<span id="page-0-0"></span>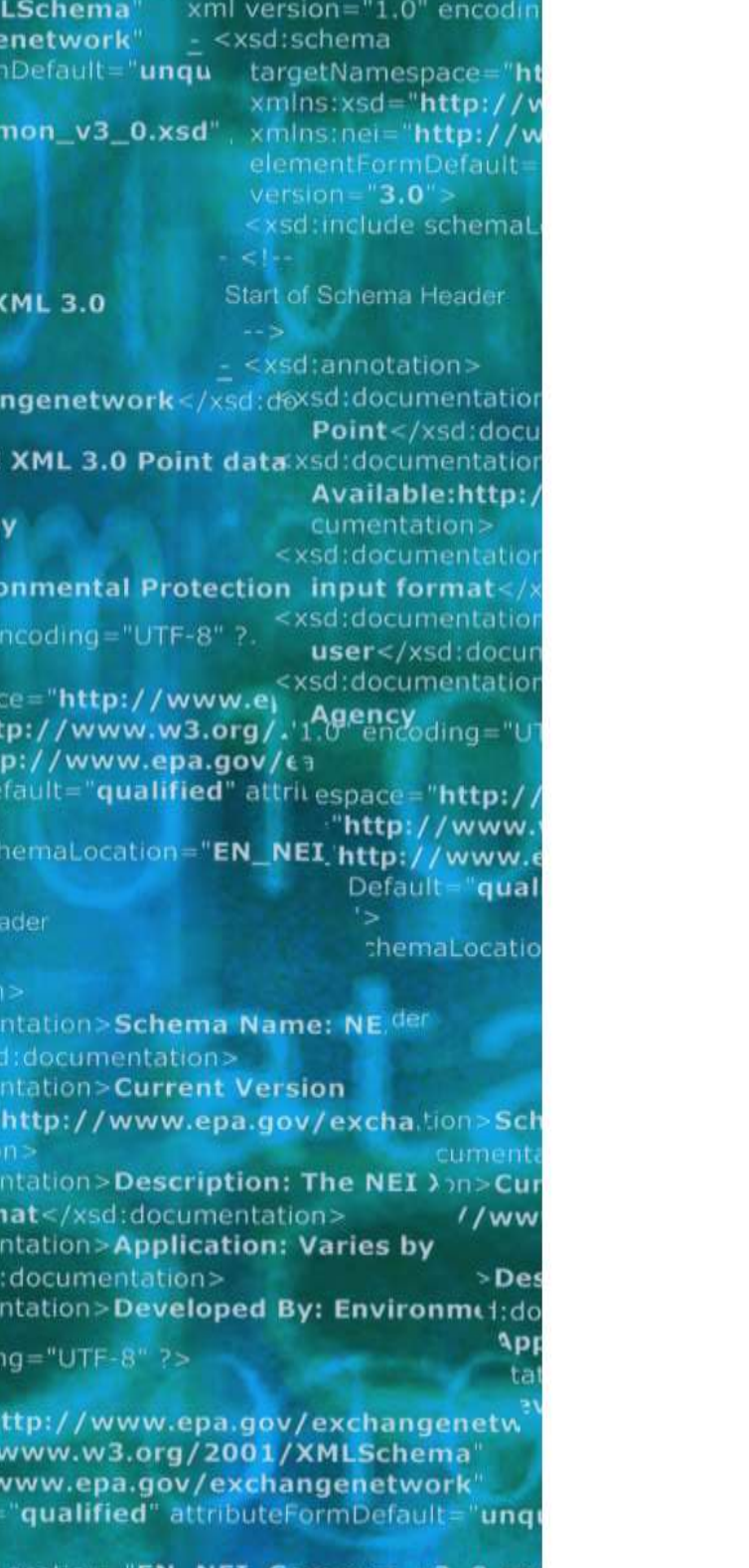

n>Schema Name: NEI XML 3.0 imentation> **Current Version** /www.epa.gov/exchangenetwork<

>Description: The NEI XML 3.0 Poin l:documentation> **Application: Varies by** 

**Integrated Compliance Information System – National Pollutant Discharge Elimination System (ICIS-NPDES) XML Schema User Guide** 

**Version 5.3**

**Issuance Date: April 24, 2015**

#### **Prepared by:**

**United States Environmental Protection Agency Office of Enforcement and Compliance Assurance 1200 Pennsylvania Avenue, NW Washington, DC 20460**

**Environmental Information** 

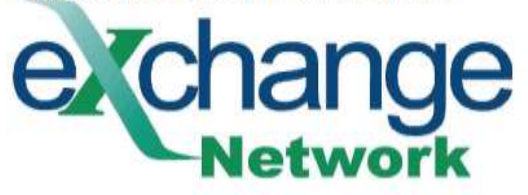

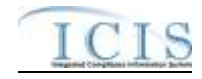

#### Version 5.3

# **Table of Contents**

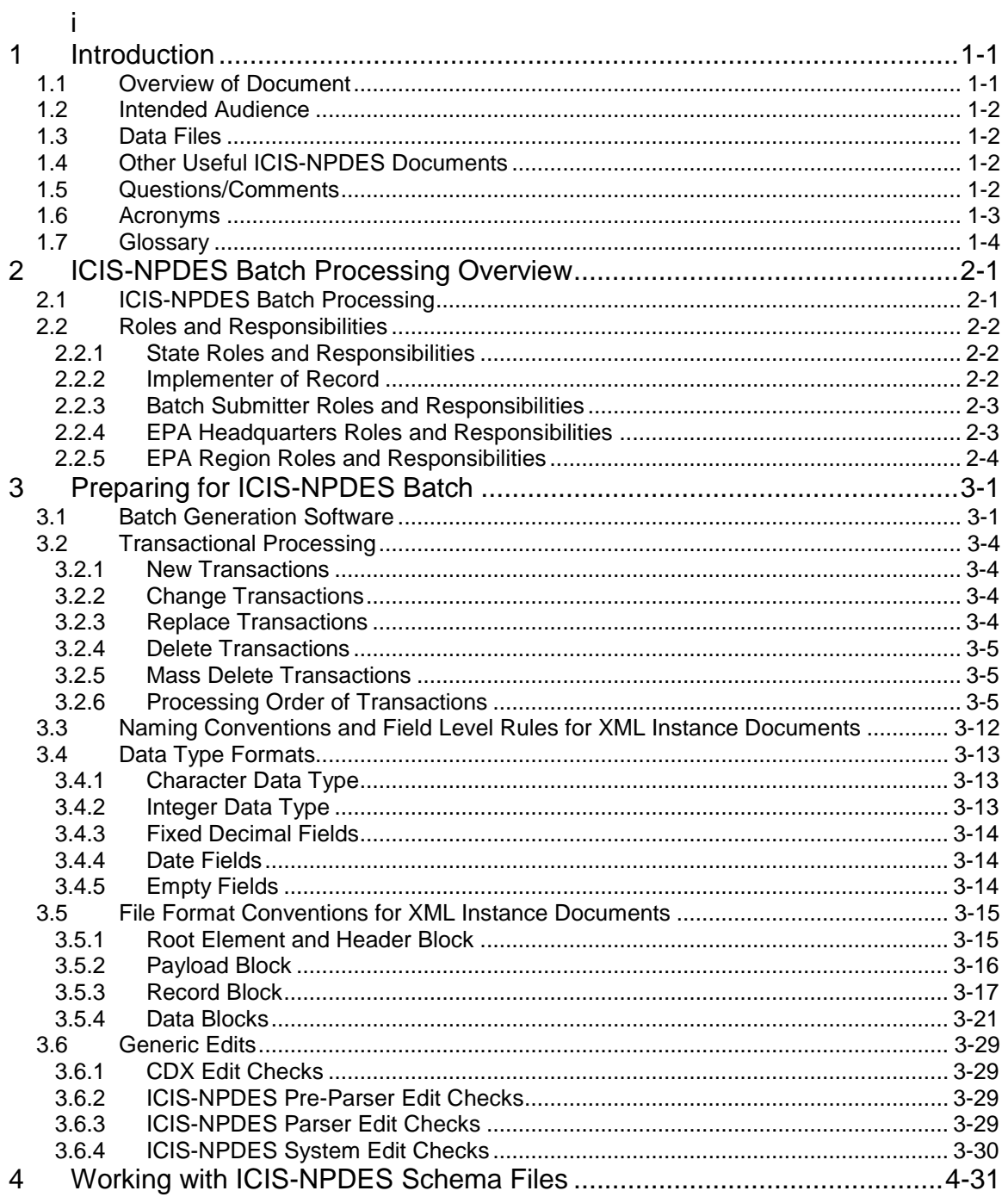

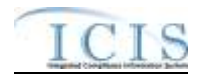

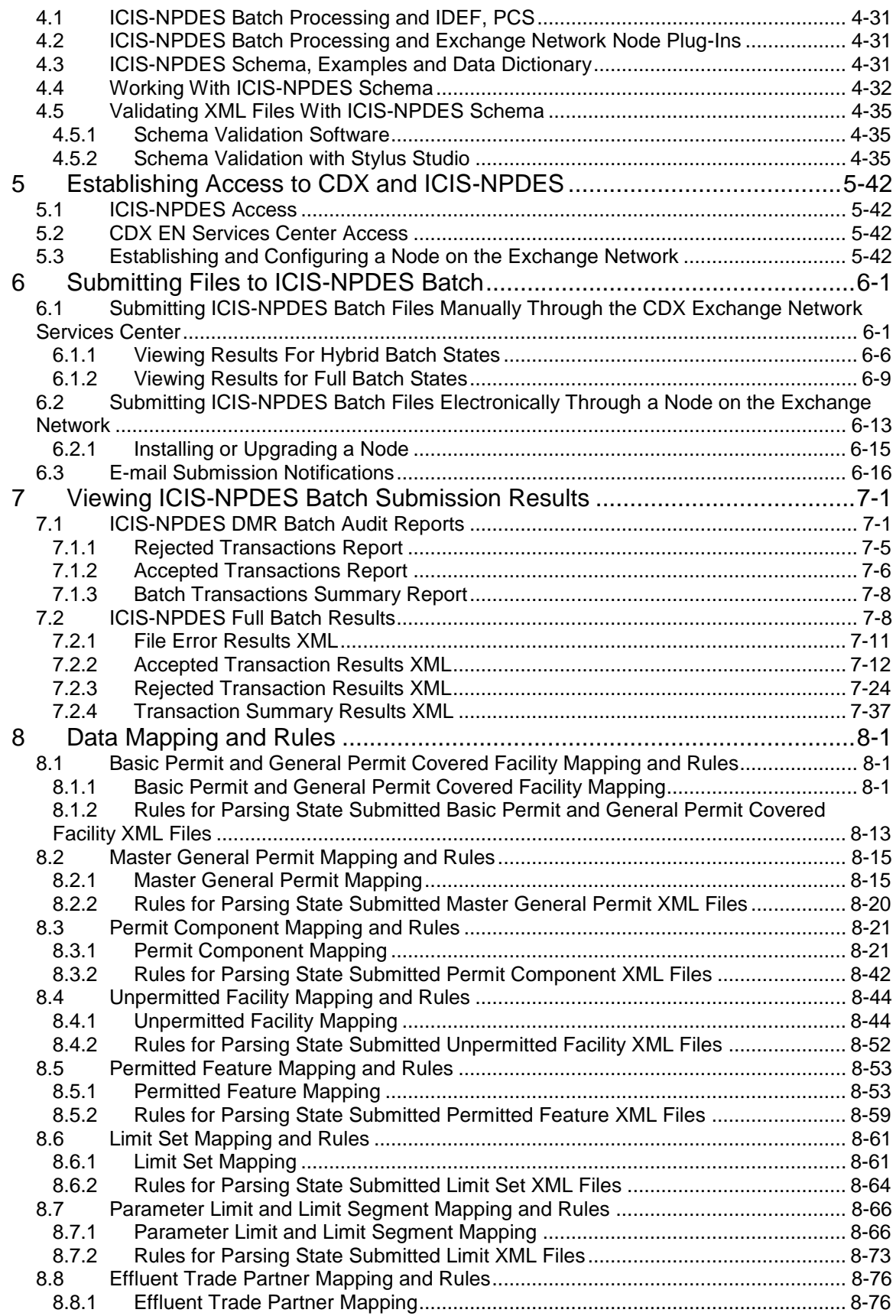

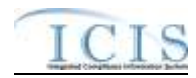

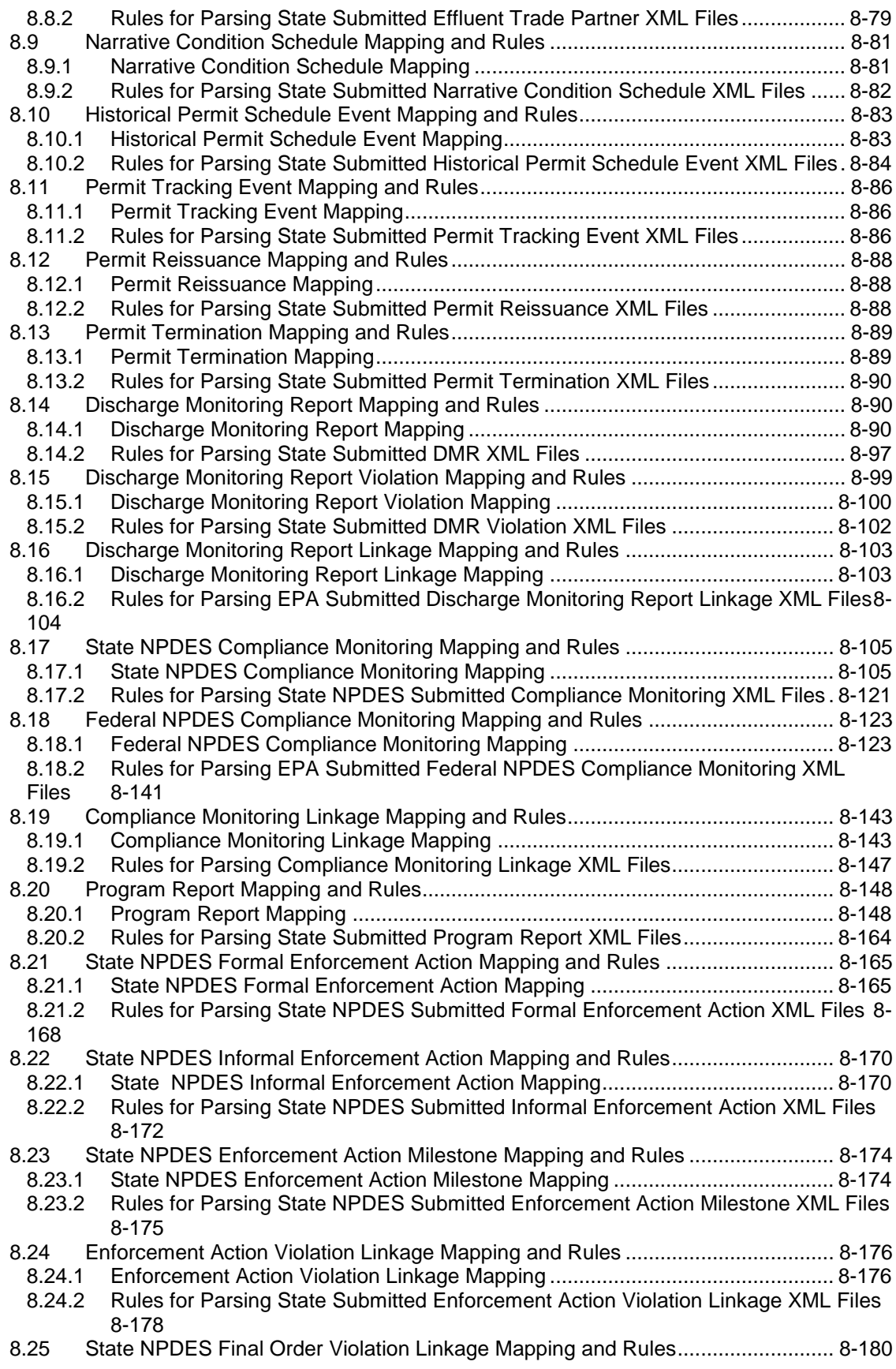

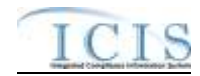

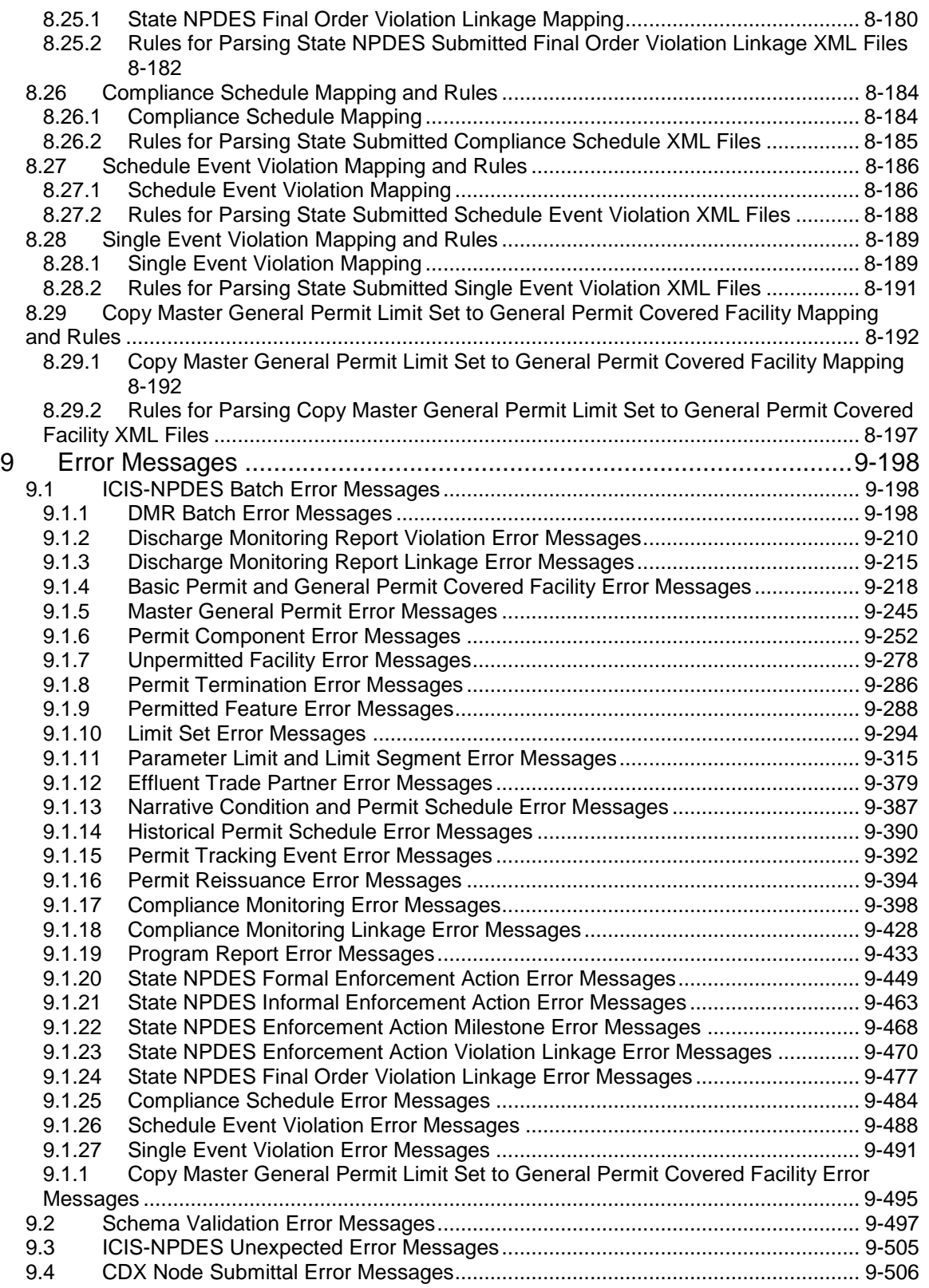

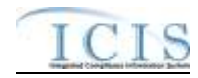

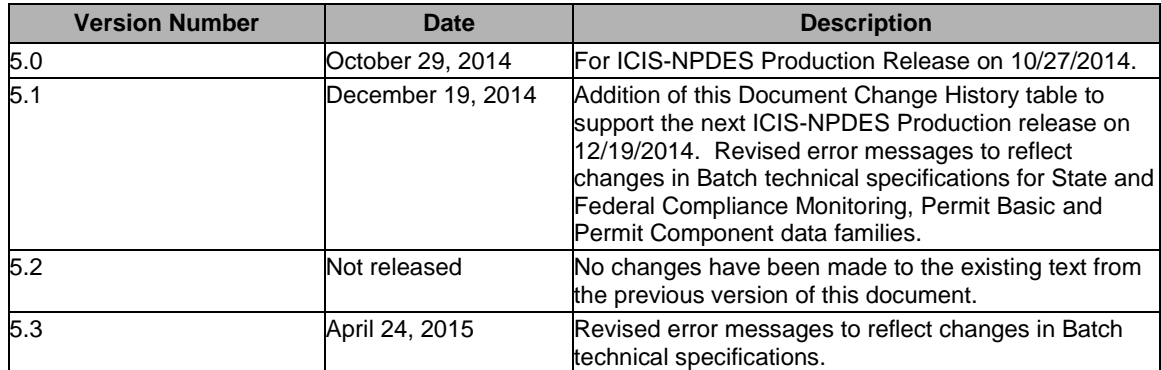

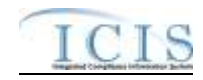

# <span id="page-6-0"></span>**1 INTRODUCTION**

The Integrated Compliance Information System – National Pollutant Discharge Elimination System (ICIS–NPDES) is being enhanced to support an integrated data flow to process electronic batch submissions using eXtensible Markup Language (XML) technology. Authorized states, tribes, and EPA regional users submit National Pollutant Discharge Elimination System (NPDES) data via batch to ICIS–NPDES. They compose their transactions into predefined XML formatted files contained in a zip archive file and submit them electronically through a Node on the Exchange Network (EN) or manually by uploading them using an interactive web form hosted on EPA's Central Data Exchange (CDX) site. The files are then submitted to ICIS–NPDES by CDX for processing.

Upon receipt of the zip archive submission file, CDX performs important functions such as validating the submitted data against approved XML schemas, scanning for viruses, archiving all XML files, and authenticating the submitters prior to making the XML files available for processing. CDX provides a Web services interface for distributing files to ICIS–NPDES for processing.

A Web service is deployed in the ICIS–NPDES environment to receive XML files from CDX. ICIS–NPDES is responsible for receiving and extracting data out of the XML files or "parsing" the data, sequencing the transactions, and processing the transactions against the ICIS–NPDES service tier. For any transactions that are not successfully processed, detailed business-rule based errors will be generated. Finally, ICIS–NPDES records the batch processing results and sends the processing status back to CDX.

This document describes procedures for State, tribe and EPA regional users to provide NPDES data to ICIS-NPDES Discharge Monitoring Report (DMR) data in an XML format, check the results, and correct common errors that may occur to their submissions. While similar procedures may be developed for processing the other data families (other than DMRs) in the future, this document is focused exclusively on the DMR data family.

### <span id="page-6-1"></span>**1.1 OVERVIEW OF DOCUMENT**

This document is divided into nine sections:

Section 1 (Introduction)  $\Box$  defines the intended audience for this Guide and describes the general purpose and outline of this document.

Section 2 (ICIS-NPDES Batch Processing Overview)  $\Box$  describes the roles and responsibilities of participants and the lifecycle for submitting data to ICIS-NPDES.

Section 3 (Preparing for ICIS-NPDES Batch)  $\Box$  provides detailed information on mapping state data into ICIS-NPDES schema, formatting XML submission files, file naming conventions, field data types, and types of edits used for each ICIS-NPDES data submission.

Section 4 (Working with ICIS-NPDES Schema Files)  $\Box$  describes schema XML validation tools how to validate XML submission files with the ICIS-NPDES schema.

Section 5 (Establishing Access to CDX and ICIS-NPDES)  $\Box$  explains the types of access needed and how to register for CDX and ICIS-NPDES.

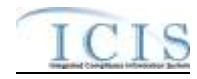

Section 6 (Submitting Files to ICIS-NPDES Batch)  $\Box$  discusses the method of submitting an XML file to ICIS-NPDES Batch using EPA's Central Data Exchange (CDX).

Section 7 (Viewing ICIS-NPDES Batch Submission Results) – walks through the steps in viewing the results of submissions to ICIS-NPDES Batch.

Section 8 (Data Mapping and Rules) – lists XML submission file tags and how they are used and stored by ICIS-NPDES Batch.

Section 9 (Error Messages) – lists typical error messages that occur during the processing of XML files, why they occur and how they should be handled.

#### <span id="page-7-0"></span>**1.2 INTENDED AUDIENCE**

The intended audience for this Guide is any state, tribe or EPA region using its own software and procedures to extract NPDES data and submit it to EPA Headquarters (HQ) for inclusion in the ICIS-NPDES system. These users are called "batch submitters" and are referred to as such throughout this document.

This document was written assuming the reader is familiar with the ICIS-NPDES system, understands basic computer concepts and terminology, is experienced in XML and Schema technology, and is familiar with CDX.

#### <span id="page-7-1"></span>**1.3 DATA FILES**

Batch submitters provide ICIS-NPDES data to EPA HQ via a series of files called "XML instance documents". The structure and relationships of these files are detailed in this Guide. Other formats for data transfer, such as Oracle to Oracle, ASCII comma delimited and ASCII flat fixed-format data transfer, are not supported by ICIS-NPDES Batch.

The remainder of this Guide describes in detail the steps necessary to ensure a successful NPDES DMR data submission, the format and rules files that must be followed for each submission and technical aspects of the file creation process.

#### <span id="page-7-2"></span>**1.4 OTHER USEFUL ICIS-NPDES DOCUMENTS**

In addition to this Guide, users may find the following other documents useful in understanding how to use ICIS-NPDES and prepare their DMR data for submission:

- **ICIS-NPDES Batch Flow Configuration Document**
- **ICIS-NPDES XML Data Exchange Template**
- ICIS-NPDES Example XML Instance Document
- ICIS-NPDES Batch Technical Specification
- > ICIS-NPDES XML Schema Documentation

#### <span id="page-7-3"></span>**1.5 QUESTIONS/COMMENTS**

Readers with questions or comments about any aspect of ICIS-NPDES Batch processing should direct them to either the CDX Help Desk or ICIS User Support depending upon the topic, as shown in Table 1-1.

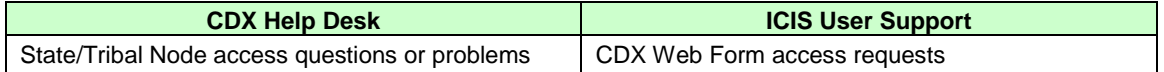

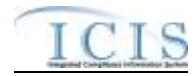

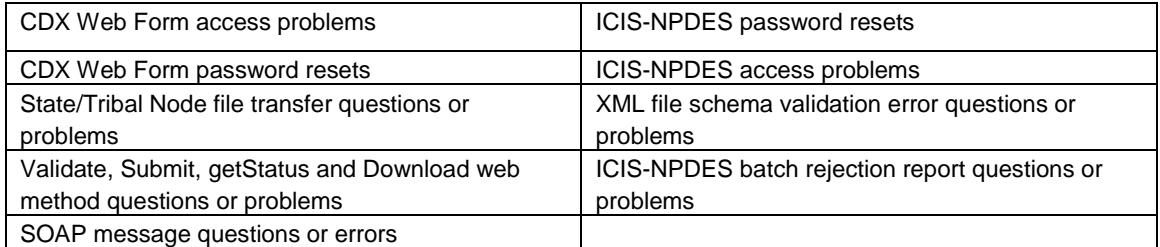

#### **Table 1-1. Contact Assistance for ICIS-NPDES Batch**

Contact the CDX Help Desk using one of these three methods:

- $\triangleright$  By Telephone: Person-to-person telephone support is available from 8:00 am to 6:00 pm (EST). Call our toll-free line at 888-890-1995
- $\triangleright$  By Fax: Assistance requests are accepted 24 hours a day at 301-429-3905. Support personnel will respond to faxed requests Monday through Friday from 8:00 am to 6:00 pm EST/EDT
- $\triangleright$  By E-mail: Send e-mail to one of the following address with "Tech Support" in the Subject line
	- $\checkmark$  [nodehelpdesk@epacdx.net](mailto:nodehelpdesk@epacdx.net) (State/Tribe Nodes)
	- $\checkmark$  [helpdesk@epacdx.net](mailto:helpdesk@epacdx.net) (CDX Web Form)

Contact ICIS User Support at (202) 564-7756 or via e-mail at **ICIS@epa.gov**.

#### <span id="page-8-0"></span>**1.6 ACRONYMS**

Acronyms used within this document are listed in Table 1-2.

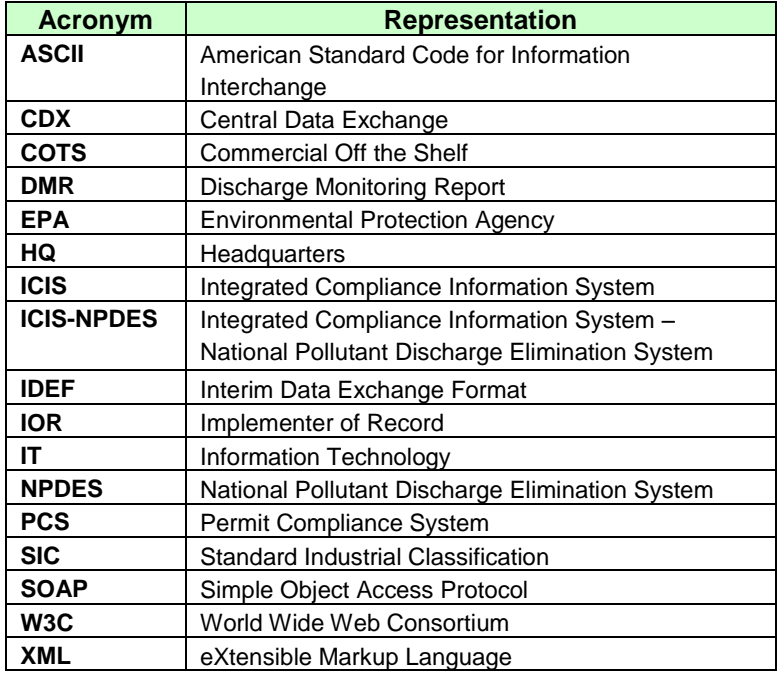

**Table 1-2. List of Acronyms** 

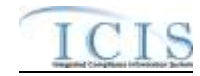

### <span id="page-9-0"></span>**1.7 GLOSSARY**

A glossary of terms used within this document is defined in Table 1-3.

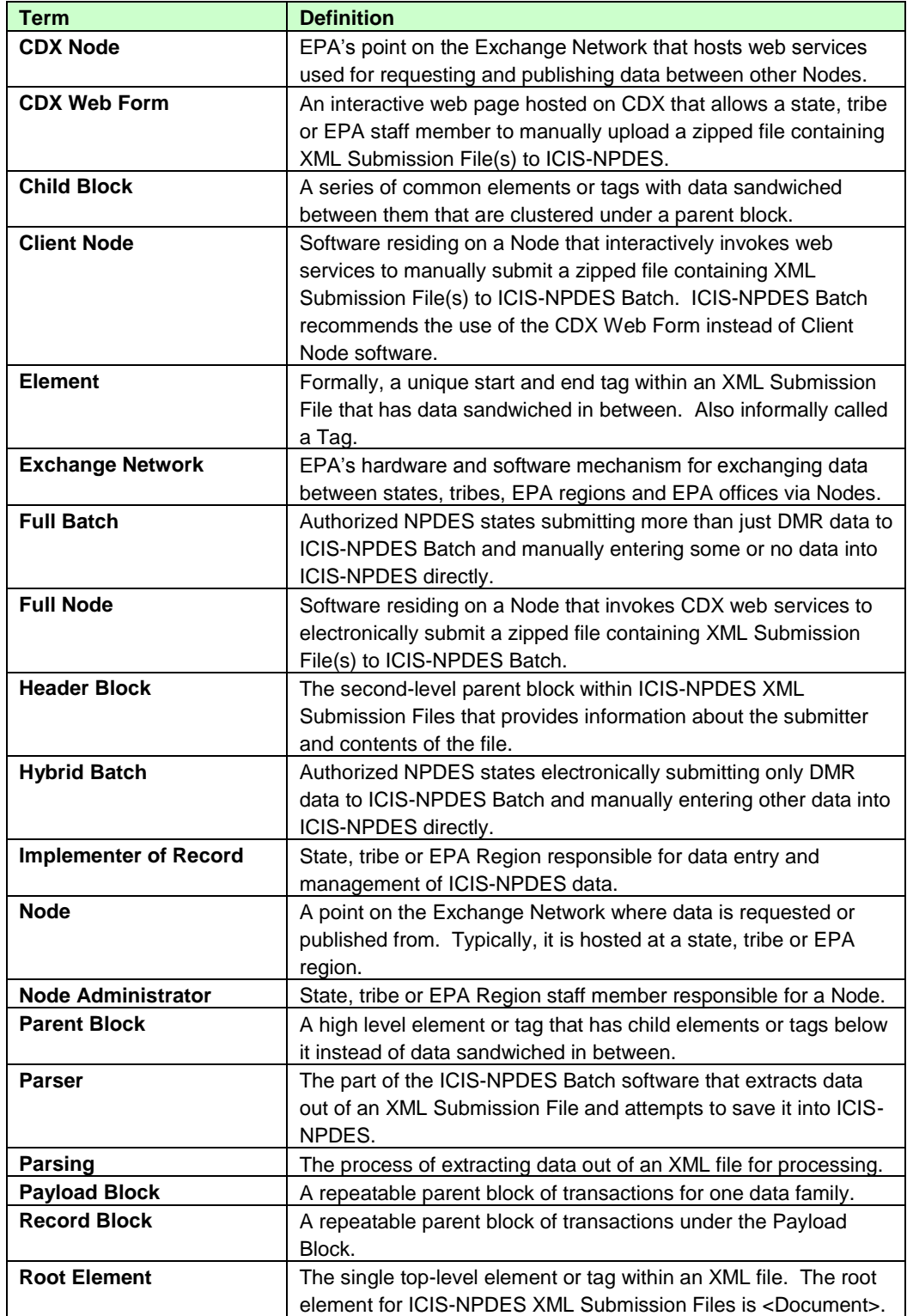

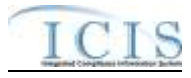

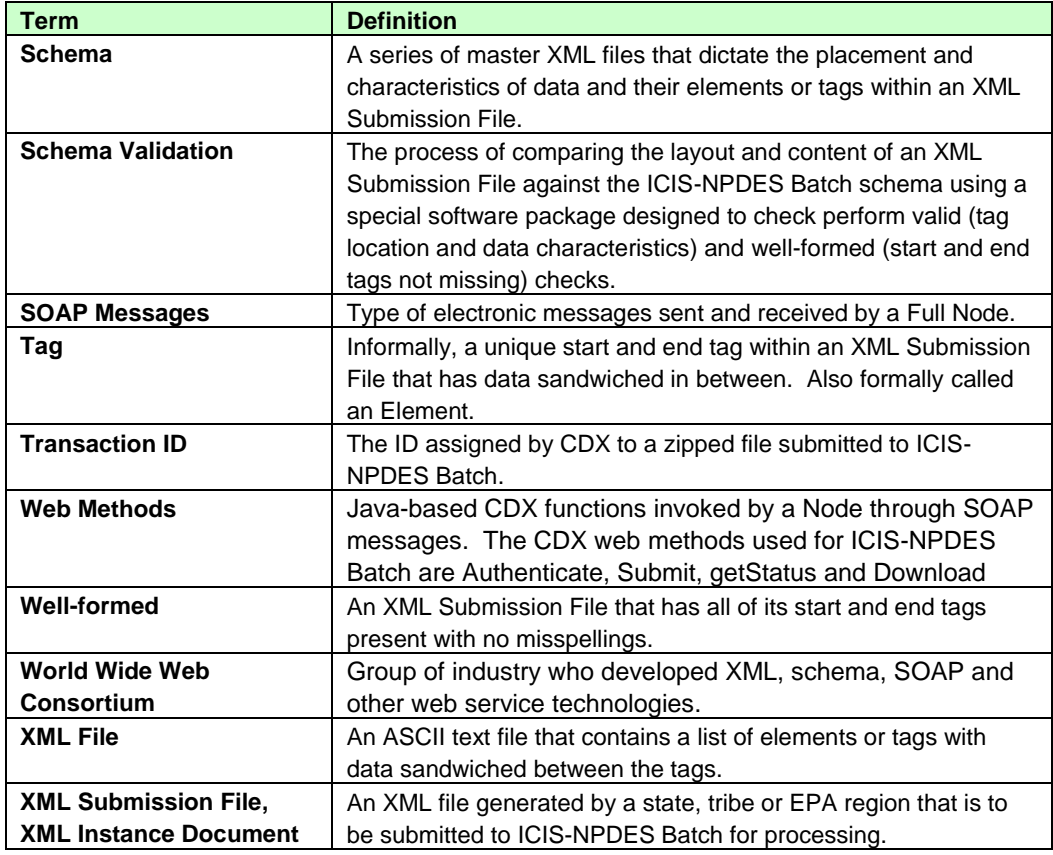

**Table 1-3. Glossary of Terms** 

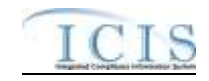

# <span id="page-11-0"></span>**2 ICIS-NPDES BATCH PROCESSING OVERVIEW**

#### <span id="page-11-1"></span>**2.1 ICIS-NPDES BATCH PROCESSING**

The ICIS-NPDES Batch load processing lifecycle consists of a state or Region submitter generating and submitting XML file(s) to ICIS-NPDES via their CDX node or CDX Web Form, CDX extracting and performing file validation on submitted files before sending them to ICIS-NPDES Batch, ICIS-NPDES Batch processing the transactions within the submission files, then the state or Region submitter viewing the results of their submission. Figure 2-1 illustrates this lifecycle.

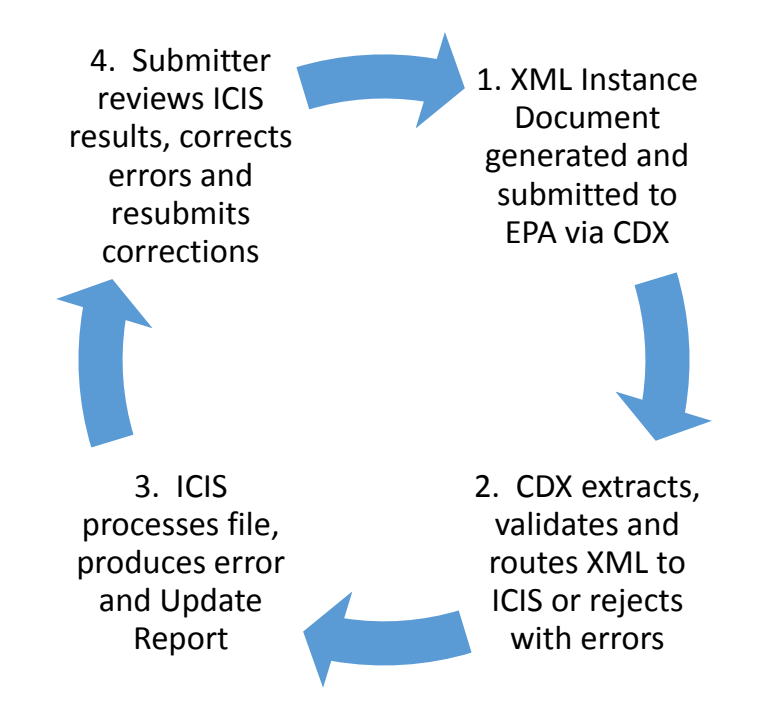

**Figure 2-1. Lifecycle for ICIS-NPDES DMR Batch Processing**

Figure 2-2 illustrates the flow of events for ICIS-NPDES Batch Processing that state and EPA region submitters experience. ICIS-NPDES Batch participant roles and responsibilities are described in the following subsection, and a discussion of each step in the ICIS-NPDES Batch lifecycle will be discussed in more detail starting with Section 3.

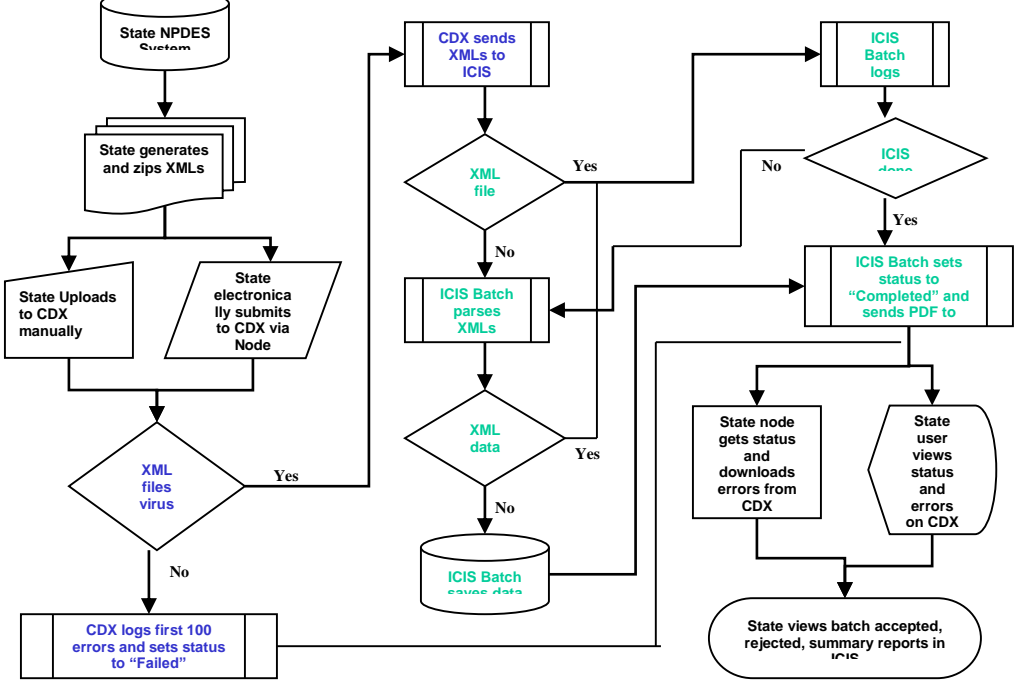

**Figure 2-2. Flow of Events for ICI S-NPDES DMR Batch Processing**

### <span id="page-12-0"></span>**2.2 ROLES AND RESPONSIBILITIES**

The following section details the roles and responsibilities needed to ensure successful processing of electronic data by CDX and ICIS-NPDES Batch.

### **2.2.1 State Roles and Responsibilities**

<span id="page-12-1"></span>The ICIS-NPDES batch process contains several steps that must all be successfully implemented to complete the process. These steps include:

- 1) producing the XML instance documents
- 2) submitting the XML instance documents to EPA through CDX
- 3) monitoring the load process
- 4) retrieving processing errors
- 5) fixing rejected data
- 6) resubmitting XML instance documents with corrected data through CDX

It is very important to assign responsibilities for each of these steps to ensure successful processing and to avoid miscommunications that could lead to the loading of erroneous data into the ICIS-NPDES Production system.

### **2.2.2 Implementer of Record**

<span id="page-12-2"></span>Implementer of Record (IOR) is the term used to describe the agency (state, tribe or EPA region) responsible for data entry and management of ICIS-NPDES data. Data entry and management responsibility does not equate to programmatic responsibility. States, tribes and EPA regions are responsible for determining data ownership areas and accurately reflecting these agreements in ICIS-NPDES.

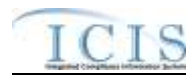

Although National data in ICIS-NPDES resides in the same physical database, each authorized state, tribe or EPA region owns and controls access to its data. Security functions implemented at both the database and application levels prevent unauthorized users from changing data.

The IOR is implemented in ICIS-NPDES for data in which a state, tribe or EPA region is wholly responsible for their data within a given state. The ICIS-NPDES XML parsing software checks the first 2 characters of a Permit Identifier against internal mapping of ICIS User IDs and their allowable states. Data not owned by an IOR submitting batch files will not be processed.

#### **2.2.3 Batch Submitter Roles and Responsibilities**

<span id="page-13-0"></span>The XML data must provide an accurate representation of NPDES DMR activity for a given state, tribe or EPA region as an XML instance document in a format acceptable to the ICIS-NPDES Batch XML parser. For example, DMRs, inspections and enforcement actions must be accurately identified to a particular permit and pipe.

Each ICIS-NPDES DMR batch submitter is responsible for:

- obtaining an ID for the ICIS Web upload form hosted on CDX
- $\triangleright$  obtaining access to the ICIS Batch Node through their own Node on the Exchange Network and invoking the Web Methods supported by ICIS Batch submissions
- $\triangleright$  obtaining an ICIS-NPDES system ID
- $\triangleright$  creating and maintaining code to produce XML instance documents from their data in a format acceptable to the ICIS-NPDES Batch parser and the ICIS-NPDES Production system
- $\triangleright$  validating XML instance documents against the ICIS-NPDES schema before submission
- $\triangleright$  uploading XML instance documents to CDX or routing them through their Network Node to the ICIS-NPDES Node
- monitoring the movement of their data through CDX and ICIS-NPDES
- $\triangleright$  correcting errors that cause their data to be rejected by CDX, the ICIS-NPDES Batch parser, or the ICIS-NPDES Production system
- $\triangleright$  notifying the CDX Help Desk or ICIS User Support of problems related to the movement of their data through CDX and into the ICIS-NPDES system

#### **2.2.4 EPA Headquarters Roles and Responsibilities**

<span id="page-13-1"></span>CDX is responsible for:

- $\triangleright$  providing software and instructions on implementing Nodes on the Exchange Network
- $\triangleright$  assigning unique CDX IDs and mapping IDs into the ICIS-NPDES Batch Web upload form and Node
- $\triangleright$  resetting passwords for CDX IDs
- accepting and validating XML instance documents from submitters
- $\triangleright$  file movement and communication with ICIS-NPDES Batch
- $\triangleright$  operation and maintenance of CDX security, access and web methods
- $\triangleright$  operation and maintenance of the Exchange Network software and hardware
- $\triangleright$  archiving files submitted to ICIS-NPDES Batch
- $\triangleright$  performing virus scans and schema validation on incoming XML files
- $\triangleright$  providing e-mail status and CDX errors to submitters
- $\triangleright$  responding to problems in a timely manner
- $\triangleright$  hosting the ICIS-NPDES schema

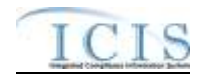

#### ICIS-NPDES DMR Batch is responsible for:

- $\triangleright$  providing the ICIS-NPDES schemas containing the XML specifications
- $\triangleright$  assigning unique IDs for the ICIS-NPDES system
- $\triangleright$  resetting passwords for ICIS IDs
- accepting and validating XML instance documents from CDX
- $\triangleright$  processing XML instance documents provided by CDX
- $\triangleright$  electronically notifying CDX of the success or rejection of files during ICIS-NPDES Batch processing
- $\triangleright$  operation and maintenance of the ICIS-NPDES parser and the ICIS-NPDES system
- properly storing acceptable data into ICIS-NPDES
- $\triangleright$  responding to problems in a timely manner
- $\triangleright$  notifying submitters of schema updates as changes occur

### **2.2.5 EPA Region Roles and Responsibilities**

<span id="page-14-0"></span>Regardless of how the roles and responsibilities for the step-by-step batch submittal process are assigned between the state or tribe and EPA region, it is the region's responsibility to ensure that regular updates of the data are successfully loaded into ICIS-NPDES and coordinate among state and tribal submitters and Headquarters EPA as necessary. Batch updates are recommended at a minimum frequency of once a month (or more frequently if desired by the EPA region).

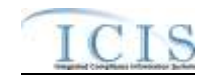

# <span id="page-15-0"></span>**3 PREPARING FOR ICIS-NPDES BATCH**

In order to be able to submit files to the ICIS-NPDES Production system, submitters must first map their data into the ICIS-NPDES schema, then develop and use their own software to generate XML files in a format acceptable to ICIS-NPDES Batch, obtain IDs to access CDX and the ICIS-NPDES system, and establish their own Node on the Exchange Network. Submitters then either submit their files manually via the ICIS-NPDES Batch Web upload form hosted on CDX, or electronically through their Node on the Exchange Network using CDX web services.

Submitters who use the ICIS-NPDES Production system to enter all data except DMR ("hybrid batch") will view the results of their batch submissions in ICIS by generating Batch Audit Reports. Submitters who do not enter data directly into the ICIS-NPDES Production system ("full batch") will receive the results of their submissions electronically.

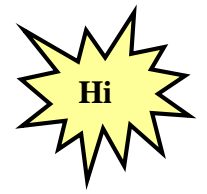

*Submitters should identify and correct any submissions that are rejected by CDX or ICIS-NPDES Batch and resubmit the corrections before submitting any new files to ICIS-NPDES Batch!*

### <span id="page-15-1"></span>**3.1 BATCH GENERATION SOFTWARE**

States, tribes and EPA regions must develop their own software that extracts NPDES data out of their system, reformats the data into an XML file or "XML instance document" that is fully compatible with the ICIS-NPDES schema and the ICIS-NPDES Production system fields, use an XML Schema Validation software tool to validate the schema against the ICIS-NPDES Schema files, and compress the file before submitting it to ICIS-NPDES Batch.

Typical steps that a state, tribe or EPA region will follow to develop their generation software:

- 1. NPDES staff utilize mapping from Section 8 of this document and identify the screen and fields from their own NPDES system that relate to each ICIS-NPDES Batch tag as shown in the first yellow column in the example in Step 2.
- 2. Computer or Information Technology (IT) staff use the screens and fields mapped by NPDES staff and identify the tables and columns from their NPDES database as shown in the second yellow column in the example below:

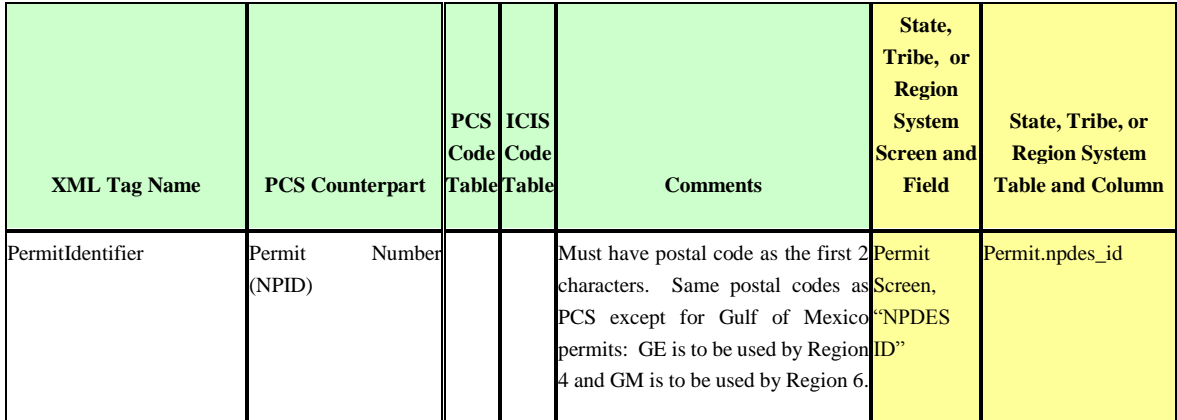

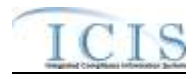

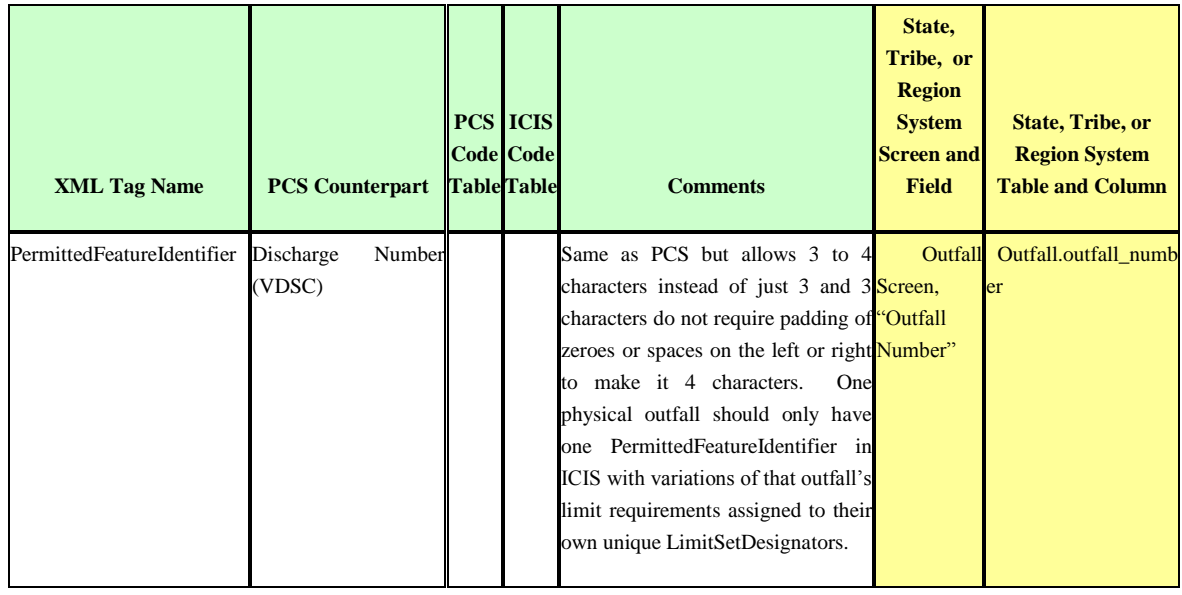

- 3. IT staff look at the examples in the ICIS-NPDES Example XML Instance Document (Figure 3-1) to learn how to structure their XML files for New, Change, Replace, Delete and Mass Delete transactions by data family.
	- $\triangleright$  Tags in bold or blue must exist in the XML file, tags in green can be repeated more than once
	- $\triangleright$  Pay attention to guidelines provided above each example New, Change, Replace, Delete and Mass Delete XML

```
?andversion="1.0" enrohing="UTF-8"?><br>{Document aniho="http://www.exchangenetwork.net/schemasicis/4" amiho:asi="http://www.w3.org/2001/XMLSchema-instance">
              \leq Headers
                              <E>UUStaffed<E>
                              Surface Face Does/Authors<br>< Authors Face Does/Authors<br>< Crygnization> CU Department of Evarionmental Protections/Organization><br><The> Perm it Tracking Event Subm issues/The><br>< CreationTime> 2001-12-1700-30:47.02</CreationTi
                              Sommert-2rdreshmital of rejected transactions from May submissions Commert-<br>< Commert-2rdreshmital of rejected transactions from May submissions Commert-<br><DataService-ICIS-NPDES</DataService-
                              < Contactinfo>123 Main Street, Anytown UU, 00555, (888) 555-1212, jare doe@undeq.state.us</Contactinfo>
                              <Property>
                                             .<br>| Krame>email≤drame><br>| Krahæ>doe.jolrn@state.us</rahæ>
                              </Property>
               </Healer>
               <Payload Operation="PermitTrackingEventSubmission">
                               Permit Tradeing Hoord Da
                                             <TransactionHeader>
                                             - Laboratoric newsletch Type N</Ransarion Type<br>< Transarion Type N</Ransarion Type N=171093047.02</Ransarion Timestamp></Ransarion Header>
                                             <PermitTrackingEvent>
                                                              Ferniklenfor>AL100932</Perniklenfor>
                                                             < Pennii Trading Boart Cole>ANC</Pennii Trading Boart Cole><br><Pennii Trading Boart Date>2005-12-31</Pennii Trading Boart Date><br><Pennii Trading CommensText>/pplication:renred to applicant 3 time</Pennii Trading CommensText>
                                             </remitTradsingEventData>
              </Fayload>
(Document)
```
**Figure 3-1. ICIS-NPDES Example XML Instance Document Example**

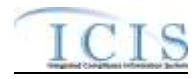

- 4. IT staff look at the ICIS-NPDES XML Data Exchange Template (Figure 3-2) to compare state fields against ICIS fields and adjust data as necessary:
	- $\triangleright$  Truncate fields (state may be storing first and last names with 50 characters but ICIS only stores 30 characters)
	- $\triangleright$  Convert fields (state may be storing N/A for quantity or concentration values but ICIS only stores a number)
	- Reformat fields (state may be storing dates as 31-DEC-2007 but ICIS stores dates as 2007-12-31

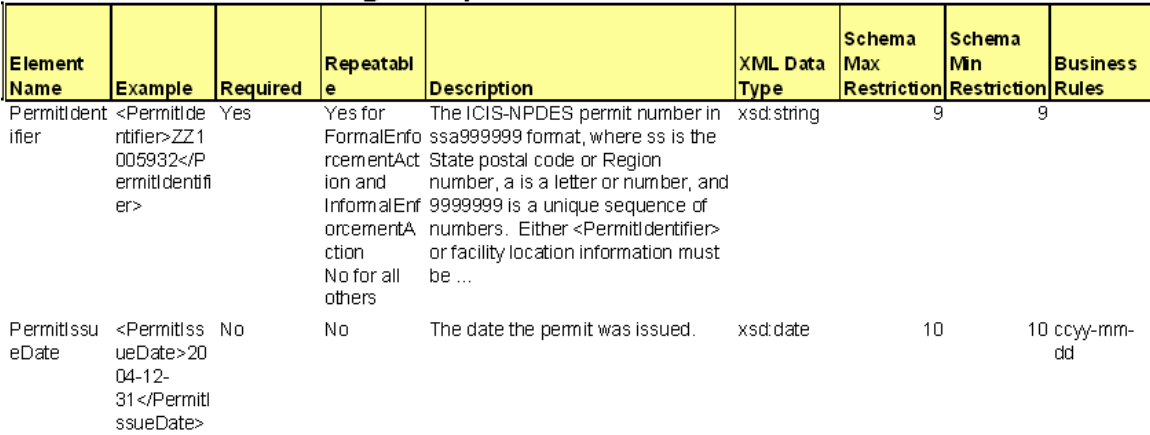

#### **ICIS-NPDES Data Exchange Template**

#### **Figure 3-2. ICIS-NPDES XML Data Exchange Template Example**

- 5. IT staff build a link between state codes and ICIS codes by using the ICIS table named in the Business Rules column of the ICIS-NPDES Data Exchange Template (Figure 3-3):
	- States using codes from EPA's Permit Compliance System (PCS) can use a spreadsheet provided by ICIS staff that maps PCS codes into ICIS codes
	- Names of the PCS and ICIS code tables are provided in the ICIS-NPDES XML Data Exchange Template

#### **ICIS-NPDES Data Exchange Template**

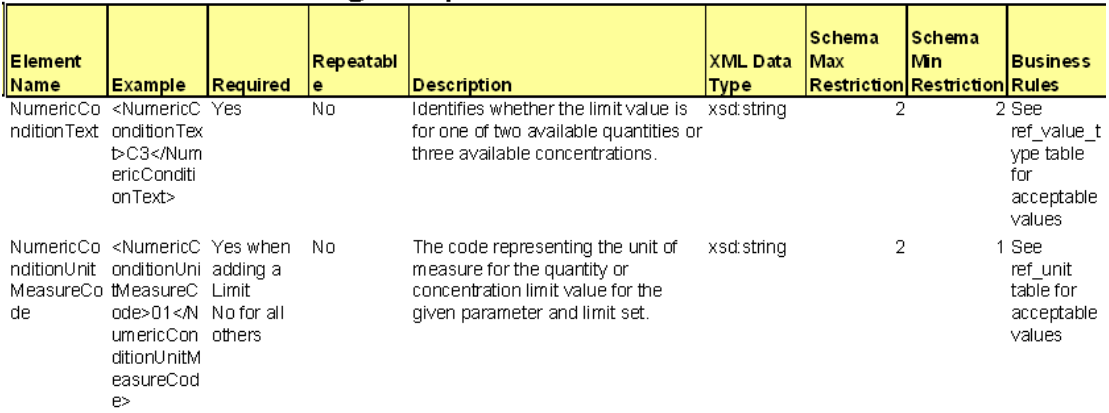

#### **Figure 3-3. ICIS-NPDES XML Data Exchange Template with Example**

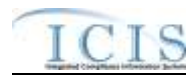

- 6. IT staff read the ICIS Batch Technical Specifications to understand how to build their XML files
- 7. IT staff create module to generate XML files in the format required by ICIS Batch
- 8. IT staff incorporate a way to validate the XML files against the schema and zip them before sending them through CDX
- 9. Program staff upload zipped XML file(s) using the CDX web form for ICIS, or IT staff (Node Administrator) set up automated submissions using their state Node on the Exchange Network
- 10. Program staff review the ICIS-NPDES Batch Audit Report results and fixes any rejections

The following subsections explain in detail how to generate the XML file in a format that is wholly compatible with ICIS-NPDES Batch.

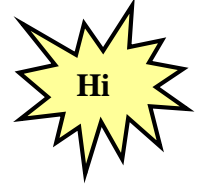

- *Be sure to use the detailed information in the:*
	- *\* ICIS-NPDES Data Exchange Template,*
	- *\* ICIS-NPDES Example XML Instance Document, and*
	- *\* ICIS-NPDES Batch Technical Specification*

*to generate your XML submission files for ICIS-NPDES Batch!*

#### <span id="page-18-0"></span>**3.2 TRANSACTIONAL PROCESSING**

ICIS-NPDES Batch processes incoming XML instance documents by performing one of five activities on each record it encounters depending upon the data family:

- 1) New transaction (N)
- 2) Change transaction (C)
- 3) Replace transactions (R)
- 4) Delete transaction (D)
- 5) Mass Delete transaction (X).

These transactions are described in the next subsections.

#### **3.2.1 New Transactions**

<span id="page-18-1"></span>The New transaction is intended to establish a new record in ICIS-NPDES with the data provided in the elements. Data for the key fields must exist along with fields that are mandatory for saving a record in ICIS-NPDES. The New transaction type is planned to be available for most data families except DMRs.

### **3.2.2 Change Transactions**

<span id="page-18-2"></span>The Change transaction modifies non-key field data in ICIS-NPDES. Data for the key fields must be provided and only those fields in ICIS-NPDES to be changed are submitted with this transaction type. An element with an asterisk denotes a field to be blanked out in ICIS-NPDES. The Change transaction type is available for most other data families. Refer to Section 3.5.4.1 for how multivalue items will be handled with a Change transaction.

### **3.2.3 Replace Transactions**

<span id="page-18-3"></span>The Replace transaction uses the key fields provided to add a record if it does not exist in ICIS or change non-key field data in ICIS-NPDES if the record exists in ICIS. Data for the key fields must be provided along with all fields in ICIS-NPDES that need to be added or changed when using this

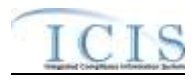

transaction type. Any fields missing from the XML or present in the XML with an asterisk will be blanked out in ICIS-NPDES. The Replace transaction type is being implemented for most data families. Refer to Section 3.5.4.1 for how multi-value items will be handled with a Replace transaction.

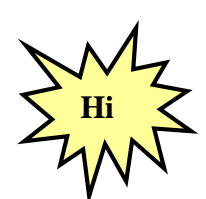

*Any tags that are missing from a Replace transaction will blank out the corresponding fields in ICIS, so be sure to submit all of your record's data when using a replace transaction!*

### **3.2.4 Delete Transactions**

<span id="page-19-0"></span>The Delete transaction deletes a record from ICIS-NPDES only if no other records are associated with it. Data for the key fields must be provided. Data in any non-key fields are ignored. The Delete transaction type is planned for only those records that have dependencies or child records, such as Permitted Features or Limits.

### **3.2.5 Mass Delete Transactions**

<span id="page-19-1"></span>The Mass Delete transaction deletes a record from ICIS-NPDES irregardless of whether other records are associated with or linked to it, or in the case of scheduled DMRs removes data from the DMR record and automatically generates non-receipt violations if applicable. When using a Mess Delete transaction, data for the key fields must be provided but data in any non-key fields are optional and will be ignored. The Mass Delete transaction type is being implemented for DMRs and is planned to be available for most data families. It is not being planned for the basic permit, general permit, master general permit, facility and permit reissuance data families.

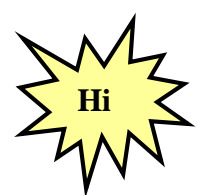

*Refer to the ICIS-NPDES Example XML Instance Document to see the XML transaction formats for each data family!*

### **3.2.6 Processing Order of Transactions**

<span id="page-19-2"></span>The ICIS-NPDES Batch system will not allow batch submitters to add, change or delete data (either by full replacement or change method) that the submitter does not own. A batch submitter's XML submission file may include a combination of new, change and delete methods. For example, the delete transaction for enforcement action "A" above can be submitted at the same time as the delete transaction for limit "B" because ICIS-NPDES will process the limit change first. Parent records must exist in ICIS-NPDES before a child record can be added or changed. This parent can exist as a new transaction record in the same XML file as the child if it does not already exist in ICIS-NDPES.

Transactions are processed in an order loosely based upon the order used by PCS batch submissions. Data families representing parent records, such as basic permit and formal enforcement actions, are deleted, added, then changed before children records such as tracking events and DMR violations, are deleted, added or changed. Table 3-1 lists each submission type for all ICIS data families.

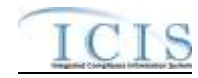

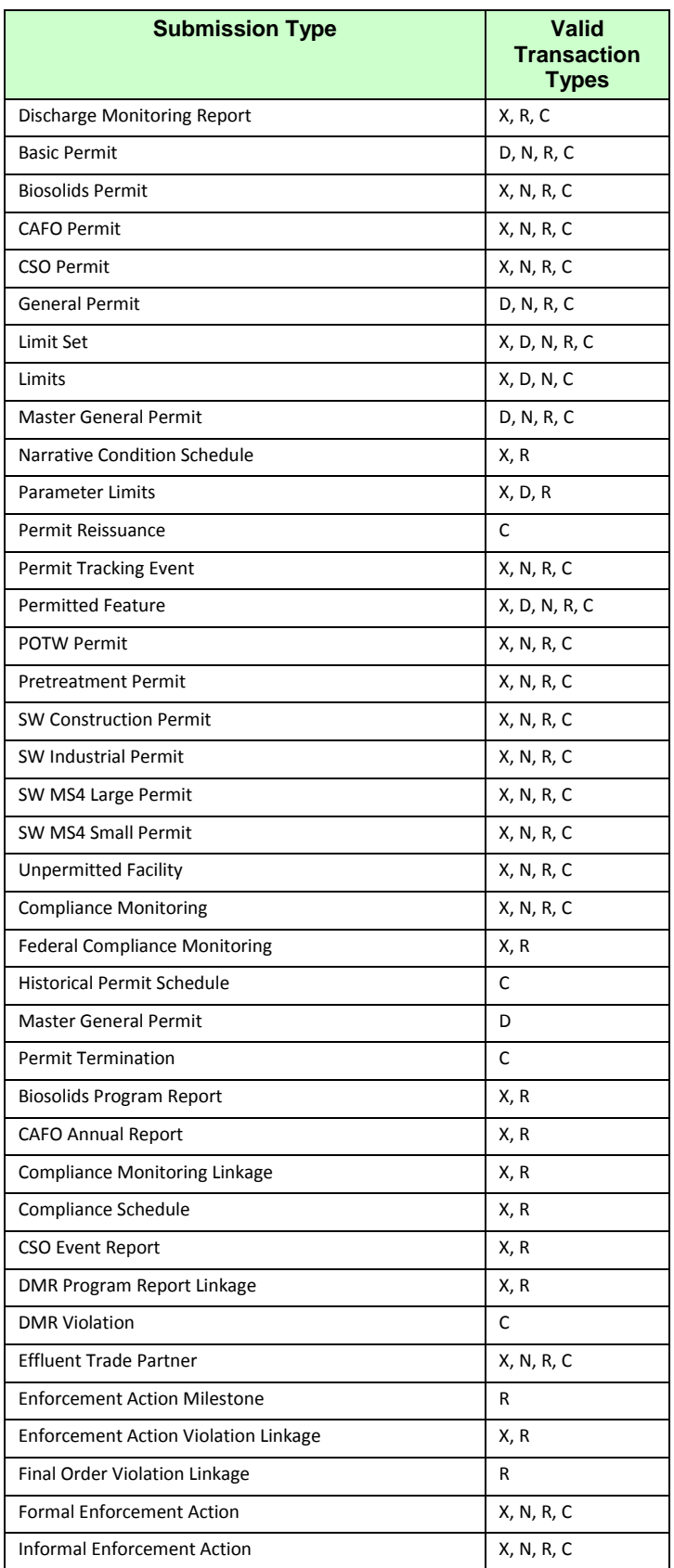

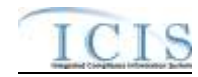

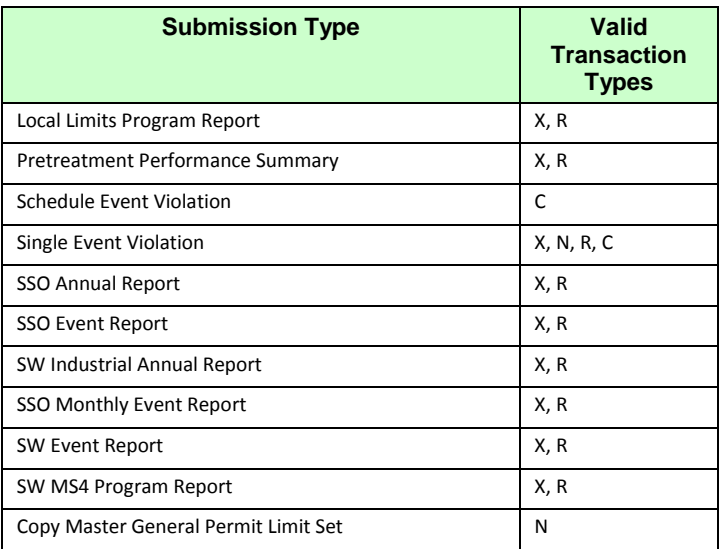

### **Table 3-1. Transaction Types and Processing Order for ICIS Data Families**

Table 3-2 lists the order in which the ICIS data families are processed by ICIS.

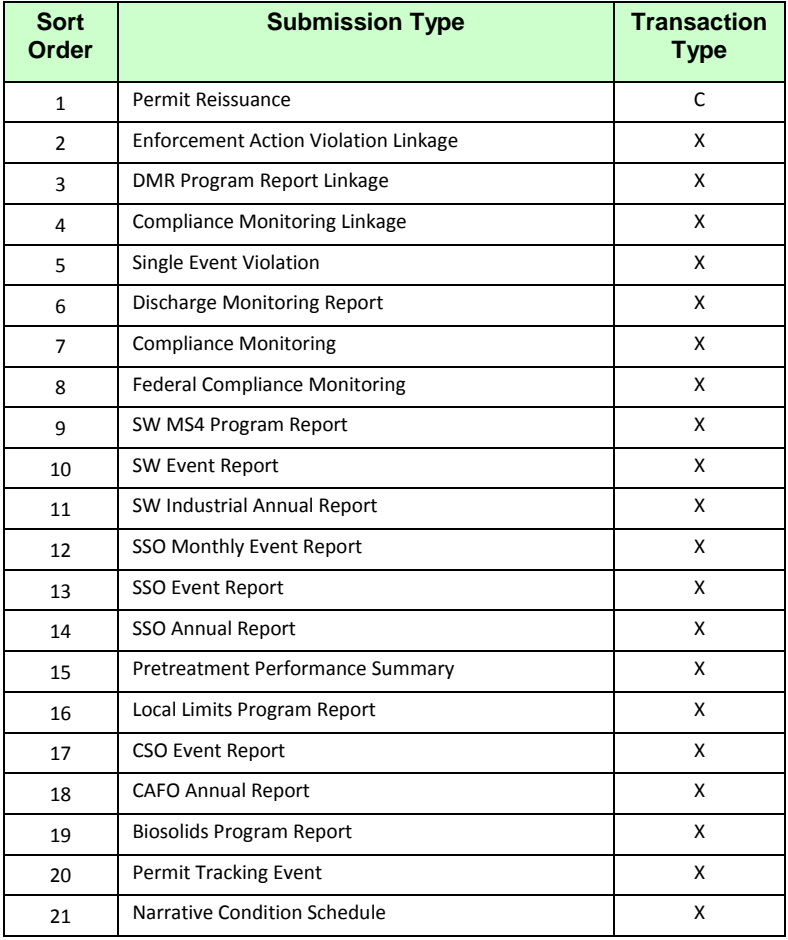

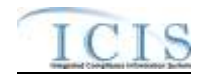

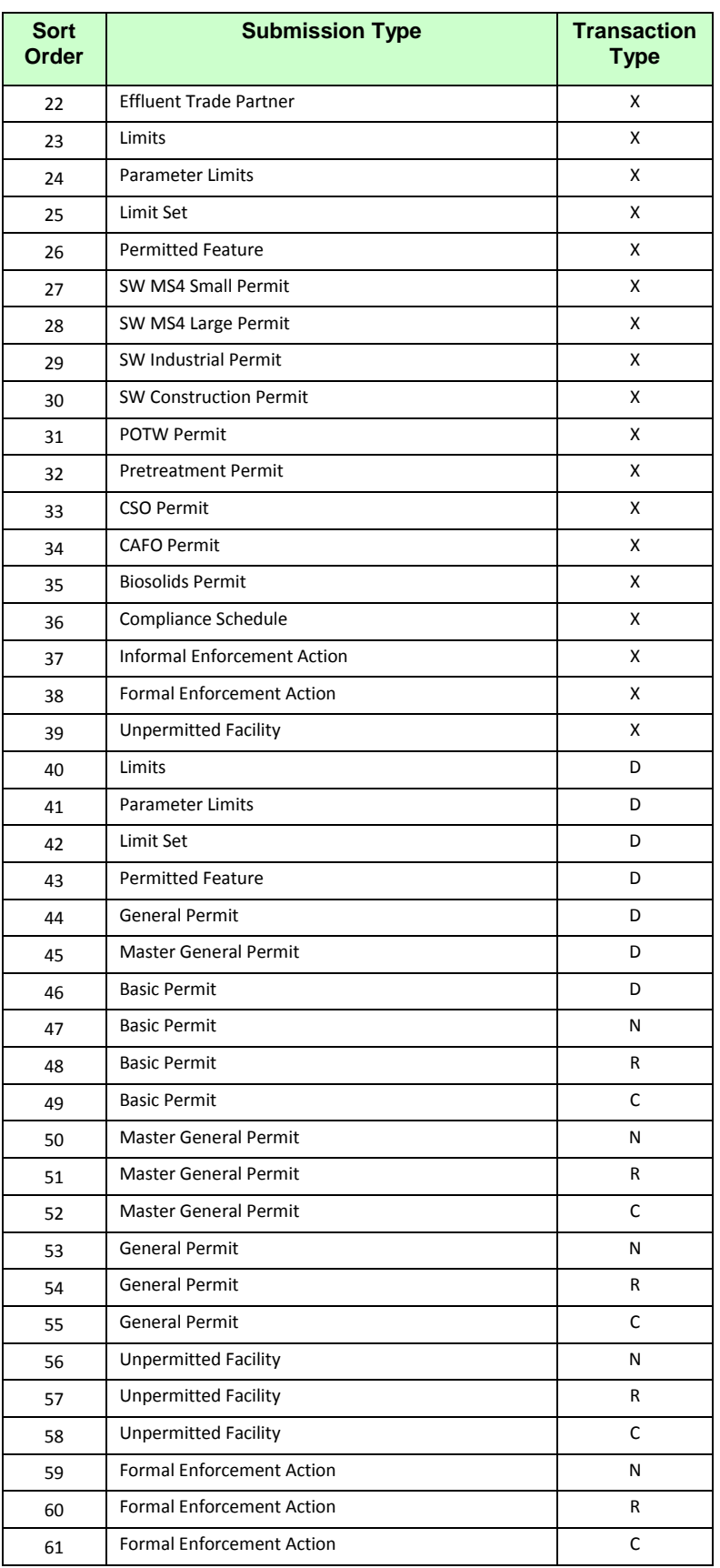

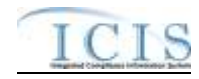

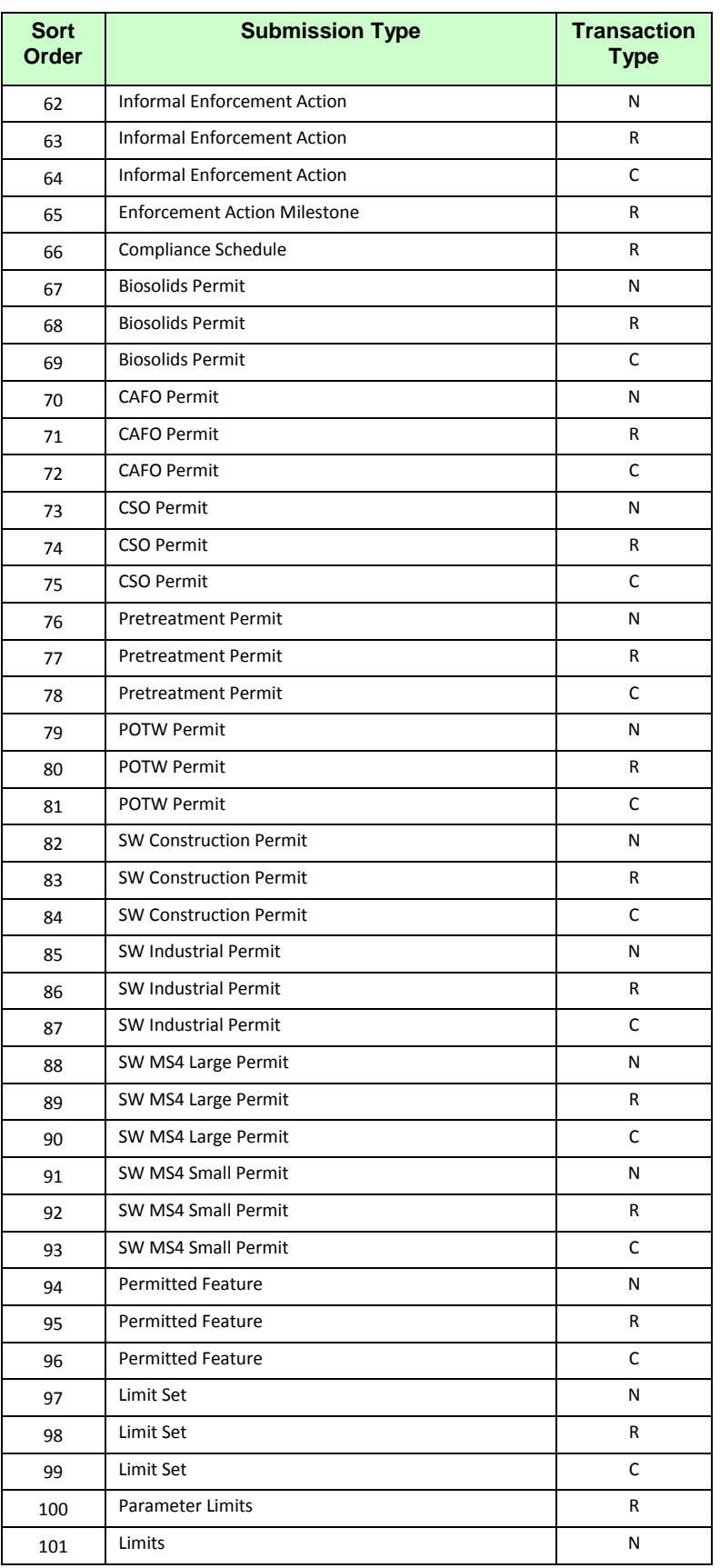

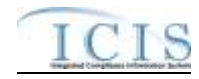

| Sort<br>Order | <b>Submission Type</b>               | <b>Transaction</b><br><b>Type</b> |
|---------------|--------------------------------------|-----------------------------------|
| 102           | Limits                               | C                                 |
| 103           | Copy MGP Limit Set                   | N                                 |
| 104           | <b>Effluent Trade Partner</b>        | N                                 |
| 105           | <b>Effluent Trade Partner</b>        | R                                 |
| 106           | <b>Effluent Trade Partner</b>        | C                                 |
| 107           | Narrative Condition Schedule         | R                                 |
| 108           | <b>Historical Permit Schedule</b>    | C                                 |
| 109           | Permit Tracking Event                | N                                 |
| 110           | Permit Tracking Event                | R                                 |
| 111           | Permit Tracking Event                | C                                 |
| 112           | <b>Biosolids Program Report</b>      | R                                 |
| 113           | <b>CAFO Annual Report</b>            | R                                 |
| 114           | <b>CSO Event Report</b>              | R                                 |
| 115           | Local Limits Program Report          | R                                 |
| 116           | Pretreatment Performance Summary     | R                                 |
| 117           | <b>SSO Annual Report</b>             | R                                 |
| 118           | <b>SSO Event Report</b>              | R                                 |
| 119           | SSO Monthly Event Report             | R                                 |
| 120           | SW Event Report                      | R                                 |
| 121           | SW Industrial Annual Report          | R                                 |
| 122           | SW MS4 Program Report                | R                                 |
| 123           | <b>Federal Compliance Monitoring</b> | R                                 |
| 124           | <b>Compliance Monitoring</b>         | Ν                                 |
| 125           | <b>Compliance Monitoring</b>         | R                                 |
| 126           | <b>Compliance Monitoring</b>         | C                                 |
| 127           | Discharge Monitoring Report          | R                                 |
| 128           | Discharge Monitoring Report          | C                                 |
| 129           | <b>DMR Violation</b>                 | $\mathsf C$                       |
| 130           | Schedule Event Violation             | C                                 |
| 131           | Single Event Violation               | Ν                                 |
| 132           | Single Event Violation               | R                                 |
| 133           | Single Event Violation               | С                                 |
| 134           | <b>Compliance Monitoring Linkage</b> | R                                 |
| 135           | <b>DMR Program Report Linkage</b>    | R                                 |
| 136           | Enforcement Action Violation Linkage | R                                 |
| 137           | Final Order Violation Linkage        | R                                 |
| 138           | <b>Permit Termination</b>            | С                                 |

**Table 3-2. Transaction Types and Processing Order for ICIS Data Families**

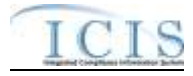

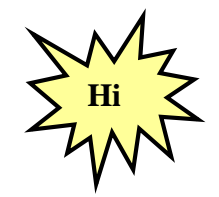

*When a permit is reissued, the permit reissuance XML must be submitted in the same batch with its effluent (permitted feature, limit set, and limit) data!*

Important dependancies exist with pretreatment permit component records regarding the program required indicator codes and their relationship to other permits. Table 3-3 lists the order in which pretreatment permit component submissions are processed by ICIS.

| <b>Sort</b><br><b>Order</b> | <b>Submission Type</b>     | <b>Transaction</b><br><b>Type</b> | <b>Pretreatment</b><br><b>Program Required</b><br><b>Indicator Code</b><br><b>Submitted</b> |
|-----------------------------|----------------------------|-----------------------------------|---------------------------------------------------------------------------------------------|
| $\mathbf{1}$                | <b>Pretreatment Permit</b> | x                                 | C                                                                                           |
| $\overline{2}$              | <b>Pretreatment Permit</b> | X                                 | E                                                                                           |
| 3                           | <b>Pretreatment Permit</b> | x                                 | R                                                                                           |
| 4                           | <b>Pretreatment Permit</b> | x                                 | S                                                                                           |
| 5                           | <b>Pretreatment Permit</b> | x                                 | Y                                                                                           |
| 6                           | <b>Pretreatment Permit</b> | X                                 | (Not Submitted)                                                                             |
| 7                           | <b>Pretreatment Permit</b> | N                                 | Y                                                                                           |
| 8                           | <b>Pretreatment Permit</b> | N                                 | S                                                                                           |
| 9                           | <b>Pretreatment Permit</b> | N                                 | R                                                                                           |
| 10                          | <b>Pretreatment Permit</b> | N                                 | E                                                                                           |
| 11                          | <b>Pretreatment Permit</b> | N                                 | C                                                                                           |
| 12                          | <b>Pretreatment Permit</b> | N                                 | (Not Submitted)                                                                             |
| 13                          | <b>Pretreatment Permit</b> | R                                 | Υ                                                                                           |
| 14                          | <b>Pretreatment Permit</b> | R                                 | S                                                                                           |
| 15                          | <b>Pretreatment Permit</b> | R                                 | R                                                                                           |
| 16                          | <b>Pretreatment Permit</b> | R                                 | E                                                                                           |
| 17                          | <b>Pretreatment Permit</b> | R                                 | C                                                                                           |
| 18                          | <b>Pretreatment Permit</b> | R                                 | (Not Submitted)                                                                             |
| 19                          | <b>Pretreatment Permit</b> | C                                 | Υ                                                                                           |
| 20                          | <b>Pretreatment Permit</b> | C                                 | S                                                                                           |
| 21                          | <b>Pretreatment Permit</b> | C                                 | R                                                                                           |
| 22                          | <b>Pretreatment Permit</b> | C                                 | E                                                                                           |
| 23                          | <b>Pretreatment Permit</b> | C                                 | C                                                                                           |
| 24                          | <b>Pretreatment Permit</b> | C                                 | (Not Submitted)                                                                             |

**Table 3-3. Processing Order for Pretreatment Permit Component Records**

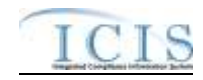

#### <span id="page-26-0"></span>**3.3 NAMING CONVENTIONS AND FIELD LEVEL RULES FOR XML INSTANCE DOCUMENTS**

The ICIS-NPDES Batch DMR XML instance documents should follow the naming convention of **ICISSSCCYYMMDDaaaa.xxx** where:

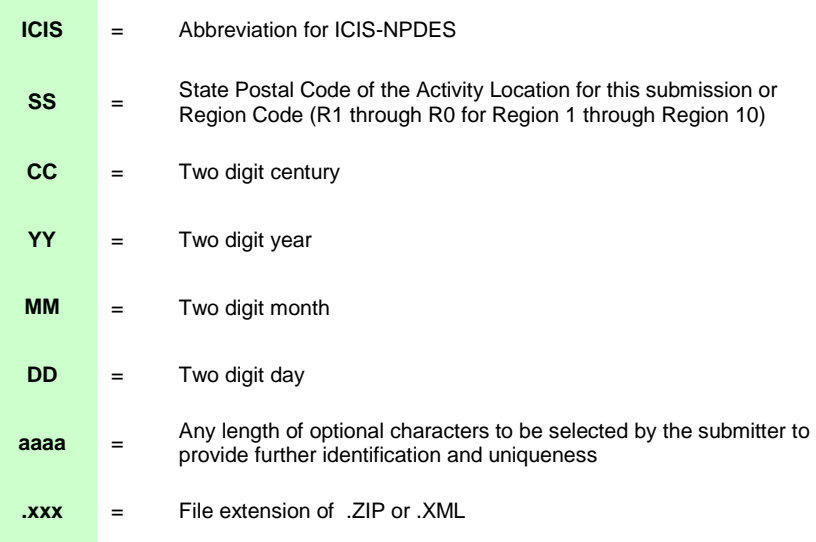

XML data files must be developed using the W3C XML standards and be well-formed and valid according to the ICIS-NPDES schema posted on the Exchange Network site. Submitters must perform well-formedness and validation checks on the XMLs before submitting them to CDX. If rejected, CDX will identify the first 100 schema validation errors encountered and report this information back to the users within a file called submission-metadata.xml.

If one or more files combined exceed 80 megabytes when zipped, the file or files must be split into two or more zip compressed files. Zip compressed files must conform to PKWARE's (de facto) compression, which are available for download at [http://www.winzip.com](http://www.winzip.com/) or [http://www.pkware.com.](http://www.pkware.com/) A java utility for zipping compressed files before submitting them to CDX can be downloaded at [http://java.sun.com/j2se/1.4.2/docs/api/java/util/zip/package](http://java.sun.com/j2se/1.4.2/docs/api/java/util/zip/package-summary.html)[summary.html.](http://java.sun.com/j2se/1.4.2/docs/api/java/util/zip/package-summary.html)

Due to the large size of XML files, Headquarters EPA requires the compression of all XML instance documents into one zipped file before submitting them to CDX. XML and zip compressed submission files should be named using the convention specified above. If a submission file is not zipped or contains a file other than an XML file, is not valid according to the ICIS-NPDES Batch schema or is infected with a virus, the CDX interface will return a (Simple Object Access Protocol) SOAP error message or XML file describing the first 100 errors encountered.

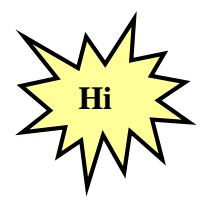

*Be sure to zip XML files before submitting them to ICIS-NPDES Batch*  **Hi** *via your CDX Node or the CDX Web Form!*

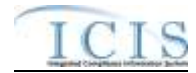

### <span id="page-27-0"></span>**3.4 DATA TYPE FORMATS**

The next five subsections detail the data type formats that are allowable for tags or elements within the XML files.

### **3.4.1 Character Data Type**

<span id="page-27-1"></span>Elements in the ICIS-NPDES XML Data Exchange Template having the character data type contain alphanumeric data. The length of the data is specified for each element. This data should have leading and trailing spaces removed.

Valid characters for alphanumeric fields are limited to:

#### **~ ! # \$ % ^ \* ( ) \_ + - [ ] \ = : ; ? , . / @ 1 2 3 4 5 6 7 8 9 0 A a B b C c D d E e F f G g H h I I J j K k L l M m N n O o P p Q q R r S s T t U u V v W w X x Y y Z z**

Invalid characters for alphanumeric fields include:

#### **{ } | <>&'" (curly brackets, pipe or concatenation character, less than, greater than, ampersand, apostrophe, quotation mark)**

The symbols for less than, greater than, ampersand, apostrophe and quotation mark must be substituted as:

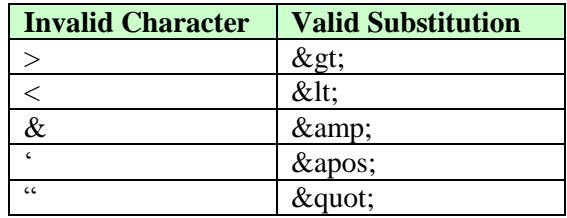

Examples of character elements with alphanumeric data are:

<Address>**123 Main Street, #5**</Address>

<Comment>**The corner of Main** *&* **Franklin streets**</Comment>.

### **3.4.2 Integer Data Type**

<span id="page-27-2"></span>Elements in the ICIS Tag Element Dictionary having the integer data type contain numbers 0-9 and numeric operation characters such as  $\lt$  >  $\div$   $\div$ , (decimal point). The length and format of the data is specified for each element. Common formats are whole numbers, numbers with floating decimals and number within a range such as 01 to 60. Leading and trailing spaces should be removed from integer the data. Leading and trailing zeroes are acceptable but an operation character must be located to the immediate left of the number.

Examples of an integer element with correct and incorrect numeric data are shown below:

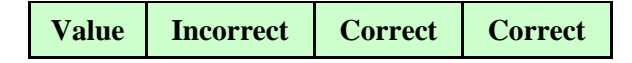

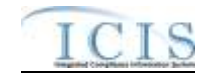

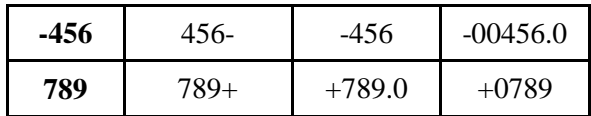

### <span id="page-28-0"></span>**3.4.3 Fixed Decimal Fields**

Elements in the ICIS Tag Element Dictionary having the fixed decimal data type contain numbers 0-9 and numeric operation characters such as **< > - + .** (decimal point) beginning with an optional operation character followed by a string of numbers in varying length, then a decimal point followed by a string of numbers as specified.

Dictionary specifications indicate the total number of digits and the number of digits after the decimal that the data element is allowed. For example, "D11,6" indicates that the number may have up to 11 digits total: 6 digits after the decimal and the remaining 5 digits before the decimal (99999.999999). The period (.) character, representing the decimal, must be included for fixed decimal fields. The field length includes the decimal character. For D11,6 the field length would be 12 (the 11 digits plus the decimal).

Leading and trailing spaces should be removed from integer data. Leading and trailing zeroes are acceptable, but an operation character must be located to the immediate left of the number.

Examples of integer elements with a correct and incorrect data with fixed decimal of 6,2 is shown below:

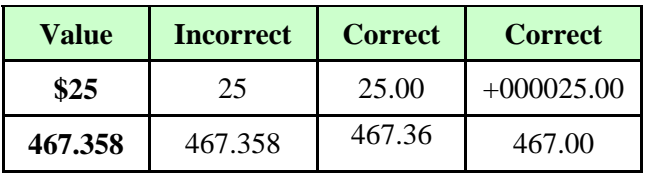

### <span id="page-28-1"></span>**3.4.4 Date Fields**

Elements in the ICIS Tag Element Dictionary having the date data type must be provided in CCYY-MM-DD format where CC is the century, YY is the year, MM is the month and DD is the day. Leading zeros must be provided where appropriate.

Examples of date field elements with correct and incorrect data are shown below:

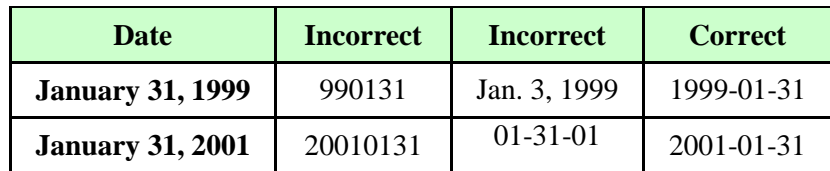

## <span id="page-28-2"></span>**3.4.5 Empty Fields**

All mandatory tags must be present in an XML instance document submitted to ICIS. All nonmandatory tags have constraints placed upon them by ICIS-NPDES batch schema to avoid data

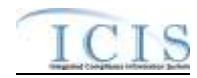

quality issues. If a non-mandatory tag is present in the XML file it must contain data  $\Box$  empty tags such as:

#### **<FirstName></FirstName>**

and null tags that are missing data like:

#### **</FirstName>**

are not allowed and will cause rejections. To blank out existing data, either submit a Change transaction using an asterisk for each tag to be blanked out, like this:

#### **<FirstName>\*</FirstName>**

or submit a Replace transaction that is missing the tags to be blanked out.

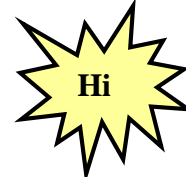

*Do not use empty or null tags within your XML files!*

### <span id="page-29-0"></span>**3.5 FILE FORMAT CONVENTIONS FOR XML INSTANCE DOCUMENTS**

ICIS-NPDES Batch is currently designed to accept up to 47 different types of XML instance documents based upon ICIS-NPDES data families, although only the DMR data family will be in production in Fiscal Year 2008. Data for these families can be submitted as one large XML instance document with all data families combined or one XML instance document for each data family. To avoid having difficulties finding errors in large files, users may want to submit each data family in its own XML file unless adding a new permit with its associated data.

### <span id="page-29-1"></span>**3.5.1 Root Element and Header Block**

All incoming XML instance documents must have the "Document" tag as the root element followed by a group of mandatory header elements or a "header block". The Document tag provides the location of the ICIS-NPDES schema and the name of the main schema to validate against.

The header block elements provide information on the submitter and the XML instance document being submitted. Figure 3-4 shows an excerpt of a valid XML instance document with the correct placement and use of the document root element and the header block. Details on the characteristics of the elements for this header block are included in ICIS-NPDES XML Tag Dictionary. Lines in bold typeface must always be in the XML file and lines in blue must be in the XML file only if the parent tag is present.

**<?xml version="1.0" encoding="UTF-8"?> <Document xmlns="http://www.exchangenetwork.net/schema/icis/5" xmlns:xsi="http://www.w3.org/2001/XMLSchemainstance"> <Header> <Id>UUStaffer1</Id>** <Author>Jane Doe</Author> <Organization>UU Department of Environmental Protection</Organization> <Title>Basic Permit Submission</Title> <CreationTime>2001-12-17T09:30:47.0Z</CreationTime> <Comment>2nd resubmittal of rejected transactions from May submission</Comment> <DataService>ICIS-NPDES</DataService> <ContactInfo>123 Main Street, Anytown UU, 00555, (888) 555-1212, jane.doe@uudeq.state.us</ContactInfo>

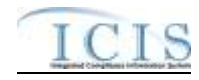

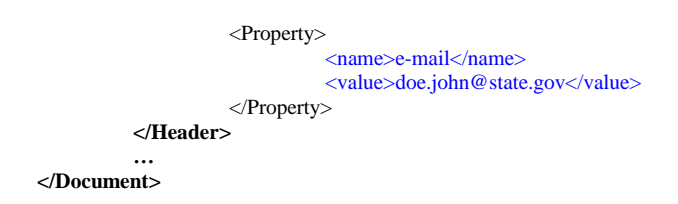

#### **Figure 3-4. Document Root Element and Header Block of an ICIS XML Instance Document**

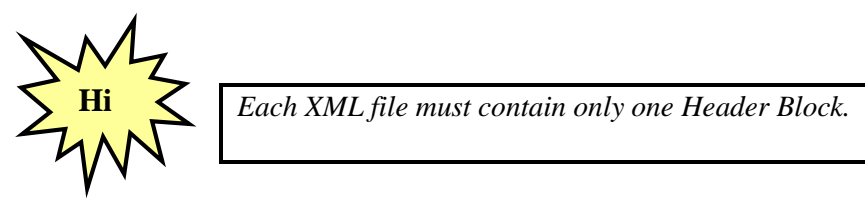

### **3.5.2 Payload Block**

<span id="page-30-0"></span>Below the Header block is the "payload block". The payload tag starting this block acts as the parent tag for the start of submission for one or more of the 44 submission types by using an Operation attribute to identify which submission type follows. The Operation attribute format is: Operation= "xxx", where xxx is the name of one of the submission types recognized by the ICIS-NPDES schema.

At least one payload block must be present in an XML instance document in order for it to be processed. A state may submit more than one data families in their own XML file with the appropriate payload tag, or within the same XML file containing multiple payload block. Multiple payload blocks can exist as long as there is only one for each submission type. Figure 3-5 is an excerpt of a valid XML instance document with the correct placement and use of only one record block with its Payload tag and its Operation attribute set to "DischargeMonitoringReportSubmission". Lines in bold typeface must always be in the XML file and lines in blue must be in the XML file only if the parent tag is present.

```
<?xml version="1.0" encoding="UTF-8"?>
<Document xmlns="http://www.exchangenetwork.net/schema/icis/5" xmlns:xsi="http://www.w3.org/2001/XMLSchema-
instance">
          <Header>
                   <Id>UUStaffer1</Id>
                   <Author>Jane Doe</Author>
                   <Organization>UU Department of Environmental Protection</Organization>
                   <Title>Basic Permit Submission</Title>
                   <CreationTime>2001-12-17T09:30:47.0Z</CreationTime>
                   <Comment>2nd resubmittal of rejected transactions from May submission</Comment>
                   <DataService>ICIS-NPDES</DataService>
                   <ContactInfo>123 Main Street, Anytown UU, 00555, (888) 555-1212, jane.doe@uudeq.state.us</ContactInfo>
                   <Property>
                             <name>e-mail</name>
                             <value>doe.john@epa.gov</value>
                   </Property>
          </Header>
          <Payload Operation="DischargeMonitoringReportSubmission">
                    …
          </Payload>
</Document>
```
#### **Figure 3-5. Single Payload Block of an ICIS XML Instance Document**

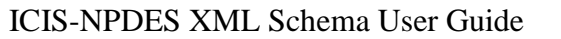

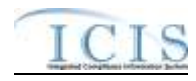

Figure 3-6 is an excerpt of a valid XML instance document with the correct placement and use of multiple payload blocks, one with an Operation attribute of "BasicPermitSubmission" and the other with an Operation attribute of "DischargeMonitoringReportSubmission". Note that "BasicPermitSubmission" and "DischargeMonitoringReportSubmission" can only be used as Operation attributes once within the same XML submission file. Lines in bold typeface must always be in the XML file and lines in blue must be in the XML file only if the parent tag is present.

```
<?xml version="1.0" encoding="UTF-8"?>
<Document xmlns="http://www.exchangenetwork.net/schema/icis/5" xmlns:xsi="http://www.w3.org/2001/XMLSchema-
instance">
          <Header>
                    <Id>UUStaffer1</Id>
                    <Author>Jane Doe</Author>
                    <Organization>UU Department of Environmental Protection</Organization>
                    <Title>Basic Permit Submission</Title>
                    <CreationTime>2001-12-17T09:30:47.0Z</CreationTime>
                    <Comment>2nd resubmittal of rejected transactions from May submission</Comment>
                    <DataService>ICIS-NPDES</DataService>
                    <ContactInfo>123 Main Street, Anytown UU, 00555, (888) 555-1212, jane.doe@uudeq.state.us</ContactInfo>
                    <Property>
                              <name>e-mail</name>
                              <value>doe.john@epa.gov</value>
                    </Property>
          </Header>
          <Payload Operation="BasicPermitSubmission">
                    … (all permits to be added, changed or replaced must be listed in this section)
          </Payload>
          <Payload Operation="DischargeMonitoringReportSubmission">
                    … (all DMRs to be changed, replaced or mass deleted must be listed in this section)
          </Payload>
</Document>
```
#### **Figure 3-6. Consecutive Repeating Payload Blocks of an ICIS XML Instance Document**

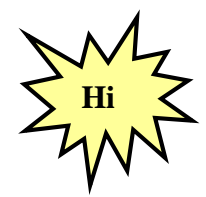

*Data families may be submitted in their own XML or combined into one XML file with Multiple Payload Blocks. Multiple Payload Blocks can exist in the same XML file as long as there is only one Operation Attribute for each submission type.*

### <span id="page-31-0"></span>**3.5.3 Record Block**

The next block in the XML instance document is the "record block". This block represents one parent data family record to be added, changed, replaced, deleted or mass deleted by ICIS-NPDES Batch, such as a specific permit, inspection, enforcement action or DMR. The tag name is identical to the name used as the Operation attribute except the "Submission" suffix is replaced with a "Data" suffix.

Each record block contains a "transaction type block" followed by a "data block". The transaction block tells the ICIS-NPDES parser whether to add, change, replace, delete or mass delete the parent data family record whose key and optional data are in the data block. Refer to Section 3.2 (Transactional Processing) for an explanation of each transaction type planned for the various data families.

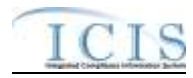

One or more parent data family record blocks must be present in an XML instance document in order for the data to be processed. Multiple record blocks should be repeated consecutively within the same Payload block. Figure 3-7 shows an excerpt of an XML instance document with repeating DischargeMonitoringReportData record blocks, each containing only one transaction block and one DischargeMonitoringReport data block.

Lines in bold typeface must always be in the XML file and lines in blue must be in the XML file only if the parent tag is present.

```
<?xml version="1.0" encoding="UTF-8"?>
<Document xmlns="http://www.exchangenetwork.net/schema/icis/5" xmlns:xsi="http://www.w3.org/2001/XMLSchema-
instance">
         <Header>
                   <Id>UUStaffer1</Id>
                   <Author>Jane Doe</Author>
                   <Organization>UU Department of Environmental Protection</Organization>
                   <Title>Basic Permit Submission</Title>
                   <CreationTime>2001-12-17T09:30:47.0Z</CreationTime>
                   <Comment>2nd resubmittal of rejected transactions from May submission</Comment>
                   <DataService>ICIS-NPDES</DataService>
                   <ContactInfo>123 Main Street, Anytown UU, 00555, (888) 555-1212, jane.doe@uudeq.state.us</ContactInfo>
                   <Property>
                             <name>e-mail</name>
                             <value>doe.john@state.us</value>
                   </Property>
         </Header>
         <Payload Operation="BasicPermitSubmission">
                   …
         </Payload>
         <Payload Operation="DischargeMonitoringReportSubmission">
                   <DischargeMonitoringReportData>
                             <TransactionHeader>
                                      <TransactionType>R</TransactionType>
                                      <TransactionTimestamp>2001-12-17T09:30:47.0Z</TransactionTimestamp>
                             </TransactionHeader>
                             <DischargeMonitoringReport>
                                       … (data for the 1st DMR to be changed, replaced or mass deleted)
                             </DischargeMonitoringReport>
                   </DischargeMonitoringReportData>
                   <DischargeMonitoringReportData>
                             <TransactionHeader>
                                       <TransactionType>R</TransactionType>
                                      <TransactionTimestamp>2001-12-17T09:30:47.0Z</TransactionTimestamp>
                             </TransactionHeader>
                             <DischargeMonitoringReport>
                                       … (data for the 2nd DMR to be changed, replaced or mass deleted)
                             </DischargeMonitoringReport>
                   </DischargeMonitoringReportData>
                   <DischargeMonitoringReportData>
                             <TransactionHeader>
                                       <TransactionType>C</TransactionType>
                                       <TransactionTimestamp>2001-12-17T09:30:47.0Z</TransactionTimestamp>
                             </TransactionHeader>
                             <DischargeMonitoringReport>
                                       … (data for the 3rd DMR to be changed, replaced or mass deleted)
                             </DischargeMonitoringReport>
                   </DischargeMonitoringReportData>
                   <DischargeMonitoringReportData>
                             <TransactionHeader>
                                      <TransactionType>X</TransactionType>
                                       <TransactionTimestamp>2001-12-17T09:30:47.0Z</TransactionTimestamp>
                             </TransactionHeader>
                             <DischargeMonitoringReport>
                                       … (data for the 4th DMR to be changed, replaced or mass deleted)
                             </DischargeMonitoringReport>
```
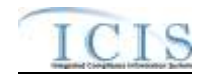

**</DischargeMonitoringReportData> </Payload> <Payload Operation="DMR ProgramReportLinkageSubmission"> … </Payload> </Document>**

#### **Figure 3-7. Discharge Monitoring Report Record Blocks of an ICIS XML Instance Document**

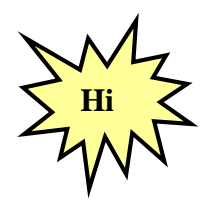

*Each record block must contain data for an entire parent data family record, such as a particular permit, inspection, enforcement action or DMR.* 

Table 3-4 provides a listing of each submission type with its Payload Operation attribute value to use, along with the record block tag name and data block tag name.

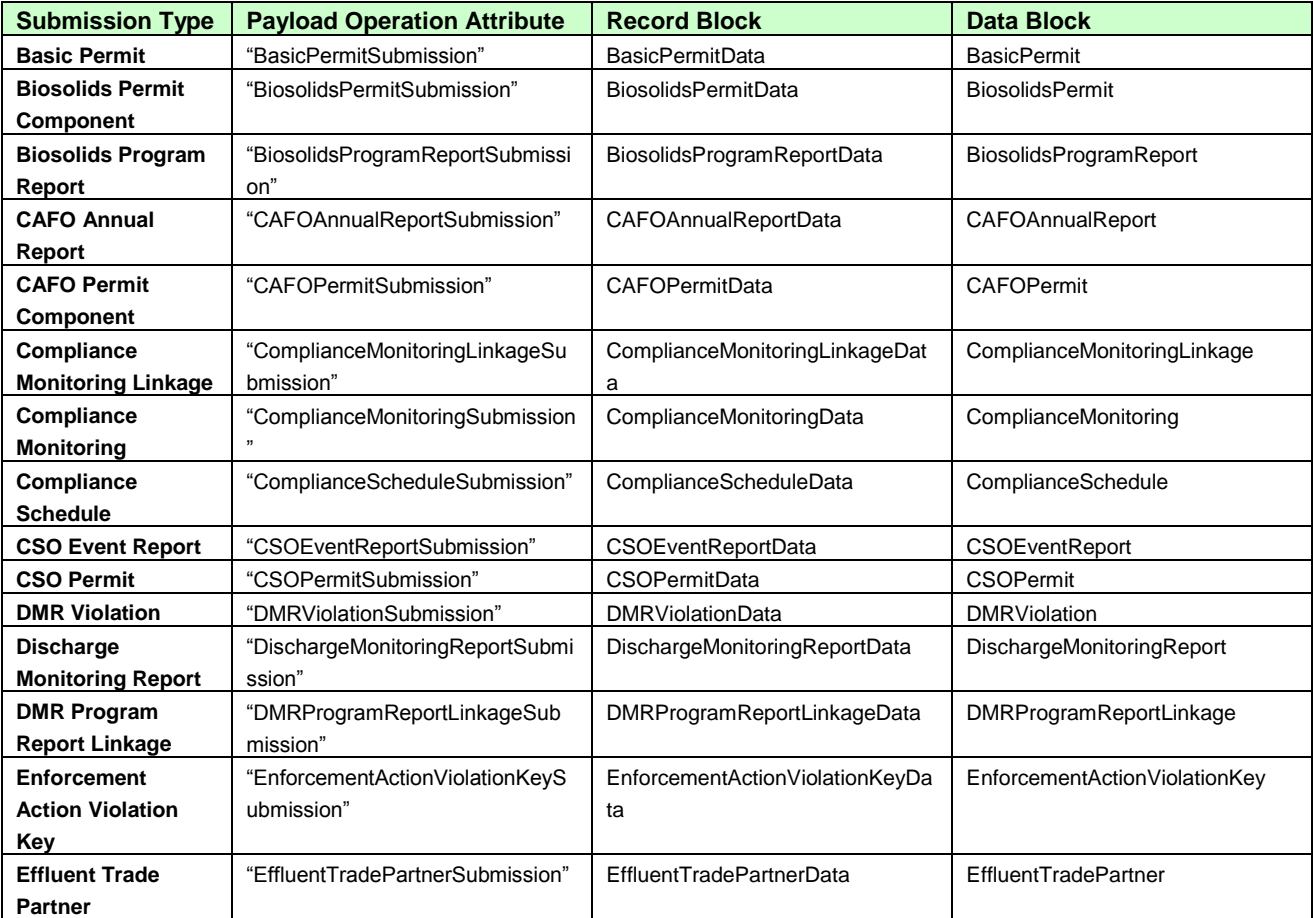

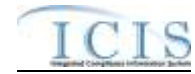

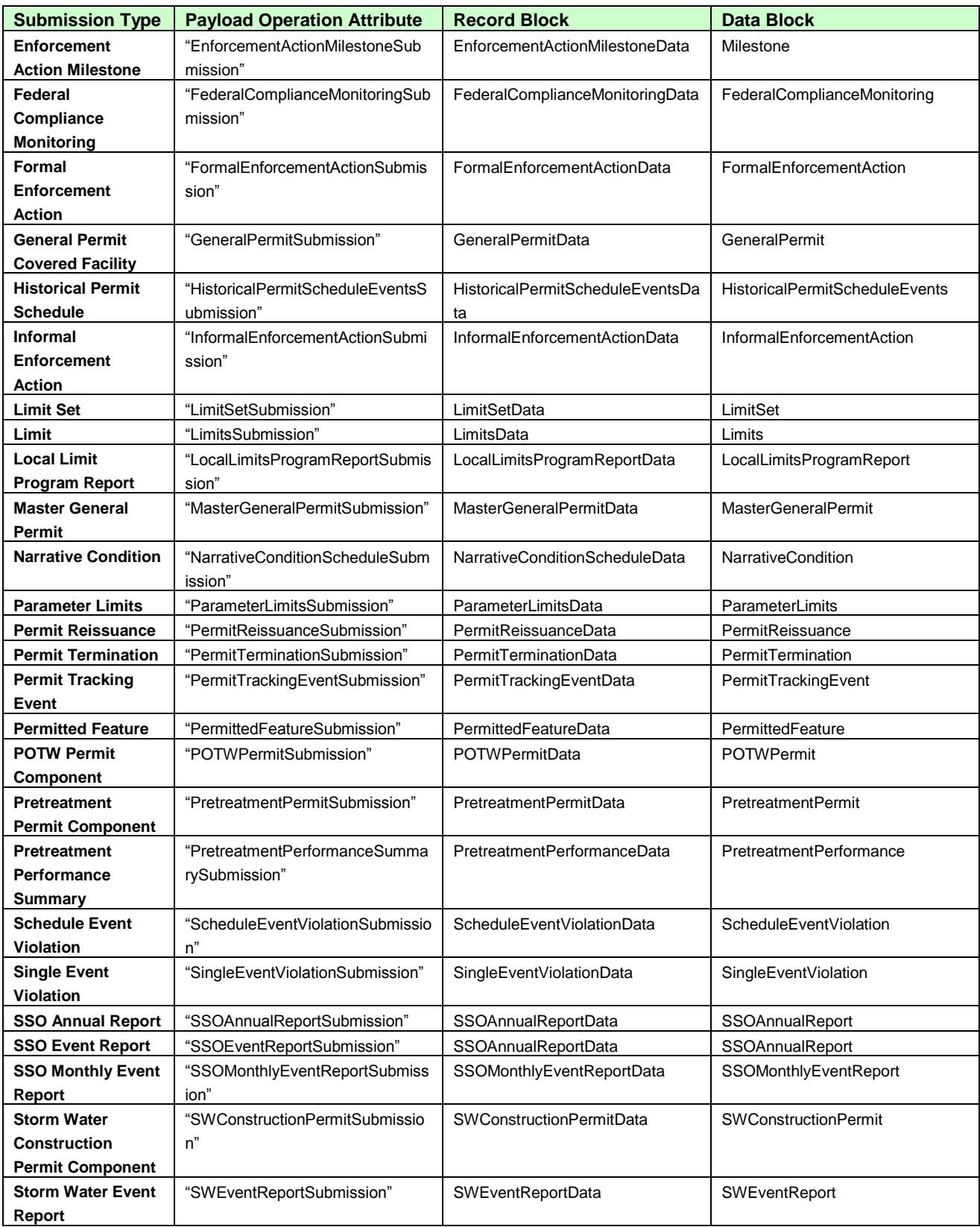

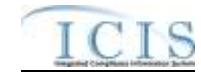

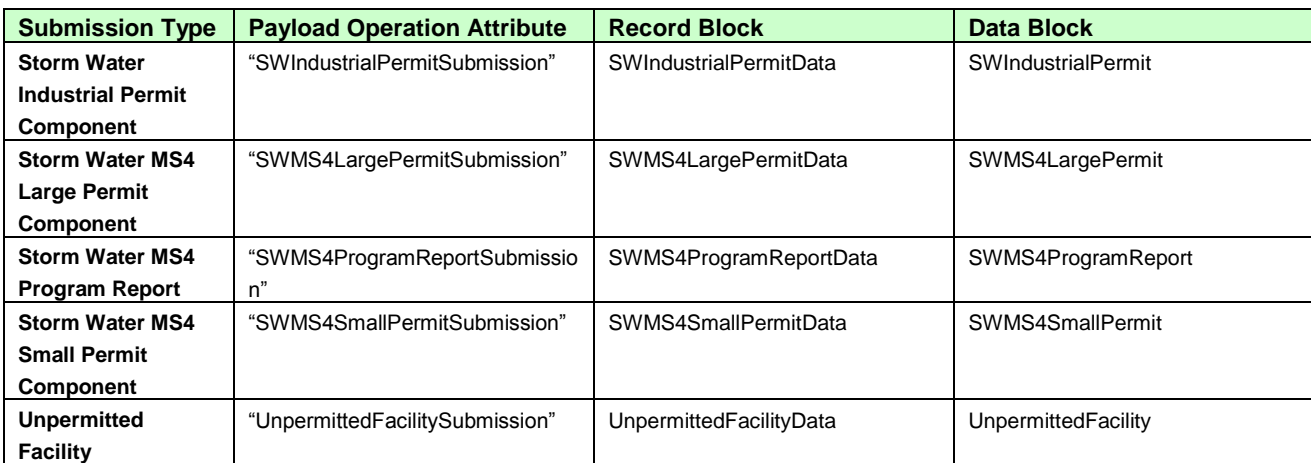

**Table 3-4. Operation Attribute, Record Block and Data Block for each Submission Type**

### **3.5.4 Data Blocks**

<span id="page-35-0"></span>Data blocks contain key field tags at the top to identify the record followed by other mandatory and optional tags. Only key field tags need to be provided when delete and mass deleting a parent data family record. If non-key parent data family tags are present the ICIS-NPDES parser will ignore them.

### **3.5.4.1 Multi-Value Tags**

Data fields or parent/child for which multiple values can be entered are referred to in ICIS Batch as multi-value items. These values represent one or more child records for a parent record, such as multiple child SIC codes for a permit. Whenever tags for one of these multi-value items are included in a Data Block, ICIS will replace all existing values for that item with the values submitted in the tag(s) regardless of the transaction type submitted. There are two categories of multi-value items:

**1) Individual Data Tag** *–* The simplest kind of multi-value item consists of one data tag that can be repeated multiple times within a transaction. Below is an example of a Basic Permit and General Permit Covered Facility Individual Data Tag multi-value item (FacilityClassification) repeated three times:

**<FacilityClassification>APE</FacilityClassification> <FacilityClassification>BIO</FacilityClassification> <FacilityClassification>CIN</FacilityClassification>**

**2) Multiple Data Tags** – Some multi-value items contain multiple data tags which can be repeated as a group multiple times within a transaction. Below is an example of a Basic Permit Multiple Data Tag multi-value parent/child block called OtherPermits repeated two times:

```
<OtherPermits>
   <OtherPermitIdentifier>VA123</OtherPermitIdentifier>
   <OtherOrganizationName>Department of Health</OtherOrganizationName>
   <OtherPermitIdentifierContextName>Well permit</OtherPermitIdentifierContextName>
</OtherPermits>
<OtherPermits>
   <OtherPermitIdentifier>VAA1098</OtherPermitIdentifier>
   <OtherOrganizationName>County Government</OtherOrganizationName>
```
#### **<OtherPermitIdentifierContextName>Well permit</OtherPermitIdentifierContextName> </OtherPermits>**

If data already exist for one of these multi-value items for the Permit in ICIS and the user wishes to add new values while keeping the existing values, they would include all of the values that they wish to have for the field (i.e., all existing values, plus the new values) in their XML submission. The table below provides an example.

#### **Adding to a Multi-Value Item List**

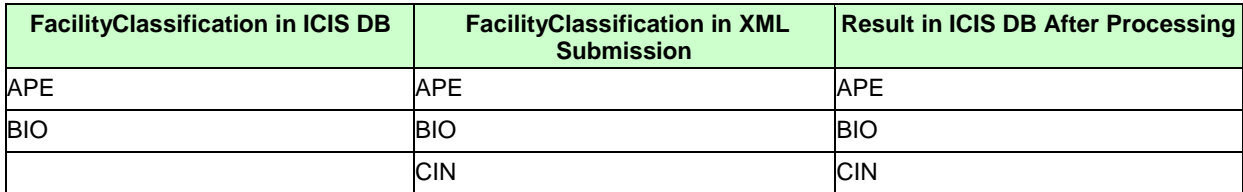

If data already exist for one of these multi-value items for the Permit in ICIS and the user wishes to change one of the values, they would include all of the values that they wish to have for the field (i.e., existing values they wish to keep, plus new values) in their XML submission. The table below provides an example.

#### **Changing to a Multi-Value Item List**

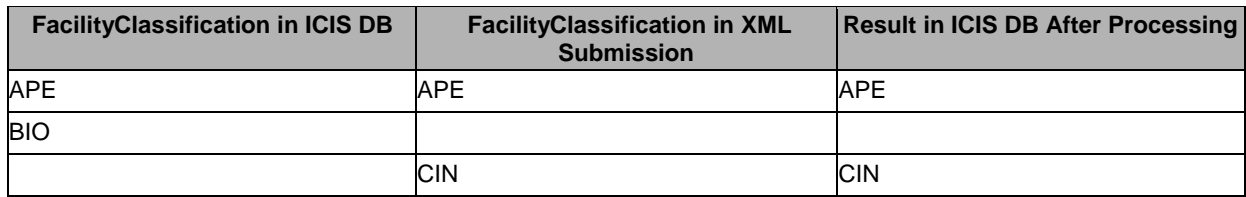

If data already exist for one of these multi-value items for the Permit in ICIS and the user wishes to remove one of the values, they would include all of the values that they wish to have for the field (i.e., existing values they wish to keep) in their XML submission. The table below provides an example.

#### **Deleting from a Multi-Value Item List**

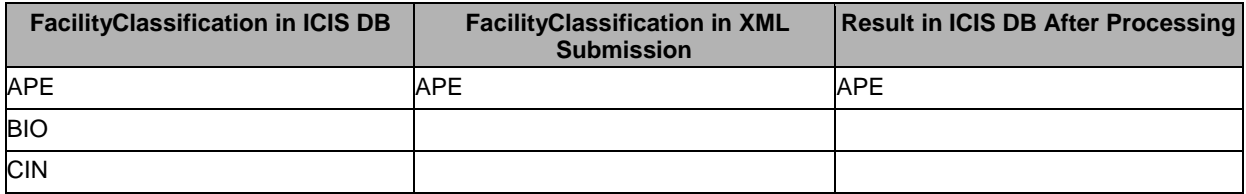

# **3.5.4.2 Asterisks**

Users must also have the ability to blank out all values for these multi-value items. This is accomplished by submitting one row of the multi-value item with an asterisk as the value. The rules for doing this are described below.

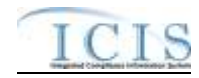

#### **3.5.4.2.1.1 Individual Data Tag**

If an asterisk is submitted in an individual data tag, ICIS will blank out all existing values for the corresponding field. For example, to remove all codes for the single multi-value tag EffluentGuidelineCode from a permit, the affected permit's XML data block must contain:

#### **<EffluentGuidelineCode>\*</EffluentGuidelineCode>**

#### **3.5.4.2.1.2 Multiple Data Tags**

The rules for processing Multiple Data Tags are:

- $\triangleright$  If asterisks are submitted in all required tags and the optional tags are not included, ICIS will blank out all existing values for the corresponding multi-value item.
- $\triangleright$  If asterisks are submitted in all required tags and values are submitted in one or more optional tags, ICIS will blank out all existing values for the corresponding multi-value item (ignoring the data in the optional tags).
- $\triangleright$  If asterisks are submitted in some required tags and values are submitted in other required tags, ICIS will reject the transaction. This is addressed through business rules, with error messages, detailed in the business rules table.
- $\triangleright$  If there are no required tags for a multi-value item and asterisks are entered in one or more of the optional tags:
	- If only asterisks are submitted, ICIS will blank out all existing values for the corresponding multi-value item.
	- If a combination of asterisks and values are submitted, ICIS will reject the transaction. This is addressed through business rules, with error messages, detailed in the business rules table.

For example, to remove all contacts for a permit, the parent multi-value tag PermitContact in the permit's data block in the XML file must contain:

```
<PermitContact>
        <Contact>
                <AffiliationTypeText>*</AffiliationTypeText>
                <FirstName>*</FirstName>
                <LastName>*</LastName>
                <IndividualTitleText>*</IndividualTitleText>
        </Contact>
</PermitContact>
```
As noted above, asterisks should only be used as an indication to blank out all values for a field, and that should be the only row of data that is submitted for that field. However, it is possible that a transaction will contain multiple rows of a multi-value item, some with asterisks and some

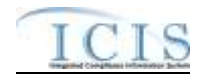

without. In that situation, ICIS will evaluate each row for validity. If any rows are invalid, ICIS will reject the transaction. If all rows are valid, ICIS will save only the values submitted, ignoring the "blanked out" rows.

Table 3-5 contains a list of all single and parent multi-value tags. The list is grouped by Schema Name. Schema Data listed in this table can have all values removed using asterisks except:

- > PermitContact
- > LimitSetSchedule
- ComplianceMonitoringActionReasonCode
- ComplianceMonitoringAgencyTypeCode
- > PermitIdentifier
- > EnforcementActionTypeCode
- > ProgramsViolatedCode
- > MonthLimitApplies
- > LimitSetMonthsApplicable

These items must have at least one permittee contact for a permit having an affiliation\_type\_code of "PMA", one schedule for a limit set, one permit identifier for an enforcement action, one code for an enforcement action or inspection, or one month associated with the limit set or limit.

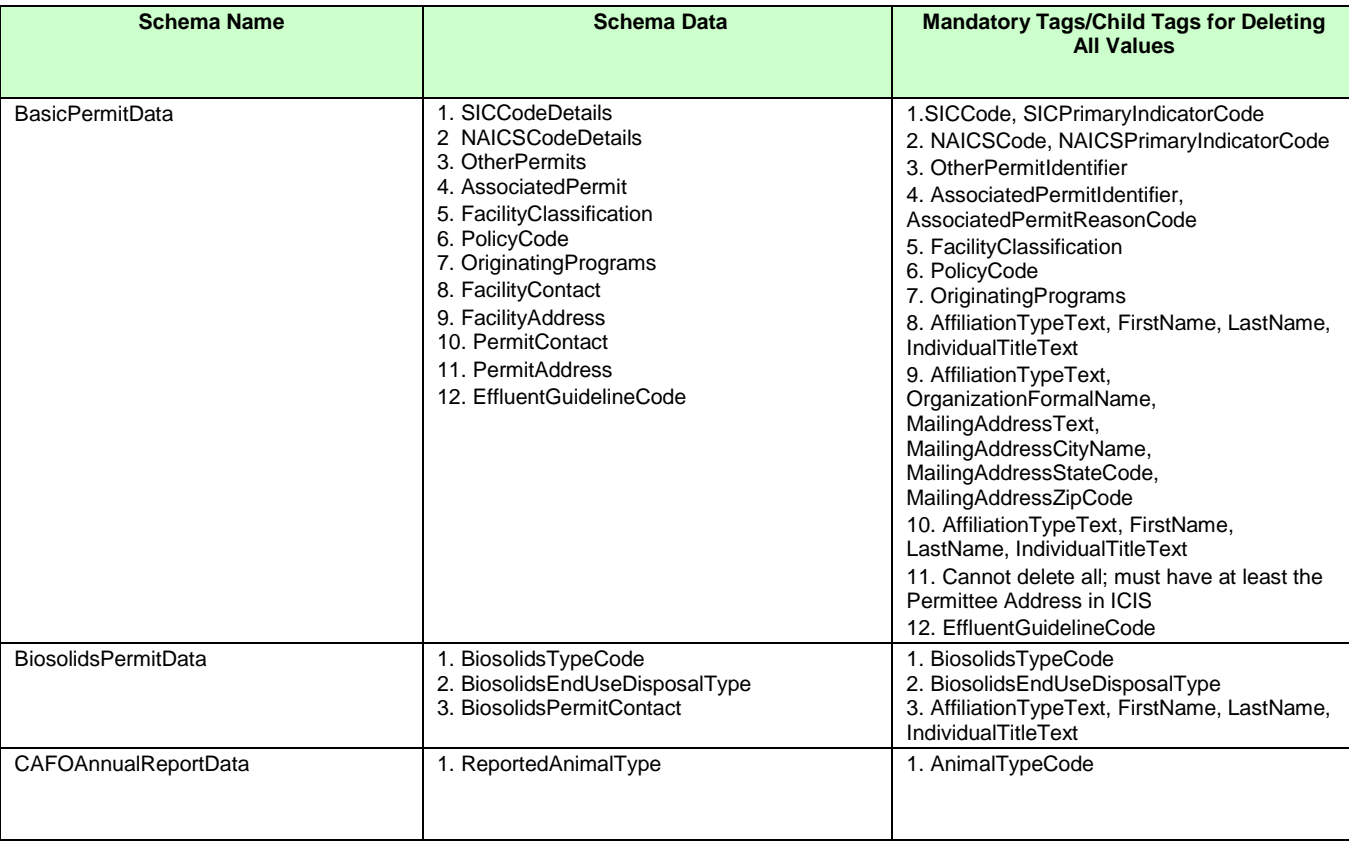

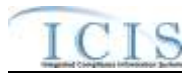

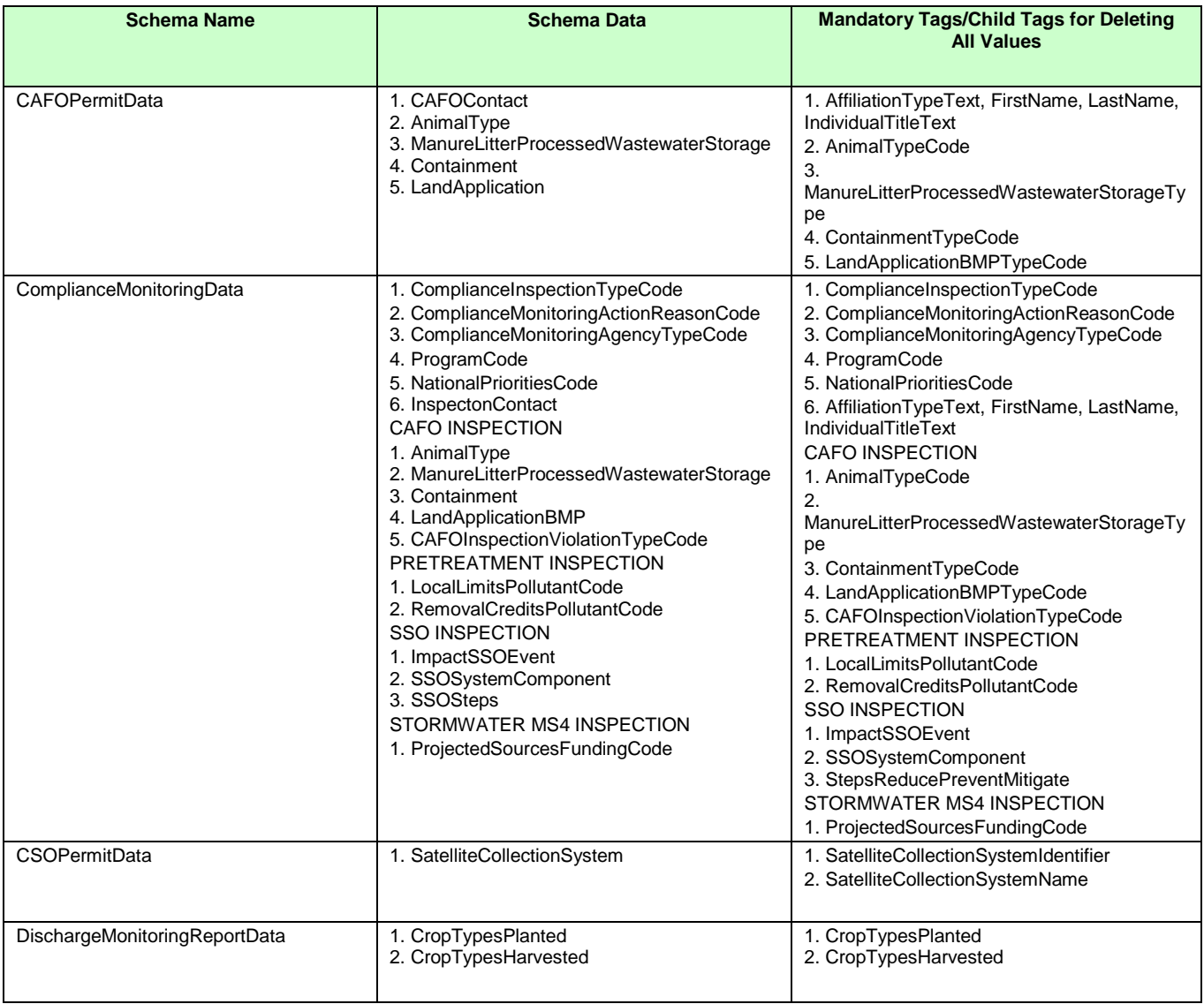

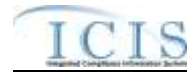

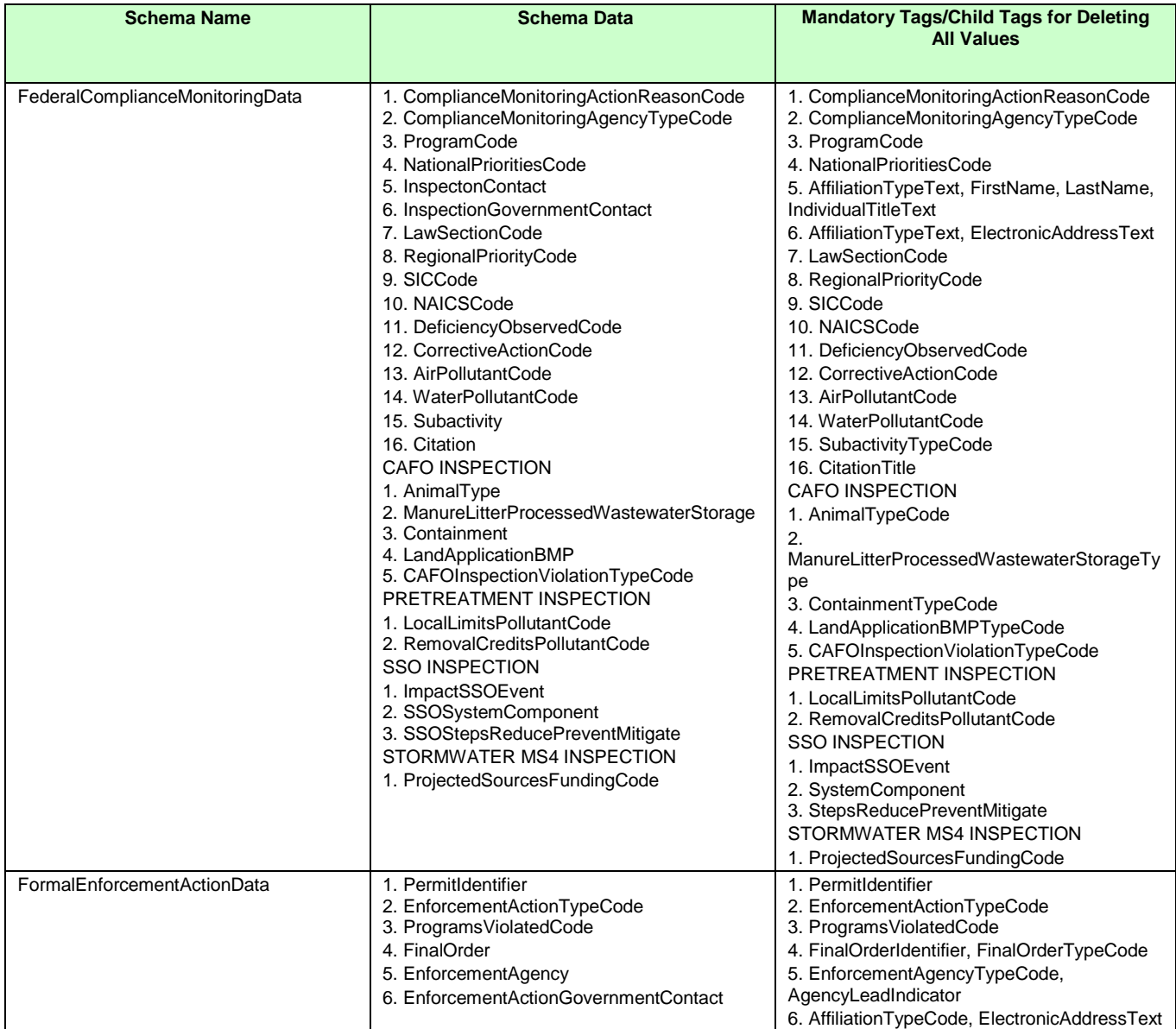

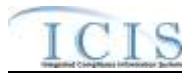

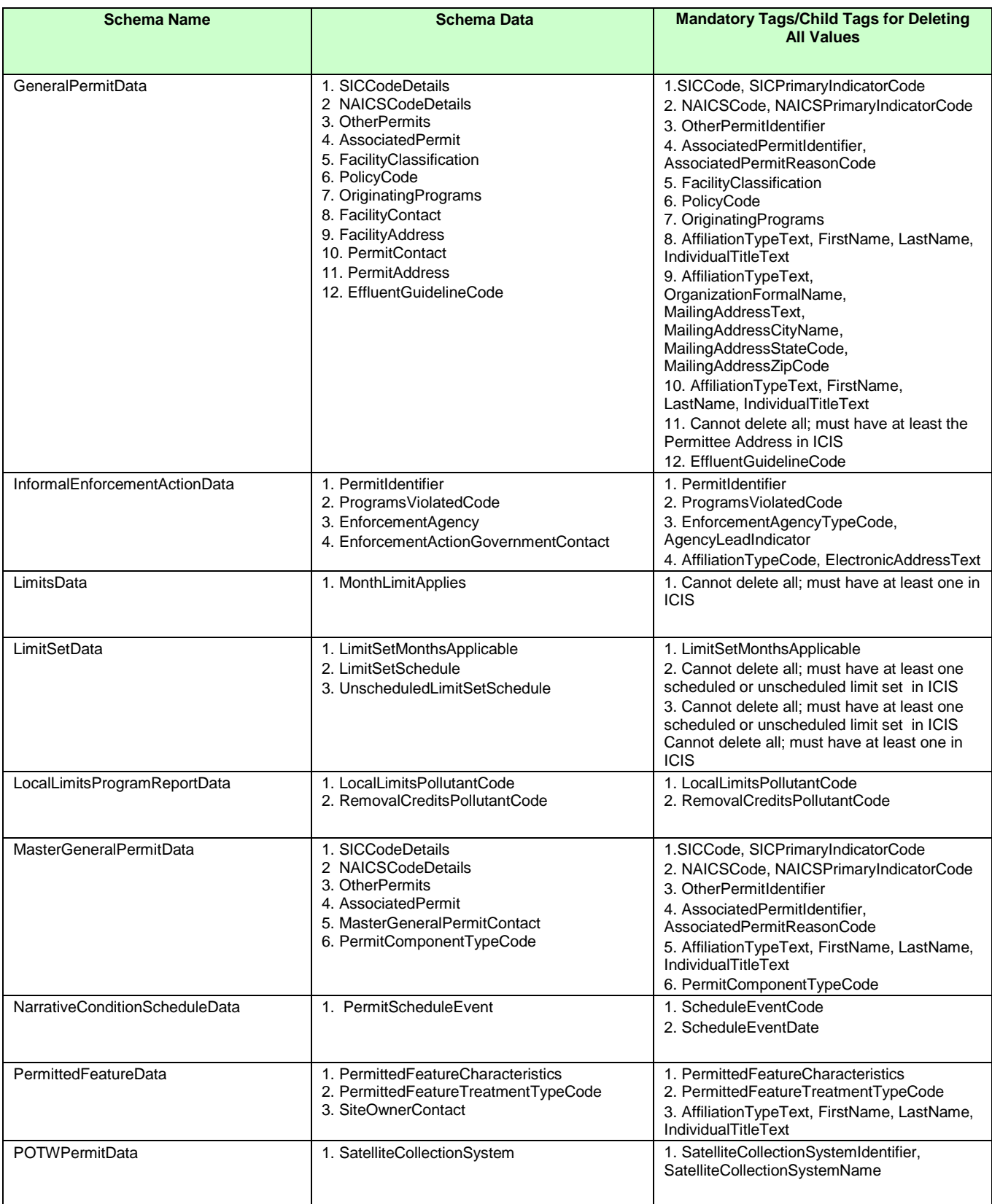

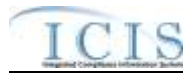

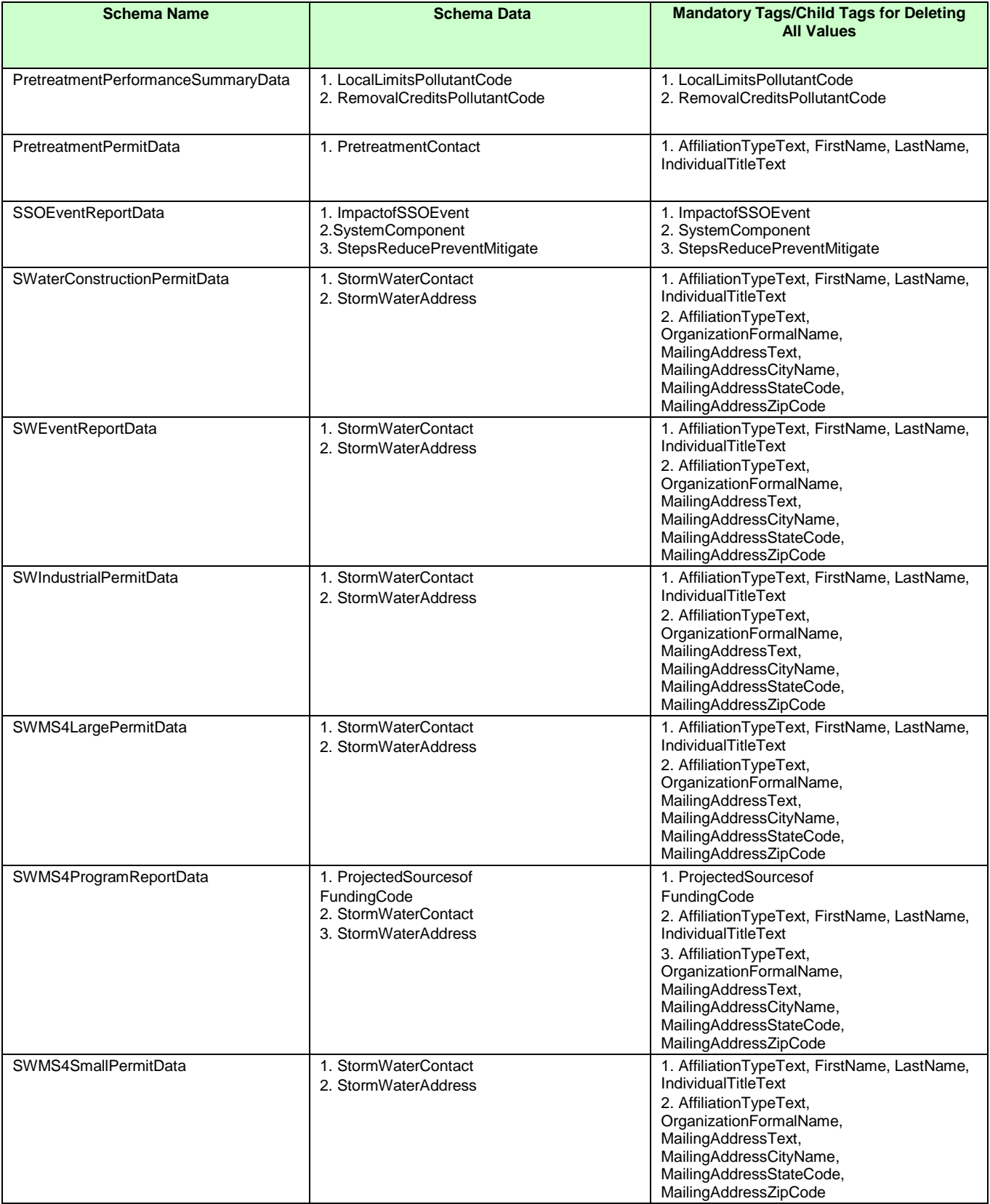

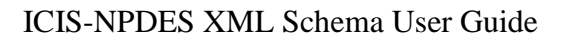

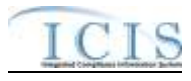

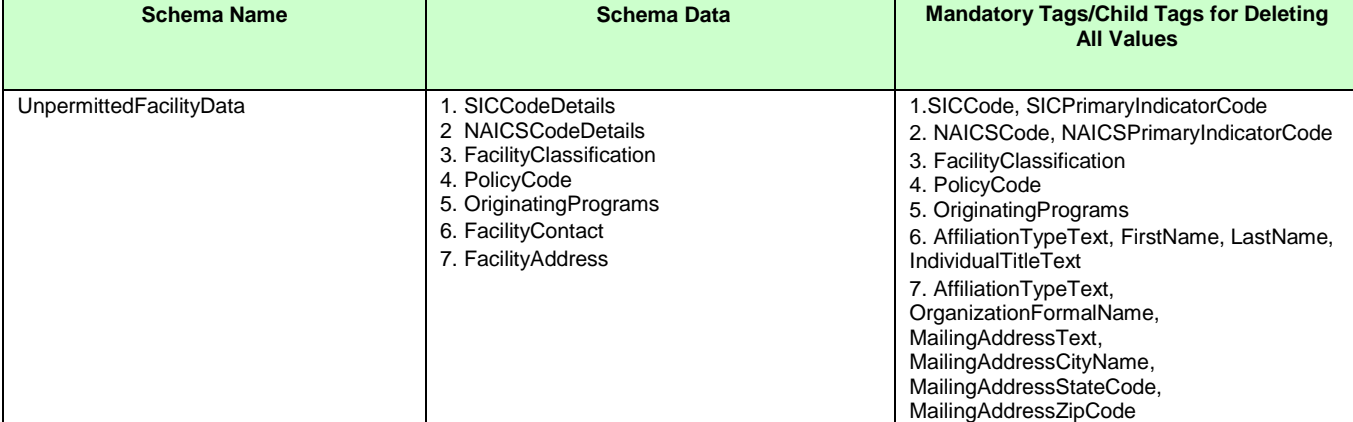

**Table 3-5. List of Multi-Value Tags**

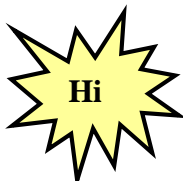

*Use an asterisk to remove data from ICIS for a single field or multivalue fields.*

# **3.6 GENERIC EDITS**

When a file is submitted, CDX and ICIS-NPDES Batch perform various generic edits as explained below.

# **3.6.1 CDX Edit Checks**

The data provided in the file submission must meet data quality standards. CDX will reject XML instance documents and report the first 100 errors that occur when:

- $\triangleright$  XML instance document has an extension other than .xml or .zip, or has a filename that is unrecognizable or invalid,
- $\triangleright$  zip compressed file is empty,
- XML instance document has empty or null tags, is incomplete, corrupt, not valid, and/or not well formed,
- $\triangleright$  submitter ID and/or password not valid for CDX,
- a data flow indicator code mismatch from state nodes (must be "ICIS-NPDES")
- $\triangleright$  a file infected with a virus

# **3.6.2 ICIS-NPDES Pre-Parser Edit Checks**

ICIS-NPDES may encounter file-level problems such as retrieving a submission file or processing it due to communication, database access, or file corruption problems. When any of these situations are encountered ICIS-NPDES logs the error with a generic message of "Unable to parse file  $\leq$  filename because  $\leq$  java method  $\geq$ ;  $\leq$  error message  $\geq$  and sends CDX a PDF file containing the error.

# **3.6.3 ICIS-NPDES Parser Edit Checks**

The ICIS-NPDES parser will reject XML instance documents if it cannot extract and process data for the following reasons:

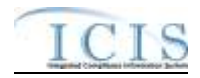

- $\triangleright$  mandatory data missing,
- $\triangleright$  one or more header block elements missing,
- $\triangleright$  prohibited character found in alphanumeric field,
- $\triangleright$  invalid character found or incorrect format in numeric field,
- $\triangleright$  invalid character found in date field,
- $\triangleright$  invalid date found in date field.
- $\blacktriangleright$  the a primary key has a space or invalid alphanumeric,
- $\triangleright$  transaction code is not allowed for the submission type according to Table 3-1,
- $\triangleright$  submitter ID not valid for ICIS-NPDES,
- submitter ID does not have rights to add/change/delete data in ICIS-NPDES, or
- submitter ID is not allowed to add/change/delete data belonging to another state, tribe or EPA region.

# **3.6.4 ICIS-NPDES System Edit Checks**

Other errors may be discovered at the time ICIS-NPDES system receives and processes the data. These errors include:

- $\triangleright$  parent record not found for child record to be added,
- $\triangleright$  record already exists for record to be added,
- $\triangleright$  record non existent for change, delete transactions,
- $\triangleright$  data not valid for database field edit checks,
- $\triangleright$  prohibited character(s) found in the XML submission record,
- $\triangleright$  mandatory data missing, or
- $\triangleright$  invalid code.

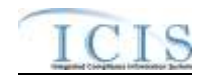

# **4 WORKING WITH ICIS-NPDES SCHEMA FILES**

The ICIS-NPDES schema files adhere to version 1 of the XML Design Rules and Convention and the names of applicable schema elements match EPA data element standards and XML tag data standards approved as of June 2006. The ICIS-NPDES schema files for DMRs were approved in Spring 2008. Permit related schema files will be submitted for approval in early 2011. All other schema files will be submitted for approval in late 2012.

It is important that batch submitters review all ICIS-NPDES code tables and build a cross-reference table or other mechanism for converting their existing codes into the ICIS-NPDES codes. These codes can be retrieved from the ICIS-NPDES Ad Hoc Reports module or by contacting ICIS User Support.

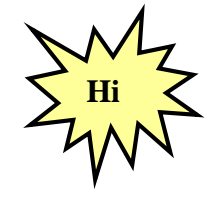

*ICIS-NPDES Batch does not use or support Schematron files!*

# **4.1 ICIS-NPDES BATCH PROCESSING AND IDEF, PCS**

Data specifications for ICIS-NPDES Batch differ significantly from the Interim Data Exchange Format (IDEF) schema. ICIS-NPDES DMR Batch, e-DMR, and PCS batch submitters will need to create or modify their software to generate XML instance documents that are valid and well-formed according to the ICIS-NPDES schema. In addition, submitters must validate their XML submittal files against the ICIS xsd schema file with an XML validation tool before submitting the XML to CDX.

# **4.2 ICIS-NPDES BATCH PROCESSING AND EXCHANGE NETWORK NODE PLUG-INS**

Free plug-ins for states and tribes hosting an EN-NODE2 or OPENNODE2 Node are available for handling the transmission of NPDES data to ICIS-NPDES. States need to map there data into the staging tables of these plug-ins with ICIS reference table codes present and data in the format expected by ICIS-NPDES. For more information on these Node Plug-ins, visit <http://www.exchangenetwork.net/2011/07/15/node-20-products/>.

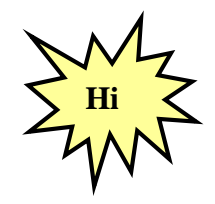

*Visit<http://www.exchangenetwork.net/2011/07/15/node-20-products/> for more information on free plug-ins designed to send state and tribal data to ICIS-NPDES!*

#### **4.3 ICIS-NPDES SCHEMA, EXAMPLES AND DATA DICTIONARY**

The ICIS-NPDES DMR schema files are located at [http://www.exchangenetwork.net/schema/icis/5.](http://www.exchangenetwork.net/schema/icis/5) Complete data specifications for all elements to be submitted in XMLs and the mapping between ICIS tags, IDEF tags and PCS fields are provided

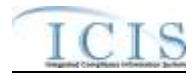

in the ICIS-NPDES XML Tag Dictionary located in the ICIS-NPDES XML Data Exchange Template document.

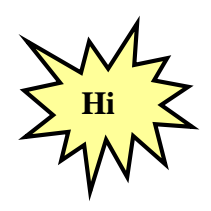

*To get the most current version of ICIS schema files to be used by Full Batch states, contact Alison Kittle at kittle.alison@epa.gov*

# **4.4 WORKING WITH ICIS-NPDES SCHEMA**

States creating modules to generate their own XML instance documents will find it easier to work from submission examples rather than translate the ICIS-NPDES schema files. It is best to use the examples from the ICIS-NPDES Example XML Instance Document as templates for developing your XML submission files because this document provides mandatory and optional tags for the different transaction types and explanations of how to tweak your XML file.

However, if you need to create sample XML submission files, they can be generated from the ICIS-NPDES schema files using a commercial off-the-shelf (COTS) XML validating software package. To do this:

- 1) load ICIS\_V2.xx.xsd into the COTS XML validating software (where xxx is the version such as " $1$ "),
- 2) comment out the names of all submission types except the one desired among the PayLoadData elements and the OperationType enumerations, then
- 3) select the Document tag to generate the examples from the list of available root elements.

Figure 4-1 shows how to generate an example XML file for Discharge Monitoring Reports only by commenting out elements and enumerations (in gray) and leaving only the lines pertaining to DMRs active (in blue).

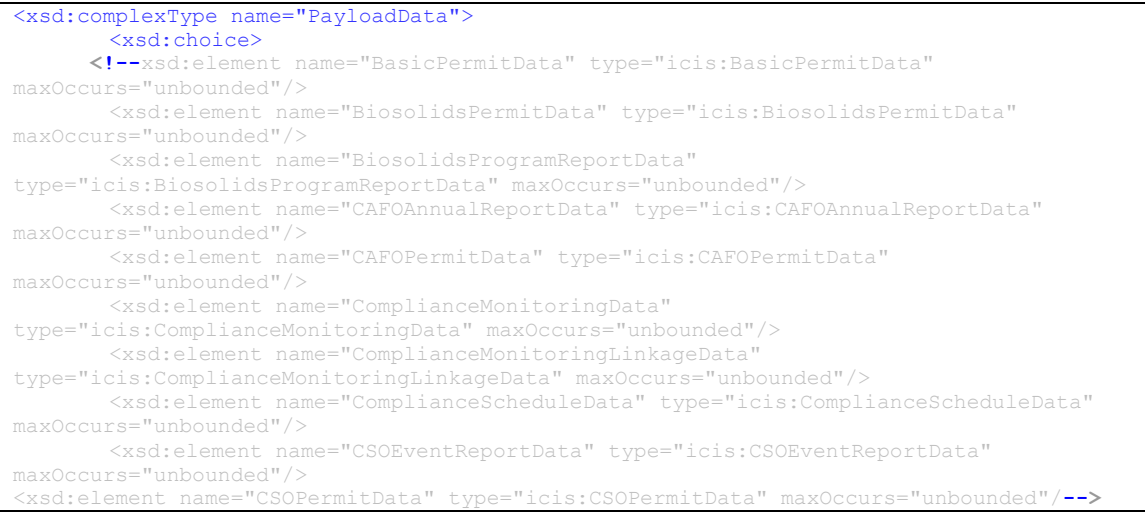

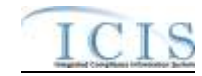

<xsd:element name=" **DischargeMonitoringReportData**" type="icis:ComplianceScheduleData" maxOccurs="unbounded"/>  **<!--**xsd:element name="DMRViolationData" type="icis:DMRViolationData" maxOccurs="unbounded"/> <xsd:element name="DMRProgramReportLinkageData" type="icis:DMRProgramReportLinkageData" maxOccurs="unbounded"/> <xsd:element name="EffluentTradePartnerData" type="icis:EffluentTradePartnerData" maxOccurs="unbounded"/> <xsd:element name="EnforcementActionMilestoneData" type="icis:EnforcementActionMilestoneData" maxOccurs="unbounded"/> <xsd:element name="EnforcementActionViolationLinkageData" type="icis:EnforcementActionViolationLinkageData" maxOccurs="unbounded"/> <xsd:element name="FederalComplianceMonitoringData" type="icis:FederalComplianceMonitoringData" maxOccurs="unbounded"/> <xsd:element name="FinalOrderViolationLinkageData" type="icis:FinalOrderViolationLinkageData" maxOccurs="unbounded"/> <xsd:element name="FormalEnforcementActionData" type="icis:FormalEnforcementActionData" maxOccurs="unbounded"/> <xsd:element name="GeneralPermitData" type="icis:GeneralPermitData" maxOccurs="unbounded"/> <xsd:element name="HistoricalPermitScheduleEventsData" type="icis:HistoricalPermitScheduleEventsData" maxOccurs="unbounded"/> <xsd:element name="InformalEnforcementActionData" type="icis:InformalEnforcementActionData" maxOccurs="unbounded"/> <xsd:element name="LimitSetData" type="icis:LimitSetData" maxOccurs="unbounded"/> <xsd:element name="LimitsData" type="icis:LimitsData" maxOccurs="unbounded"/> <xsd:element name="LocalLimitsProgramReportData" type="icis:LocalLimitsProgramReportData" maxOccurs="unbounded"/> <xsd:element name="MasterGeneralPermitData" type="icis:MasterGeneralPermitData" maxOccurs="unbounded"/> <xsd:element name="NarrativeConditionScheduleData" type="icis:NarrativeConditionScheduleData" maxOccurs="unbounded"/> <xsd:element name="ParameterLimitsData" type="icis:ParameterLimitsData" maxOccurs="unbounded"/> <xsd:element name="PermitReissuanceData" type="icis:PermitReissuanceData" maxOccurs="unbounded"/> <xsd:element name="PermittedFeatureData" type="icis:PermittedFeatureData" maxOccurs="unbounded"/> <xsd:element name="PermitTerminationData" type="icis:PermitTerminationData" maxOccurs="unbounded"/> <xsd:element name="PermitTrackingEventData" type="icis:PermitTrackingEventData" maxOccurs="unbounded"/> <xsd:element name="PretreatmentPermitData" type="icis:PretreatmentPermitData" maxOccurs="unbounded"/> <xsd:element name="PretreatmentPerformanceSummaryData" type="icis:PretreatmentPerformanceSummaryData" maxOccurs="unbounded"/> <xsd:element name="ScheduleEventViolationData" type="icis:ScheduleEventViolationData" maxOccurs="unbounded"/> <xsd:element name="SingleEventViolationData" type="icis:SingleEventViolationData" maxOccurs="unbounded"/> <xsd:element name="SSOAnnualReportData" type="icis:SSOAnnualReportData" maxOccurs="unbounded"/> <xsd:element name="SSOEventReportData" type="icis:SSOEventReportData" maxOccurs="unbounded"/> <xsd:element name="SSOMonthlyEventReportData" type="icis:SSOMonthlyEventReportData" maxOccurs="unbounded"/> <xsd:element name="POTWPermitData" type="icis:POTWPermitData" maxOccurs="unbounded"/> <xsd:element name="SWConstructionPermitData" type="icis:SWConstructionPermitData" maxOccurs="unbounded"/> <xsd:element name="SWEventReportData" type="icis:SWEventReportData" maxOccurs="unbounded"/> <xsd:element name="SWIndustrialPermitData" type="icis:SWIndustrialPermitData" maxOccurs="unbounded"/> <xsd:element name="SWMS4LargePermitData" type="icis:SWMS4LargePermitData" maxOccurs="unbounded"/> <xsd:element name="SWMS4ProgramReportData" type="icis:SWMS4ProgramReportData" urs="unbounded"/>

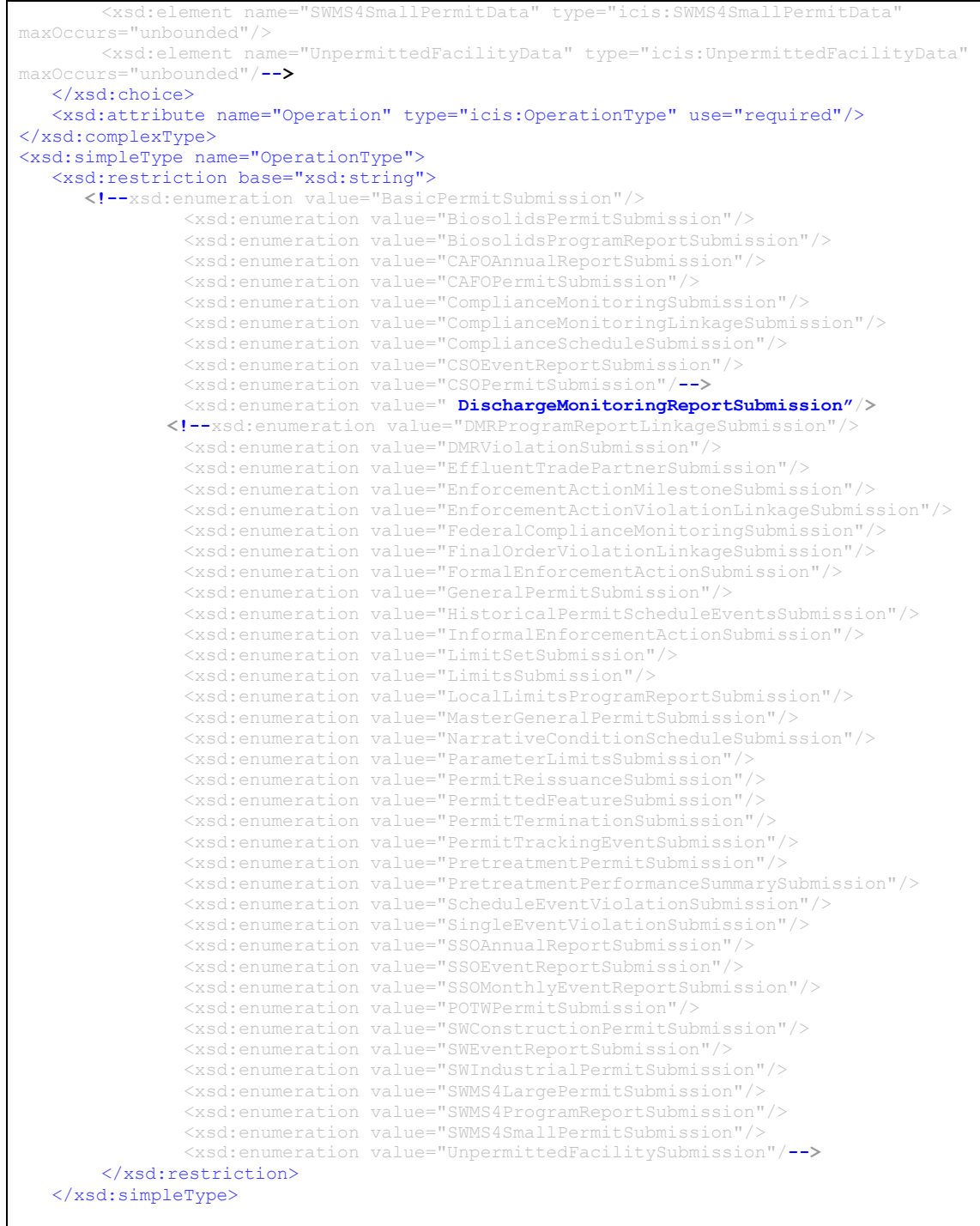

**Figure 4-1. Excerpt of ICIS\_v4.0a.xsd with Elements and Enumerations Commented Out to Generate Sample XML Instance Document of Discharge Monitoring Report Only.**

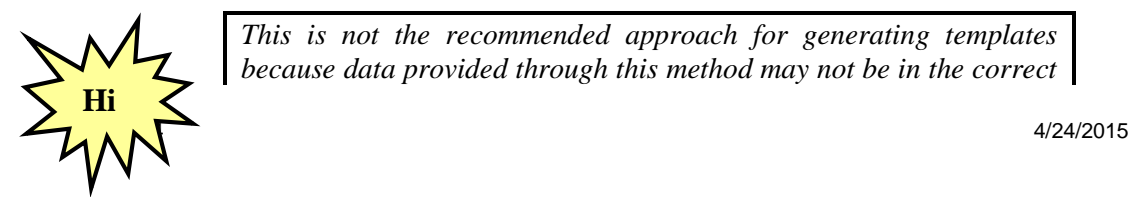

*This is not the recommended approach for generating templates because data provided through this method may not be in the correct* 

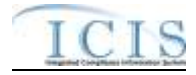

*format, tags may be missing and mandatory fields are not obvious. Use the example XML templates provided in the ICIS-NPDES Example XML Instance Document instead!*

#### **4.5 VALIDATING XML FILES WITH ICIS-NPDES SCHEMA**

State, tribe and EPA region batch generation software must validate the XML files they generate against the ICIS schema before submitting them to ICIS Batch through CDX. This is done using a COTS schema validation software package.

XML submission files must have a root element called "Document" that contains a namespace called ["http://www.exchangenetwork.net/schema/icis/5"](http://www.exchangenetwork.net/schema/icis/5) pointing to where the ICIS-NPDES Batch schema files reside. This namespace is used to point CDX to the correct version of ICIS-NPDES Batch schema for validation purposes during testing and in the ICIS-NPDES production environments. Submission XMLs with an incorrect or missing namespace will be rejected by CDX.

Section 4.4.1 lists various COTS schema validation software and instructions for validating the example XML files in this document or any XML file a state generates for ICIS during their DMR batch development using the Stylus Studio schema validation package are presented in section 4.4.2 below. Be sure to follow these steps in the order given.

# **4.5.1 Schema Validation Software**

Web-Based XML Validators:

- **CDX =<https://tools.epacdxnode.net/soapclient.html>**
- **XSV=<http://www.ltg.ed.ac.uk/~ht/xsv-status.html>**

Free Standalone XML Validators:

- **XML Starlet = [http://xmlstar.sourceforge.net](http://xmlstar.sourceforge.net/)**
- **Microsoft =<http://www.softlookup.com/display.asp?id=23260>**

Trial XML Validators:

- **XML Spy = [http://www.altova.com/support\\_freexmlspyhome.asp](http://www.altova.com/support_freexmlspyhome.asp)**
- **<oXygen/> XML Editor =<http://www.oxygenxml.com/>**
- **Stylus Studio = [http://www.stylusstudio.com/xml\\_download.html](http://www.stylusstudio.com/xml_download.html)**

# **4.5.2 Schema Validation with Stylus Studio**

- 1. Start Stylus Studio.
- 2. Click on File/Open and double-click on the XML file to be validated.
- 3. Click on the "Check well-formed" icon in the small toolbar

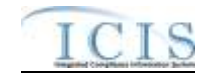

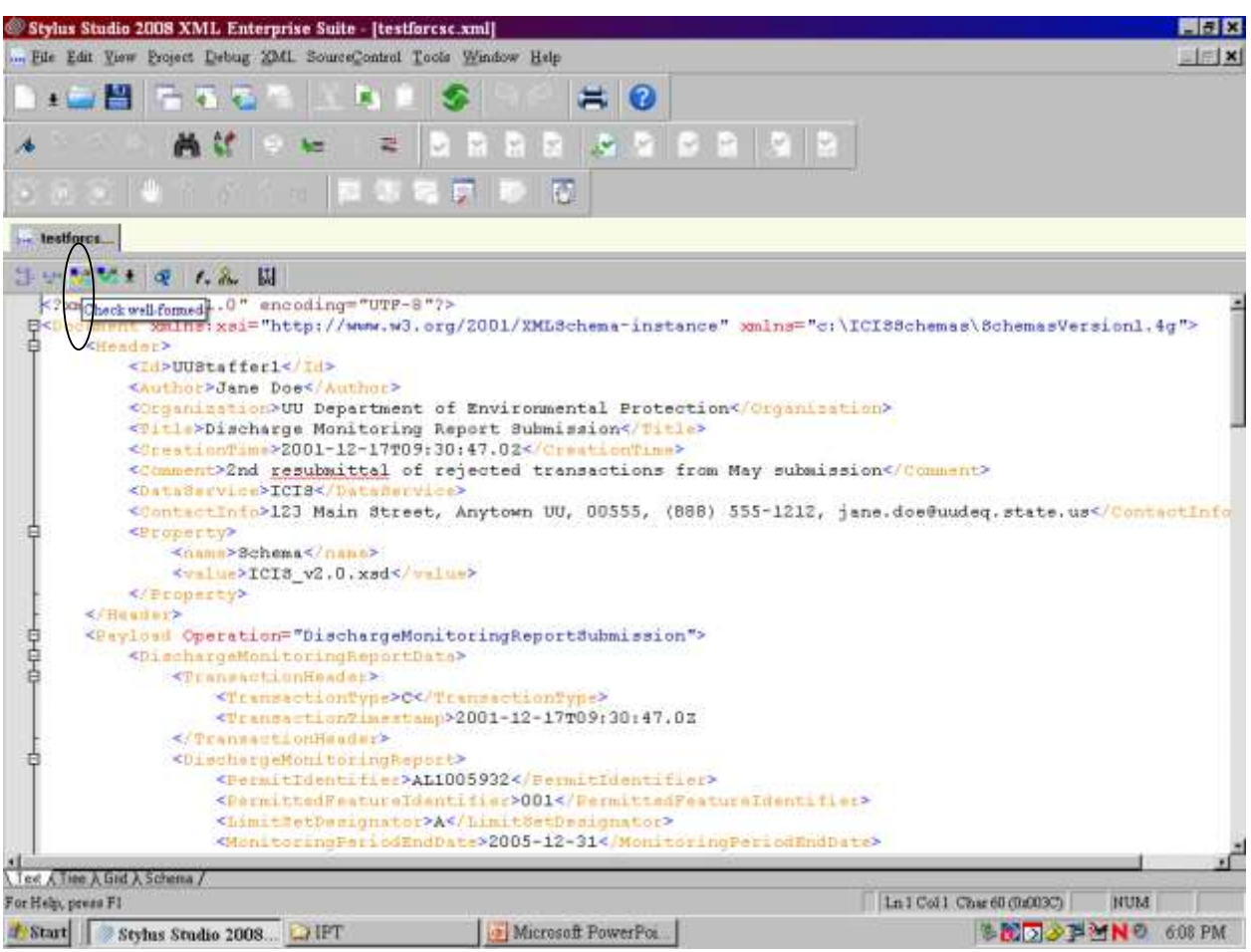

- 4. Check the results in the window at the bottom of the page.
- 5. If the window shows the XML document is "well-formed" your XML is ready for its "valid" check starting at Step 7.
- 6. If the window shows "FATAL ERROR" note the error at or above the cursor and fix it, then perform step 3 again until the window shows the XML is "well-formed"

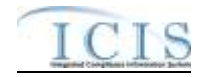

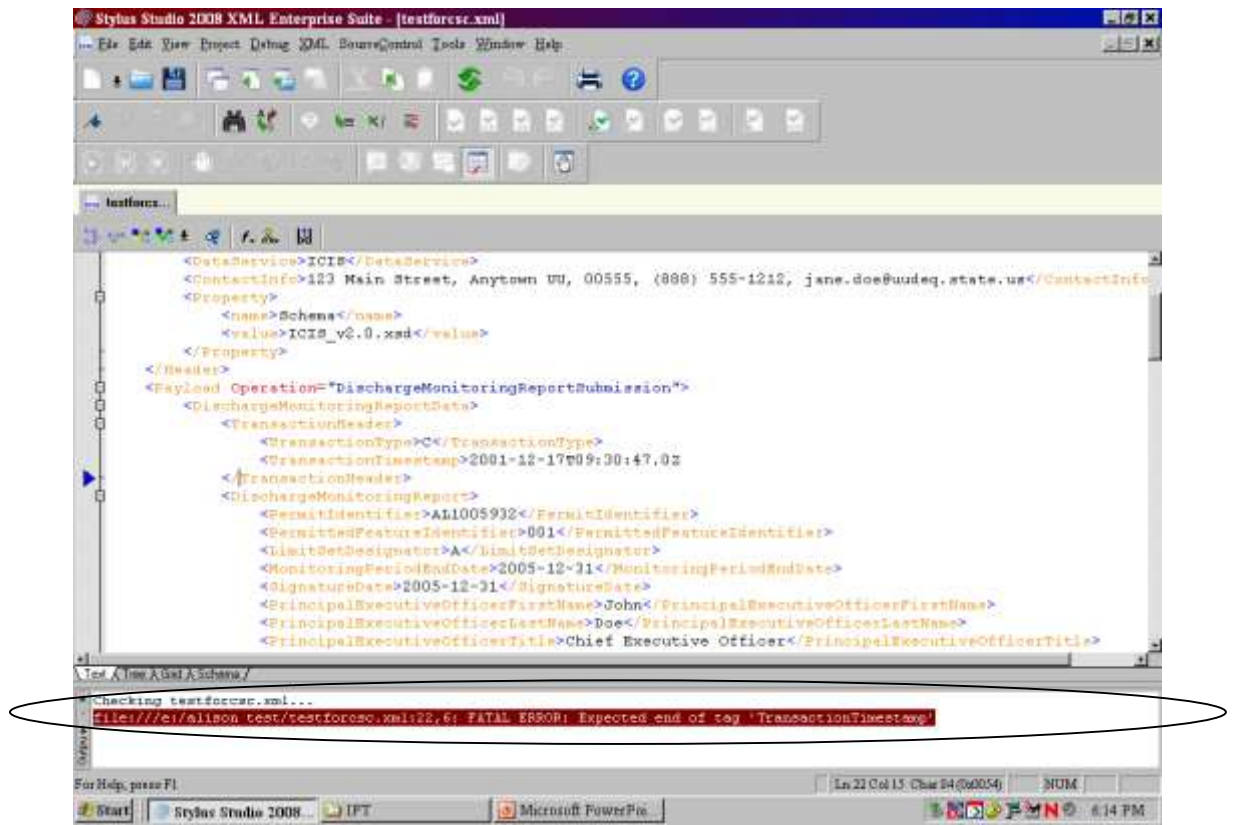

7. Click on "XML" then "Associate XML With Schema" on the main menu.

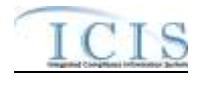

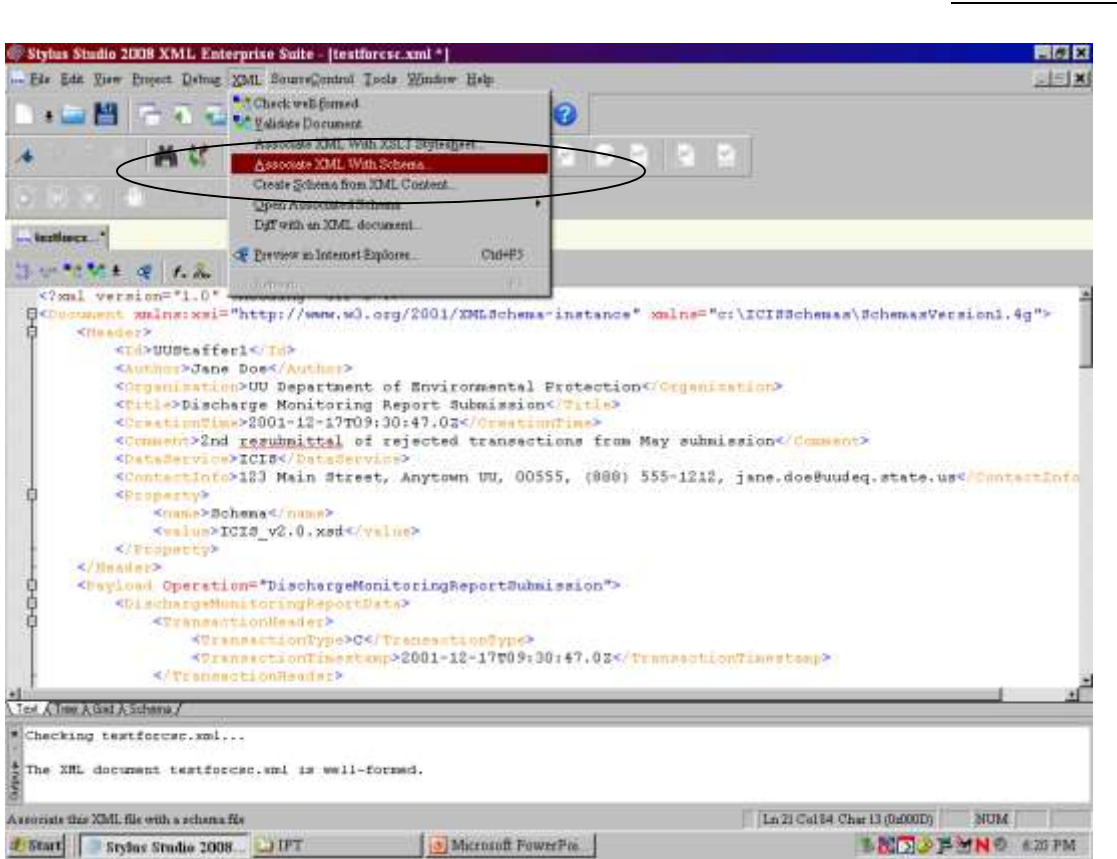

8. Double-click on "index.xsd" from the ICIS schema directory to select it

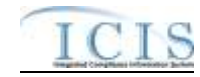

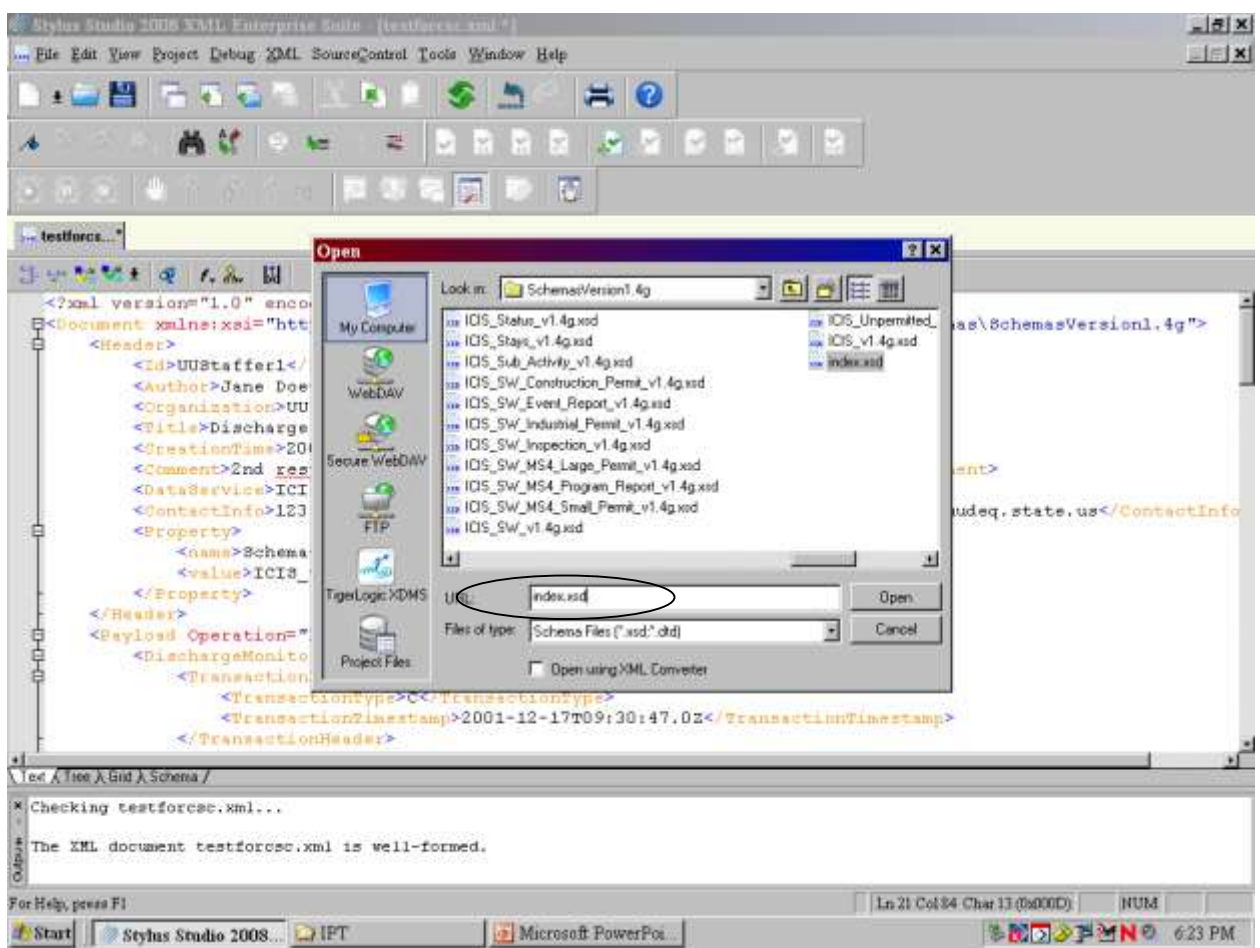

9. Click on the "Validate Document" icon in the small toolbar

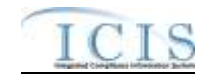

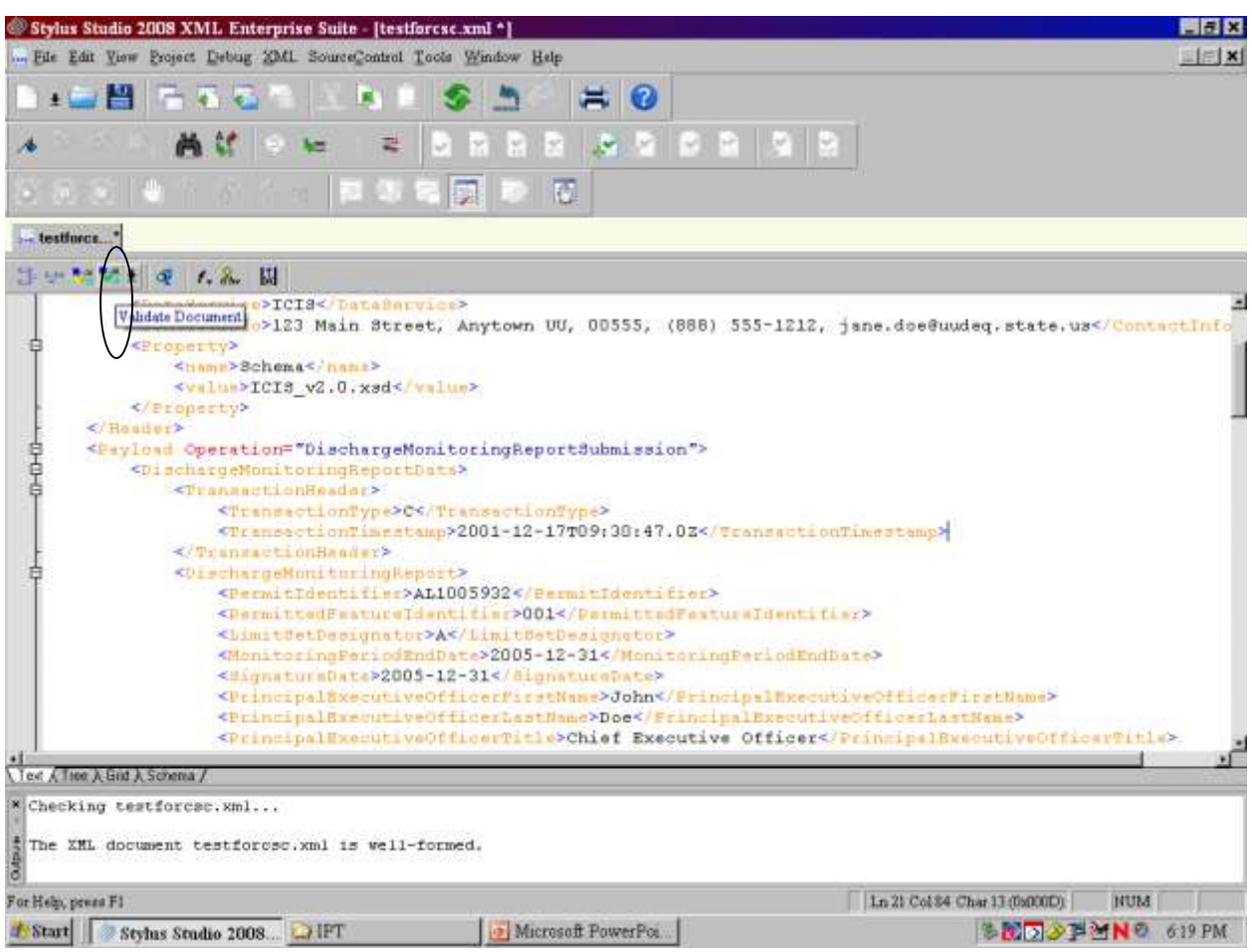

- 10. Check the results in the window at the bottom of the page.
- 11. If the window shows the XML document is "valid" your XML is ready to submit to ICIS Batch.
- 12. If the window shows "NOT valid" double-click the error message and fix the error, then perform step 9 again until the window shows the XML is "valid"

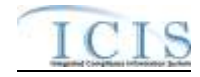

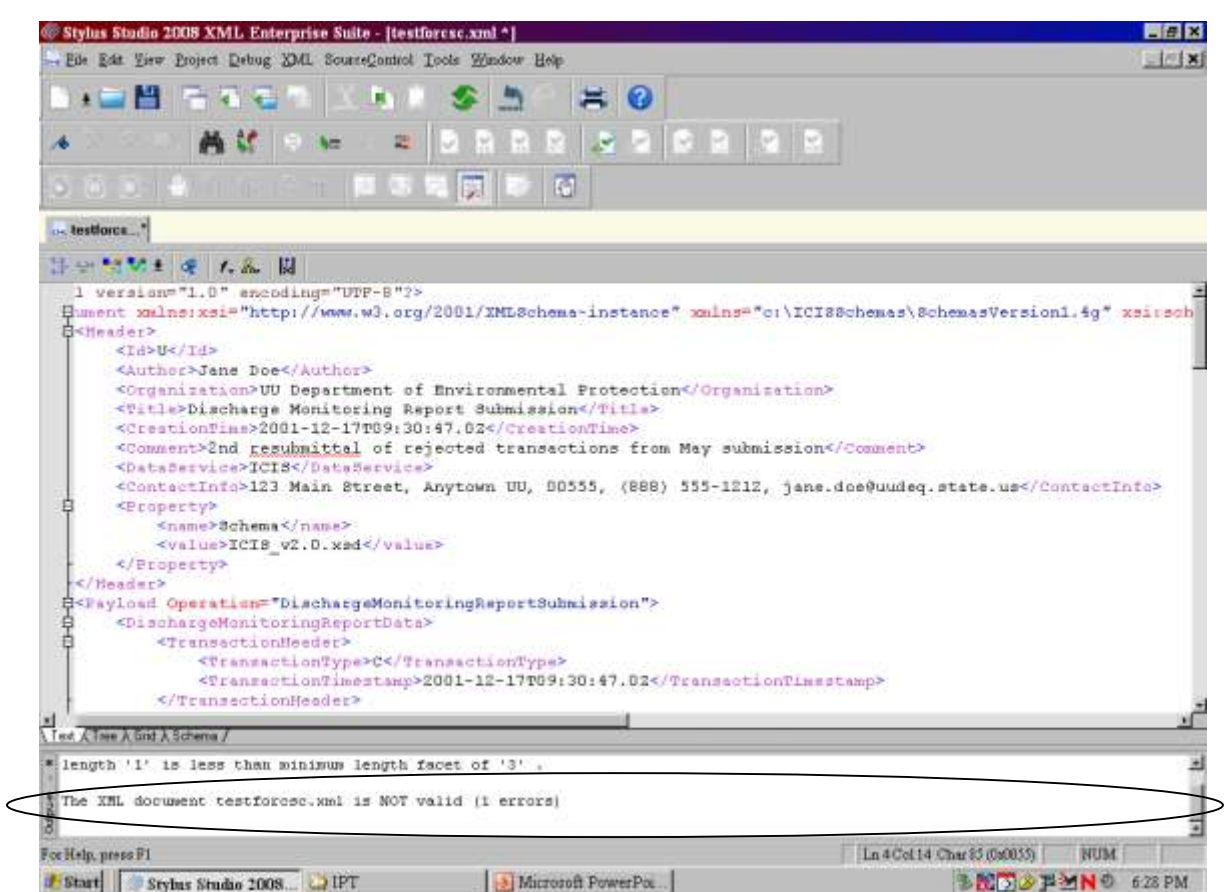

If an error occurs during the "well-formed" check, use the corresponding template in the ICIS-NPDES XML Example Instance Document to find the tag showing up with the error and compare the tag order to find the missing start tag, missing end tag, or misspelled tag. If an error occurs during the "valid" check, refer to Section 9.2 for the listing of common errors, what caused them and how to fix them.

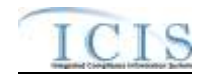

# **5 ESTABLISHING ACCESS TO CDX AND ICIS-NPDES**

States, tribes and EPA regions can either electronically send their XML files to ICIS-NPDES Batch through CDX using a Full Node or upload their XML files using the CDX EN Services Center web site. Each ICIS-NPDES Batch submitter must have one NAAS ID and one ICIS ID. The Node on the Exchange Network they will be using must also have a NAAS ID that is mapped into the ICIS-NPDES Batch node.

# **5.1 ICIS-NPDES ACCESS**

Contact your ICIS-NPDES Regional Administrator listed at <https://icis.zendesk.com/entries/43264316-ICIS-System-Contacts> .

# **5.2 CDX EN SERVICES CENTER ACCESS**

Staff must request a new NAAS ID or map an existing NAAS ID into the ICIS-NPDES data flow of the CDX EN Services Center web site by sending a request to the Node Help Desk at nodehelpdesk@epacdx.net.

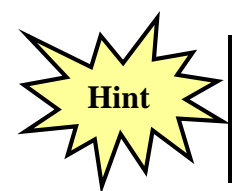

*Contact the Node Help Desk if you encounter any problems or have questions using a NAAS ID or the CDX EN Services Center web site!*

# **5.3 ESTABLISHING AND CONFIGURING A NODE ON THE EXCHANGE NETWORK**

If a state, tribe or region's Node is submitting to ICIS-NPDES Batch for the first time, that Node's Administrator must contact the CDX Help Desk for assistance with mapping its existing CDX Node ID into the ICIS Batch Node.

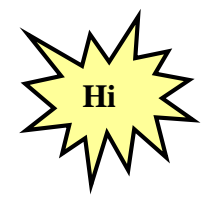

*States, tribes or EPA regions wanting to use their Node on the Exchange Network to transfer data to ICIS should have their Node Administrator talk to the Node Help Desk for details on how to configure it properly!*

Figure 5-1 illustrates how a State can set up an existing full node on the Exchange Network to flow data to ICIS-NPDES Batch.

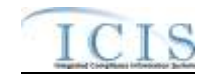

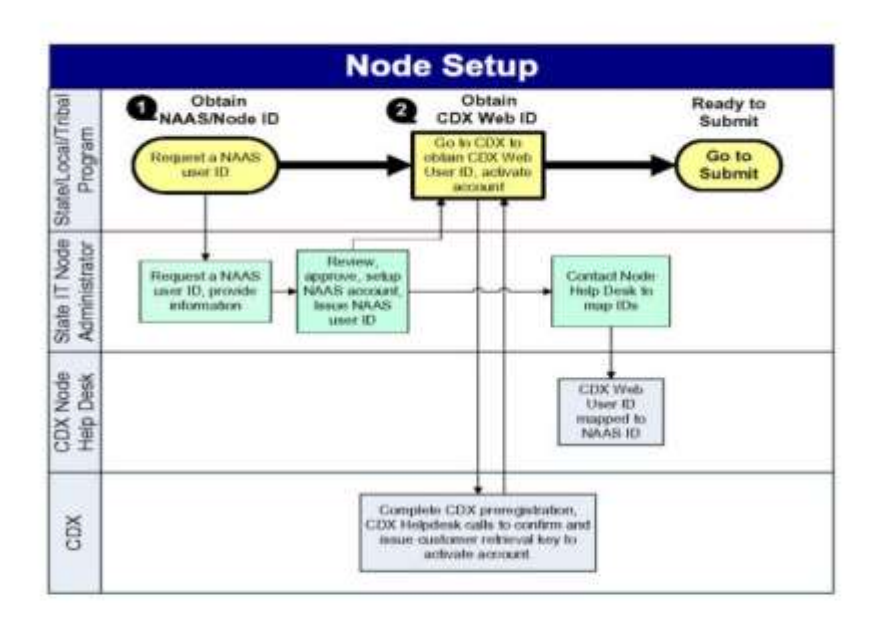

#### **Figure 5-1. Setting up a Full Node on the Exchange Network.**

All Nodes on the Exchange Network must be configured with a specific data flow name and an endpoint using a URL that matches the version of their node. As of the date of this publication, the endpoints for State Nodes to use for submitting data to ICIS-NPDES are:

Test Enviromment:

- $\bullet$  Data Flow Name = ICIS-NPDES
- $\bullet$  Endpoint URL (Node 2.1 Test) = [https://testngn.epacdxnode.net/ngn](https://testngn.epacdxnode.net/ngn-enws20/services/NetworkNode2ServiceConditionalMTOM)[enws20/services/NetworkNode2ServiceConditionalMTOM](https://testngn.epacdxnode.net/ngn-enws20/services/NetworkNode2ServiceConditionalMTOM)

Production Enviromment:

- $\bullet$  Data Flow Name = ICIS-NPDES
- $\bullet$  Endpoint URL (Node 2.1 Production) = [https://cdxnodengn.epa.gov/ngn](https://cdxnodengn.epa.gov/ngn-enws20/services/NetworkNode2ServiceConditionalMTOM)[enws20/services/NetworkNode2ServiceConditionalMTOM](https://cdxnodengn.epa.gov/ngn-enws20/services/NetworkNode2ServiceConditionalMTOM)

If these endpoints are not working, the newest endpoints can be found at <http://www.exchangenetwork.net/epa-node-endpoints/> under the "ICIS-NPDES" heading.

Any State or Tribe that needs help establishing a full node on the Exchange Network and the Data Flow Name for ICIS-NPDES should contact the Node Help Desk for assistance.

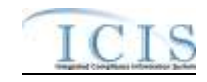

# **6 SUBMITTING FILES TO ICIS-NPDES BATCH**

#### **6.1 SUBMITTING ICIS-NPDES BATCH FILES MANUALLY THROUGH THE CDX EXCHANGE NETWORK SERVICES CENTER**

After a submitter has manually uploaded a file using the CDX Exchange Network Services Center, CDX will determine if it is a zip compressed file containing one or more XML instance documents, extract the zipped file, perform virus scans on the extracted file(s), then check them against the ICIS-NPDES schema for well-formedness and validity before routing them to ICIS-NPDES Batch. If one or more XML instance documents within the same zipped file fails the virus scan or schema validation, none of the XML instance documents will not be sent to ICIS-NPDES Batch but will be rejected by CDX with up to 100 errors documented for each failed XML instance document in a downloadable file called "submission-metadata.xml".

The ICIS-NPDES Batch Node retrieves all incoming XML instance documents from CDX during the day. Starting at 8:00 p.m. Eastern, the ICIS-NPDES Batch parser begins to process these files in the order received. The ICIS-NPDES parser logs any errors keeping data from being saved into ICIS that occur during processing. Upon completion, ICIS-NPDES stores the results, then generates a PDF of the results for hybrid batch submitters or an XML file or results for full batch users, before notifying CDX that processing of a submission file has been completed. CDX stores the status and sends the results from ICIS when a submitter issues a status and download request. The hours ICIS-NPDES processes incoming submissions in Eastern Time Zone are:

- Mon. Fri.: 7 am-8:30 pm, 12:00 am-3:45 pm
- Sat.: 11 am-8:30 pm, 12:00 am-3:45 pm
- Sun.: 8 am-8:30 pm, 12:00 am-3:45 pm

Submitters run the risk of having their files process out of order if more than one XML file is submitted before the other on the same day.

For example, State "A" compiles all of the data entry changes for their system twice a day and sends changes from the morning at Noon and changes from the afternoon at 6 pm. If the Noon submission contains a new zip code for Facility "B" but ICIS-NPDES rejects the XML because it contains an invalid ICIS ID. If a 6 pm submission contains a valid ICIS ID with a correction to the zip code to Facility "B" and ICIS-NPDES is able to process the submission, ICIS-NPDES will save this most recent zip code. The next day, the Node Administrator resubmitted the previous morning's submission with a valid ICIS ID then ICIS-NPDES will process it and overwrite the most recent zip code with the older incorrect zip code.

To avoid having later edits overwrite earlier edits, or have edits get rejected because their adds were rejected, users should wait until receiving notification from CDX that all outstanding batches have been processed and any rejections should be corrected before submitting the next new batch.

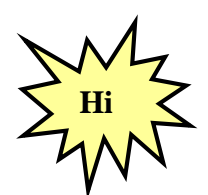

*Submitters should identify and correct any submissions that are rejected by CDX or ICIS-NPDES Batch and resubmit the corrections before submitting any new files to ICIS-NPDES Batch!*

The steps for submitting using the CDX Exchange Network Services Center are:

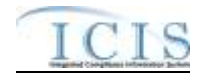

 $\triangleright$  Open a web browser. To perform submissions in the CDX Test environment, navigate to the CDX Login Screen at https://enservicestest.epacdxnode.net/login.aspx or to perform submissions in the CDX Production environment, navigate to the CDX Login Screen at https://enservices.epa.gov/Login.aspx then enter your NAAS account and CDX password, then click on the **Login** button:

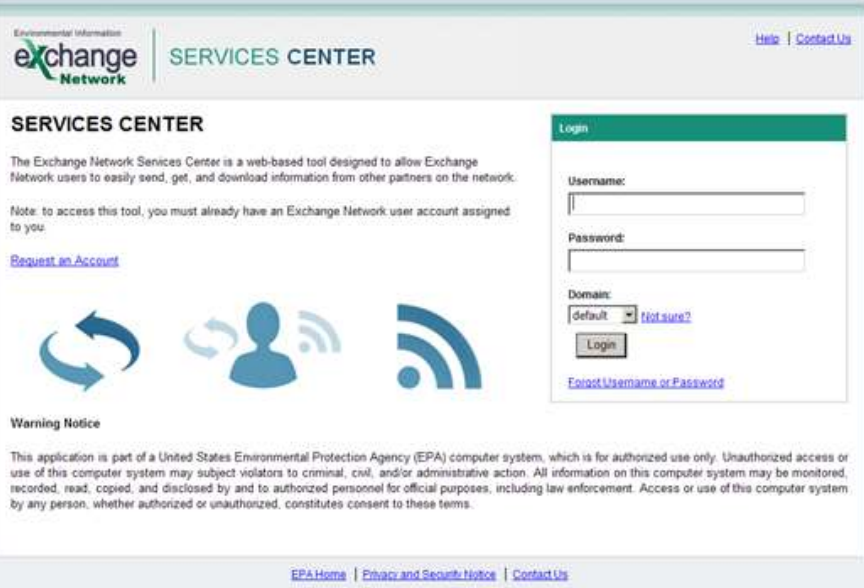

 $\triangleright$  If you are able to successfully log in, the Home page will be displayed. Click on the Exchange Network tab:

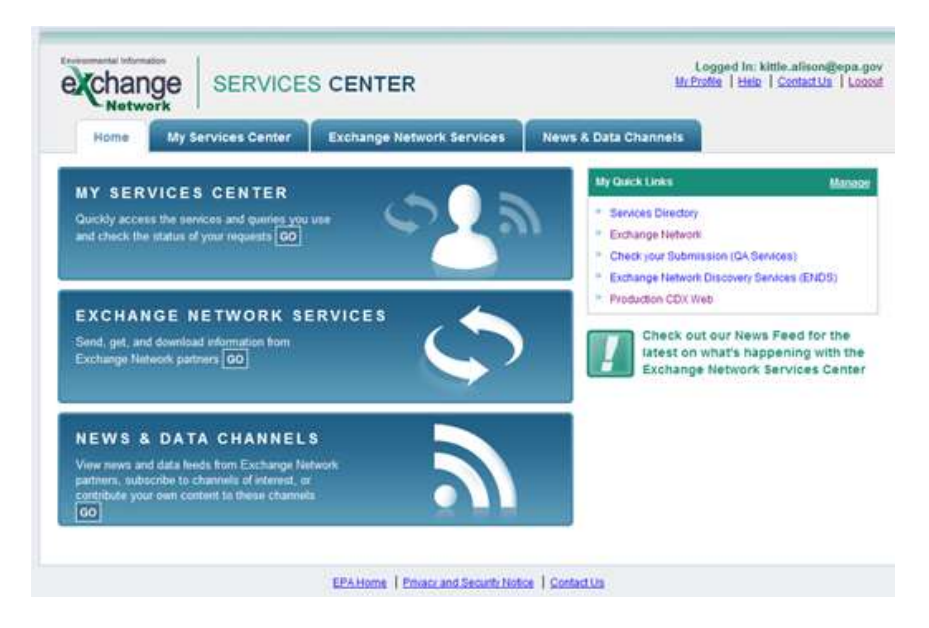

Enter **ICIS-NPDES** in the Express Request box and click on the **Search** button:

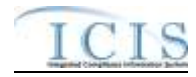

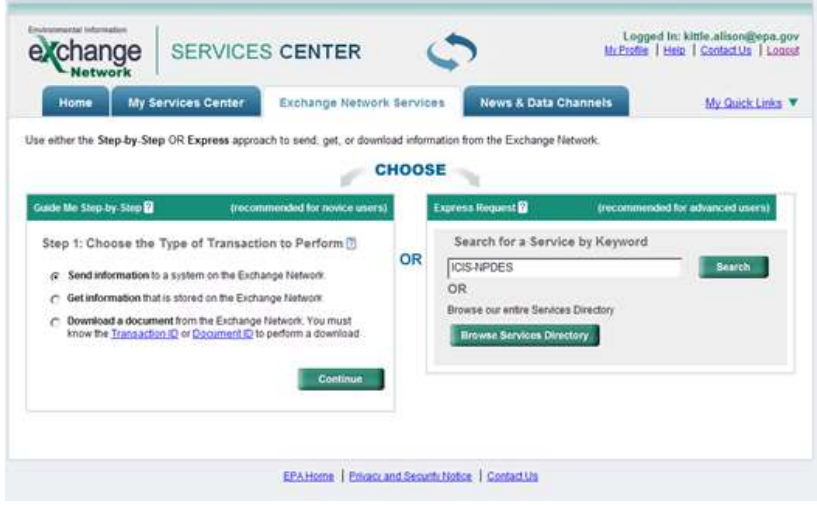

 $\triangleright$  Click on the "Send Info" hyperlink of the NGNDev2.0 Node to submit files to the ICIS Stage environment, or click on the "Send Info" hyperlink of the NGNTest2.0 Node to submit files to the ICIS Batch Test environment:

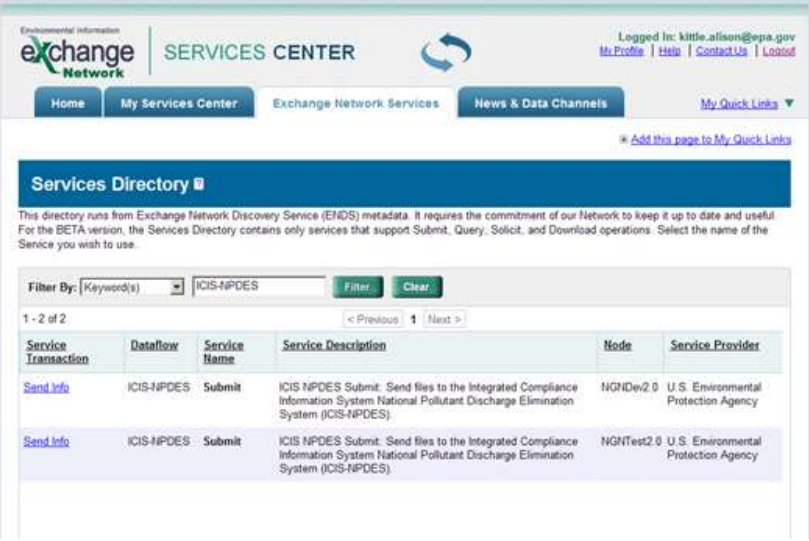

 $\triangleright$  Click on the Browse button to search for and select the zipped XML file(s) to submit, then click on the **Send Data** button:

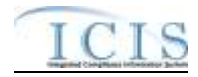

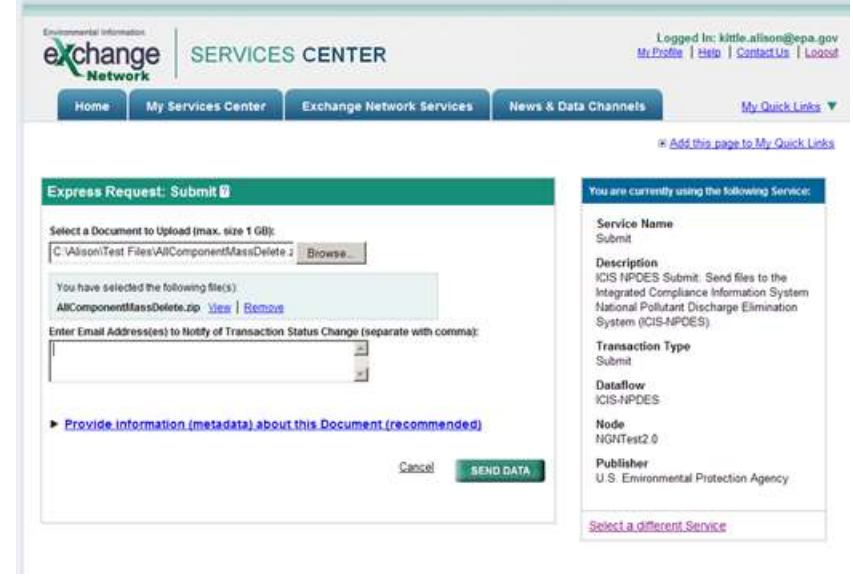

- The CDX Web Form will display the Request Received page when a submission is accepted. **Write down the**
	- **Date**
	- **Time and**
	- **Transaction ID**

**on this screen to use for tracking your submission**, then click on the "View the Status of this request in My Activity" hyperlink at nearthe bottom of the screen:

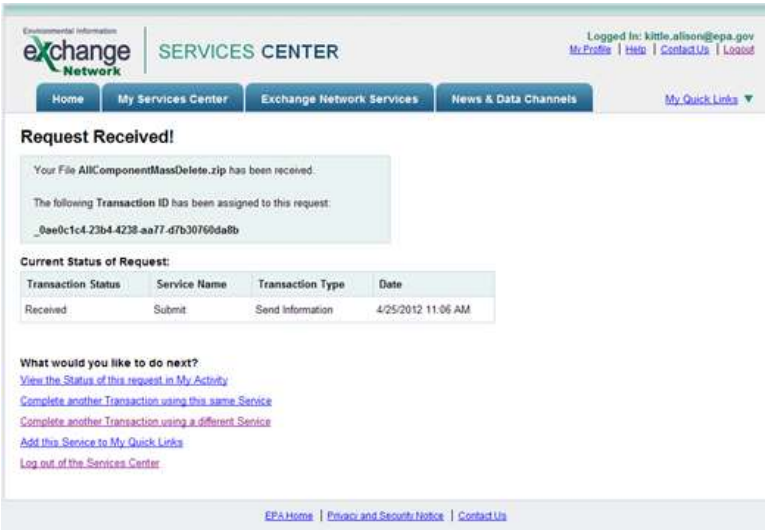

 The Transaction History screen will be displayed and the Transaction ID from the Confirmation Screen will be listed on this screen under the "Transaction ID" column.

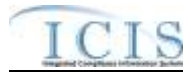

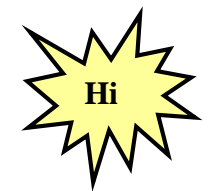

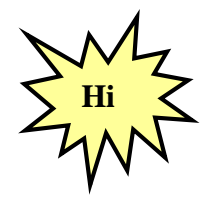

*Write down the Node Transaction ID so you can use it to retrieve your ICIS Batch Audit Reports and give it to ICIS User Support when reporting errors or problems!*

*If your file is not listed on the Transaction History screen, click on the Refresh History button!*

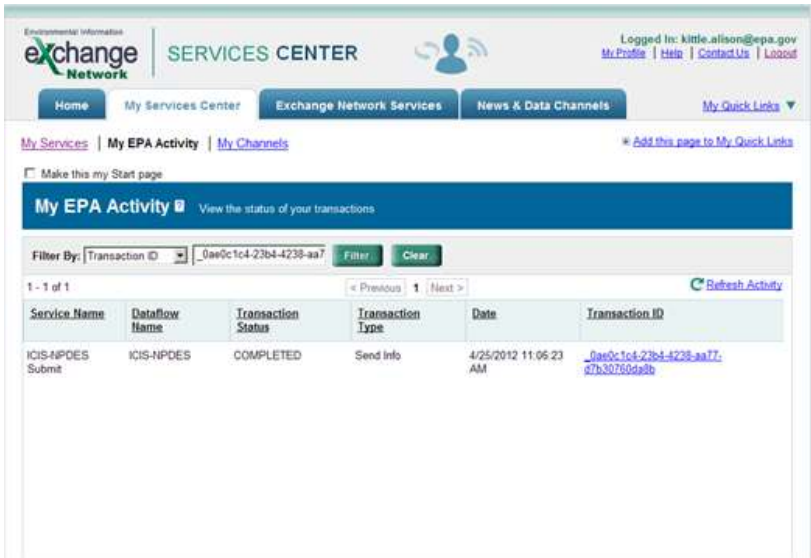

 Check the **Status** column for the status of your Transaction ID and do the action appropriate for the status:

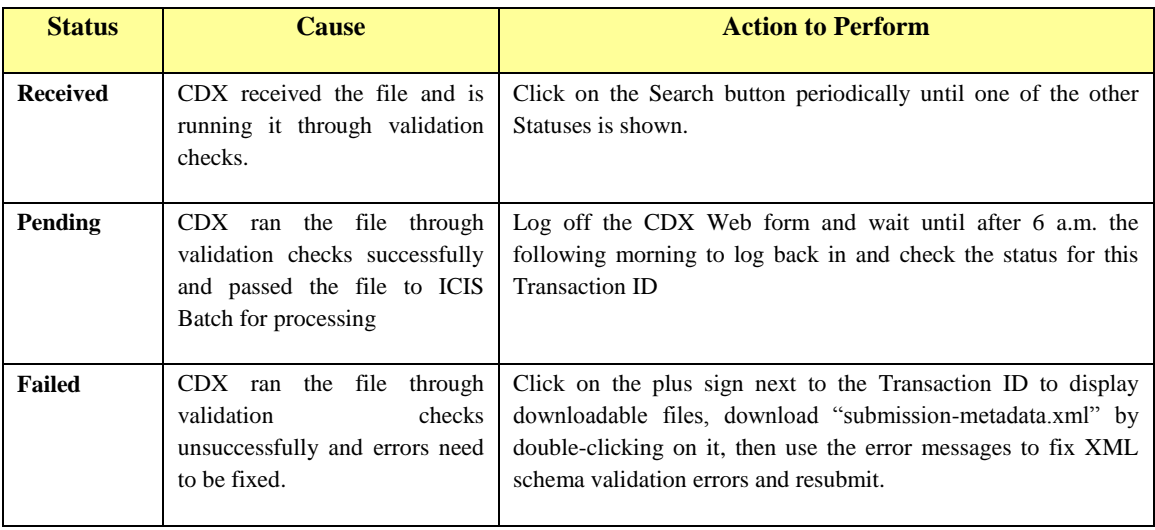

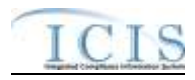

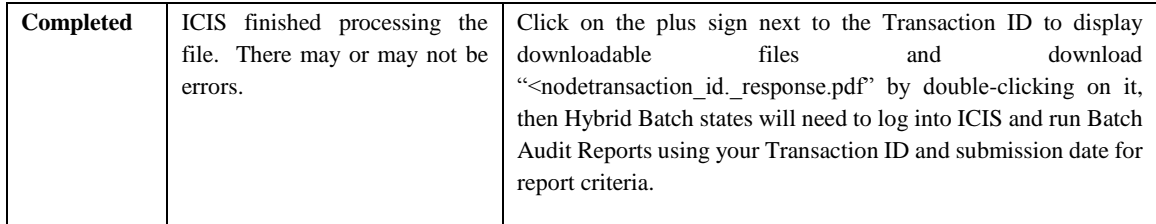

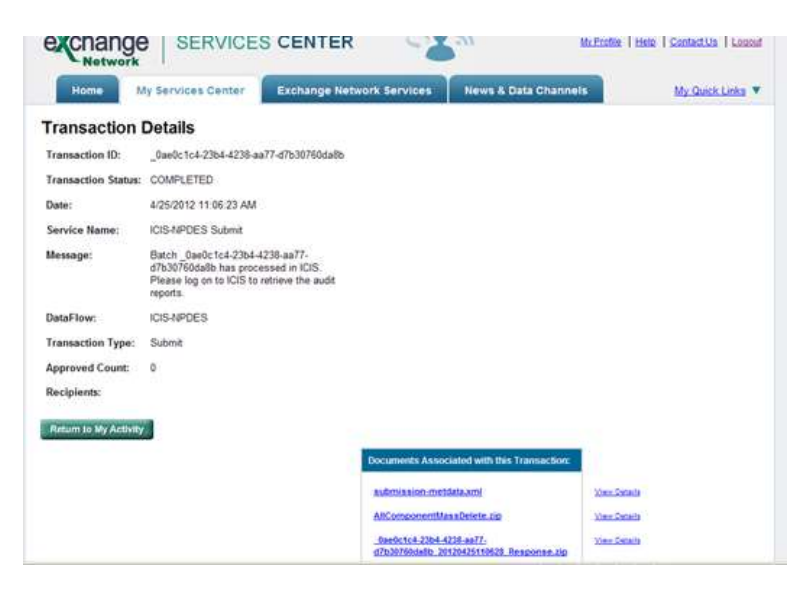

# **6.1.1 Viewing Results For Hybrid Batch States**

If the status of your transaction is "Completed", click on the plus sign to the left of the desired ServiceTransactionID to view files containing results. One of the results files is a PDF containing a notification that you must log into ICIS and generate your results using Business Objects. Click on <nodetransactionID\_response.pdf" file to view this PDF of results:

> a. If the bottom part of the message says "Some files could not be processed due to the following errors" as shown in the screen below, ICIS could not process the file. Contact ICIS User Support for help.

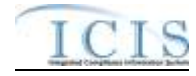

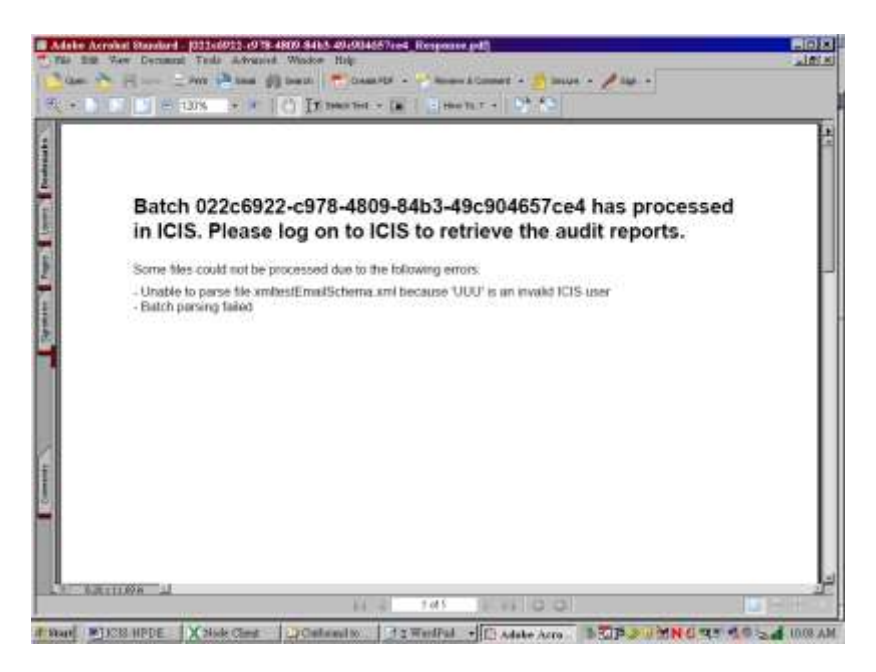

b. If the PDF only contains the message below, log into the ICIS-NPDES system to view the results using the Batch Audit Reports.

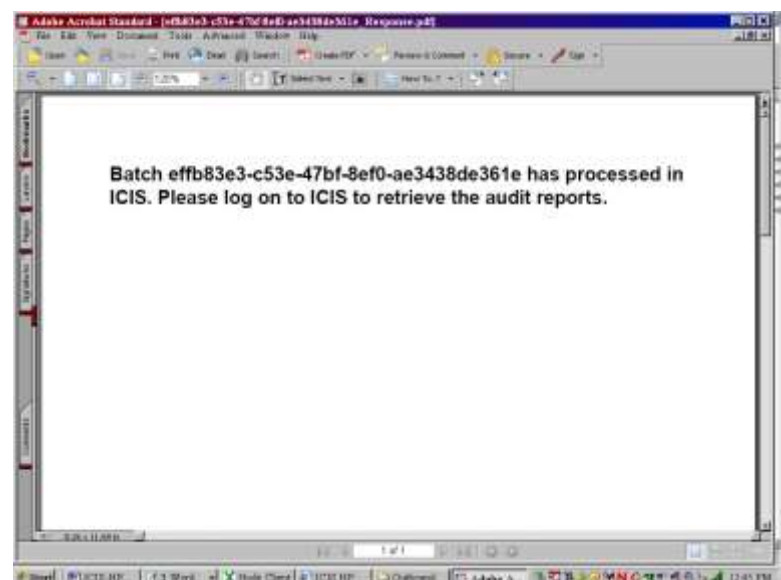

- If the status of your transaction is "Failed", click on the **submissionmetadata.xml** file to view up to 100 errors that CDX found while trying to send your file to ICIS and do one of the following:
- c. If the *<result>* tag has a message that starts with "**Congratulations** …" the file passed schema validation but could not be sent to ICIS for an unknown reason. Contact the CDX Help Desk for help.

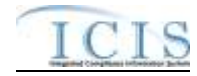

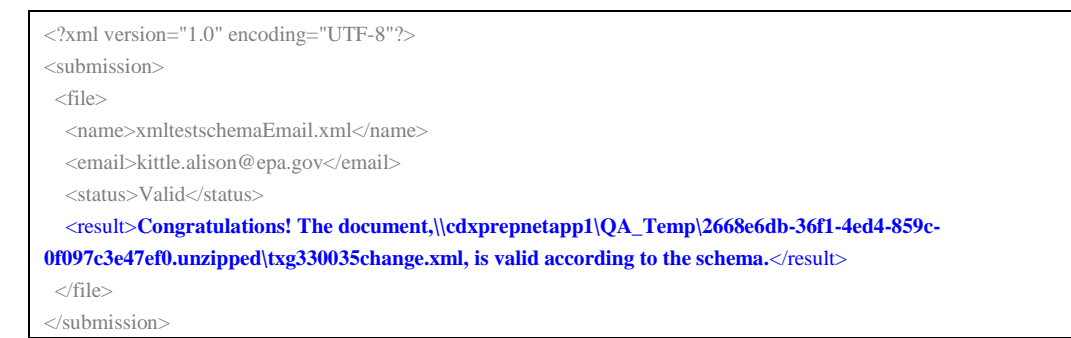

d. If the *<result>* tag message is similar to one or more of the schema validation errors listed in Section 9.2, find and fix the error(s) in your XML file and resubmit the file. Contact ICIS User Support if you need help with stubborn schema validation errors.

```
<?xml version="1.0" encoding="UTF-8"?>
<submission> 
 \anglefile\sim <name>xmltestschemaEmail.xml</name> 
   <email>kittle.alison@epa.gov</email> 
   <status>Valid</status> 
   <result> The document,\\cdxprepnetapp1\QA_Temp\e1a14bae-fcd8-41d1-87a6-3eec4cee65cf0, contains the 
following error(s): Error at line 4 column 40 : The 'c:\ICISSchemas\SchemasVersion2.0:Id' element is invalid - The 
value 'UUStaffer1123456789012345678901' is invalid according to its datatype 
'c:\ICISSchemas\SchemasVersion2.0:StringMin3Max30Type' - The actual length is greater than the MaxLength
value.</result>
 \langlefile>
</submission>
```
e. If the *<result>* tag has a message that is similar to one or more of the SOAP validation errors listed in Section 9.4 an error other than schema validation occurred. Contact ICIS User Support for help.

```
<?xml version="1.0" encoding="UTF-8"?>
<submission> 
 <file> 
   <name>xmltestschemaEmail.xml</name> 
   <email>kittle.alison@epa.gov</email> 
   <status>Valid</status> 
   <result> description>Unable to authenticate user.</result> 
  </file> 
</submission>
```
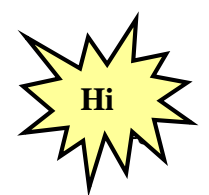

*Refer to Section 9 of this document for a comprehensive list of XML schema validation errors, what caused them and how to fix them.* 

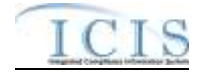

*Contact ICIS User Support if you need assistance with interpreting the contents of "submission-metadata.xml"!*

 $\triangleright$  To exit the CDX EN Services Center Web Form, click on the Logout hyperlink on the upper right corner of the screen:

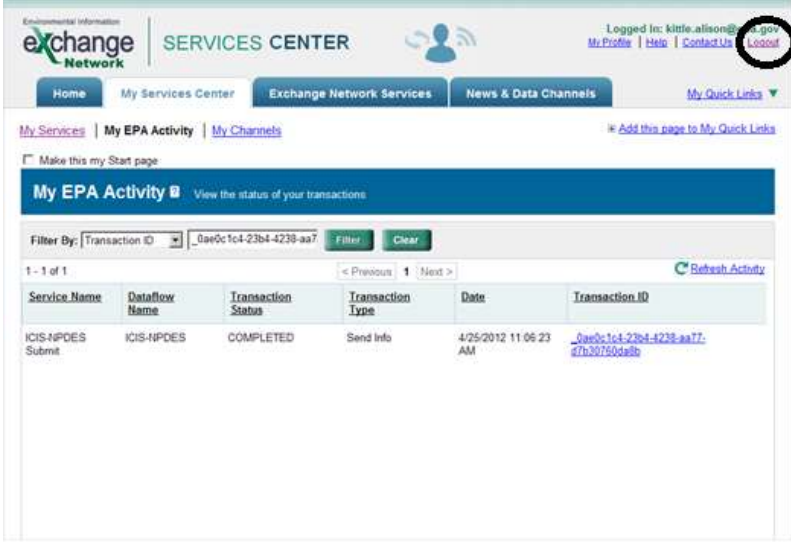

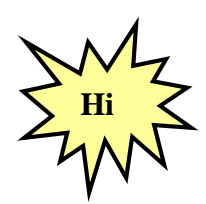

*Contact the CDX Help Desk if you encounter any problems or have questions logging into the CDX en Services Center Web Form or navigating the screens. Contact ICIS User Support for assistance with interpreting submission-metadata.xml or the PDF file.*

# **6.1.2 Viewing Results for Full Batch States**

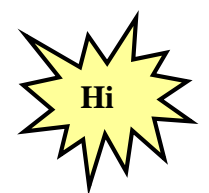

*All XML files in your zipped submission file must contain a Property tag for the FullBatch name/value pair in order to get results in XML format!* 

If the status of your transaction is "Completed" and you used the CDX EN Services Center to submit data, you will see a box at the bottom of the page with hyperlinks for "submissionsmetadata.xml", the name of the zipped file you uploaded, and a zipped file that begins with the Transaction ID listed in the upper left area of the Transaction Details page. If your submission file contained the FullBatch name/value pair in the Property tag you will be able to download your results in PDF and XML format. Otherwise, refer to the section above for retrieving your results. See Section 7.2 for details on the FullBatch name/value pair.

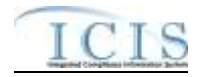

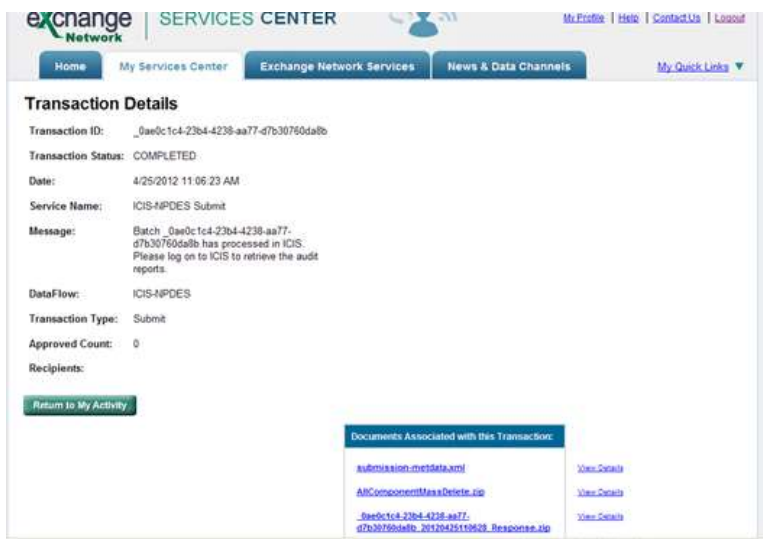

a. Click on "<nodetransactionID\_response.zip" file to open a dialog window that will allow you to open or download a zipped file containing XML files of accepted, rejected and summary transaction data and a PDF file of accepted, rejected and summary transaction reports in their own tabs:

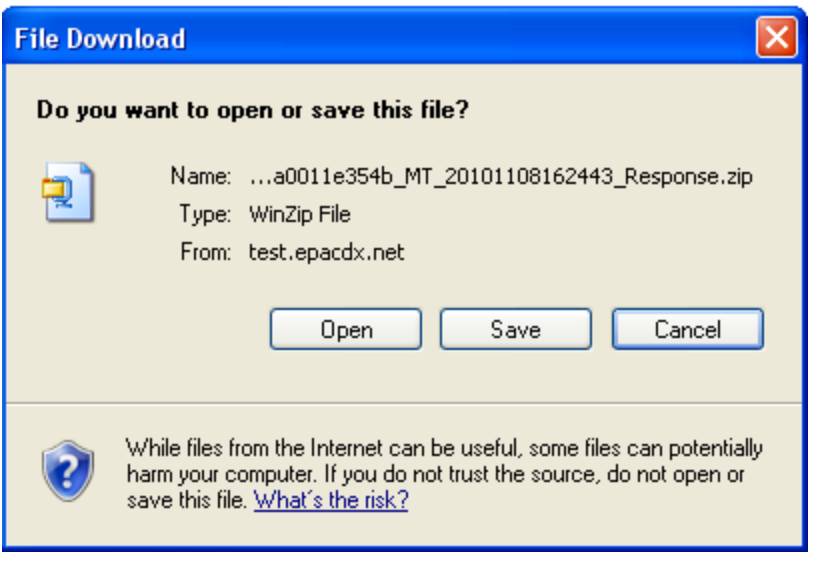

b. Click on Open to view the contents of the zipped file, or click on Save to Save the zipped file. If all the XML files within your XML submission were able to be processed by ICIS there will be four files listed within the zipped file as shown below:

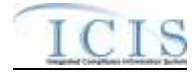

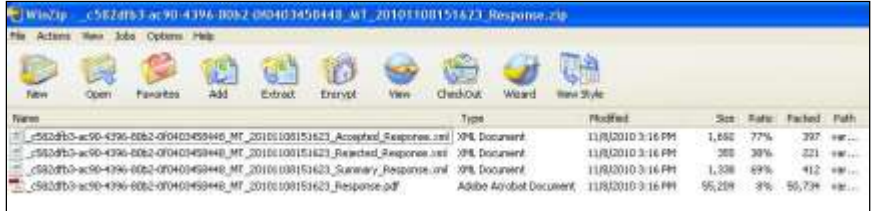

c. If one or more of the XML files within your submission was unable to be processed by ICIS due to an invalid ICIS ID or another reason, there will be six files listed within the zipped file as shown below. The files named "**<**nodetransactionID\_<br>File Error\_Response.pdf>" and "**<**nodetransactionID\_ File\_Error\_Response.pdf>" and File\_Error\_Response.xml**>**" contain information on the file that could not be processed with the reason.

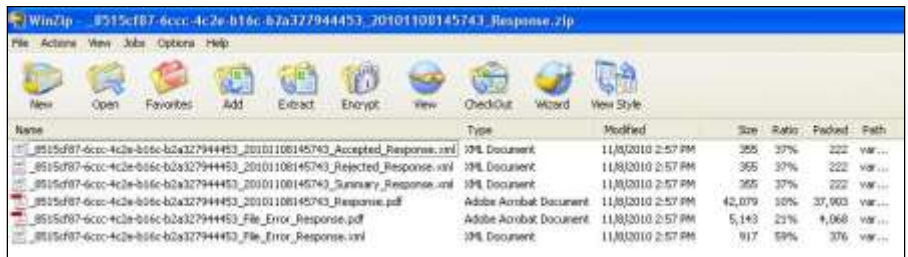

- d. If the status of your transaction is "Failed", click on the **submission-metadata.xml** hyperlink on the Transaction Details page to view up to 100 errors that CDX found while trying to send your file to ICIS and do one of the following:
- e. If the *<result>* tag has a message that starts with "**Congratulations** …" the file passed schema validation but could not be sent to ICIS for an unknown reason. Contact the CDX Help Desk for help.

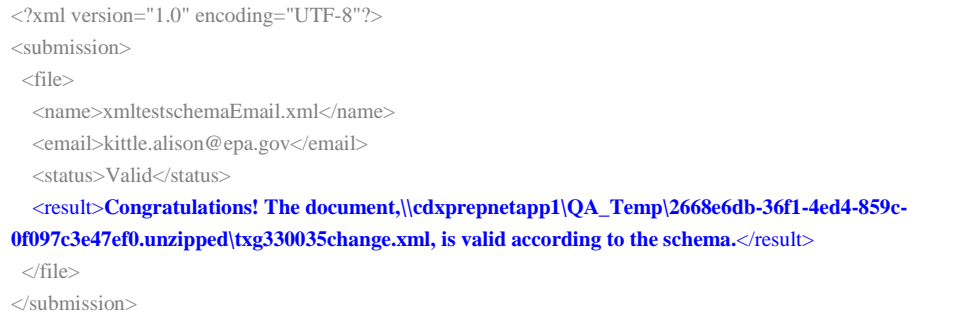

f. If the *<result>* tag message is similar to one or more of the schema validation errors listed in Section 9.2, find and fix the error(s) in your XML file and resubmit the file. Contact ICIS User Support if you need help with stubborn schema validation errors.

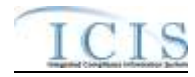

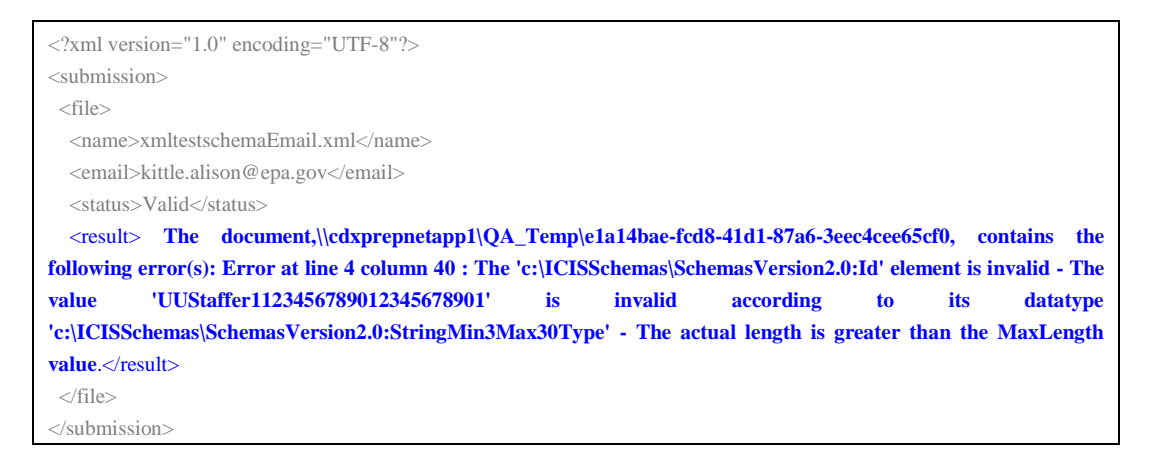

g. If the *<result>* tag has a message that is similar to one or more of the SOAP validation errors listed in Section 9.4 an error other than schema validation occurred. Contact ICIS User Support for help.

```
<?xml version="1.0" encoding="UTF-8"?>
<submission>
 <file> 
   <name>xmltestschemaEmail.xml</name> 
   <email>kittle.alison@epa.gov</email> 
  <status>Valid</status>
   <result> description>Unable to authenticate user.</result> 
  </file> 
</submission>
```
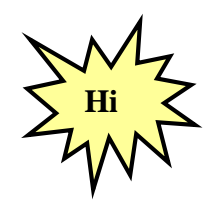

*Refer to Section 9 of this document for a comprehensive list of XML schema validation errors, what caused them and how to fix them. Contact ICIS User Support if you need assistance with interpreting the contents of "submission-metadata.xml"!*

 $\triangleright$  To exit the CDX EN Services Center Web Form, click on the Logout hyperlink on the upper right corner of the screen:

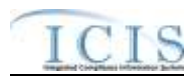

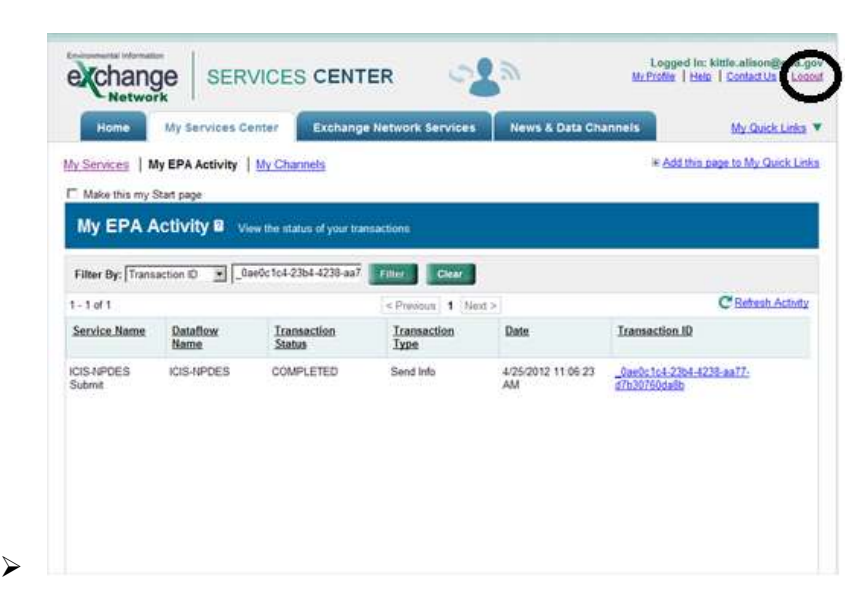

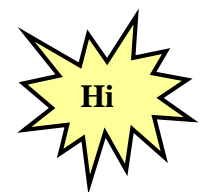

*Contact the Node Help Desk if you encounter any problems or have questions logging into the CDX EN Services Center or navigating the screens. Contact ICIS User Support for assistance with interpreting submission-metadata.xml or the PDF file.*

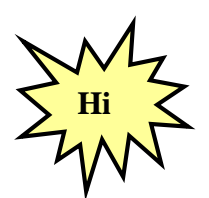

*States, tribes or EPA regions using a Node Client for their data submissions should consider using the CDX EN Services Center form instead of the Node Client for ICIS-NPDES Batch submissions!*

#### **6.2 SUBMITTING ICIS-NPDES BATCH FILES ELECTRONICALLY THROUGH A NODE ON THE EXCHANGE NETWORK**

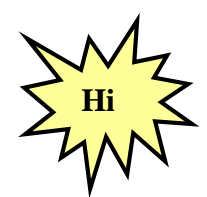

*States, tribes or EPA regions wanting to use their Node on the Exchange Network to transfer data to ICIS should have their Node Administrator talk to the Node Help Desk for details on how to configure it properly!*

Figure 6-1 illustrates the typical scenario for a state, tribe or EPA region submitting files to ICIS-NPDES Batch through their full node.

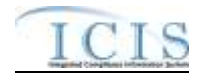

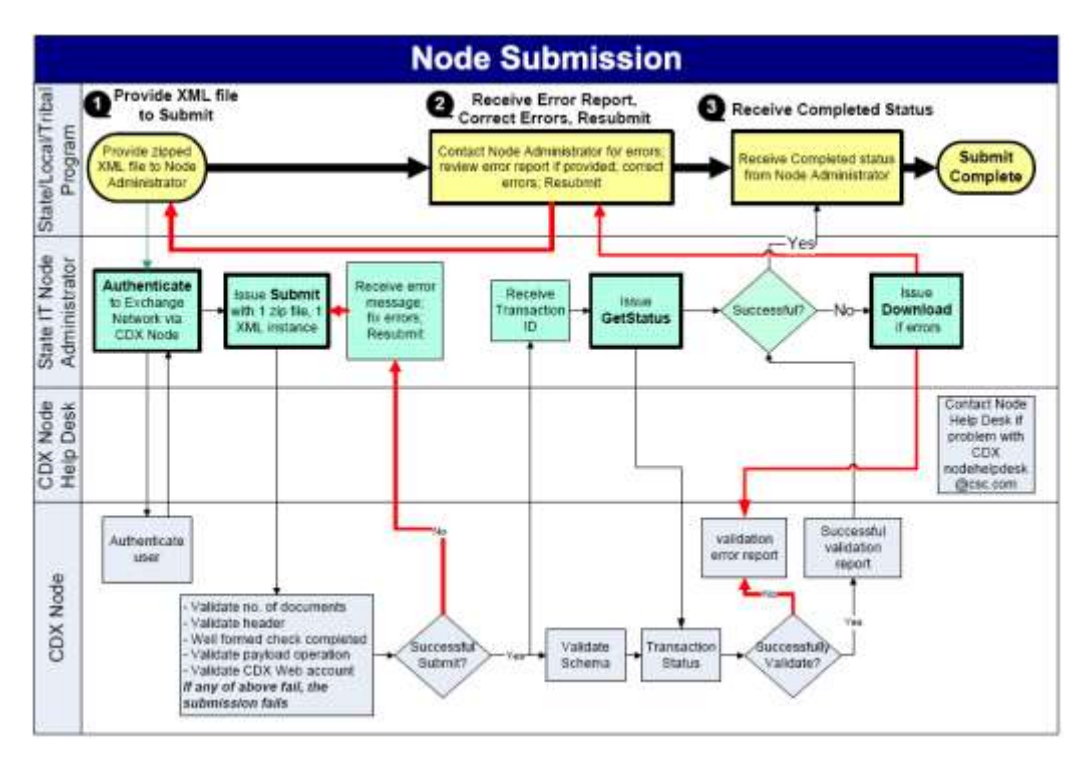

**Figure 6-1. The Standard Flow of Data through CDX Using a Full Node.**

CDX will immediately reject a submission file infected with virus, in an incorrect format or unzipped and return a SOAP error message to the submitting node. CDX will validate accepted file uploads against the ICIS-NPDES schema before forwarding them to the ICIS-NPDES system. If schema validation errors are found in one or more XML submission files within the same zipped file, all XML submission files for that zipped file will be rejected, and CDX will set the status of the submission to "Failed" then report up to 100 schema validation errors for each XML submission files that failed in a SOAP message back to the submitting node.

If no schema validation errors are found, CDX forwards the submission file to ICIS-NPDES Batch. ICIS-NPDES Batch will extract data from the file and process it, then return a status of "Completed" to CDX when finished and return either a PDF file or a zipped file of results to CDX if the submitter was a hybrid batch user. See Section 7.2 for details on retrieving the zipped file of results in XML format.

The submitting node will query CDX for the status of a submission until CDX returns a status of "Completed" or "Failed". If the status is "Failed", the submitting node downloads a file called "submission-metadata.xml" from CDX to view the errors. If the status is "Completed" the submitting node either downloads a file called downloads a file containing errors called "<cdxtransactionID> Response.zip" or a file reporting on the results called <cdxtransactionID>\_Response.pdf (where <cdxtransactionID> is the same string as the External Transaction ID assigned to the submission by CDX). Hybrid submitters will view their errors by logging into the ICIS-NPDES system and generating Batch Audit Reports.
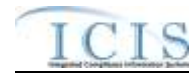

Security tokens issued by CDX during authentication are in effect for only 10 minutes. Submitters must re-authenticate each time they request a response or download files from CDX if more than 10 minutes have lapsed between CDX interactions.

# **6.2.1 Installing or Upgrading a Node**

A Node submitting to ICIS-NPDES Batch invokes the Exchange Network's Authenticate, Submit, GetStatus and Download web methods to authenticate at CDX, upload submission files, check submission file status, and download submission results.

States can choose to independently develop a new Node from scratch, upgrade an existing Node, or implement a Node solution developed by one of several vendors. Any of these options is perfectly acceptable and it is up to each individual state to decide which path best fits their organization's needs.

A pre-developed solution will allow states to take advantage of others' development work and lessons learned, so they are often more cost-effective than independently building a Node from scratch. However, states should also be aware that even these solutions typically require some customization to work within an individual organization's technology environment and infrastructure. Funding to support this work has been made available through the [U.S. EPA's](http://www.exchangenetwork.net/grants/index.htm)  [Exchange Network Grant Program.](http://www.exchangenetwork.net/grants/index.htm)

The following Node 2.0 products are available for download or purchase. The accuracy of the information provided by these vendors and these links do not constitute an endorsement of the vendors or their products. Please contact the individual product owners for details.

- **Next Generation Node (NGN)** A collaboration between U.S. EPA and Computer Sciences Corporation Java Implementation - Open Source Supports Node 1.1 and Node 2.0 specifications http://test.epacdxnode.net/ngn/
- **►** OpenNode2 A collaboration between state environmental agencies and Windsor Solutions. .NET or J2EE versions available
	- Supports Node 1.1 and Node 2.0 specifications http://www.exchangenetwork.net/opennode2/index.htm
- **EXPODE 2008** Developed by Enfotech. .NET or J2EE versions available Supports Node 1.1 and Node 2.0 specifications http://www.enfotech.com/projectfactsheets/e-node2008.pdf
- **Open Source Node 2.0** Developed by CGI. Java Implementation - Open Source Supports Node 1.1 and Node 2.0 specification http://www.cgi.com/cgi/pdf/cginode\_2\_0\_e.pdf

States using one of the Node products above should refer to that product's documentation for instructions on how to configure the authentication, submission, status and download features. States developing their own Node product should refer to the Exchange Network website at http://www.exchangenetwork.net/node/index.htm for guidance on how to construct the SOAP messages necessary for the ICIS-NPDES Full Batch data flow.

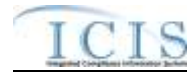

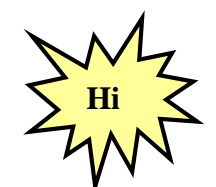

*The ICIS-NPDES Full Batch Node supports Node 2.0 specifications.* 

# **6.3 E-MAIL SUBMISSION NOTIFICATIONS**

Submitters can receive e-mail notifications of submission status by inserting a "name/value" pair into the property tag within the header of their XML submission file containing their e-mail address. Figure 6-2 provides examples of e-mail name/value pairs for one or more multiple e-mail addresses.

```
<Header>
        …
       <Property>
               <name>e-mail</name>
               <value>john_doe@state.us</value>
       </Property>
</Header>
```

```
<Header>
       …
       <Property>
               <name>e-mail</name>
              <value>john_doe@state.us</value>
       </Property>
       <Property>
               <name>e-mail</name>
              <value>doe.john@state.us</value>
       </Property>
</Header>
```
**Figure 6-2. Examples of Single and Multiple e-Mail Name/Value Pairs**

Figures 6-3 through 6-5 are examples of e-mails from CDX acknowledging receipt of a submission, completion of a submission by ICIS and rejection of a submission due to CDX errors.

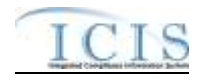

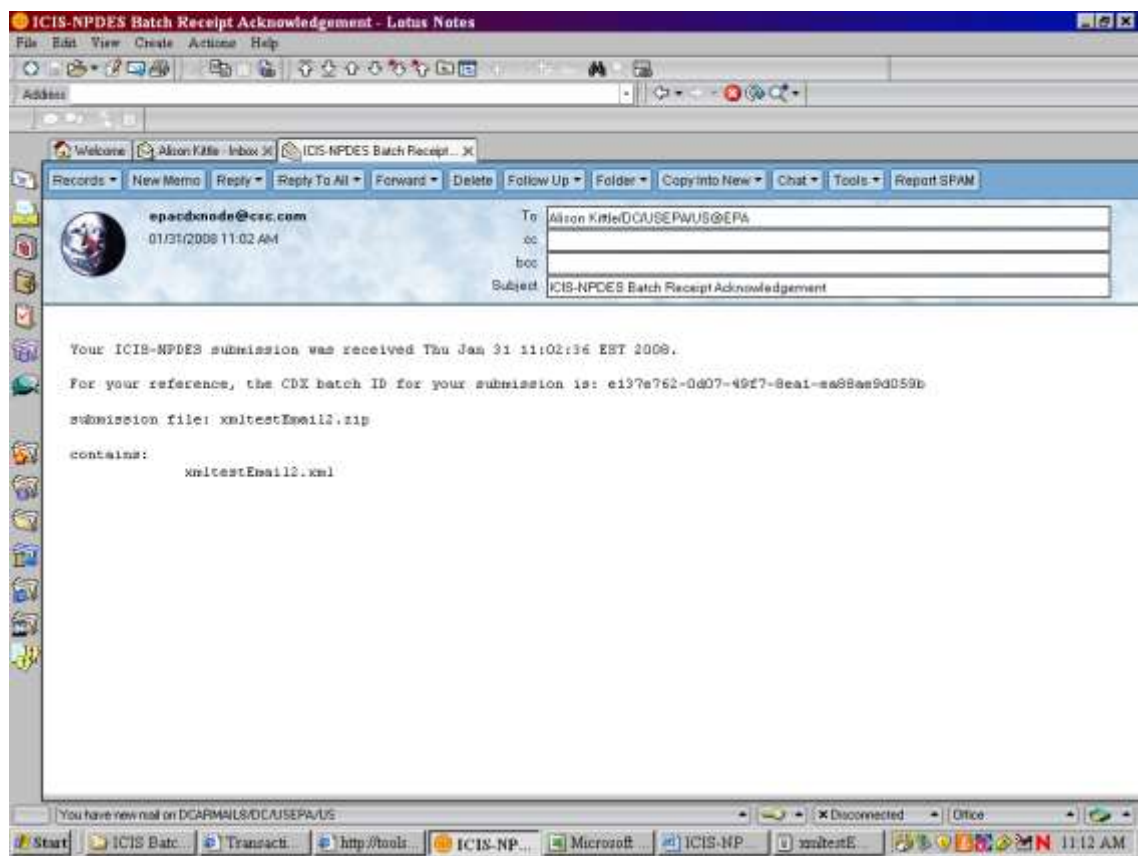

**Figure 6-3. Example of Submission Receipt Notification e-mail from CDX**

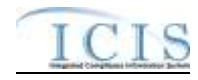

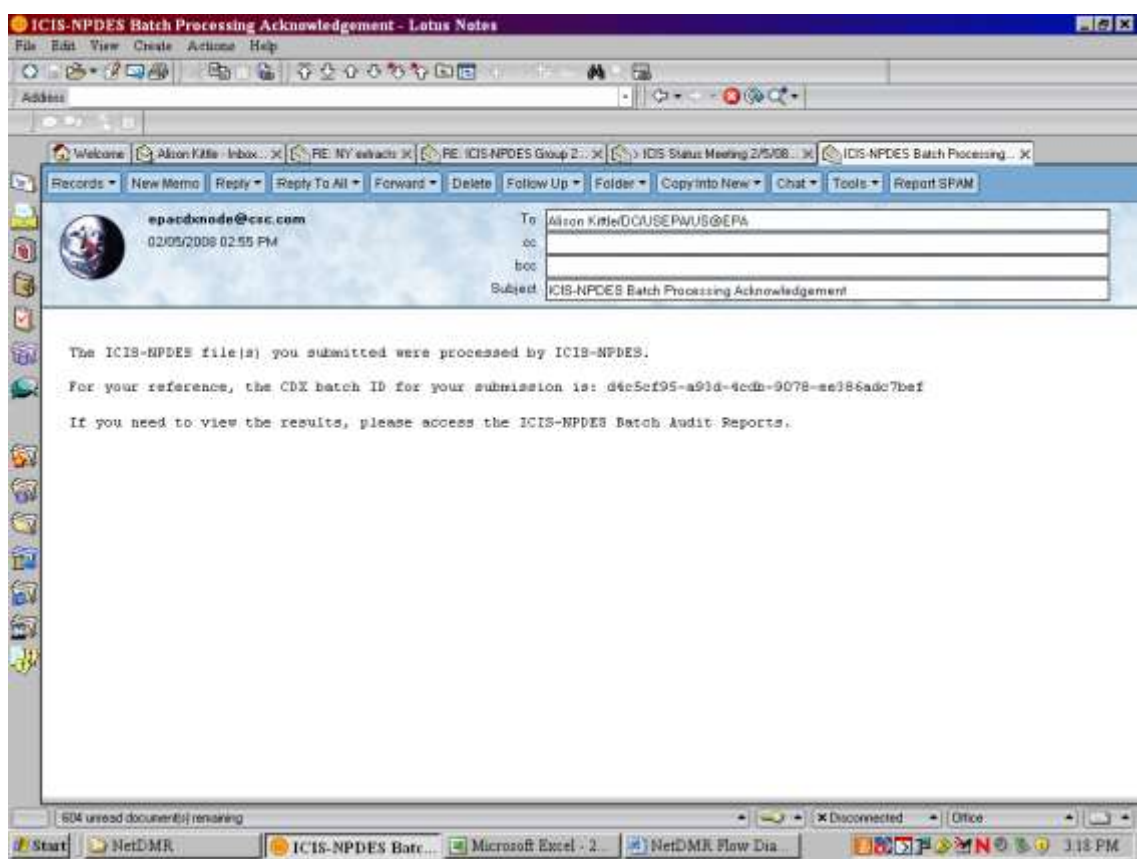

**Figure 6-4. Example of ICIS-NPDES Batch Processing Completion Notification e-mail from CDX**

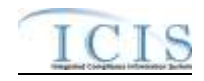

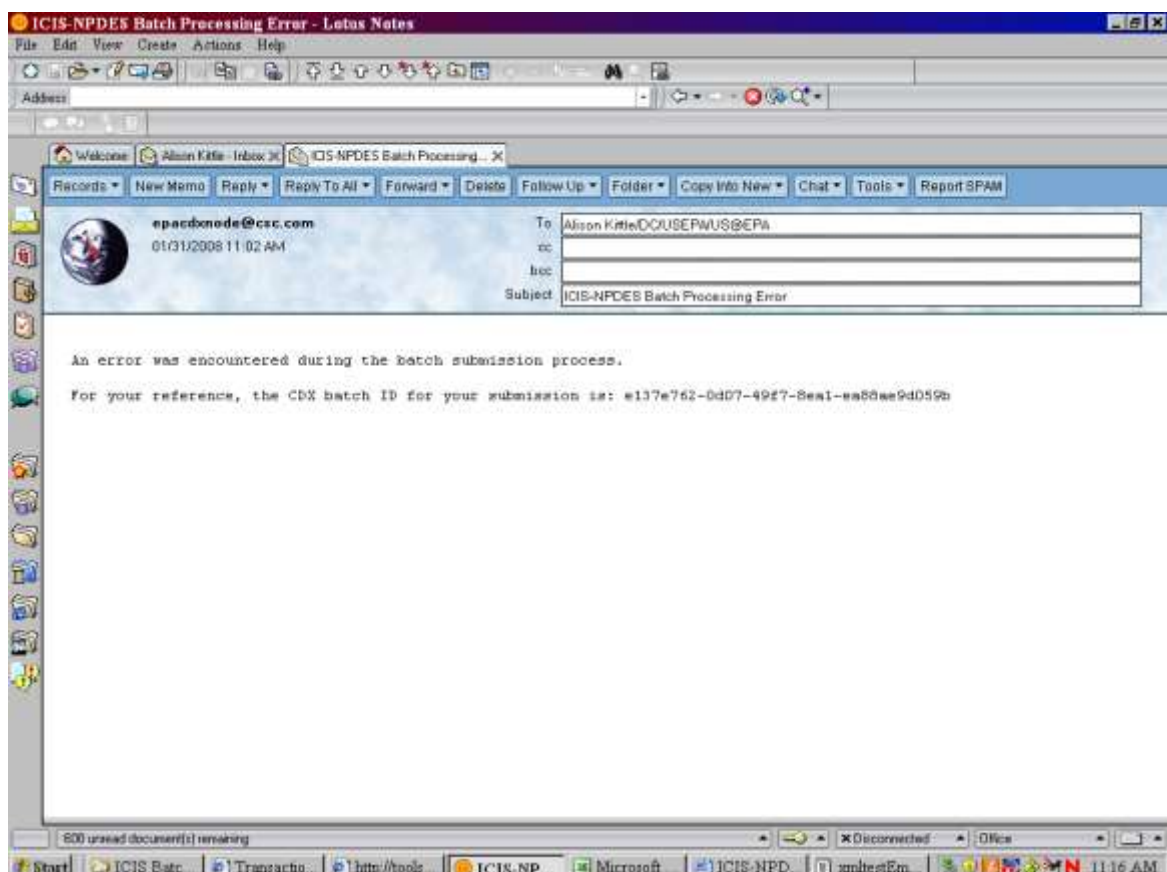

**Figure 6-5. Example of Submission Failure Notification e-mail from CDX**

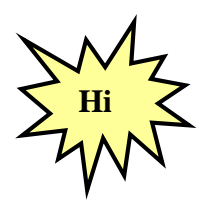

*Regions may submit XML files containing data for all their states either within one XML or in a separate XML file for each state!*

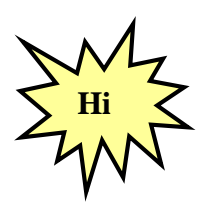

*A state can only submit XML files for permits within their state. ICIS-NPDES Batch will check the first two characters of a permit's ID against the ICIS ID contained within the <Id> tag and will reject any transactions with a state code that is not authorized to modify data for that state!*

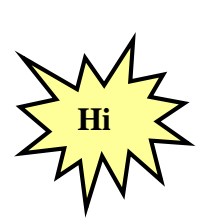

*States, tribes and EPA regions may have ICIS-NPDES Batch process data and produce Batch Audit results by staff member. To do this, simply place all adds/changes/replaces/deletes/mass deletes for one staff member into their own XML file with their ICIS ID for that submitter in the <Id> tag Otherwise, data for all staff members is* 

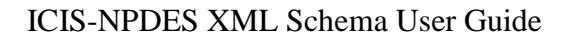

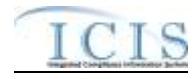

*combined into one XML submission file containing one valid ICIS ID in the <Id> tag of that submission file!*

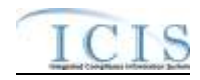

# **7 VIEWING ICIS-NPDES BATCH SUBMISSION RESULTS**

When CDX is unable to forward a submission file to ICIS-NPDES Batch because of errors, it sets the status of the submission to "Failed" and stores the errors in a file called "submissionmetadata.xml". Otherwise, the status is set to "Pending" and the submission file is sent to ICIS-NPDES batch. The submitter must wait until the following day when ICIS-NPDES Batch completes processing the submission file, notifies CDX to set the status to "Completed", then sends the results to CDX.

For Full Batch states, the results are XML and PDF files containing lists of accepted transactions, rejected transactions and a transaction summary. For DMR Batch states, the result is a PDF file that notifies you that ICIS was successful and prompts you to log into ICIS and view the accepted transactions, rejected transactions and a transaction summary report, or the PDF will notify you that ICIS was not successful and the reason why:

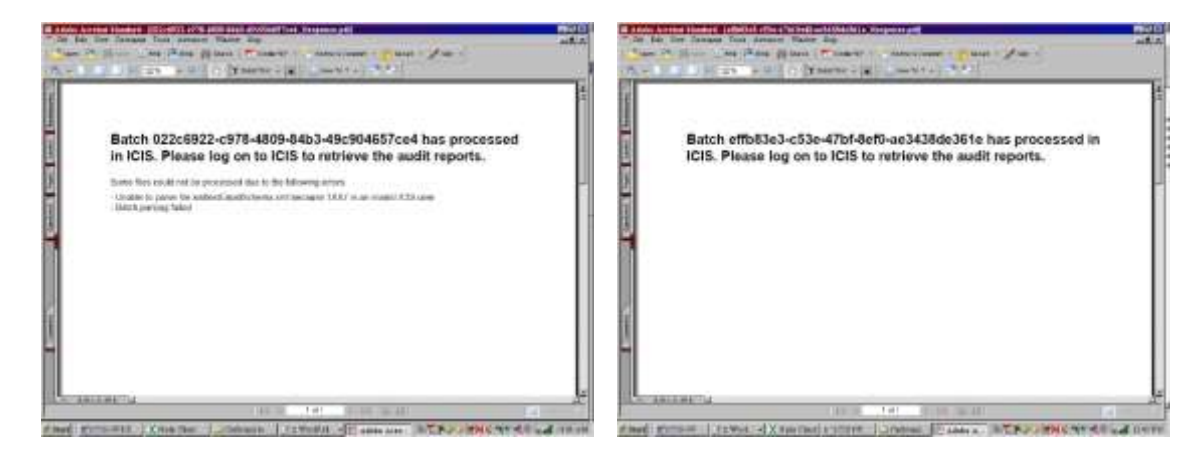

If the batch was submitted using the CDX Web Form, the status of the batch appears on the Transaction History Screen and the submitter can click on a link to download and view "submission-metadata.xml". If the batch was submitted using their own Full State Node, the submitter can invoke a getStatus web method to check the status, then invoke the Download web method to retrieve "submission-metadata.xml" (if the status is "Failed") or retrieve "<nodetransaction id>\_response.pdf" (if CDX returns a status of "Completed").

#### **7.1 ICIS-NPDES DMR BATCH AUDIT REPORTS**

The Batch reports in ICIS-NPDES are similar to PCS audit reports. They provide information on what happened to their transactions during the parsing and storing of each submittal file. Three Business Objects reports in ICIS-NPDES are designed to provide this information to batch users:

- **Rejected Transactions Report** list of key fields with messages or errors ICIS encountered while processing transactions
- **Accepted Transactions Report** list of key fields of transactions ICIS was able to process successfully
- **Batch Transactions Summary Report** counts of transactions accepted or rejected by transaction type

DMR Batch submitters will need to log into ICIS-NPDES and click on a link to the Batch Audit Reports module to get to the reports.

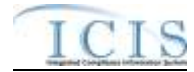

Submitters can also log into ICIS-NPDES, go into Business Objects and run the Batch Audit report by doing the following:

1) Click on the "Documents" tab in the upper left corner of the page:

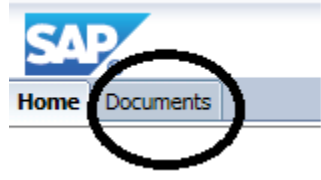

- 2) Click on the "Folders" option in the bottom left corner of the page: Folders **Expand Folders**
- 3) Double click on the "Batch Reports" folder in the middle of the page:

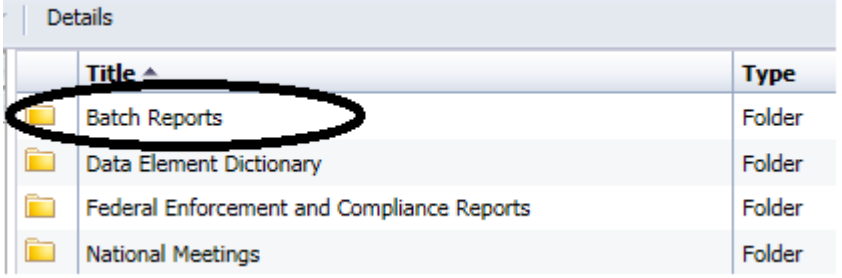

4) Right click on the "Batch Audit Report" (do NOT double click on it!):

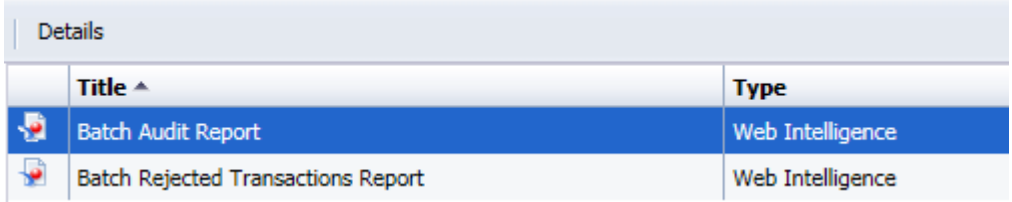

5) Click on "View" in the popup menu that appears:

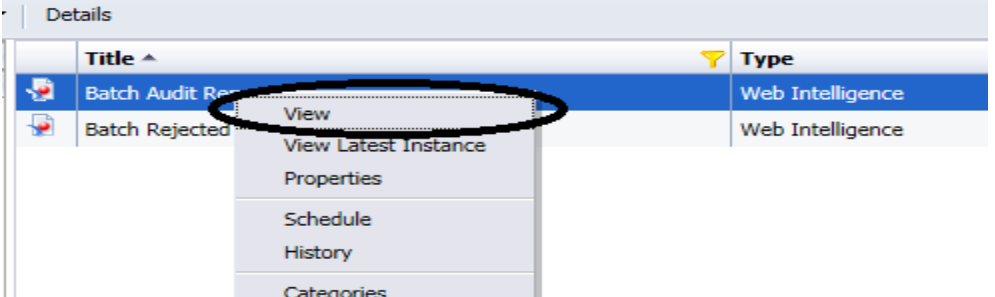

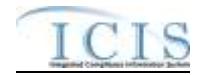

6) A Prompts popup will appear, allowing you to specify criteria for running the Batch Audit Report for one or more of your submissions to ICIS-NPDES (Figure 7-1):

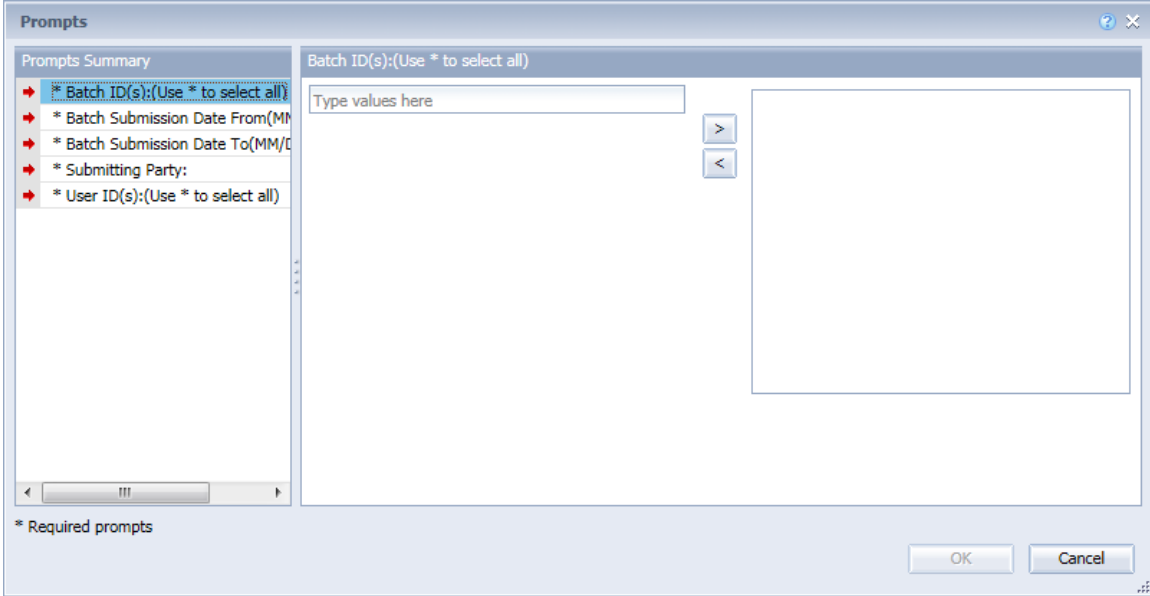

#### **Figure 7-1. Example of Electronic Data Transfer Audits Report Selection Criteria Prompts for the Rejected Transactions Report**

These prompts are listed in Table 7-1 below with the values and rules associated with them.

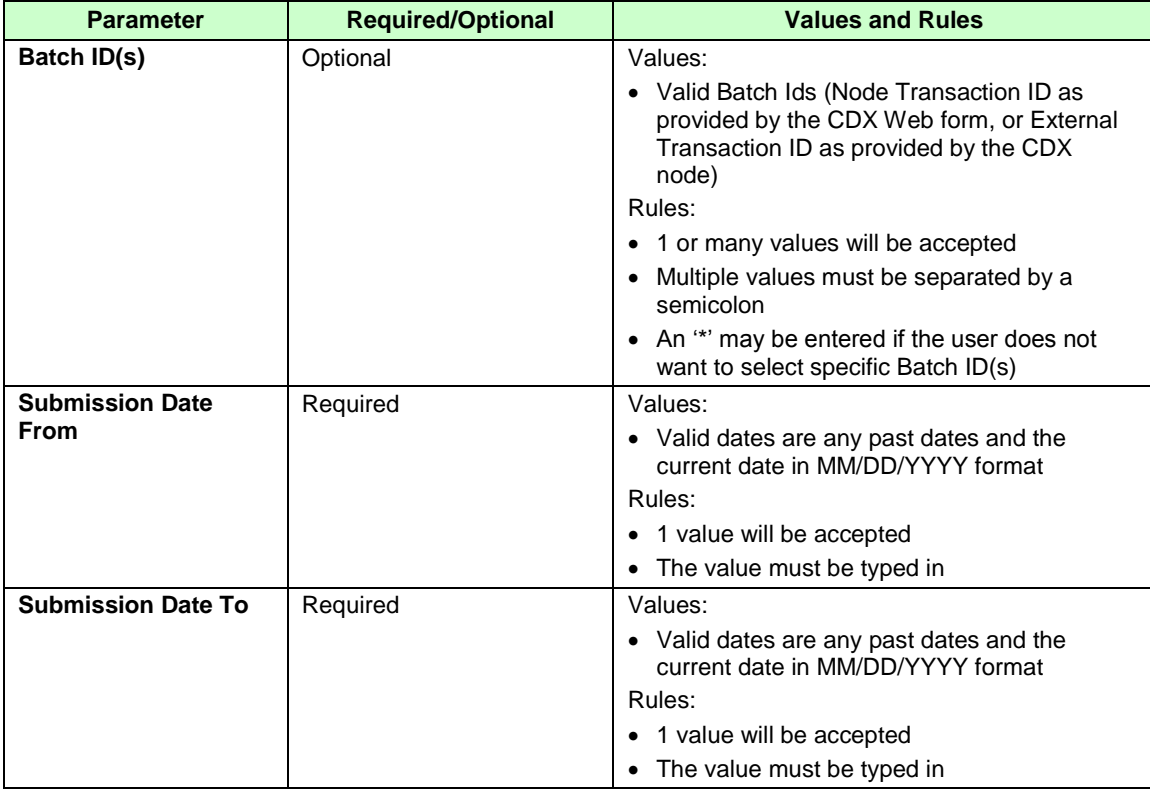

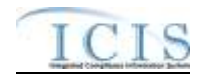

| <b>Parameter</b>        | <b>Required/Optional</b> | <b>Values and Rules</b>                                                                                                    |
|-------------------------|--------------------------|----------------------------------------------------------------------------------------------------|
| <b>Submitting Party</b> | Required                 | Values:                                                                                                    |
|                         |                          | • EPA Region Codes 01 through 10                                                                                              |
|                         |                          | • "HQ" for EPA Headquarters                                                                                                   |
|                         |                          | • Valid 2-character State, Territory and<br>Canadian Province Postal Codes                                                    |
|                         |                          | • "NN" for Navajo Nation Tribe                                                                                                |
|                         |                          | • "SR" for St. Regis Tribe                                                                                                    |
|                         |                          | Rules:                                                                                                    |
|                         |                          | • 1 value will be accepted                                                                                                    |
|                         |                          | • The value can either be typed in or selected<br>from a list of values generated from the<br>ref region and ref state tables |
| User ID                 | Optional                 | Values:                                                                                                    |
|                         |                          | • Valid ICIS User IDs                                                                                                    |
|                         |                          | Rules:                                                                                                    |
|                         |                          | • 1 or many values will be accepted                                                                                           |
|                         |                          | Multiple values must be separated by a<br>٠<br>semicolon                                                                      |
|                         |                          | • An "" may be entered if the user does not<br>want to select specific User ID(s)                                             |

**Table 7-1. Batch Audit Report Selection Criteria Prompts**

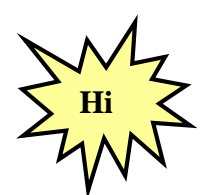

*Data must be entered into all Selection Prompts or the report will not run!*

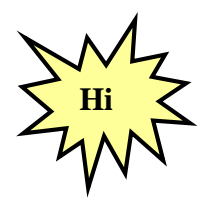

*When cutting and pasting Batch Ids or other data into the criteria, be sure not to copy any spaces before and after the data!*

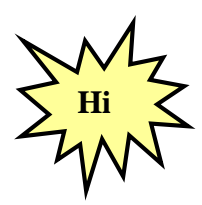

*Always specify either a User ID or a Batch ID instead of an asterisk in both ID prompts to speed up the report!*

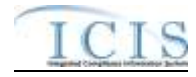

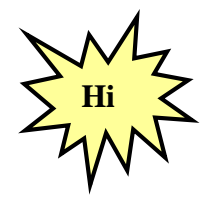

*The Batch ID is the same as the Node Transaction ID provided by the CDX Web Form or the External Transaction ID provided by the CDX node!*

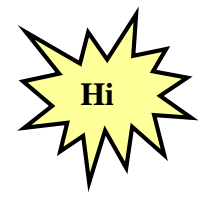

*Contact ICIS User Support if you encounter any problems or have questions during the ICIS login or Batch Audit report generation process!*

# **7.1.1 Rejected Transactions Report**

The Rejected Transactions report can be viewed by selecting the Report in Business Objects, or running the Batch Audit Report and clicking on the Rejected Transactions tab. It displays detailed information about the batch transactions that were rejected. For each rejected transaction, key data are provided to identify the specific record that has an error and a detailed error message provides information to help the submitter correct the errors.

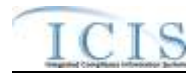

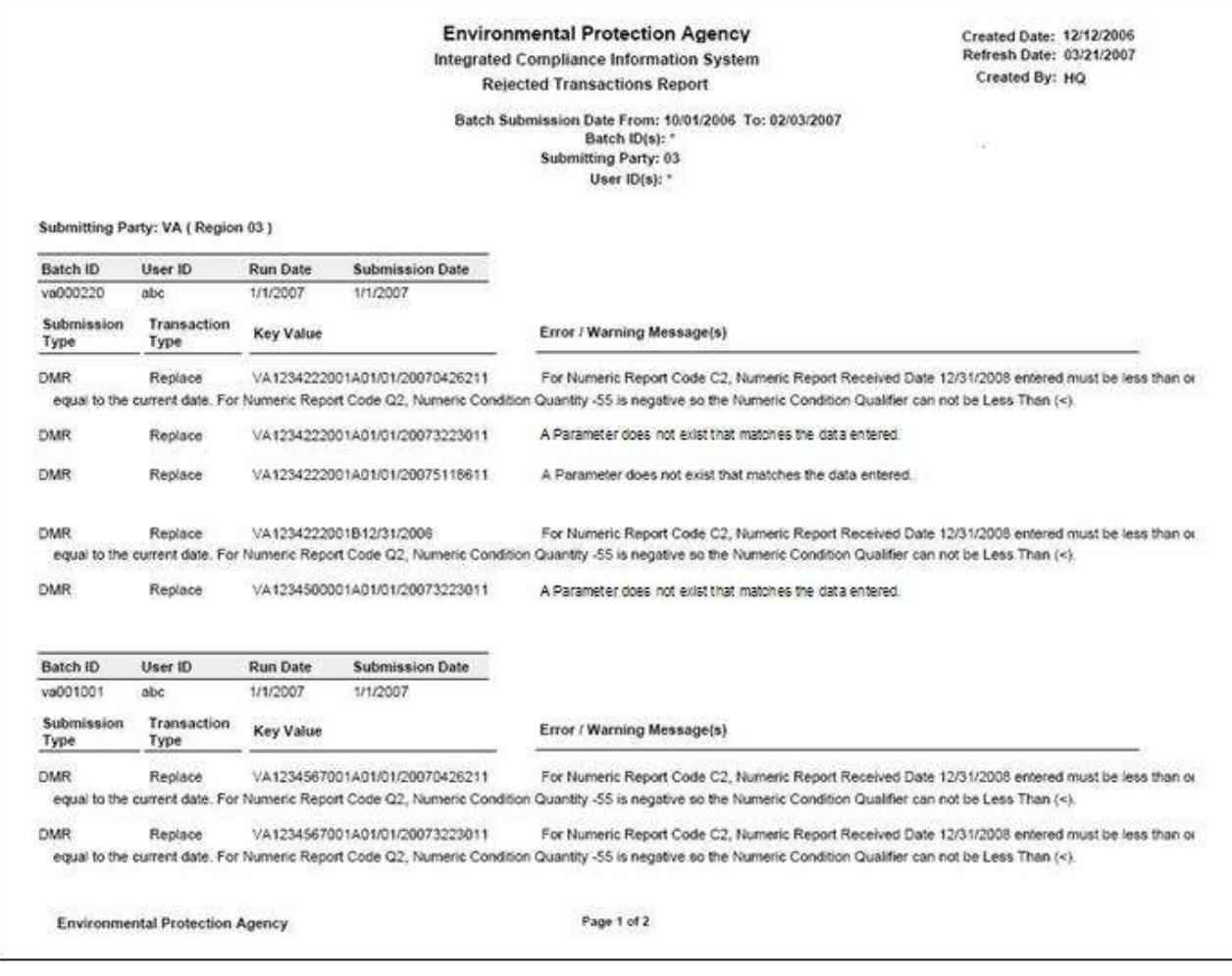

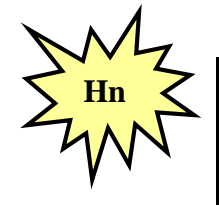

*Refer to Section 8 of this document for a comprehensive list of error messages, what caused them and how to fix them. Contact the CDX Help Desk if you need help interpreting error message in the Rejected Transactions Report!*

# **7.1.2 Accepted Transactions Report**

The Accepted Transactions report can be viewed by running the Batch Audit Report and clicking on the Accepted Transactions tab. It displays summary information about the batch transactions that were accepted. For each accepted transaction, key data are provided to identify the specific record that was accepted.

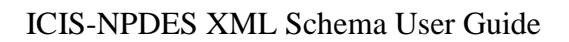

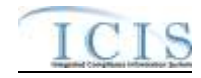

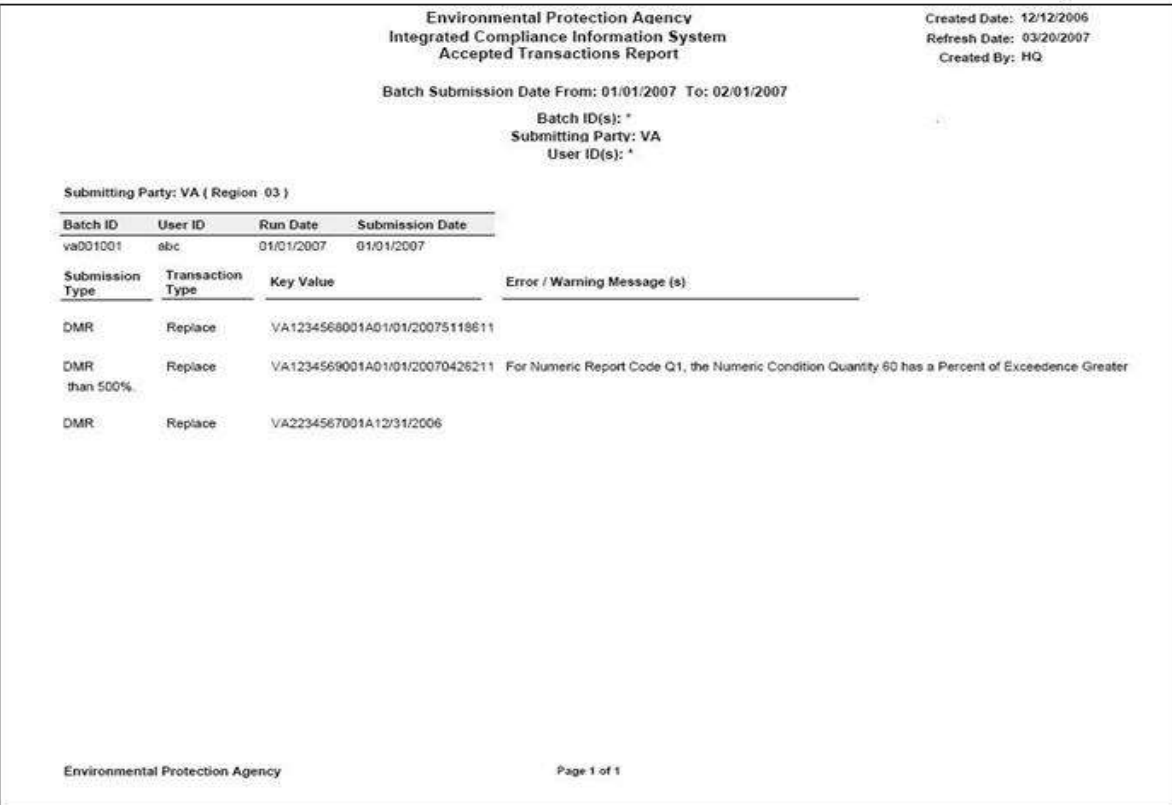

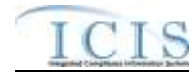

# **7.1.3 Batch Transactions Summary Report**

The Batch Transactions Summary report can be viewed by running the Batch Audit Report and clicking on the Transactions Summary tab. It displays summary information about the numbers of accepted and rejected batch transactions presented in a table. The report contains a summary table for each batch as well as a summary table for all batches in the report.

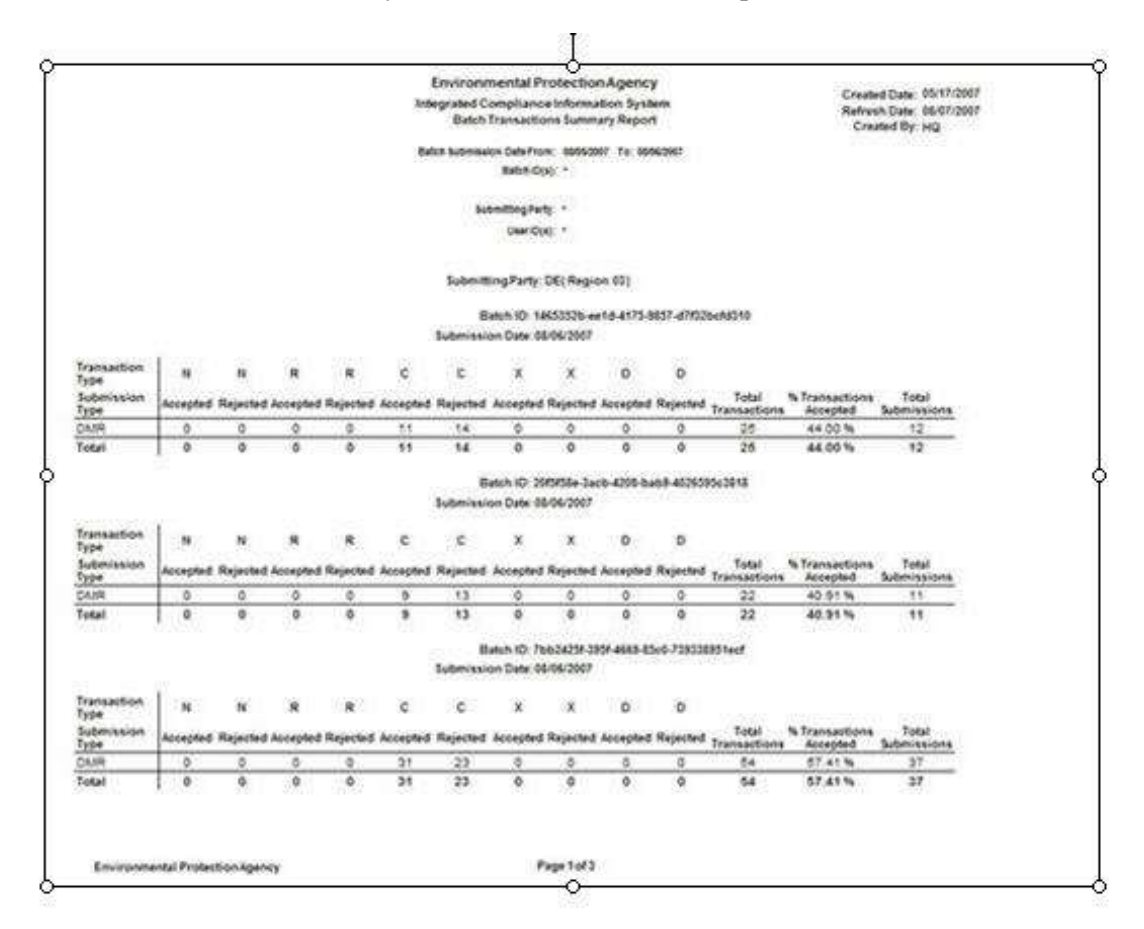

# **7.2 ICIS-NPDES FULL BATCH RESULTS**

With the addition of Full Batch functionality to the ICIS system, ICIS will have the ability to return batch processing results to a submitting state electronically or allow a user to view the results within the ICIS application. For ICIS to detect how a submitting state wants to view their results, the presence or absence of the Property parent tag within the XML submission file's Header block is used to identify the source of the batch submission and therefore the appropriate response.

Hybrid DMR Batch users typically view their reports in ICIS by generating a Business Objects report. For these users the Property parent tag with a name/value pair of "Source" and "FullBatch" must be omitted from their XML submission file's Header block altogether. For information on the Business Objects results generated by Hybrid DMR Batch users refer to Section 7 of the ICIS-NPDES Schema User Guide.

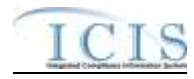

Full Batch states have expressed a desire to receive processing results electronically. To do this, one Property parent tag needs to be present at the end of the header block of the submission XML file that contains the following data within its name/value pair tags:

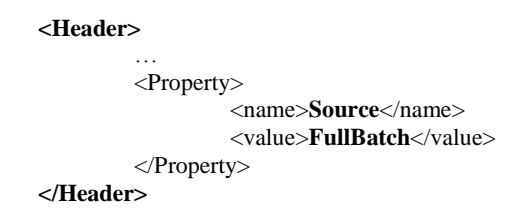

When the Property tag is present and the name/value pair tags indicate that the source is FullBatch, ICIS will return the results of the batch transaction processing to CDX in both PDF and XML formats for a state to download. To ensure your results are returned in PDF format, be sure to always use only one Property tag with a name/value pair of "Source"/ "FullBatch" in all of your XML submission files.

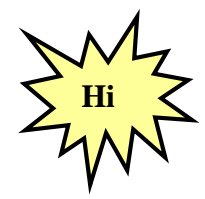

*Always include only one Property tag with a name/value pair of "Source"/"FullBatch" in each of your XML submission files to ensure you get your results back in PDF format!*

One PDF file of a combined Batch Audit Report will be generated with tabs for the Accepted, Rejected, and Summary Transaction reports as shown in Section 7 of the ICIS-NPDES Schema User Guide. If an error occurred while attempting to process a submission XML, such as an invalid ICIS ID, one PDF will be generated with a message describing the error.

ICIS-NPDES will also generate up to four XML files contained within one zipped file. These files are:

- 1. a File Error XML Report (optional)
- 2. an Accepted Transactions XML Report
- 3. a Rejected Transactions XML Report
- 4. a Summary Transactions XML Report

Table 7-2 provides the Full Batch Response files generated by ICIS and the names to use when retrieving the files from CDX. Note that in this table, *TransactionID* is the CDX transaction ID for the submission, *SubmittingParty* is the ICIS ID in the header of the submission file and *Timestamp* is the date and time the submission was processed by ICIS.

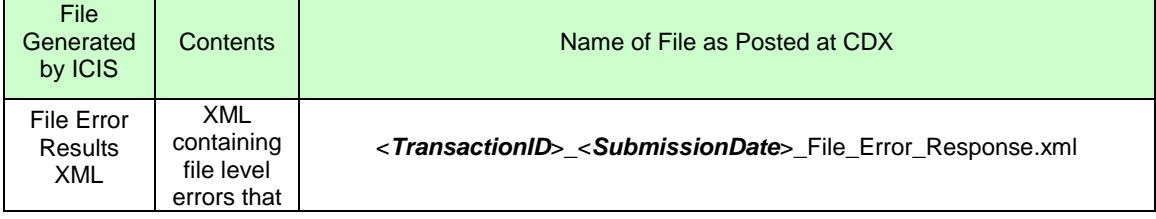

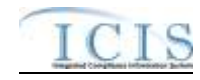

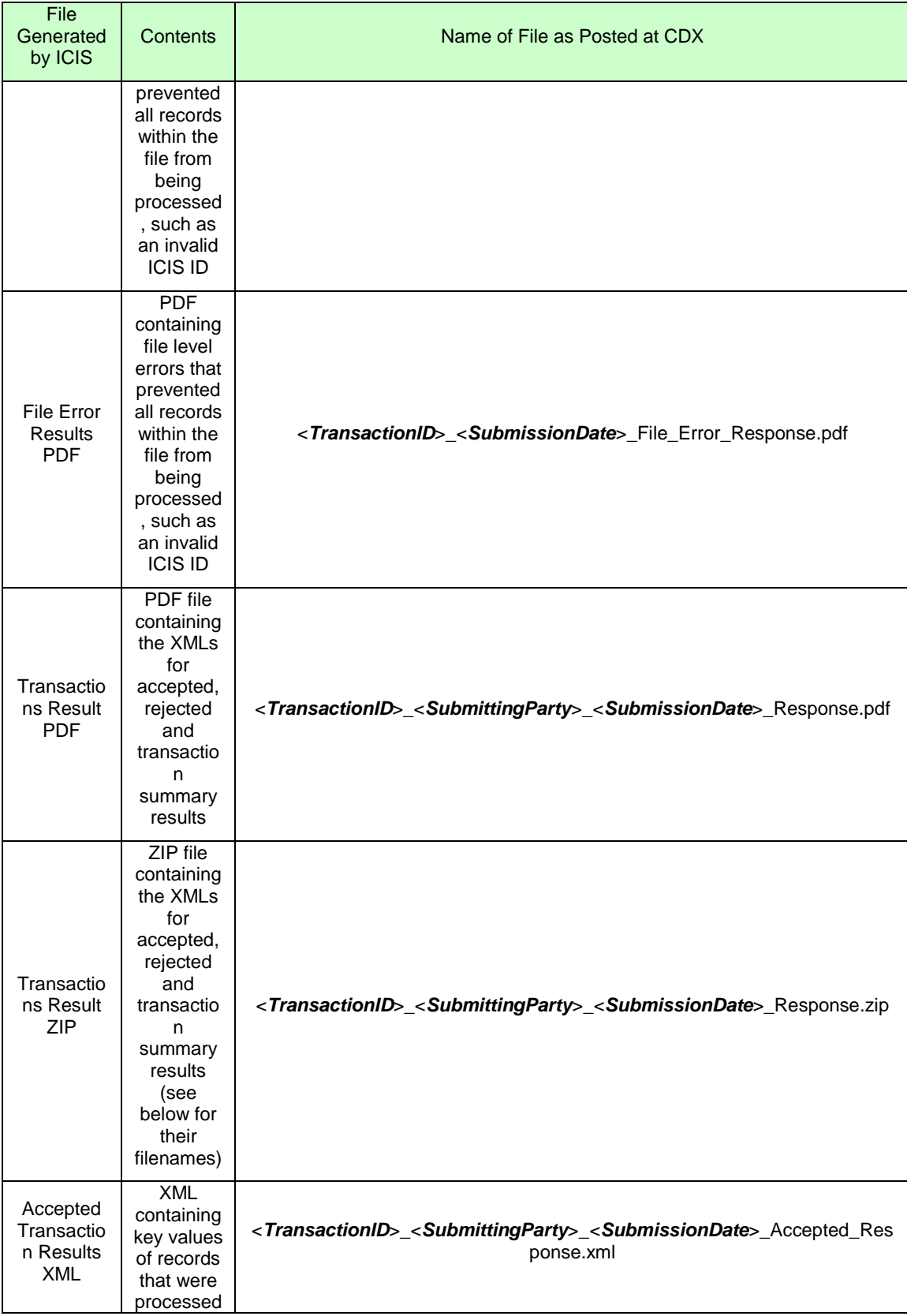

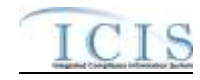

| File<br>Generated<br>by ICIS                                | Contents                                                                                                    | Name of File as Posted at CDX                                                                                                    |
|-------------------------------------------------------------|----------------------------------------------------------------------------------------------------|----------------------------------------------------------------------------------------------------|
|                                                             | successful<br>ly by ICIS                                                                                                    |                                                                                                    |
| Rejected<br>Transactio<br>n Results<br>XML                  | XML<br>containing<br>key values<br>and error<br>message<br>of records<br>that were<br>unable to<br>be<br>processed<br>successful<br>ly by ICIS | <transactionid>_<submittingparty>_<submissiondate>_Rejected_Resp<br/>onse.xml</submissiondate></submittingparty></transactionid> |
| Transactio<br>ns<br>Summary<br><b>Results</b><br><b>XML</b> | <b>XML</b><br>containing<br>counts by<br>transactio<br>n and data<br>family<br>along with<br>percent<br>success<br>rate                        | <transactionid>_<submittingparty>_<submissiondate>_Summary_Res<br/>ponse.xml</submissiondate></submittingparty></transactionid>  |

**Table 7-2. List of Files Generated by ICIS-NPDES for Full Batch States**

The following sub-sections describe the File Error XML results, Accepted Transactions XML results, the Rejected Transactions XML results, and the Batch Transactions Summary XML results that are returned when a Full Batch submission is processed by ICIS.

#### **7.2.1 File Error Results XML**

Any errorsthat ICIS-NPDES encounters while attempting to process an XML will be displayed on the File Error Results XML Report. Errors of this nature typically occur when the <Id> contains an invalid ICIS ID and result in no records being processed for that file. Note that tags in bold are mandatory, tags in green may be repeated and tags in blue are mandatory only if their parent tag is present. Figure 7-2 shows an example of a File Error Results XML.

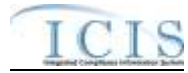

| $<$ ?sml version='1.0' ?>                                                                                                    |
|----------------------------------------------------------------------------------------------------|
| <submissionresponse xmlns="http://www.exchangenetwork.net/schema/icis/1" xmlns:xsi="http://www.w3.org/2001/XDU.Schema-instance"></submissionresponse> |
| <transactionidentifier> 367c3076-0b4f-477f-87cc-89f0f9fBb4el</transactionidentifier>                                                                  |
| (SubminstonBate)2818-09-21(/SubminstonBate)                                                                                                    |
| <processedbate>2010-09-21</processedbate>                                                                                                    |
| <filesubmissionerrors></filesubmissionerrors>                                                                                                    |
| (FileSubmissionError>                                                                                                    |
| <b>CPileErrorEmport&gt;</b>                                                                                                    |
| <breortypecode>Error</breortypecode>                                                                                                    |
| <errordescription>Unable to parse file NetD2H.sml</errordescription>                                                                                  |
| 'XXXXXXX' is an invalid ICIS user<br>because                                                                                                    |
|                                                                                                    |
| <b>CEileErrorBepart&gt;</b>                                                                                                    |
| <errortypecode>Error</errortypecode>                                                                                                    |
| <errordescription>Batch parsing</errordescription>                                                                                                    |
| failed /KrrorBescription>                                                                                                    |
|                                                                                                    |
| <feilesubmissionerror></feilesubmissionerror>                                                                                                    |
|                                                                                                    |
|                                                                                                    |

**Figure 7-2 – File Error Results XML With Two Transactions**

#### **7.2.2 Accepted Transaction Results XML**

The Accepted Transaction Results XML provides the transaction type and key data fields for each record that was processed by ICIS-NPDES batch. Any warning messages ICIS-NPDES recorded while processing a record will be displayed on the Accepted Transaction Results XML Report. The report is sorted in ascending order by the following groups: User ID, Submission Type, and then Key Values. Figure 7-3 shows an example of an Accepted Transaction Results XML where two records where successfully processed by ICIS. Note that tags in bold are mandatory, tags in green may be repeated and tags in blue are mandatory only if their parent tag is present.

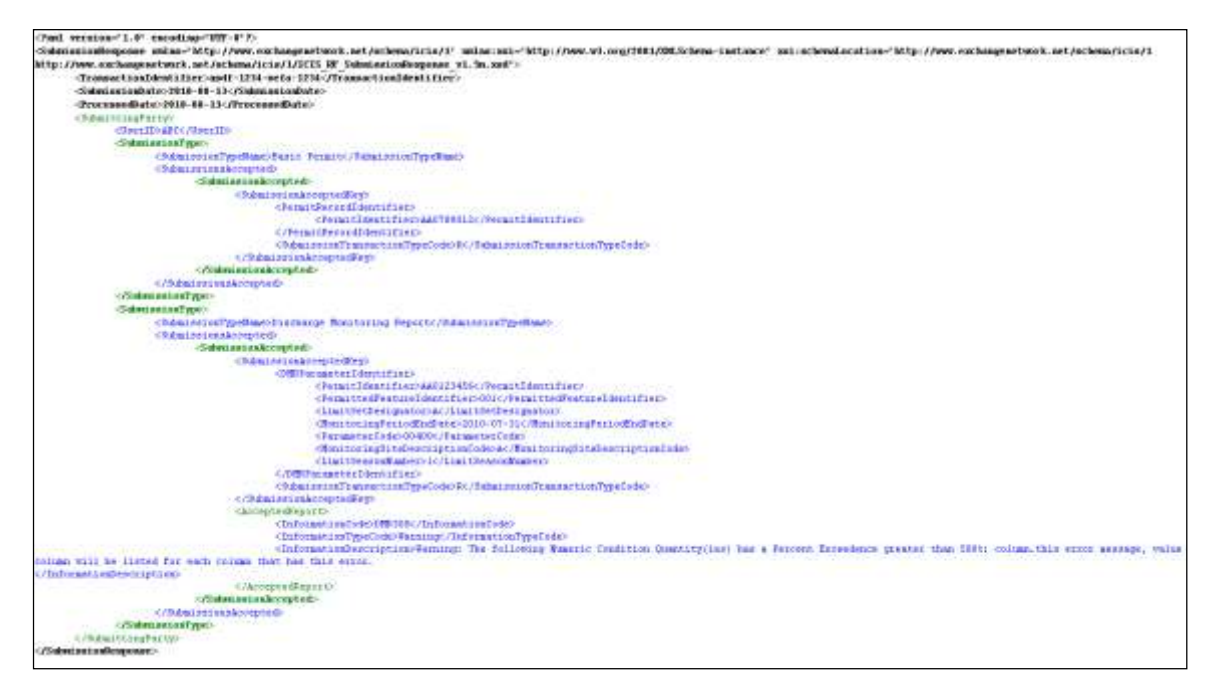

**Figure 7-3 - Accepted Transaction Results XML With Two Transactions**

If no transactions were accepted, the Accepted Transaction Results XML returned by ICIS will only contain the SubmissionResponse, TransactionIdentifier, SubmissionDate and ProcessedDate tags as shown in Figure 7-4.

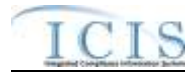

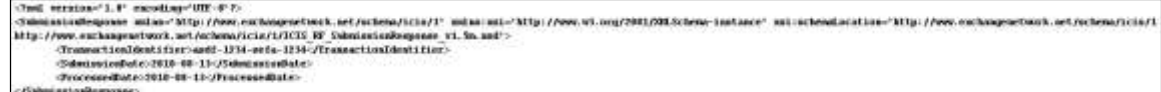

#### **Figure 7-4 - Accepted Transaction Results XML When All Transactions Are Rejected**

Table 7-3 lists the tags that are included in the Accepted Transaction Results XML and provides examples of data that may be included in the tag. The XML Tag Name column lists the tag and parent tag for each group of data sent to the user. Parent tags are listed in bold. The Characteristics column lists the type of data element and size or allowable contents. The Example Value column lists a sample value for the data tag in the Accepted Transaction Results XML.

The first group of tags in the table contains global tags that are included in all Accepted Transaction Results XML. The next group of tags is User ID which is used to group all transactions submitted by the same User ID. Following the User ID is Submission Type which is used to group all transactions for the same Submission Type. All subsequent groups listed in the table are the tags that may be received if a particular transaction is accepted for the batch XML submission.

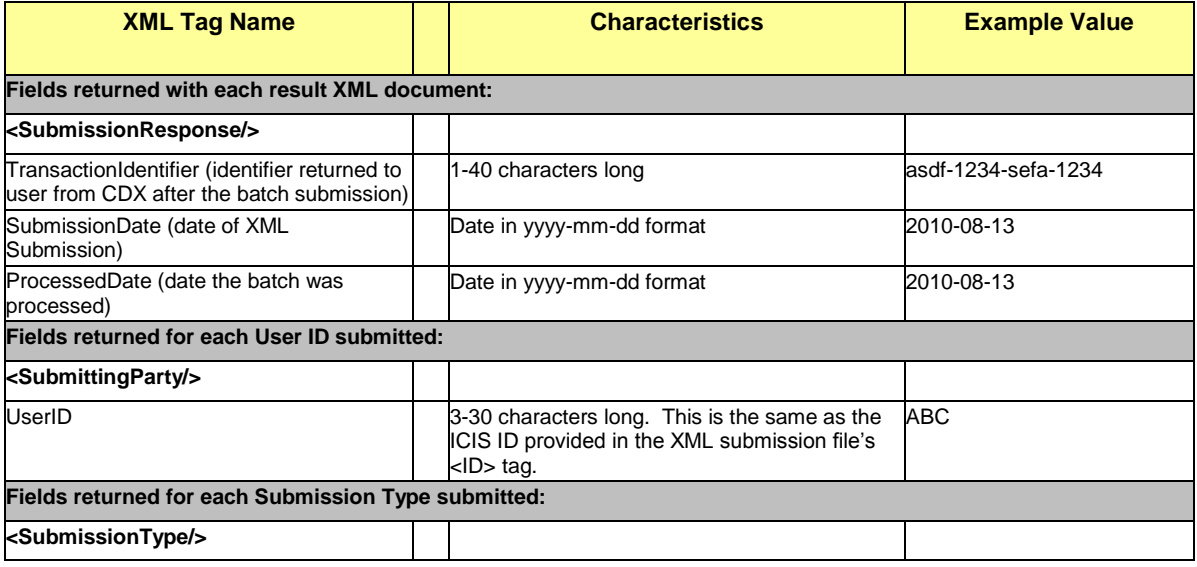

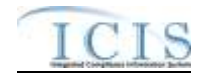

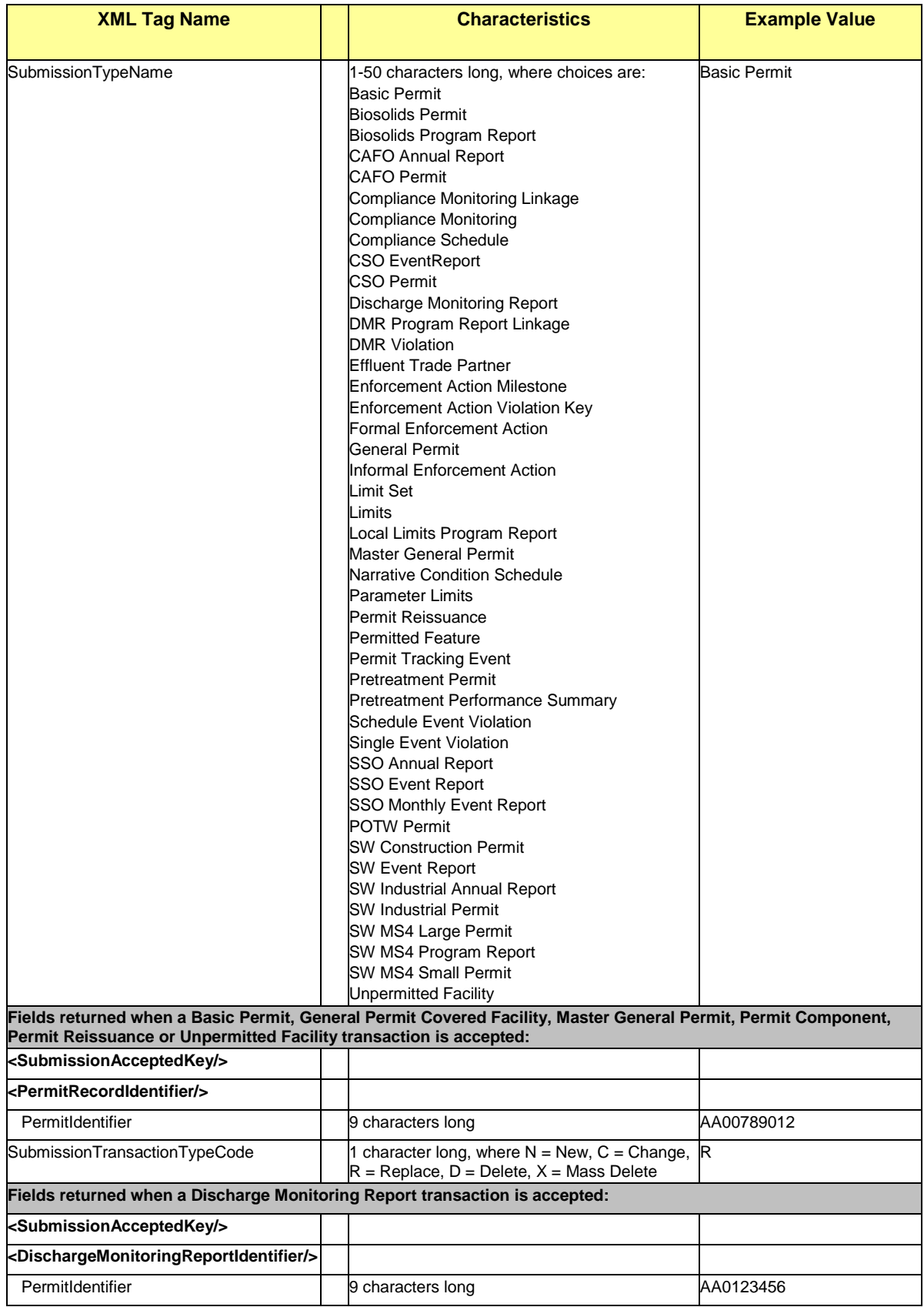

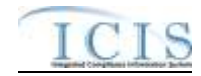

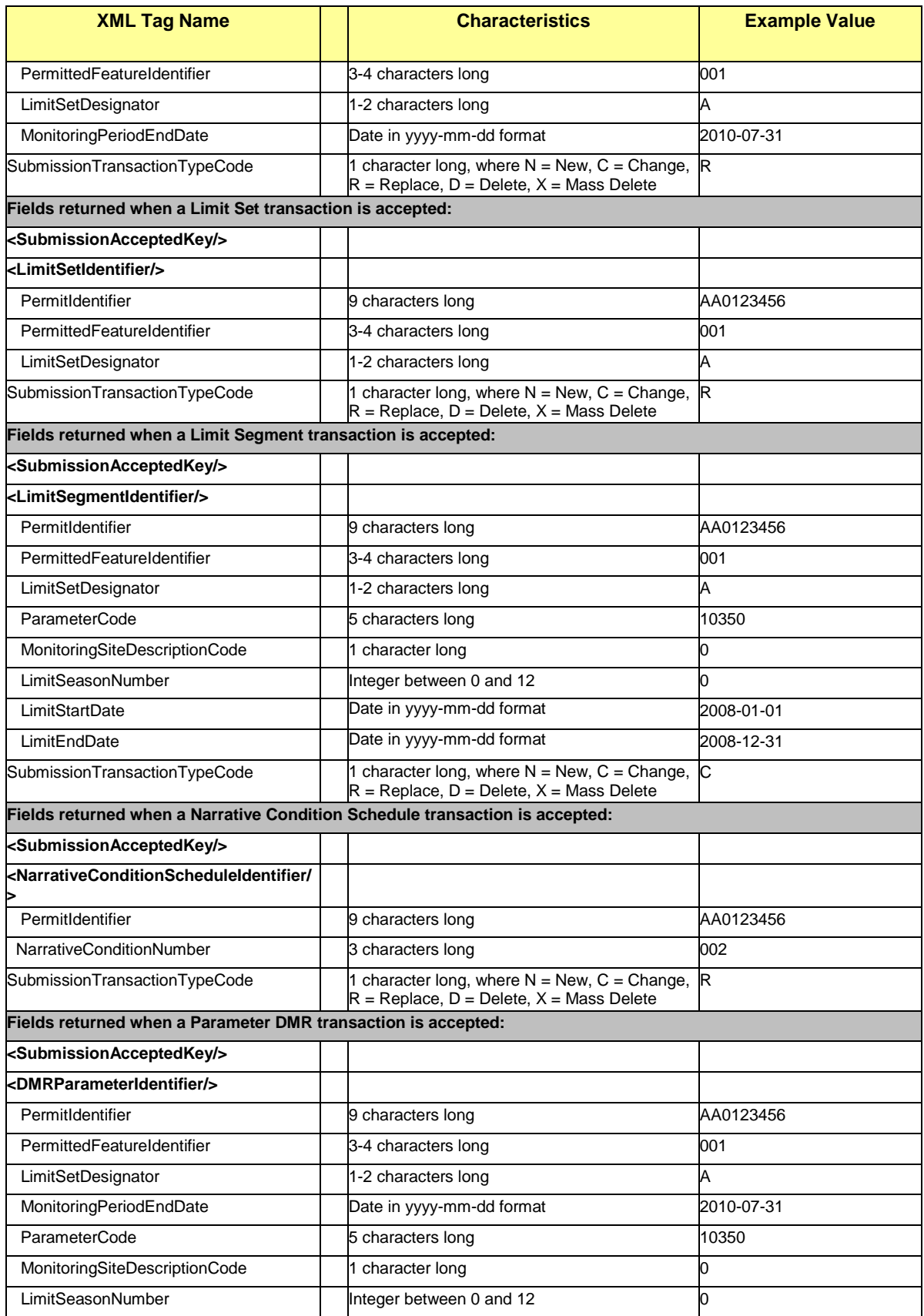

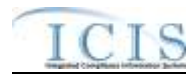

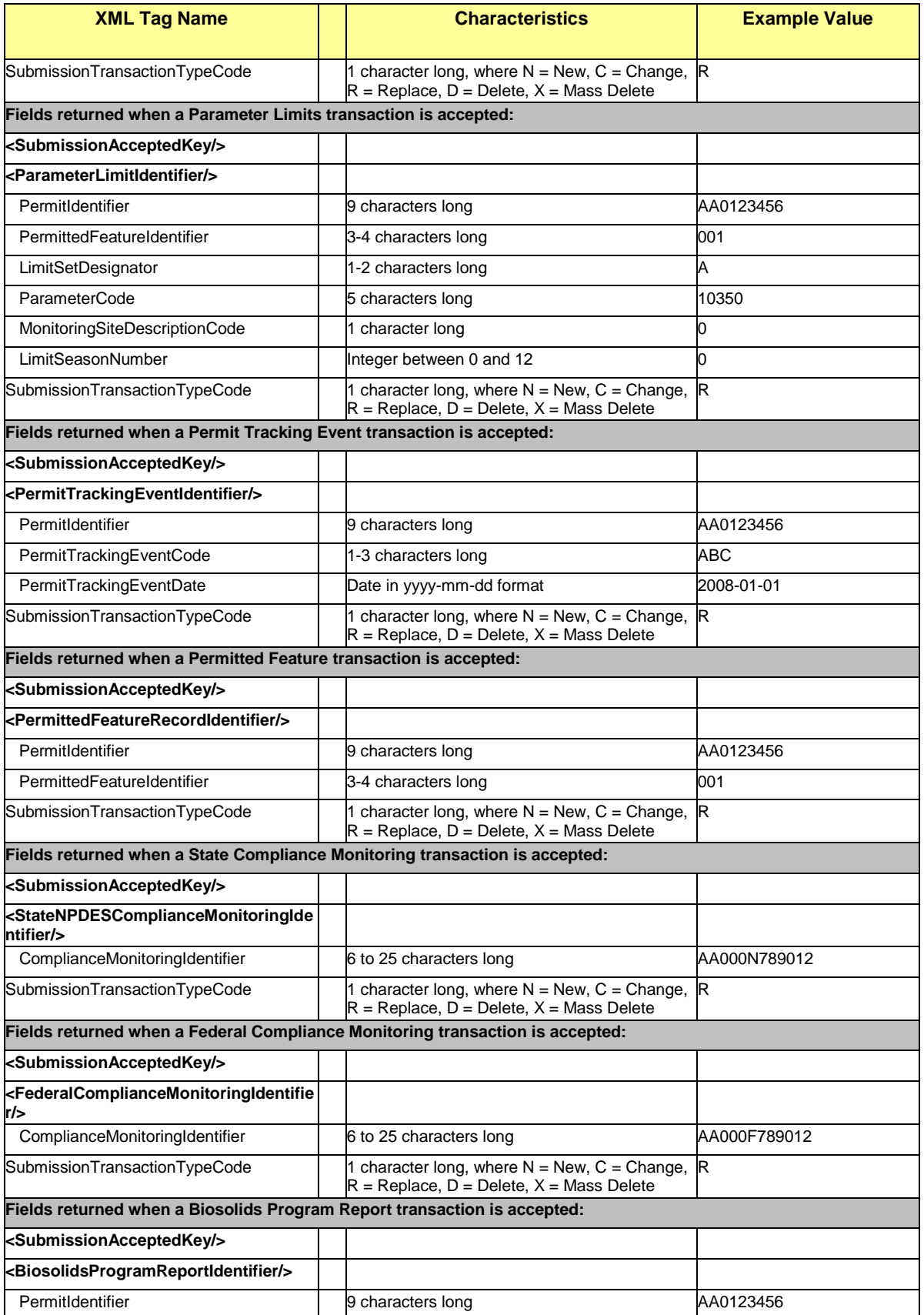

7-16 4/24/2015

# ICIS

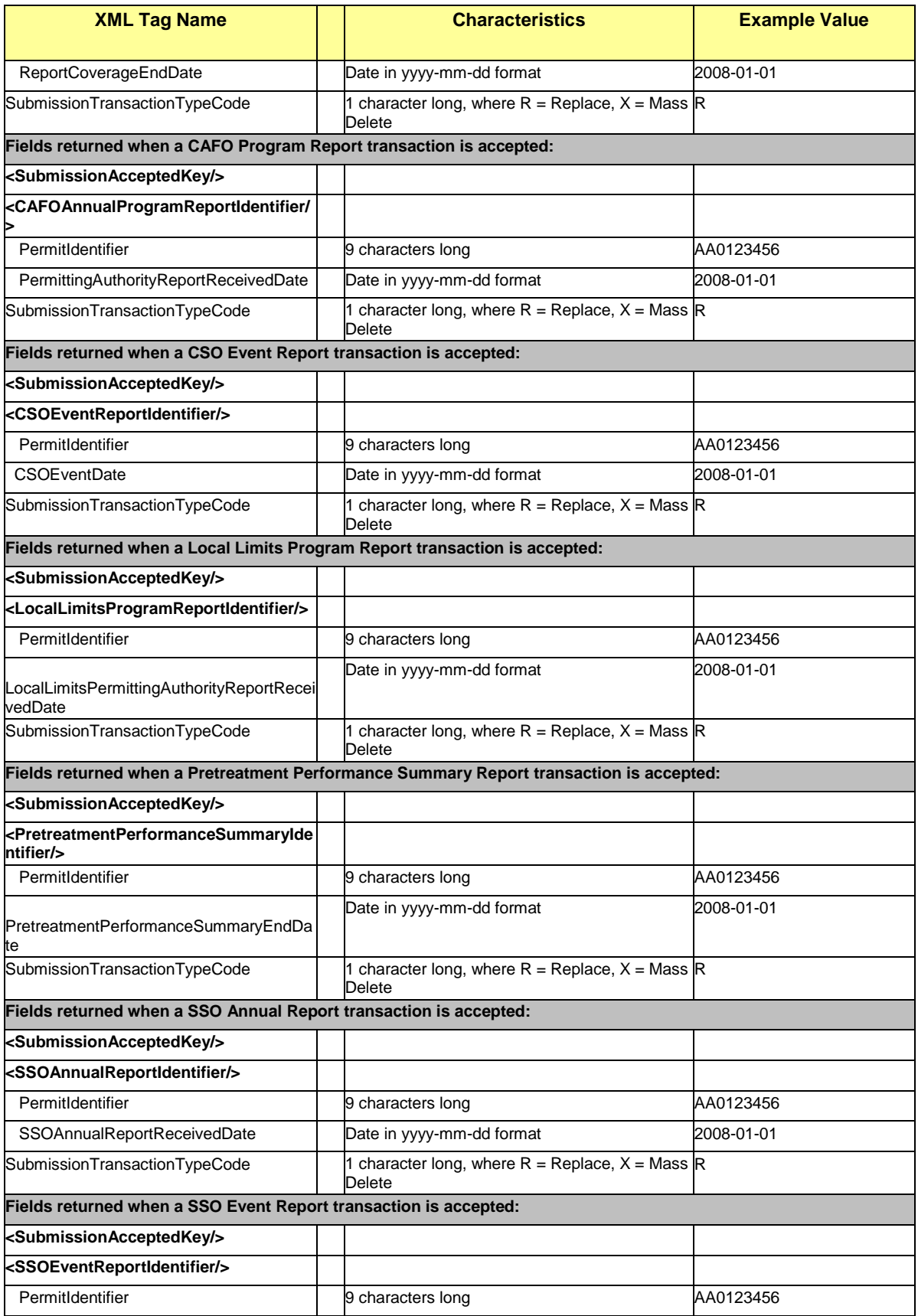

# ICIS

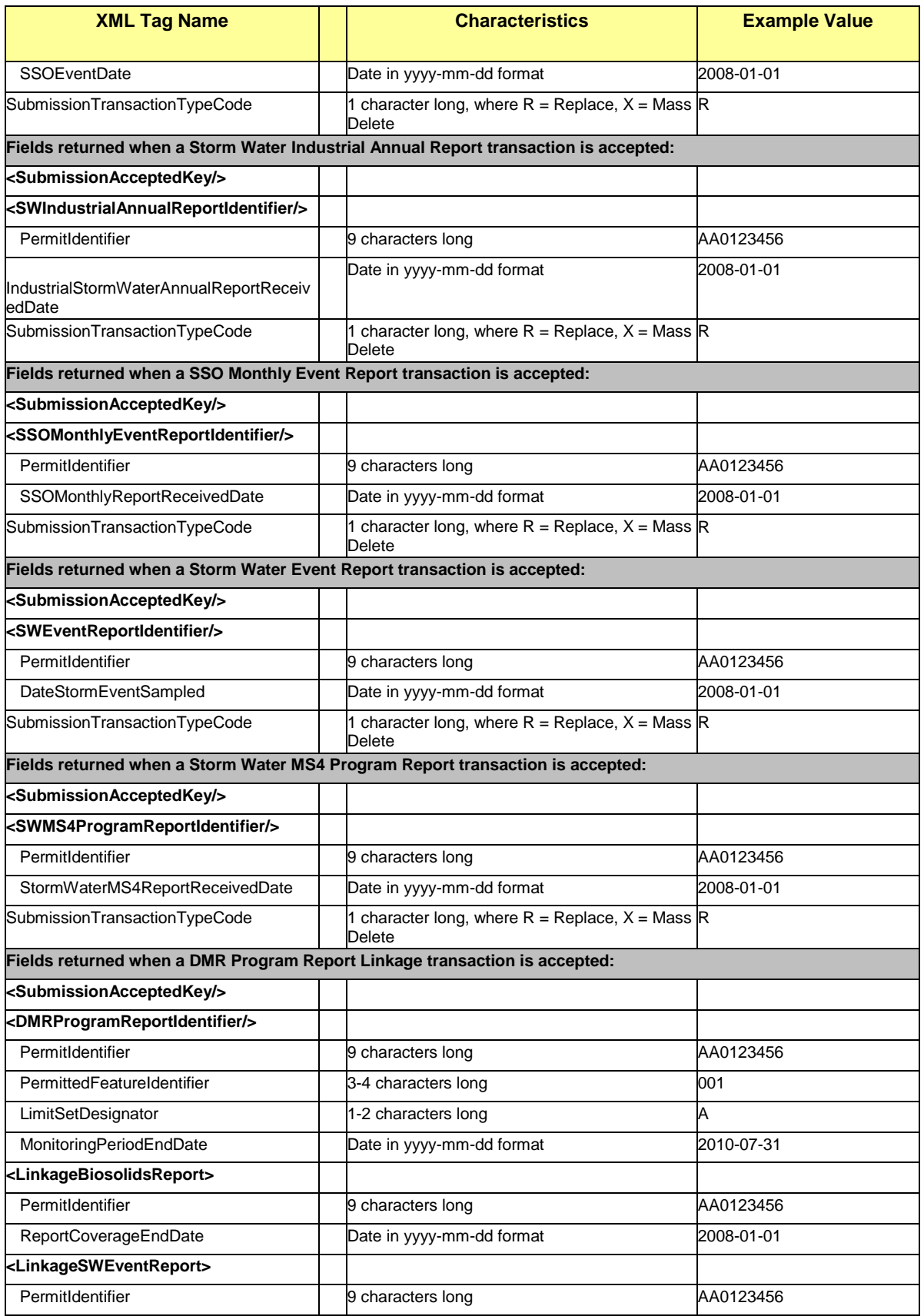

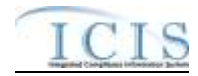

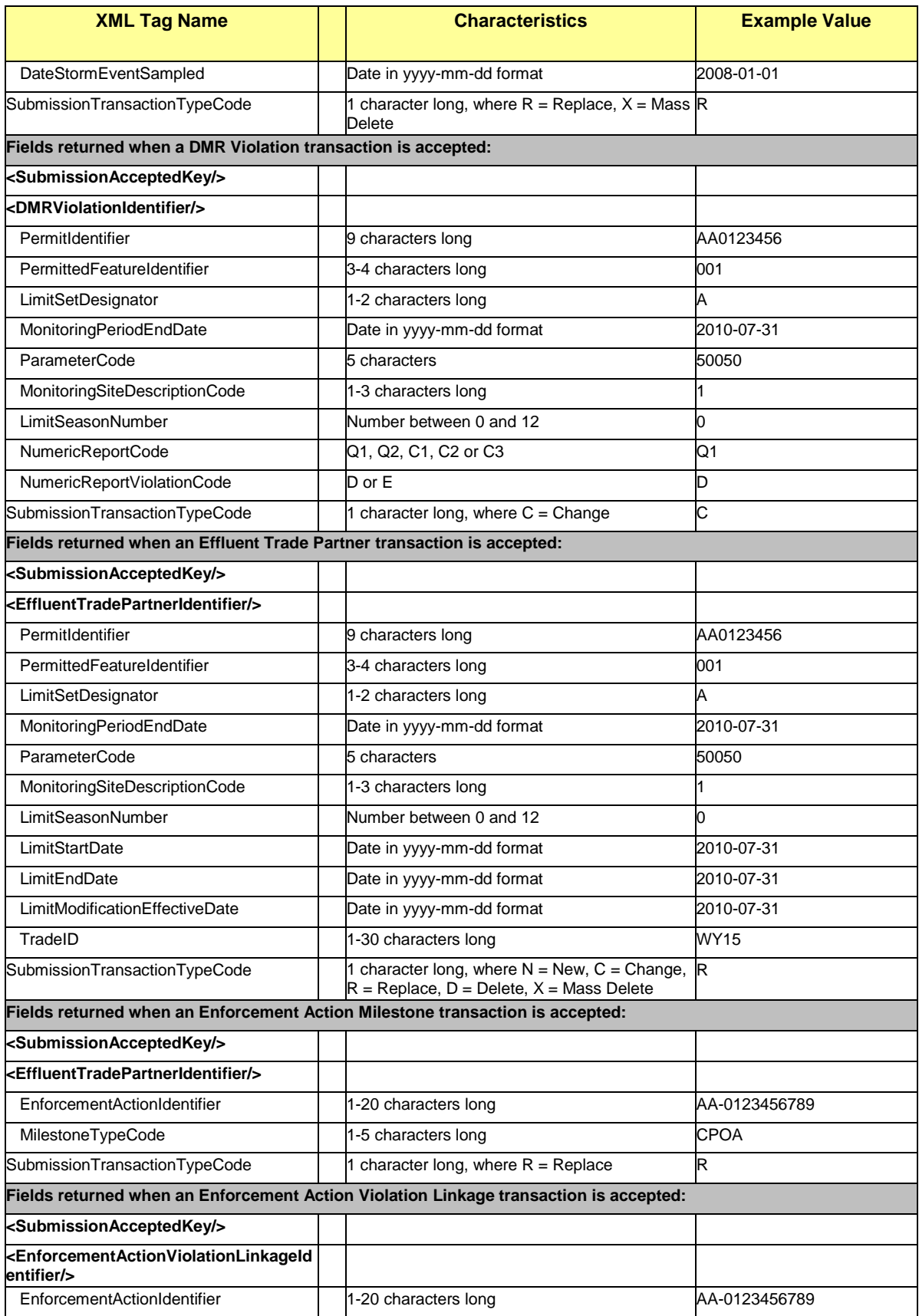

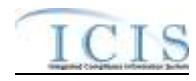

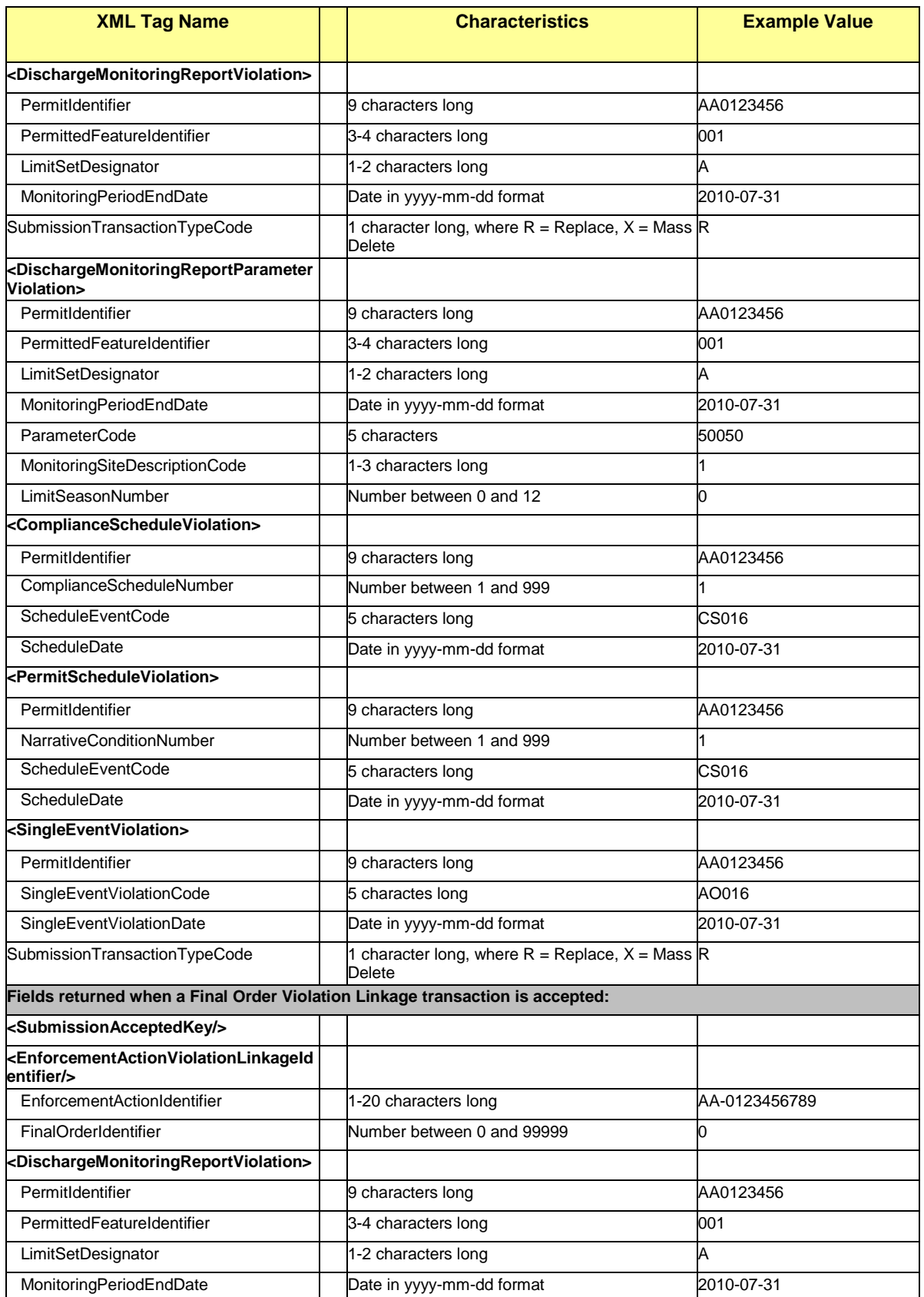

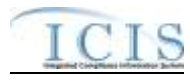

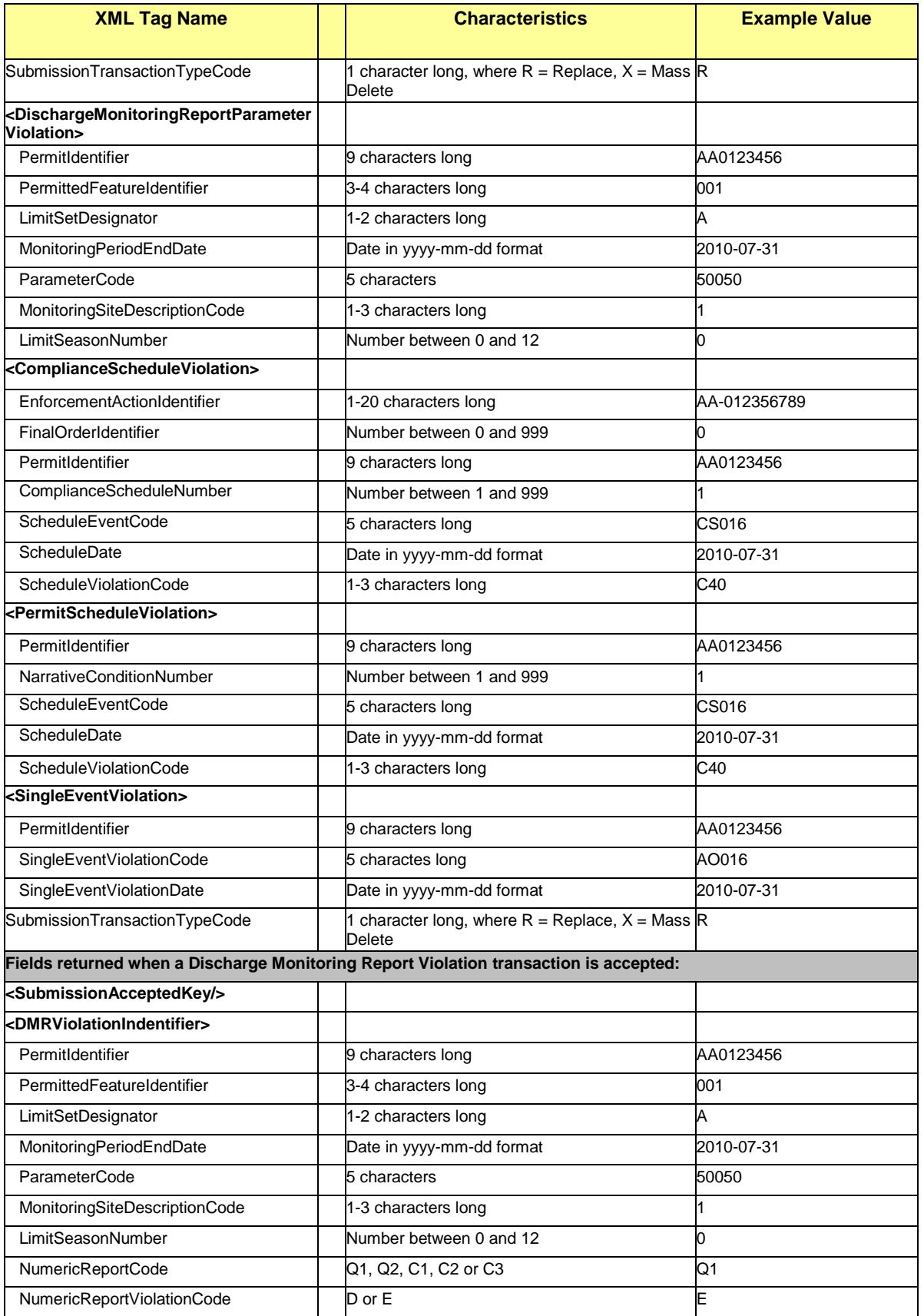

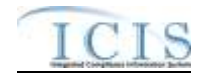

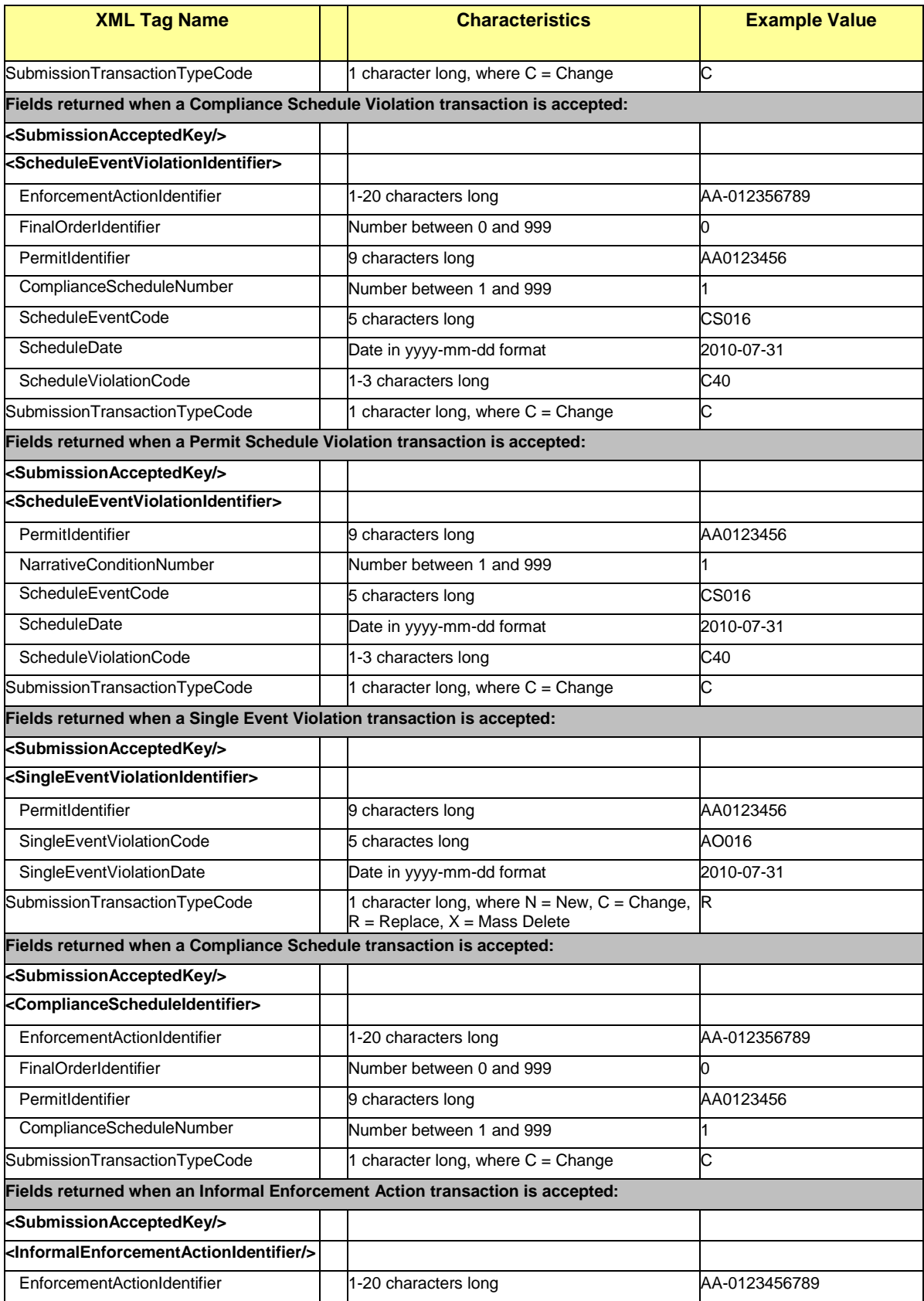

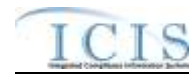

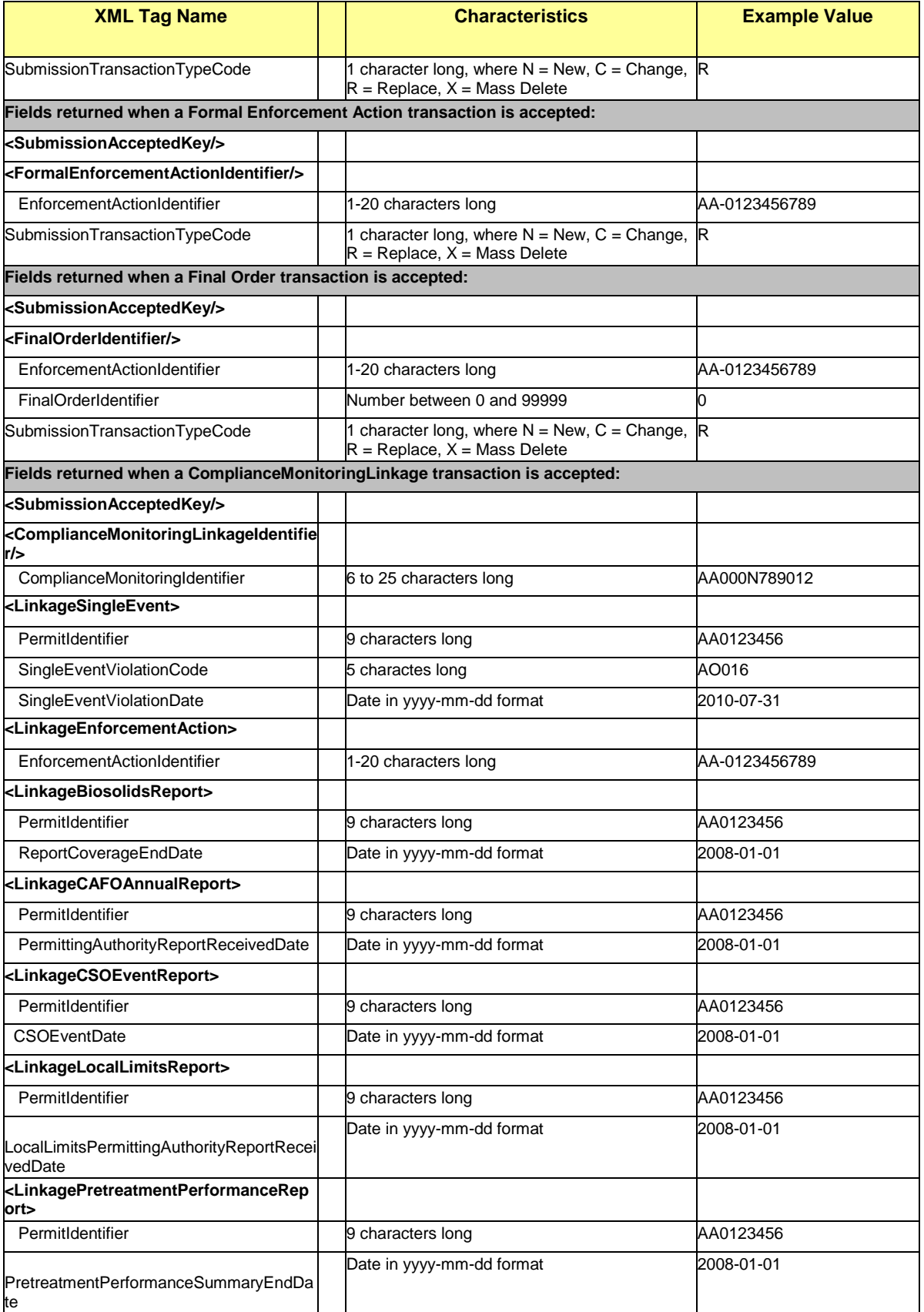

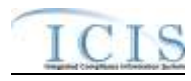

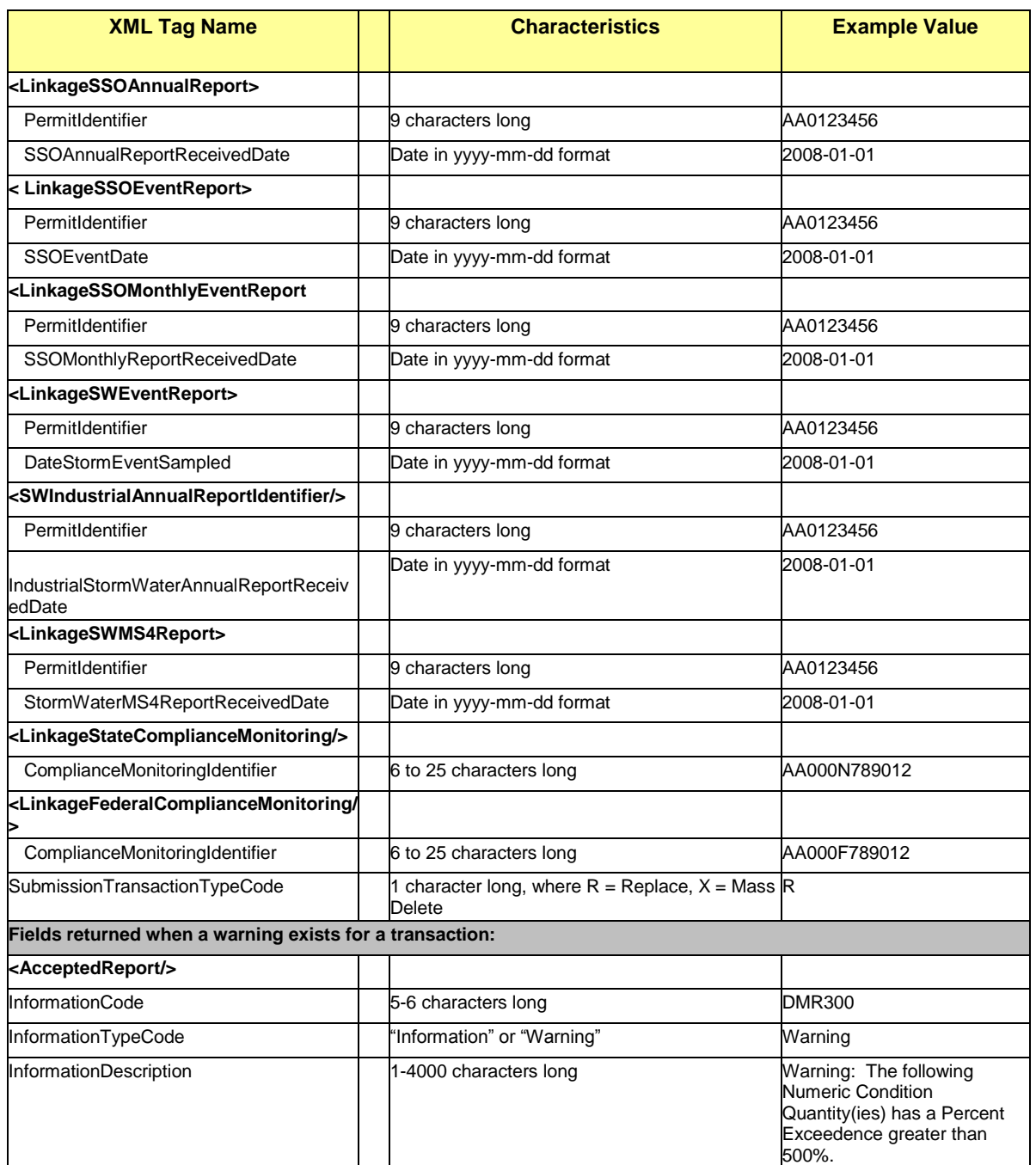

**Table 7-3 - XML Tags Contained in the Accepted Transaction Results XML**

# **7.2.3 Rejected Transaction Resuilts XML**

The Rejected Transaction Results XML provides the transaction type and key data fields for each record that was processed by ICIS batch. All error messages ICIS Batch recorded while processing a record will be displayed on the Rejected Transaction Results XML Report. The report is sorted in ascending order by the following groups: User ID, Submission Type, and then

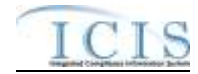

Key Values. Figure 7-5 shows an example of a Rejected Transaction Results XML with two transactions having errors. Note that tags in bold are mandatory, tags in green may be repeated and tags in blue are mandatory only if their parent tag is present.

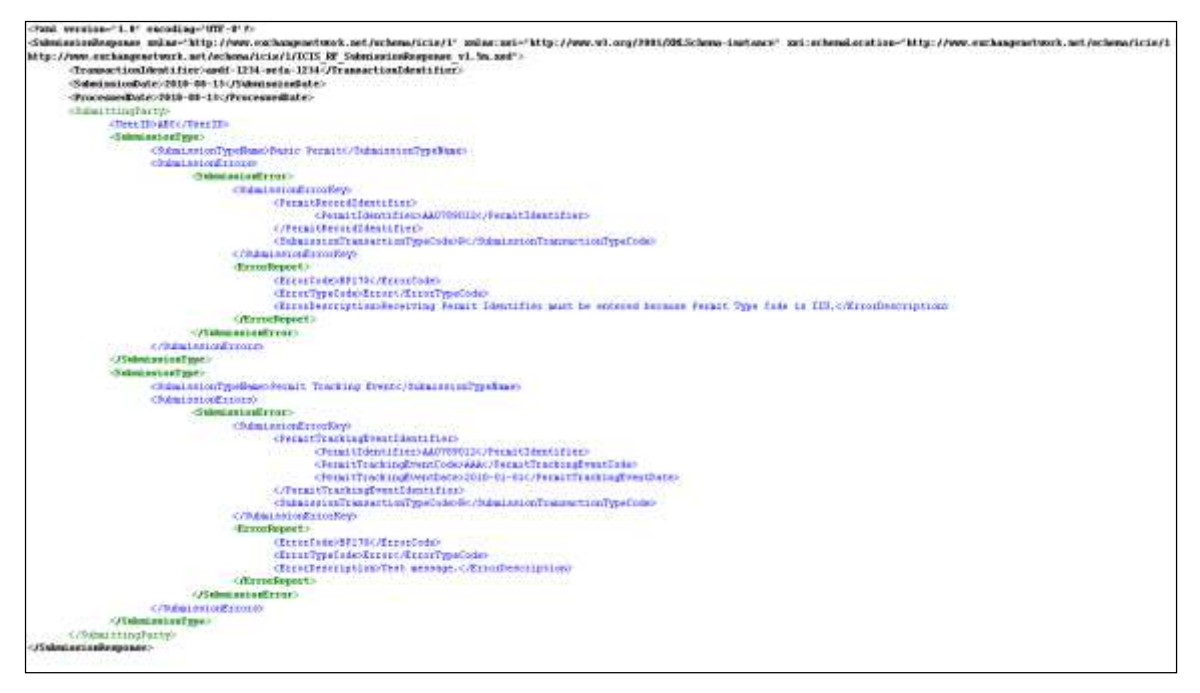

**Figure 7-5 - Rejected Transaction Results XML with Two Transactions**

If no transactions were rejected, the Rejected Transaction Results XML returned by ICIS will only contain the SubmissionResponse, TransactionIdentifier, SubmissionDate and ProcessedDate tags as shown in Figure 7-6.

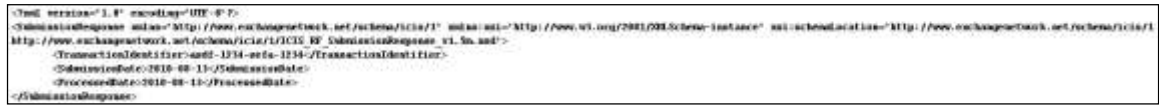

**Figure 7-6 - Rejected Transaction Results XML When All Transactions Are Accepted**

Table 7-4 lists the tags that are included in the Rejected Transaction Results XML and provides examples of data that may be included in the tag. The XML Tag Name column lists the tag and parent tag for each group of data sent to the user. Parent tags are listed in bold. The Characteristics column lists the type of data element and size or allowable contents. The Example Value column lists a sample value for the data tag in the Rejected Transaction Results XML.

The first group of tags in the table contains global tags that are included in all Rejected Transaction Results XML. The next group of tags is User ID which is used to group all transactions submitted by the same User ID. Following User ID is Submission Type which is used to group all transactions for the same Submission Type. All subsequent groups listed in the table are the tags that are displayed when a particular transaction was rejected for the batch XML submission.

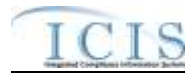

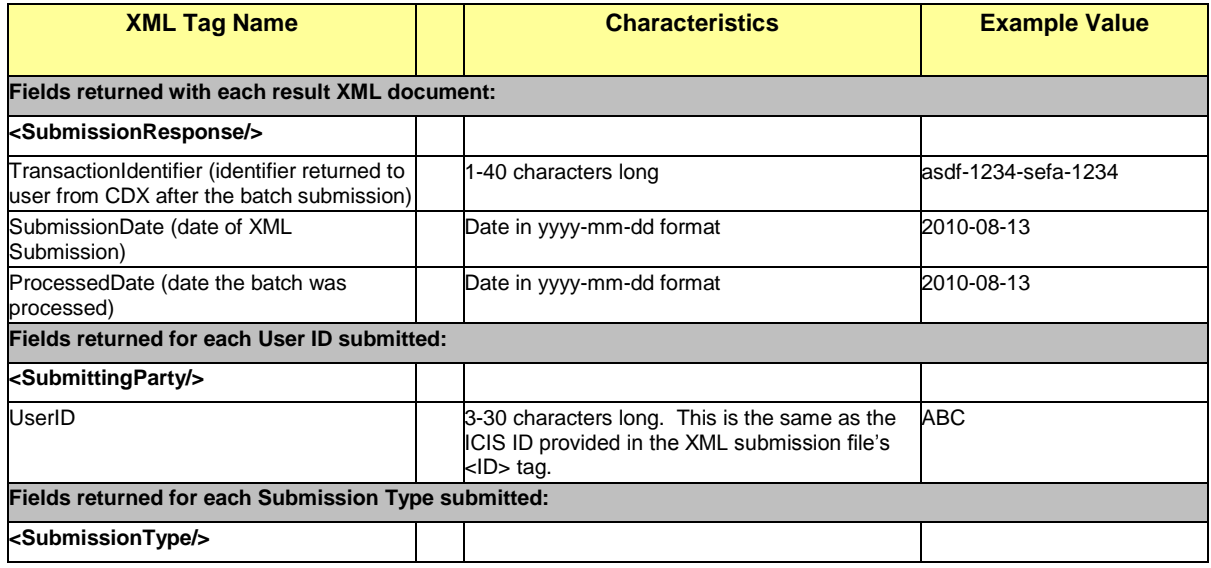

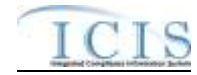

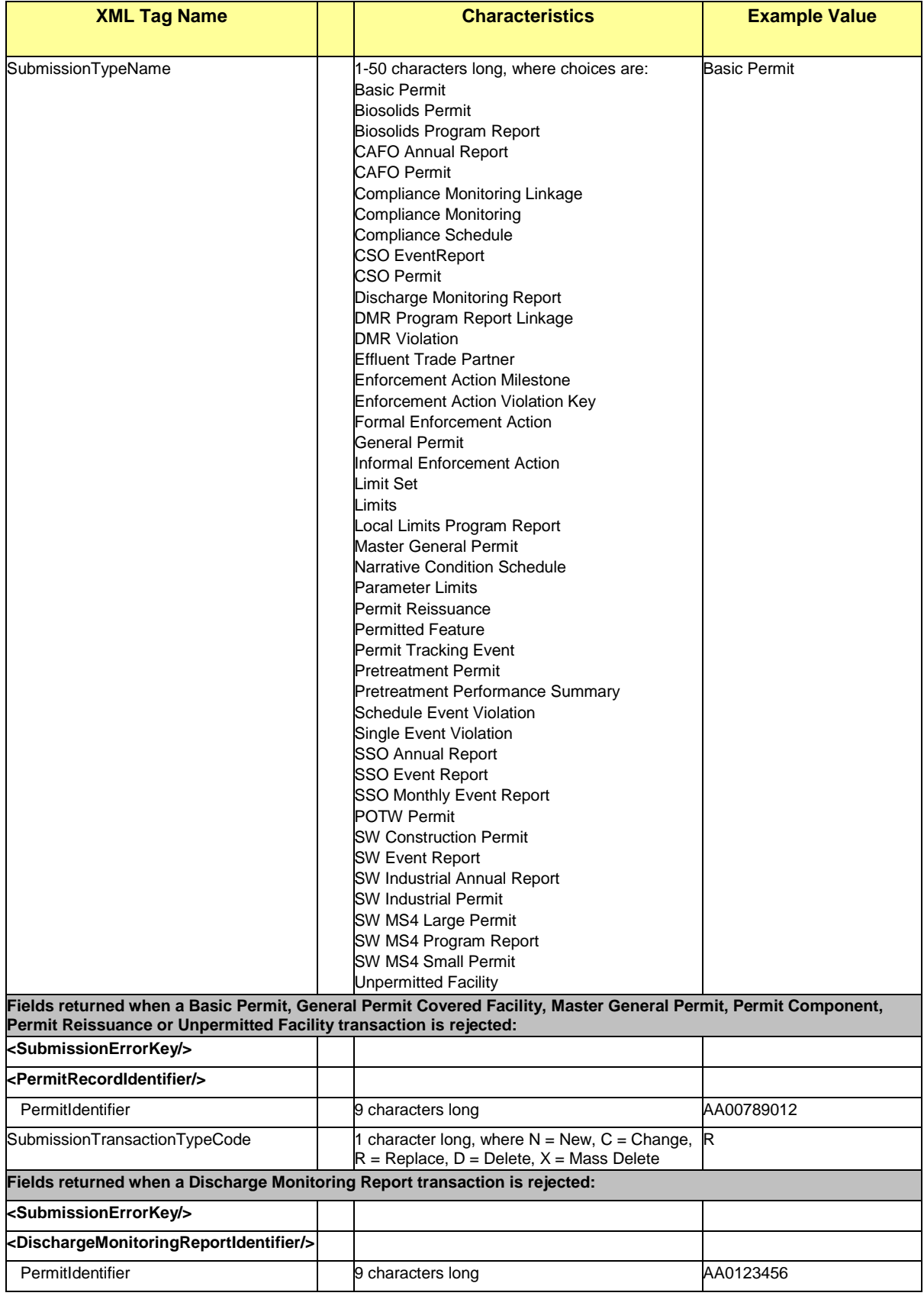

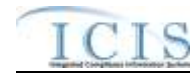

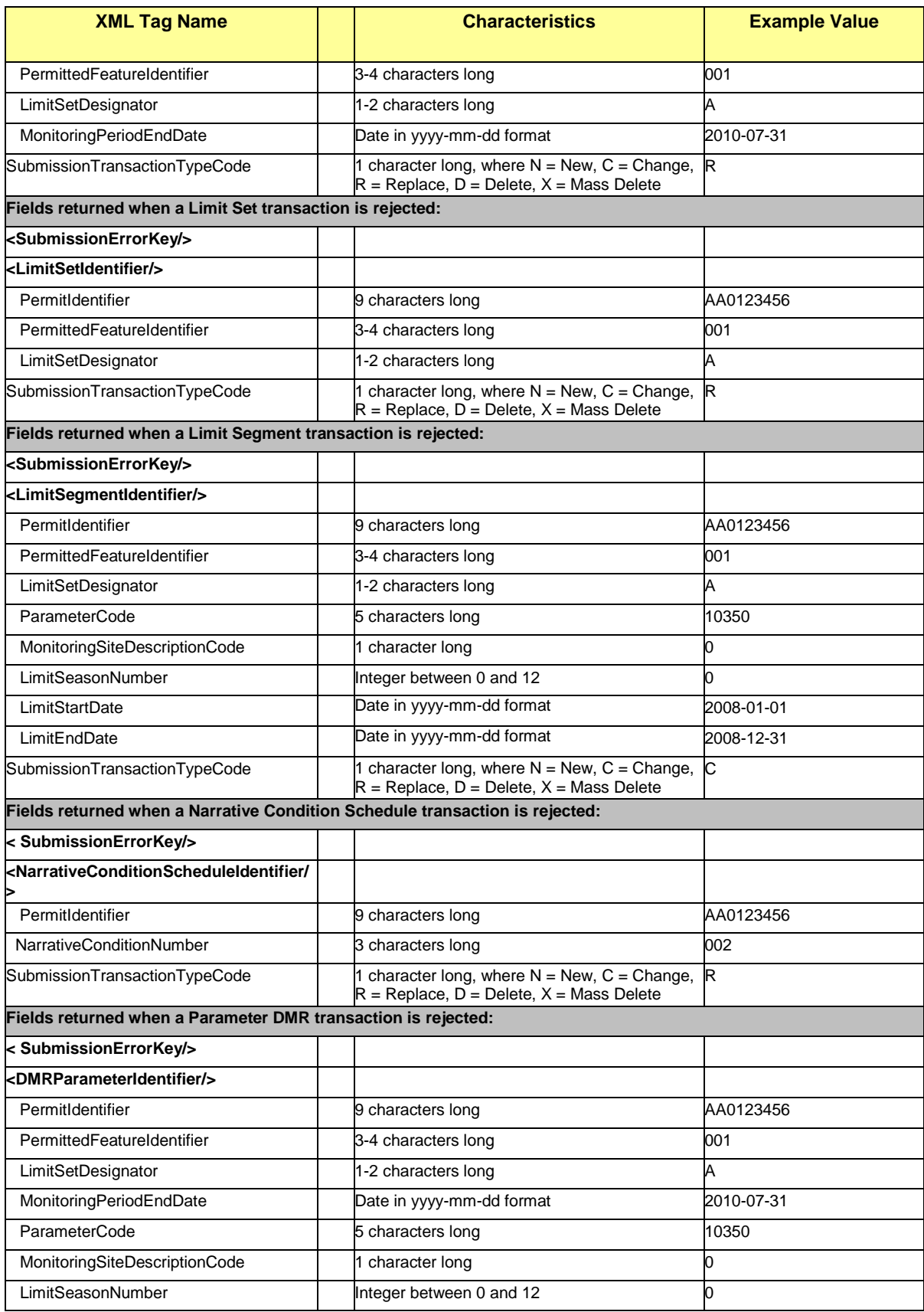

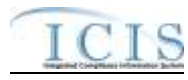

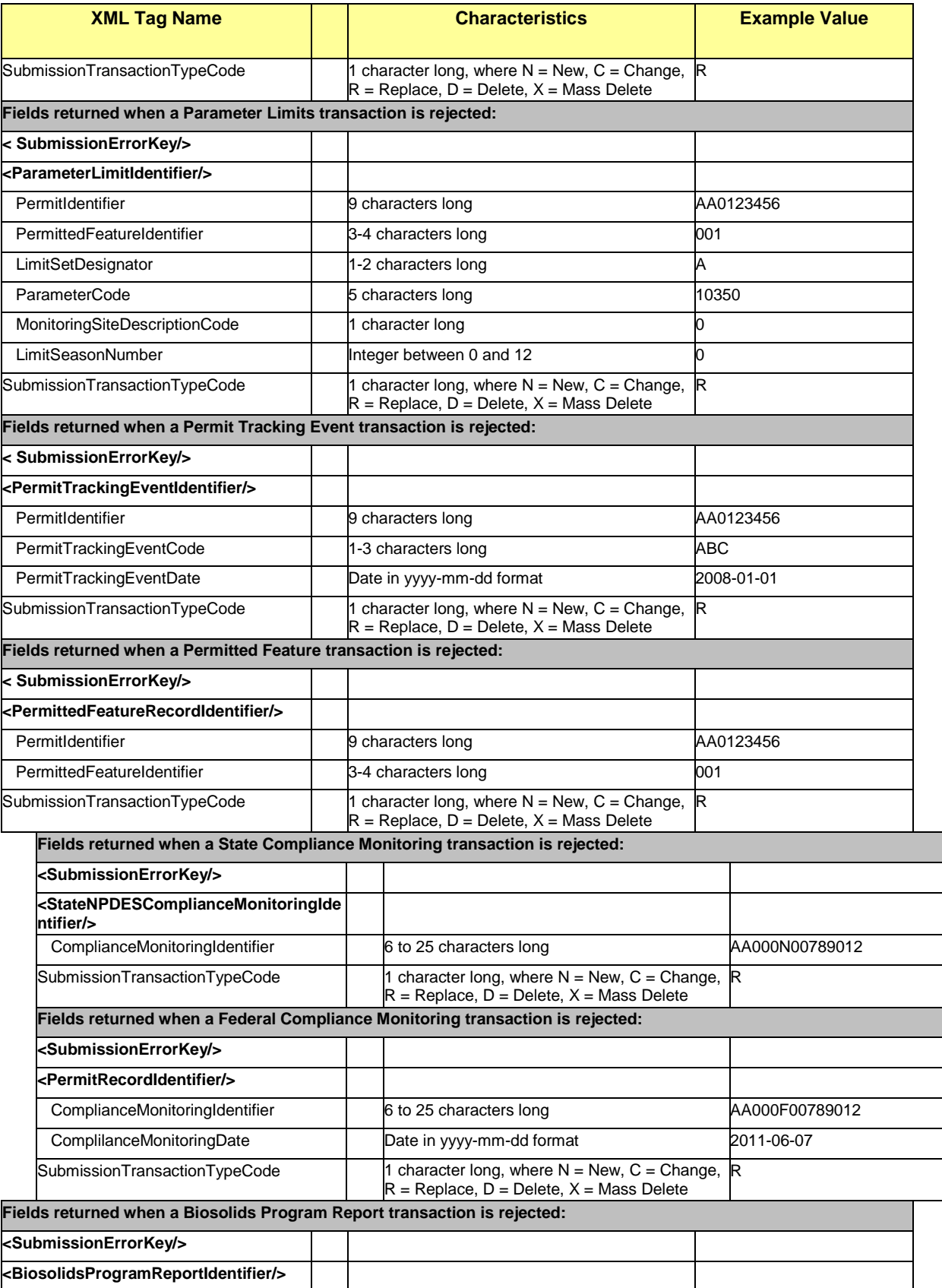

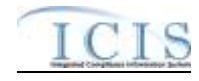

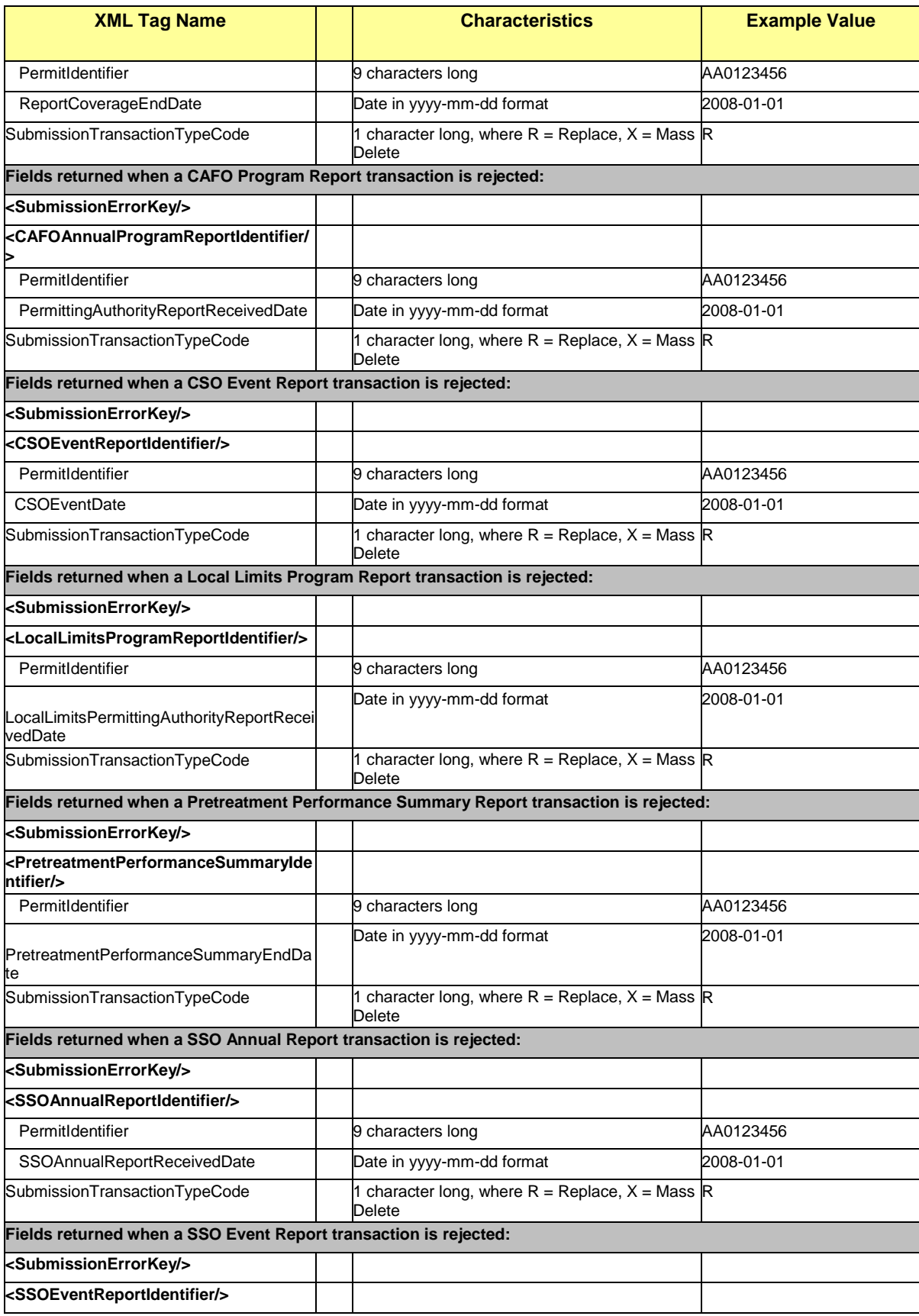
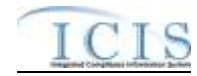

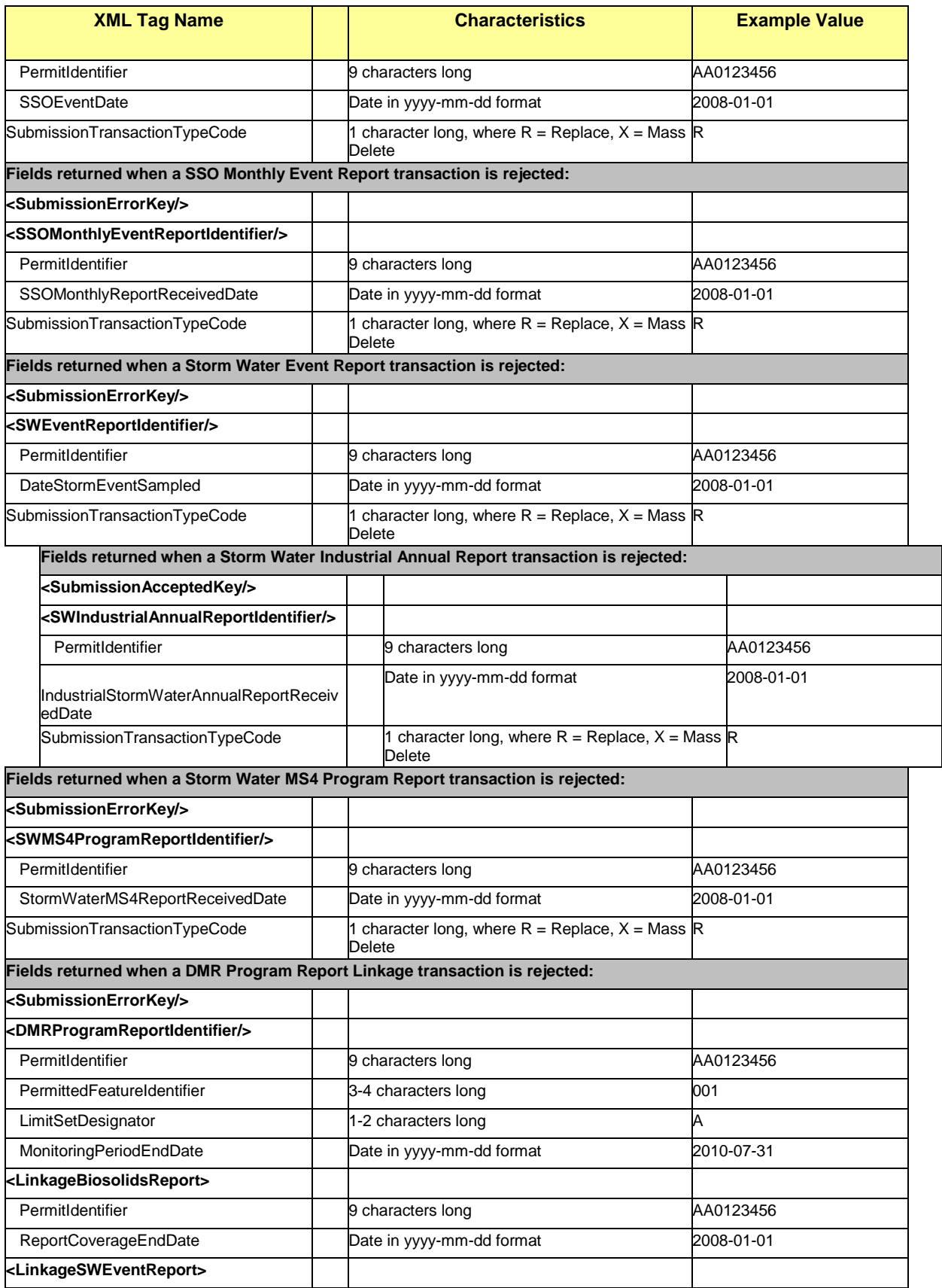

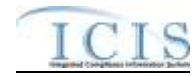

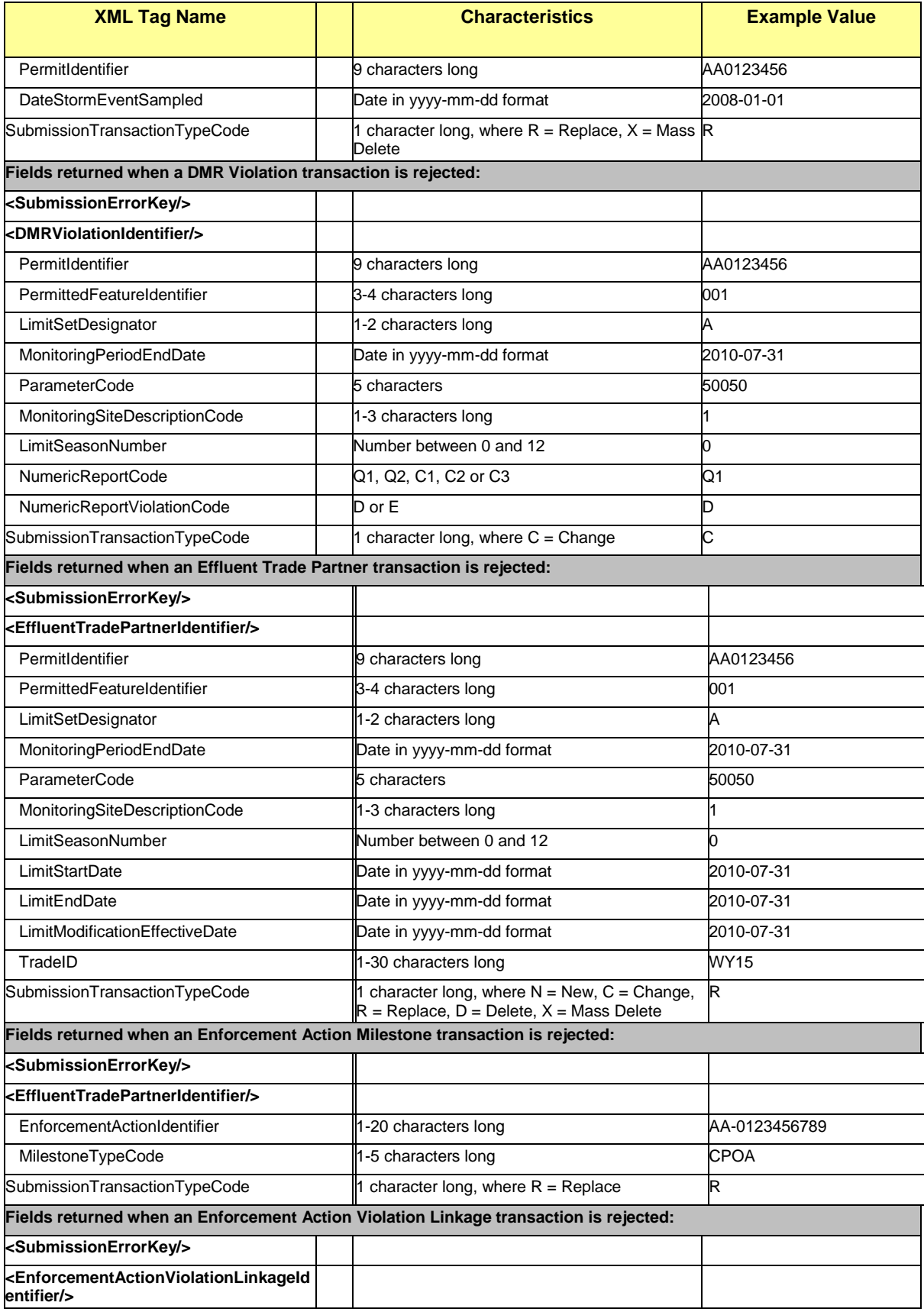

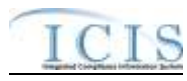

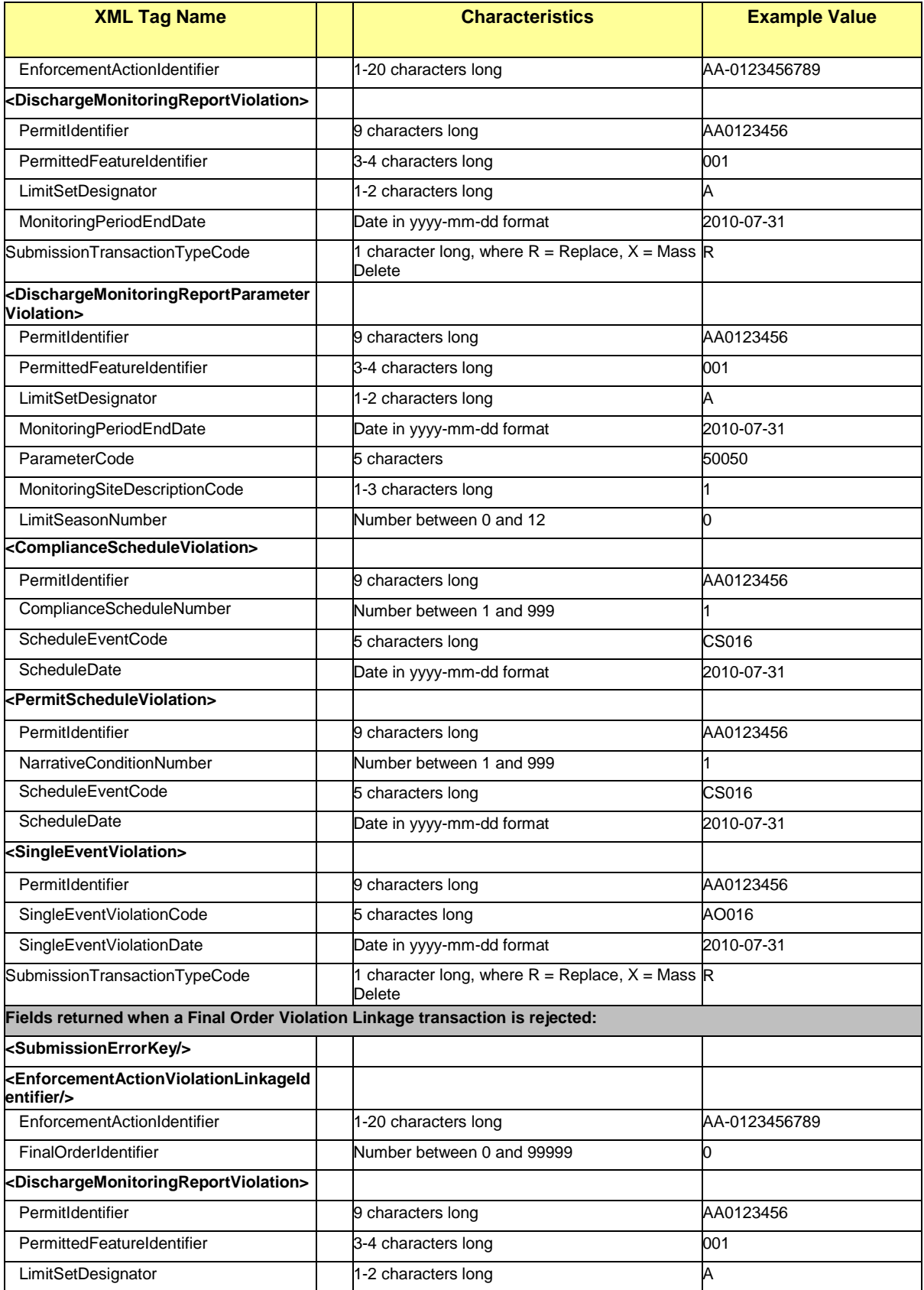

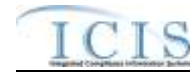

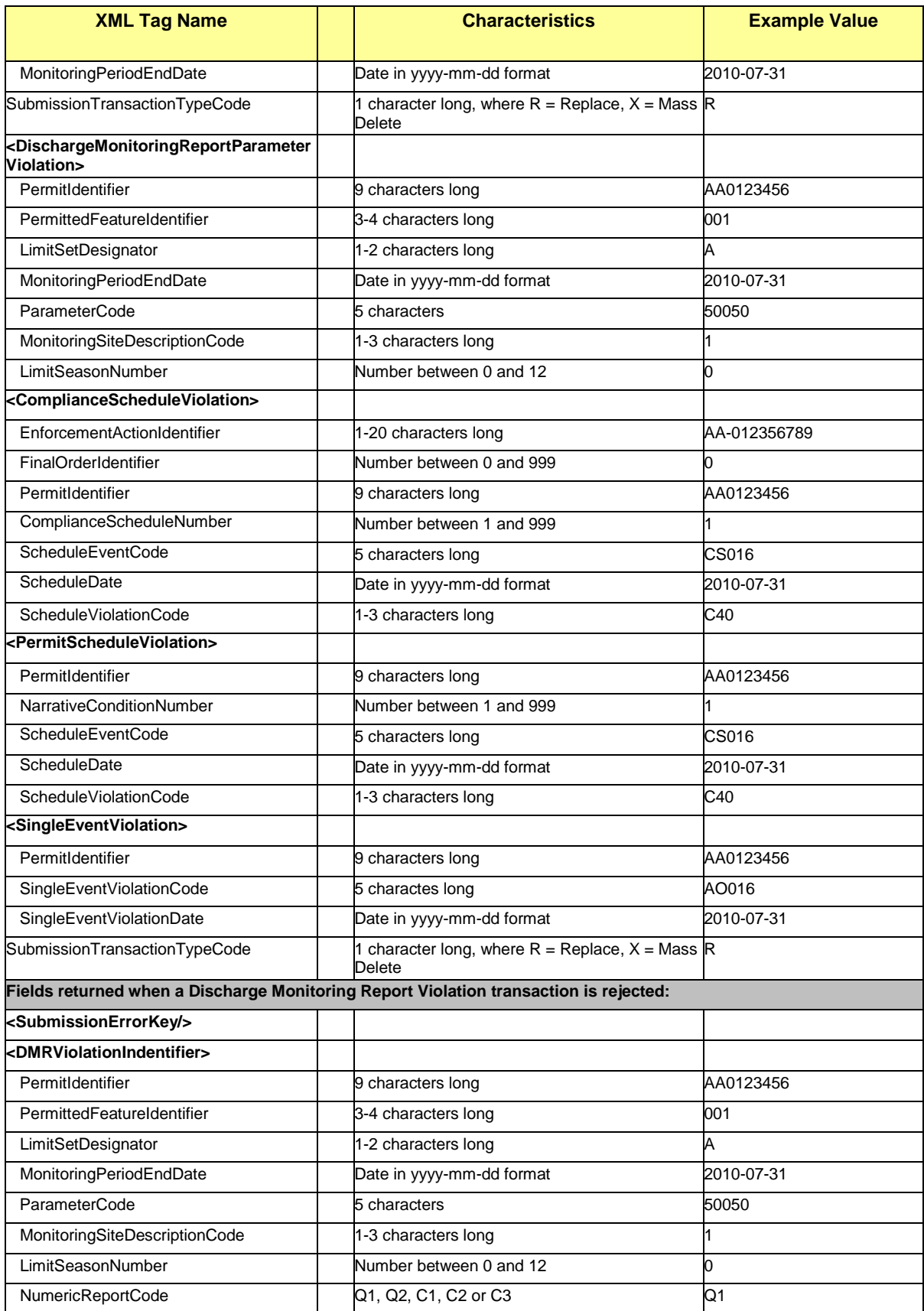

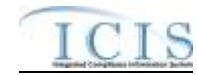

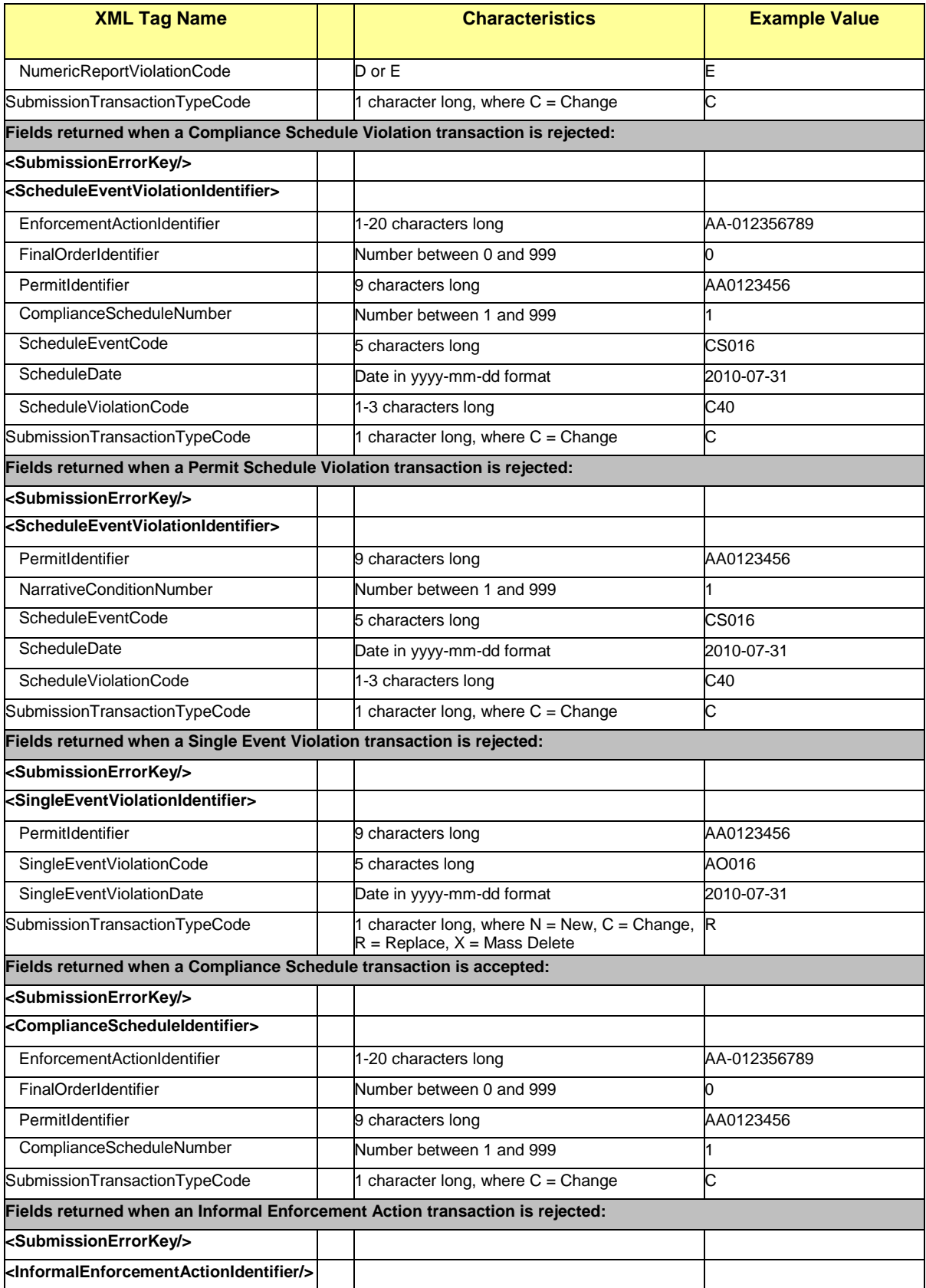

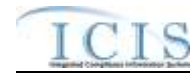

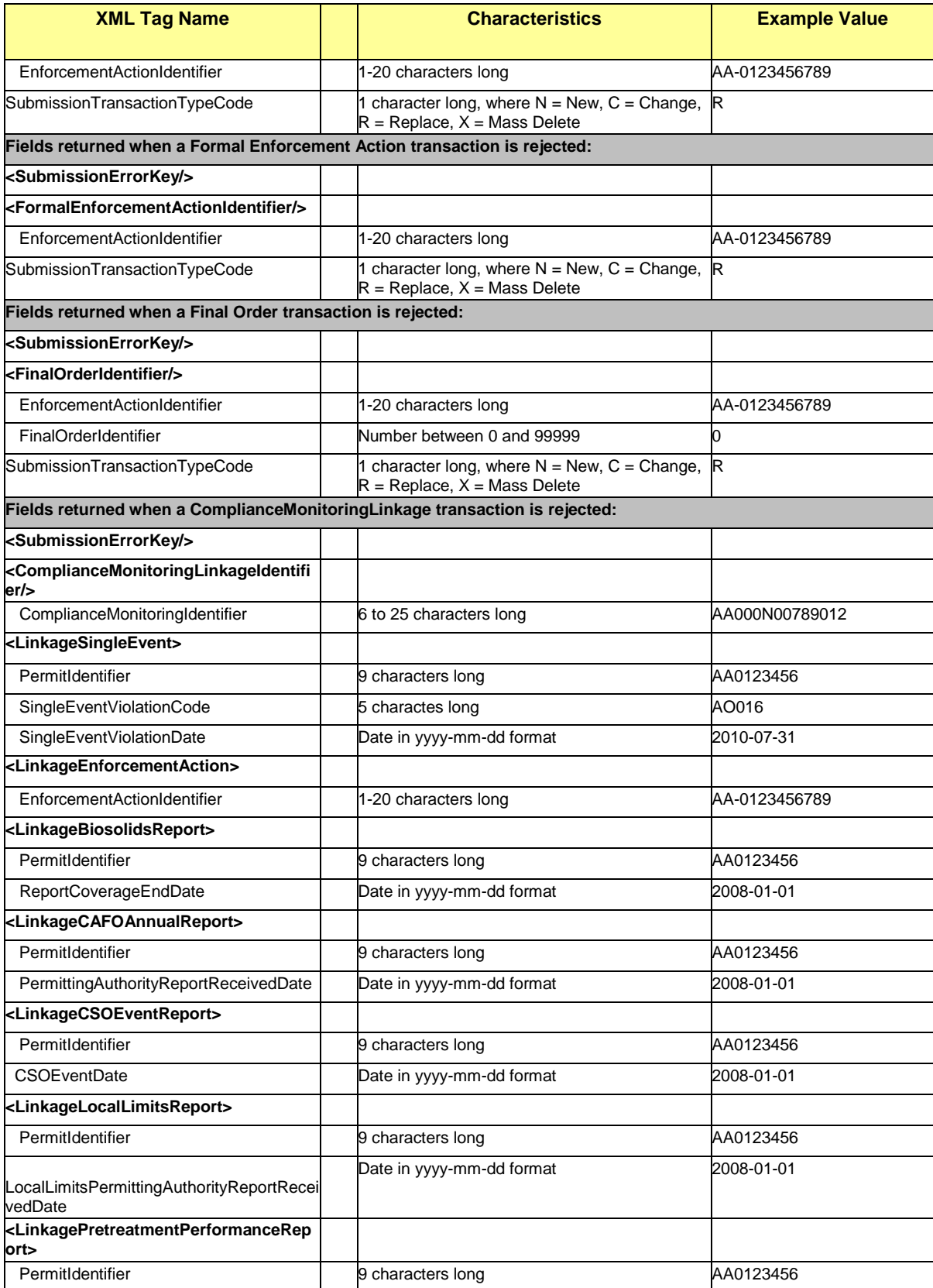

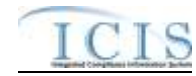

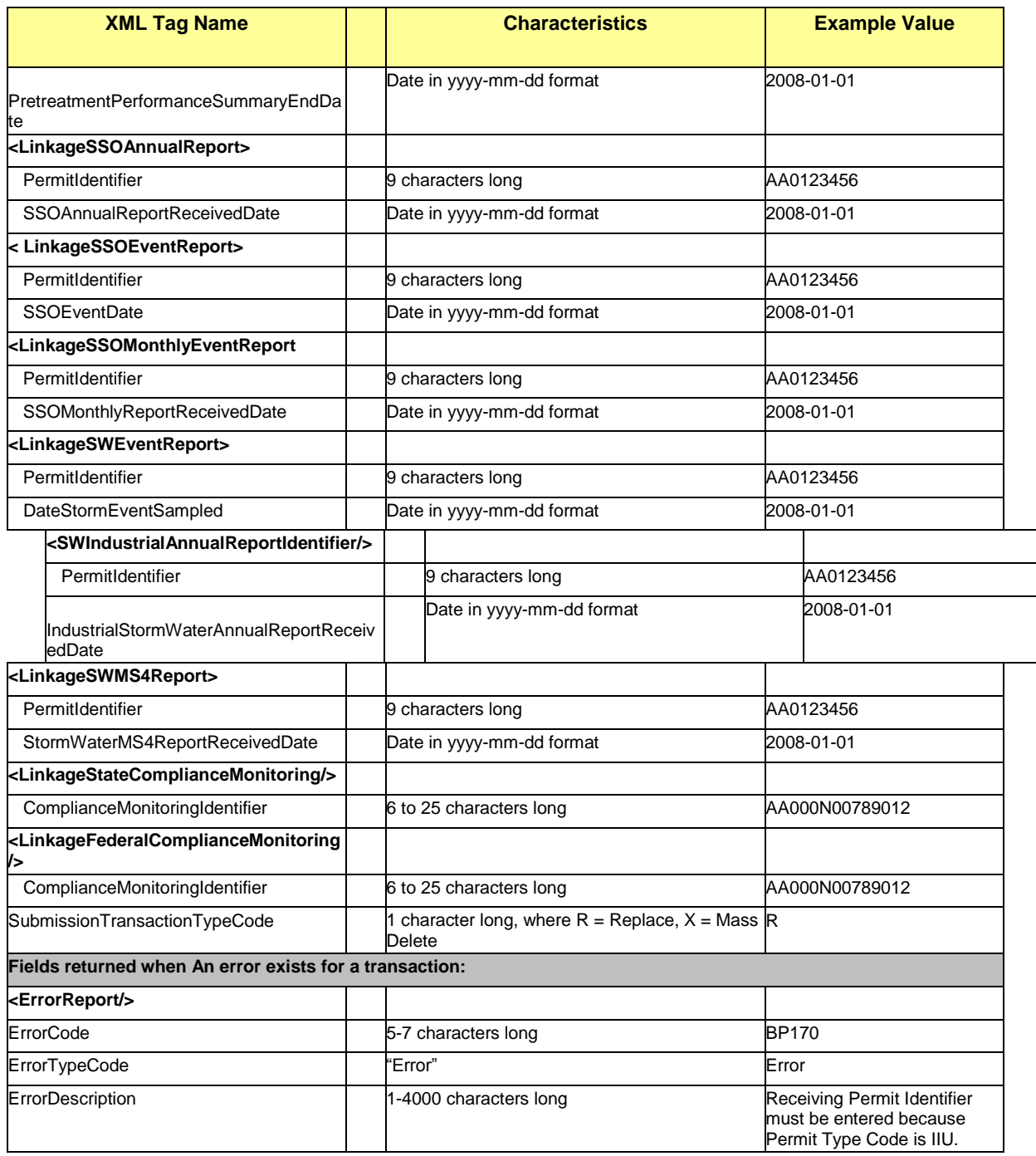

#### **Table 7-4 - XML Tags Contained in the Rejected Transaction Results XML**

#### **7.2.4 Transaction Summary Results XML**

The Transaction Summary Results XML provides information about all transactions that were submitted in the batch. The report is sorted in the following order: User ID and then Submission Type. The Transaction Summary Report provides the total number of transactions accepted, total number of transactions rejected, and the percentage of transactions accepted at the submission

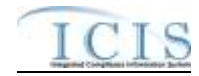

level. At the batch level, the Transaction Summary Report provides the total number of submissions and the total percentage of transactions accepted for the entire batch. Figure 7-7 shows an example of a Transaction Summary Results XML. Note that tags in bold are mandatory, tags in green may be repeated and tags in blue are mandatory only if their parent tag is present.

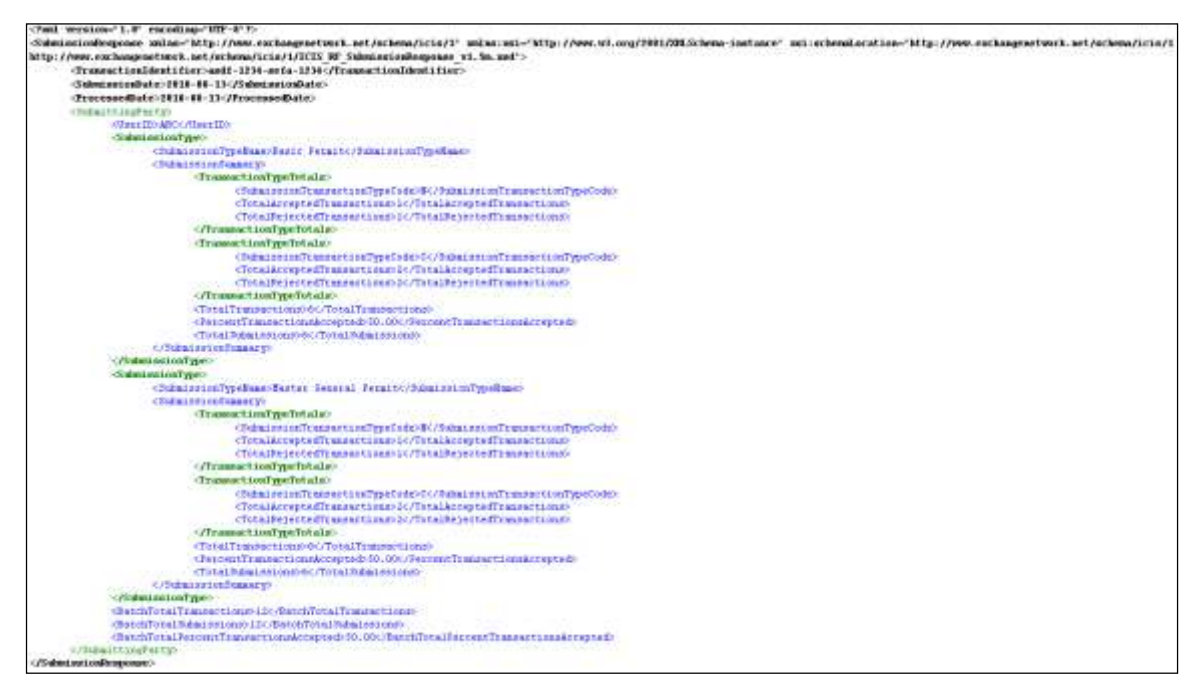

**Figure 7-7 - Transaction Summary Results XML**

Because CDX's schema validation step will reject an XML submission file that does not contain transactions, ICIS should always generate the Transaction Summary Results XML with all of the tags shown in the example above.

Table 7-5 lists the tags that are included in the Transaction Summary Results XML and provides examples of data that may be included in the tag. The XML Tag Name column lists the tag and parent tag for each group of data sent to the user. Parent tags are listed in bold. The Characteristics column lists the type of data element and size or allowable contents. The Example Value column lists a sample value for the data tag in the Rejected Transaction Results XML.

The first group of tags in the table contains global tags that are included in all Transaction Summary XML Response files. The next set of tags groups all submissions made by the same User ID. Following User ID is Submission Type which is used to group all transactions for the same Submission Type. All subsequent groups listed in the table are the tags that are returned for Accepted or Rejected transactions for the batch XML submission. Note that the Transaction Summary Report in the PDF file returned by ICIS-NPDES shows the batch total transactions for one submission, while the XML Transaction Summary Report provides the batch total transactions for one submitting party at a time.

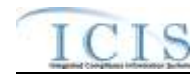

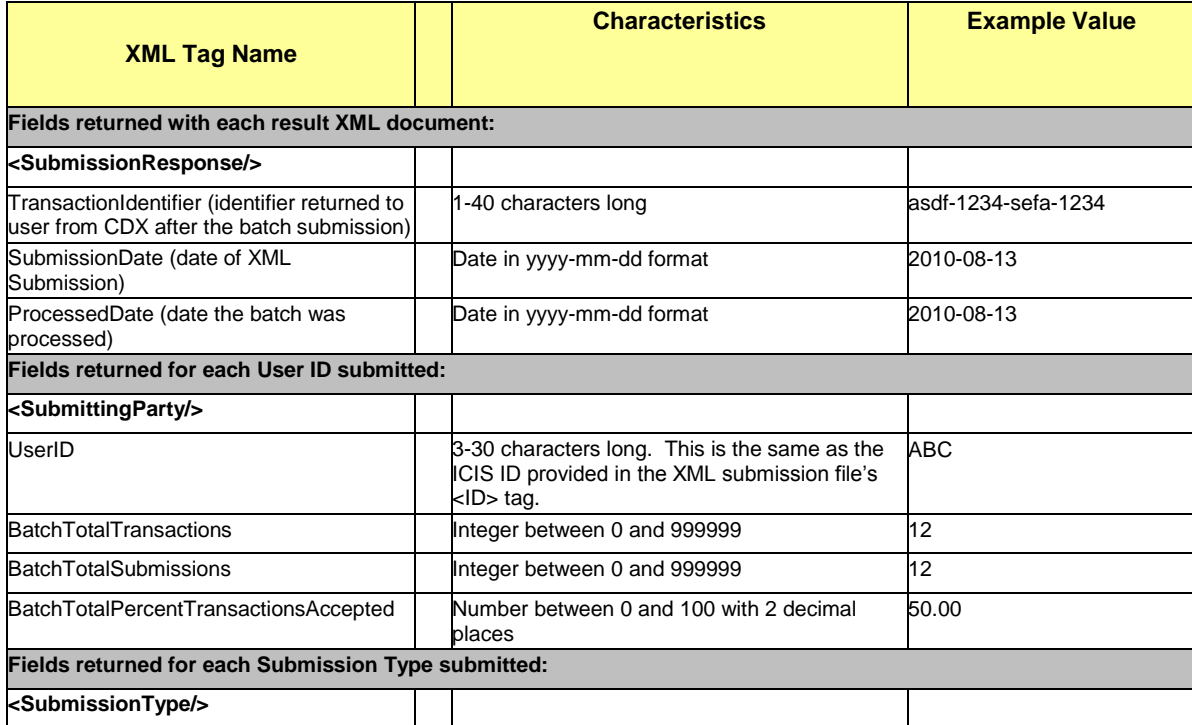

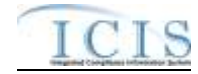

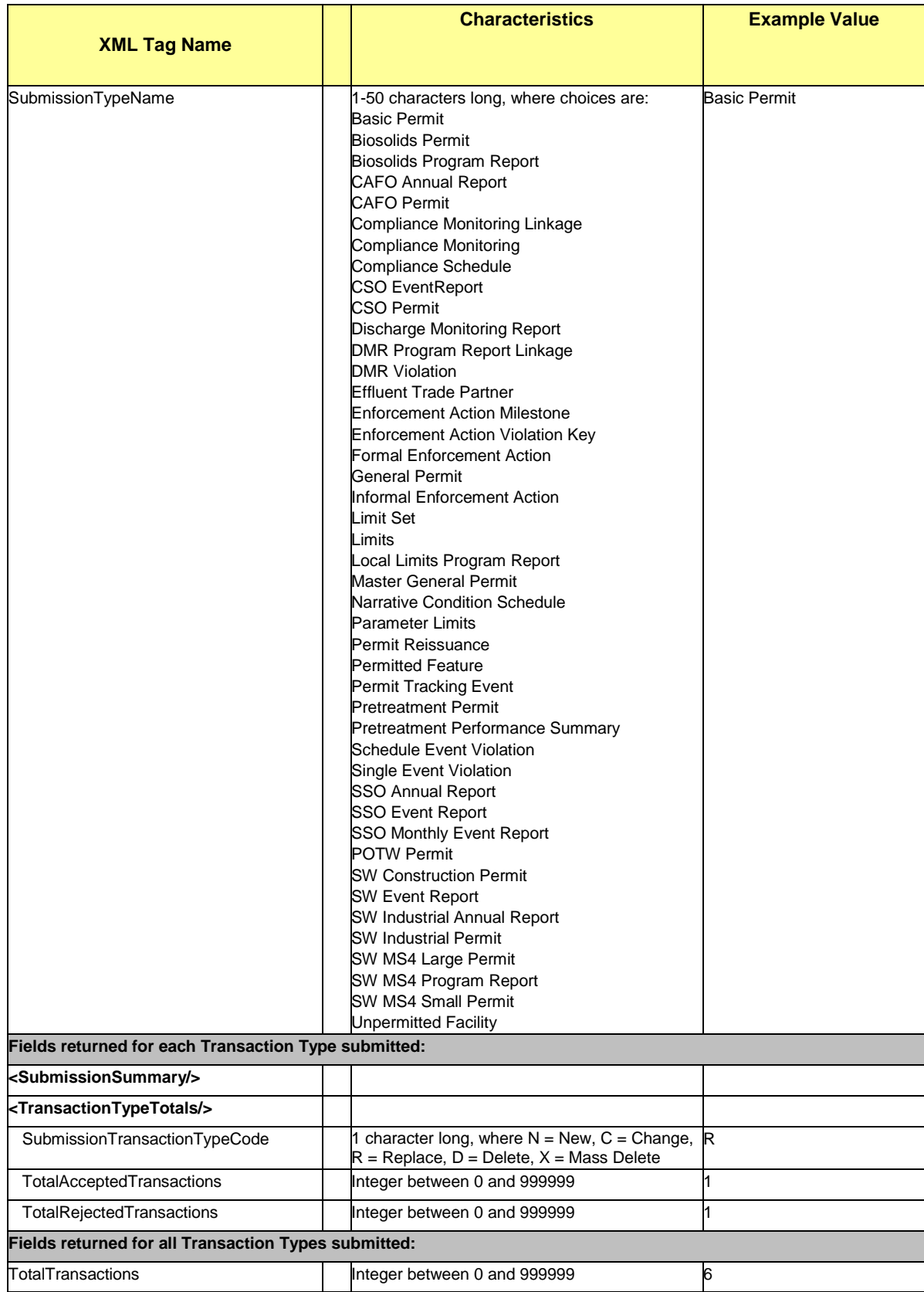

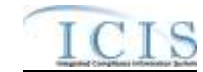

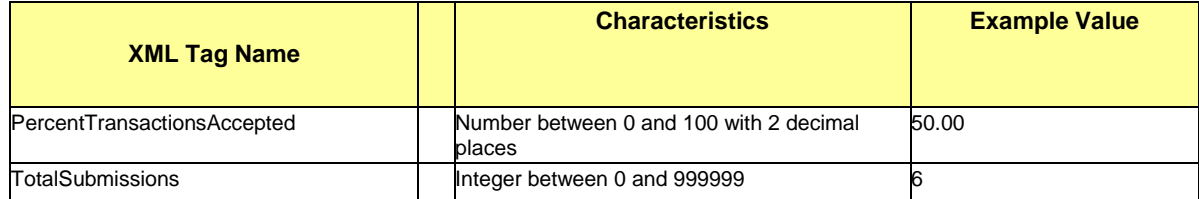

**Table 7-5 - XML Tags Contained in the Transaction Summary Results XML**

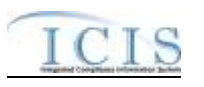

# **8 DATA MAPPING AND RULES**

This section contains mapping of ICIS data families into corresponding PCS fields and explains special rules ICIS-NPDES Batch will follow when processing data. Each mapping table provides all of the tags possible within an XML file, their PCS counterparts where applicable, the name of the PCS code table, the name of the ICIS code table, and explanations of how ICIS will handle the data when extracting and processing it. XML tag name definitions, characteristics and mandatory designations in the mapping tables can be found in the ICIS-NPDES XML Data Exchange Template.

### **8.1 BASIC PERMIT AND GENERAL PERMIT COVERED FACILITY MAPPING AND RULES**

### **8.1.1 Basic Permit and General Permit Covered Facility Mapping**

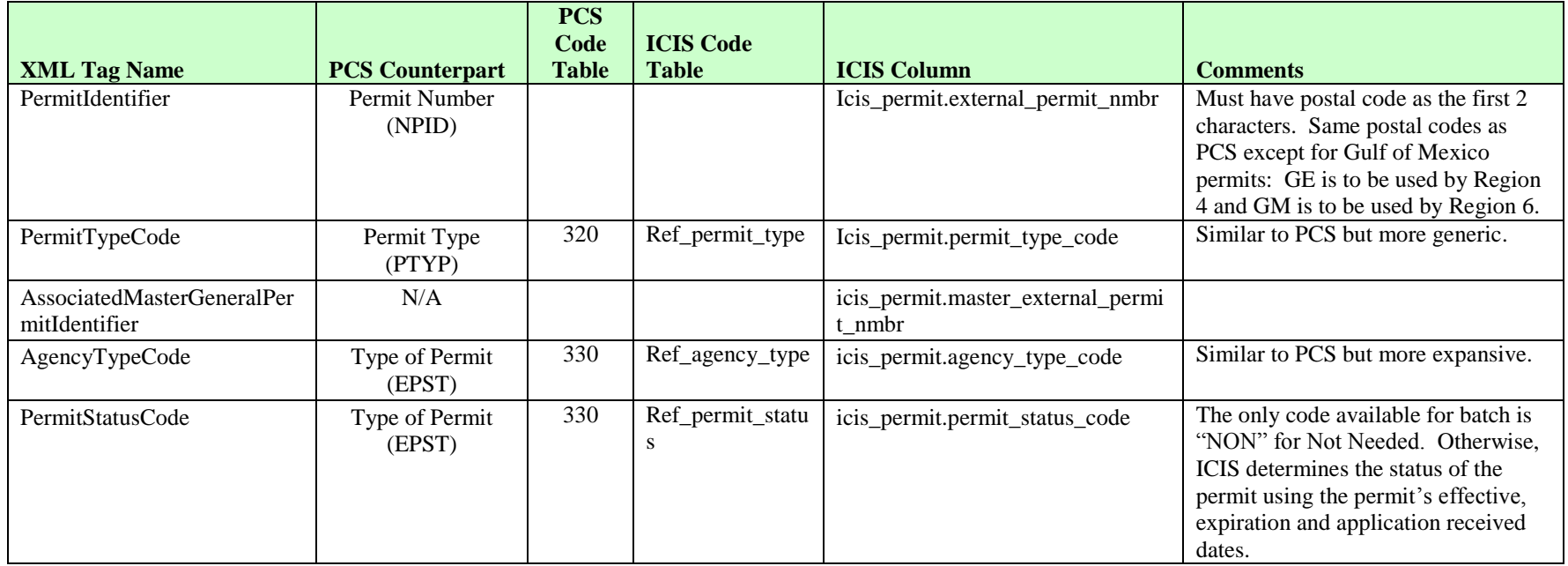

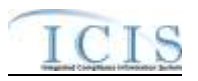

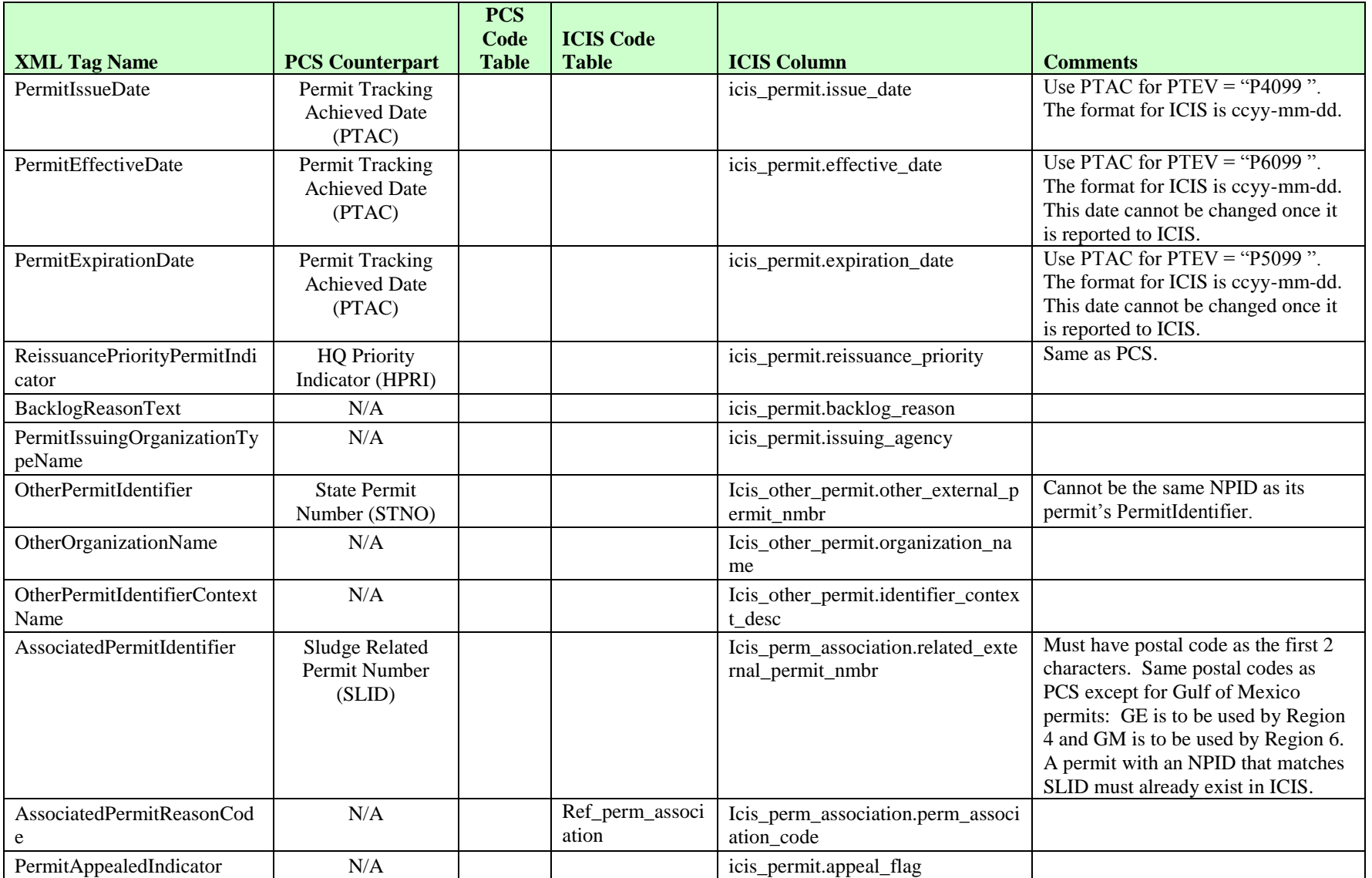

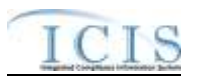

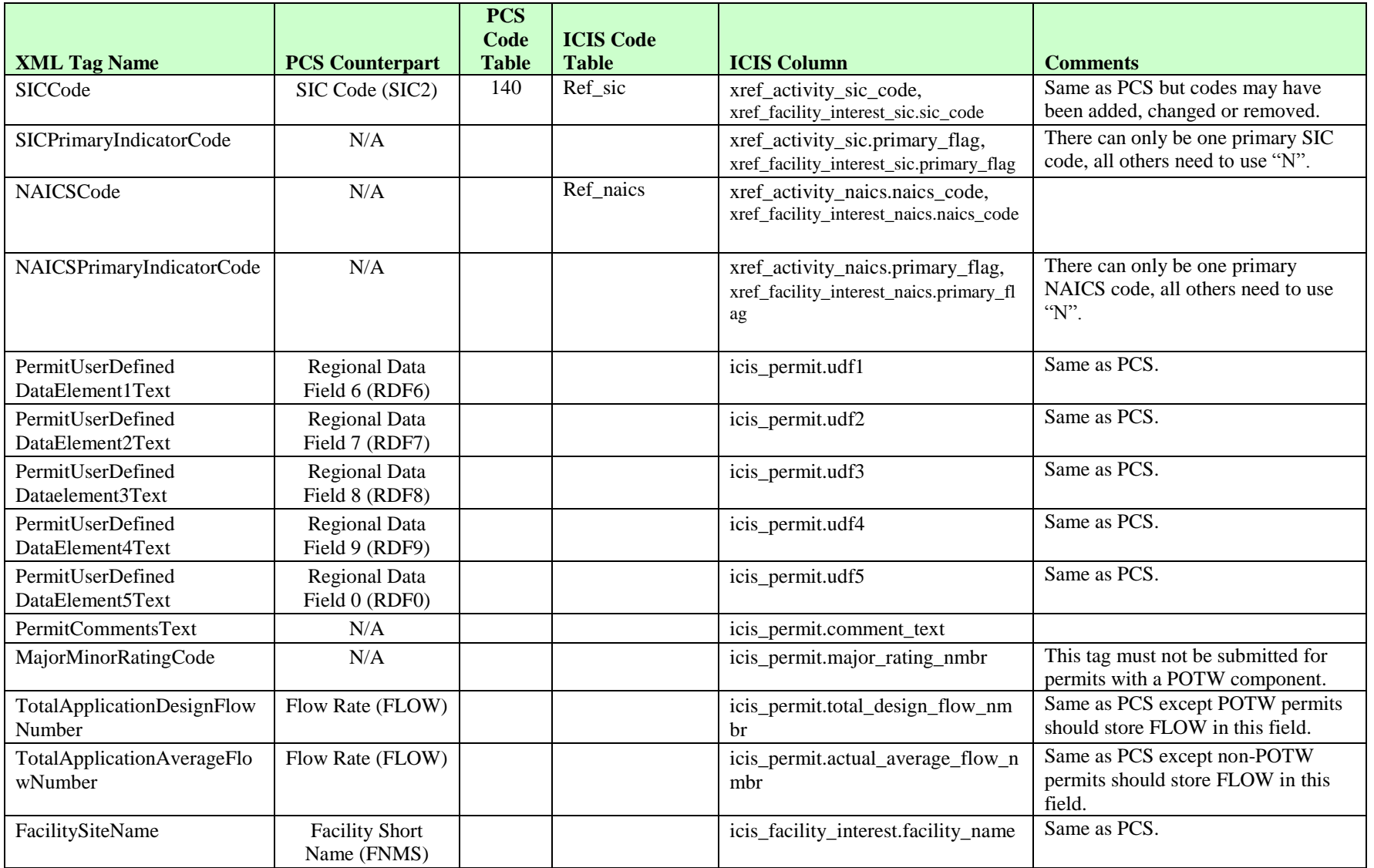

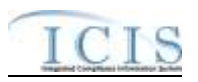

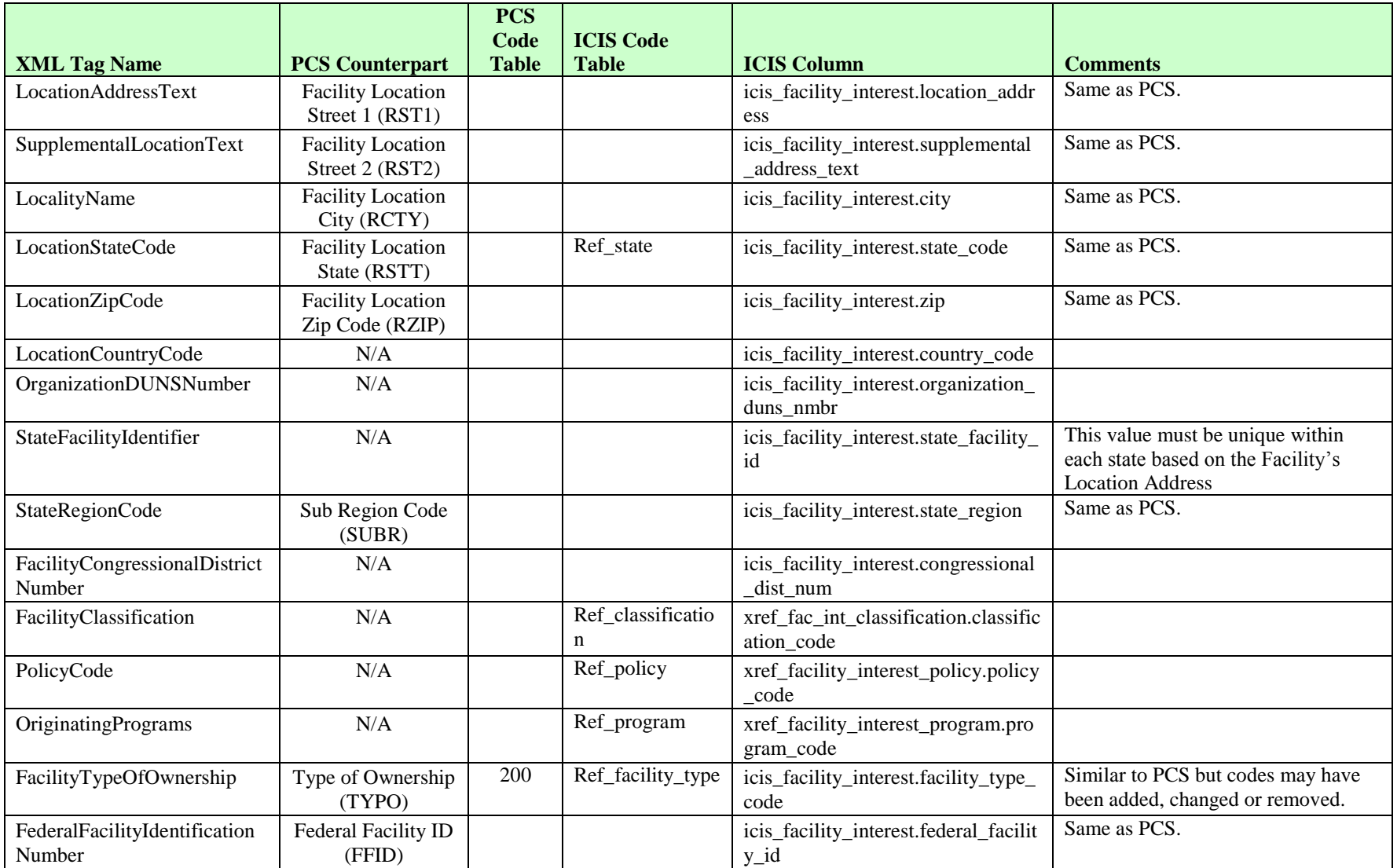

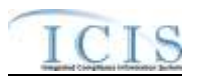

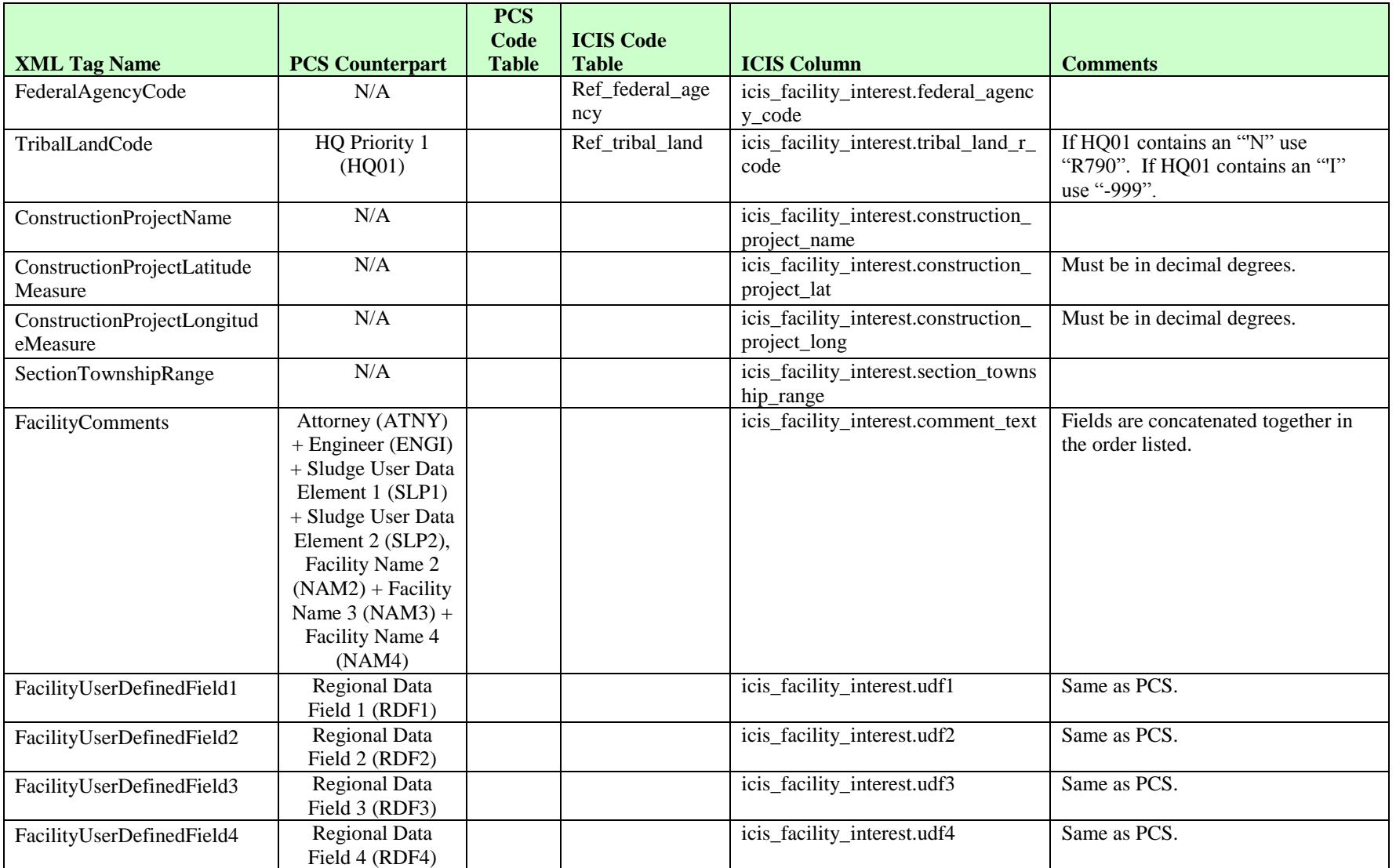

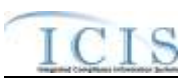

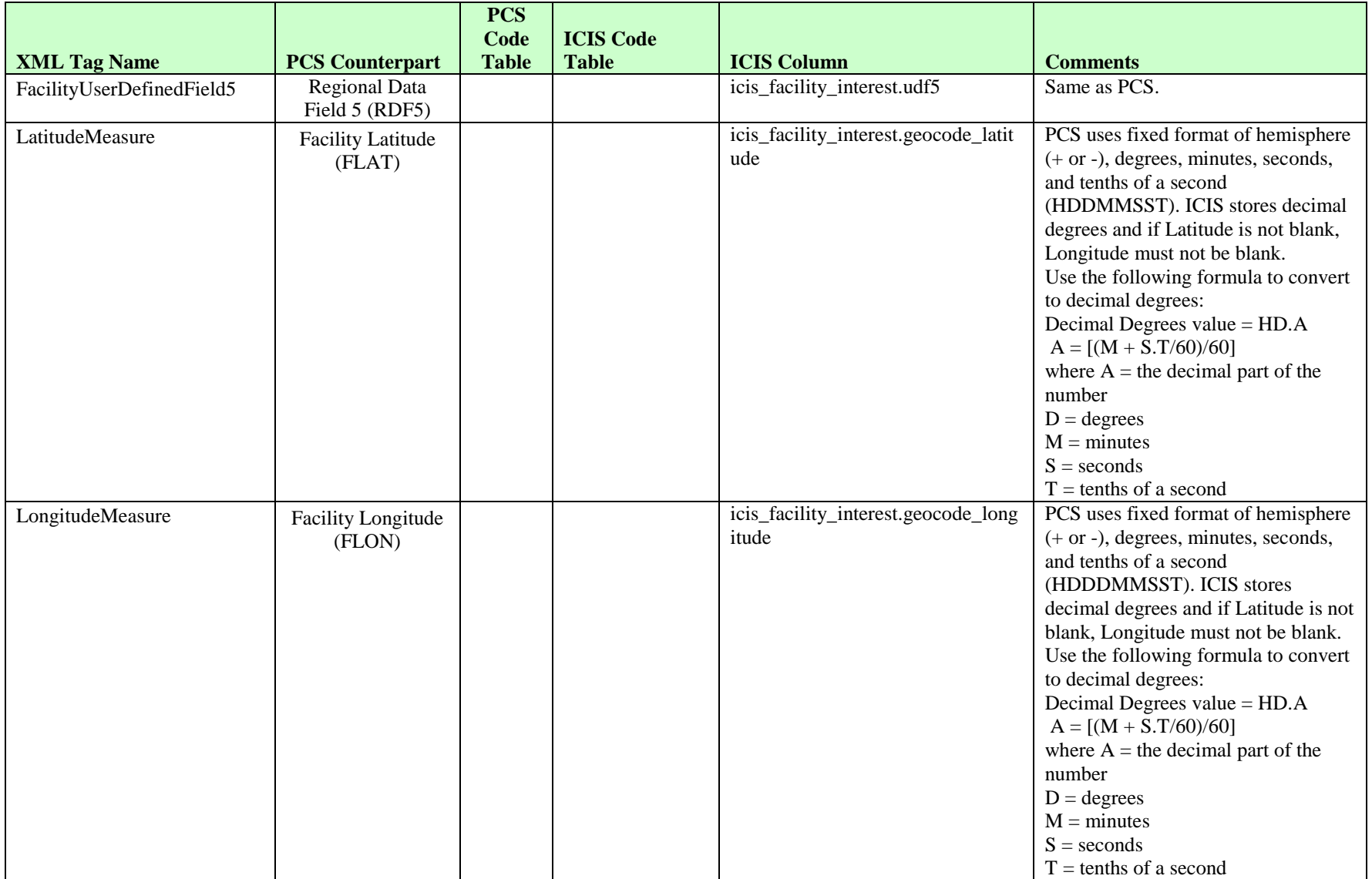

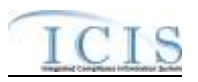

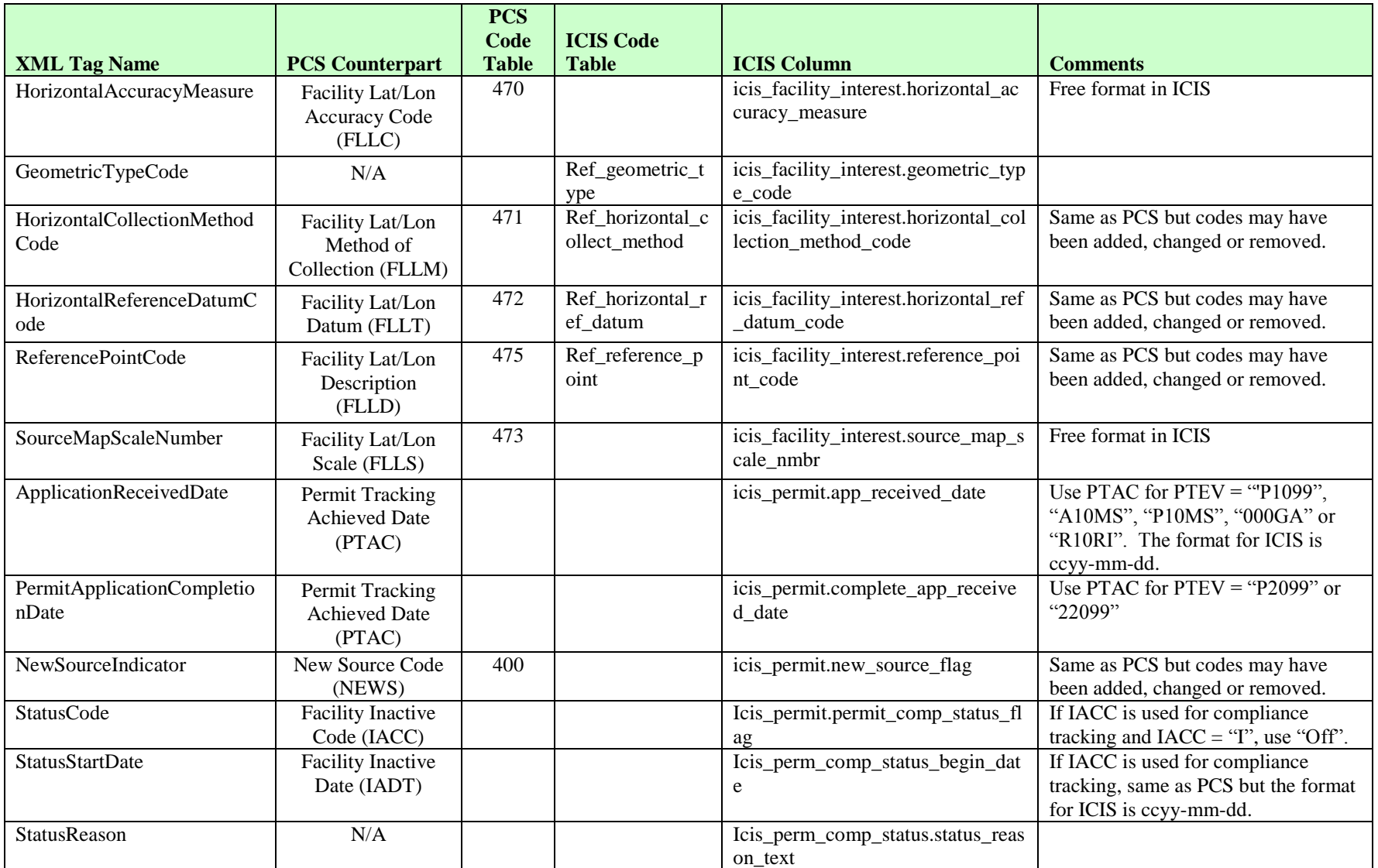

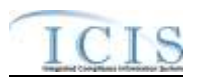

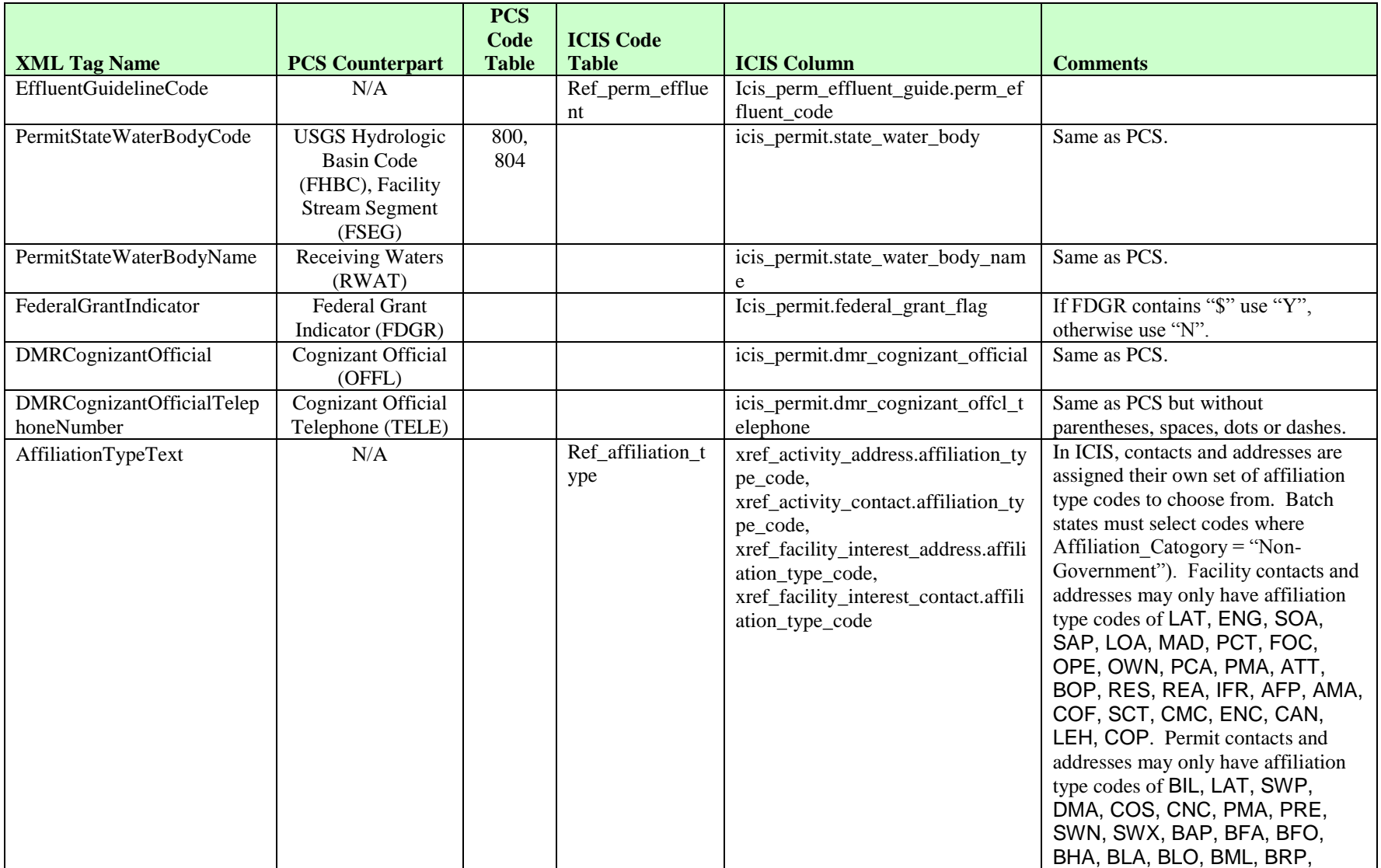

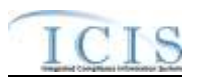

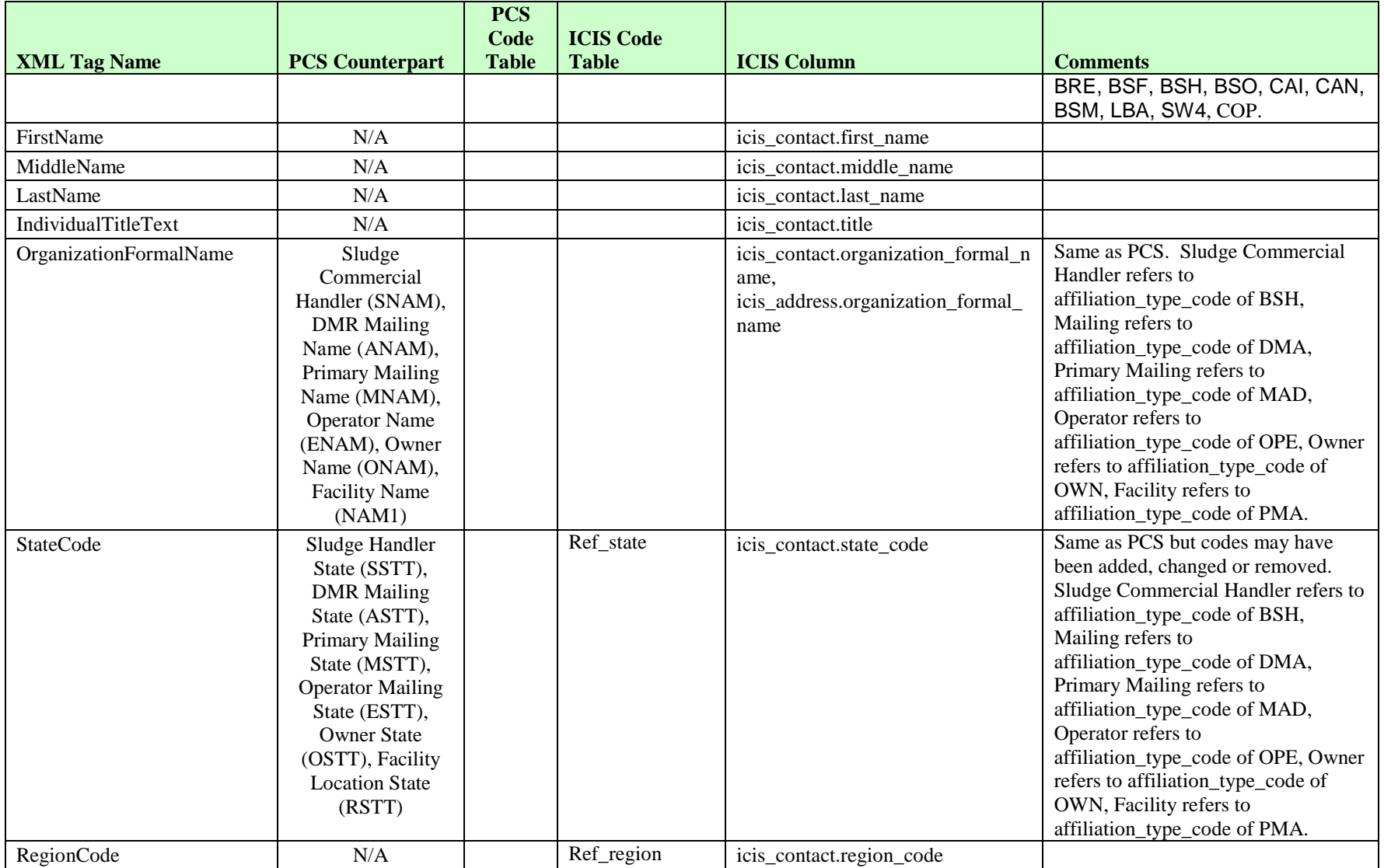

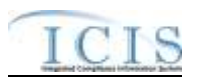

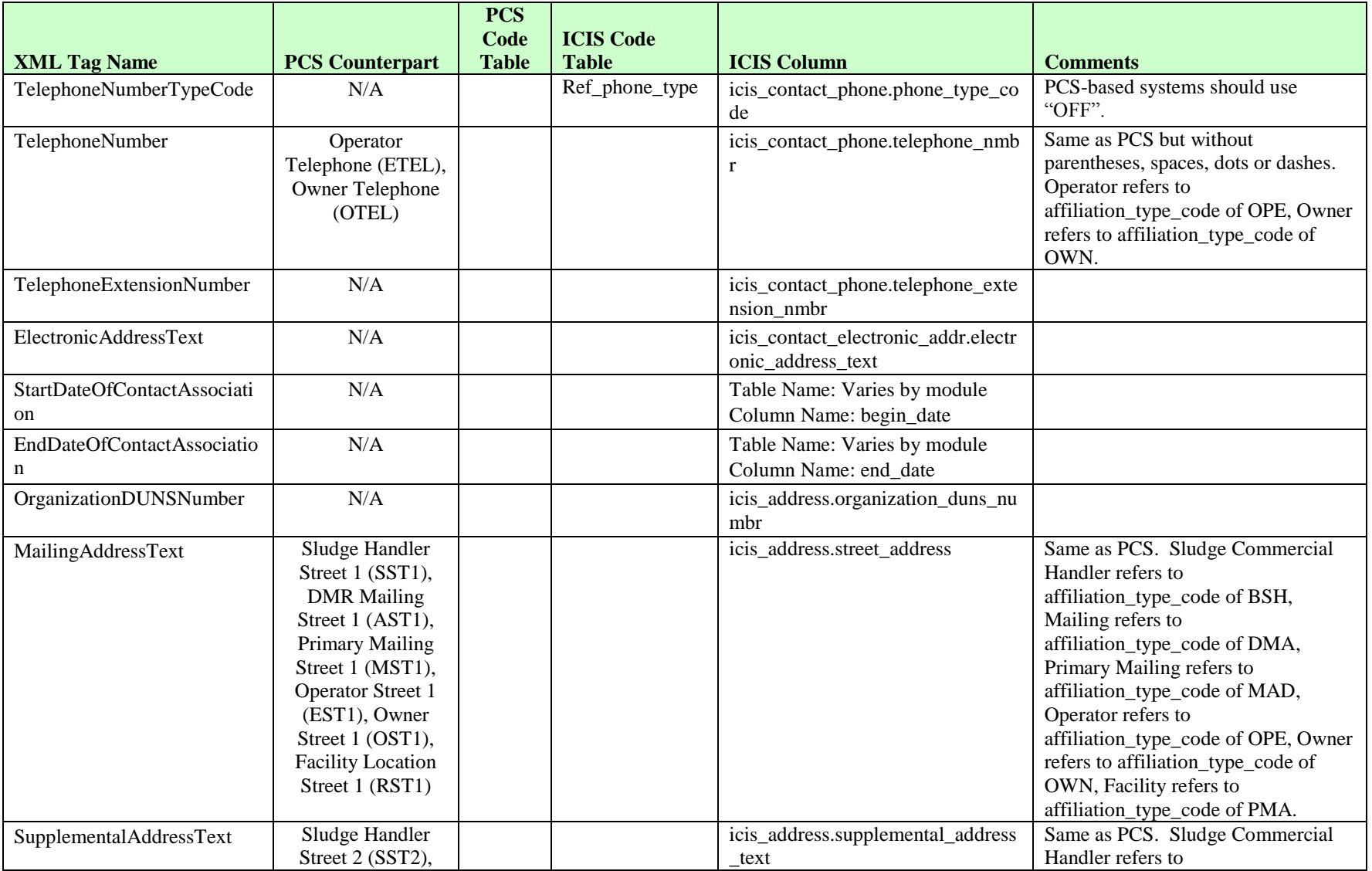

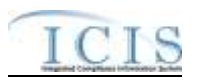

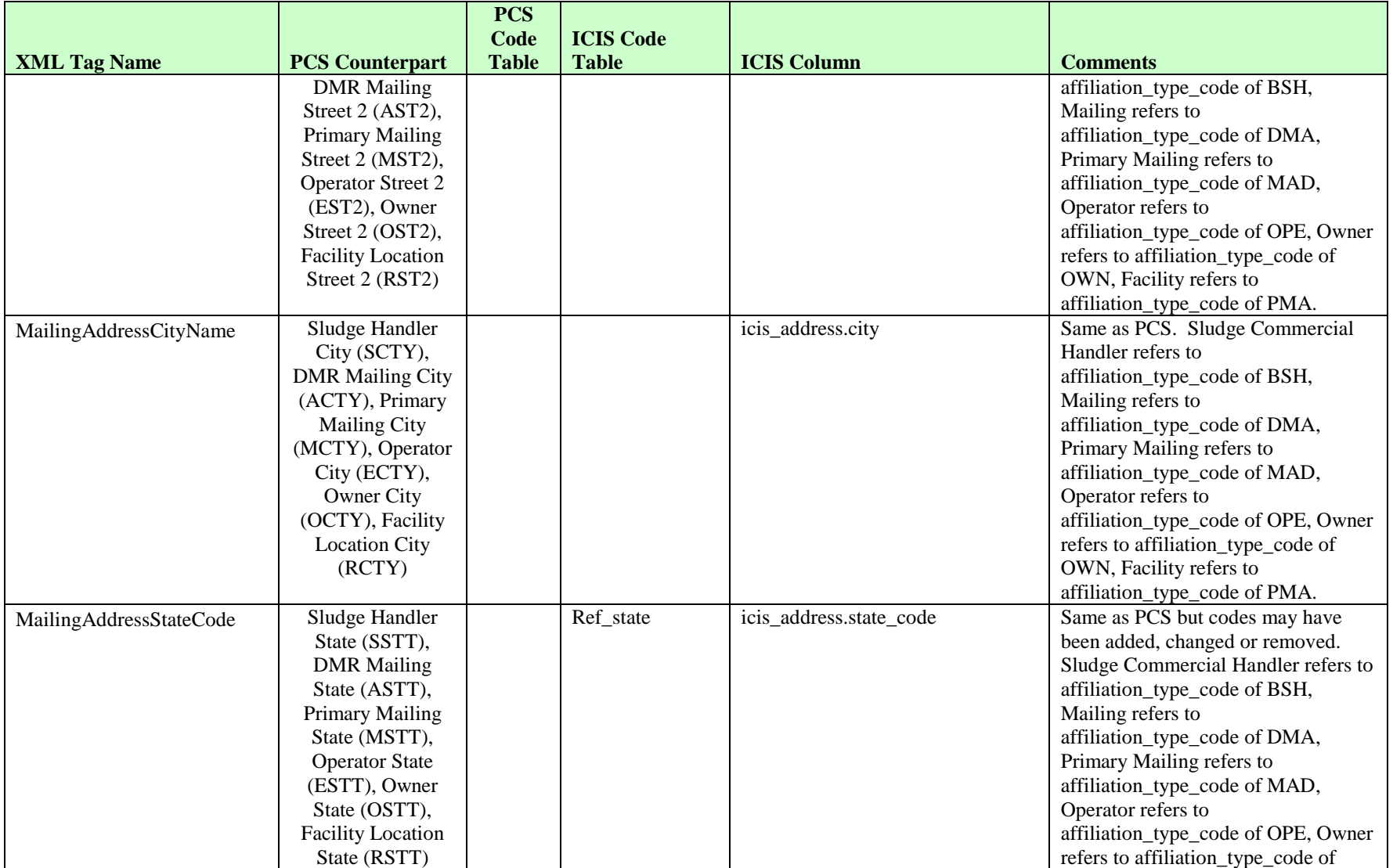

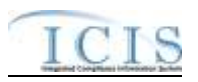

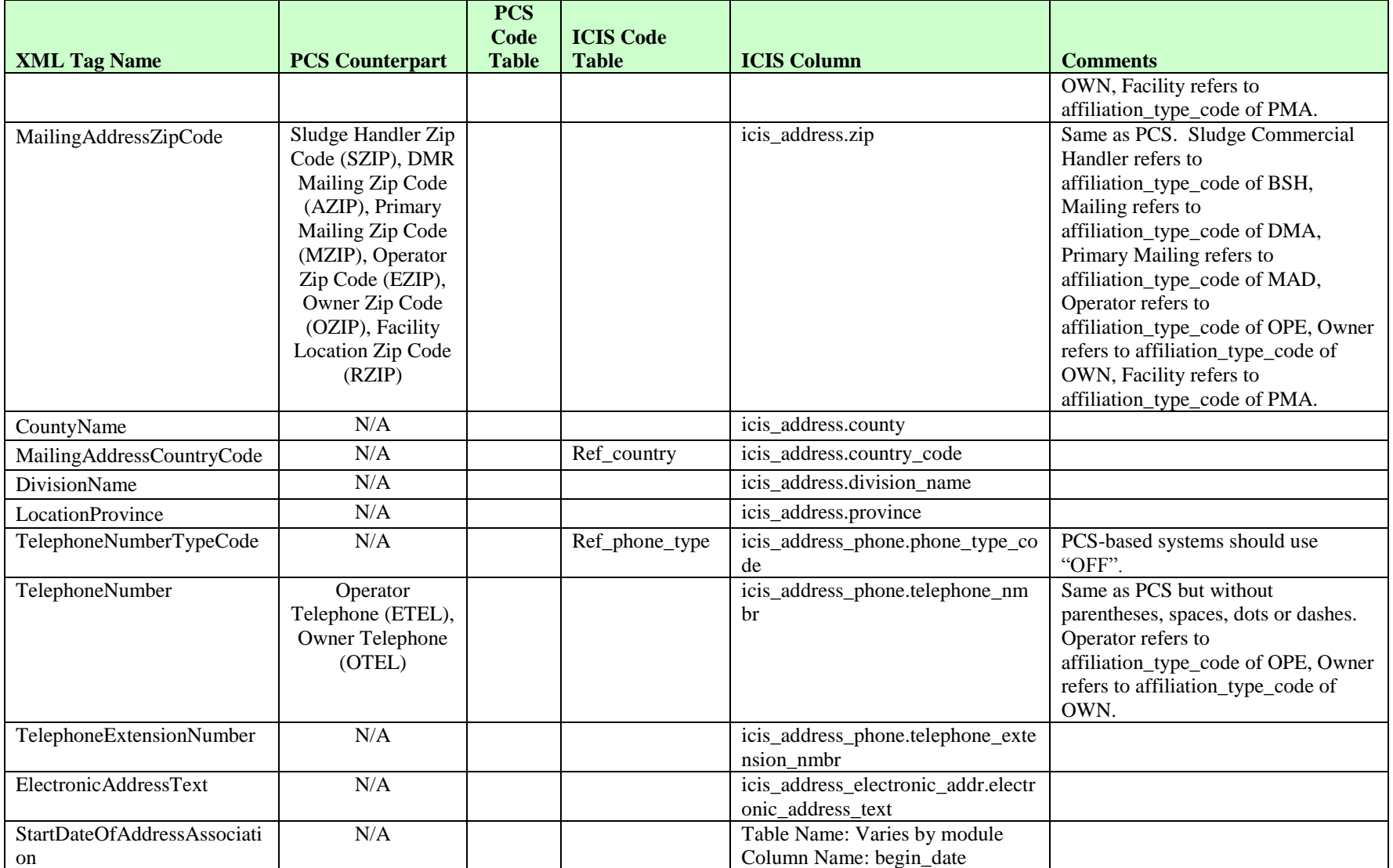

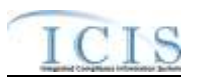

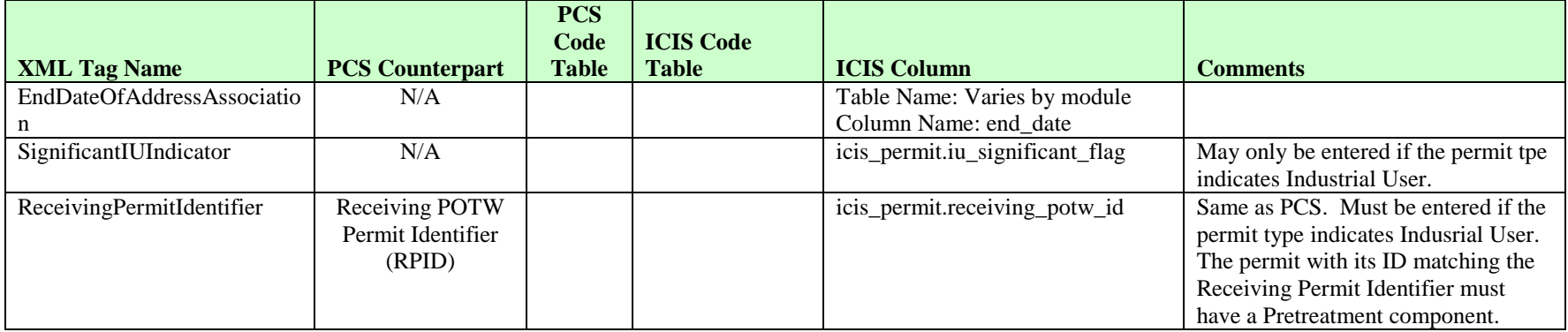

## **8.1.2 Rules for Parsing State Submitted Basic Permit and General Permit Covered Facility XML Files**

A summary of rules for processing permit and general permit covered facility data is provided in this section. Detailed explanations of these rules with examples can be found in the ICIS Basic Permit and General Permit Covered Facility Technical Specification document.

### **OVERALL**

- $\triangleright$  ICIS reference tables have codes that are either Active or Inactive. Inactive codes were migrated from legacy data but the code is not being used anymore and cannot be selected when adding a new code or changing an existing code in ICIS. Active codes were both migrated from legacy data and newly created codes for ICIS and can be selected when adding a new code or changing an existing code in ICIS.
- Mass Deletes are applied first, Deletes are applied second, New transactions are applied third, Changes are applied fourth, and Replaces are applied last.
- $\triangleright$  If more than one Compliance Tracking Status is submitted, their timeframes must not overlap.
- Refer to the *ICIS-NPDES Example XML Instance Document* for specific instructions on generating XML files, the ICIS-NPDES XML Data Exchange Template for formatting and characteristic details on the XML tags, and Chapter 9 of this document for batch error messages.

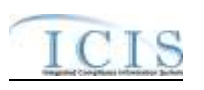

#### **NEW**

- $\triangleright$  A new permit record will be added along with any child other permit, associated permit, SIC, NAICS, RNC status, permit contact, permit address, facility, facility classification, policy, originating program, facility contact and facility address records.
- $\triangleright$  New permits must have at least one permittee address
- $\triangleright$  For new Industrial User permits, the Permit ID of a Receiving POTW that exists in ICIS must be submitted as an Associated Permit, and the Receiving POTW must have a Pretreatment Component.
- $\triangleright$  When a permit with a Pretreatment Component has the Pretreatment Program Required Indicator contain "Y", any Associated NPDES Permits with the Association Reason equal to 'Associated Pretreatment Program' must have a Pretreatment Program Indicator contain "C".
- $\triangleright$  Either the permit's issuance, effective and expiration dates must all be present or all be missing.
- $\triangleright$  A permit's effective date must be on or after the issuance date, and its expiration date must be on or up to 5 years after the effective date.
- $\triangleright$  If the permit's effective date is blank or after the date of the submission, and/or the PermitStatusCode contains "NON", the Compliance Tracking tags cannot be present.
- $\triangleright$  If an asterisk is used in a tag to blank out a non-mandatory field in ICIS it will be ignored.
- $\triangleright$  If a latitude is provided the longitude must be provided.
- $\triangleright$  If a longitude is provided the latitude must be provided.

### **CHANGE**

- $\triangleright$  A Change transaction must have all mandatory tags and at least one optional tag.
- $\triangleright$  Only the tags that are present in a permit's Change transaction will be saved to their corresponding fields in ICIS. All other fields in ICIS will remain unchanged.
- $\triangleright$  One asterisk must be used in a tag to blank out a non-mandatory field in ICIS.
- $\triangleright$  Permit effective and expiration dates cannot be changed in ICIS.
- $\triangleright$  If the permit's effective date is blank or after the date of the submission, the PermitStatusCode tag contains "NON", the permit's status in ICIS is Not Needed or the permit has been terminated, the Compliance Tracking tags cannot be present.
- $\triangleright$  Compliance Tracking start date must be on or after the permit's effective date but before the date of the submission.
- $\triangleright$  If a latitude is provided the longitude must either be provided or already exist in the ICIS record.
- $\triangleright$  If a longitude is provided the latitude must either be provided or already exist in the ICIS record.
- $\triangleright$  Multi-value tags must have all possible values submitted for them (e.g., all Permit contacts) instead of the one that changed in order to avoid removing values unnessarily (refer to Section 3.5.4.1 for details on multi-value tags).

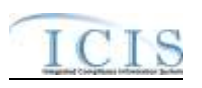

#### **REPLACE**

- $\triangleright$  Any replace transaction for a permit that does not already exist in ICIS will be treated as a New transaction using the data provided in the tags of the replace transaction (see rules for New above).
- $\triangleright$  Any replace transaction for a permit that already exists in ICIS will have only the tags that are present saved to their corresponding fields in ICIS. All of the other fields in ICIS will be blanked out (see rules for Changes above).
- $\triangleright$  If an asterisk is used in a tag to blank out a non-mandatory field in ICIS it will be ignored.

### **DELETES**

- $\triangleright$
- $\triangleright$  If a Delete transaction for a permit has any extra data tags along with the PermitIdentifier, those extra tags will be ignored.
- $\triangleright$  A Delete transaction will remove an Individual Permit or GPCF as well as its linked Facility Interest and any child permit records and links (i.e., Permitted Features, Limit Sets, Limits, Effluent Trade Partners, blank DMR forms, Narrative Conditions, Permit Schedules, Permit Tracking Events, Linked Non-Government Contacts and Addresses, and Links to Government Contacts) from ICIS.

### **8.2 MASTER GENERAL PERMIT MAPPING AND RULES**

### **8.2.1 Master General Permit Mapping**

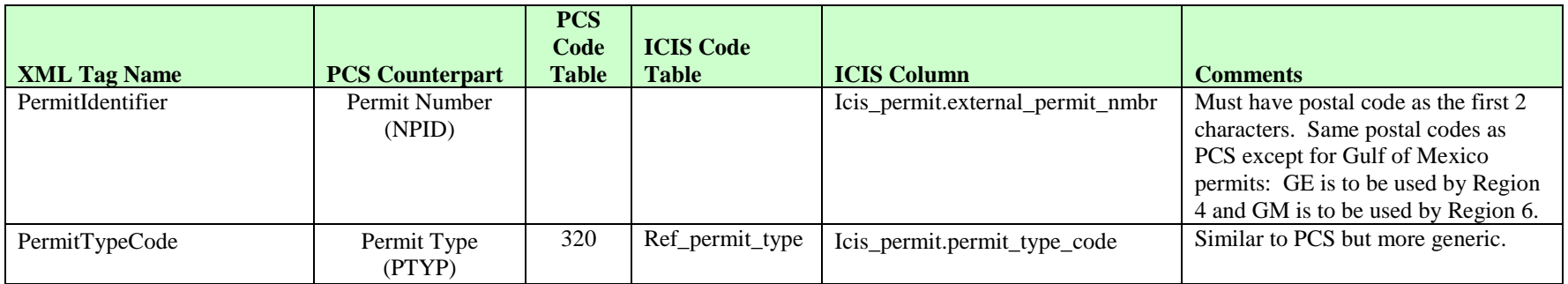

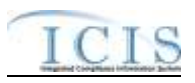

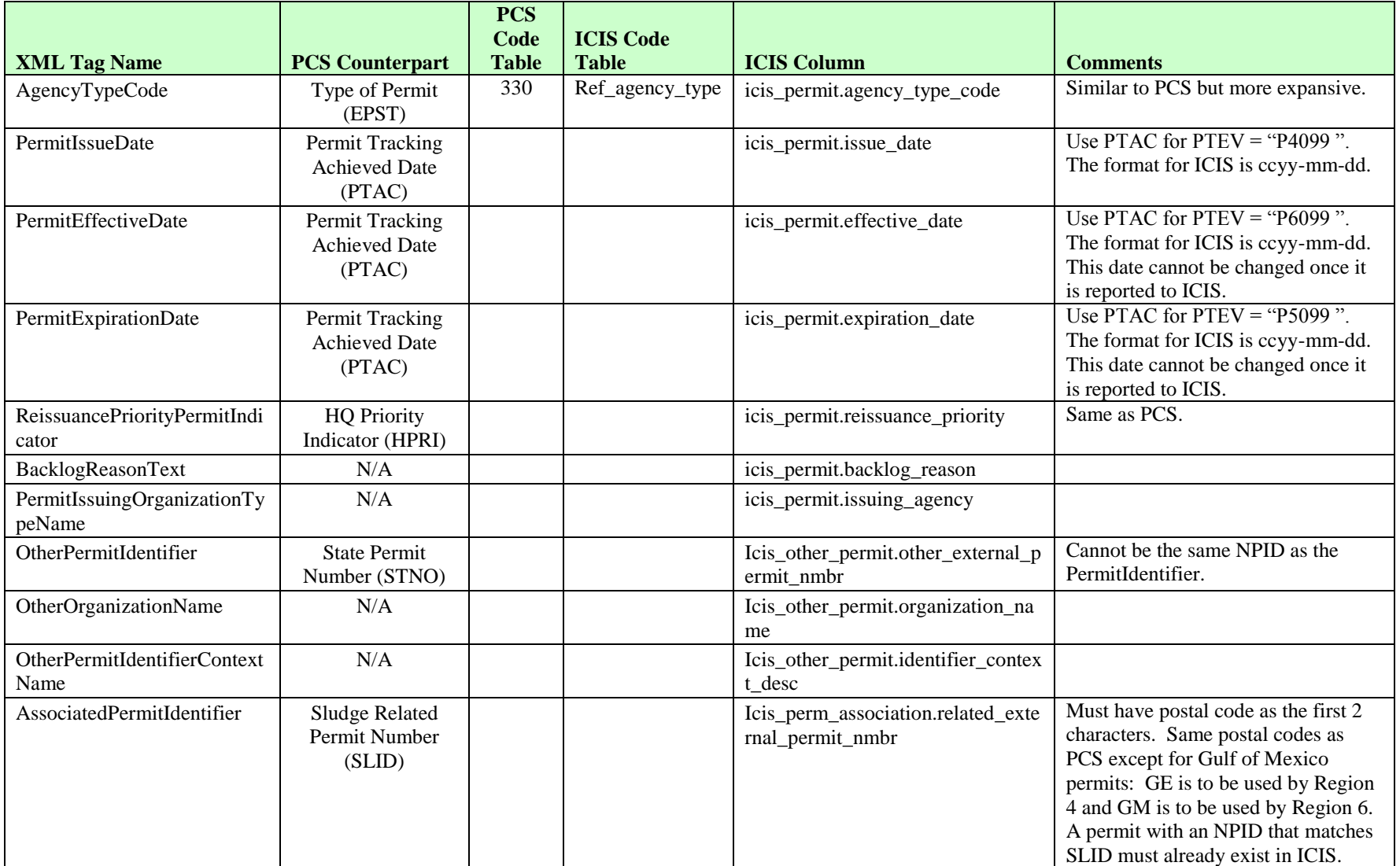

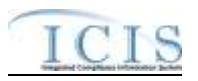

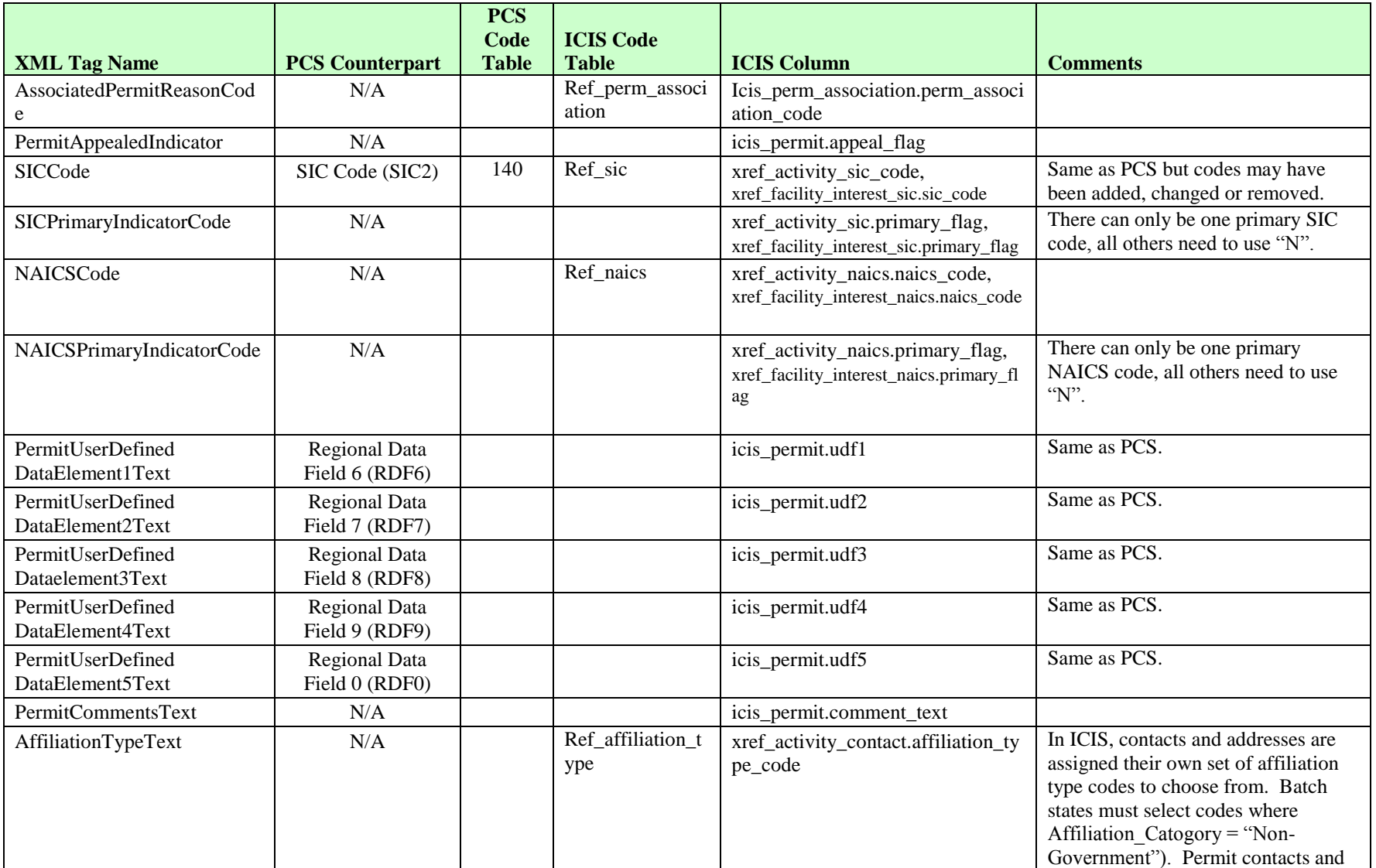

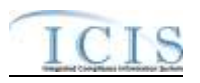

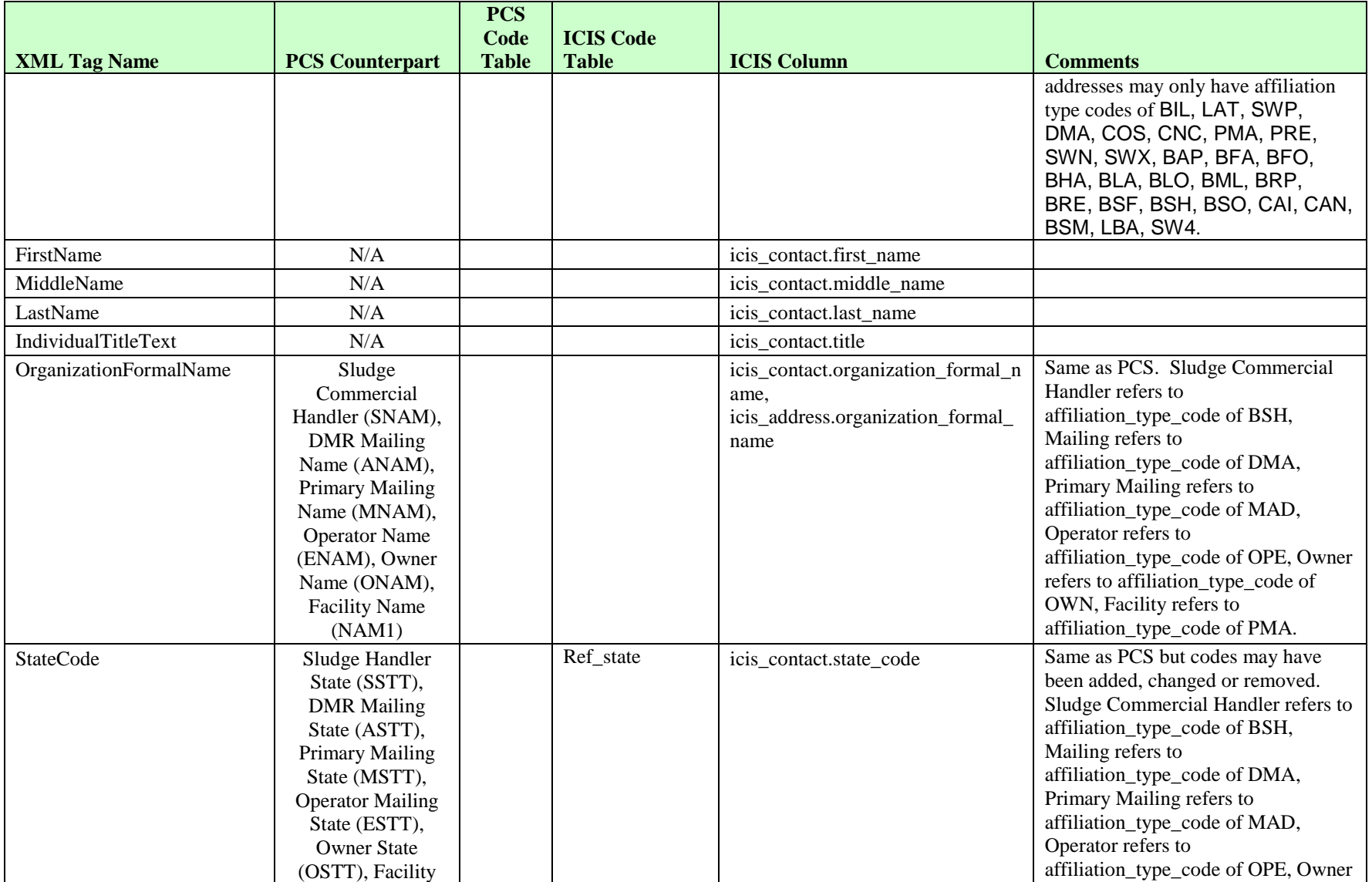

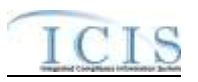

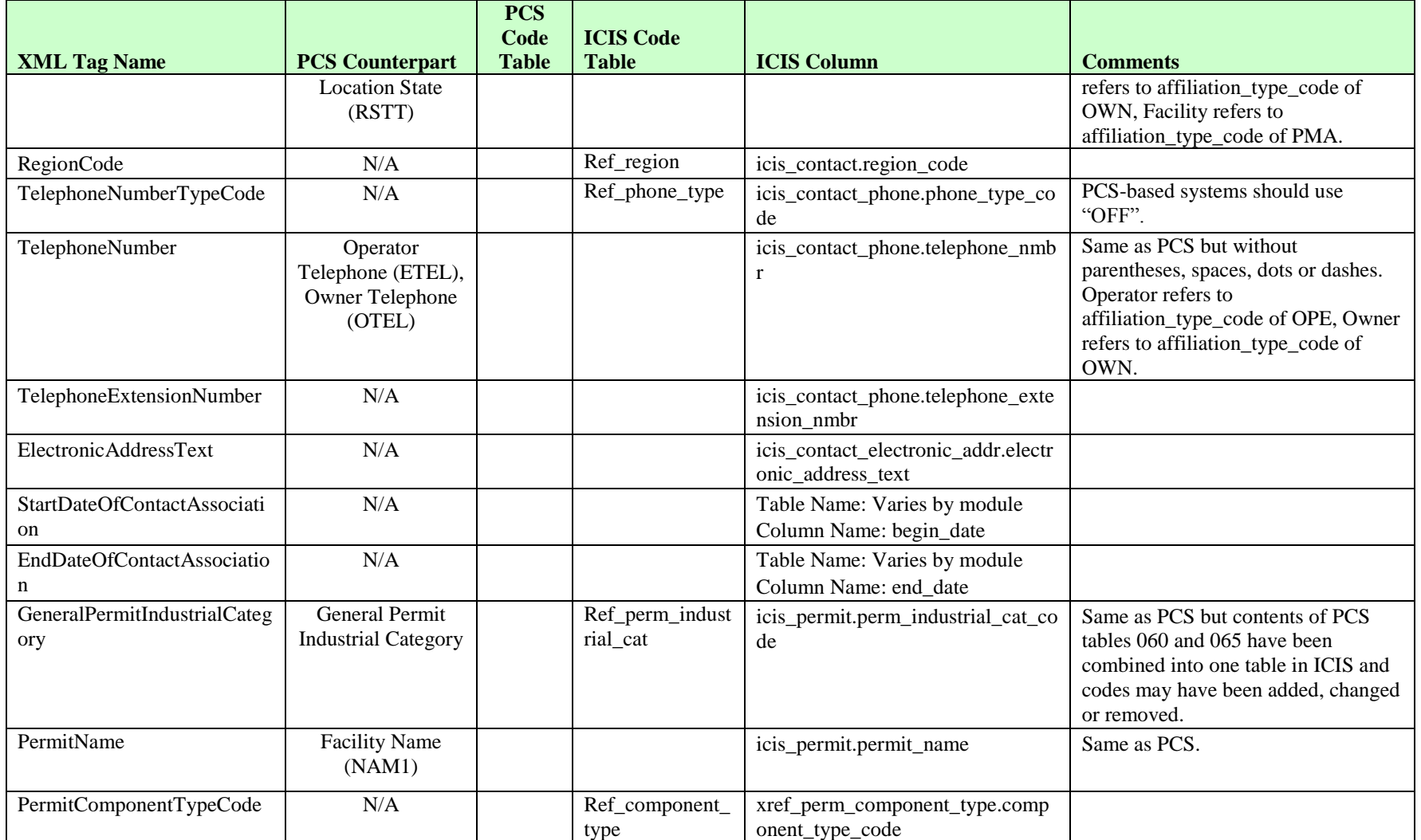

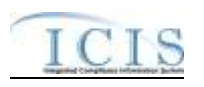

## **8.2.2 Rules for Parsing State Submitted Master General Permit XML Files**

A summary of rules for processing master general permit data is provided in this section. Detailed explanations of these rules with examples can be found in the ICIS Batch Master General Permit Technical Specification document.

### **OVERALL**

- $\triangleright$  ICIS reference tables have codes that are either Active or Inactive. Inactive codes were migrated from legacy data but the code is not being used anymore and cannot be selected when adding a new code or changing an existing code in ICIS. Active codes were both migrated from legacy data and newly created codes for ICIS and can be selected when adding a new code or changing an existing code in ICIS.
- Mass Deletes are applied first, Deletes are applied second, New transactions are applied third, Changes are applied fourth, and Replaces are applied last.
- Refer to the *ICIS-NPDES Example XML Instance Document* for specific instructions on generating XML files, the ICIS-NPDES XML Data Exchange Template for formatting and characteristic details on the XML tags, and Chapter 9 of this document for batch error messages.

#### **NEW**

- $\triangleright$  A new permit record will be added along with any child other permit, associated permit, SIC, NAICS and permit component records.
- $\triangleright$  Either the permit's issuance, effective and expiration dates must all be present or all be missing.
- $\triangleright$  A permit's effective date must be on or after the issuance date, and its expiration date must be on or up to 5 years after the effective date.
- $\triangleright$  If an asterisk is used in a tag to blank out a non-mandatory field in ICIS it will be ignored.

#### **CHANGE**

- $\triangleright$  A Change transaction must have all mandatory tags and at least one optional tag.
- $\triangleright$  Only the tags that are present in a permit's Change transaction will be saved to their corresponding fields in ICIS. All other fields in ICIS will remain unchanged.
- $\triangleright$  One asterisk must be used in a tag to blank out a non-mandatory field in ICIS.
- $\triangleright$  Permit issued, effective and expiration dates cannot be changed in ICIS.

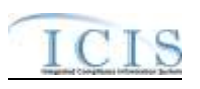

 $\triangleright$  Multi-value tags must have all possible values submitted for them (e.g., all Permit contacts) instead of the one that changed in order to avoid removing values unnecessarily (refer to Section 3.5.4.1 for details on multi-value tags).

#### **REPLACE**

- $\triangleright$  Any replace transaction for a permit that does not already exist in ICIS will be treated as a New transaction using the data provided in the tags of the replace transaction (see rules for New above).
- Any replace transaction for a permit that already exists in ICIS will have only the tags that are present saved to their corresponding fields in ICIS. All of the other fields in ICIS will be blanked out (see rules for Changes above).
- $\triangleright$  If an asterisk is used in a tag to blank out a non-mandatory field in ICIS it will be ignored.

#### **DELETES**

- $\triangleright$  If a Delete transaction for a Master General Permit has any extra data tags along with the PermitIdentifier, those extra tags will be ignored.
- A Delete transaction will remove a Master General Permit as well as any child Permit records and links (i.e., Permitted Features, Limit Sets, Limits, Narrative Conditions, Permit Schedules, Permit Tracking Events, Non-Government Contacts, and Links to Government Contacts) from ICIS.

### **8.3 PERMIT COMPONENT MAPPING AND RULES**

## **8.3.1 Permit Component Mapping**

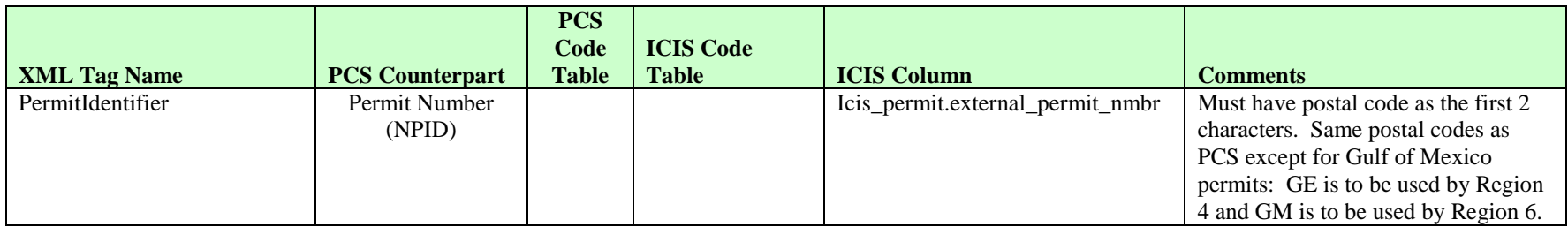

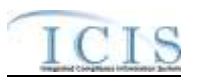

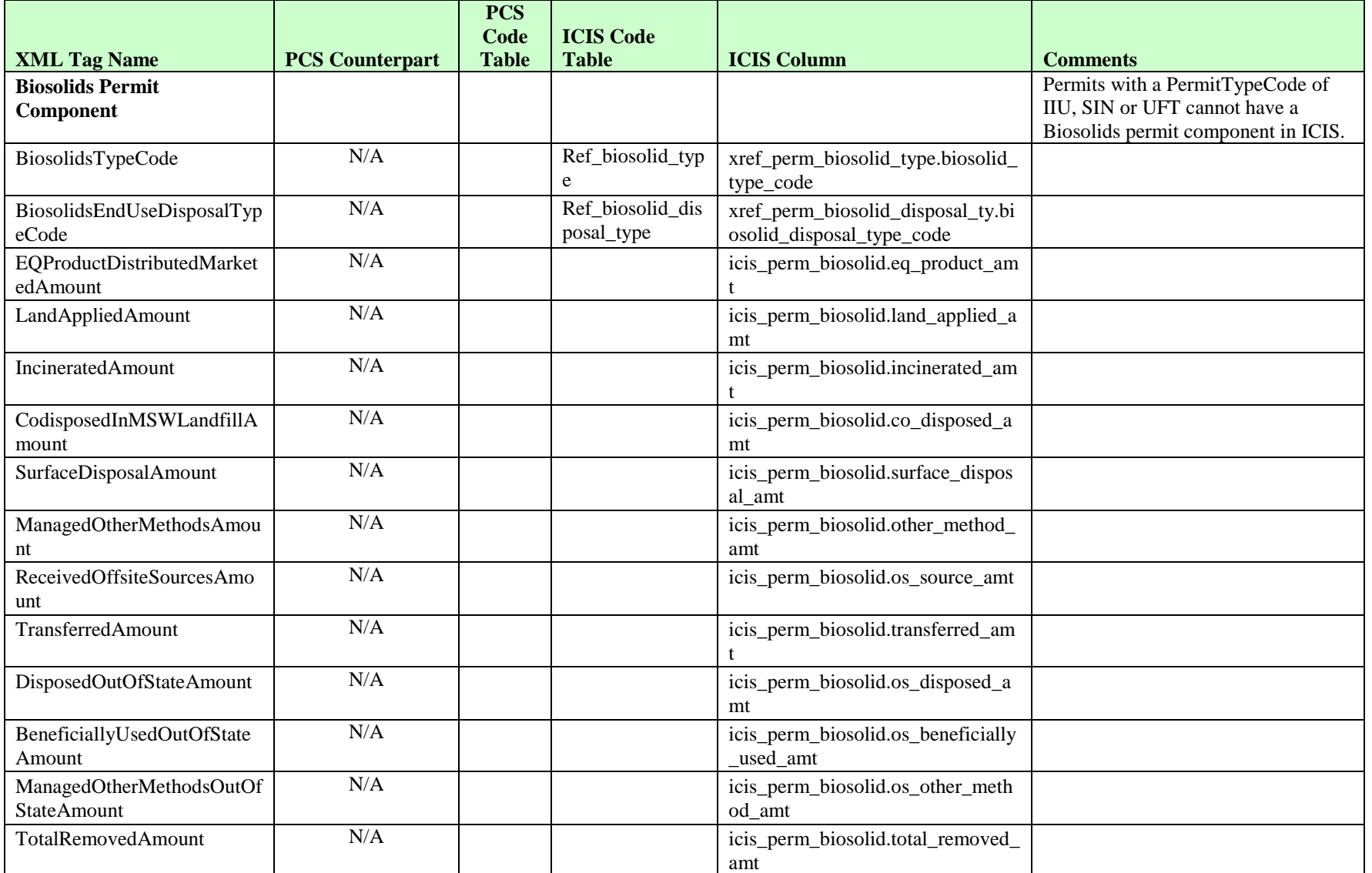

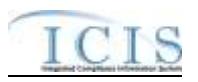

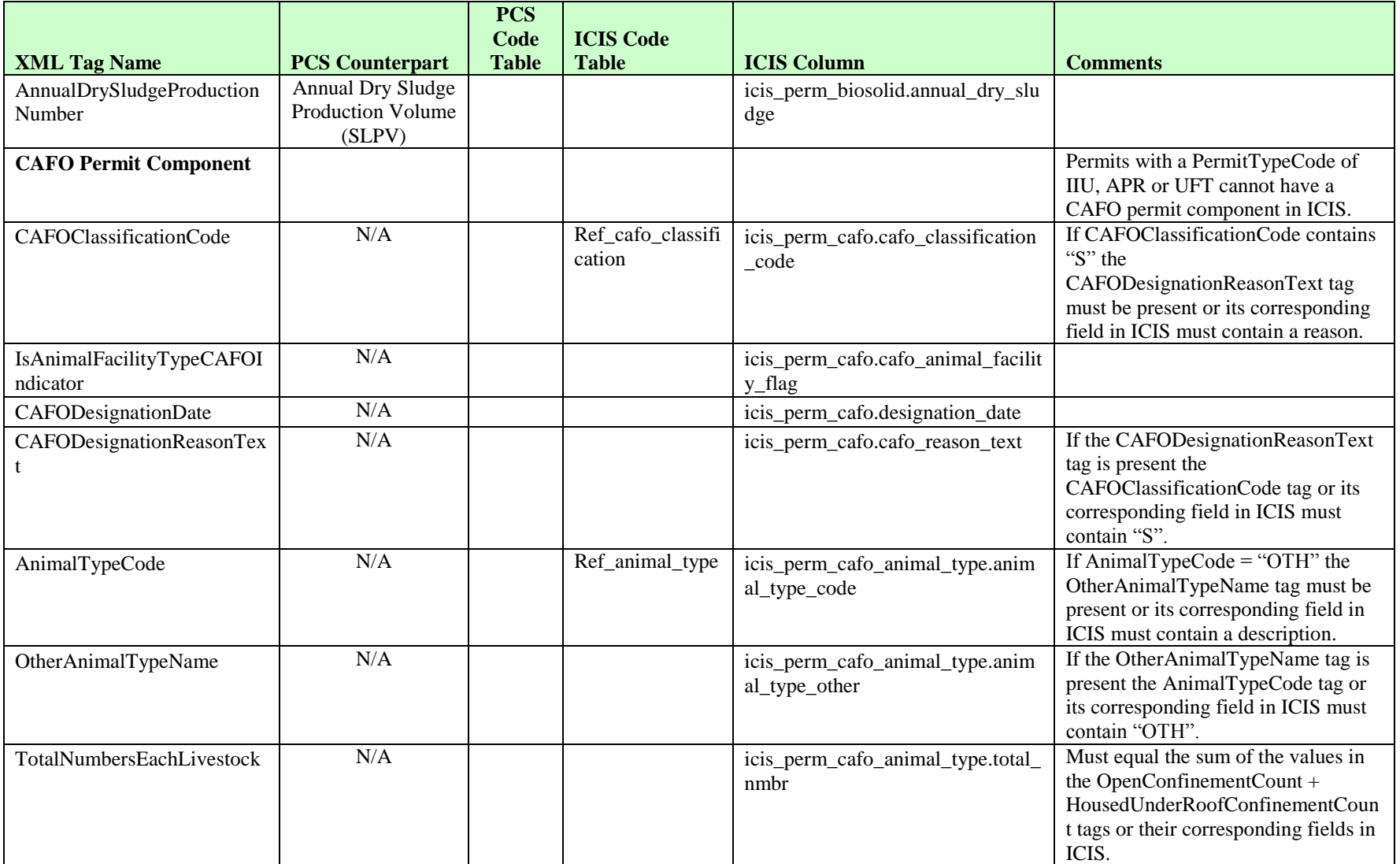

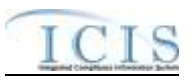

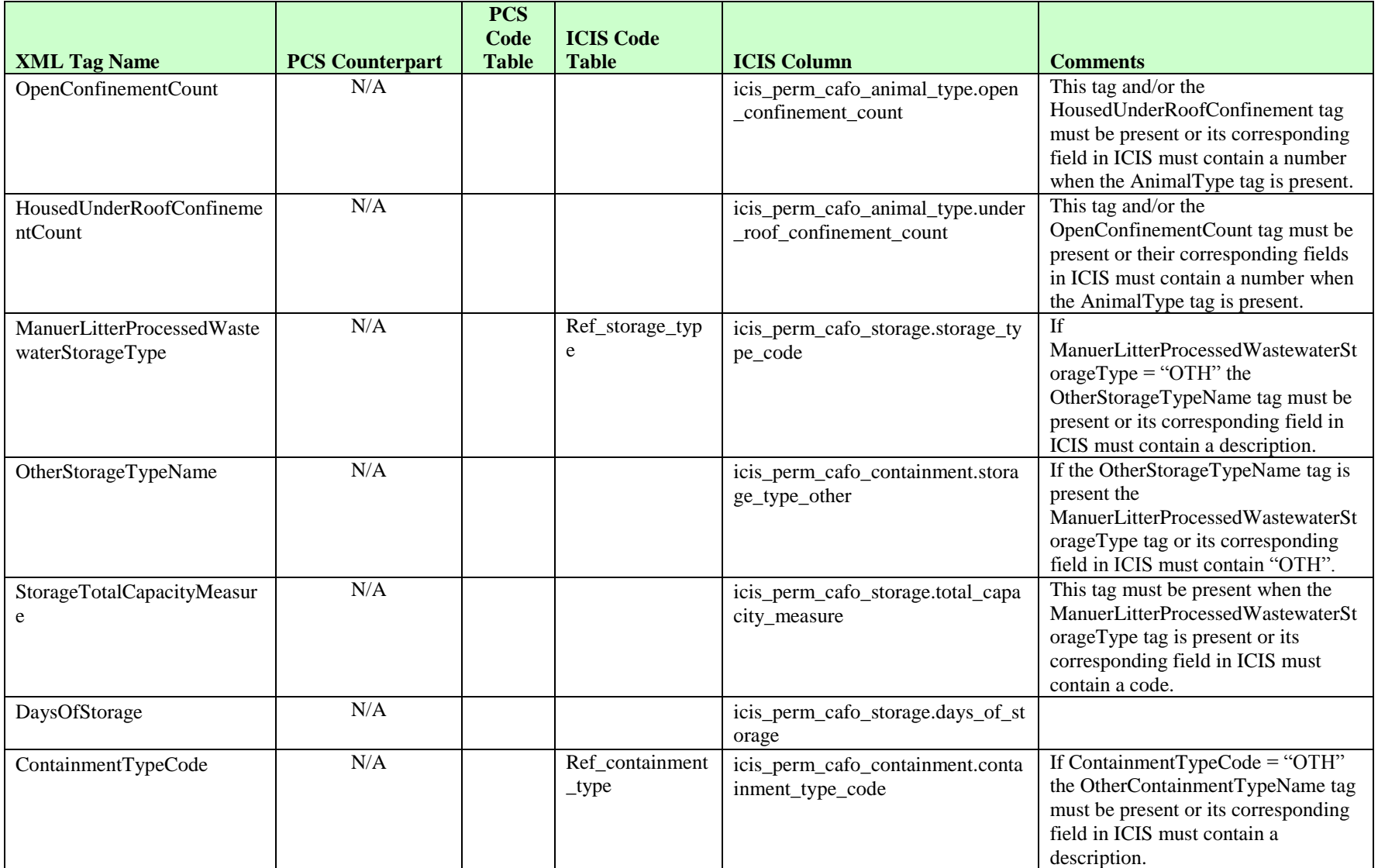

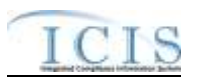

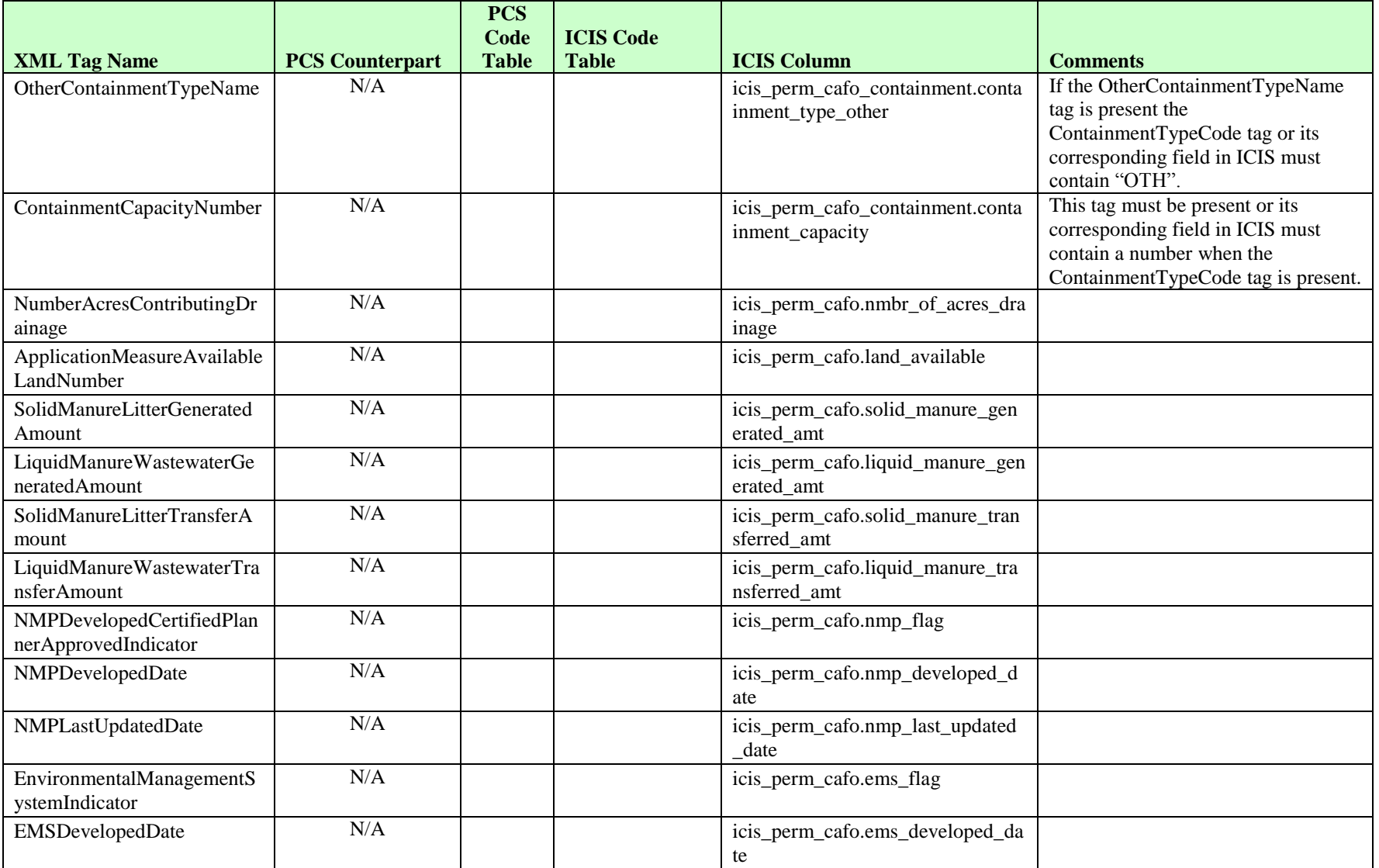
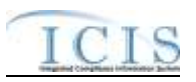

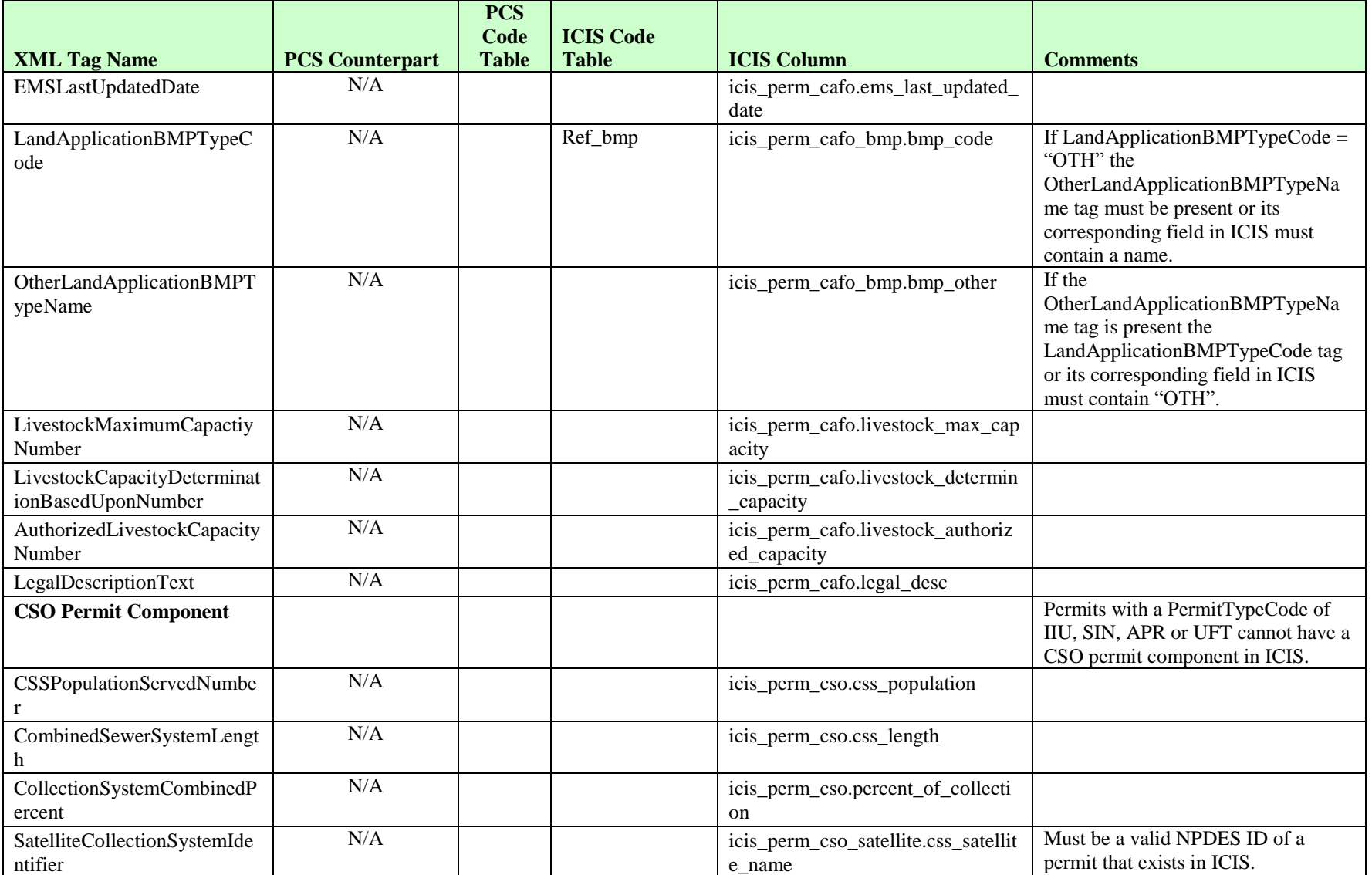

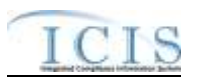

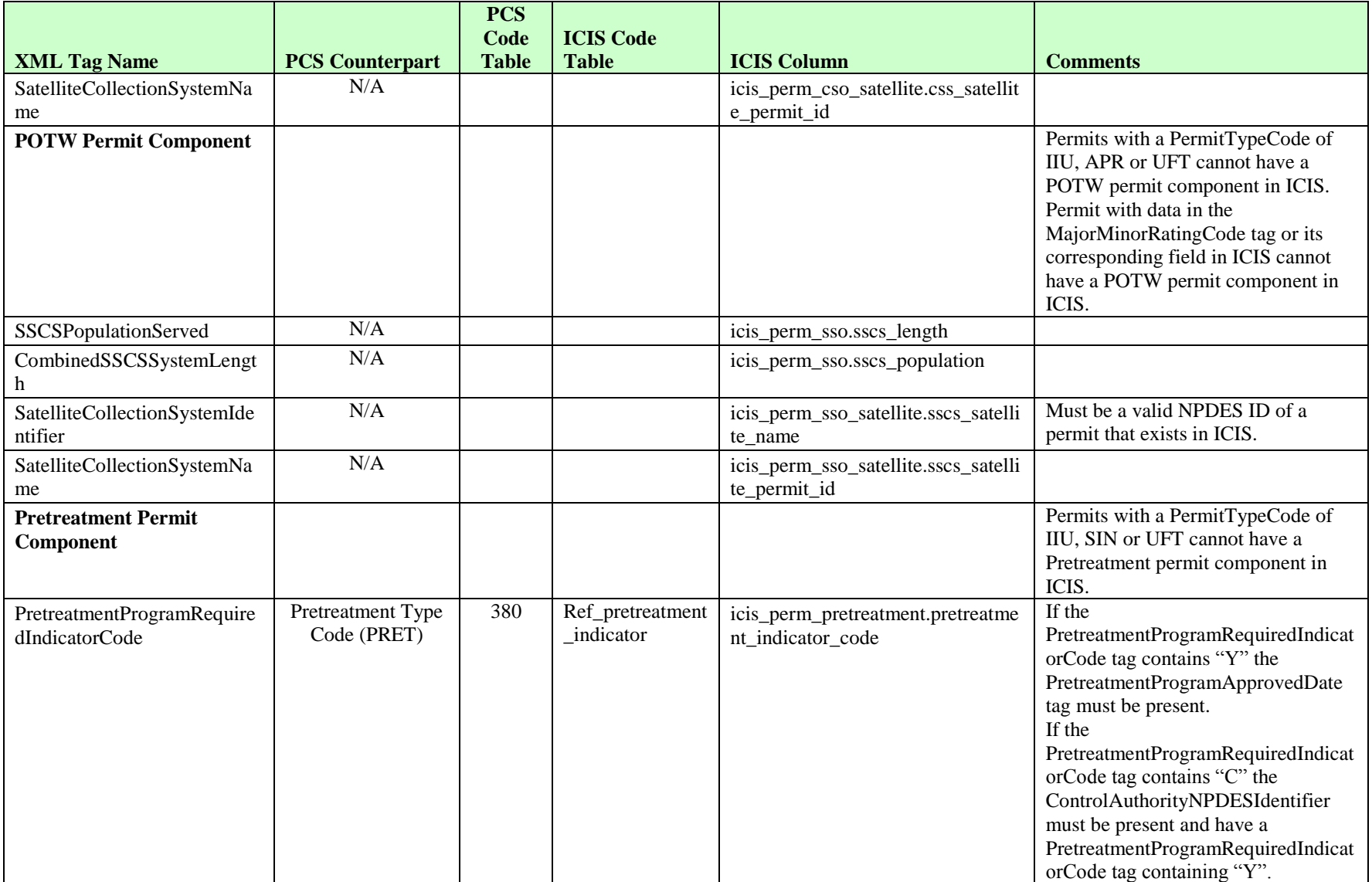

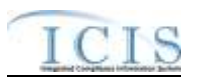

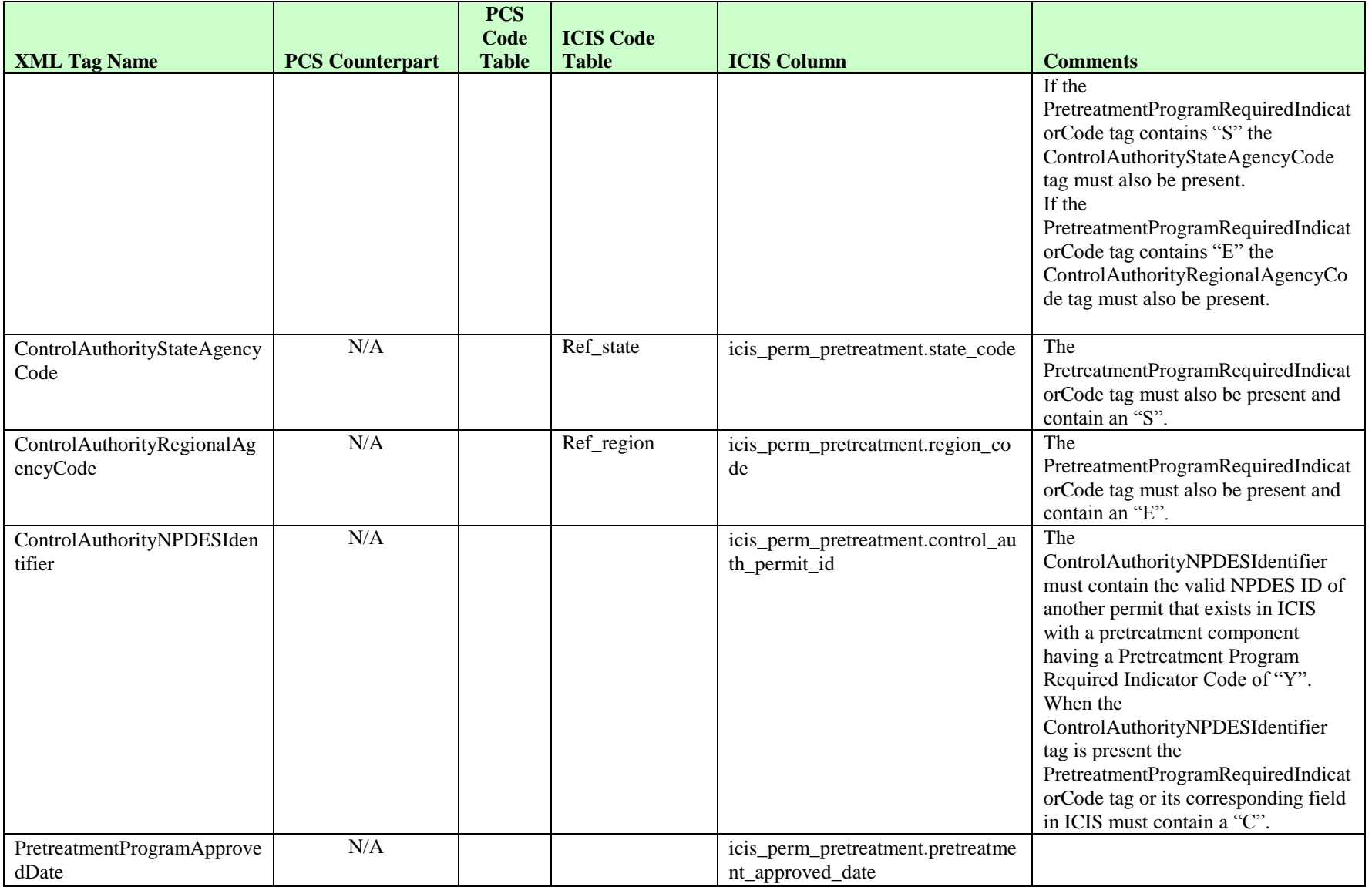

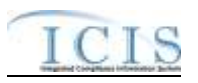

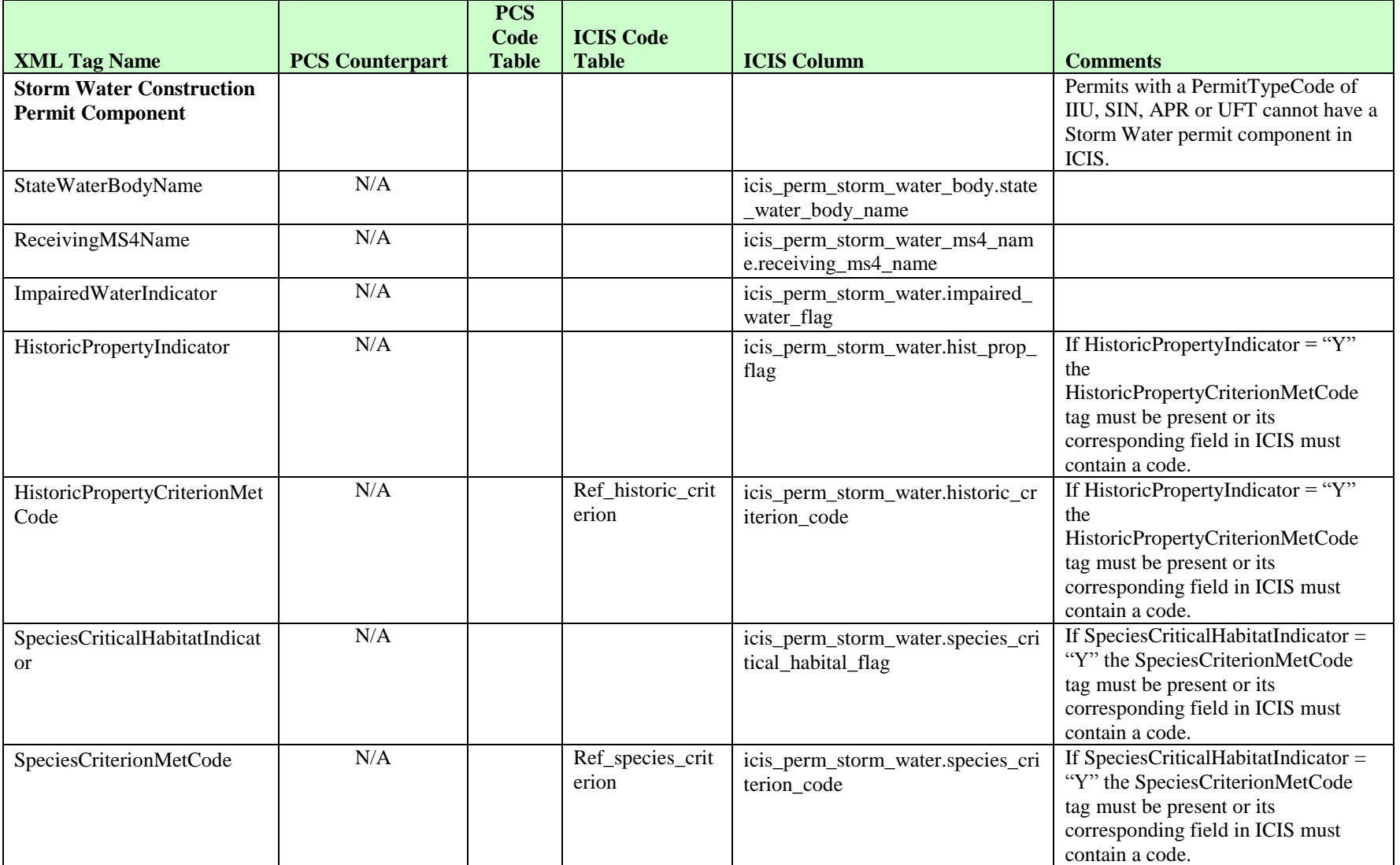

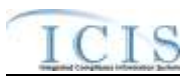

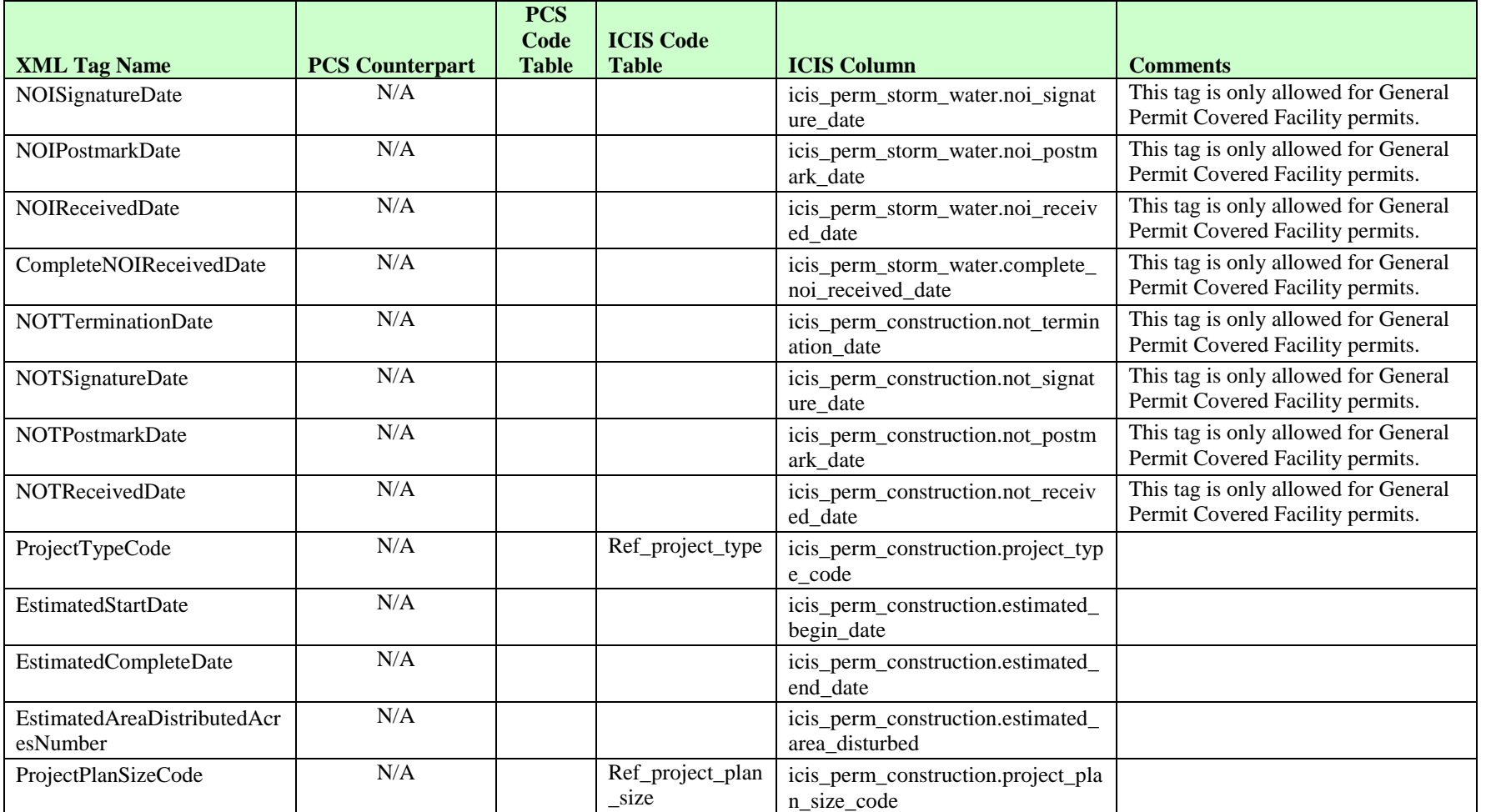

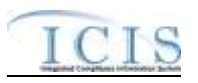

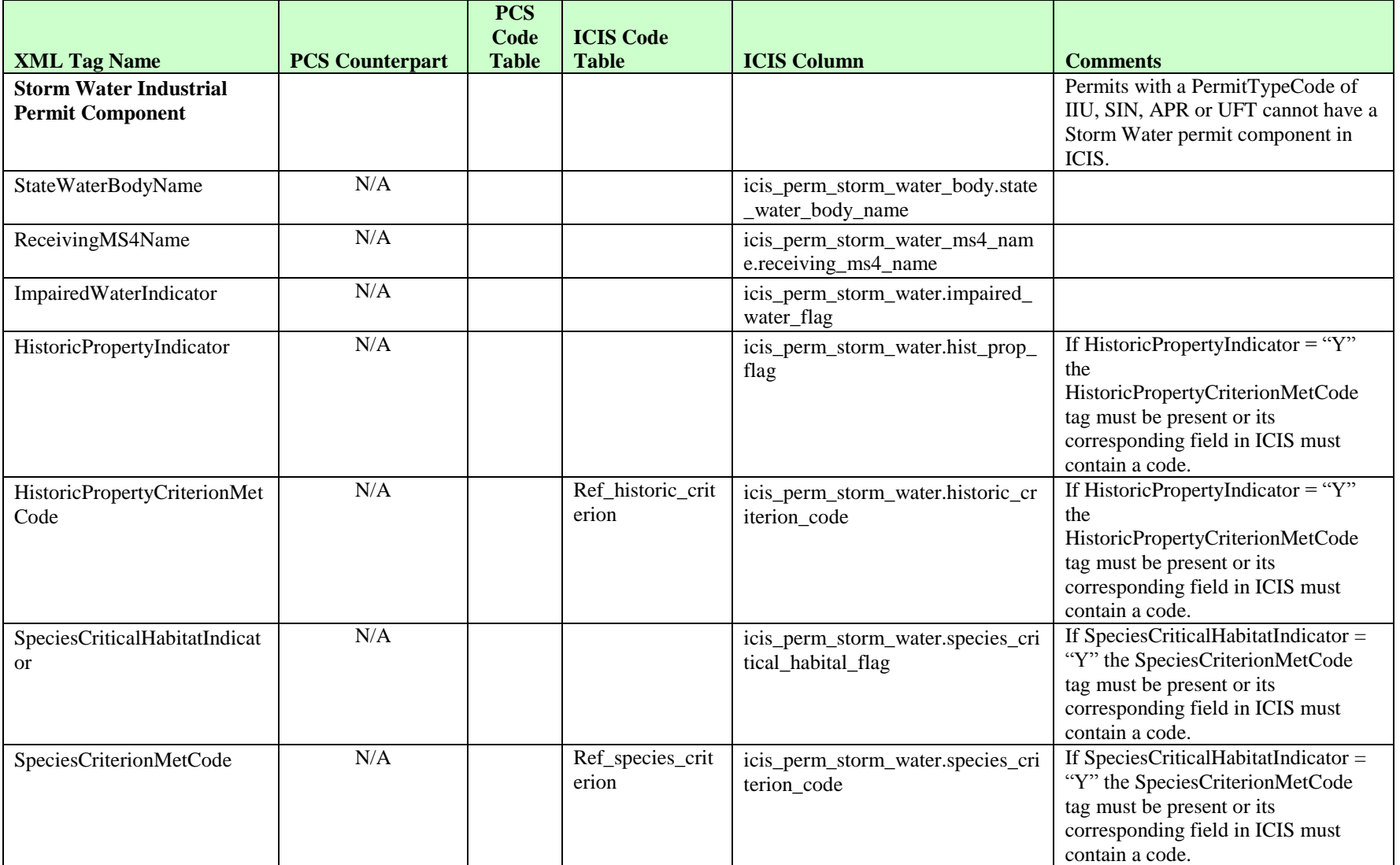

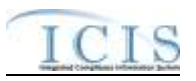

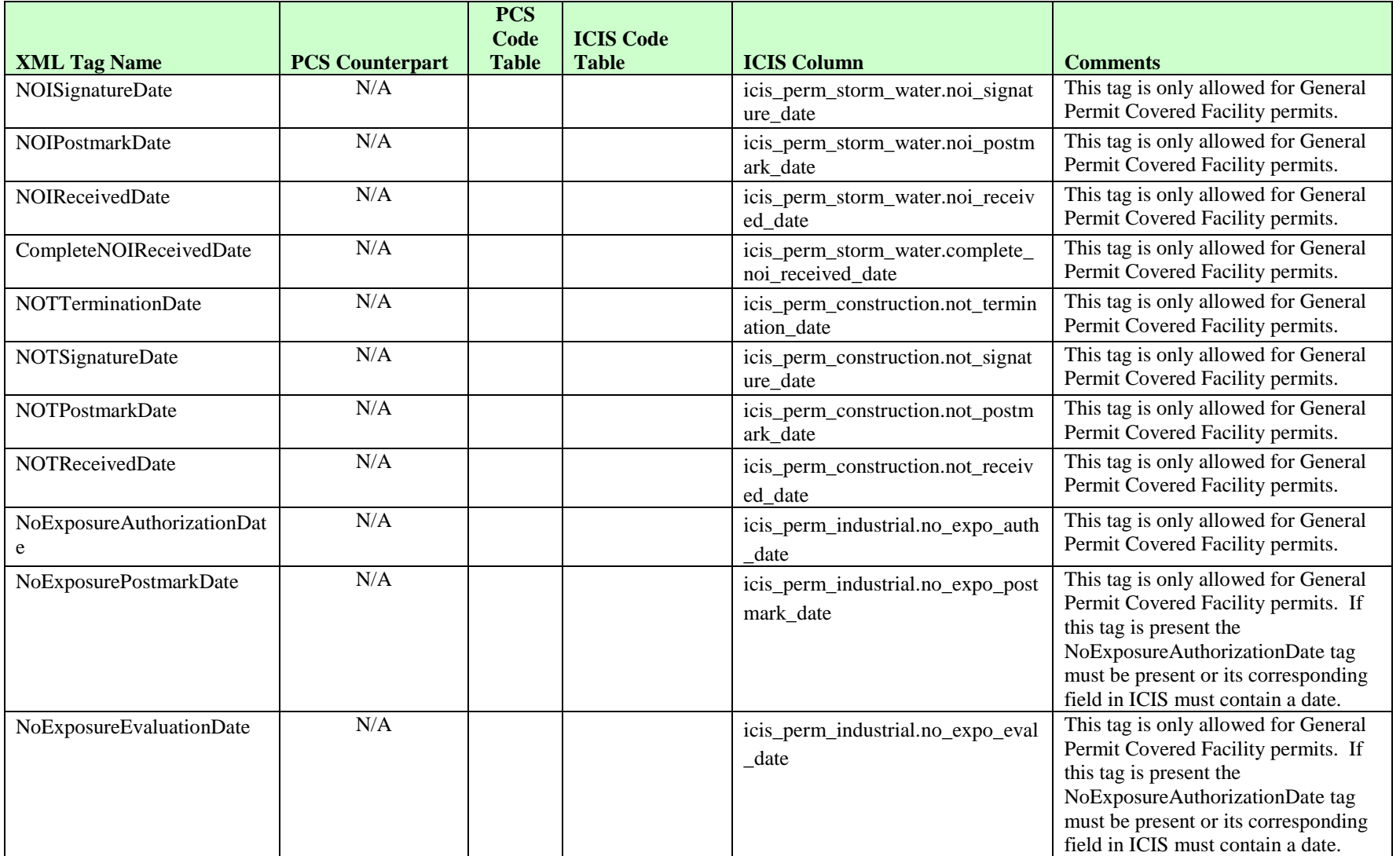

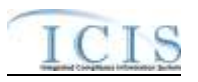

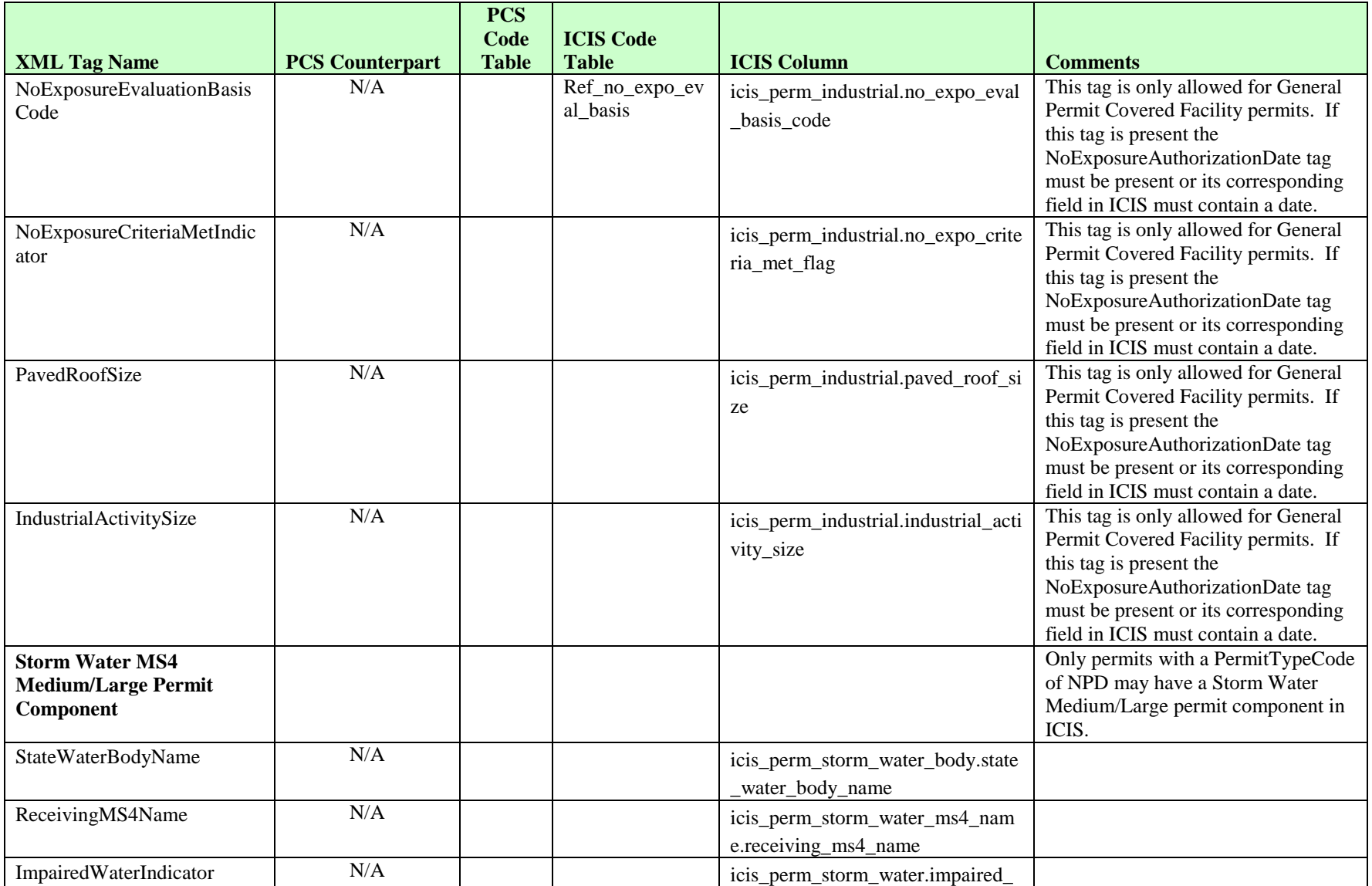

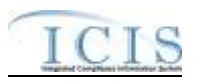

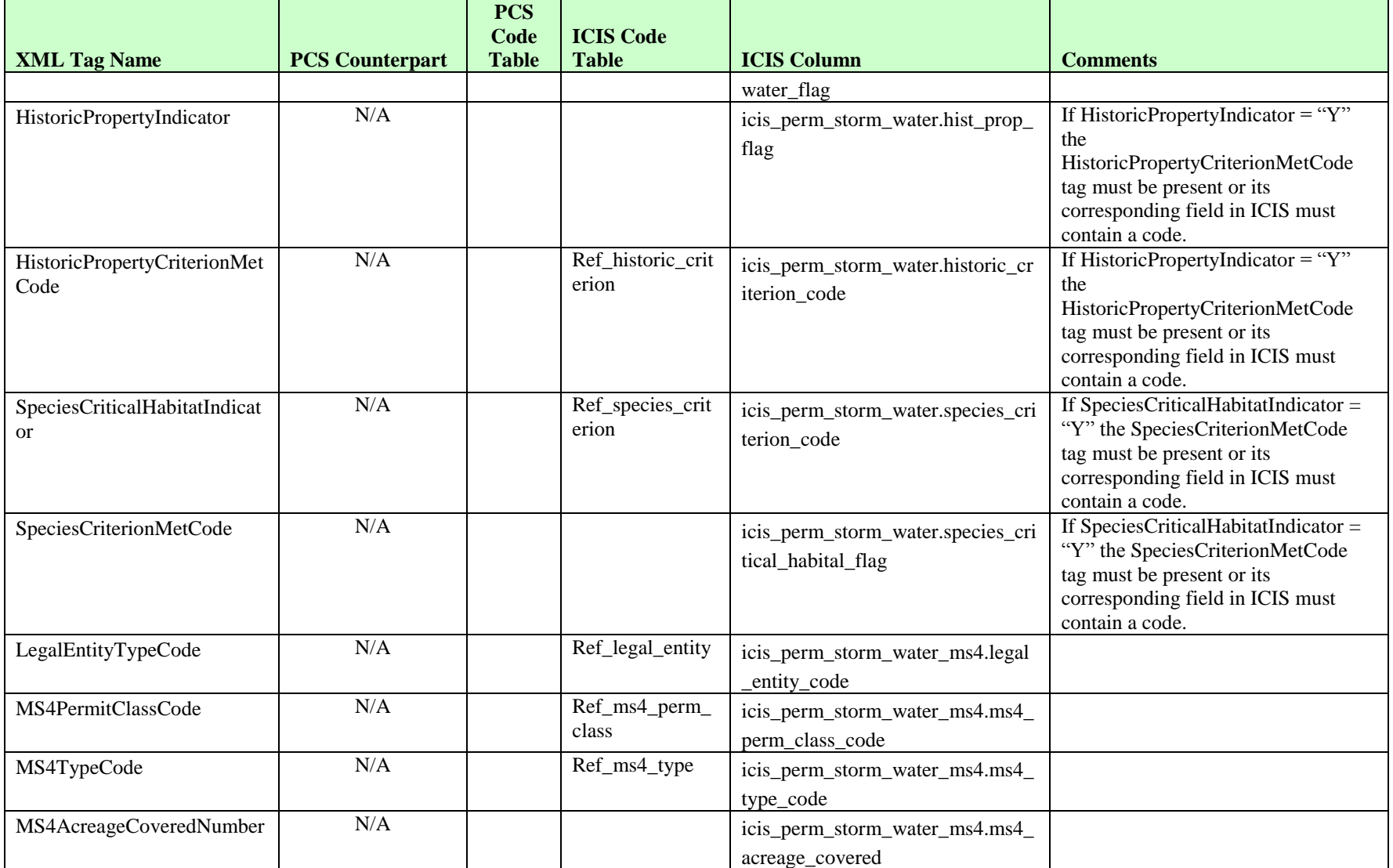

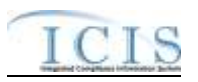

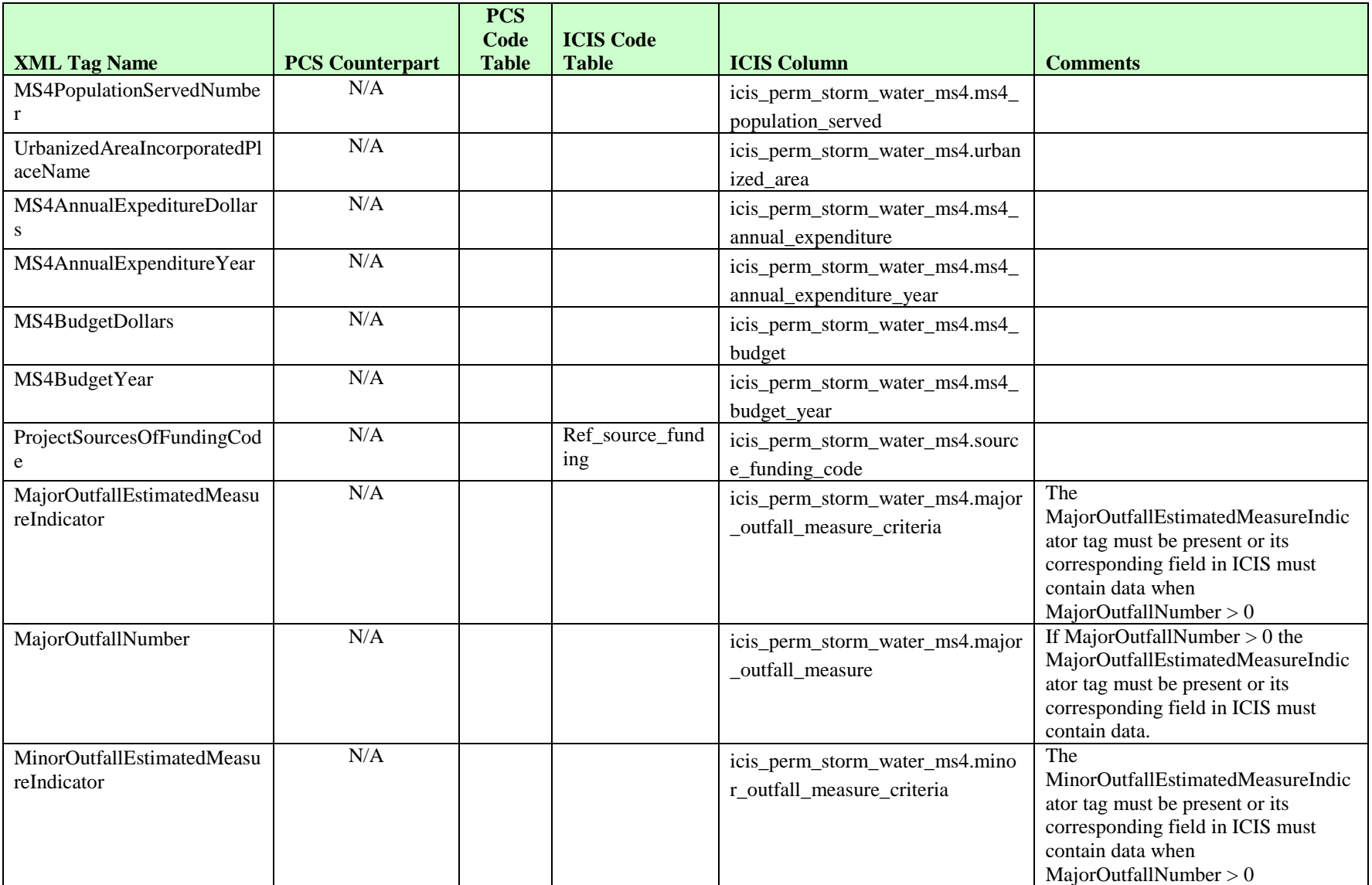

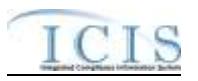

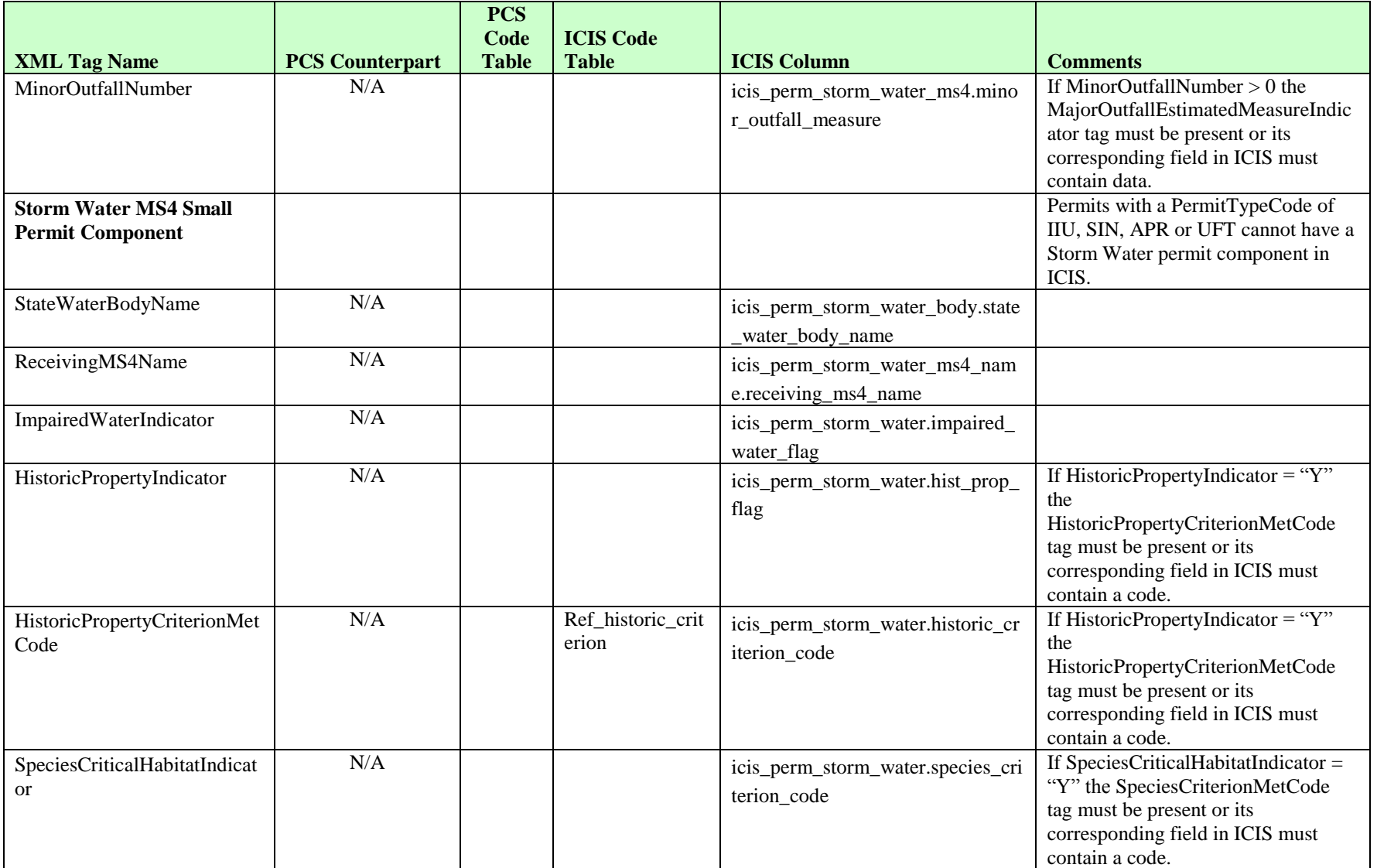

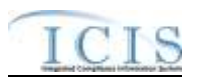

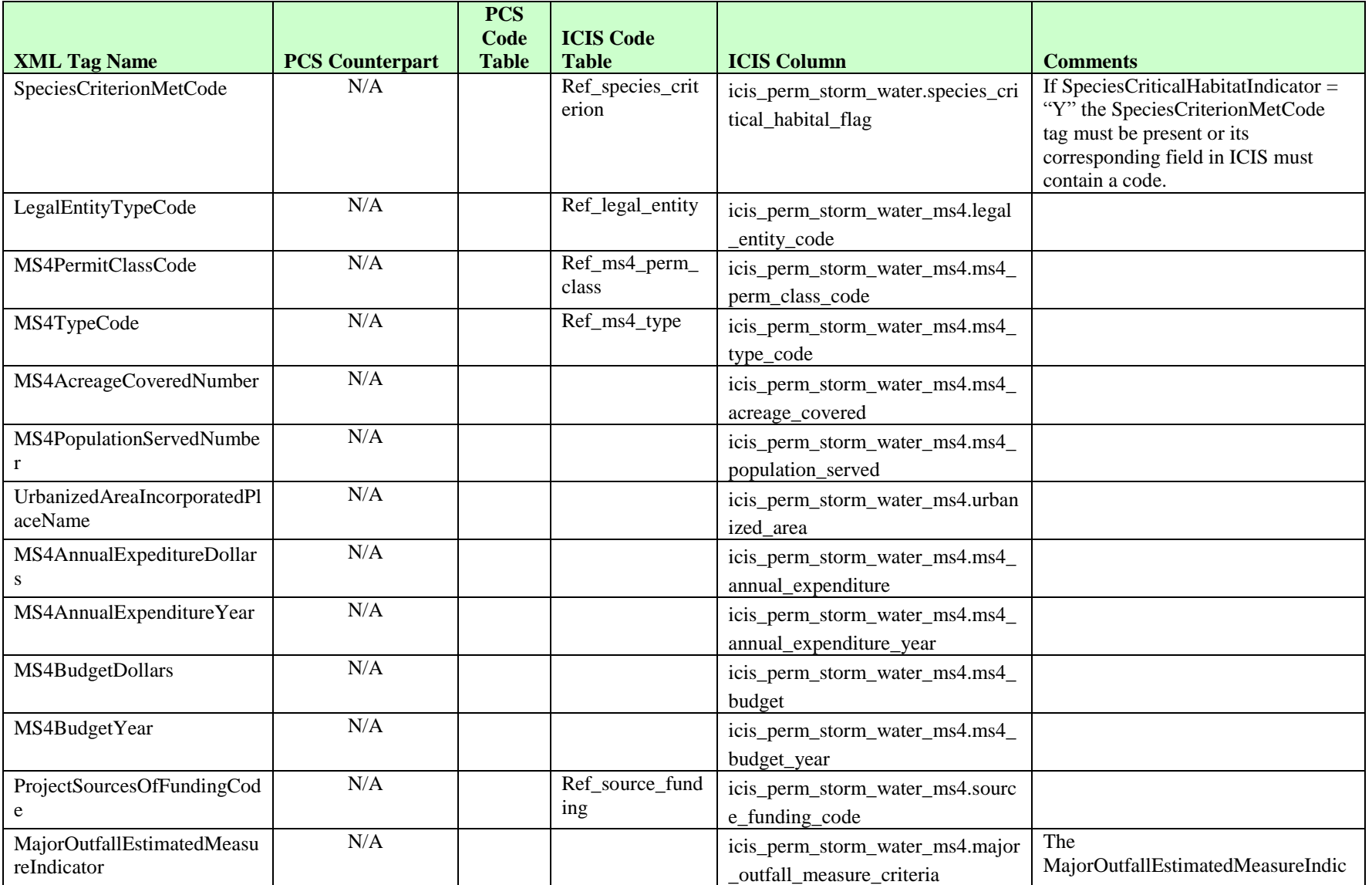

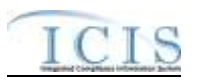

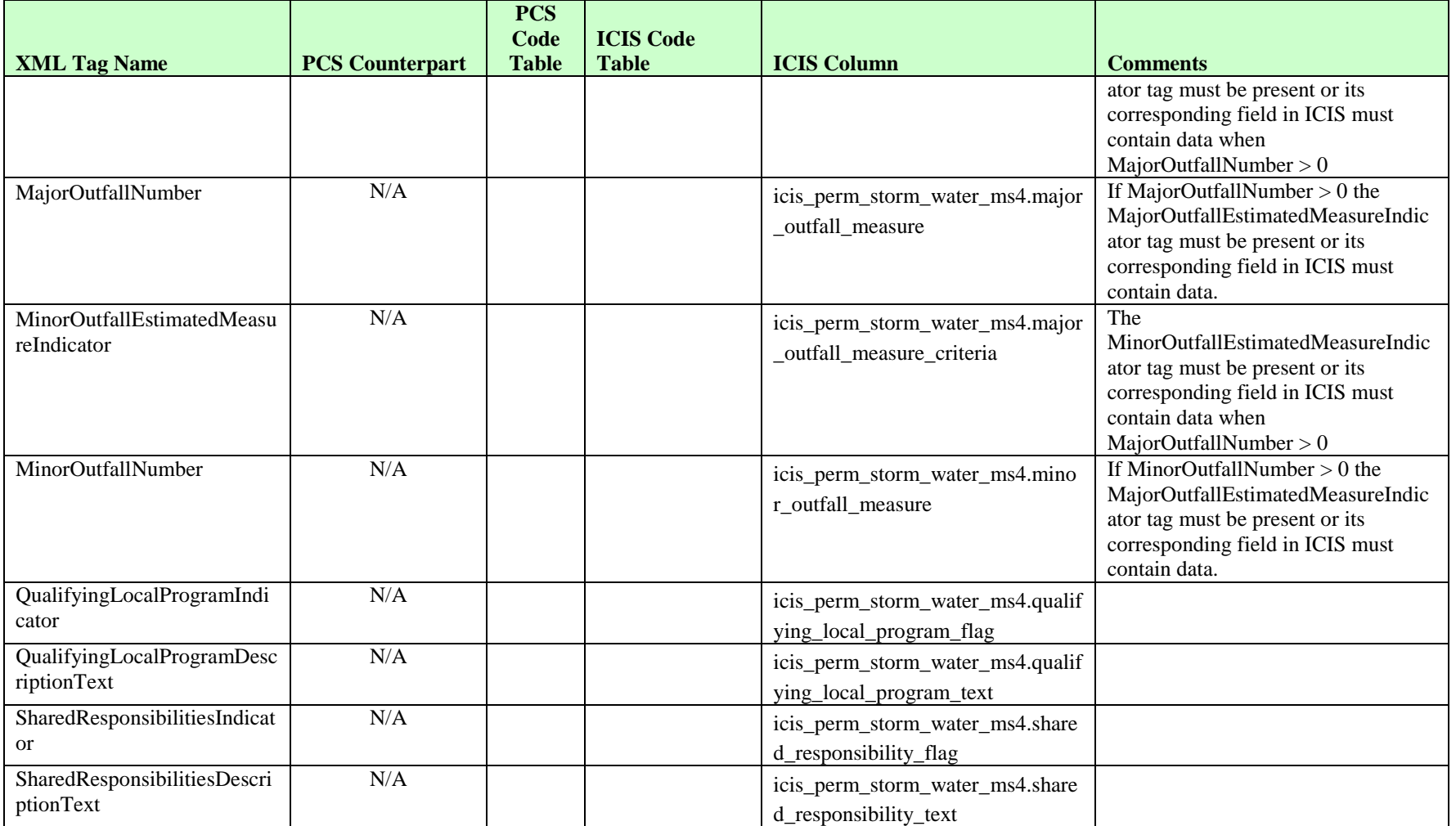

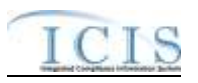

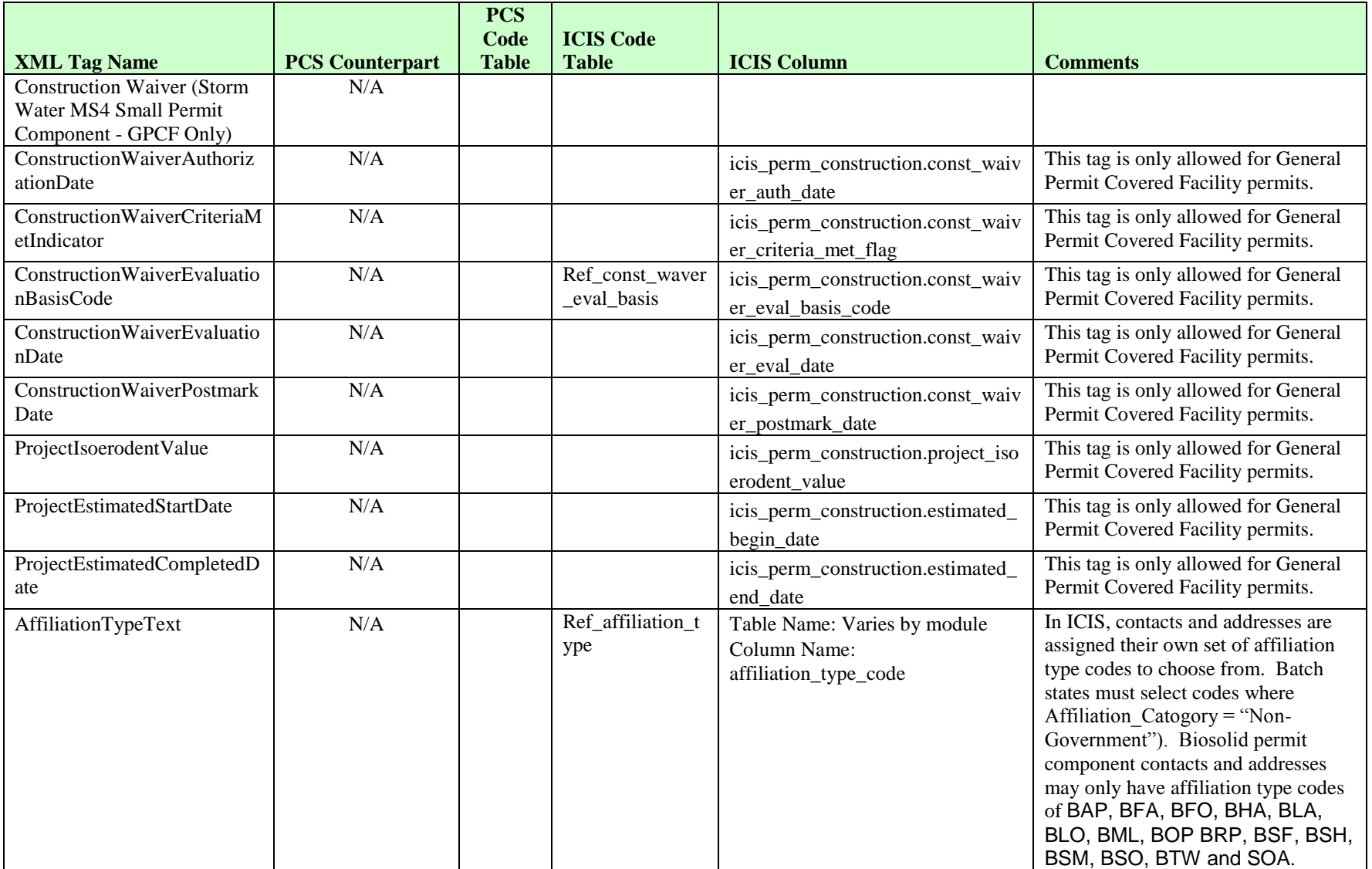

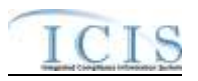

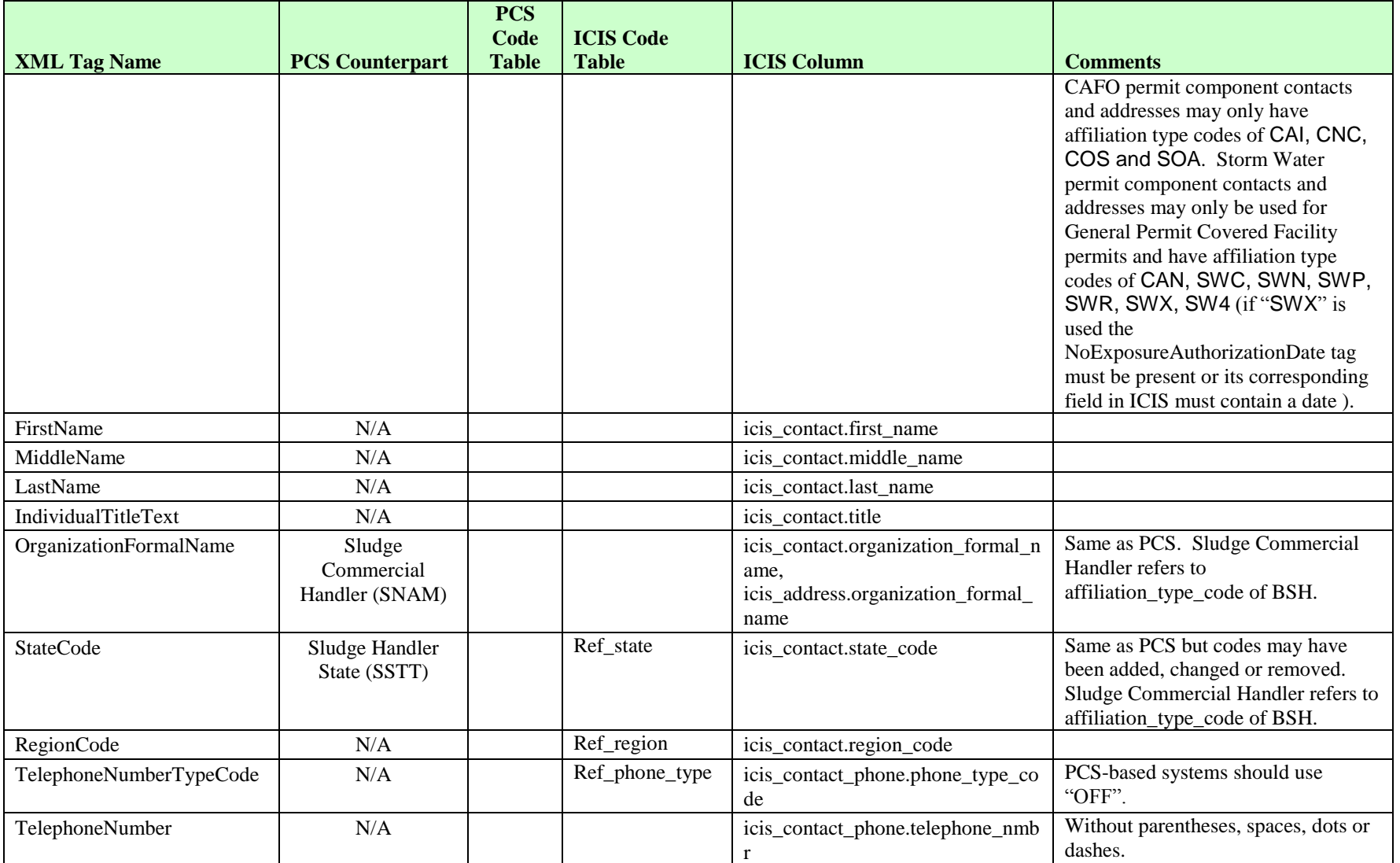

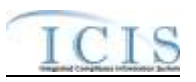

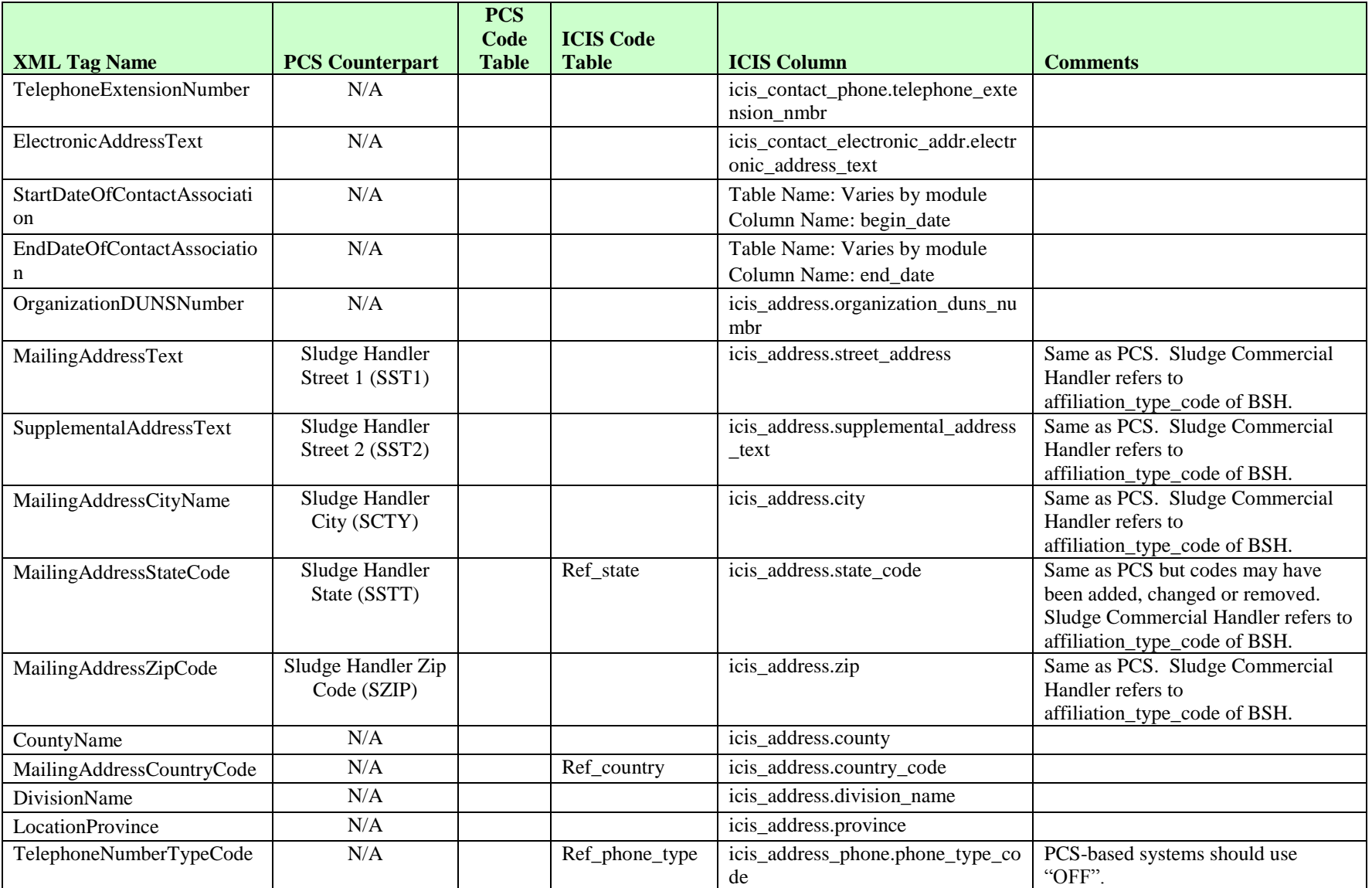

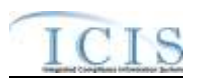

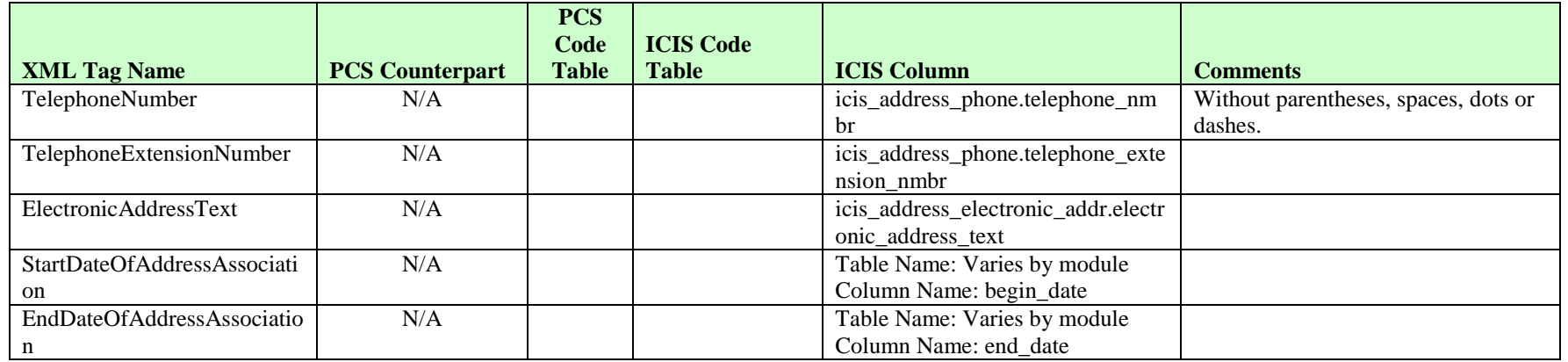

# **8.3.2 Rules for Parsing State Submitted Permit Component XML Files**

A summary of rules for processing permit component data is provided in this section. Detailed explanations of these rules with examples can be found in the ICIS Permit Component Technical Specification document.

### **OVERALL**

- $\triangleright$  ICIS reference tables have codes that are either Active or Inactive. Inactive codes were migrated from legacy data but the code is not being used anymore and cannot be selected when adding a new code or changing an existing code in ICIS. Active codes were both migrated from legacy data and newly created codes for ICIS and can be selected when adding a new code or changing an existing code in ICIS.
- Mass Deletes are applied first, Deletes are applied second, New transactions are applied third, Changes are applied fourth, and Replaces are applied last.
- Refer to the *ICIS-NPDES Example XML Instance Document* for specific instructions on generating XML files, the ICIS-NPDES XML Data Exchange Template for formatting and characteristic details on the XML tags, and Chapter 9 of this document for batch error messages.

**NEW**

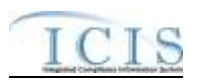

- $\triangleright$  A new permit component record and any contact records will be added to ICIS.
- Only one biosolid, CAFO, CSO, SSO, pretreatment, storm water construction, storm water industrial, storm water MS4 large/medium and/or storm water MS4 small permit component may be added to a particular permit.
- $\triangleright$  At least one tag other than PermitIdentifier must be present in order to add a biosolids, CAFO or storm water permit component.
- Unpermitted Facilities, Individual Industrial User permits and Individual State Issued non-NPDES permits cannot have a biosolids permit component or a pretreatment component.
- Unpermitted Facilities, Individual Industrial User permits and Associated permits cannot have a CAFO permit component or a POTW permit component.
- Unpermitted Facilities, Individual Industrial User permits, Associated, and Individual State Issued non-NPDES permits cannot have a CSO permit component, or any of the storm water permit components.
- $\triangleright$  Only NPDES Individual permits may have a storm water MS4 medium/large permit component.
- $\triangleright$  A permit component can only be added to a General Permit Covered Facility if its Master General Permit has the component.
- $\triangleright$  If an asterisk is used in a tag to blank out the comment field in ICIS it will be ignored.

### **CHANGES**

- $\triangleright$  A Change transaction must have all mandatory tags and at least one optional tag.
- $\triangleright$  Only the tags that are present in a permit component's Change transaction will be saved to their corresponding fields in ICIS. All other fields in ICIS will remain unchanged.
- $\triangleright$  A Change transaction must have all mandatory tags and one or more optional tags.
- $\triangleright$  One asterisk may be used in a tag to blank out the comments field in ICIS. The CSSPopulationServedNumber, CollectionSystemCombinedPercent, SSCSPopulationServedNumber and CombinedSSCSSystemLength tags cannot be blanked out with an asterisk.
- $\triangleright$  Multi-value tags must have all possible values submitted for them (e.g., all CAFO contacts) instead of the one that changed in order to avoid removing values unnessarily (refer to Section 3.5.4.1 for details on multi-value tags).

# **REPLACE**

- $\triangleright$  Any replace transaction for a permit component that does not already exist in ICIS will be treated as a New transaction using the data provided in the tags of the replace transaction to create a permit component record (see rules for New above).
- $\triangleright$  Any replace transaction for a permit component that already exists in ICIS will have only the tags that are present saved to their corresponding fields in ICIS. All of the other fields in ICIS will be blanked out (see rules for Changes above).

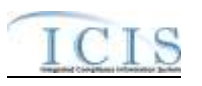

 $\triangleright$  If an asterisk is used in a tag to blank out a non-mandatory field in ICIS it will be ignored.

### **MASS DELETES**

- $\triangleright$  If a Mass Delete transaction for a permit component has any extra data tags along with the PermitIdentifier, those extra tags will be ignored.
- $\triangleright$  A pretreatment permit component cannot be deleted if its permit is a receiving POTW or control authority for another permit that exists in ICIS, or its permit is associated with another permit as a pretreatment program.

# **8.4 UNPERMITTED FACILITY MAPPING AND RULES**

# **8.4.1 Unpermitted Facility Mapping**

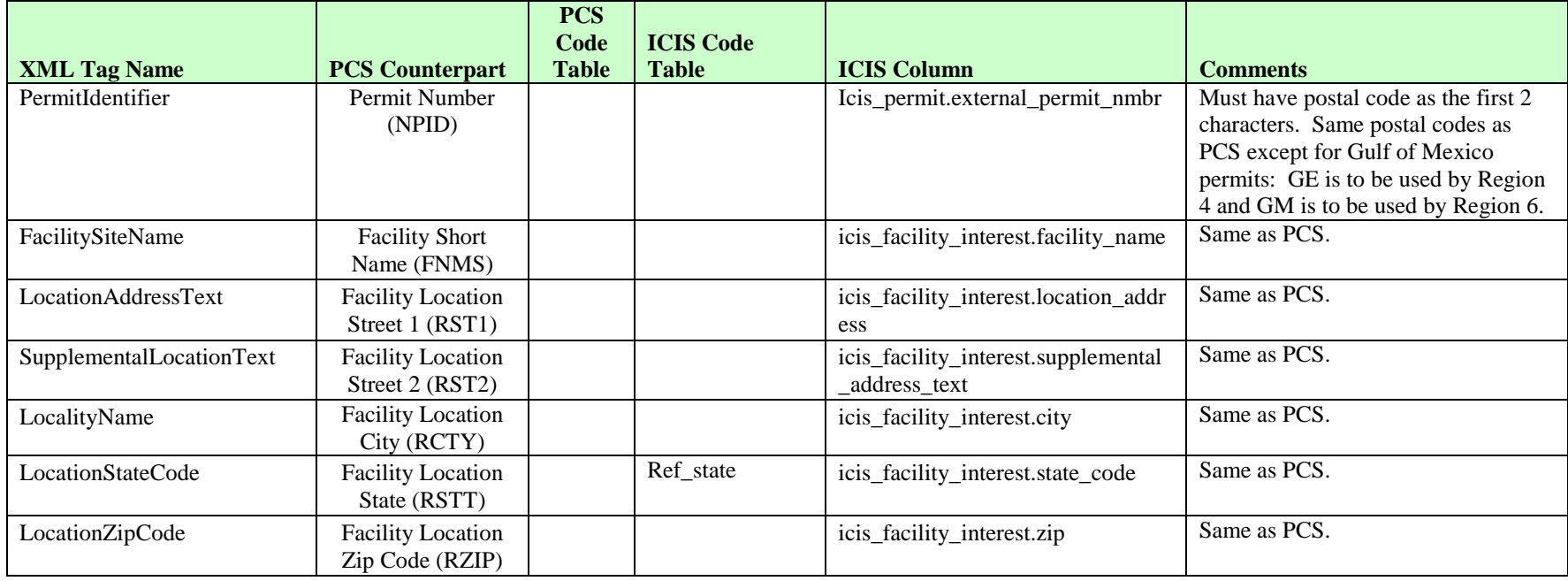

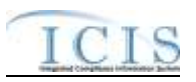

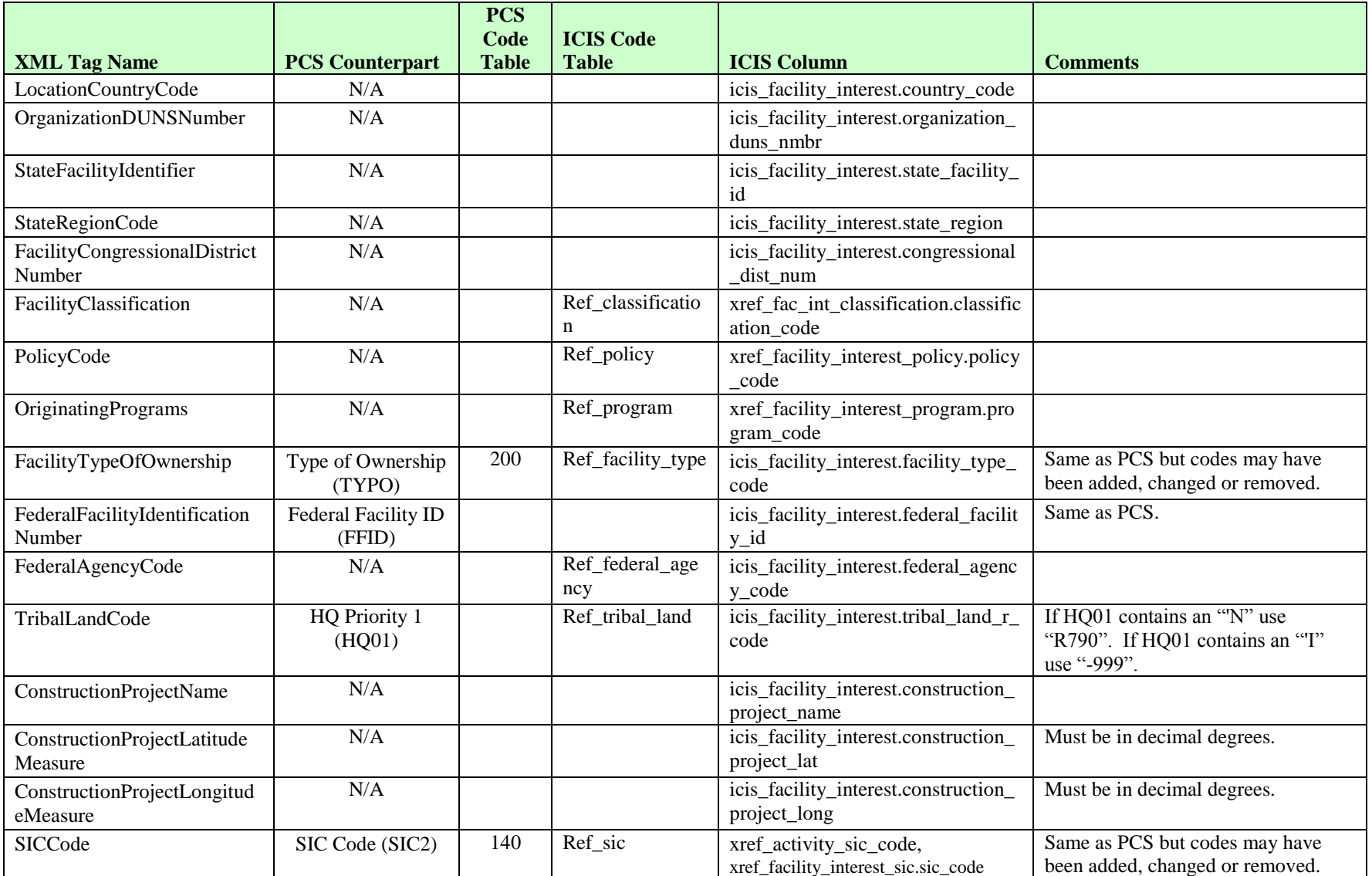

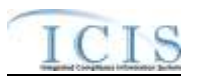

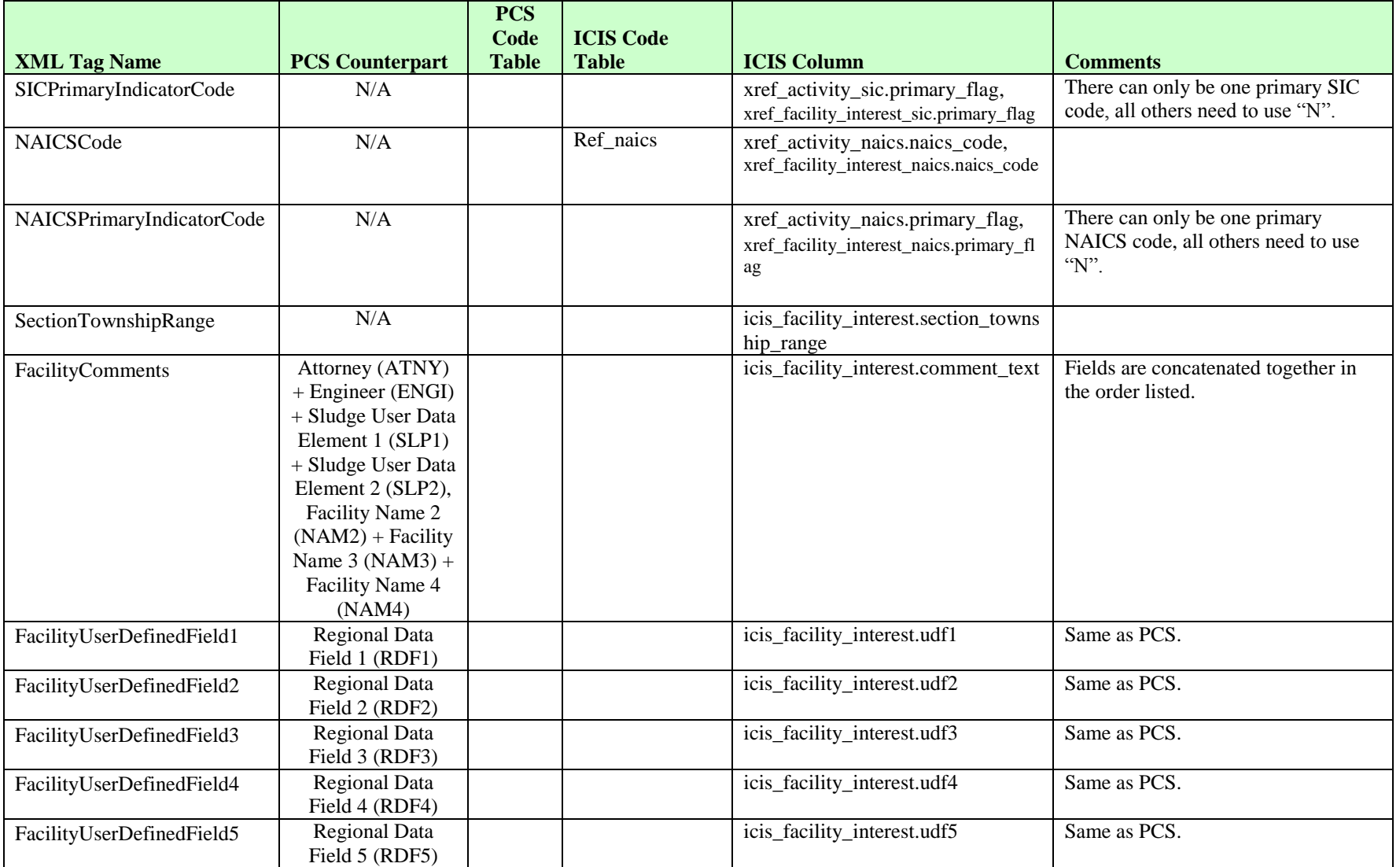

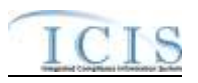

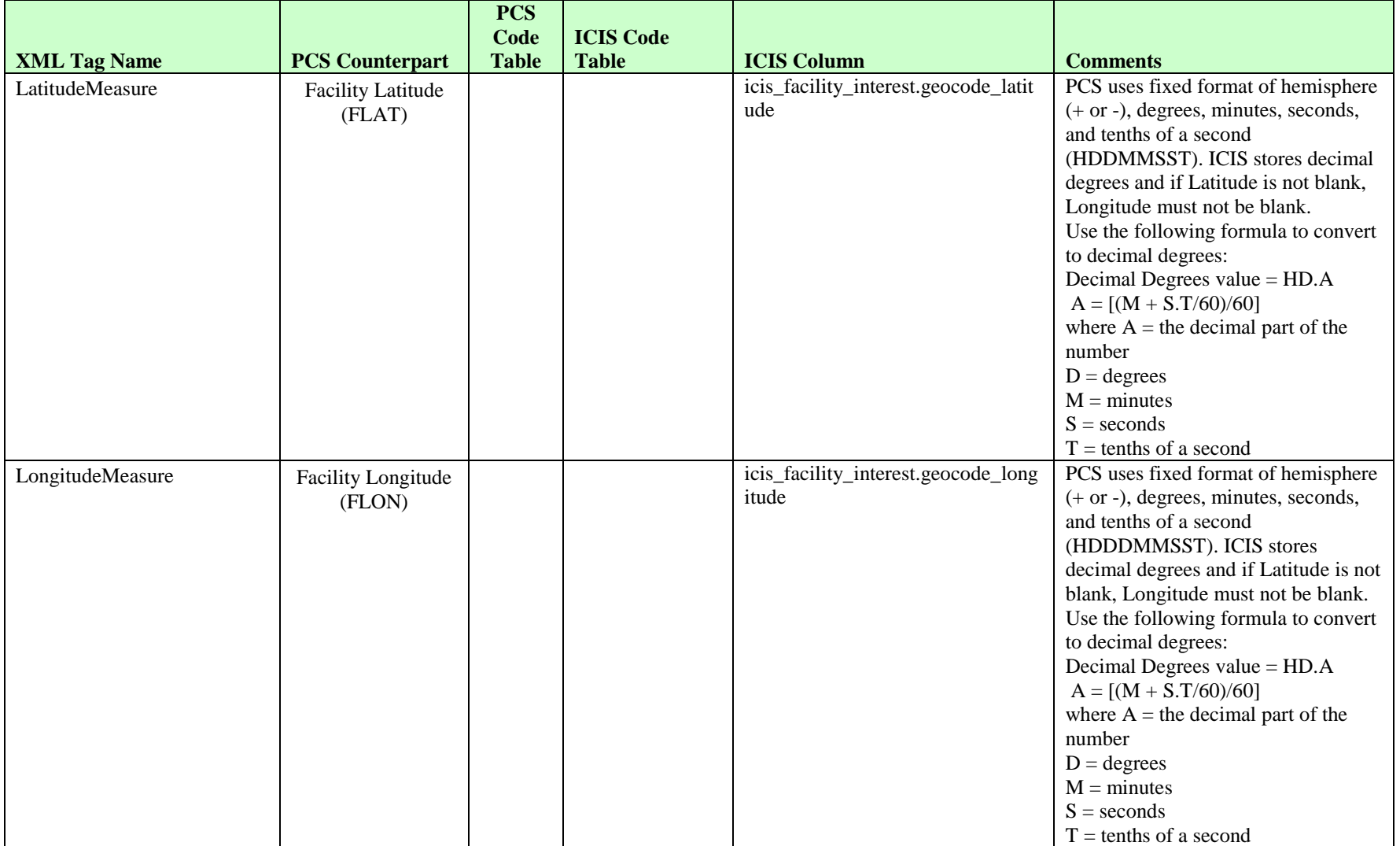

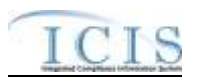

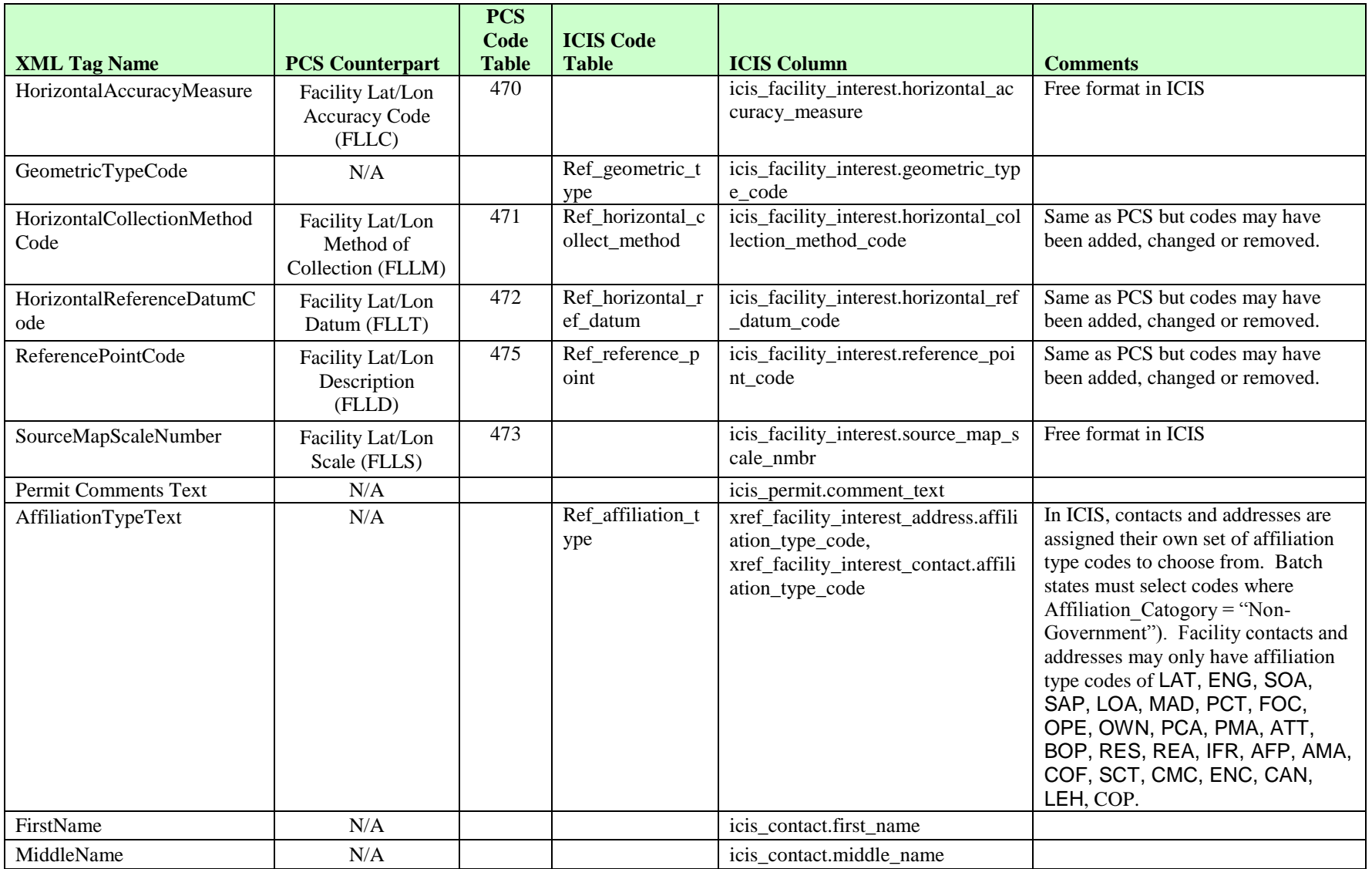

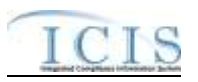

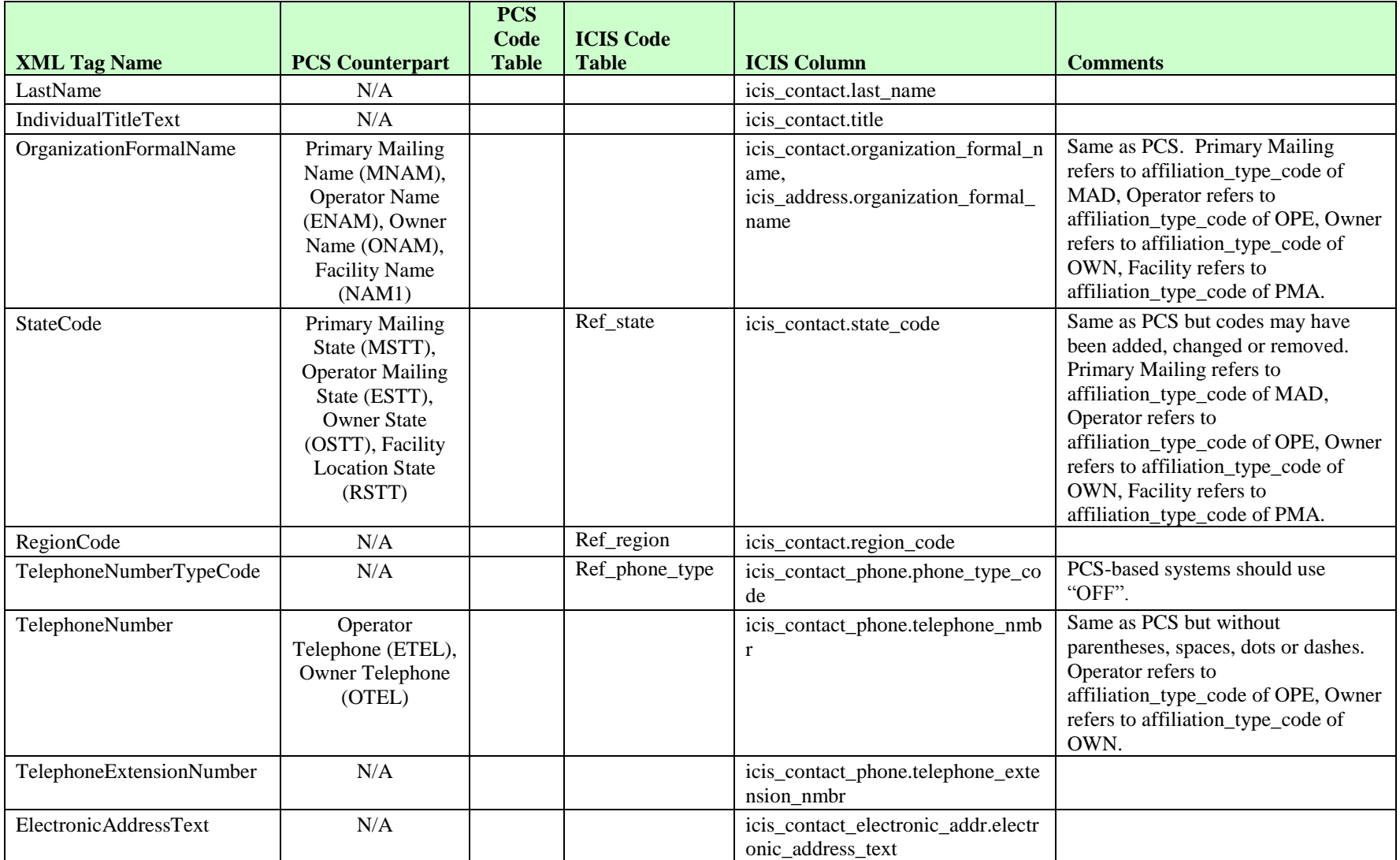

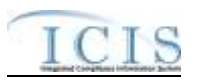

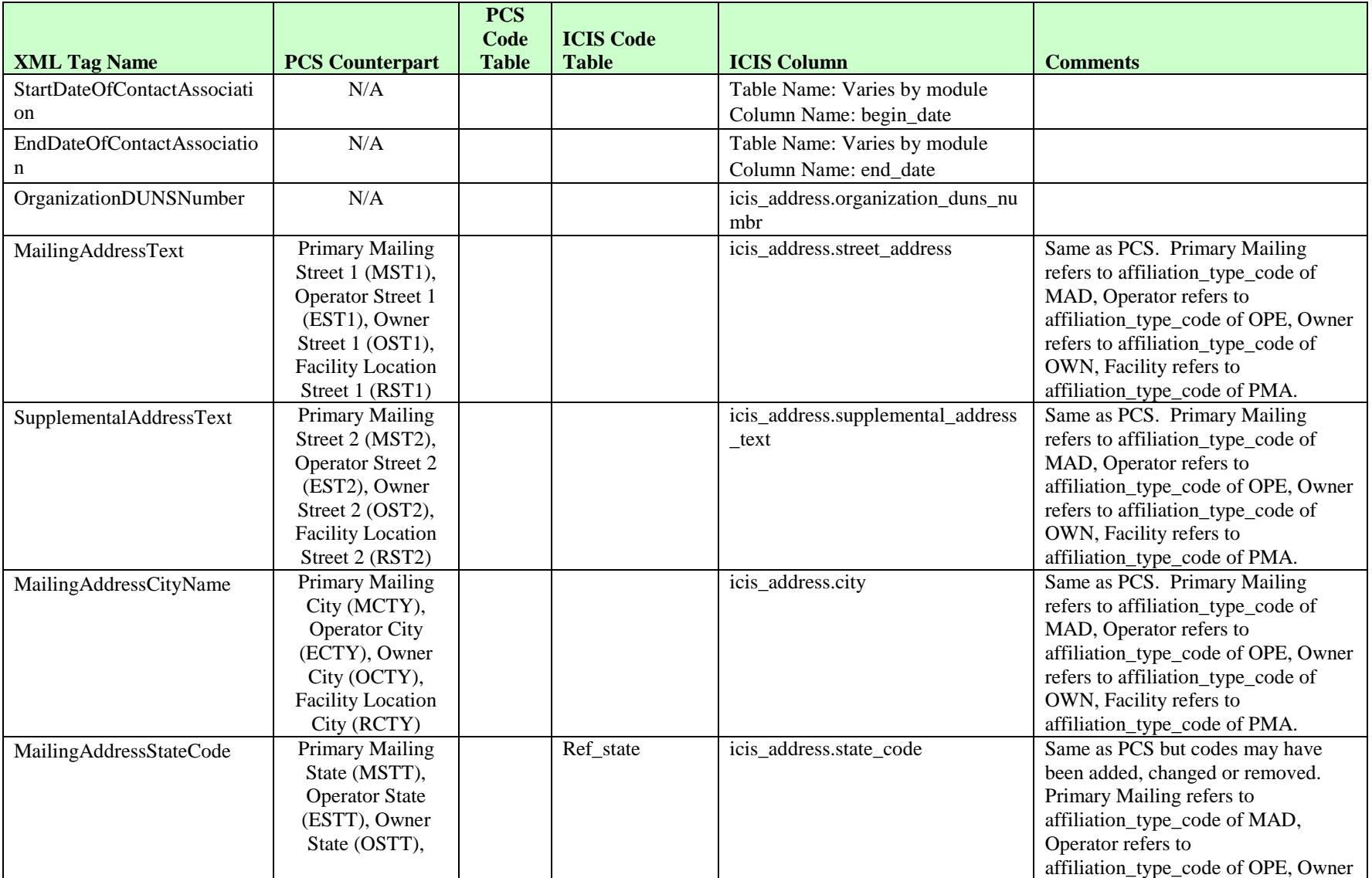

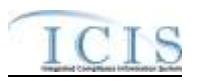

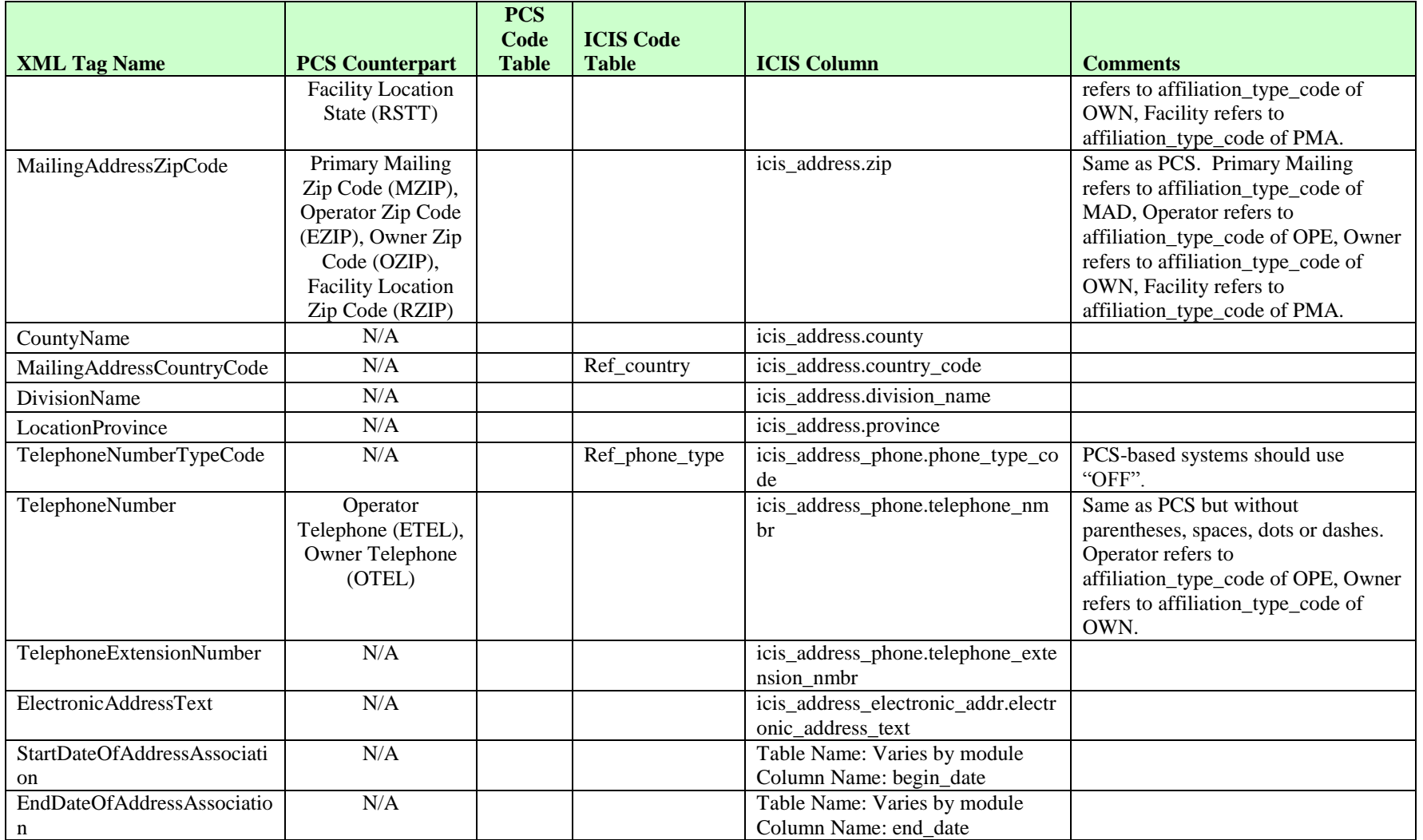

ICIS-NPDES XML Schema User Guide

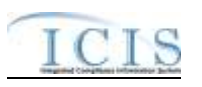

# **8.4.2 Rules for Parsing State Submitted Unpermitted Facility XML Files**

A summary of rules for processing unpermitted facility data is provided in this section. Detailed explanations of these rules with examples can be found in the ICIS Batch Unpermitted Facility Technical Specification document.

### **OVERALL**

- $\triangleright$  ICIS reference tables have codes that are either Active or Inactive. Inactive codes were migrated from legacy data but the code is not being used anymore and cannot be selected when adding a new code or changing an existing code in ICIS. Active codes were both migrated from legacy data and newly created codes for ICIS and can be selected when adding a new code or changing an existing code in ICIS.
- $\triangleright$  Mass Deletes are applied first, Deletes are applied second, New transactions are applied third, Changes are applied fourth, and Replaces are applied last.
- Refer to the *ICIS-NPDES Example XML Instance Document* for specific instructions on generating XML files, the ICIS-NPDES XML Data Exchange Template for formatting and characteristic details on the XML tags, and Chapter 9 of this document for batch error messages.

### **MASS DELETE**

- $\triangleright$  If a Mass Delete transaction has any extra data tags along with the PermitIdentifier tag, those extra tags will be ignored.
- $\triangleright$  Mass Delete will not delete an unpermitted facility that has one or more enforcement actions, inspections, single event violations or other activities in ICIS.
- $\triangleright$  Mass Delete of an unpermitted facility will result in a removal of the unpermitted facilty record along with the link to its facility interest record.

### **NEW**

- $\triangleright$  A new unpermitted facility record will be added along with links to a facility interest record.
- $\triangleright$  If an asterisk is used in a tag to blank out a non-mandatory field in ICIS it will be ignored.
- $\triangleright$  If a latitude is provided the longitude must be provided.
- $\triangleright$  If a longitude is provided the latitude must be provided.

#### **CHANGE**

 $\triangleright$  A Change transaction must have all mandatory tags and at least one optional tag.

### ICIS-NPDES XML Schema User Guide

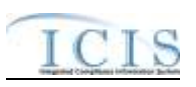

- $\triangleright$  Only the tags that are present in an unpermitted facility's Change transaction will be saved to their corresponding fields in ICIS. All other fields in ICIS will remain unchanged.
- $\triangleright$  One asterisk must be used in a tag to blank out a non-mandatory field in ICIS.
- $\triangleright$  If a latitude is provided the longitude must either be provided or already exist in the ICIS record.
- $\triangleright$  If a longitude is provided the latitude must either be provided or already exist in the ICIS record.
- $\triangleright$  Multi-value tags must have all possible values submitted for them (e.g., all Permit contacts) instead of the one that changed in order to avoid removing values unnessarily (refer to Section 3.5.4.1 for details on multi-value tags).

#### **REPLACE**

- $\triangleright$  Any replace transaction for a unpermitted facility that does not already exist in ICIS will be treated as a New transaction using the data provided in the tags of the replace transaction (see rules for New above).
- $\triangleright$  Any replace transaction for an unpermitted facility that already exists in ICIS will have only the tags that are present saved to their corresponding fields in ICIS. All of the other fields in ICIS will be blanked out (see rules for Changes above).
- $\triangleright$  If an asterisk is used in a tag to blank out a non-mandatory field in ICIS it will be ignored.

### **8.5 PERMITTED FEATURE MAPPING AND RULES**

### **8.5.1 Permitted Feature Mapping**

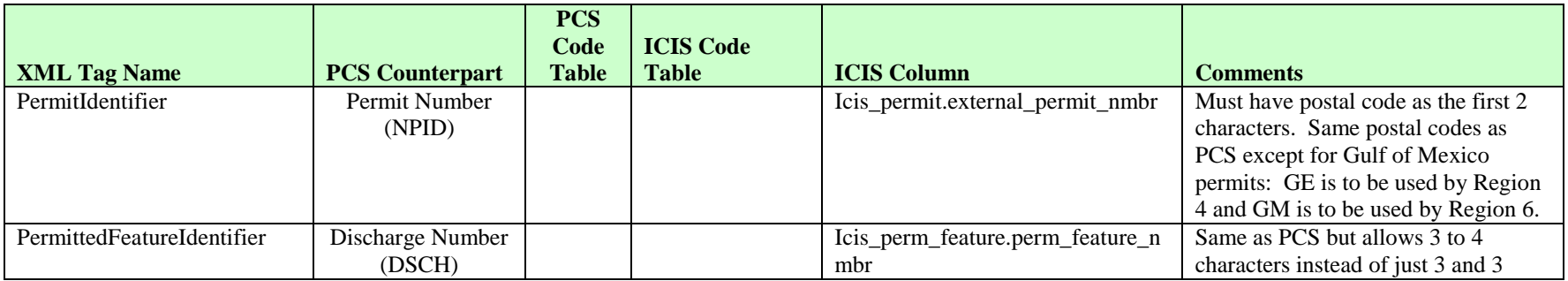

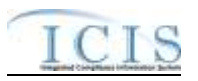

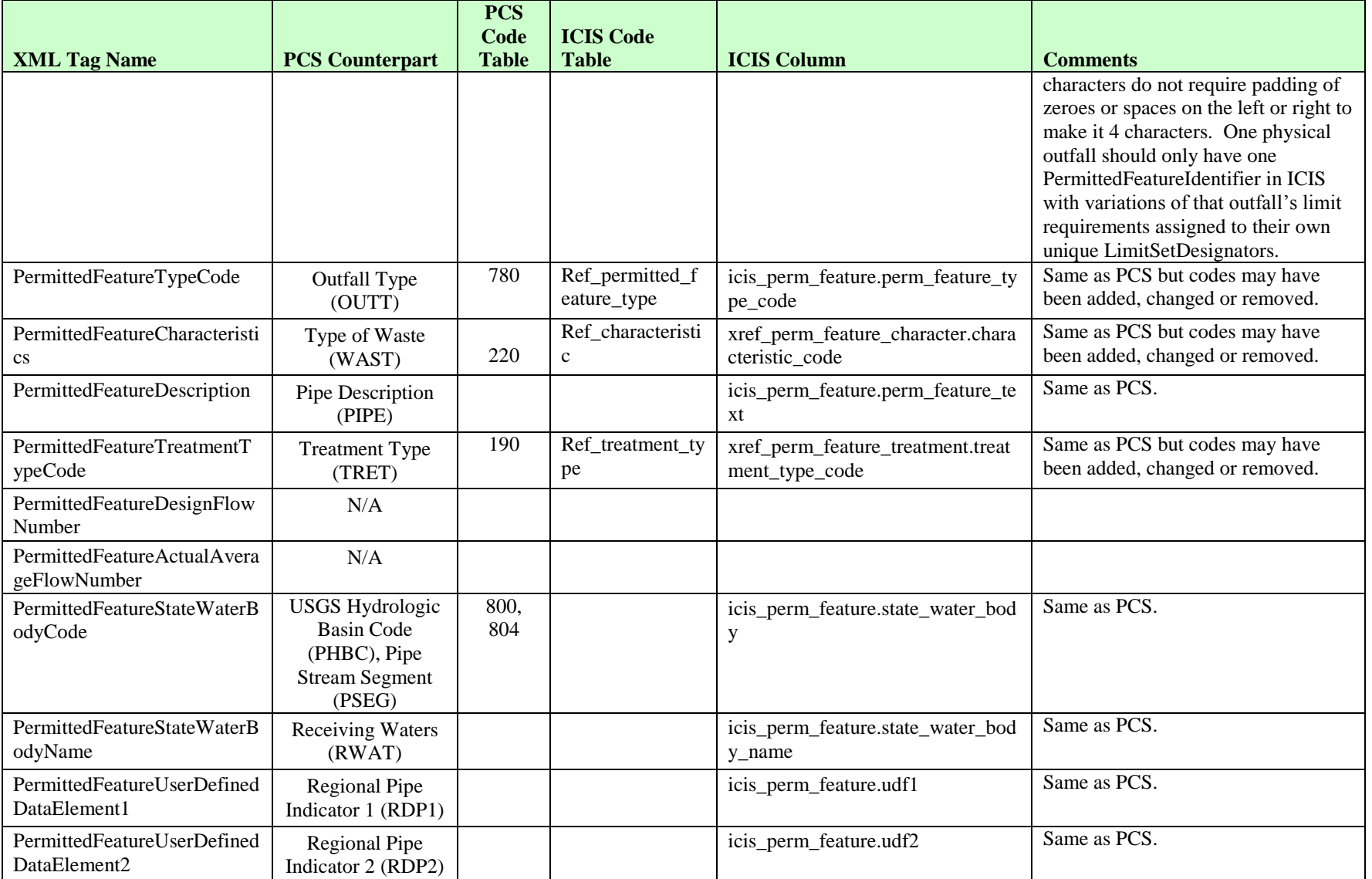

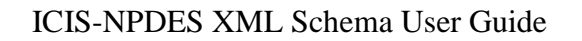

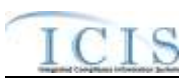

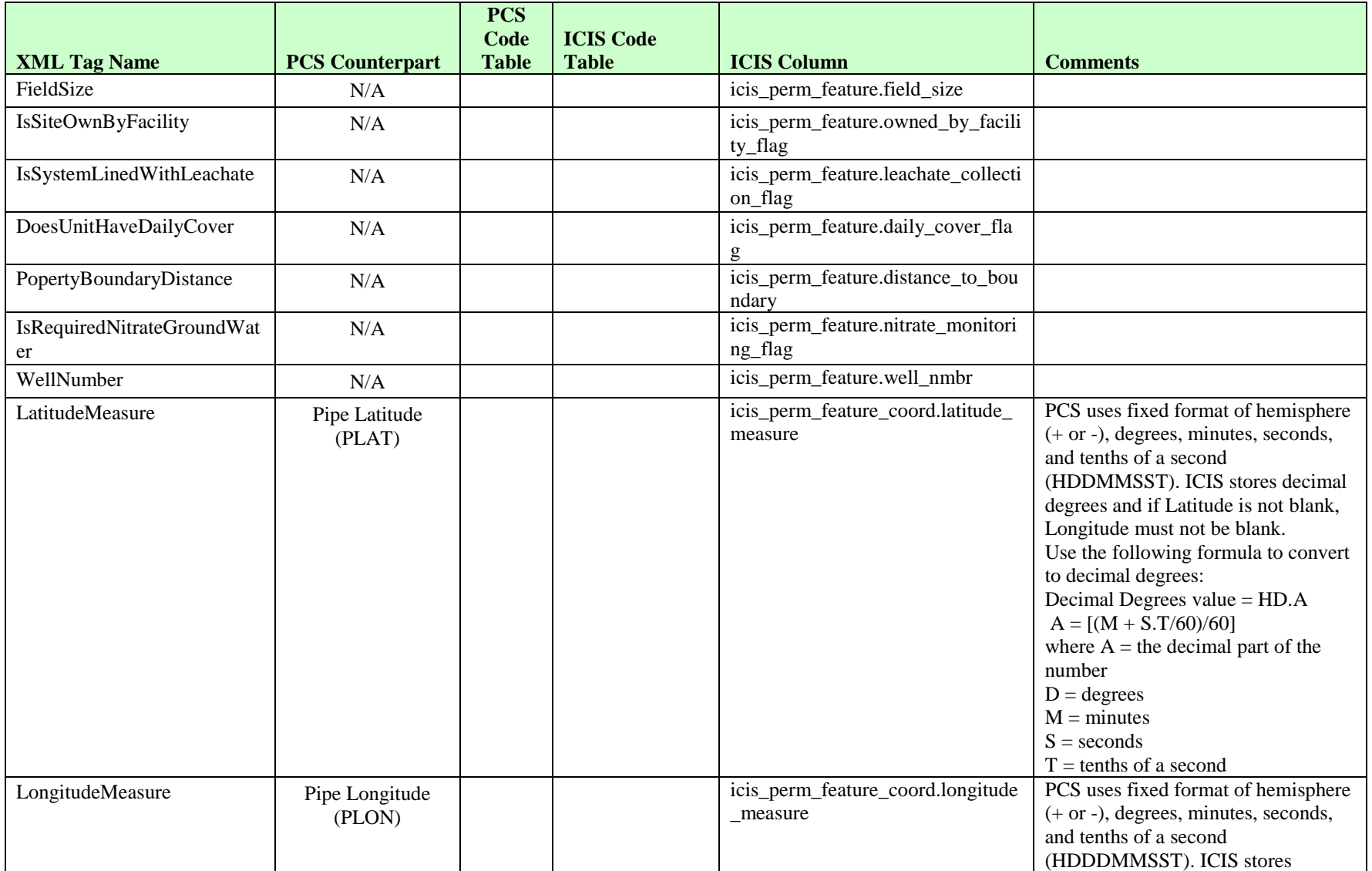

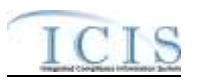

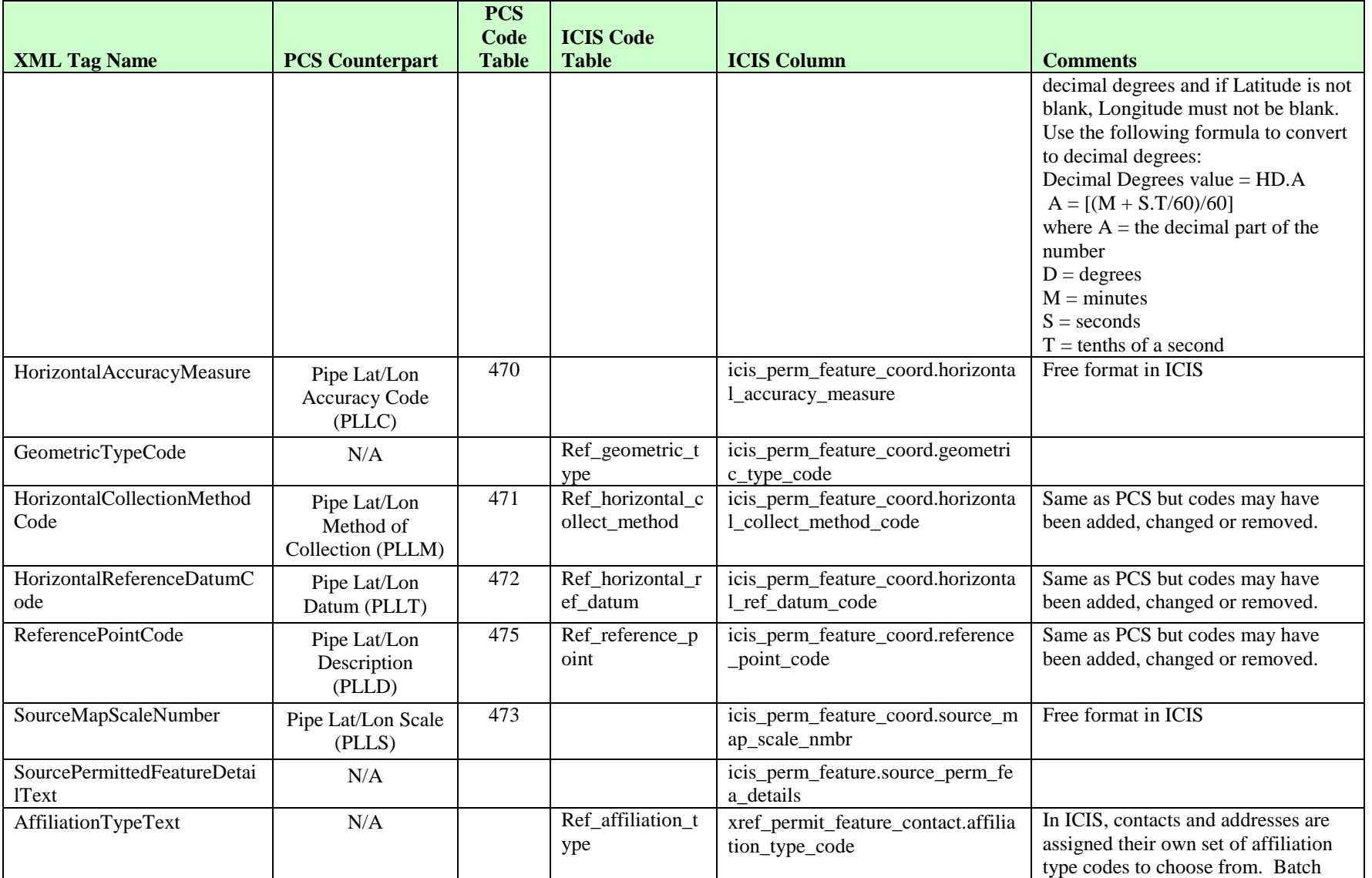

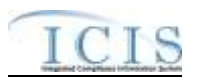

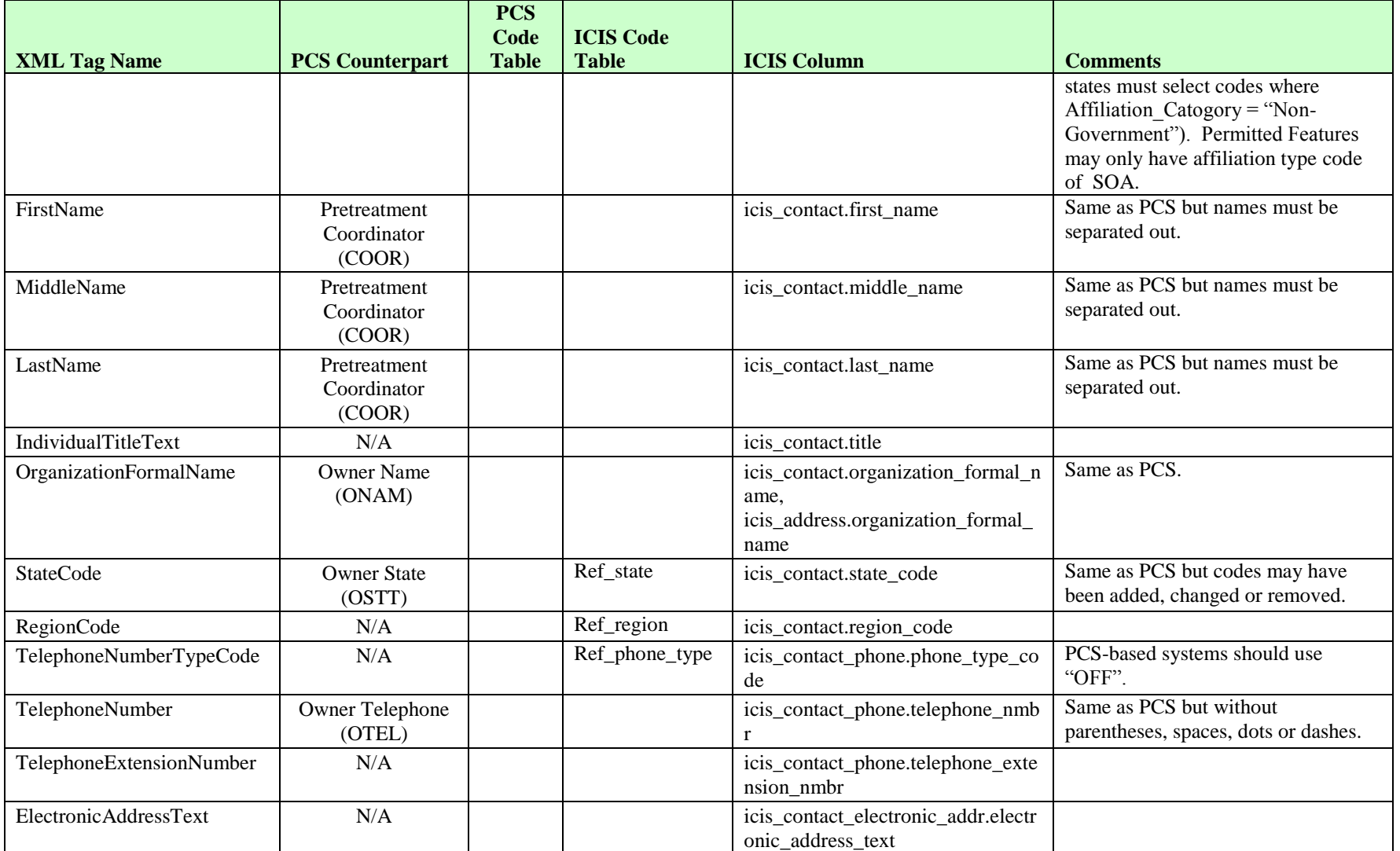

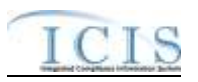

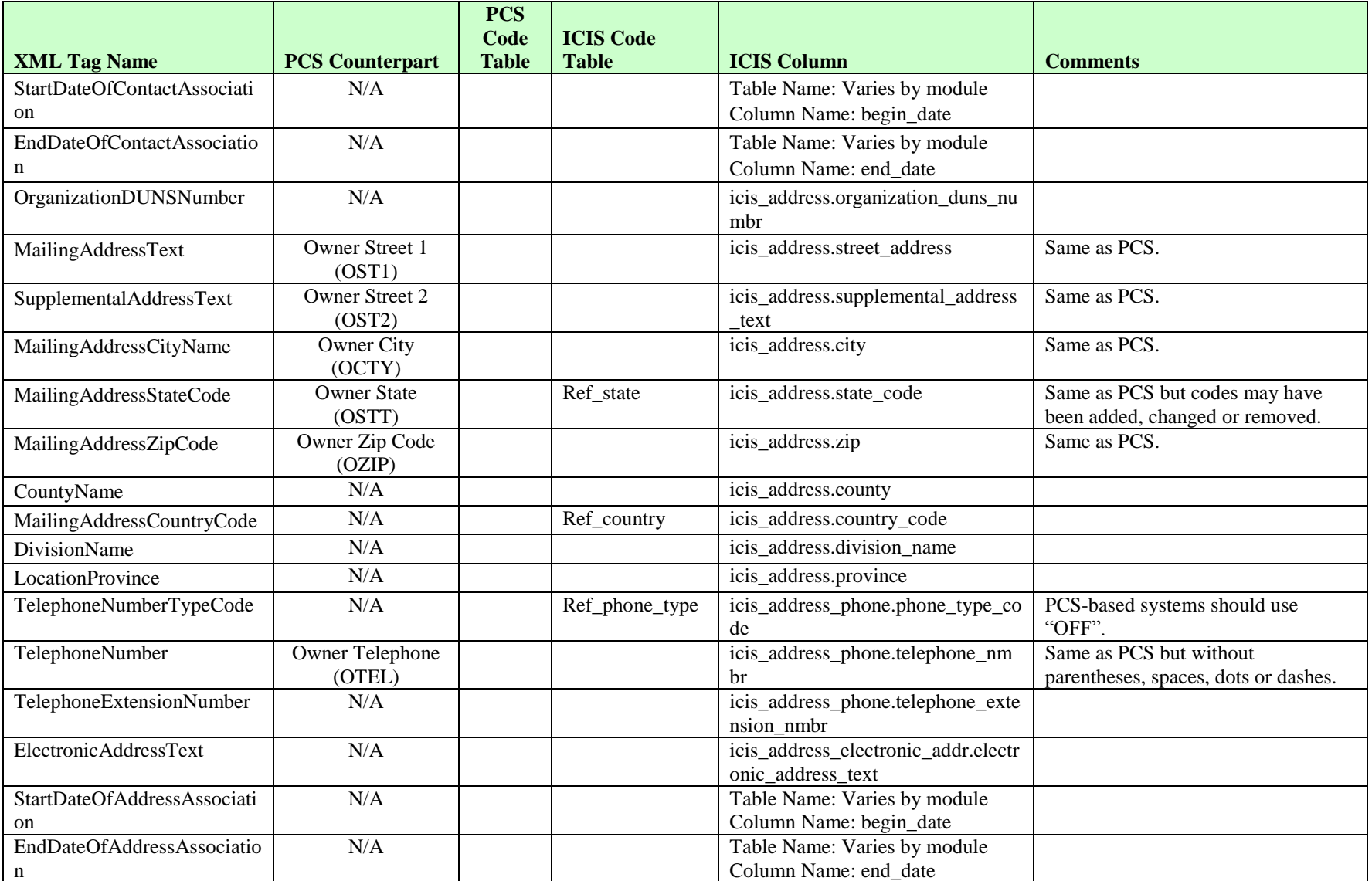

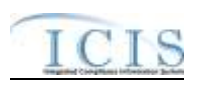

### **8.5.2 Rules for Parsing State Submitted Permitted Feature XML Files**

A summary of rules for processing permitted feature data is provided in this section. Detailed explanations of these rules with examples can be found in the ICIS Batch DMR Technical Specification document.

### **OVERALL**

- $\triangleright$  ICIS reference tables have codes that are either Active or Inactive. Inactive codes were migrated from legacy data but the code is not being used anymore and cannot be selected when adding a new code or changing an existing code in ICIS. Active codes were both migrated from legacy data and newly created codes for ICIS and can be selected when adding a new code or changing an existing code in ICIS.
- Mass Deletes are applied first, Deletes are applied second, New transactions are applied third, Changes are applied fourth, and Replaces are applied last.
- $\triangleright$  If the PermittedFeatureTypeCode tag contains "WEL" and the IsRequiredNitrateGroundWater contains "Y", the WellNumber tag must be present with data in it.
- Refer to the *ICIS-NPDES Example XML Instance Document* for specific instructions on generating XML files, the ICIS-NPDES XML Data Exchange Template for formatting and characteristic details on the XML tags, and Chapter 9 of this document for batch error messages.

### **MASS DELETE**

- $\triangleright$  If a Mass Delete transaction has any extra data tags along with the PermitIdentifier and PermittedFeatureIdentifier tags, those extra tags will be ignored.
- $\triangleright$  Mass Delete of a permitted feature will result in a removal of the permitted feature along with all of its limit sets, limits, DMRs, contacts and addresses in ICIS.

### **DELETE**

 $\triangleright$  If a Delete transaction has any extra data tags along with the PermitIdentifier and PermittedFeatureIdentifier tags, those extra tags will be ignored.

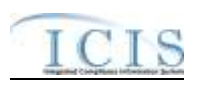

 $\triangleright$  Deletes cannot be performed on any permitted feature with one or more limit sets. These records must be removed from ICIS first.

### **NEW**

- $\triangleright$  A new permitted feature record will be added along with any child contact and child address records.
- $\triangleright$  If an asterisk is used in a tag to blank out a non-mandatory field in ICIS it will be ignored.
- $\triangleright$  New permitted features cannot be added to Unpermitted Facility records.
- $\triangleright$  If a latitude is provided the longitude must be provided.
- $\triangleright$  If a longitude is provided the latitude must be provided.

### **CHANGE**

- $\triangleright$  A Change transaction must have all mandatory tags and at least one optional tag.
- $\triangleright$  Only the tags that are present in a permitted feature's Change transaction will be saved to their corresponding fields in ICIS. All other fields in ICIS will remain unchanged.
- $\triangleright$  One asterisk must be used in a tag to blank out a non-mandatory field in ICIS.
- $\triangleright$  If a latitude is provided the longitude must either be provided or already exist in the ICIS record.
- $\triangleright$  If a longitude is provided the latitude must either be provided or already exist in the ICIS record.
- $\triangleright$  Blanking out a latitude and longitude also blanks out the REACH ID and Water Body Name.
- $\triangleright$  Multi-value tags must have all possible values submitted for them (e.g., all Site Owner contacts) instead of the one that changed in order to avoid removing values unnessarily (refer to Section 3.5.4.1 for details on multi-value tags).

### **REPLACE**

- $\triangleright$  Any replace transaction for a permitted feature that does not already exist in ICIS will be treated as a New transaction using the data provided in the tags of the replace transaction (see rules under New above).
- $\triangleright$  Any replace transaction for a permitted feature that already exists in ICIS will have only the tags that are present saved to their corresponding fields in ICIS. All of the other fields in ICIS will be blanked out (see rules under Changes above).
- $\triangleright$  If an asterisk is used in a tag to blank out a non-mandatory field in ICIS it will be ignored.

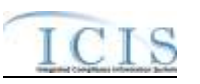

### **8.6 LIMIT SET MAPPING AND RULES**

# **8.6.1 Limit Set Mapping**

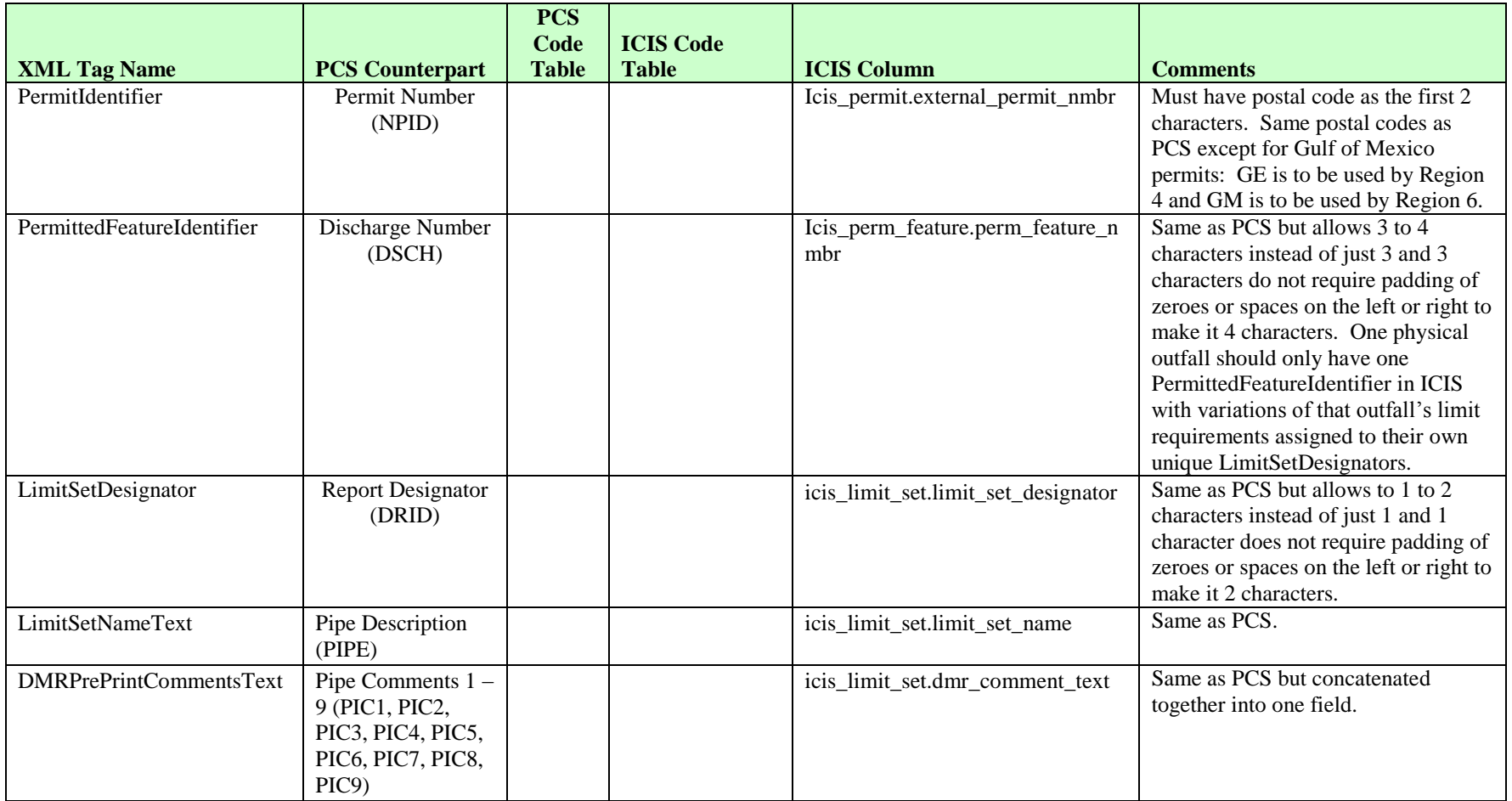
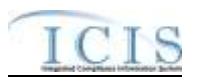

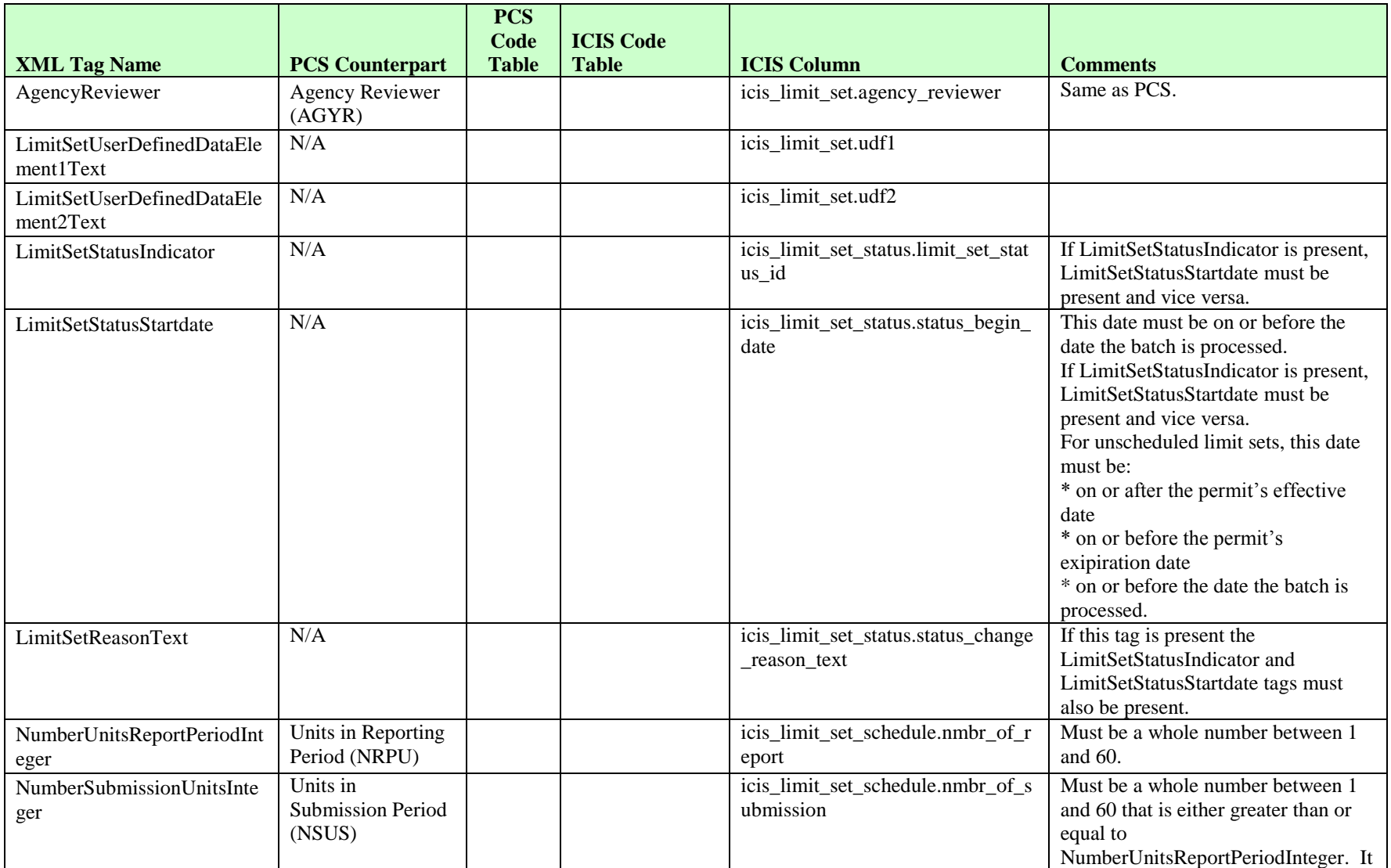

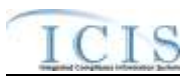

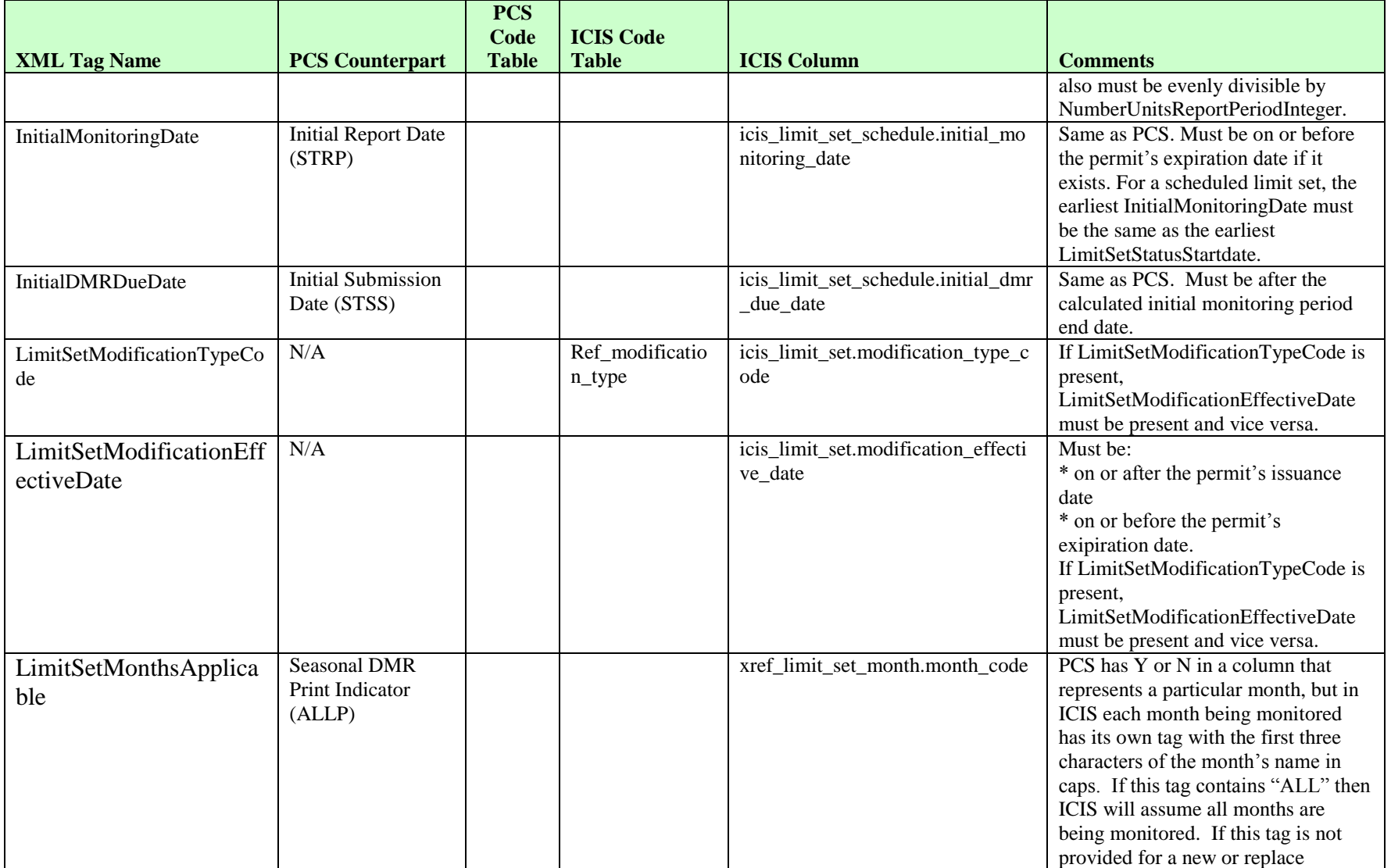

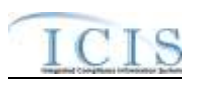

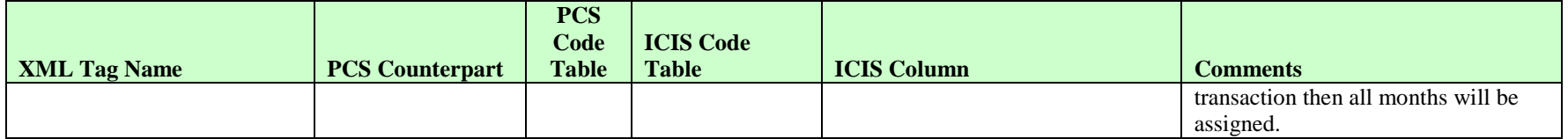

## **8.6.2 Rules for Parsing State Submitted Limit Set XML Files**

A summary of rules for processing limit set data is provided in this section. Detailed explanations of these rules with examples can be found in the ICIS Bacth Limit Set Technical Specification document.

### **OVERALL**

- $\triangleright$  ICIS reference tables have codes that are either Active or Inactive. Inactive codes are not being used anymore and cannot be selected when adding a new code or changing an existing code in ICIS.
- $\triangleright$  Mass Deletes are applied first, Deletes are applied second, New transactions are applied third, Changes are applied fourth, and Replaces are applied last.
- Refer to the *ICIS-NPDES Example XML Instance Document* for specific instructions on generating XML files, the ICIS-NPDES XML Data Exchange Template for formatting and characteristic details on the XML tags, and Chapter 9 of this document for batch error messages.

## **MASS DELETE**

- If a Mass Delete transaction has any extra data tags along with the PermitIdentifier, PermittedFeatureIdentifier and LimitSetDesignator tags, those extra tags will be ignored.
- Mass Delete of a limit set will result in a removal of the limit set along with all of its limits and DMRs in ICIS.

## **DELETE**

- $\triangleright$  If a Delete transaction has any extra data tags along with the PermitIdentifier, PermittedFeatureIdentifier and LimitSetDesignator tags, those extra tags will be ignored.
- $\triangleright$  Deletes cannot be performed on any limit set with one or more limits. These records must be removed from ICIS first.

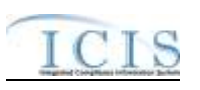

#### **NEW**

- $\triangleright$  A new limit set record will be added along with any child limit set schedule and child limit set status records.
- If an asterisk is used in a tag to blank out a non-mandatory field in ICIS it will be ignored.
- $\triangleright$  New limit sets cannot be added to Unpermitted Facility records.
- $\triangleright$  The Initial Monitoring Period End Date is calculated for a scheduled limit set by multiplying the number of reports units by the calendar month, adding the initial monitoring date, then subtracting one day.

#### **CHANGE**

- $\triangleright$  A Change transaction must have all mandatory tags and at least one optional tag.
- $\triangleright$  Only the tags that are present in a limit set's Change transaction will be saved to their corresponding fields in ICIS. All other fields in ICIS will remain unchanged.
- $\triangleright$  One asterisk must be used in a tag to blank out a non-mandatory field in ICIS.
- $\triangleright$  If a previous limit set status exists and a more recent status is being added, the more recent status must have a start date that is after the previous status start date.
- $\triangleright$  The Initial Monitoring Period End Date is calculated for a scheduled limit set by multiplying the number of reports units by the calendar month, adding the initial monitoring date, then subtracting one day.
- $\triangleright$  Multi-value tags must have all possible values submitted for them (e.g., all Limit Set Schedule) instead of the one that changed in order to avoid removing values unnessarily (refer to Section 3.5.4.1 for details on multi-value tags).

### **REPLACE**

- Any replace transaction for a limit set that does not already exist in ICIS will be treated as a New transaction using the data provided in the tags of the replace transaction (see rules under New above).
- $\triangleright$  Any replace transaction for a limit set that already exists in ICIS will have only the tags that are present saved to their corresponding fields in ICIS. All of the other fields in ICIS will be blanked out (see rules under Changes above).
- $\triangleright$  If an asterisk is used in a tag to blank out a non-mandatory field in ICIS it will be ignored.

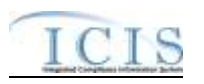

## **8.7 PARAMETER LIMIT AND LIMIT SEGMENT MAPPING AND RULES**

# **8.7.1 Parameter Limit and Limit Segment Mapping**

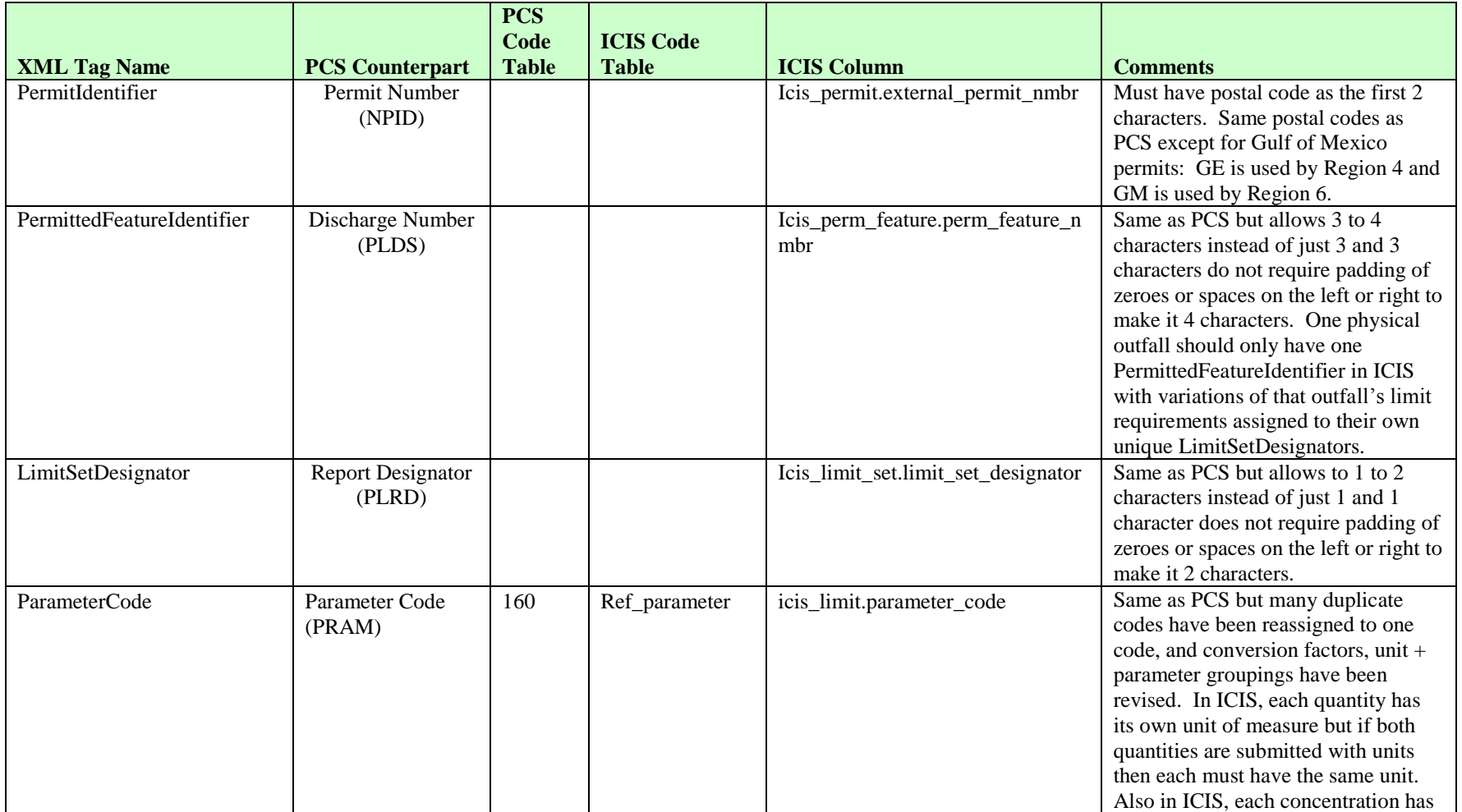

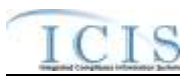

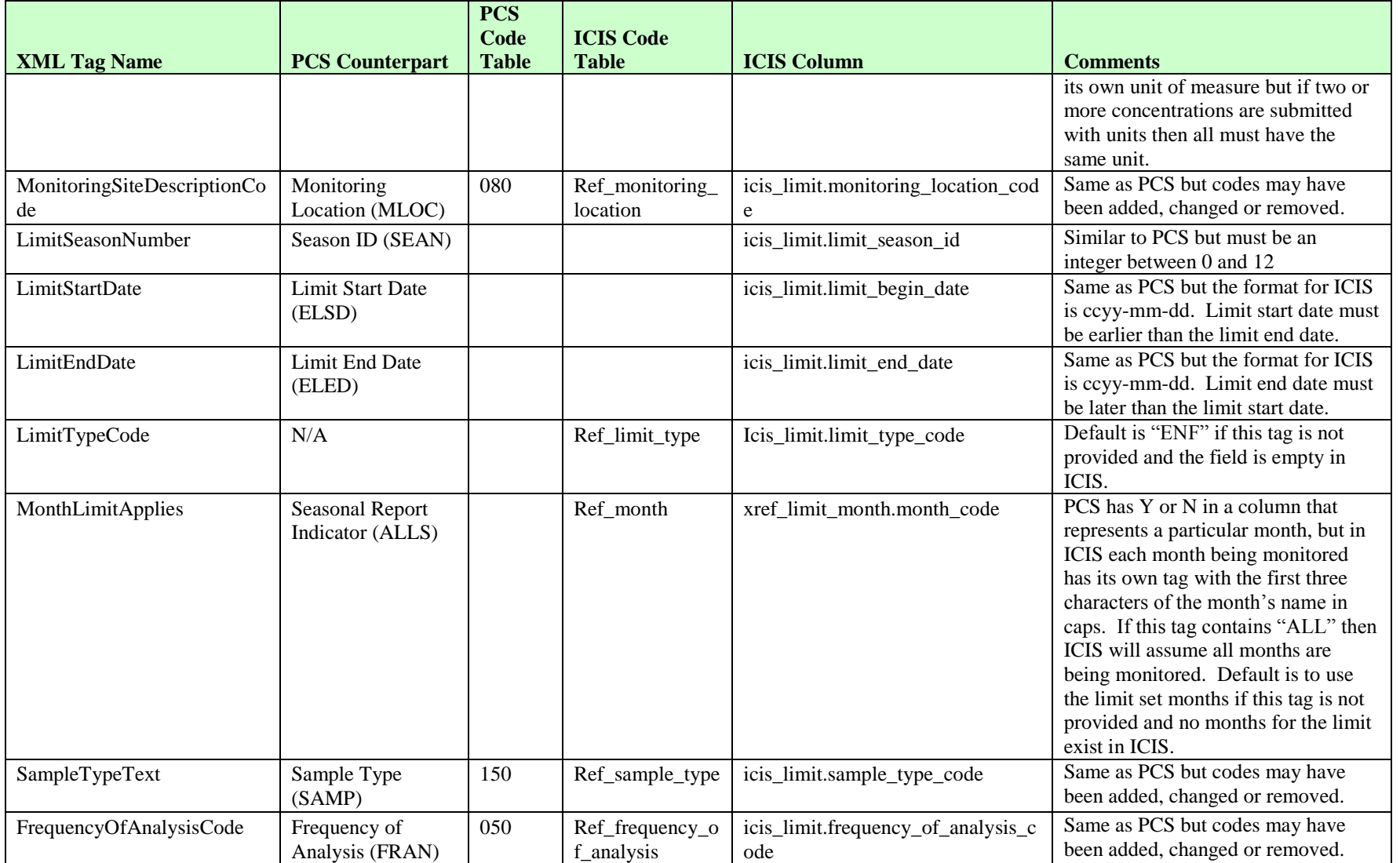

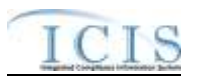

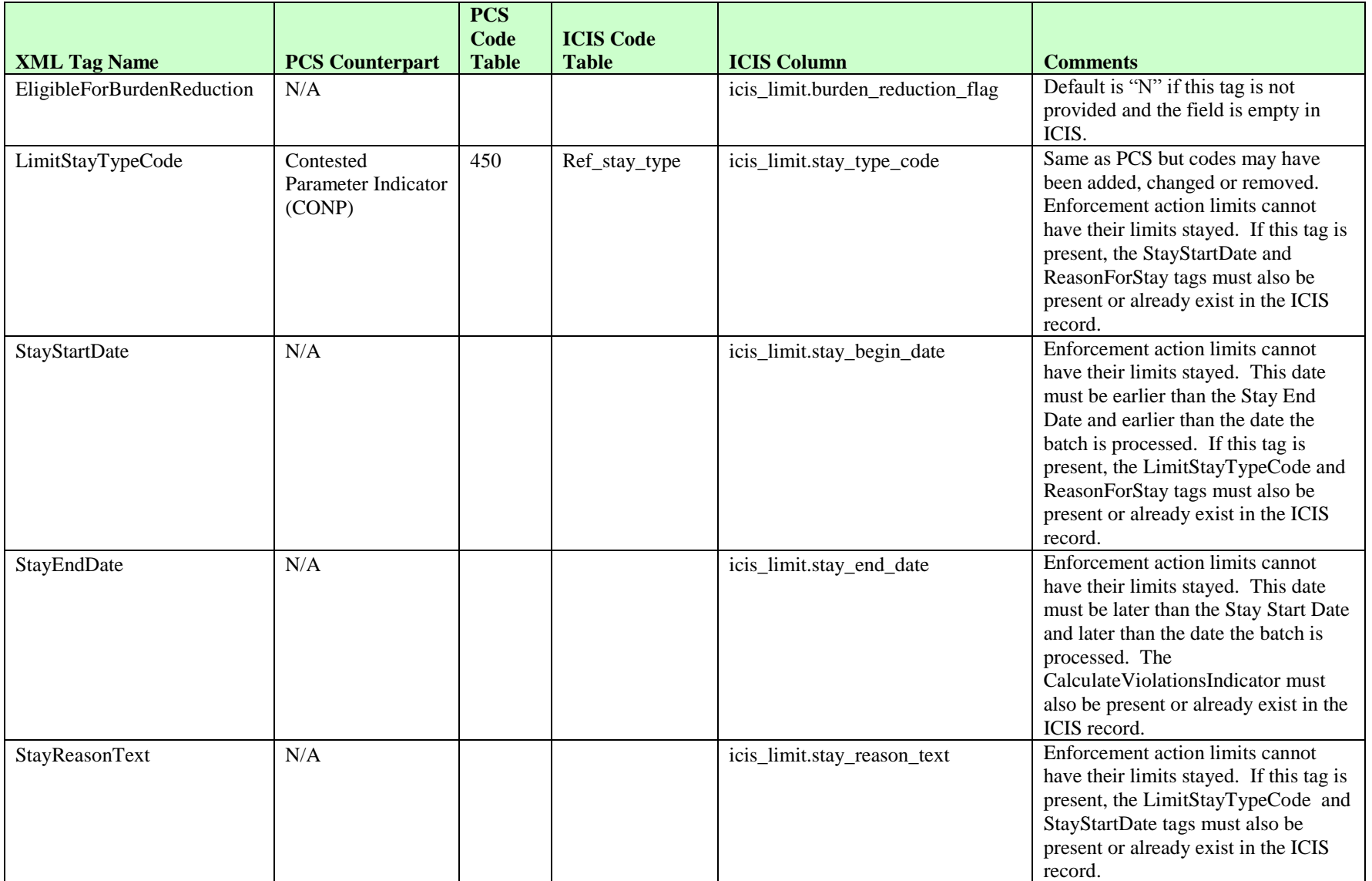

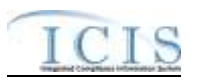

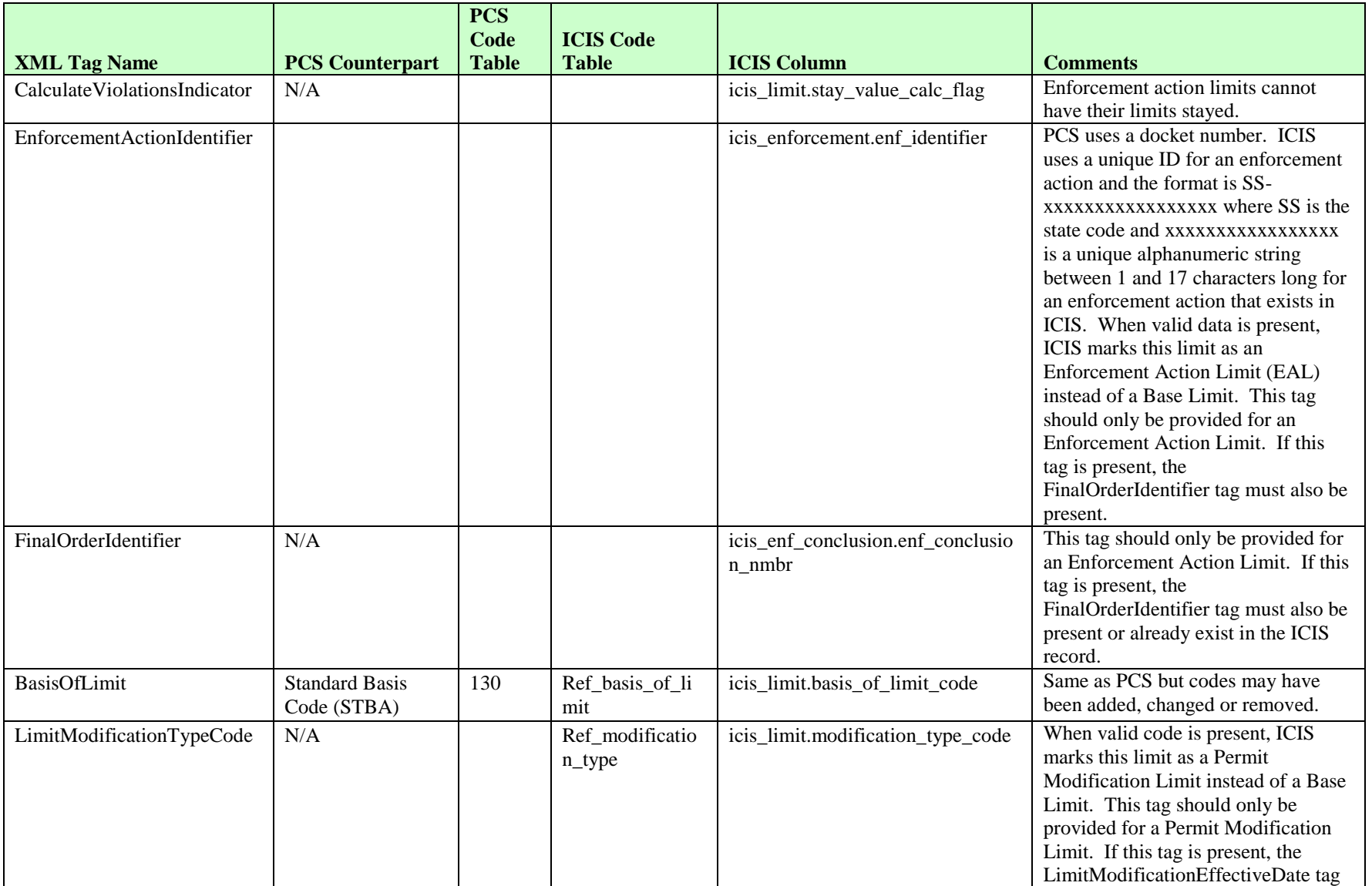

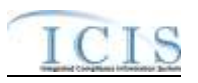

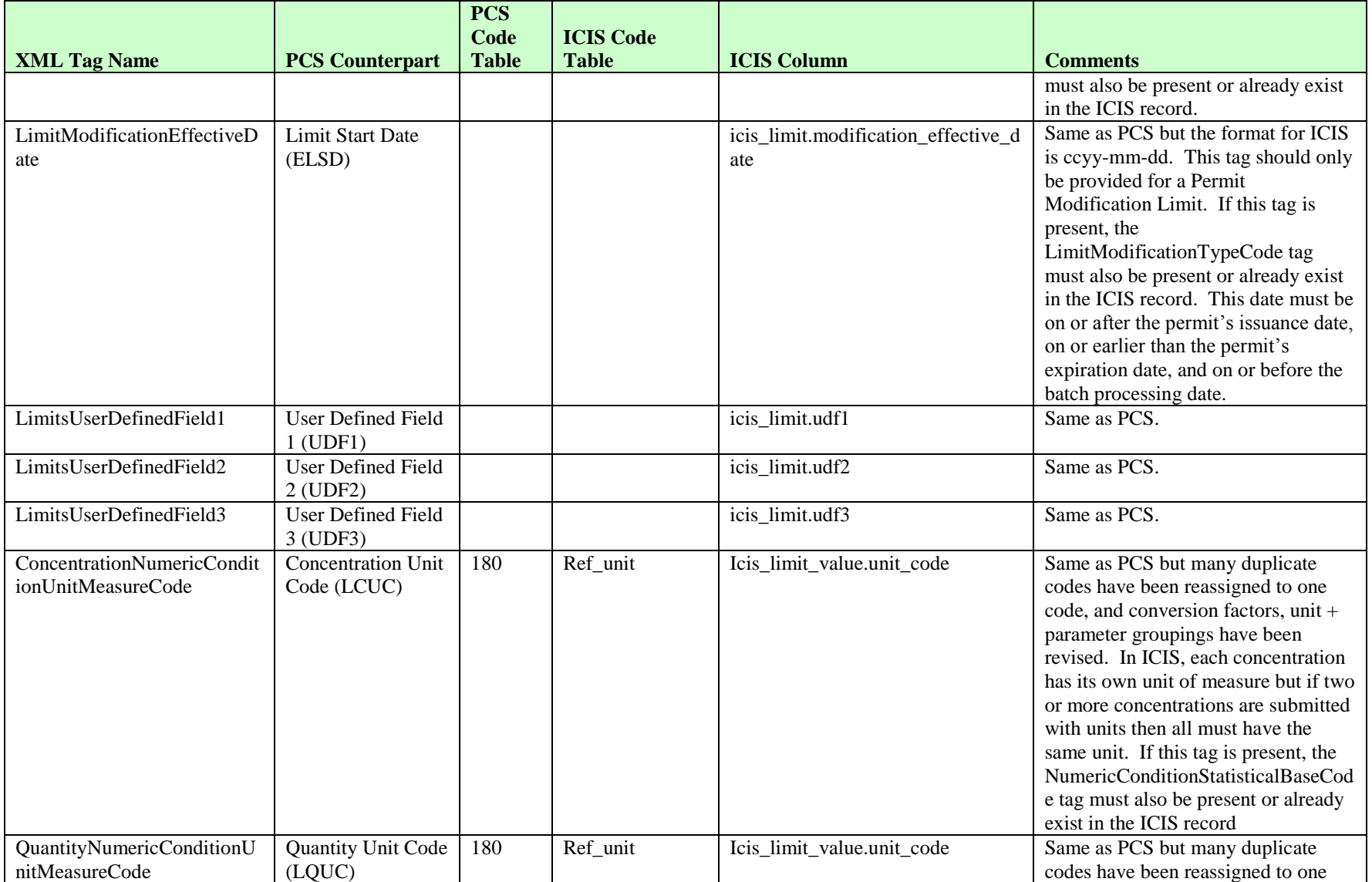

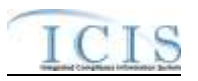

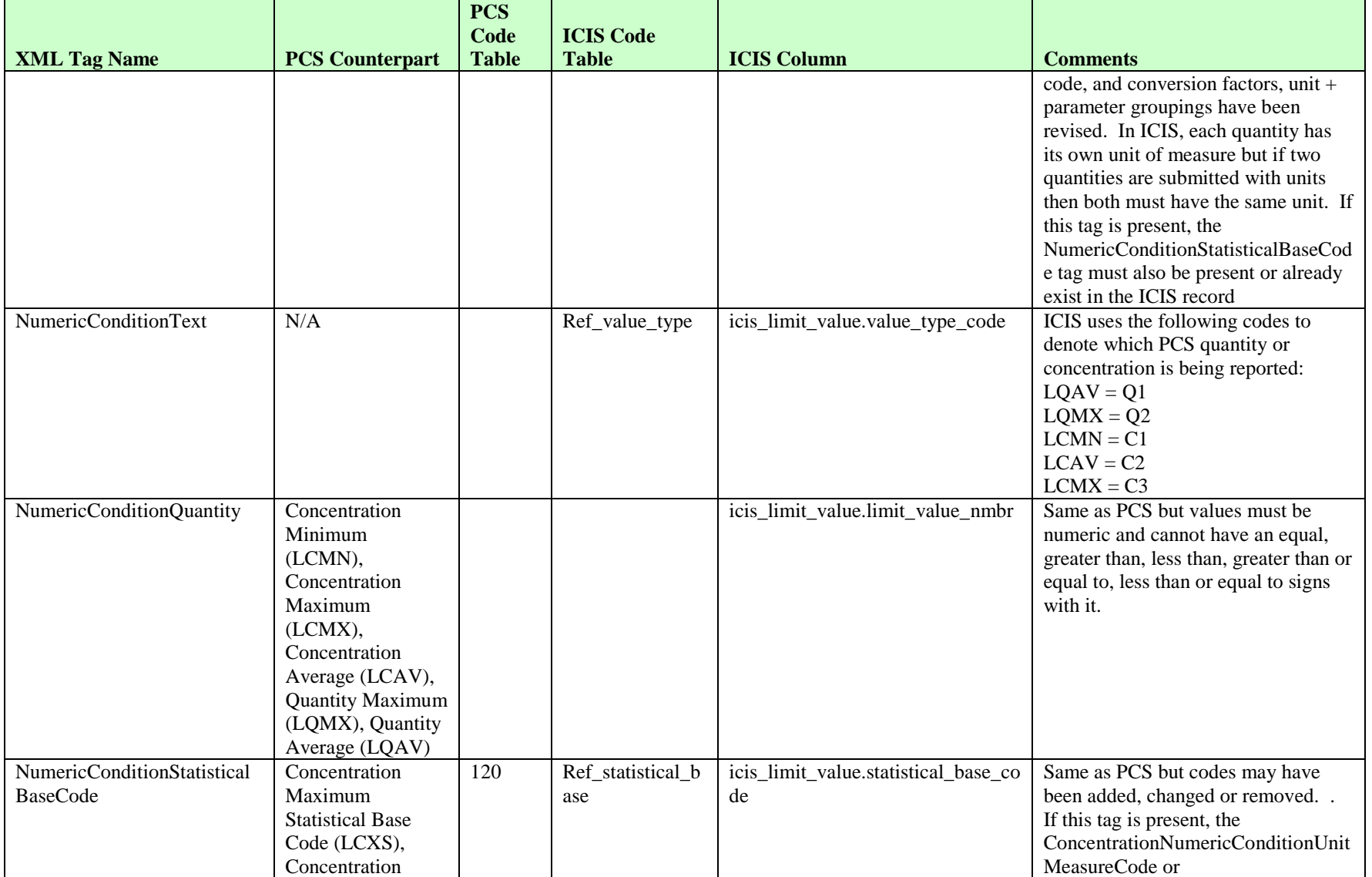

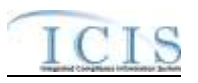

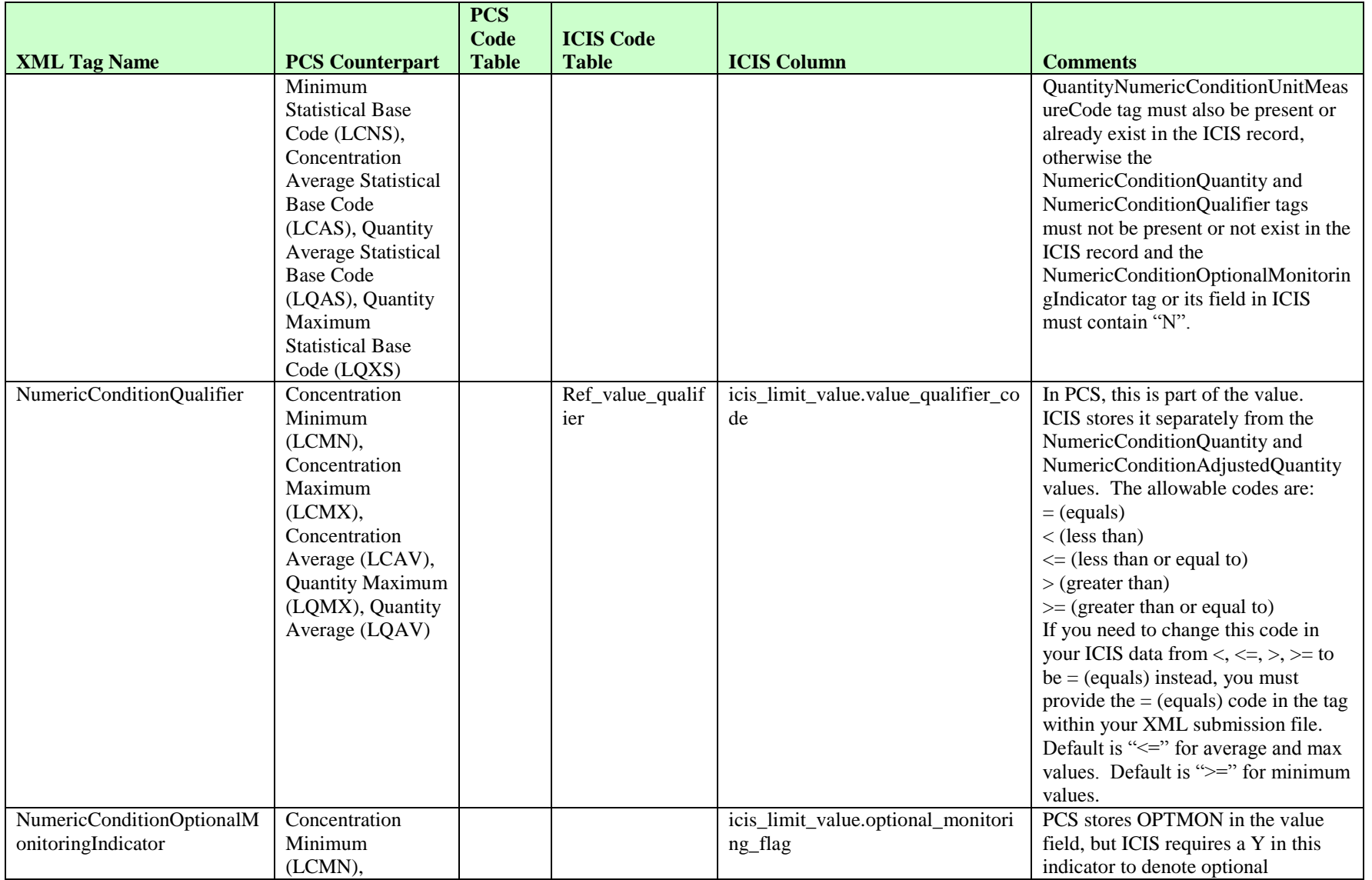

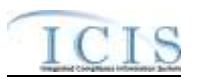

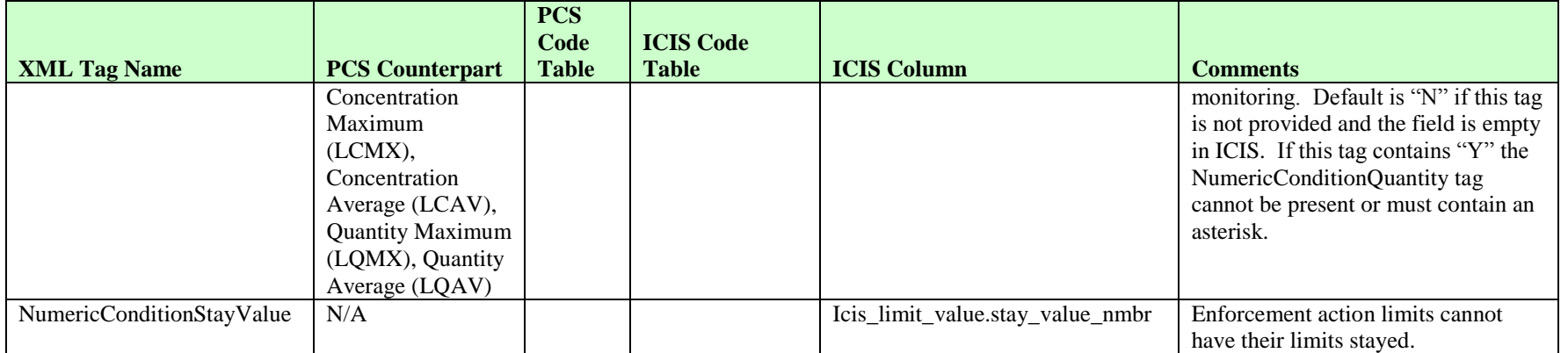

## **8.7.2 Rules for Parsing State Submitted Limit XML Files**

A summary of rules for processing parameter limit and single limit data is provided in this section. Detailed explanations of these rules with examples can be found in the ICIS Batch Limit Technical Specification document.

### **OVERALL**

- $\triangleright$  ICIS reference tables have codes that are either Active or Inactive. Inactive codes were migrated from legacy data but the code is not being used anymore and cannot be selected when adding a new code or changing an existing code in ICIS. Active codes were both migrated from legacy data and newly created codes for ICIS and can be selected when adding a new code or changing an existing code in ICIS.
- $\triangleright$  Mass Deletes are applied first, Deletes are applied second, New transactions are applied third, Changes are applied fourth, and Replaces are applied last.
- $\triangleright$  To perform a wholesale replacement (add/change/delete) of all limits for one parameter, use the Parameter Limits Submission XML. To add, change or delete a single limit segment, use the Limits Submission XML.
- $\triangleright$  If LimitStayTypeCode contains "Z", at least one active Limit Value must exist for the stayed limit. An active Limit Value is one for which the Limit Value record has both a Unit Code and a Statistical Base Code.

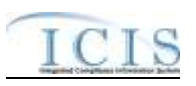

- $\triangleright$  Permit base limits for a given parameter cannot have start and end dates that cause gaps between them or overlaps of each other, and cannot start after the permit's expiration date.
- $\triangleright$  Permit modification limits for a given parameter cannot have start and end dates that cause gaps between them or overlaps of each other, and cannot start after the permit's expiration date.
- $\triangleright$  Enforcement action limits for a given parameter may have start and end dates that cause gaps between them or overlaps of each other as long as they are from different enforcement actions.
- $\triangleright$  An enforcement action limit can only be added if there is at least one permit base limit or permit modification limit for the parameter.
- $\triangleright$  ICIS is designed to store all limits that are/were in place throughout the life of the permit (e.g., from the time a permit is effective until it is reissued). States with a system that tracks permits from the time a limit is modified and places previous limit information into an historical or archival view when that limit has been modified will need to ensure that the previous limit in ICIS has its end date set to the day before the modification took place and the newly modified limit's start date to be set to the date the modification took place. Otherwise, the newly modified limit will be rejected.
- All ParameterLimitsData and LimitsData parent tags must have PermitIdentifier, PermittedFeatureIdentifier, LimitSetDesignator, ParameterCode, MonitoringSiteDescriptionCode, LimitSeasonNumber, LimitStartDate and LimitEndDate tags.
- Refer to the *ICIS-NPDES Example XML Instance Document* for specific instructions on generating XML files, the *ICIS-NPDES XML Data Exchange Template* for formatting and characteristic details on the XML tags, and Chapter 9 of this document for batch error messages.

### **DELETES/MASS DELETES**

- $\triangleright$  If a Mass Delete transaction for Parameter Limits has any extra data tags along with the PermitIdentifier, PermittedFeatureIdentifier, LimitSetDesignator, ParameterCode, MonitoringSiteDescriptionCode, LimitSeasonNumber tags, those extra tags will be ignored.
- $\triangleright$  If a Mass Delete transaction for a Limit Segment has any extra data tags along with the PermitIdentifier, PermittedFeatureIdentifier, LimitSetDesignator, ParameterCode, MonitoringSiteDescriptionCode, LimitSeasonNumber, LimitStartDate and LimitEndDate tags, those extra tags will be ignored.
- $\triangleright$  Mass Delete of a Parameter Limit will result in the removal of all limits and processed DMRs for that parameter.
- $\triangleright$  Mass Delete of a Limit Segment will result in the removal of that limit and processed DMRs for that limit.
- $\triangleright$  Delete of a Limit Segment cannot be performed if the limit has DMRs and/or an effluent trade partner where the received Adjusted DMR values and data cannot be linked to another limit segment with an Effluent Trade Partner.

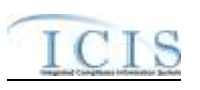

 $\triangleright$  Delete and Mass Delete of a Limit Segment cannot be performed on a permit modification or enforcement action limit if it has received DMR values that cannot be linked to another Limit Segment, or if it causes gaps or overlaps among other limits.

### **NEW**

- $\triangleright$  Only a Limits XML submission can use the New transaction.
- $\triangleright$  A new limit segment record will be added along with any months monitored.
- $\triangleright$  A new limit cannot be added if it would result in the orphaning of existing Received DMR data in ICIS.
- $\triangleright$  If an asterisk is used in a tag to blank out a non-mandatory field in ICIS it will be ignored.
- $\triangleright$  If a modification type code is provided the modification date must be provided, and the enforcement action identifier and final order identifier must not be provided.
- $\triangleright$  If an enforcement action identifier is provided the final order identifier must be provided, and the modification type and date must not be provided.

## **CHANGES**

- $\triangleright$  Only a Limits XML submission can use the Change transaction.
- $\triangleright$  A Change transaction must have all mandatory tags and at least one optional tag.
- $\triangleright$  Only the tags that are present in a Limit's Change transaction will be saved to their corresponding fields in ICIS. All other fields in ICIS will remain unchanged.
- $\triangleright$  One asterisk must be used in a tag to blank out a non-key field in ICIS.
- $\triangleright$  Changes cannot be performed if it would result in the orphaning of Received DMR data.
- $\triangleright$  Multi-value tags must have all possible values submitted for them (e.g., all Month Limit Applies) instead of the one that changed in order to avoid removing values unnessarily (refer to Section 3.5.4.1 for details on multi-value tags).

## **REPLACES**

- $\triangleright$  Only a Parameter Limits XML submission can use the Replace transaction.
- $\triangleright$  When a limit already exists in ICIS, any tags that are present in a Replace transaction will be saved to their corresponding fields in ICIS and all other fields in ICIS will be blanked out (see rules for Changes above).
- $\triangleright$  Any replace transactions for limits that do not already exist in ICIS will result in a record being created containing the data provided in the tags with the replace transactions (see rules for New above).
- $\triangleright$  Replaces cannot be performed if it results in the orphaning of received Adjusted DMR data through linkage to a Limit segment or through linkage to an Effluent Trade Partner.

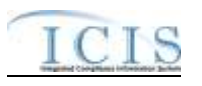

If an asterisk is used in a tag to blank out a non-mandatory field in ICIS it will be ignored.

## **8.8 EFFLUENT TRADE PARTNER MAPPING AND RULES**

## **8.8.1 Effluent Trade Partner Mapping**

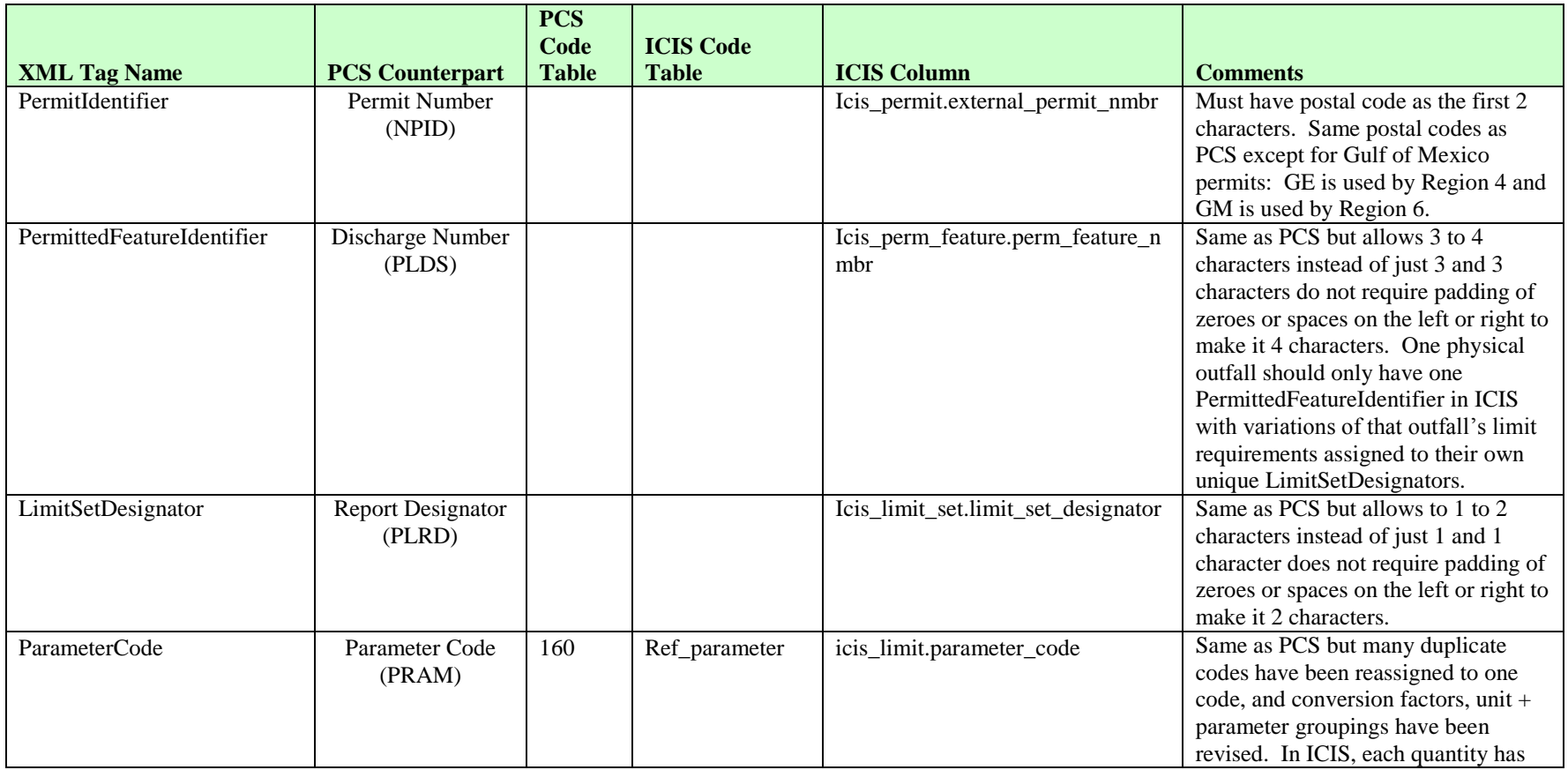

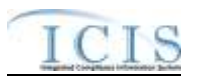

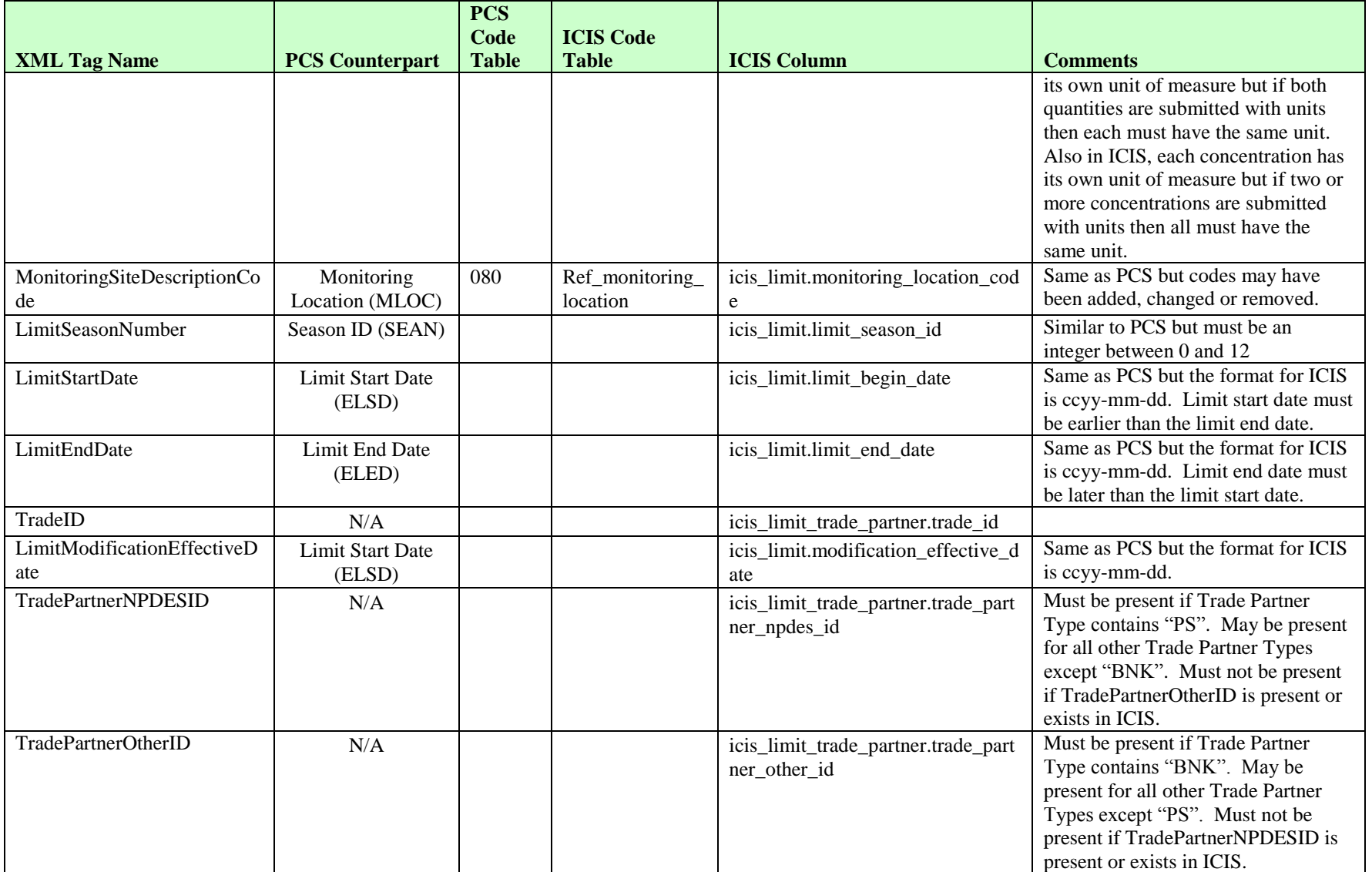

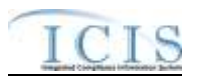

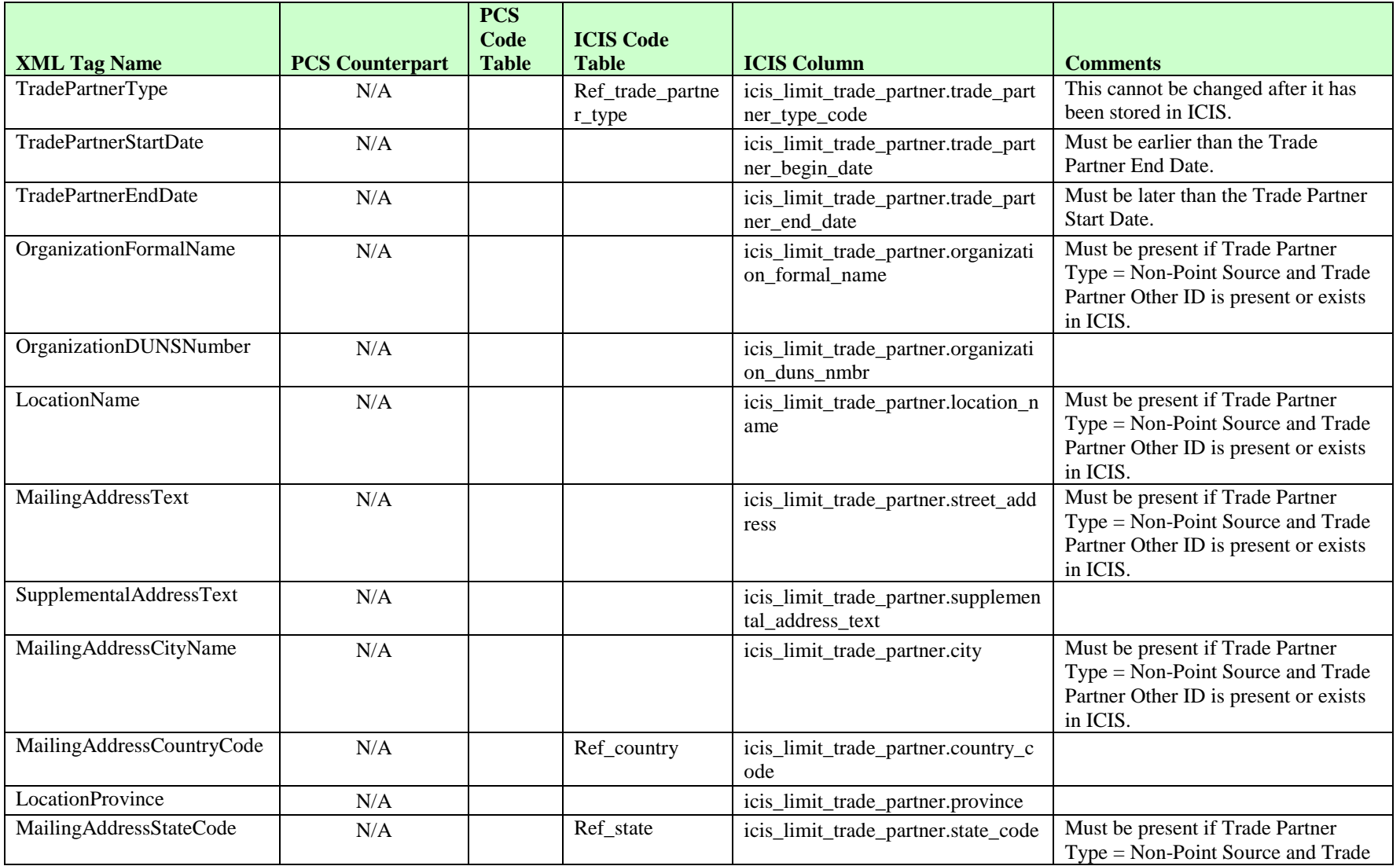

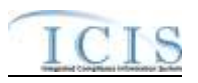

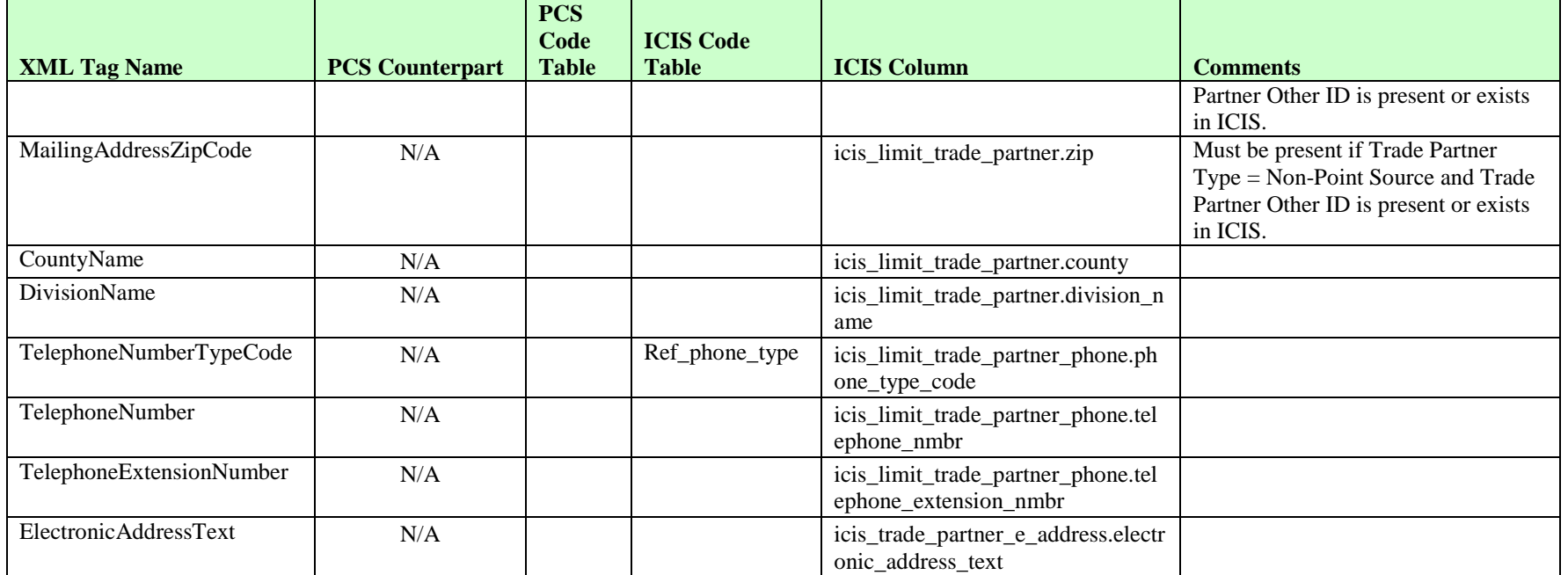

## **8.8.2 Rules for Parsing State Submitted Effluent Trade Partner XML Files**

A summary of rules for processing effluent trade partner data is provided in this section. Detailed explanations of these rules with examples can be found in the ICIS Effluent Trade Partner Technical Specification document.

#### **OVERALL**

 $\triangleright$  ICIS reference tables have codes that are either Active or Inactive. Inactive codes were migrated from legacy data but the code is not being used anymore and cannot be selected when adding a new code or changing an existing code in ICIS. Active codes were both migrated from legacy data and newly created codes for ICIS and can be selected when adding a new code or changing an existing code in ICIS.

#### ICIS-NPDES XML Schema User Guide

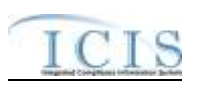

- $\triangleright$  Mass Deletes are applied first, Deletes are applied second, New transactions are applied third, Changes are applied fourth, and Replaces are applied last.
- Effluent Trade Partners are not allowed for Master General Permits and Unpermitted Facilities.
- Refer to the *ICIS-NPDES Example XML Instance Document* for specific instructions on generating XML files, the *ICIS-NPDES XML Data Exchange Template* for formatting and characteristic details on the XML tags, and Chapter 9 of this document for batch error messages.

### **MASS DELETES**

- $\triangleright$  If a Mass Delete transaction for an Effluent Trade Partner has any extra data tags along with the PermitIdentifier, PermittedFeatureIdentifier, LimitSetDesignator, ParameterCode, MonitoringSiteDescriptionCode, LimitSeasonNumber tags, LimitStartDate, LimitEndDate, and TradeID, those extra tags will be ignored.
- $\triangleright$  Mass Delete of an Effluent Trade Partner will result in removal of the record along with links to any limits.
- $\triangleright$  Mass Delete of an effluent trade partner cannot be performed if it is the only effluent trade partner for a Limit that has a received DMR Adjusted Value.

#### **NEW**

- $\triangleright$  A new effluent trade partner record will be added along with links to the limit specified.
- $\triangleright$  If an asterisk is used in a tag to blank out a non-mandatory field in ICIS it will be ignored.

### **CHANGES**

- $\triangleright$  A Change transaction must have all mandatory tags and at least one optional tag.
- $\triangleright$  Only the tags that are present in an Effluent Trade Partner's Change transaction will be saved to their corresponding fields in ICIS. All other fields in ICIS will remain unchanged.
- $\triangleright$  One asterisk must be used in a tag to blank out a non-key field in ICIS.
- $\triangleright$  Multi-value tags must have all possible values submitted for them (e.g., all Telephone Number Type Codes) instead of the one that changed in order to avoid removing values unnessarily (refer to Section 3.5.4.1 for details on multi-value tags).

#### **REPLACES**

 When an Effluent Trade Partner already exists in ICIS, any tags that are present in a Replace transaction will be saved to their corresponding fields in ICIS and all other fields in ICIS will be blanked out (see rules for Changes above).

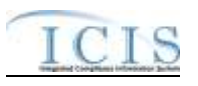

- Any replace transactions for Effluent Trade Partners that do not already exist in ICIS will result in a record being created containing the data provided in the tags with the replace transactions (see rules for New above).
- $\triangleright$  If an asterisk is used in a tag to blank out a non-mandatory field in ICIS it will be ignored.

### **8.9 NARRATIVE CONDITION SCHEDULE MAPPING AND RULES**

## **8.9.1 Narrative Condition Schedule Mapping**

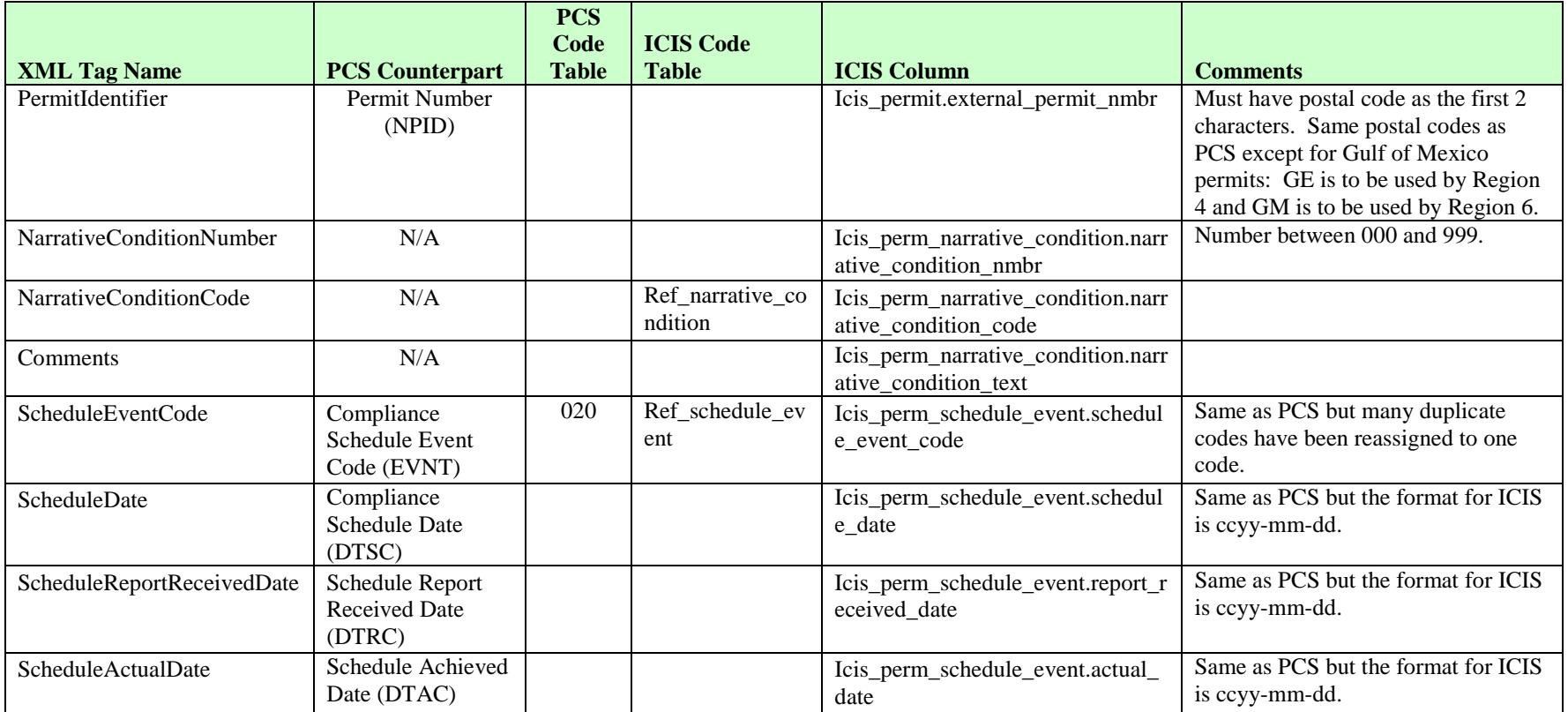

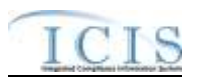

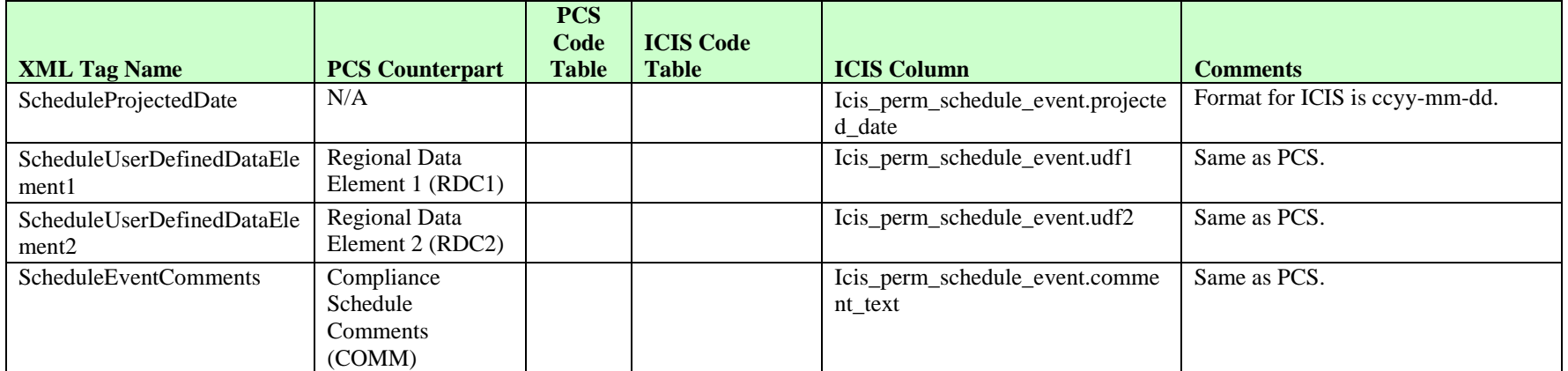

## **8.9.2 Rules for Parsing State Submitted Narrative Condition Schedule XML Files**

A summary of rules for processing narrative condition and permit schedule data is provided in this section. Detailed explanations of these rules with examples can be found in the ICIS Narrative Condition and Permit Schedule Technical Specification document.

#### **OVERALL**

- $\triangleright$  ICIS reference tables have codes that are either Active or Inactive. Inactive codes were migrated from legacy data but the code is not being used anymore and cannot be selected when adding a new code in ICIS. Active codes were both migrated from legacy data and newly created codes for ICIS and can be selected when adding a new code in ICIS.
- $\triangleright$  Mass Deletes are applied first and Replaces are applied last.
- Refer to the *ICIS-NPDES Example XML Instance Document* for specific instructions on generating XML files, the ICIS-NPDES XML Data Exchange Template for formatting and characteristic details on the XML tags, and Chapter 9 of this document for batch error messages.

### **REPLACE**

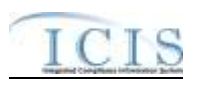

- $\triangleright$  Any replace transaction for a narrative condition that does not already exist in ICIS will be treated as a New transaction using the data provided in the tags of the replace transaction to create a new narrative condition record. If there are permit schedule events in the transaction, new permit schedule event records will be created.
- $\triangleright$  Any replace transaction for a narrative condition that already exists in ICIS will have only the tags that are present saved to their corresponding fields in ICIS. If there are permit schedule events in the transaction they will be treated as multi-value tags. Multi-value tags must have all possible values submitted for them (e.g., all Permit Schedule Events) instead of the one that changed in order to avoid removing values unnessarily (refer to Section 3.5.4.1 for details on multi-value tags)
- $\triangleright$  If an asterisk is used in a tag to blank out a non-mandatory field in ICIS it will be ignored.

#### **MASS DELETES**

- $\triangleright$  If a Mass Delete transaction for a narrative condition has any extra data tags along with the PermitIdentifier, NarrativeConditionNumber, and NarrativeConditionCode tags, those extra tags will be ignored.
- $\triangleright$  Mass Delete of a Narrative Condition will result in the removal of permit schedules for that narrative condition.

### **8.10 HISTORICAL PERMIT SCHEDULE EVENT MAPPING AND RULES**

## **8.10.1 Historical Permit Schedule Event Mapping**

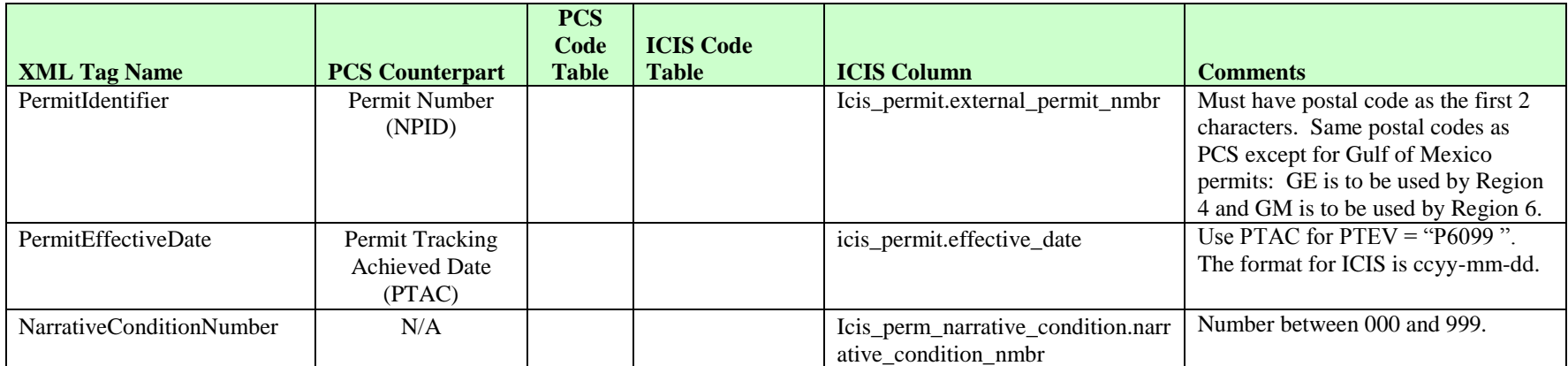

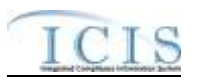

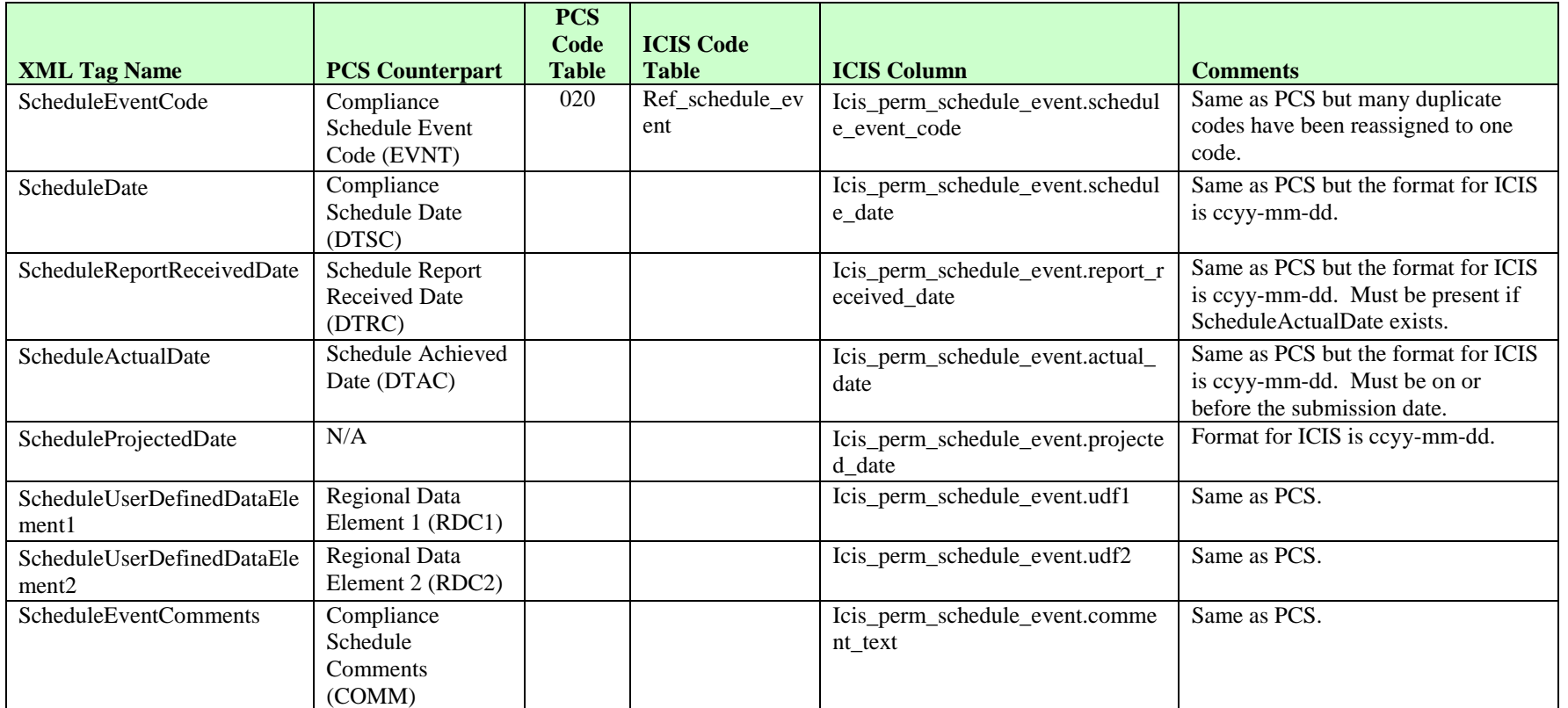

## **8.10.2 Rules for Parsing State Submitted Historical Permit Schedule Event XML Files**

A summary of rules for processing historical permit schedule data is provided in this section. Detailed explanations of these rules with examples can be found in the ICIS Historical Permit Schedule Events Technical Specification document.

**OVERALL**

#### ICIS-NPDES XML Schema User Guide

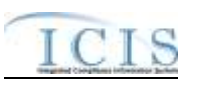

- $\triangleright$  ICIS reference tables have codes that are either Active or Inactive. Inactive codes were migrated from legacy data but the code is not being used anymore and cannot be selected when adding a new code in ICIS. Active codes were both migrated from legacy data and newly created codes for ICIS and can be selected when adding a new code in ICIS.
- Refer to the *ICIS-NPDES Example XML Instance Document* for specific instructions on generating XML files, the ICIS-NPDES XML Data Exchange Template for formatting and characteristic details on the XML tags, and Chapter 9 of this document for batch error messages.

#### **CHANGES**

- $\triangleright$  A Change transaction will result in a change to data within a permit schedule event record for the previous version of a current permit in ICIS only. A Narrative Condition Schedule Replace transaction must be used to change data for schedule events for the current version of a permit.
- $\triangleright$  Historical Permit Schedule Events cannot be changed for Master General Permits and Unpermitted Facilities.
- $\triangleright$  A Change transaction must have all mandatory tags and at least one optional tag.
- $\triangleright$  Only the tags that are present in an historical permit schedule event Change transaction will be saved to their corresponding fields in ICIS. All other fields in ICIS will remain unchanged.
- $\triangleright$  One asterisk must be used in a tag to blank out a non-key field in ICIS.

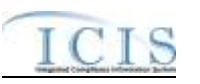

### **8.11 PERMIT TRACKING EVENT MAPPING AND RULES**

## **8.11.1 Permit Tracking Event Mapping**

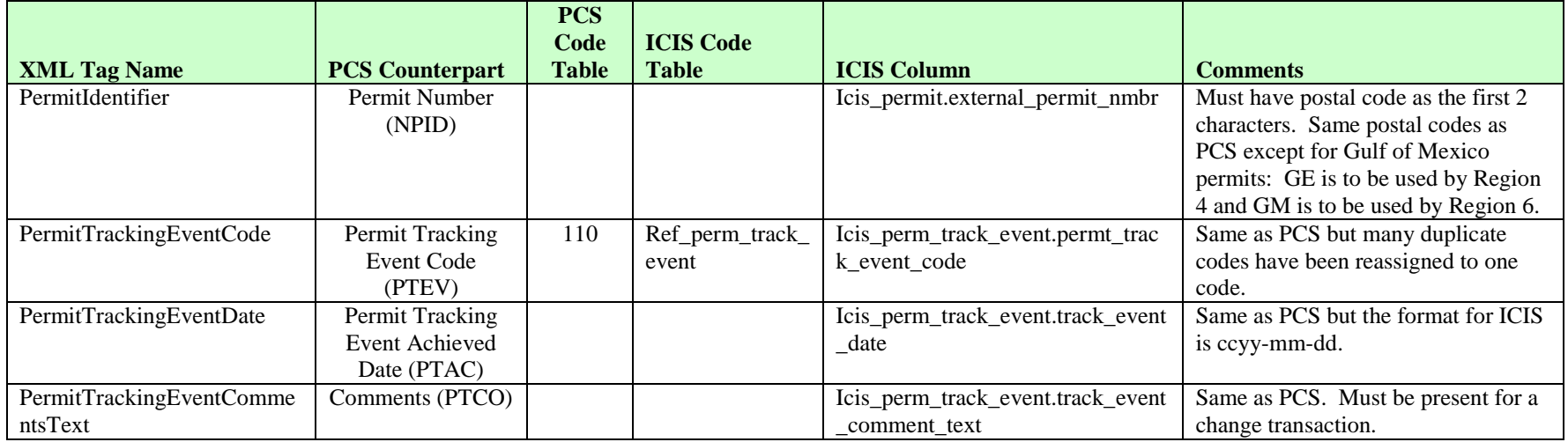

## **8.11.2 Rules for Parsing State Submitted Permit Tracking Event XML Files**

A summary of rules for processing permit tracking event data is provided in this section. Detailed explanations of these rules with examples can be found in the ICIS Permit Tracking Event Technical Specification document.

#### **OVERALL**

 $\triangleright$  ICIS reference tables have codes that are either Active or Inactive. Inactive codes were migrated from legacy data but the code is not being used anymore and cannot be selected when adding a new code or changing an existing code in ICIS. Active codes were both migrated from legacy data and newly created codes for ICIS and can be selected when adding a new code or changing an existing code in ICIS.

#### ICIS-NPDES XML Schema User Guide

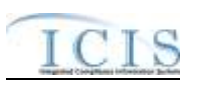

- $\triangleright$  Mass Deletes are applied first, Deletes are applied second, New transactions are applied third, Changes are applied fourth, and Replaces are applied last.
- Refer to the *ICIS-NPDES Example XML Instance Document* for specific instructions on generating XML files, the ICIS-NPDES XML Data Exchange Template for formatting and characteristic details on the XML tags, and Chapter 9 of this document for batch error messages.

#### **NEW**

- $\triangleright$  Only non-system generated permit tracking events such as Public Notice Date can use the New transaction. System generated permit tracking events are Permit Issued, Permit Effective, Permit Expiration, Application Received and Application Complete.
- $\triangleright$  Unpermitted Facilities cannot have permit tracking events.
- $\triangleright$  A new manual permit tracking event record will be added.
- $\triangleright$  If an asterisk is used in a tag to blank out the comment field in ICIS it will be ignored.

#### **CHANGES**

- $\triangleright$  Only the comment field of a manual or system generated permit tracking event may be changed with the Change transaction.
- $\triangleright$  A Change transaction must have all mandatory tags and the comments tag.
- $\triangleright$  One asterisk may be used in a tag to blank out the comment field in ICIS.

#### **REPLACE**

- Any replace transaction for a permit tracking event that does not already exist in ICIS will be treated as a New transaction using the data provided in the tags of the replace transaction to create a permit tracking event record (see rules for New above).
- $\triangleright$  Any replace transaction for a permit tracking event that already exists in ICIS will have its comment data saved to the corresponding comment field in ICIS. To blank out a comment in ICIS, simply omit the comment tag.
- $\triangleright$  If an asterisk is used in a tag to blank out the comment field in ICIS it will be ignored.

#### **MASS DELETES**

- $\triangleright$  Only a manual permit tracking event may be deleted from ICIS with the Mass Delete transaction.
- $\triangleright$  If a Mass Delete transaction for a permit tracking event has the comment tag along with the PermitIdentifier, PermitTrackingEventCode, and PermitTrackingEventDate tags it will be ignored.

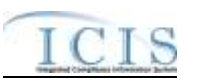

#### **8.12 PERMIT REISSUANCE MAPPING AND RULES**

## **8.12.1 Permit Reissuance Mapping**

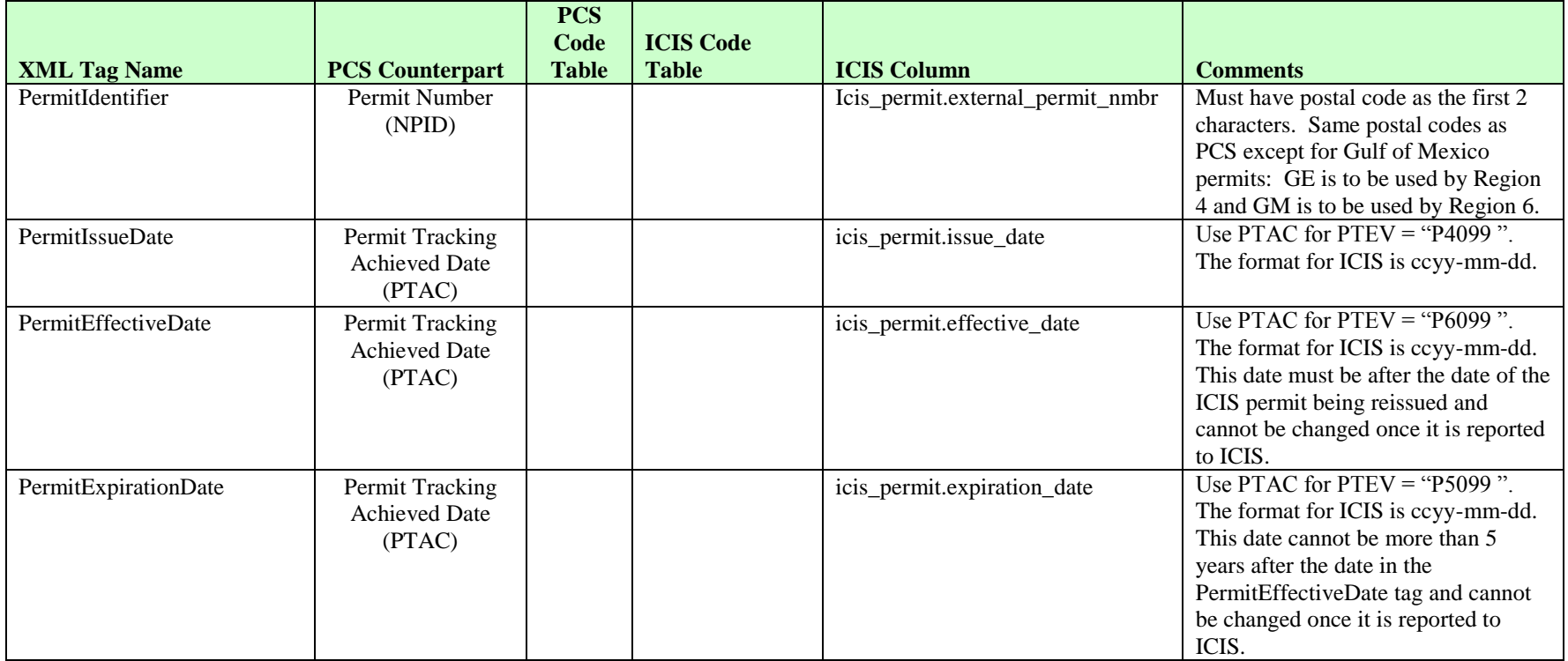

## **8.12.2 Rules for Parsing State Submitted Permit Reissuance XML Files**

A summary of rules for processing permit reissuance data is provided in this section. Detailed explanations of these rules with examples can be found in the ICIS Permit Reissuance Technical Specification document.

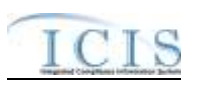

#### **OVERALL**

 Refer to the *ICIS-NPDES Example XML Instance Document* for specific instructions on generating XML files, the ICIS-NPDES XML Data Exchange Template for formatting and characteristic details on the XML tags, and Chapter 9 of this document for batch error messages.

### **CHANGES**

- Unpermitted facilities and permits that are pending, terminated or have a status of "Not Needed" are not allowed to be reissued in ICIS.
- The reissued permit's effective date cannot be on or before the effective date of the ICIS permit being reissued.
- $\triangleright$  The reissued permit's expiration date cannot be more than 5 years after the permit's effective date.
- $\triangleright$  The permit is reissued and all permitted features, limit sets, limits and narrative conditions from the previous permit are not copied to the newly reissued permit.
- $\triangleright$  The permit will not be reissued if any DMRs exist in ICIS with monitoring period end date that is after the permit's effective date.

## **8.13 PERMIT TERMINATION MAPPING AND RULES**

## **8.13.1 Permit Termination Mapping**

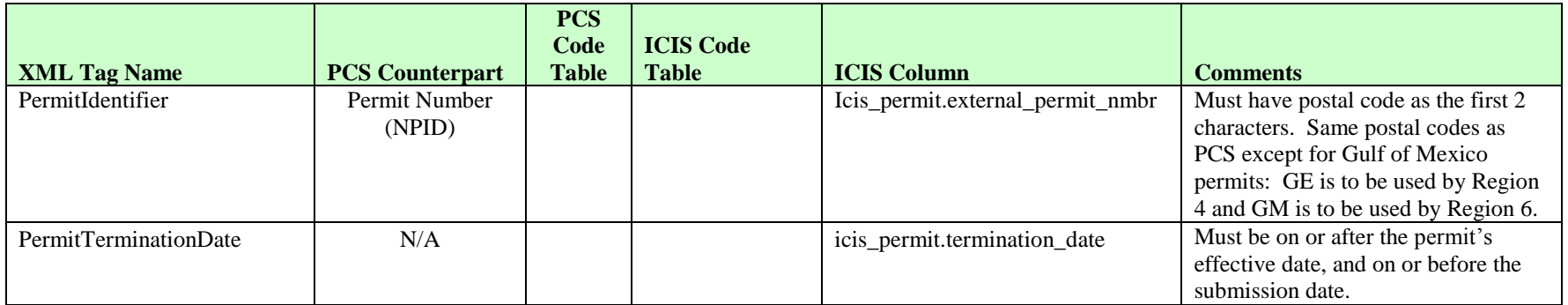

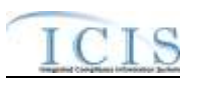

## **8.13.2 Rules for Parsing State Submitted Permit Termination XML Files**

A summary of rules for processing permit termination data is provided in this section. Detailed explanations of these rules with examples can be found in the ICIS Permit Termination Technical Specification document.

### **OVERALL**

 Refer to the *ICIS-NPDES Example XML Instance Document* for specific instructions on generating XML files, the ICIS-NPDES XML Data Exchange Template for formatting and characteristic details on the XML tags, and Chapter 9 of this document for batch error messages.

## **CHANGES**

- Only a permit marked as NPDES Individual Permit, Individual IU Permit (Non-NPDES), Individual State Issued Permit (Non-NPDES), Associated Permit Record or General Permit Covered Facility may be terminated.
- $\triangleright$  Only a permit with a status of effective, expired or administratively continued may be terminated.
- $\triangleright$  Once a permit is terminated in ICIS it cannot be edited or deleted.
- $\triangleright$  A permit cannot be terminated if it has Unsubmitted DMRs.
- $\triangleright$  When a permit is terminated in ICIS its compliance tracking status records and violations after the termination date are removed, any outstanding Expected DMRs that are dated after the Permit Termination Date are deleted, and a new Permit Termination Permit Tracking Event is created.

## **8.14 DISCHARGE MONITORING REPORT MAPPING AND RULES**

## **8.14.1 Discharge Monitoring Report Mapping**

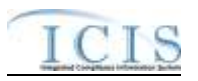

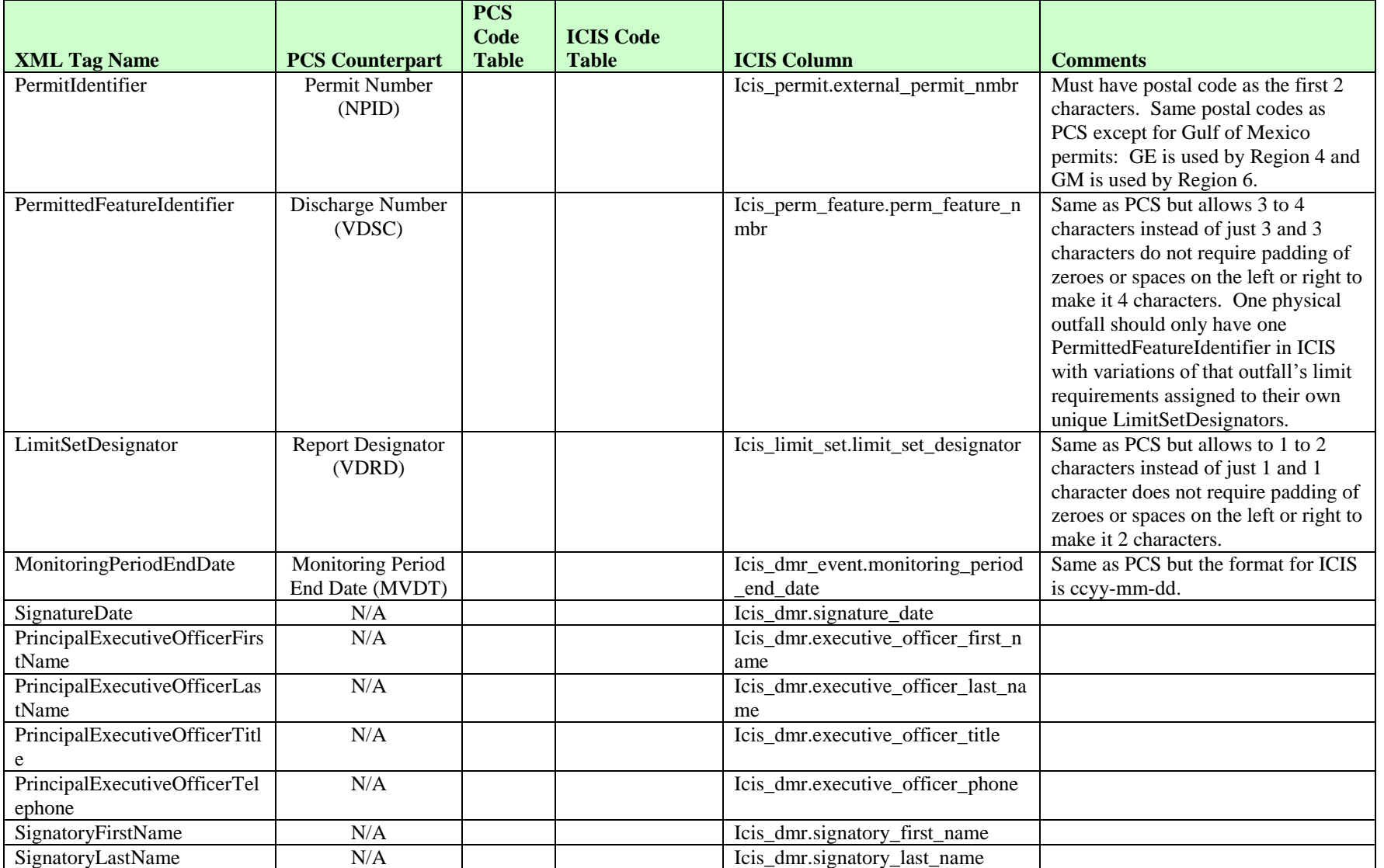

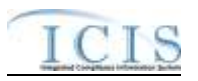

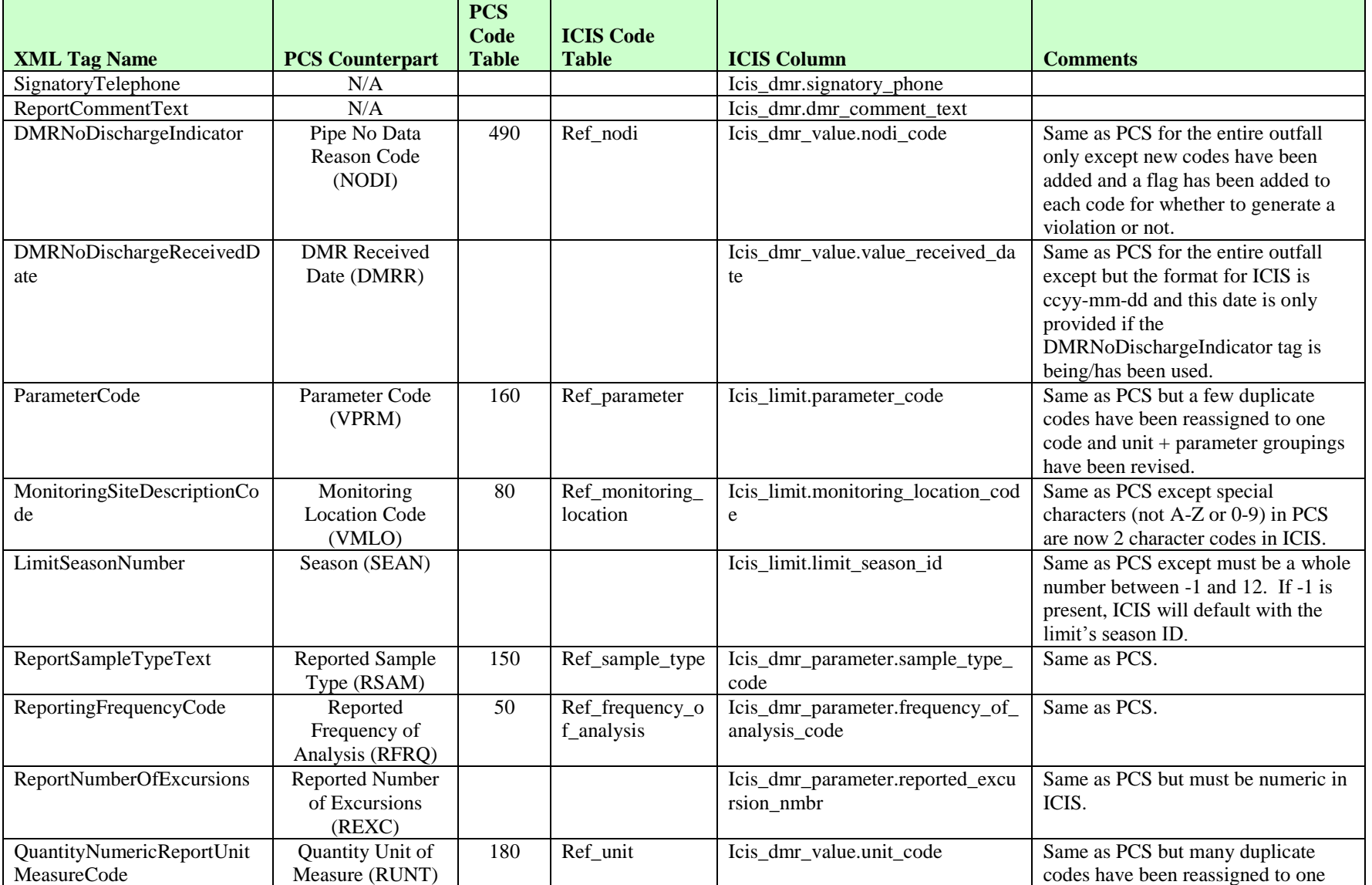

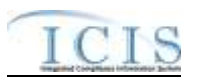

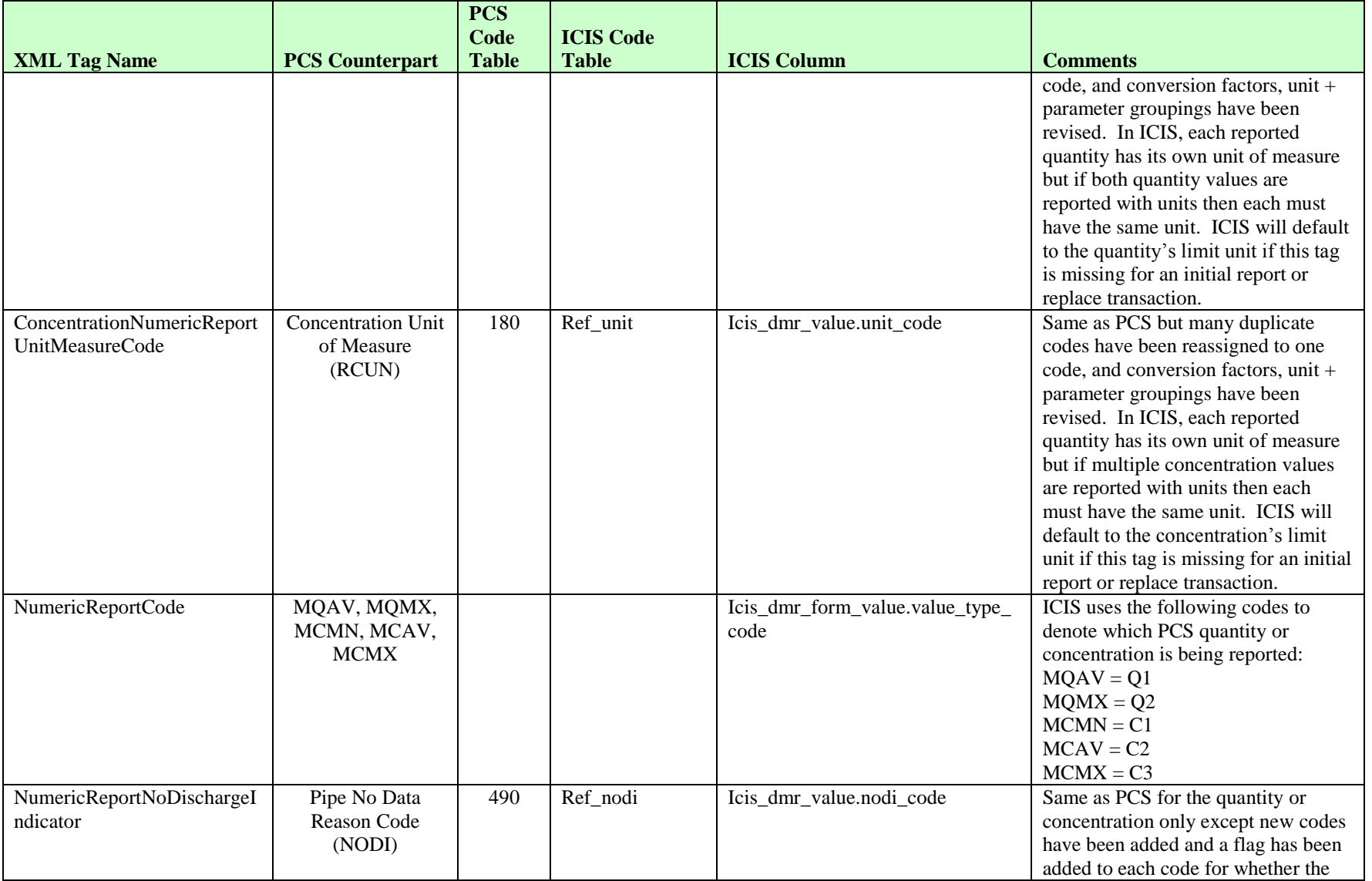

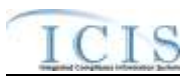

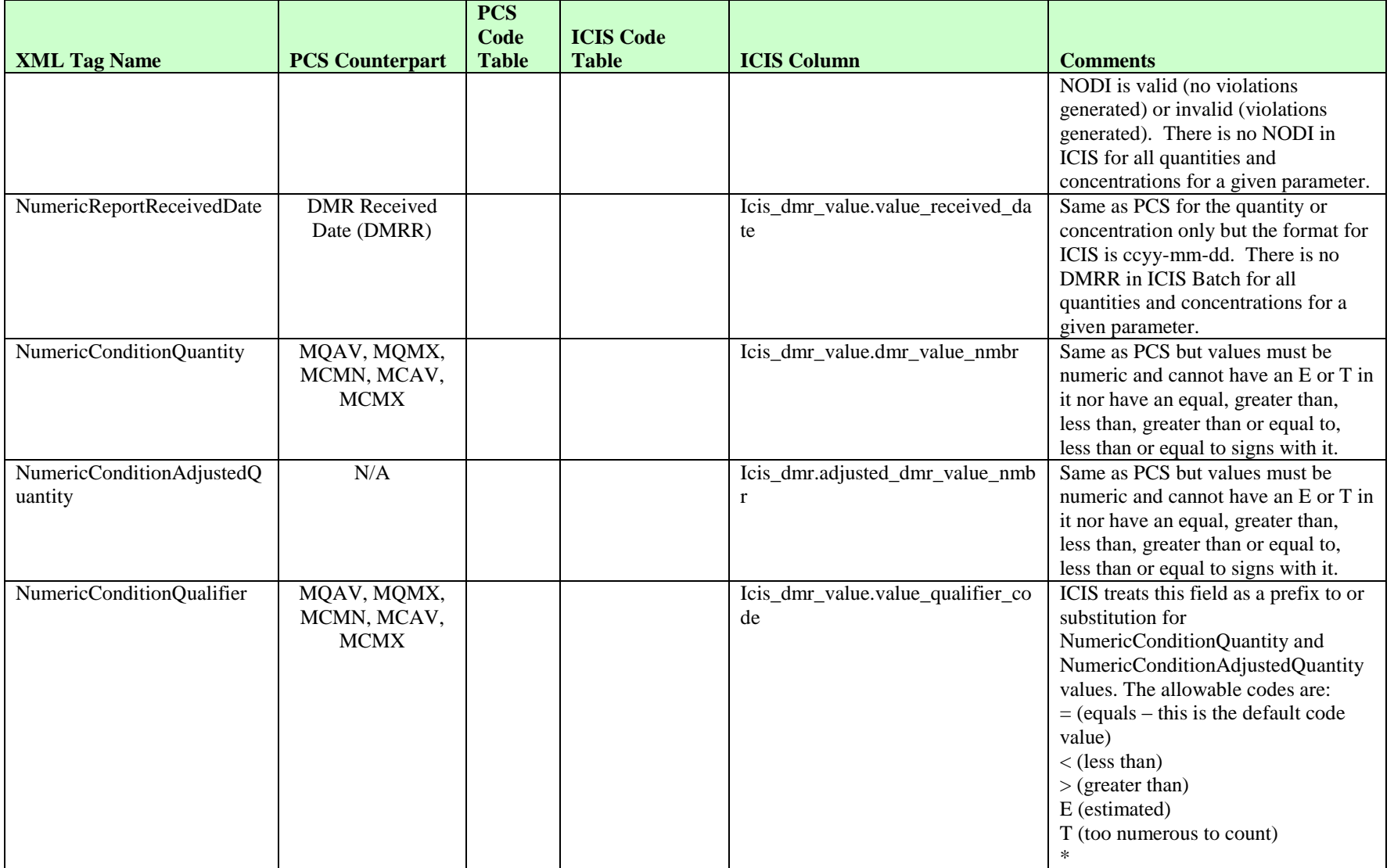

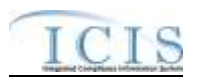

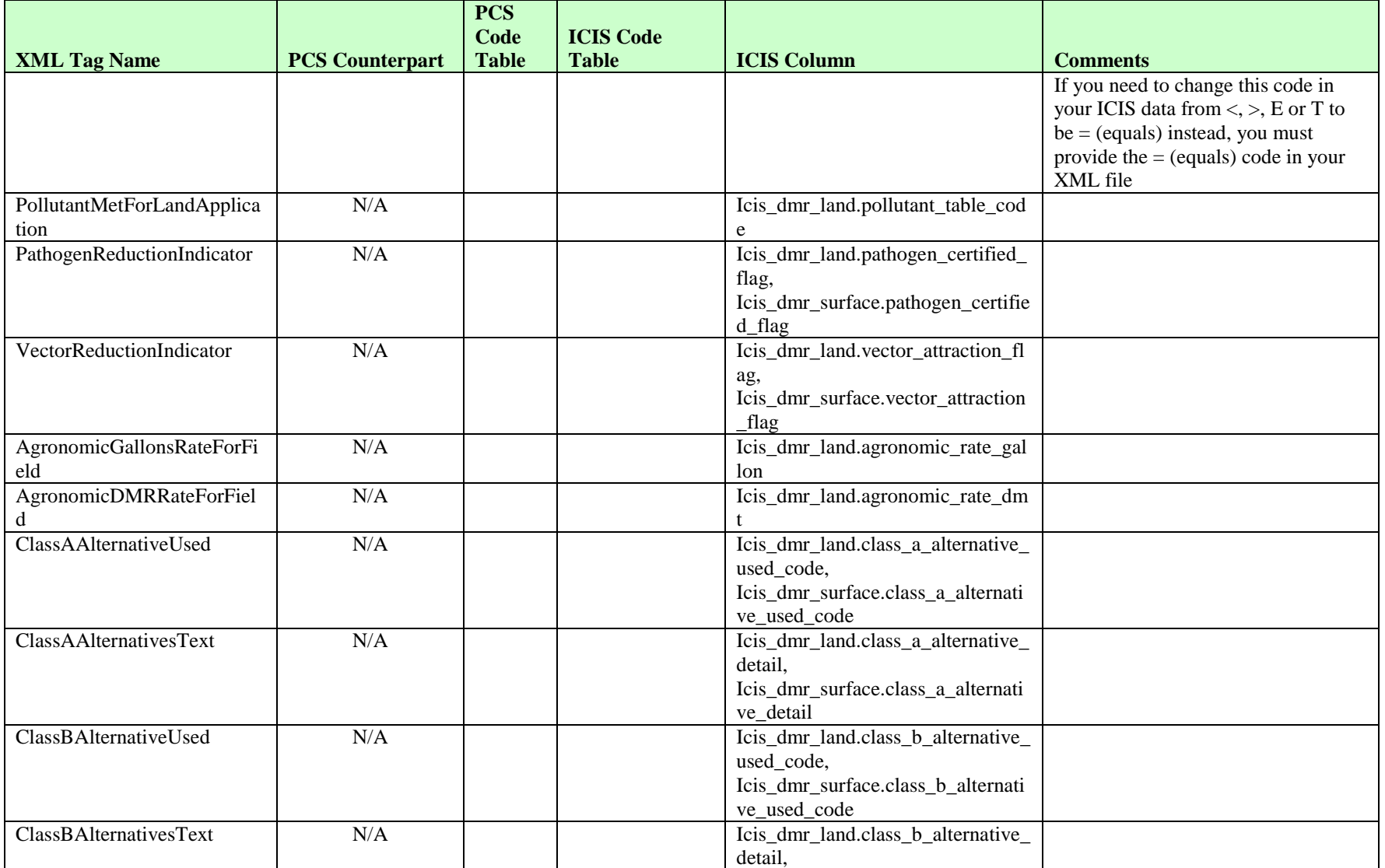

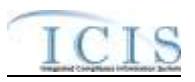

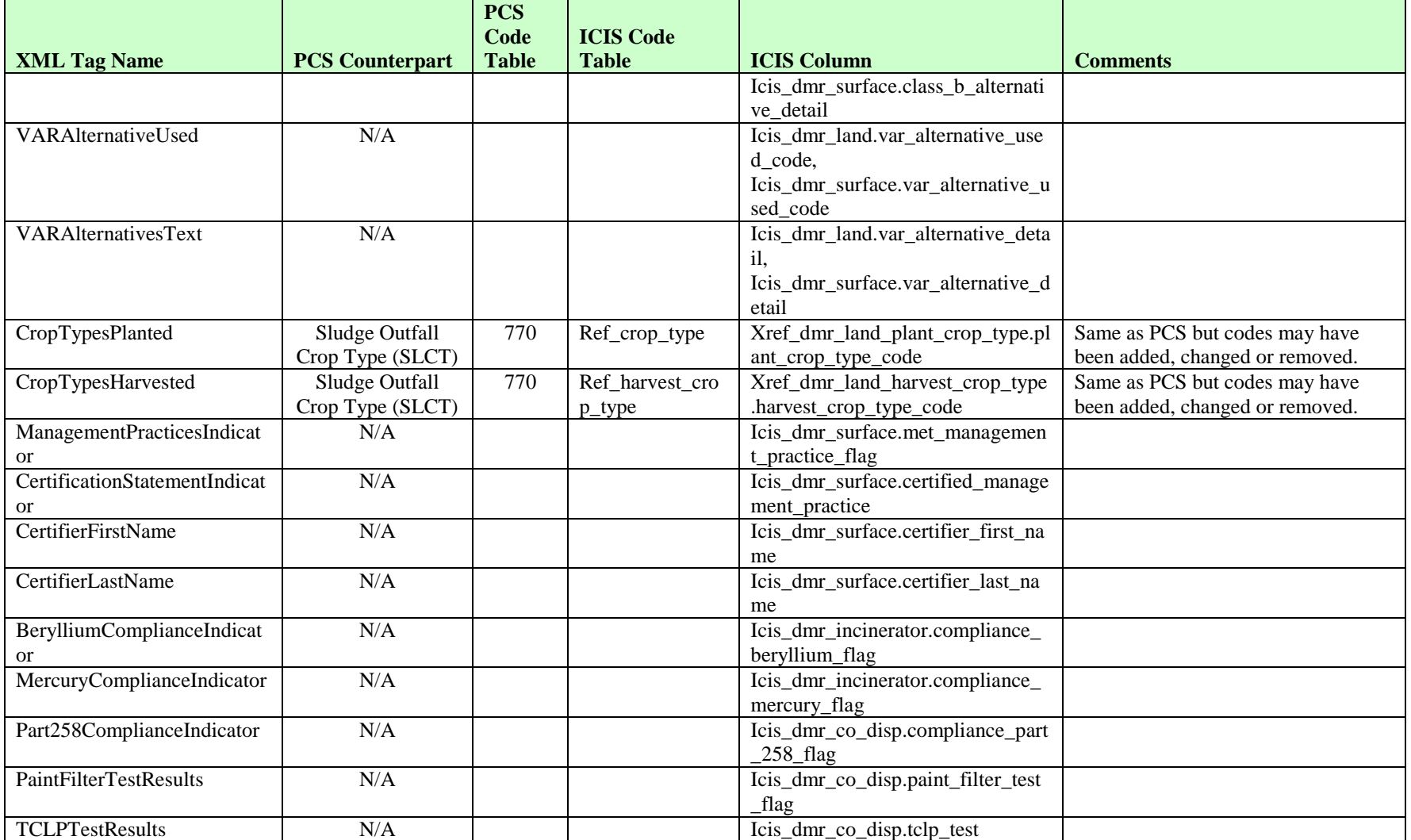

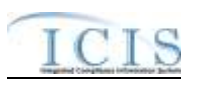

## **8.14.2 Rules for Parsing State Submitted DMR XML Files**

A summary of rules for processing DMR data is provided in this section. Detailed explanations of these rules with examples can be found in the ICIS Batch dmr Technical Specification document.

### **OVERALL**

- $\triangleright$  ICIS reference tables have codes that are either Active or Inactive. Inactive codes were migrated from legacy data but the code is not being used anymore and cannot be selected when adding a new code or changing an existing code in ICIS. Active codes were both migrated from legacy data and newly created codes for ICIS and can be selected when adding a new code or changing an existing code in ICIS.
- Mass Deletes are applied first, Deletes are applied second, New transactions are applied third, Changes are applied fourth, and Replaces are applied last.
- $\triangleright$  A form level NODI (NODI for all of a permitted feature's parameters) cannot be submitted within the same DMR XML file as data for one or more of these parameters. Instead, submit the form level NODI first then submit another XML file with the parameter data after the form level NODI has been processed by ICIS.
- $\triangleright$  A permitted feature that has parameter data with auxiliary data is counted as having two or more transactions one for the auxiliary data and one for each parameter.
- All DischargeMonitoringReportData parent tags must have PermitIdentifier, PermittedFeatureIdentifier, LimitSetDesignator, and MonitoringPeriodEndDate tags.
- Refer to the *ICIS-NPDES Example XML Instance Document* for specific instructions on generating XML files, the ICIS-NPDES XML Data Exchange Template for formatting and characteristic details on the XML tags, and Chapter 9 of this document for batch error messages.

### **MASS DELETES**

- $\triangleright$  If a Mass Delete transaction has any extra data tags along with the PermitIdentifier, PermittedFeatureIdentifier, LimitSetDesignator, and MonitoringPeriodEndDate tags, those extra tags will be ignored.
- Mass Delete of a scheduled DMR will result in a blank DMR record in ICIS. Mass Delete of an unscheduled DMR will result in removal of the record from ICIS.
- $\triangleright$  Mass Deletes cannot be performed on any DMRs associated with a program report in ICIS. The link between the DMR and the program report and the DMR must be removed first.
### **CHANGES**

- A Change transaction must have all mandatory tags and at least one optional tag.
- $\triangleright$  Only the tags that are present in a DMR's Change transaction will be saved to their corresponding fields in ICIS. All other fields in ICIS will remain unchanged.
- $\triangleright$  Any change transactions for unscheduled DMRs that do not already exist in ICIS will result in a record being created containing the data provided in the tags with the change transactions.
- $\triangleright$  One asterisk must be used in a tag to blank out a non-key field in ICIS.
- Asterisks cannot be used to blank out an entire DMR record if the DMR record is associated with a program report in ICIS. The link between the DMR and the program report and the DMR must be removed first.
- $\triangleright$  Asterisks used to blank out an entire scheduled DMR record that is not associated with a program report in ICIS results in an empty record in ICIS.
- $\triangleright$  Asterisks used to blank out an entire unscheduled DMR record that is not associated with a program report in ICIS results in the record being removed from ICIS.
- Auxiliary data for a permitted feature can only be changed if there is a DMR received date for at least one parameter in ICIS or submitted with the auxiliary data. Asterisks cannot be used to blank out all of an outfall's parameters plus change data in one or more auxiliary fields.
- $\triangleright$  Form level NODI codes that exist in ICIS can only be blanked out if its NODI tag and associated date tag are submitted with asterisks and no other parameter and quantity/concentration tags containing data are submitted at the same time. A form level NODI tag and its associated date tag cannot contain asterisks if its ICIS record already has parameter or quantity/concenteration value data other than NODI codes in its fields. These fields must be blanked out first.
- $\triangleright$  Quantity or concentration level NODI codes that exist in ICIS can only be blanked out if its NODI flag and associated date tags are submitted with asterisks and no other quantity/concentration tags containing value data are submitted at the same time.
- $\triangleright$  Multi-value tags must have all possible values submitted for them (e.g., all Crop Types Planted) instead of the one that changed in order to avoid removing values unnessarily (refer to Section 3.5.4.1 for details on multi-value tags).

# **REPLACES**

 $\triangleright$  For one parameter in an outfall, any tags that are present in a Replace transaction will be saved to their corresponding fields in ICIS and all other of the outfall's fields in ICIS will be blanked out for that parameter only.

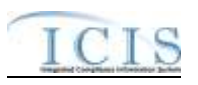

- $\triangleright$  To blank out an entire parameter, submit a Replace transaction with only the PermitIdentifier, PermittedFeatureIdentifier, LimitSetDesignator and MonitoringPeriodEndDate along with that parameter's mandatory tags (ParameterCode, MonitoringSiteDescriptionCode, LimitSeasonNumber).
- $\triangleright$  If no auxiliary tags are present in a Replace transaction the auxiliary data will remain in ICIS. If one or more auxiliary tags are present in a Replace transaction then any tags that are present in a Replace transaction will be saved to their corresponding fields in ICIS and all other of the auxiliary data fields in ICIS will be blanked out.
- Any replace transactions for unscheduled DMRs that do not already exist in ICIS will result in a record being created containing the data provided in the tags with the replace transactions.
- $\triangleright$  One asterisk must be used in a tag to blank out a non-key field in ICIS.
- Asterisks cannot be used to blank out an entire DMR record if the DMR record is associated with a program report in ICIS. The link between the DMR and the program report and the DMR must be removed first.
- $\triangleright$  Asterisks used to blank out an entire scheduled DMR record that is not associated with a program report in ICIS results in an empty record in ICIS.
- Asterisks used to blank out an entire unscheduled DMR record that is not associated with a program report in ICIS results in the record being removed from ICIS.
- Auxiliary data for a permitted feature can only be changed if there is a DMR received date for at least one parameter in ICIS or submitted with the auxiliary data. Asterisks cannot be used to blank out all of a permitted feature's parameters plus change data in one or more auxiliary fields.
- $\triangleright$  Form level NODI codes that exist in ICIS can only be blanked out if its NODI tag and associated date tag are submitted with asterisks and no other parameter and quantity/concentration tags containing value data are submitted at the same time.
- $\triangleright$  Quantity or concentration level NODI codes that exist in ICIS can only be blanked out if its NODI flag and associated date tags are submitted with asterisks and no other quantity/concentration tags containing value data are submitted at the same time.
- $\triangleright$  Multi-value tags must have all possible values submitted for them (e.g., all Site Owner contacts) instead of the one that changed in order to avoid removing values unnessarily (refer to Section 3.5.4.1 for details on multi-value tags).

# **8.15 DISCHARGE MONITORING REPORT VIOLATION MAPPING AND RULES**

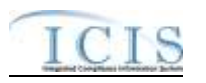

# **8.15.1 Discharge Monitoring Report Violation Mapping**

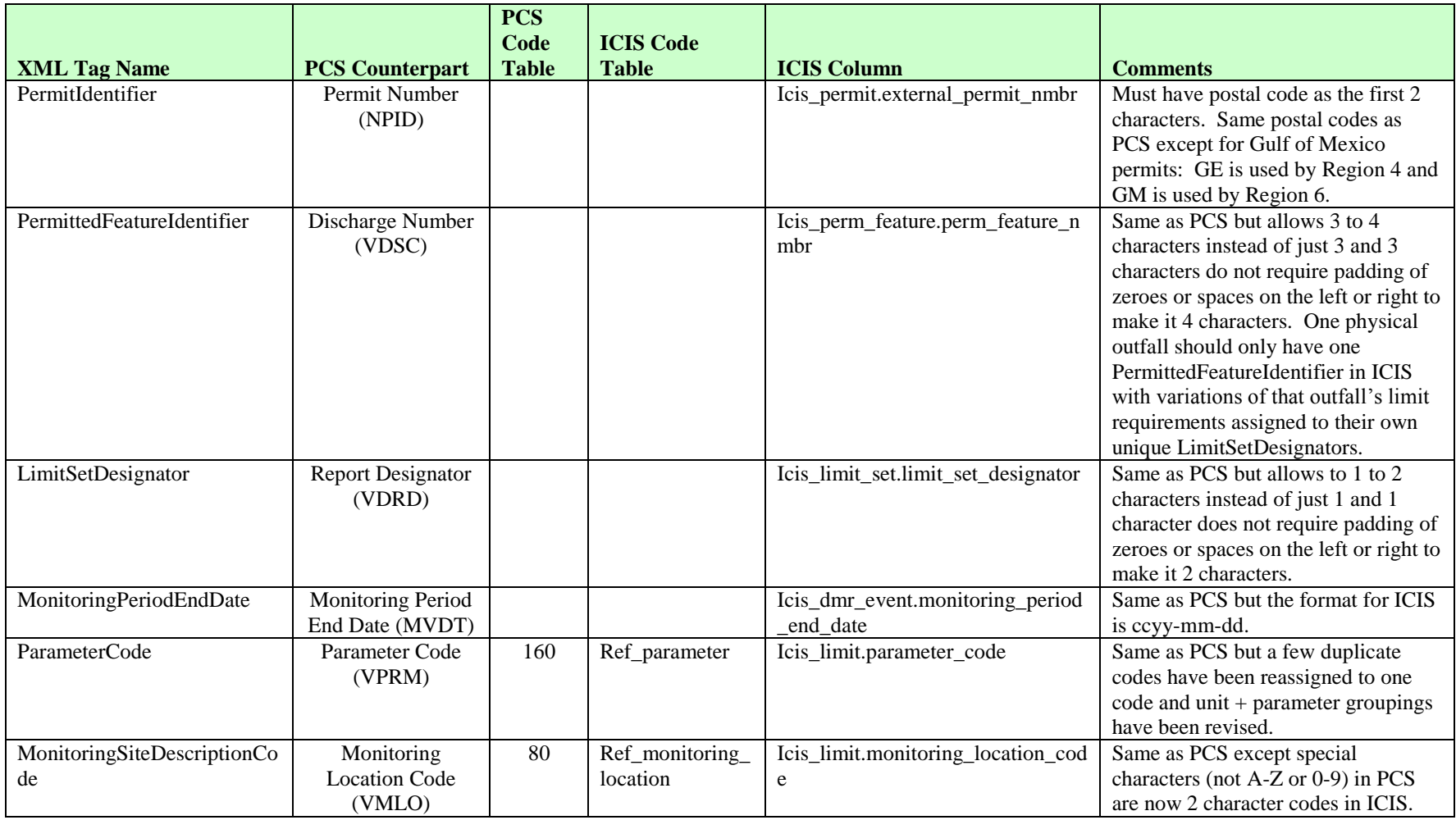

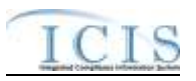

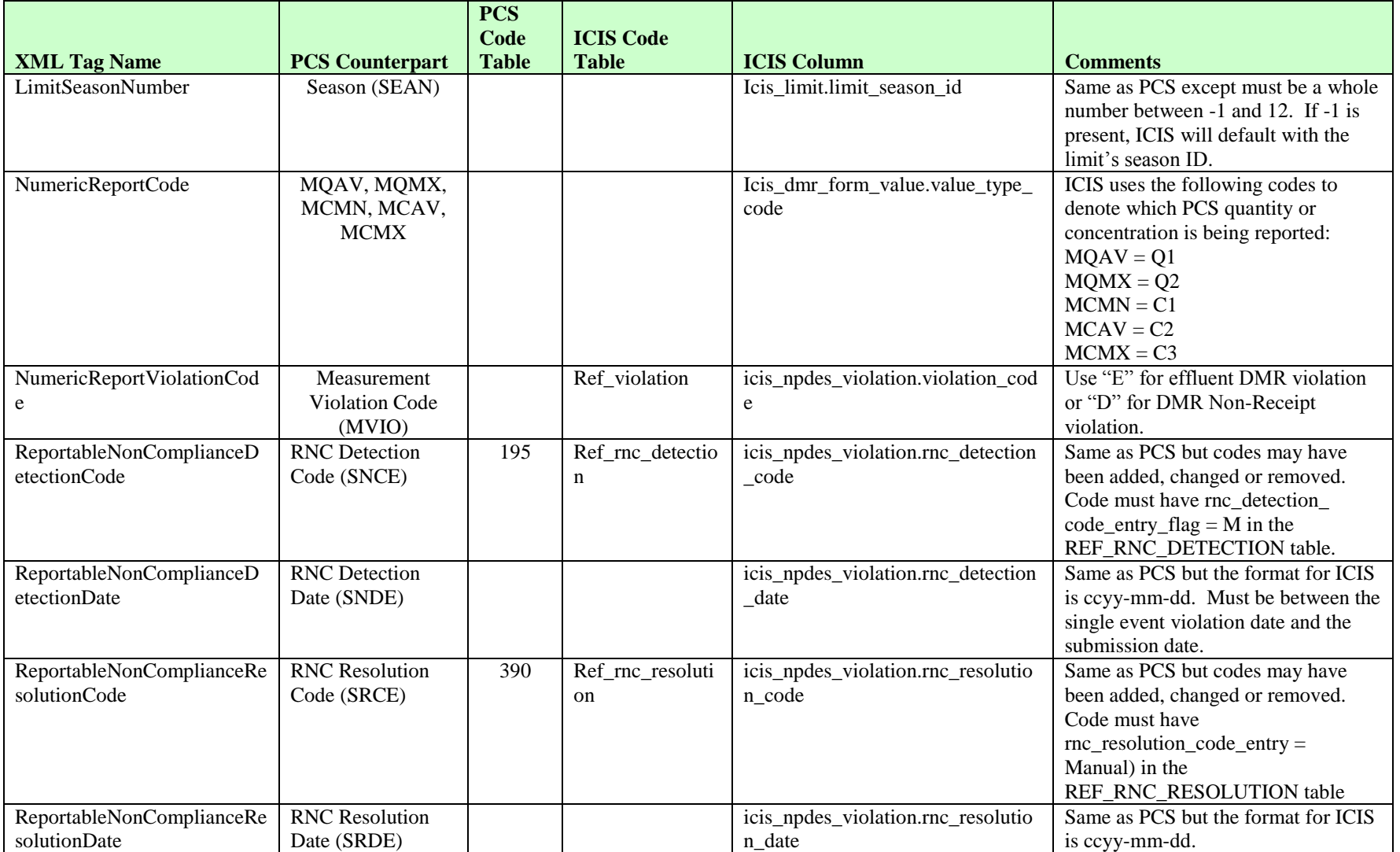

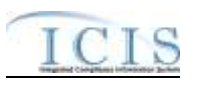

# **8.15.2 Rules for Parsing State Submitted DMR Violation XML Files**

A summary of rules for processing DMR violation data is provided in this section. Detailed explanations of these rules with examples can be found in the ICIS Batch DMR and Schedule Event Violation Technical Specification document.

## **OVERALL**

- $\triangleright$  ICIS reference tables have codes that are either Active or Inactive. Inactive codes were migrated from legacy data but the code is not being used anymore and cannot be selected when adding a new code or changing an existing code in ICIS. Active codes were both migrated from legacy data and newly created codes for ICIS and can be selected when adding a new code or changing an existing code in ICIS.
- All DischargeMonitoringReportData parent tags must have PermitIdentifier, PermittedFeatureIdentifier, LimitSetDesignator, MonitoringPeriodEndDate, ParameterCode, MonitoringSiteDescriptionCode, LimitSeasonNumber, NumericReportCode and NumericReportViolationCode tags.
- Refer to the *ICIS-NPDES Example XML Instance Document* for specific instructions on generating XML files, the ICIS-NPDES XML Data Exchange Template for formatting and characteristic details on the XML tags, and Chapter 9 of this document for batch error messages.

# **CHANGES**

- $\triangleright$  Any tags that are present in a Change transaction will be saved to their corresponding fields in ICIS.
- $\triangleright$  One asterisk may be used in a tag to blank out that field in ICIS.
- $\triangleright$  One or more optional tags must be present. If RNC Detection Code exists, then all RNC data elements must exist.
- $\triangleright$  For DMR Non-Receipt Violation (i.e., Numeric Report Violation Code = D) transactions, users can edit the RNC Resolution Code and the RNC Resolution Date, but cannot edit the RNC Detection Code or RNC Detection Date.
- $\triangleright$  For Effluent DMR Violation (i.e., Numeric Report Violation Code = E) transactions, users can edit all four of the RNC data elements. If the RNC Detection Code in ICIS was previously an automatic code (rnc\_detection\_code\_entry\_flag = A) the Detection code and date cannot be changed. RNC Detection Code must be a valid manual code (rnc\_detection\_code\_entry\_flag = M) in the REF\_RNC\_DETECTION\_TABLE or must be the same as the previously existing automatic code in ICIS. Valid manual Effluent Violations have a detection\_type\_code = TRC, EFF, or CHR and valid manual Single Event Violations have a detection\_type\_code = DIS. RNC Detection Date must be between the measurement violation date and the current date. If RNC Detection Code is manual (rnc\_detection\_entry\_code\_flag = M), then RNC Resolution Code

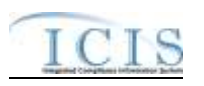

must be valid (i.e. Active) and must be a manual code (rnc\_resolution\_code\_entry = Manual) in the REF\_RNC\_RESOLUTION table.

- $\triangleright$  If RNC Detection Code is automatic (rnc\_detection\_entry\_code\_flag = A), then RNC Resolution Code must be valid (i.e. Active), must be a manual code (rnc\_resolution\_code\_entry = Manual) or must be the automatic code of 1 (NC - Unresolved RNC), and cannot  $= A$  (NC - Manual Unresolved RNC) in the REF\_RNC\_RESOLUTION table.
- $\triangleright$  If RNC Resolution Code equals A (NC Manual Unresolved RNC) or 1 (NC Unresolved RNC), then RNC Resolution Date must equal the RNC Detection Date. If RNC Resolution Code does not equal A (NC - Manual Unresolved RNC) or 1 (NC - Unresolved RNC), then RNC Resolution Date must be between the RNC Detection Date and the current date.
- If -1 is submitted for the Limit Season Number for a DMR Non-Receipt or Effluent Violation, ICIS will edit the Violation only if one Violation exists for the DMR Violation key data submitted excluding Limit Season Number and Numeric Report Violation Code: Permit Identifier, Permitted Feature Identifier, Limit Set Designator, Monitoring Period End Date, Parameter Code, Monitoring Site Description Code, and Numeric Report Code.

# **8.16 DISCHARGE MONITORING REPORT LINKAGE MAPPING AND RULES**

# **8.16.1 Discharge Monitoring Report Linkage Mapping**

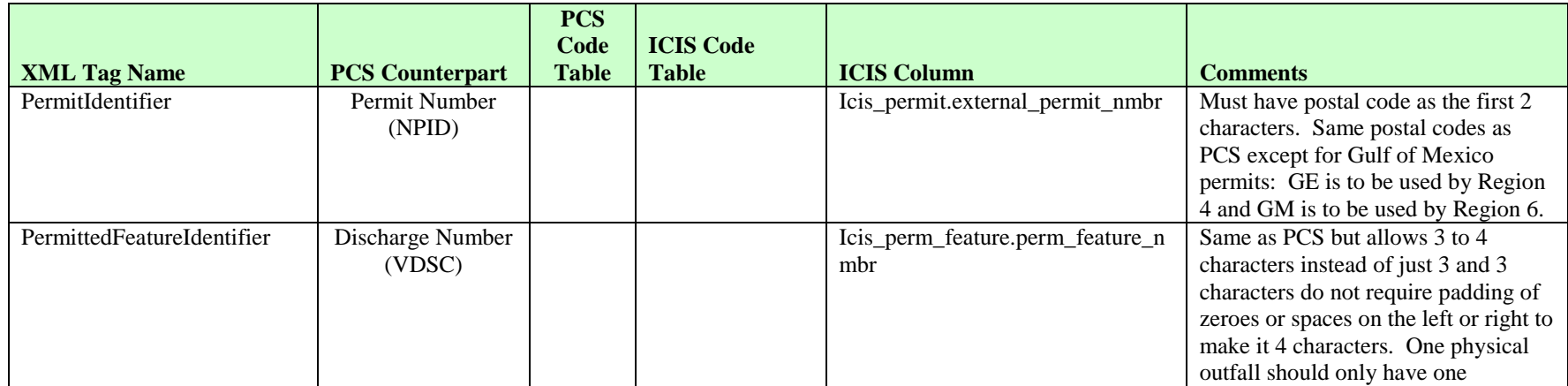

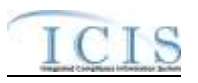

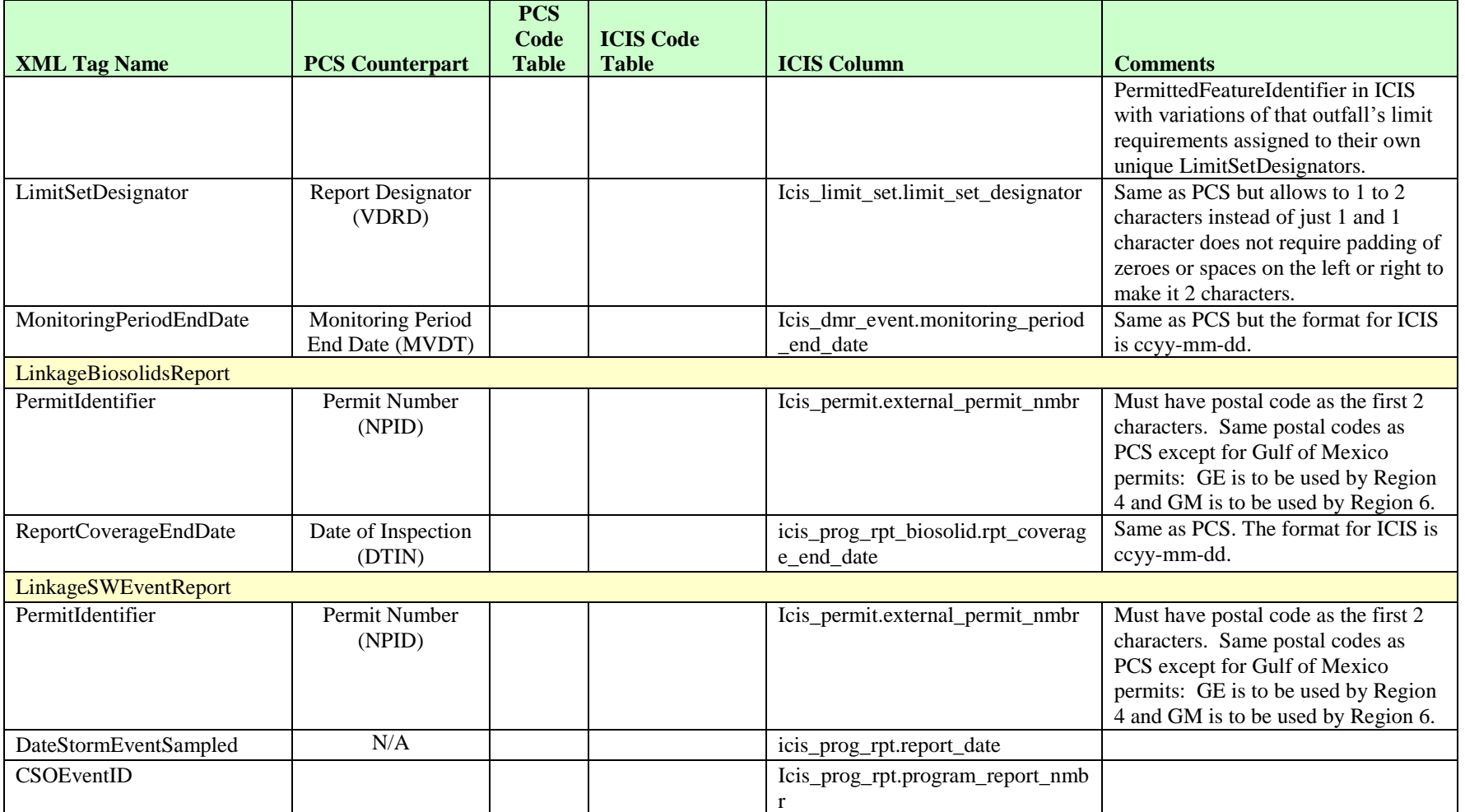

# **8.16.2 Rules for Parsing EPA Submitted Discharge Monitoring Report Linkage XML Files**

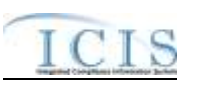

A summary of rules for discharge monitoring report linkage data is provided in this section. Detailed explanations of these rules with examples can be found in the ICIS Discharge Monitoring Report Linkage Technical Specification document.

### **OVERALL**

- $\triangleright$  ICIS reference tables have codes that are either Active or Inactive. Inactive codes were migrated from legacy data but the code is not being used anymore and cannot be selected when adding a new code or changing an existing code in ICIS. Active codes were both migrated from legacy data and newly created codes for ICIS and can be selected when adding a new code or changing an existing code in ICIS.
- $\triangleright$  Mass Deletes are applied first and Replaces are applied last.
- Refer to the *ICIS-NPDES Example XML Instance Document* for specific instructions on generating XML files, the ICIS-NPDES XML Data Exchange Template for formatting and characteristic details on the XML tags, and Chapter 9 of this document for batch error messages.

#### **REPLACE**

- $\triangleright$  Only one activity can be linked to a DMR record at a time.
- $\triangleright$  If the DMR record is not already linked to the program report it will be linked.
- $\triangleright$  If the DMR record is already linked to the program report the transaction will be accepted.

#### **MASS DELETE**

- $\triangleright$  Only one program report can be deleted from a DMR record at a time.
- Mass Delete of a Discharge Monitoring Report Linkage will result in only the removal of a linkage to program report from the DMR record in ICIS. The DMR record and the program report record it was linked to will continue to exist in ICIS.

# **8.17 STATE NPDES COMPLIANCE MONITORING MAPPING AND RULES**

# **8.17.1 State NPDES Compliance Monitoring Mapping**

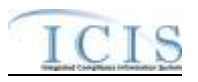

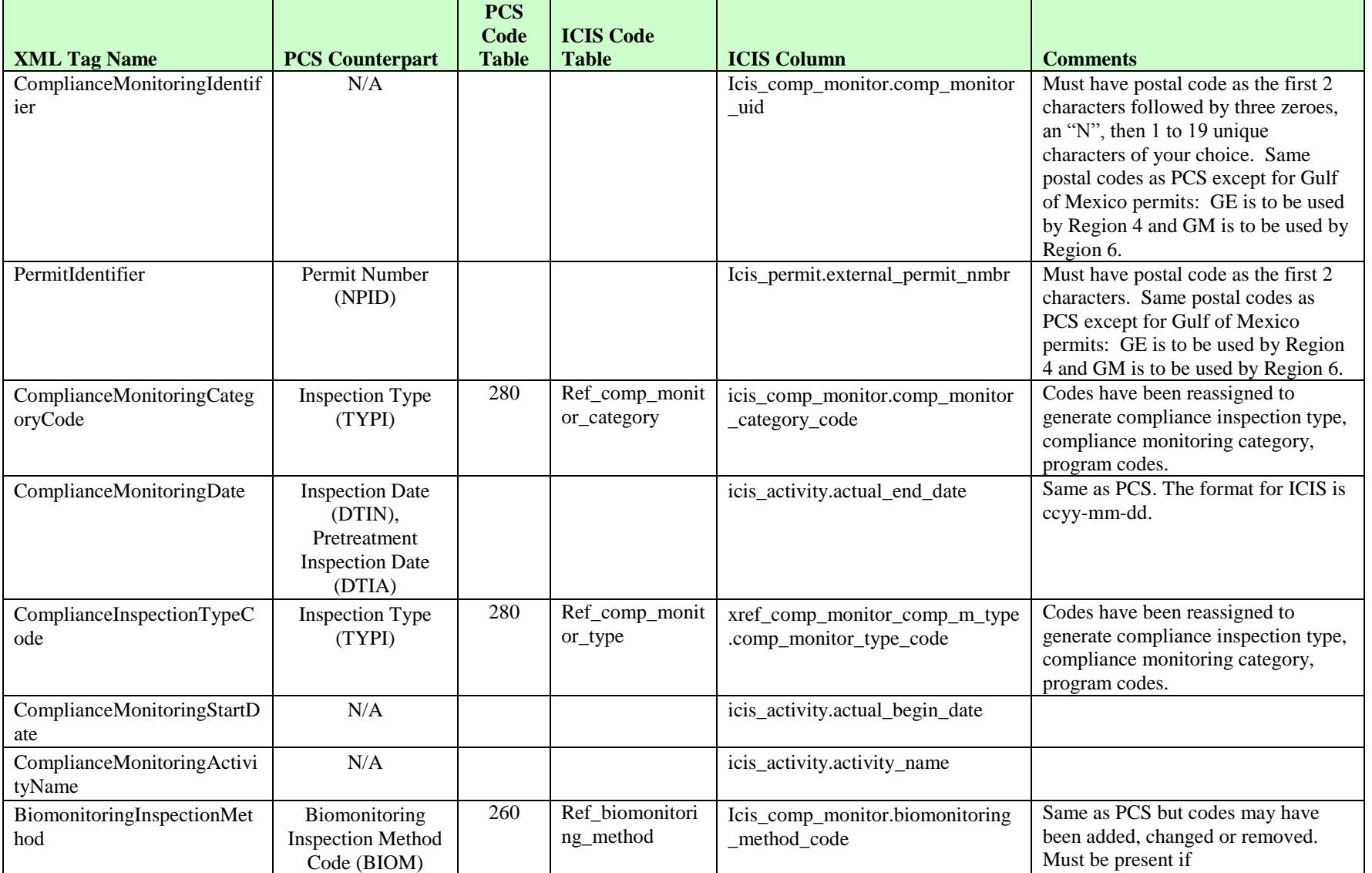

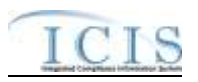

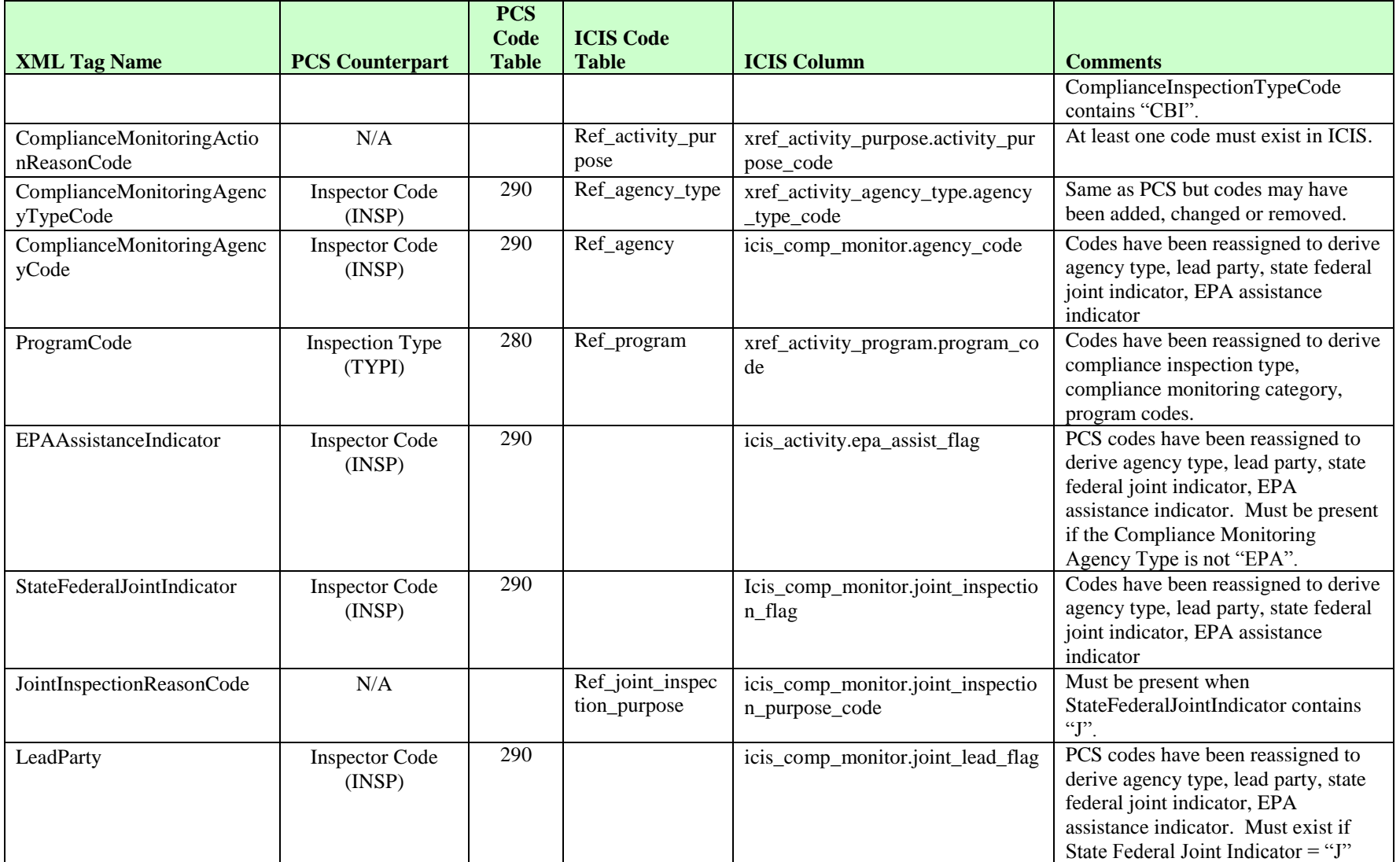

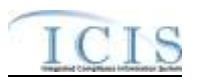

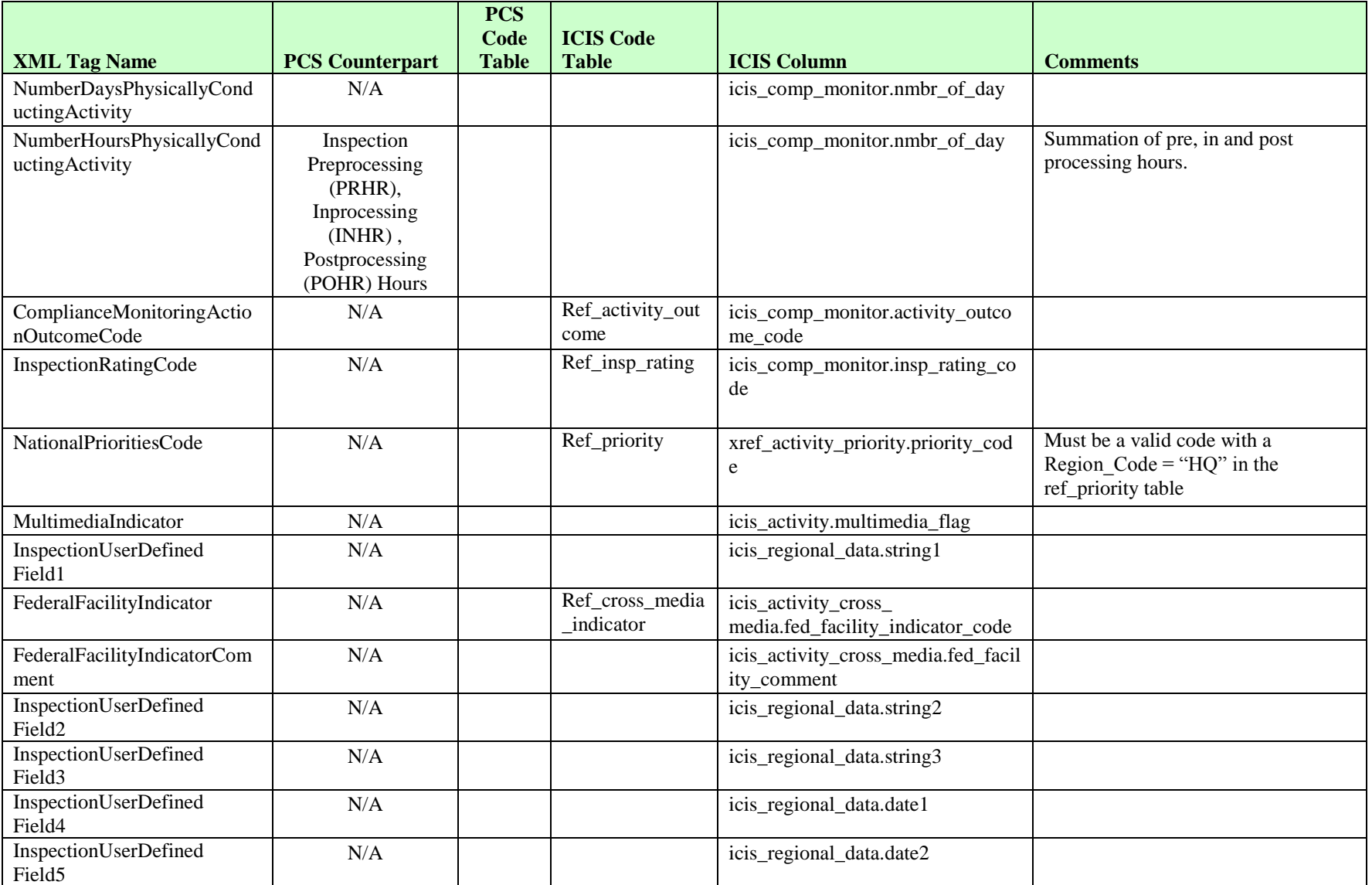

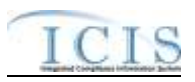

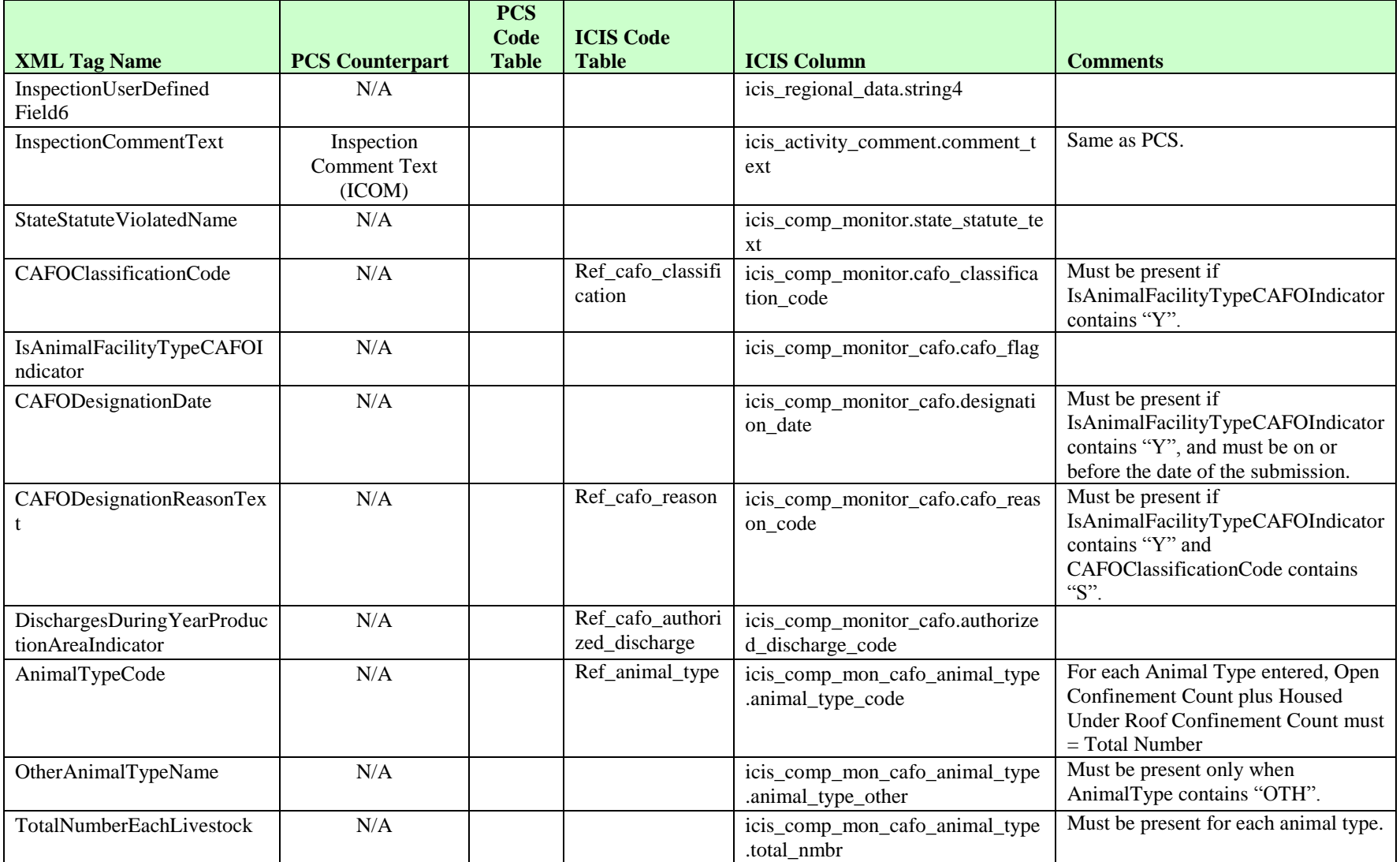

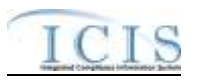

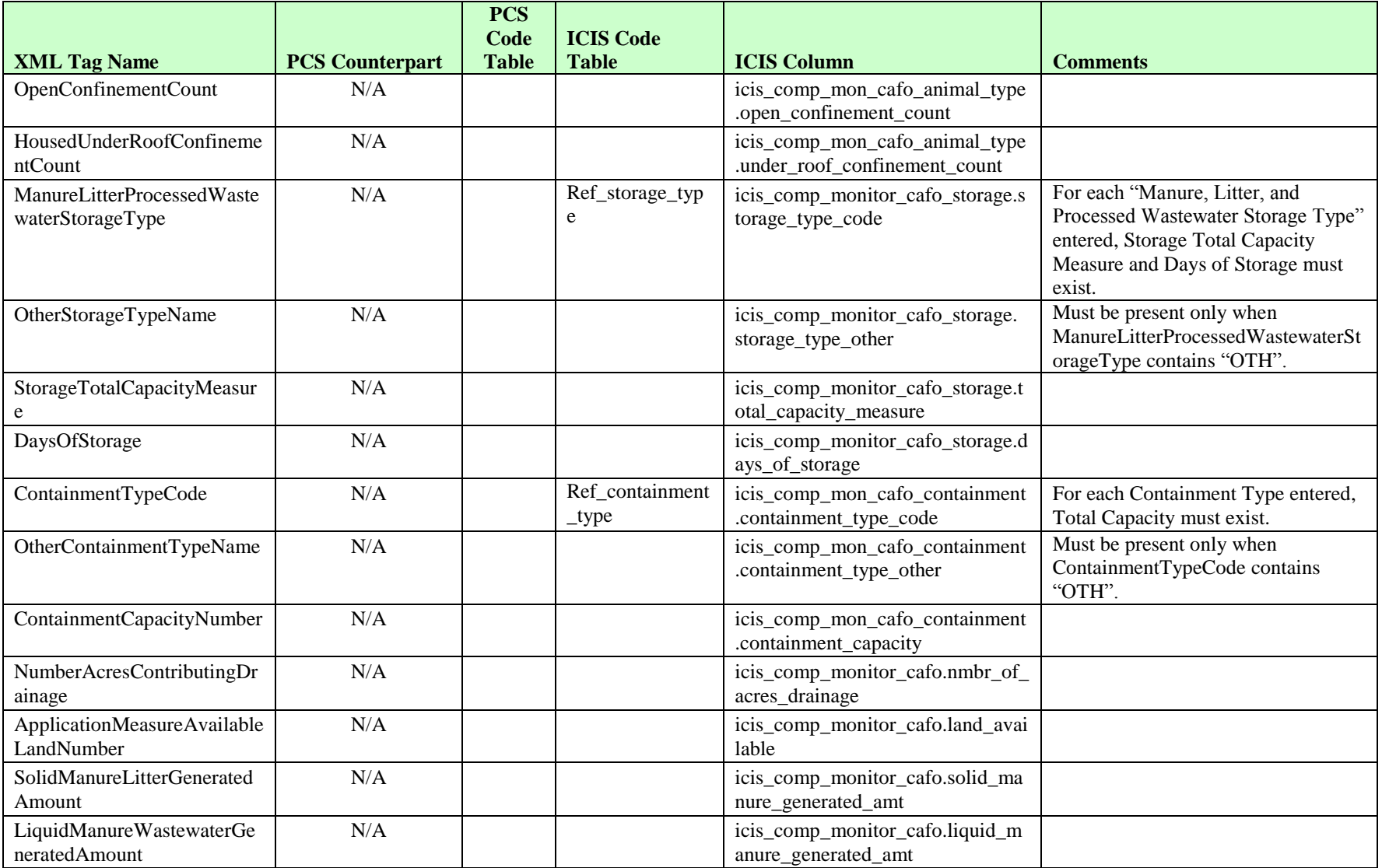

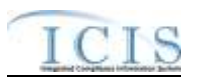

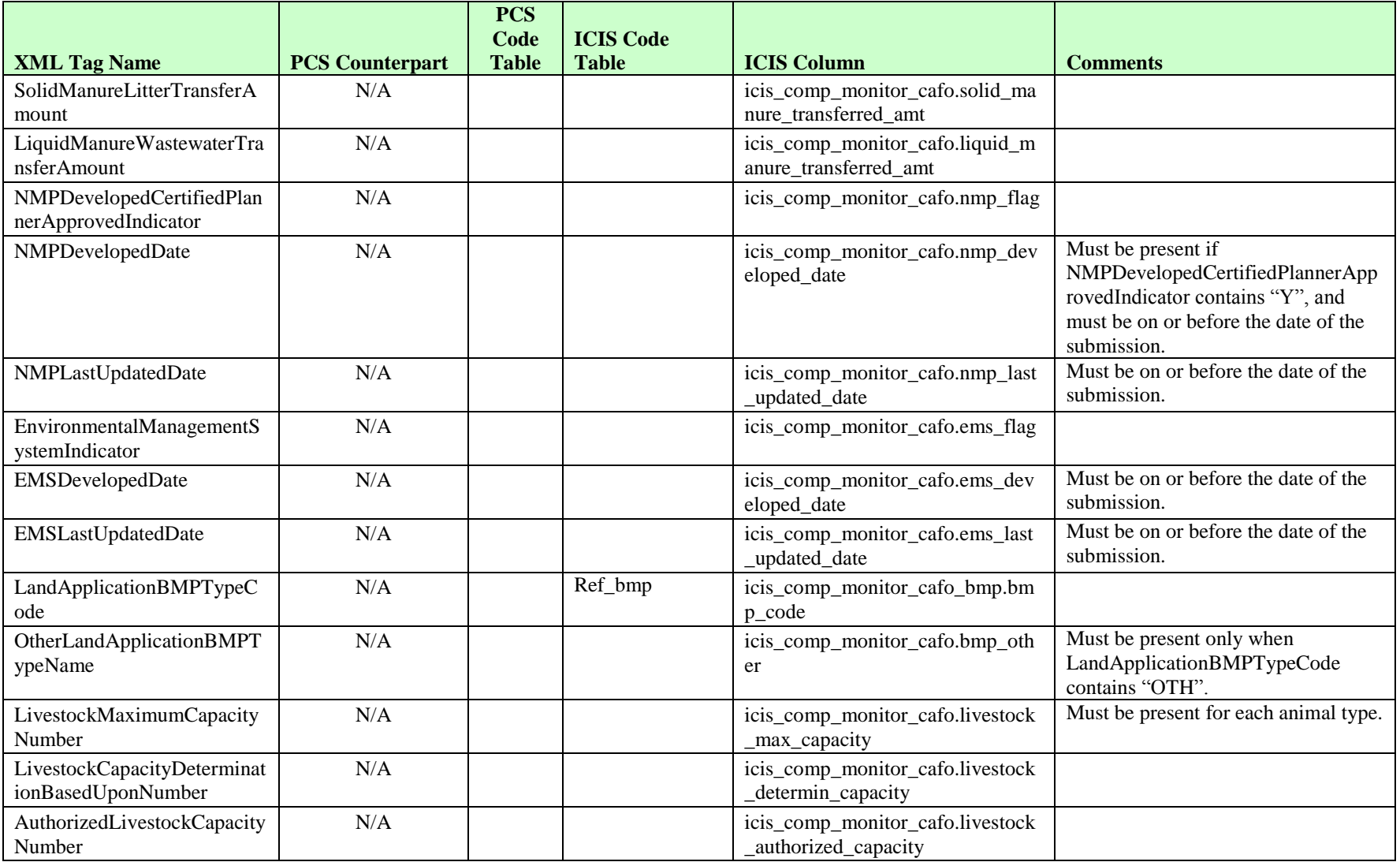

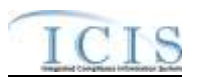

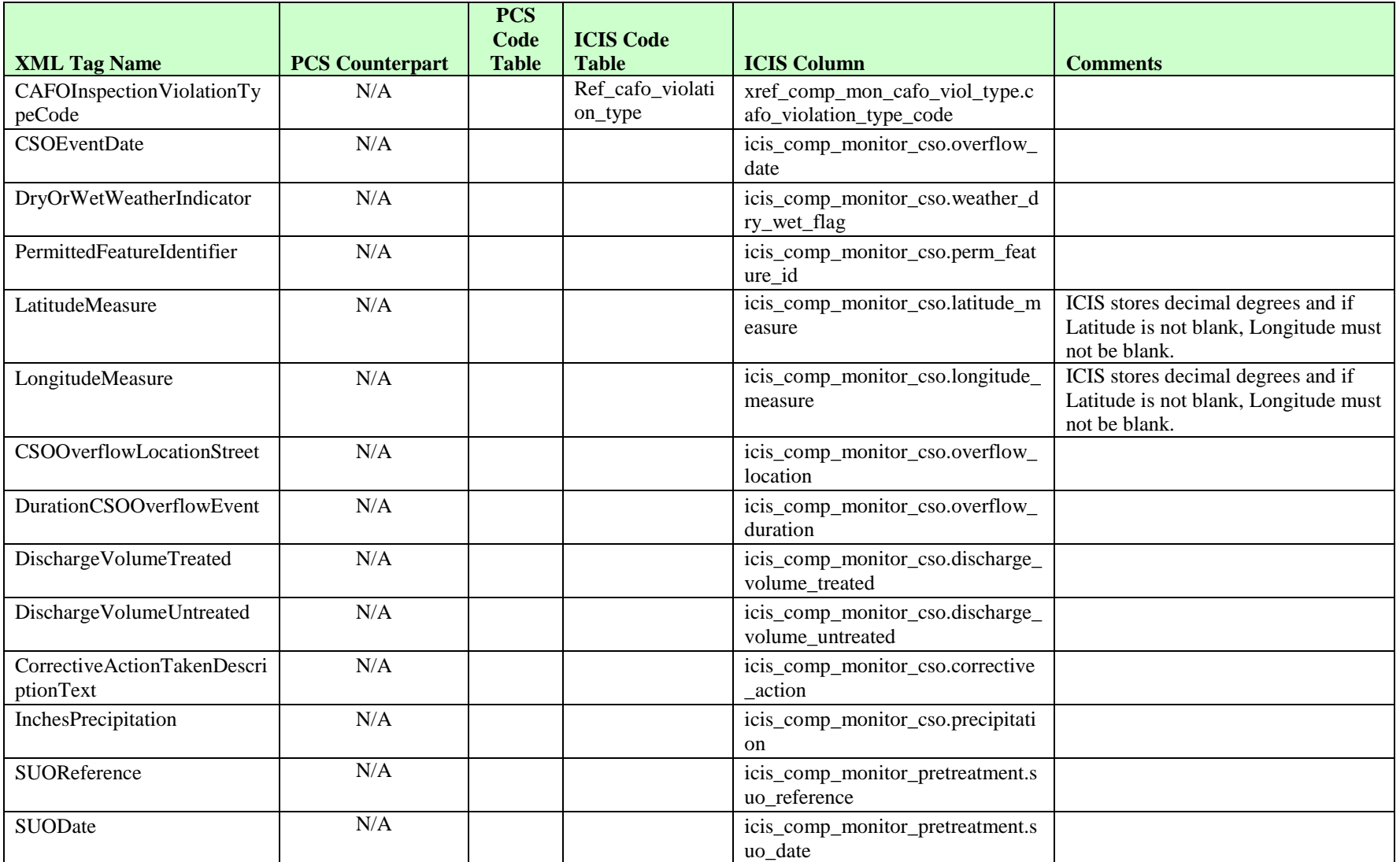

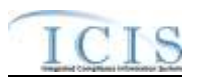

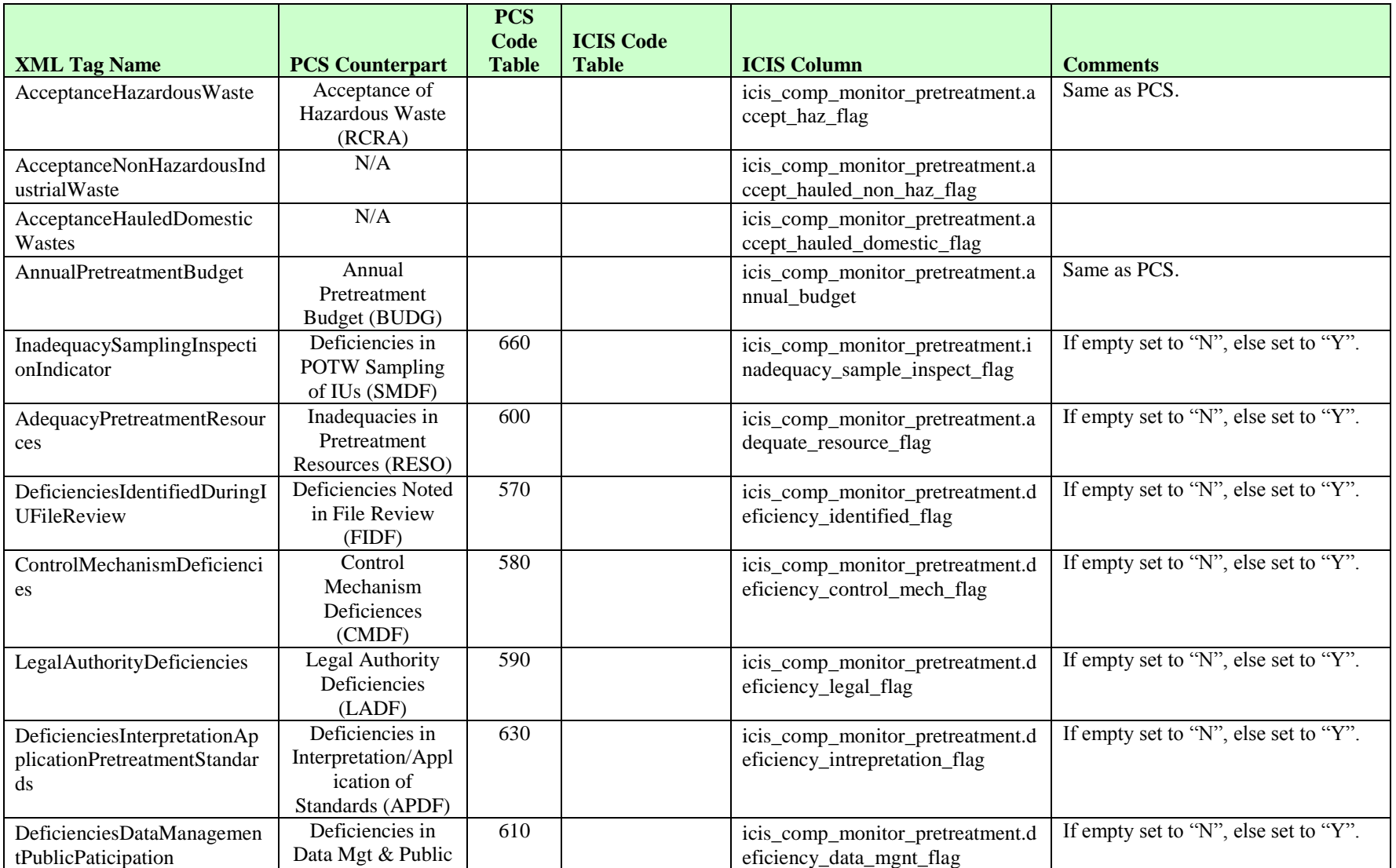

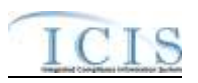

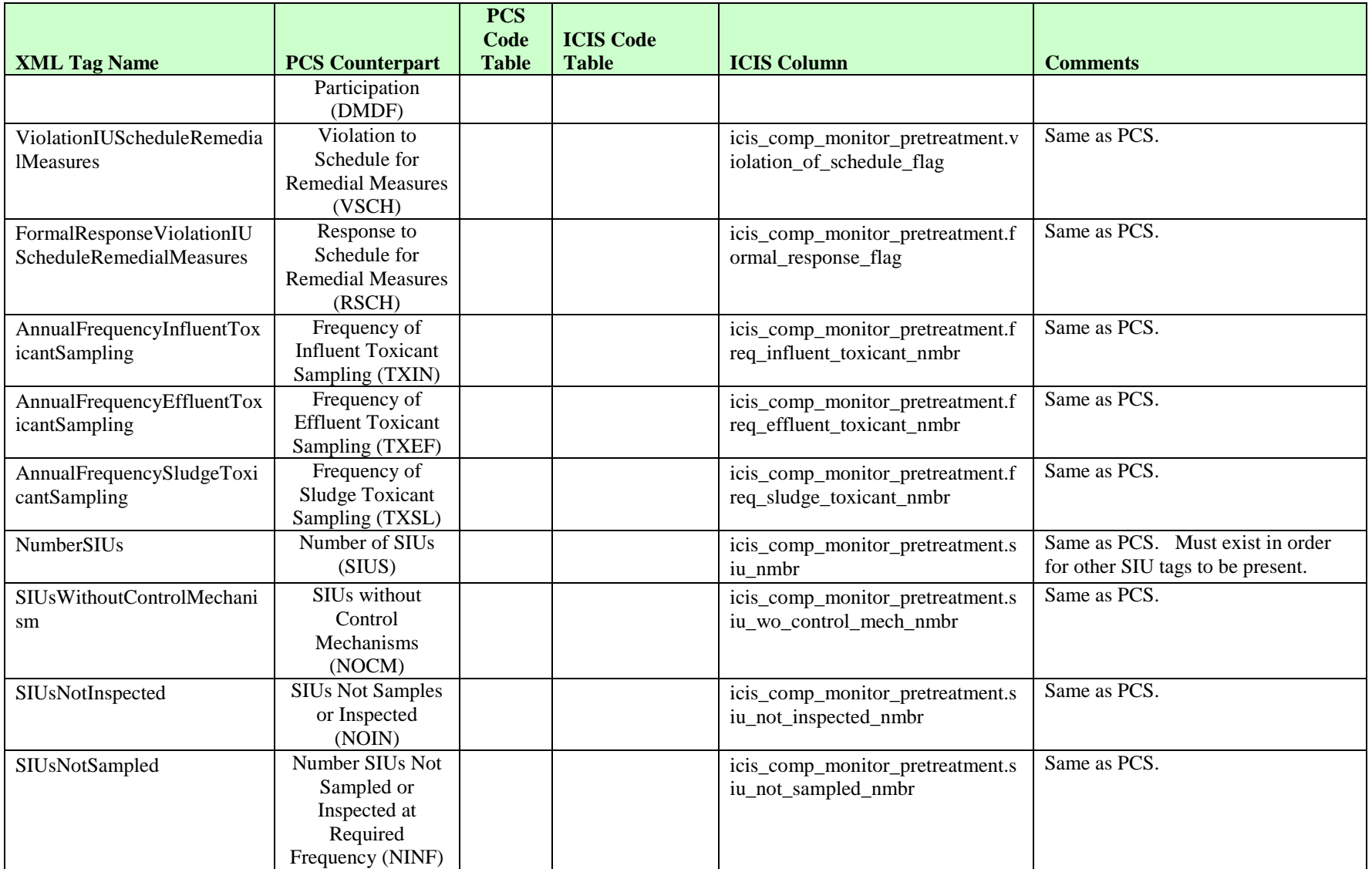

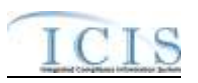

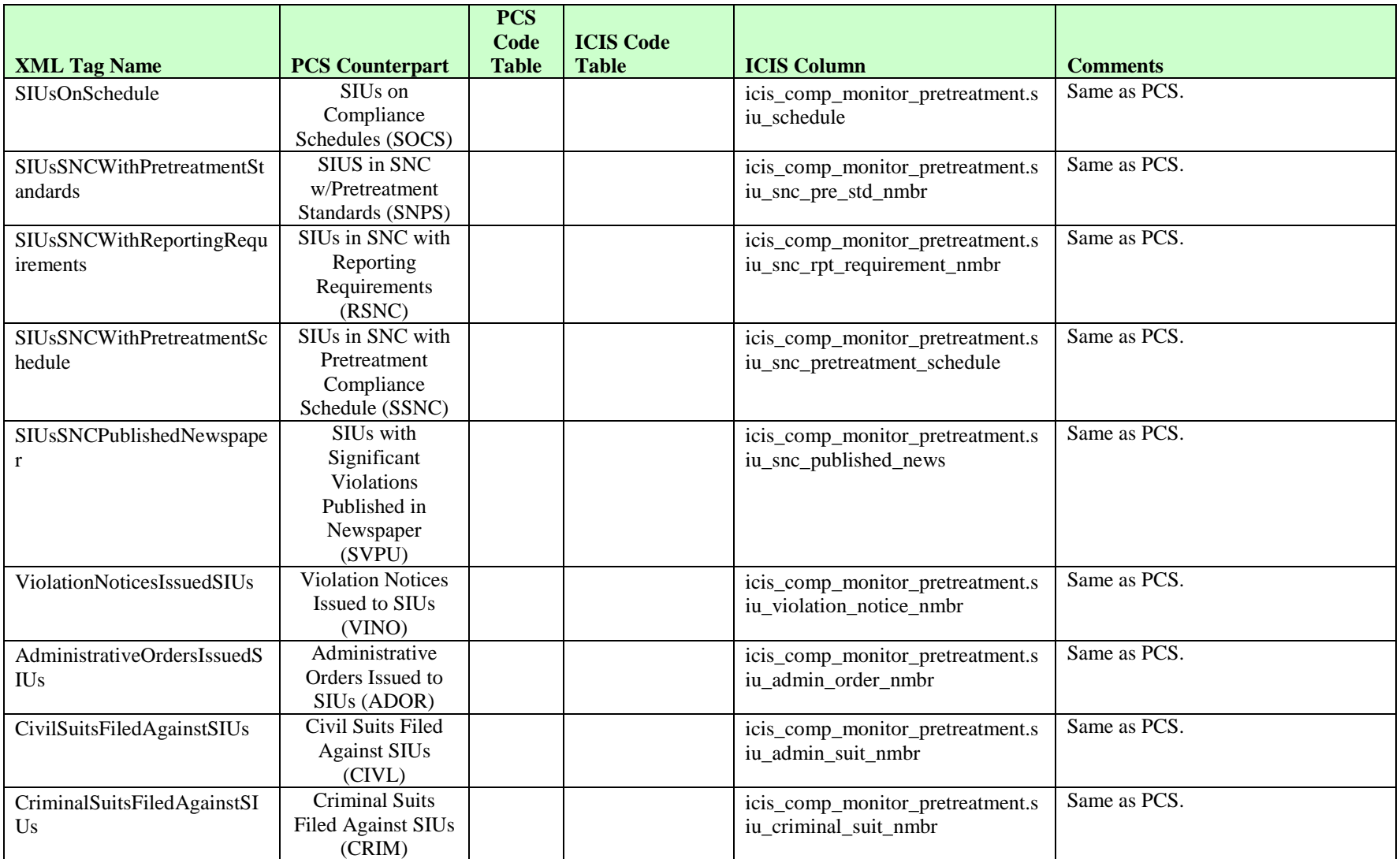

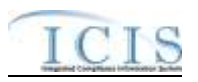

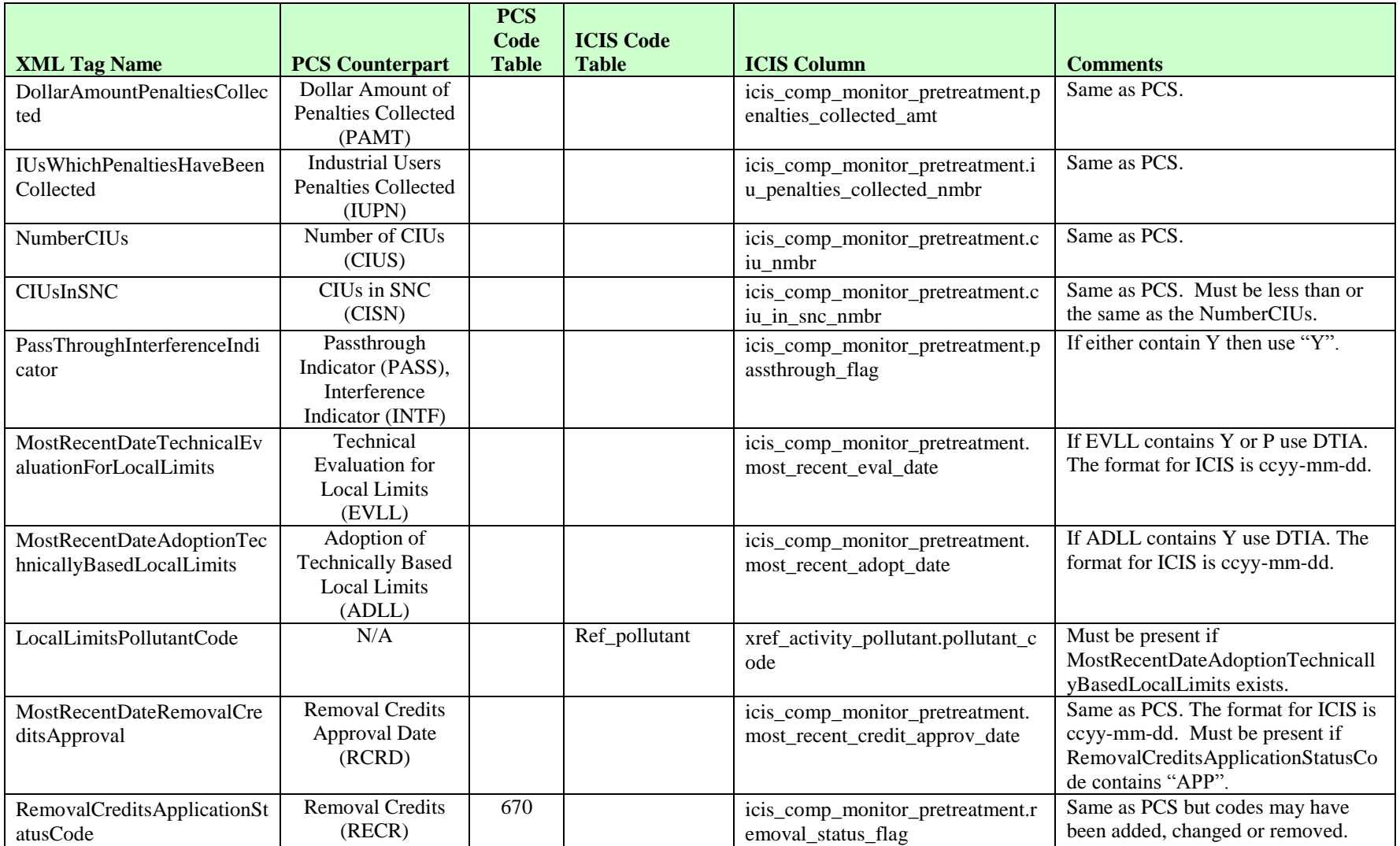

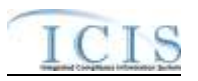

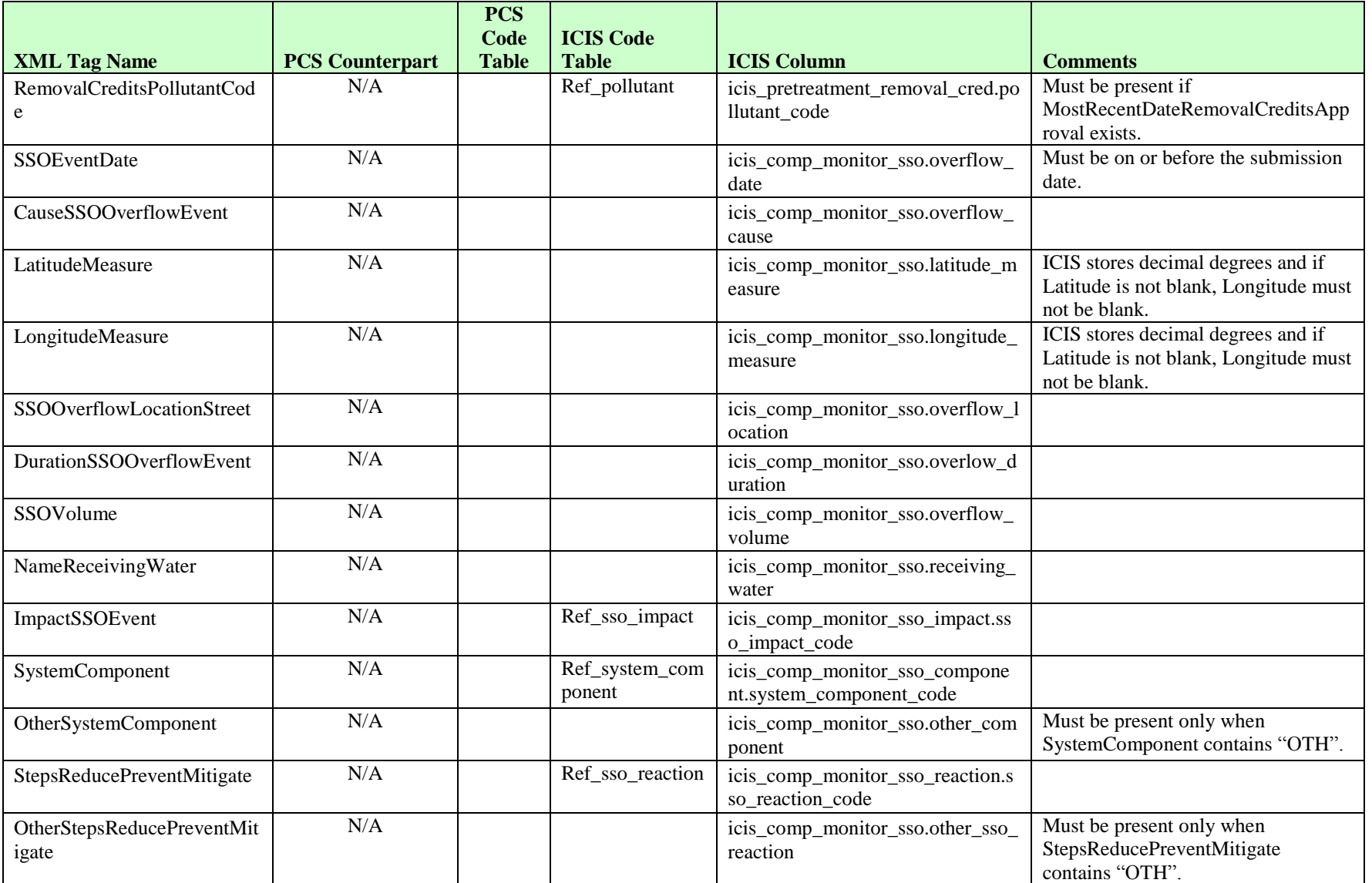

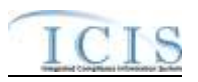

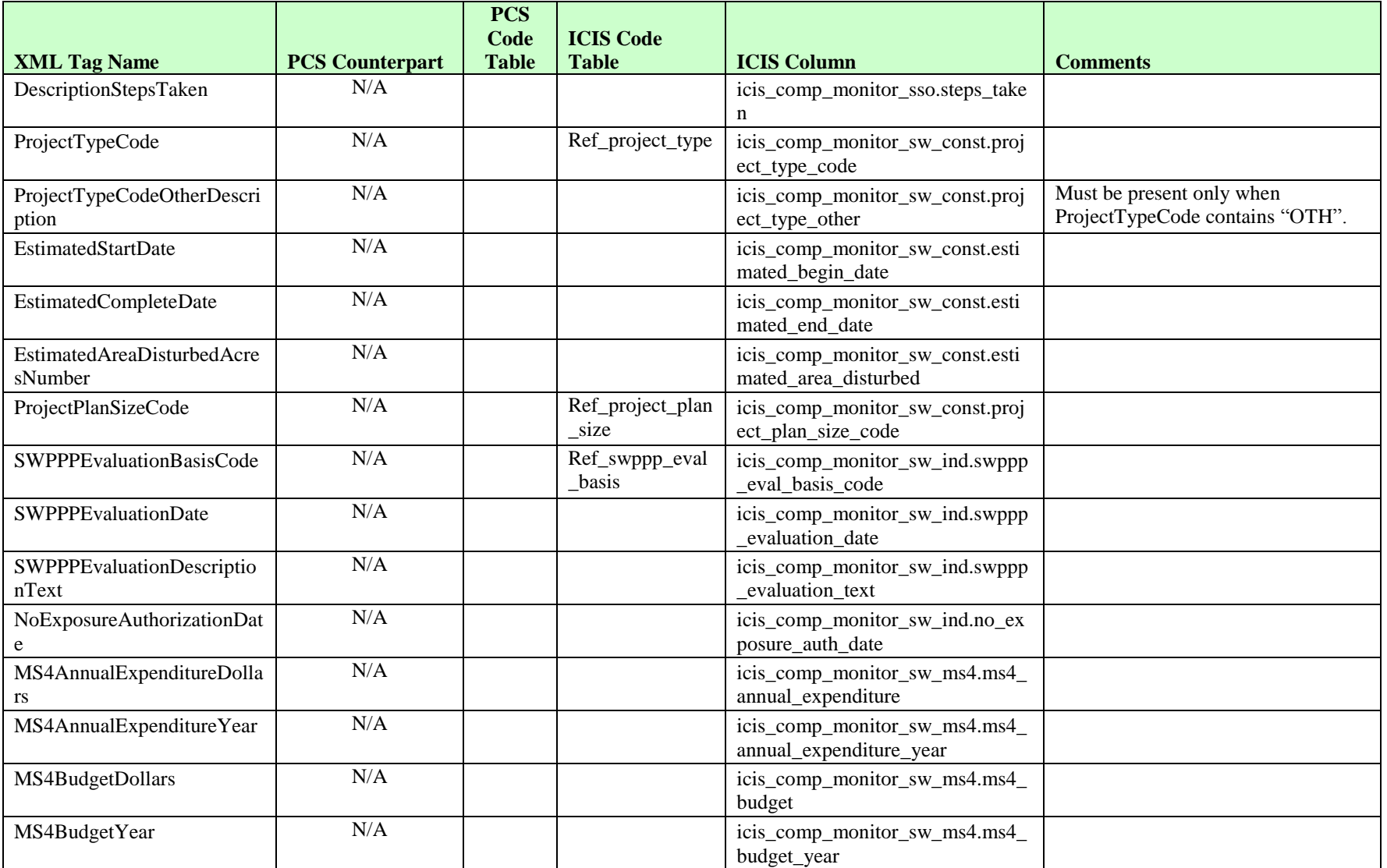

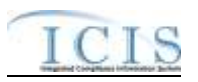

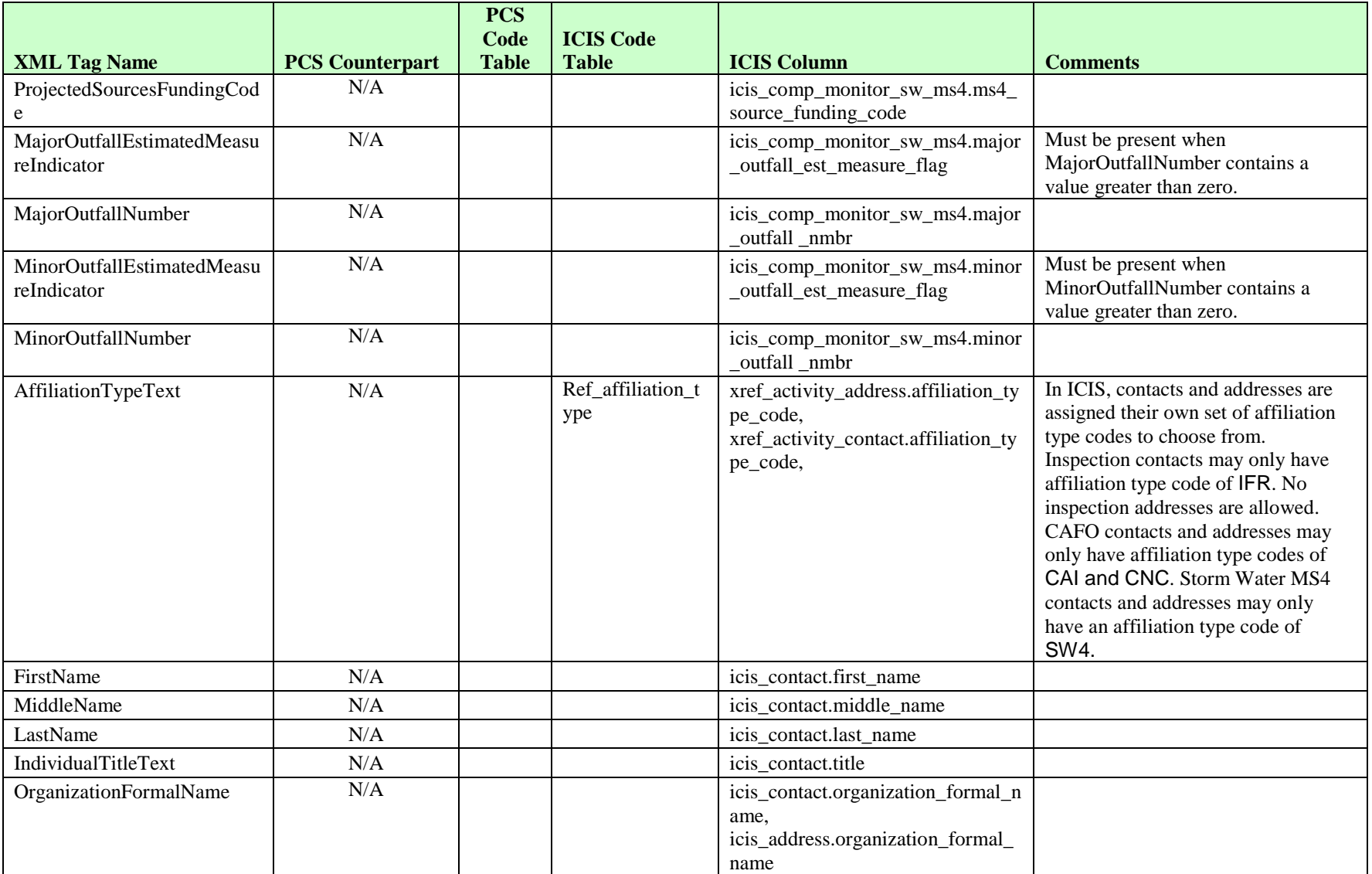

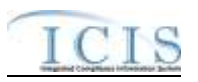

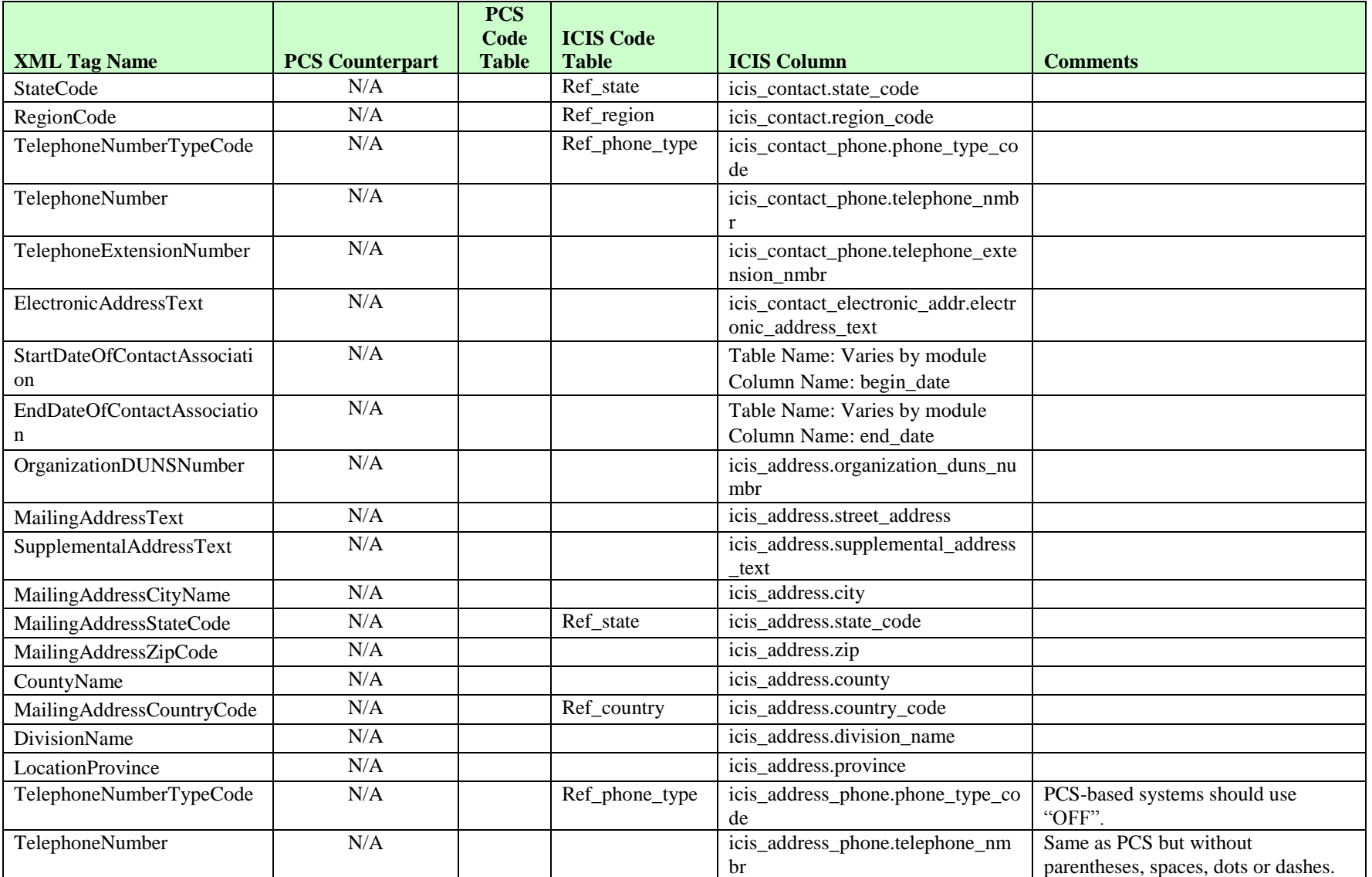

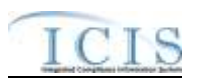

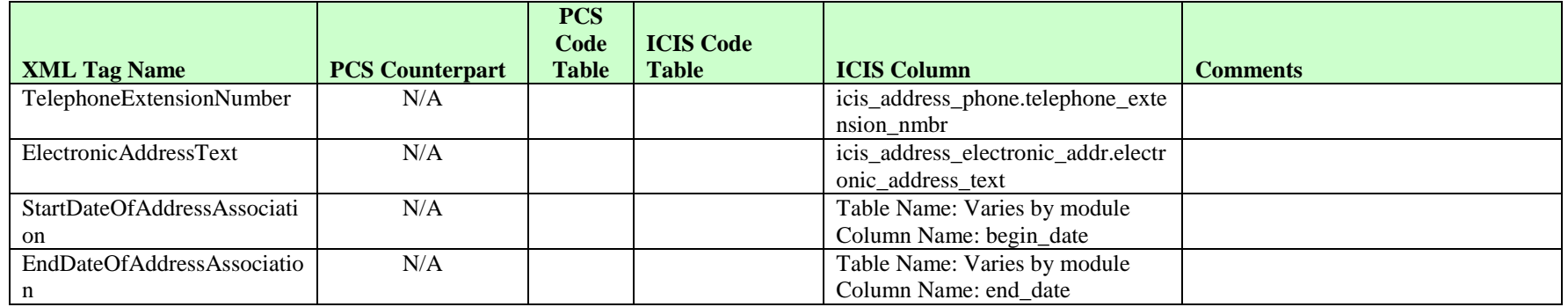

# **8.17.2 Rules for Parsing State NPDES Submitted Compliance Monitoring XML Files**

A summary of rules for processing state compliance monitoring data is provided in this section. Detailed explanations of these rules with examples can be found in the ICIS Compliance Monitoring Technical Specification document.

#### **OVERALL**

- $\triangleright$  ICIS reference tables have codes that are either Active or Inactive. Inactive codes were migrated from legacy data but the code is not being used anymore and cannot be selected when adding a new code or changing an existing code in ICIS. Active codes were both migrated from legacy data and newly created codes for ICIS and can be selected when adding a new code or changing an existing code in ICIS.
- $\triangleright$  Mass Deletes are applied first, Deletes are applied second, New transactions are applied third, Changes are applied fourth, and Replaces are applied last.
- $\triangleright$  Only contacts with an affiliation type that is non-governmental may be added to ICIS for an inspection.
- Refer to the *ICIS-NPDES Example XML Instance Document* for specific instructions on generating XML files, the ICIS-NPDES XML Data Exchange Template for formatting and characteristic details on the XML tags, and Chapter 9 of this document for batch error messages.

#### **NEW**

 $\triangleright$  A new compliance monitoring record will be added along with any child special regulatory and contact records.

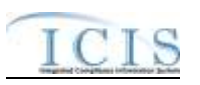

- At least one Program Code containing "CWACAFO" must exist if CAFO inspection data is being submitted. At least one Program Code containing "CWACSO" must exist if CSO inspection data is being submitted. At least one Program Code containing "CWAPRTRT" must exist if Pretreatment inspection data is being submitted. At least one Program Code containing "CWASSO" must exist if SSO inspection data is being submitted. At least one Program Code containing "CWASTMC" or "CWASTMN" must exist if Storm Water inspection data is being submitted. At least one Program Code containing "CWASTMM" must exist if Storm Water MS4 inspection data is being submitted.
- $\triangleright$  If an asterisk is used in a tag to blank out a non-mandatory field in ICIS it will be ignored.
- $\triangleright$  If a latitude is provided the longitude must be provided.
- $\triangleright$  If a longitude is provided the latitude must be provided.

## **CHANGE**

- $\triangleright$  A Change transaction must have all mandatory tags and at least one optional tag.
- $\triangleright$  Only the tags that are present in an inspection's Change transaction will be saved to their corresponding fields in ICIS. All other fields in ICIS will remain unchanged.
- $\triangleright$  One asterisk must be used in a tag to blank out a non-mandatory field in ICIS.
- $\triangleright$  If a latitude is provided the longitude must either be provided or already exist in the ICIS record.
- $\triangleright$  If a longitude is provided the latitude must either be provided or already exist in the ICIS record.
- $\triangleright$  Multi-value tags must have all possible values submitted for them (e.g., all Permit contacts) instead of the one that changed in order to avoid removing values unnecessarily (refer to Section 3.5.4.1 for details on multi-value tags).

# **REPLACE**

- $\triangleright$  Any replace transaction for an inspection that does not already exist in ICIS will be treated as a New transaction using the data provided in the tags of the replace transaction (see rules for New above).
- $\triangleright$  Any replace transaction for an inspection that already exists in ICIS will have only the tags that are present saved to their corresponding fields in ICIS. All of the other fields in ICIS will be blanked out (see rules for Changes above).
- At least one Program Code containing "CWACAFO" must exist if CAFO inspection data is being submitted. At least one Program Code containing "CWACSO" must exist if CSO inspection data is being submitted. At least one Program Code containing "CWAPRTRT" must exist if CSO inspection data is being submitted. At least one Program Code containing "CWASSO" must exist if CSO inspection data is being submitted. At least one Program Code containing "CWASTMC" or "CWASTMN" must exist if Storm Water inspection data is being submitted. At least one Program Code containing "CWASTMM" must exist if Storm Water inspection data is being submitted.

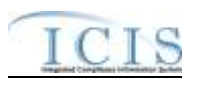

 $\triangleright$  If an asterisk is used in a tag to blank out a non-mandatory field in ICIS it will be ignored.

### **MASS DELETE**

- $\triangleright$  If a Mass Delete transaction for a compliance monitoring record has non-mandatory tags along with the PermitIdentifier, ComplianceMonitoringCategoryCode and ComplianceMonitoringDate tags they will be ignored.
- $\triangleright$  Mass Delete of a Compliance Monitoring record will result in the removal of its special regulatory programs and any linkages to other inspections, enforcement actions or program reports from ICIS.

# **8.18 FEDERAL NPDES COMPLIANCE MONITORING MAPPING AND RULES**

# **8.18.1 Federal NPDES Compliance Monitoring Mapping**

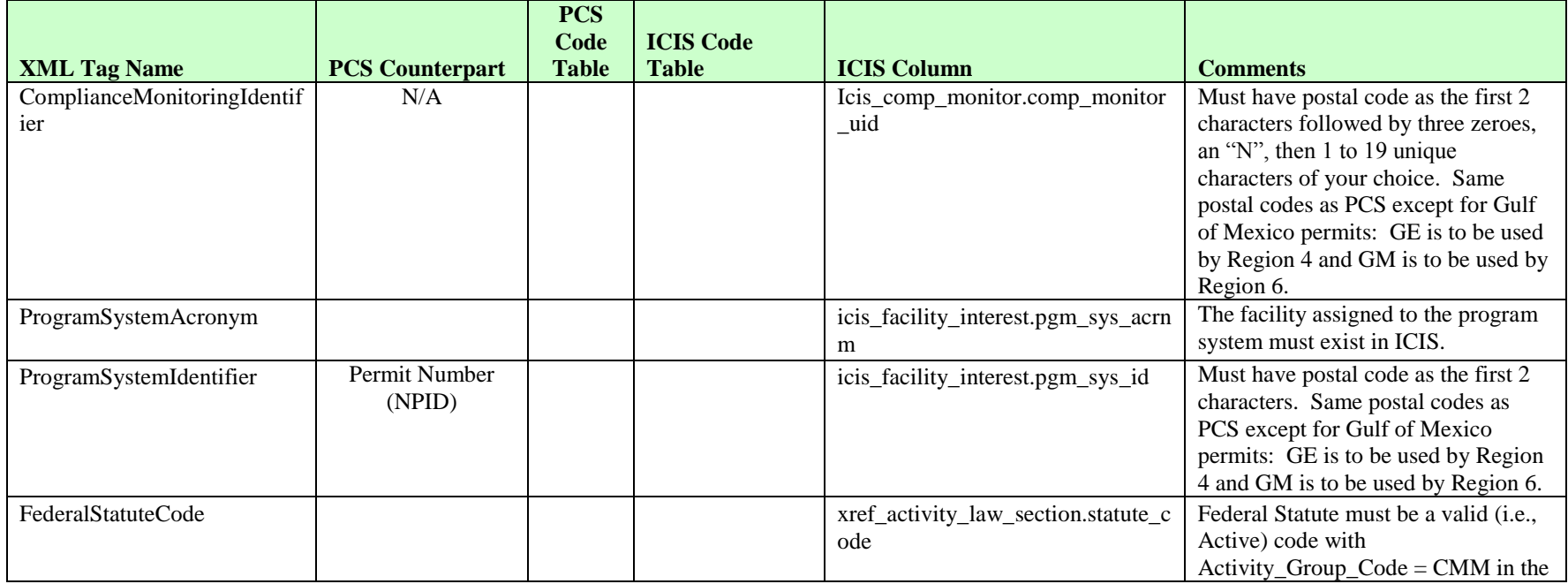

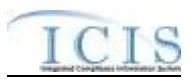

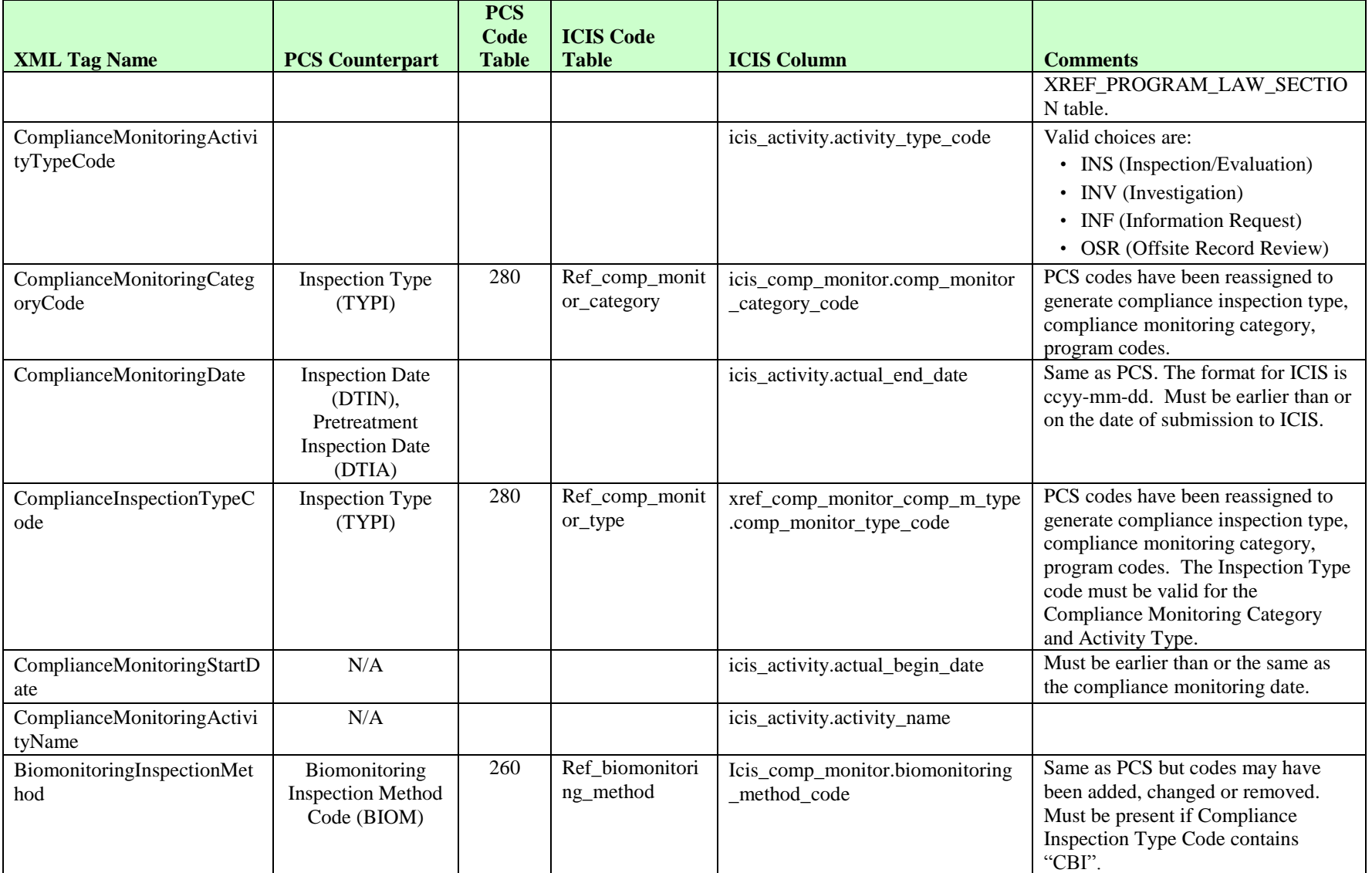

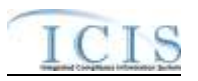

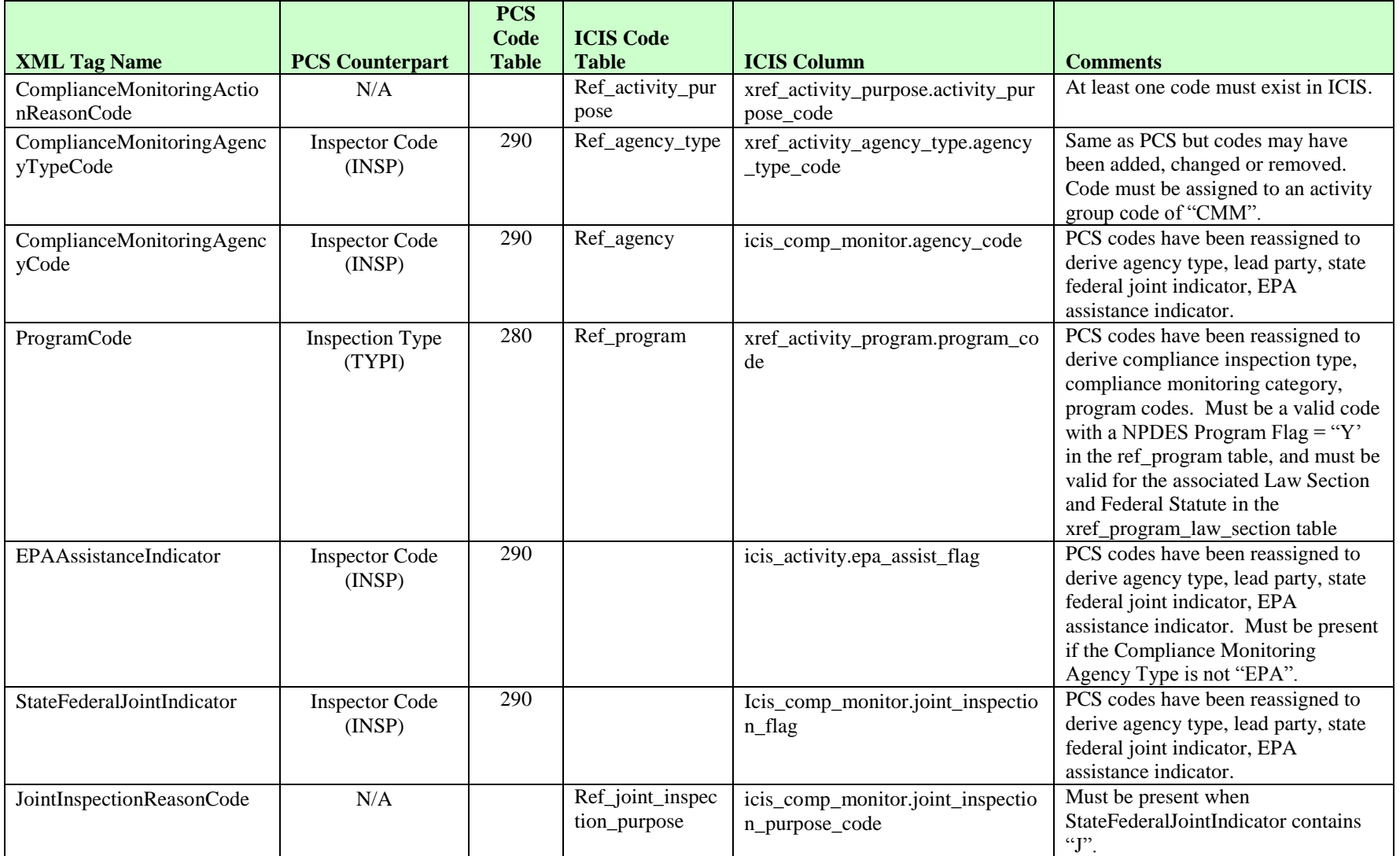

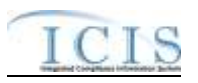

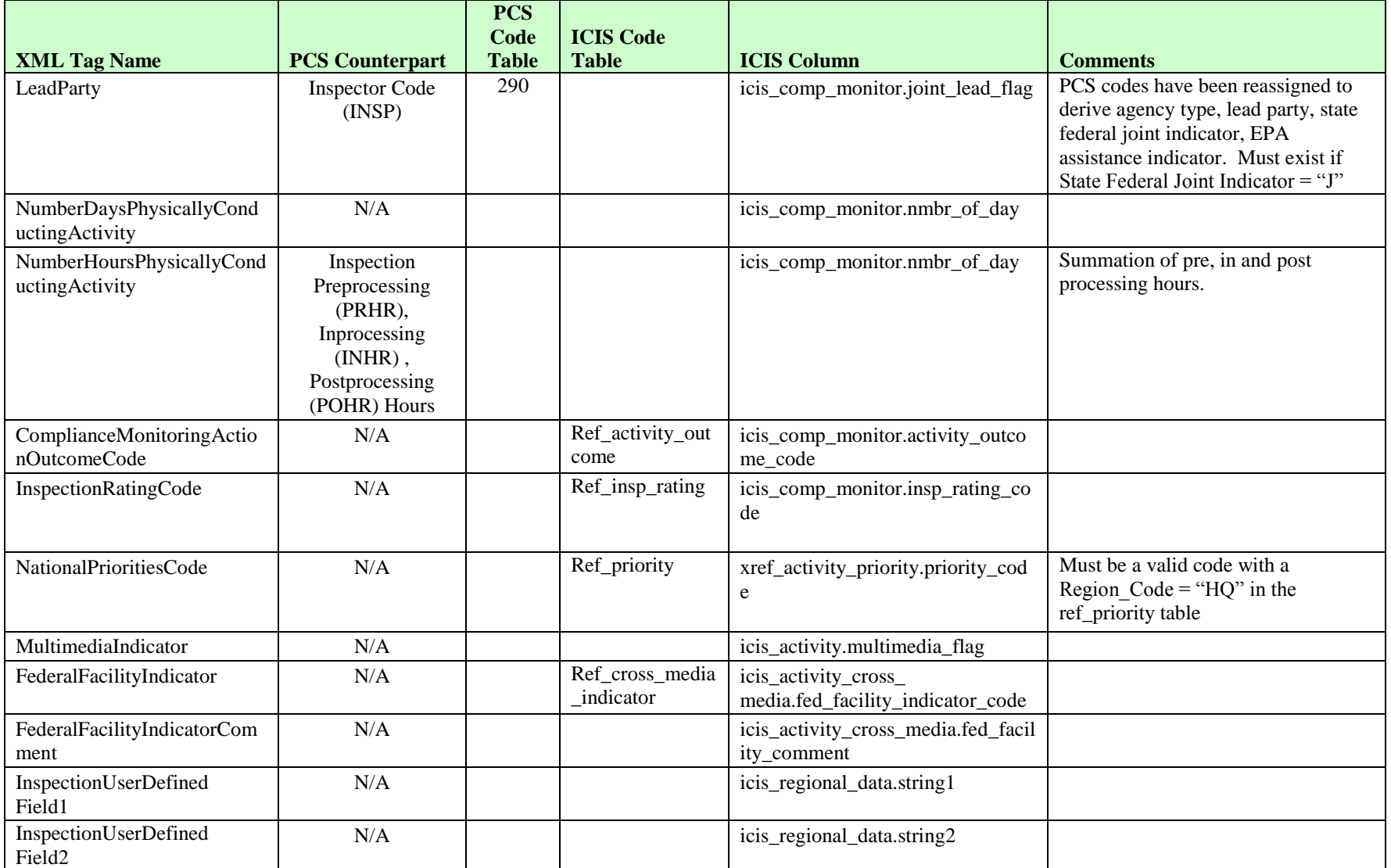

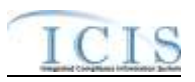

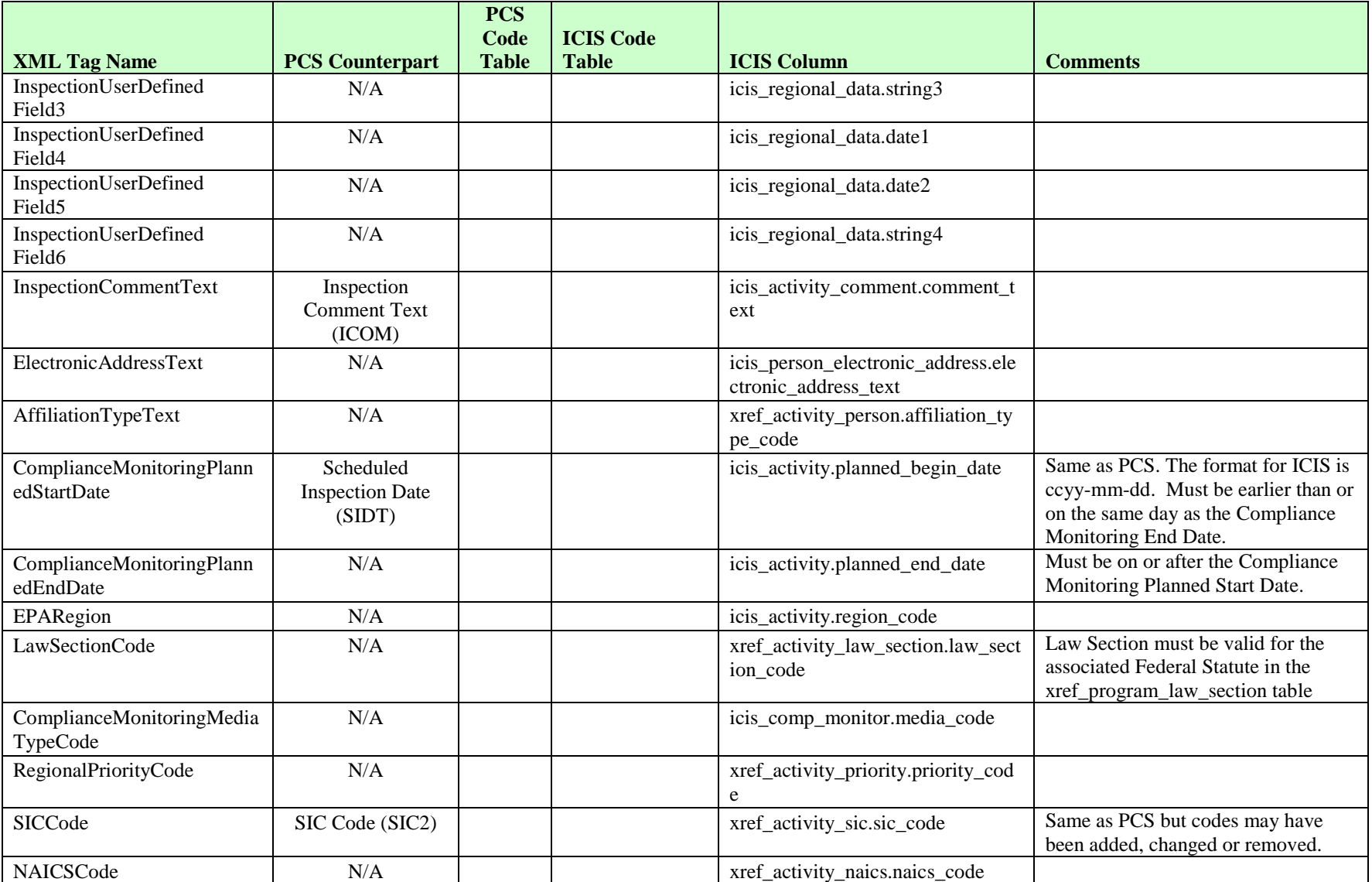

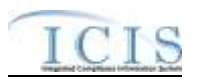

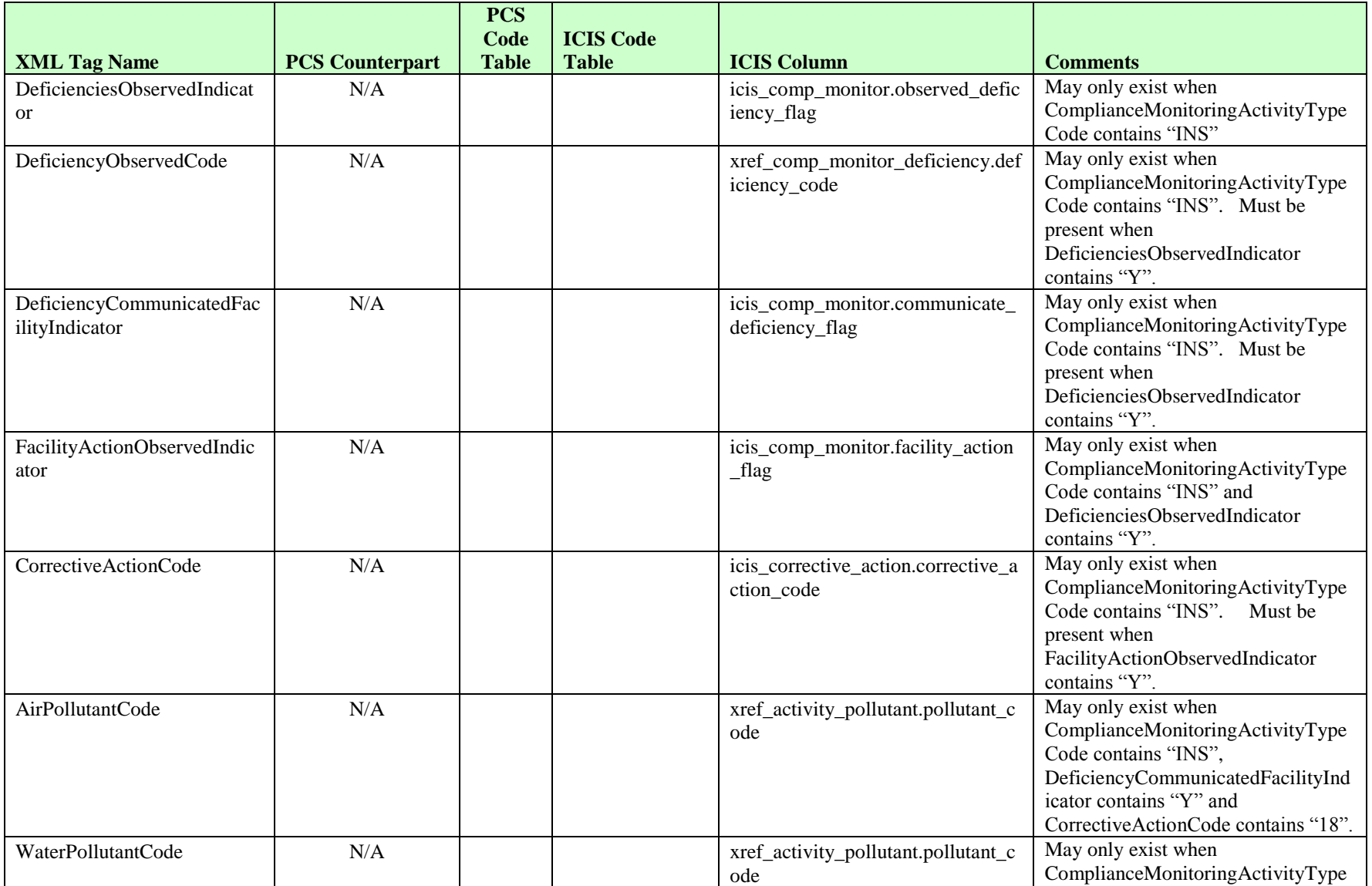

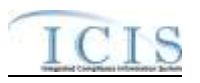

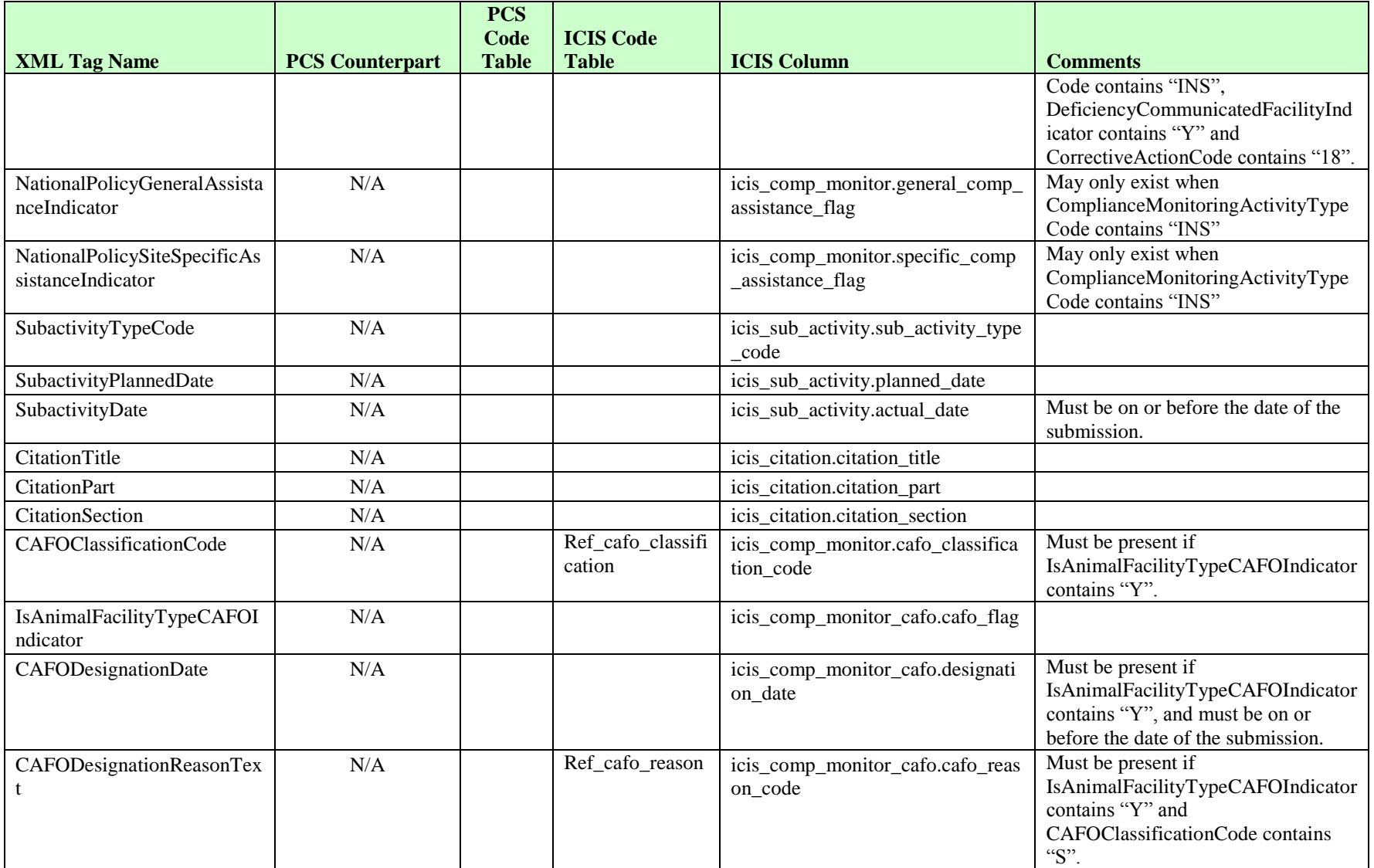

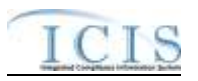

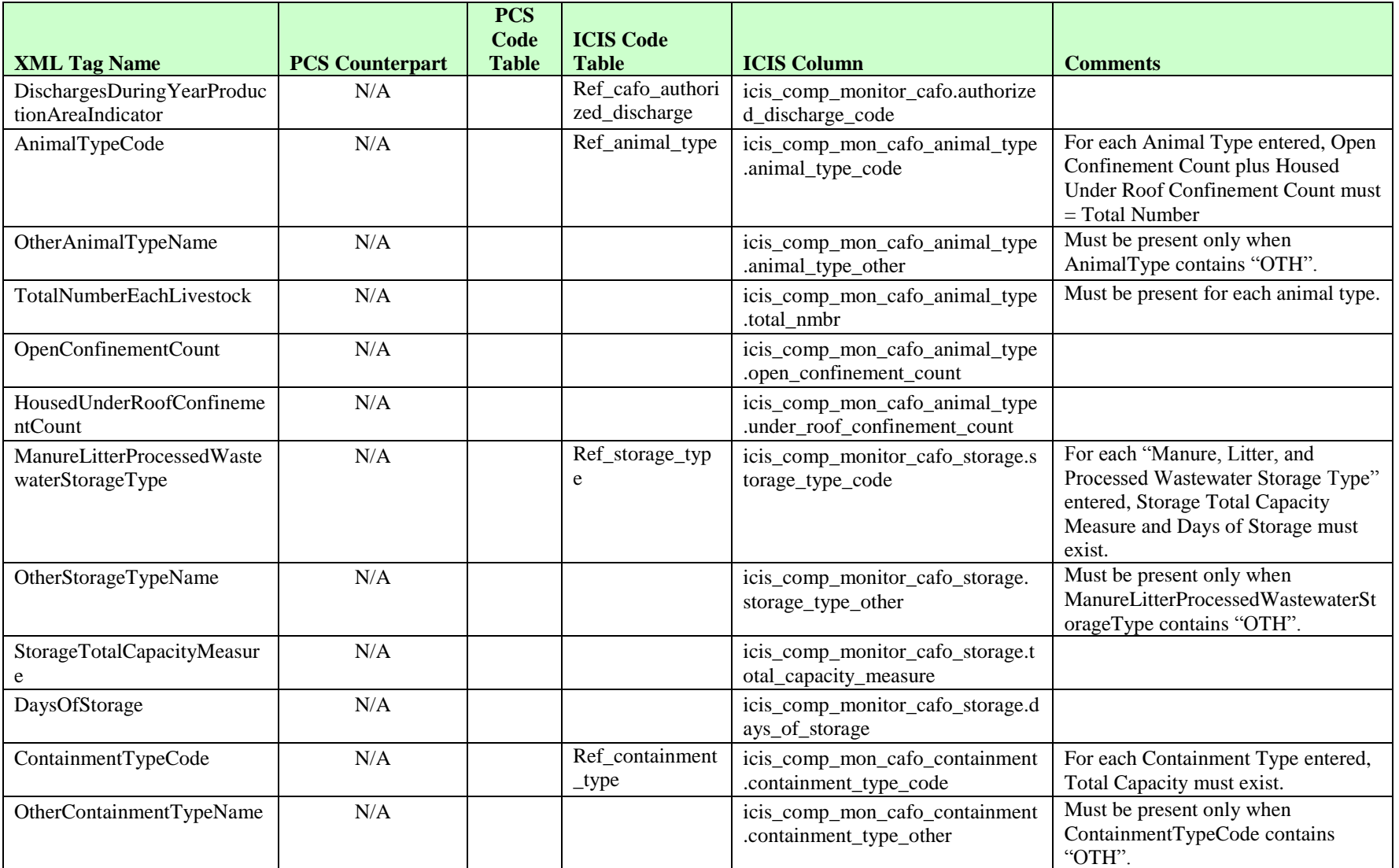

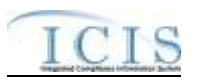

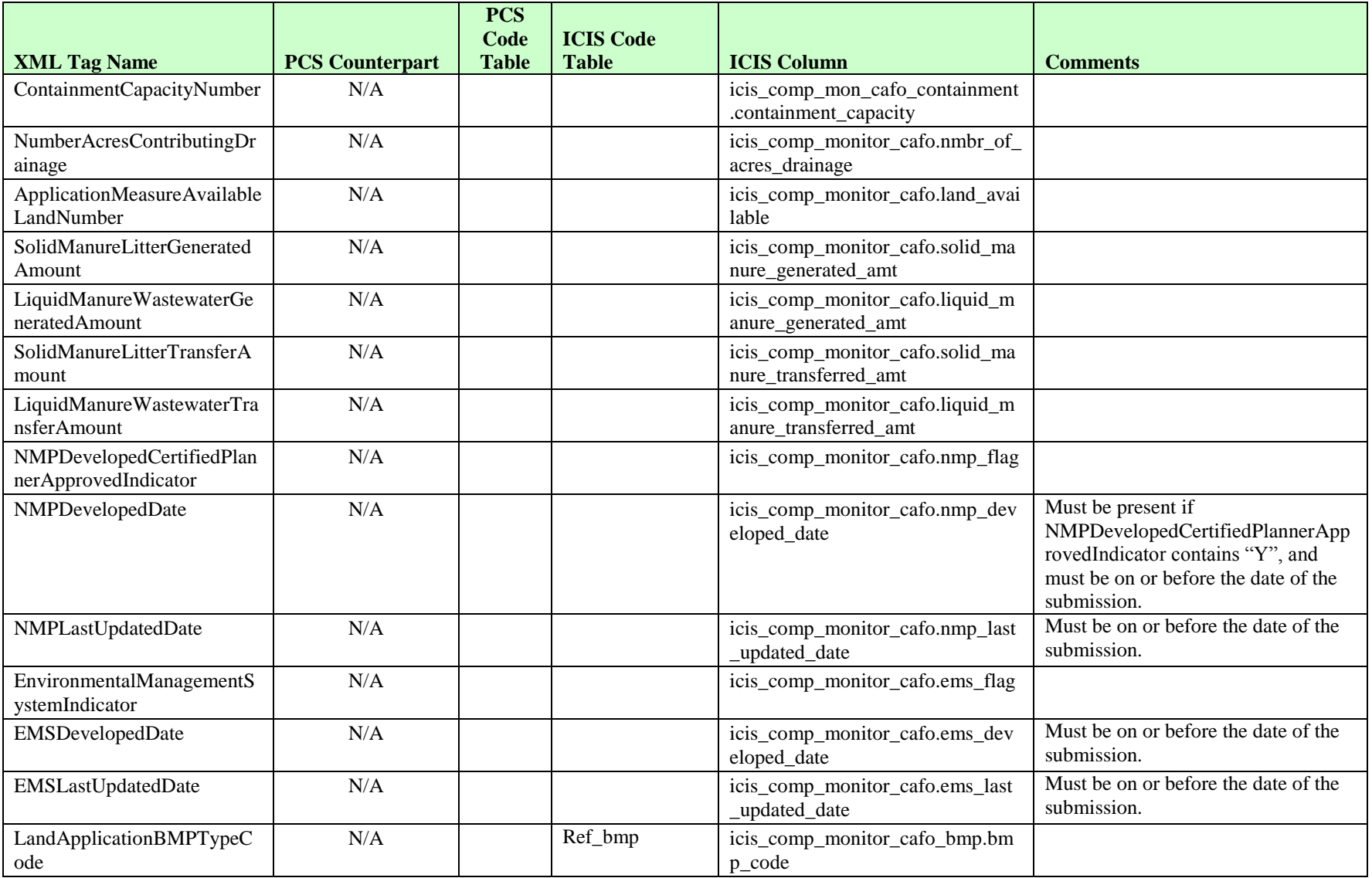

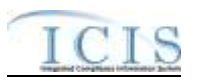

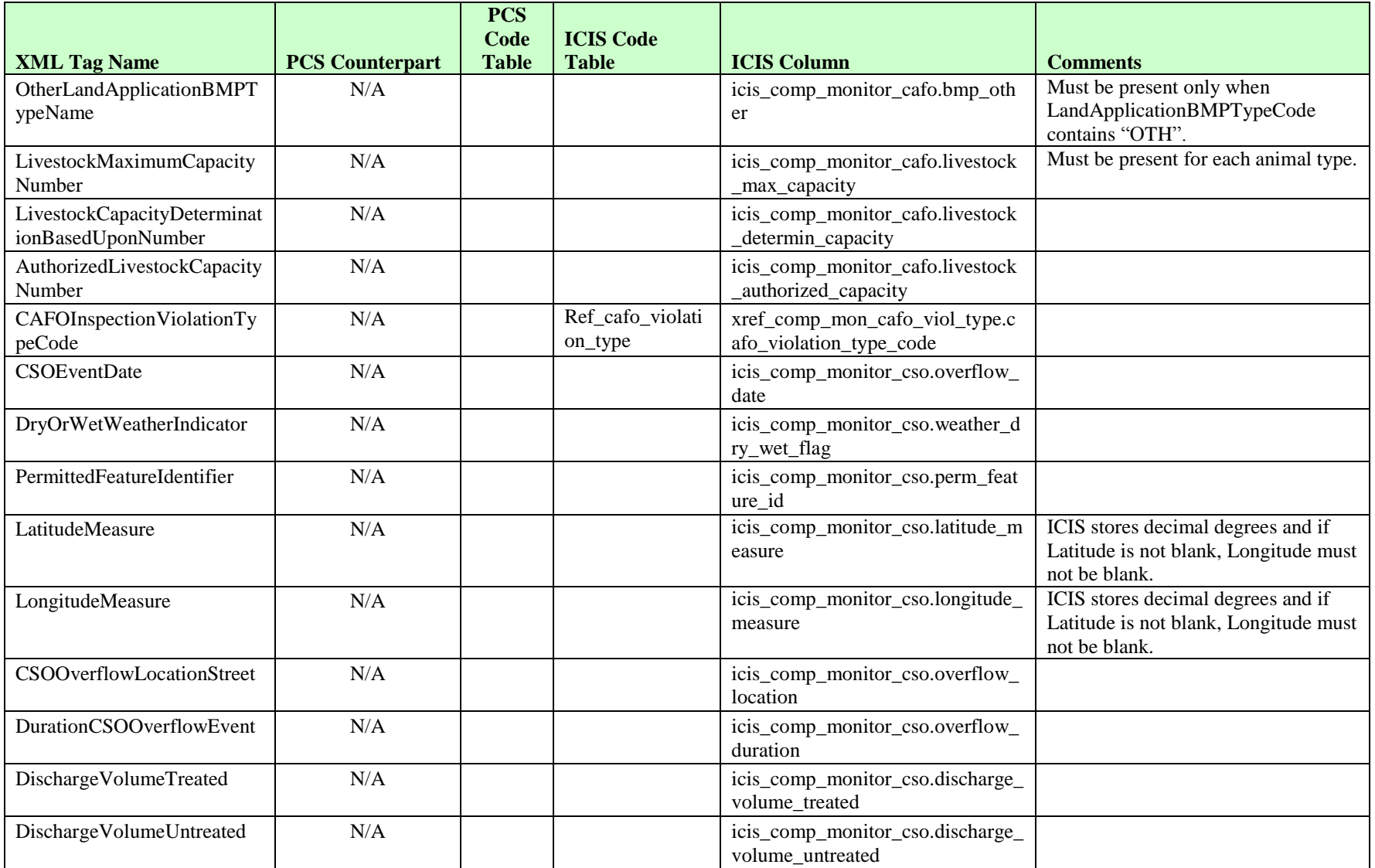

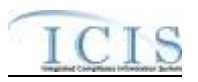

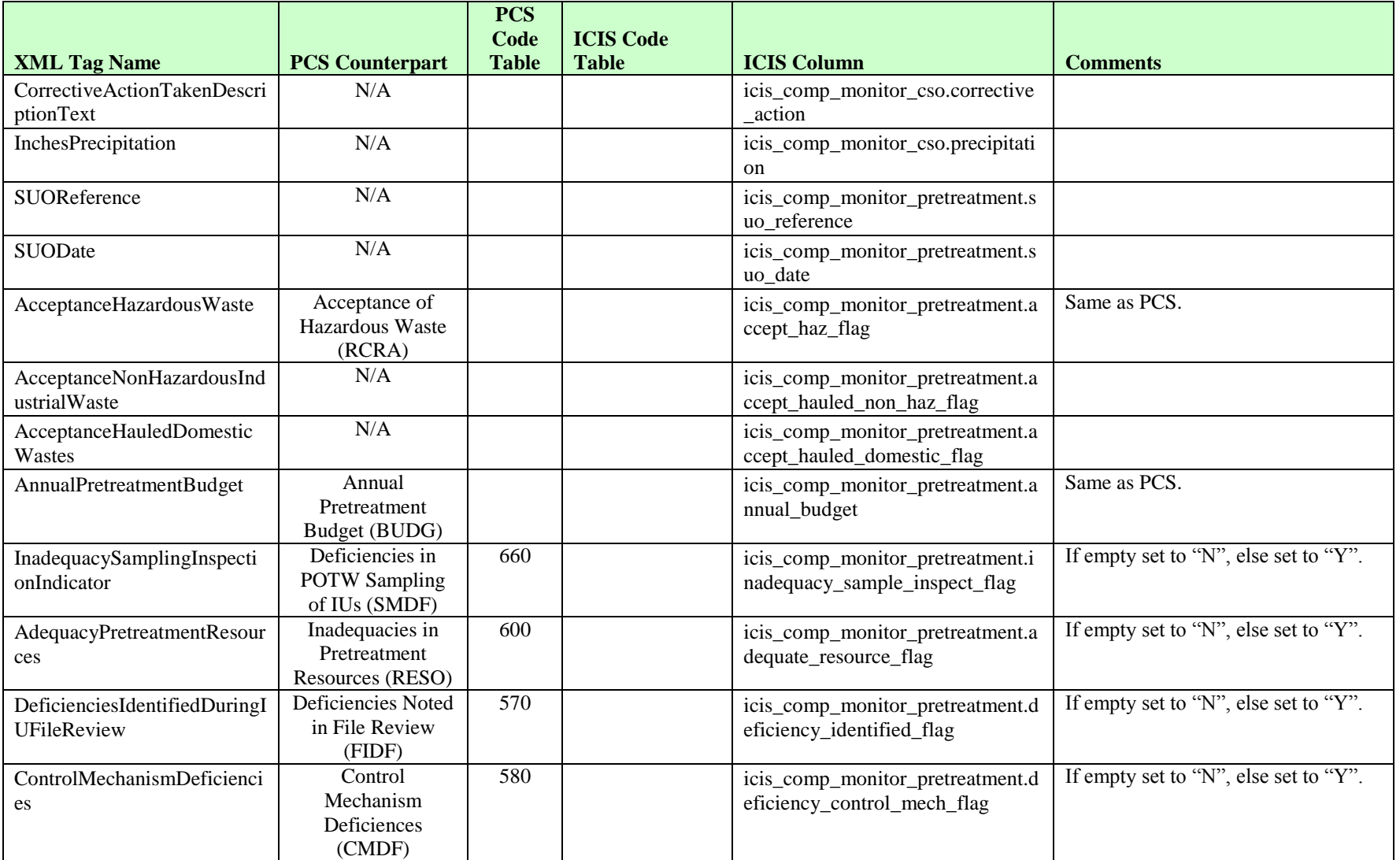
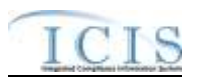

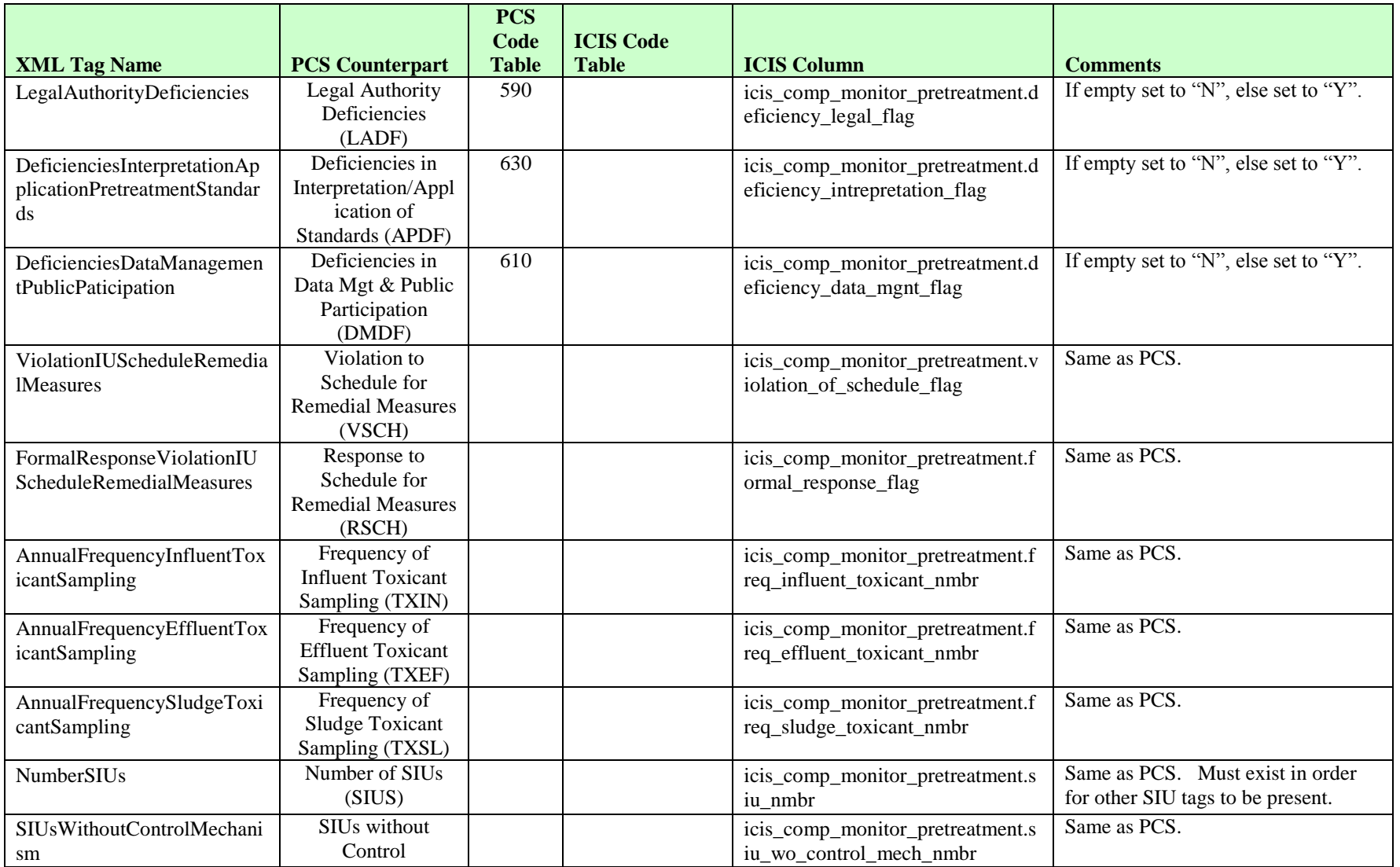

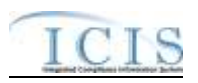

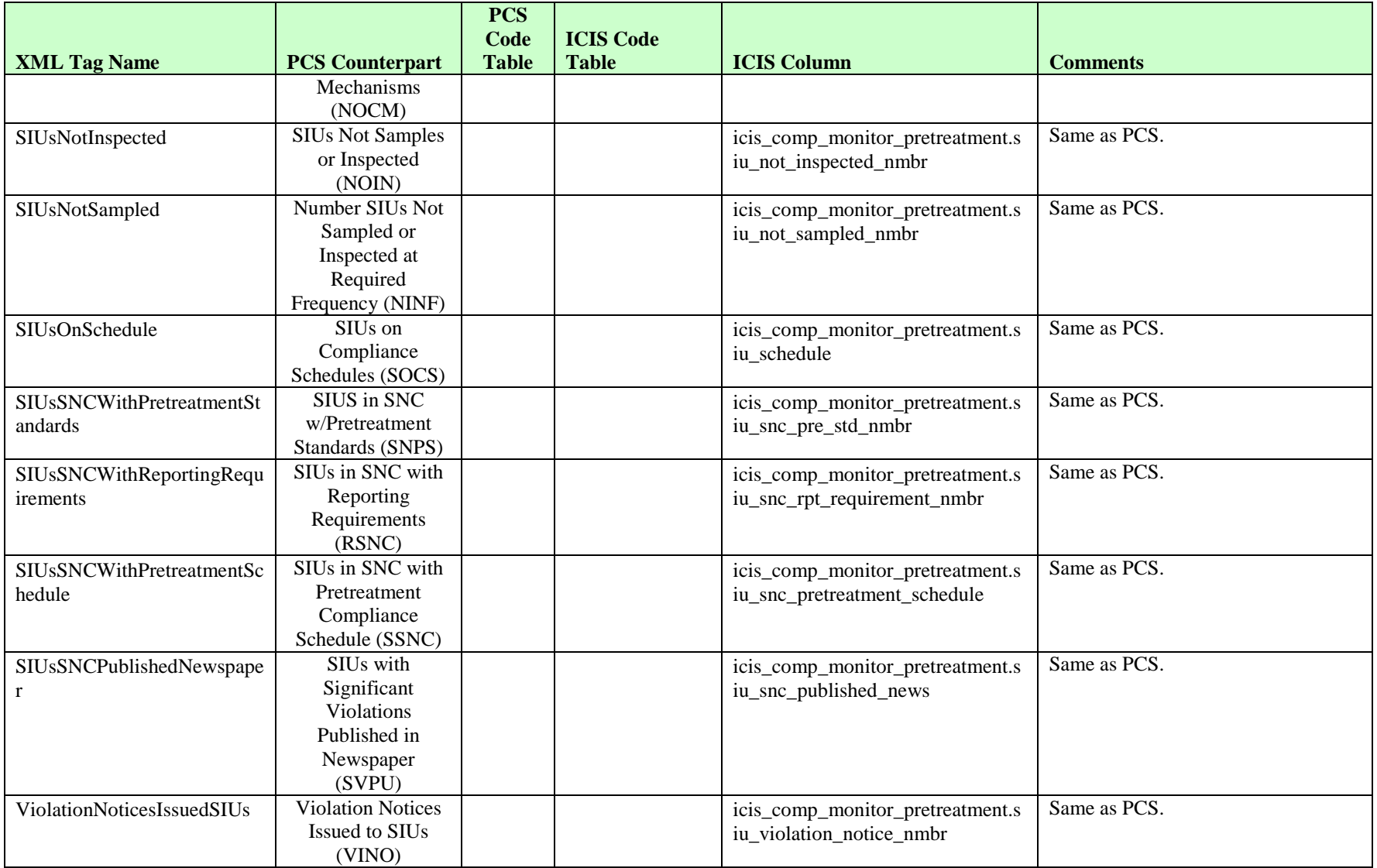

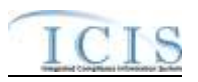

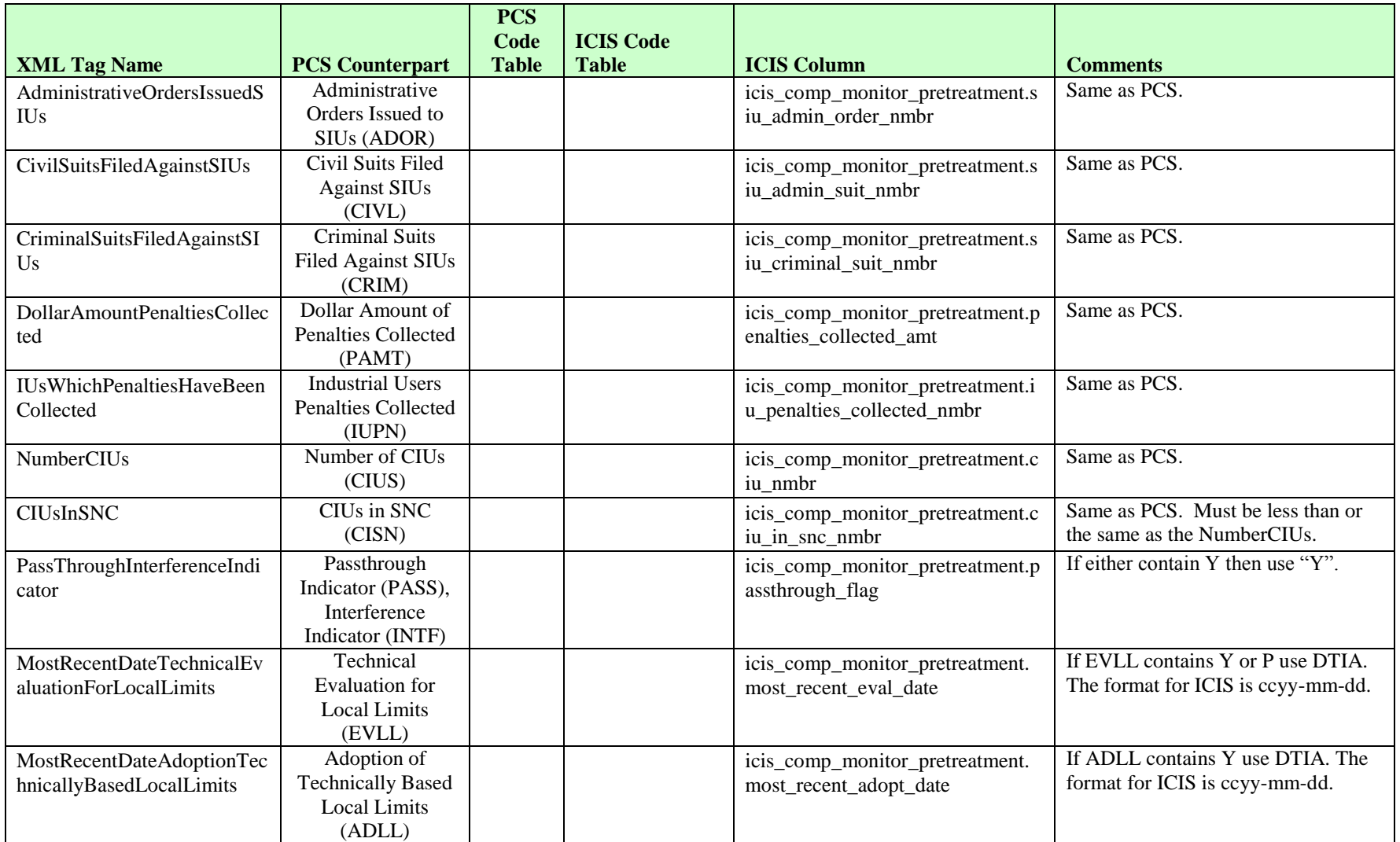

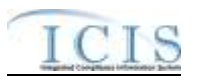

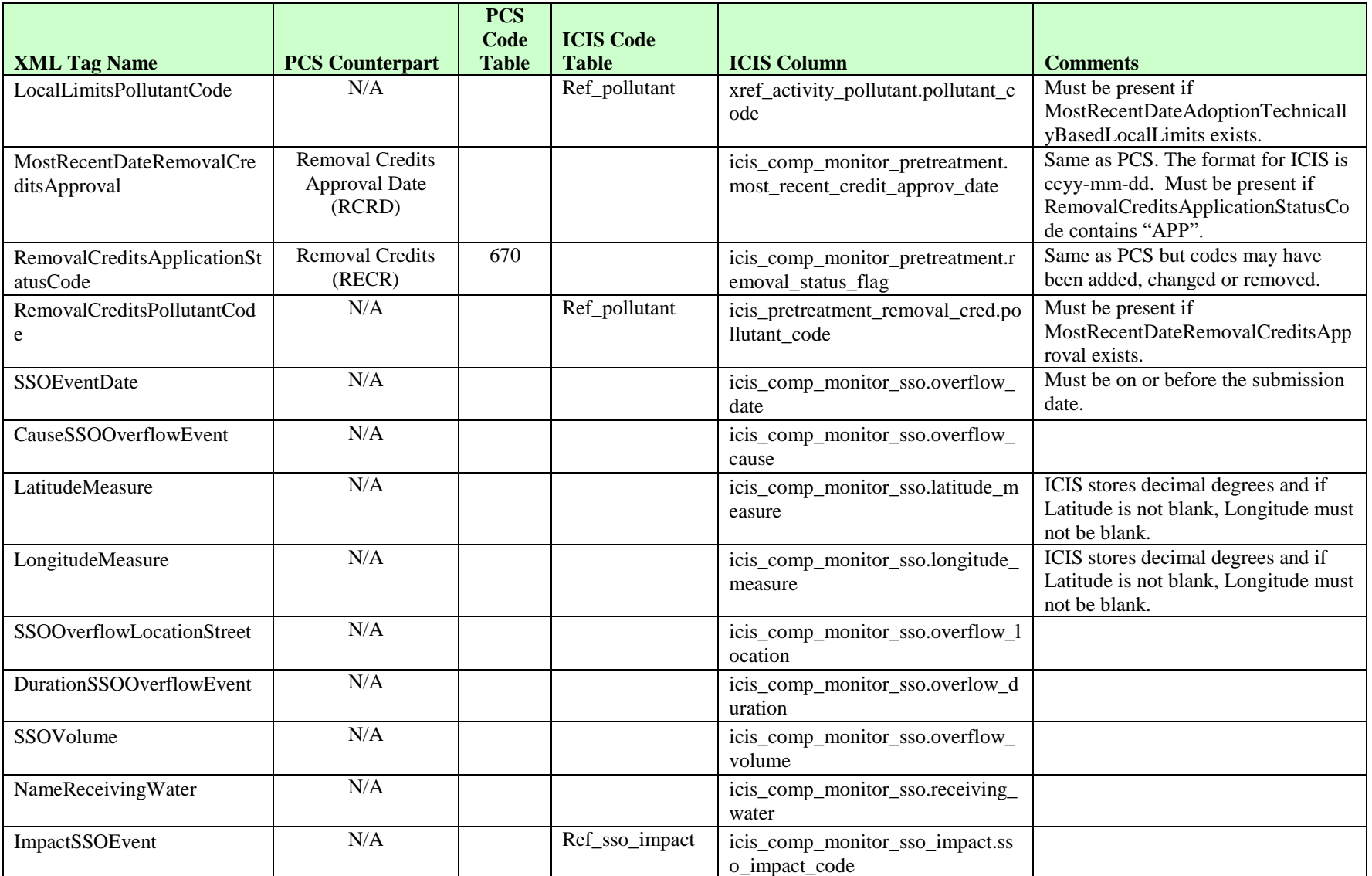

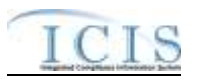

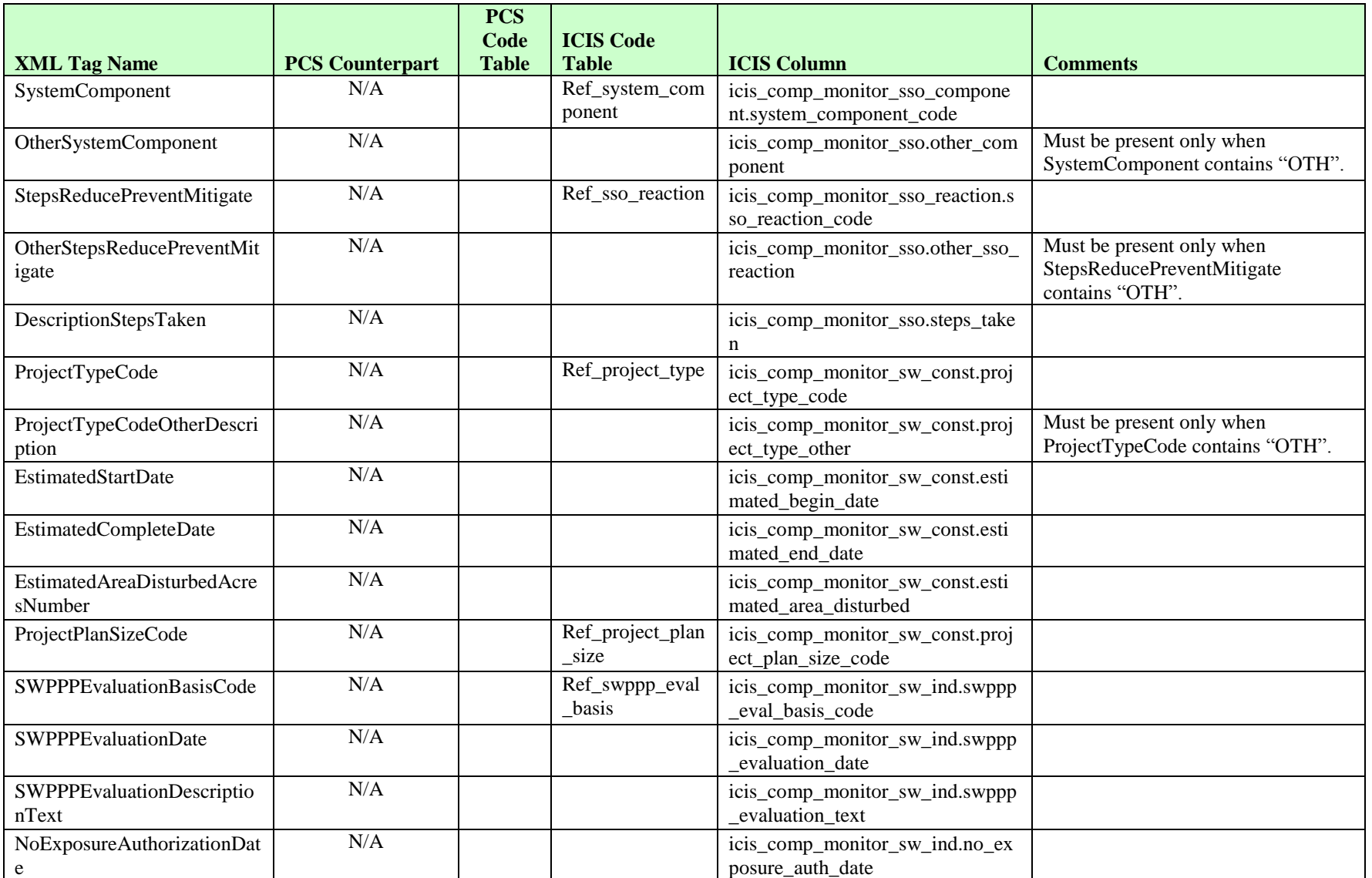

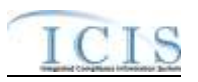

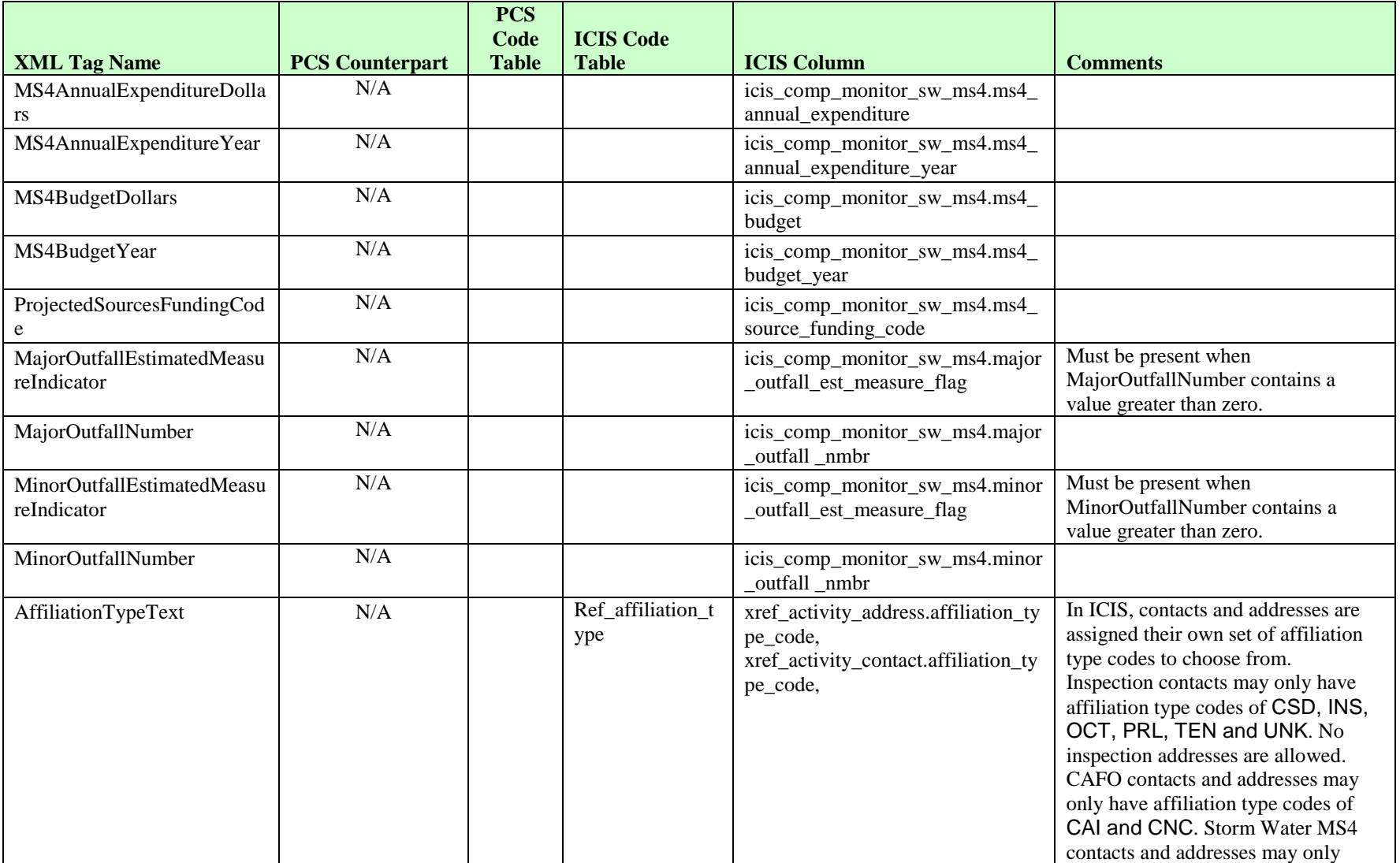

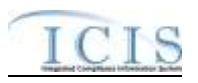

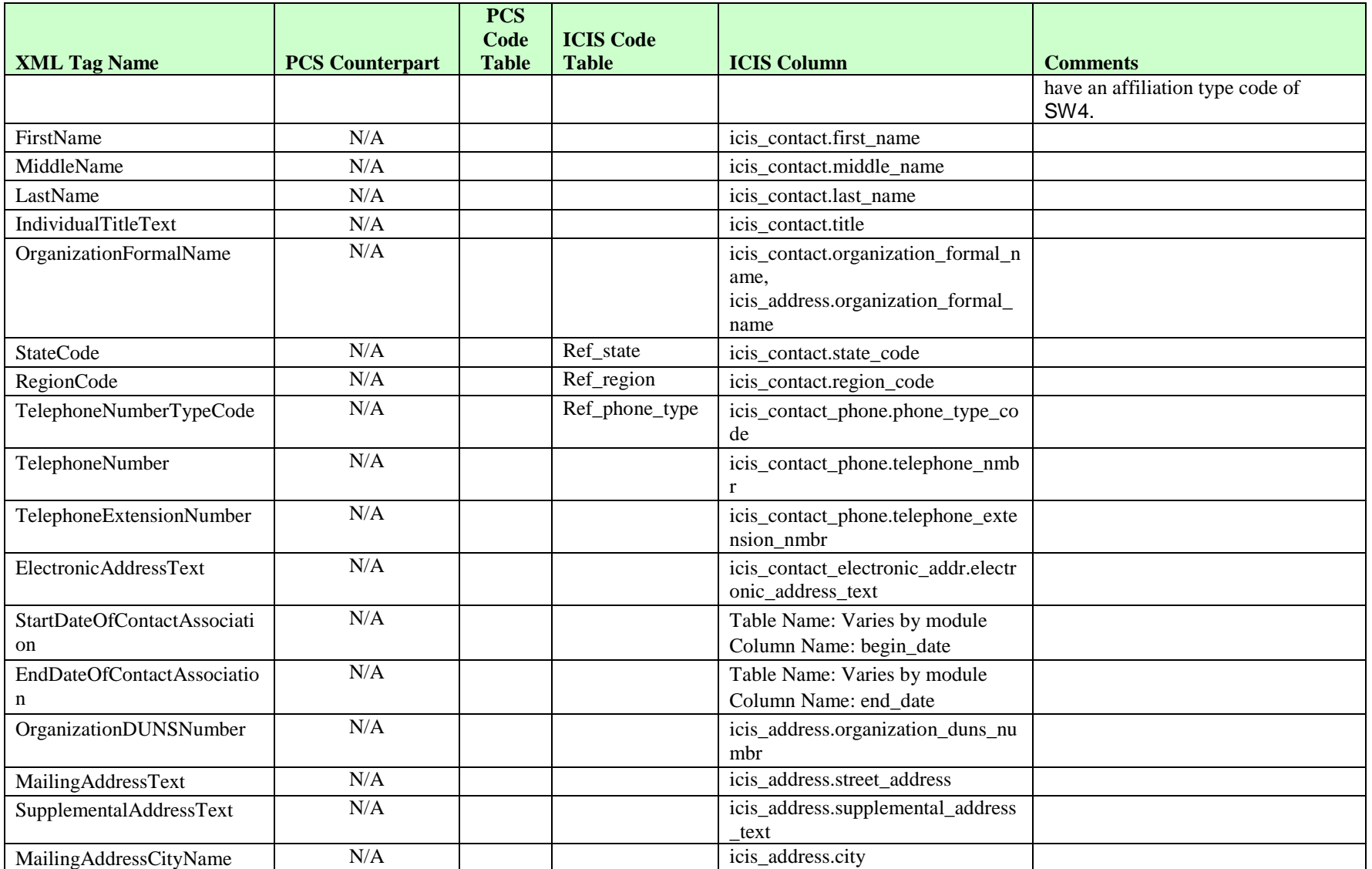

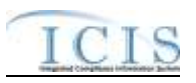

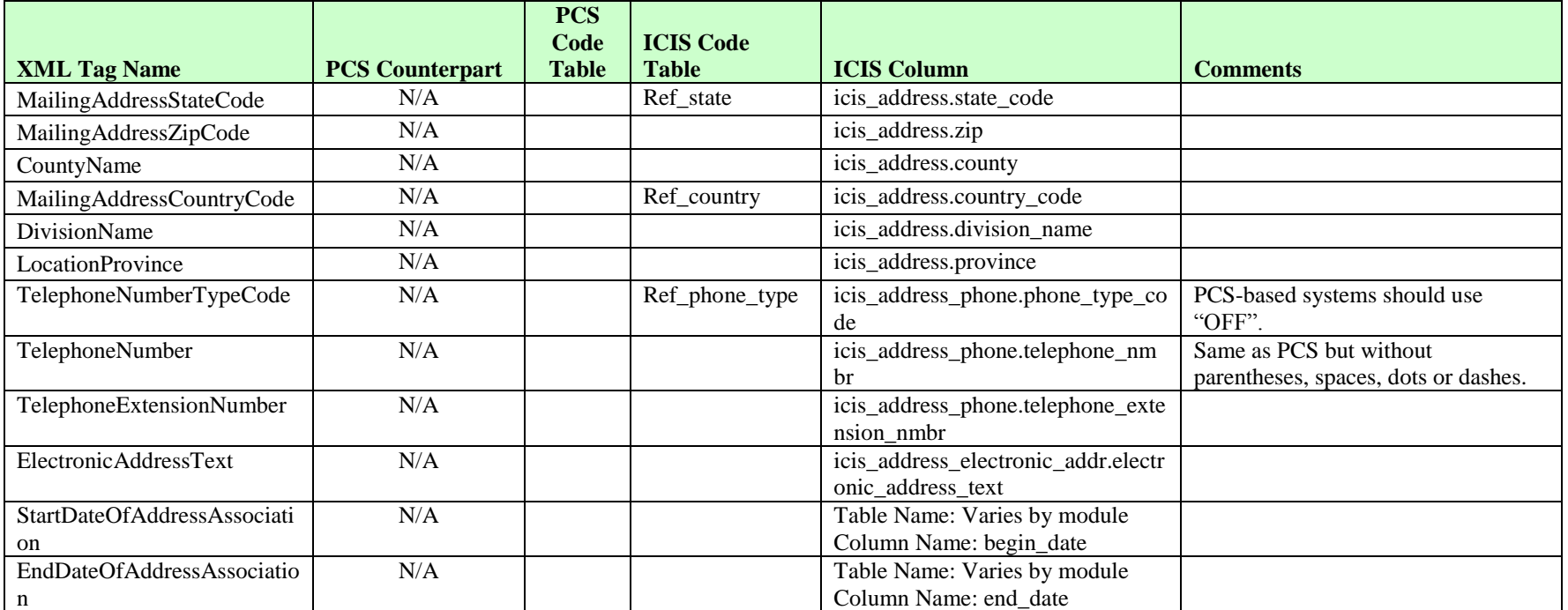

## **8.18.2 Rules for Parsing EPA Submitted Federal NPDES Compliance Monitoring XML Files**

A summary of rules for Federal compliance monitoring data is provided in this section. Detailed explanations of these rules with examples can be found in the ICIS Compliance Monitoring Technical Specification document.

### **OVERALL**

 $\triangleright$  ICIS reference tables have codes that are either Active or Inactive. Inactive codes were migrated from legacy data but the code is not being used anymore and cannot be selected when adding a new code or changing an existing code in ICIS. Active codes were both migrated from legacy data and newly created codes for ICIS and can be selected when adding a new code or changing an existing code in ICIS.

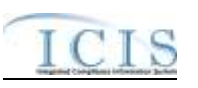

- $\triangleright$  Mass Deletes are applied first and Replaces are applied last.
- Refer to the *ICIS-NPDES Example XML Instance Document* for specific instructions on generating XML files, the ICIS-NPDES XML Data Exchange Template for formatting and characteristic details on the XML tags, and Chapter 9 of this document for batch error messages.

#### **REPLACE**

- $\triangleright$  If the compliance monitoring record does not exist it will be added along with any child other SIC, contact and address records. If an asterisk is used in a tag to blank out a non-mandatory field in ICIS it will be ignored.
- $\triangleright$  Any replace transaction for a permit that already exists in ICIS will have only the tags that are present saved to their corresponding fields in ICIS. All of the other fields in ICIS will be blanked out.
- $\triangleright$  If a latitude is provided the longitude must be provided.
- $\triangleright$  If a longitude is provided the latitude must be provided.
- At least one Program Code containing "CWACAFO" must exist if CAFO inspection data is being submitted. At least one Program Code containing "CWACSO" must exist if CSO inspection data is being submitted. At least one Program Code containing "CWAPRTRT" must exist if Pretreatment inspection data is being submitted. At least one Program Code containing "CWASSO" must exist if SSO inspection data is being submitted. At least one Program Code containing "CWASTMC" or "CWASTMN" must exist if Storm Water inspection data is being submitted. At least one Program Code containing "CWASTMM" must exist if Storm Water MS4 inspection data is being submitted.

### **MASS DELETE**

- $\triangleright$  If a Mass Delete transaction for a compliance monitoring record has non-mandatory tags along with the ProgramSystemAcronym, ProgramSystemIdentifier, FederalStatuteCode, ComplianceMonitoringActivityTypeCode, ComplianceMonitoringCategoryCode and ComplianceMonitoringDate tags they will be ignored.
- $\triangleright$  Mass Delete of a Compliance Monitoring record will result in the removal of its special regulatory programs and any linkages to other inspections, enforcement actions or program reports from ICIS.

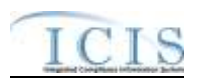

## **8.19 COMPLIANCE MONITORING LINKAGE MAPPING AND RULES**

# **8.19.1 Compliance Monitoring Linkage Mapping**

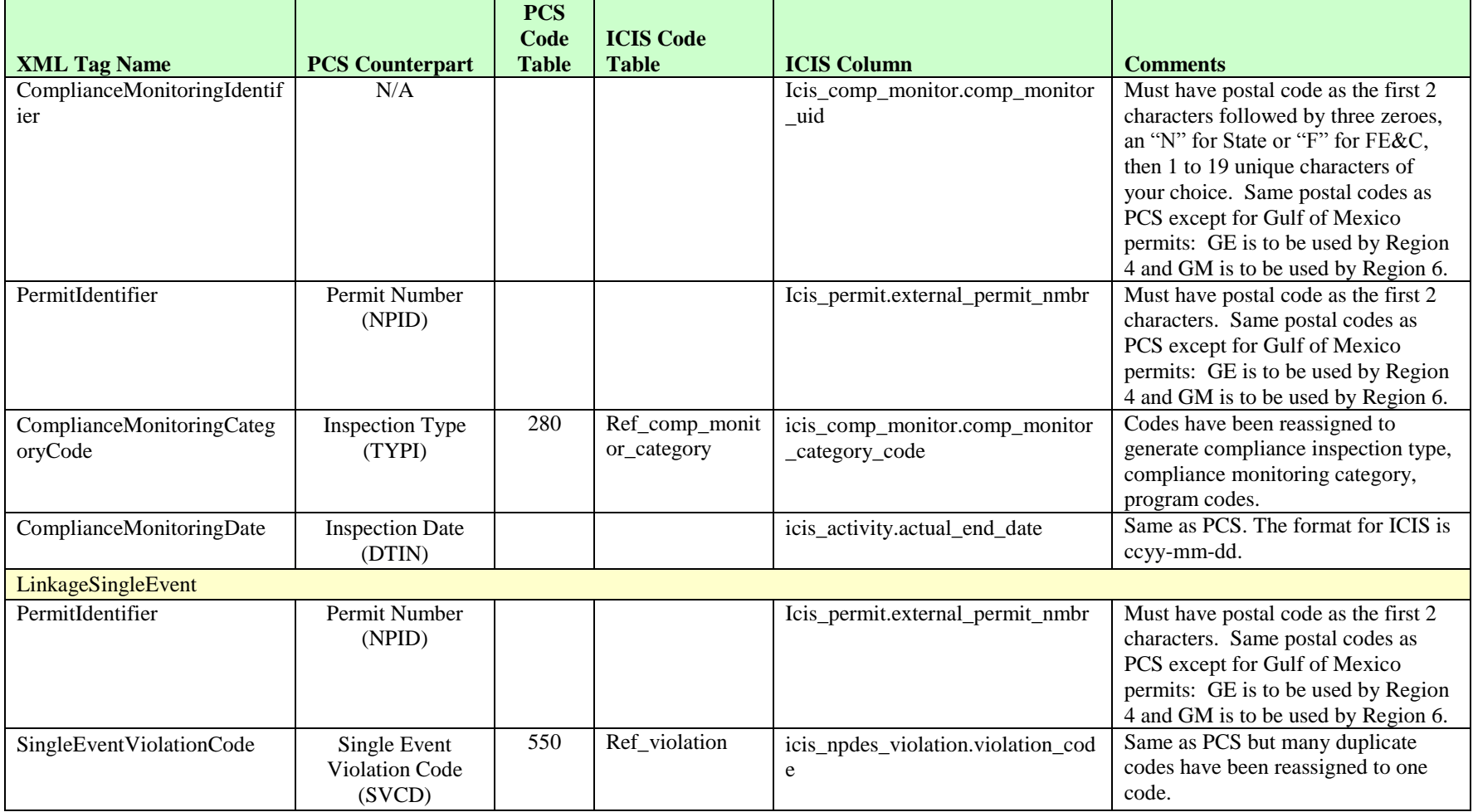

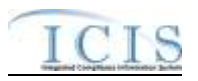

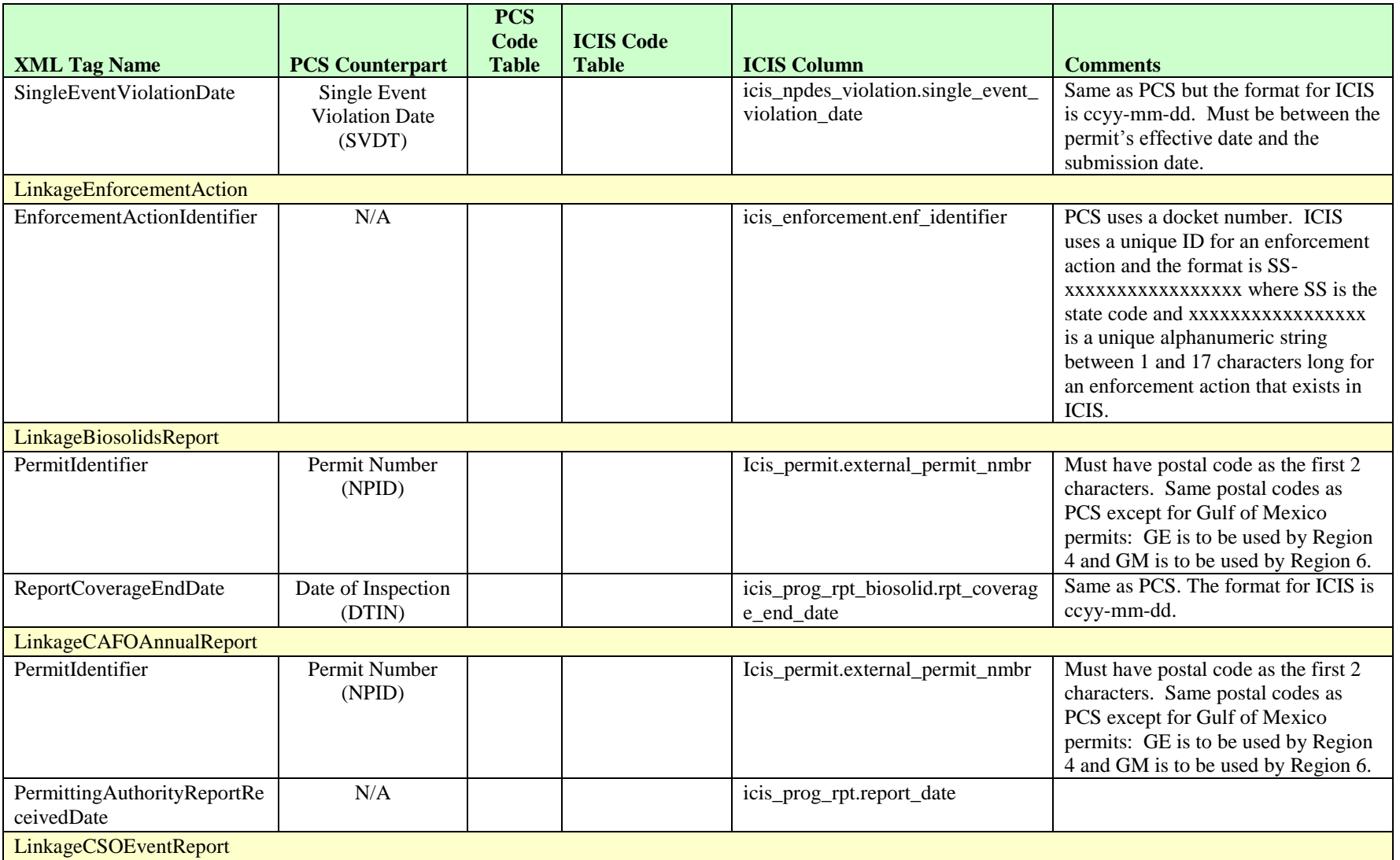

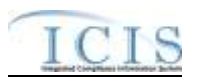

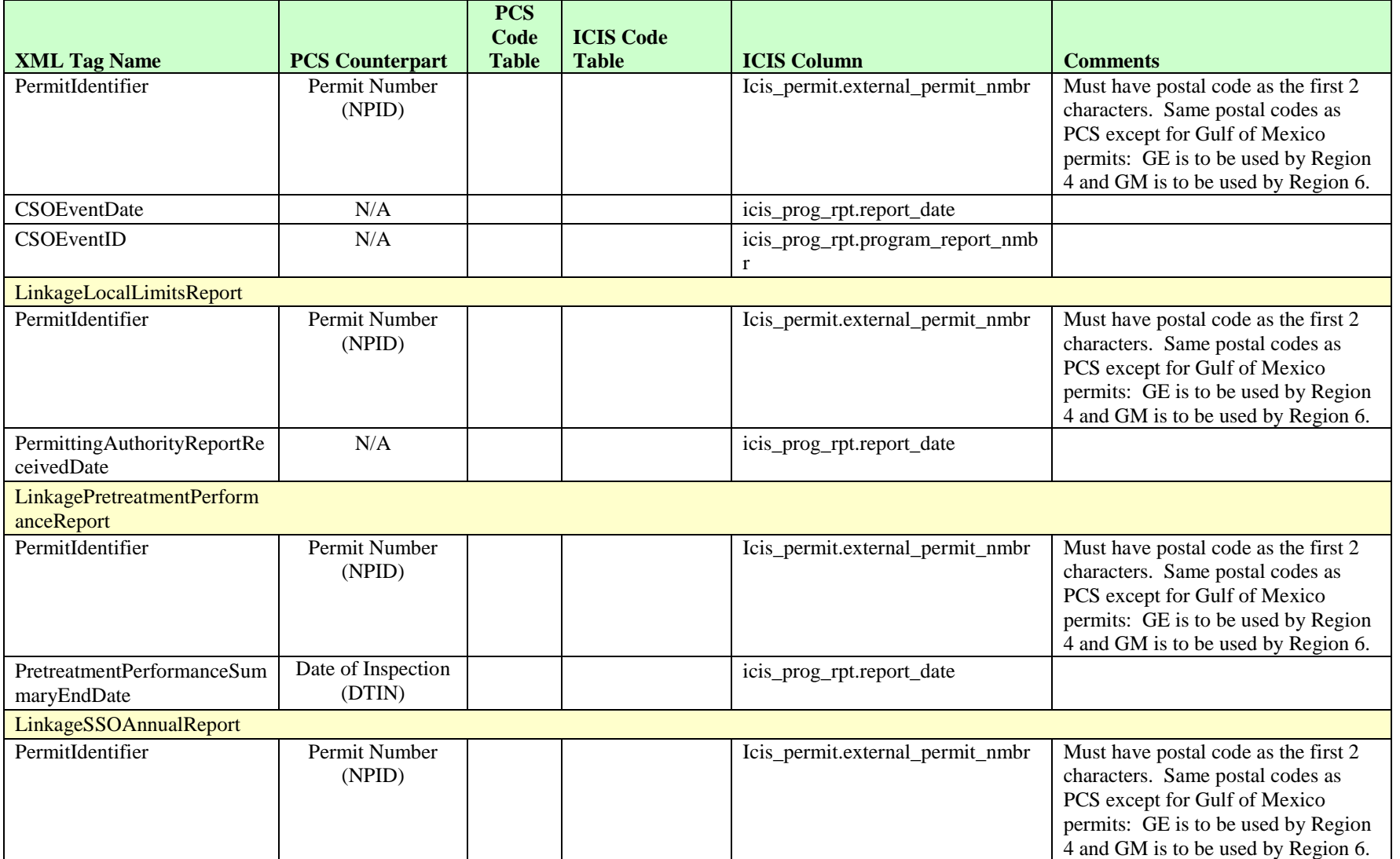

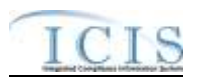

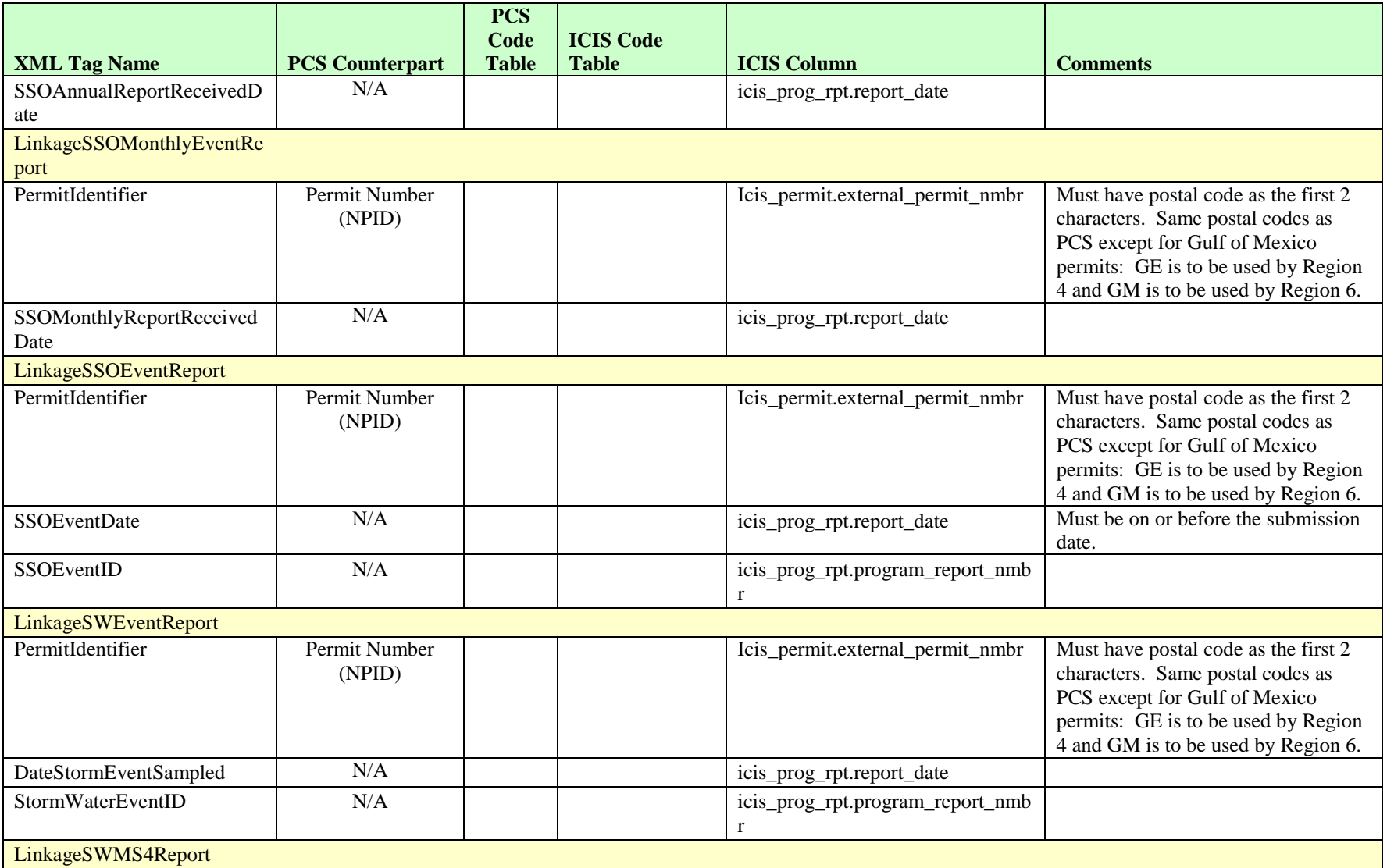

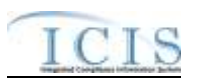

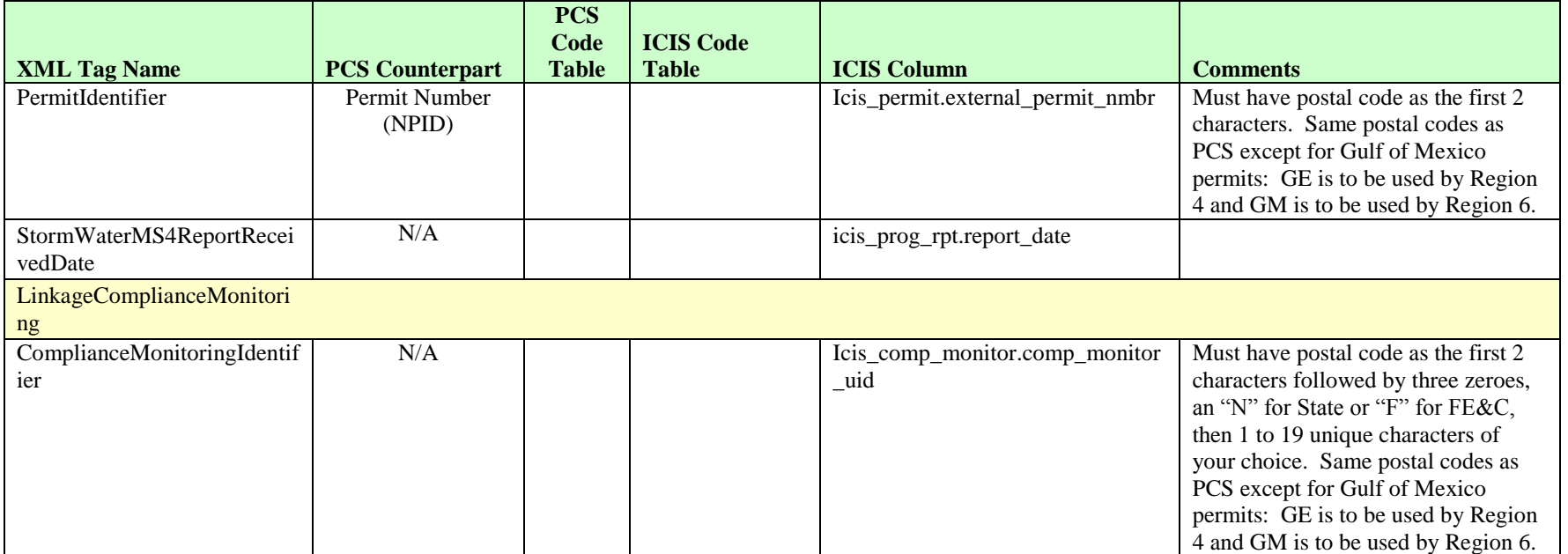

# **8.19.2 Rules for Parsing Compliance Monitoring Linkage XML Files**

A summary of rules for compliance monitoring linkage data is provided in this section. Detailed explanations of these rules with examples can be found in the ICIS Compliance Monitoring Linkage Technical Specification document.

#### **OVERALL**

- $\triangleright$  ICIS reference tables have codes that are either Active or Inactive. Inactive codes were migrated from legacy data but the code is not being used anymore and cannot be selected when adding a new code or changing an existing code in ICIS. Active codes were both migrated from legacy data and newly created codes for ICIS and can be selected when adding a new code or changing an existing code in ICIS.
- $\triangleright$  Mass Deletes are applied first and Replaces are applied last.

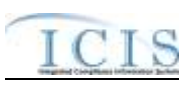

 Refer to the *ICIS-NPDES Example XML Instance Document* for specific instructions on generating XML files, the ICIS-NPDES XML Data Exchange Template for formatting and characteristic details on the XML tags, and Chapter 9 of this document for batch error messages.

### **REPLACE**

- $\triangleright$  Only state compliance monitoring records can be linked to an activity, and only one activity can be linked to a compliance monitoring record at a time.
- $\triangleright$  If the compliance monitoring record is not already linked to the activity it will be linked.
- $\triangleright$  If the compliance monitoring record is already linked to the activity the transaction will be accepted.

### **MASS DELETE**

- $\triangleright$  Only state compliance monitoring records have links to an activity deleted, and only one activity can be deleted from a compliance monitoring record at a time.
- $\triangleright$  Mass Delete of a Compliance Monitoring Linkage will result in only the removal of a linkage to an activity from the compliance monitoring record in ICIS. The compliance monitoring record and the activity it was linked to will continue to exist in ICIS.

## **8.20 PROGRAM REPORT MAPPING AND RULES**

## **8.20.1 Program Report Mapping**

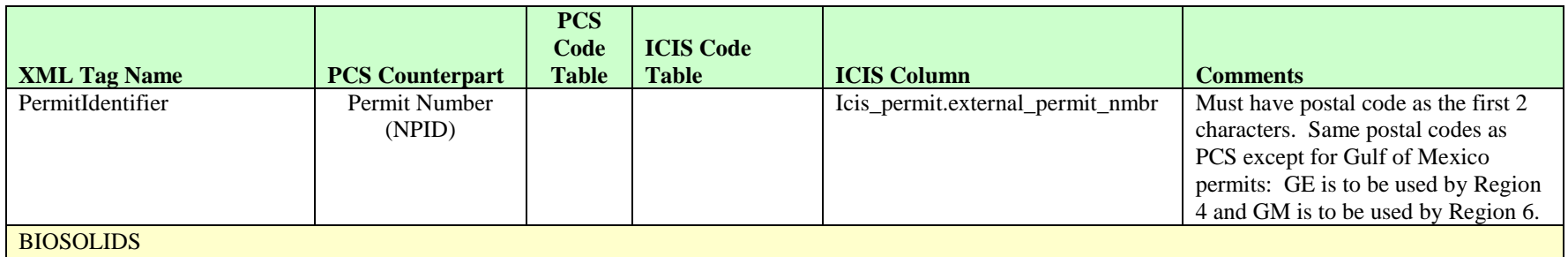

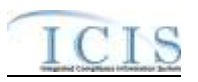

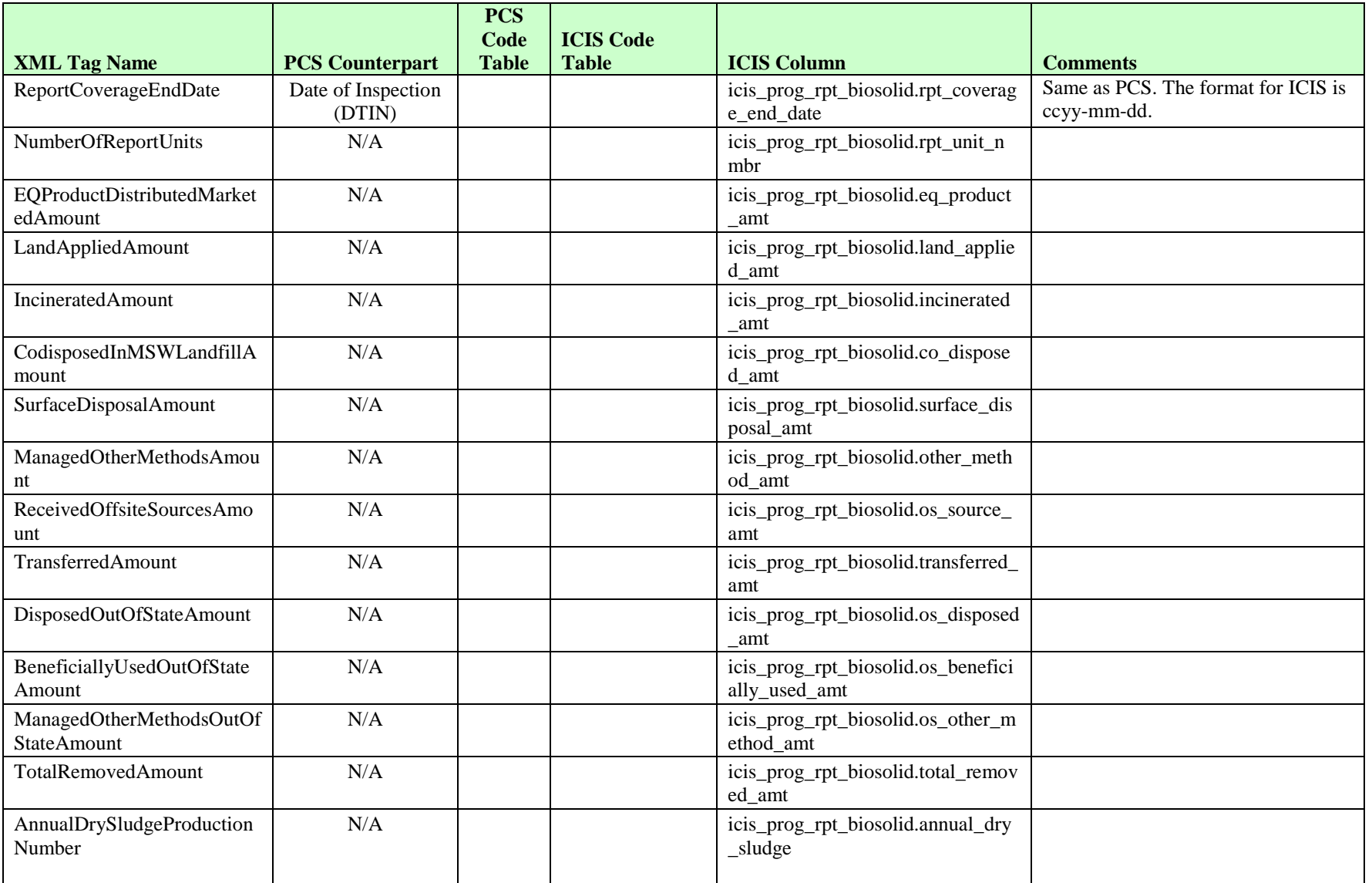

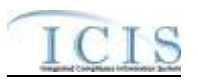

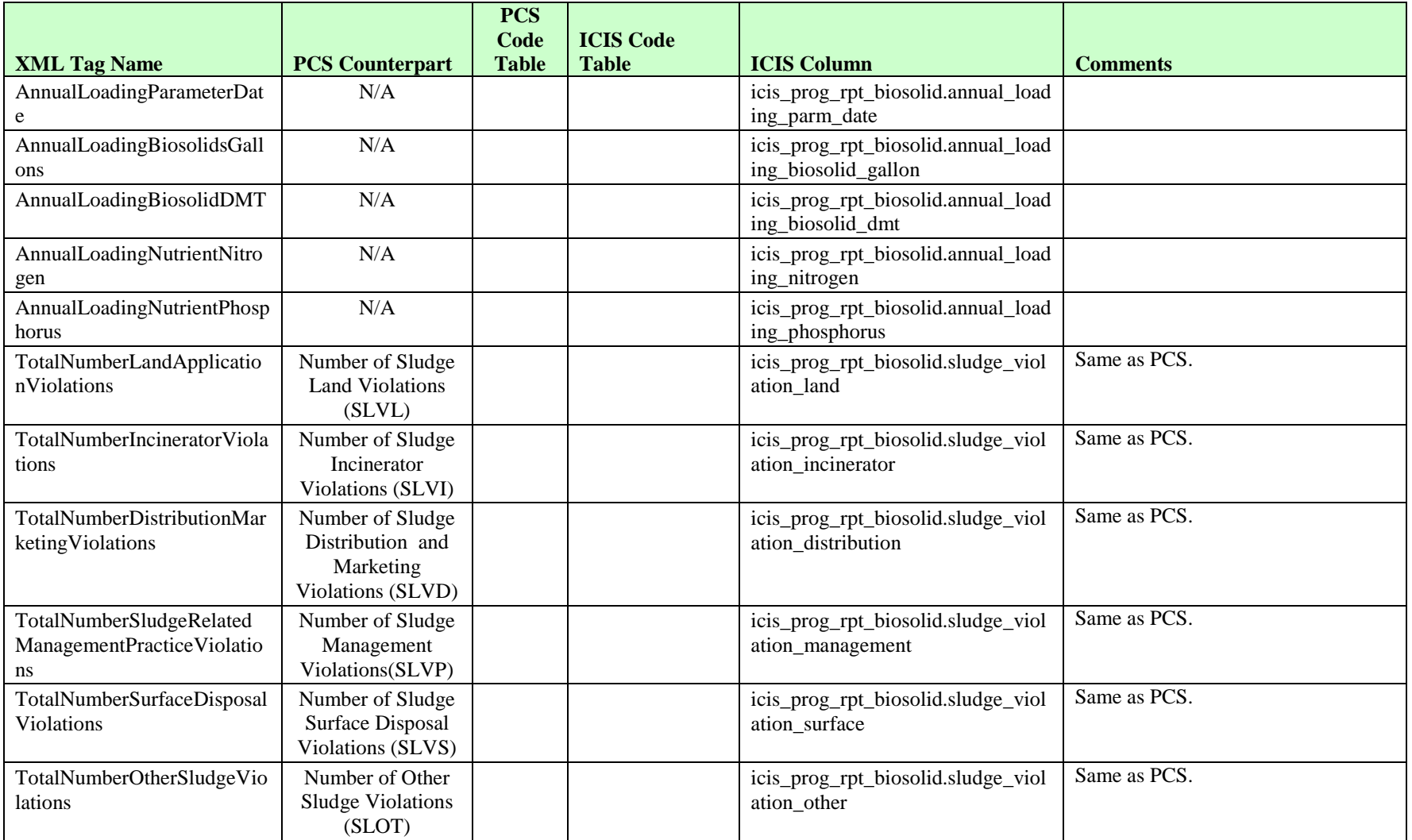

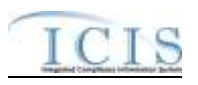

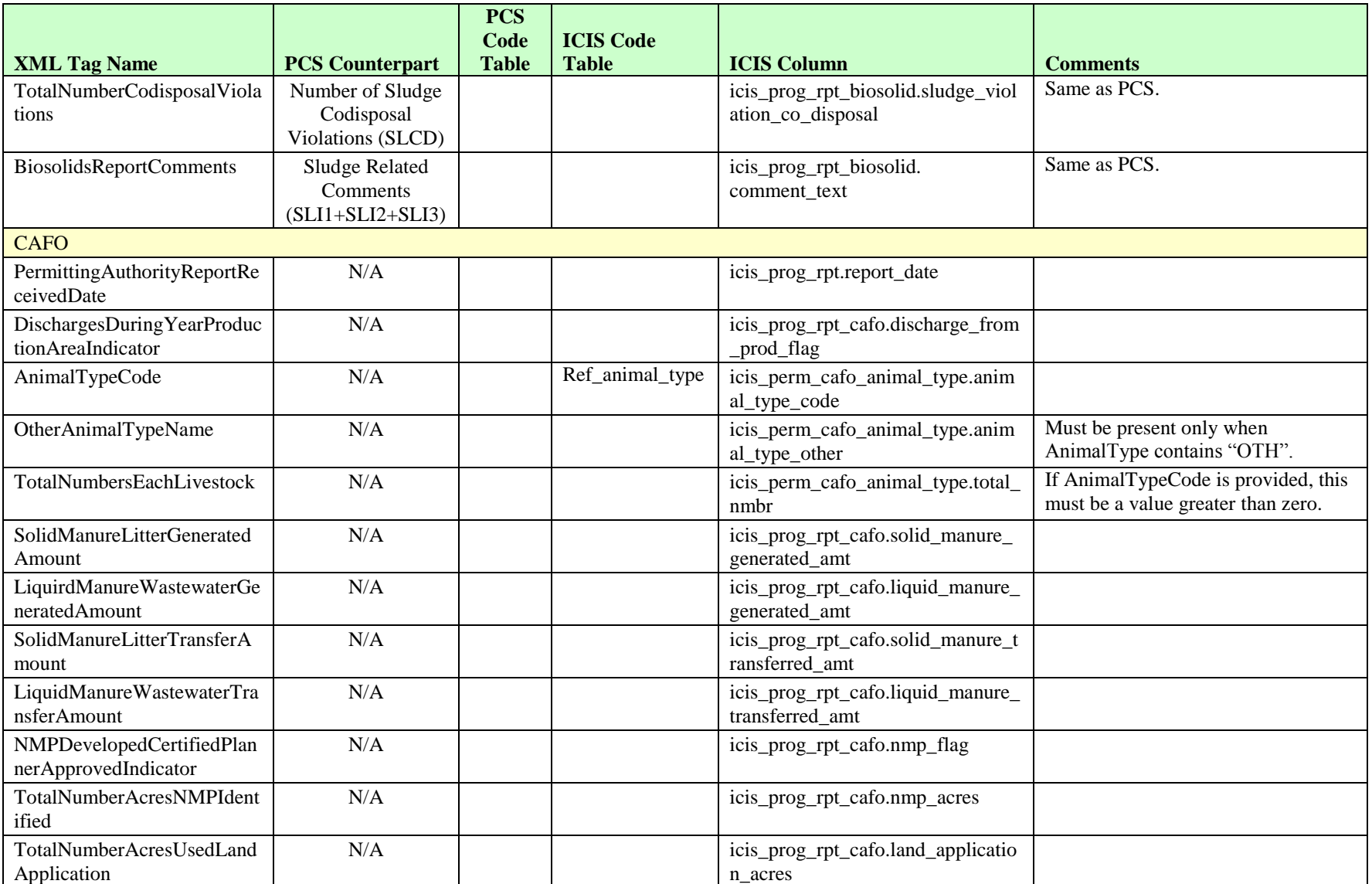

8-151 4/24/2015

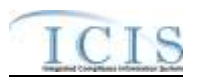

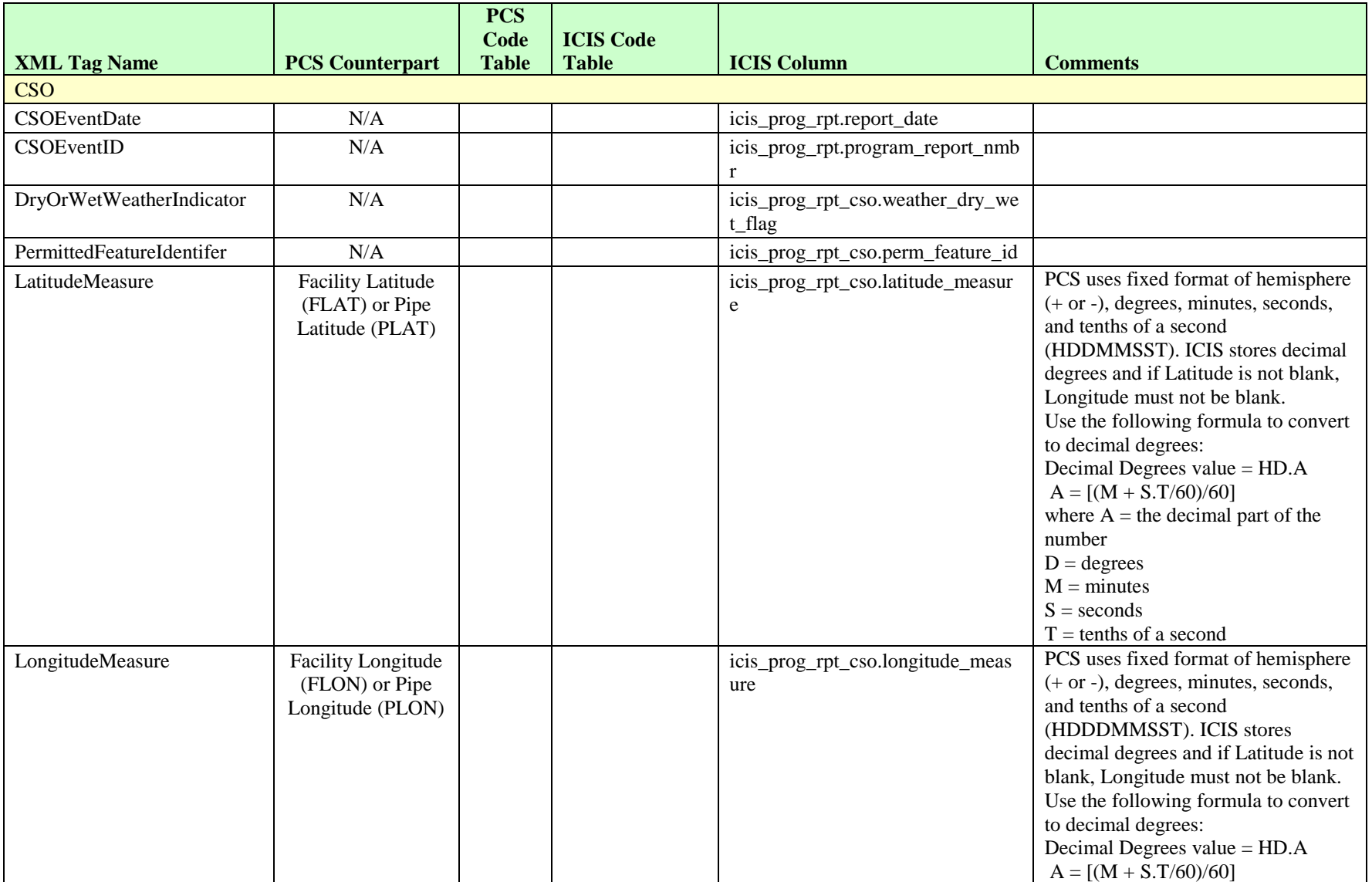

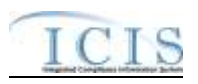

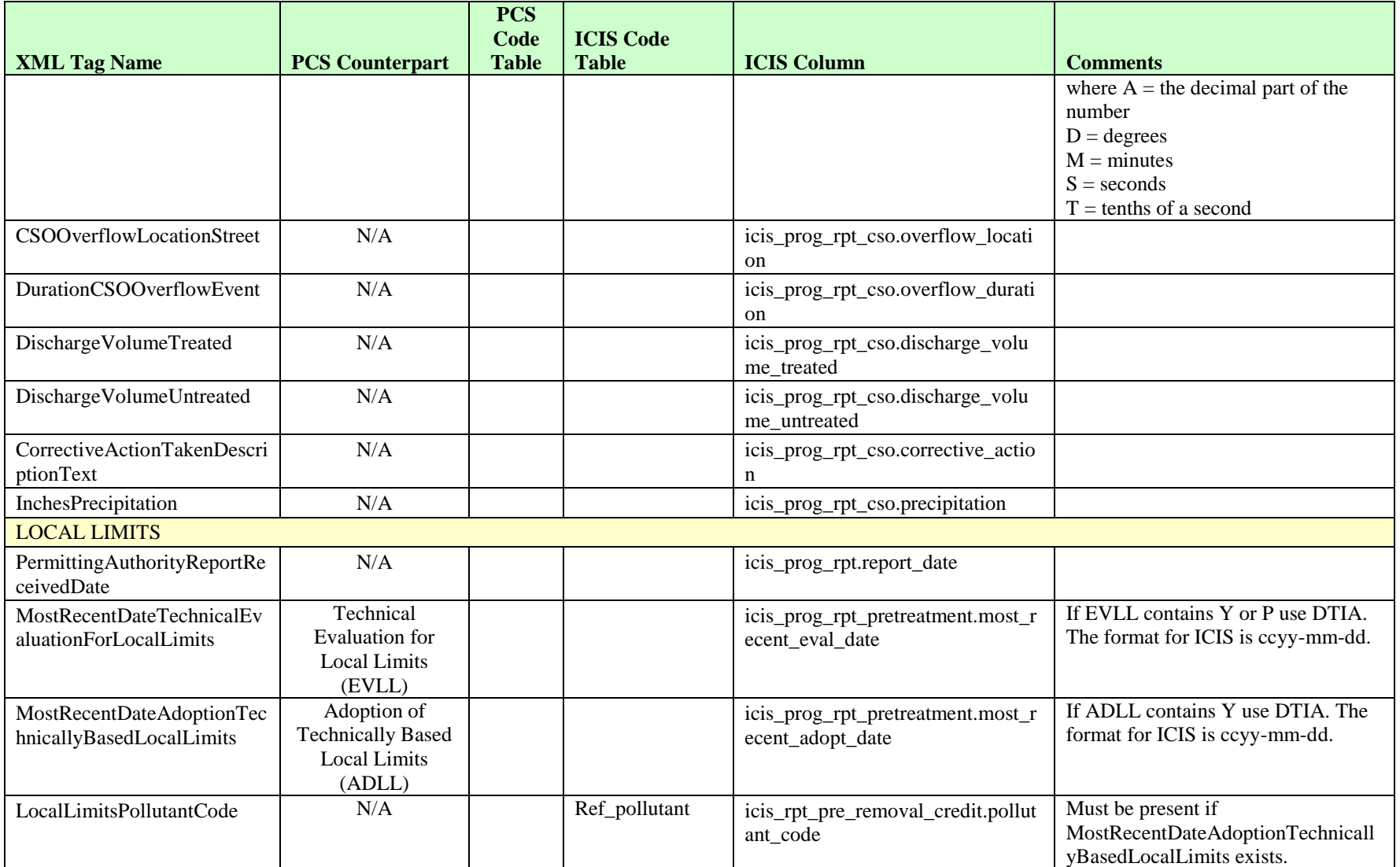

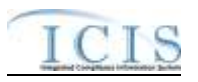

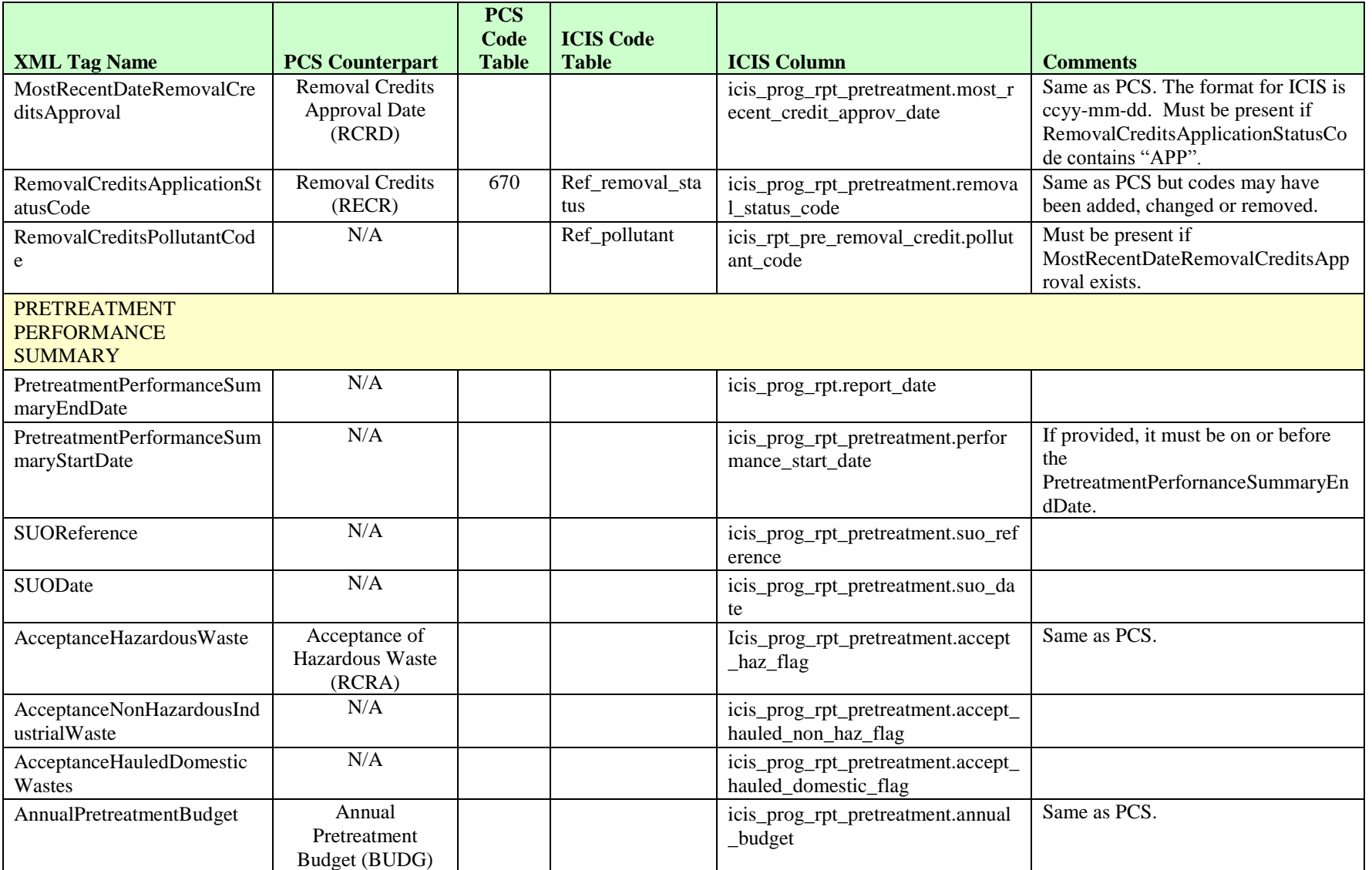

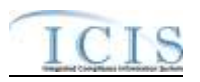

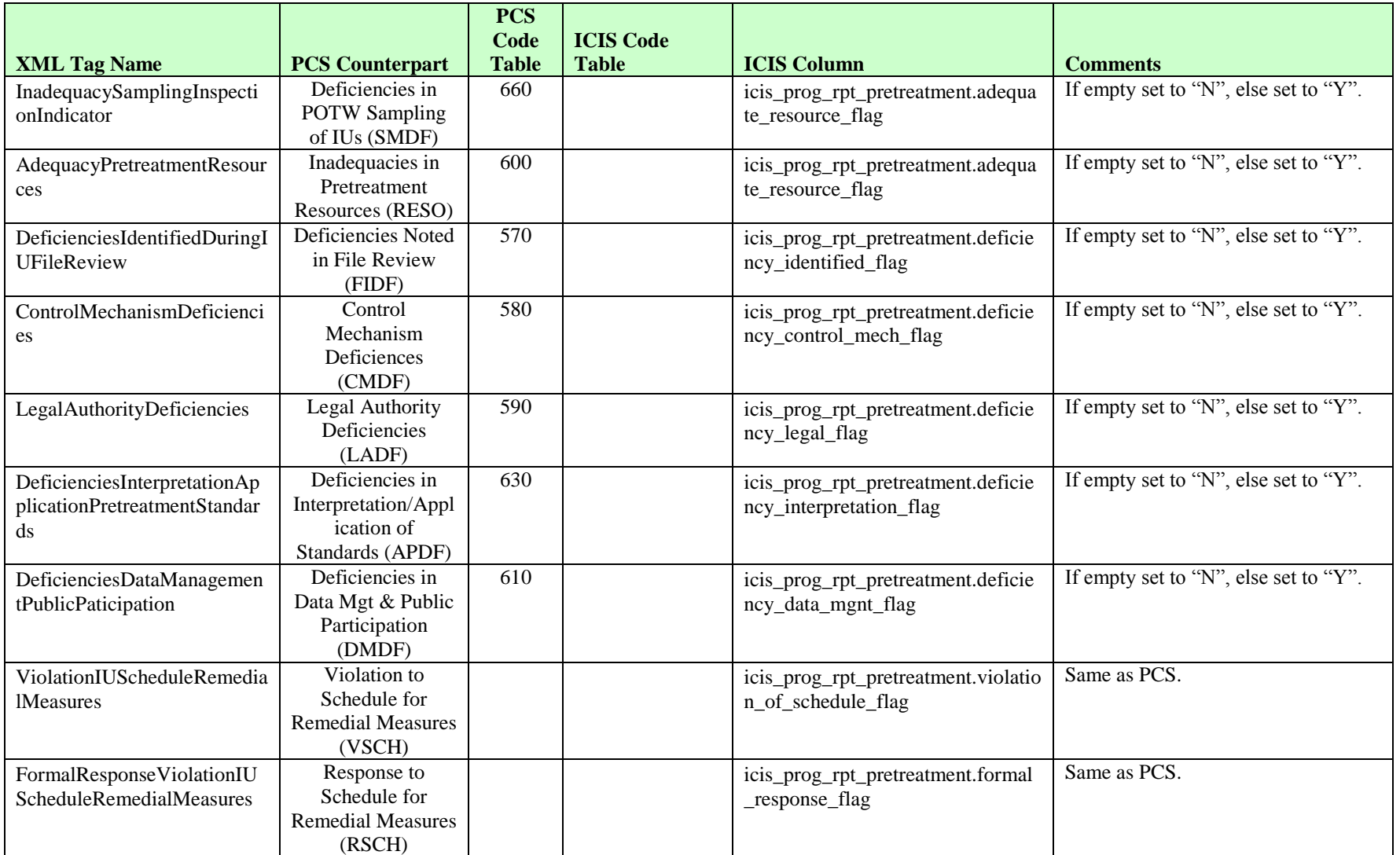

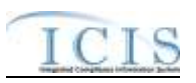

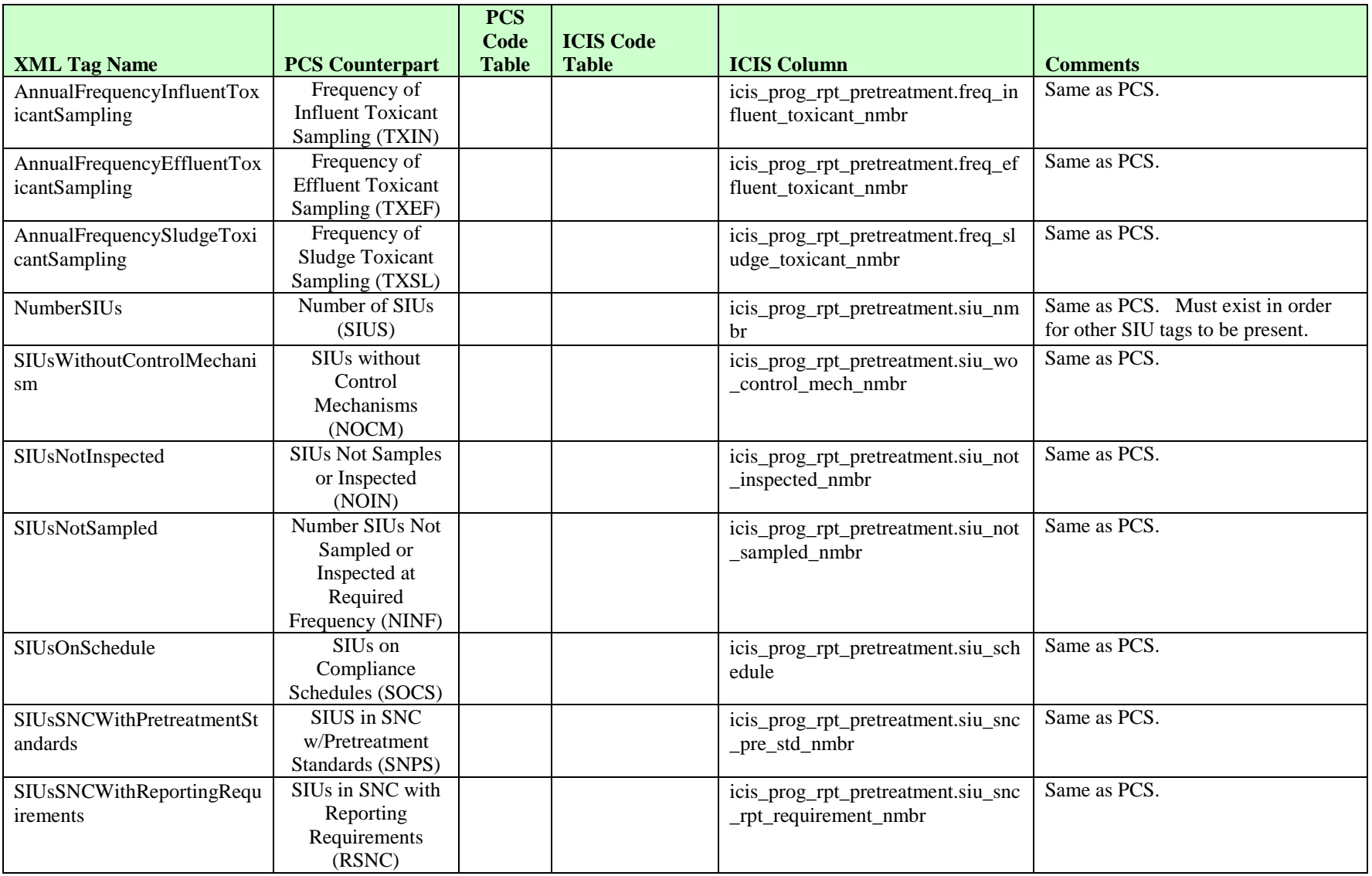

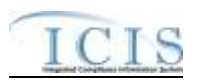

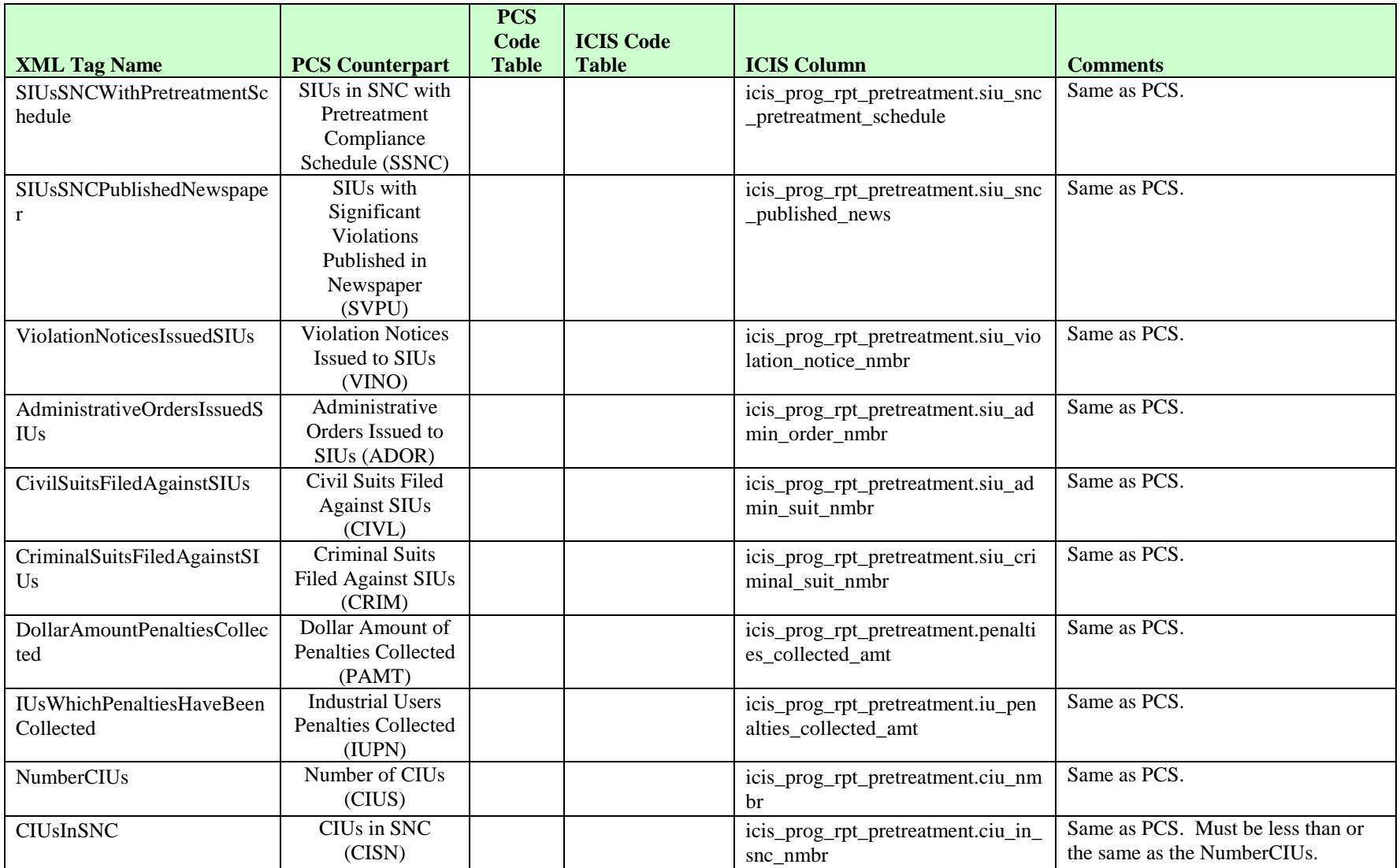

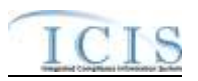

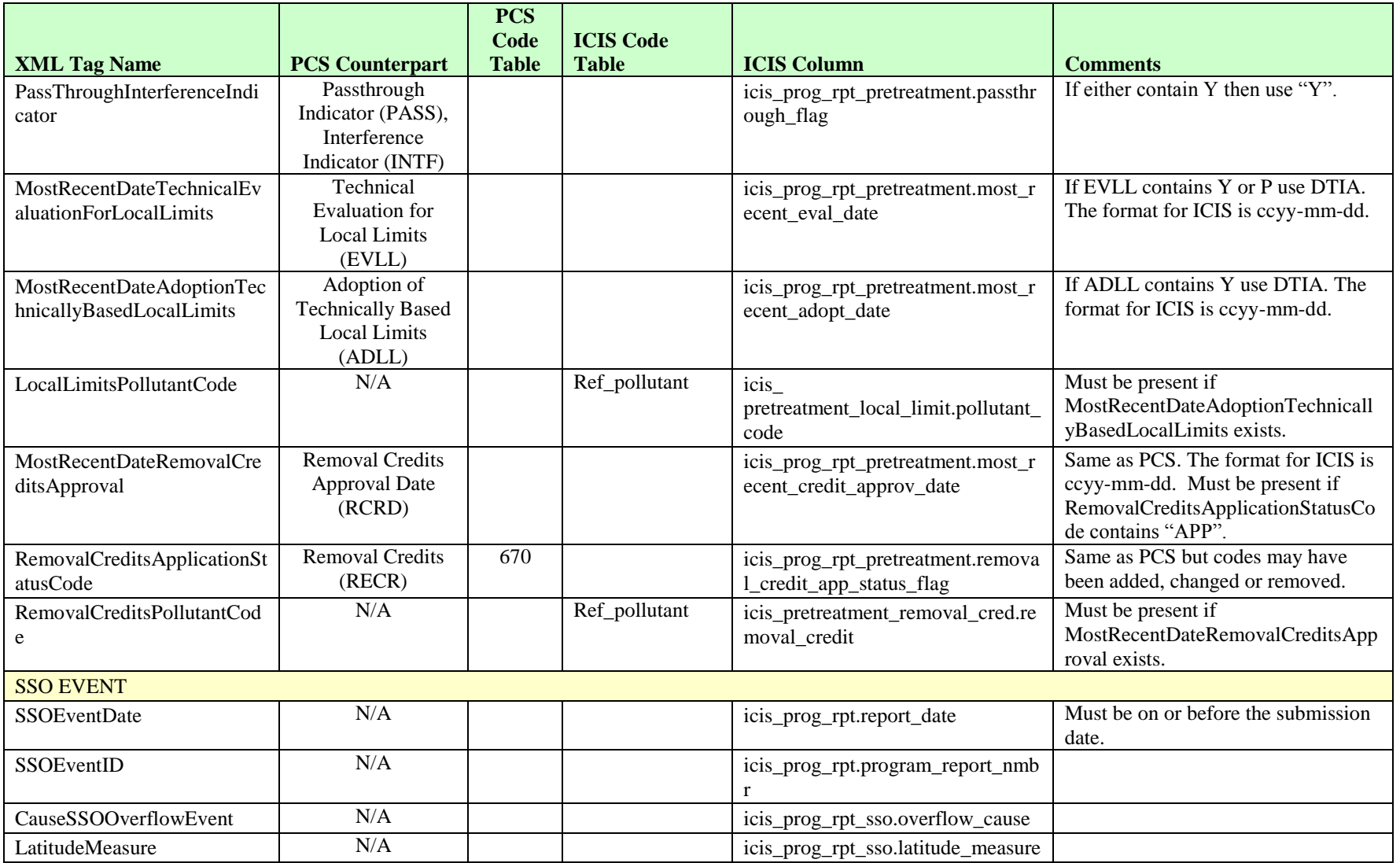

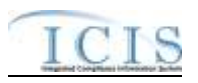

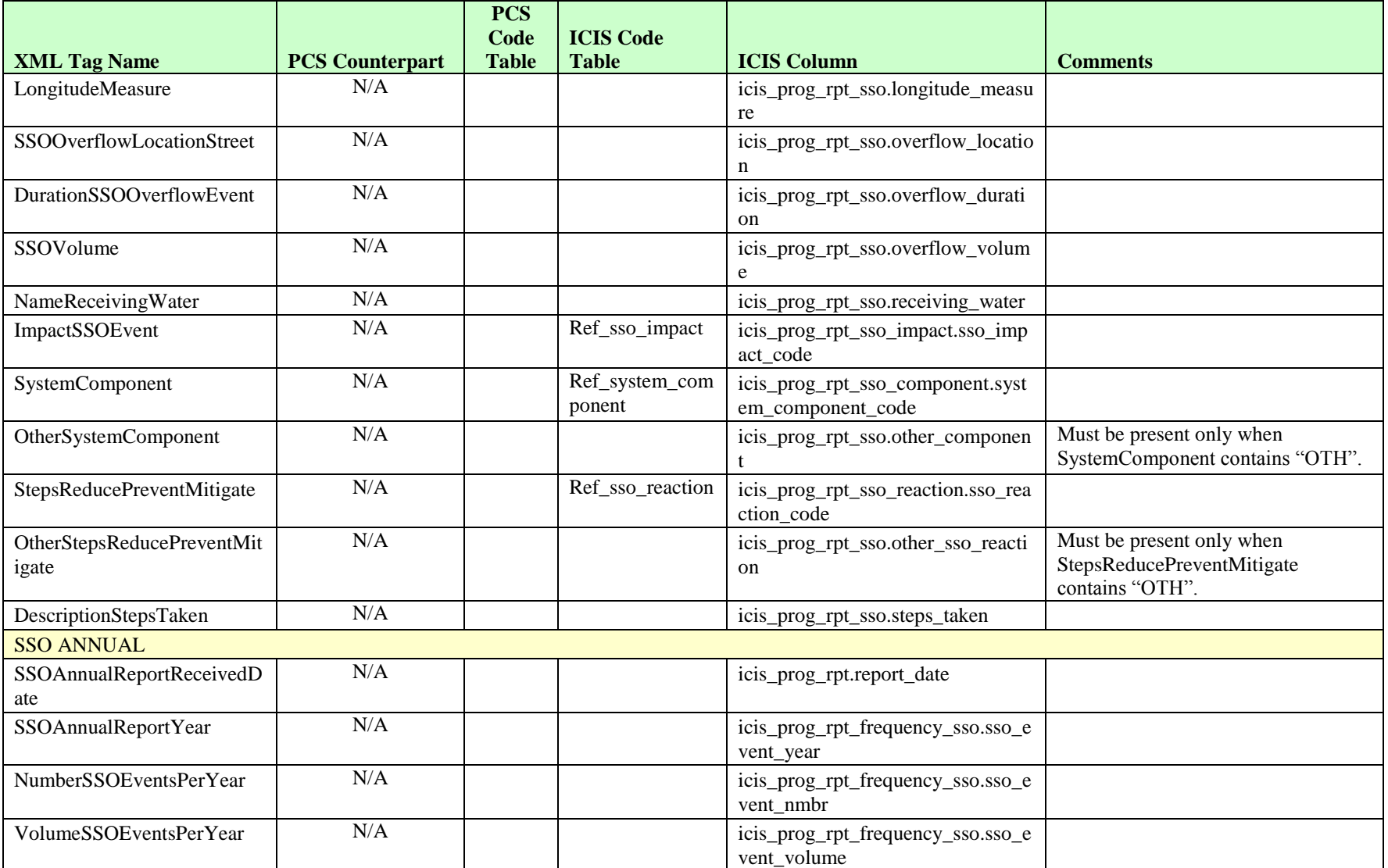

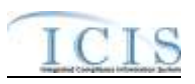

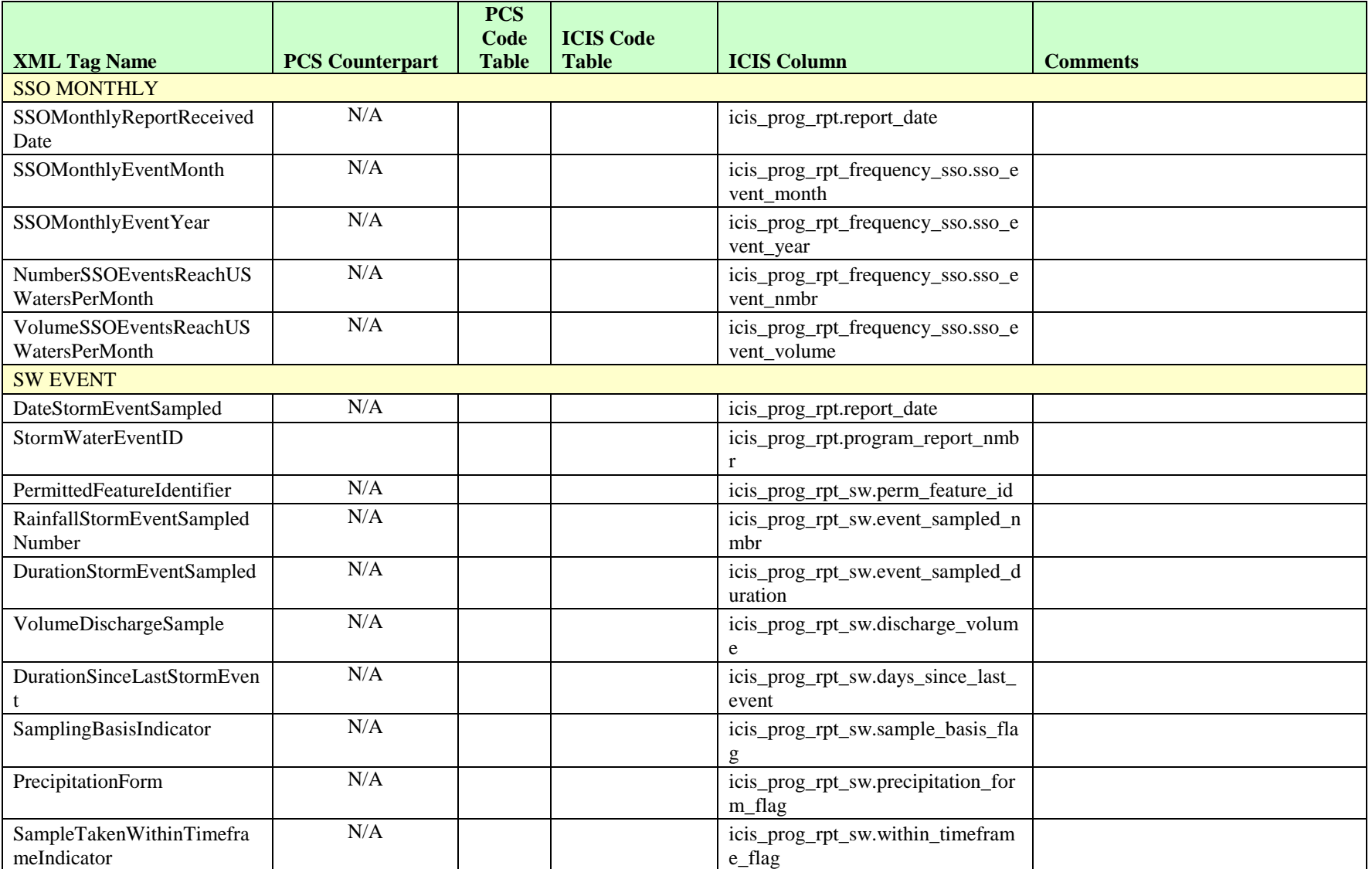

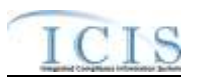

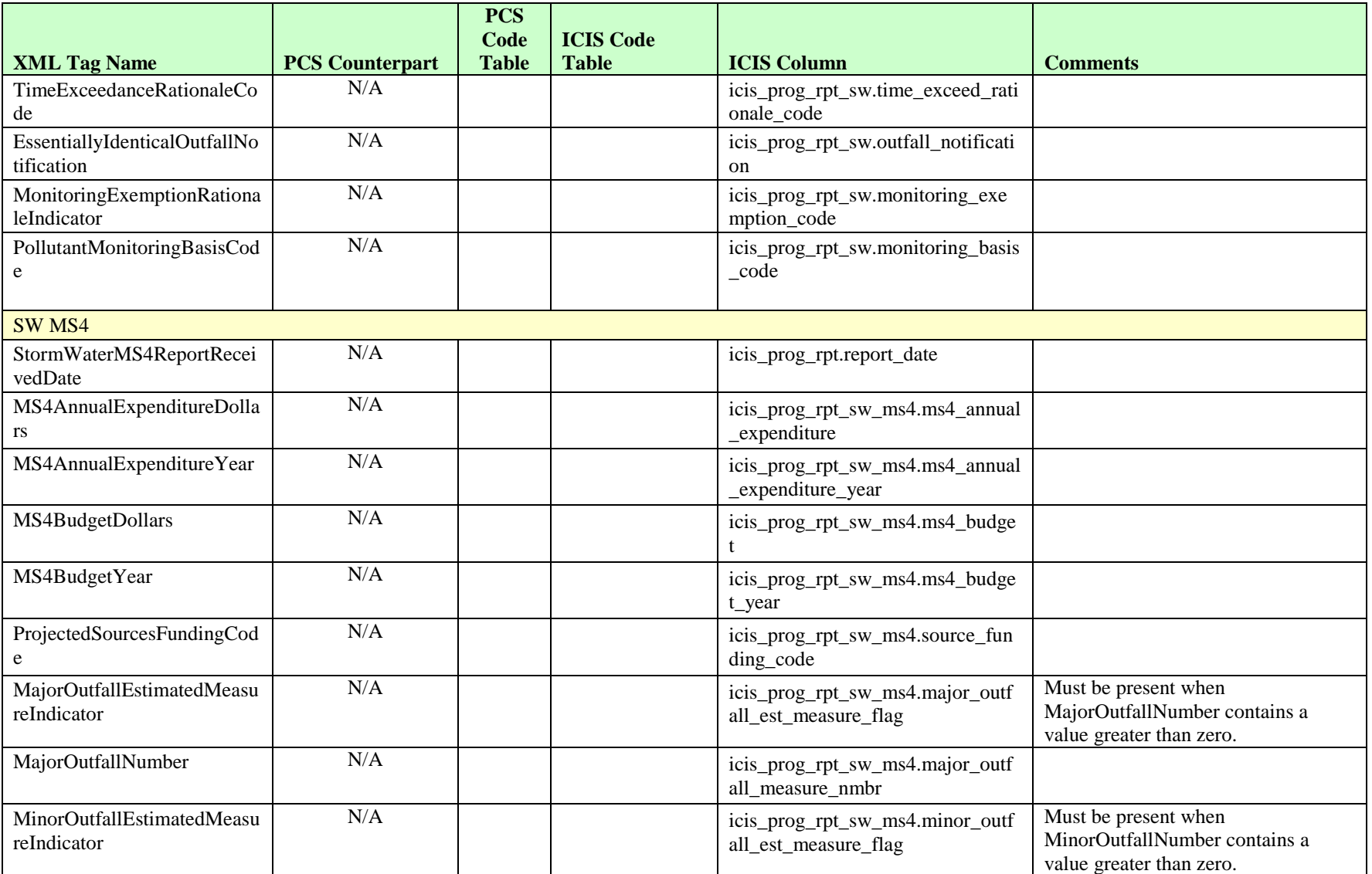

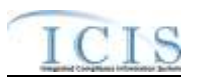

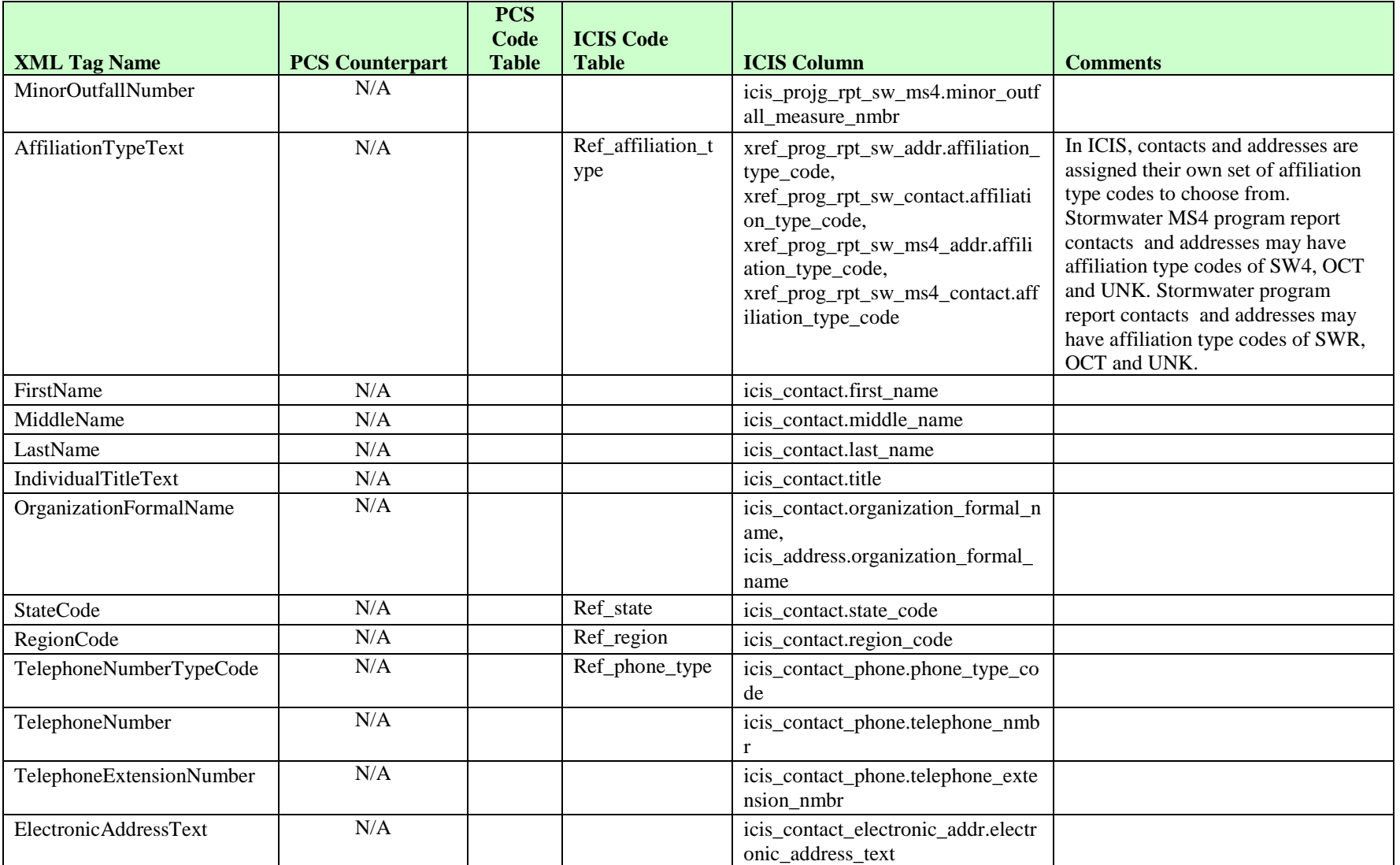

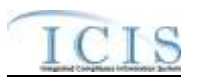

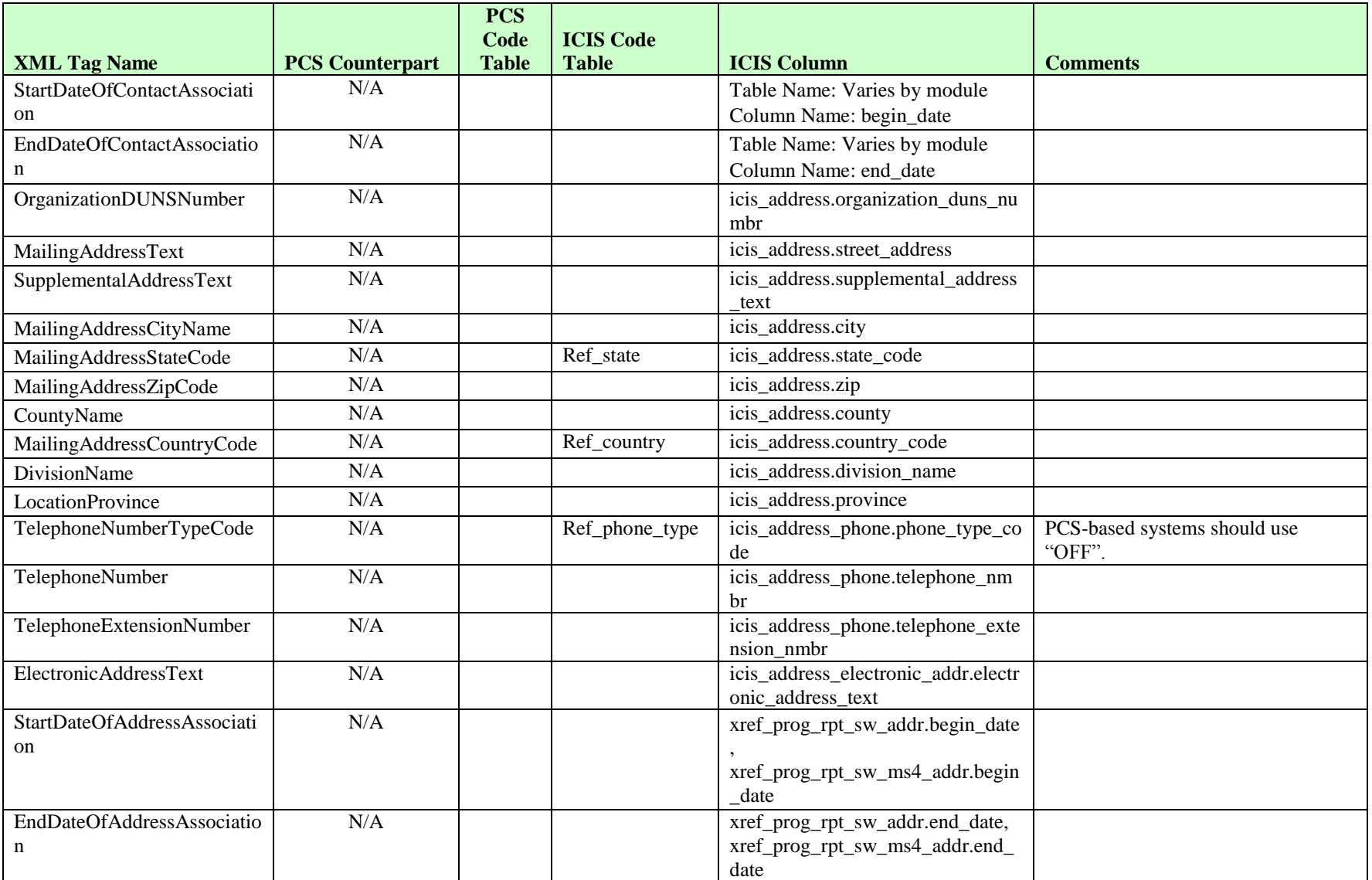

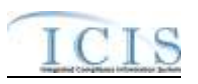

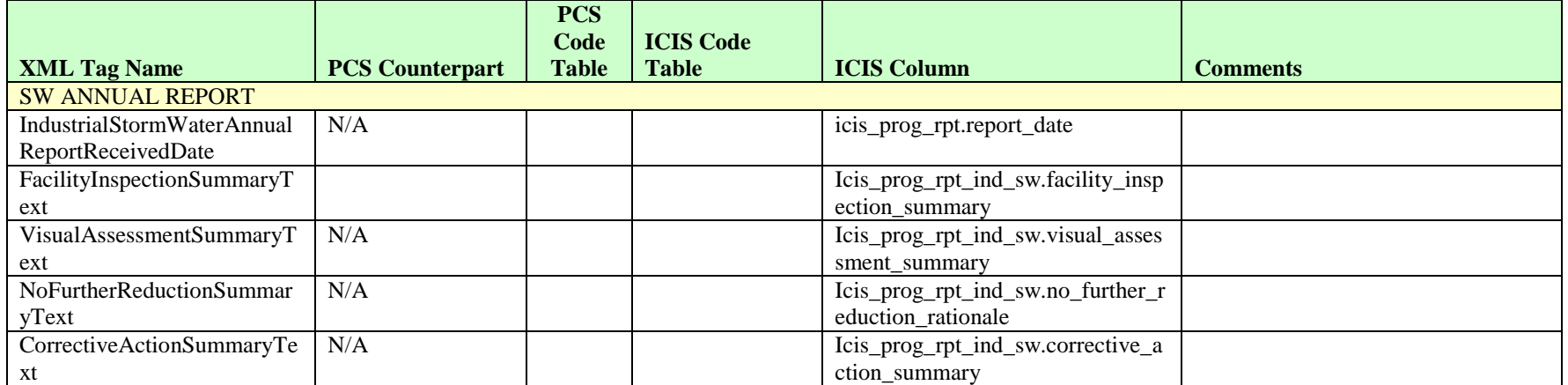

# **8.20.2 Rules for Parsing State Submitted Program Report XML Files**

A summary of rules for processing program report data is provided in this section. Detailed explanations of these rules with examples can be found in the ICIS Program Report Technical Specification document.

#### **OVERALL**

- Master General Permits and Unpermitted Facilities cannot have a Program Report in ICIS.
- $\triangleright$  ICIS reference tables have codes that are either Active or Inactive. Inactive codes were migrated from legacy data but the code is not being used anymore and cannot be selected when adding a new code or changing an existing code in ICIS. Active codes were both migrated from legacy data and newly created codes for ICIS and can be selected when adding a new code or changing an existing code in ICIS.
- Mass Deletes are applied first and Replaces are applied last.
- Refer to the *ICIS-NPDES Example XML Instance Document* for specific instructions on generating XML files, the ICIS-NPDES XML Data Exchange Template for formatting and characteristic details on the XML tags, and Chapter 9 of this document for batch error messages.

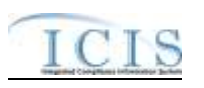

#### **REPLACE**

- $\triangleright$  Any replace transaction for a Program Report that does not already exist in ICIS will be treated as a New transaction using the data provided in the tags of the replace transaction, resulting in a new Program Report record being added to ICIS along with any contact records.
- $\triangleright$  Any replace transaction for a Program Report that already exists in ICIS will have only the tags that are present saved to their corresponding fields in ICIS. All of the other fields in ICIS will be blanked out.
- $\triangleright$  If a latitude is provided the longitude must either be provided or already exist in the ICIS record.
- $\triangleright$  If a longitude is provided the latitude must either be provided or already exist in the ICIS record.
- $\triangleright$  If an asterisk is used in a tag to blank out a non-mandatory field in ICIS it will be ignored.
- $\triangleright$  Multi-value tags must have all possible values submitted for them (e.g., all Stormwater contacts) instead of the one that changed in order to avoid removing values unnecessarily (refer to Section 3.5.4.1 for details on multi-value tags).

### **MASS DELETE**

- $\triangleright$  A Program Report cannot be deleted if it is linked to a DMR or an inspection. These links must be removed before submitting a Mass Delete transaction for the Program Report.
- $\triangleright$  If a Mass Delete transaction for a program report record has non-mandatory tags along with the PermitIdentifier and report date tags they will be ignored.
- Mass Delete of a Program Report record will result in its removal from ICIS.

### **8.21 STATE NPDES FORMAL ENFORCEMENT ACTION MAPPING AND RULES**

# **8.21.1 State NPDES Formal Enforcement Action Mapping**

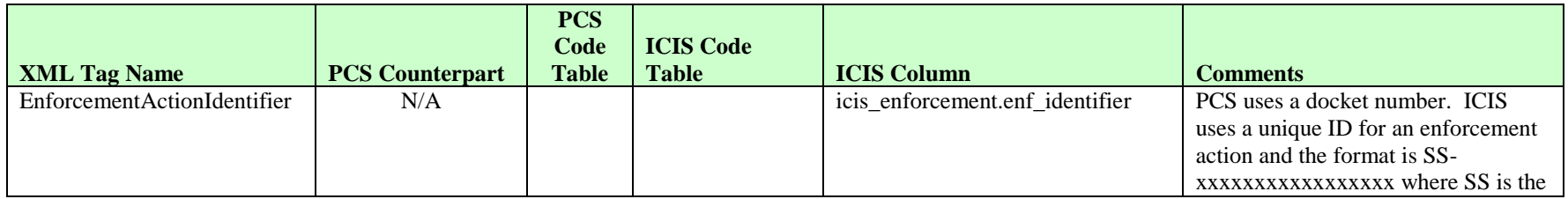

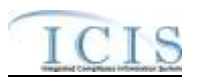

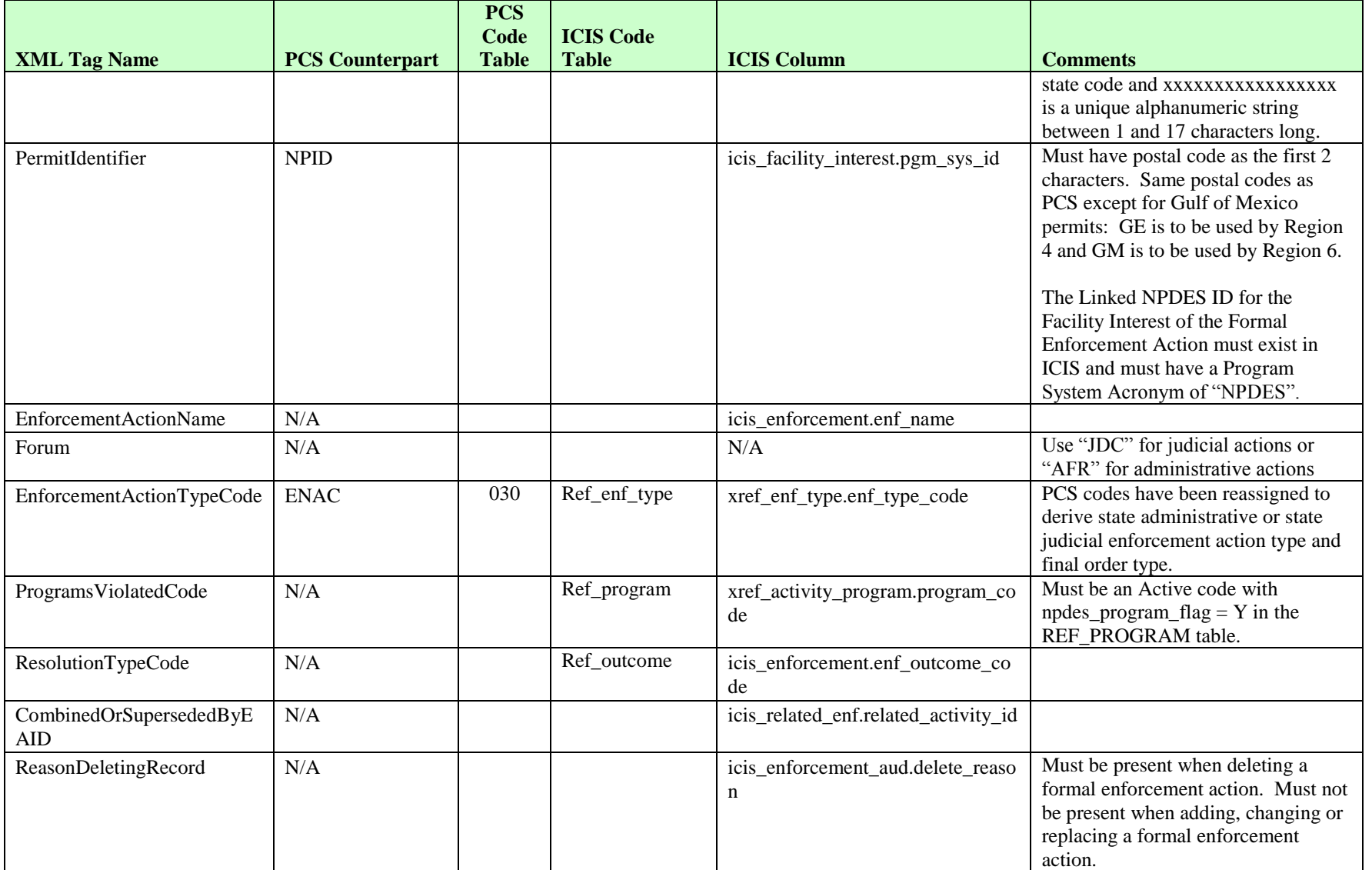

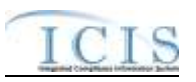

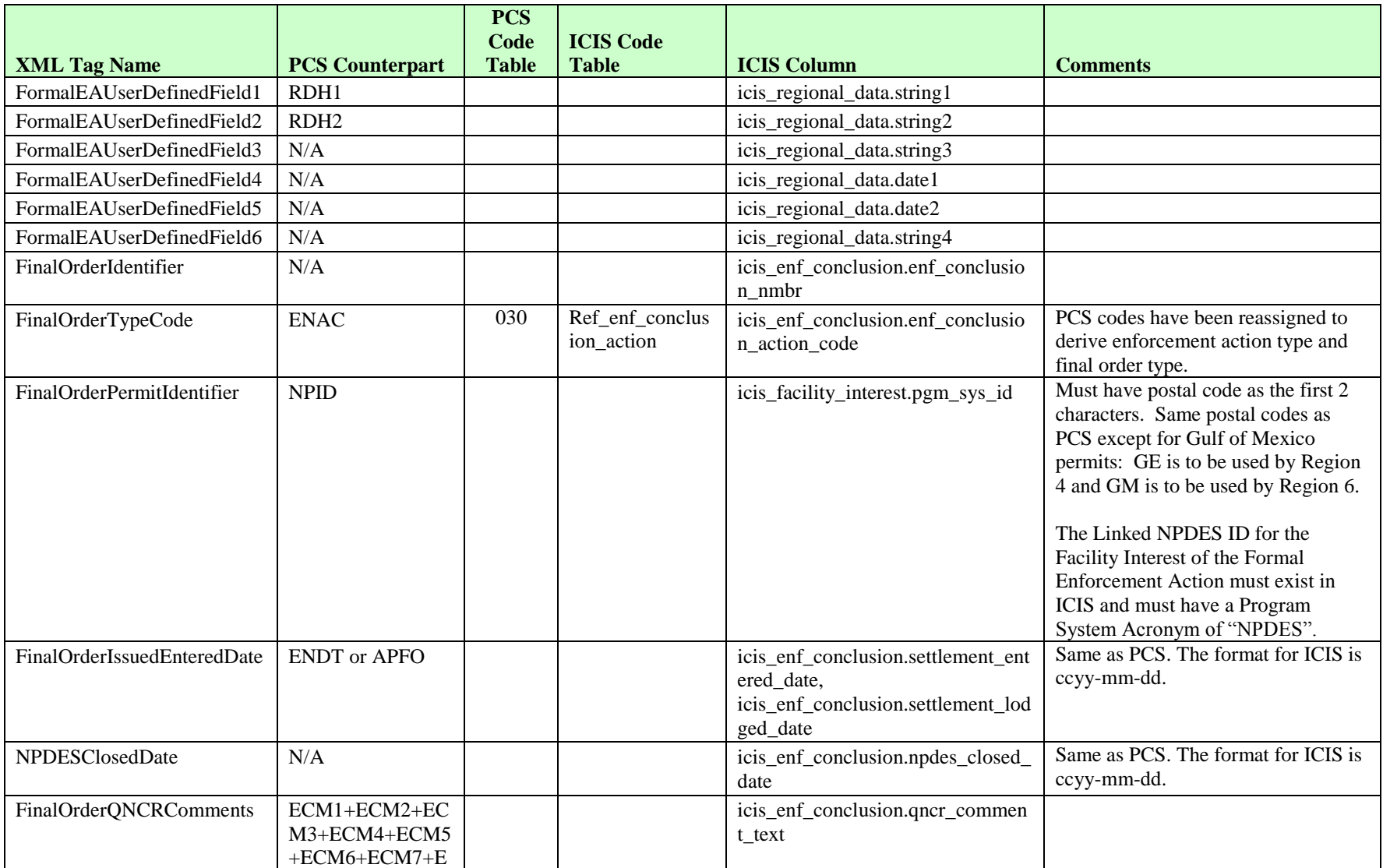

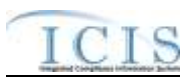

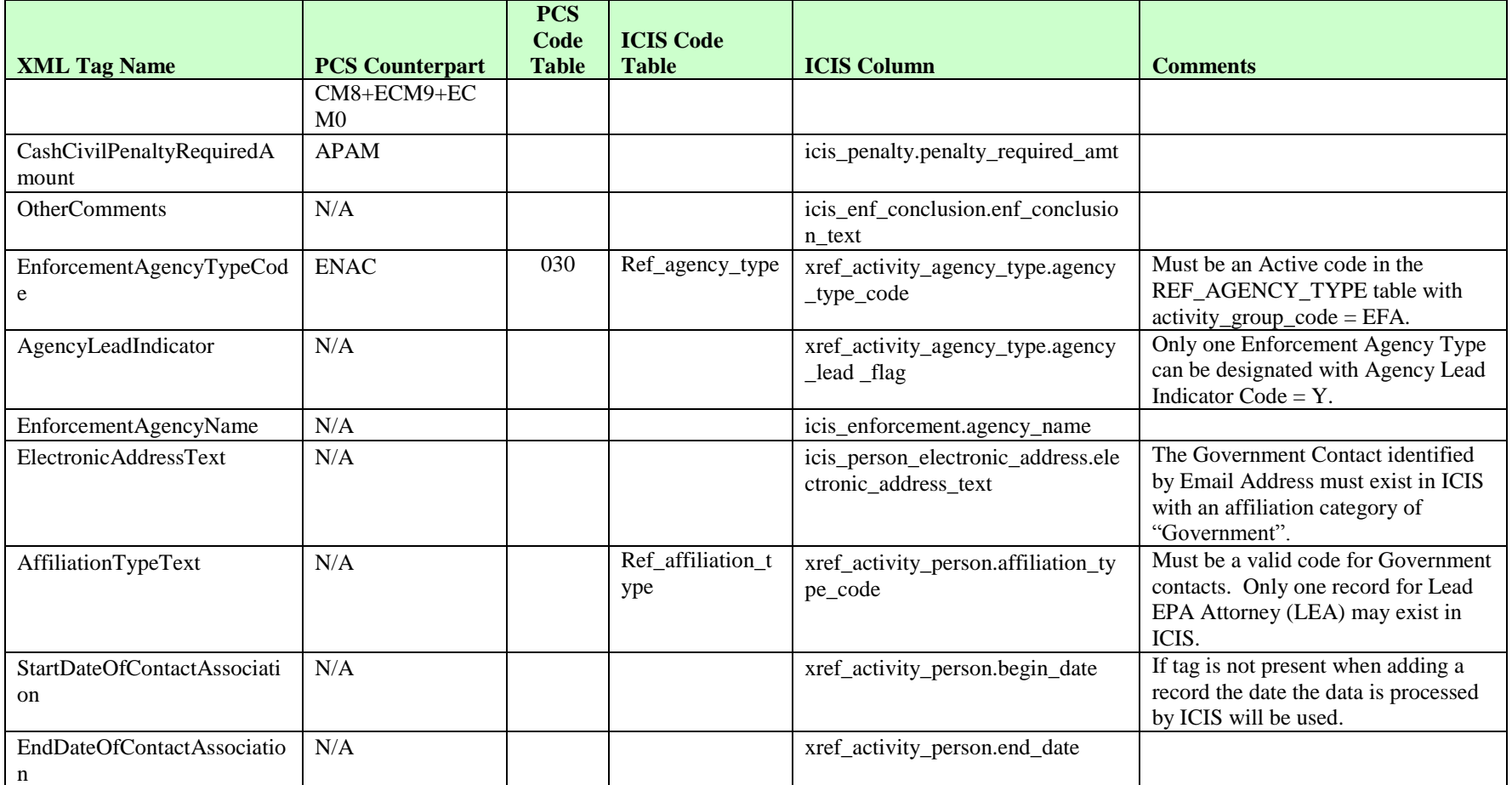

# **8.21.2 Rules for Parsing State NPDES Submitted Formal Enforcement Action XML Files**

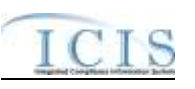

A summary of rules for processing formal enforcement action data is provided in this section. Detailed explanations of these rules with examples can be found in the ICIS Formal Enforcement Action Technical Specification document.

### **OVERALL**

- $\triangleright$  ICIS reference tables have codes that are either Active or Inactive. Inactive codes were migrated from legacy data but the code is not being used anymore and cannot be selected when adding a new code or changing an existing code in ICIS. Active codes were both migrated from legacy data and newly created codes for ICIS and can be selected when adding a new code or changing an existing code in ICIS.
- $\triangleright$  Mass Deletes are applied first, New transactions are applied second, Changes are applied third, and Replaces are applied last.
- $\triangleright$  A Permit Identifier cannot be removed from a Formal Enforcement Action if the permit is also linked to a violation that is linked to that Enforcement Action, or if it is the only Permit Identifier that is in common with an Inspection that is linked to the Enforcement Action.
- Refer to the *Formal Enforcement Action Technical Specification* document for information on automated generation of Formal Enforcement Action statuses and data requirements for resolution type codes.
- Refer to the *ICIS-NPDES Example XML Instance Document* for specific instructions on generating XML files, the ICIS-NPDES XML Data Exchange Template for formatting and characteristic details on the XML tags, and Chapter 9 of this document for batch error messages.

#### **NEW**

- A new Formal Enforcement Action record will be added along with any child formal order and contact records.
- $\triangleright$  If an asterisk is used in a tag to blank out a non-mandatory field in ICIS it will be ignored.

### **CHANGE**

- $\triangleright$  A Change transaction must have all mandatory tags and at least one optional tag.
- $\triangleright$  Only the tags that are present in a Formal Enforcement Action's Change transaction will be saved to their corresponding fields in ICIS. All other fields in ICIS will remain unchanged.
- $\triangleright$  One asterisk must be used in a tag to blank out a non-mandatory field in ICIS.
- $\triangleright$  Multi-value tags must have all possible values submitted for them (e.g., all Permit Identifiers) instead of the one that changed in order to avoid removing values unnecessarily (refer to Section 3.5.4.1 for details on multi-value tags).

### **REPLACE**
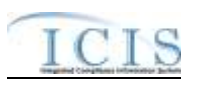

- Any replace transaction for a Formal Enforcement Action that does not already exist in ICIS will be treated as a New transaction using the data provided in the tags of the replace transaction (see rules for New above).
- $\triangleright$  Any replace transaction for a Formal Enforcement Action that already exists in ICIS will have only the tags that are present saved to their corresponding fields in ICIS. All of the other fields in ICIS will be blanked out (see rules for Changes above).
- $\triangleright$  If an asterisk is used in a tag to blank out a non-mandatory field in ICIS it will be ignored.

### **MASS DELETE**

- $\triangleright$  If a Mass Delete transaction for a Formal Enforcement Action record has non-mandatory tags along with the EnforcementActionIdentifier tag they will be ignored.
- $\triangleright$  Mass Delete of a Formal Enforcement Action record will result in the removal of any linkages to permits, inspections, violations and government contacts from ICIS. If one or more final orders with limits exist for the Formal Enforcement Action, they must be deleted separately before the Formal Enforcement Action can be deleted.

## **8.22 STATE NPDES INFORMAL ENFORCEMENT ACTION MAPPING AND RULES**

# **8.22.1 State NPDES Informal Enforcement Action Mapping**

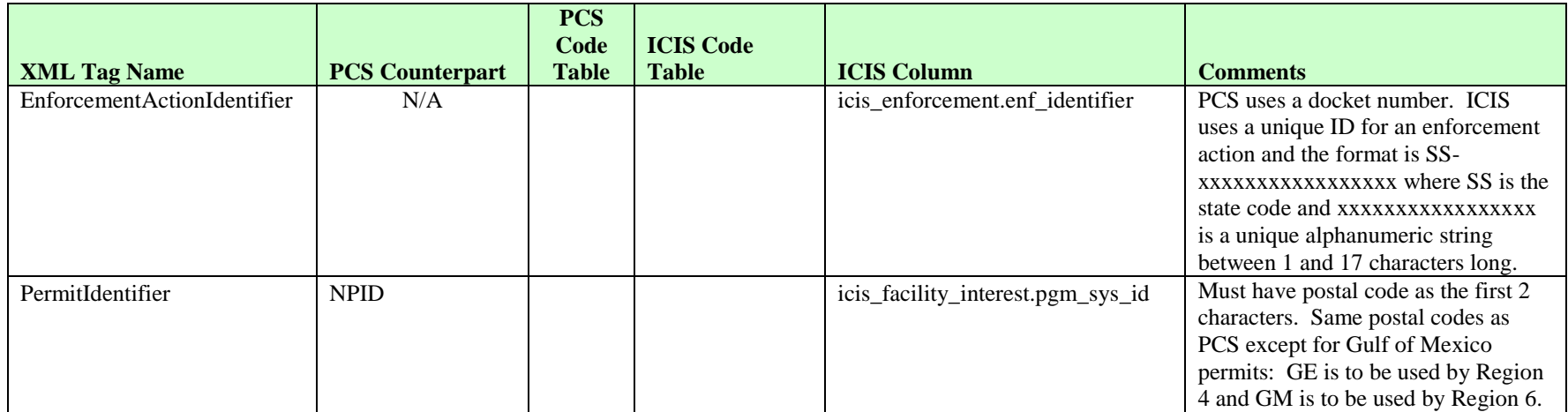

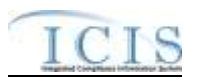

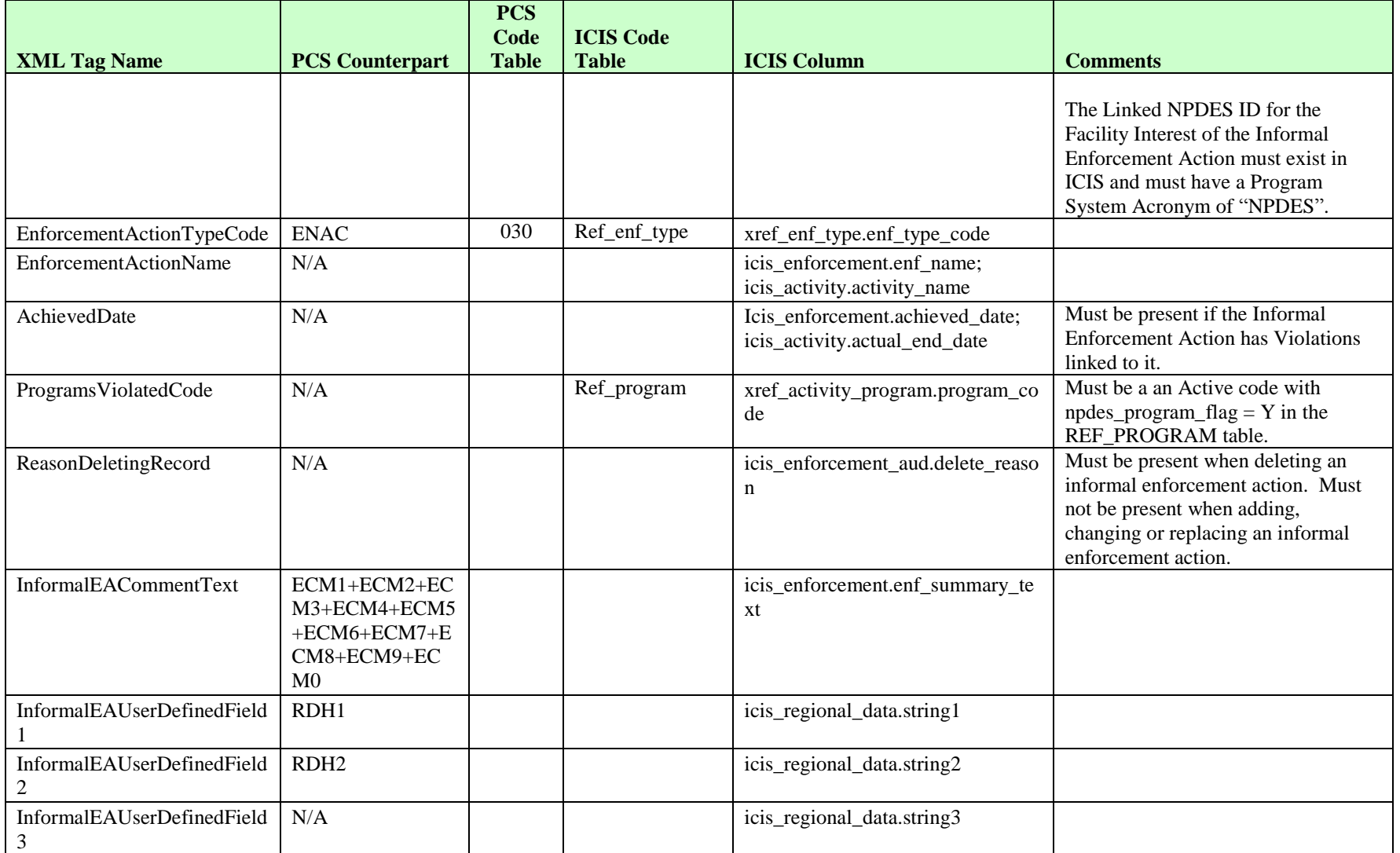

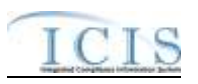

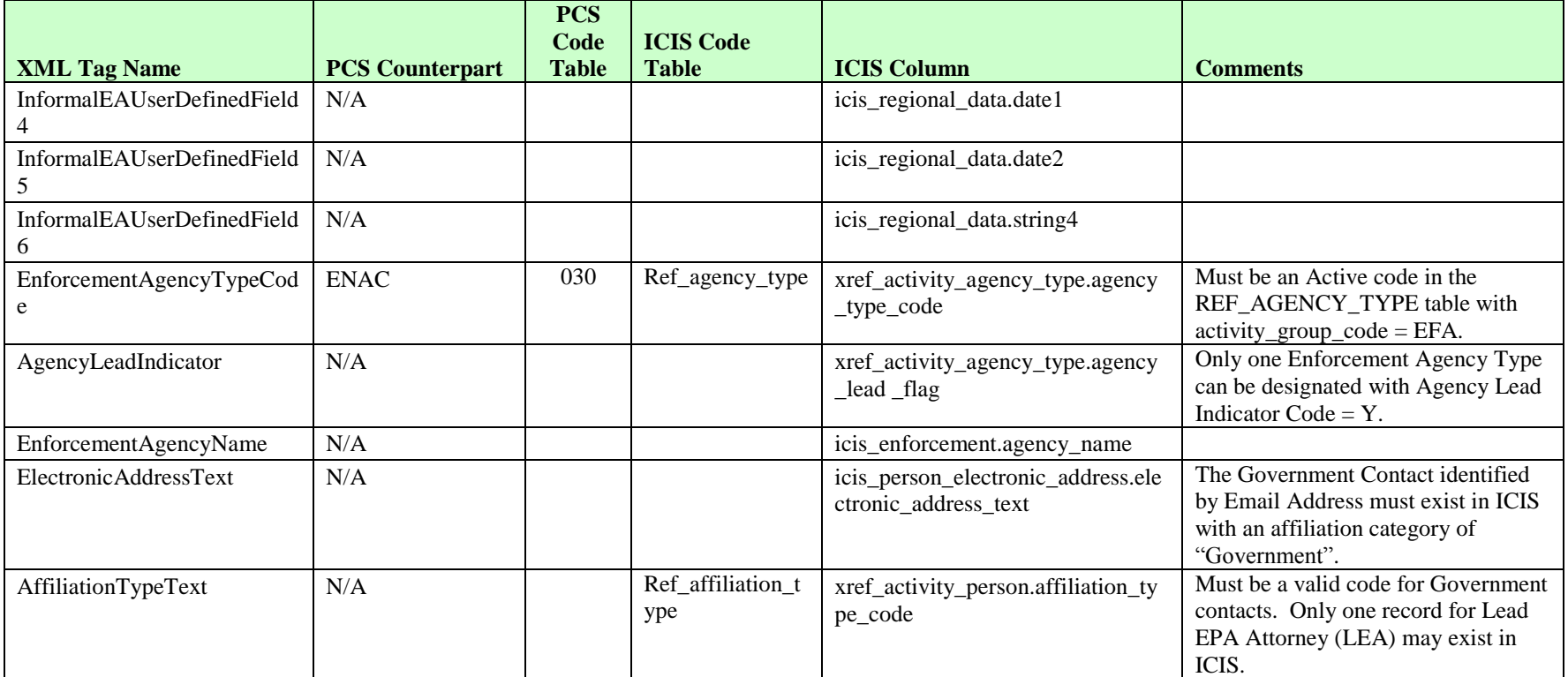

# **8.22.2 Rules for Parsing State NPDES Submitted Informal Enforcement Action XML Files**

A summary of rules for processing informal enforcement action data is provided in this section. Detailed explanations of these rules with examples can be found in the ICIS Informal Enforcement Action Technical Specification document.

### **OVERALL**

 $\triangleright$  ICIS reference tables have codes that are either Active or Inactive. Inactive codes were migrated from legacy data but the code is not being used anymore and cannot be selected when adding a new code or changing an existing code in ICIS. Active codes

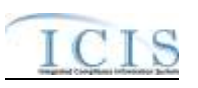

were both migrated from legacy data and newly created codes for ICIS and can be selected when adding a new code or changing an existing code in ICIS.

- $\triangleright$  Mass Deletes are applied first, New transactions are applied second, Changes are applied third, and Replaces are applied last.
- $\triangleright$  A Permit Identifier cannot be removed from an Informal Enforcement Action if the permit is also linked to a violation that is linked to that Enforcement Action, or if it is the only Permit Identifier that is in common with an Inspection that is linked to the Enforcement Action.
- Refer to the *ICIS-NPDES Example XML Instance Document* for specific instructions on generating XML files, the ICIS-NPDES XML Data Exchange Template for formatting and characteristic details on the XML tags, and Chapter 9 of this document for batch error messages.

### **NEW**

- A new Informal Enforcement Action record will be added along with any child and contact records.
- $\triangleright$  If an asterisk is used in a tag to blank out a non-mandatory field in ICIS it will be ignored.

### **CHANGE**

- $\triangleright$  A Change transaction must have all mandatory tags and at least one optional tag.
- $\triangleright$  Only the tags that are present in an Informal Enforcement Action's Change transaction will be saved to their corresponding fields in ICIS. All other fields in ICIS will remain unchanged.
- $\triangleright$  One asterisk must be used in a tag to blank out a non-mandatory field in ICIS.
- $\triangleright$  Multi-value tags must have all possible values submitted for them (e.g., all Permit Identifiers) instead of the one that changed in order to avoid removing values unnecessarily (refer to Section 3.5.4.1 for details on multi-value tags).

### **REPLACE**

- Any replace transaction for an Informal Enforcement Action that does not already exist in ICIS will be treated as a New transaction using the data provided in the tags of the replace transaction (see rules for New above).
- $\triangleright$  Any replace transaction for an Informal Enforcement Action that already exists in ICIS will have only the tags that are present saved to their corresponding fields in ICIS. All of the other fields in ICIS will be blanked out (see rules for Changes above).
- $\triangleright$  If an asterisk is used in a tag to blank out a non-mandatory field in ICIS it will be ignored.

### **MASS DELETE**

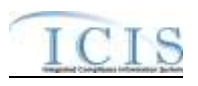

- $\triangleright$  If a Mass Delete transaction for an Informal Enforcement Action record has non-mandatory tags along with the EnforcementActionIdentifier tag they will be ignored.
- Mass Delete of an Informal Enforcement Action record will result in the removal of any linkages to permits, inspections, violations and government contacts from ICIS.

# **8.23 STATE NPDES ENFORCEMENT ACTION MILESTONE MAPPING AND RULES**

# **8.23.1 State NPDES Enforcement Action Milestone Mapping**

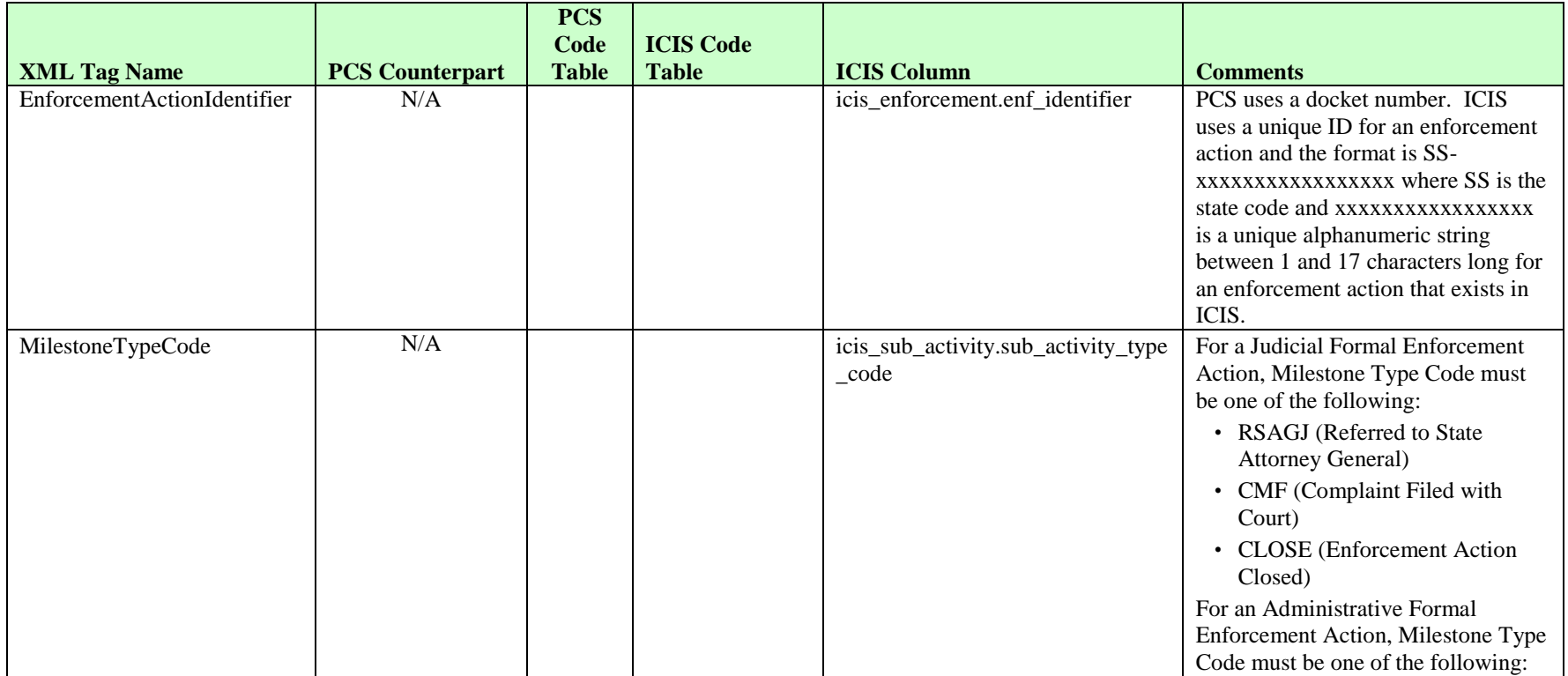

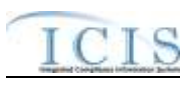

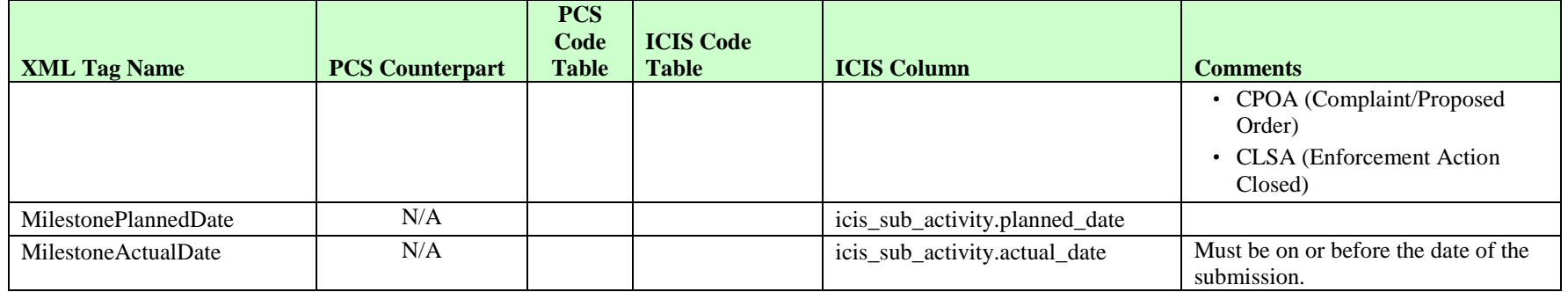

# **8.23.2 Rules for Parsing State NPDES Submitted Enforcement Action Milestone XML Files**

A summary of rules for processing enforcement action milestone data is provided in this section. Detailed explanations of these rules with examples can be found in the ICIS Enforcement Action Milestone Technical Specification document.

### **OVERALL**

- $\triangleright$  ICIS reference tables have codes that are either Active or Inactive. Inactive codes were migrated from legacy data but the code is not being used anymore and cannot be selected when adding a new code in ICIS. Active codes were both migrated from legacy data and newly created codes for ICIS and can be selected when adding a new code in ICIS.
- Refer to the *ICIS-NPDES Example XML Instance Document* for specific instructions on generating XML files, the ICIS-NPDES XML Data Exchange Template for formatting and characteristic details on the XML tags, and Chapter 9 of this document for batch error messages.

### **REPLACE**

- A Replace transaction will result in a change to data within an existing enforcement action milestone record in ICIS. Milestones cannot be added or removed from ICIS. If an asterisk is used in a tag to blank out a non-mandatory field in ICIS it will be ignored.
- $\triangleright$  A Replace transaction must have all mandatory tags and at least one optional tag.

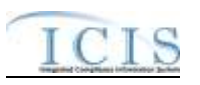

- $\triangleright$  Any replace transaction for an enforcement action milestone in ICIS will have only the tags that are present saved to their corresponding fields in ICIS. All of the other fields in ICIS will be blanked out.
- $\triangleright$  For Judicial enforcement actions, ICIS milestones actual dates must be in chronological order. The Referred to State Attorney General Actual Date must be on or after the date the enforcement action was added to ICIS. The Complaint Filed with Court Actual Date must be on or after the Referred to State Attorney General Actual Date. The Enforcement Action Closed Actual Date must be on or after the Complaint Filed with Court Actual Date and the NPDES Closed Actual Date that is generated by ICIS.
- $\triangleright$  For Administrative enforcement actions, ICIS milestone actual dates must be in chronological order. The Complaint/Proposed Order Actual Date must be on or after the date the enforcement action was added to ICIS. The Enforcement Action Closed Actual Date must be on or after the Complaint/Proposed Order Actual Date and the NPDES Closed Actual Date that is generated by ICIS.
- $\triangleright$  The Complaint/Proposed Order Actual Date cannot be deleted when a Final Order exists for the Enforcement Action and the Final Order Issued Date does not exist.

## **8.24 ENFORCEMENT ACTION VIOLATION LINKAGE MAPPING AND RULES**

# **8.24.1 Enforcement Action Violation Linkage Mapping**

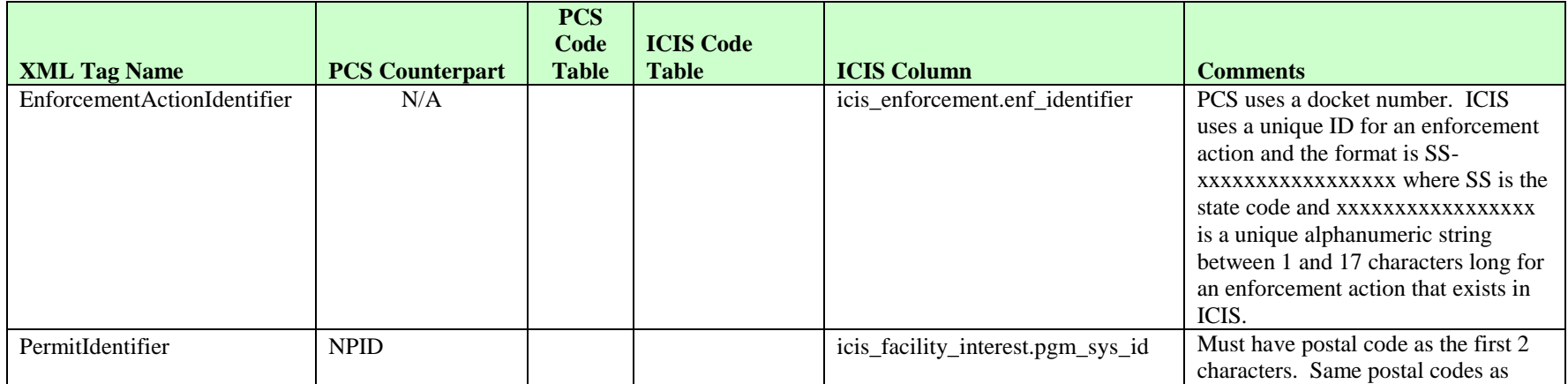

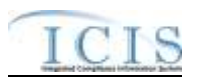

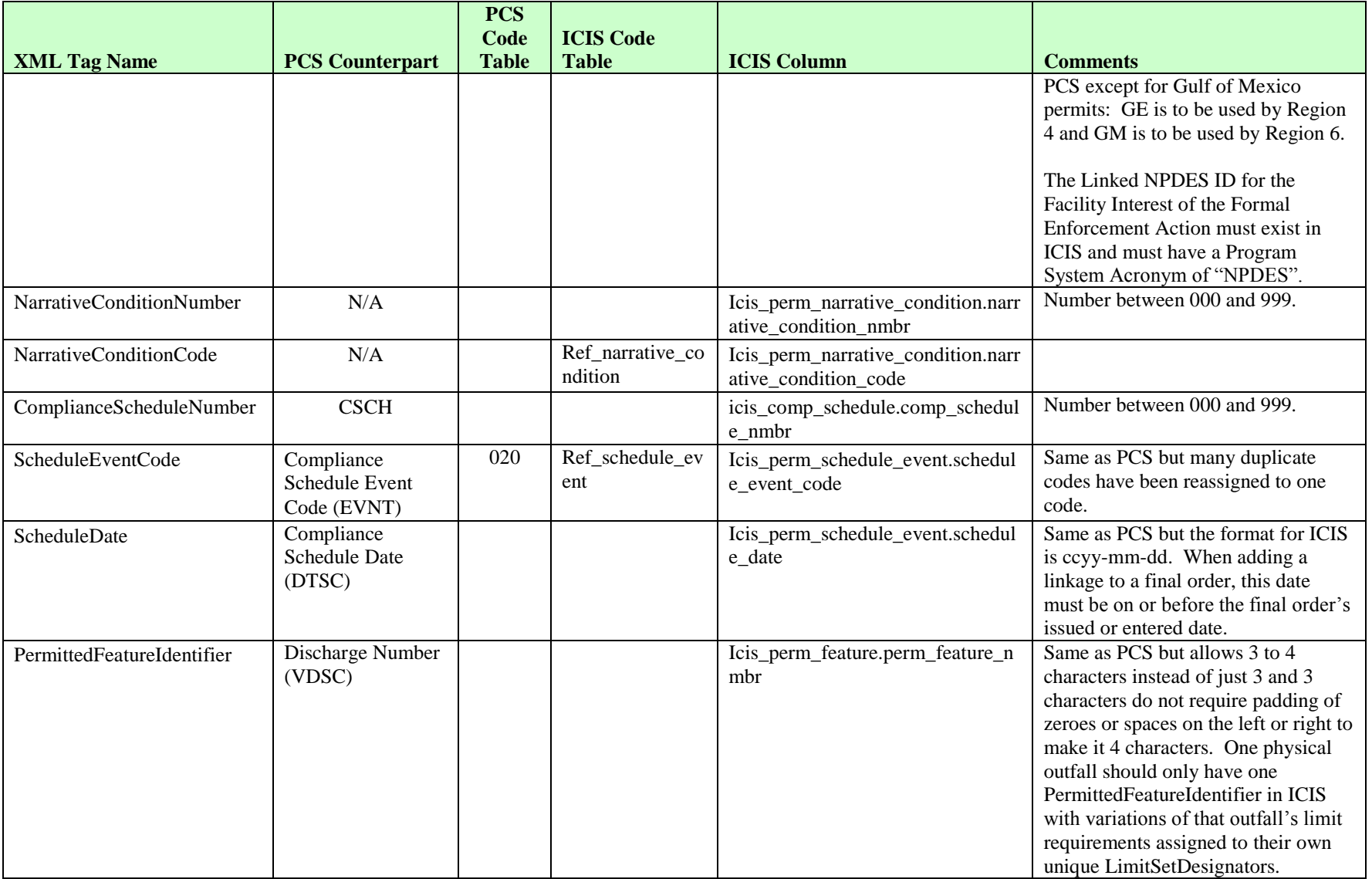

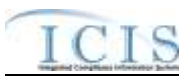

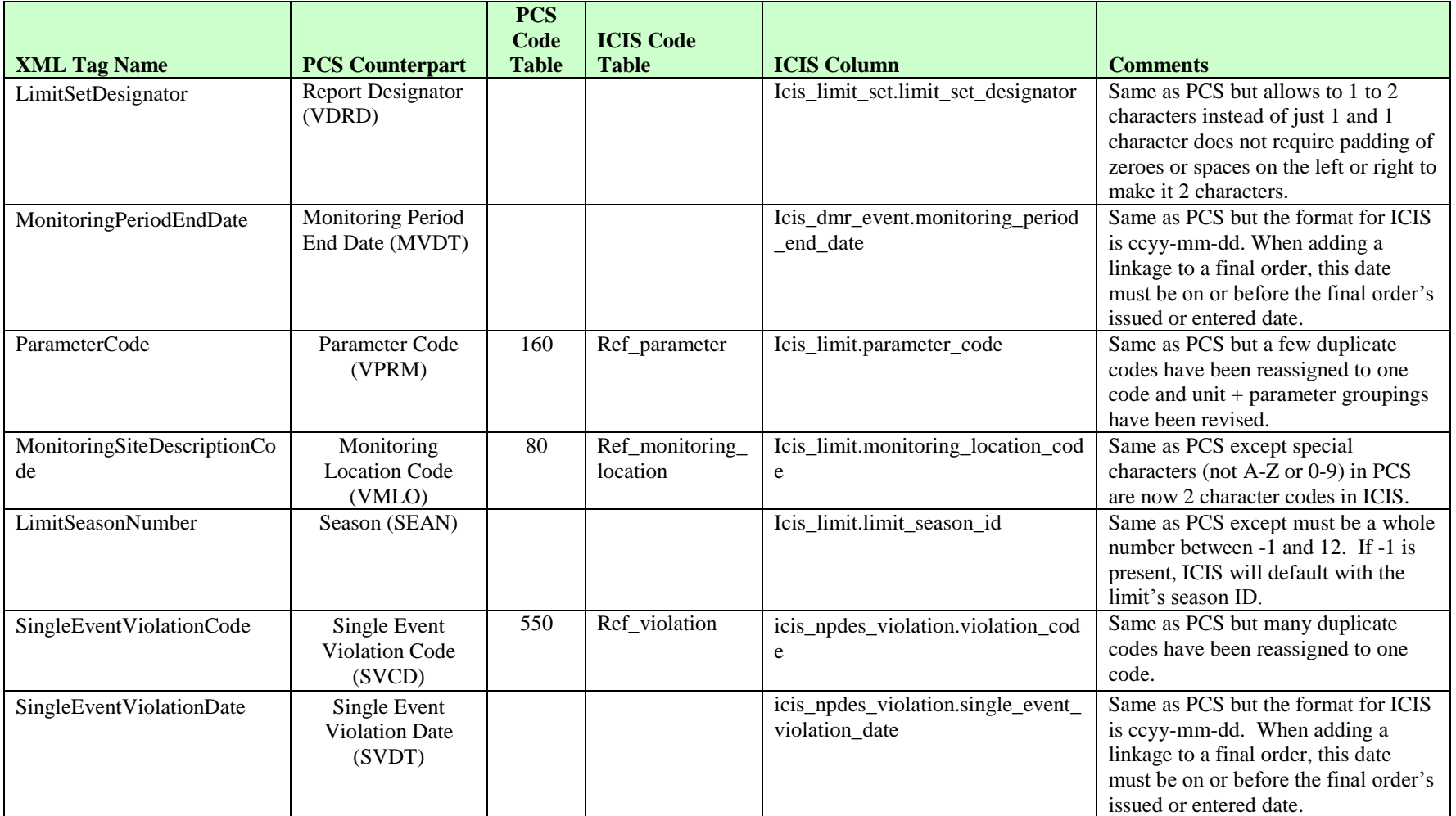

# **8.24.2 Rules for Parsing State Submitted Enforcement Action Violation Linkage XML Files**

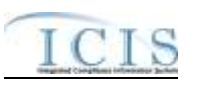

A summary of rules for processing enforcement action violation linkage data is provided in this section. Detailed explanations of these rules with examples can be found in the ICIS Enforcement Action Violation Linkage Technical Specification document.

### **OVERALL**

- $\triangleright$  ICIS reference tables have codes that are either Active or Inactive. Inactive codes were migrated from legacy data but the code is not being used anymore and cannot be selected when adding a new code or changing an existing code in ICIS. Active codes were both migrated from legacy data and newly created codes for ICIS and can be selected when adding a new code or changing an existing code in ICIS.
- $\triangleright$  Mass Deletes are applied first and Replaces are applied last.
- An enforcement action must have an enforcement action type code assigned to a state action (enf\_typ\_code is assigned a epa\_state\_filter\_flag of "S" or "B" in the ref\_enf\_type table) and have an achieved date in ICIS before violations for the permit schedule, compliance schedule, DMR, DMR parameter or single event violation(s) can be linked to it.
- $\triangleright$  An enforcement action can only be linked to all violations for a permit schedule, a compliance schedule, a DMR, a DMR parameter or a single event violation, one at a time.
- Refer to the *ICIS-NPDES Example XML Instance Document* for specific instructions on generating XML files, the ICIS-NPDES XML Data Exchange Template for formatting and characteristic details on the XML tags, and Chapter 9 of this document for batch error messages.

### **REPLACE**

- $\triangleright$  Any replace transaction for an Enforcement Action Violation Linkage that does not already exist in ICIS will have a new linkages established.
- Any replace transaction for an Enforcement Action Violation Linkage that already exists in ICIS will be ignored.
- $\triangleright$  Linkages will only be established between the enforcement action and violations for the permit schedule, compliance schedule, DMR, DMR parameter or single event violation(s).

## **MASS DELETE**

- $\triangleright$  If a Mass Delete transaction for an Enforcement Action Violation Linkage record has non-mandatory tags along with the EnforcementActionIdentifier tag they will be ignored.
- $\triangleright$  Mass Delete of an Enforcement Action Violation Linkage record will result in the removal of any linkages between enforcement actions with all of its final orders, and violations for the permit schedule, compliance schedule, DMR, DMR parameter or single event violation(s).

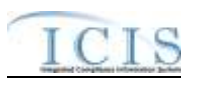

 $\triangleright$  The linkage(s) between the enforcement action plus any of its final orders with a permit schedule violation, a compliance schedule violation, DMR violations, DMR parameter violations or a single event violation will be removed.

# **8.25 STATE NPDES FINAL ORDER VIOLATION LINKAGE MAPPING AND RULES**

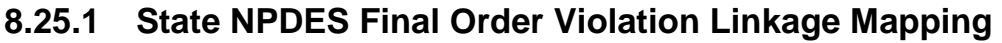

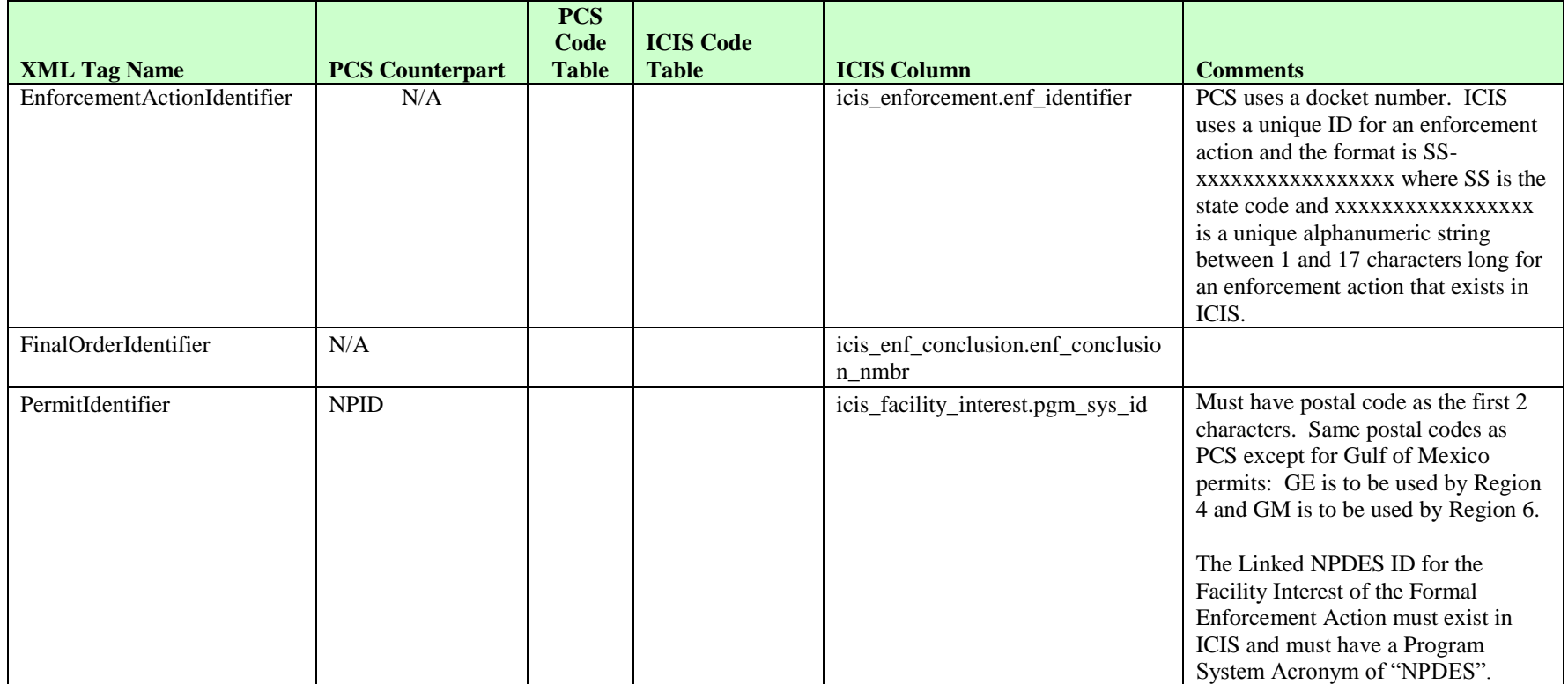

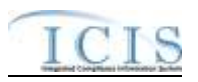

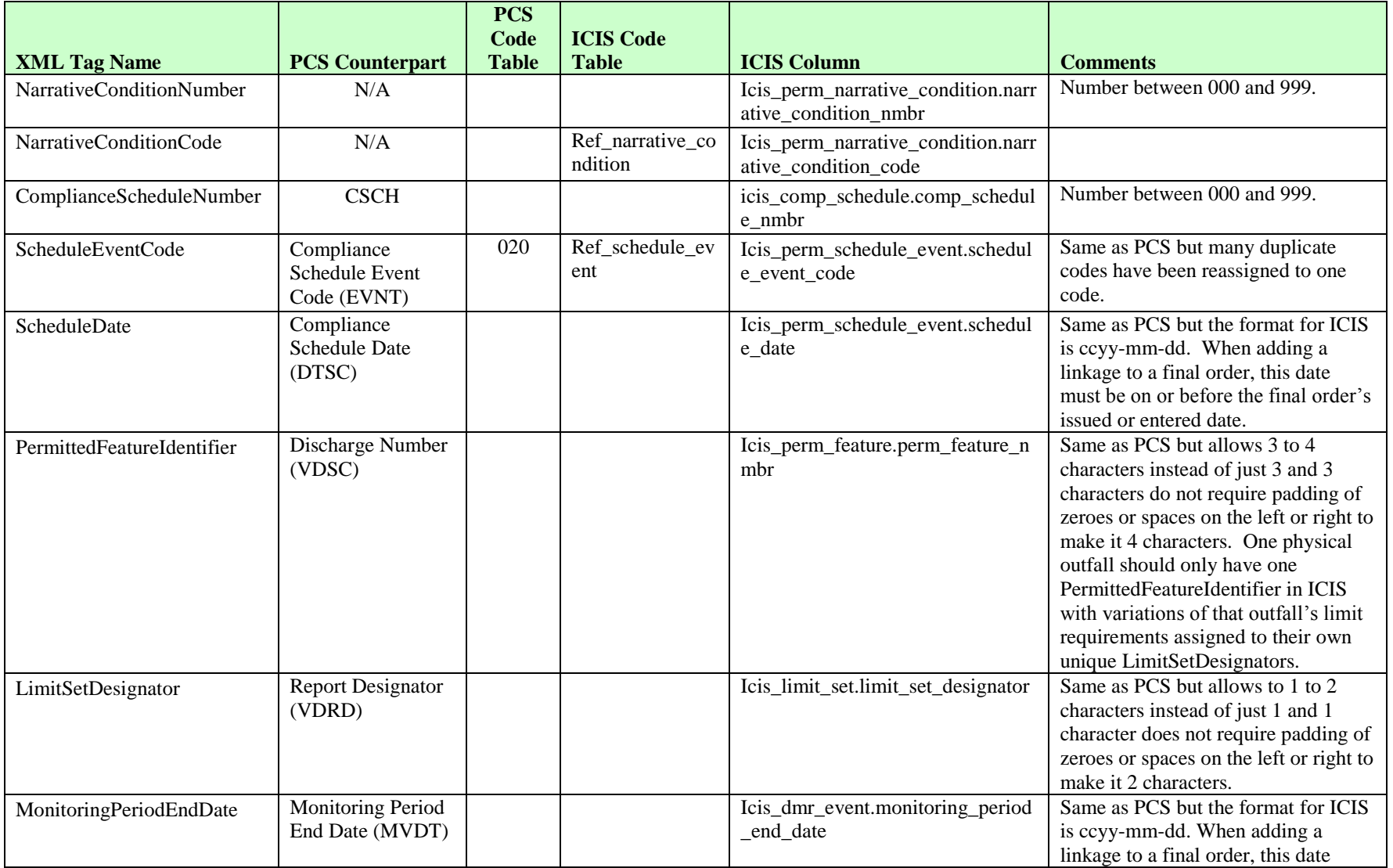

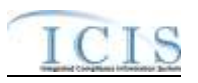

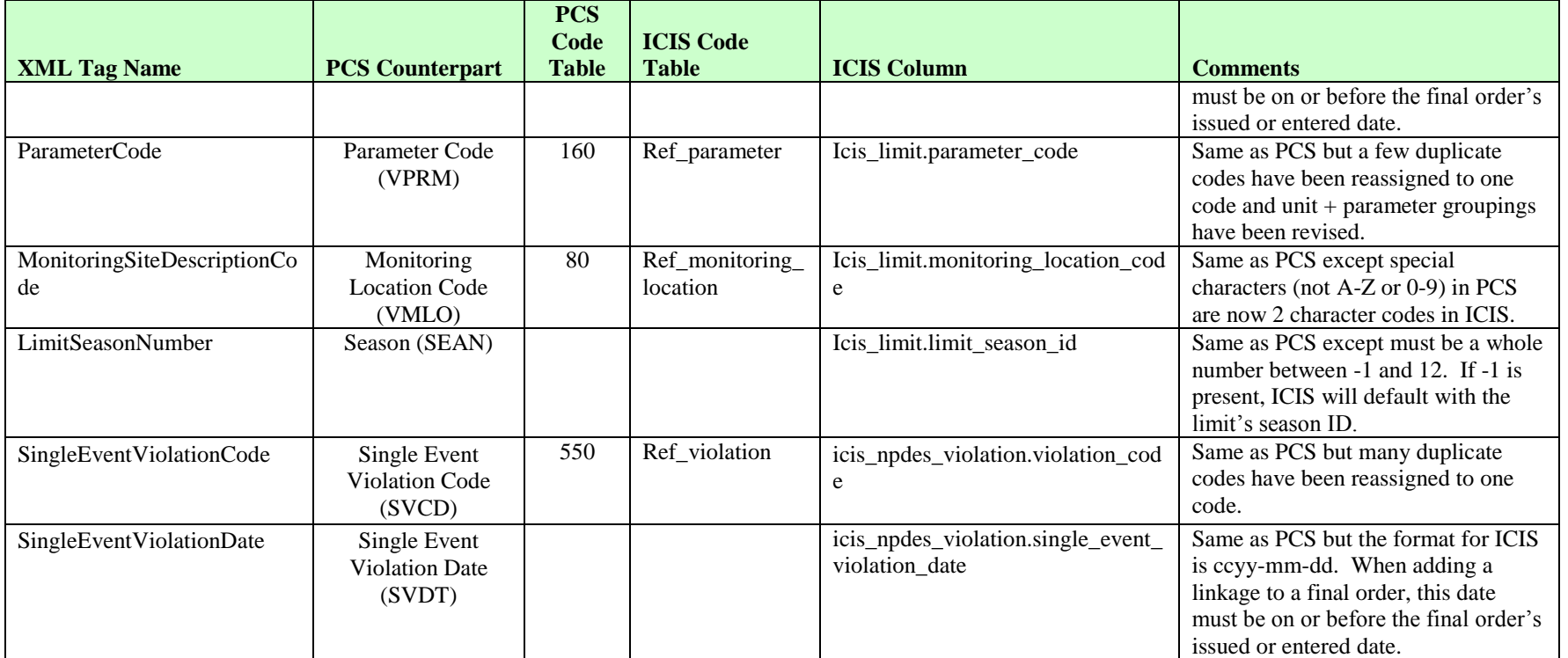

# **8.25.2 Rules for Parsing State NPDES Submitted Final Order Violation Linkage XML Files**

A summary of rules for processing final order violation linkage data is provided in this section. Detailed explanations of these rules with examples can be found in the ICIS EA and FO Violation Linkage Technical Specification document.

### **OVERALL**

 $\triangleright$  ICIS reference tables have codes that are either Active or Inactive. Inactive codes were migrated from legacy data but the code is not being used anymore and cannot be selected when adding a new code or changing an existing code in ICIS. Active codes

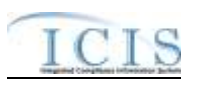

were both migrated from legacy data and newly created codes for ICIS and can be selected when adding a new code or changing an existing code in ICIS.

- $\triangleright$  Mass Deletes are applied first and Replaces are applied last.
- An enforcement action must have an enforcement action type code assigned to a state action (enf\_typ\_code is assigned a epa\_state\_filter\_flag of "S" or "B" in the ref\_enf\_type table) and have an achieved date in ICIS before violations for the permit schedule, compliance schedule, DMR, DMR parameter or single event violation(s) can be linked to it.
- $\triangleright$  A final order can only be linked to all violations for a permit schedule, a compliance schedule, a DMR, a DMR parameter or a single event violation, one at a time.
- Refer to the *ICIS-NPDES Example XML Instance Document* for specific instructions on generating XML files, the ICIS-NPDES XML Data Exchange Template for formatting and characteristic details on the XML tags, and Chapter 9 of this document for batch error messages.

## **REPLACE**

- $\triangleright$  Any replace transaction for a Final Order Violation Linkage that does not already exist in ICIS will have a new linkages established.
- $\triangleright$  Any replace transaction for a Final Order Violation Linkage that already exists in ICIS will be ignored.
- $\triangleright$  Linkages between the final order and violations for the permit schedule, compliance schedule, DMR, DMR parameter or single event violation(s)will also be added to the final order's enforcement action.

# **MASS DELETE**

- $\triangleright$  If a Mass Delete transaction for a Final Order Violation Linkage record has non-mandatory tags along with the EnforcementActionIdentifier tag they will be ignored.
- $\triangleright$  Mass Delete of a Final Order Violation Linkage record will result in the removal of any linkages between enforcement actions with all of its final orders, and violations for the permit schedule, compliance schedule, DMR, DMR parameter or single event violation(s).
- $\triangleright$  The linkage(s) between the final order and a permit schedule violation, a compliance schedule violation, DMR violations, DMR parameter violations or a single event violation will be removed. Linkages between the final order's enforcement action and violations will remain in place.

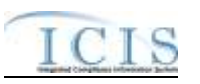

# **8.26 COMPLIANCE SCHEDULE MAPPING AND RULES**

# **8.26.1 Compliance Schedule Mapping**

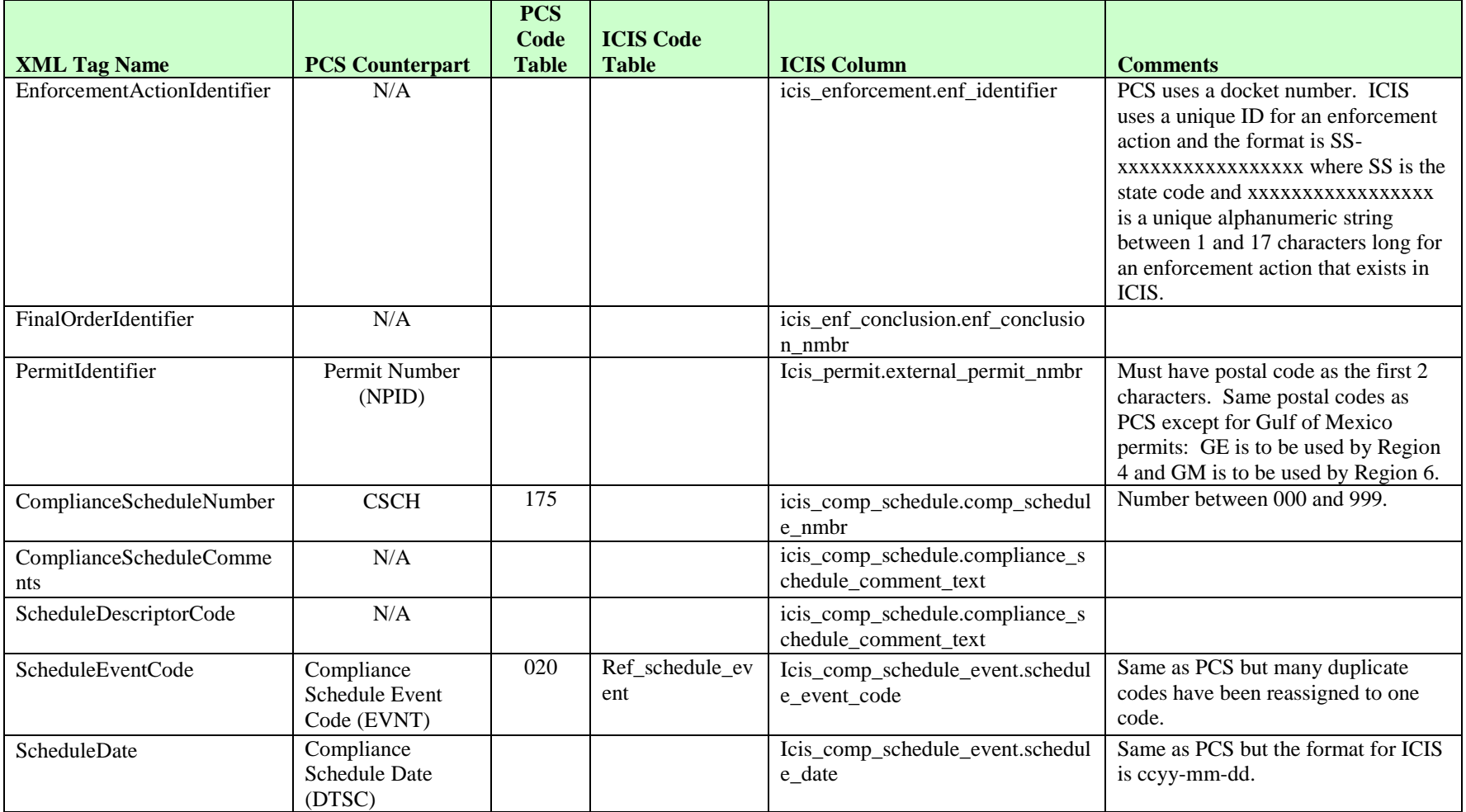

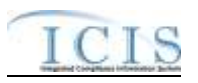

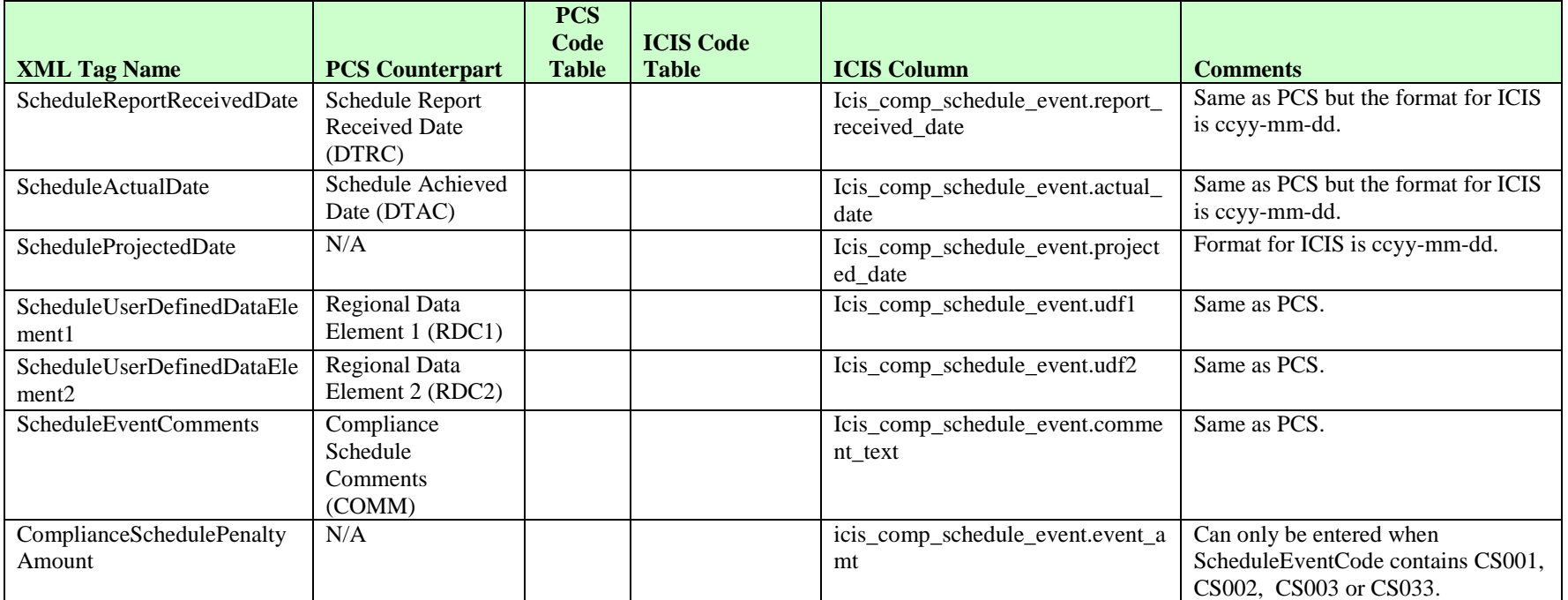

# **8.26.2 Rules for Parsing State Submitted Compliance Schedule XML Files**

A summary of rules for processing compliance schedule data is provided in this section. Detailed explanations of these rules with examples can be found in the ICIS Compliance Schedule Technical Specification document.

### **OVERALL**

- $\triangleright$  ICIS reference tables have codes that are either Active or Inactive. Inactive codes were migrated from legacy data but the code is not being used anymore and cannot be selected when adding a new code in ICIS. Active codes were both migrated from legacy data and newly created codes for ICIS and can be selected when adding a new code in ICIS.
- $\triangleright$  Mass Deletes are applied first and Replaces are applied last.

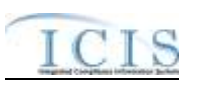

 Refer to the *ICIS-NPDES Example XML Instance Document* for specific instructions on generating XML files, the ICIS-NPDES XML Data Exchange Template for formatting and characteristic details on the XML tags, and Chapter 9 of this document for batch error messages.

### **REPLACE**

- $\triangleright$  Any replace transaction for a compliance schedule that does not already exist in ICIS will be treated as a New transaction using the data provided in the tags of the replace transaction to create a new compliance schedule record. If there are compliance schedule events in the transaction, new compliance schedule event records will be created for the Final Order indicated.
- Any replace transaction for a compliance schedule that already exists in ICIS will have only the tags that are present saved to their corresponding fields in ICIS. Compliance schedule events in the transaction they will be treated as multi-value tags. Multi-value tags must have all possible values submitted for them (e.g., all Compliance Schedule Events) instead of the one that changed in order to avoid removing values unnecessarily (refer to Section 3.5.4.1 for details on multi-value tags)
- $\triangleright$  If an asterisk is used in a tag for a non-mandatory field in ICIS it will be blanked out.

### **MASS DELETES**

- $\triangleright$  If a Mass Delete transaction for a Compliance Schedule has any optional data tags along with the EnforcementActionIdentifier, FinalOrderIdentifier, PermitIdentifier, ComplianceScheduleNumber, ScheduleEventCode and ScheduleDate tags, those optional tags will be ignored.
- Mass Delete of a Compliance Schedule will result in the removal of all Schedule Events for the compliance schedule.

# **8.27 SCHEDULE EVENT VIOLATION MAPPING AND RULES**

# **8.27.1 Schedule Event Violation Mapping**

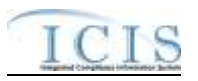

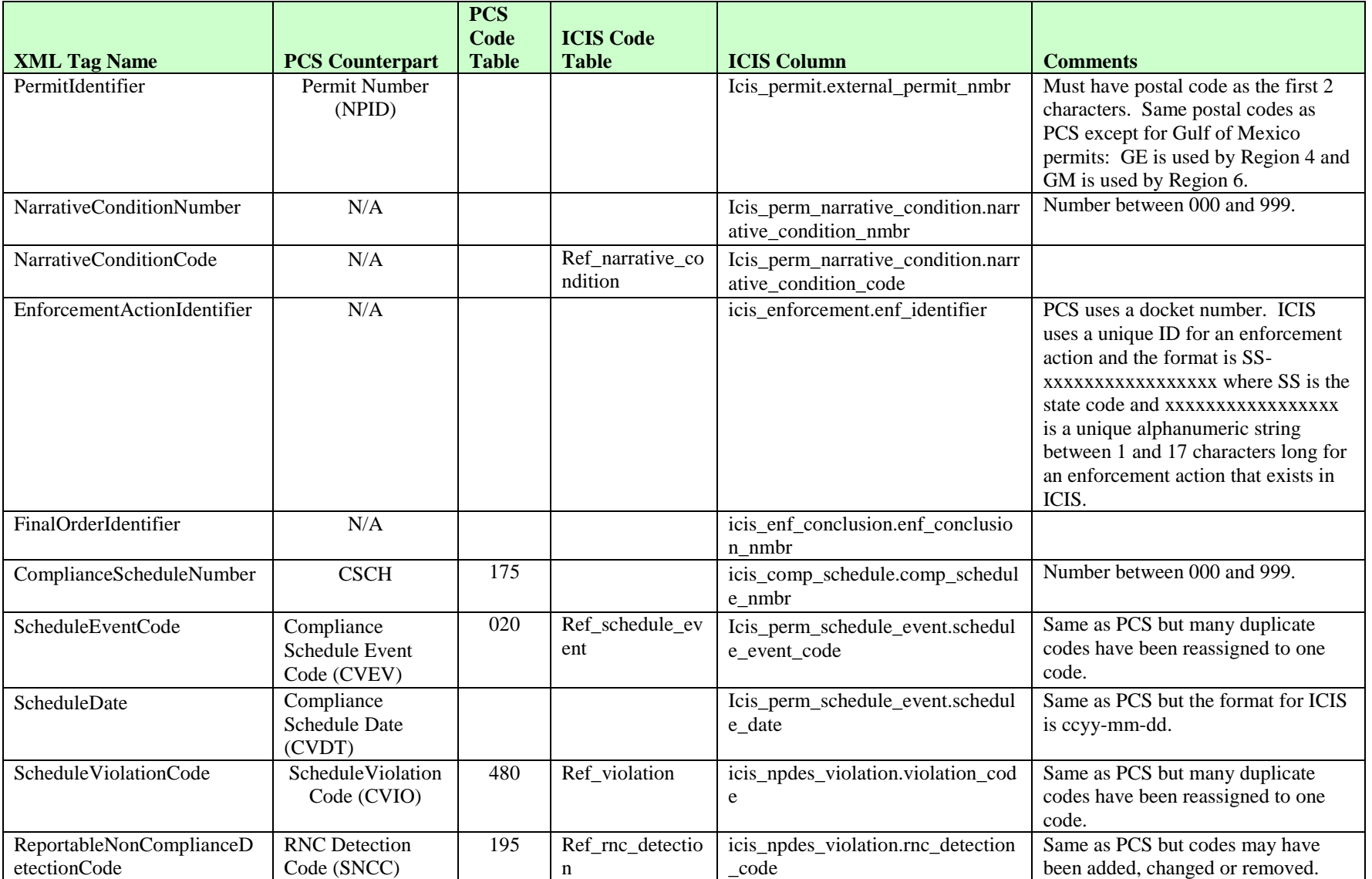

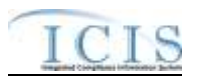

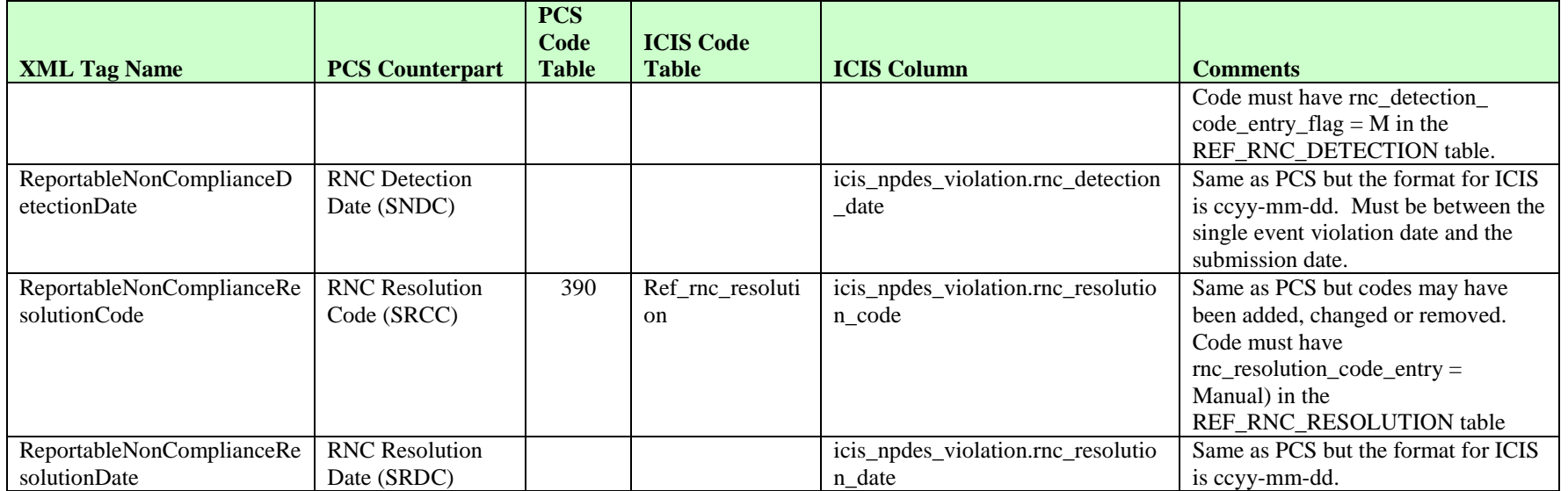

# **8.27.2 Rules for Parsing State Submitted Schedule Event Violation XML Files**

A summary of rules for processing narrative condition (permit) schedule and compliance schedule event violation data is provided in this section. Detailed explanations of these rules with examples can be found in the ICIS Batch DMR and Schedule Event Violation Technical Specification document.

### **OVERALL**

- $\triangleright$  ICIS reference tables have codes that are either Active or Inactive. Inactive codes were migrated from legacy data but the code is not being used anymore and cannot be selected when adding a new code or changing an existing code in ICIS. Active codes were both migrated from legacy data and newly created codes for ICIS and can be selected when adding a new code or changing an existing code in ICIS.
- All Compliance Schedule Violations must have EnforcementActionIdentifier, FinalOrderPenalty, PermitIdentifier, ComplianceScheduleNumber, ScheduleEventCode, ScheduleDate and ScheduleViolationCode tags.

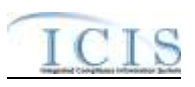

- All Narrative Condition (Permit) Schedule Violations must have PermitIdentifier, NarrativeConditionNumber, ScheduleEventCode, ScheduleDate and ScheduleViolationCode tags.
- Refer to the *ICIS-NPDES Example XML Instance Document* for specific instructions on generating XML files, the ICIS-NPDES XML Data Exchange Template for formatting and characteristic details on the XML tags, and Chapter 9 of this document for batch error messages.

#### **CHANGES**

- $\triangleright$  Any tags that are present in a Change transaction will be saved to their corresponding fields in ICIS.
- $\triangleright$  One asterisk may be used in a tag to blank out that field in ICIS.
- $\triangleright$  One or more optional tags must be present.
- Users can edit the RNC Resolution Code and the RNC Resolution Date, but cannot edit the RNC Detection Code or RNC Detection Date.
- $\triangleright$  The RNC Resolution Code must be valid (i.e. Active), must be a manual code (rnc\_resolution\_code\_entry = Manual) or must be the automatic code of 1 (NC - Unresolved RNC), and cannot = A (NC - Manual Unresolved RNC) in the REF\_RNC\_RESOLUTION table.
- $\triangleright$  If RNC Resolution Code does not equal 1 (NC Unresolved RNC), then RNC Resolution Date must be between the RNC Detection Date and the current date.

## **8.28 SINGLE EVENT VIOLATION MAPPING AND RULES**

## **8.28.1 Single Event Violation Mapping**

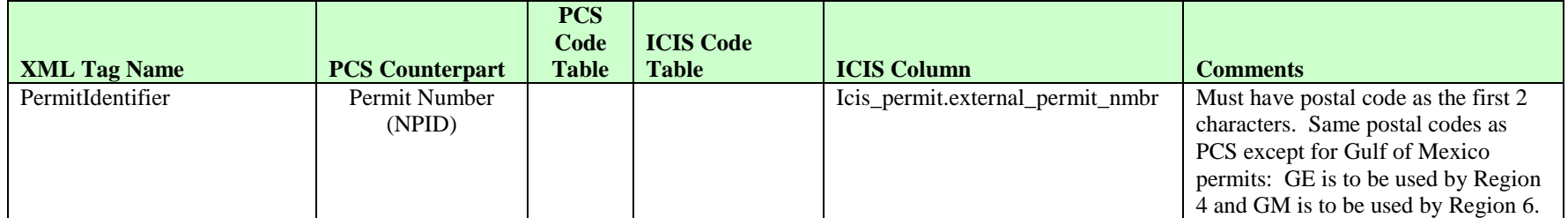

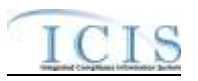

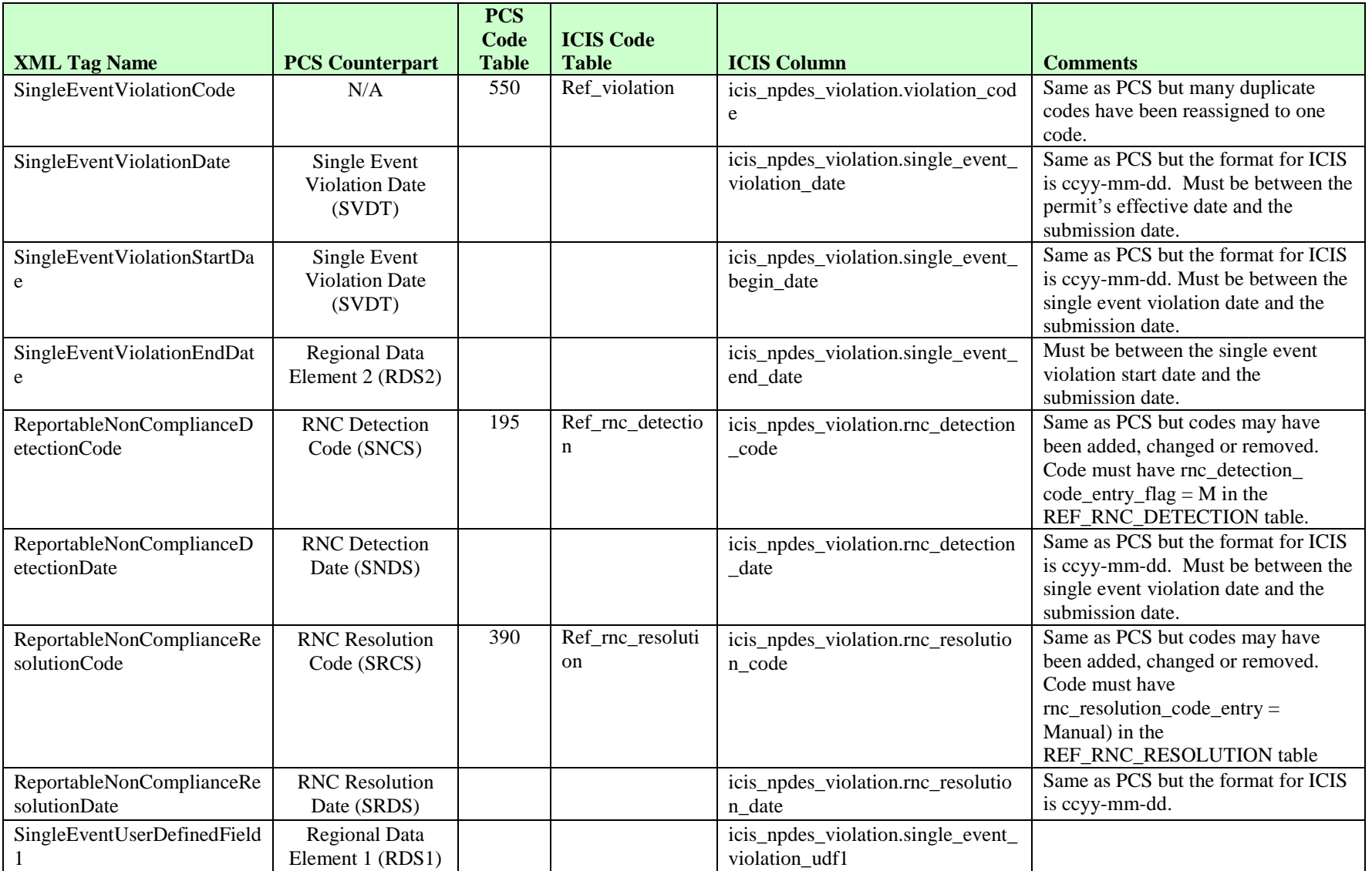

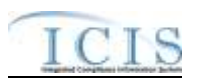

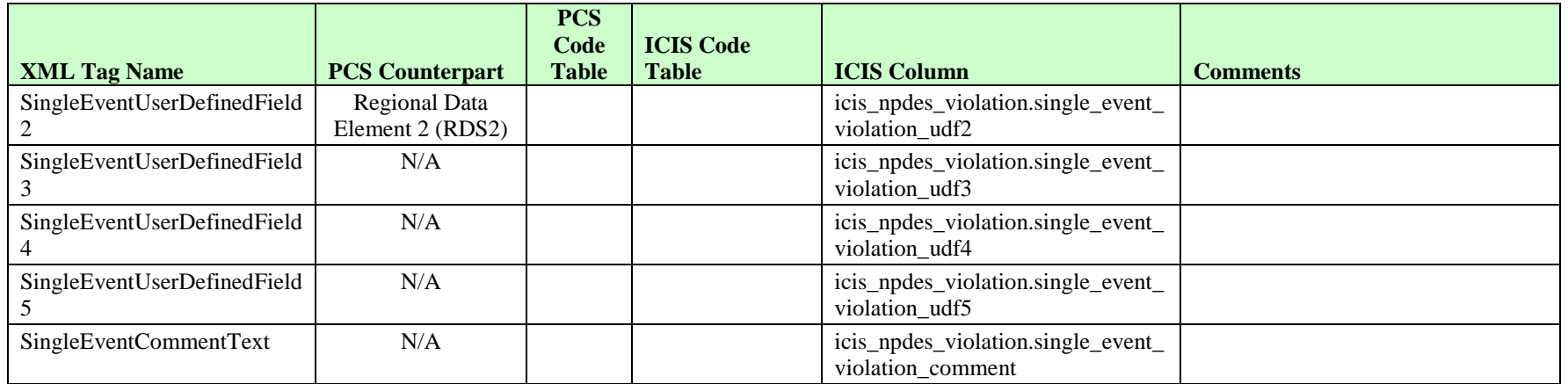

# **8.28.2 Rules for Parsing State Submitted Single Event Violation XML Files**

A summary of rules for processing single event violation data is provided in this section. Detailed explanations of these rules with examples can be found in the ICIS Single Event Technical Specification document.

### **OVERALL**

- $\triangleright$  ICIS reference tables have codes that are either Active or Inactive. Inactive codes were migrated from legacy data but the code is not being used anymore and cannot be selected when adding a new code in ICIS. Active codes were both migrated from legacy data and newly created codes for ICIS and can be selected when adding a new code in ICIS.
- $\triangleright$  Mass Deletes are applied first and Replaces are applied last.
- Refer to the *Single Event Violation Technical Specification* document for rules regarding the usage of RNC detection data in combination with RNC resolution data.
- Refer to the *ICIS-NPDES Example XML Instance Document* for specific instructions on generating XML files, the ICIS-NPDES XML Data Exchange Template for formatting and characteristic details on the XML tags, and Chapter 9 of this document for batch error messages.

### **REPLACE**

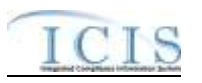

- Master General Permits and pending permits cannot have Single Event Violations in ICIS.
- $\triangleright$  Any replace transaction for a Single Event Violation that does not already exist in ICIS will be treated as a New transaction using the data provided in the tags of the replace transaction to create a single event violation record.
- $\triangleright$  Any replace transaction for a Single Event Violation that already exists in ICIS will have only the tags that are present saved to their corresponding fields in ICIS.
- $\triangleright$  If an asterisk is used in a tag to blank out a non-mandatory field in ICIS it will be ignored.

### **MASS DELETES**

- $\triangleright$  If a Mass Delete transaction for a Single Event Violation has any optional data tags along with the PermitIdentifier, SingleEventViolationCode and SingleEventViolationDate tags, those optional tags will be ignored.
- $\triangleright$  Mass Delete of a Single Event Violation will result in the removal of the violation and any links to inspections or enforcement actions.

### **8.29 COPY MASTER GENERAL PERMIT LIMIT SET TO GENERAL PERMIT COVERED FACILITY MAPPING AND RULES**

# **8.29.1 Copy Master General Permit Limit Set to General Permit Covered Facility Mapping**

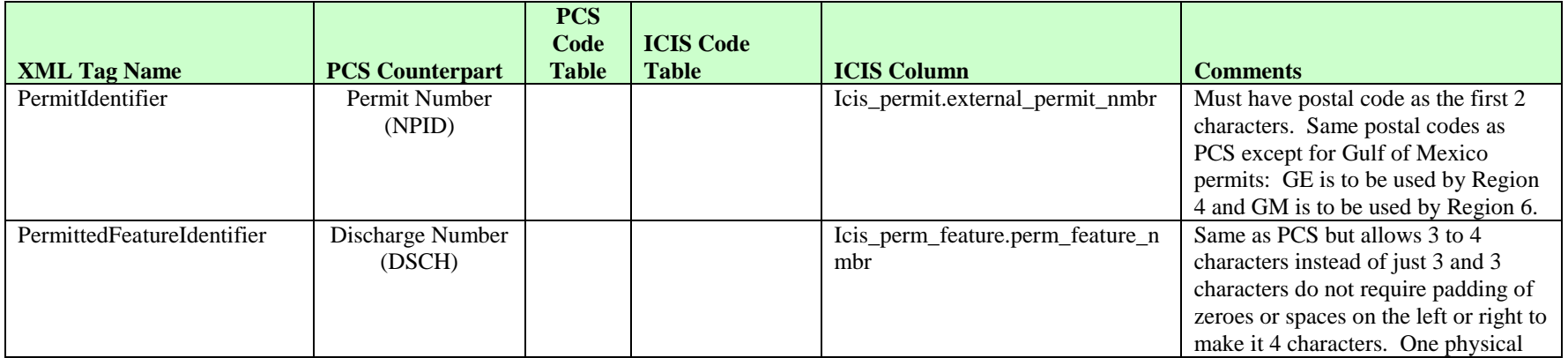

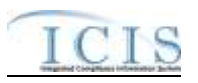

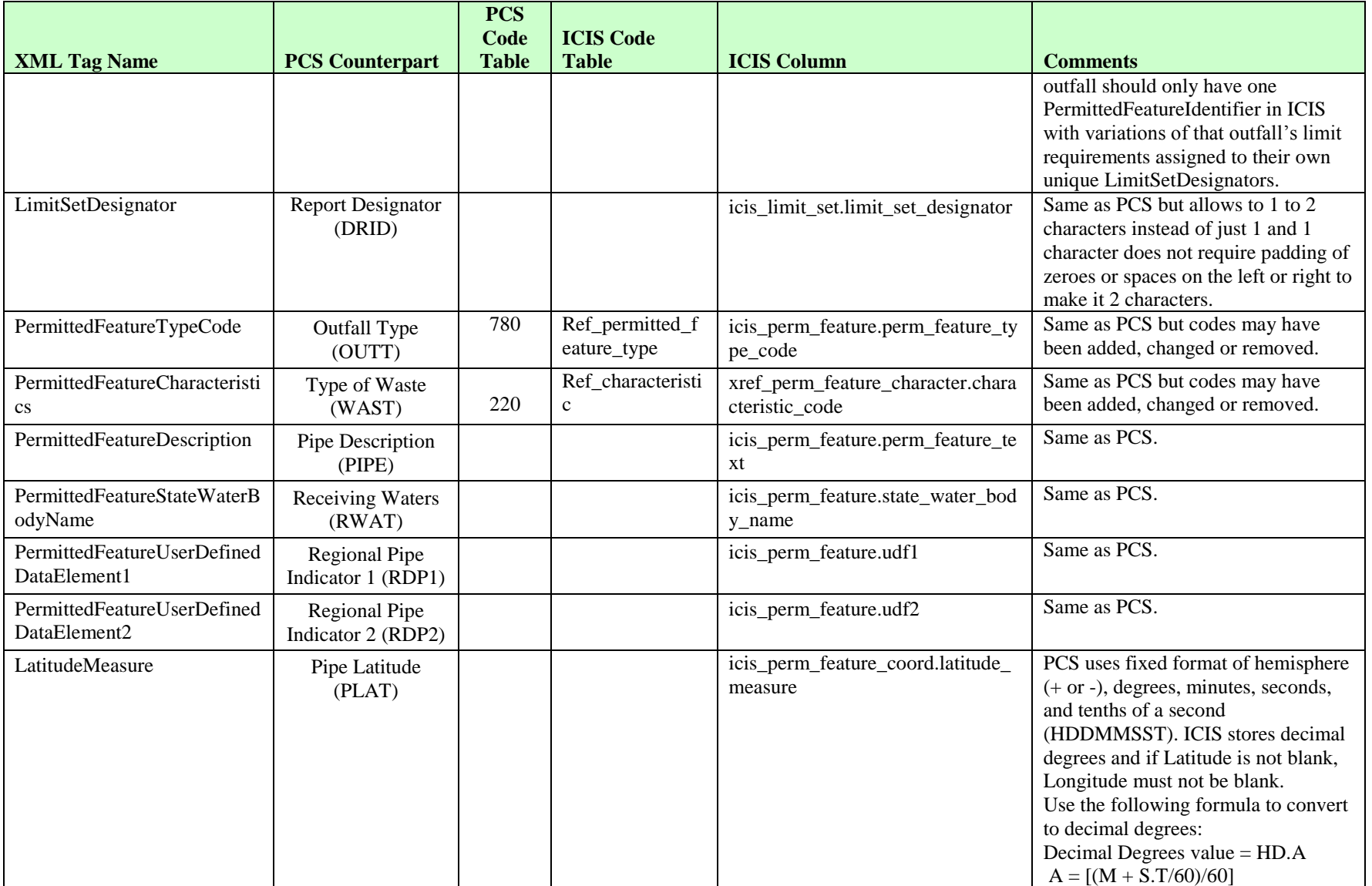

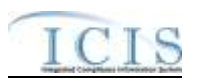

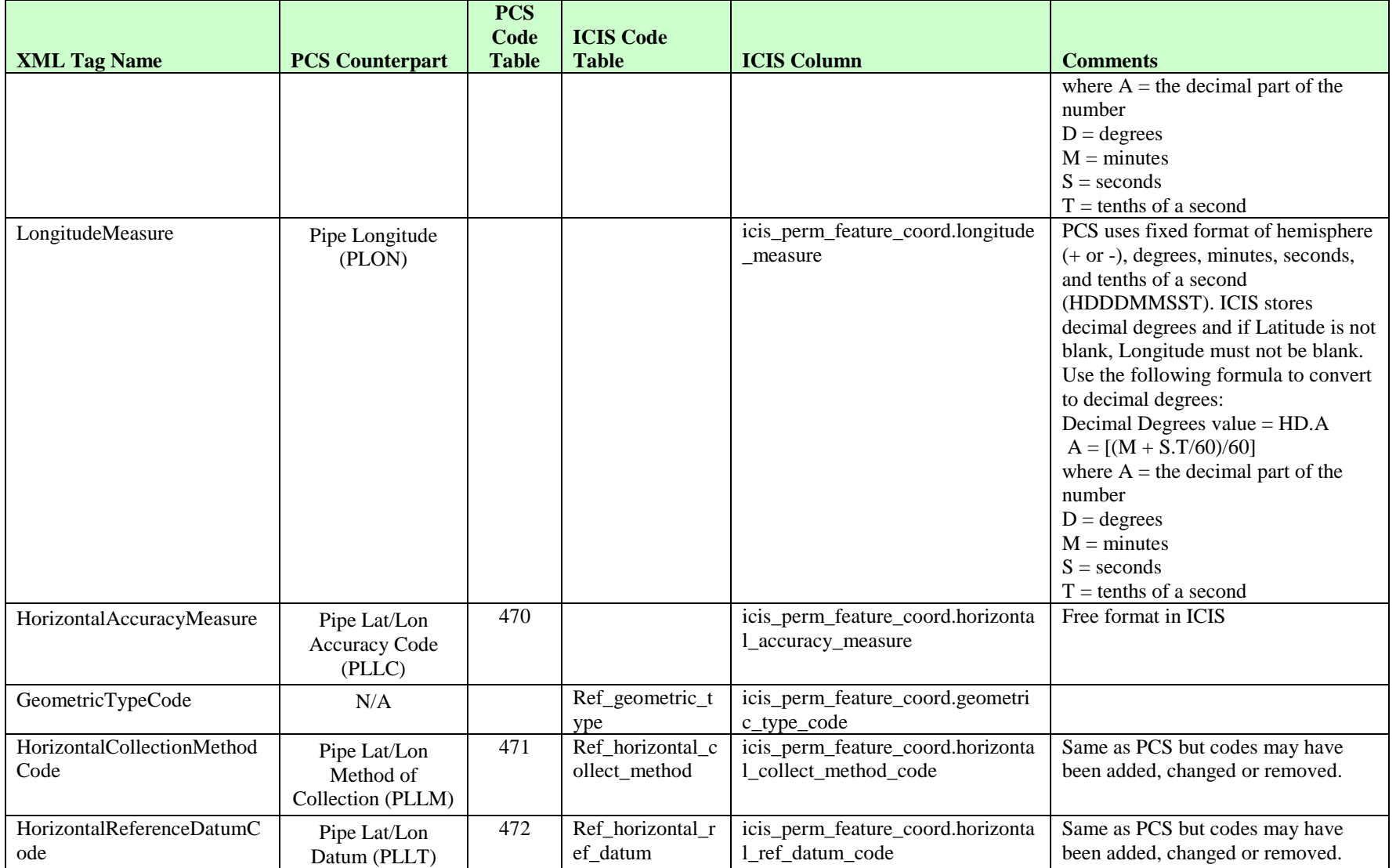

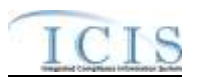

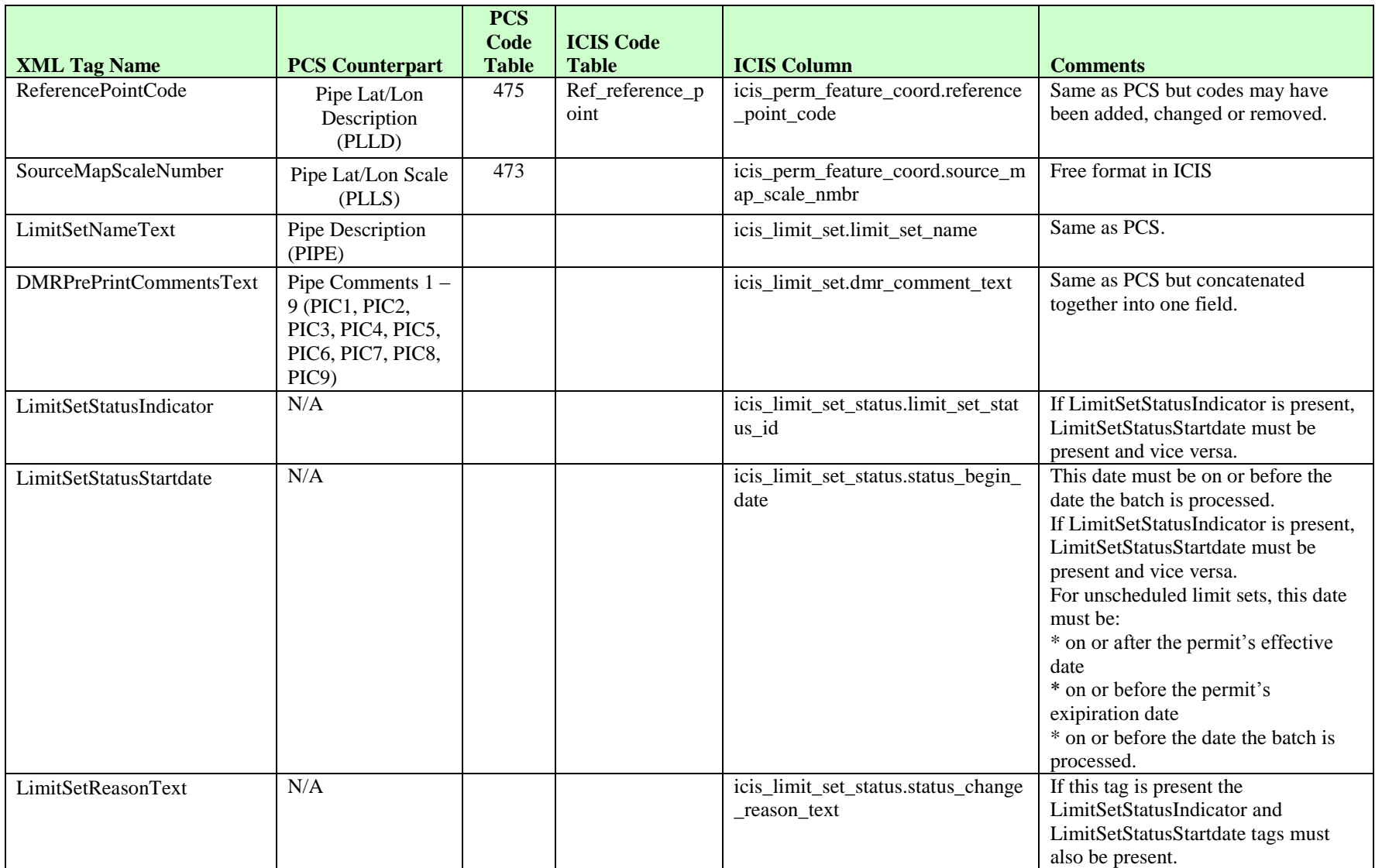

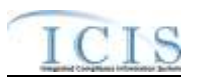

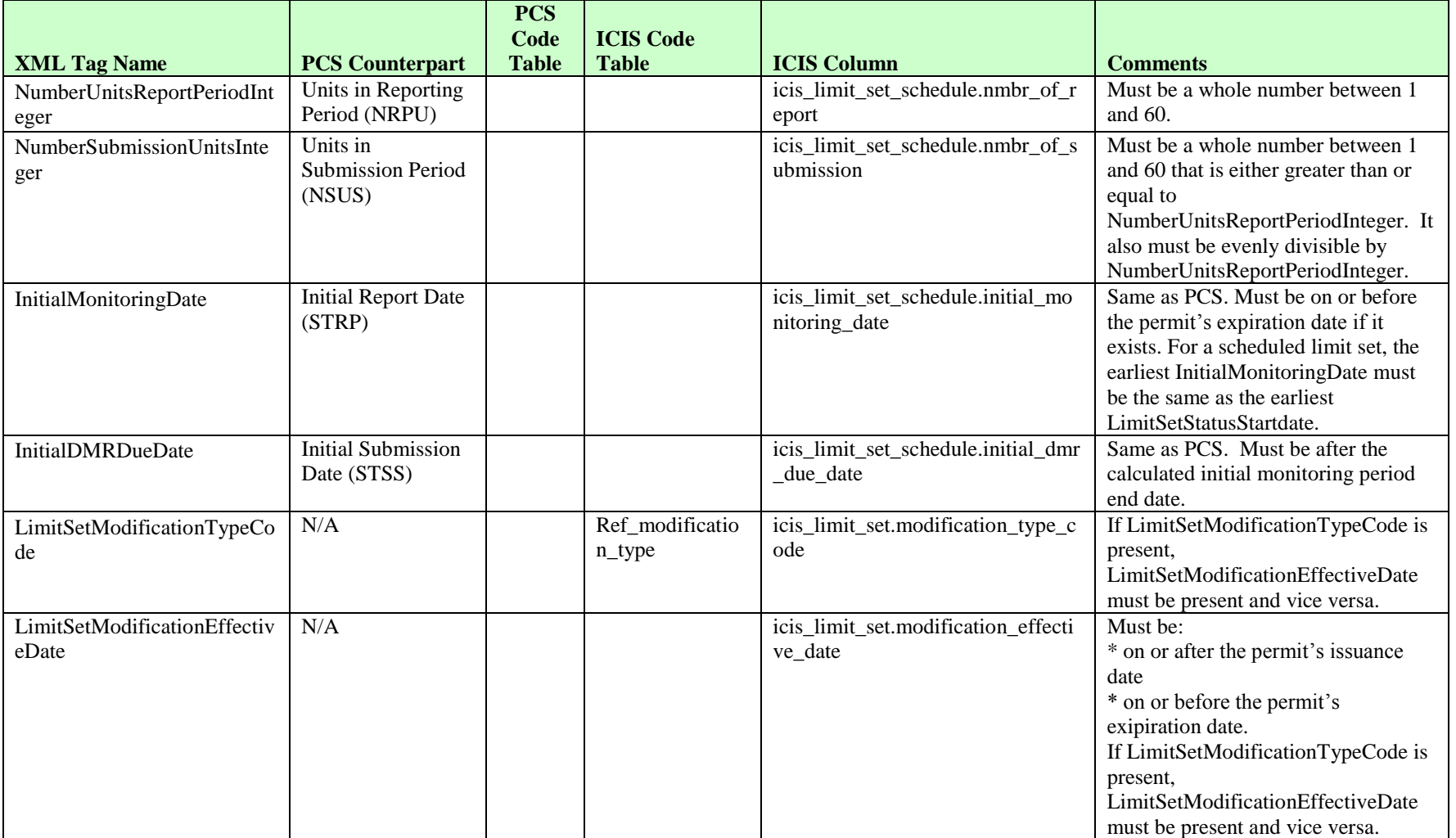

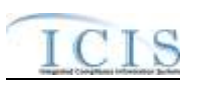

# **8.29.2 Rules for Parsing Copy Master General Permit Limit Set to General Permit Covered Facility XML Files**

A summary of rules for processing the copying of limit sets from a Master General Permit to a General Permit Covered Facility is provided in this section. Detailed explanations of these rules with examples can be found in the ICIS Copy Master General Permit Technical Specification document.

### **OVERALL**

- This transaction is used by EPA's NPDES electronic Notice of Intent (eNOI) tool to populate a General Permit Covered Facility (GPCF) record that exists in ICIS record with limits from a Master General Permit (MGP) record that exists in ICIS. It may be used by state eNOI systems as well.
- $\triangleright$  The source MGP Permit and the target GPCF must not have a reissuance in progress
- Refer to the *ICIS-NPDES Example XML Instance Document* for specific instructions on generating XML files, the ICIS-NPDES XML Data Exchange Template for formatting and characteristic details on the XML tags, and Chapter 9 of this document for batch error messages.

### **NEW**

- A New Copy MGP Limit Set transaction copies Permitted Feature, Limit Set, and Limit data from one *source* Master General Permit (MGP) in ICIS to a *target* General Permit Covered Facility (GPCF) that exists in ICIS by creating new limit sets with limits. It does not overwrite or change existing limit sets or their limits.
- $\triangleright$  A permitted feature will be created if the GPCF does not already have it, otherwise the permitted feature will not be touched, nor will its limit set and limit. The existing permitted feature must be updated by a Change or Replace Permitted Feature transaction instead.
- All Limit Set Schedule XML data elements must be submitted as part of Copy MGP Limit Set transactions.
- $\triangleright$  If an asterisk is used in a tag to blank out a non-mandatory field in ICIS it will be ignored.

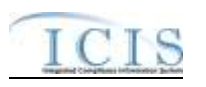

# **9 ERROR MESSAGES**

### **9.1 ICIS-NPDES BATCH ERROR MESSAGES**

This section lists error messages generated by ICIS-NPDES Batch when an error is encountered. The first subsection lists error messages encountered during the processing of DMR submittals. Future subsections will be added for the other ICIS data families when Full Batch development occurs.

## **9.1.1 DMR Batch Error Messages**

The table below lists error messages that are generated when ICIS-NPDES Batch cannot process a DMR transaction, what caused the error, how the error affected the transaction, and the key fields of the transaction that had the error.

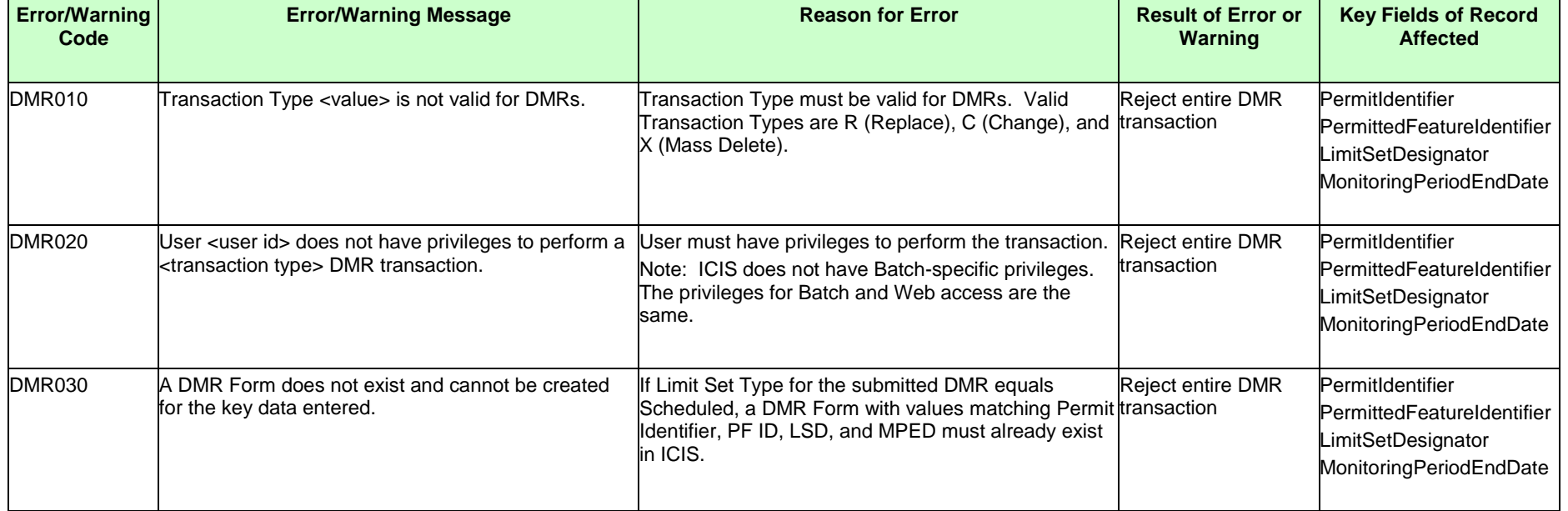

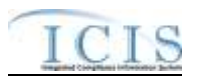

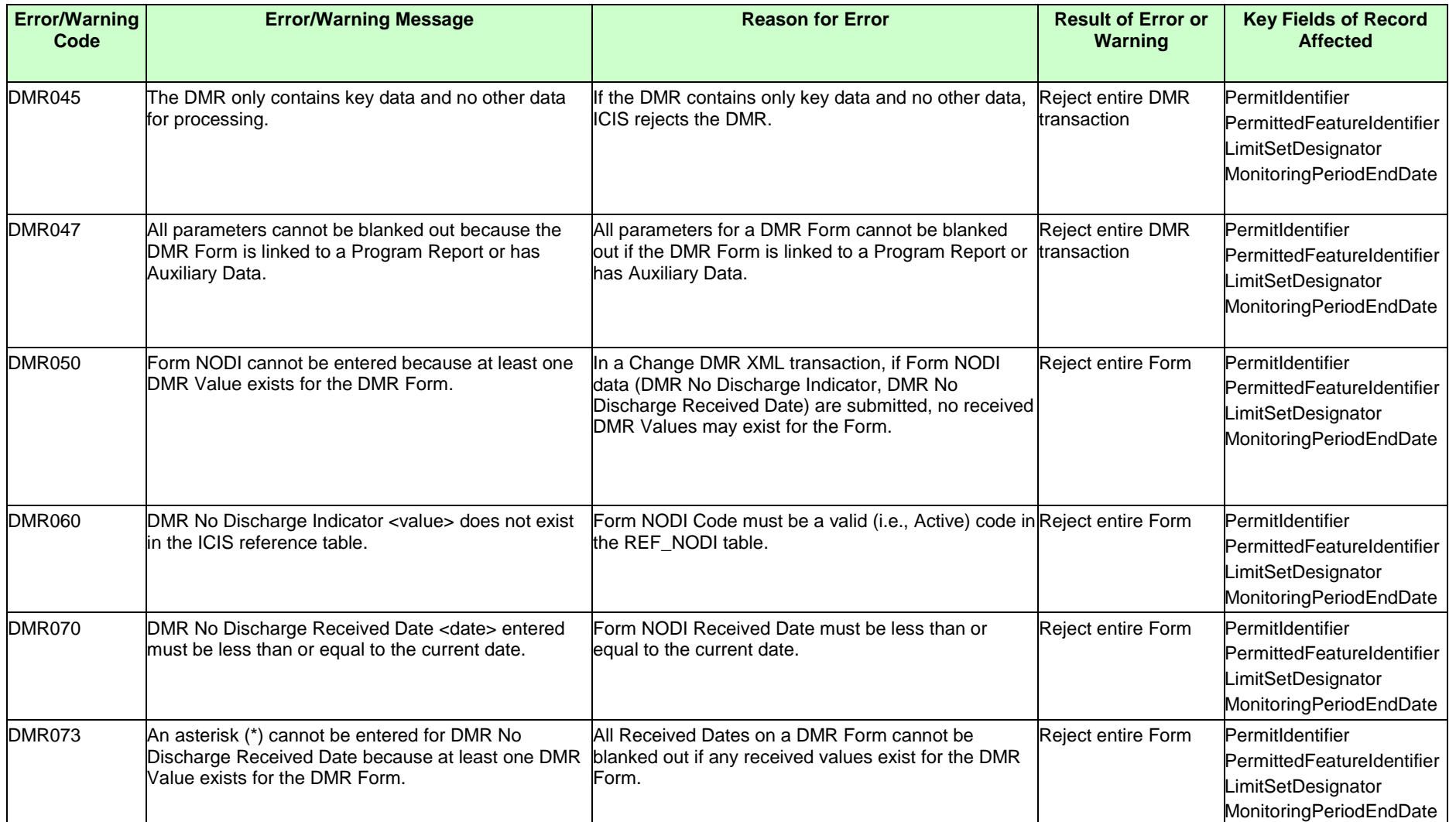

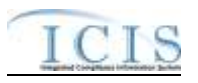

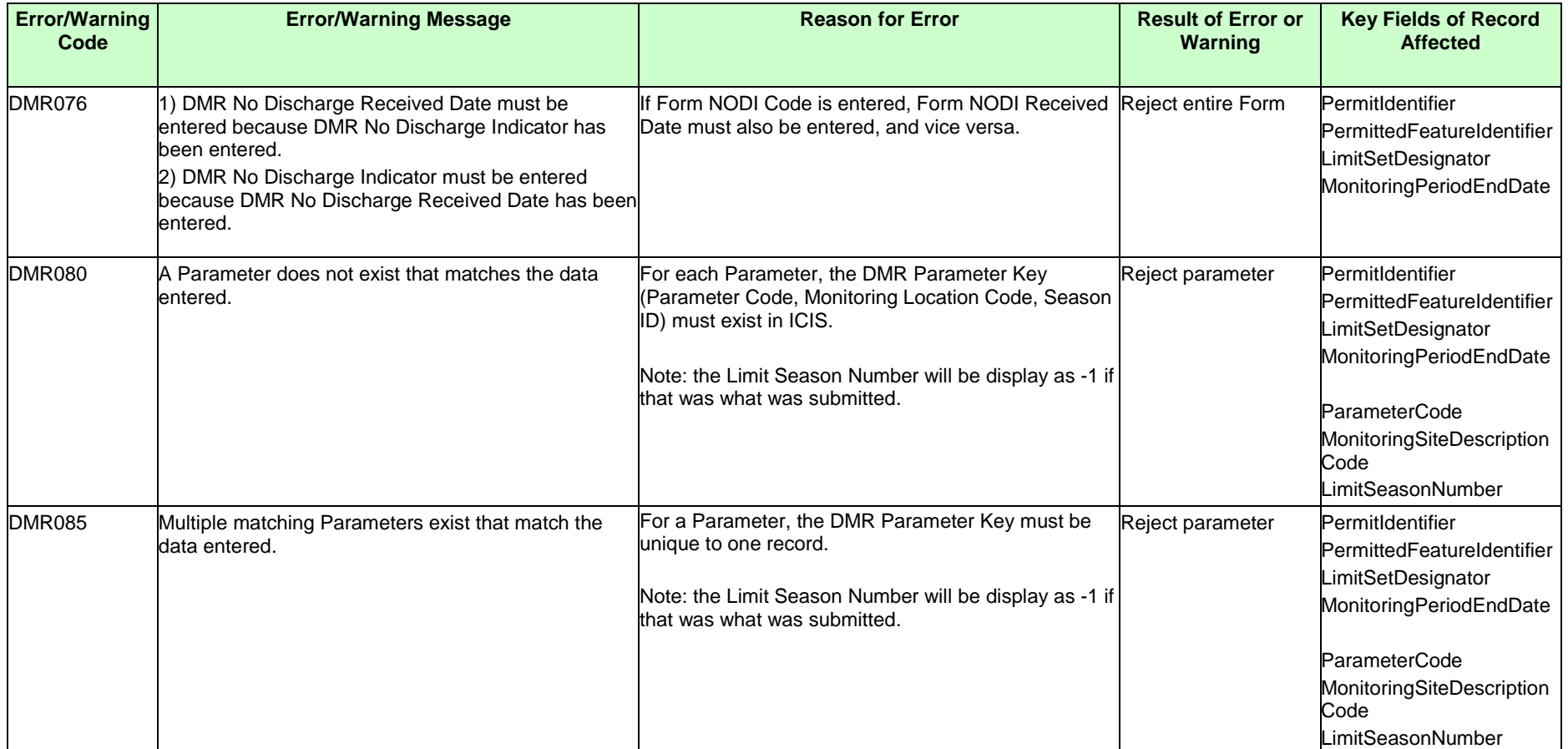

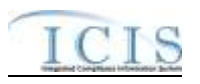

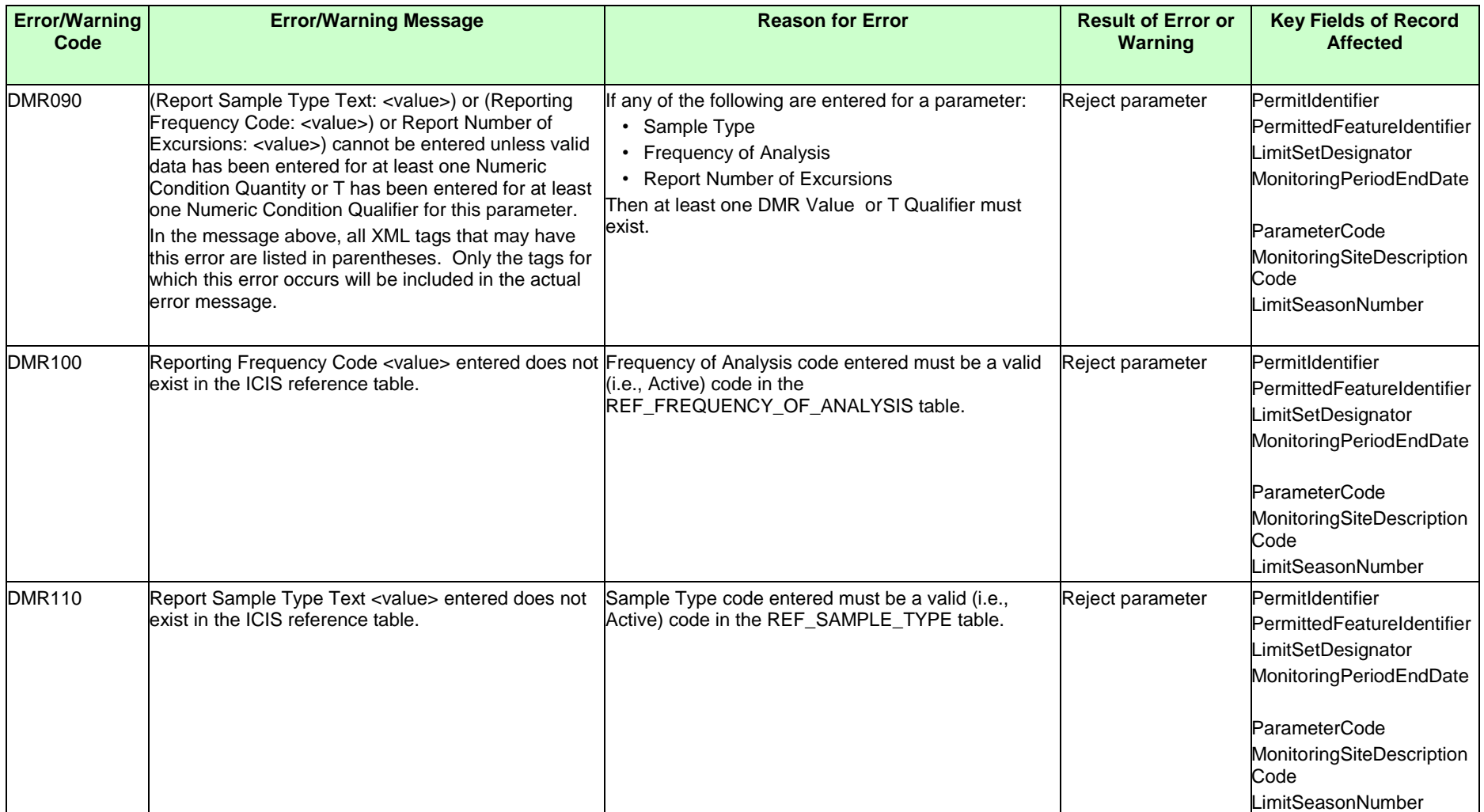

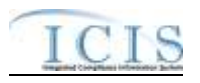

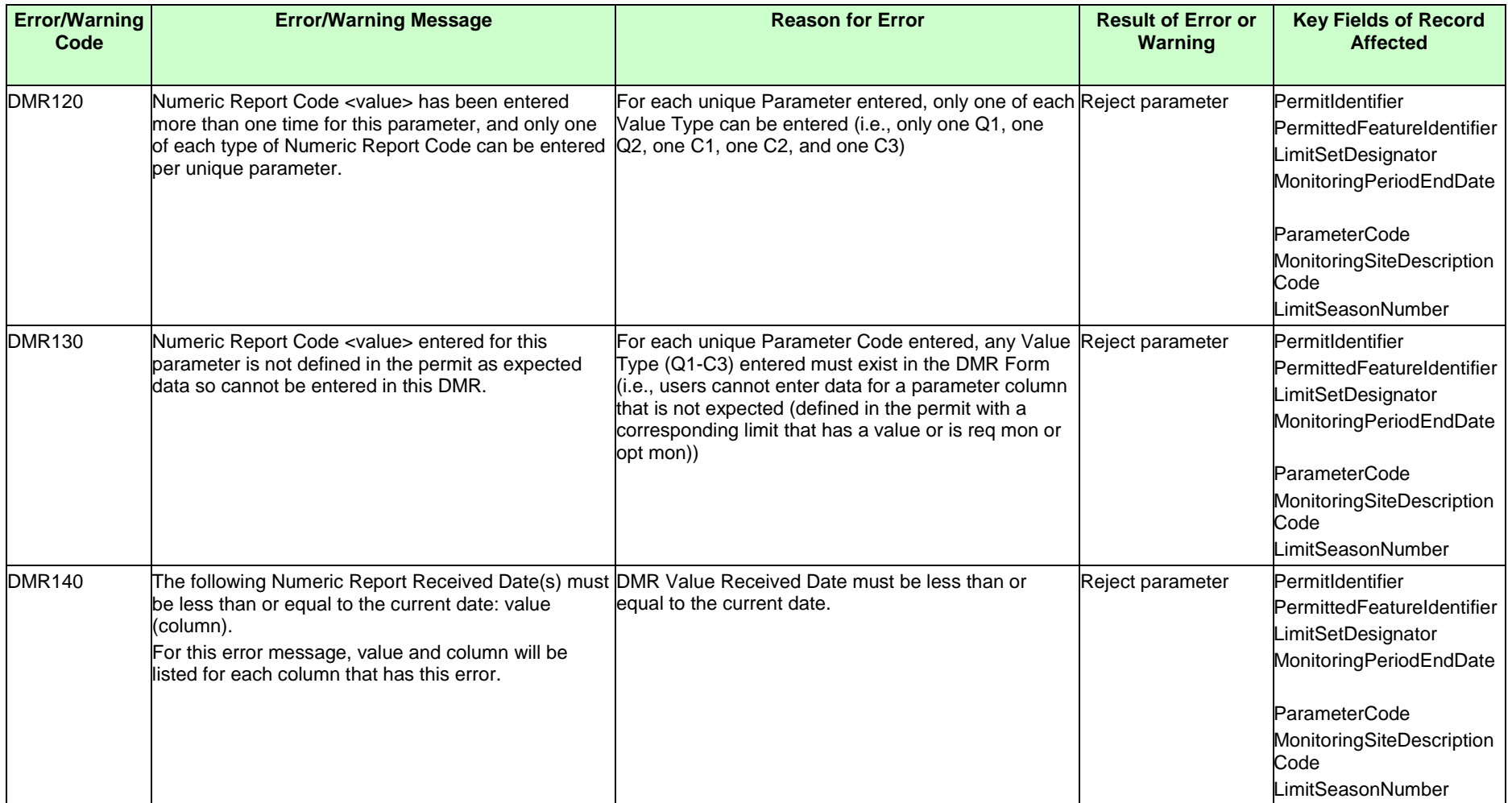

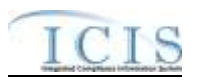

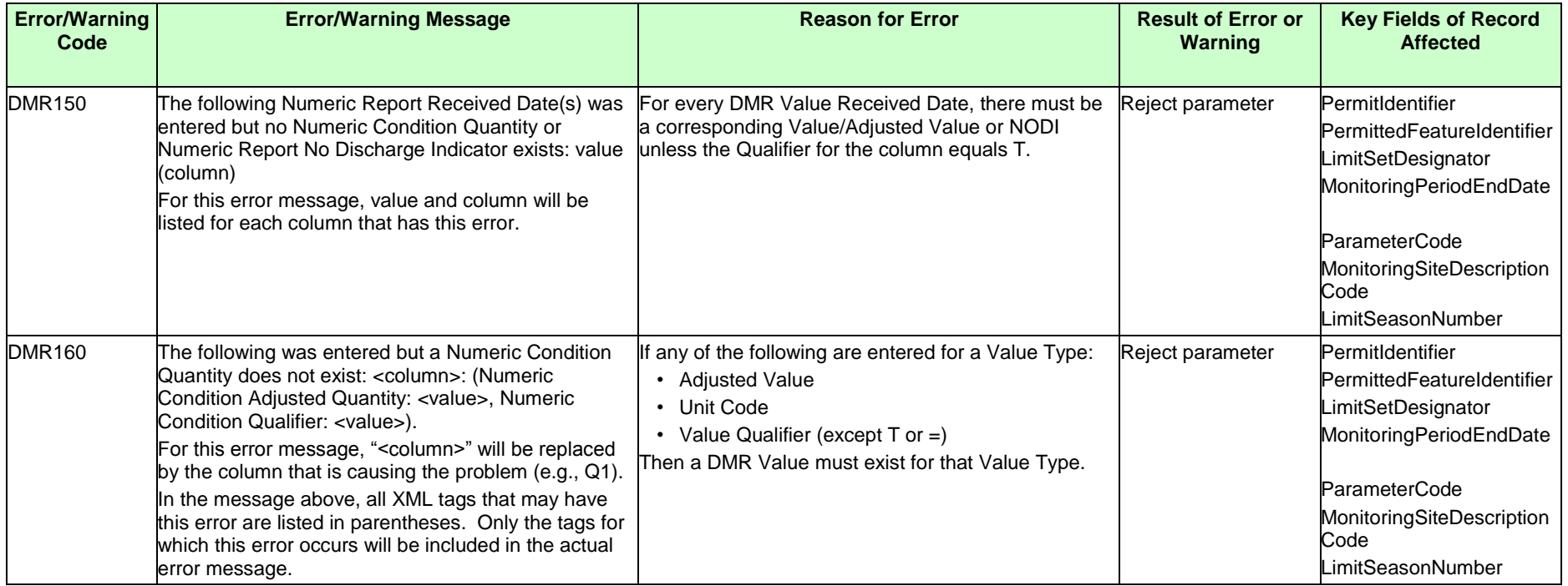

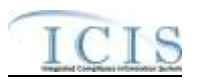

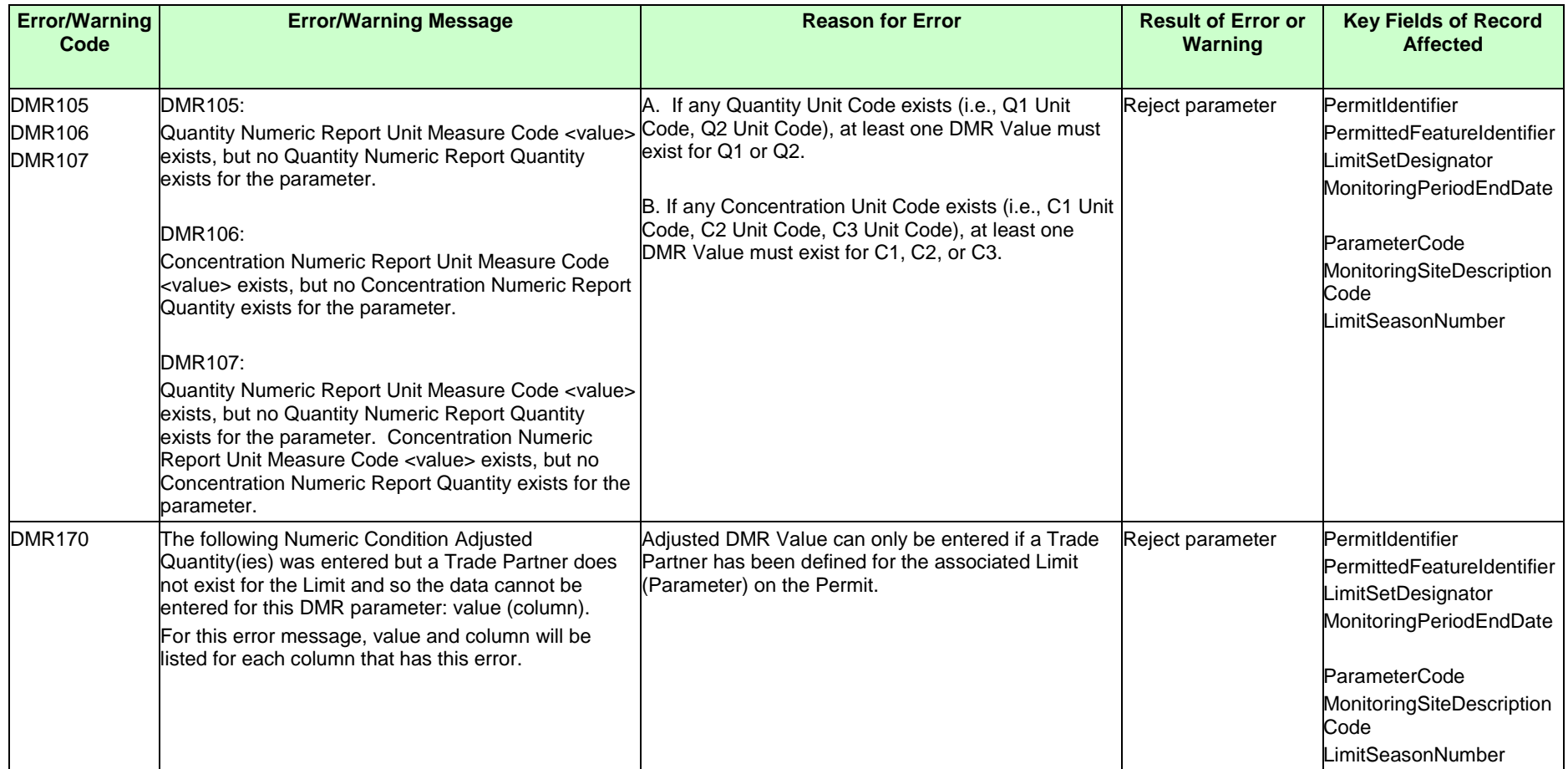

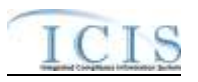

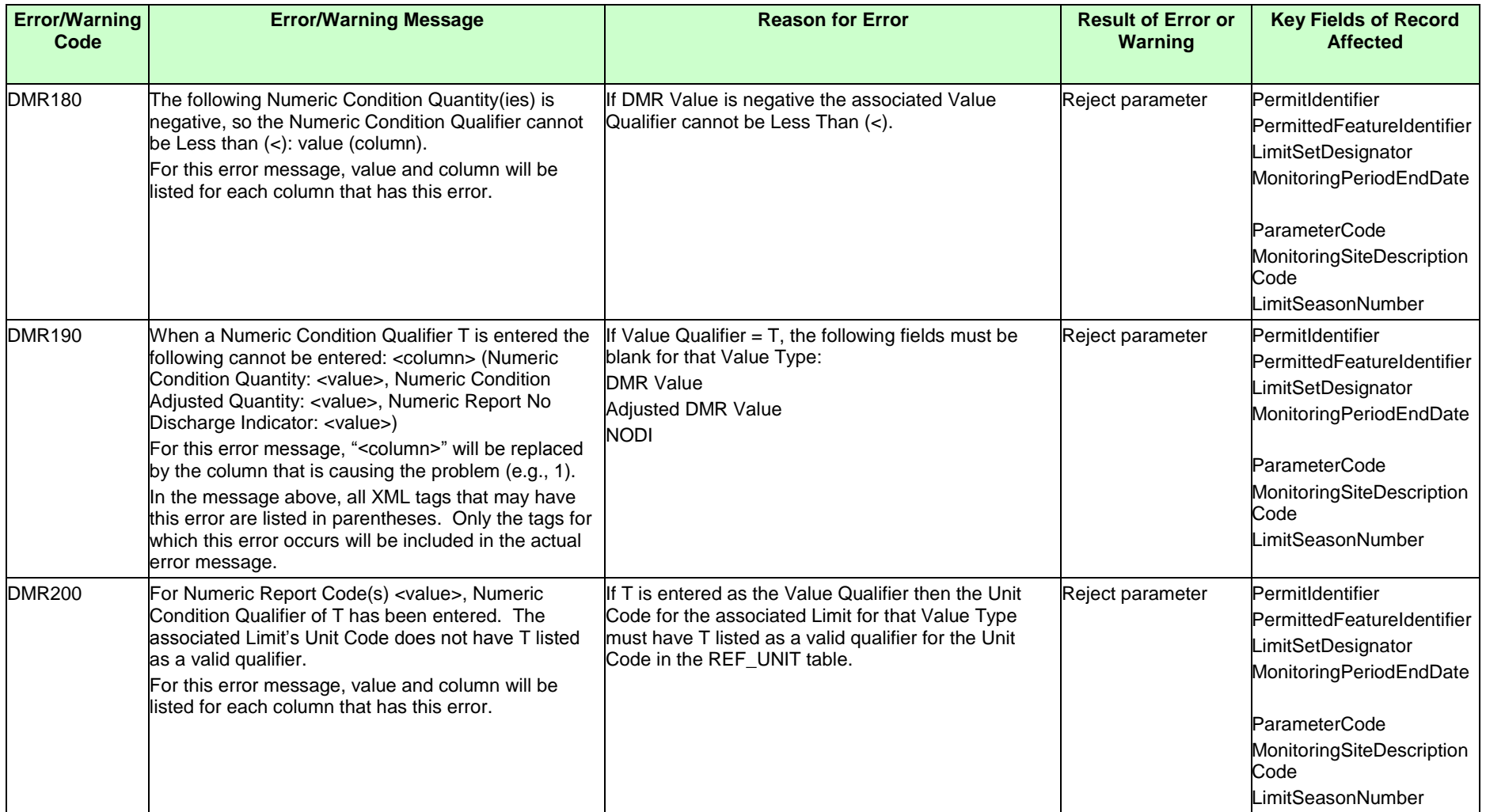
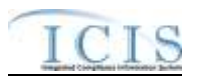

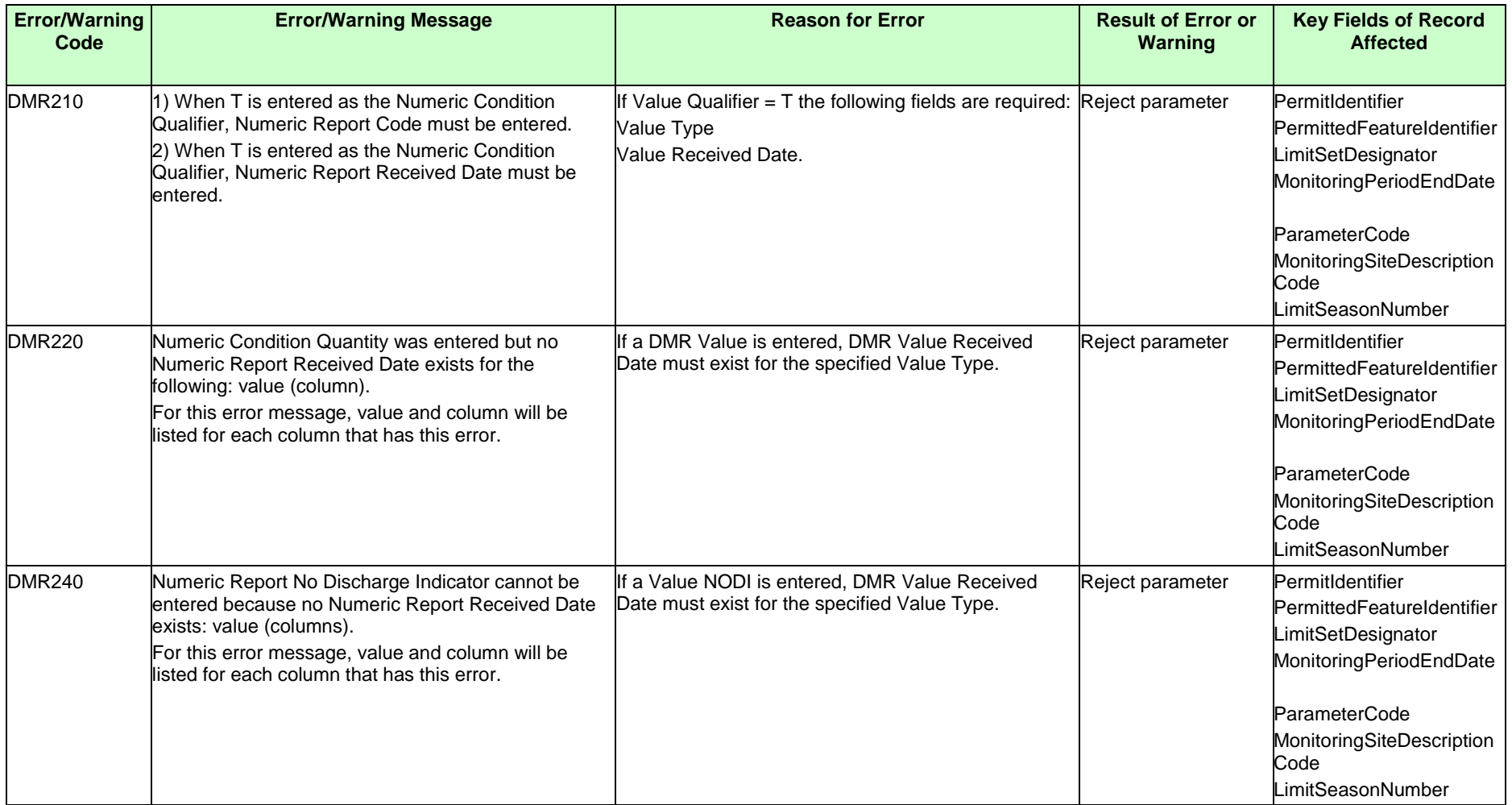

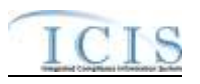

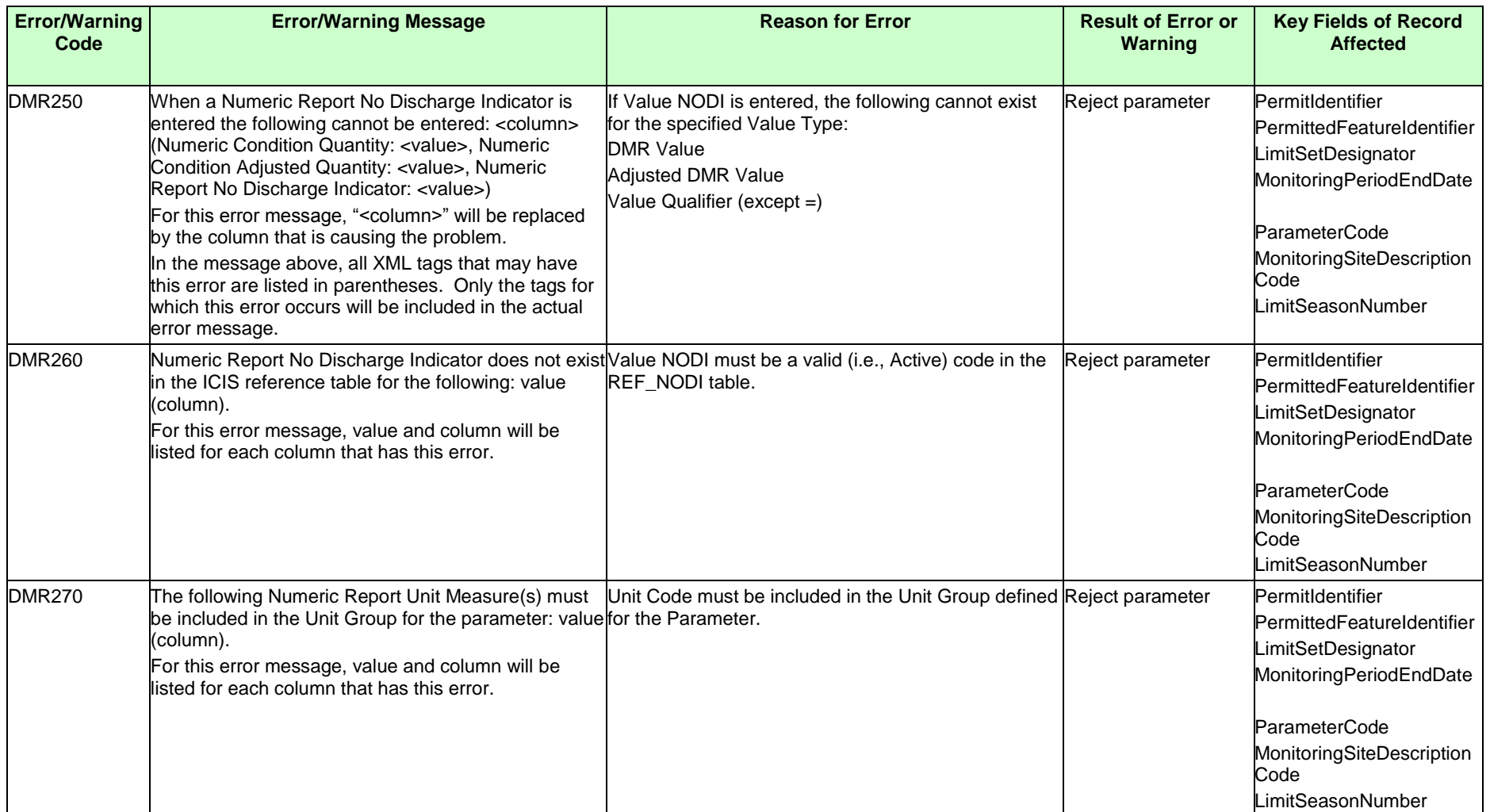

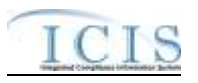

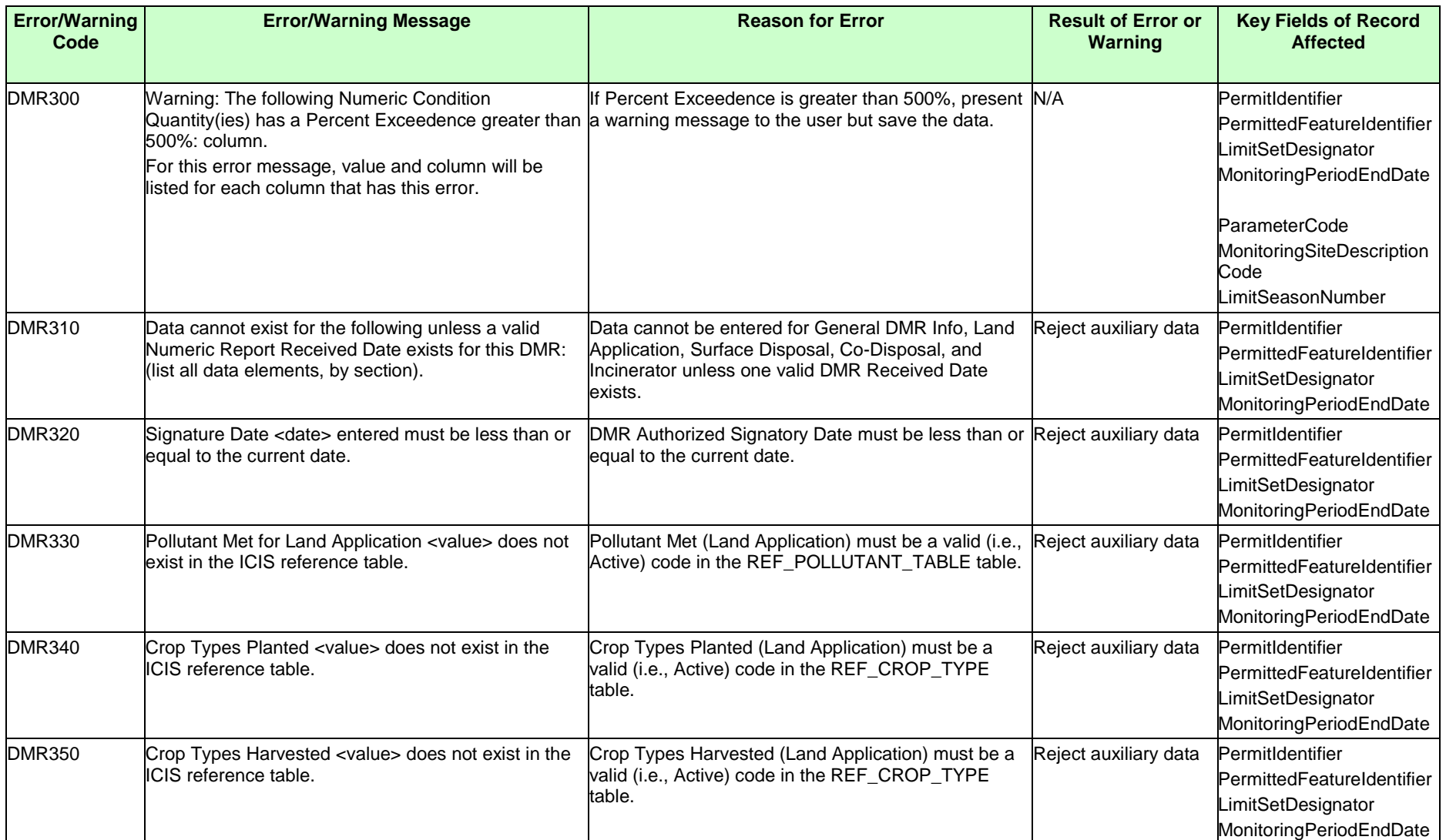

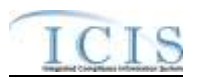

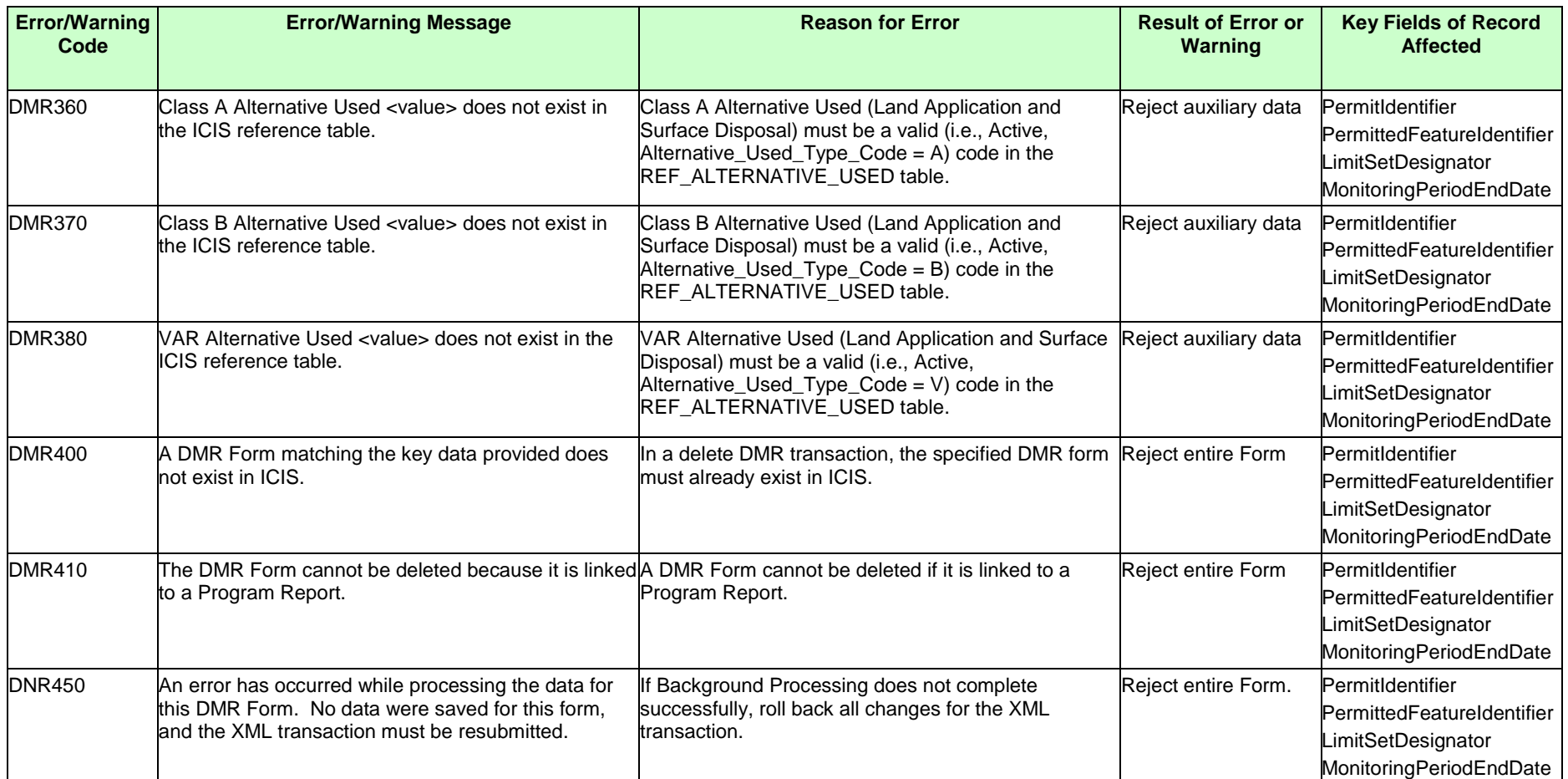

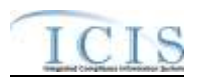

## **9.1.2 Discharge Monitoring Report Violation Error Messages**

The table below lists error messages that are generated when ICIS-NPDES Batch cannot process a discharge monitoring report violation transaction, what caused the error, how the error affected the transaction, and the key fields of the transaction that had the error.

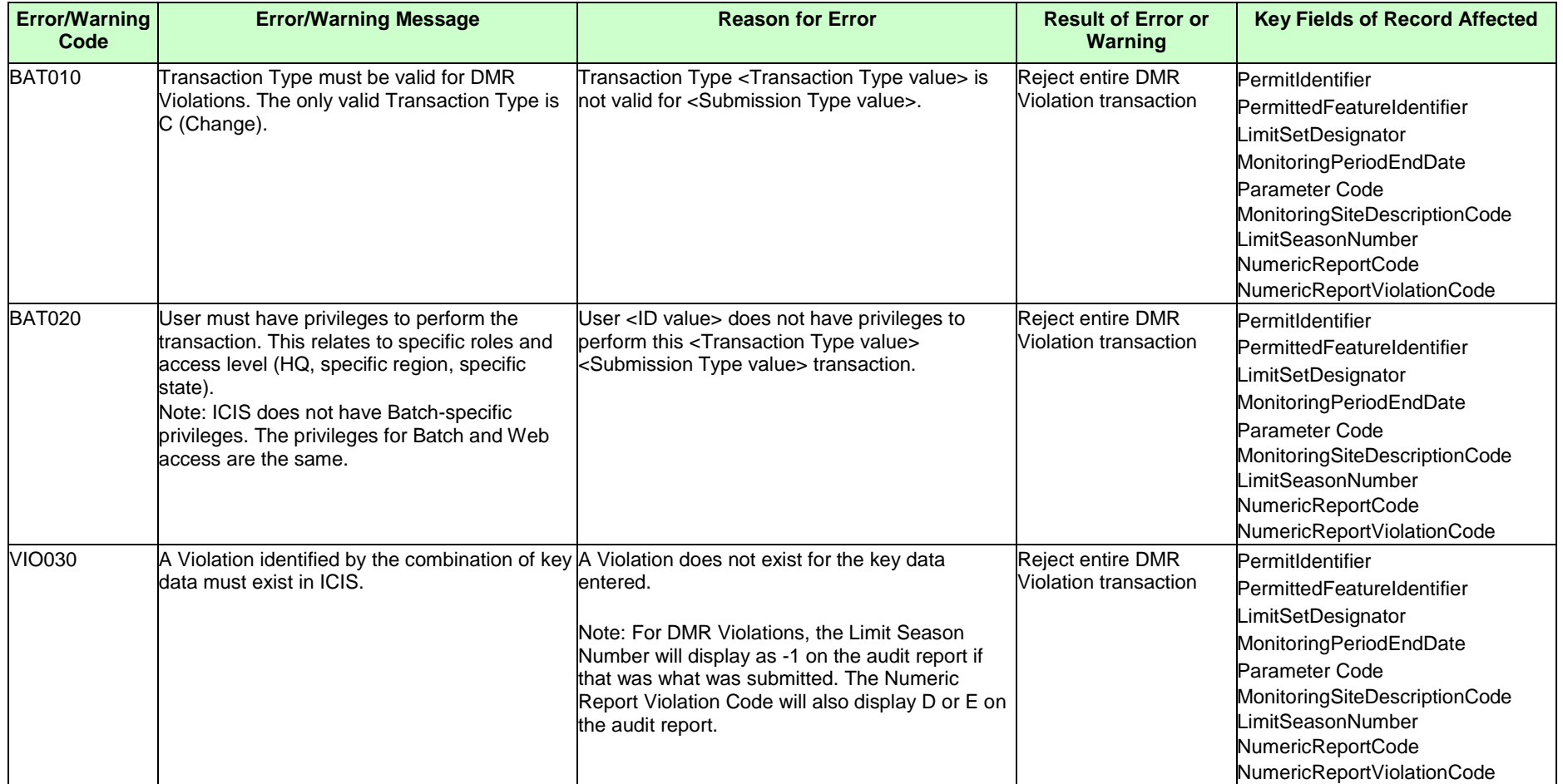

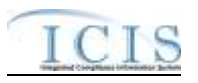

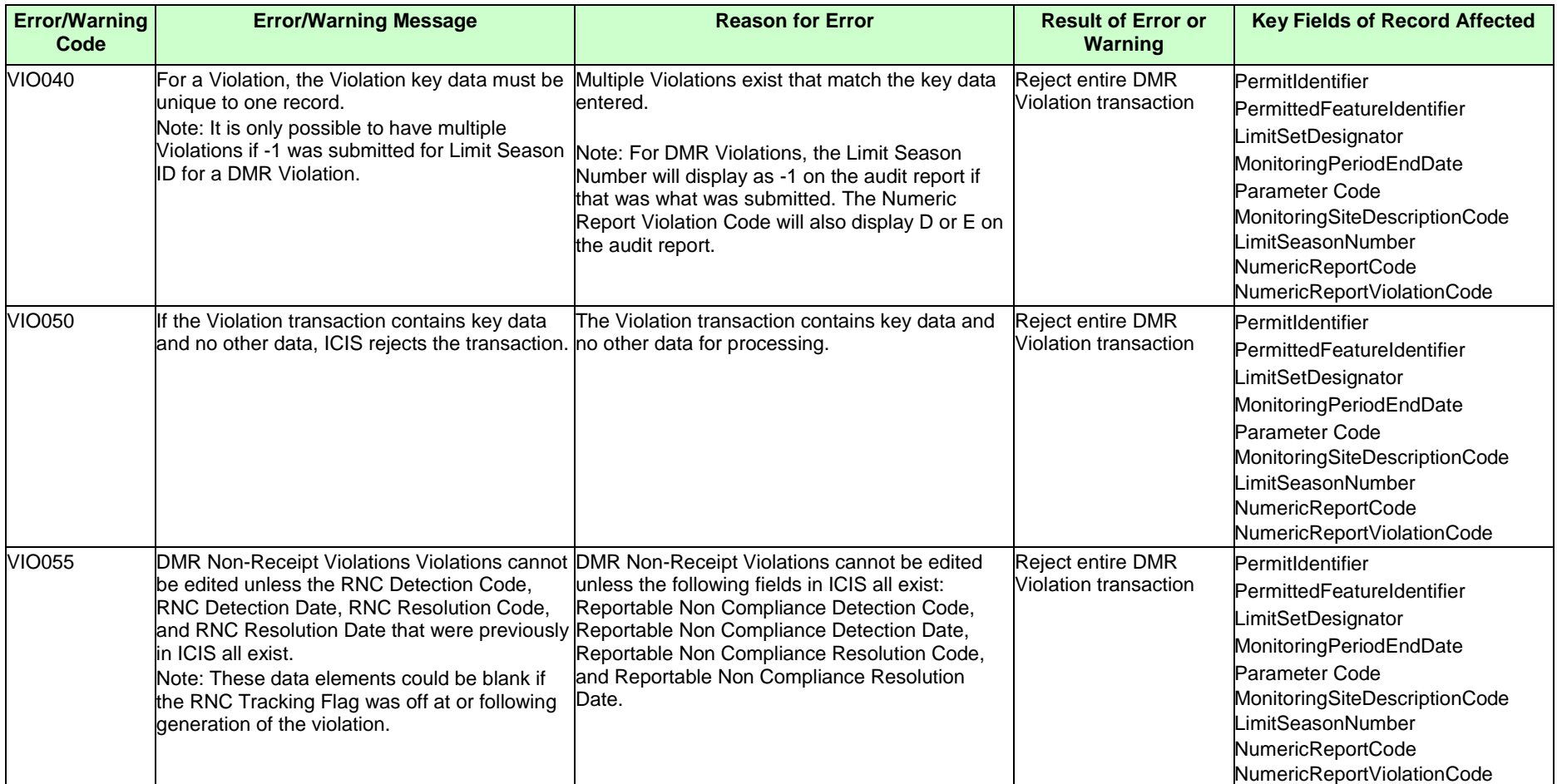

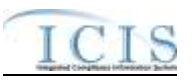

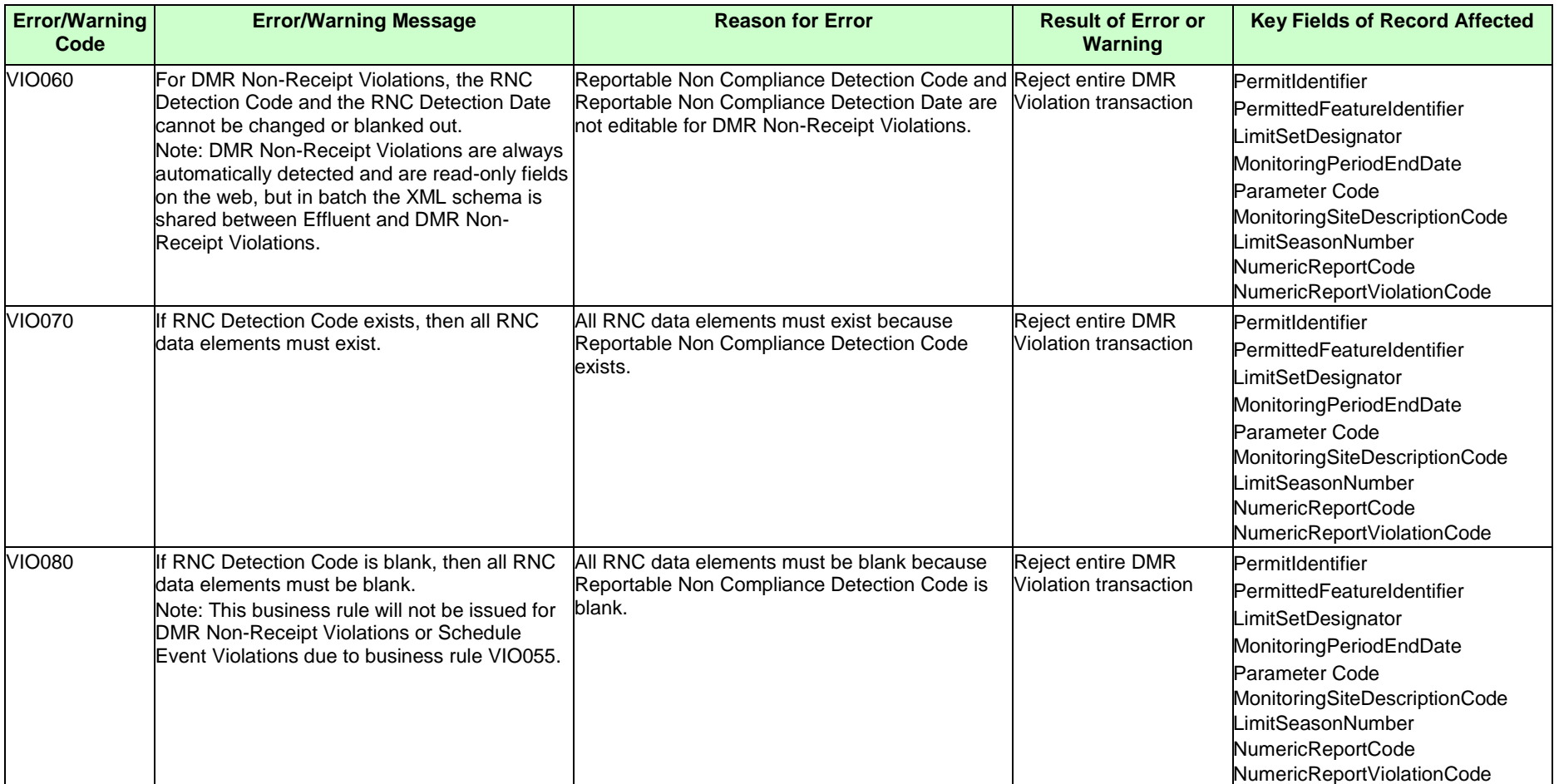

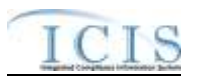

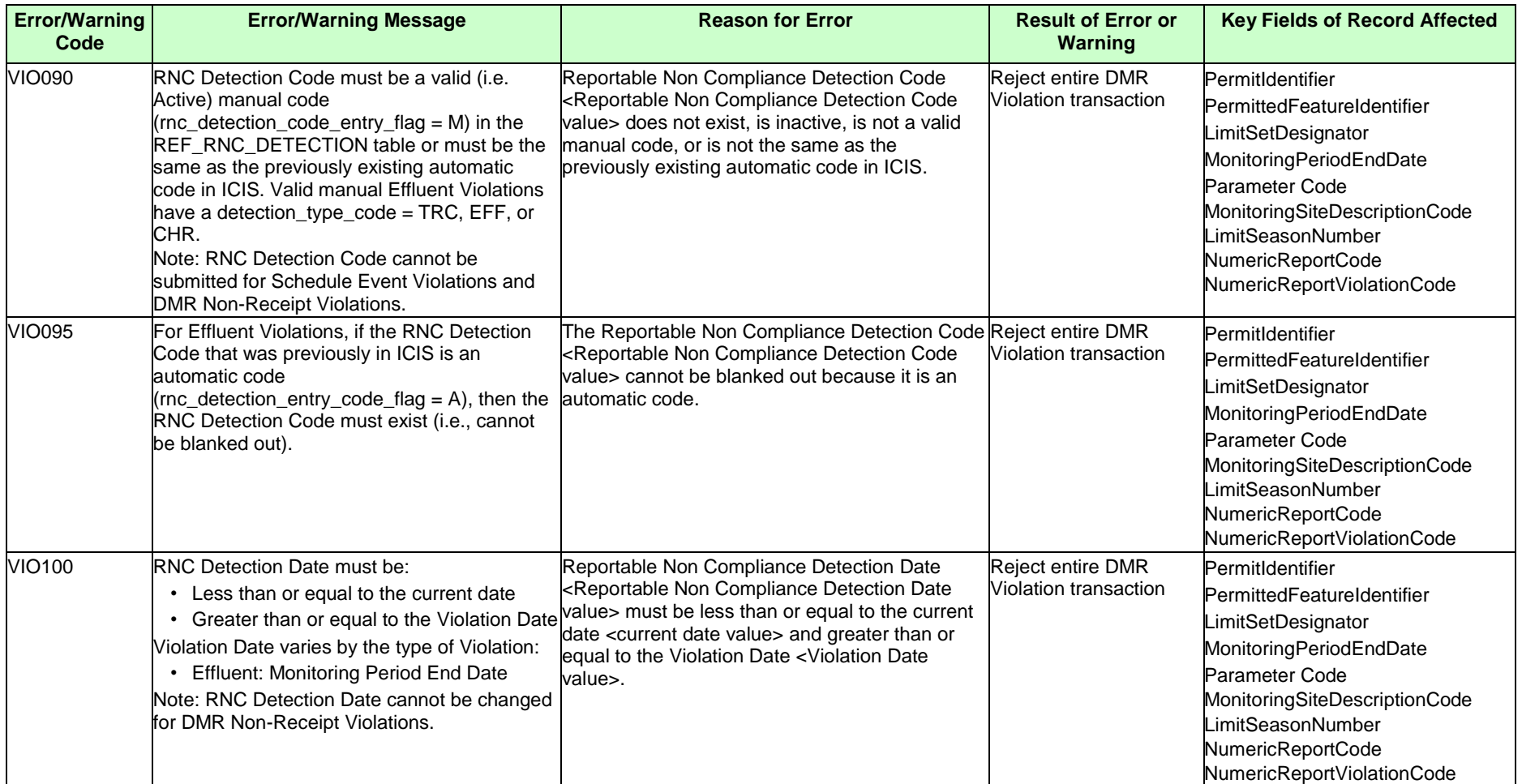

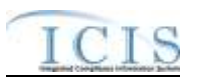

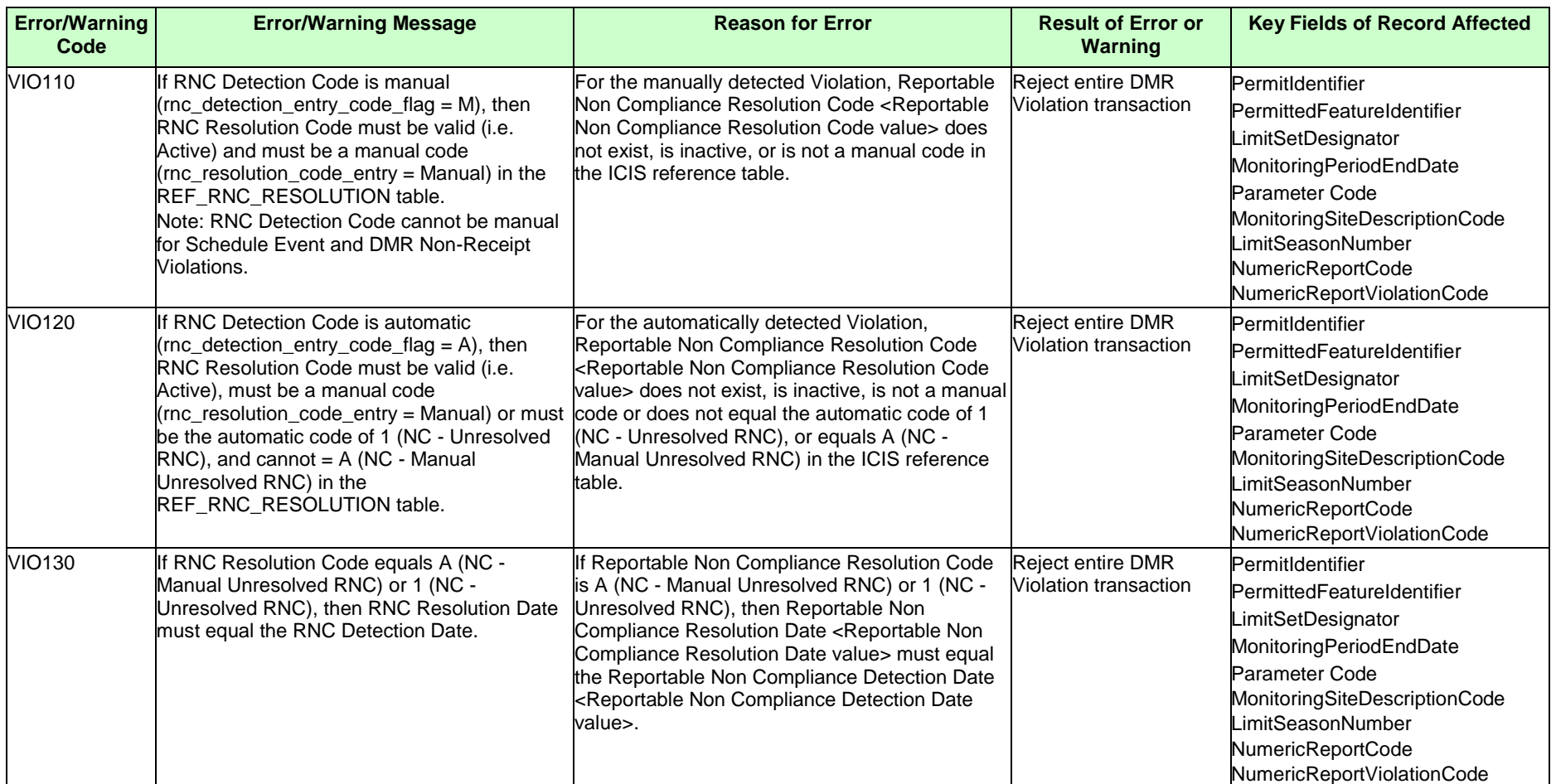

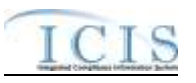

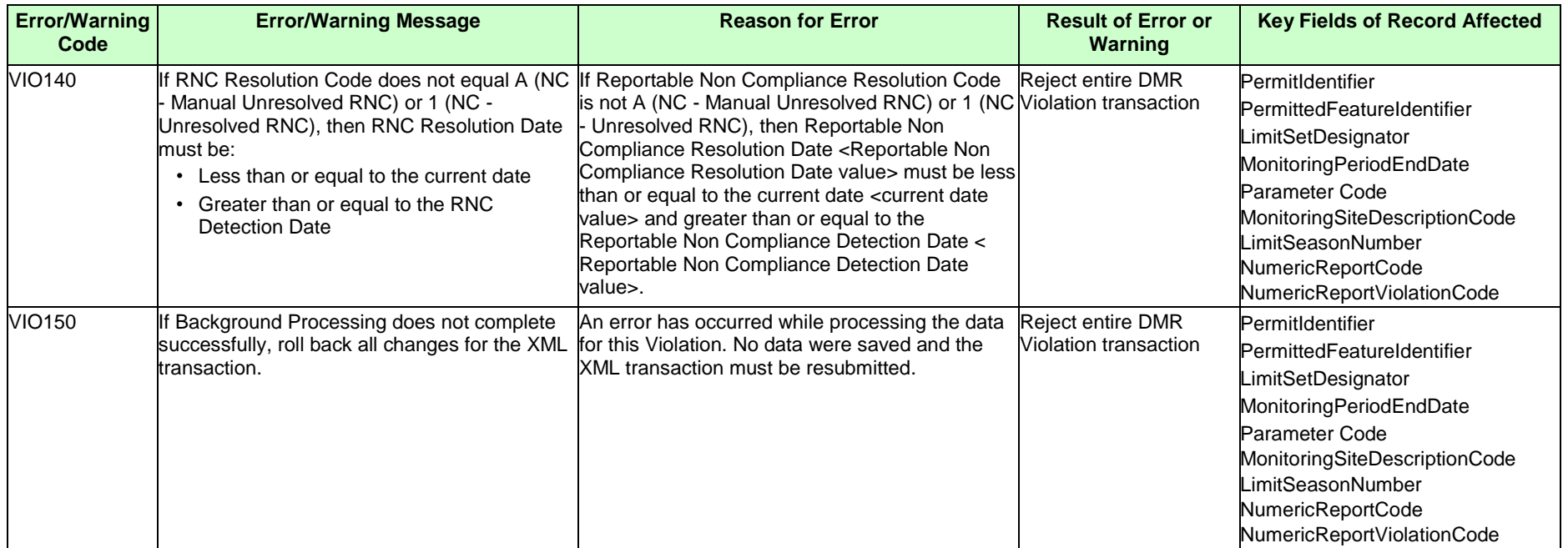

## **9.1.3 Discharge Monitoring Report Linkage Error Messages**

The table below lists error messages that are generated when ICIS-NPDES Batch cannot process a discharge monitoring report linkage transaction, what caused the error, how the error affected the transaction, and the key fields of the transaction that had the error.

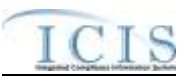

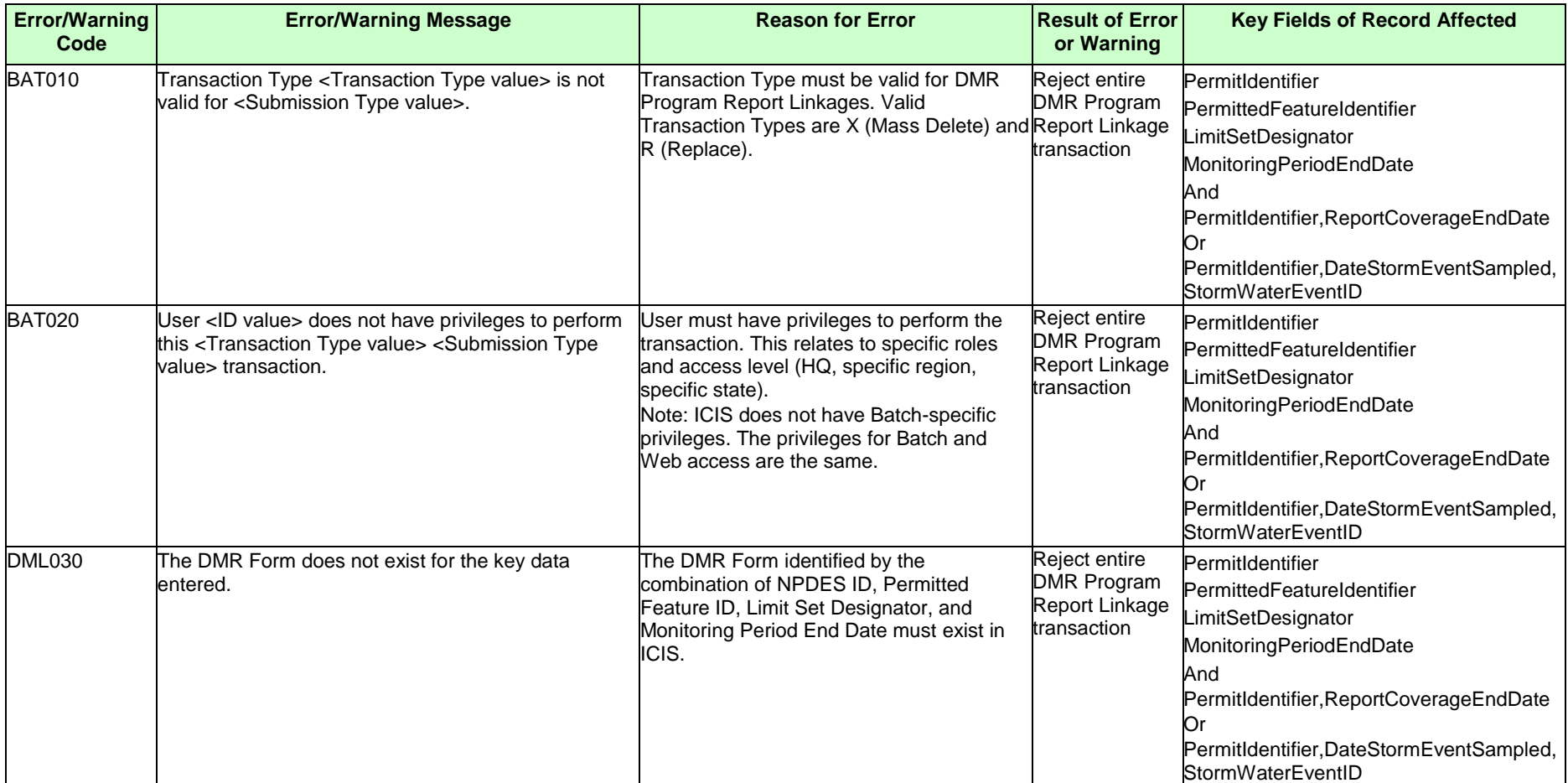

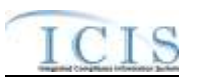

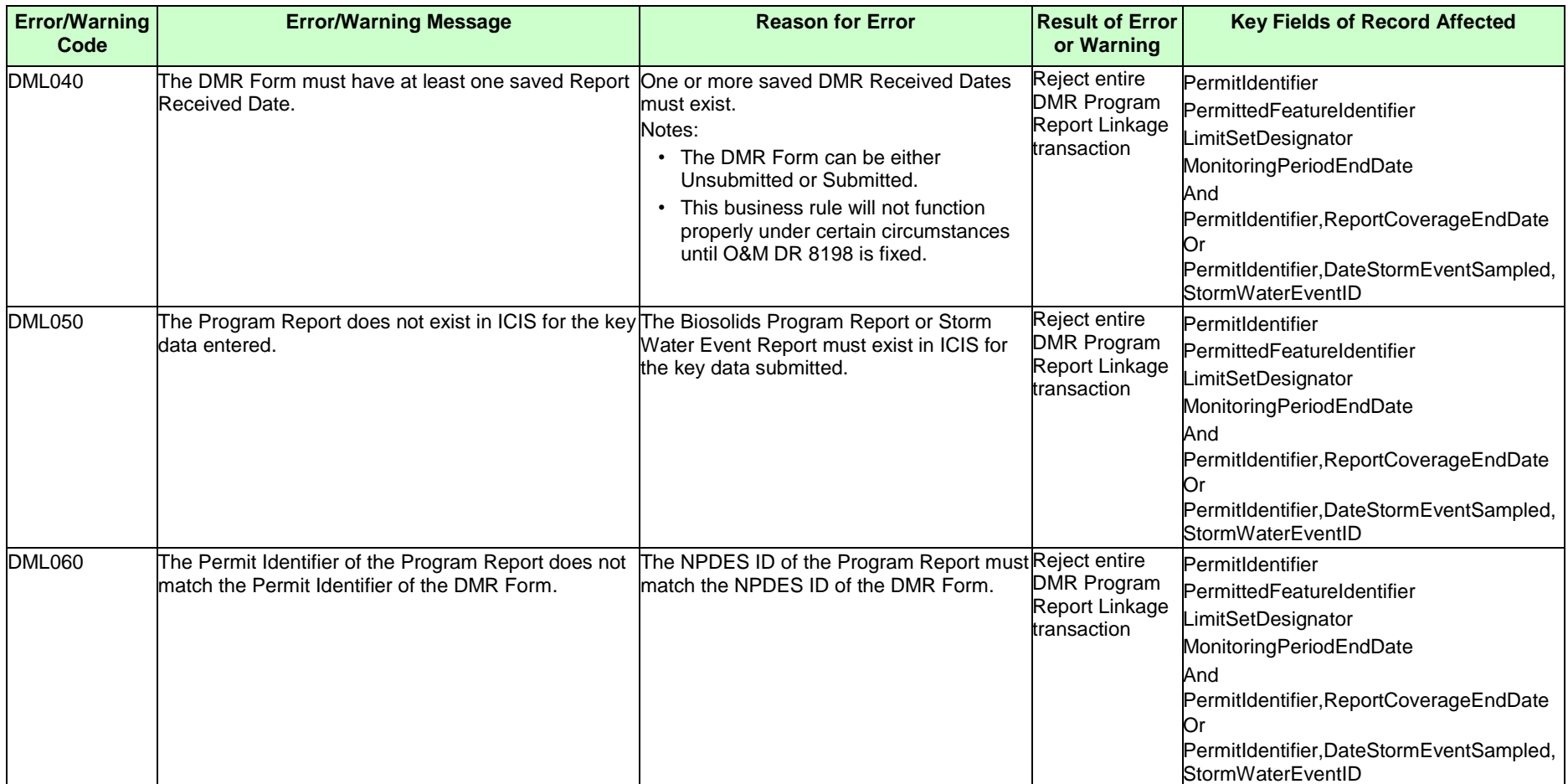

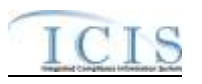

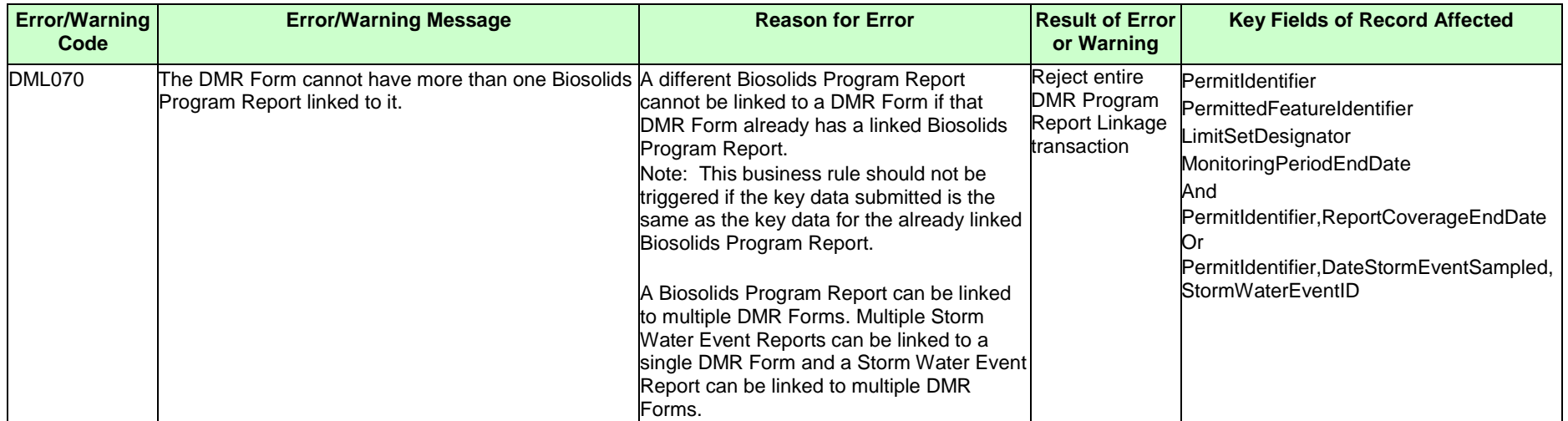

## **9.1.4 Basic Permit and General Permit Covered Facility Error Messages**

The table below lists error messages that are generated when ICIS-NPDES Batch cannot process a basic permit or general permit covered facility transaction, what caused the error, how the error affected the transaction, and the key fields of the transaction that had the error.

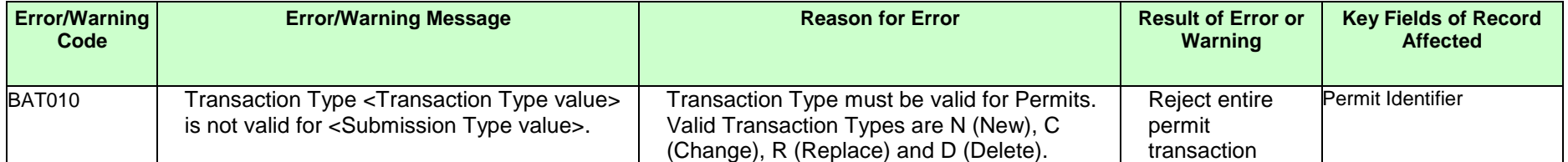

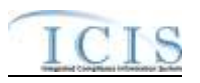

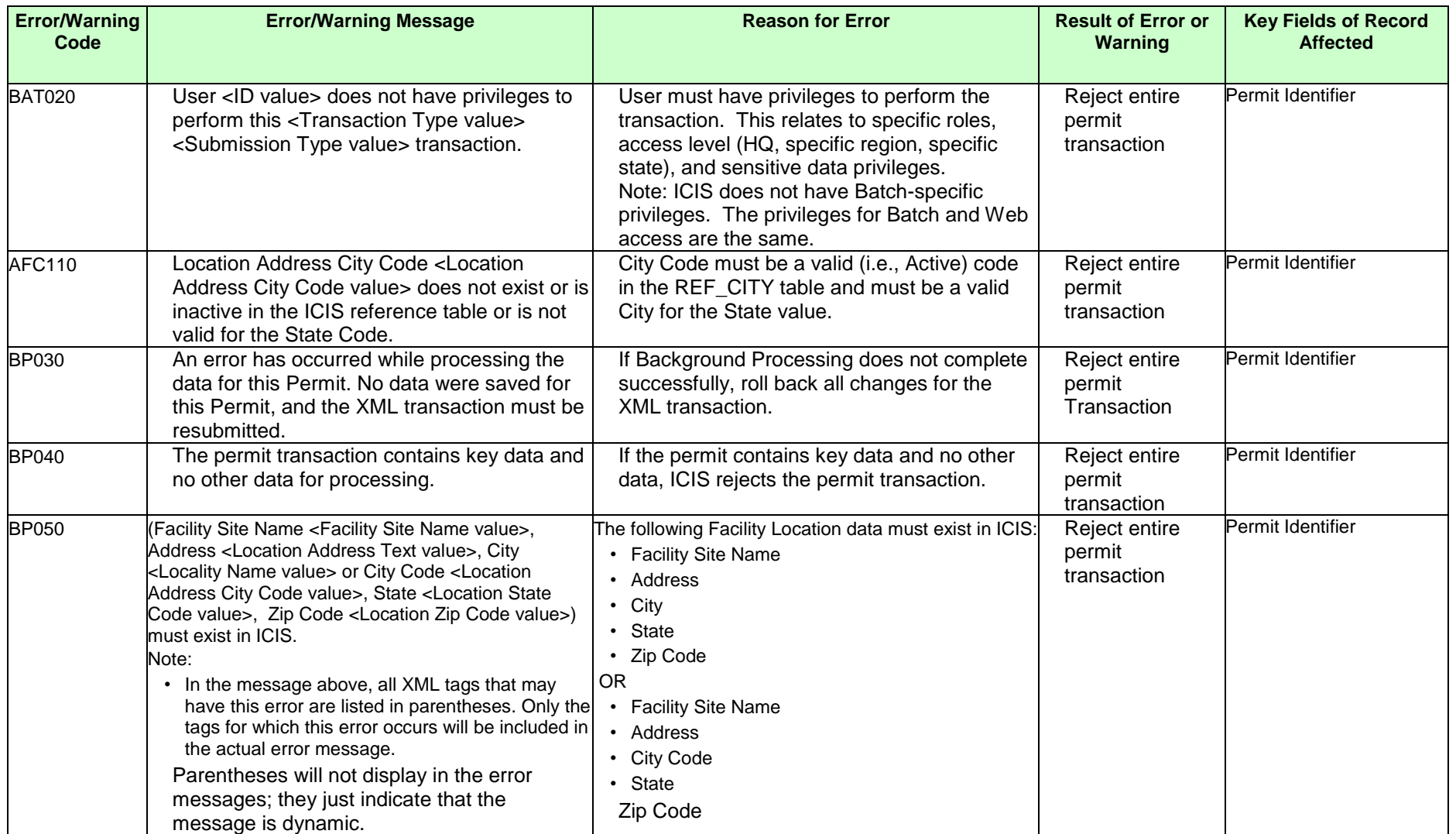

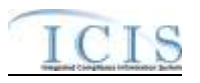

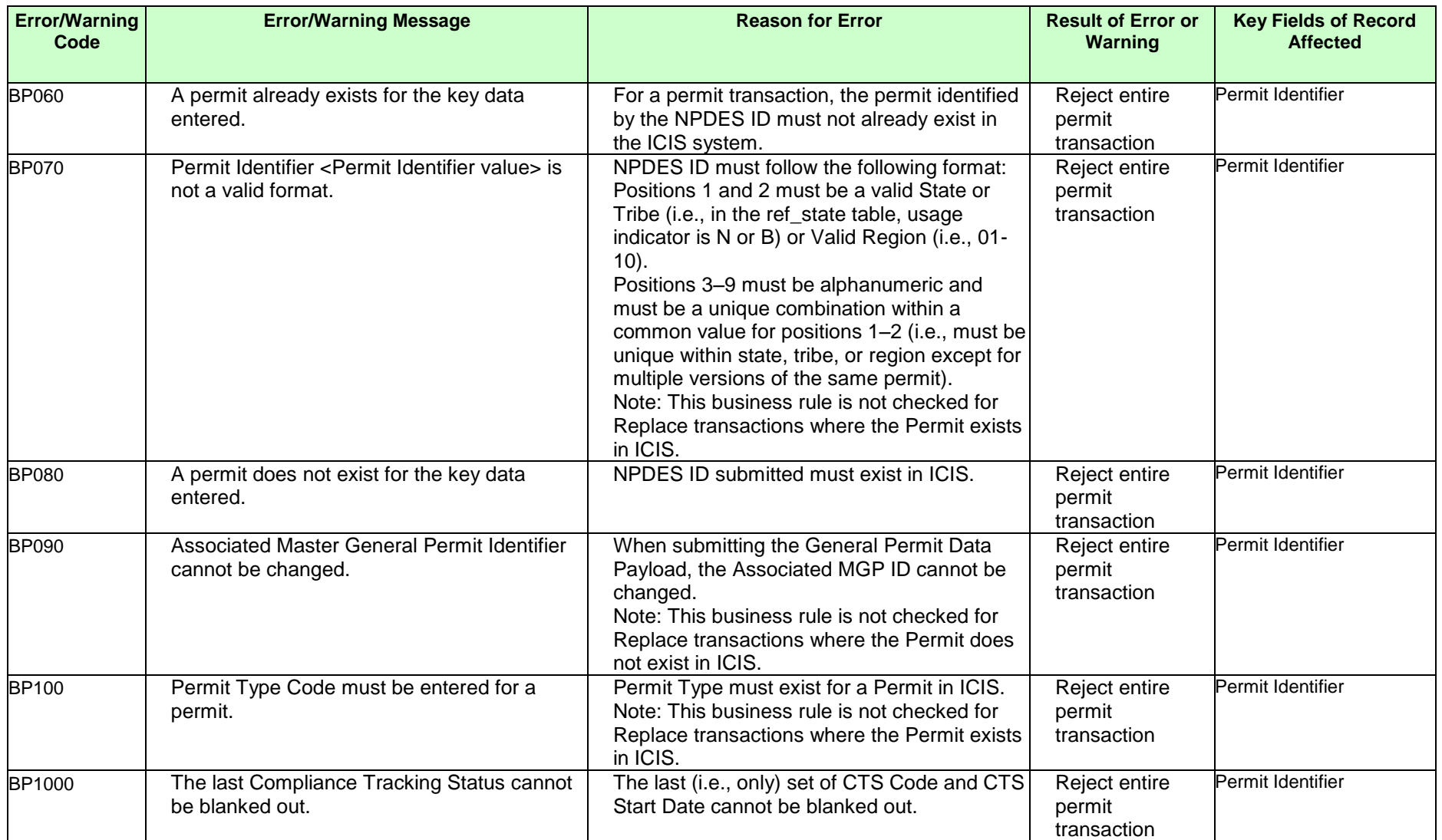

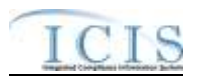

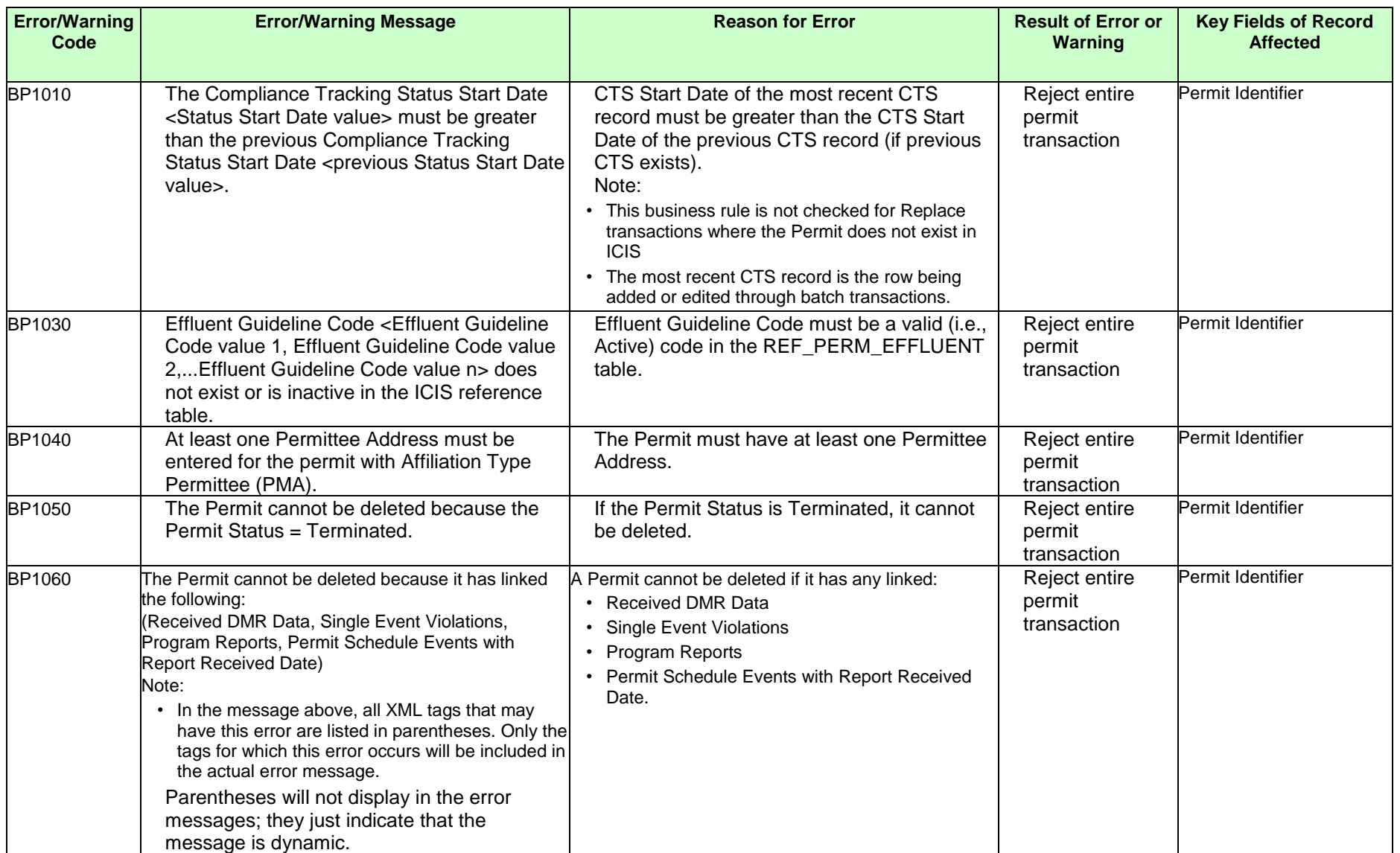

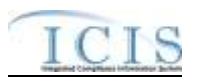

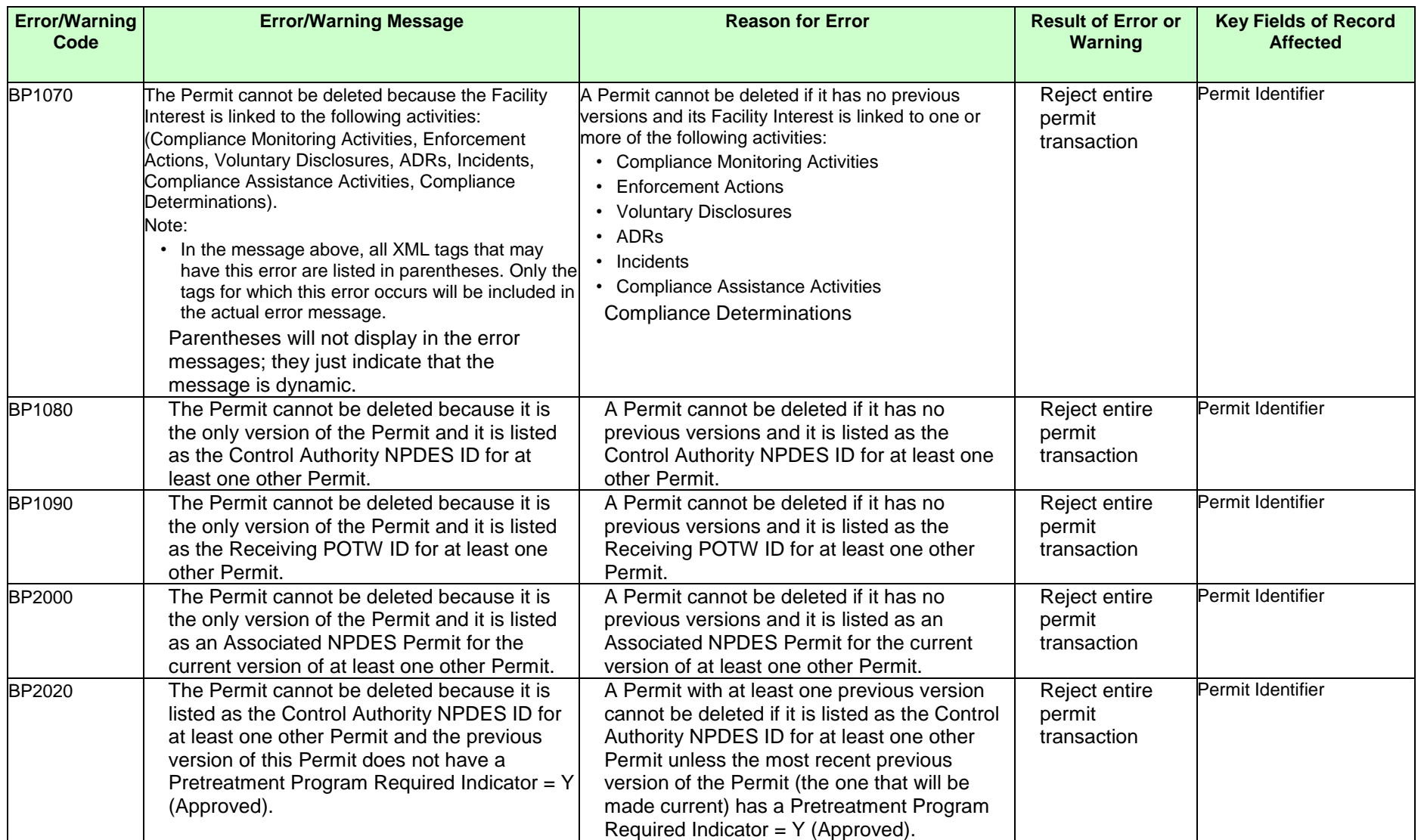

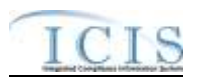

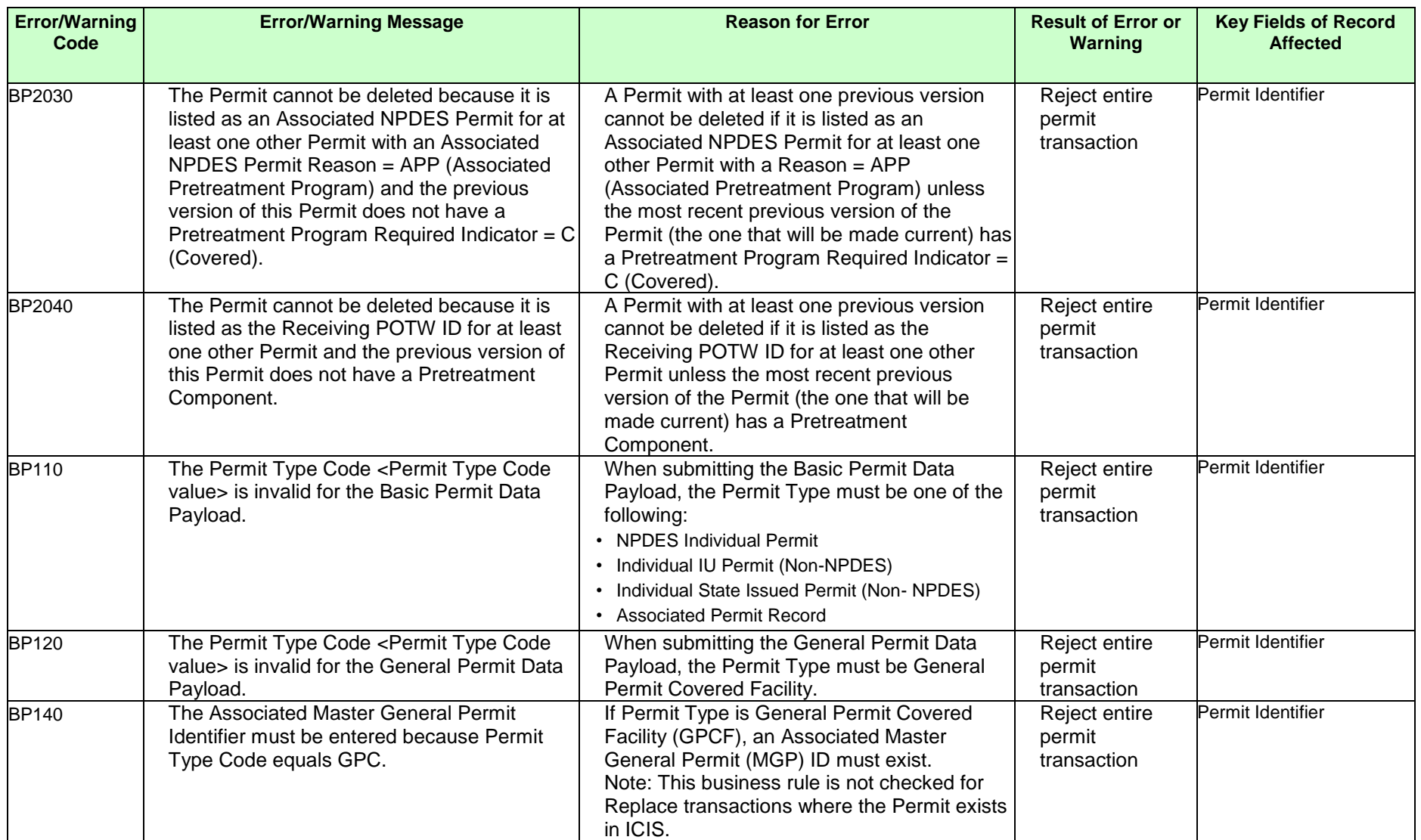

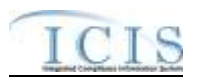

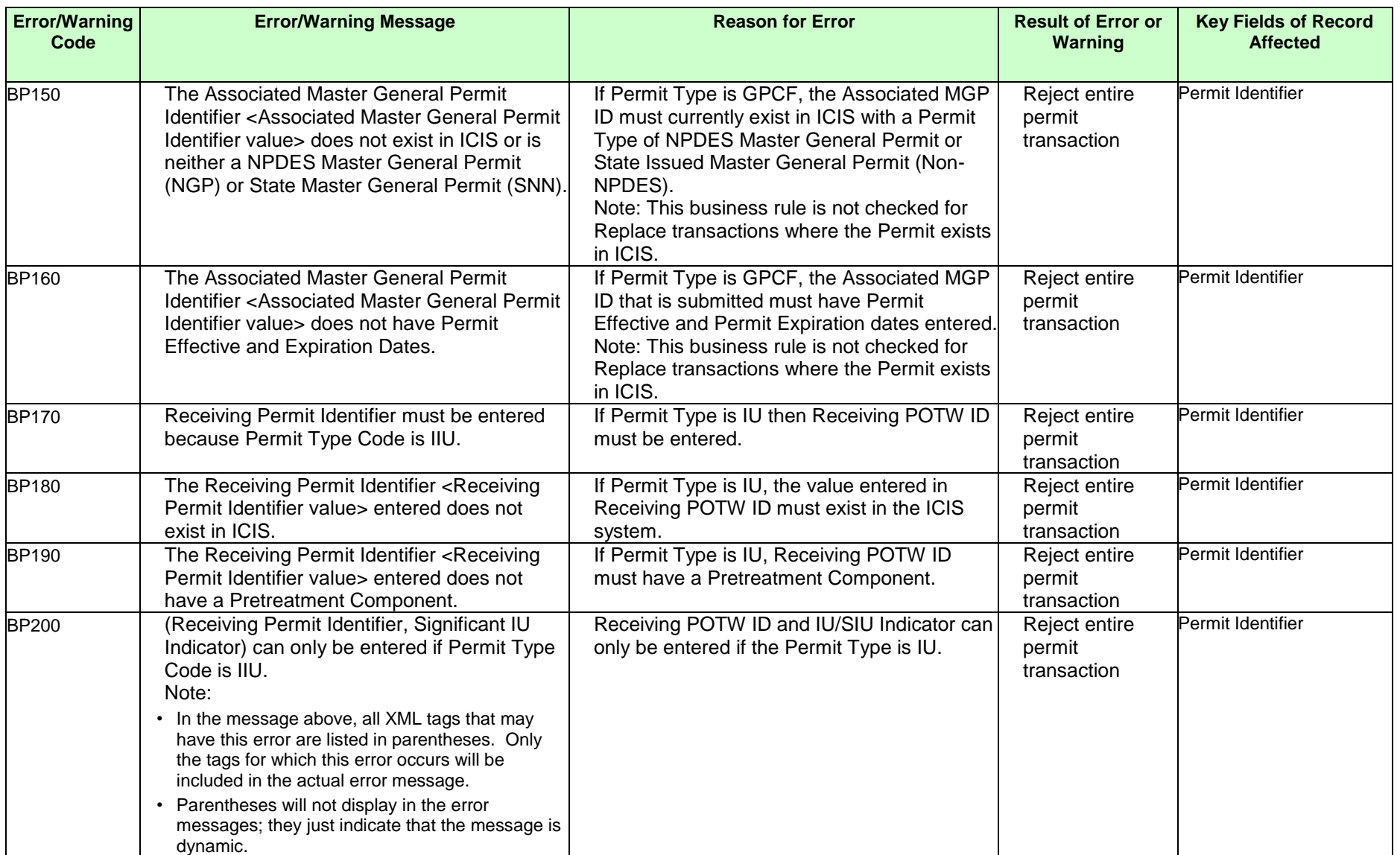

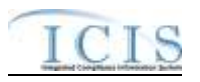

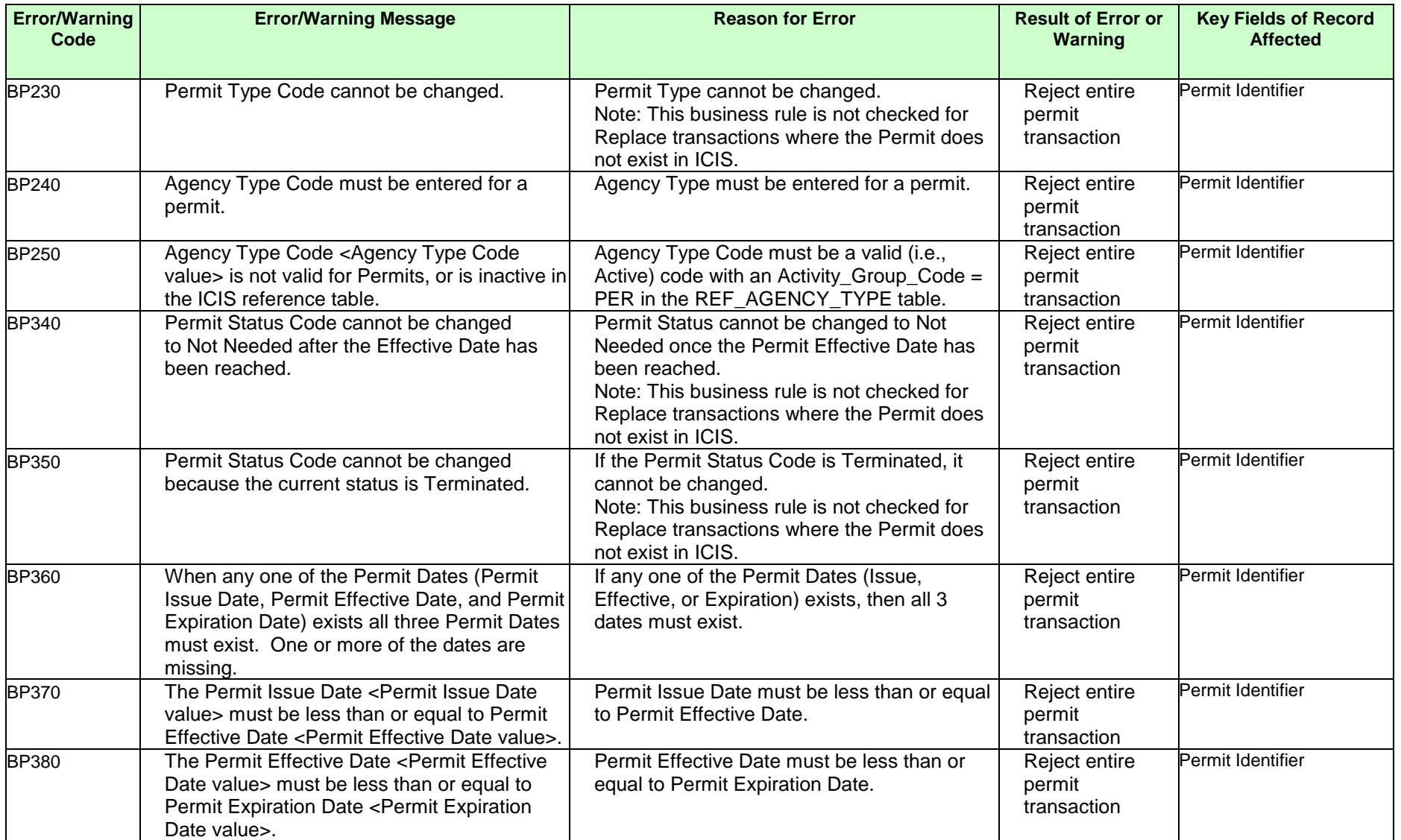

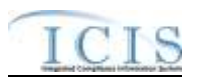

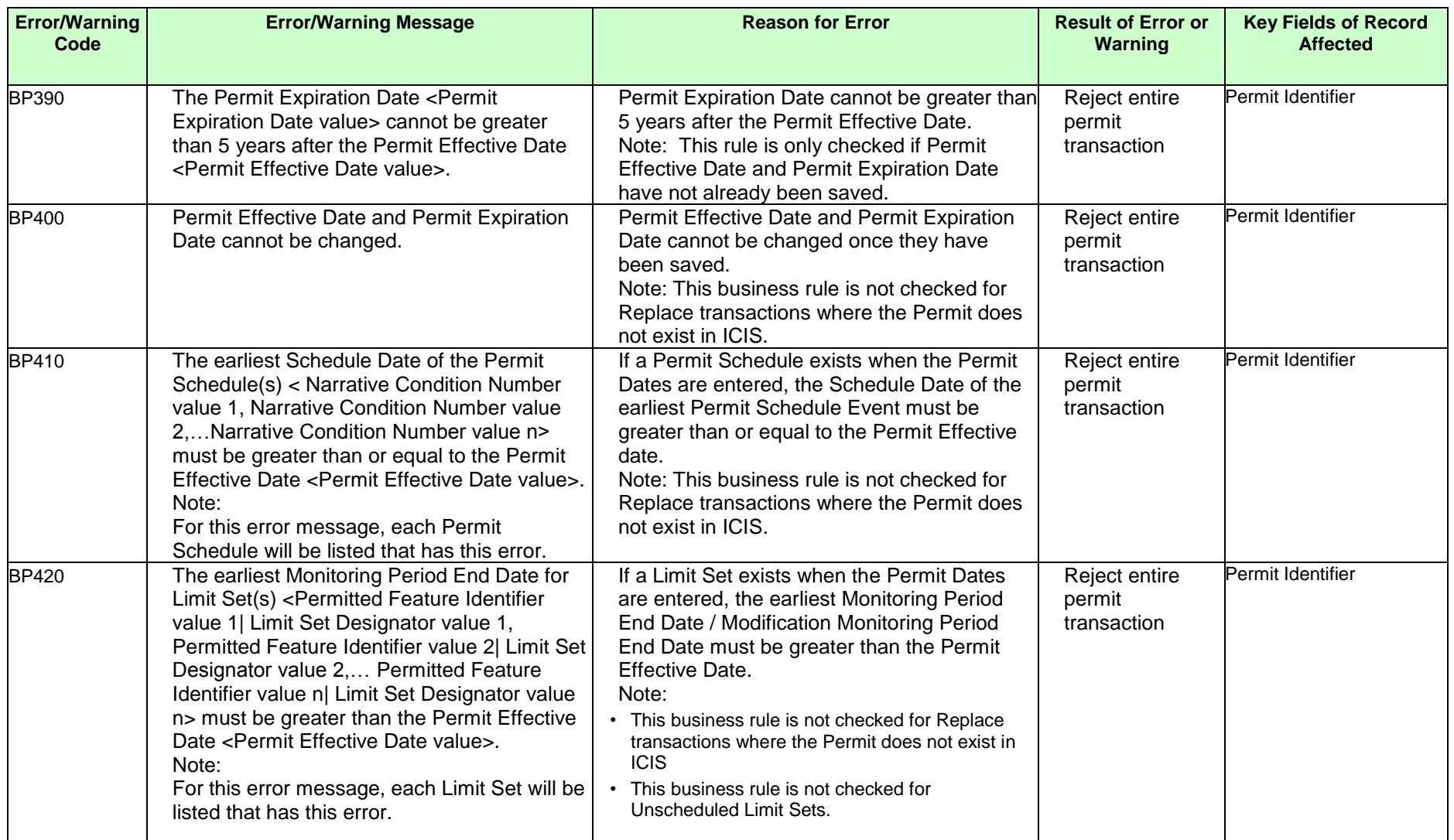

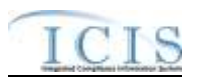

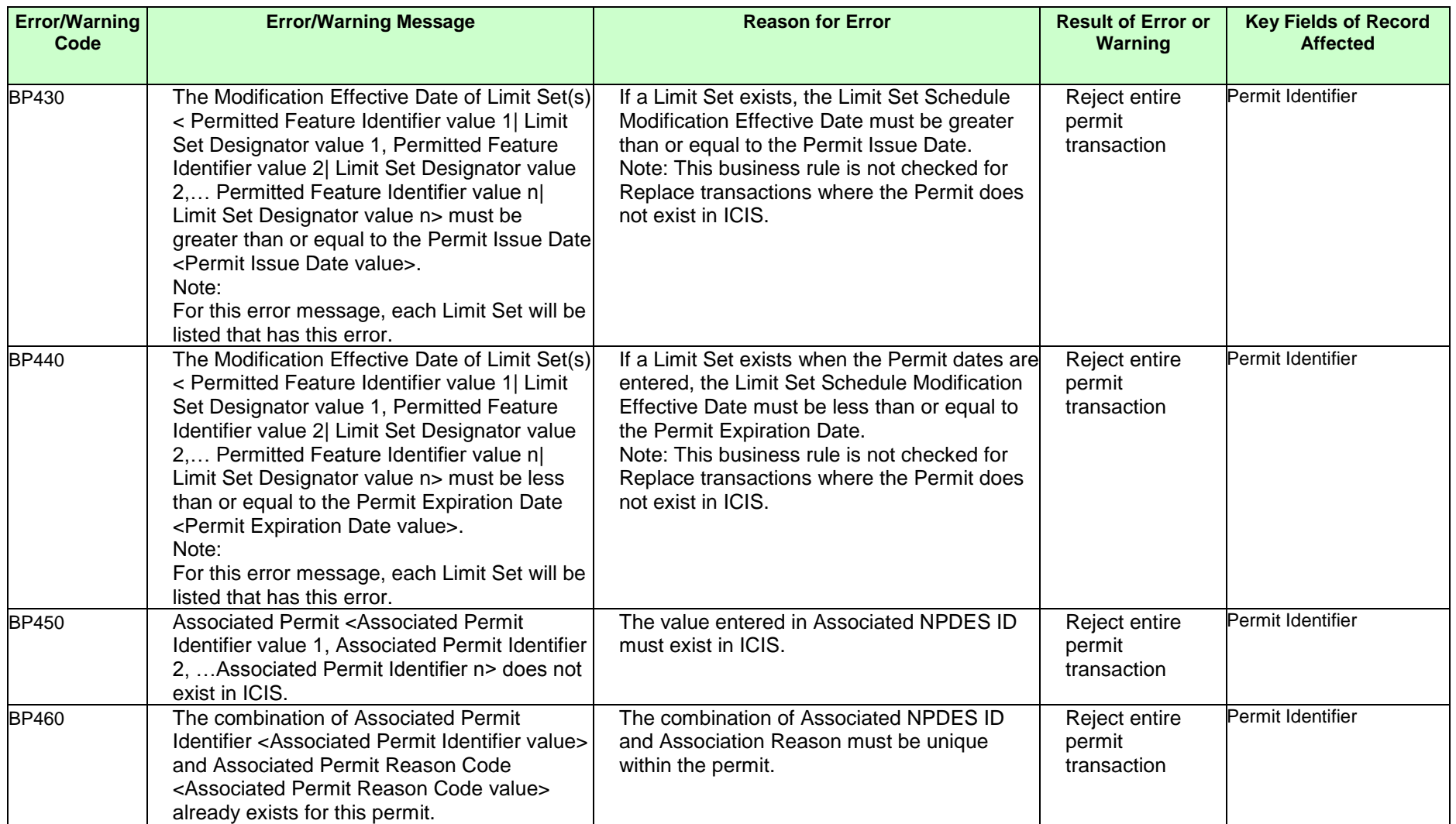

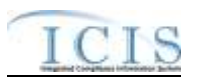

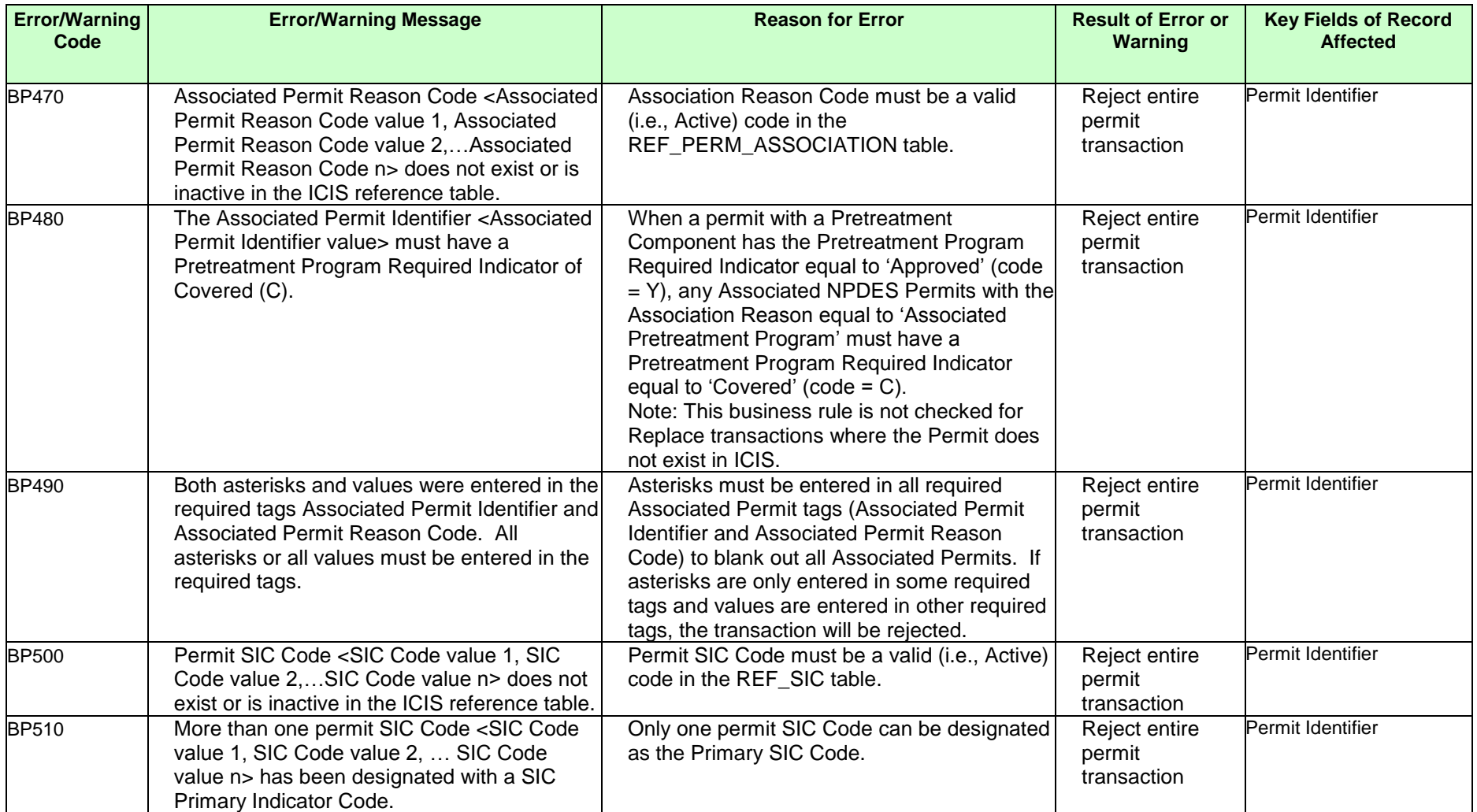

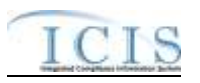

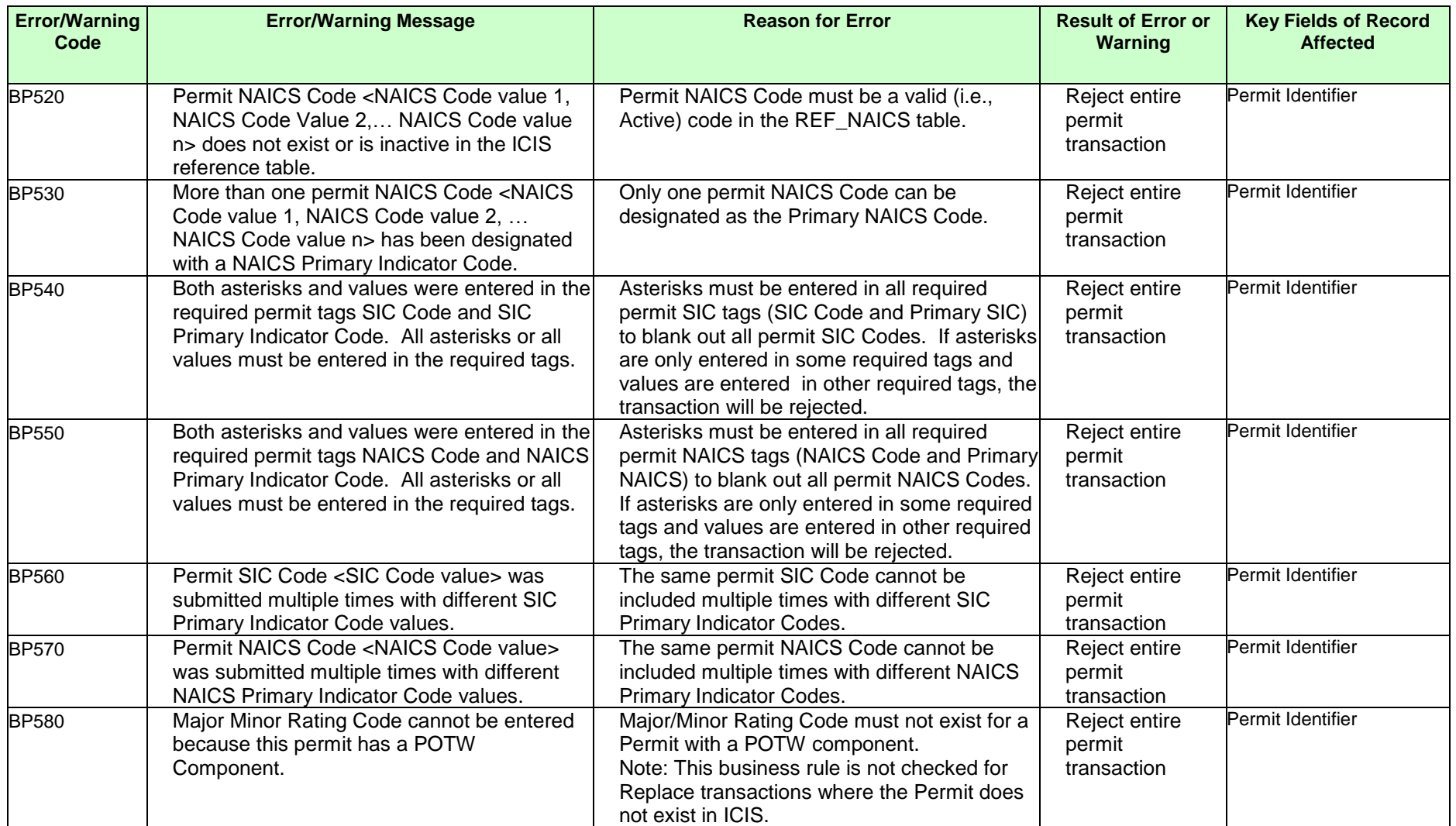

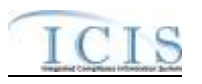

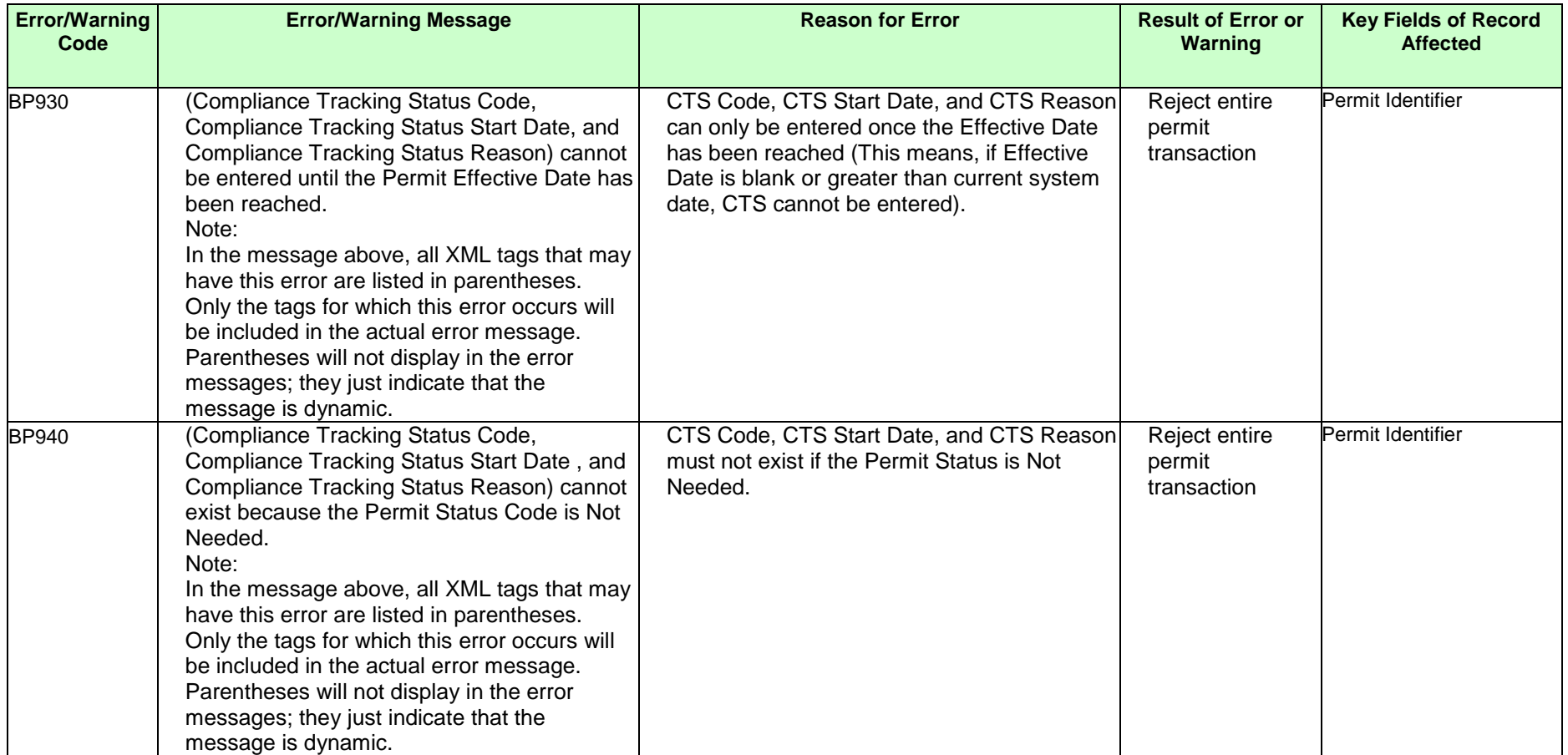

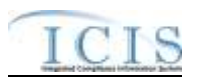

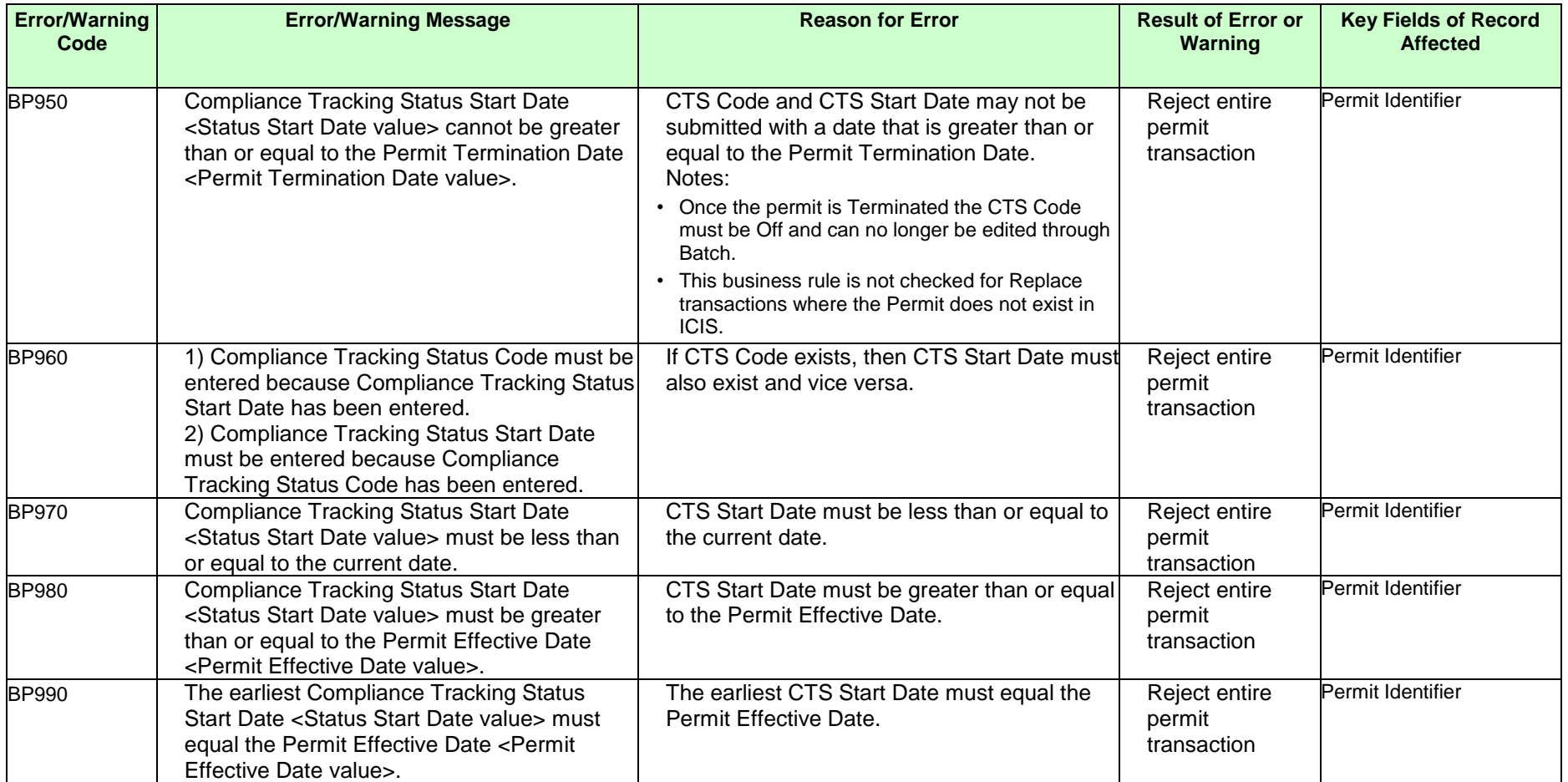

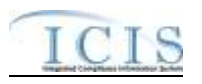

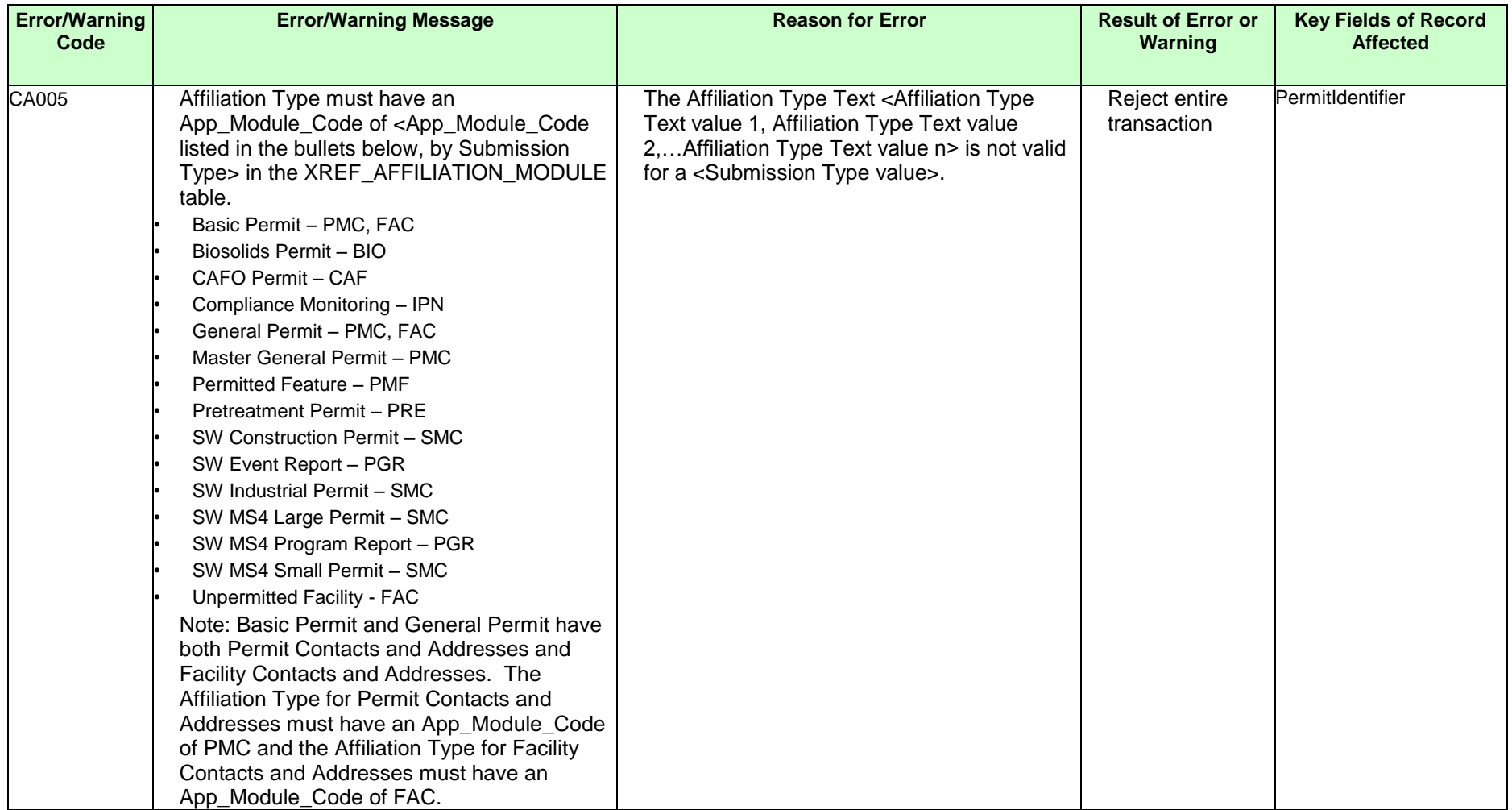

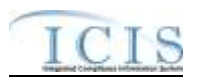

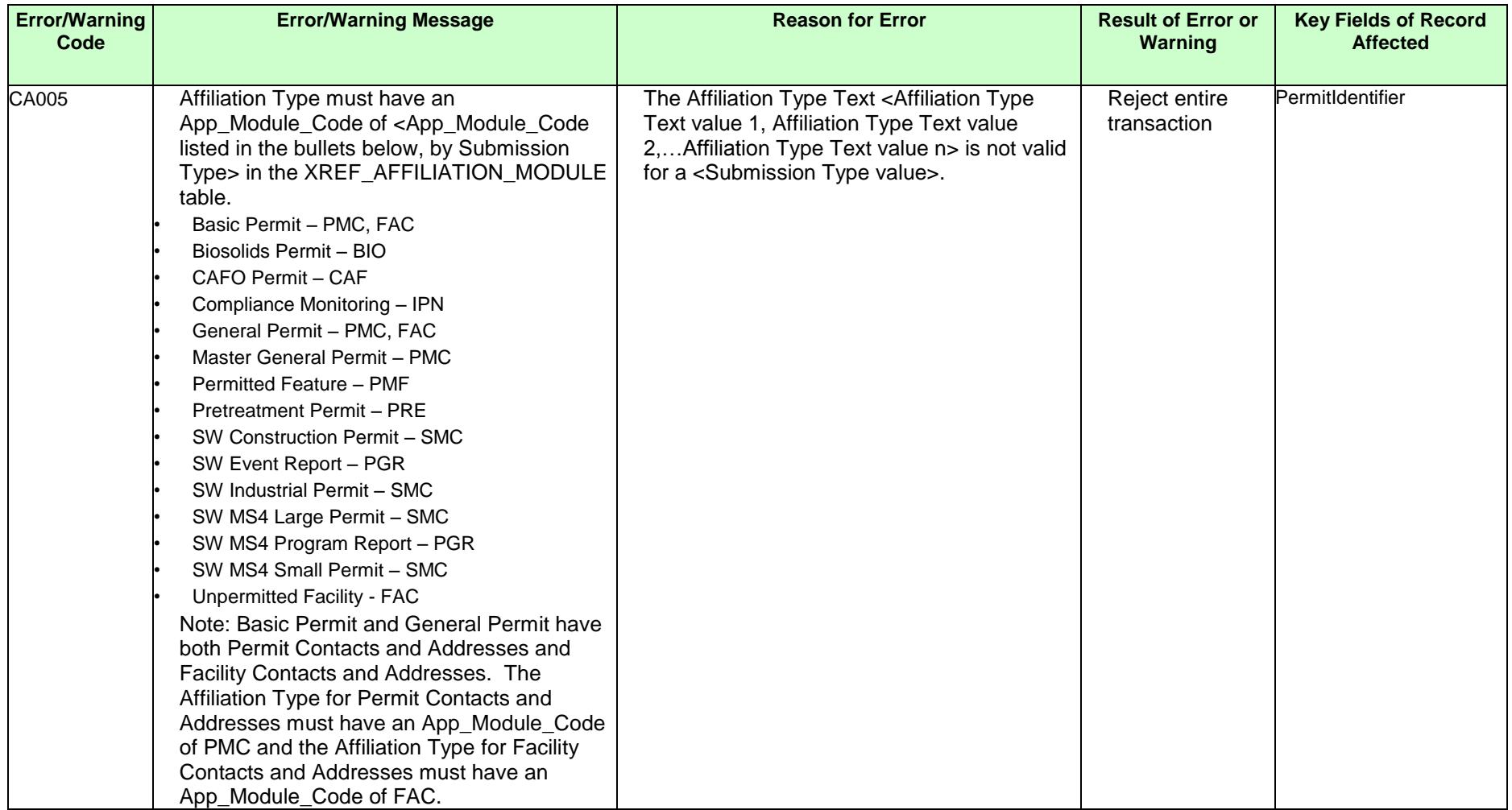

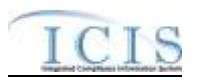

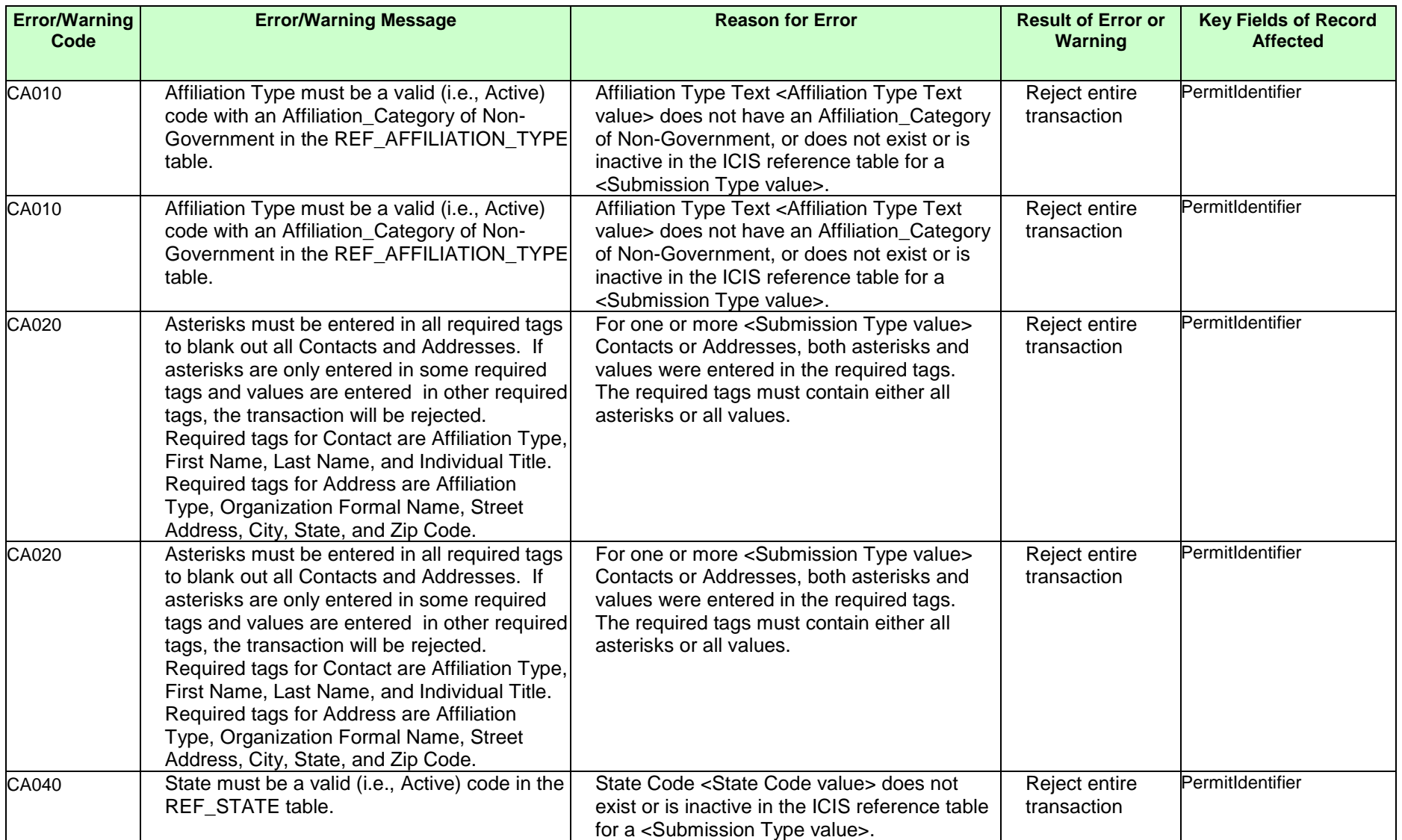

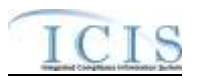

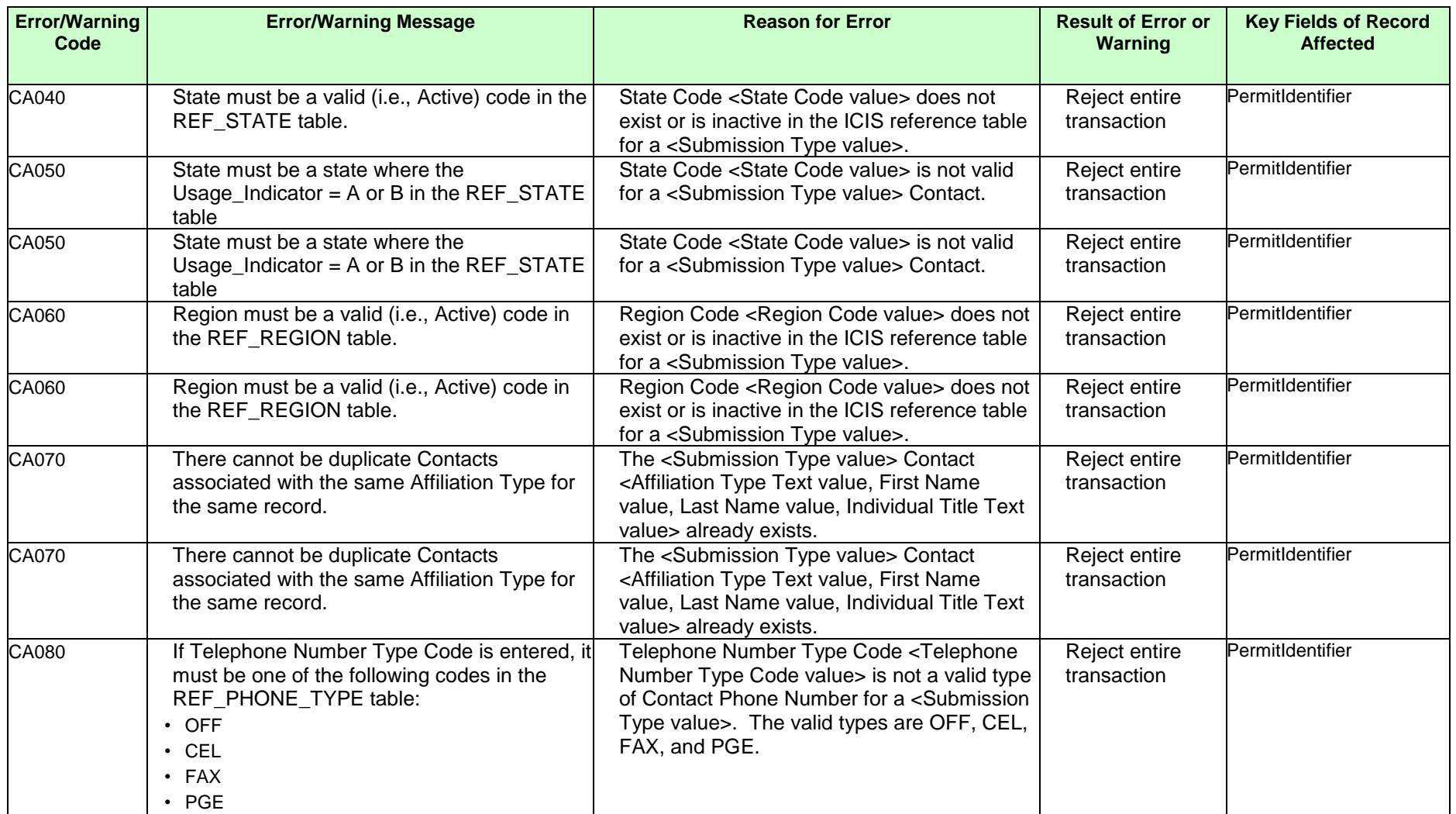

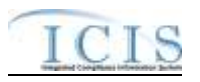

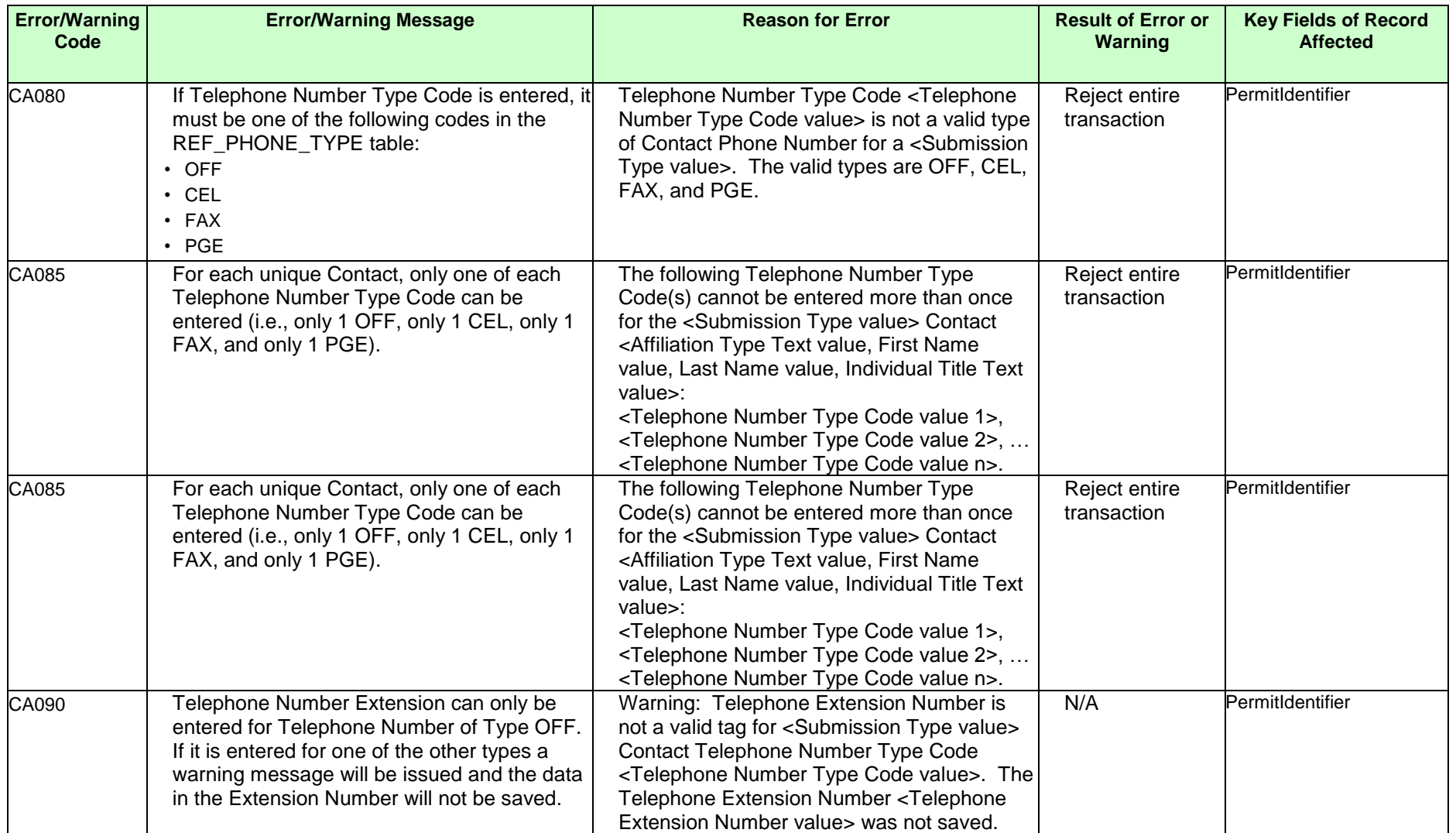

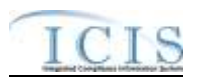

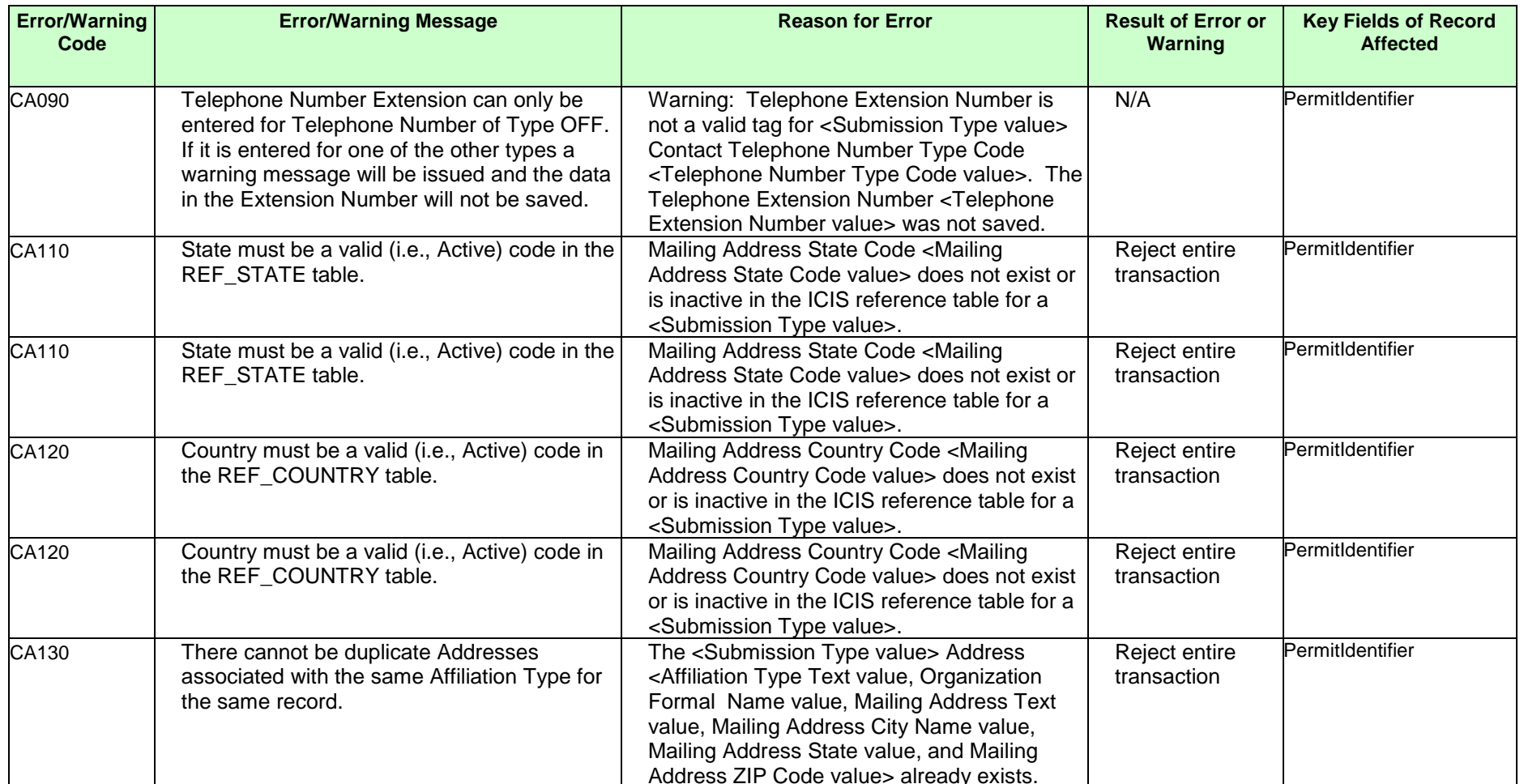

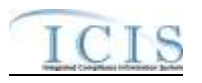

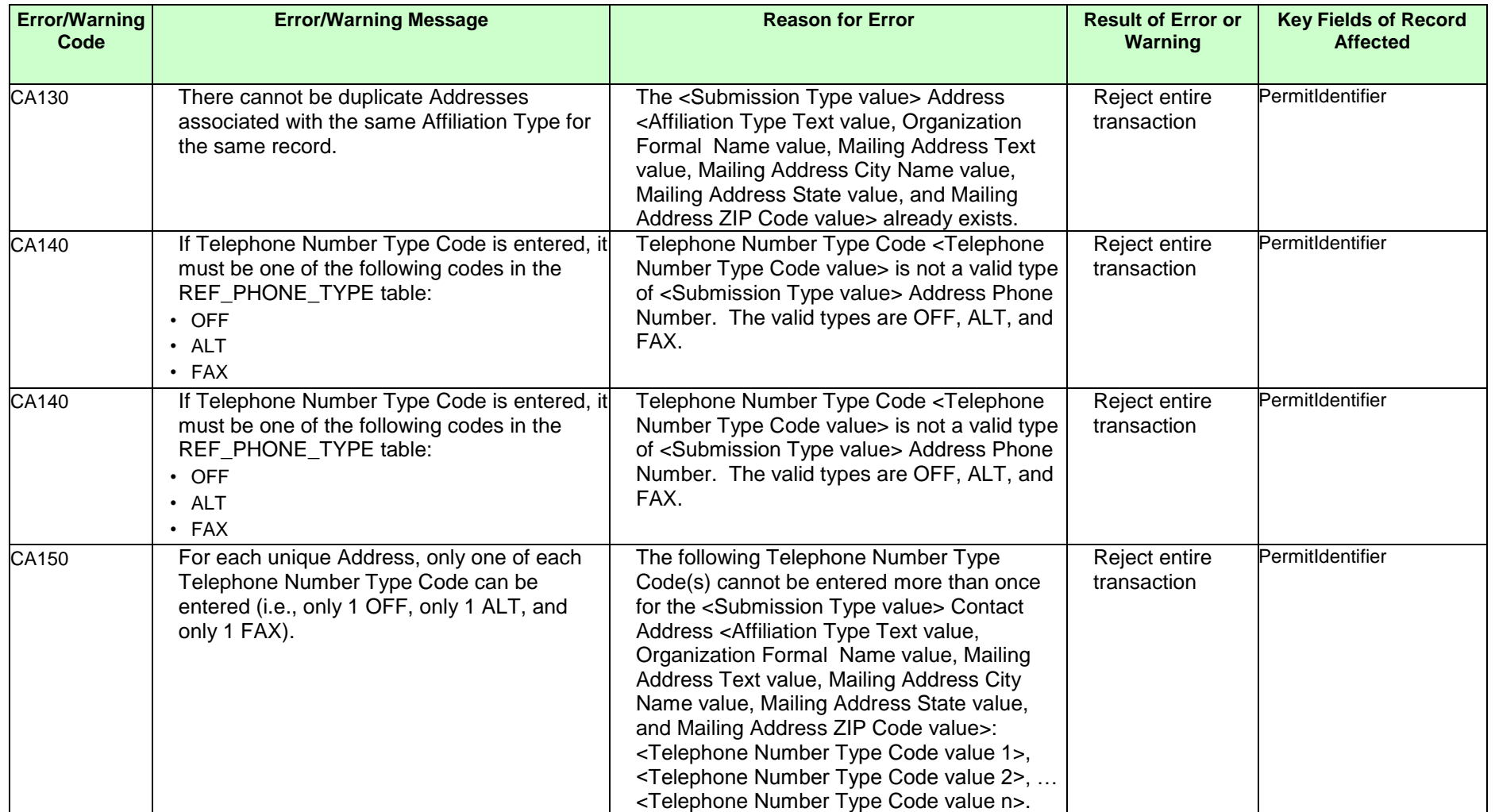

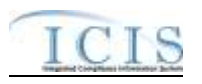

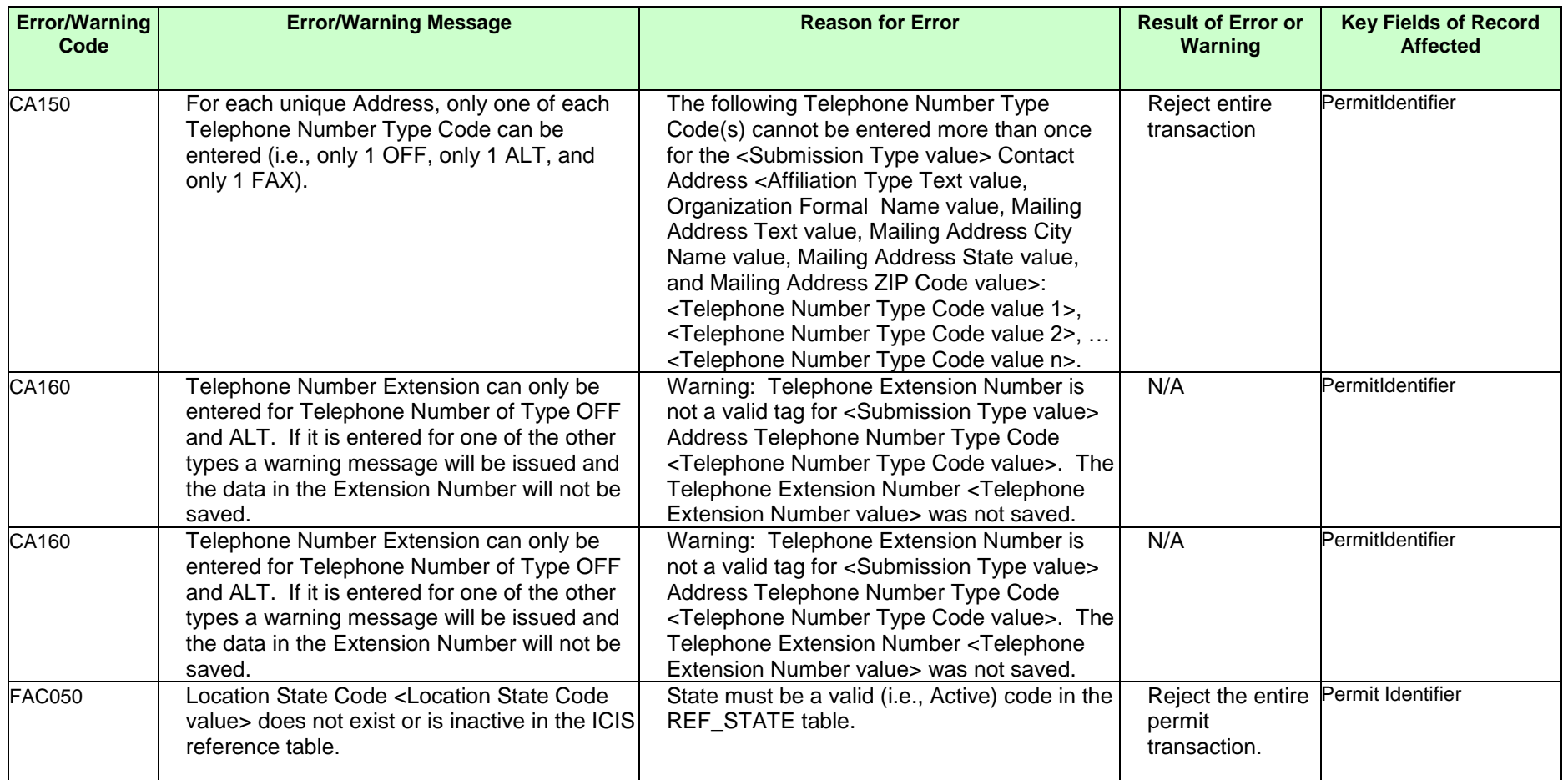

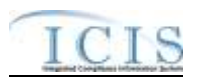

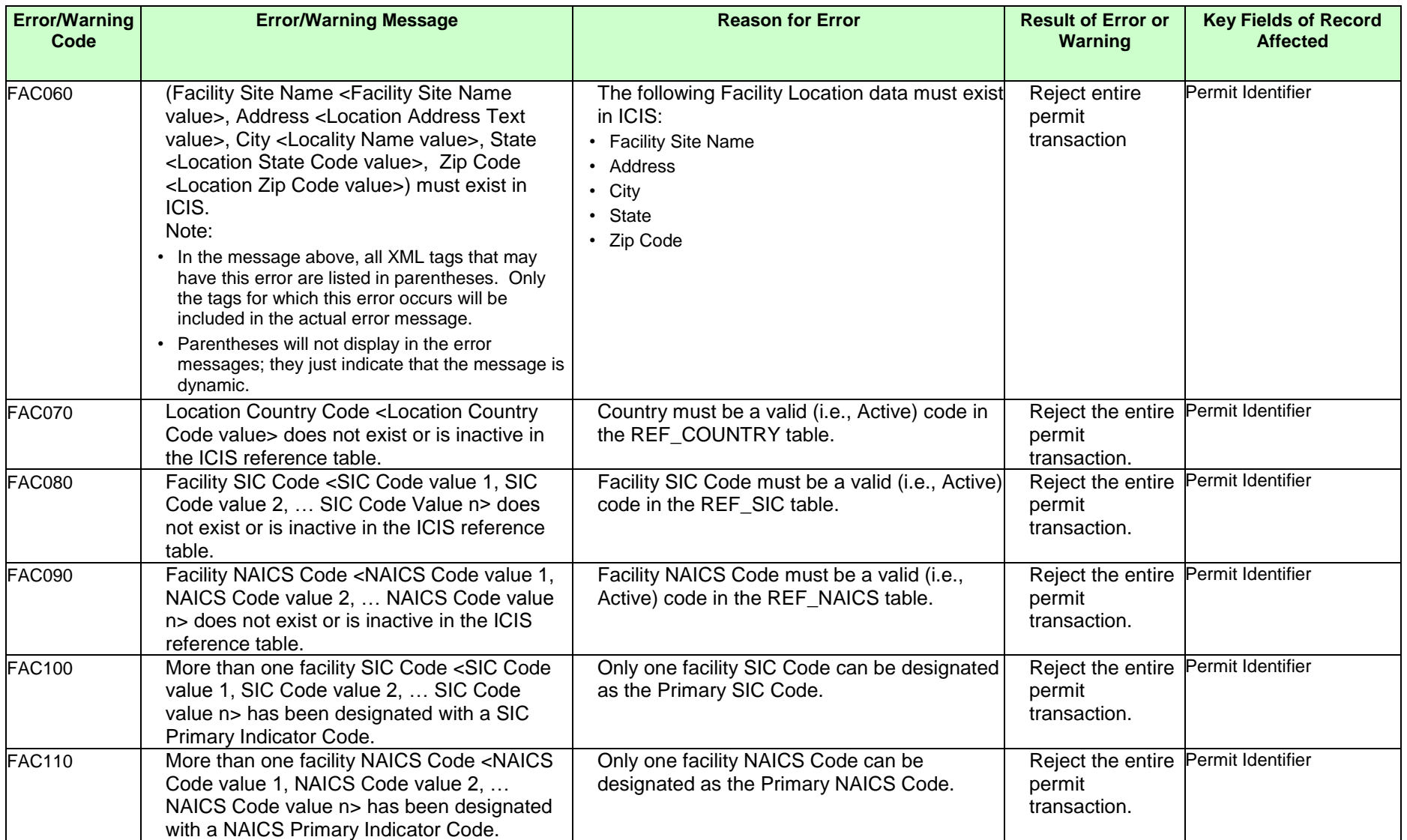

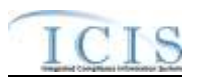

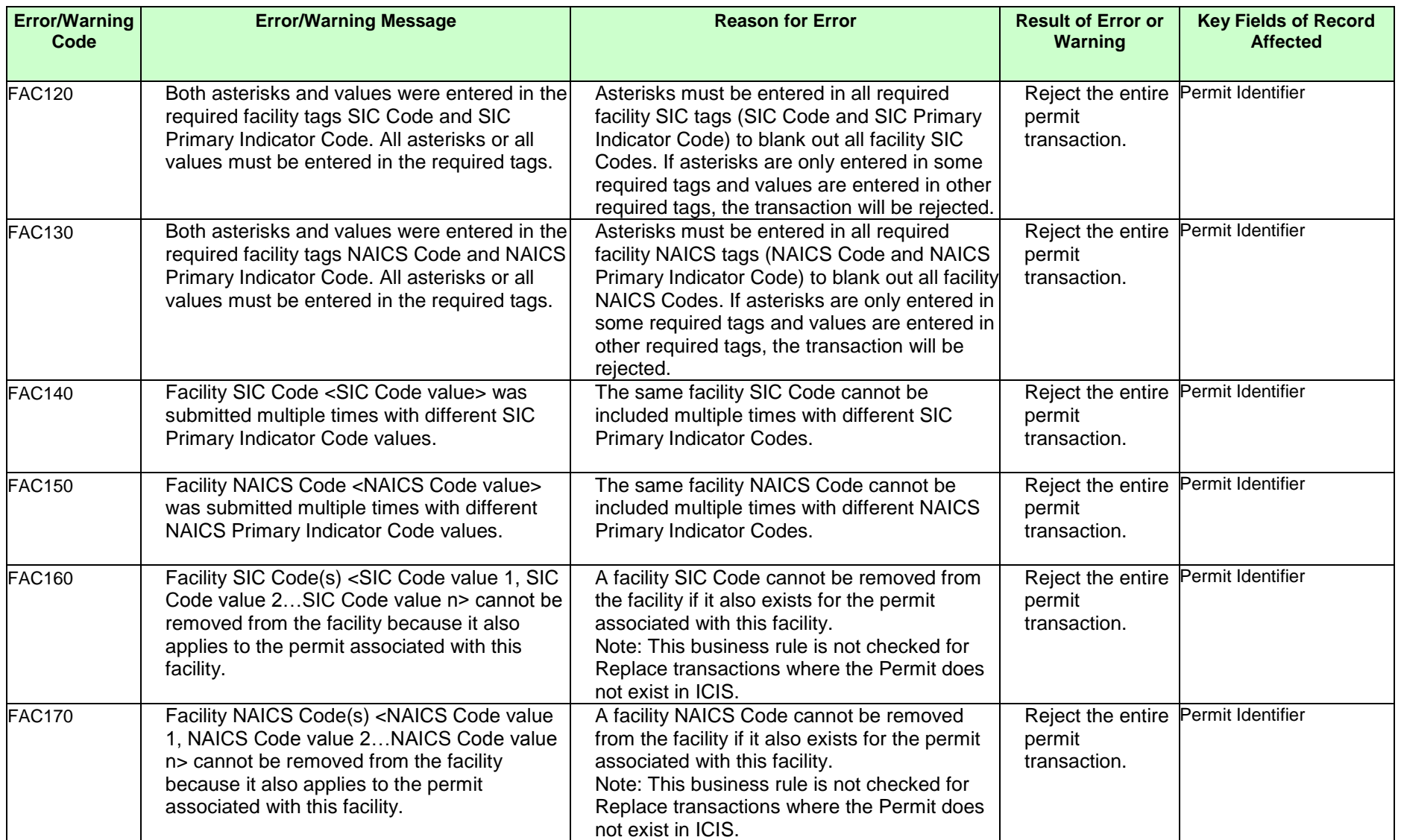
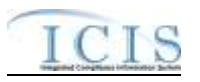

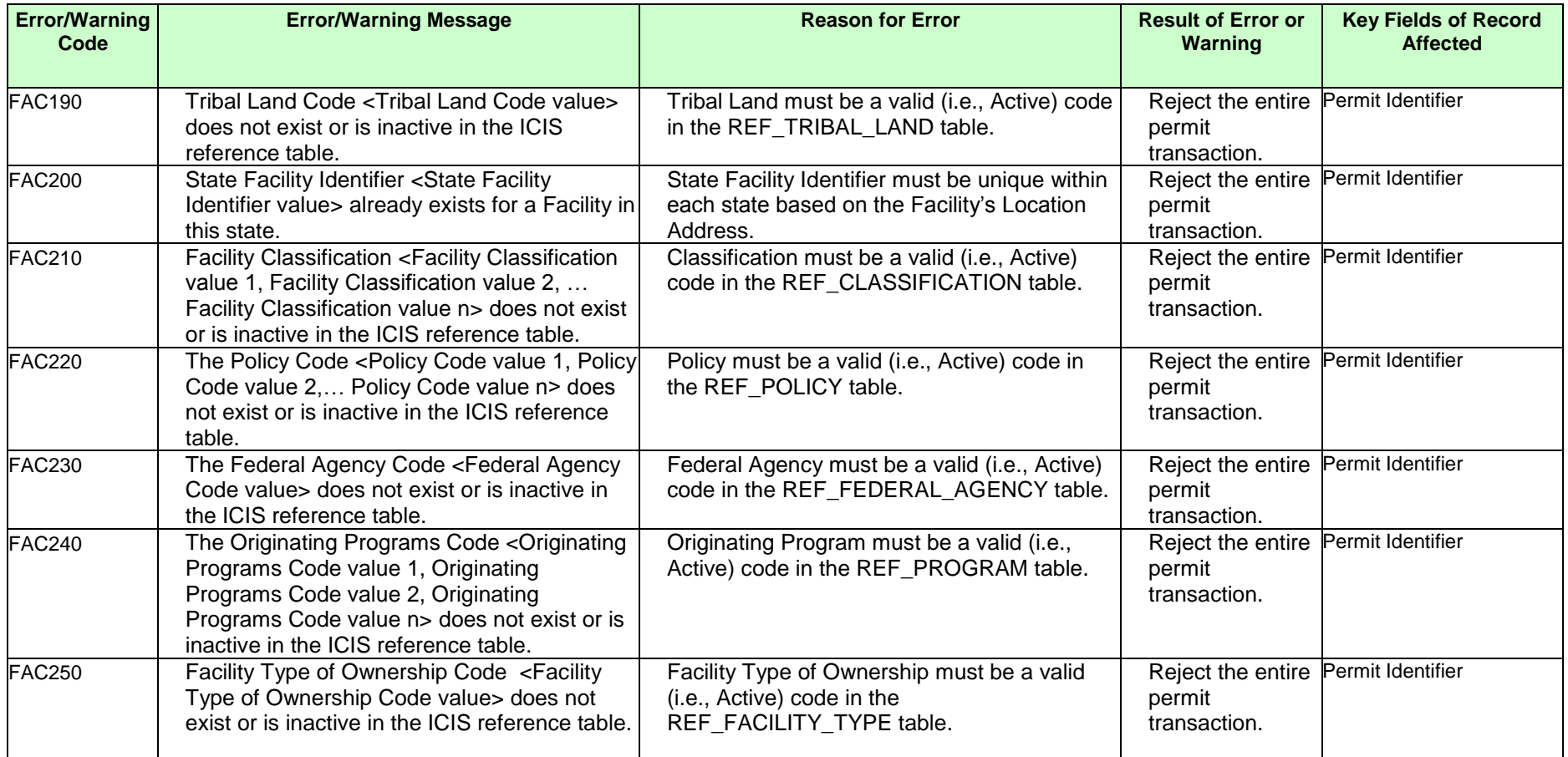

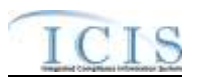

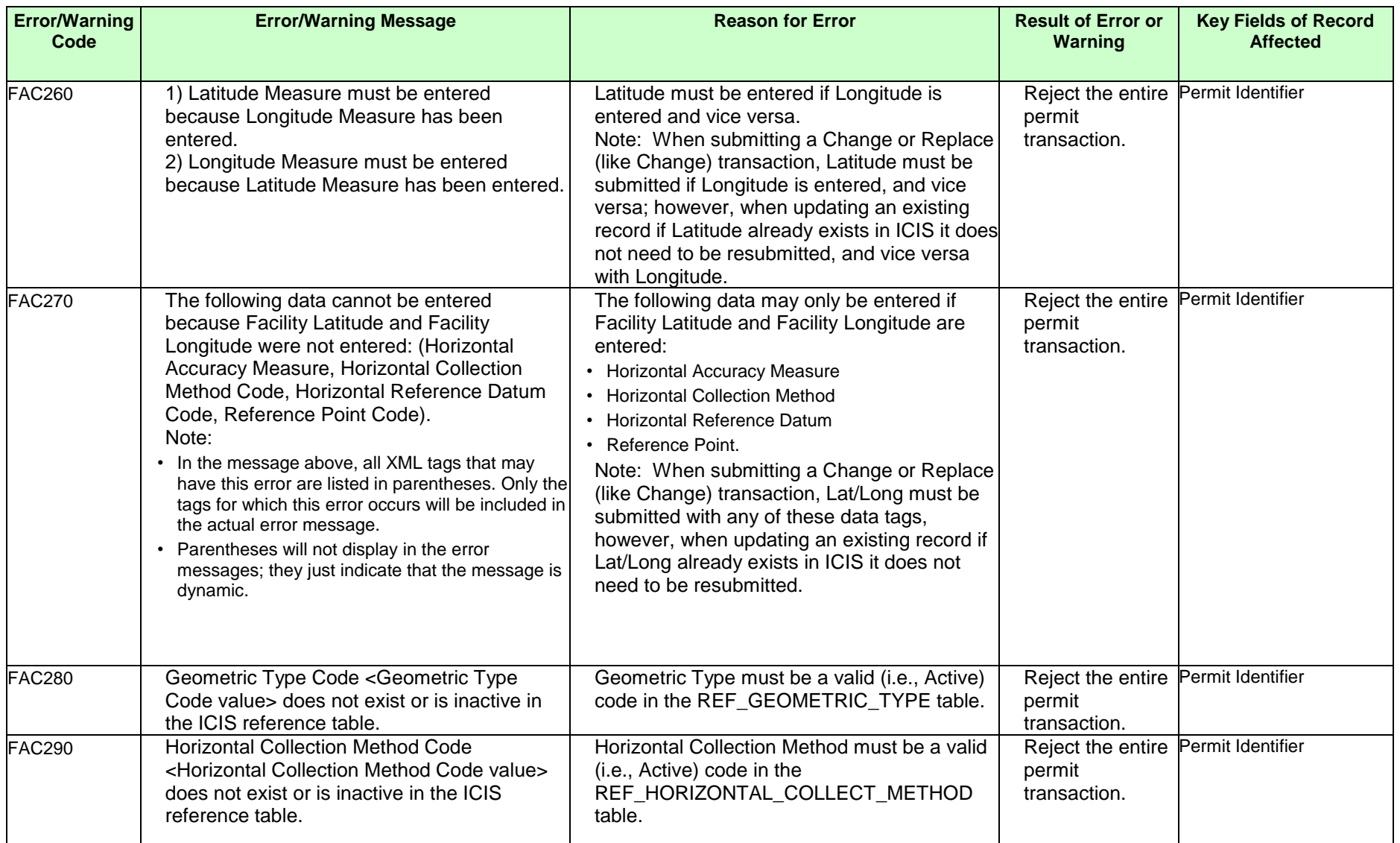

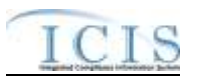

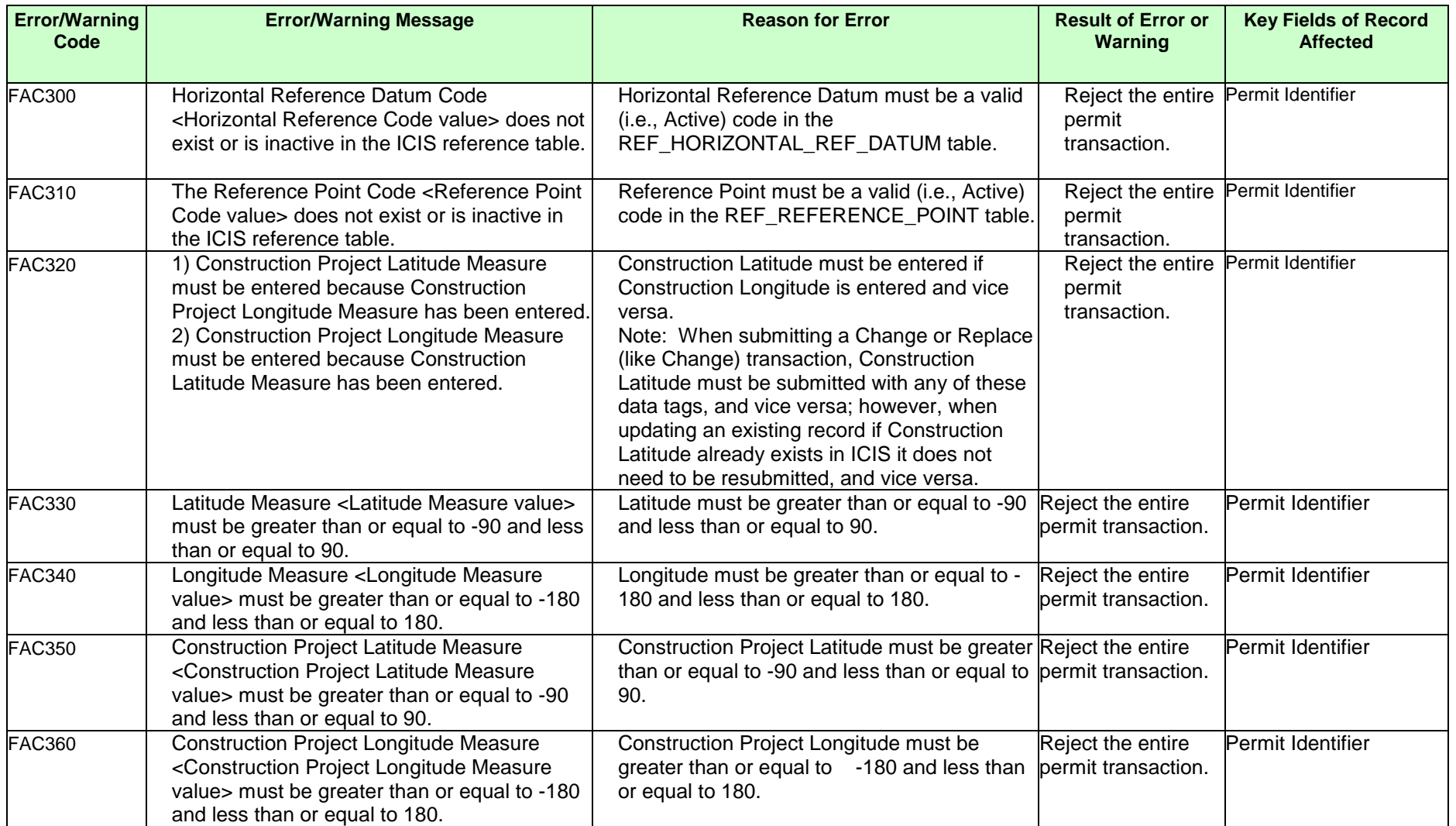

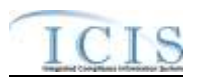

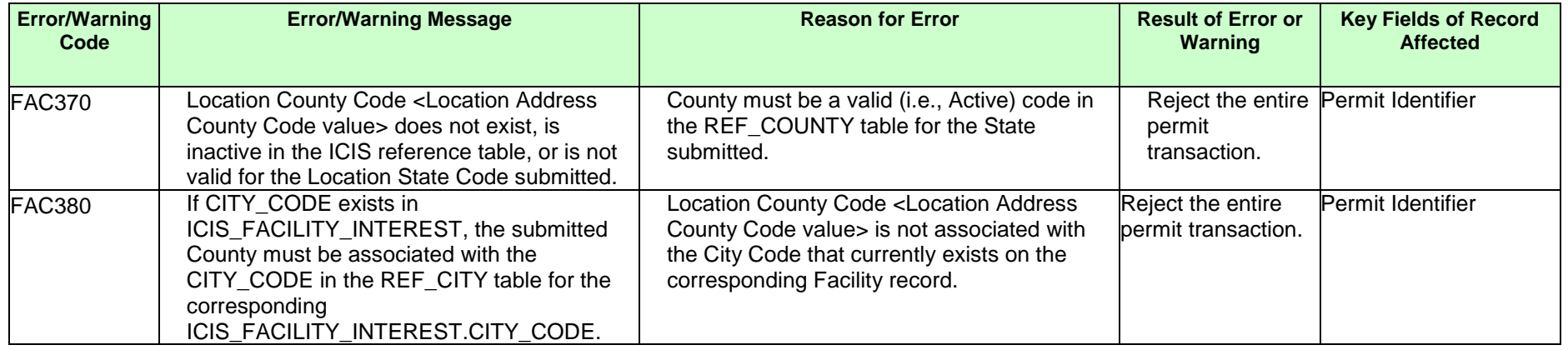

## **9.1.5 Master General Permit Error Messages**

The table below lists error messages that are generated when ICIS-NPDES Batch cannot process a master general permit transaction, what caused the error, how the error affected the transaction, and the key fields of the transaction that had the error.

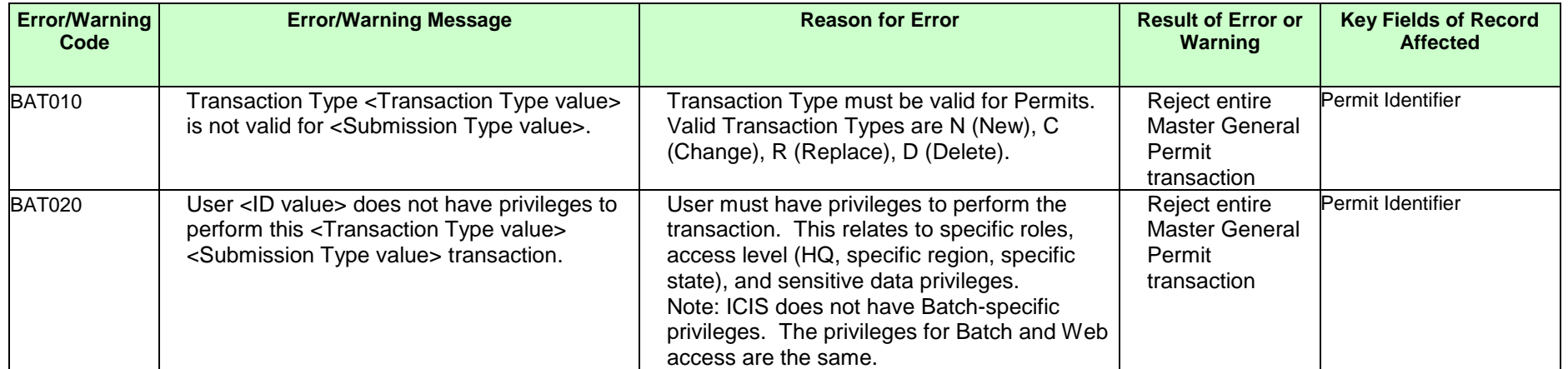

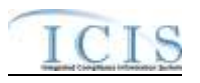

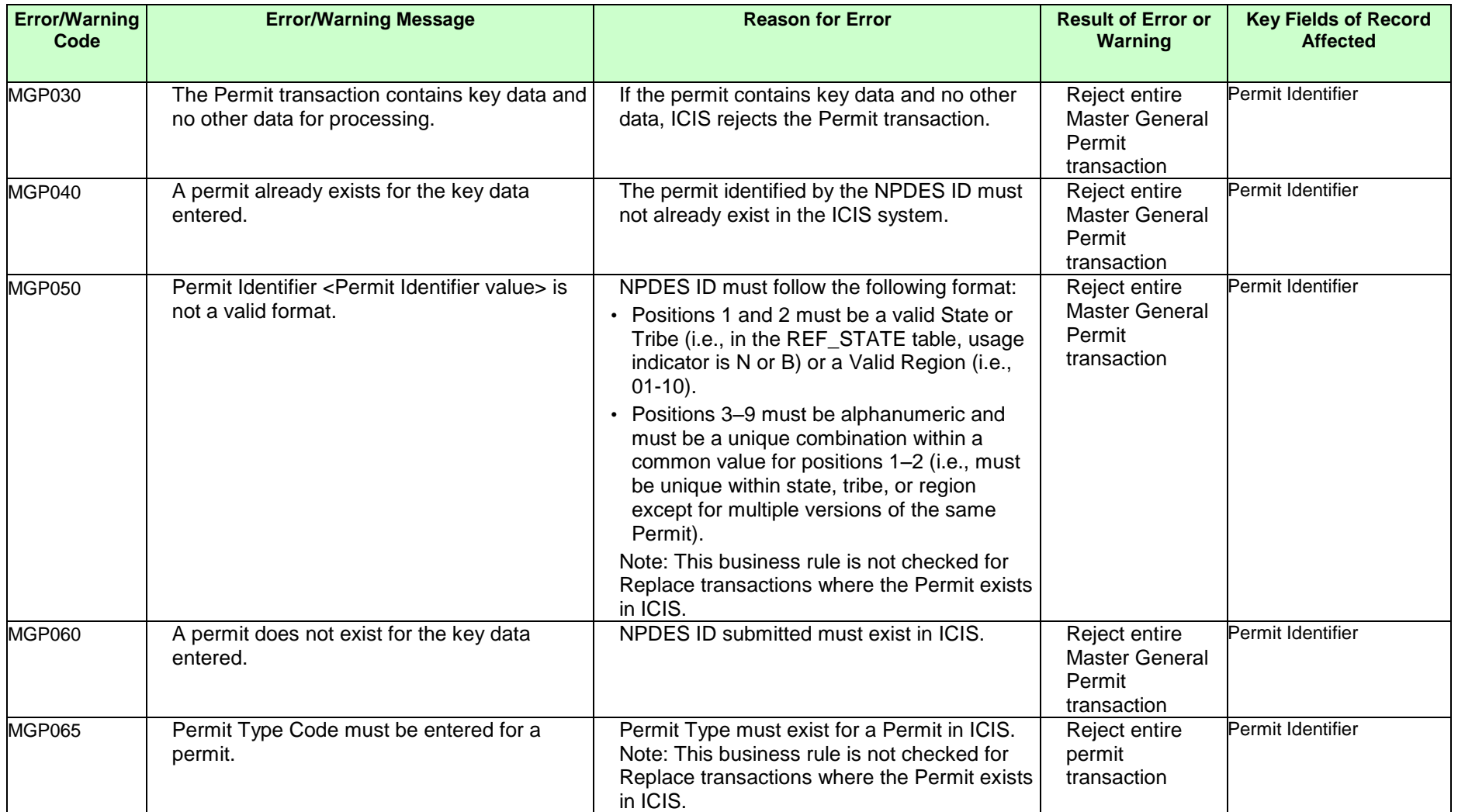

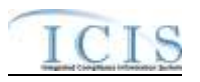

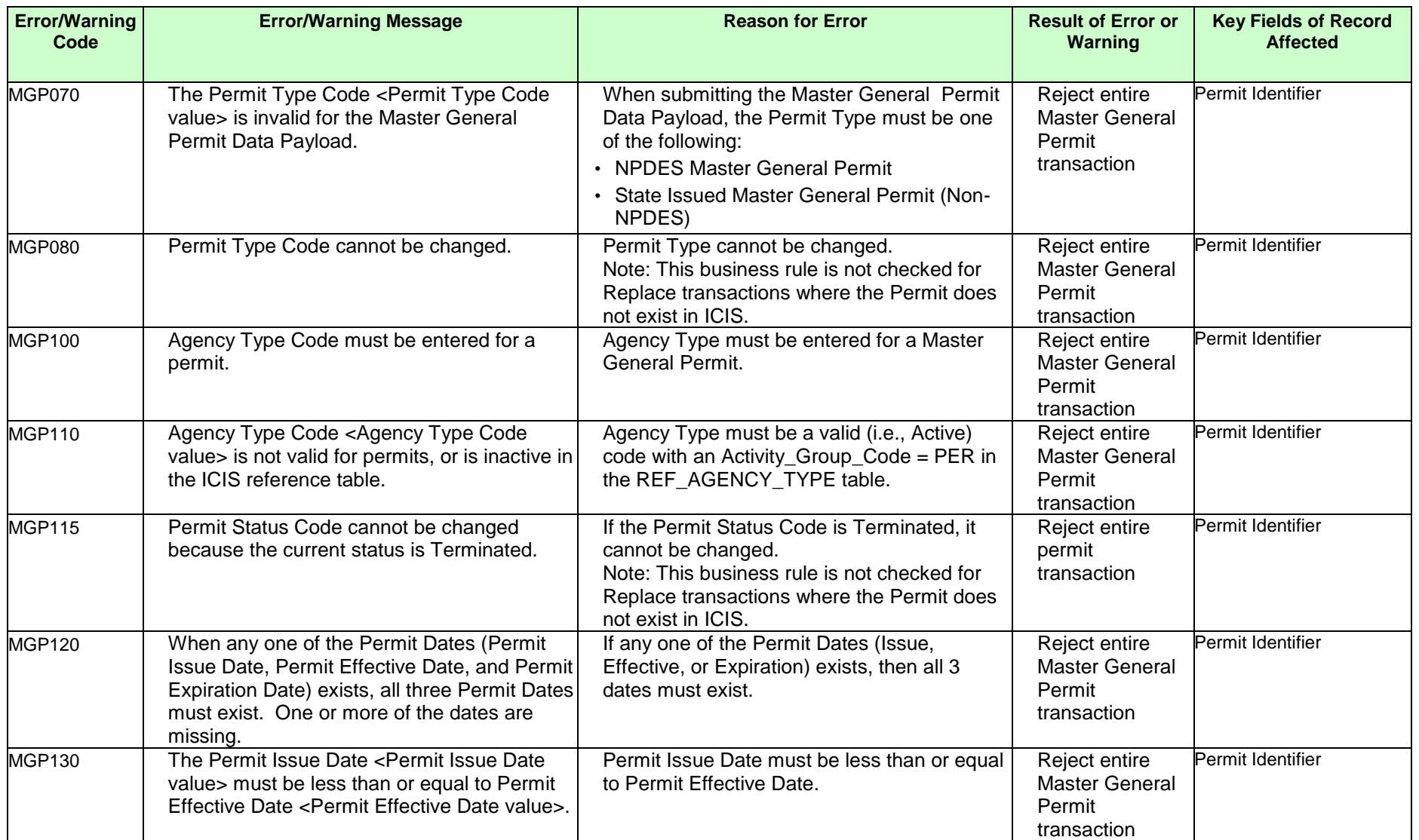

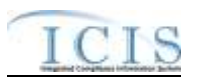

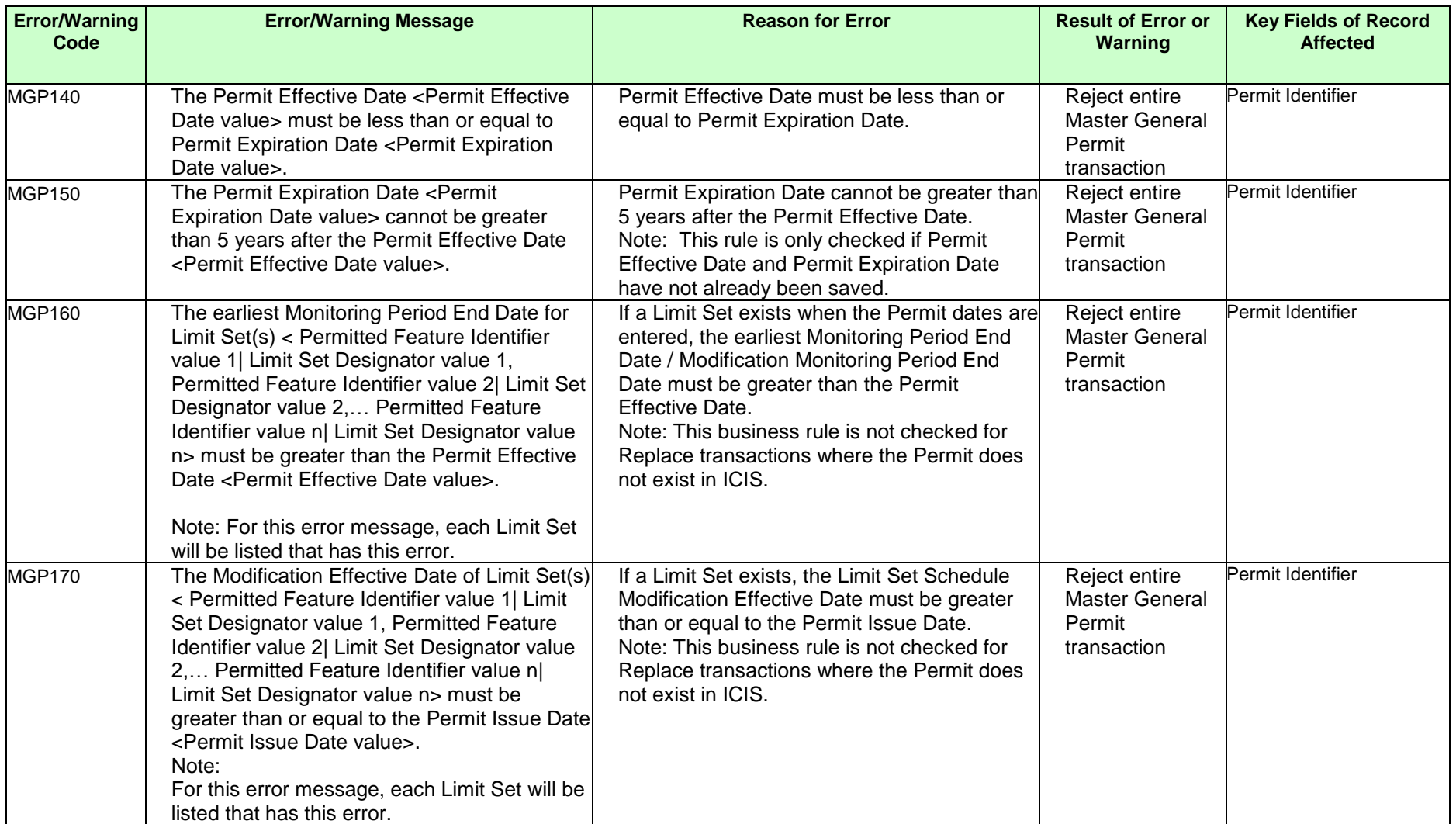

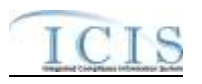

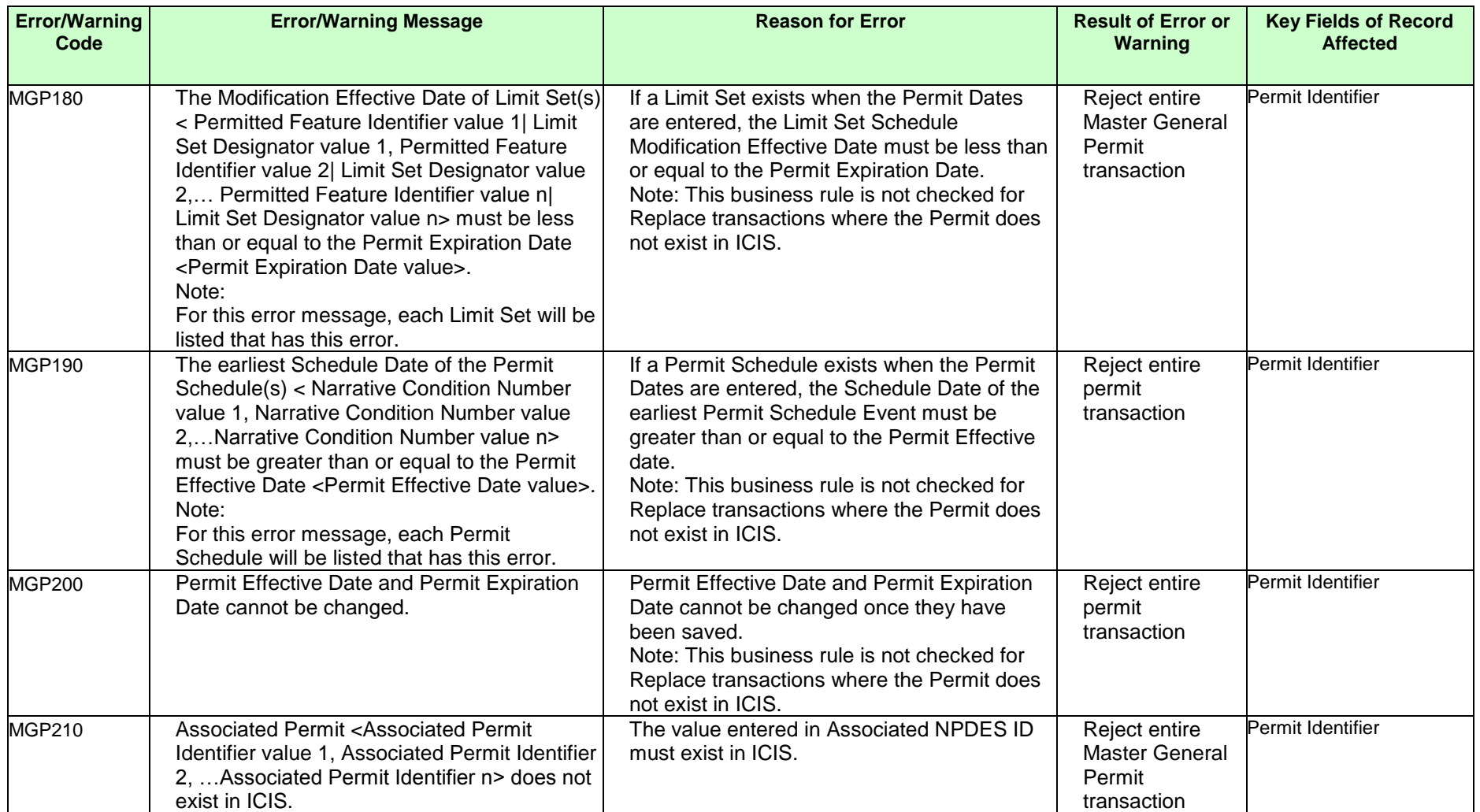

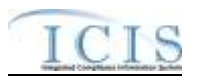

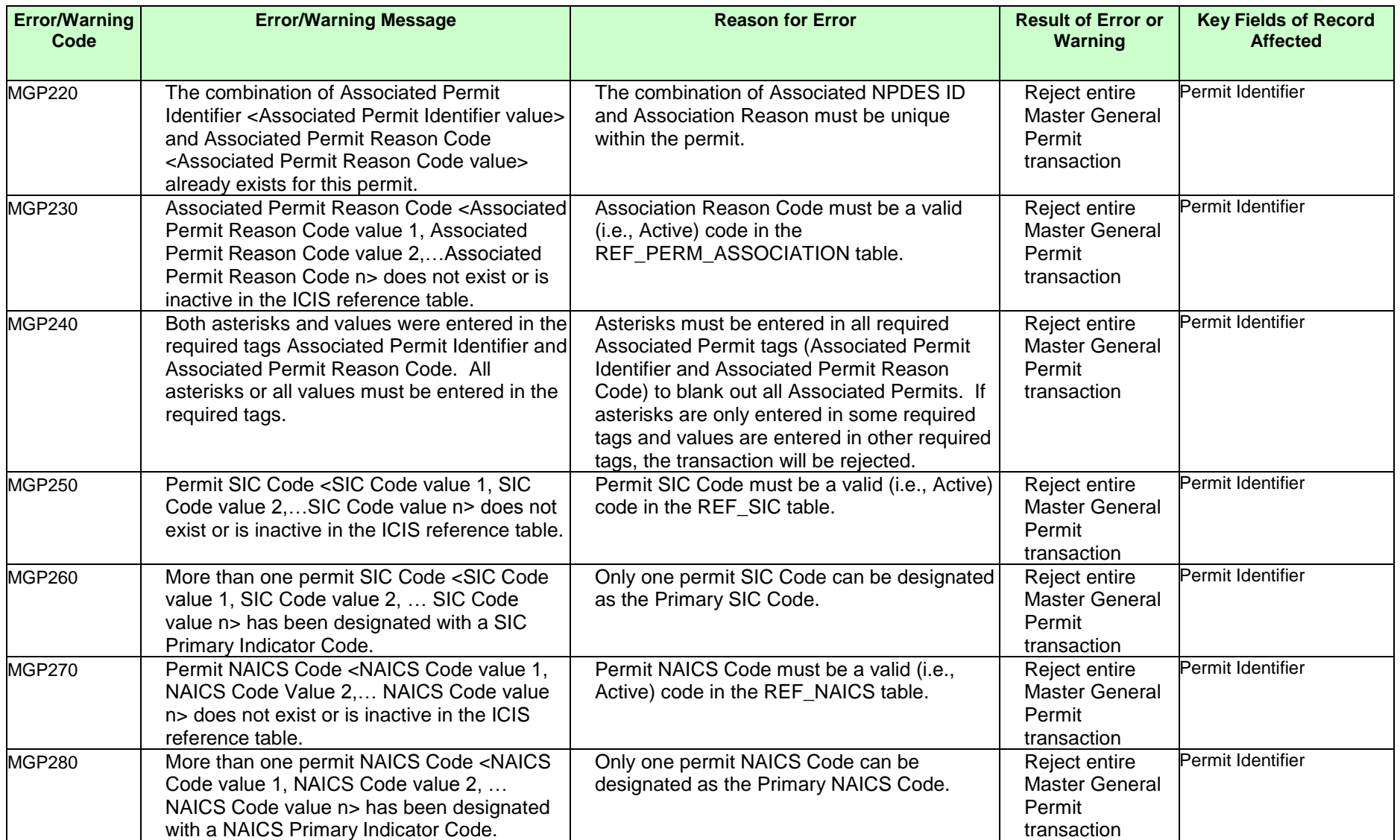

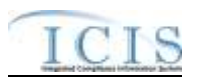

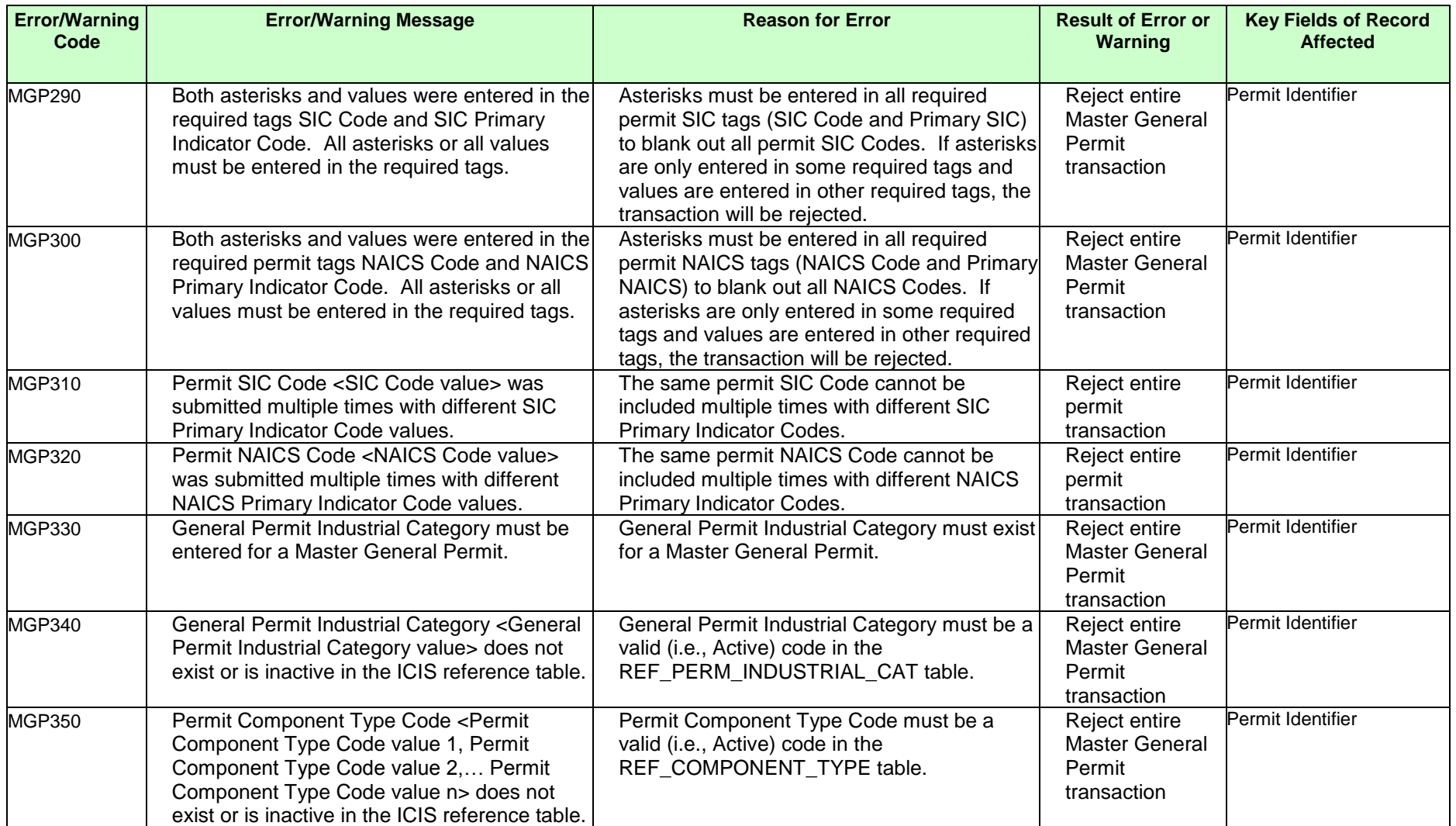

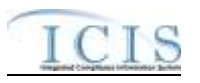

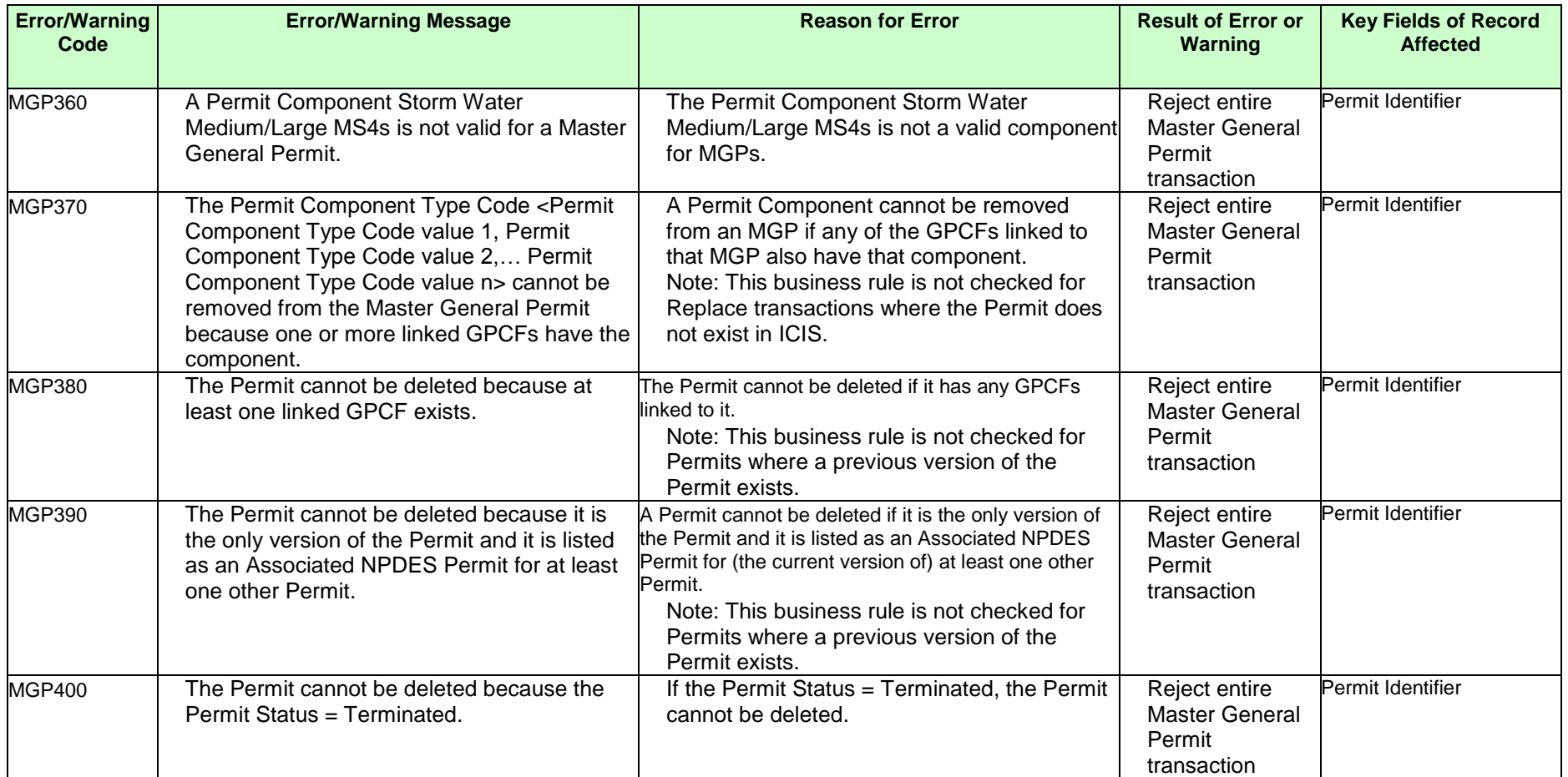

## **9.1.6 Permit Component Error Messages**

The table below lists error messages that are generated when ICIS-NPDES Batch cannot process a permit component transaction, what caused the error, how the error affected the transaction, and the key fields of the transaction that had the error.

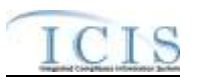

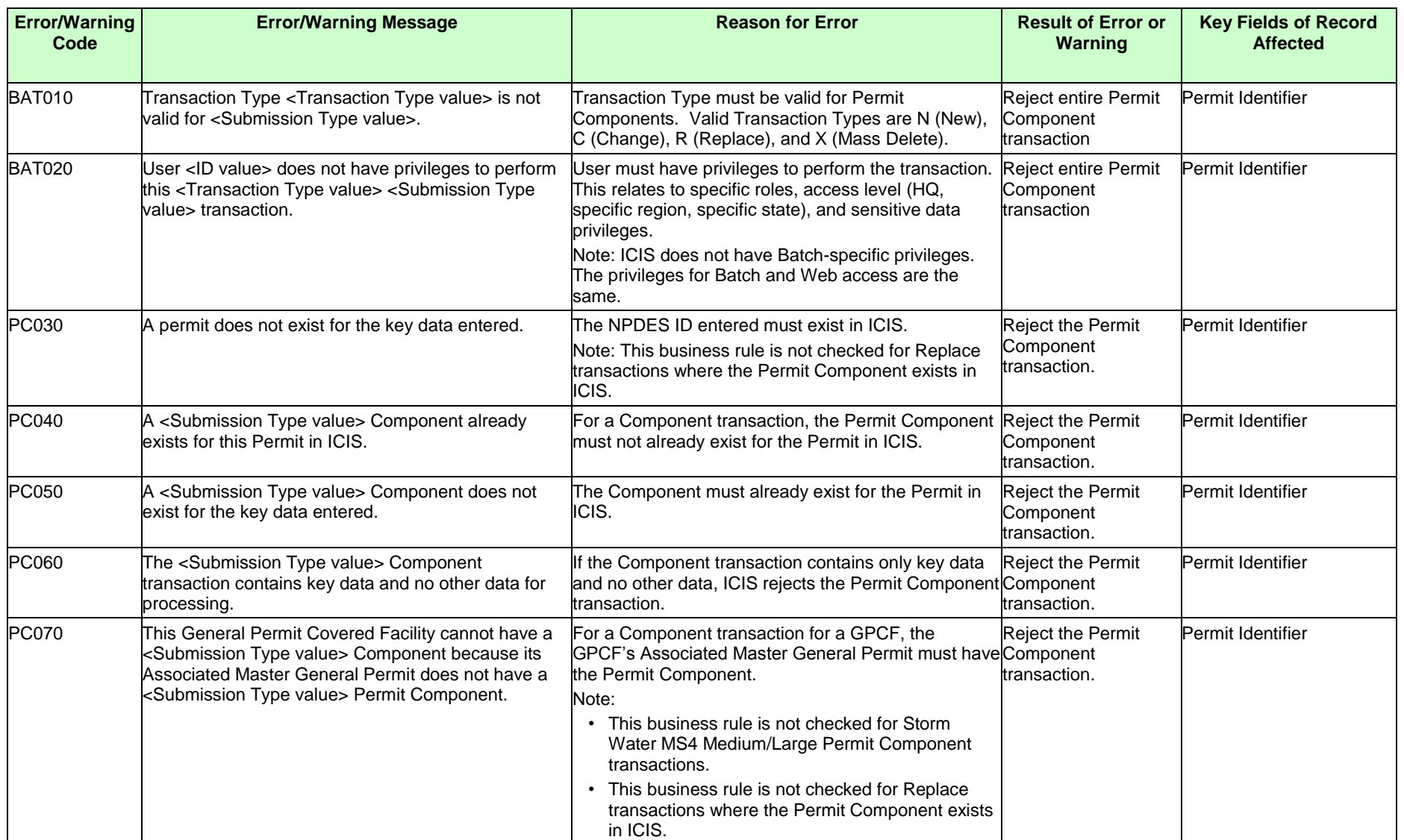

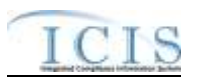

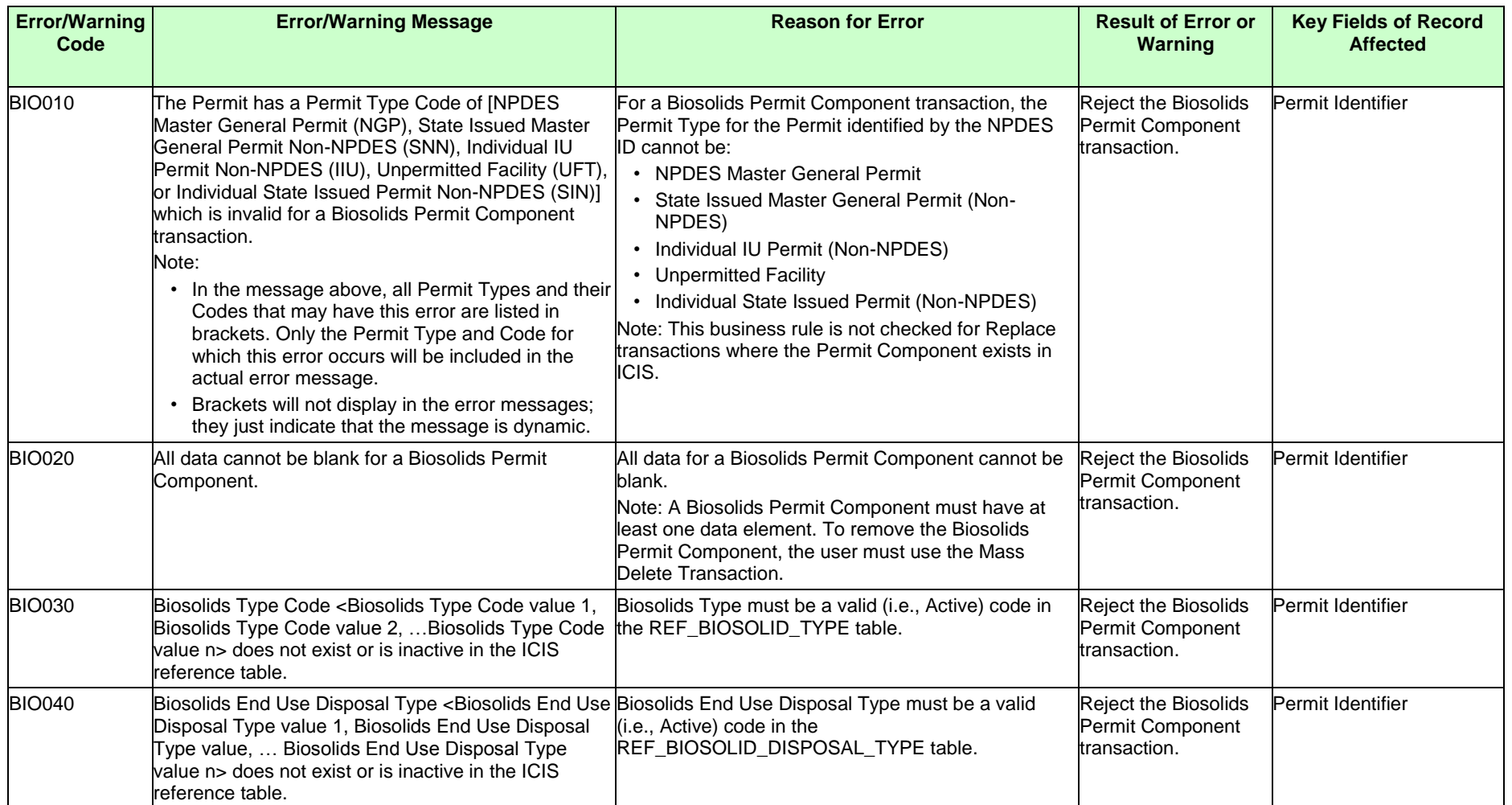

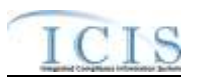

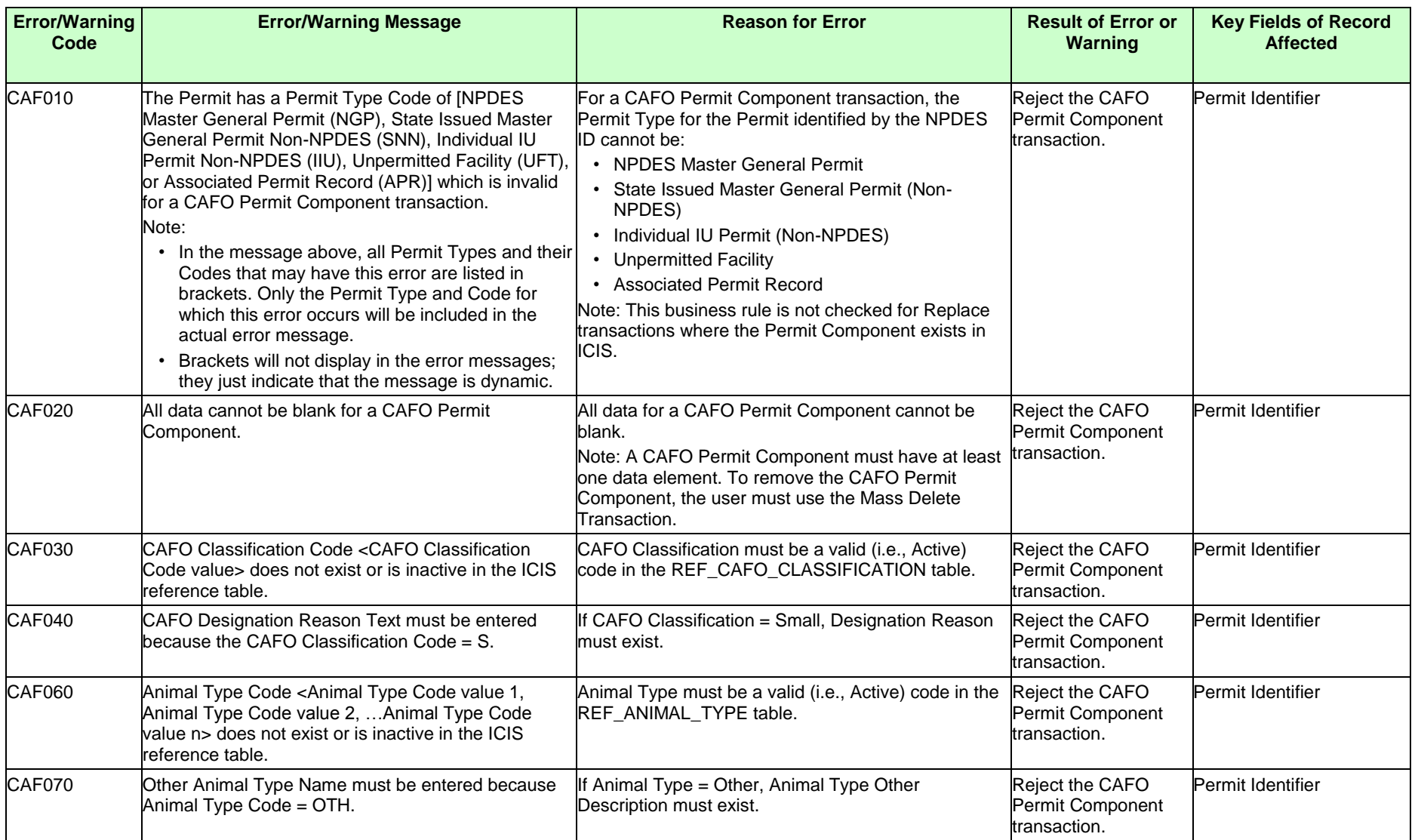

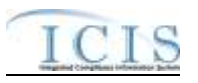

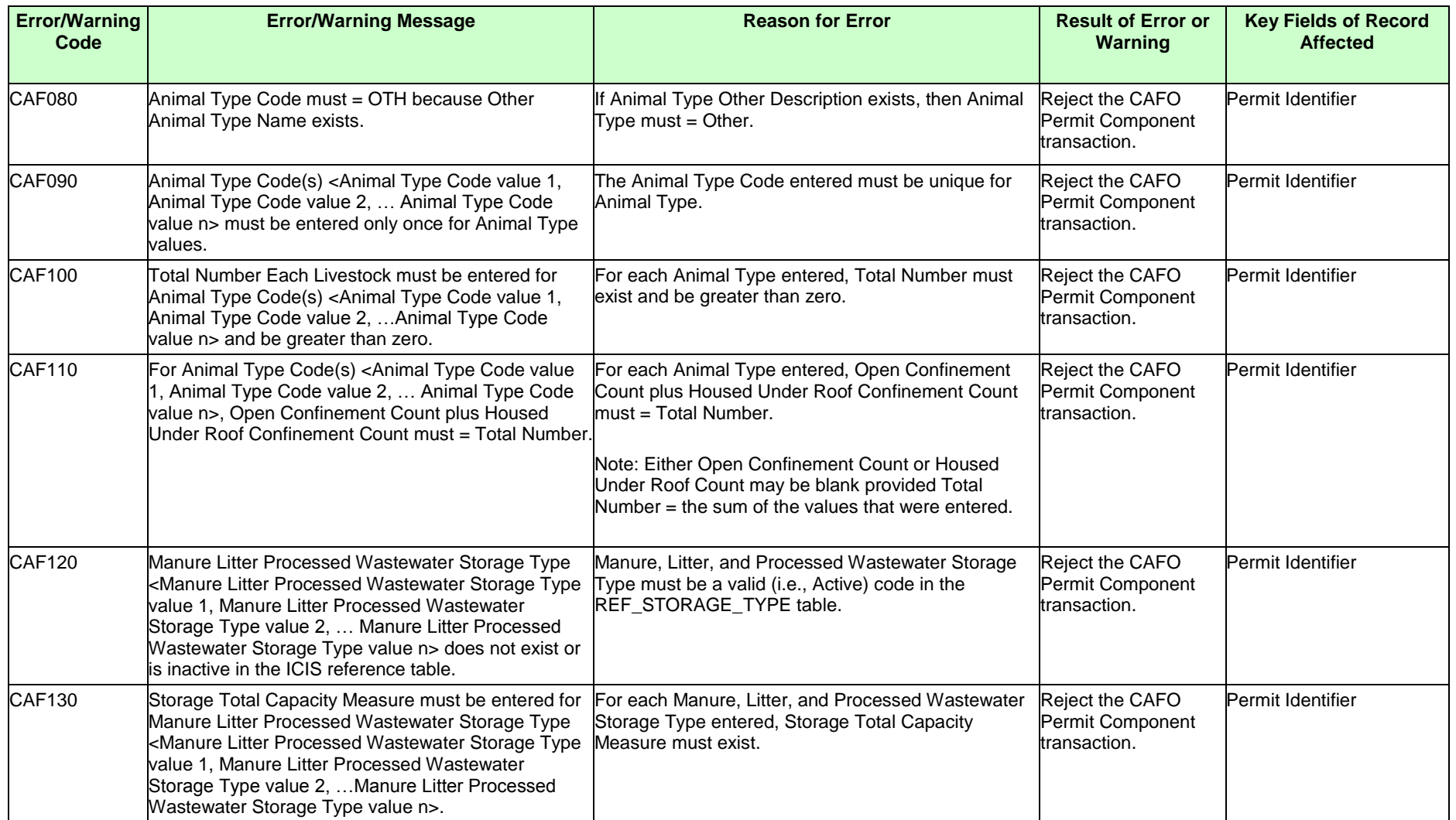

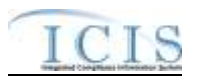

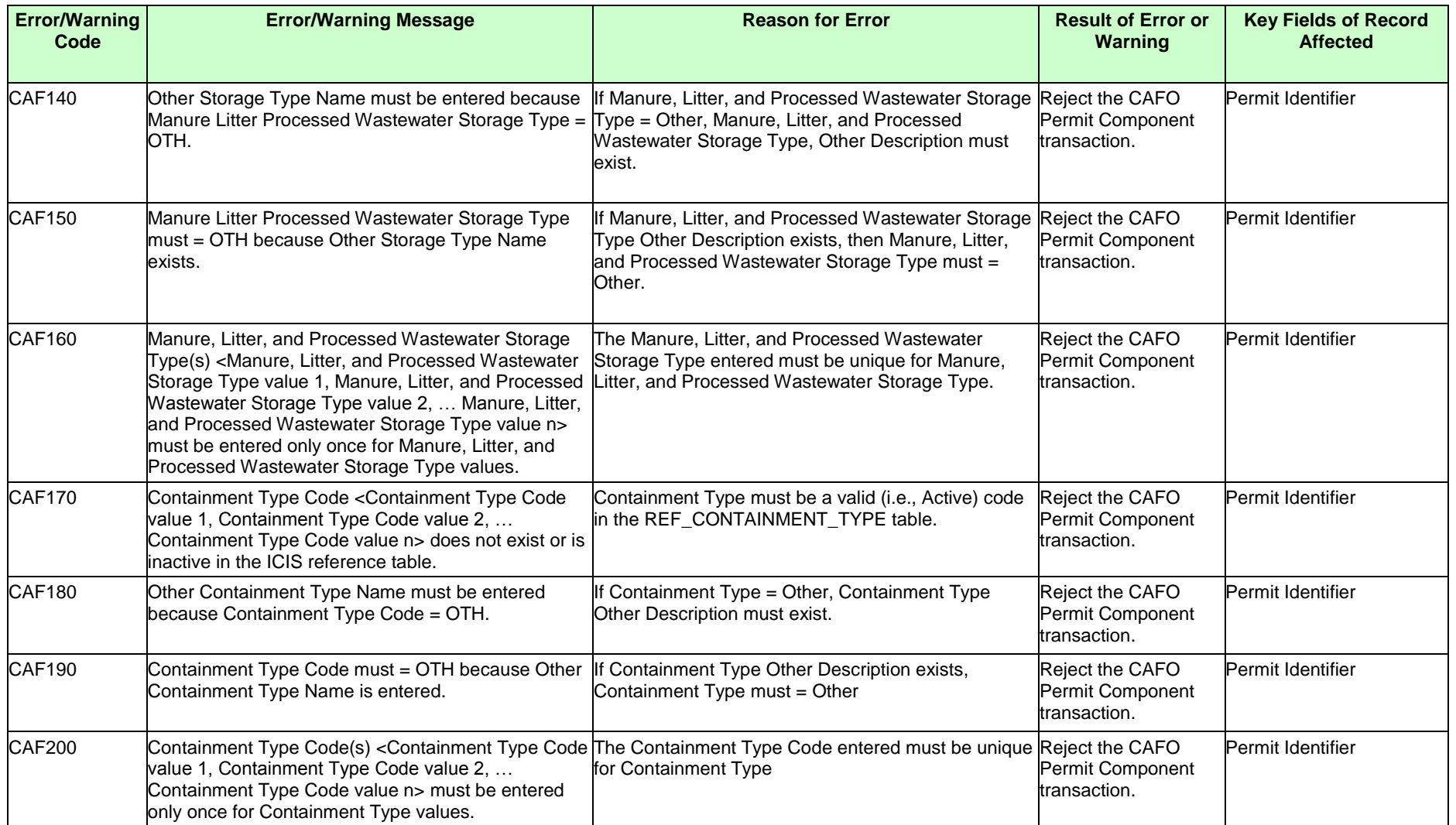

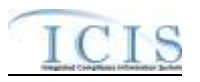

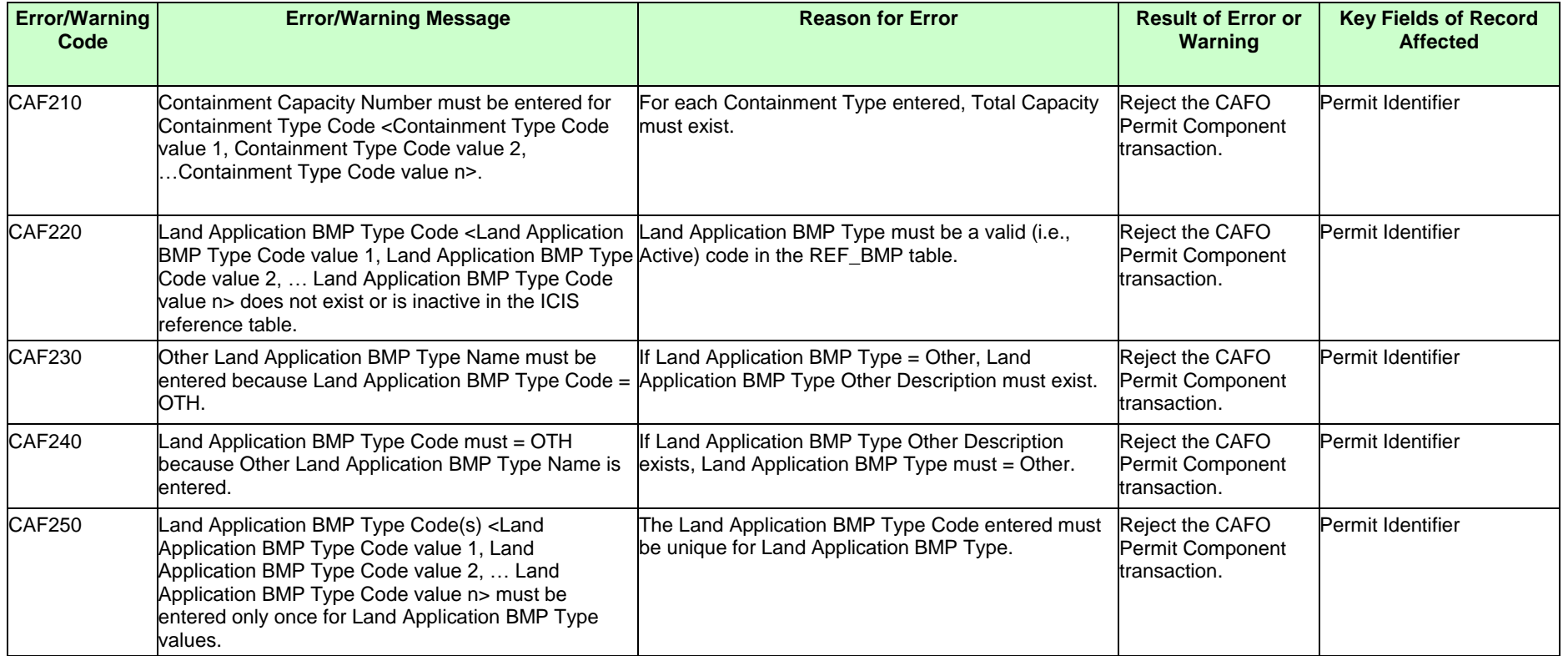

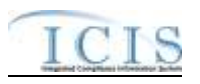

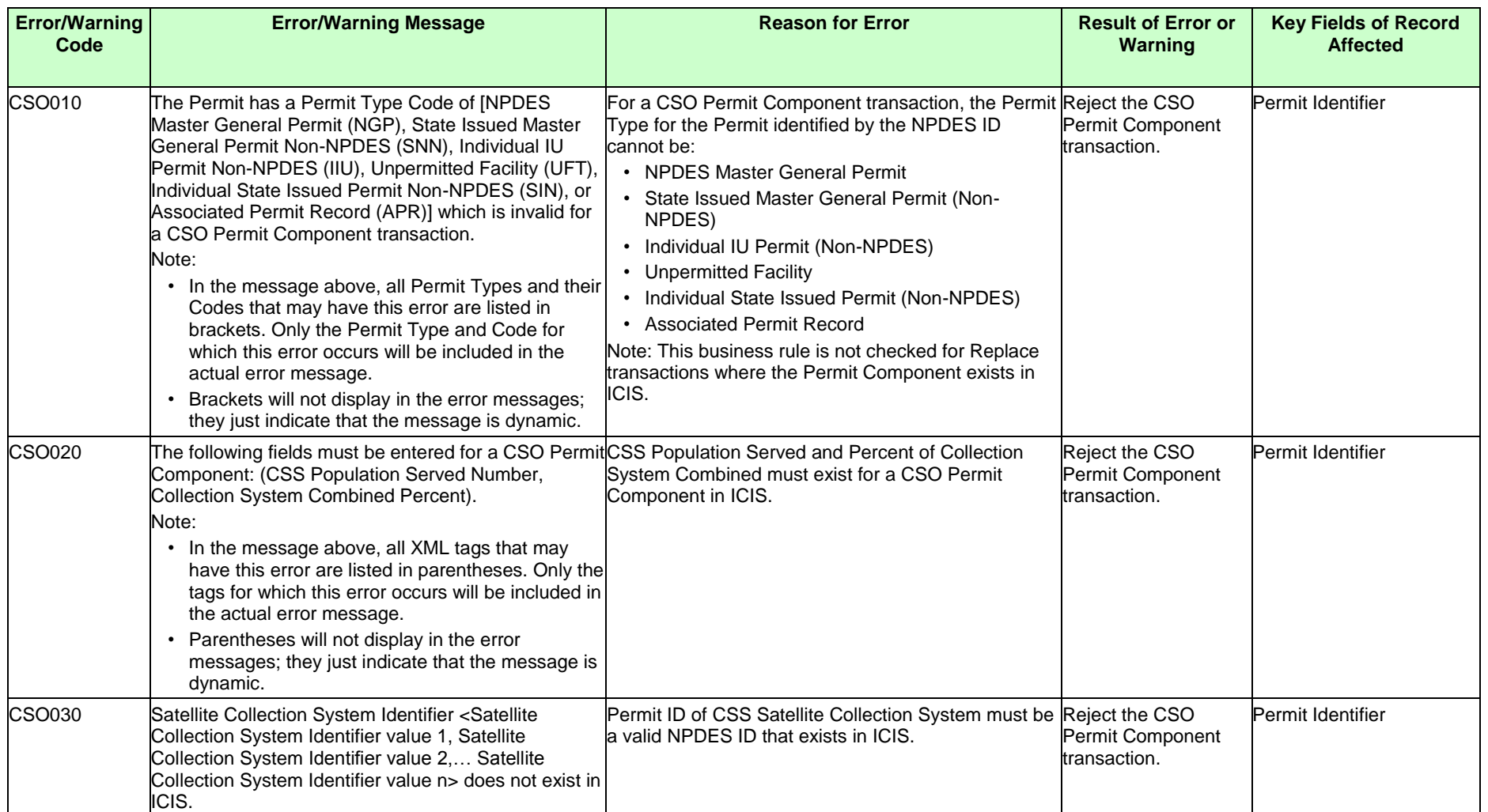

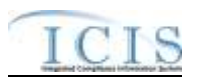

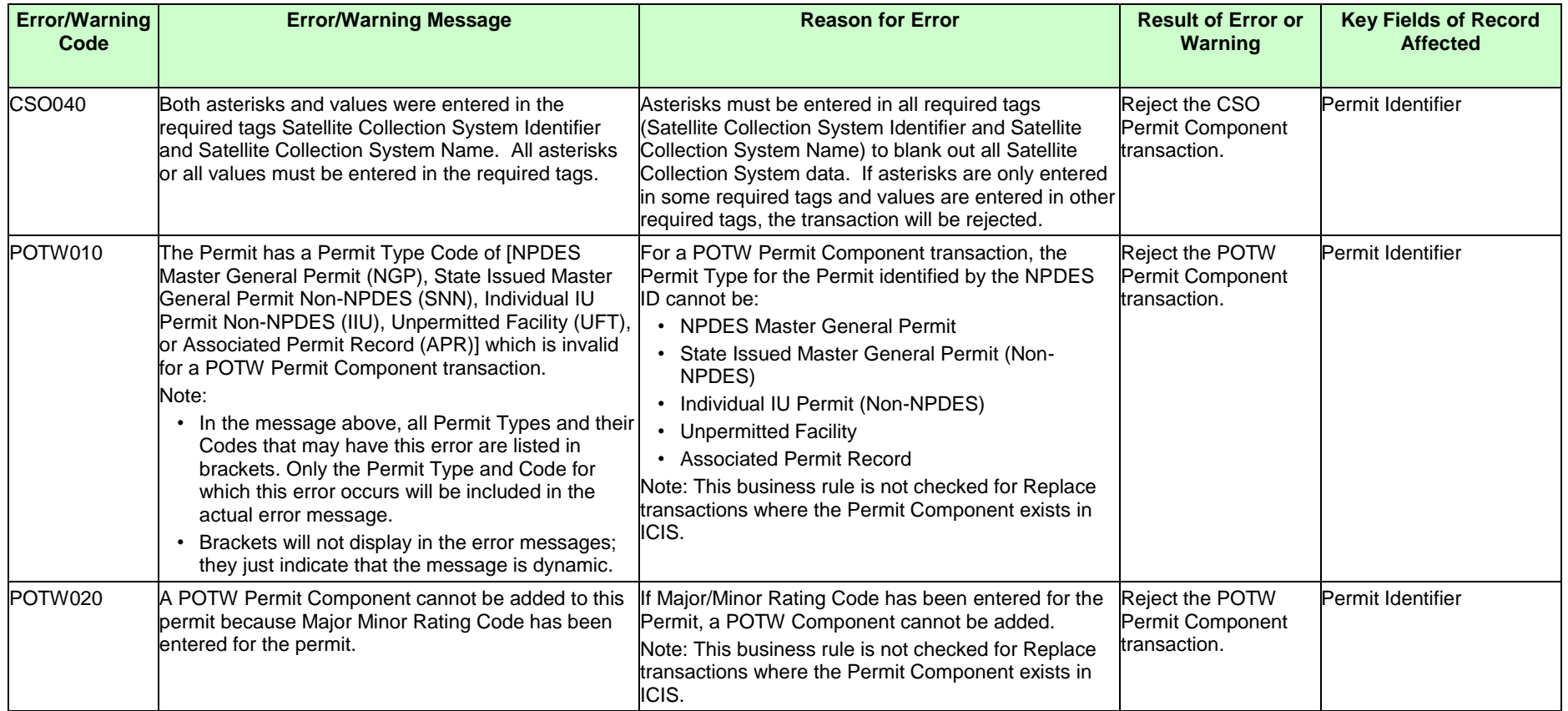

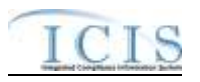

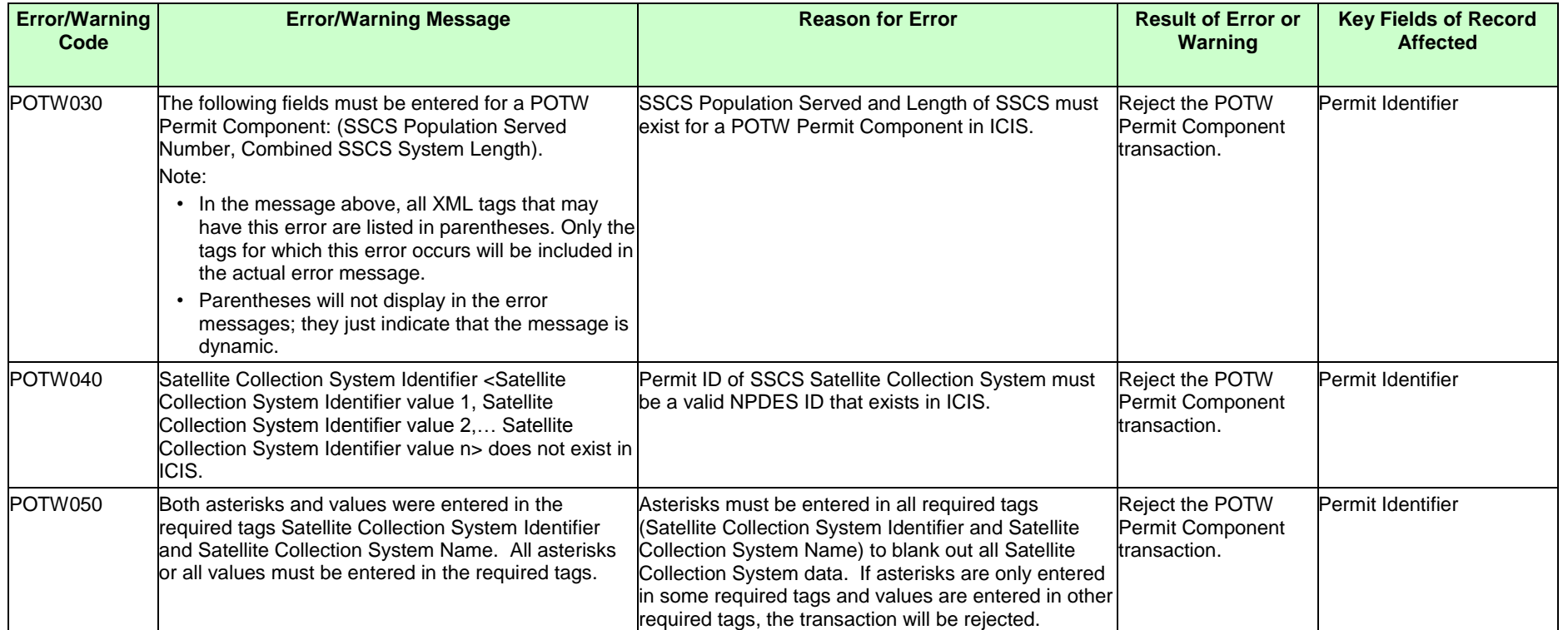

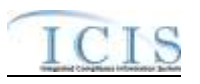

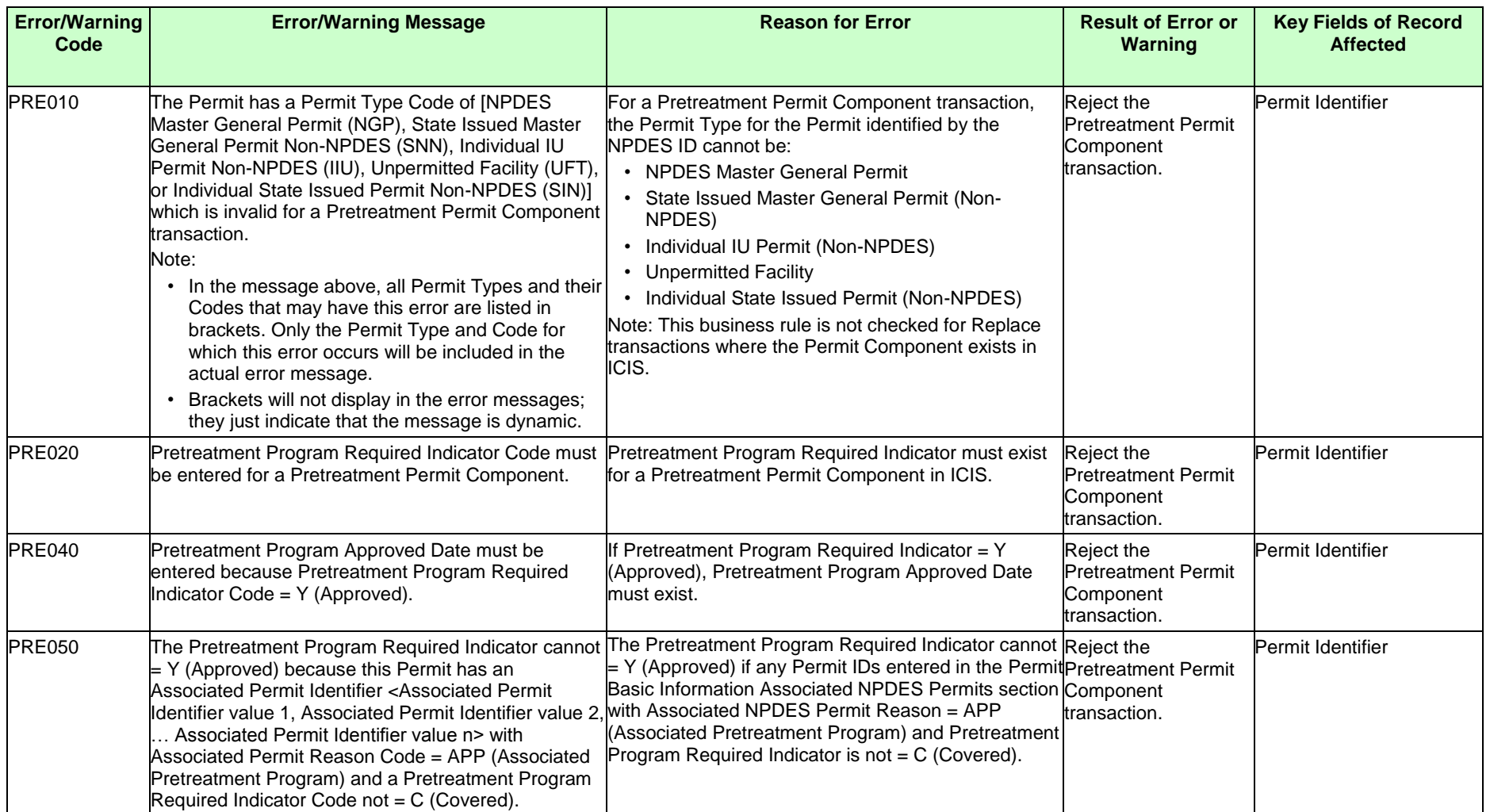

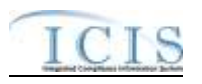

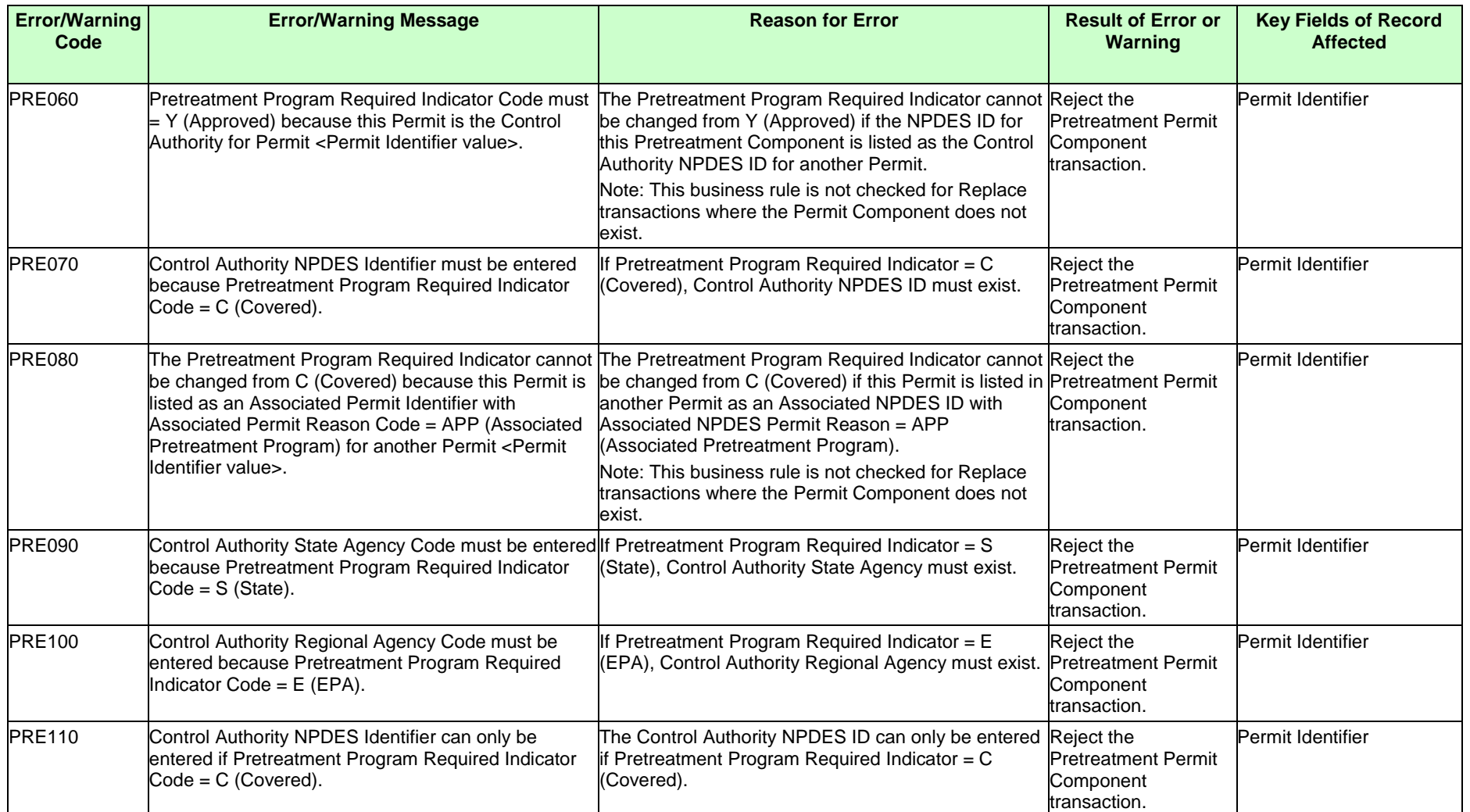

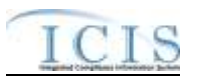

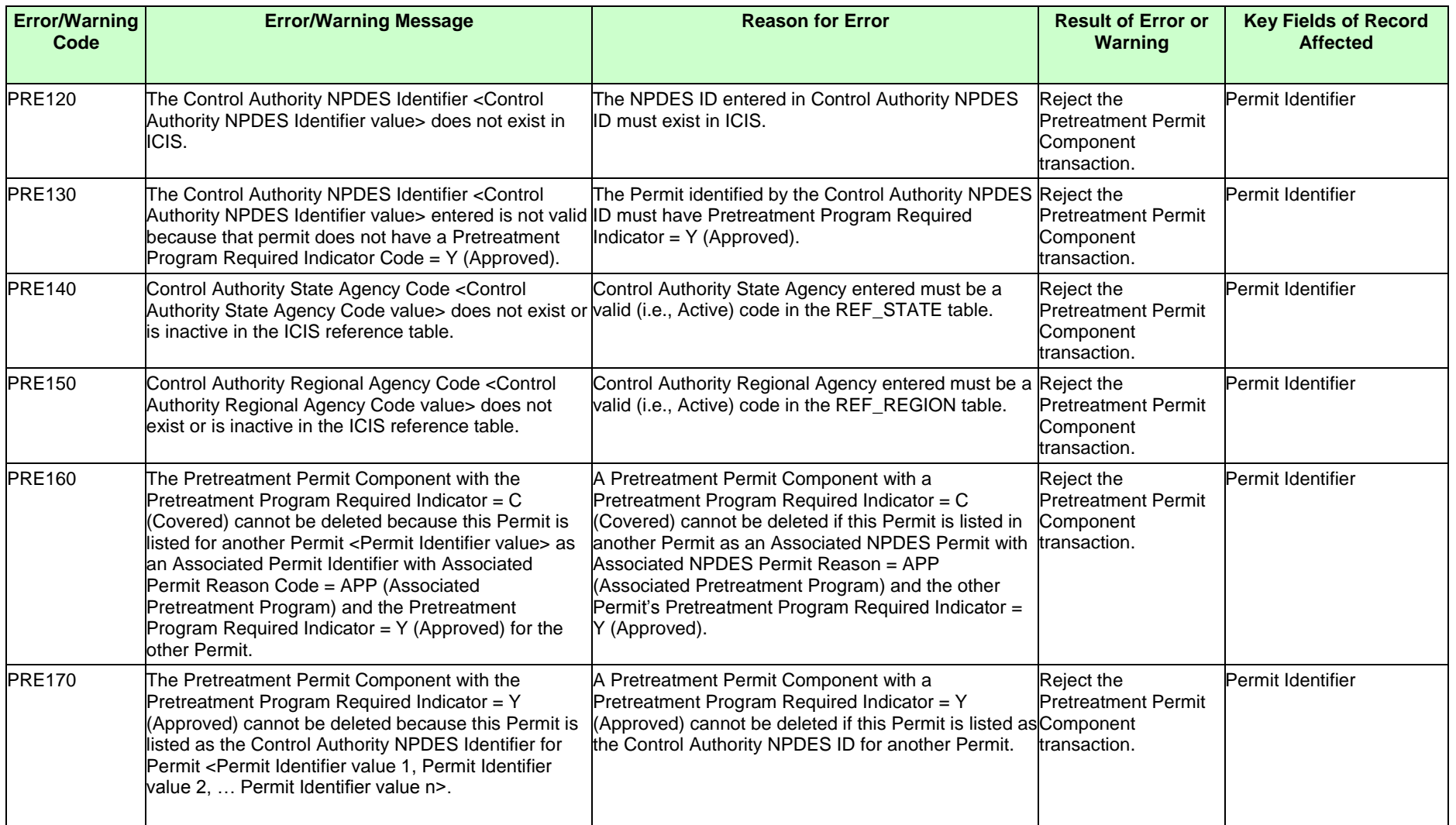

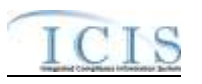

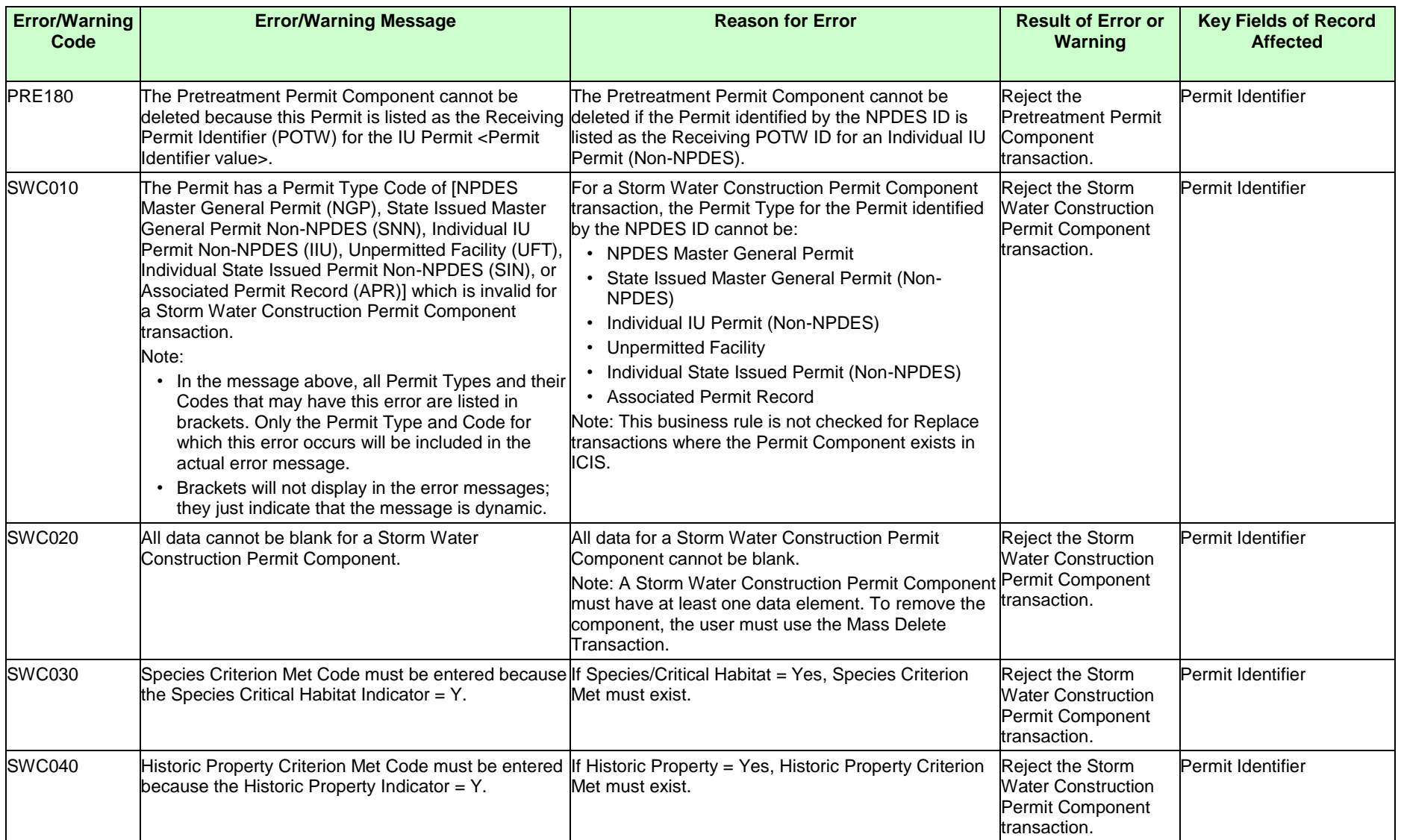

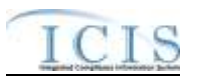

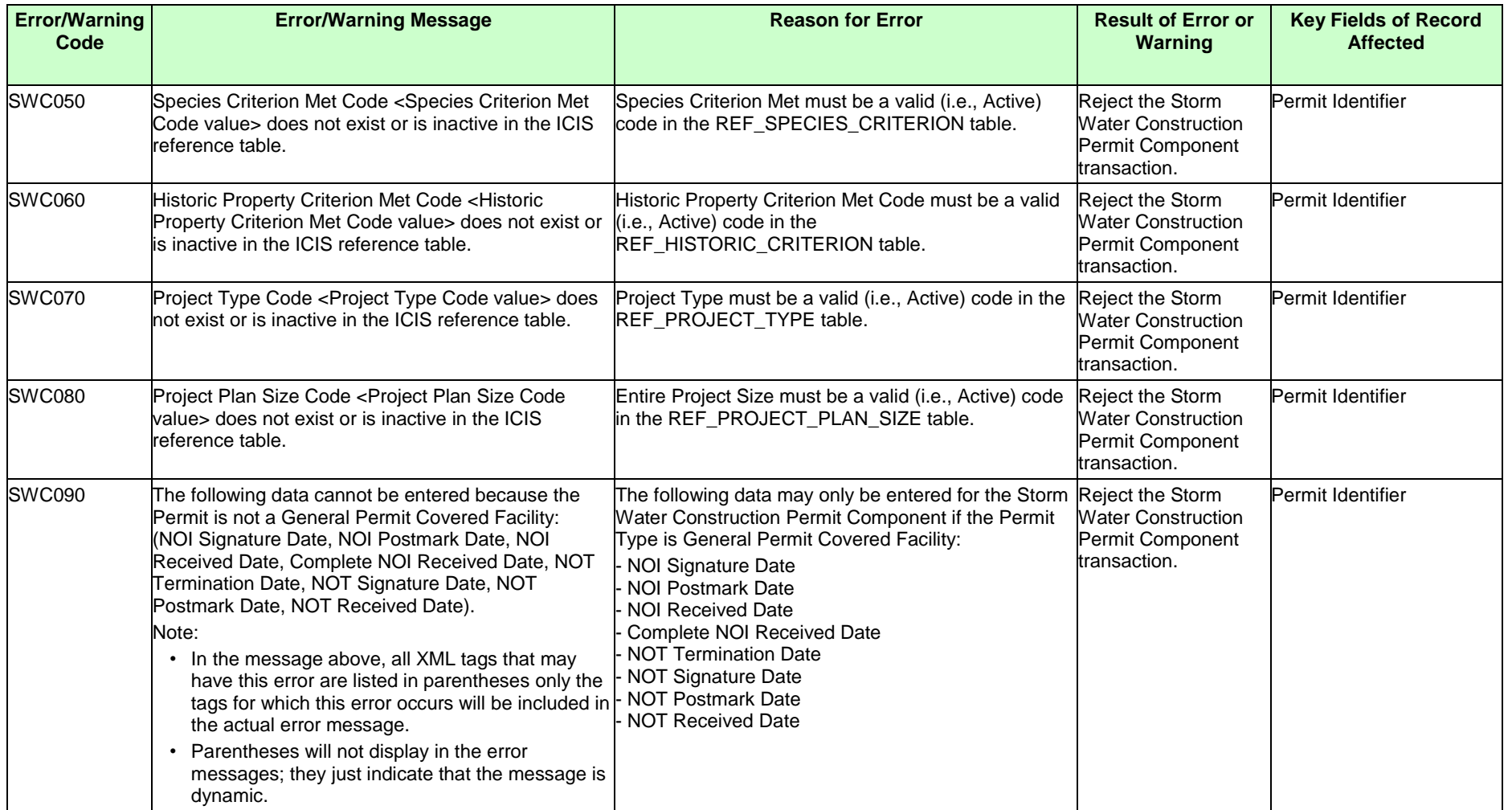

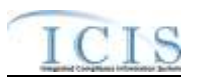

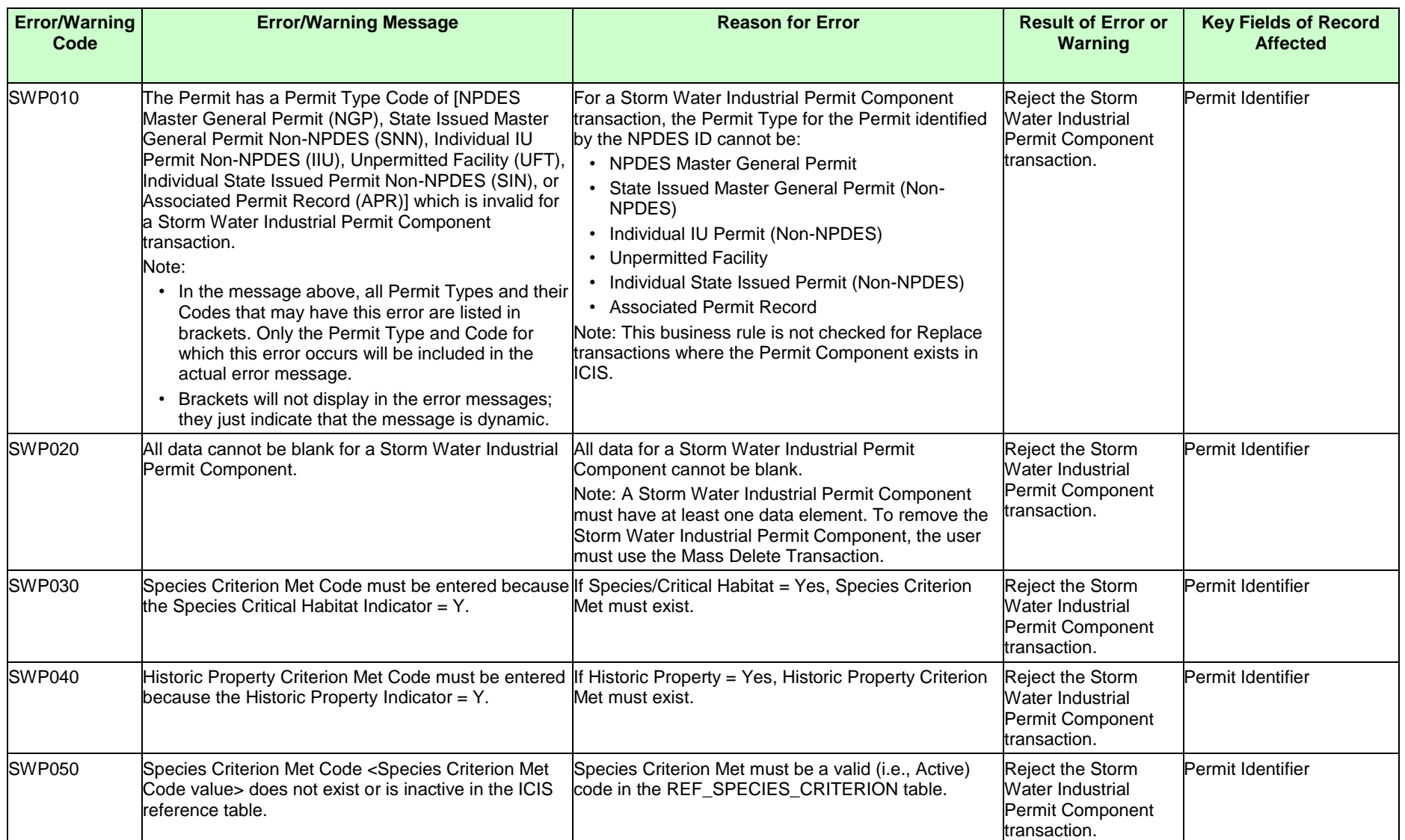

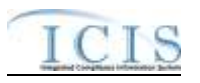

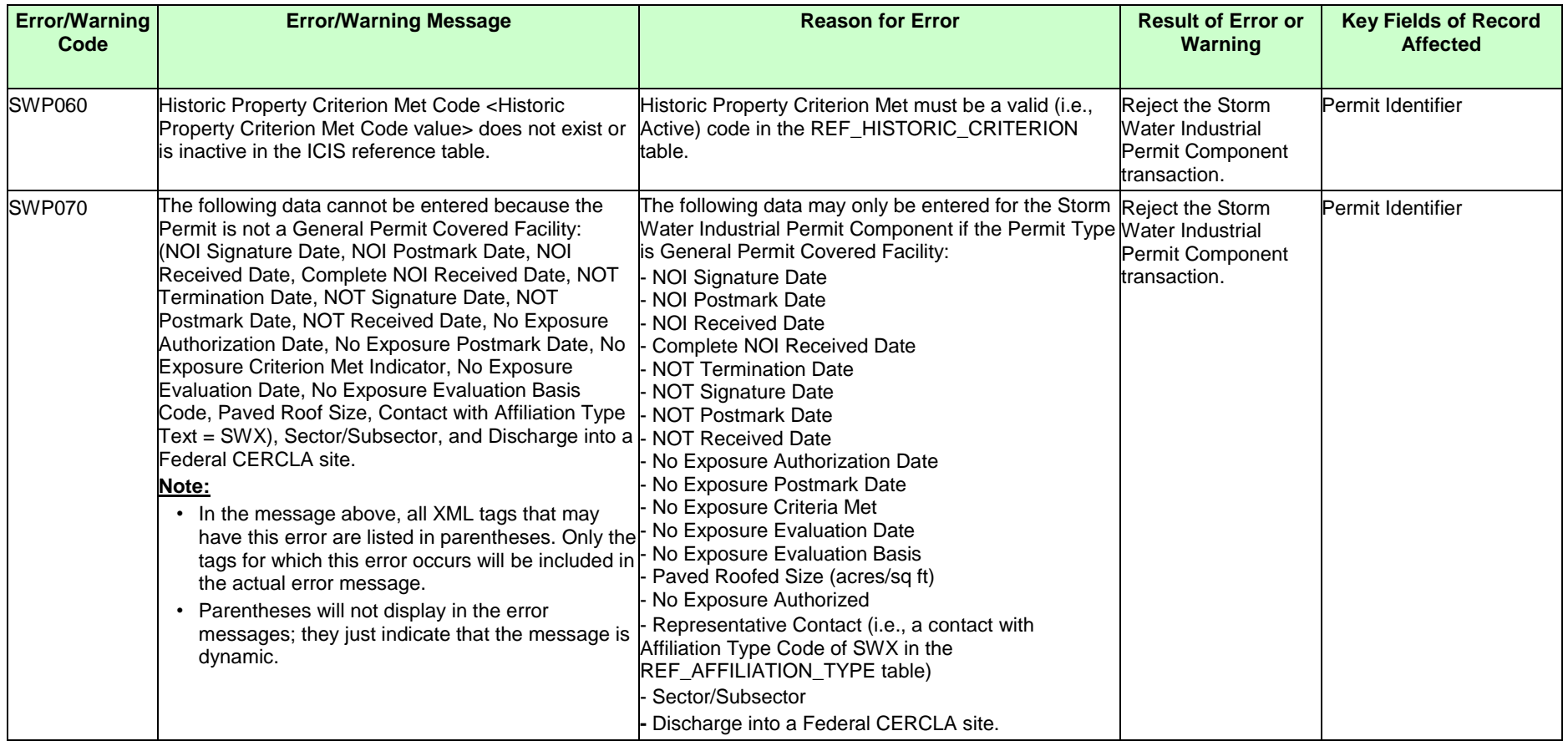

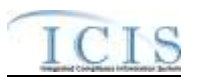

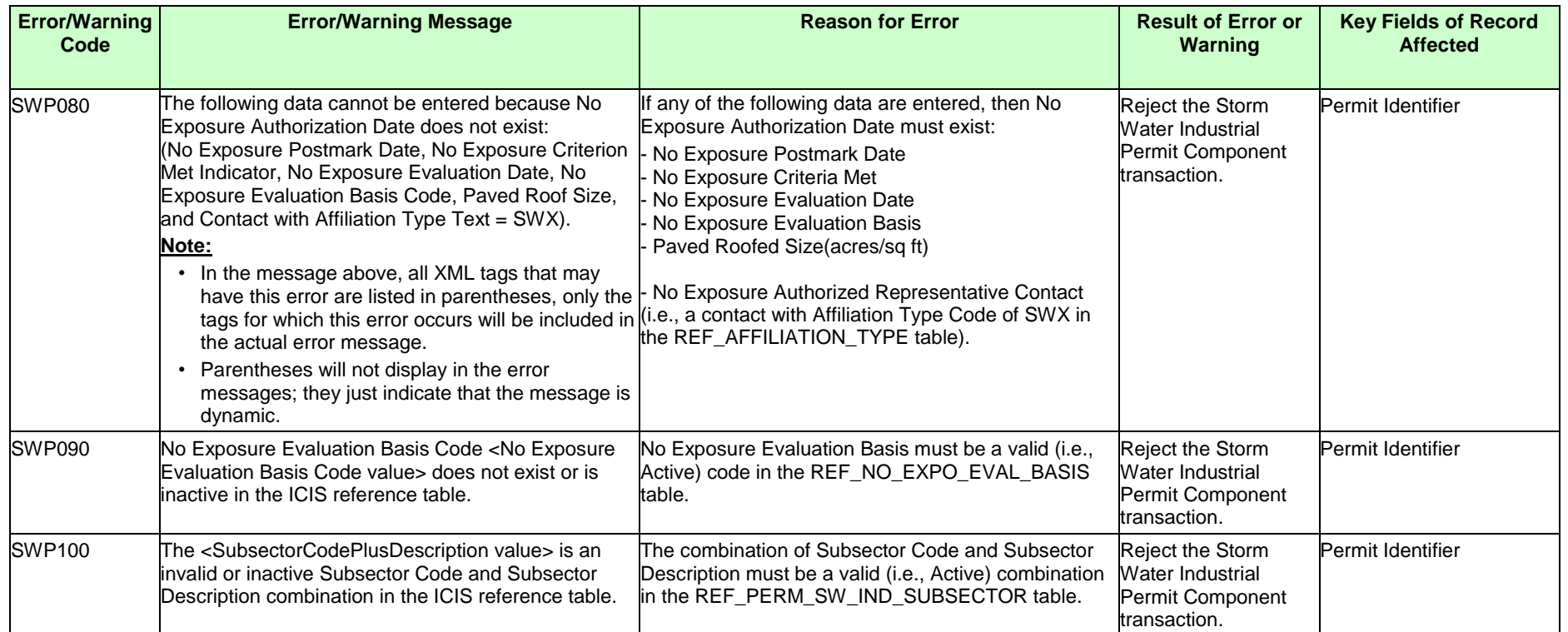

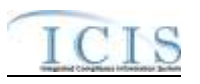

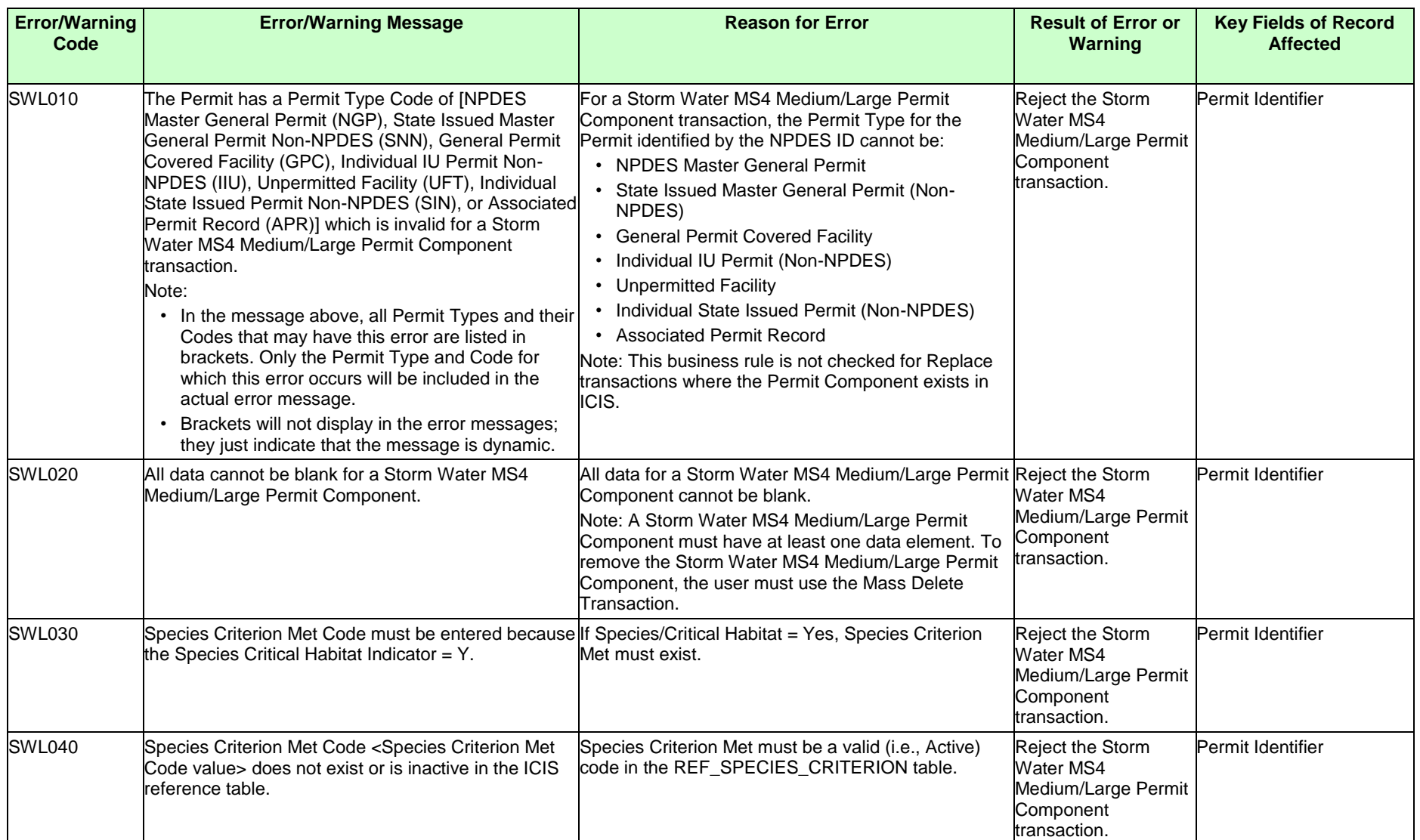

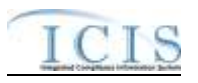

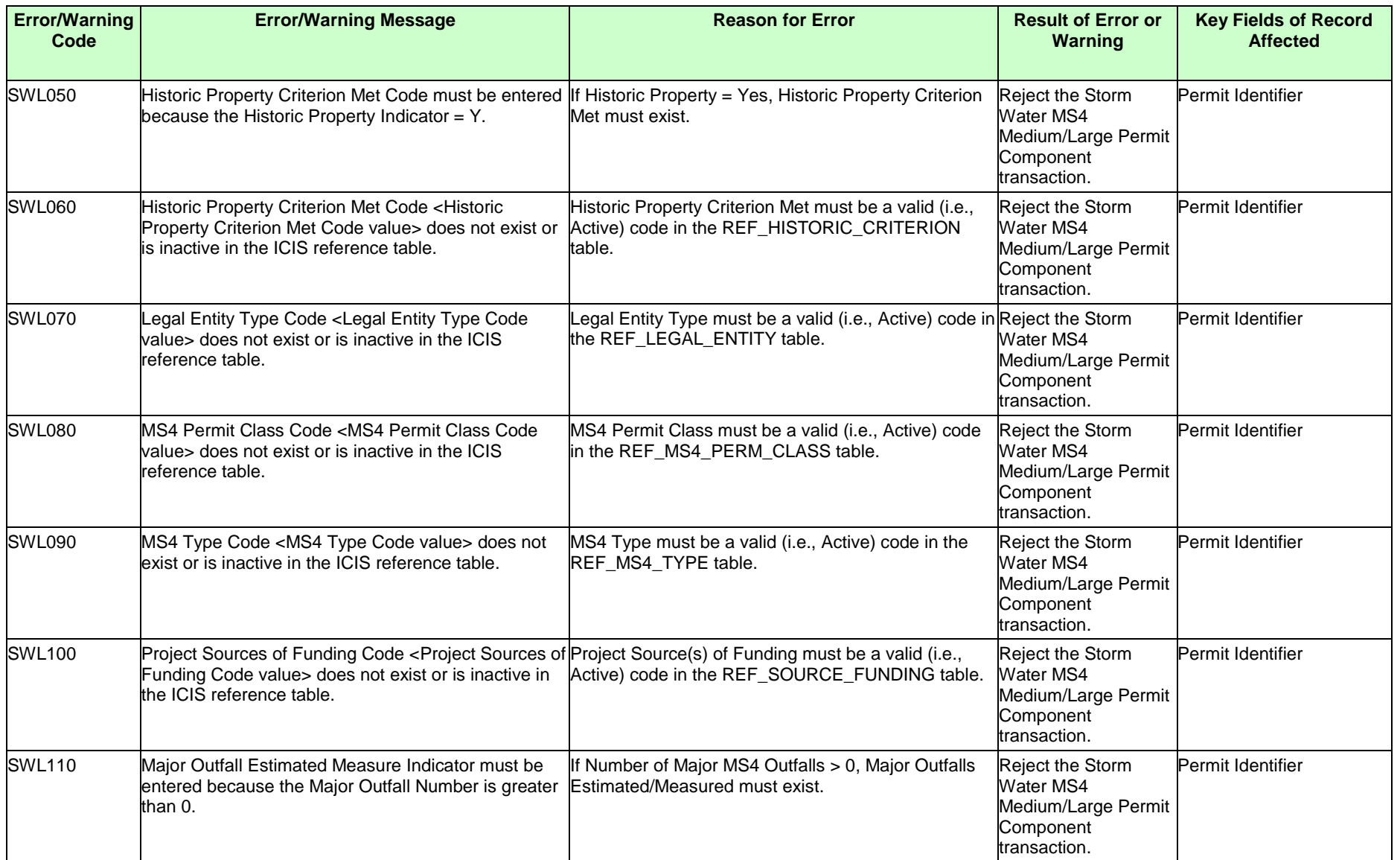

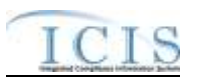

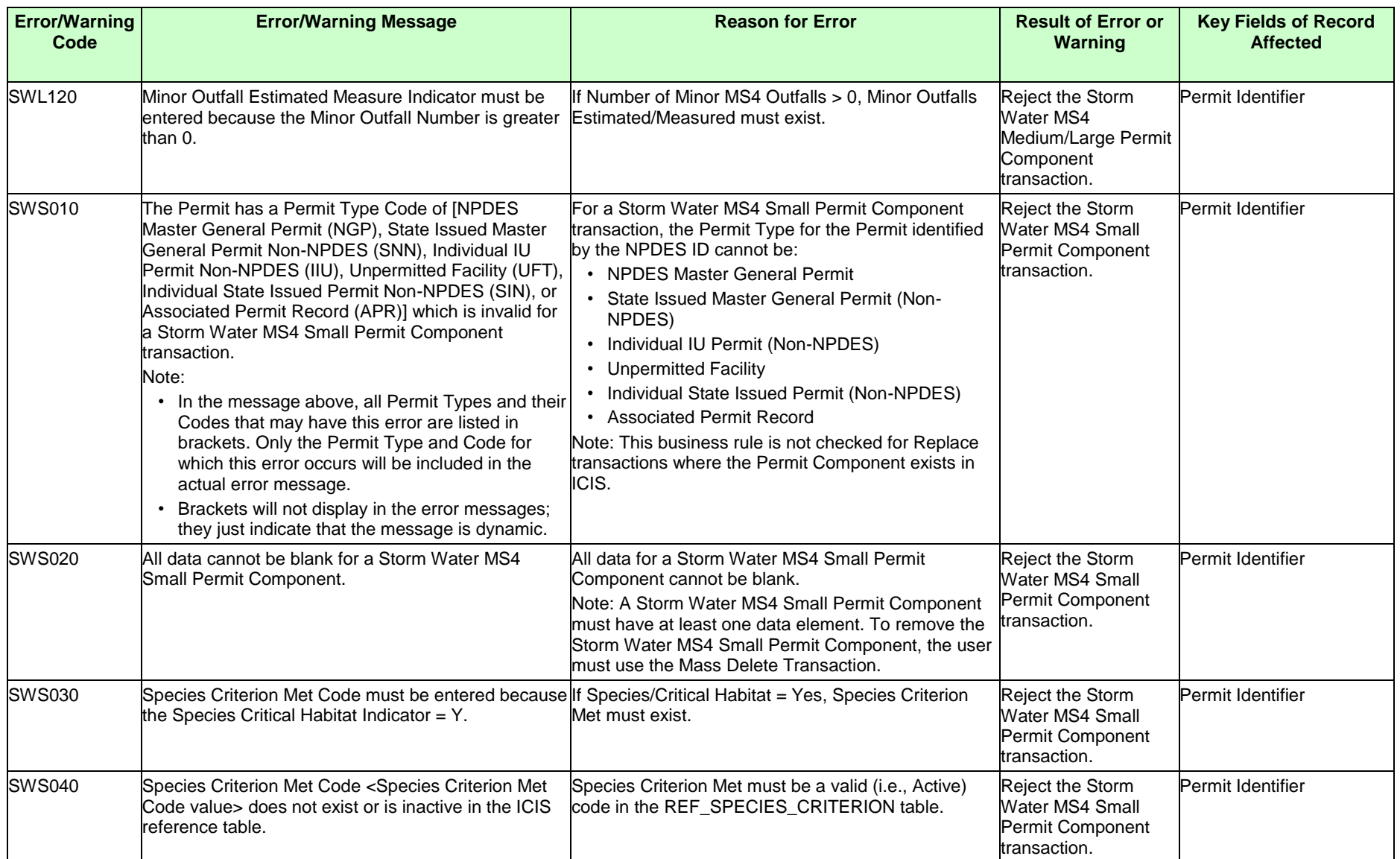

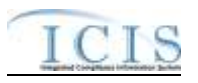

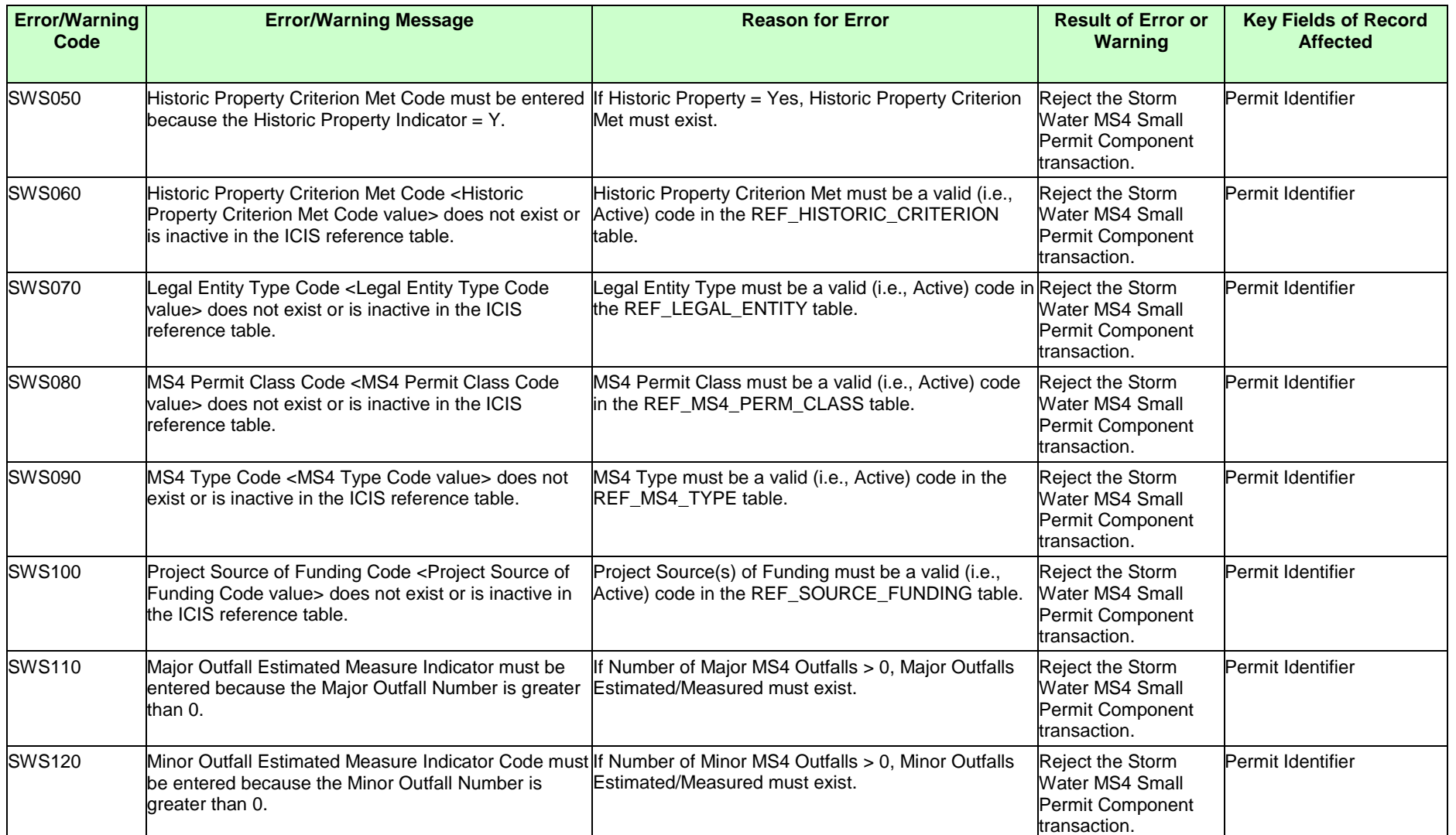

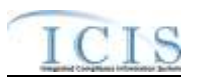

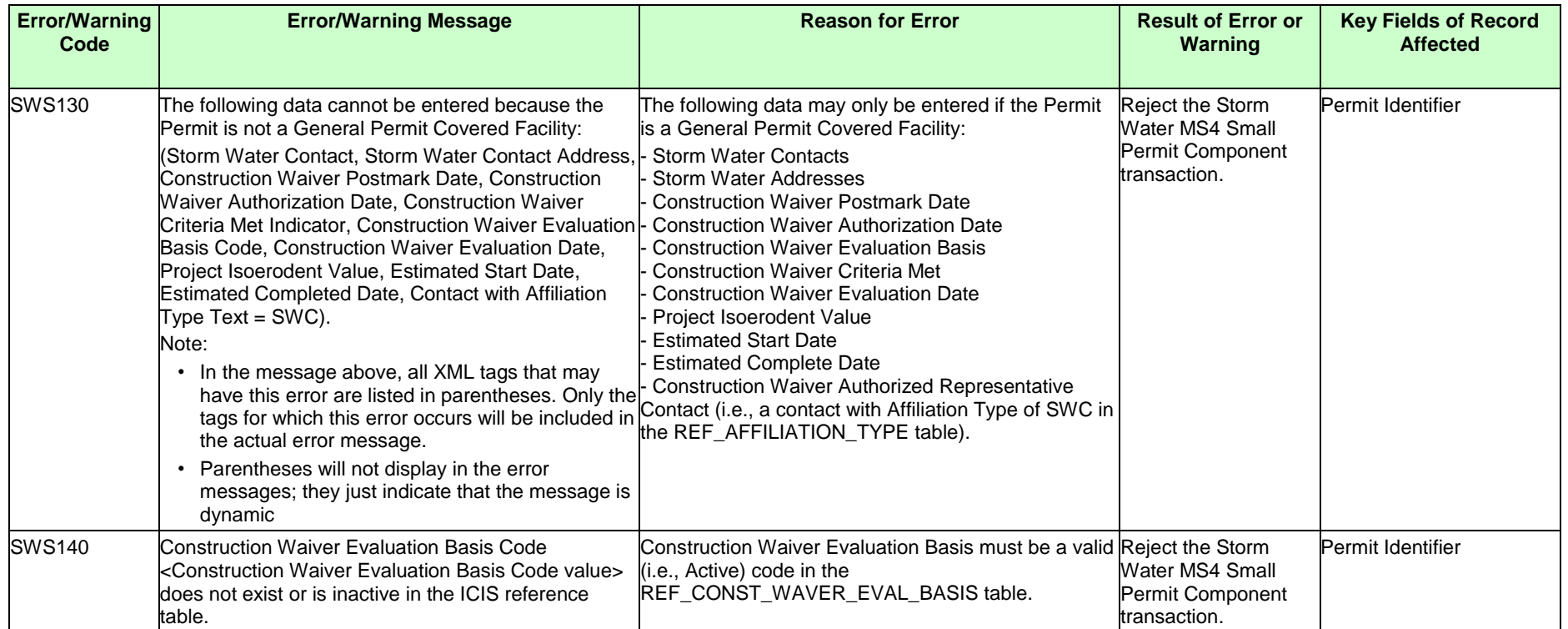

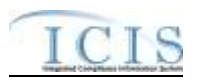

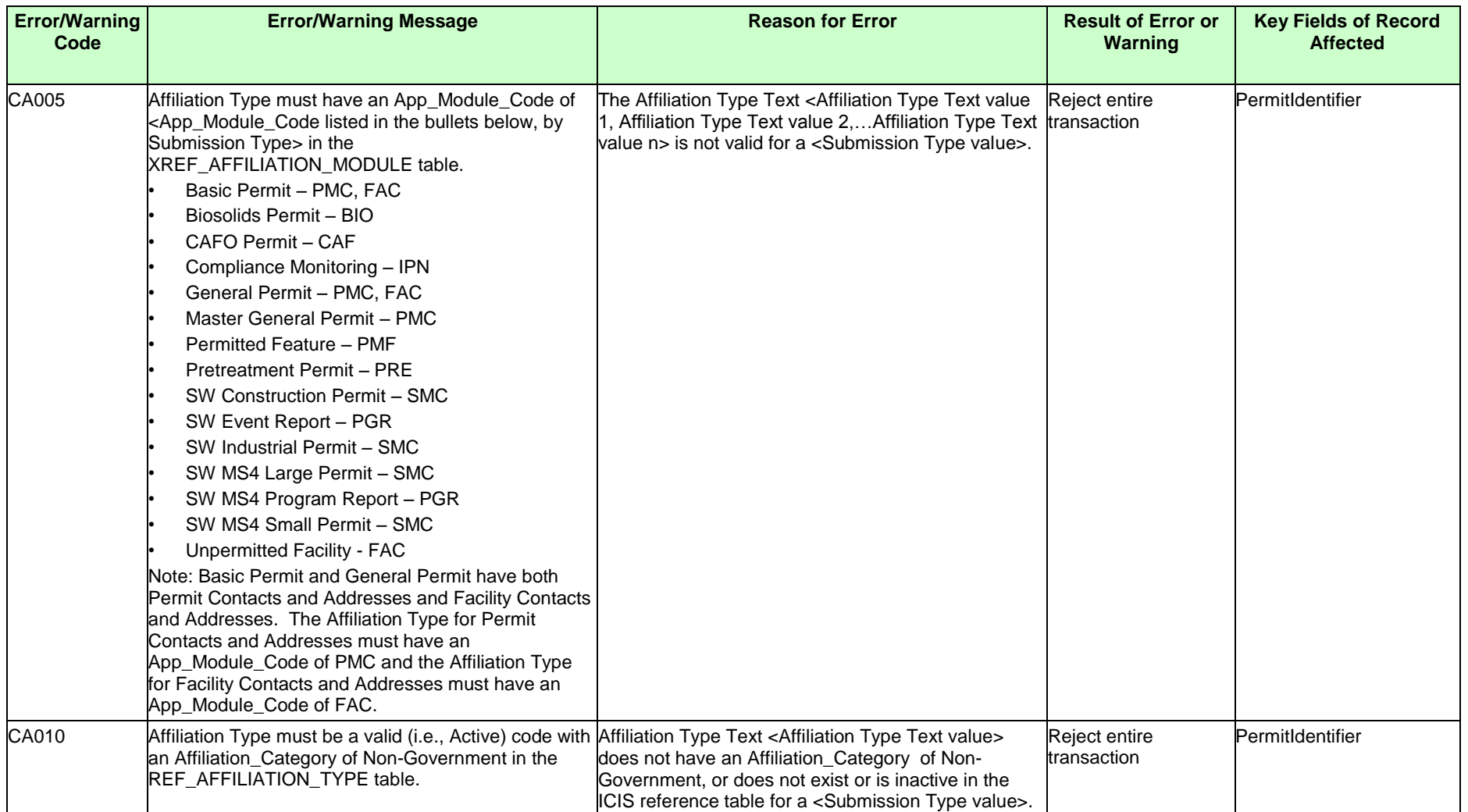

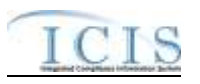

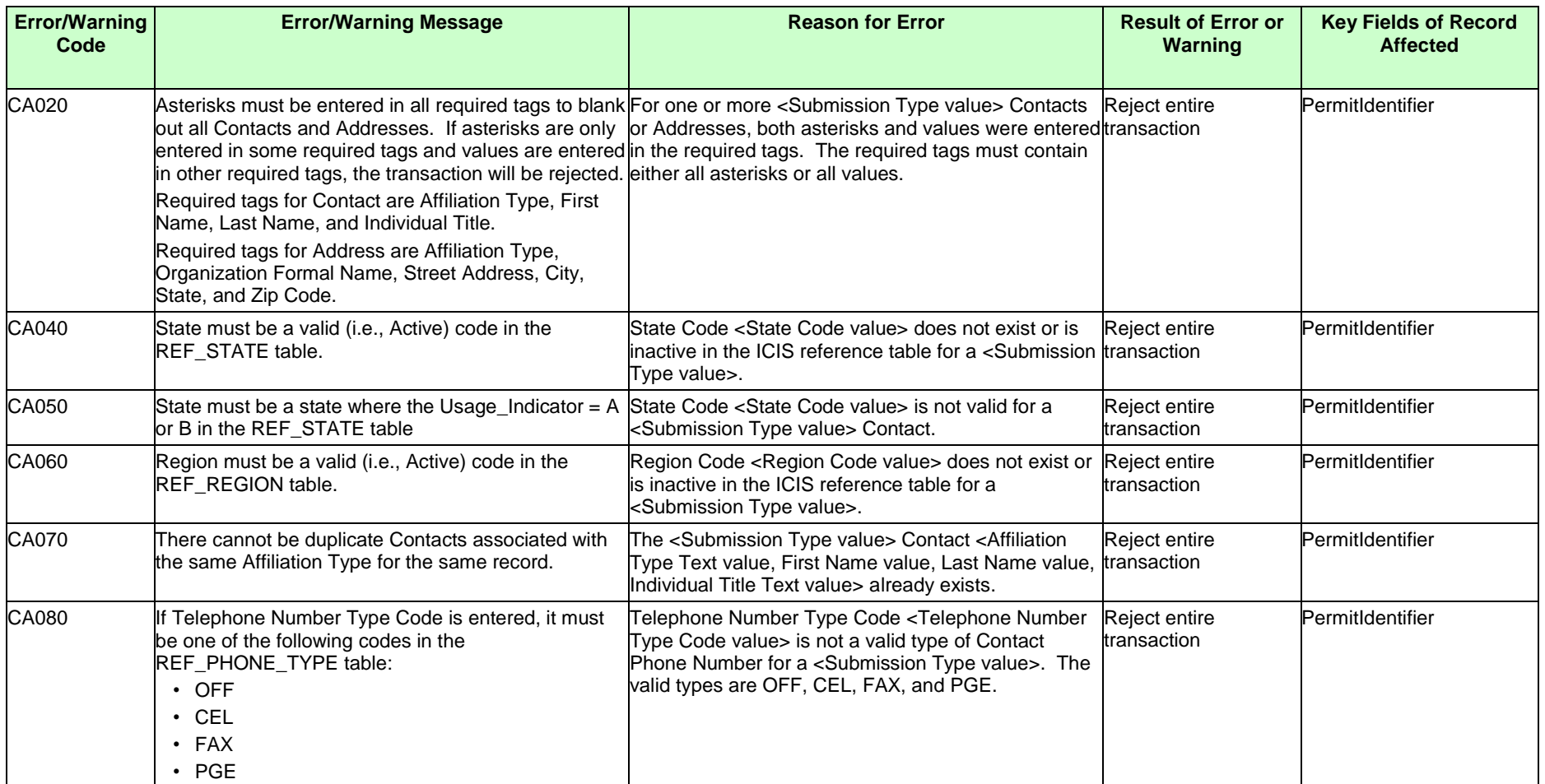

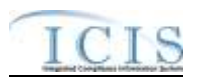

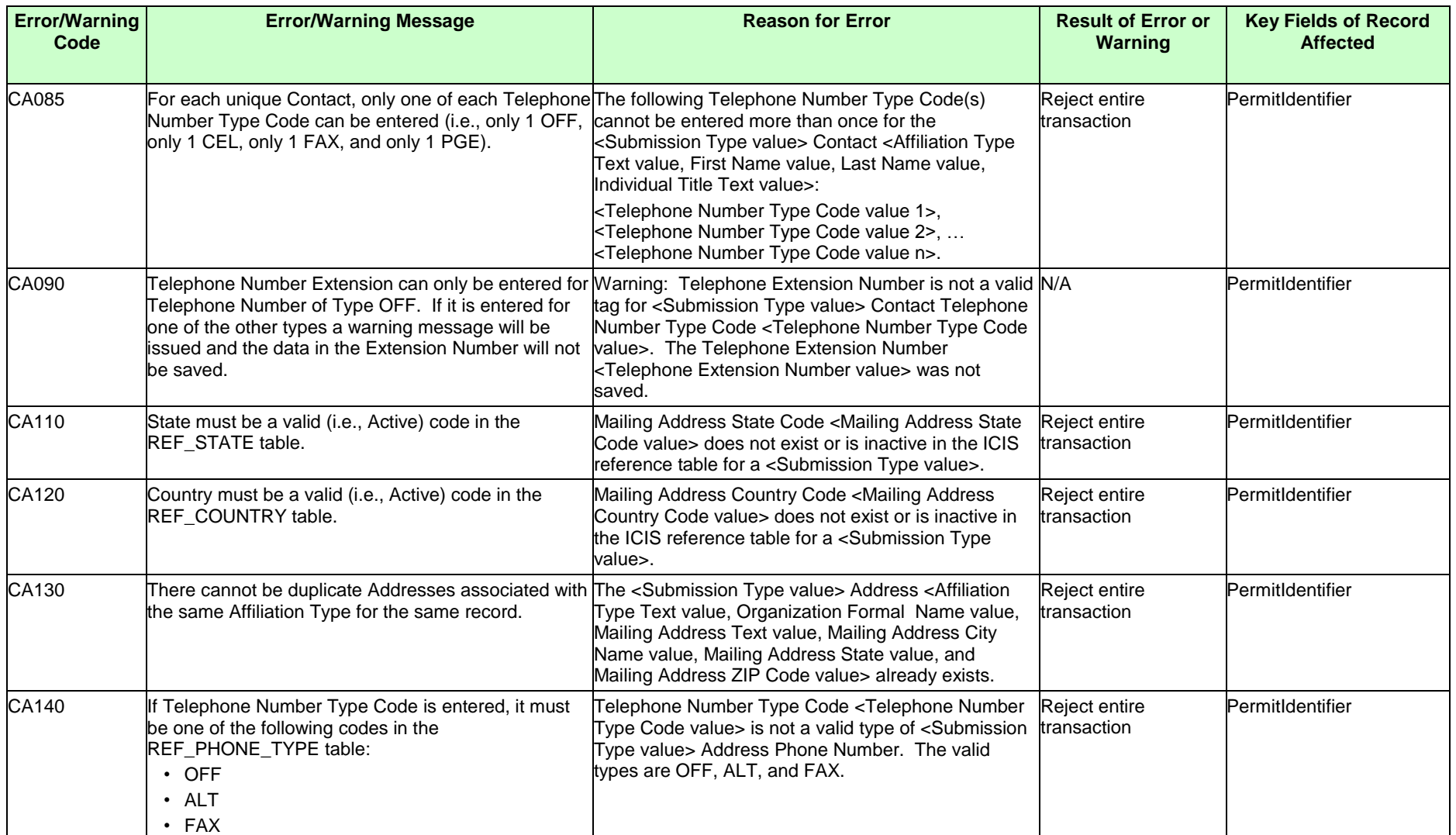
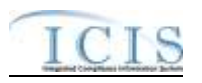

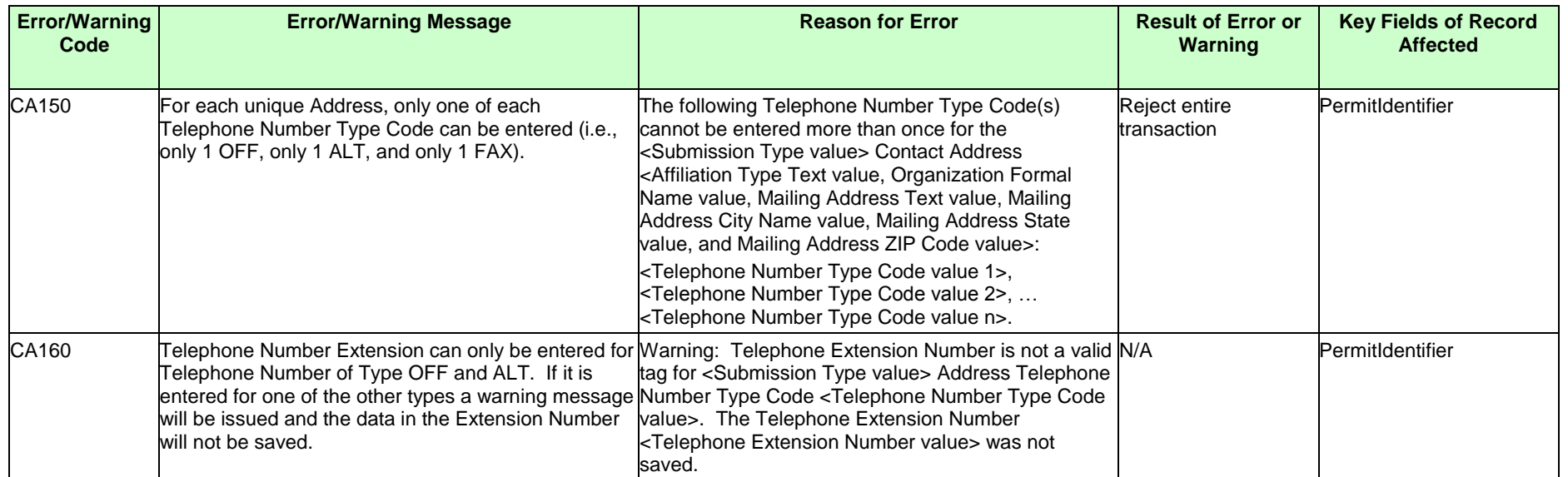

## **9.1.7 Unpermitted Facility Error Messages**

The table below lists error messages that are generated when ICIS-NPDES Batch cannot process an unpermitted facility transaction, what caused the error, how the error affected the transaction, and the key fields of the transaction that had the error.

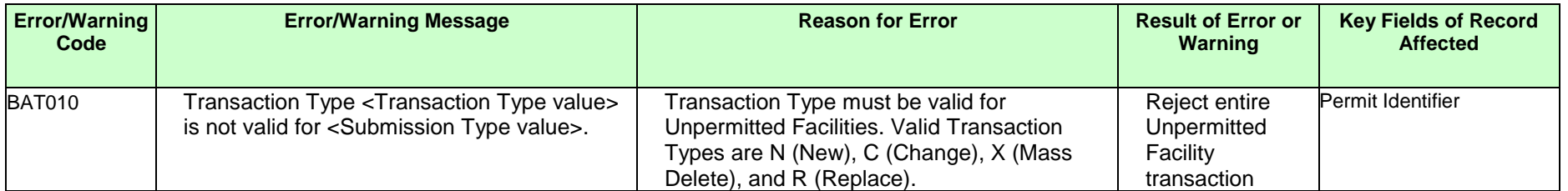

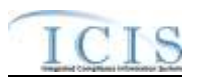

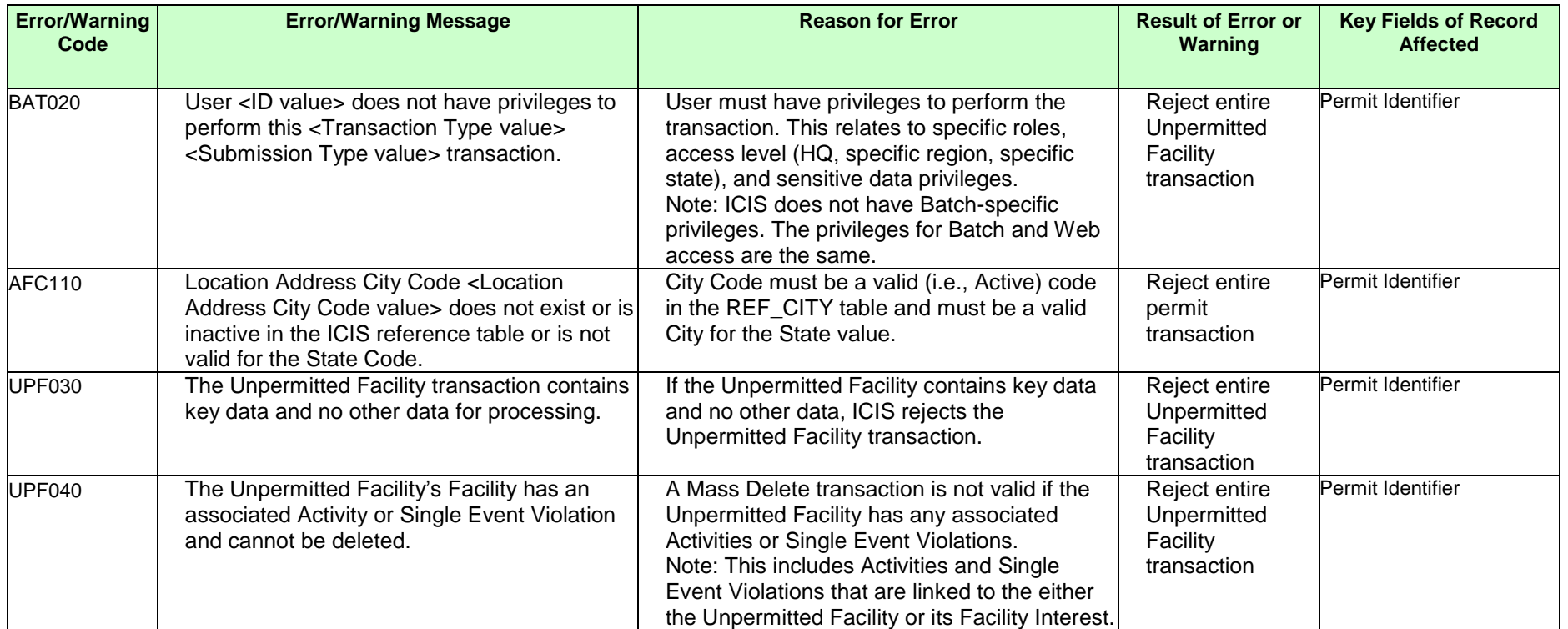

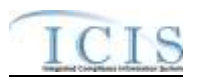

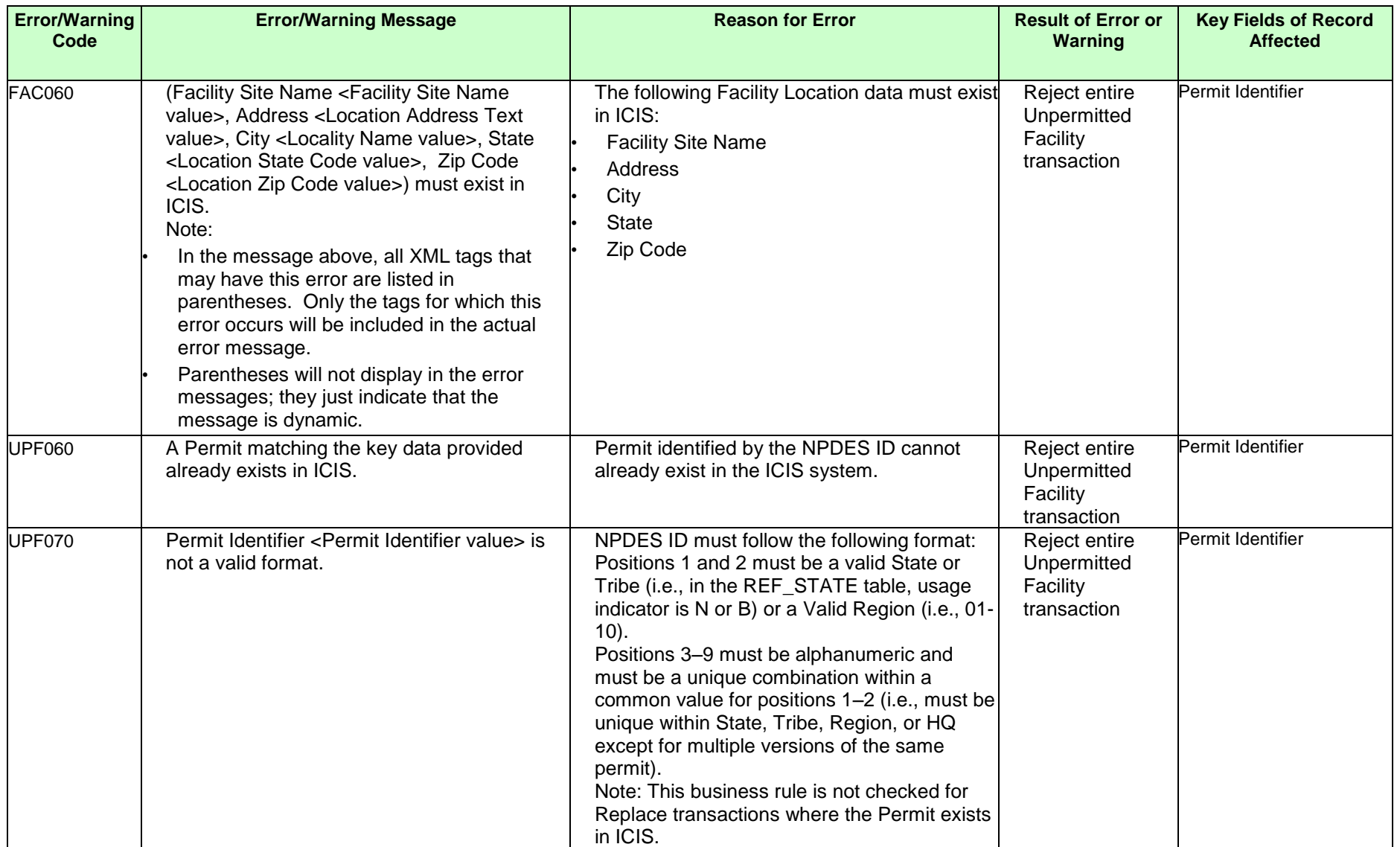

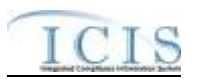

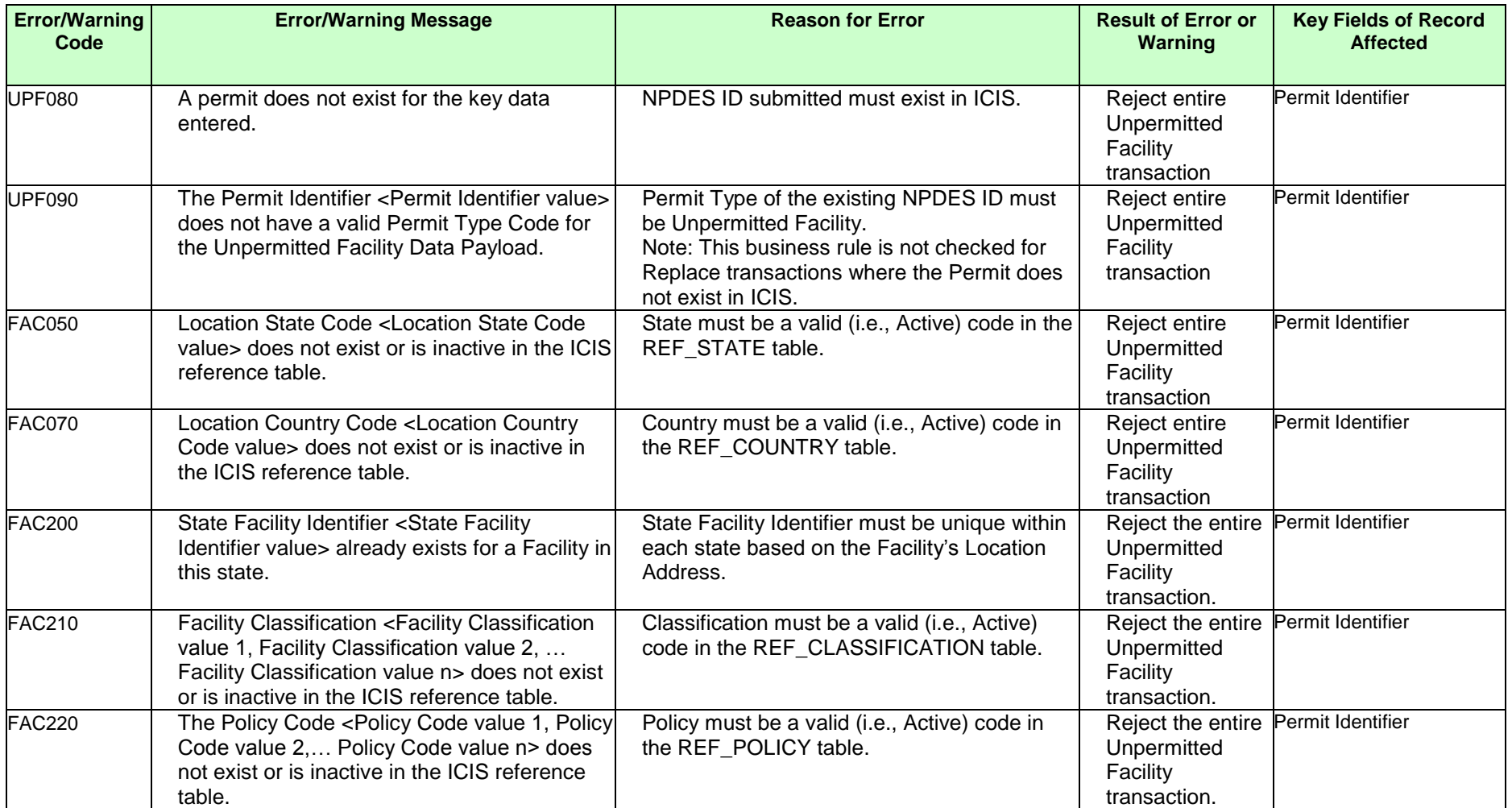

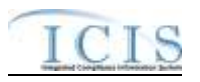

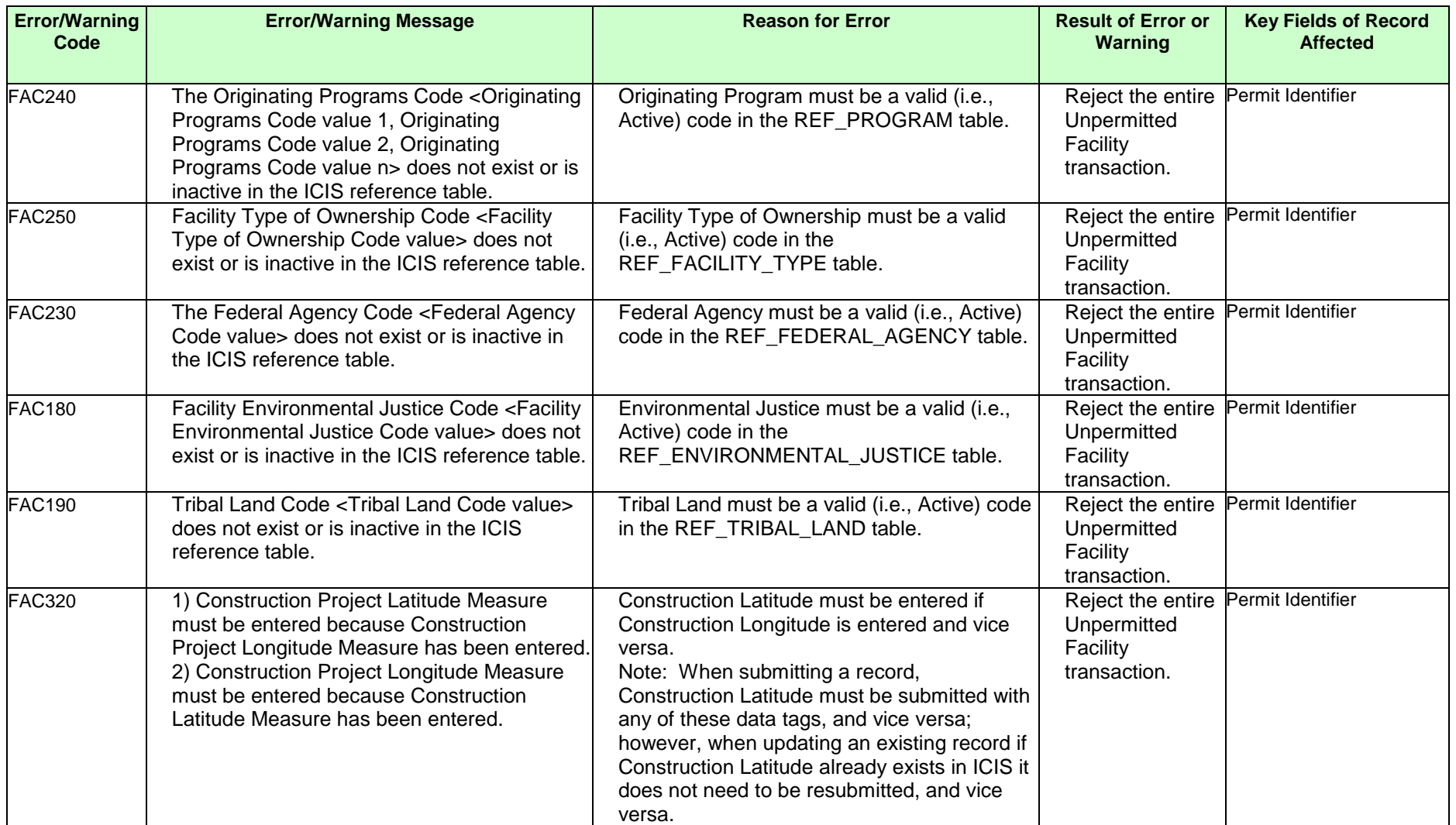

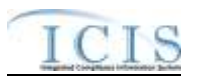

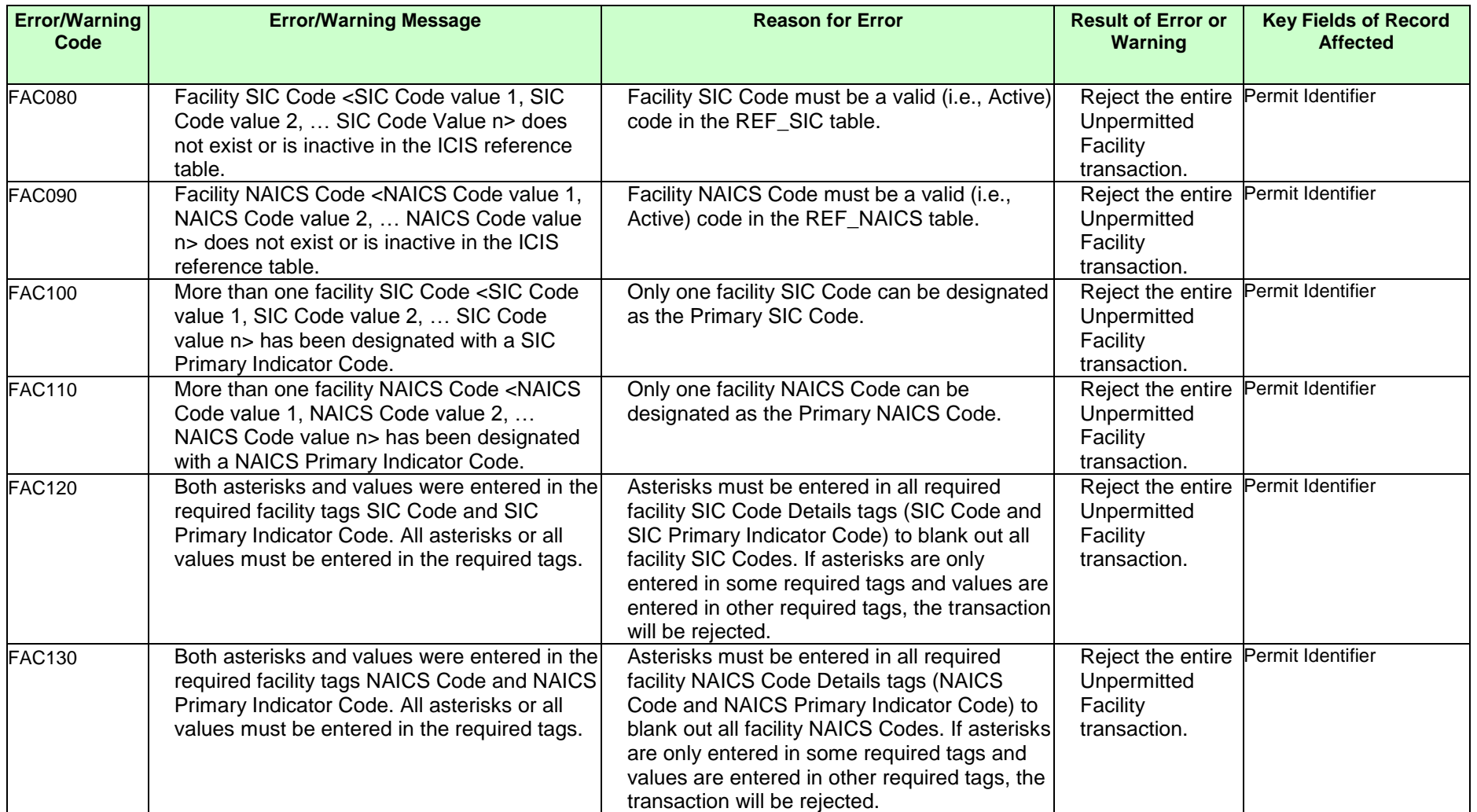

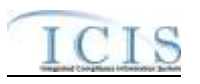

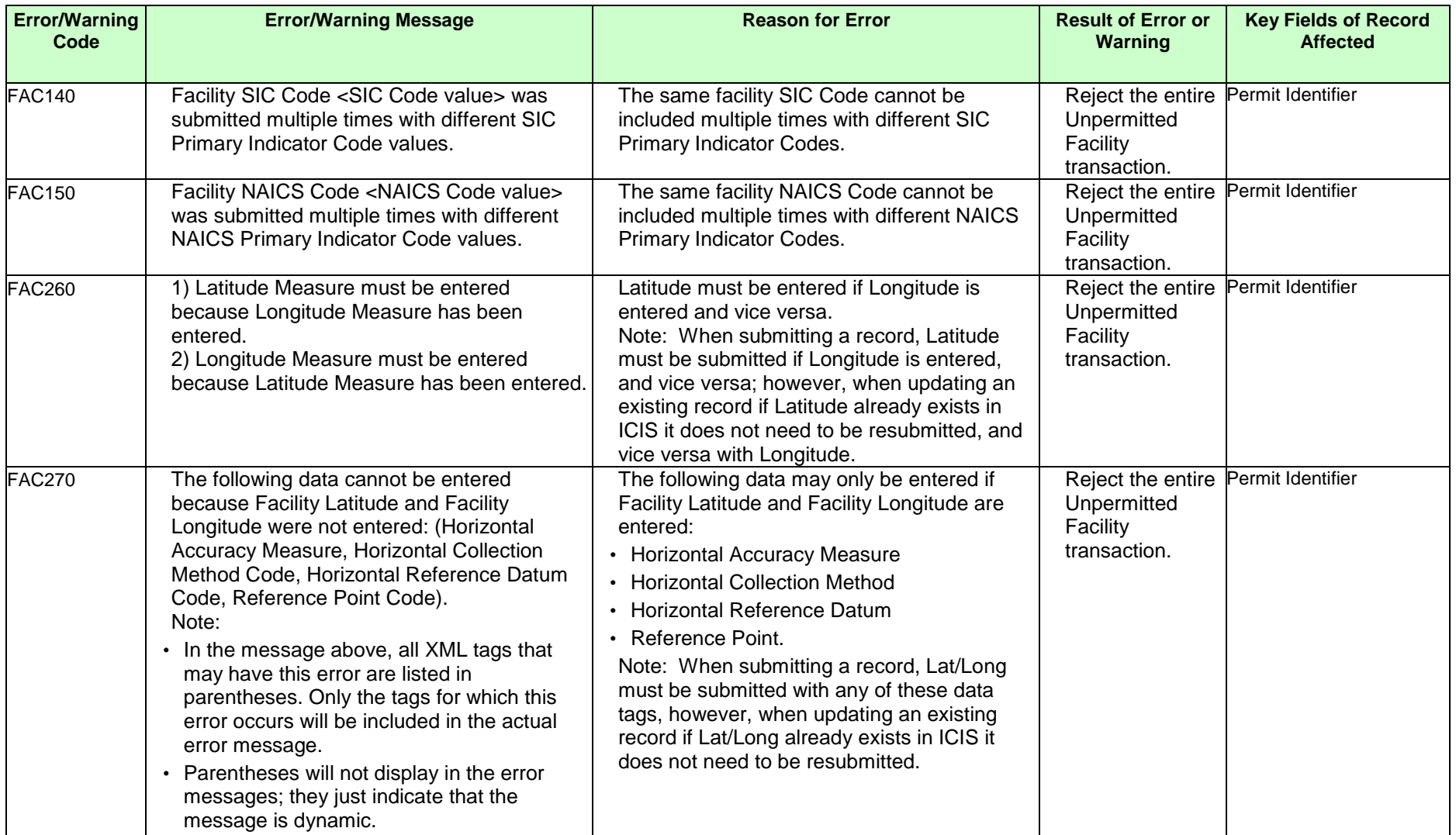

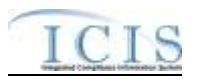

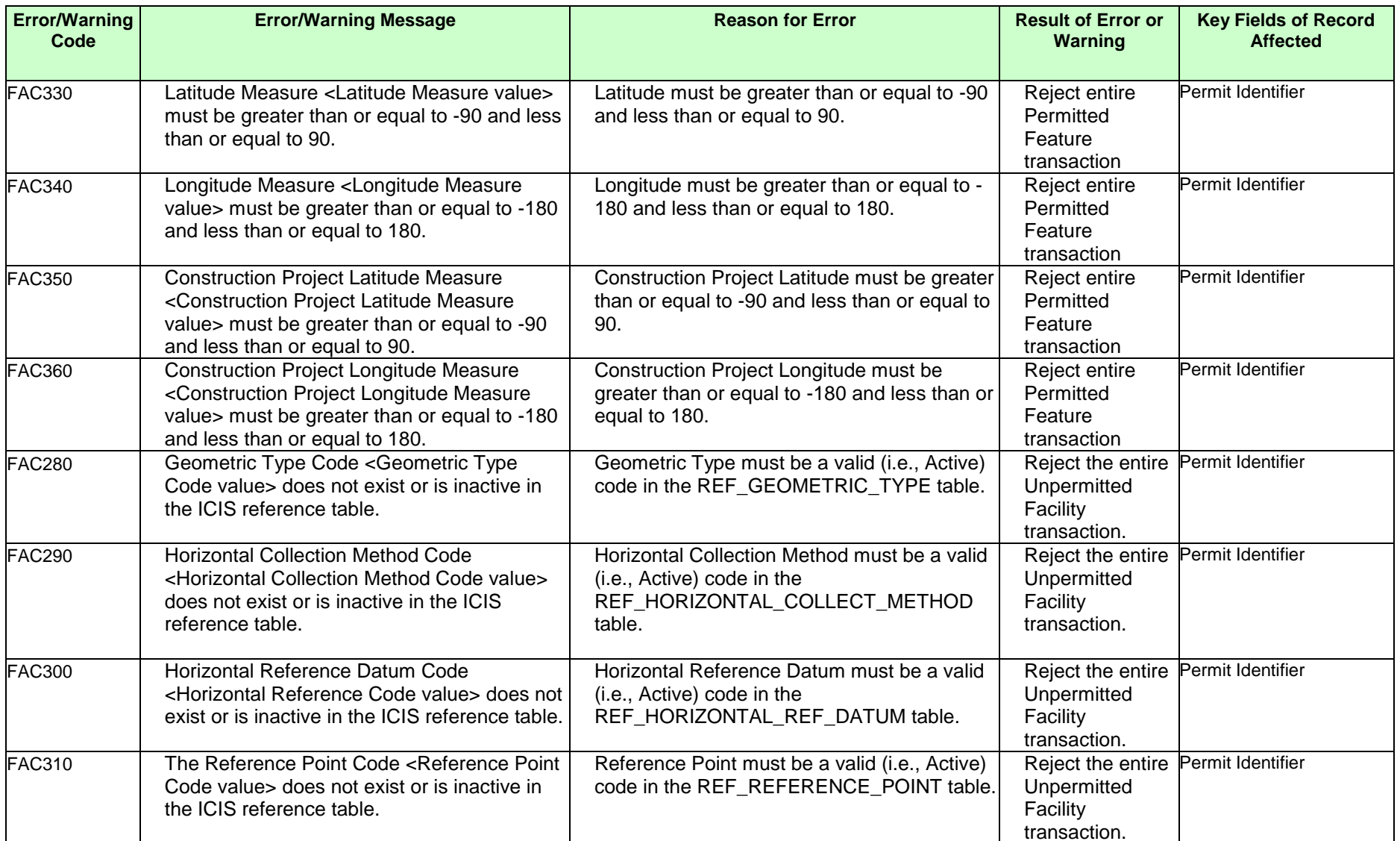

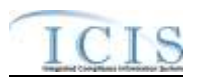

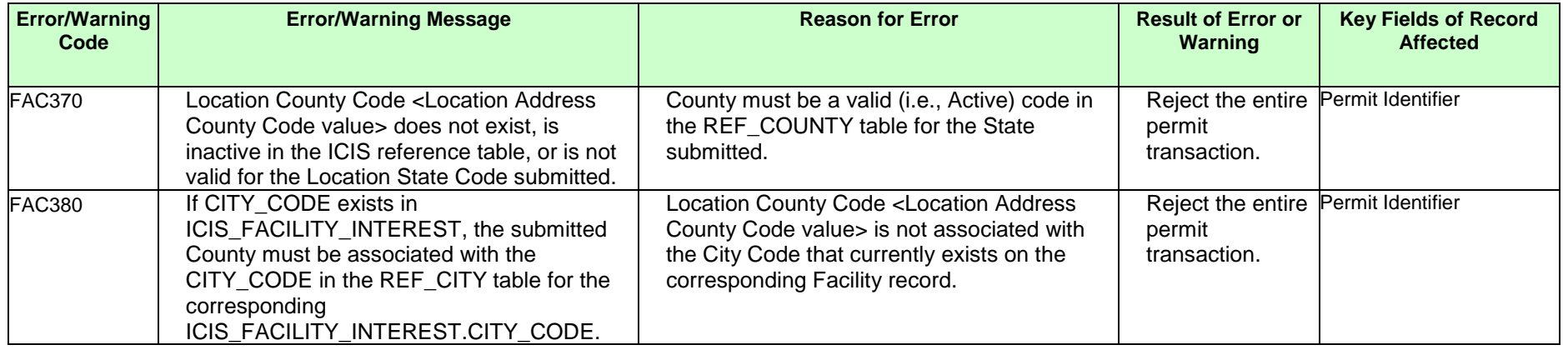

### **9.1.8 Permit Termination Error Messages**

The table below lists error messages that are generated when ICIS-NPDES Batch cannot process a permit termination transaction, what caused the error, how the error affected the transaction, and the key fields of the transaction that had the error.

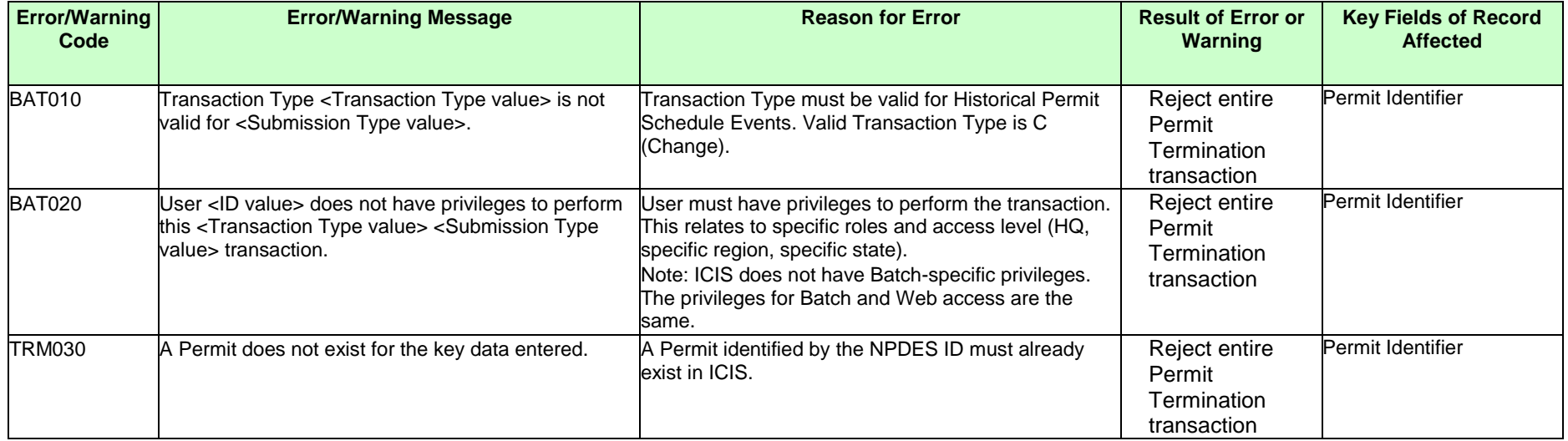

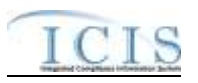

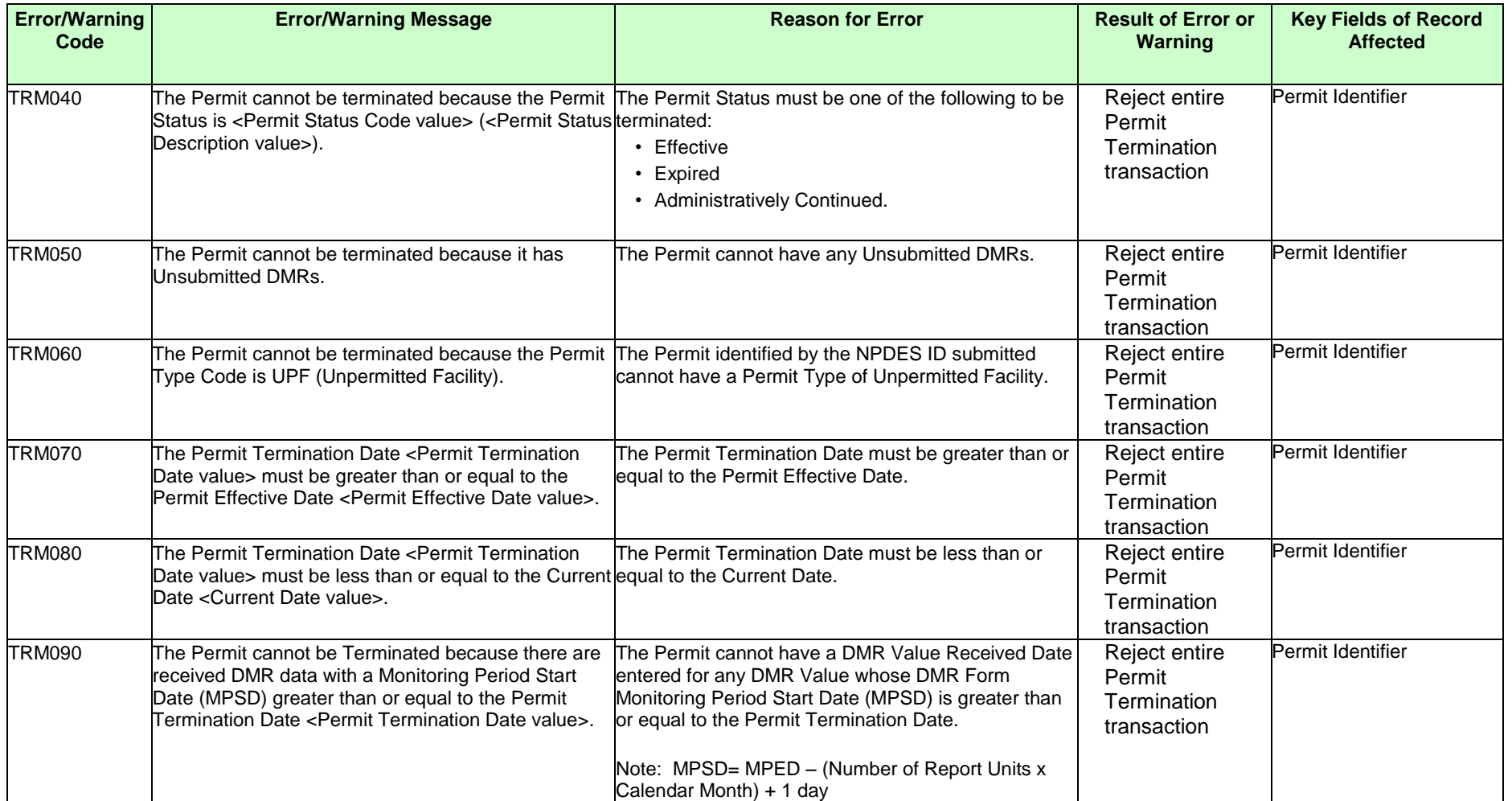

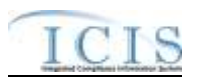

### **9.1.9 Permitted Feature Error Messages**

The table below lists error messages that are generated when ICIS-NPDES Batch cannot process a permitted feature transaction, what caused the error, how the error affected the transaction, and the key fields of the transaction that had the error.

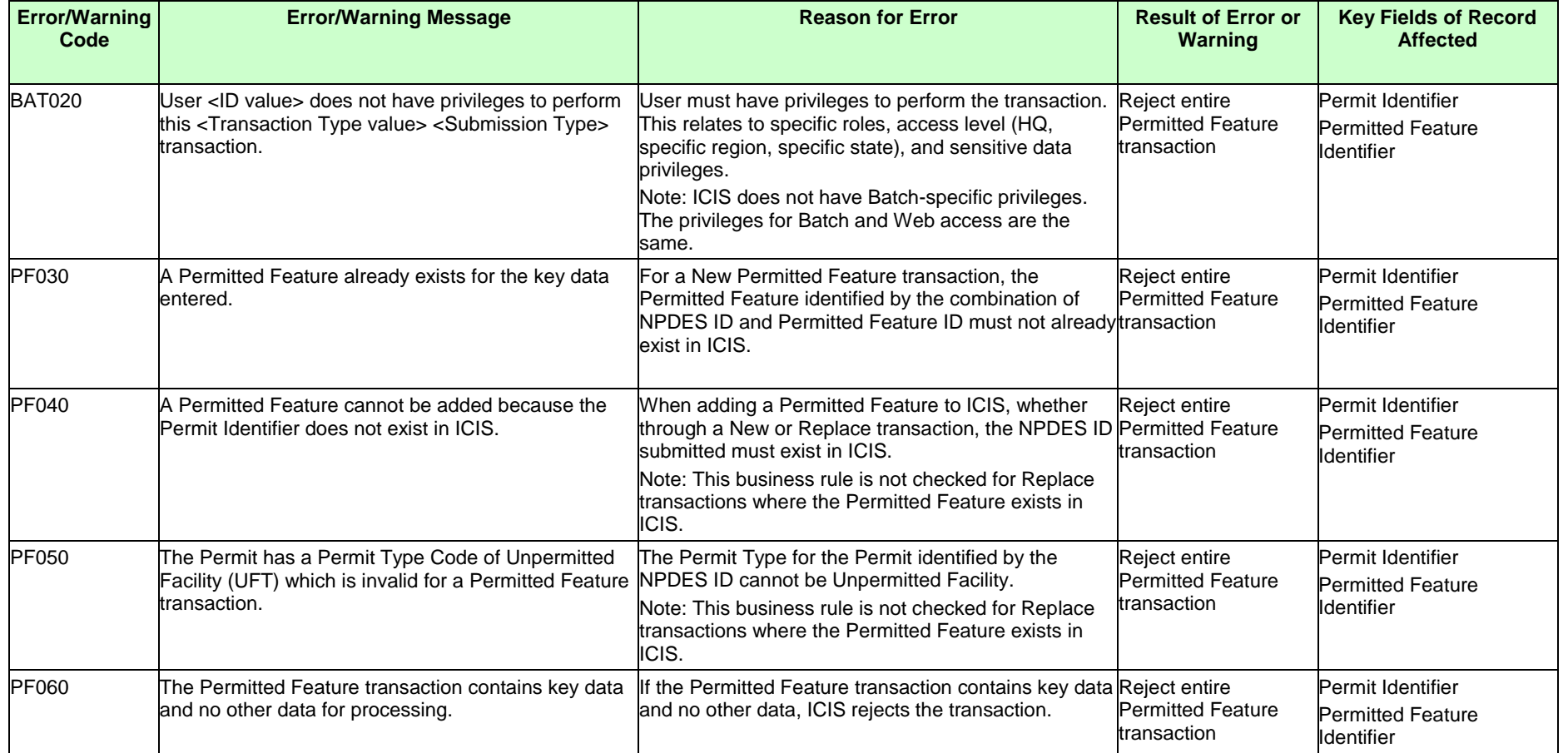

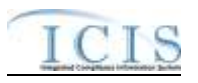

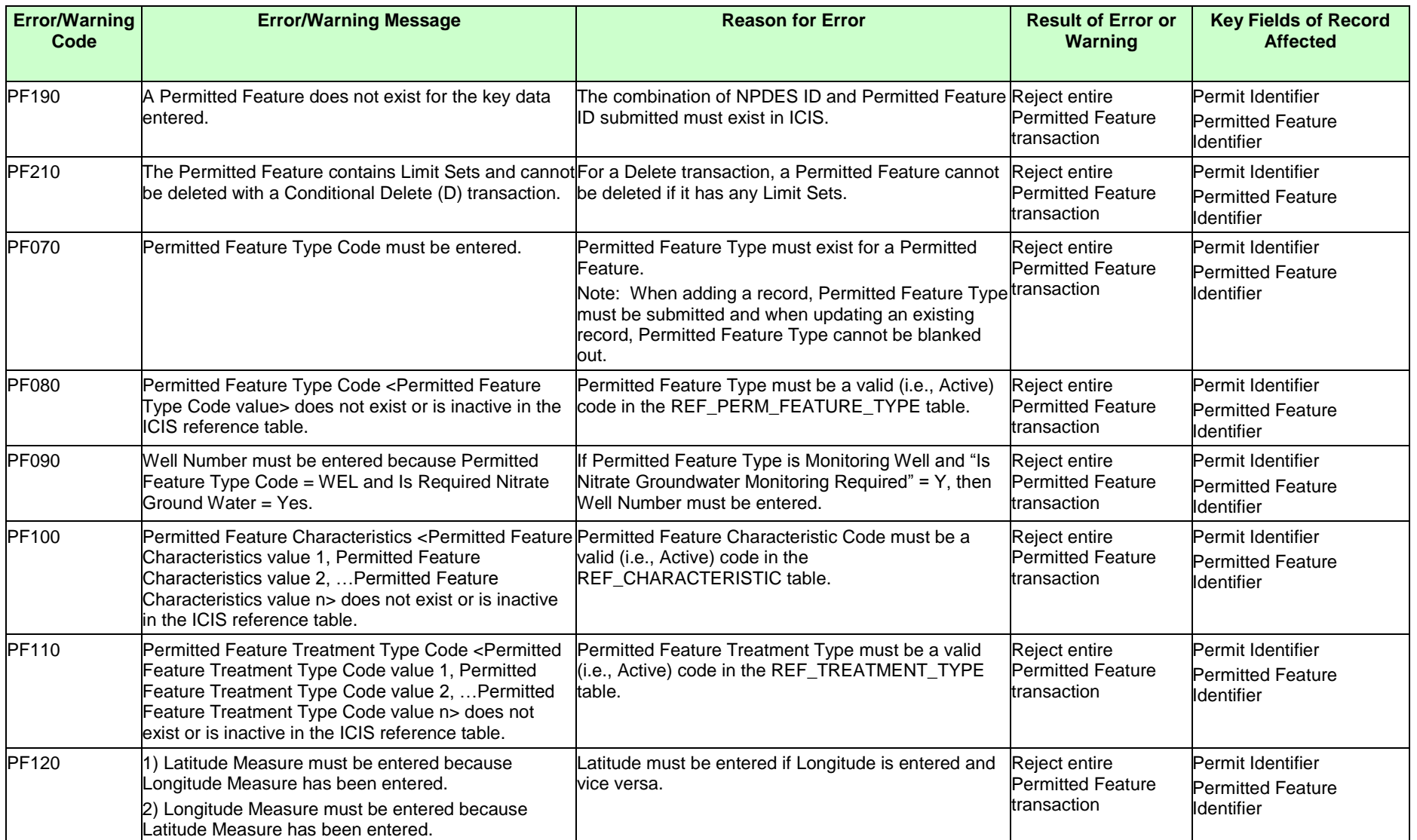

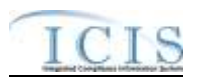

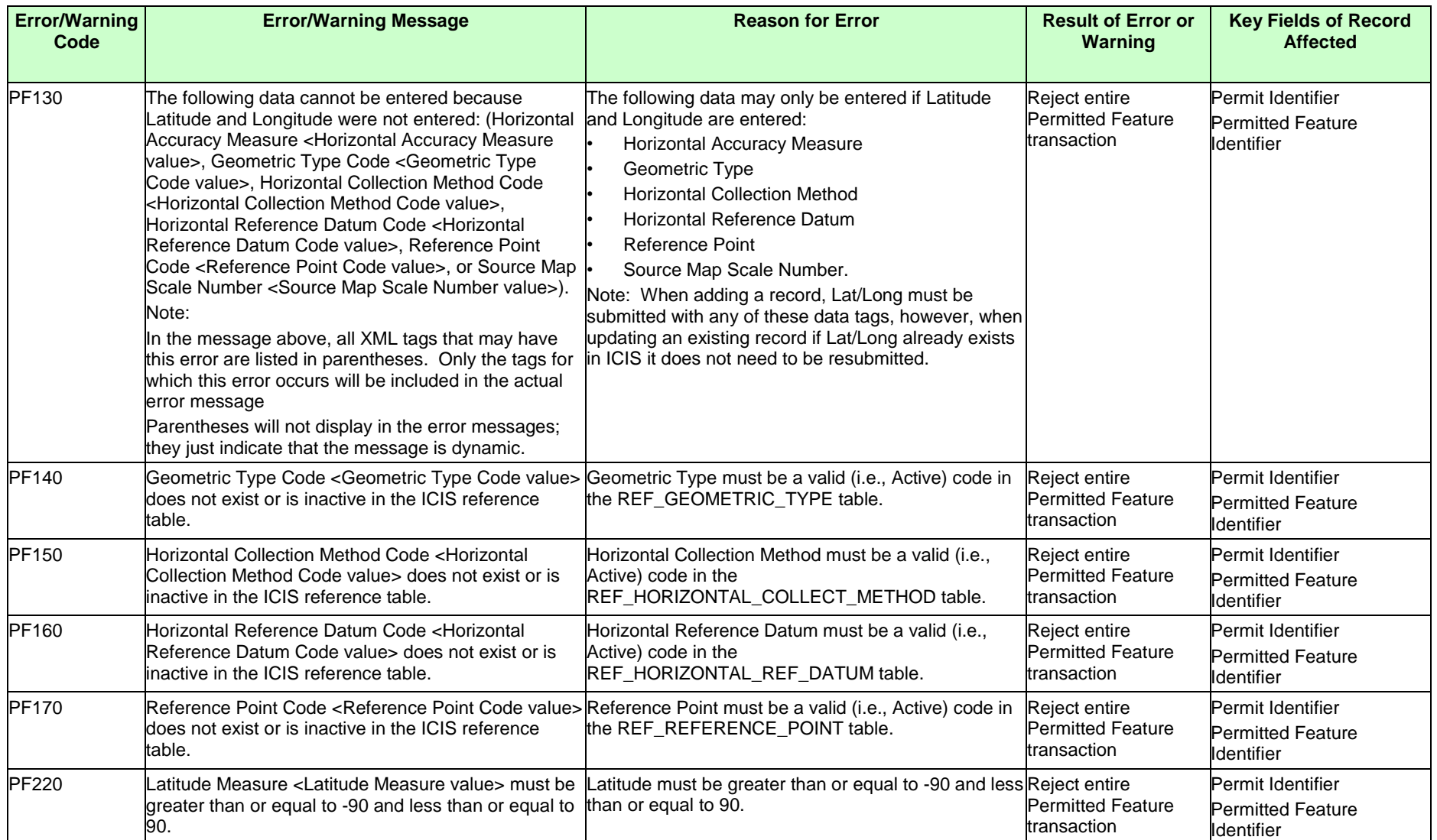

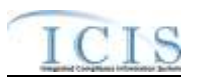

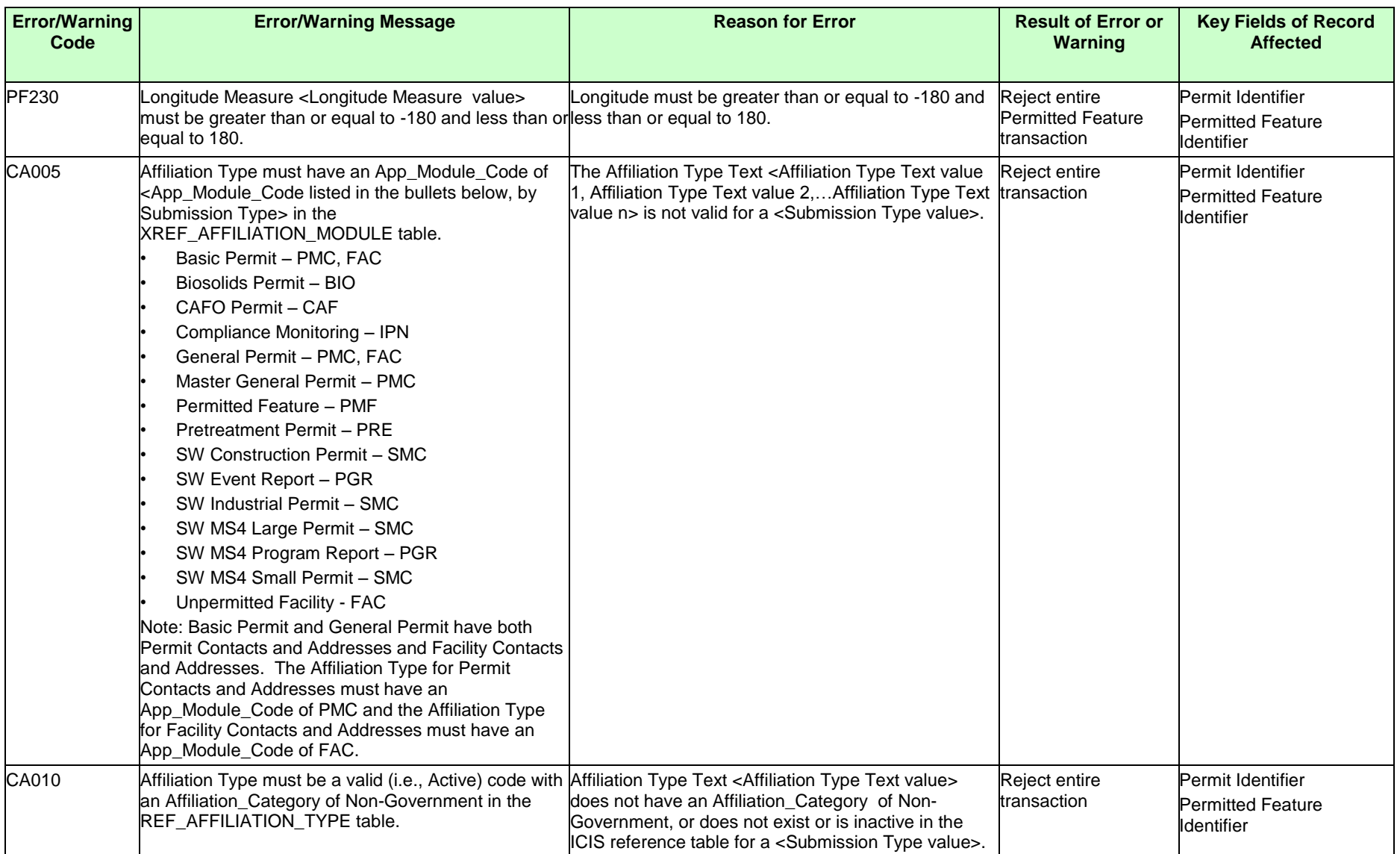

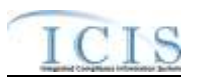

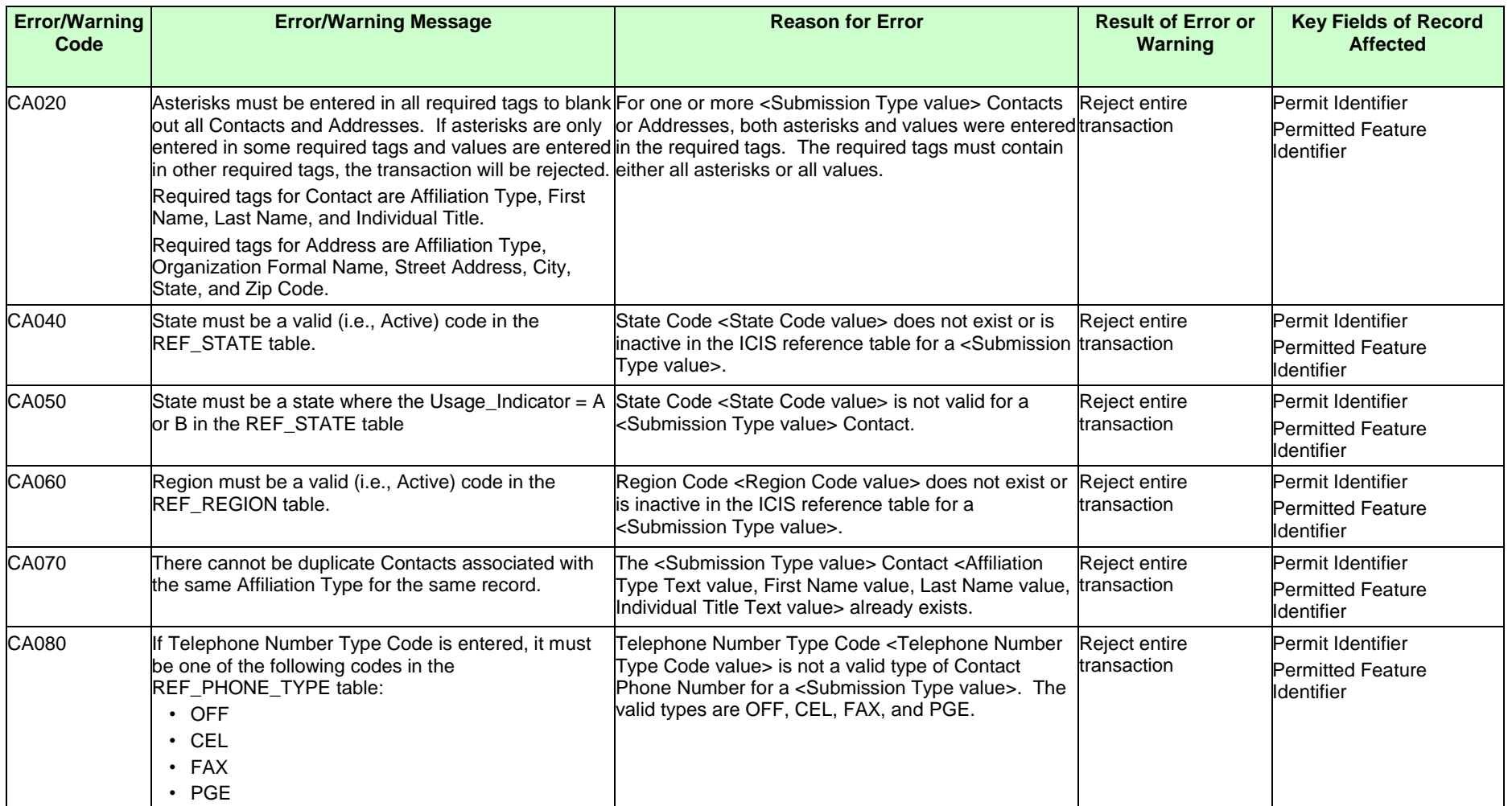

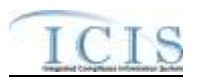

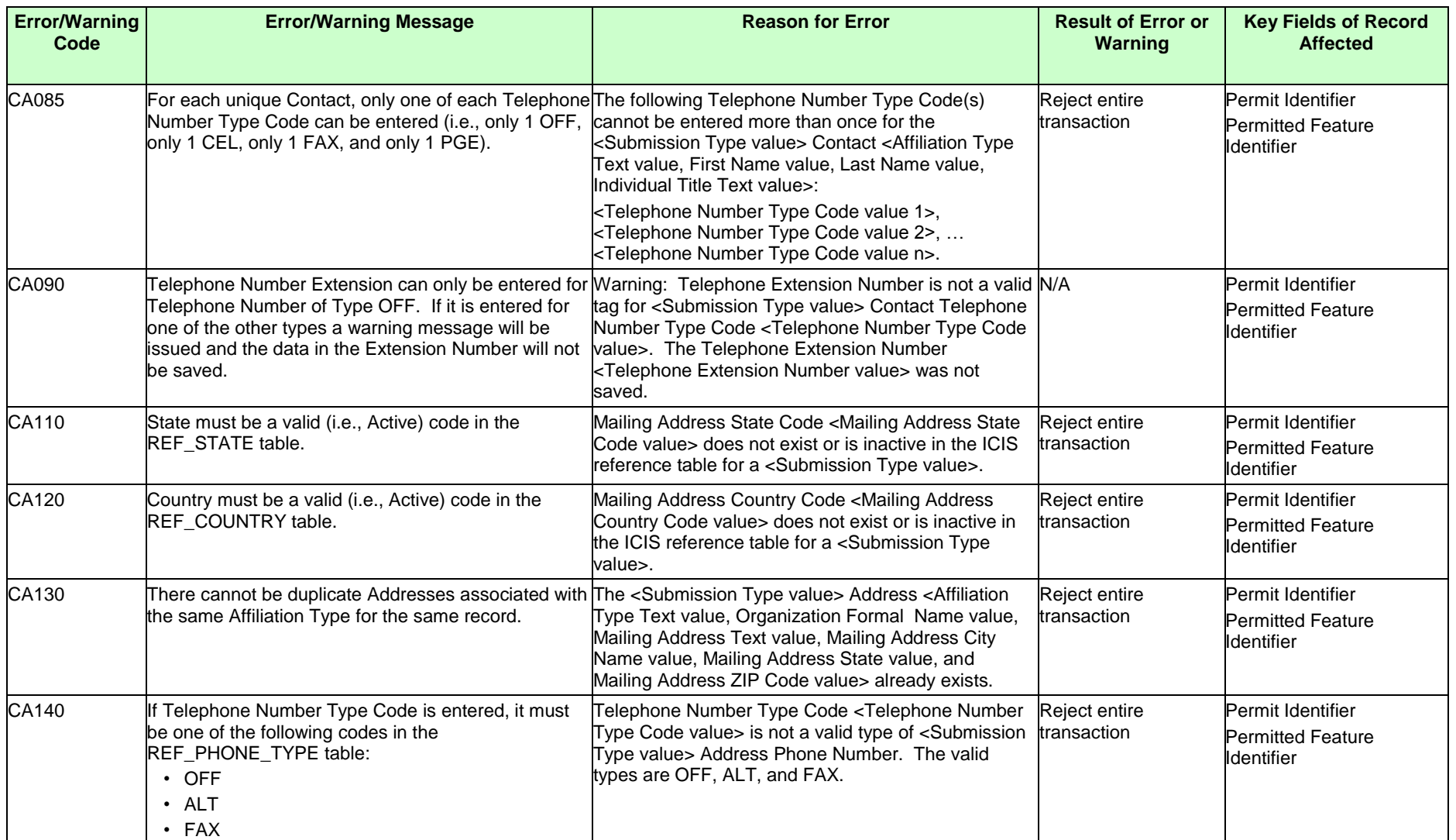

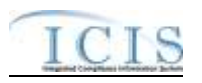

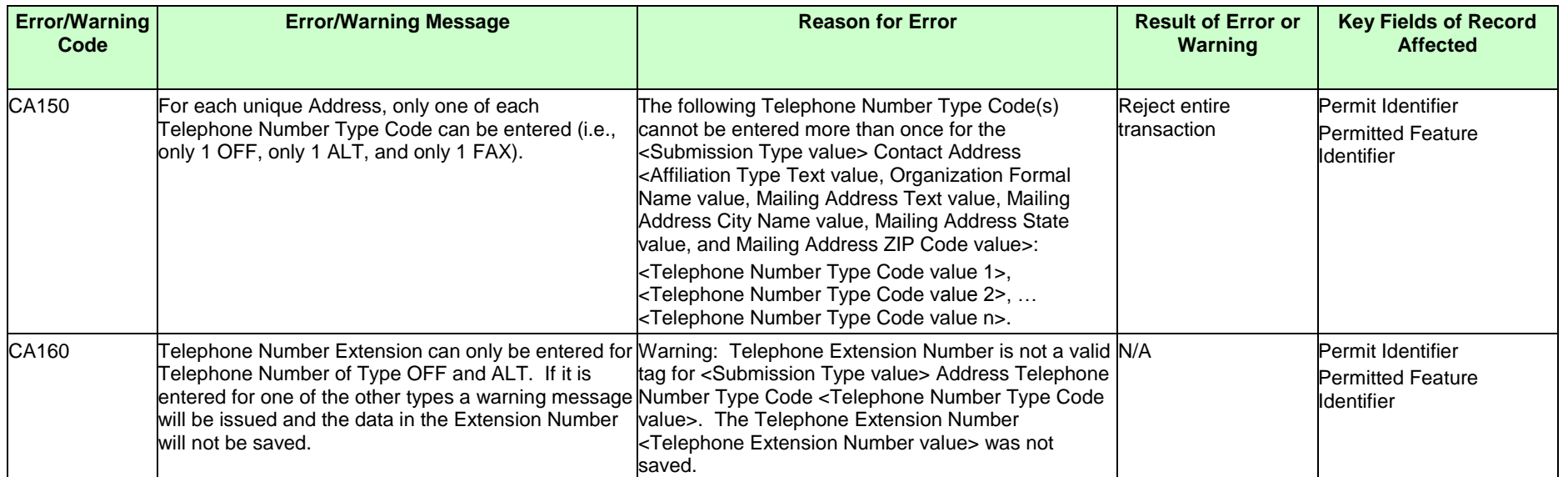

# **9.1.10 Limit Set Error Messages**

The table below lists error messages that are generated when ICIS-NPDES Batch cannot process a limit set transaction, what caused the error, how the error affected the transaction, and the key fields of the transaction that had the error.

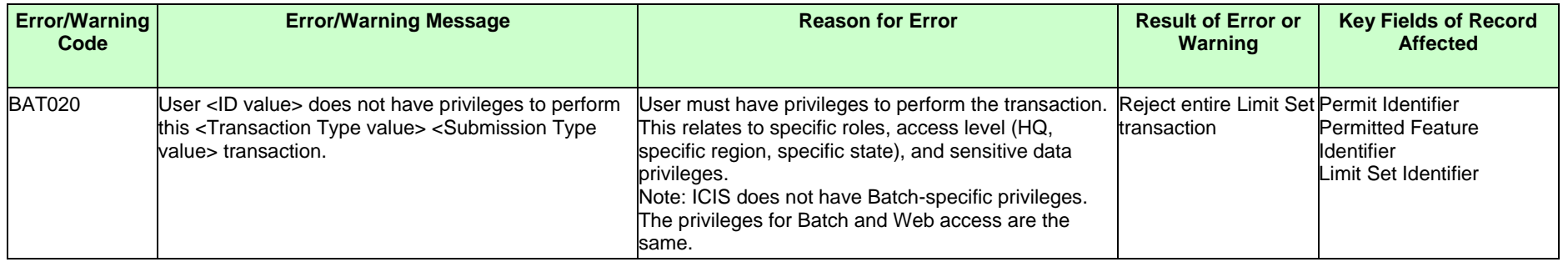

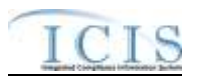

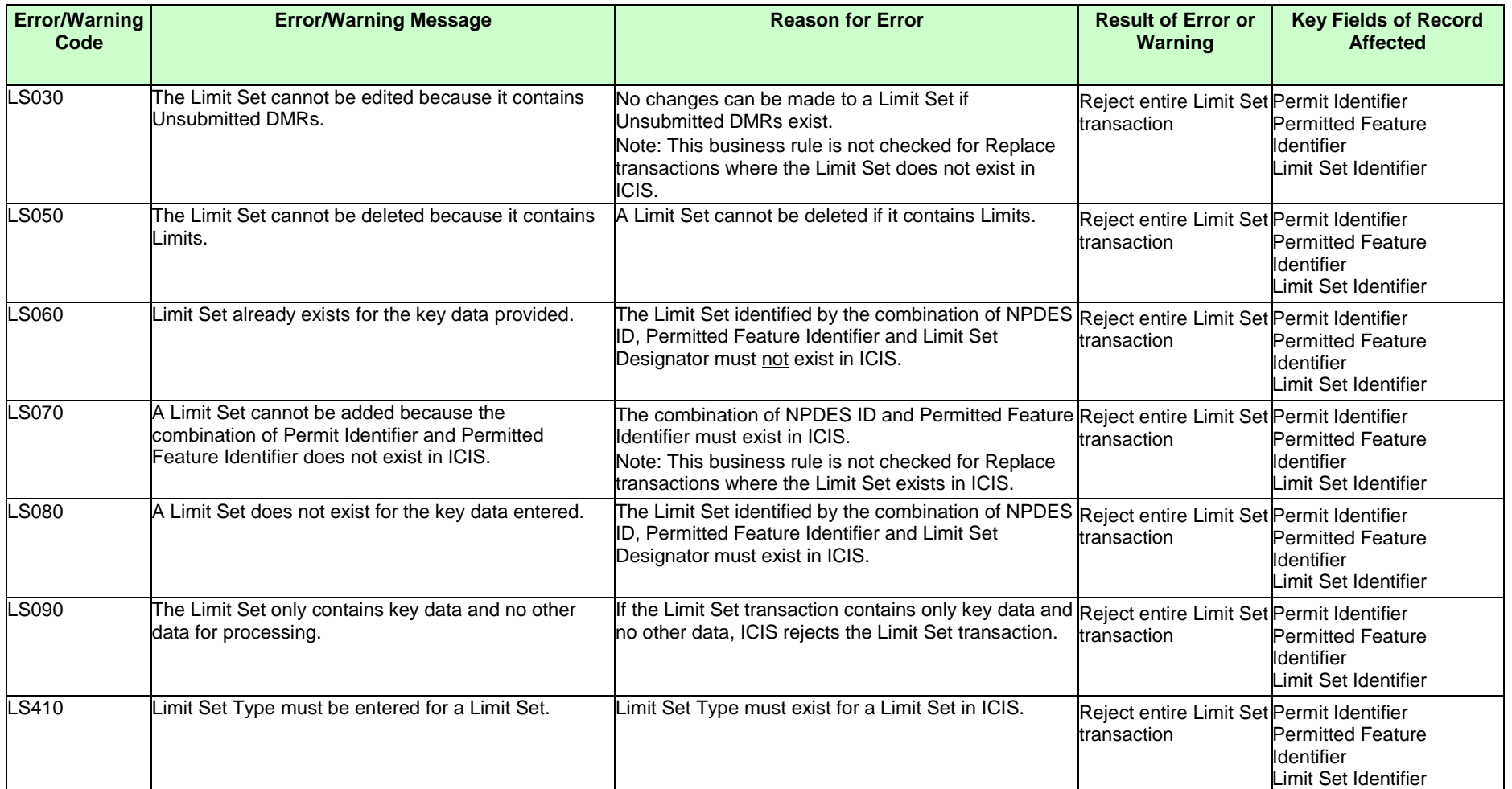

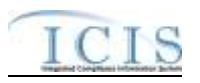

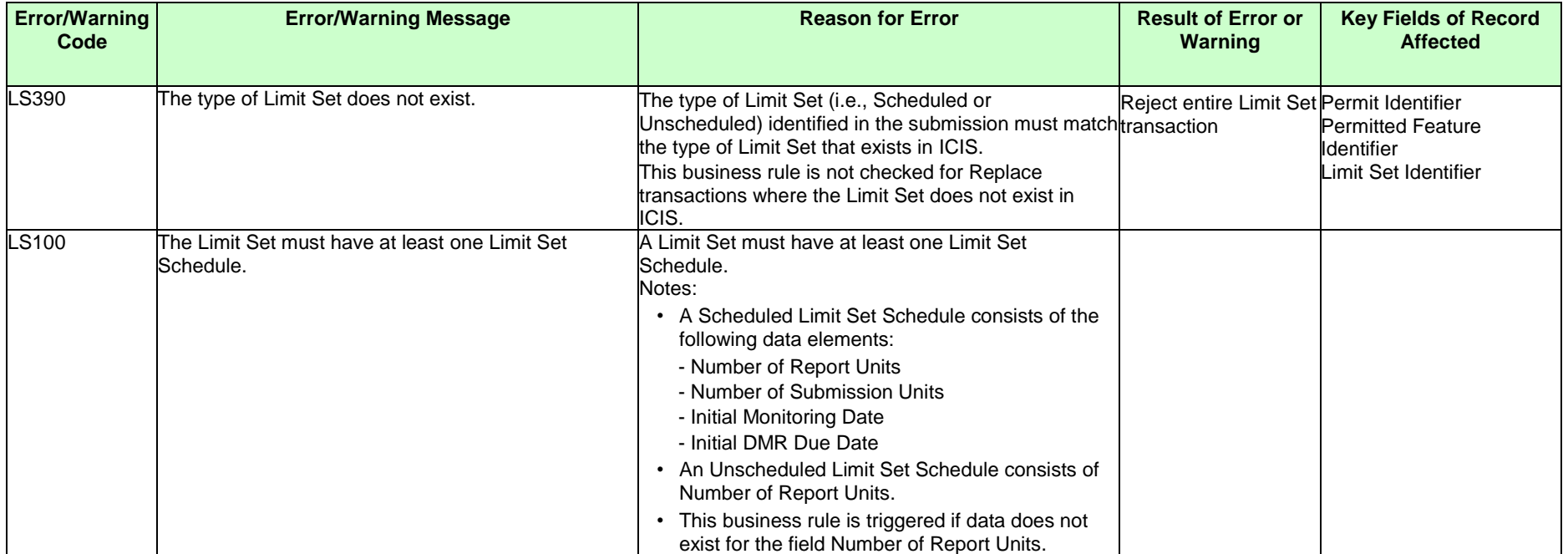

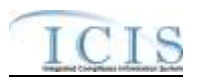

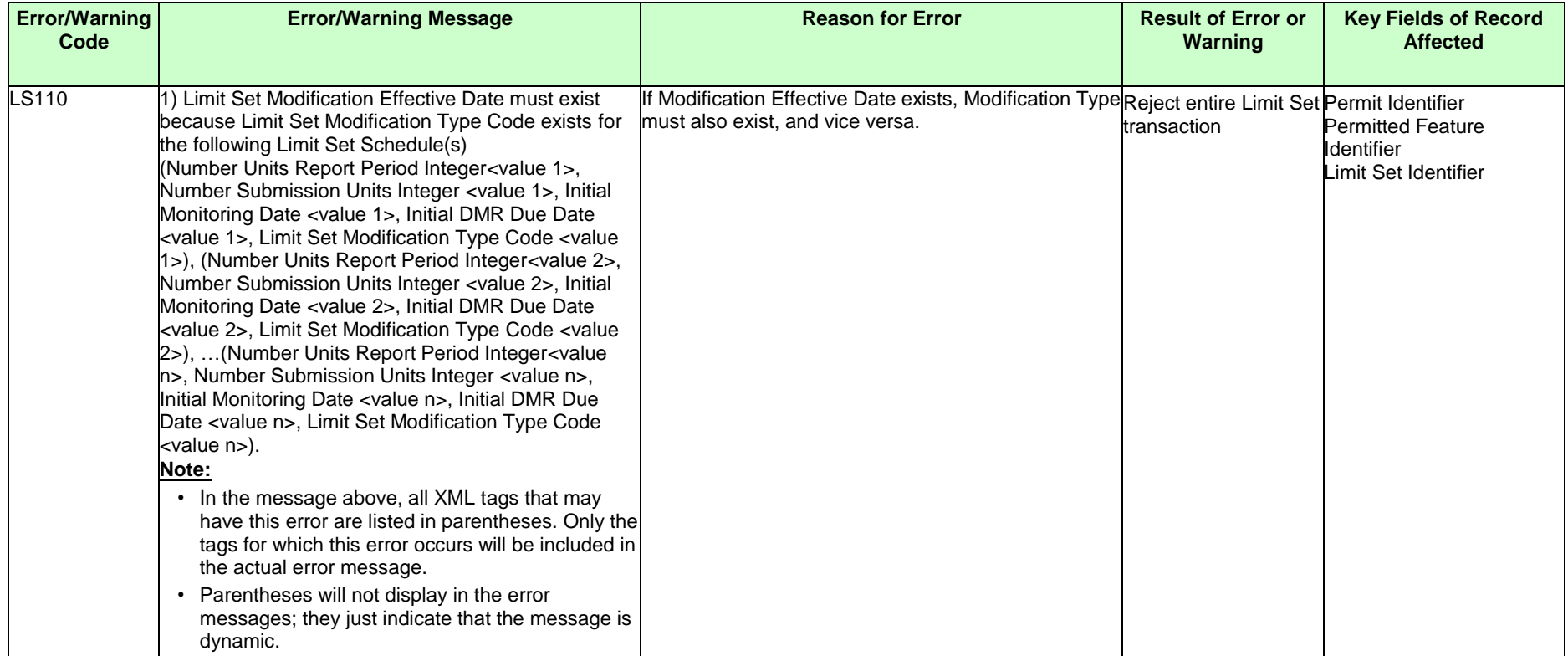

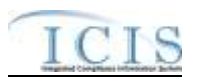

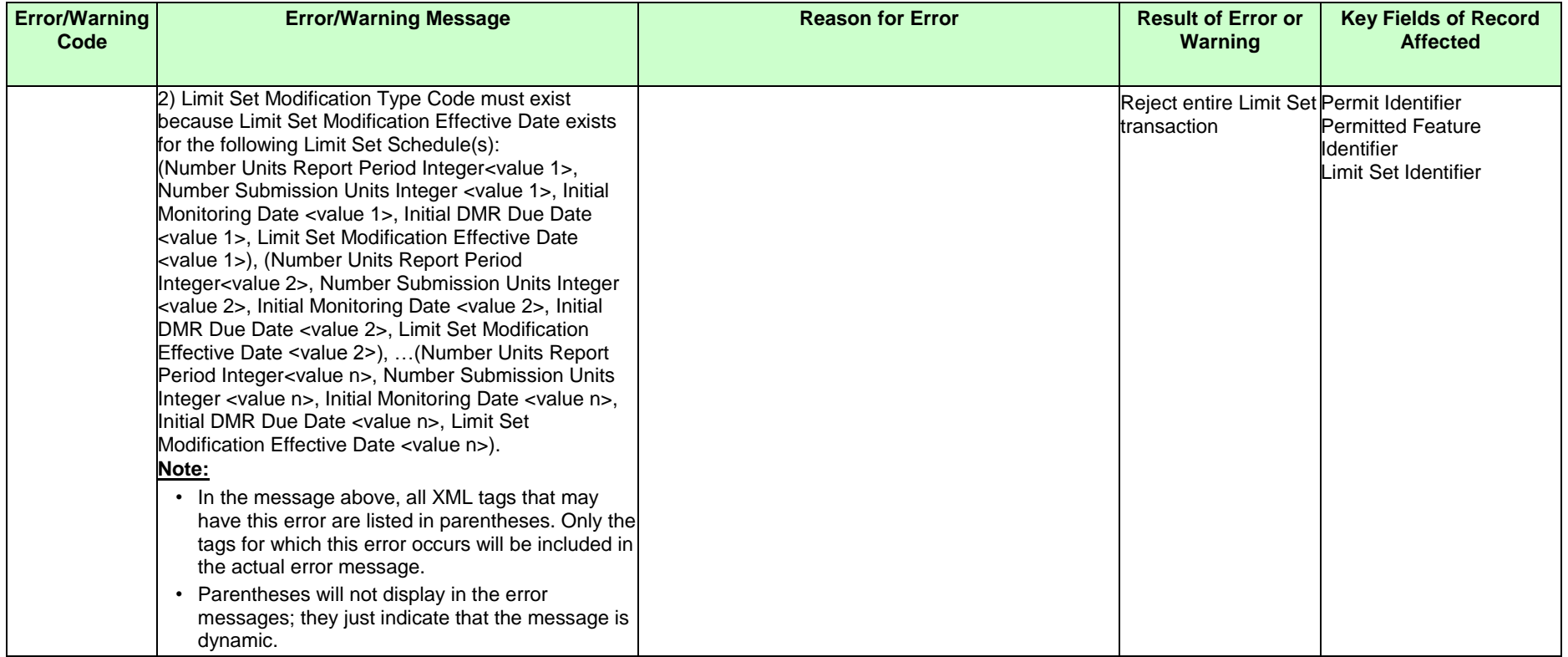

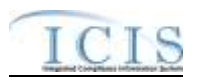

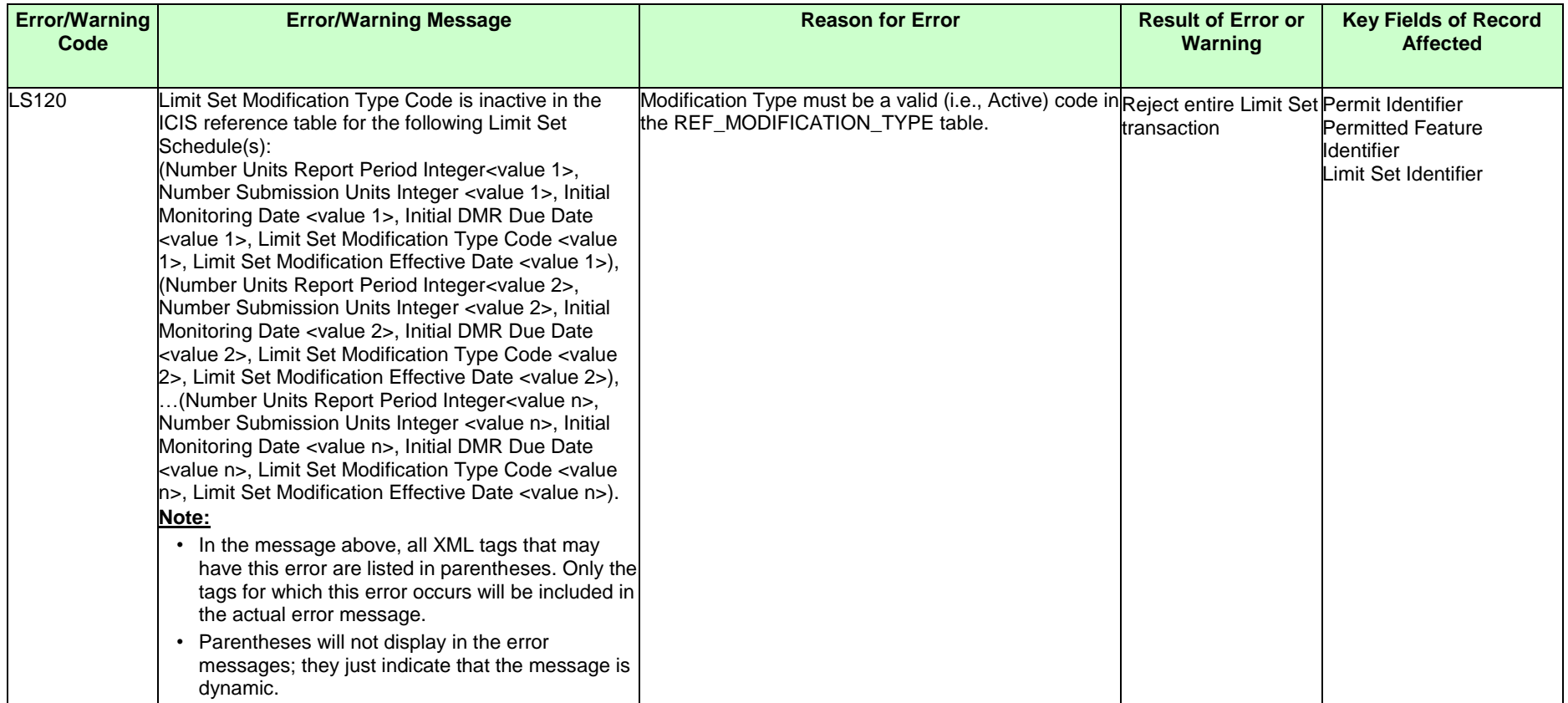

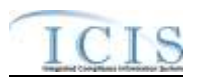

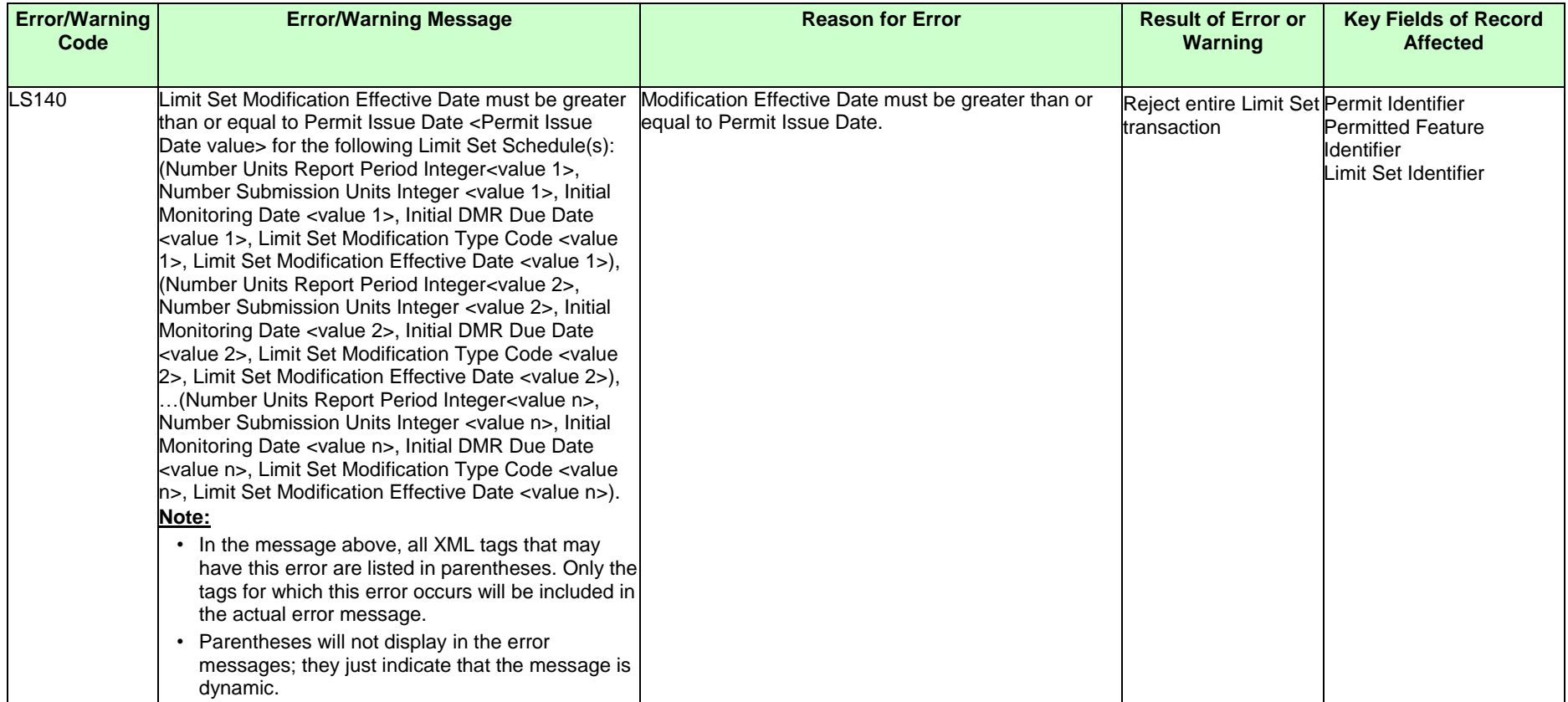

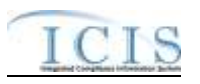

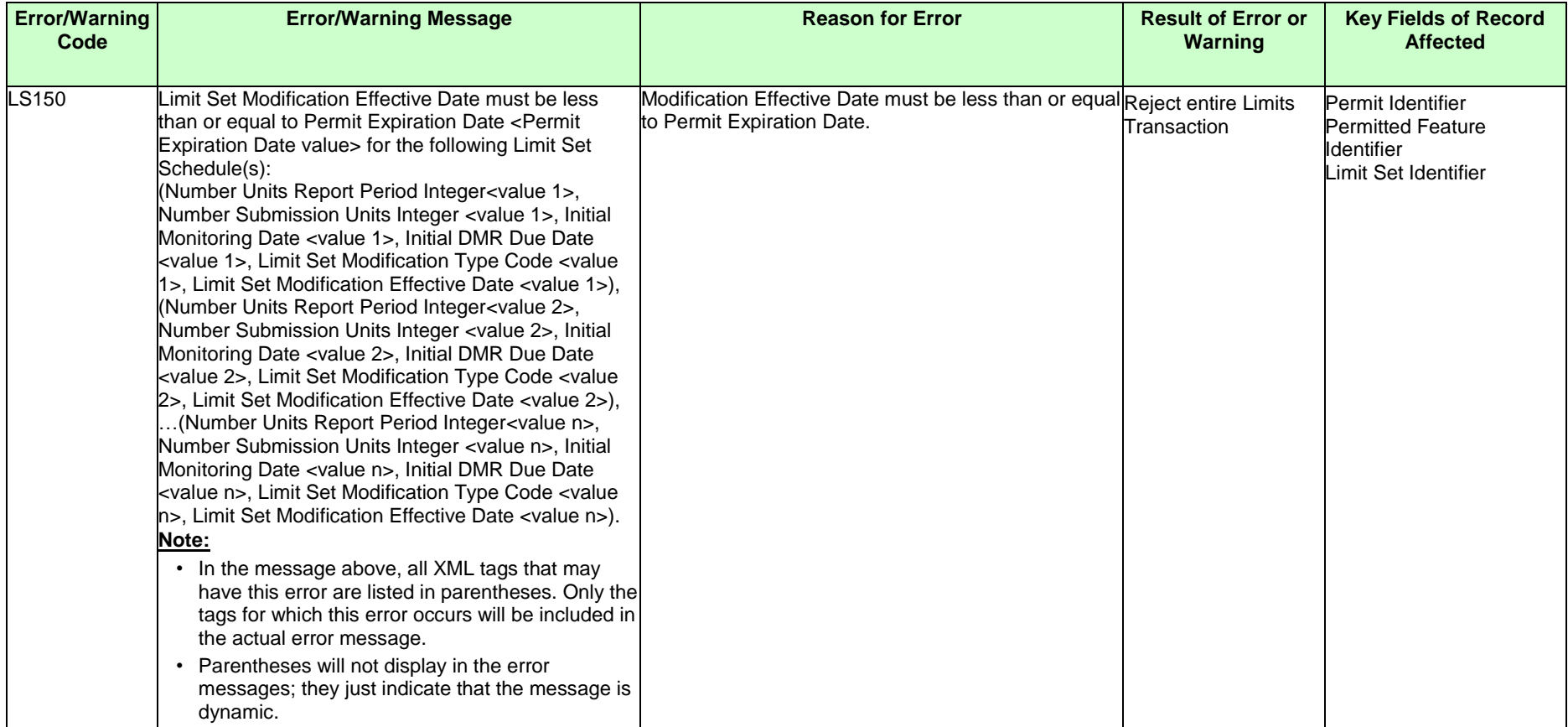

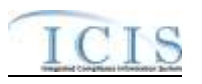

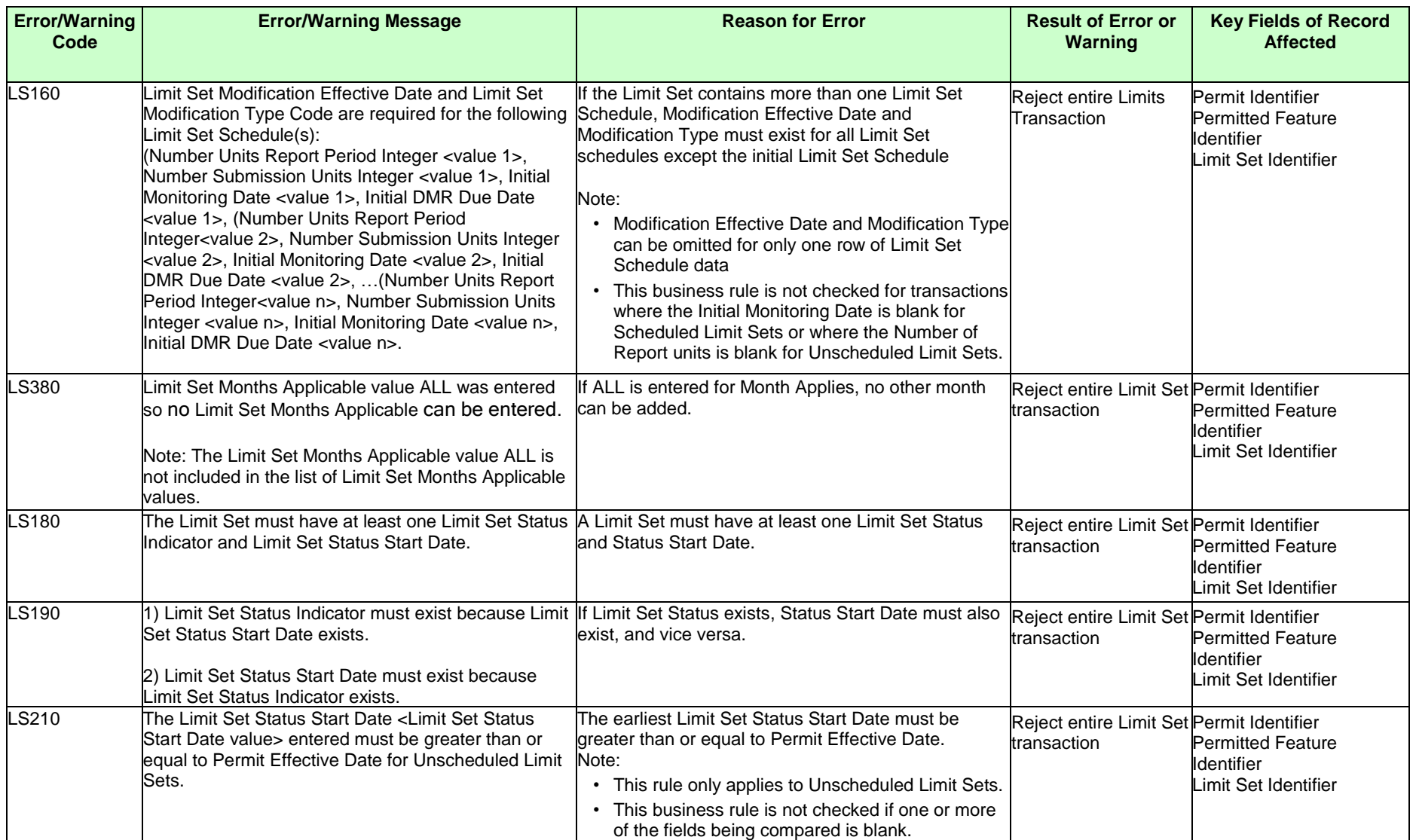

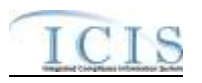

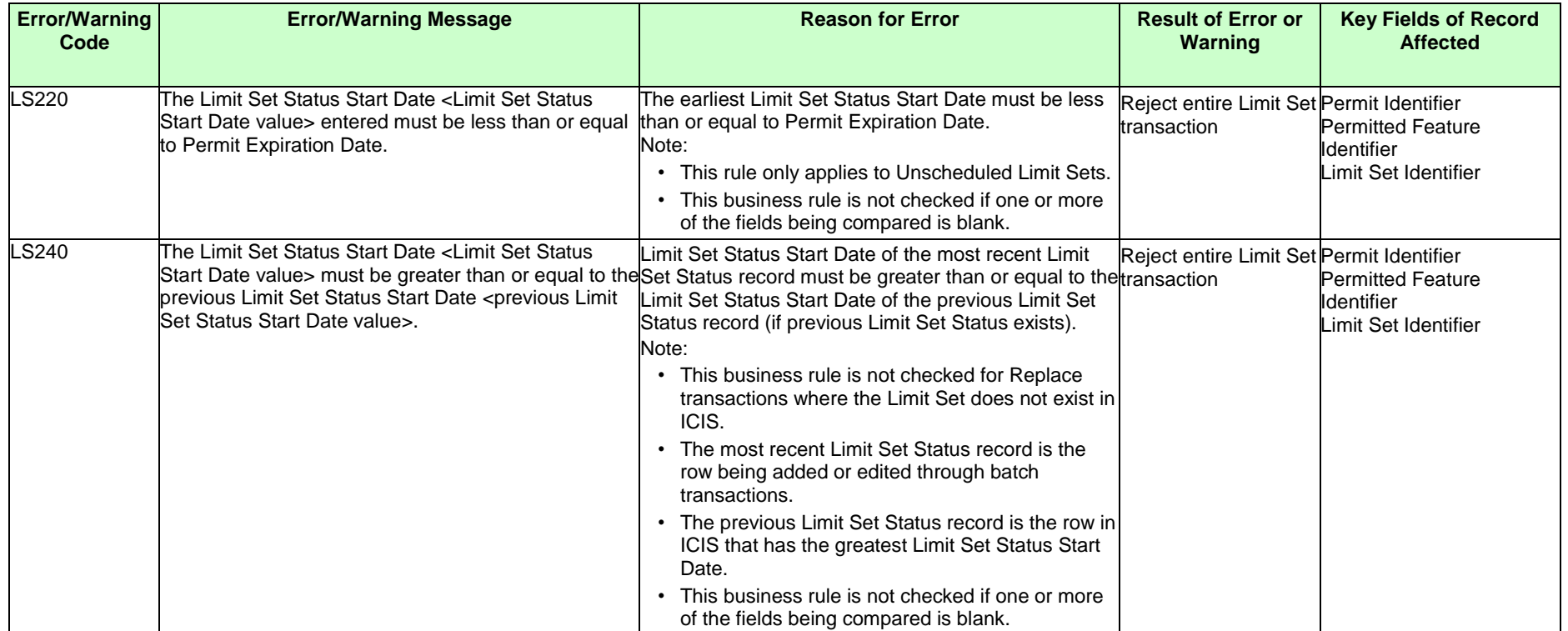

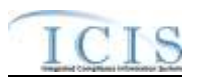

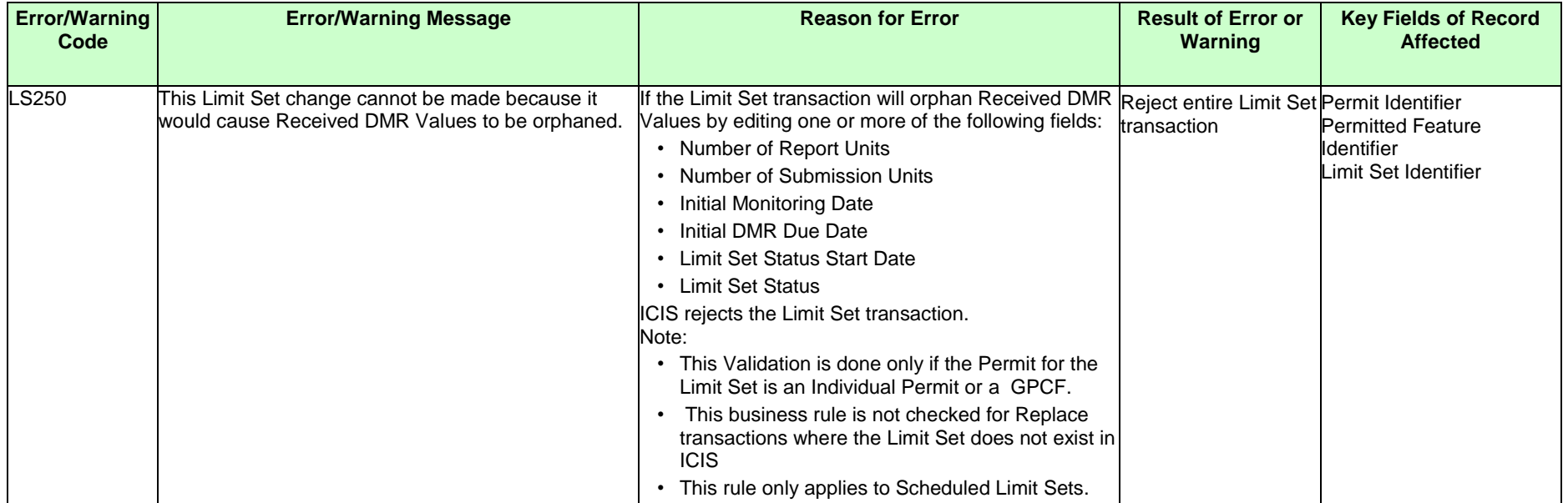

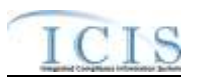

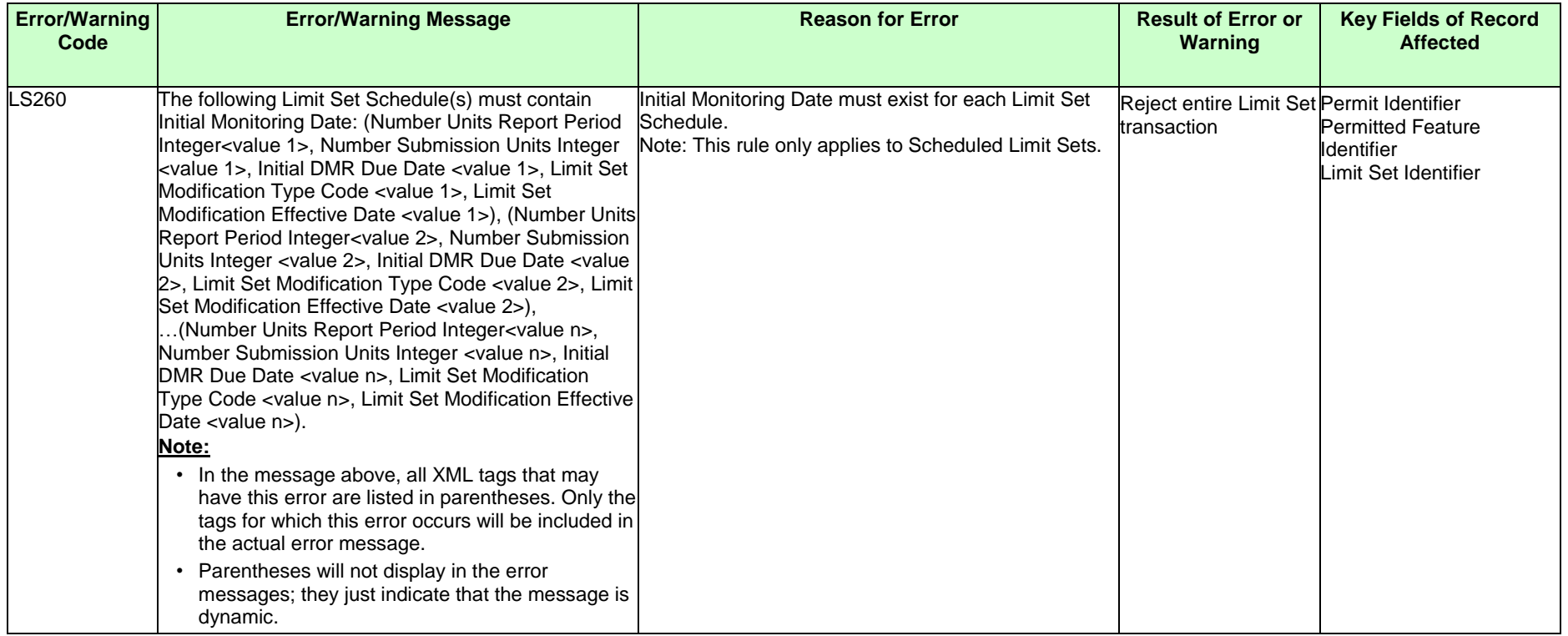

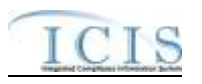

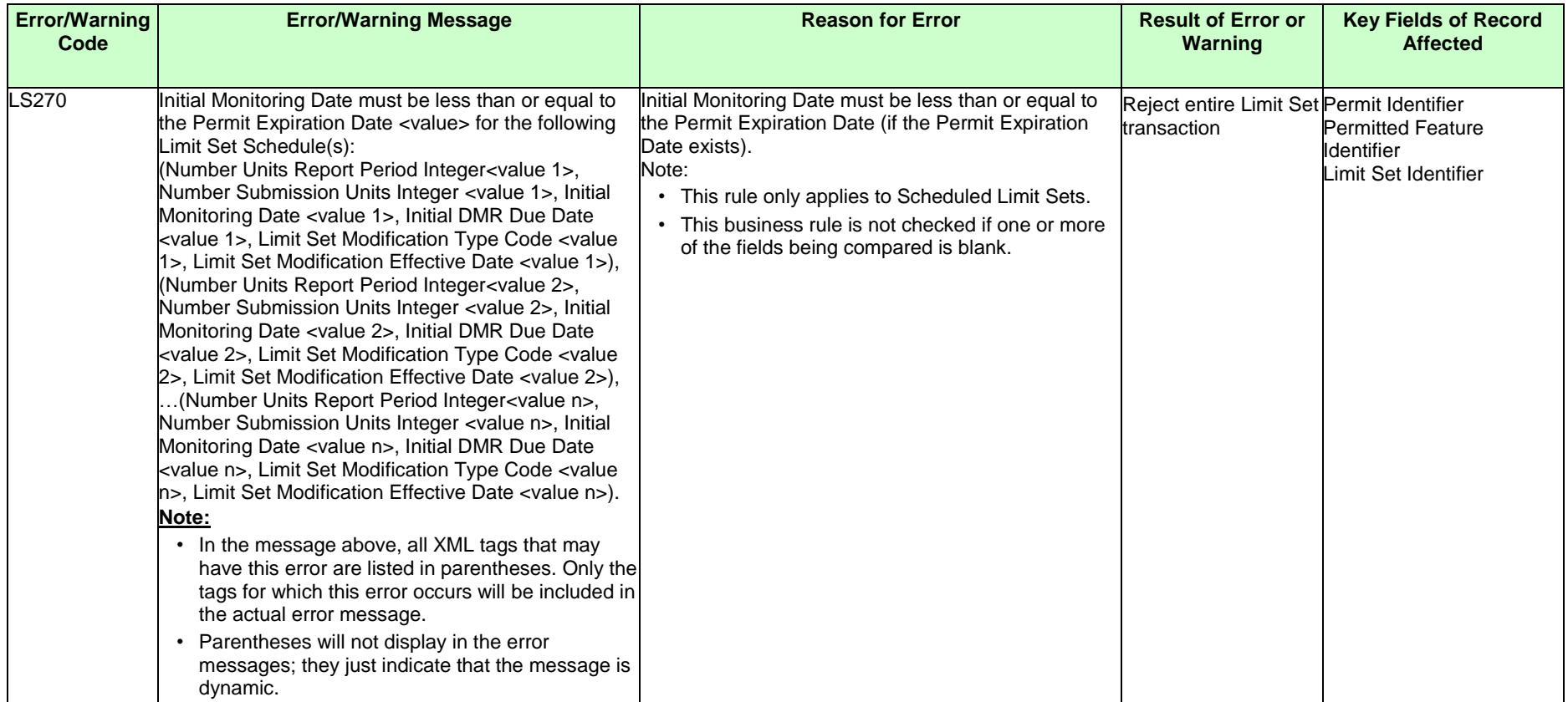

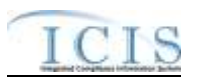

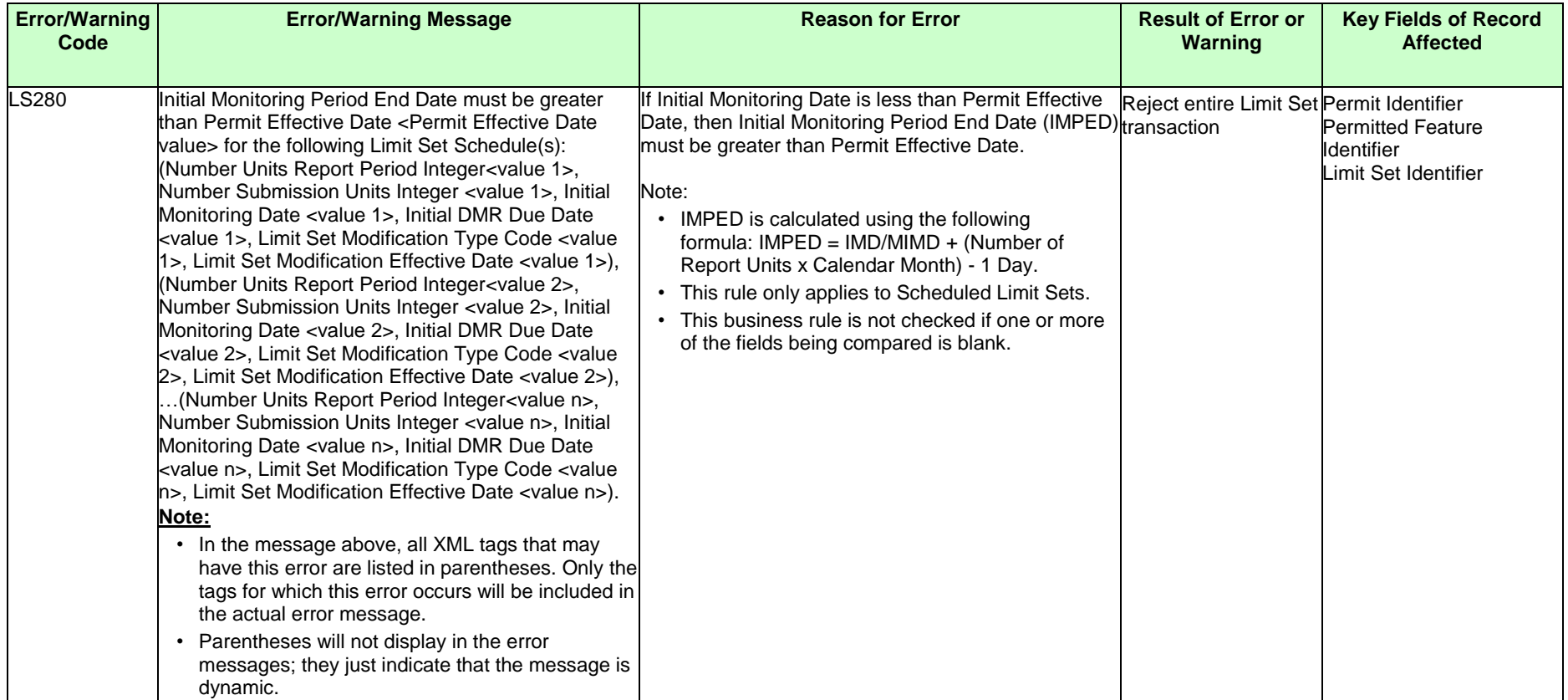

### ICIS-NPDES XML Schema User Guide

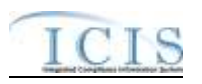

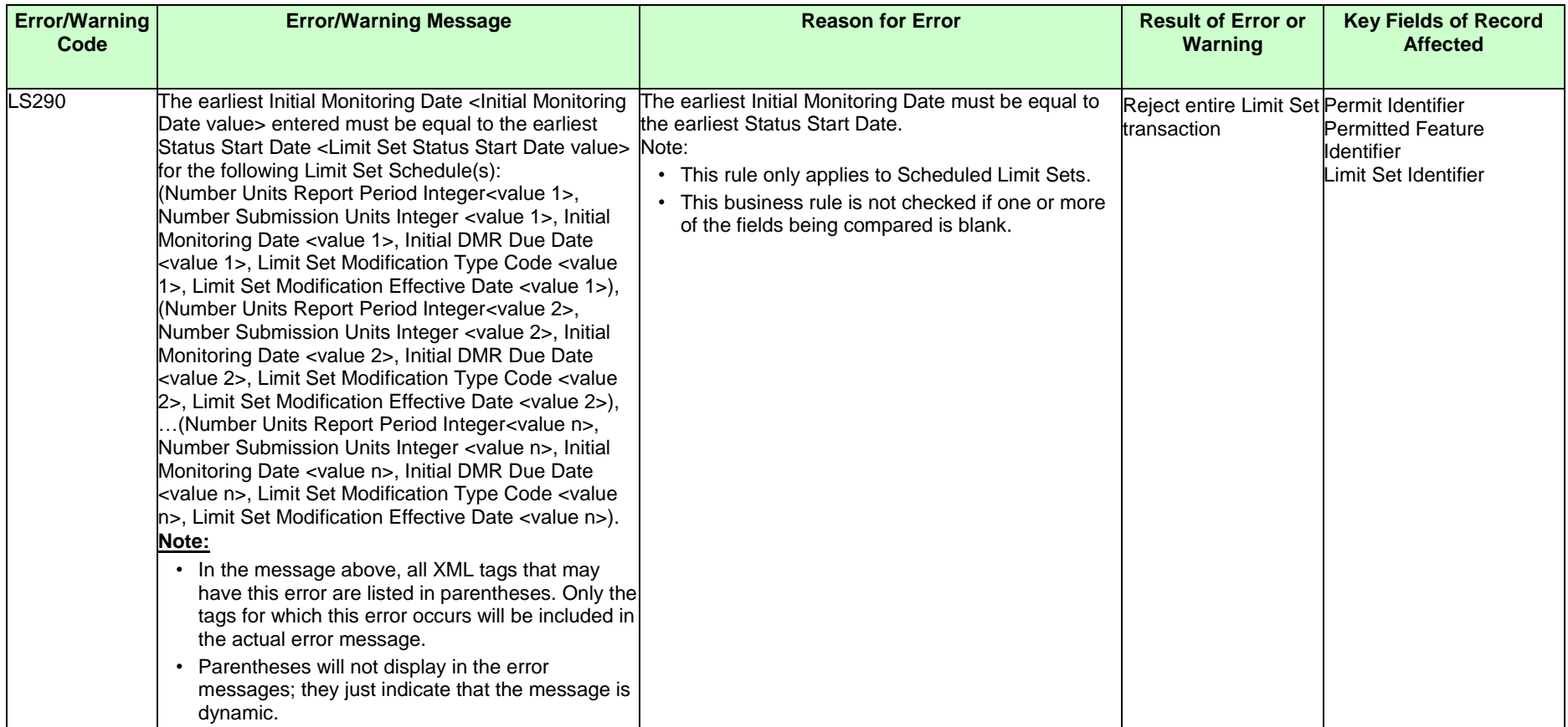

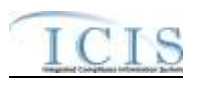

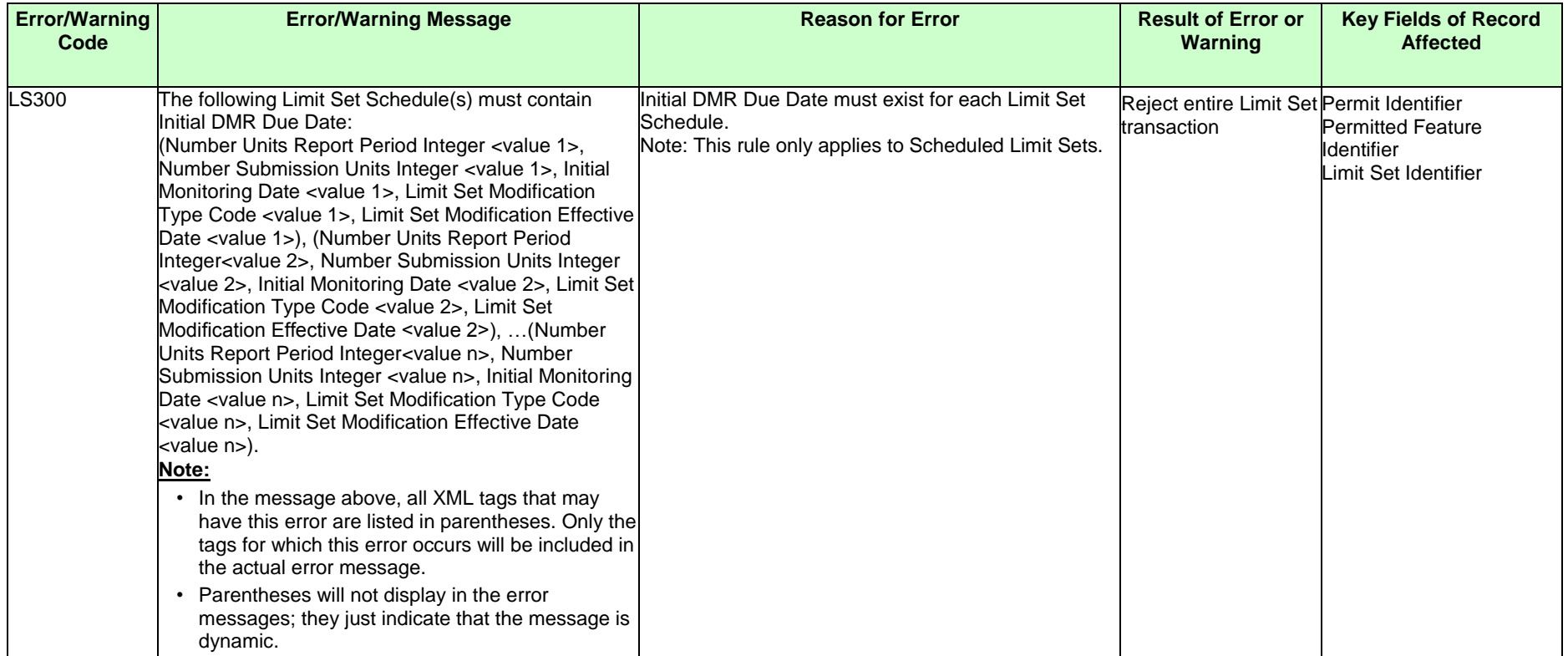

### ICIS-NPDES XML Schema User Guide

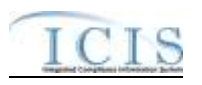

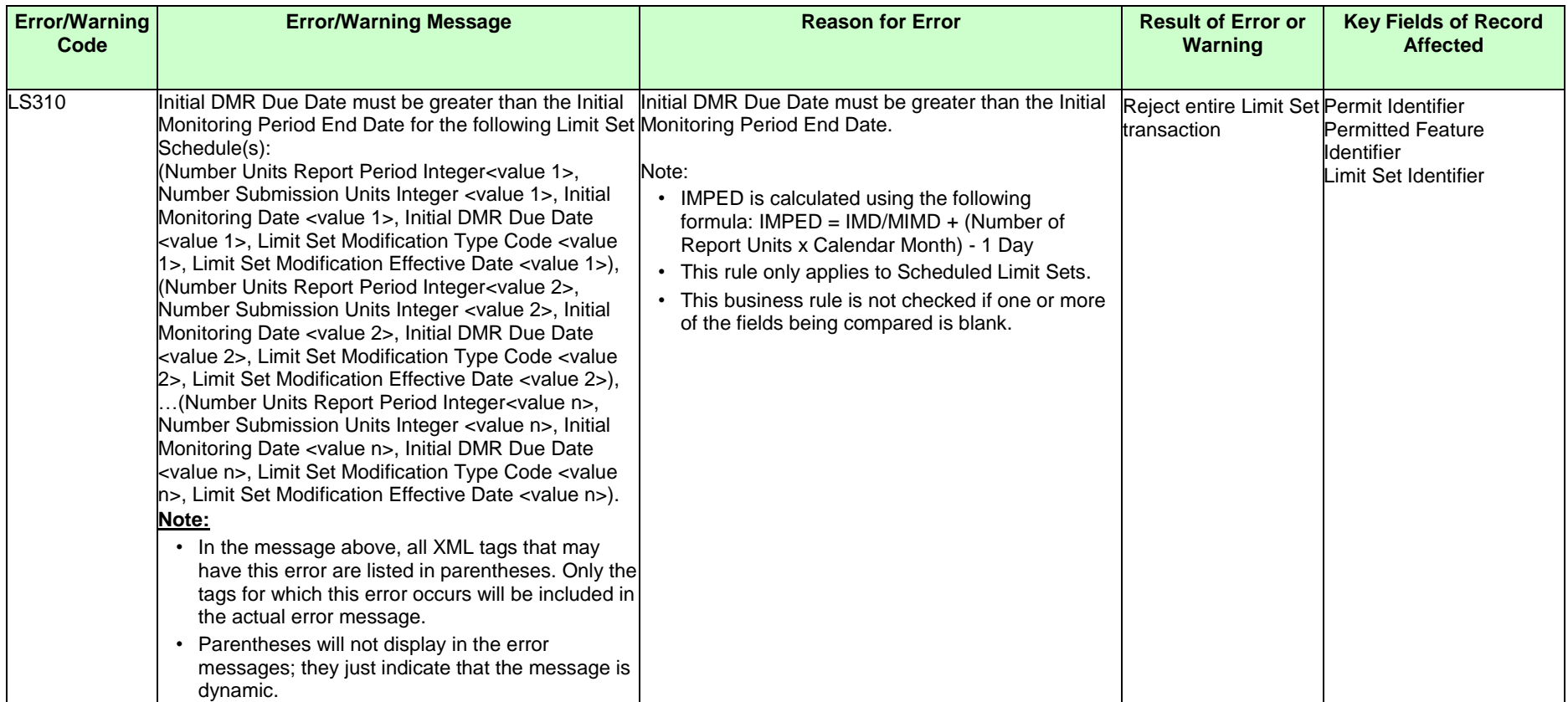

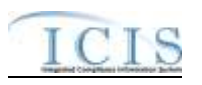

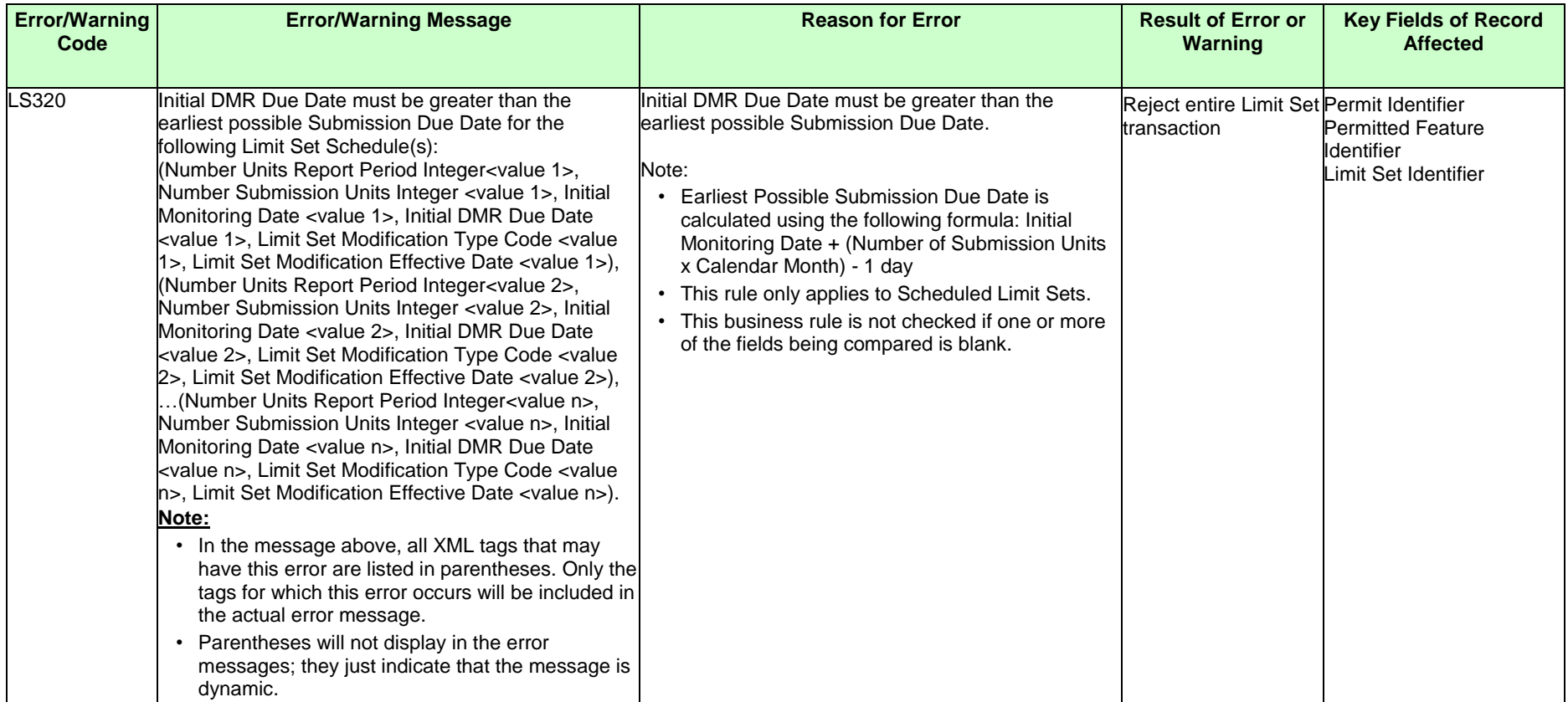

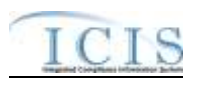

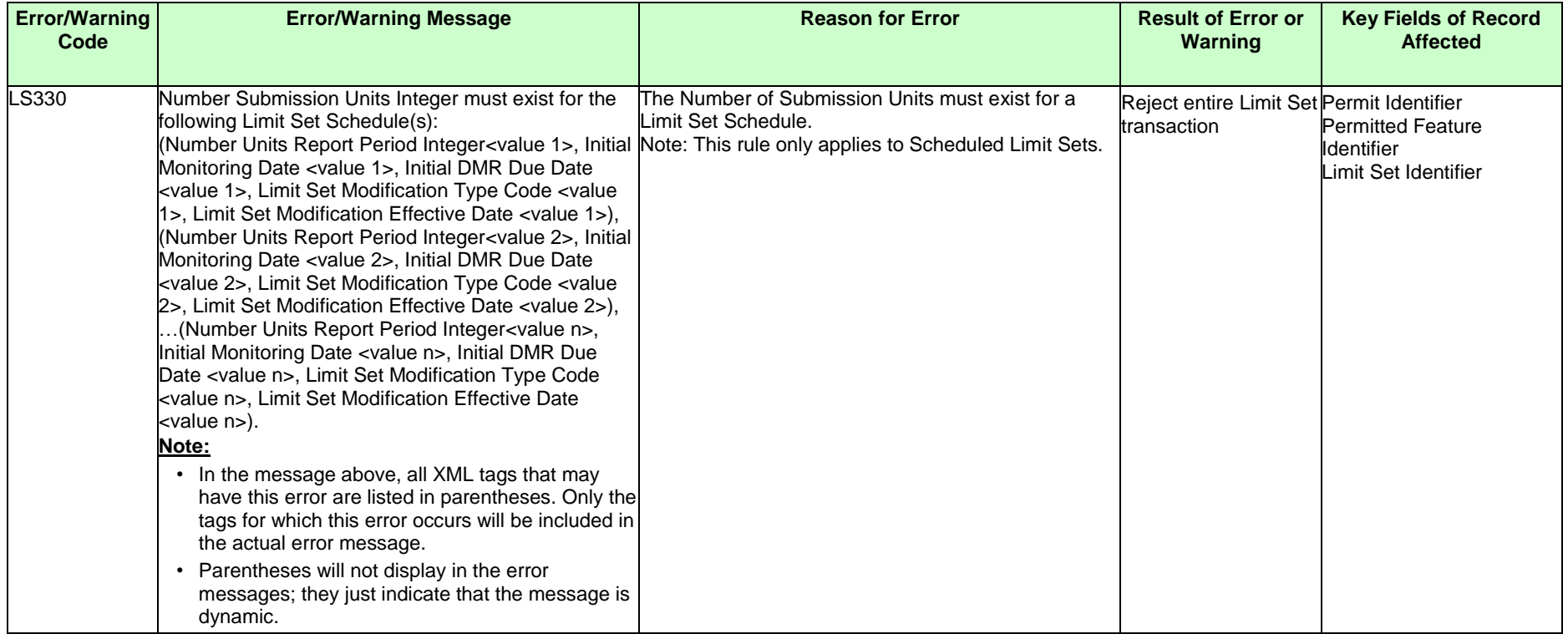

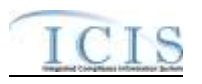

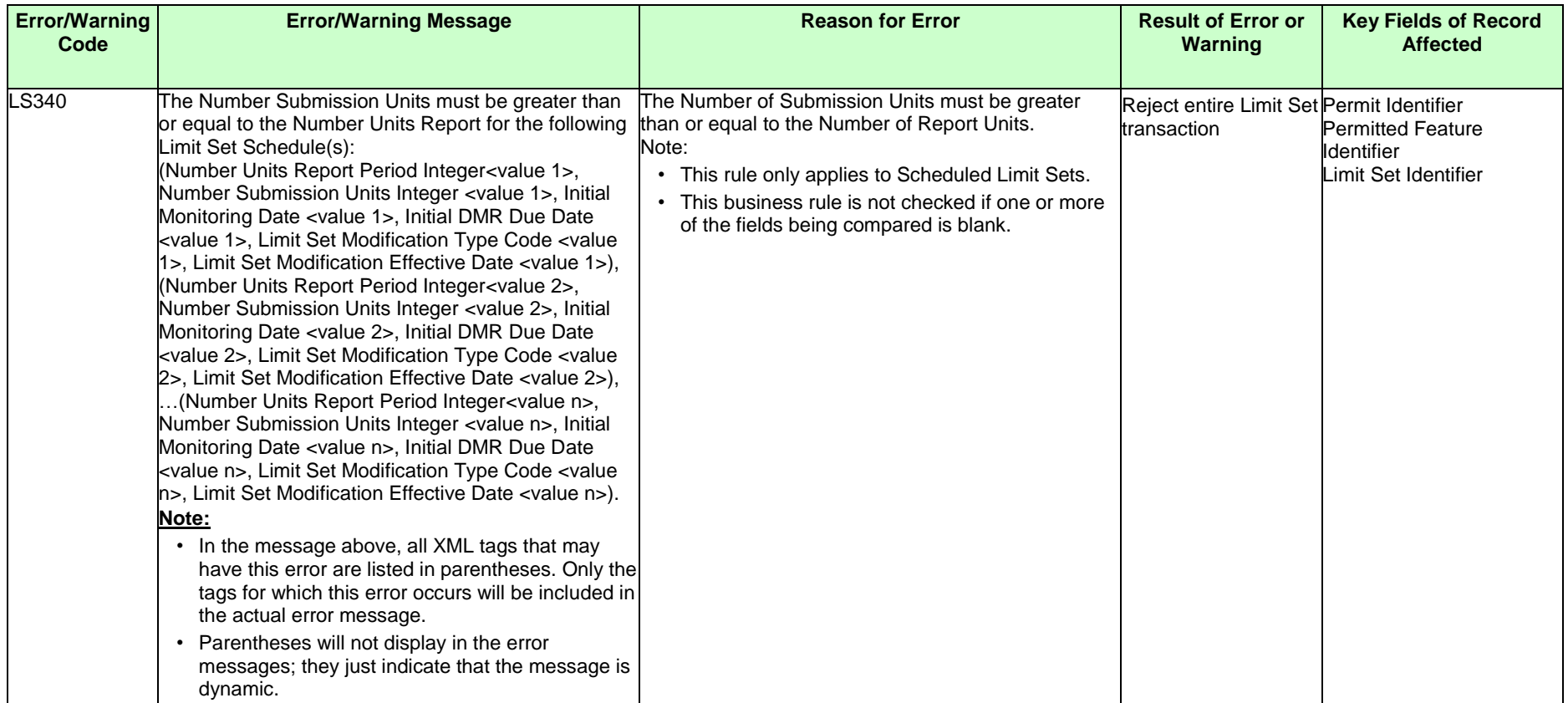
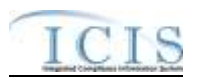

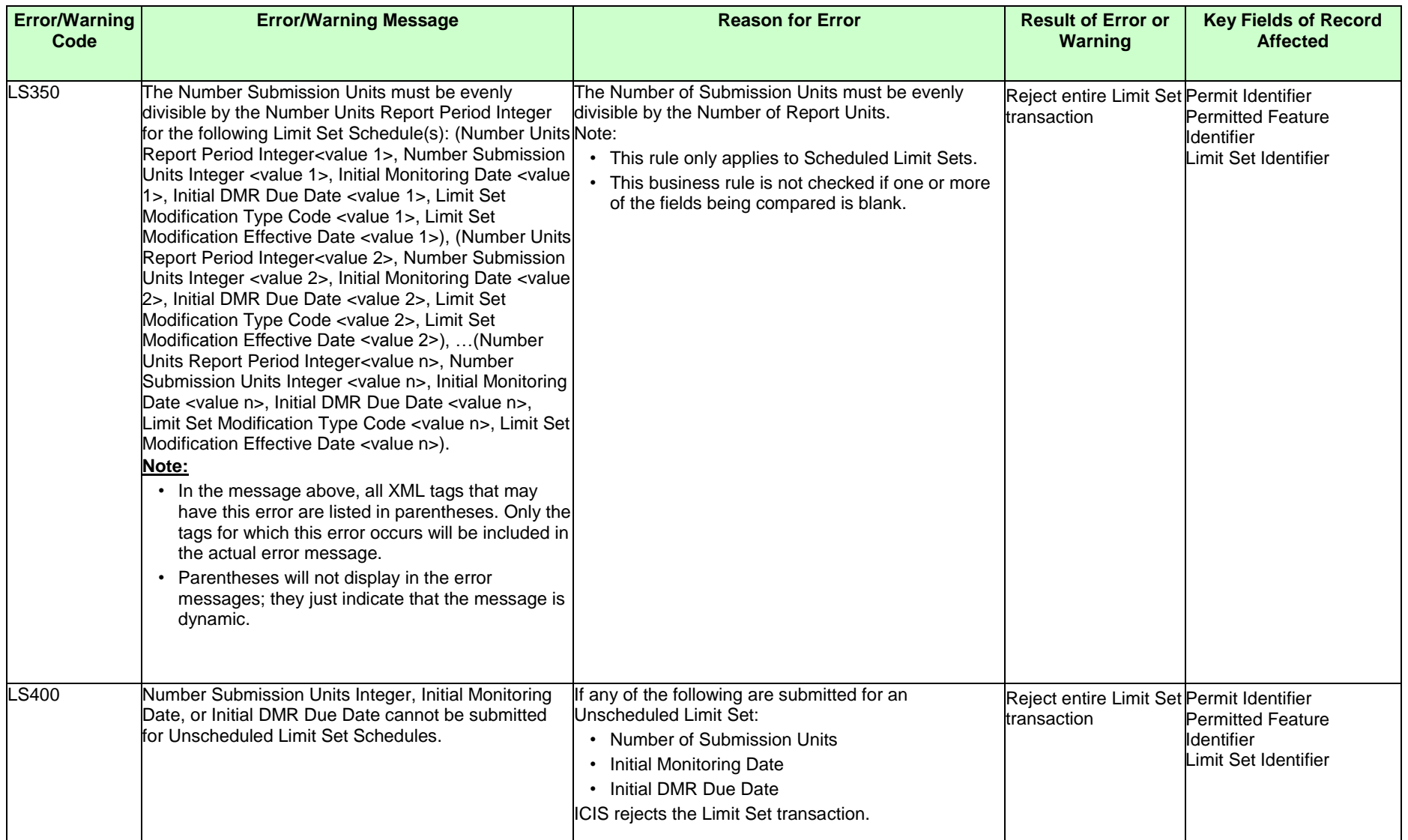

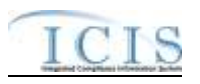

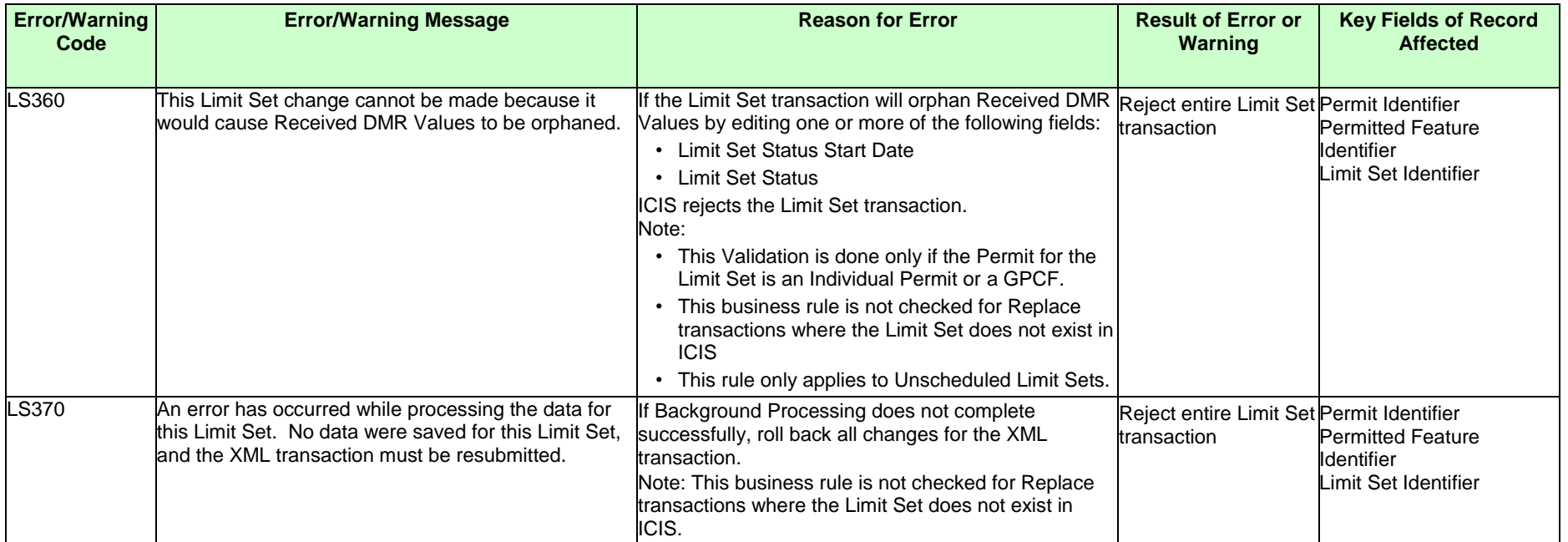

## **9.1.11 Parameter Limit and Limit Segment Error Messages**

The table below lists error messages that are generated when ICIS-NPDES Batch cannot process a parameter limit or limit segment transaction, what caused the error, how the error affected the transaction, and the key fields of the transaction that had the error.

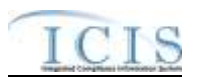

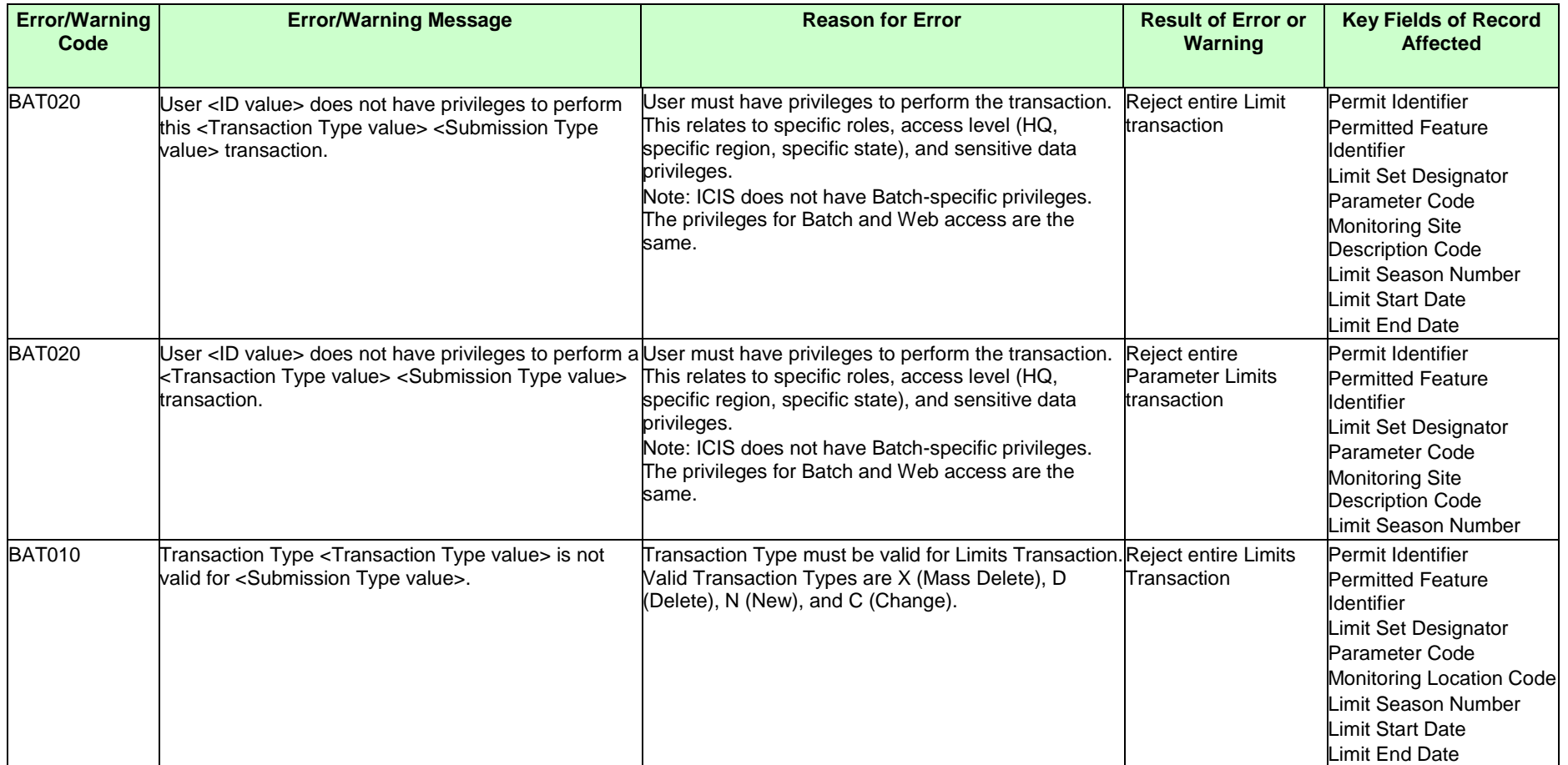

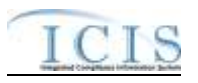

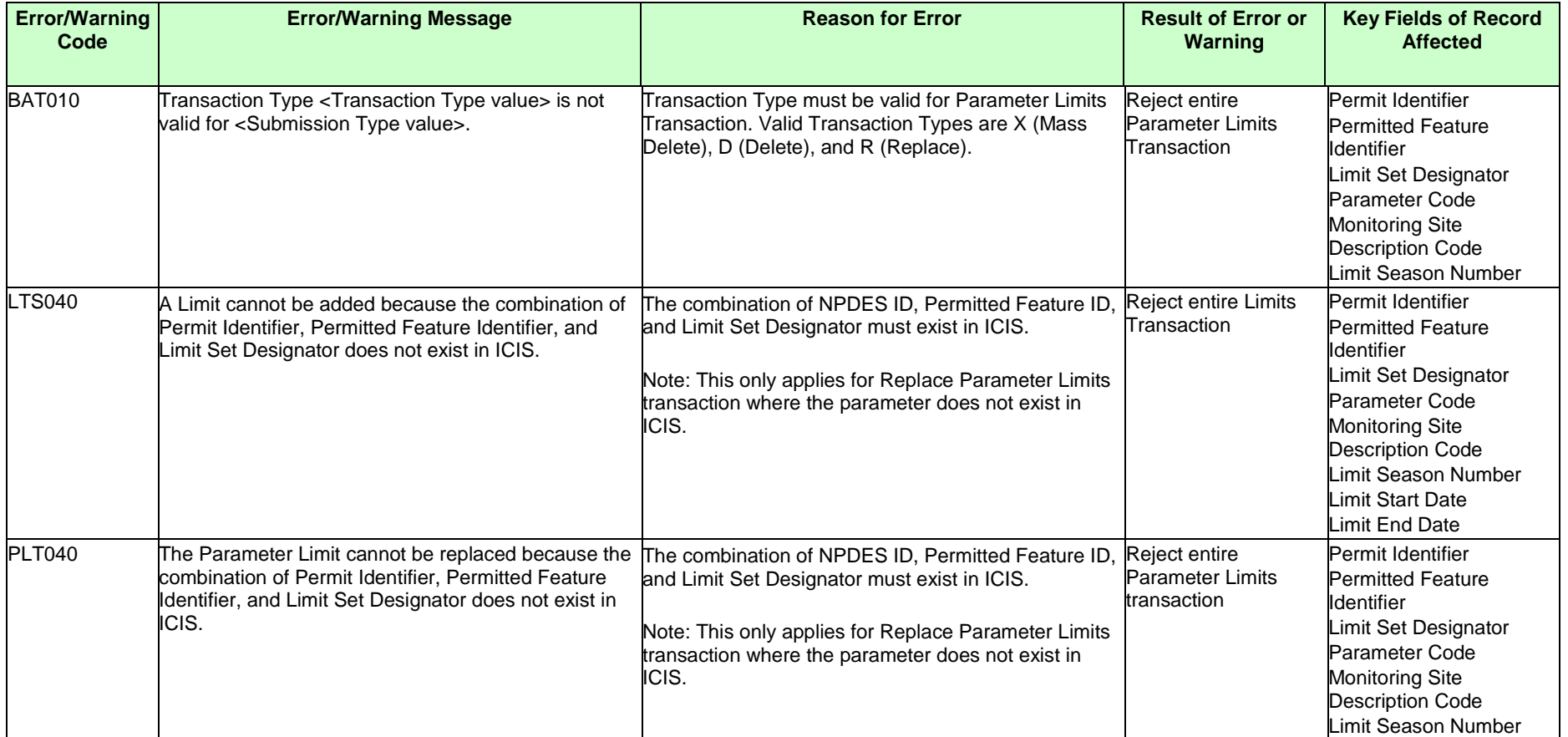

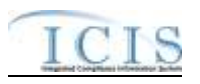

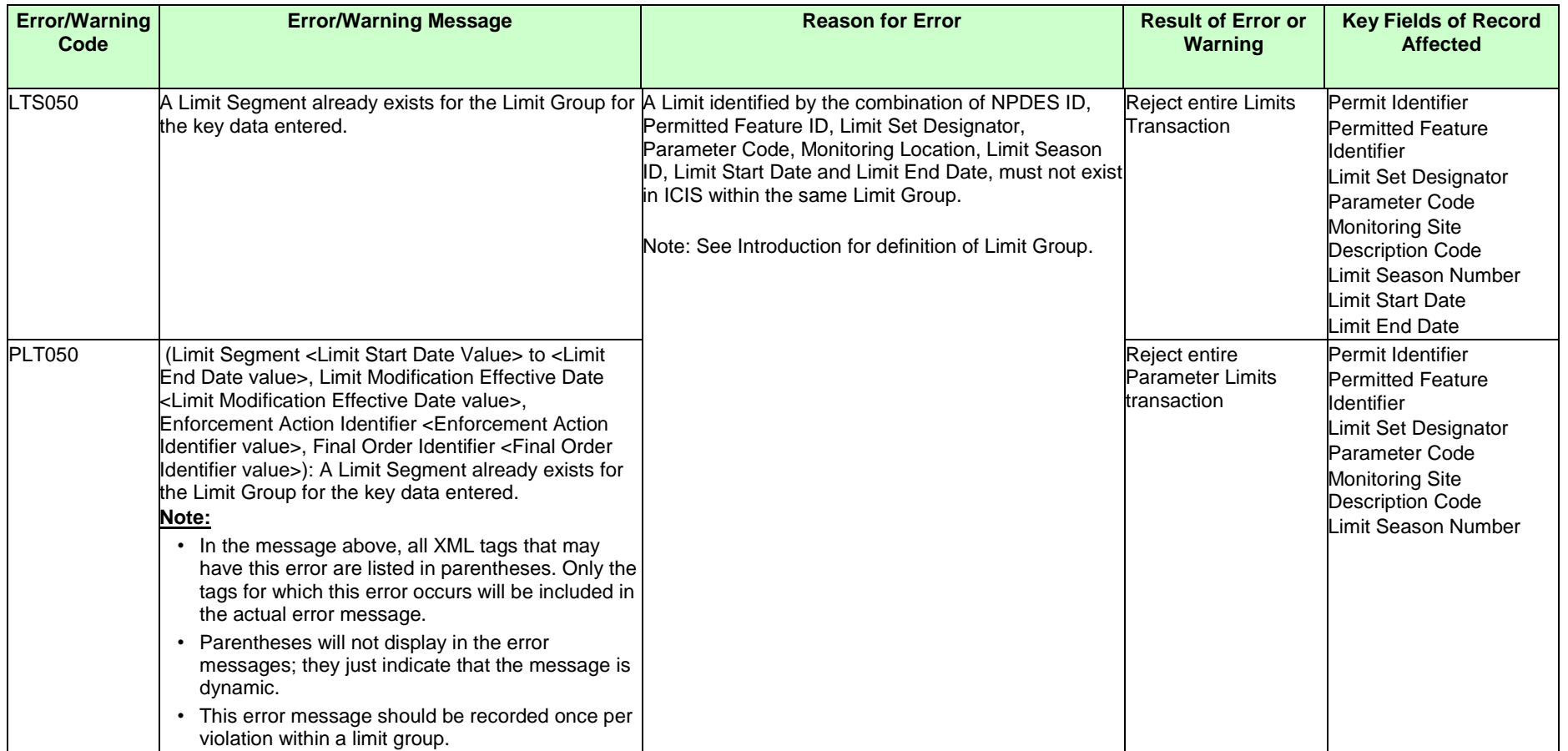

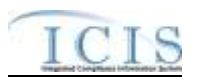

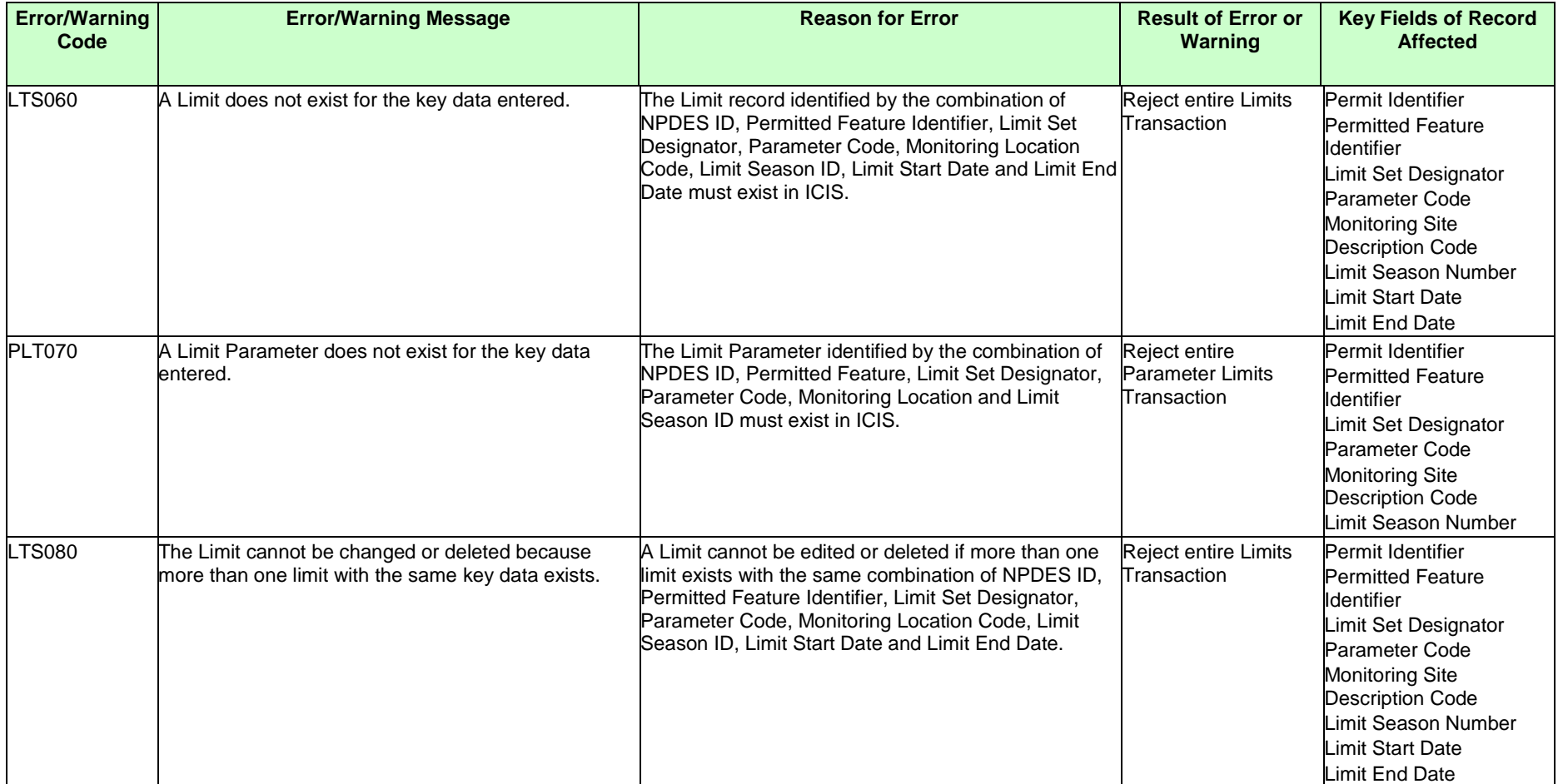

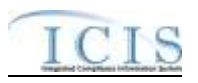

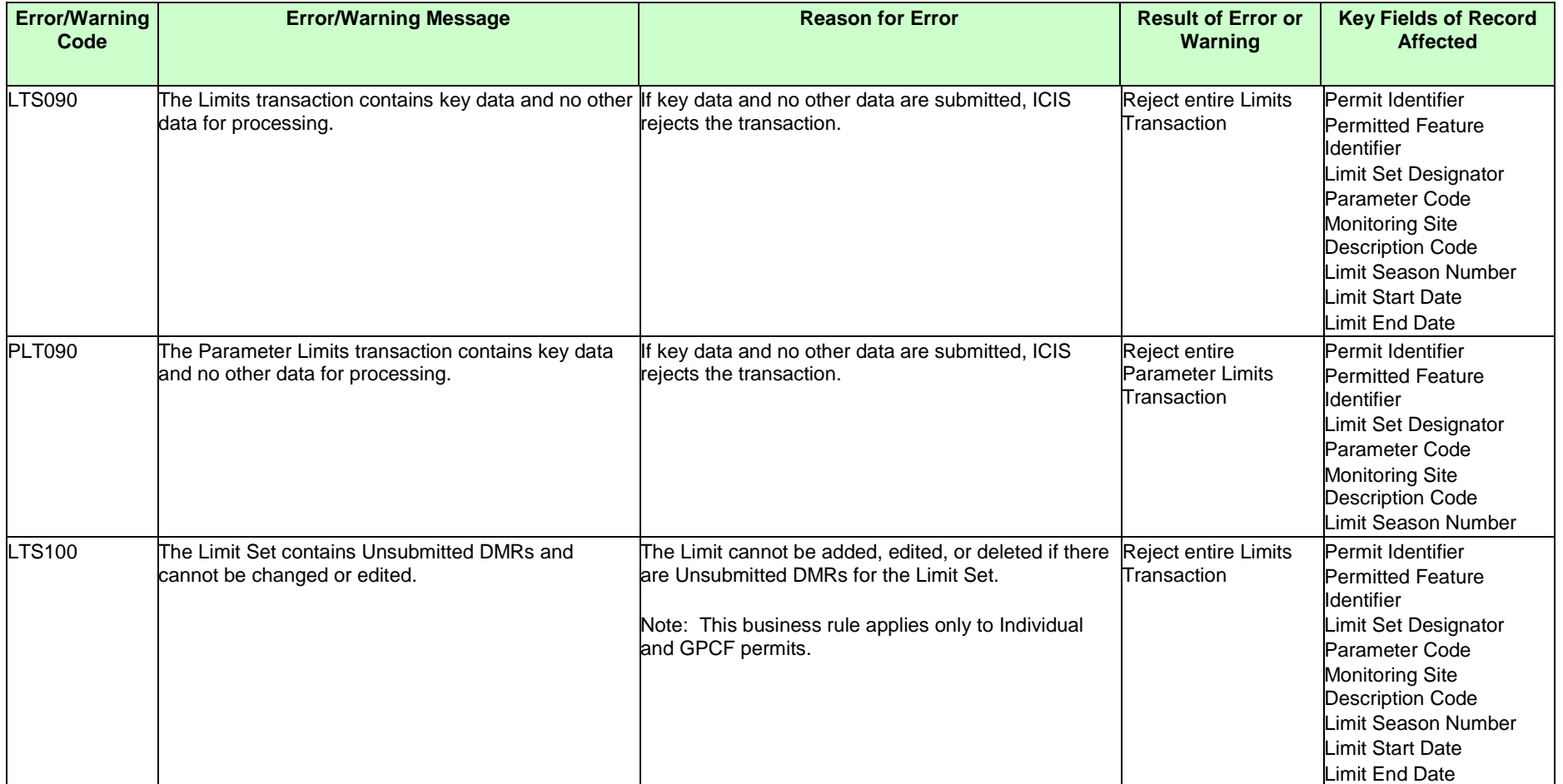

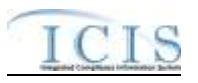

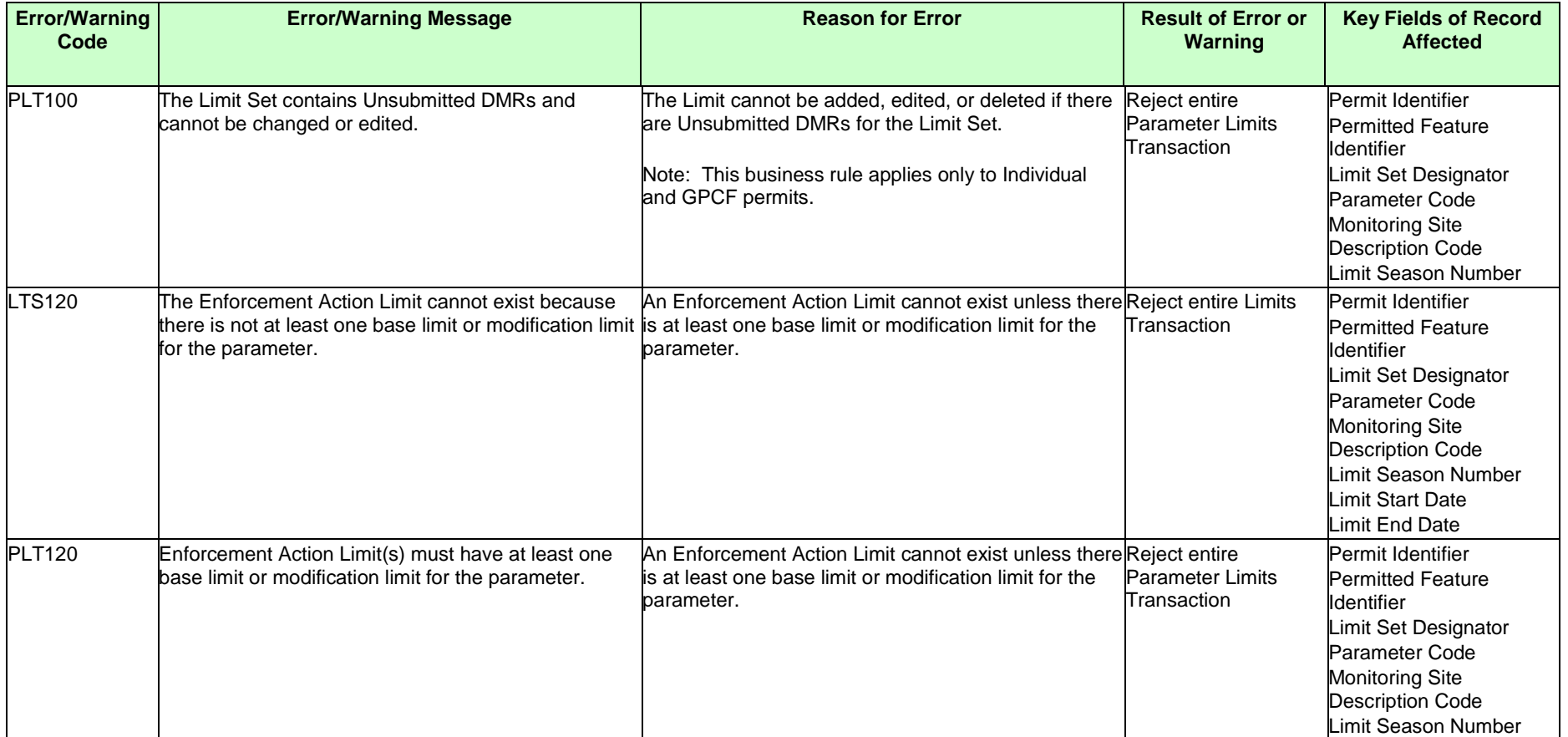

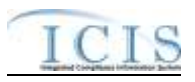

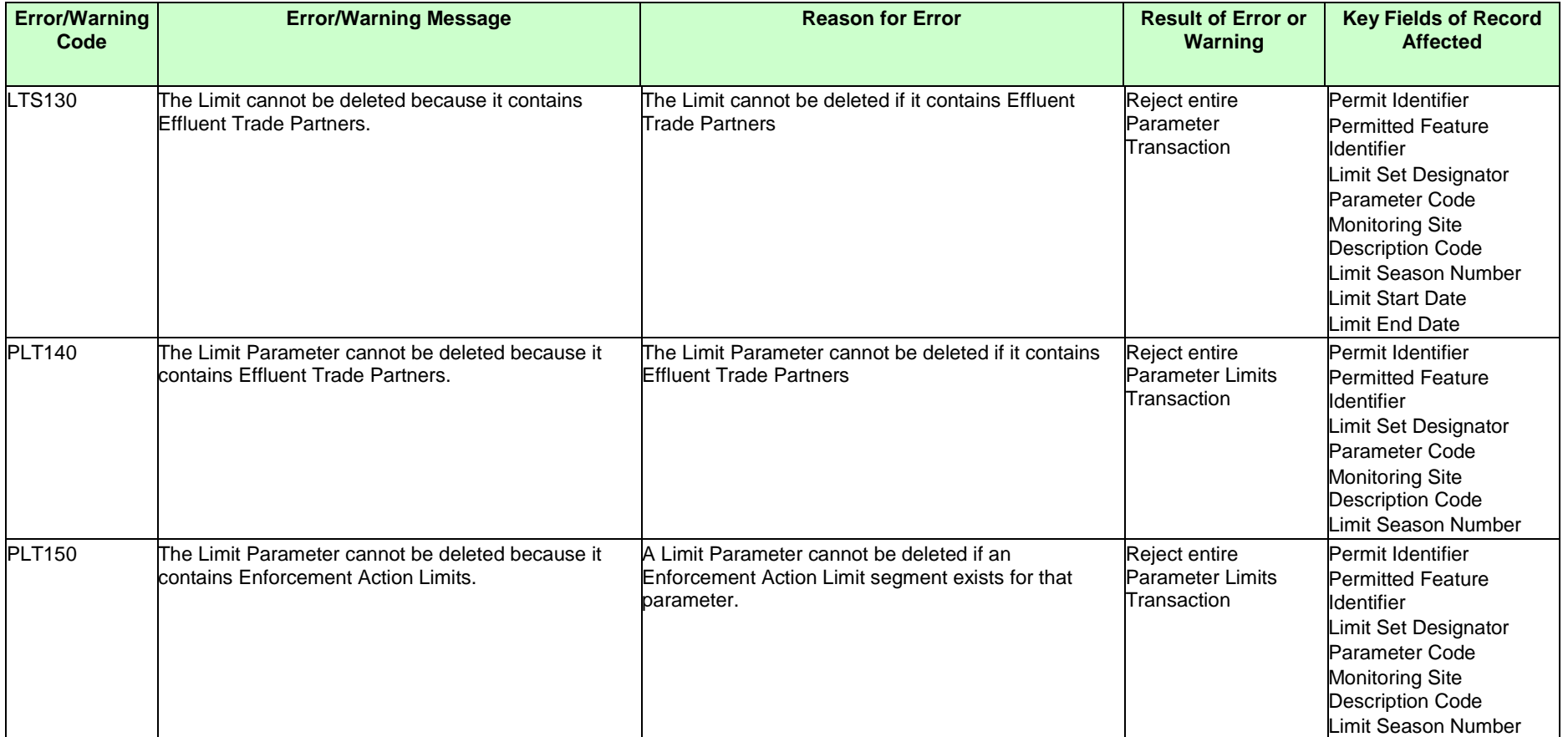

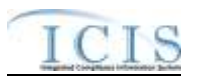

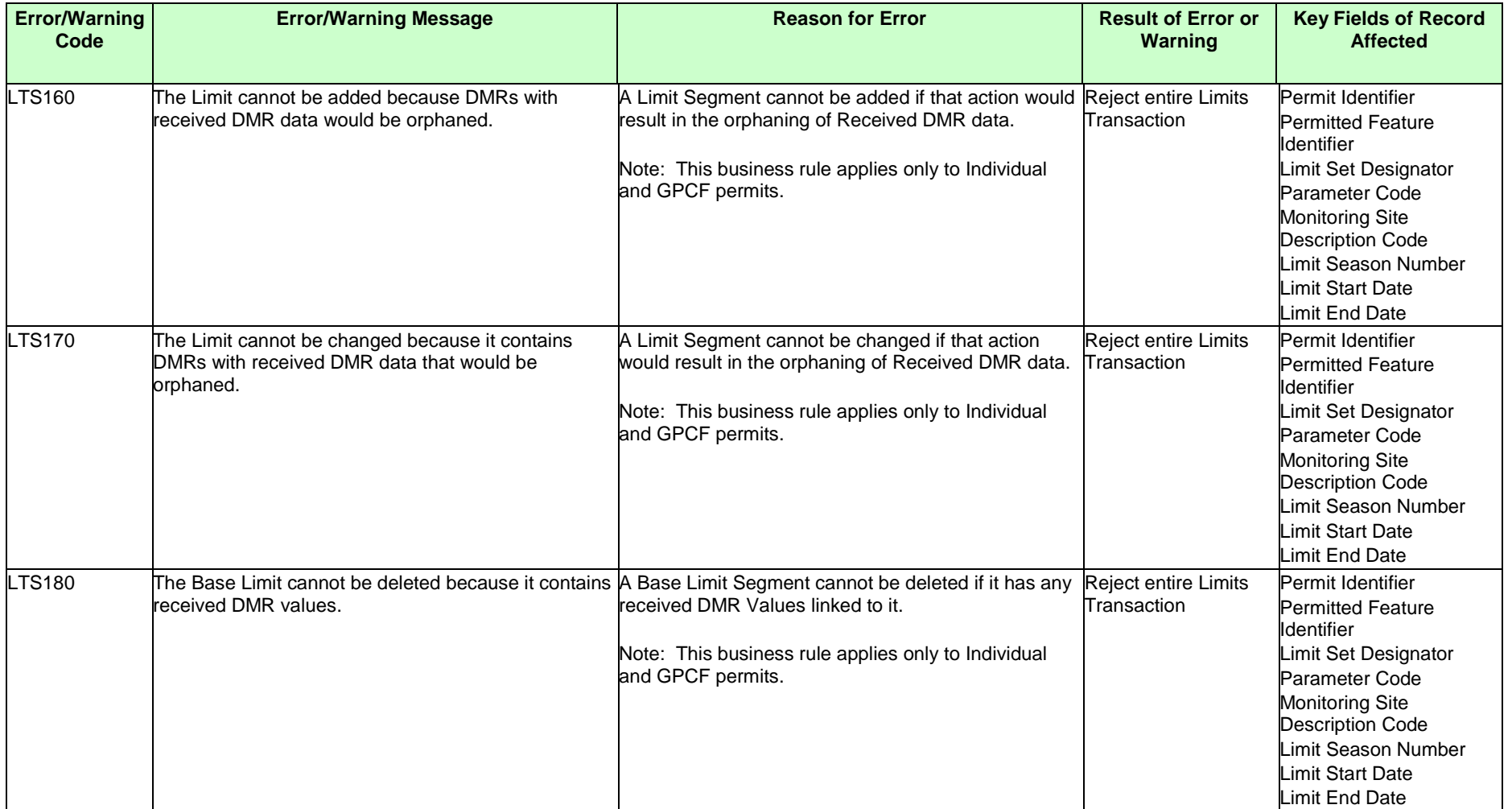

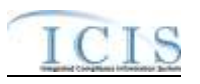

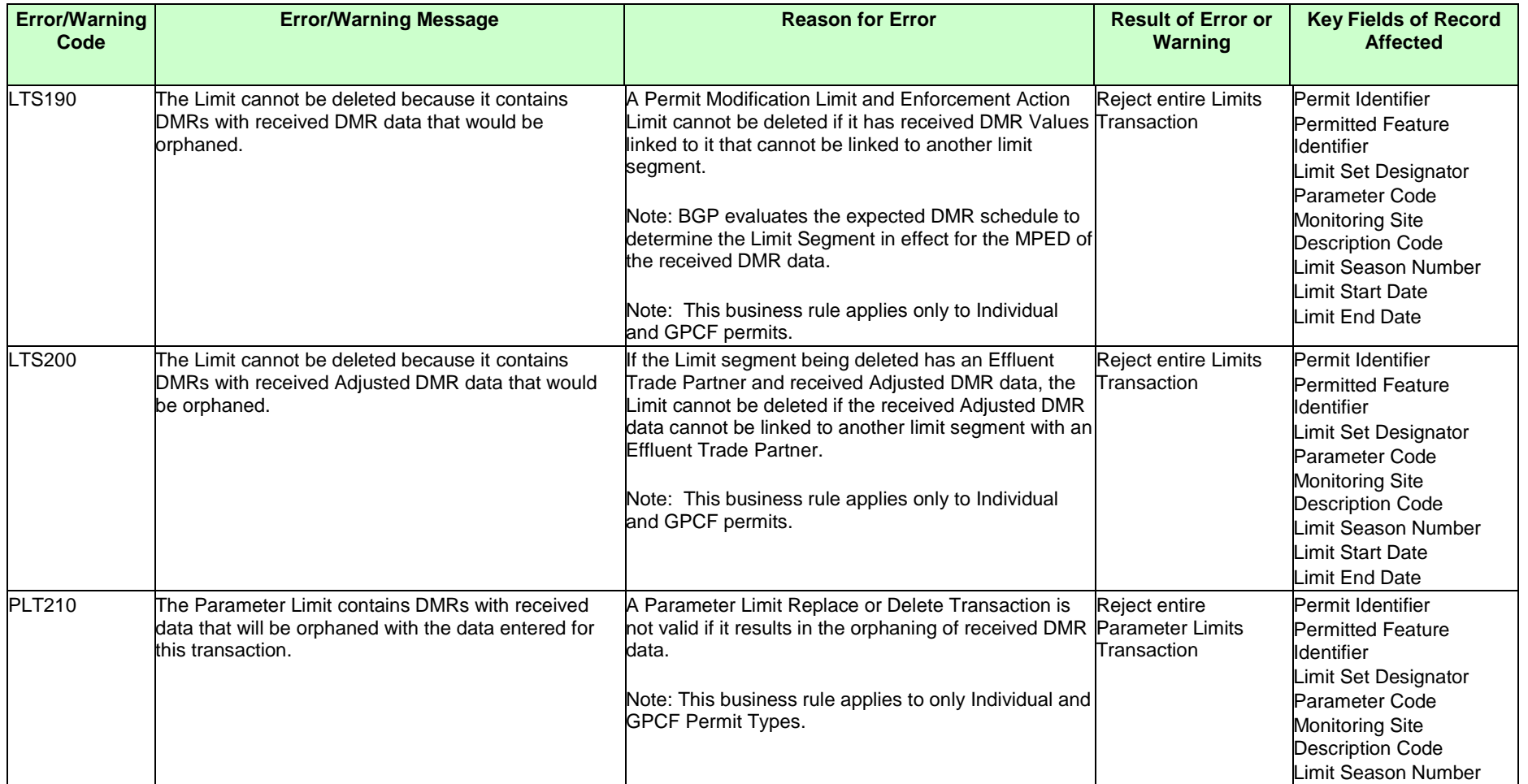

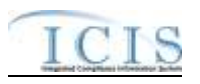

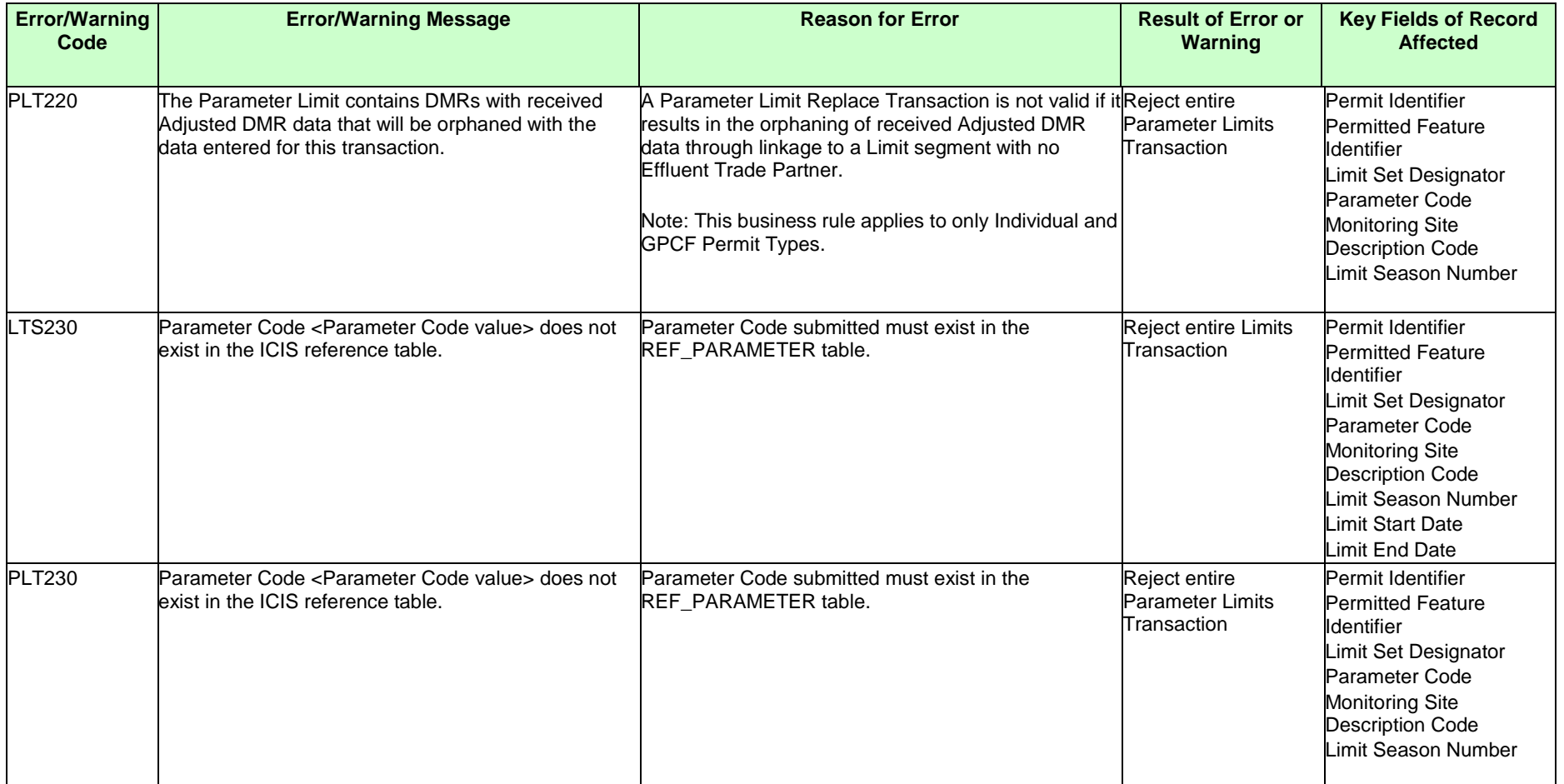

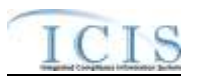

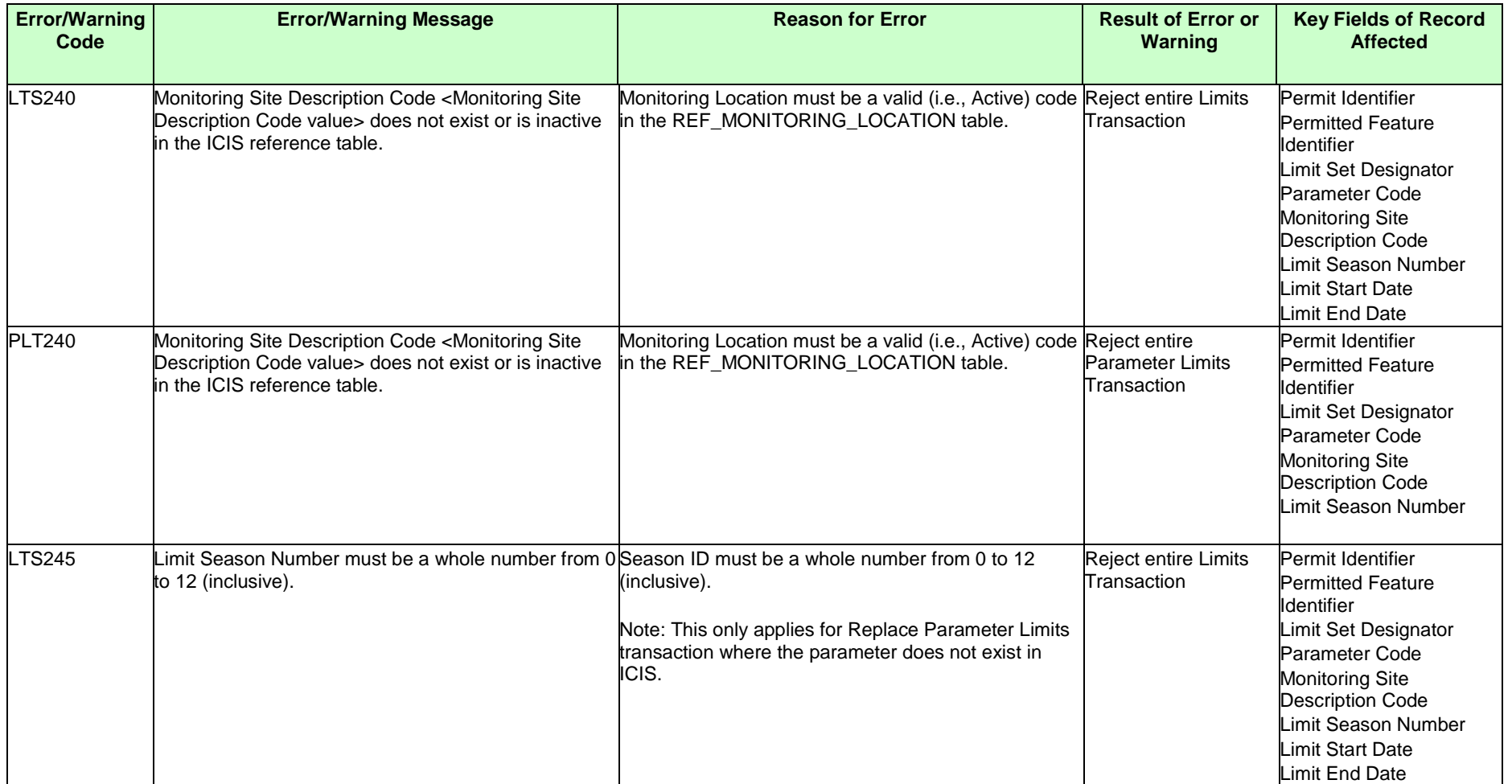

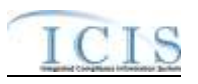

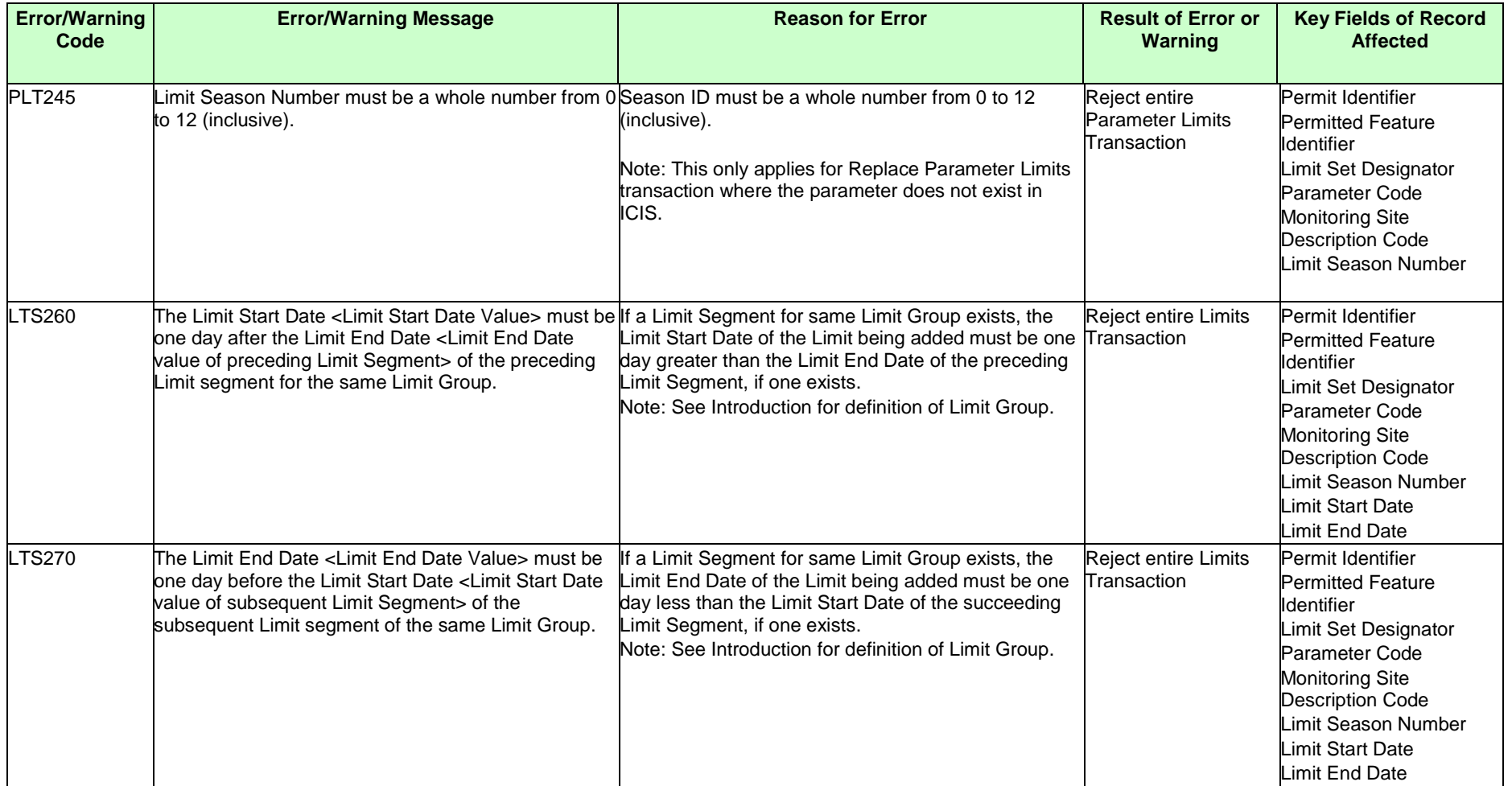

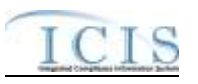

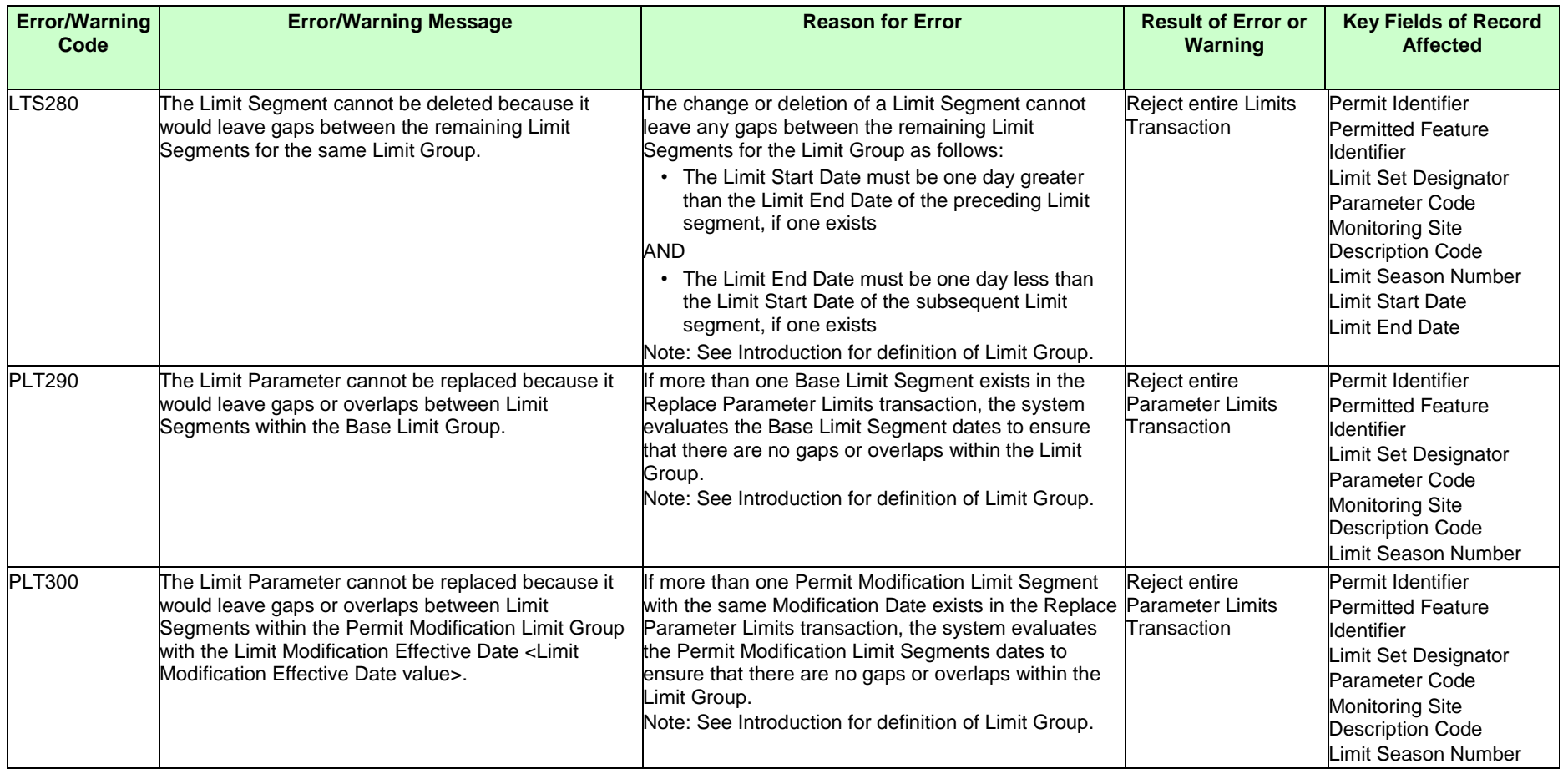

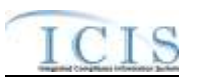

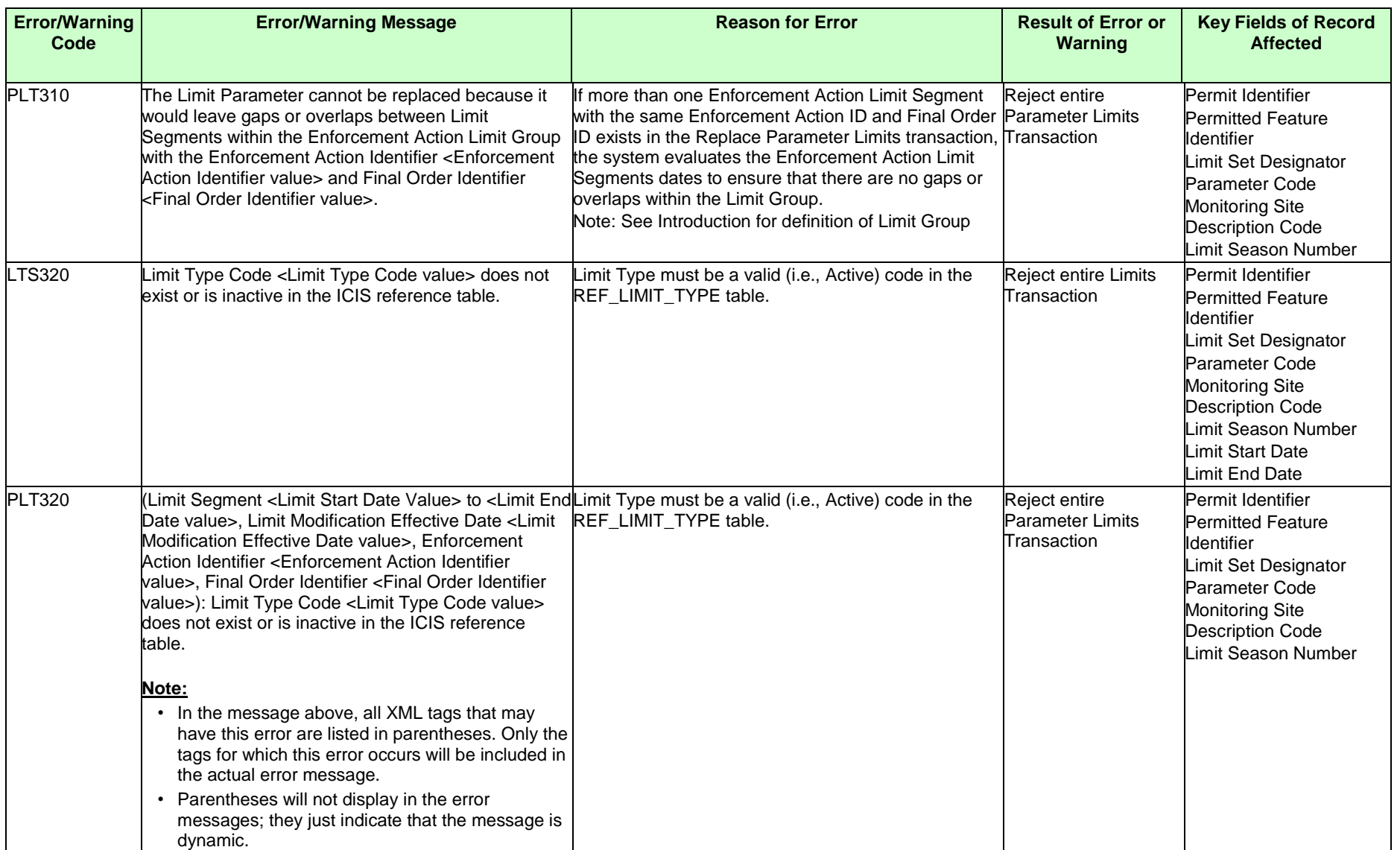

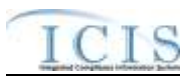

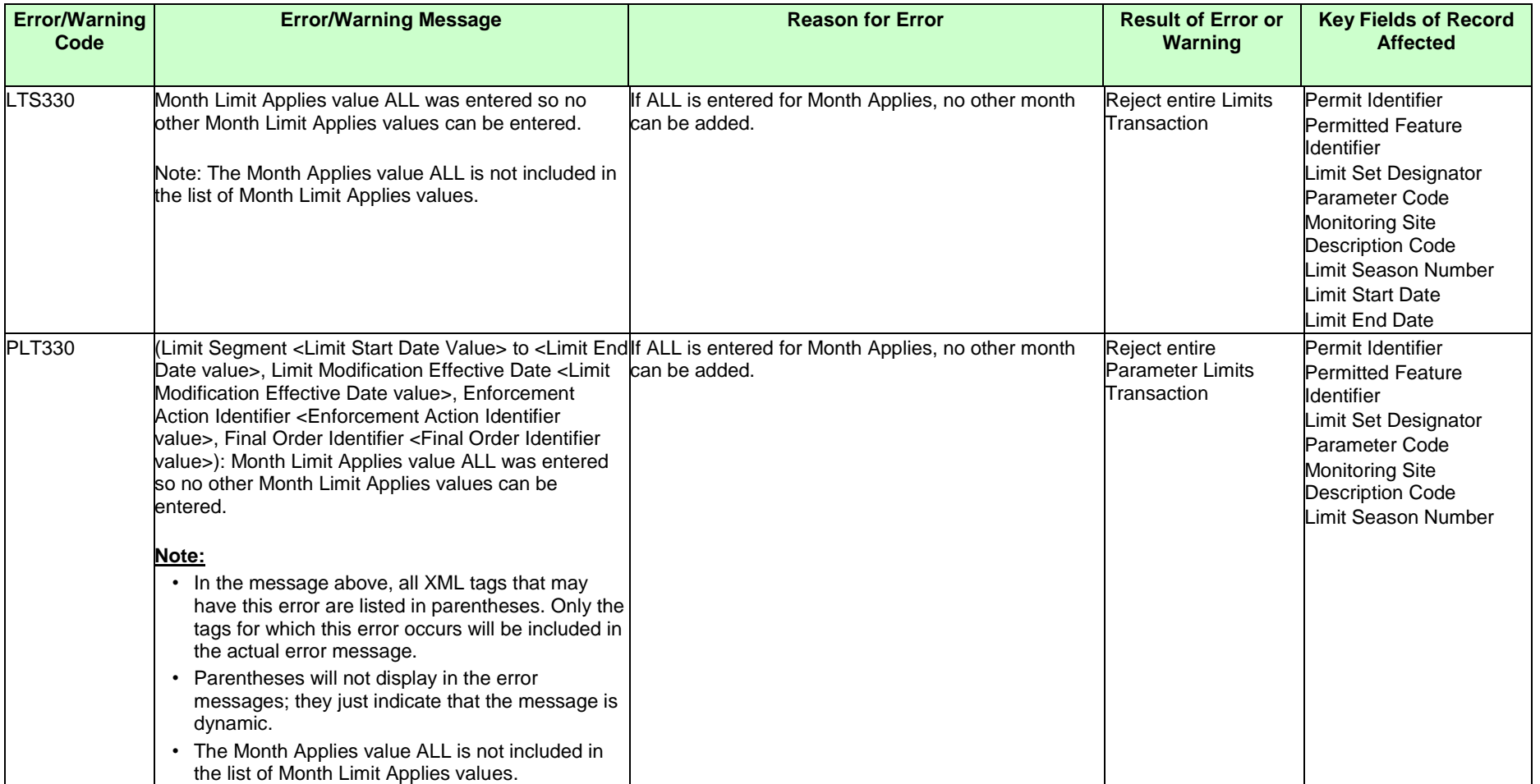

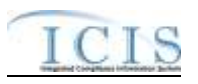

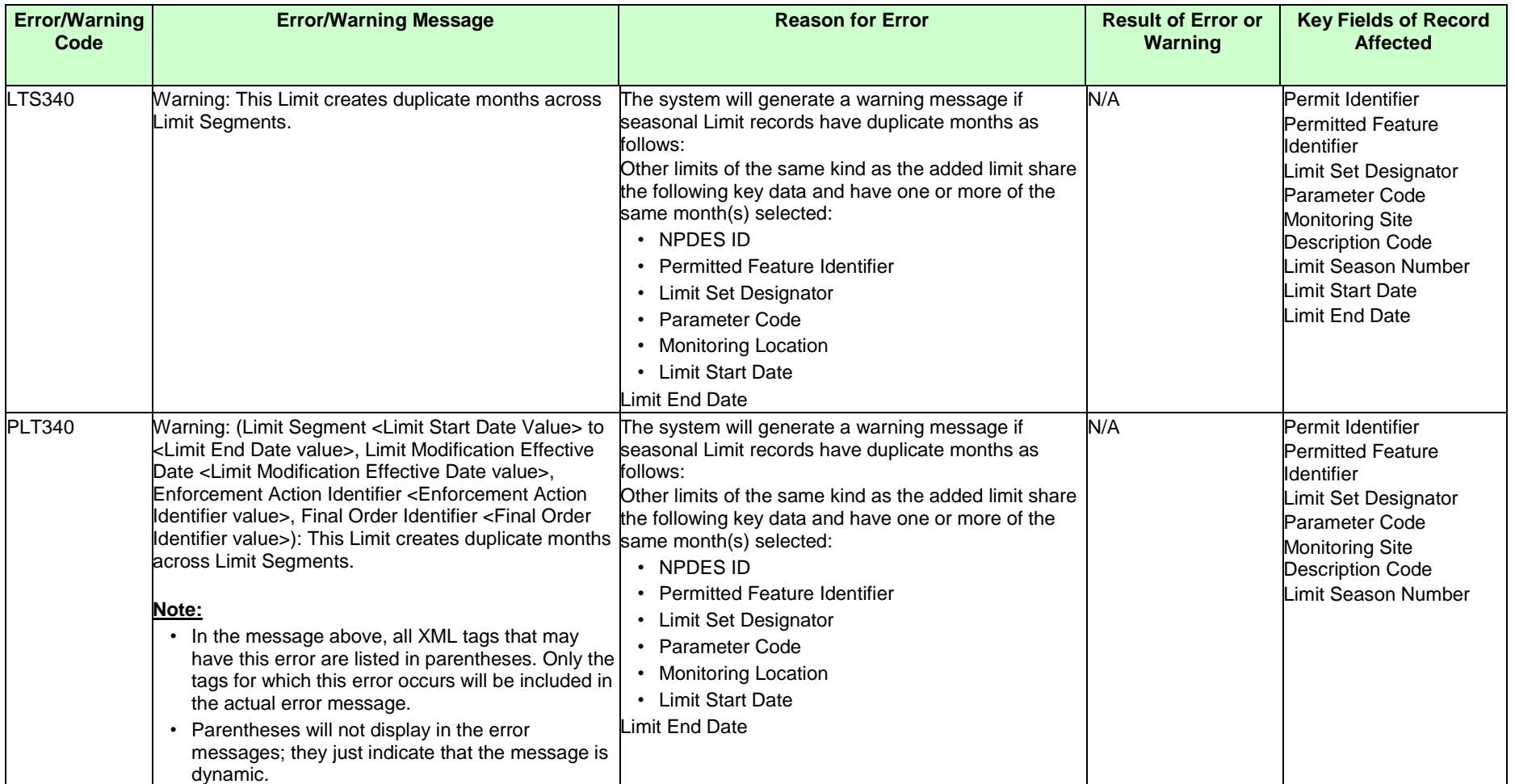

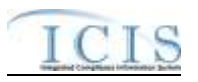

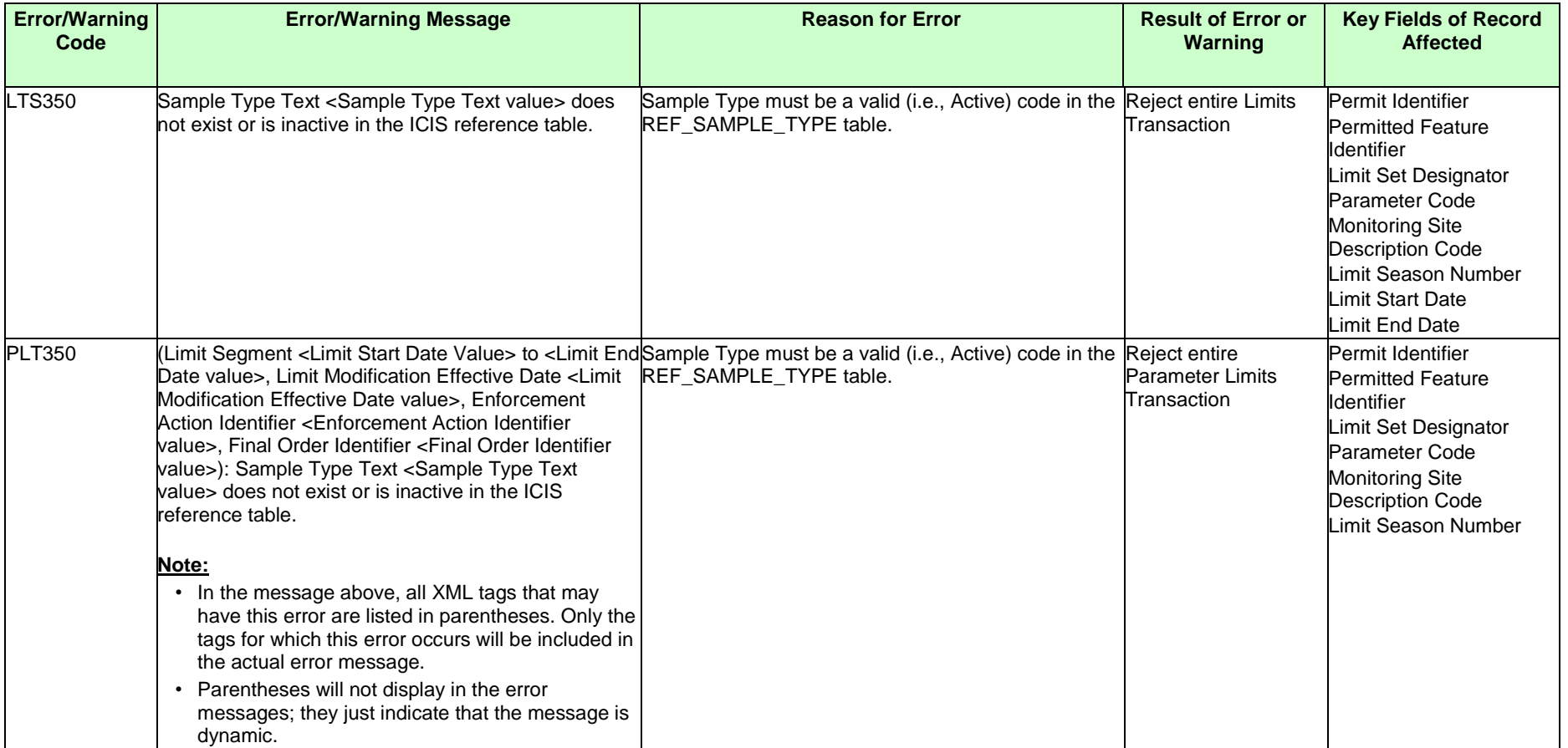

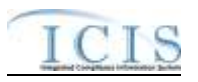

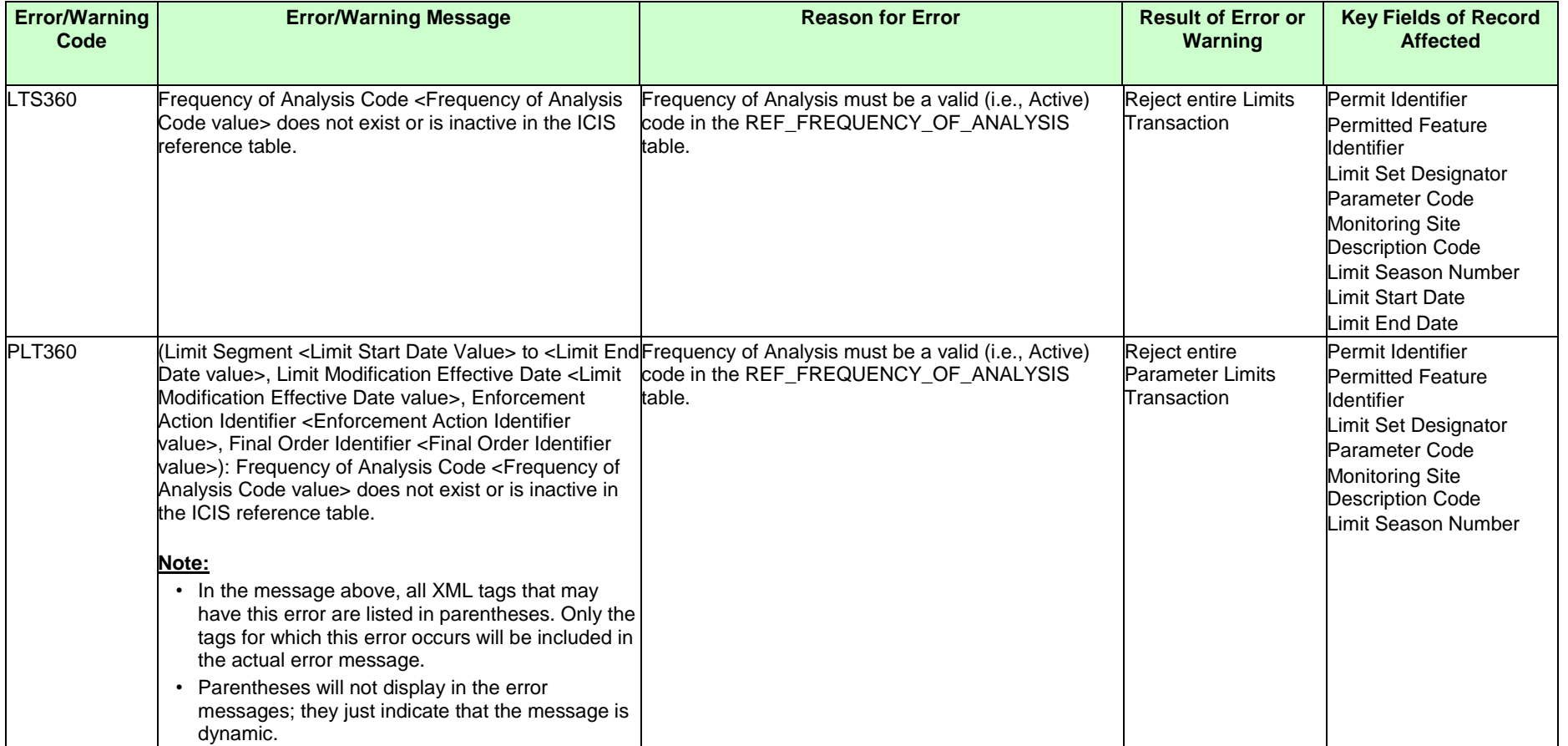

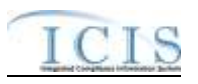

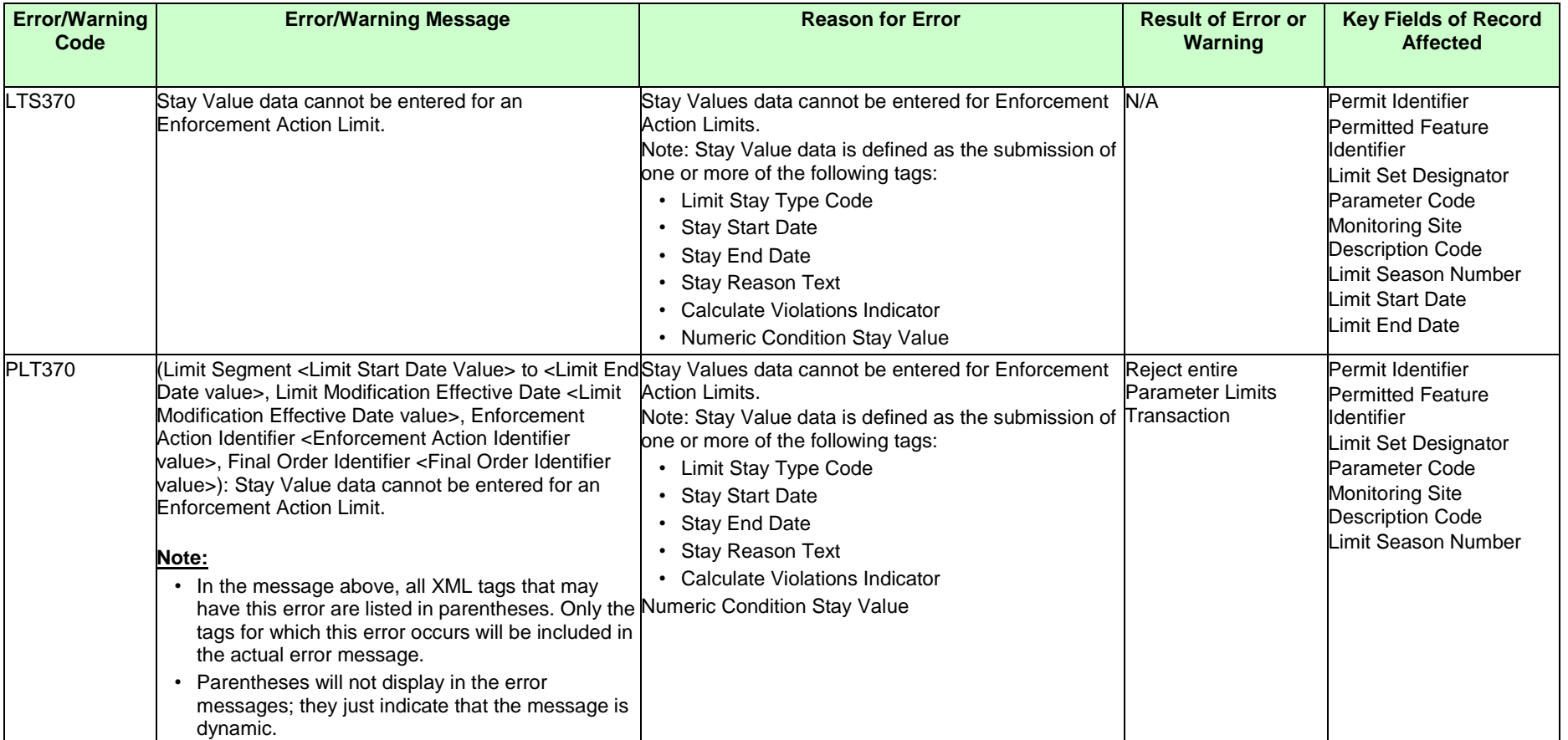

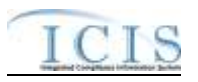

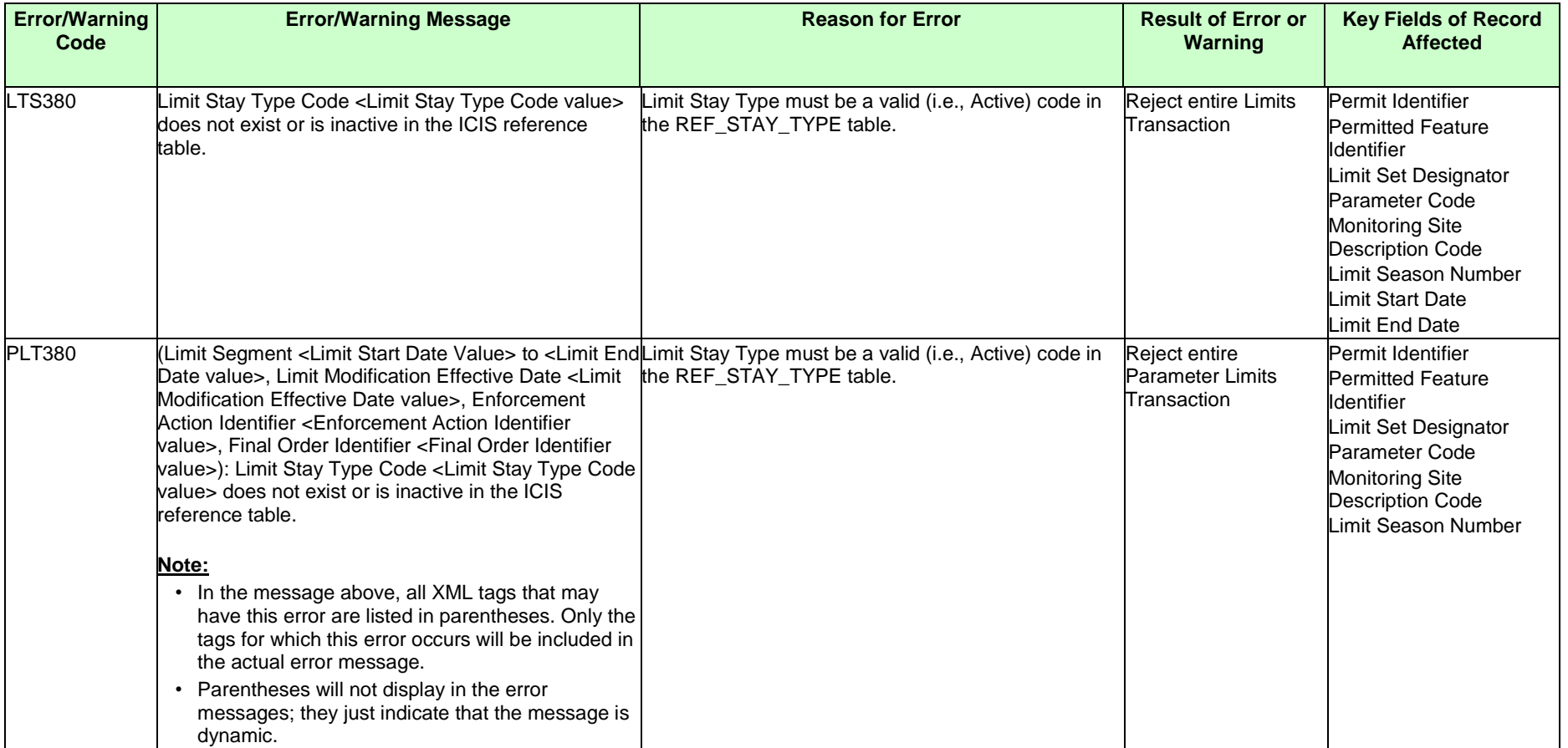

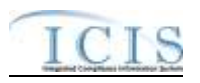

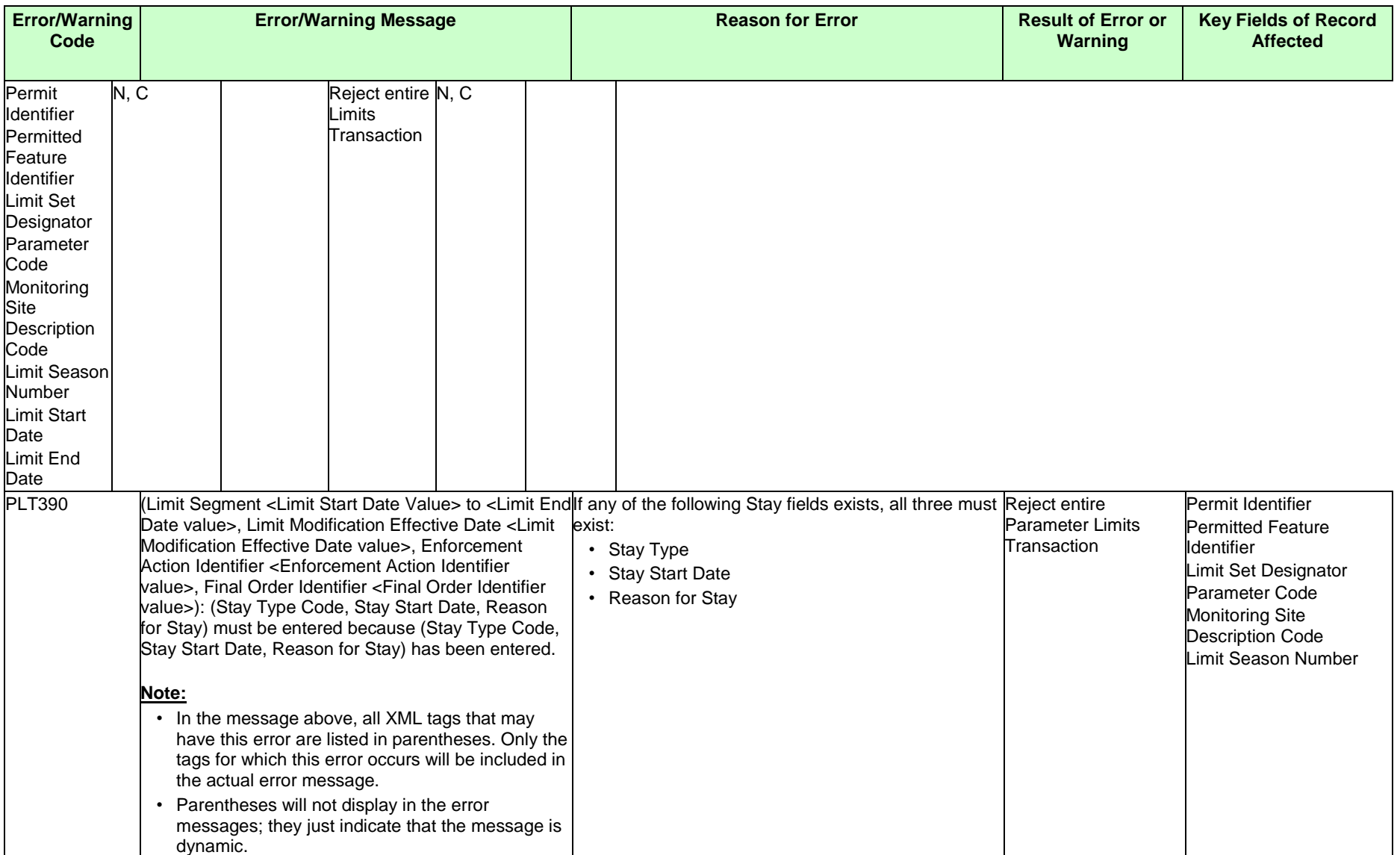

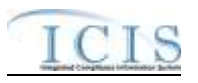

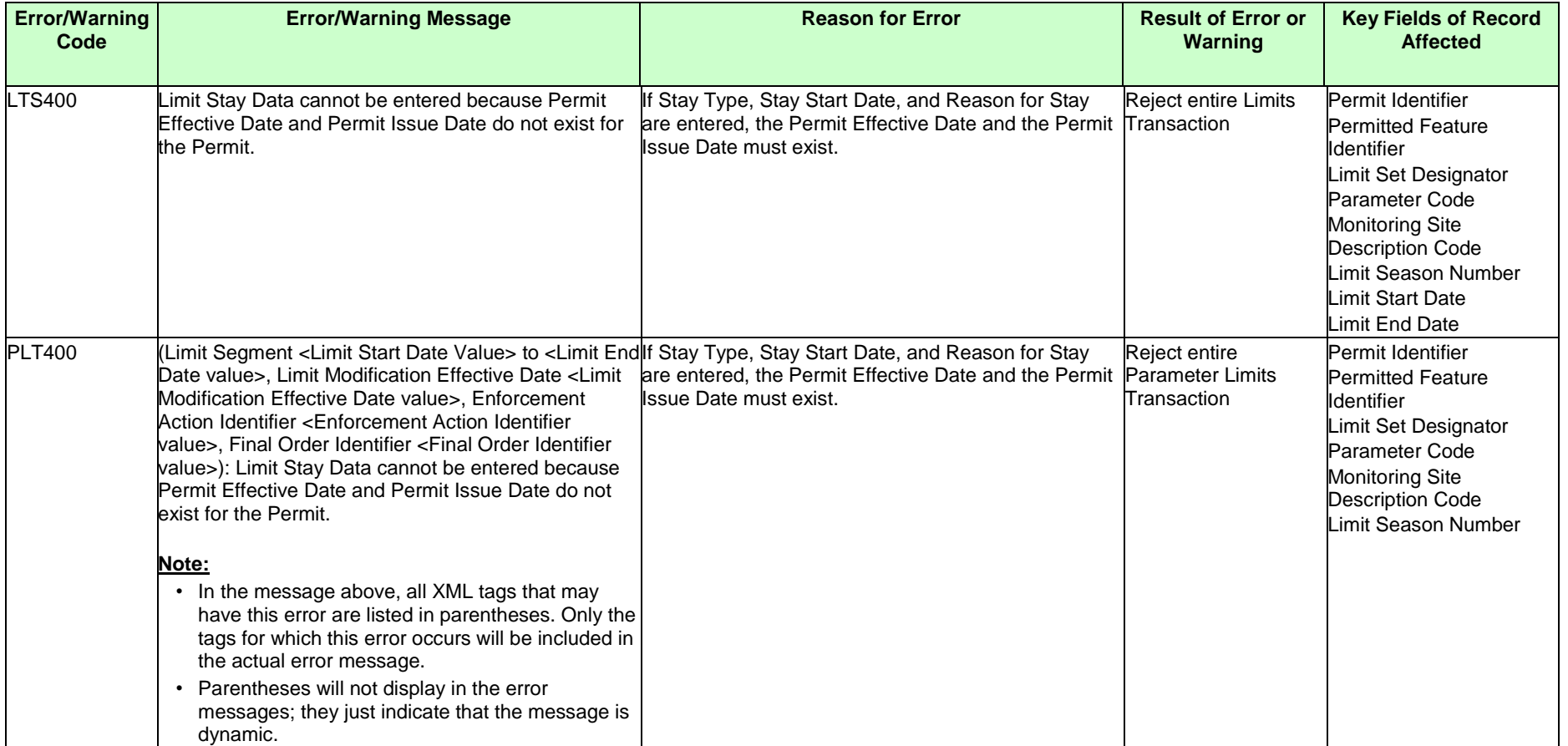

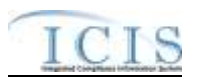

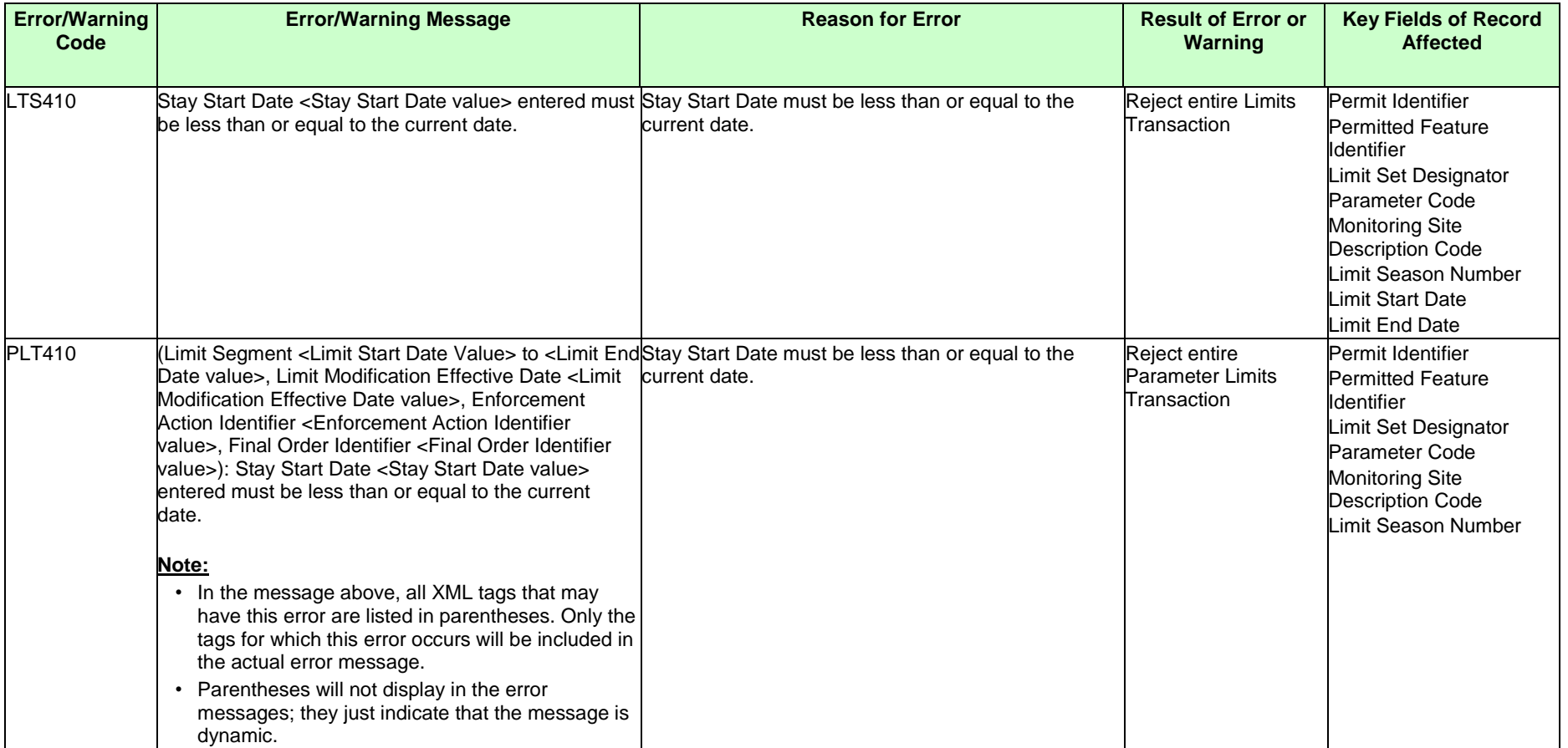

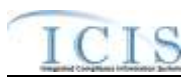

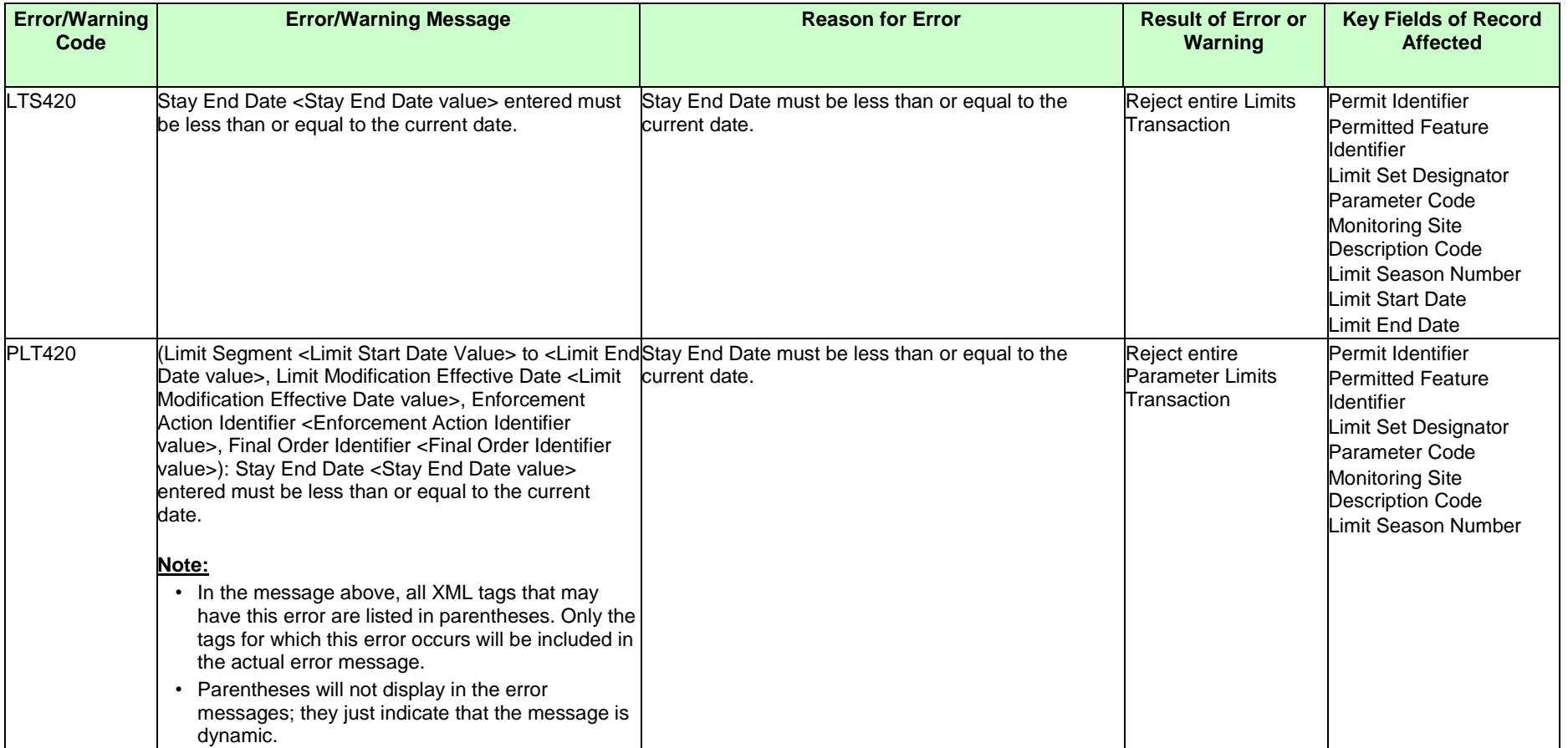

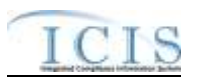

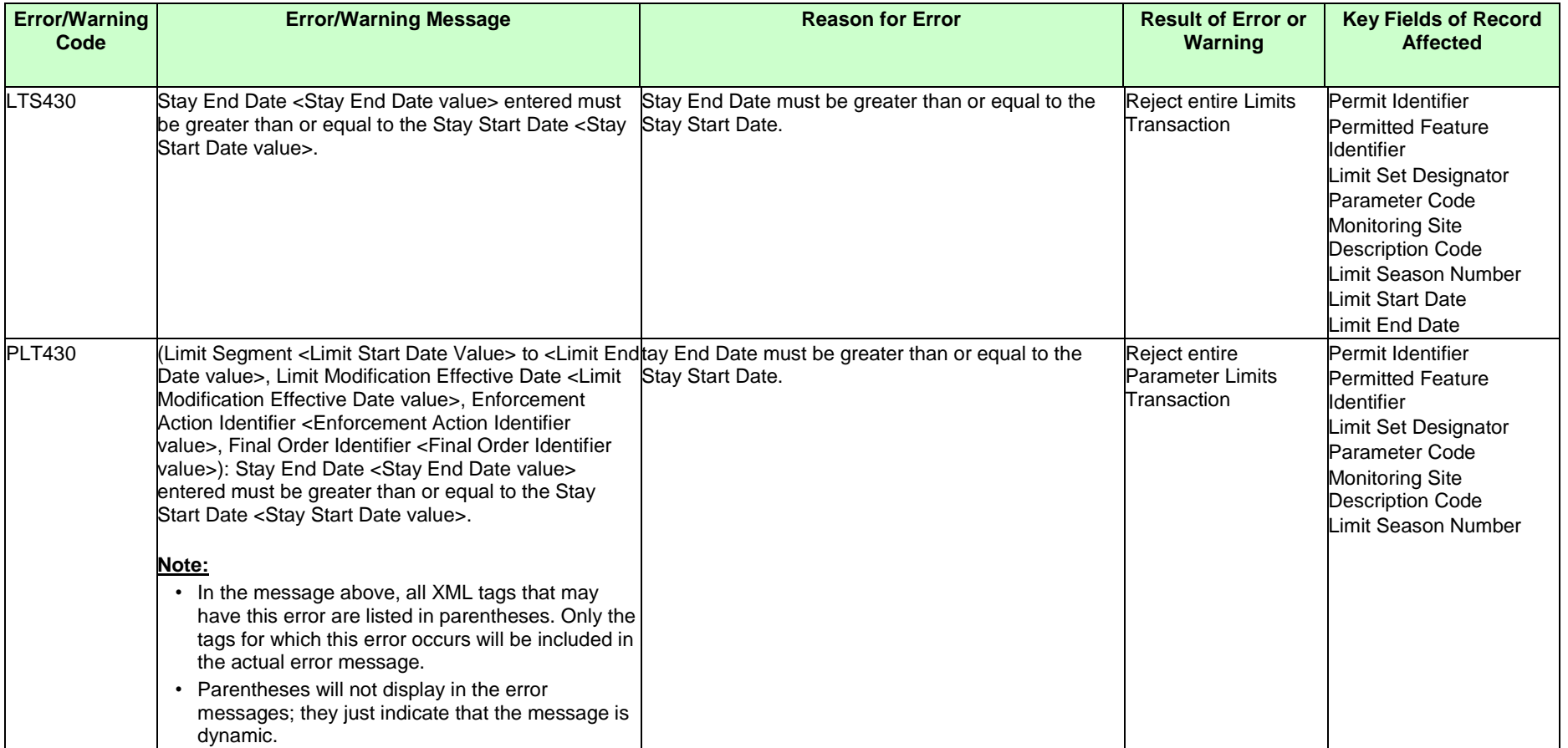

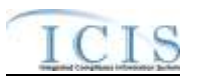

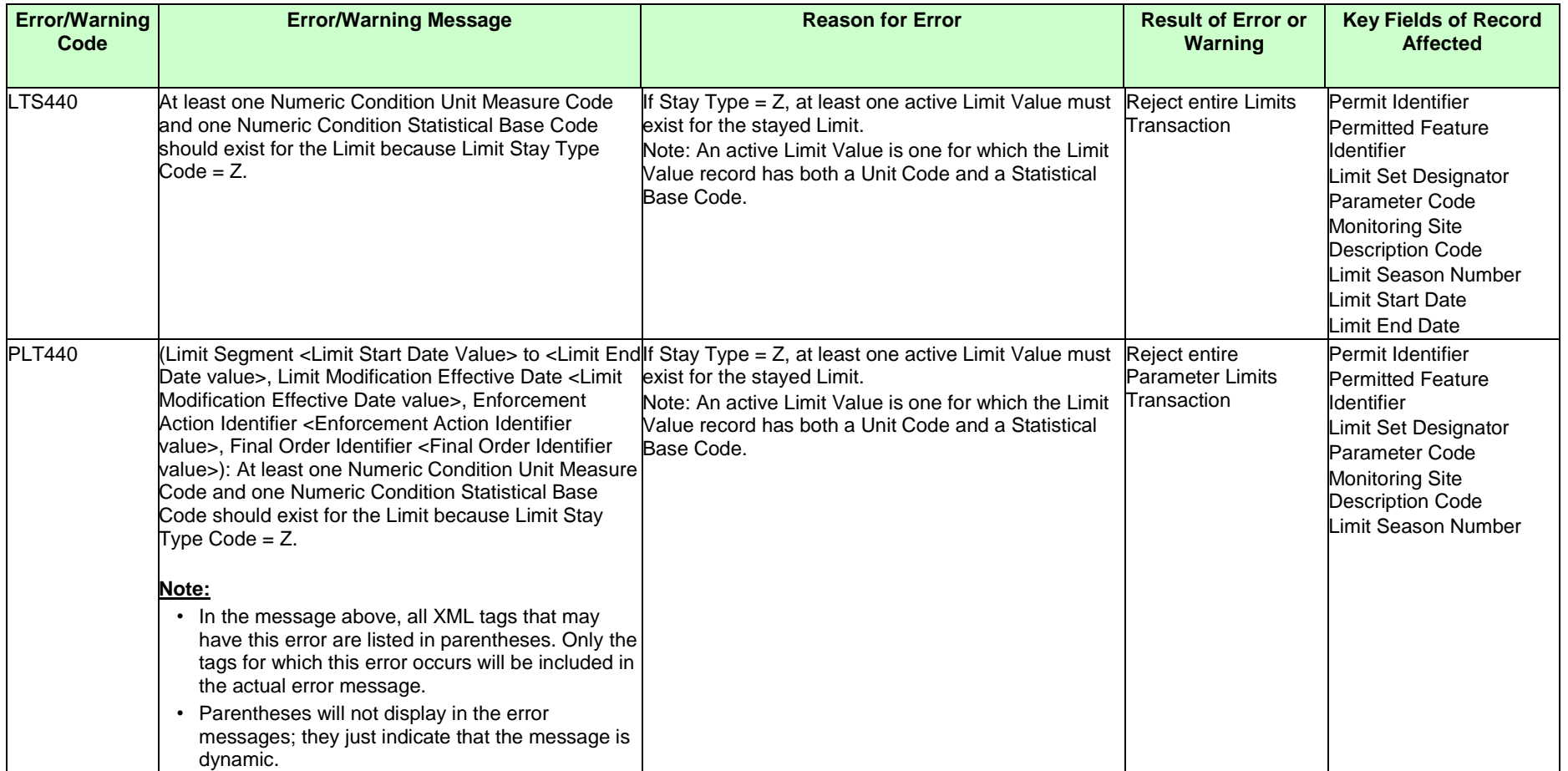

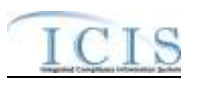

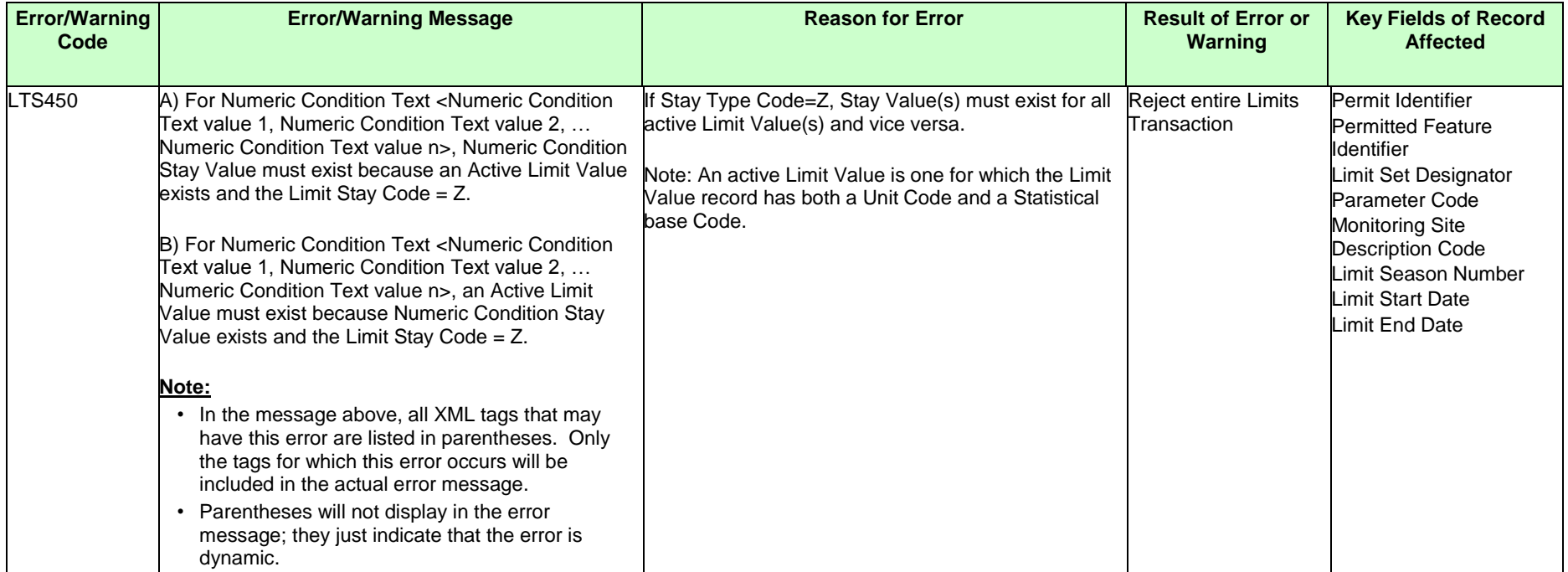

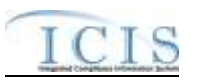

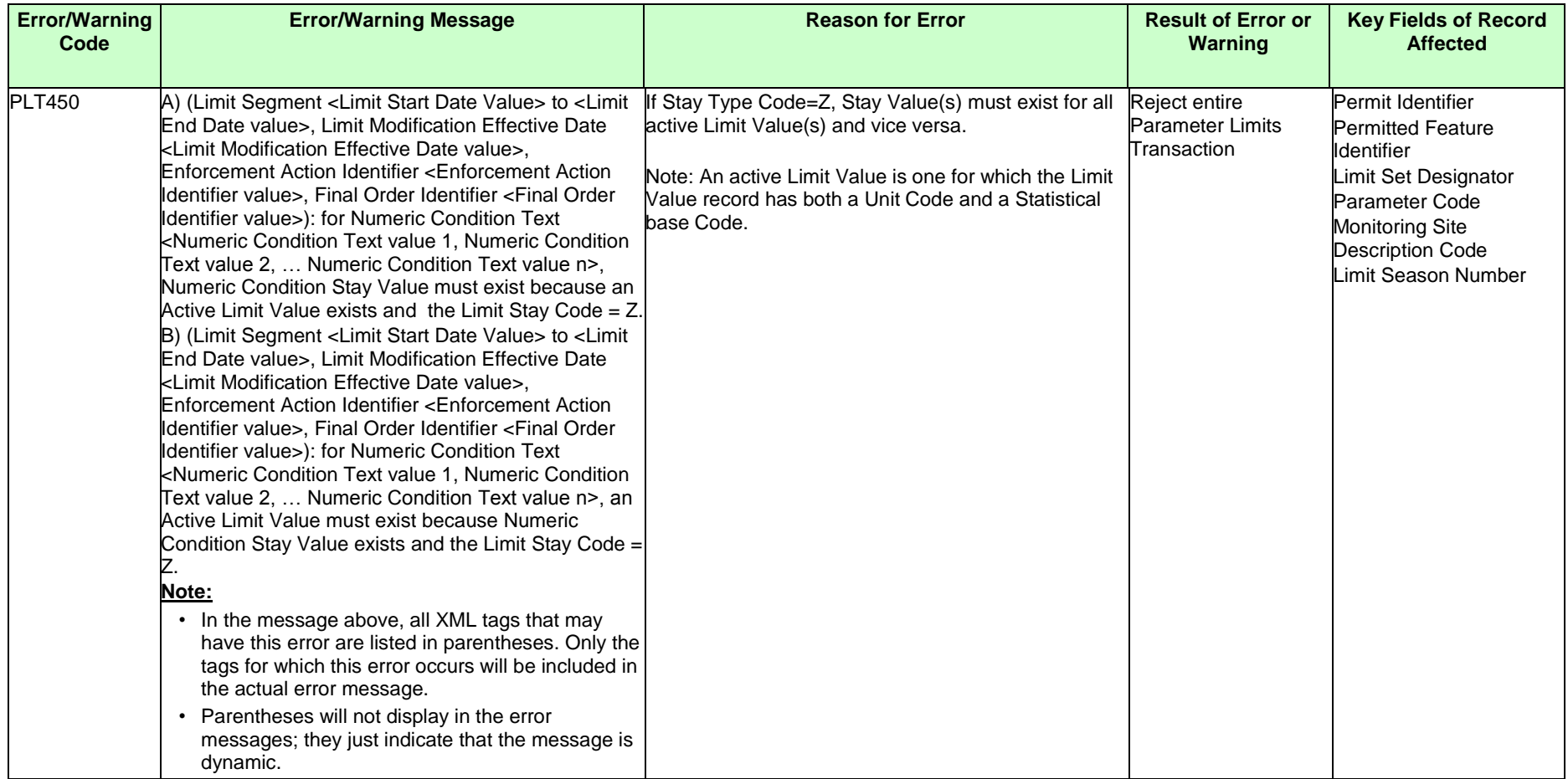

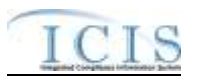

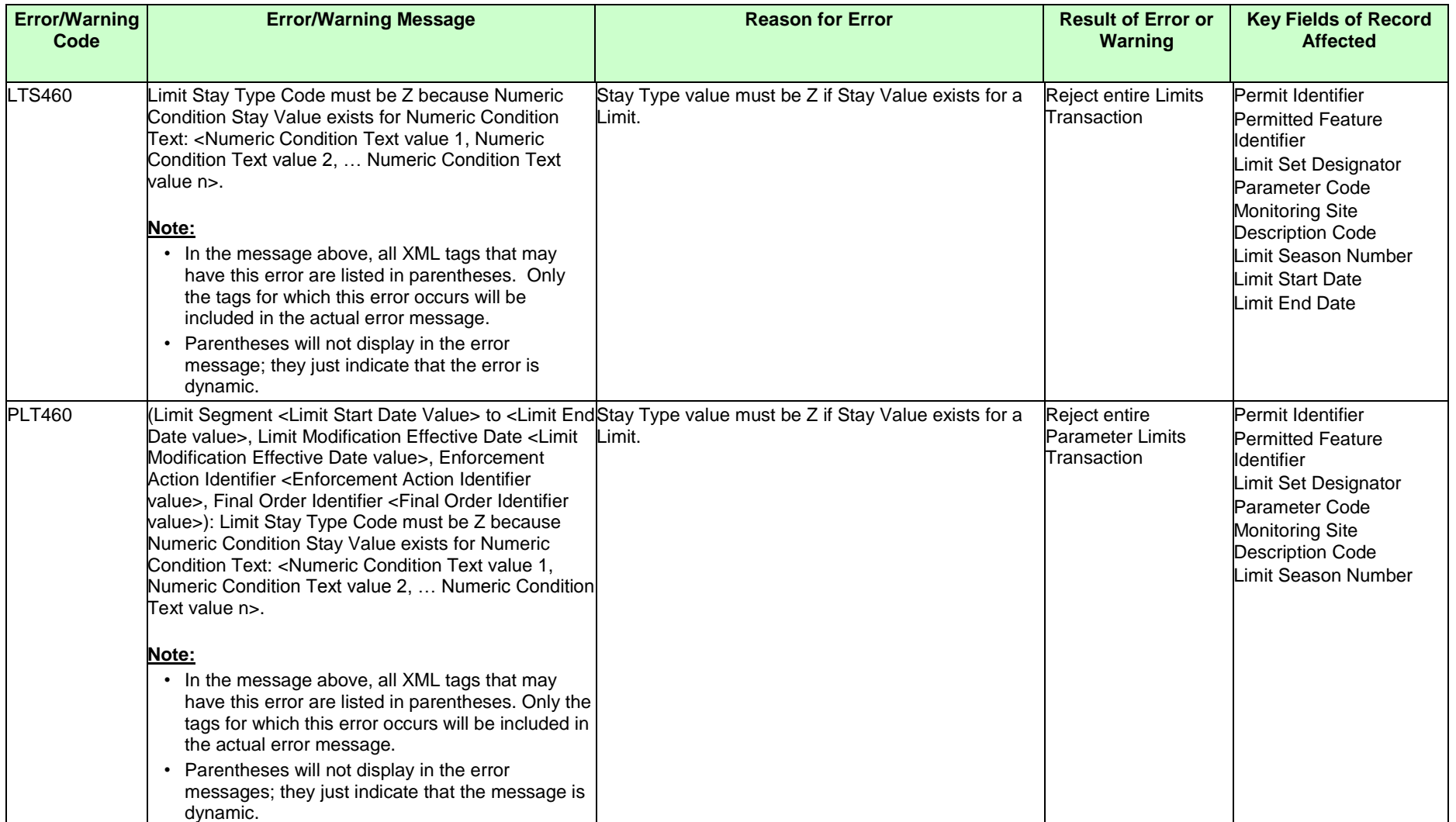

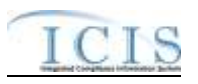

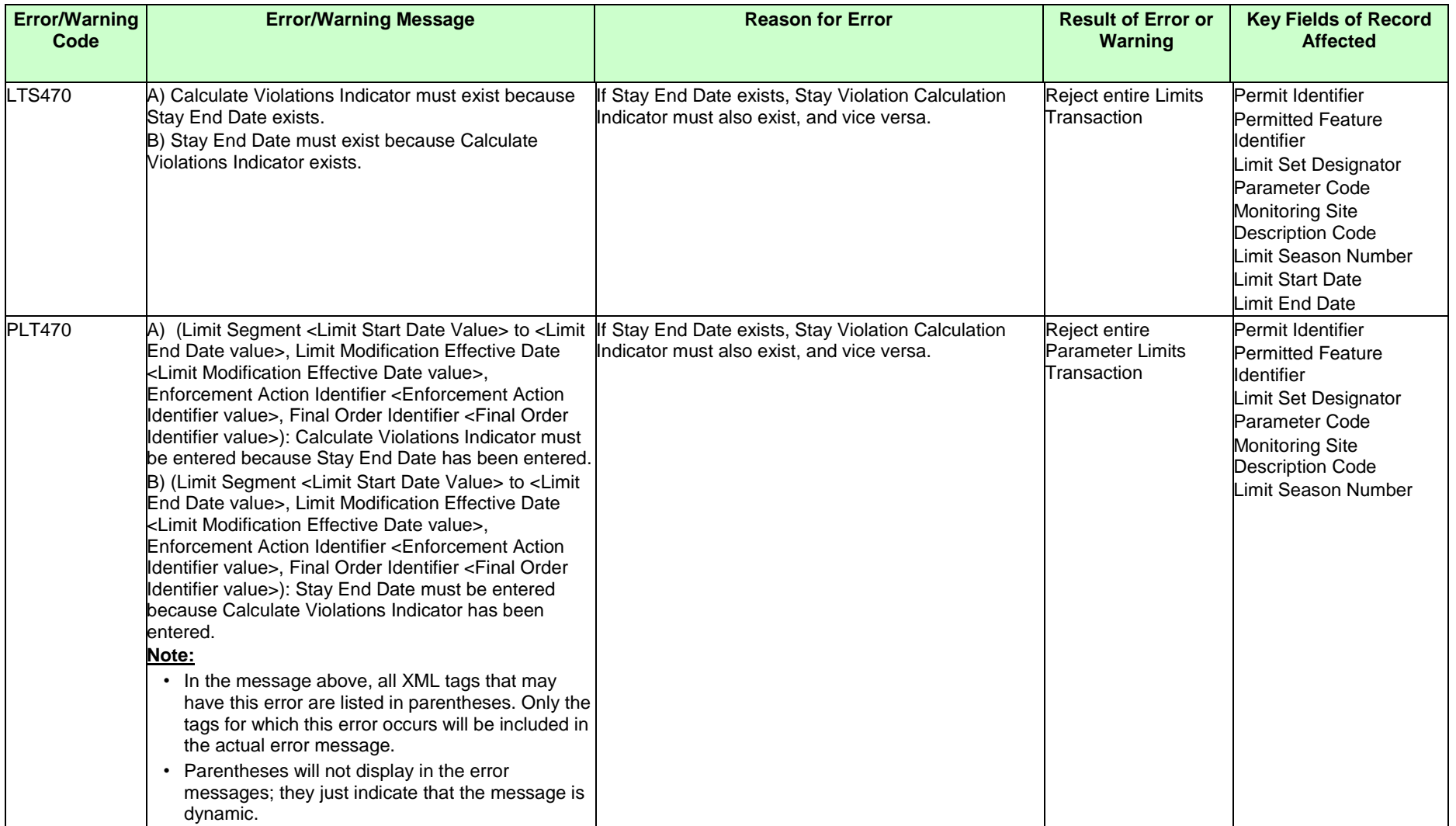

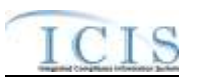

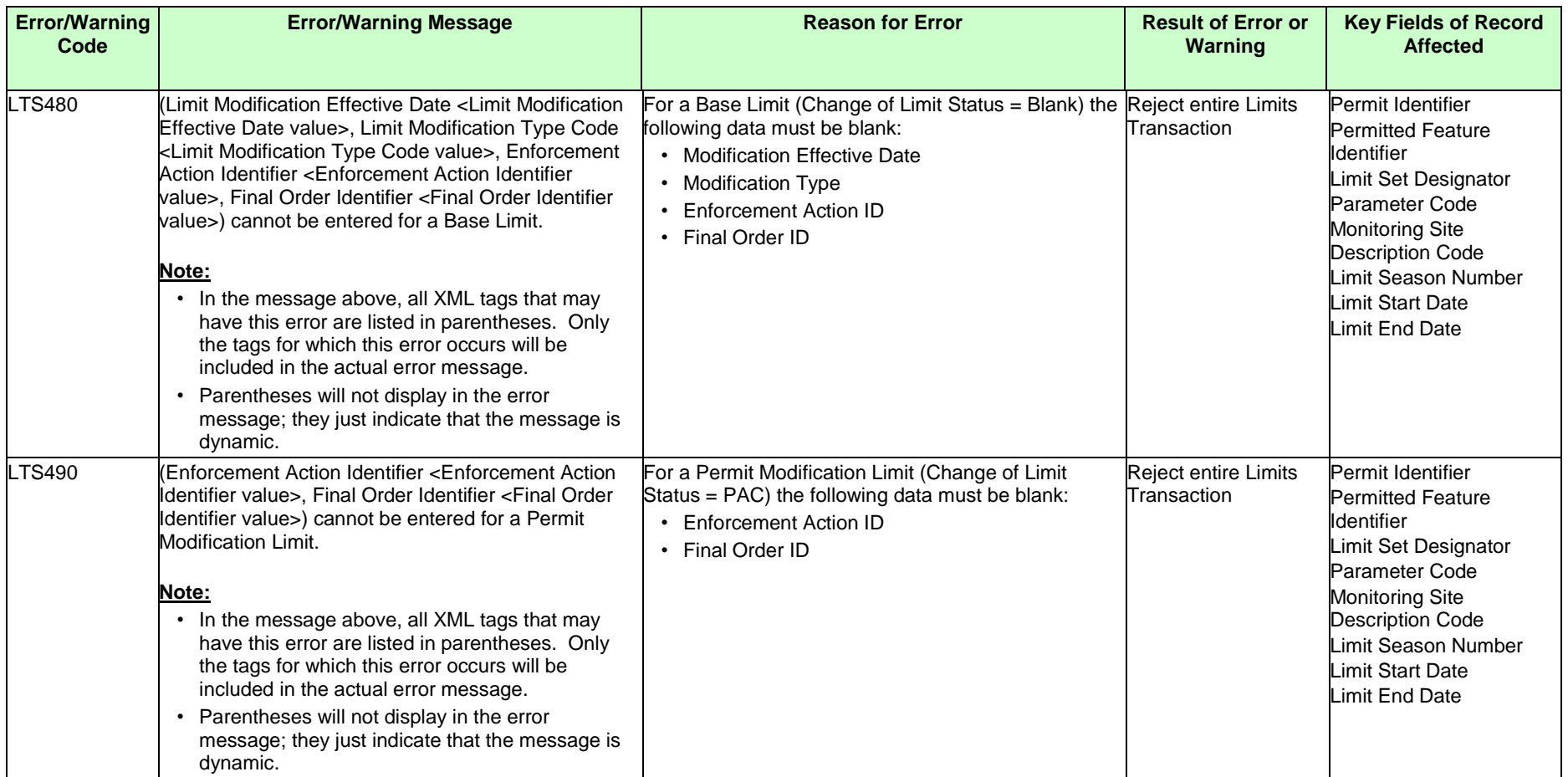

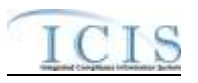

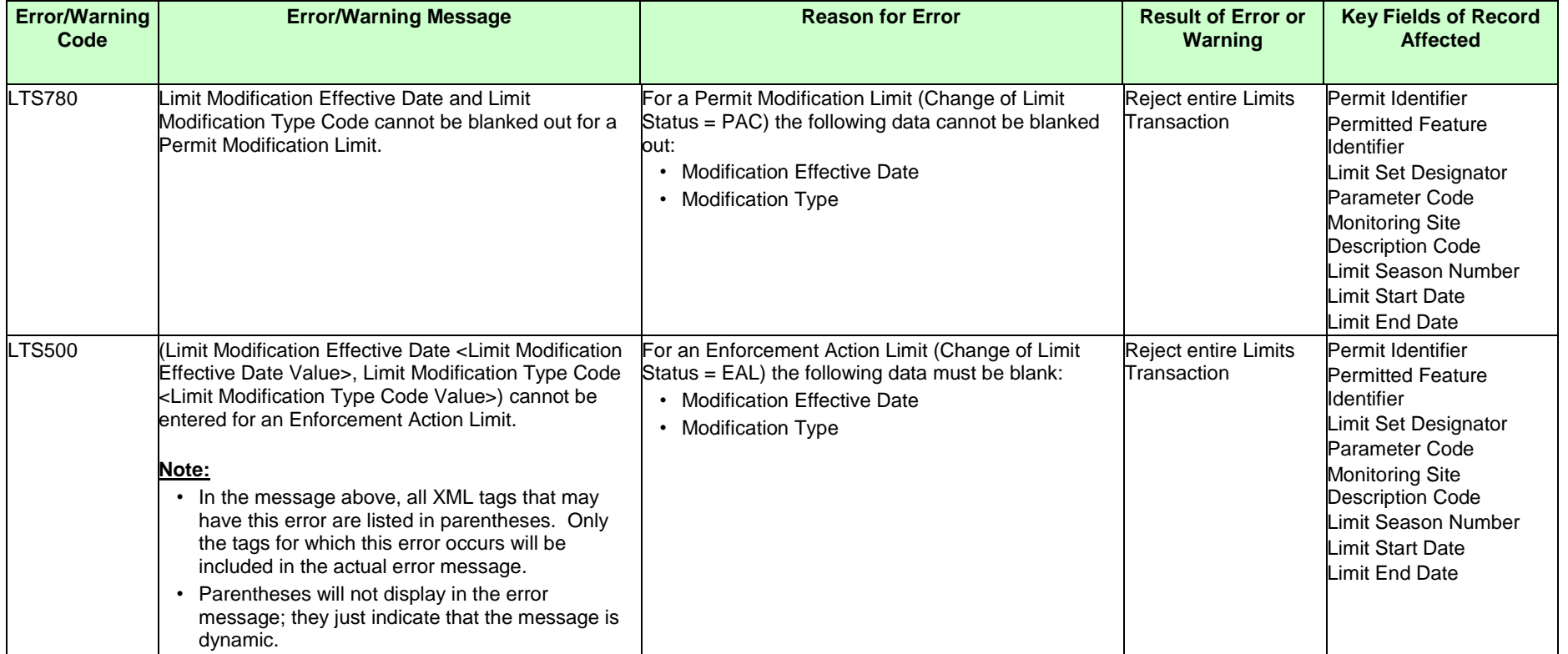

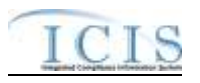

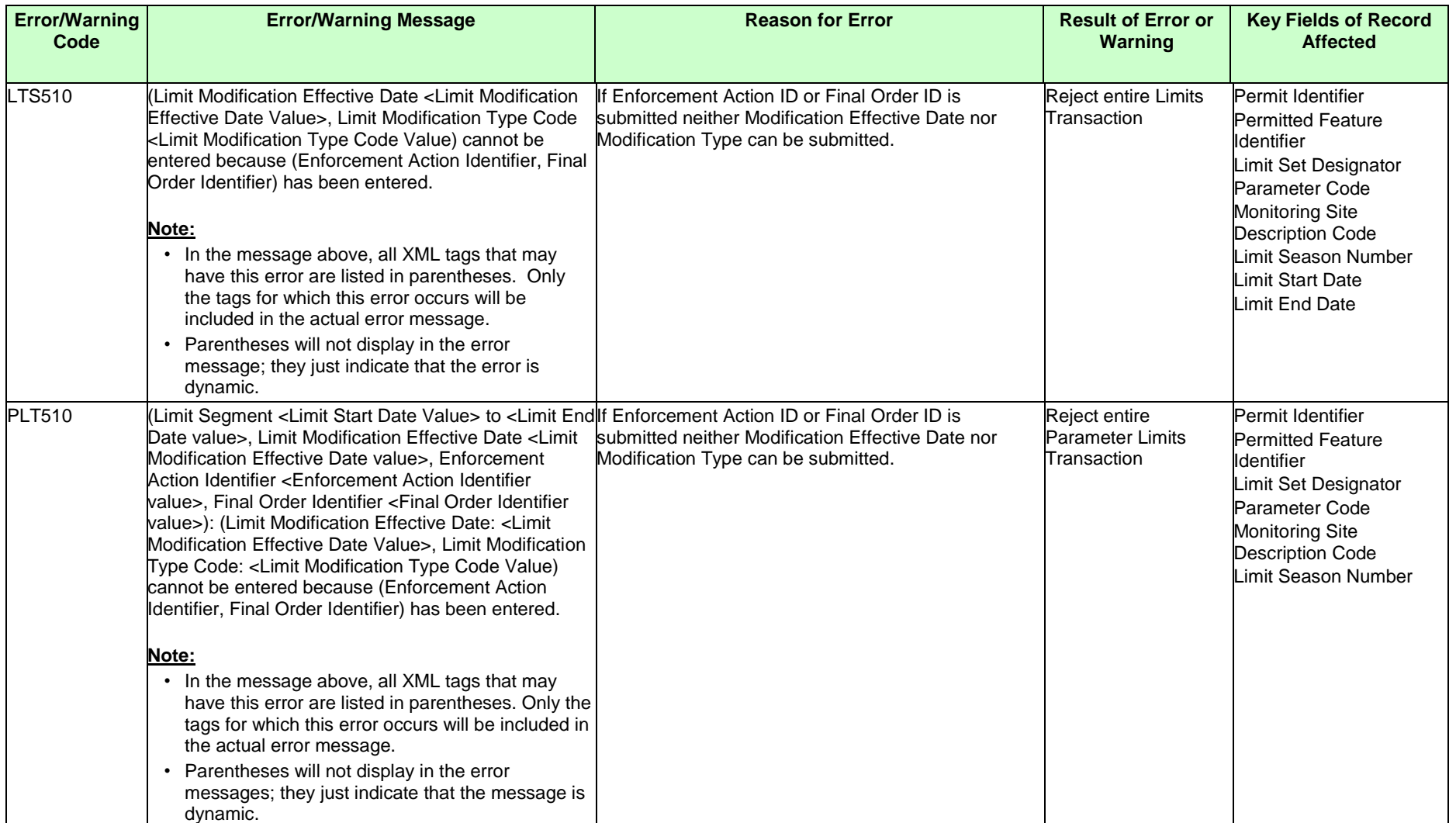

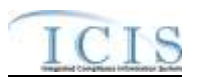

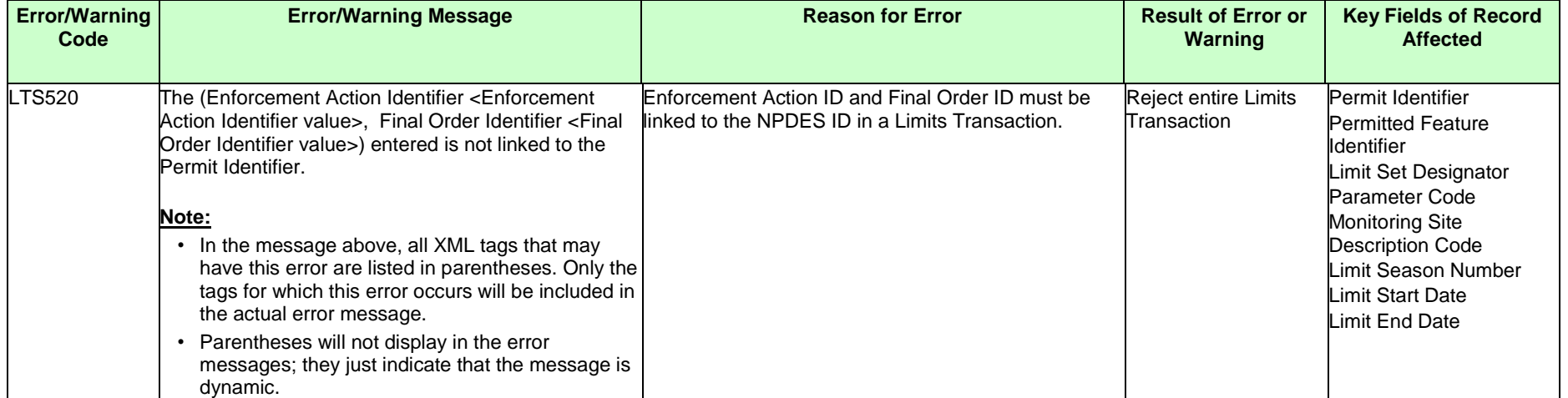
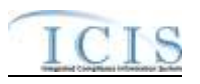

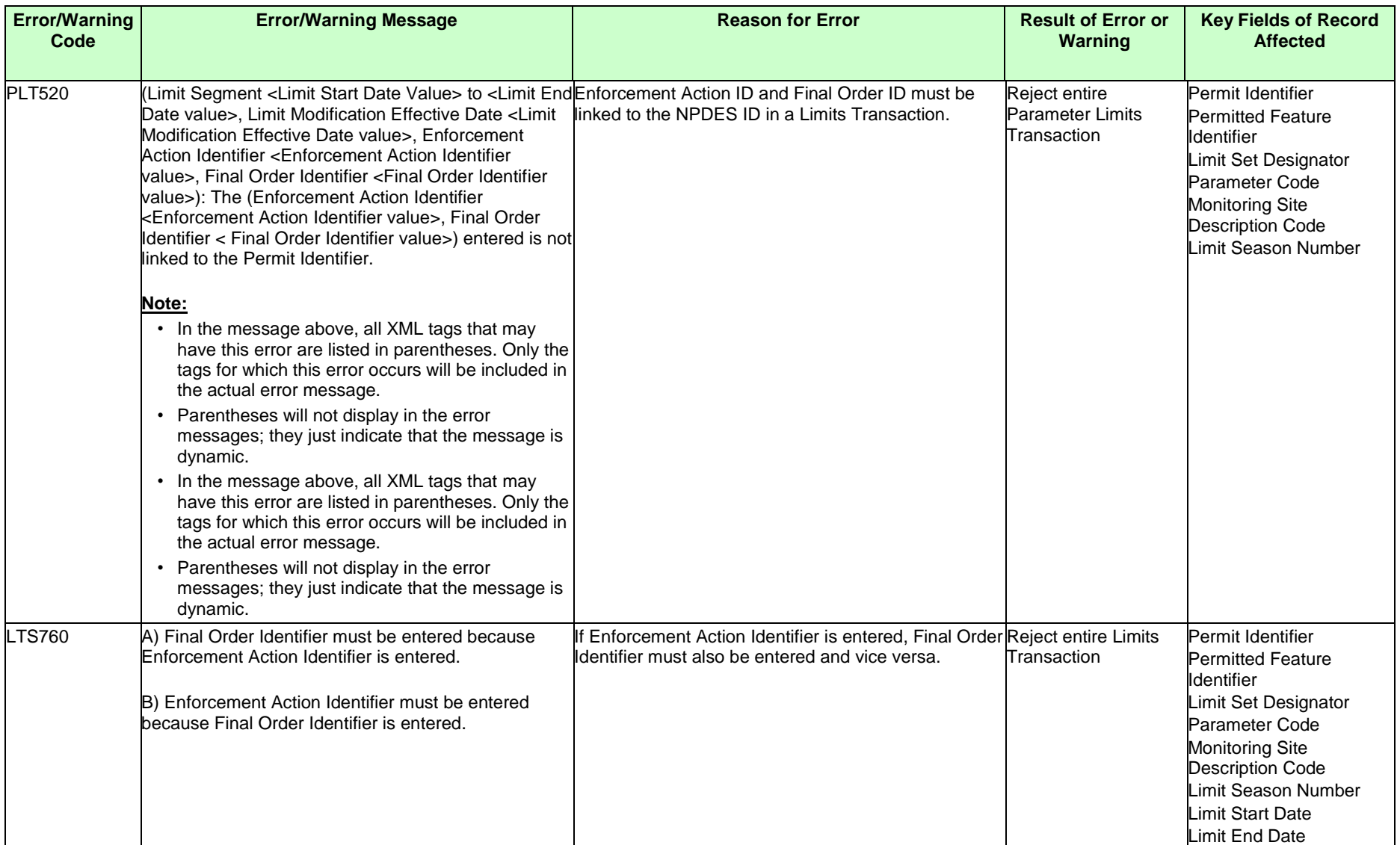

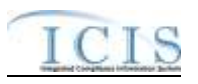

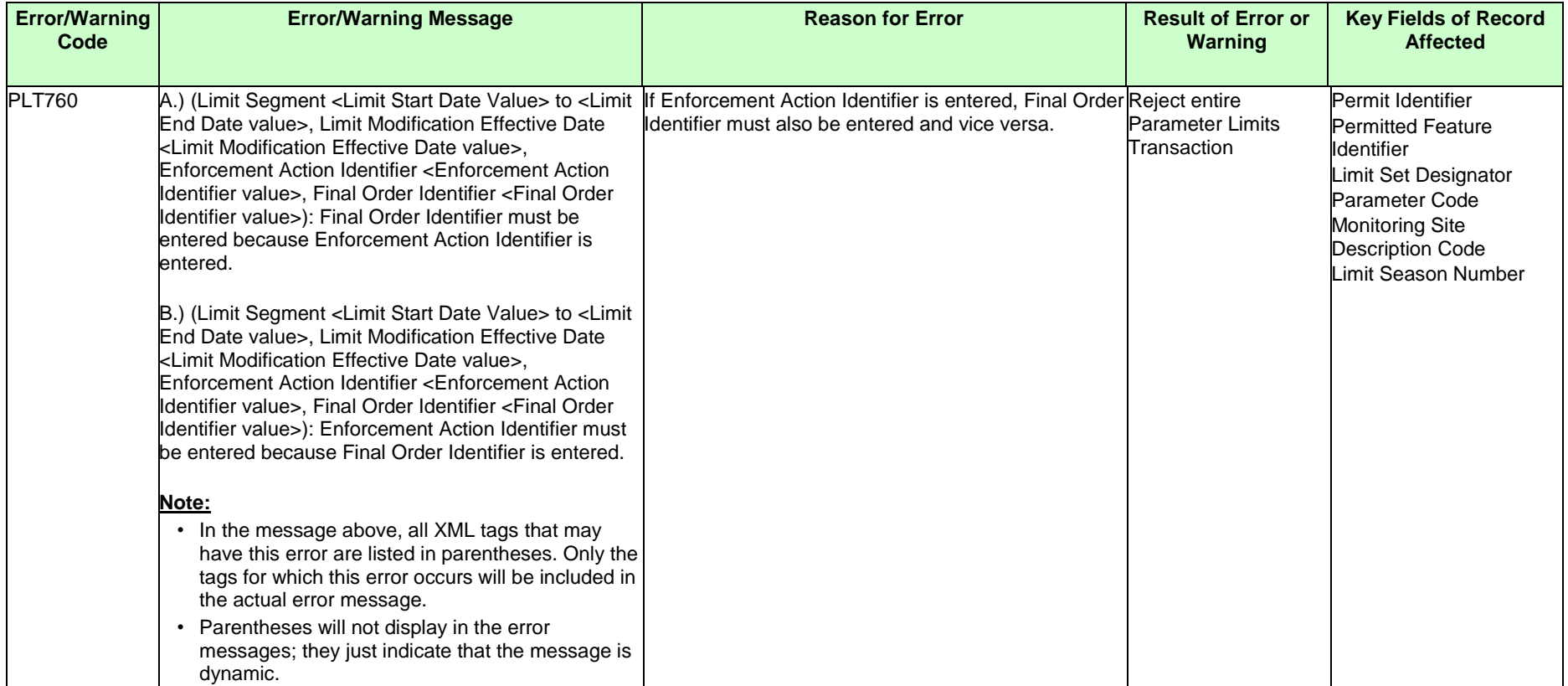

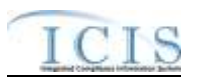

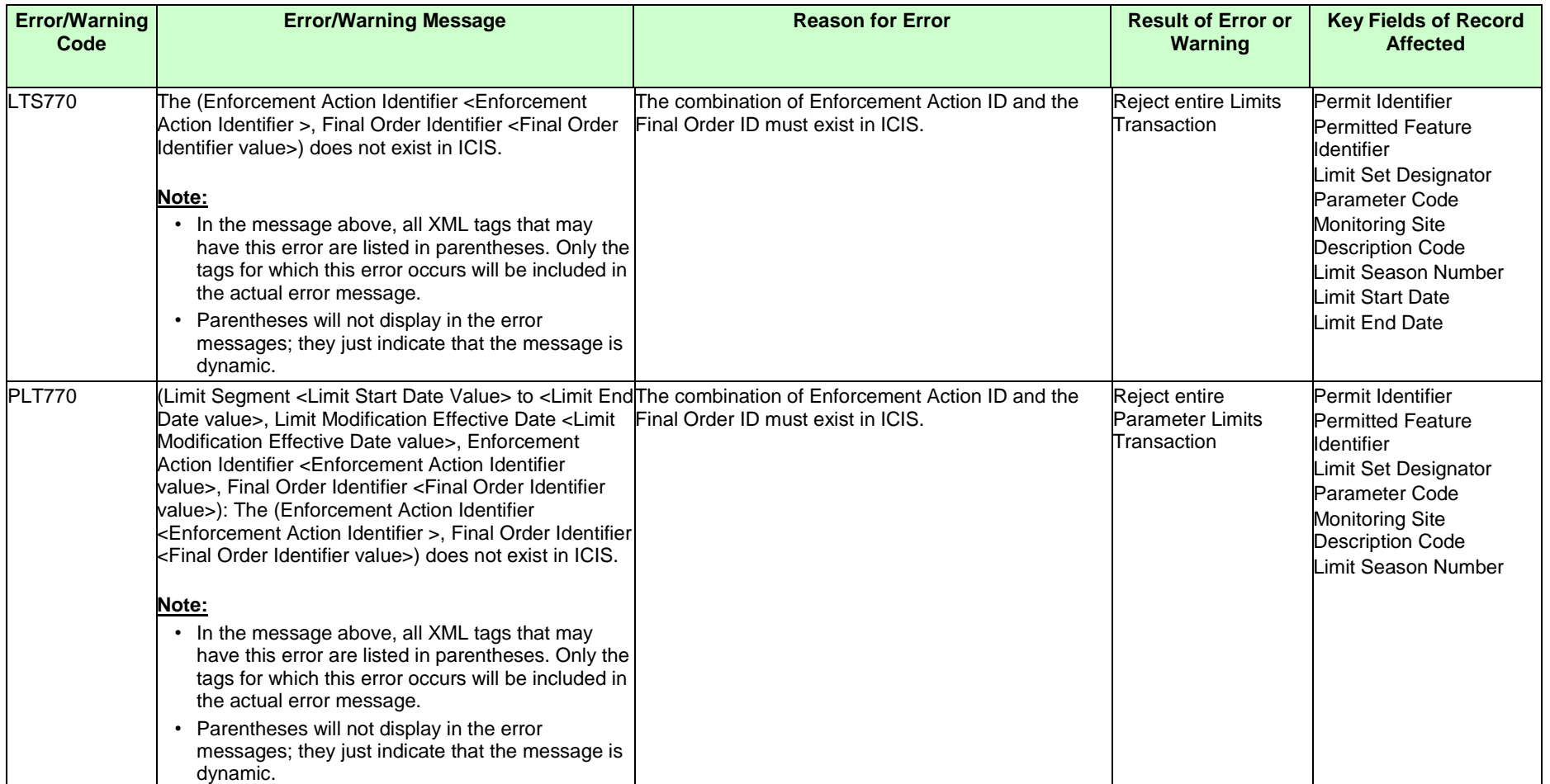

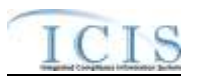

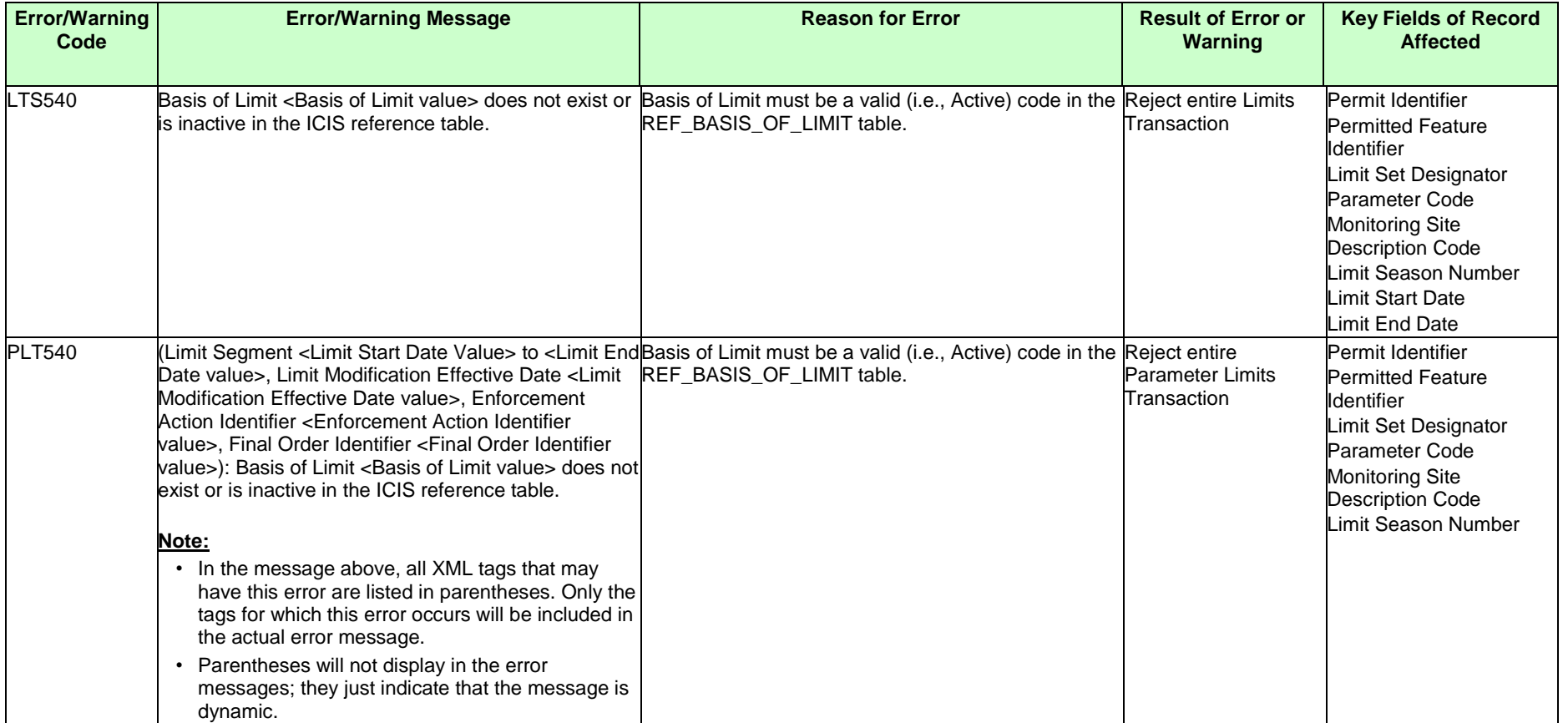

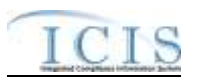

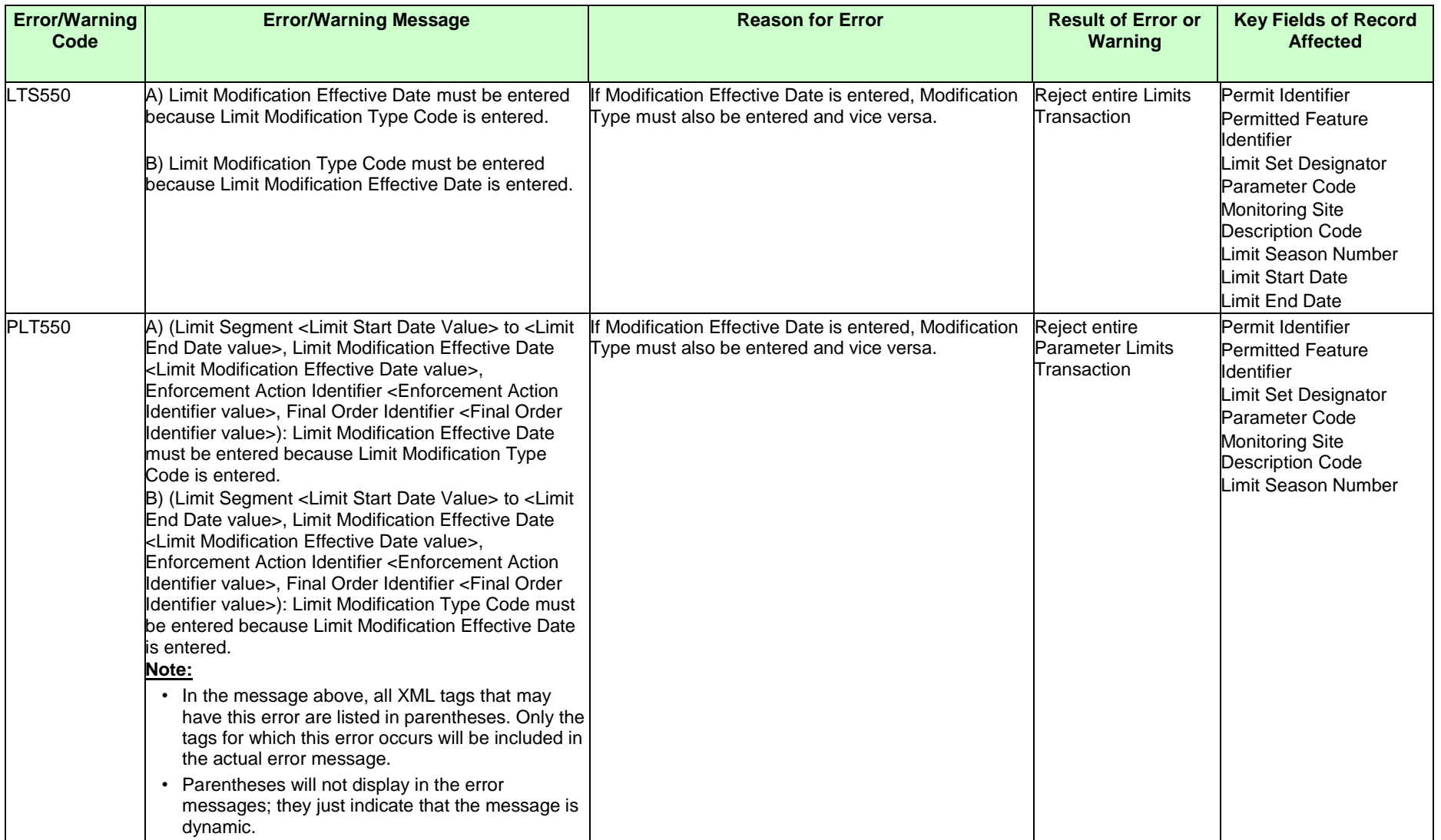

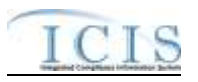

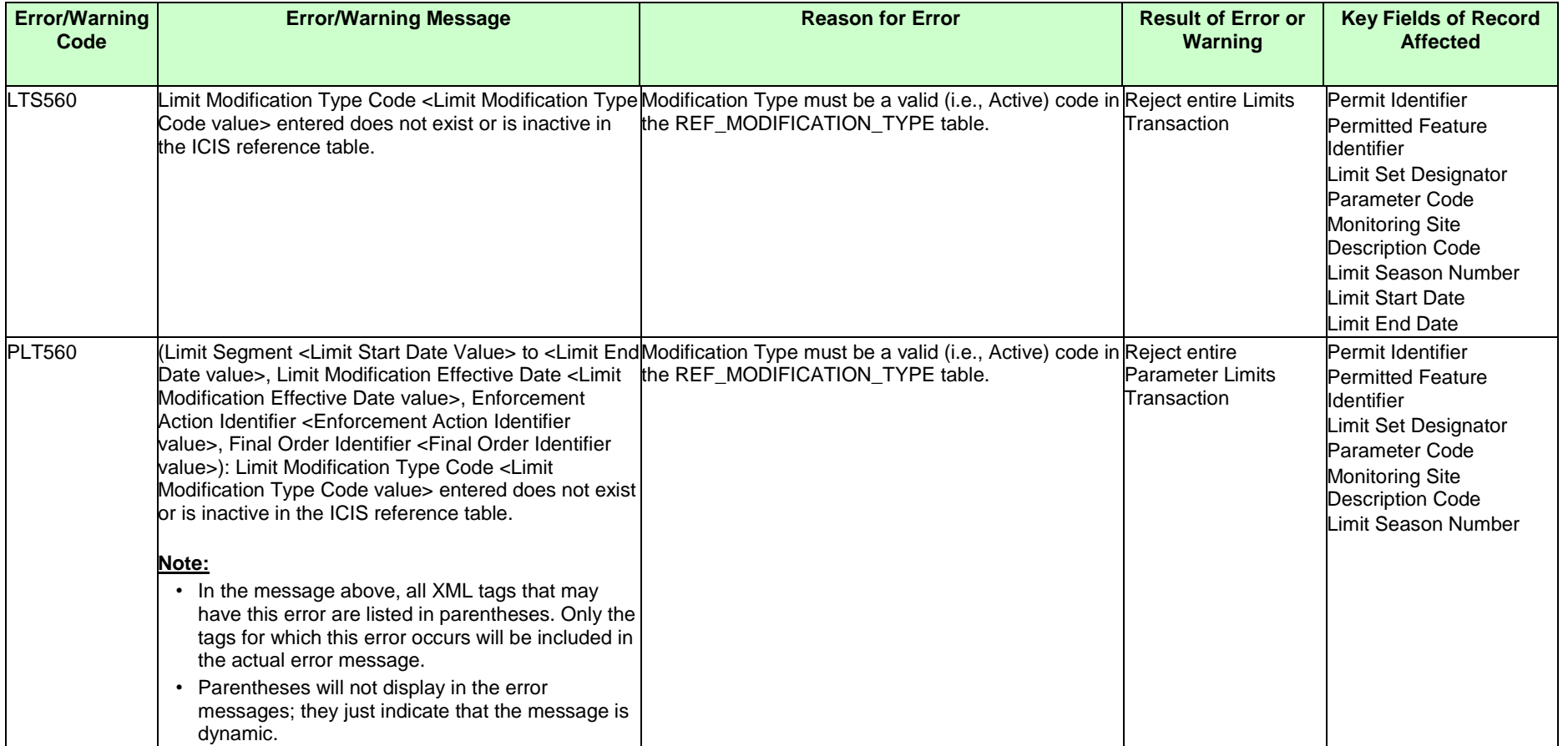

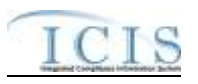

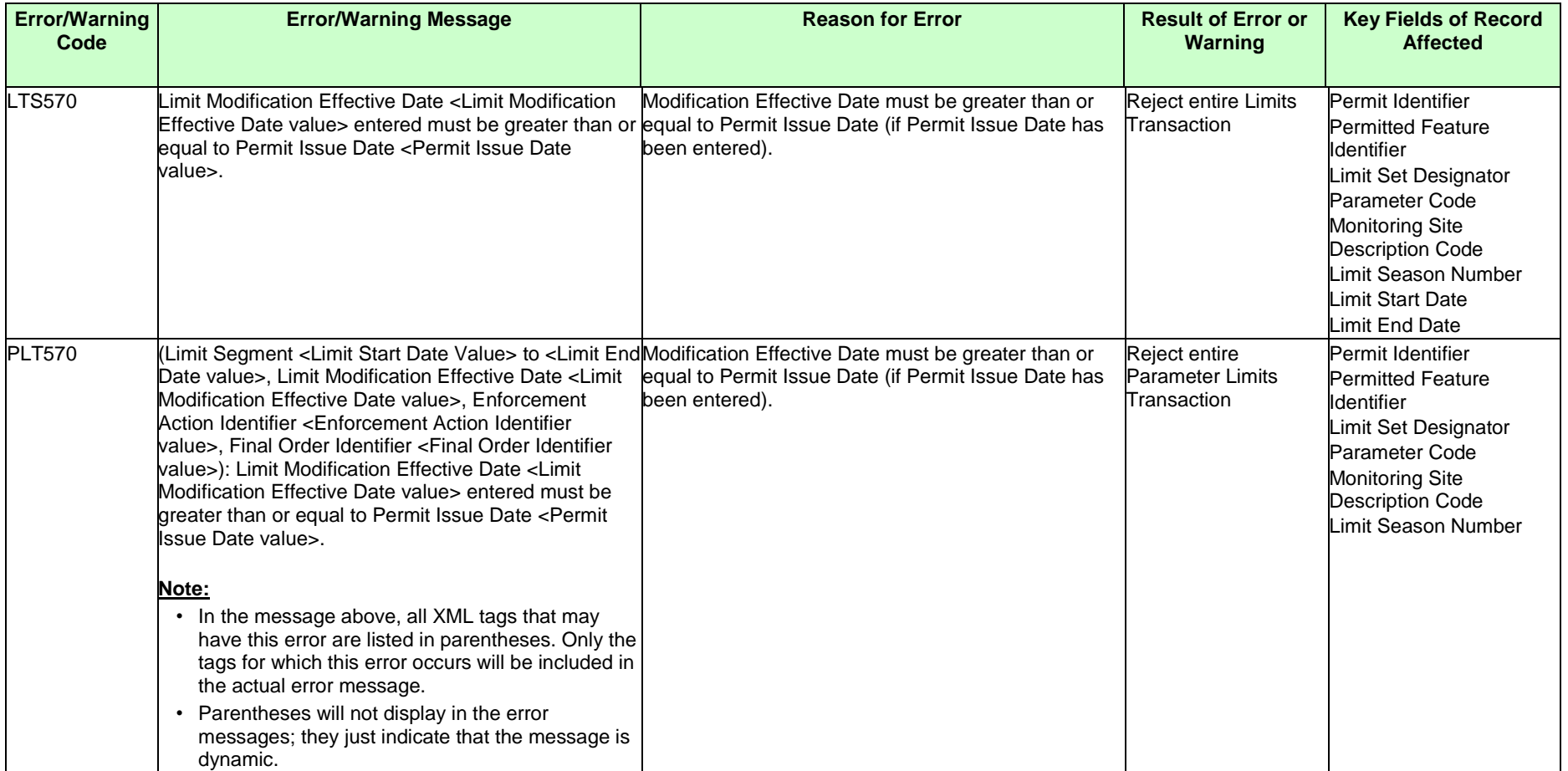

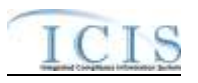

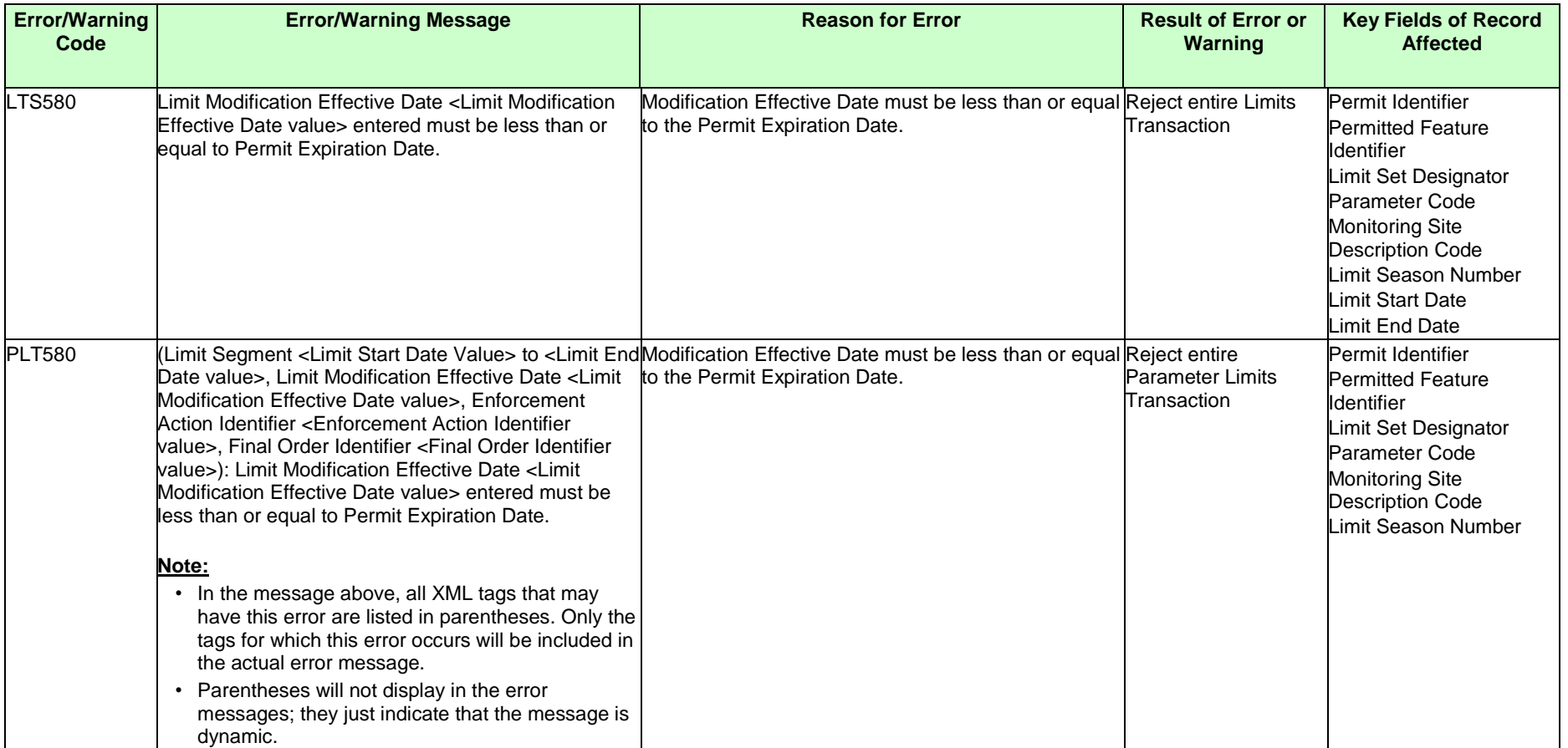

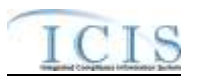

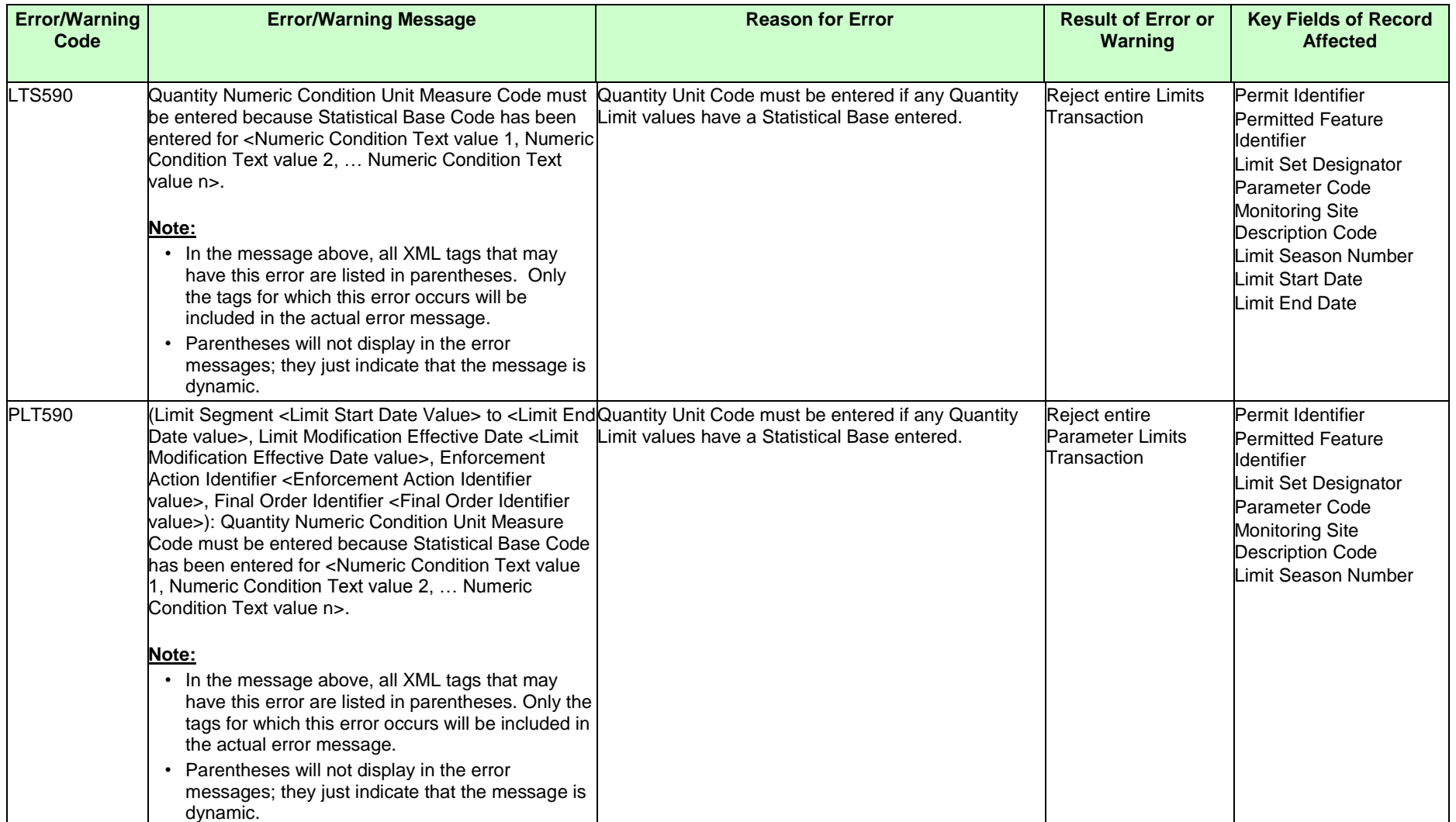

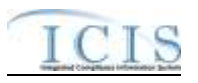

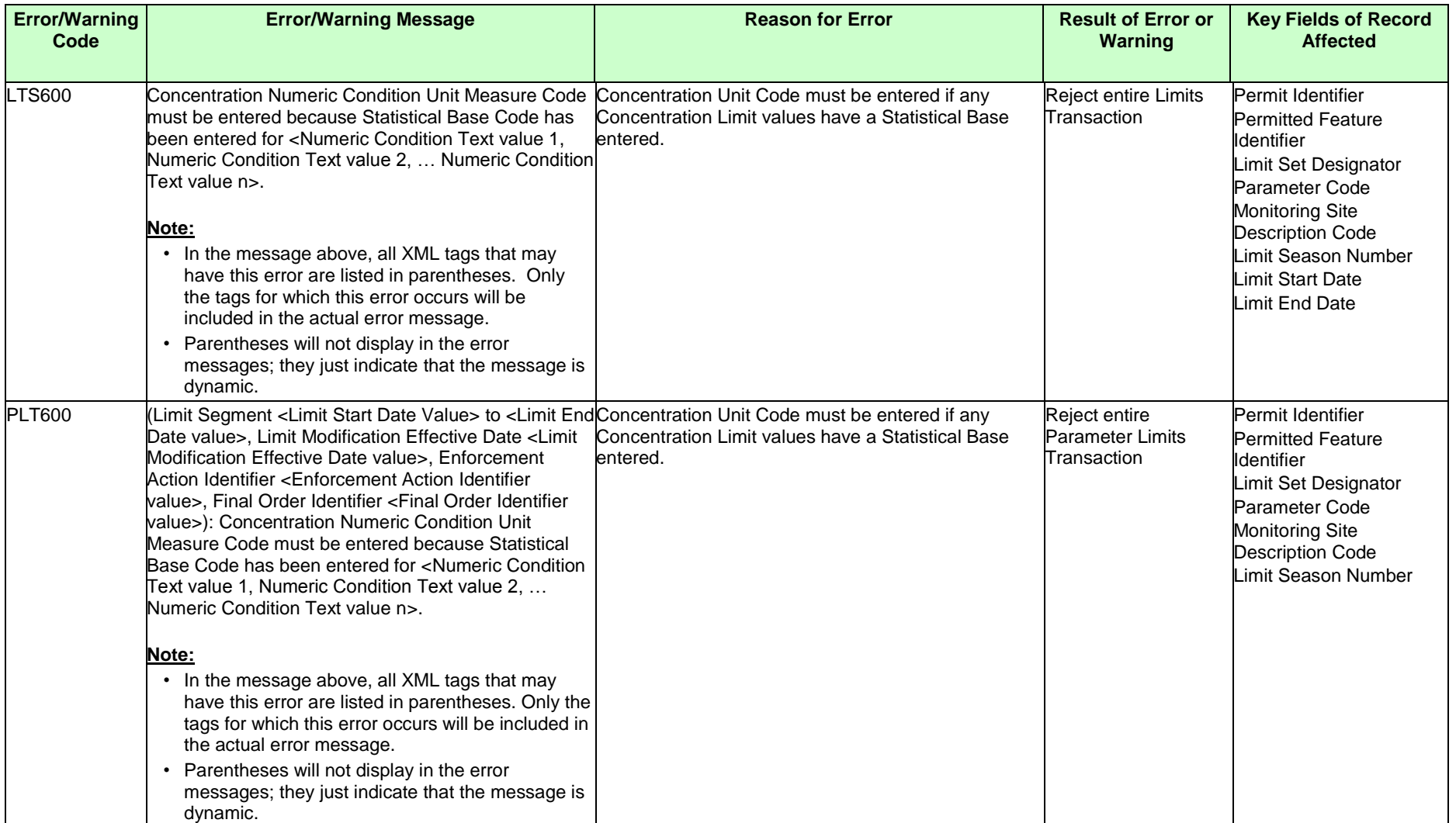

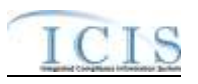

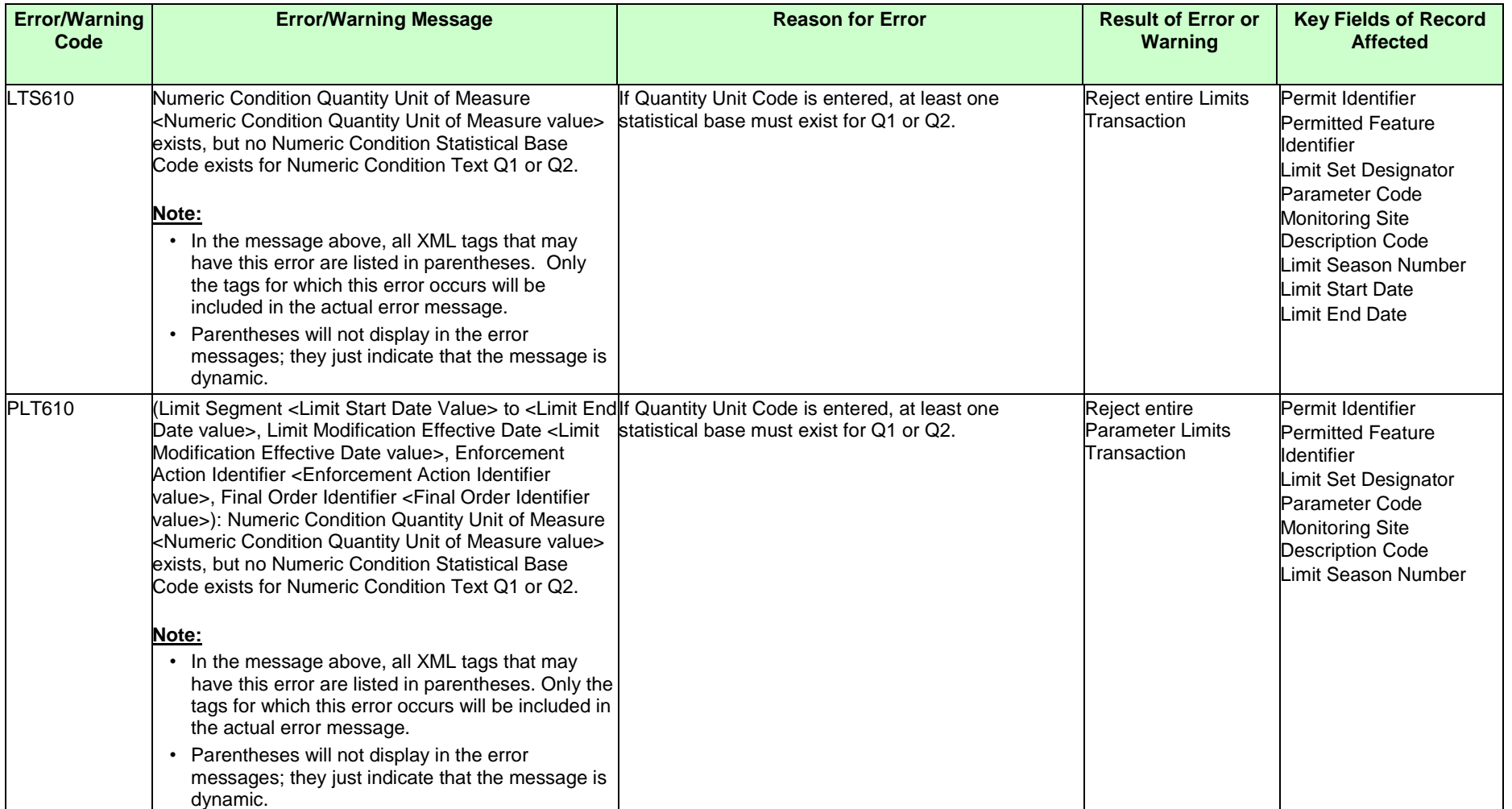

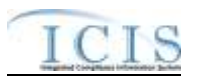

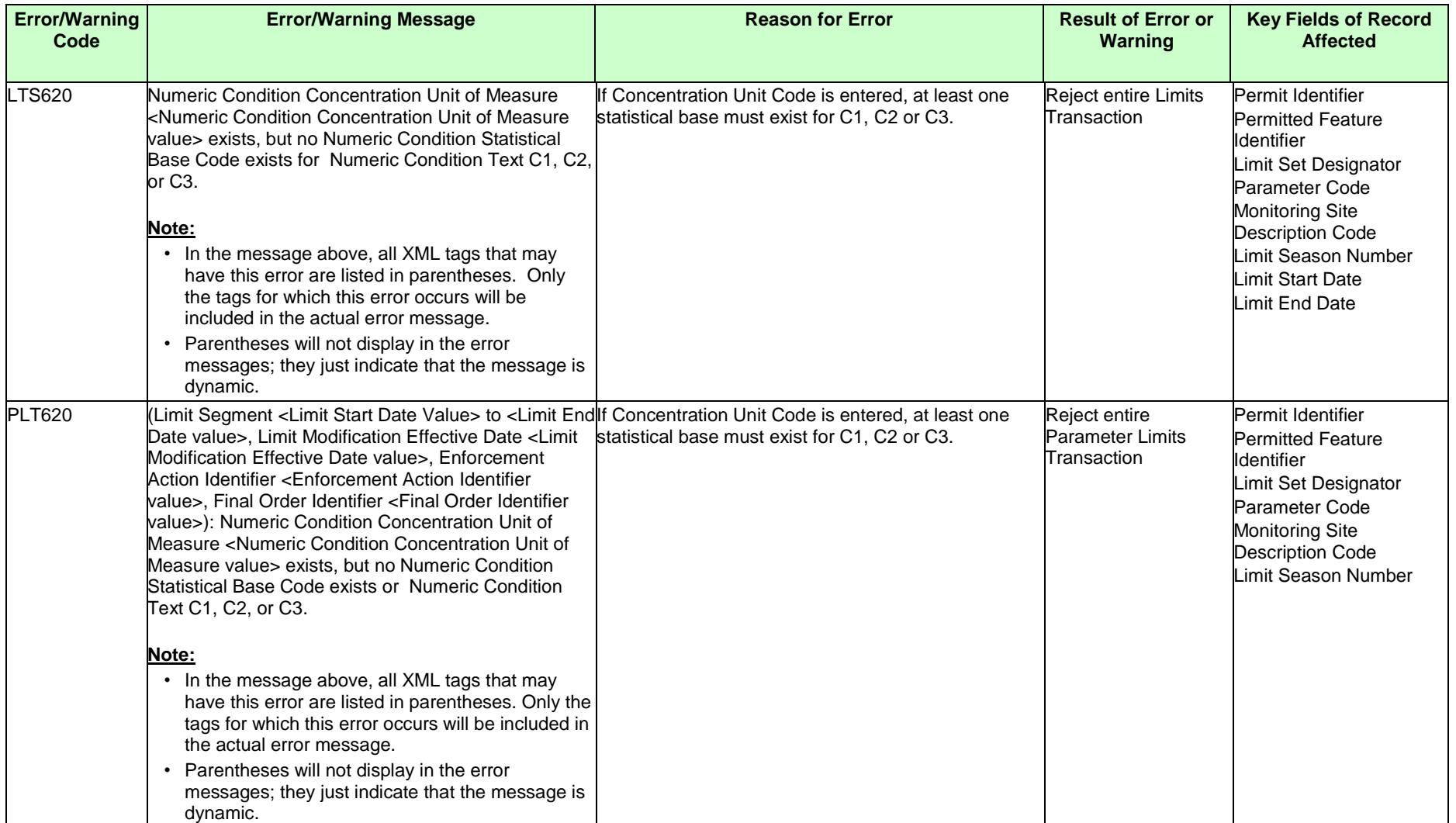

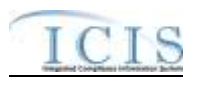

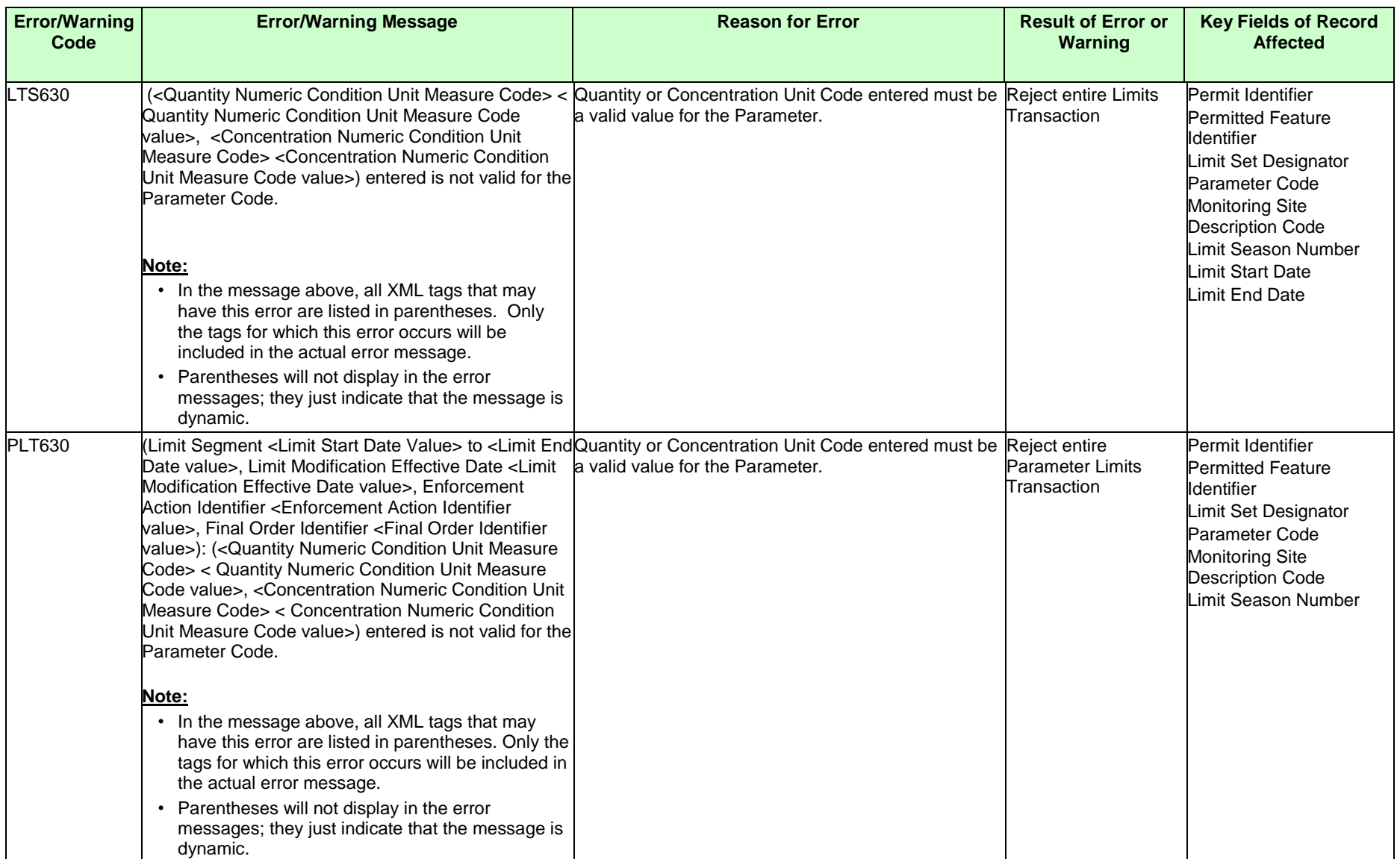

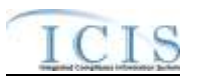

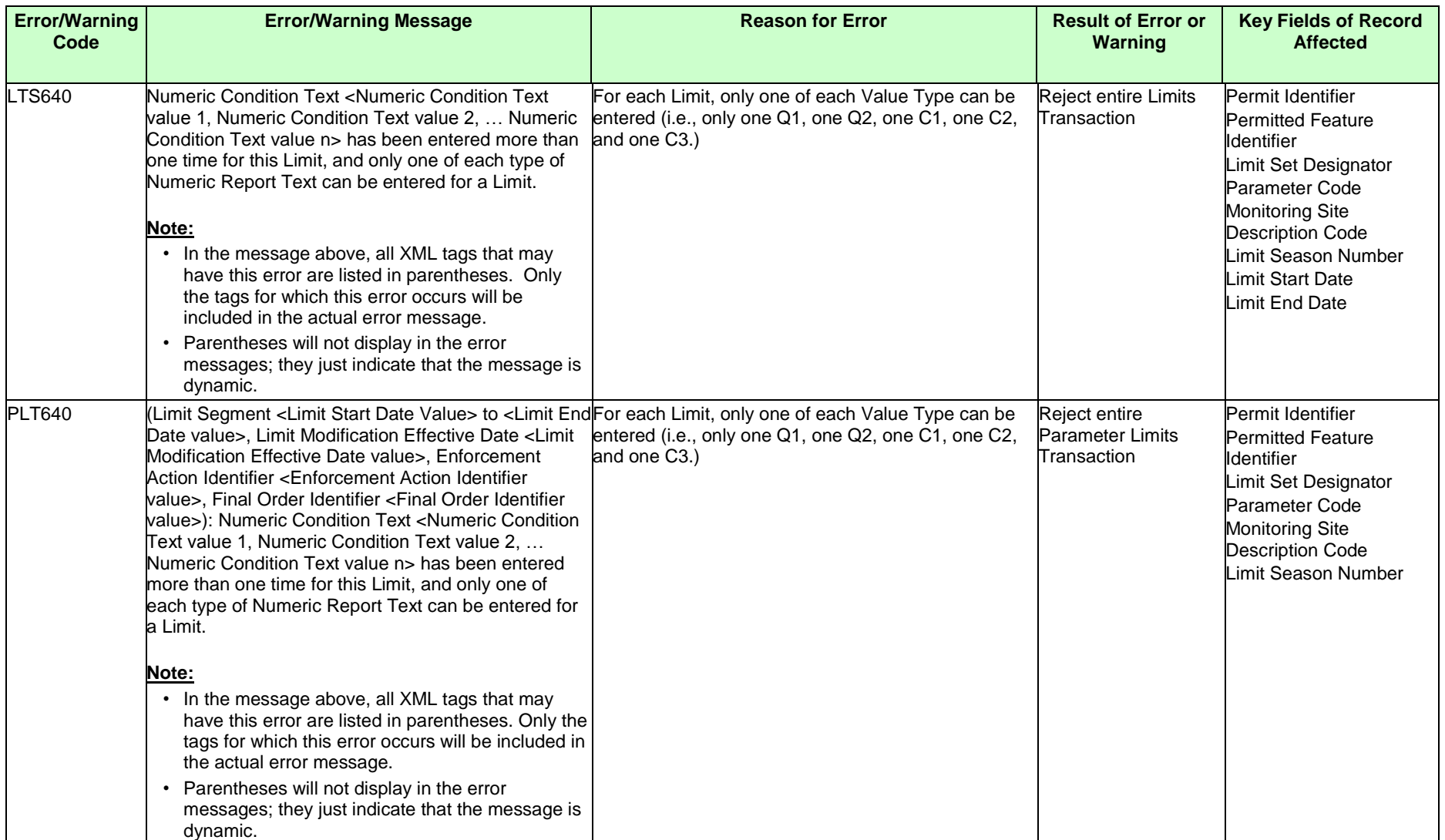

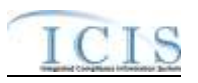

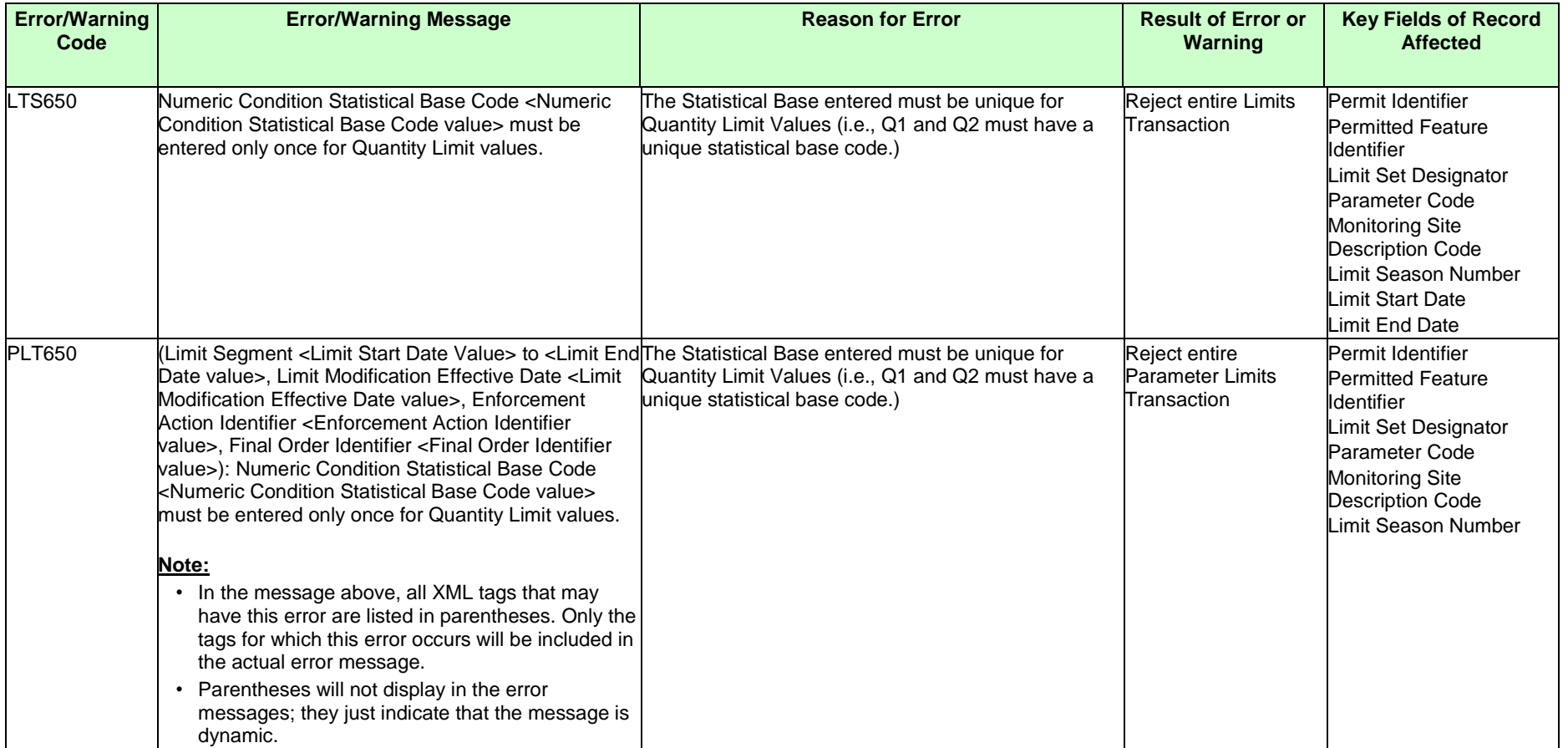

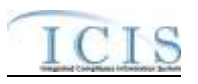

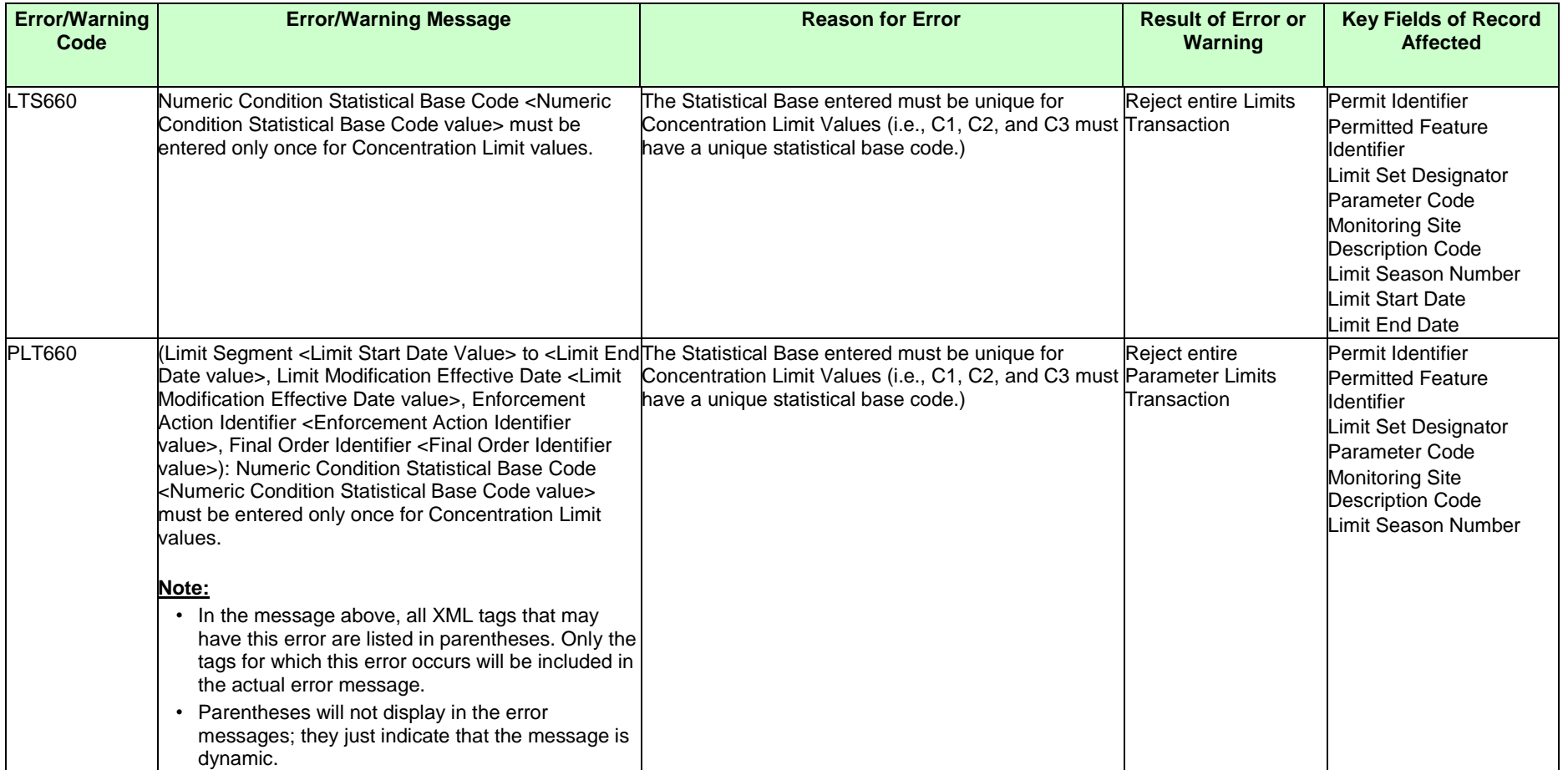

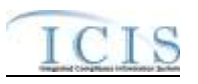

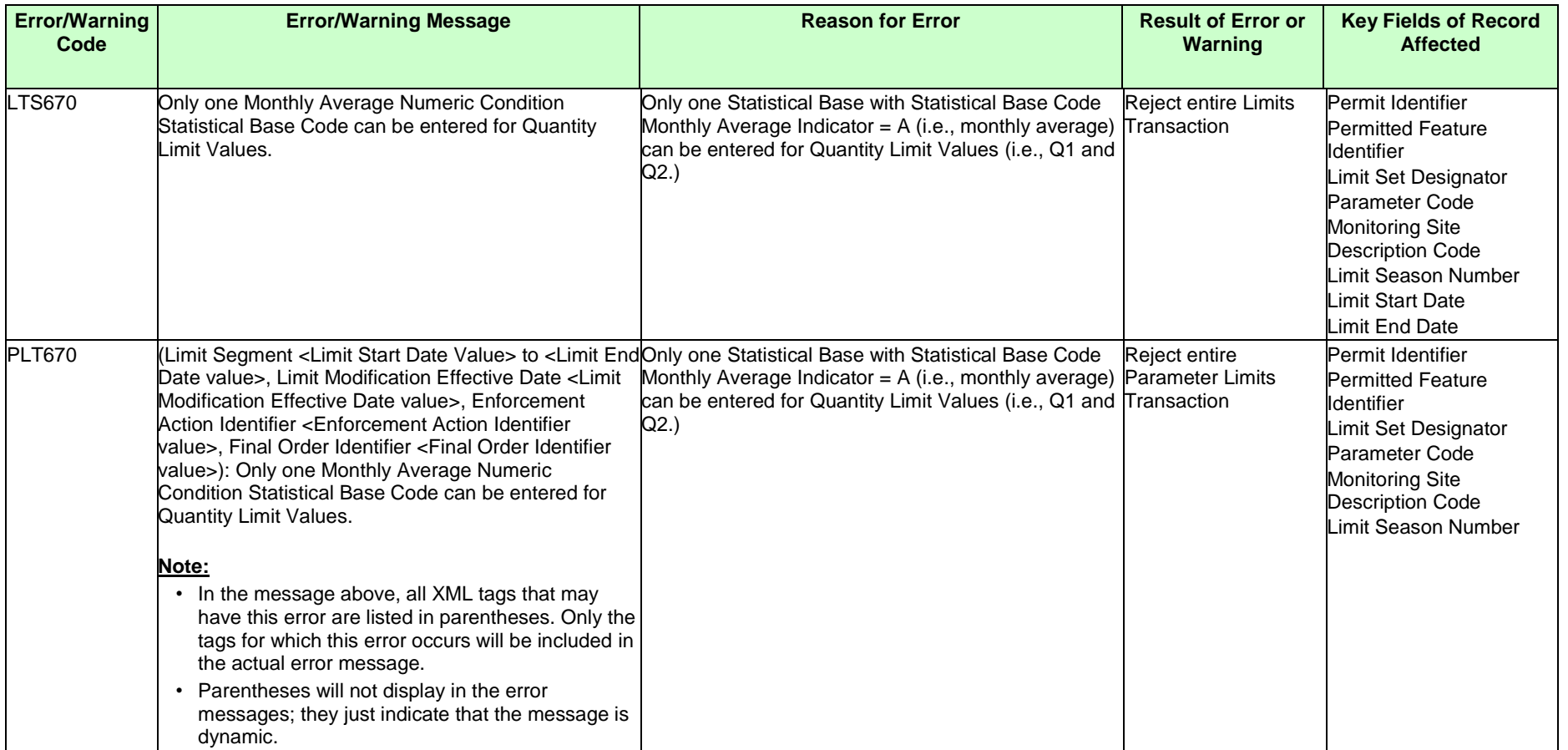

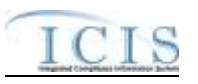

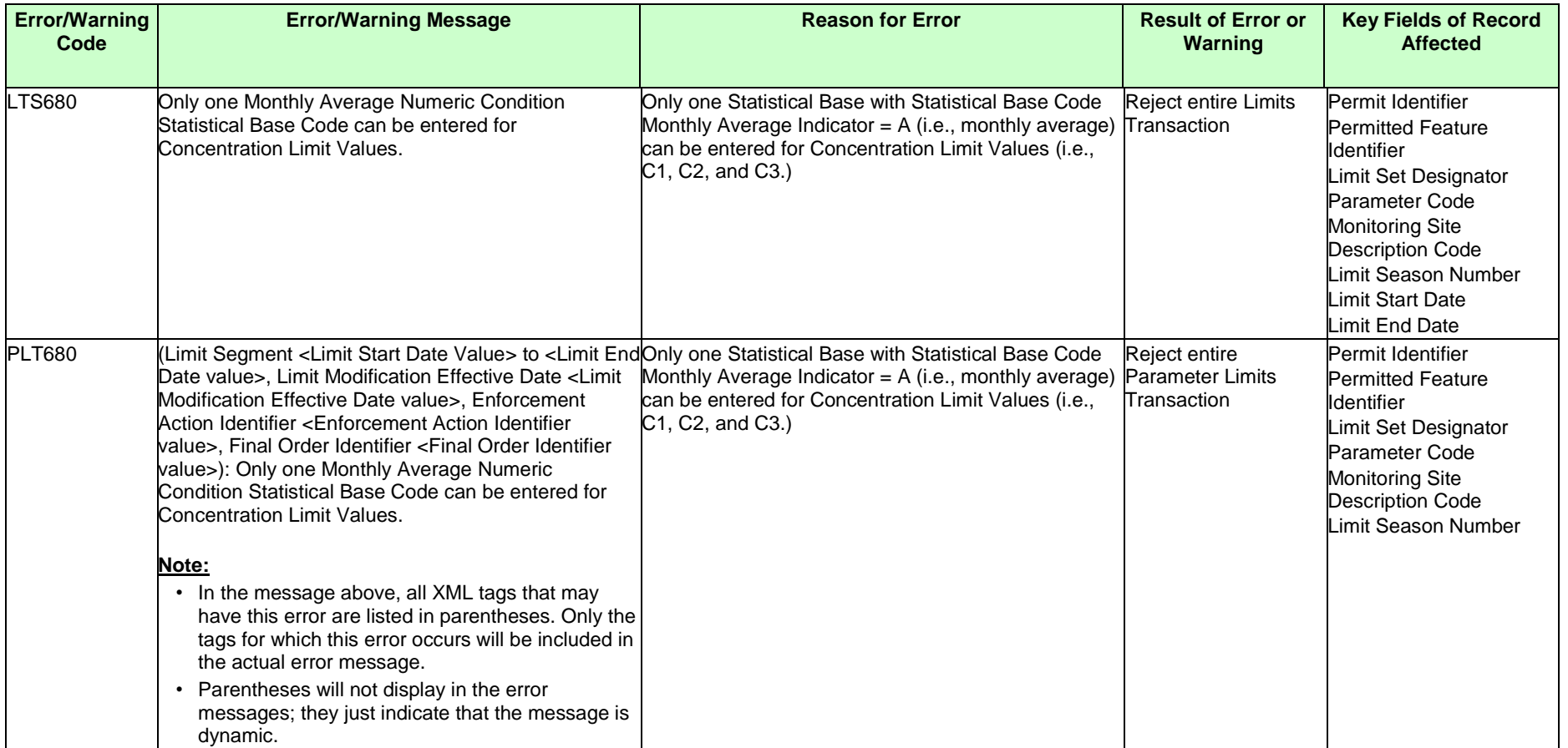

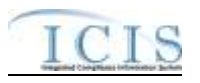

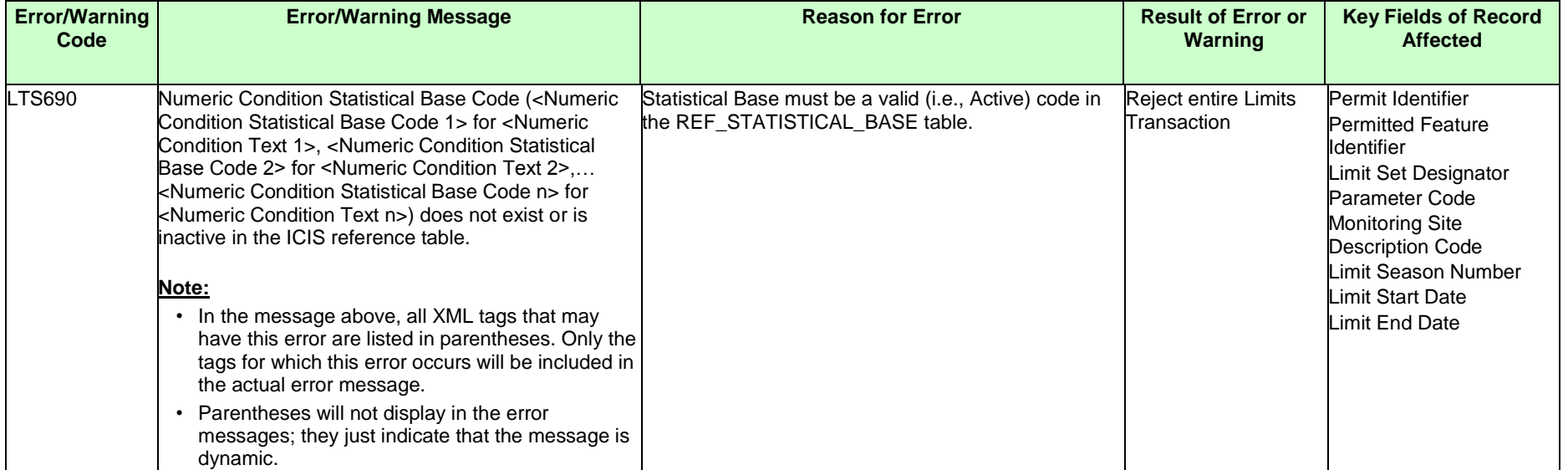

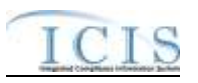

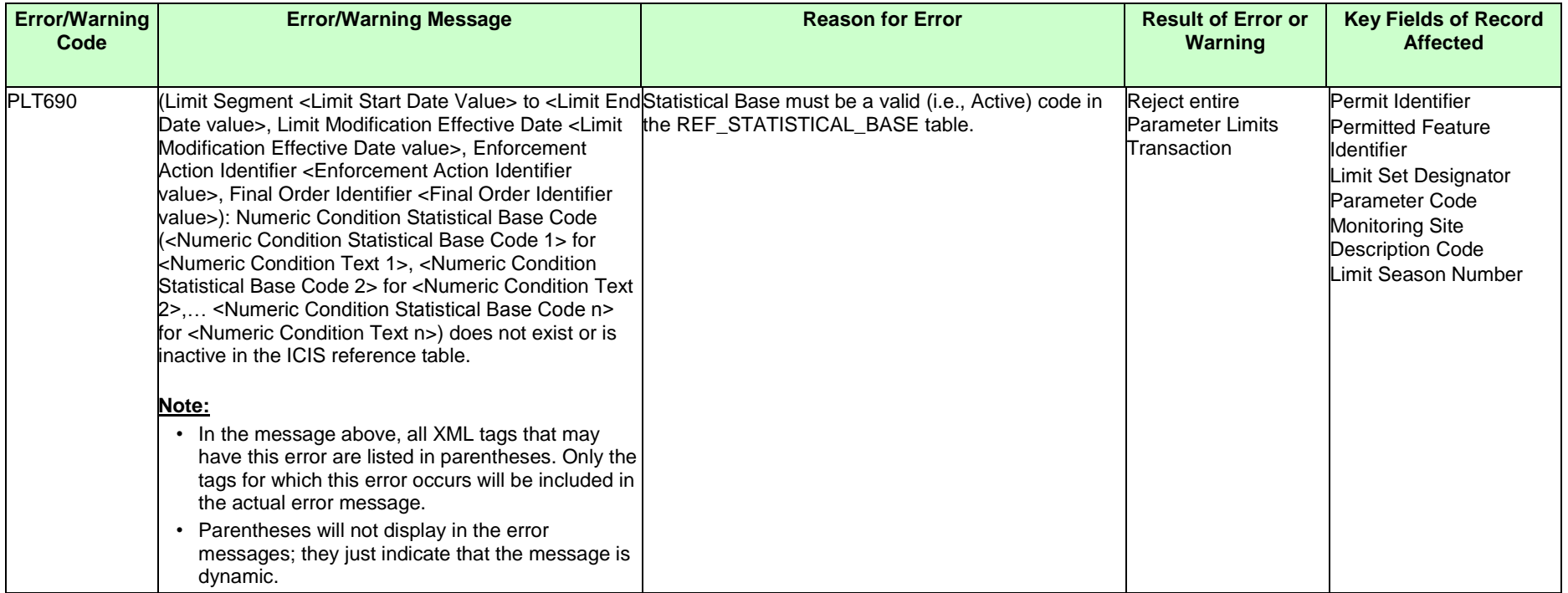

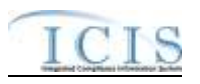

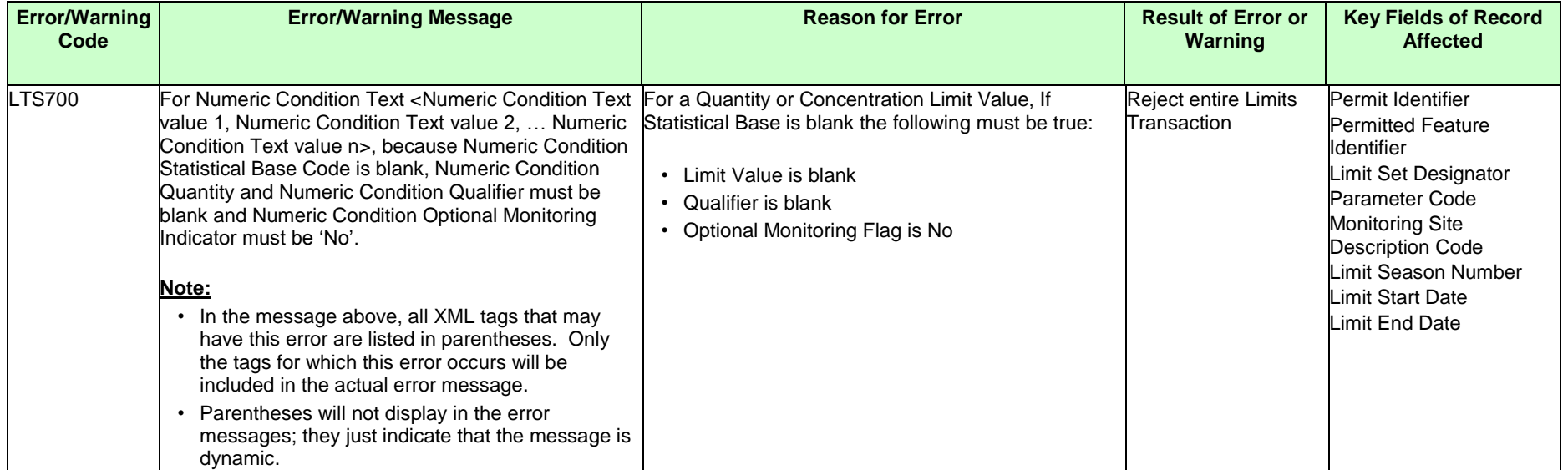

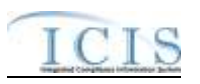

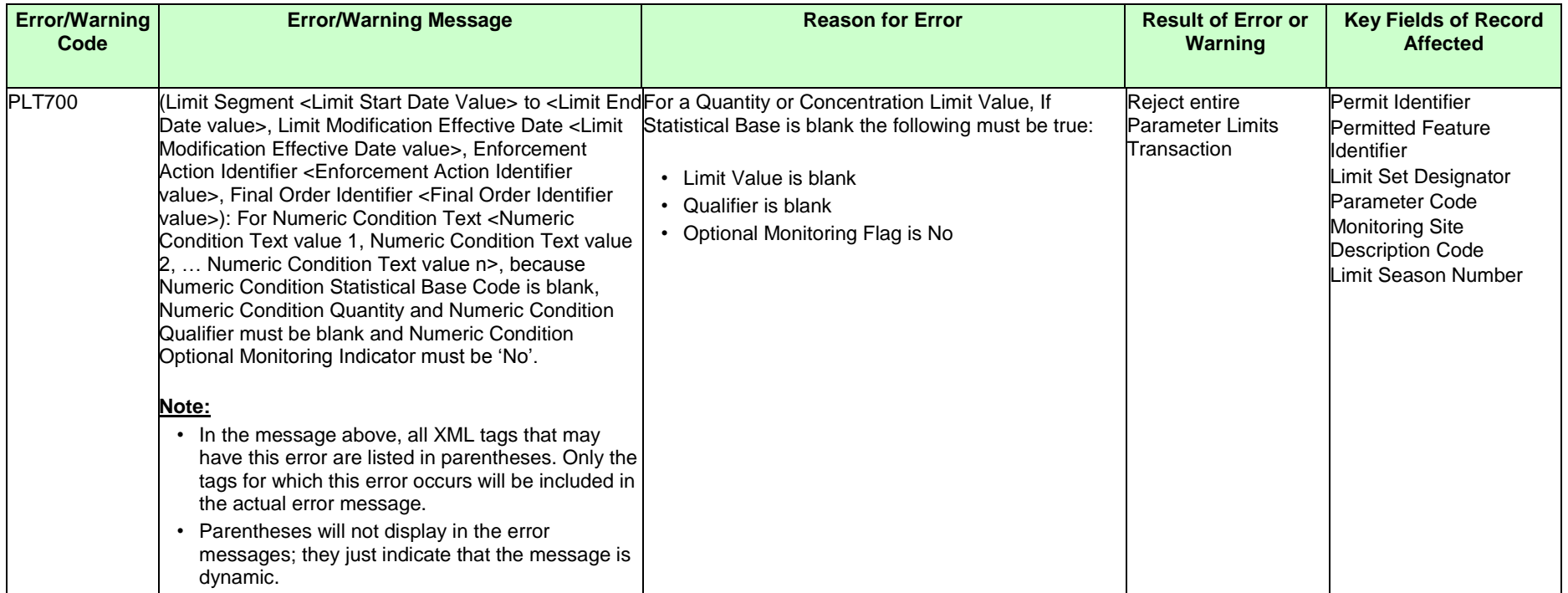

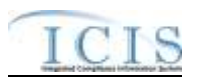

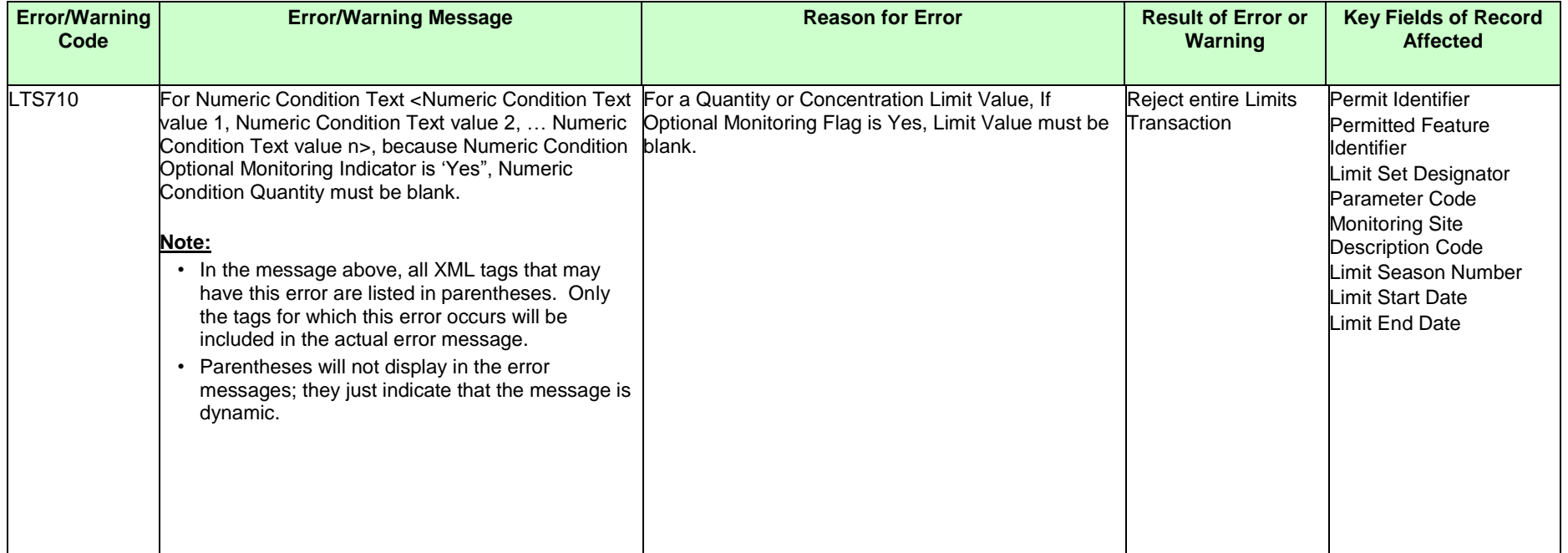

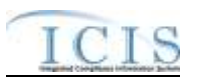

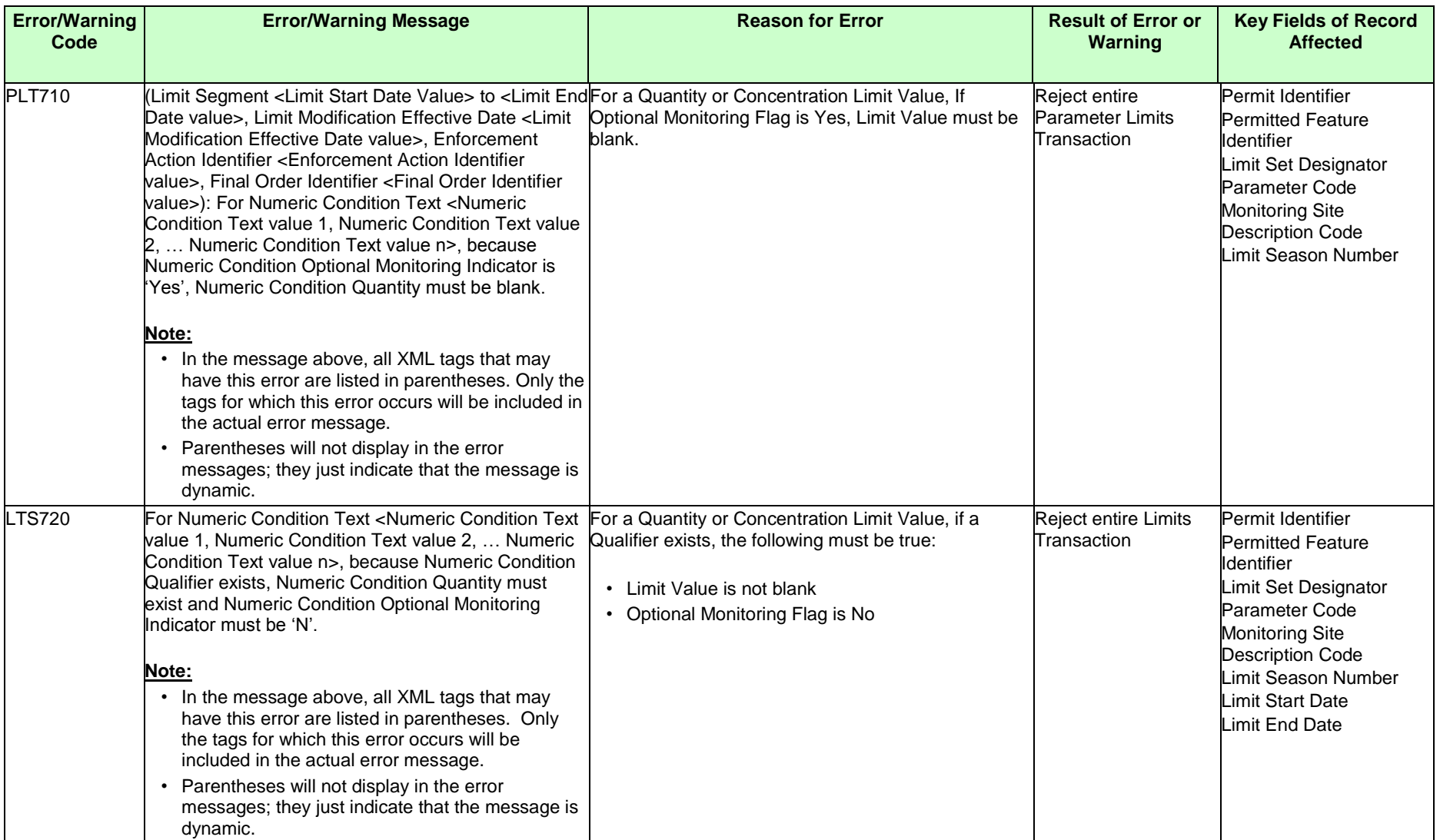

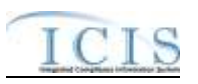

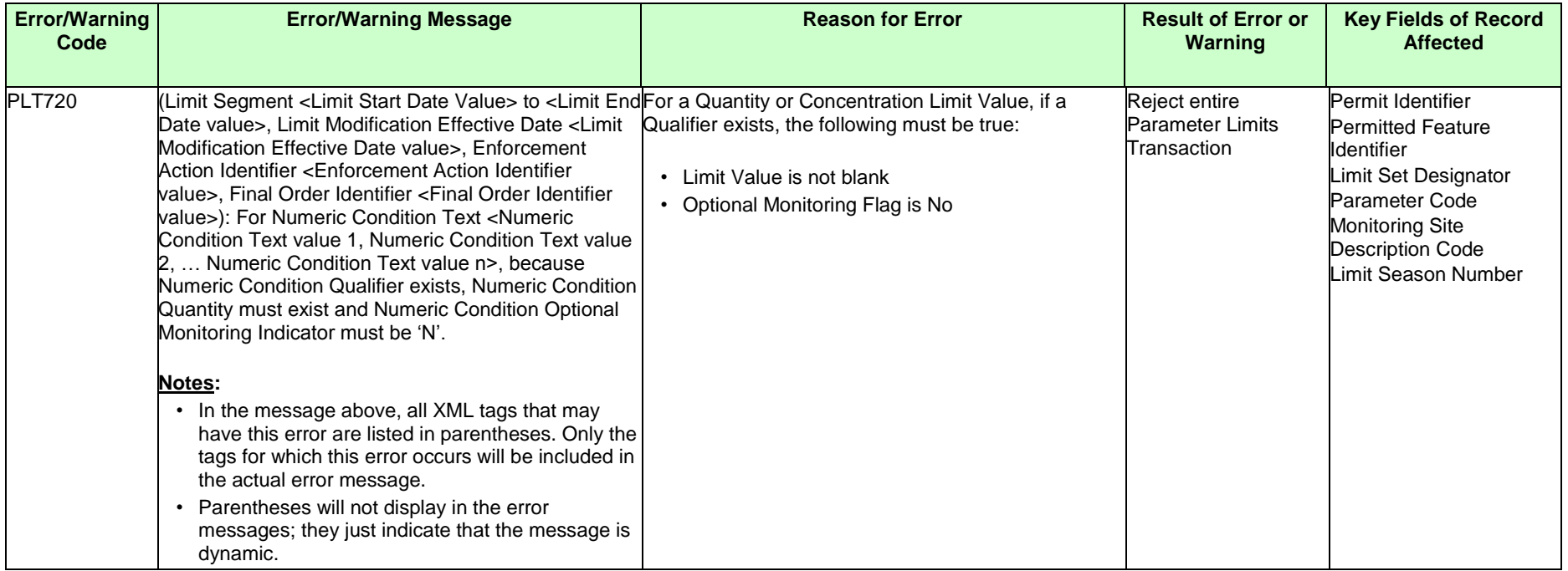

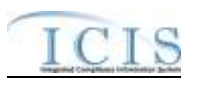

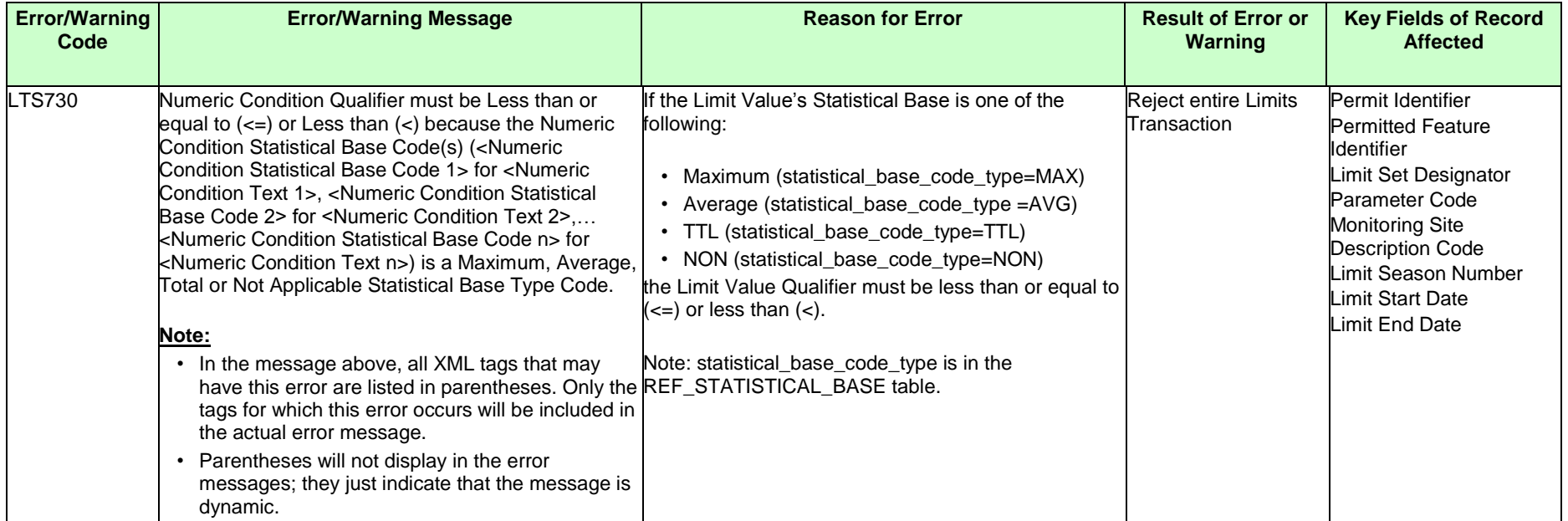

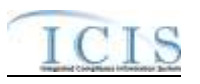

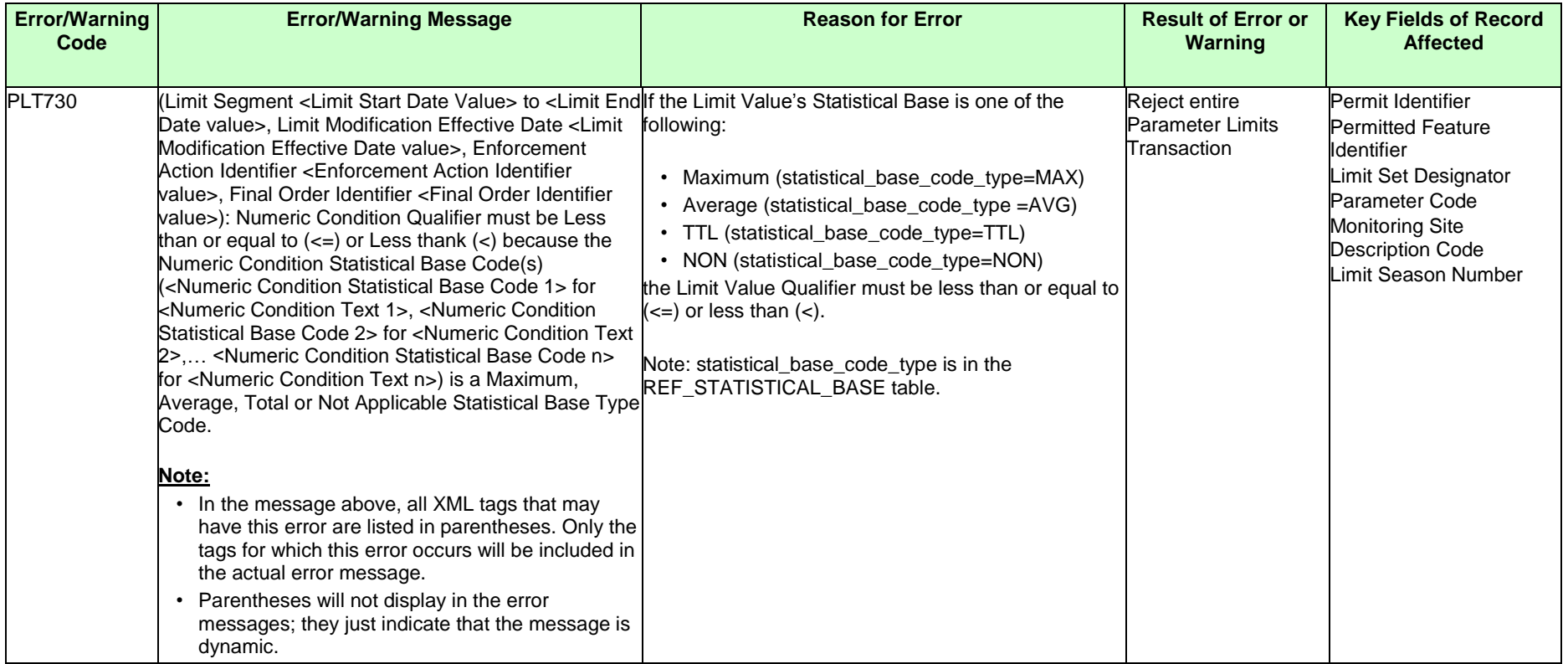

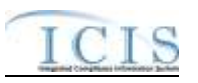

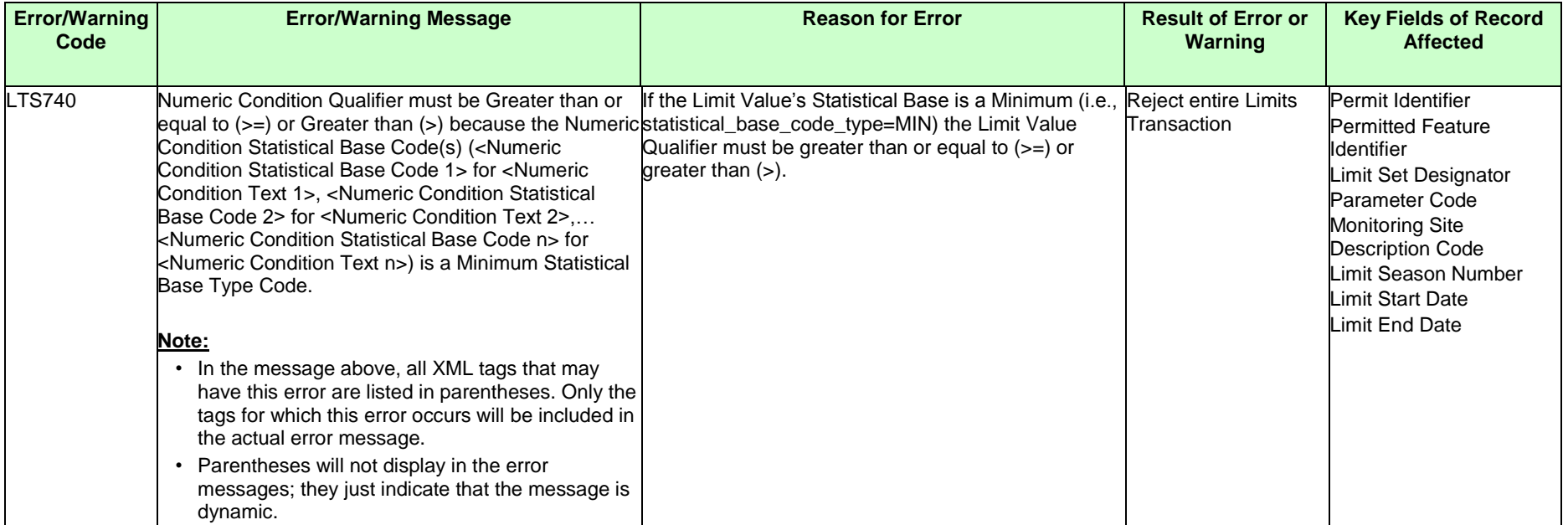

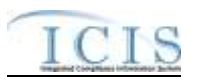

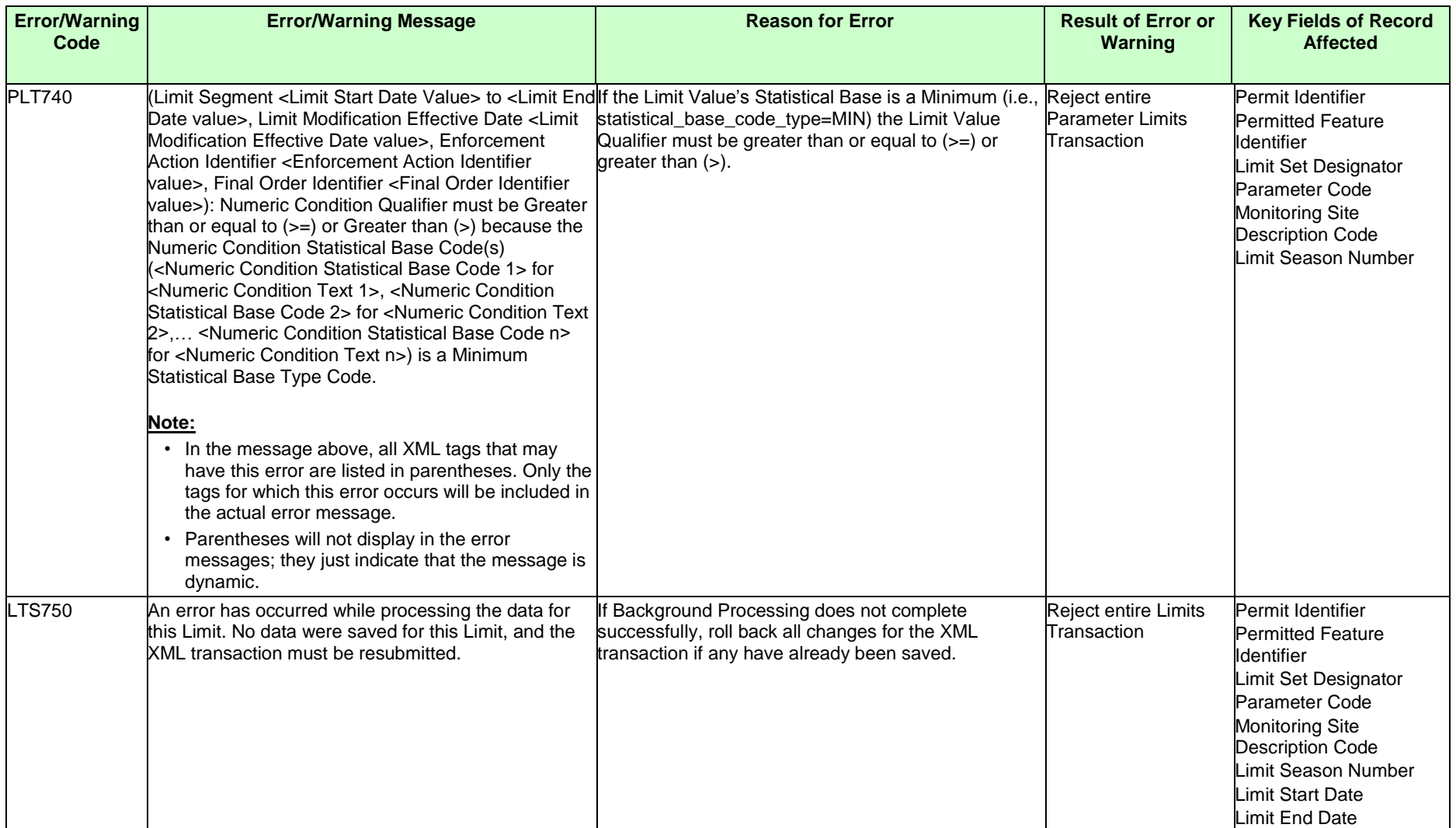

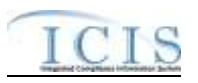

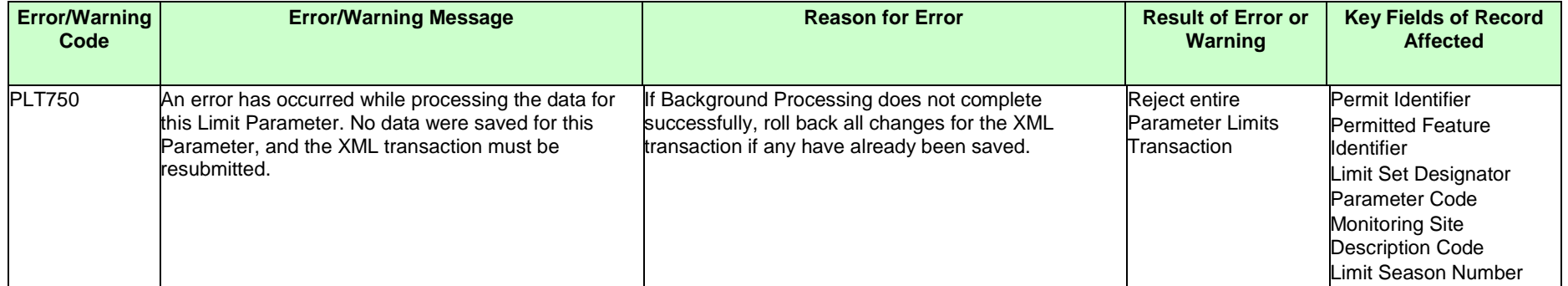

## **9.1.12 Effluent Trade Partner Error Messages**

The table below lists error messages that are generated when ICIS-NPDES Batch cannot process an effluent trade partner transaction, what caused the error, how the error affected the transaction, and the key fields of the transaction that had the error.

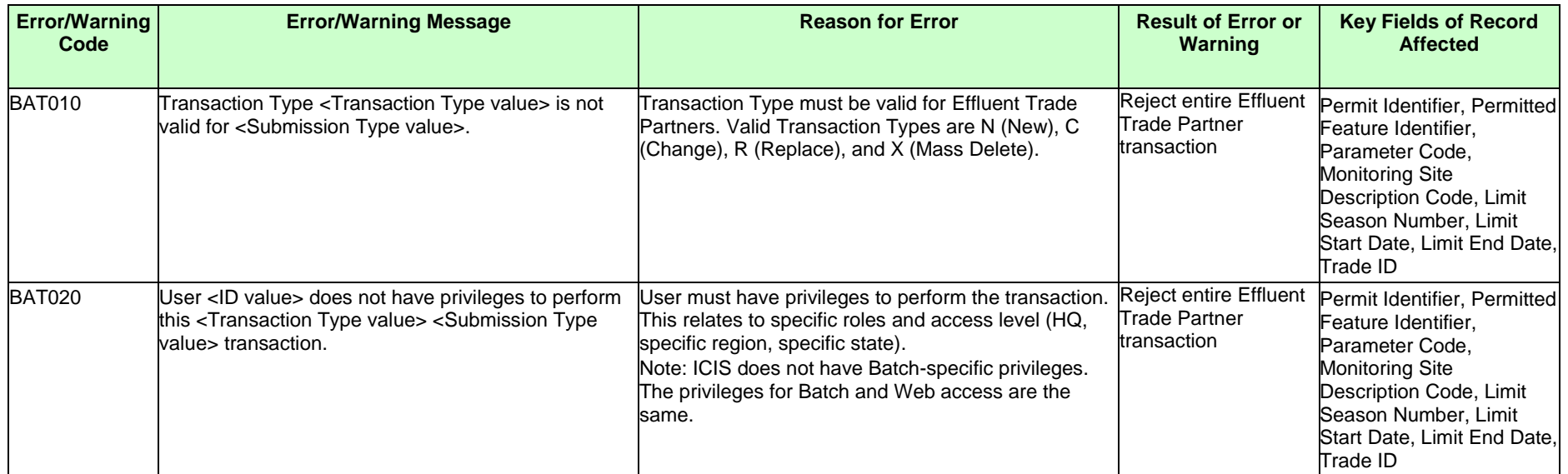

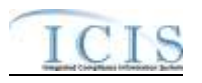

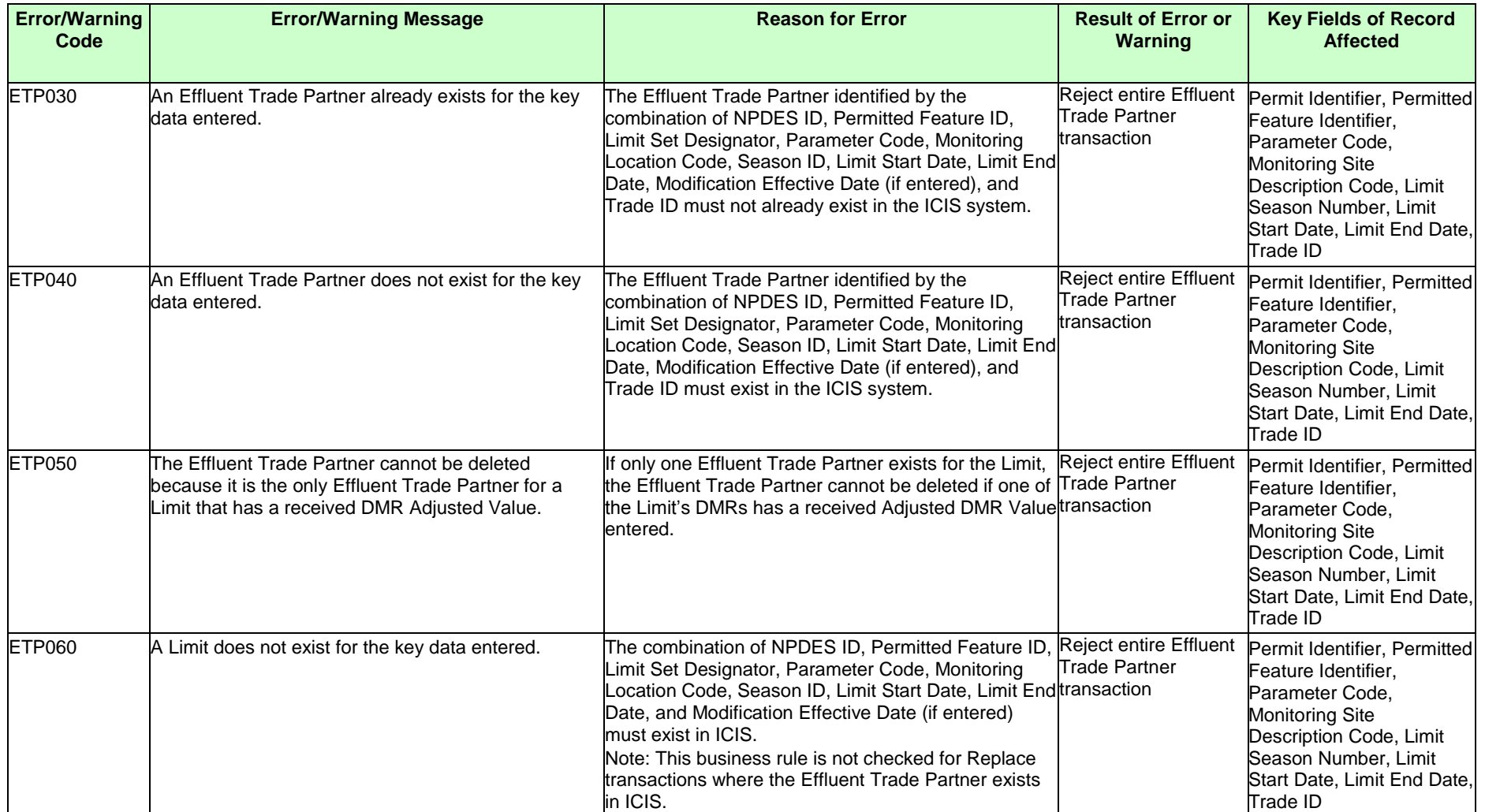

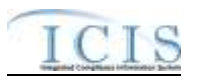

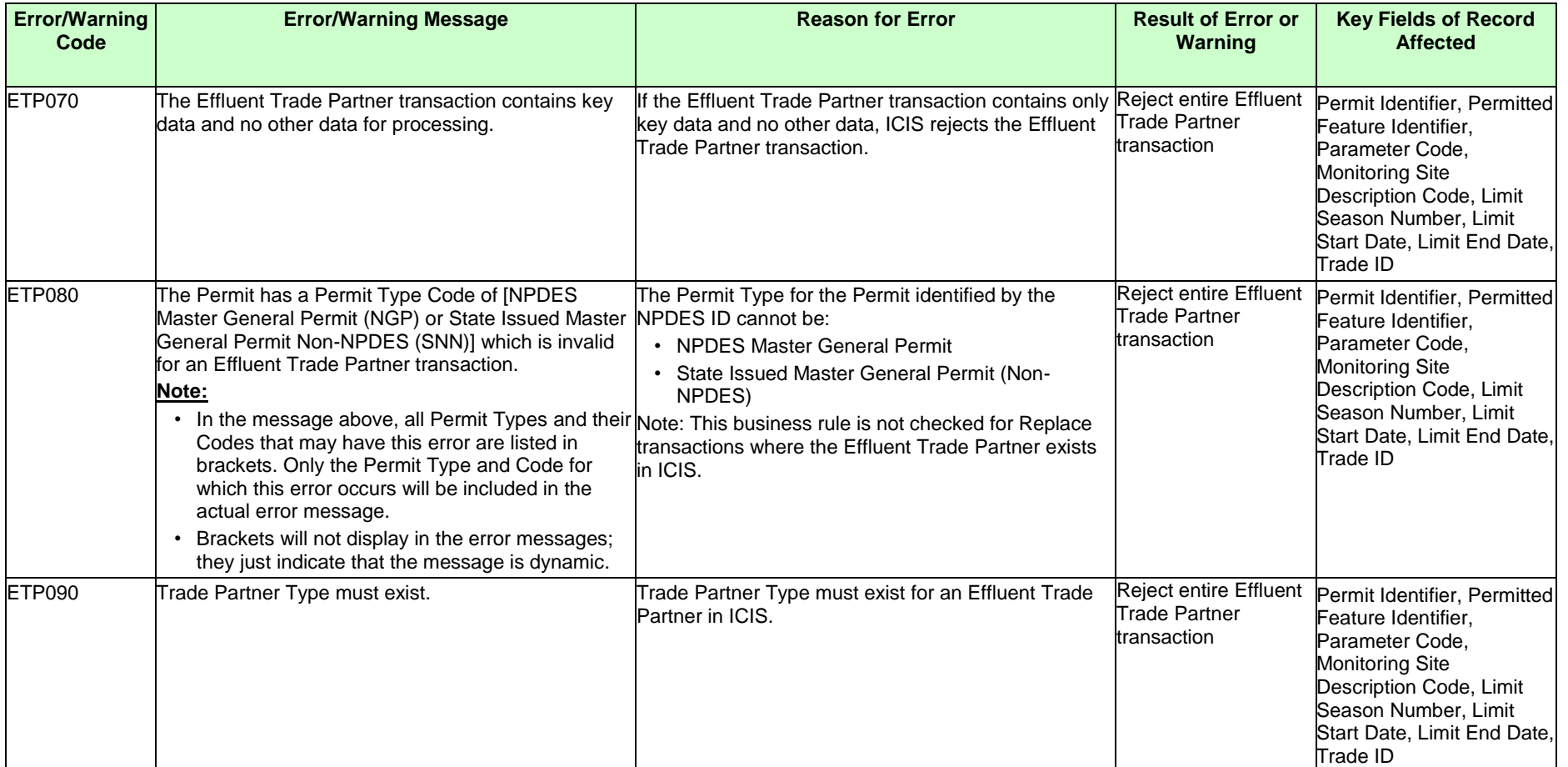

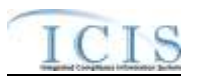

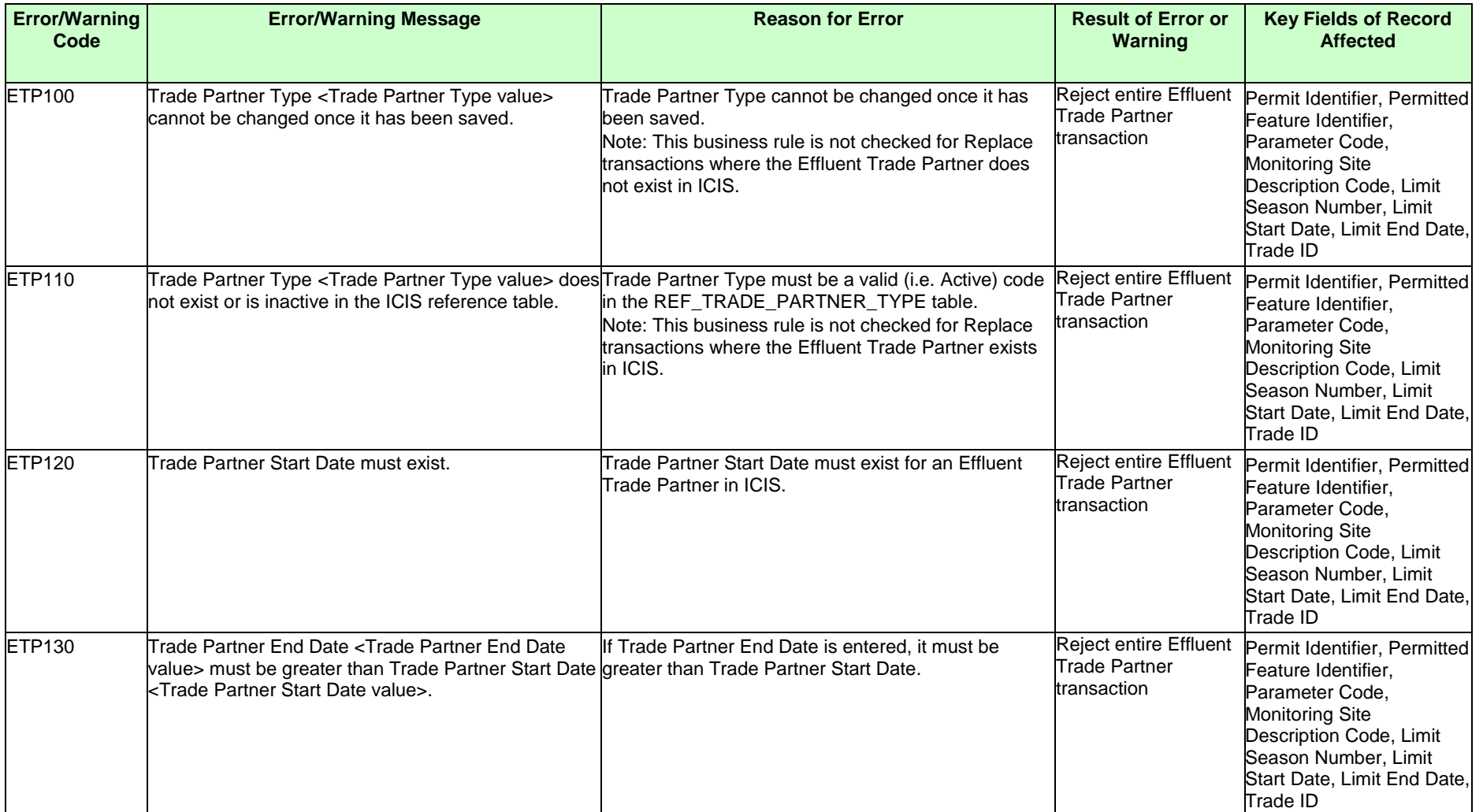

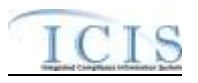

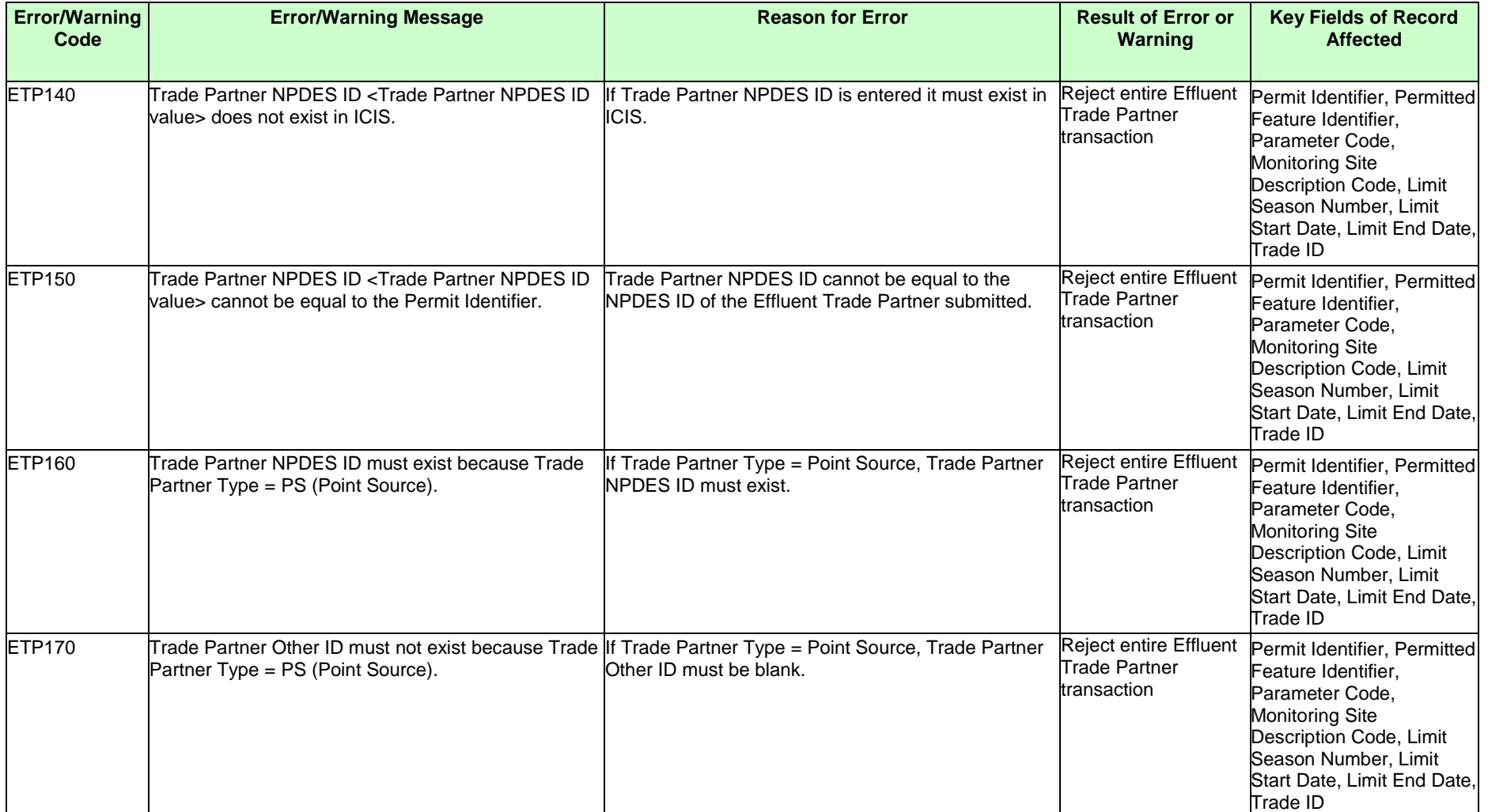

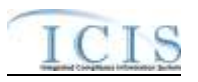

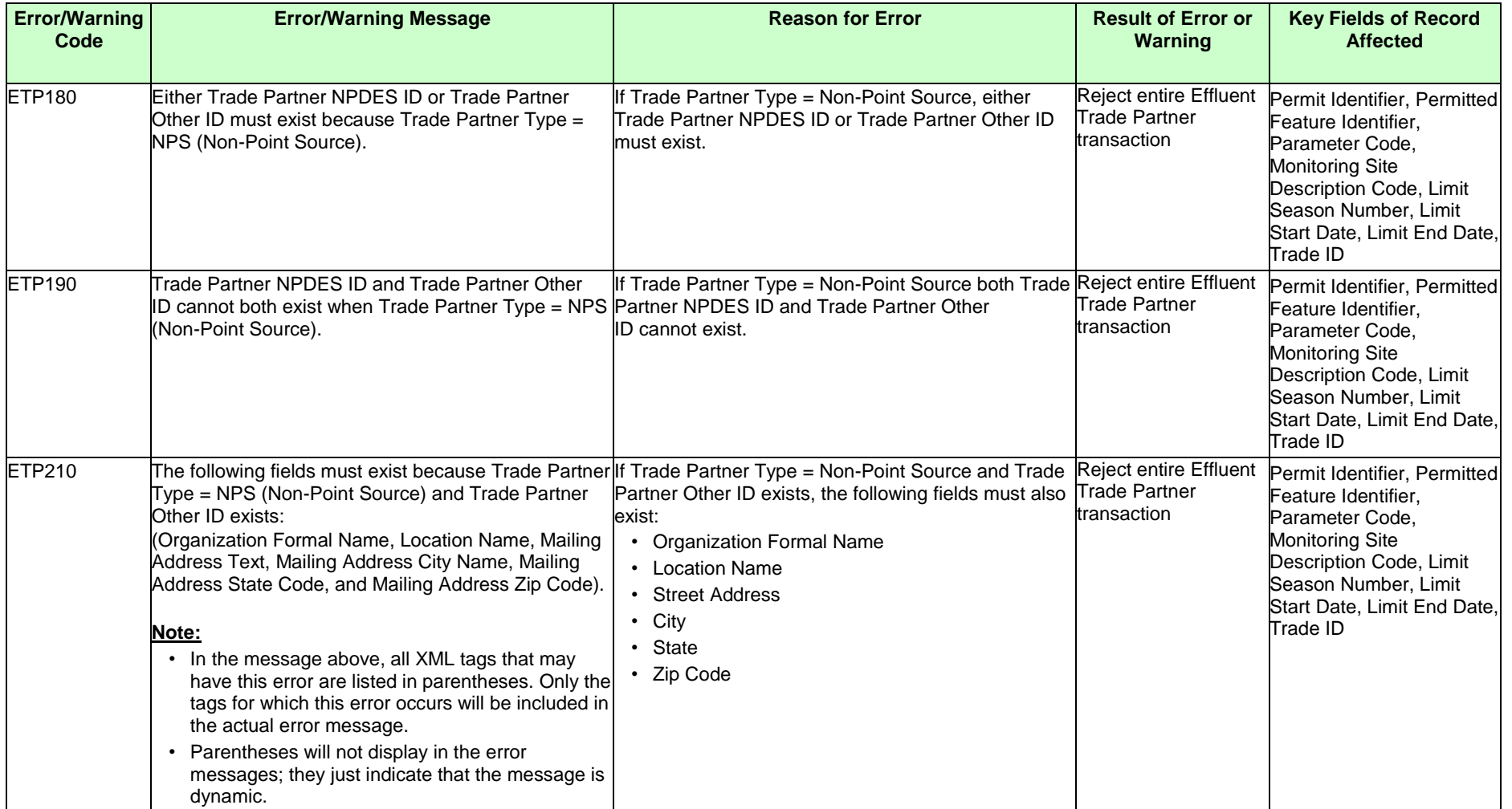

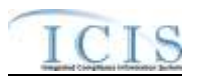

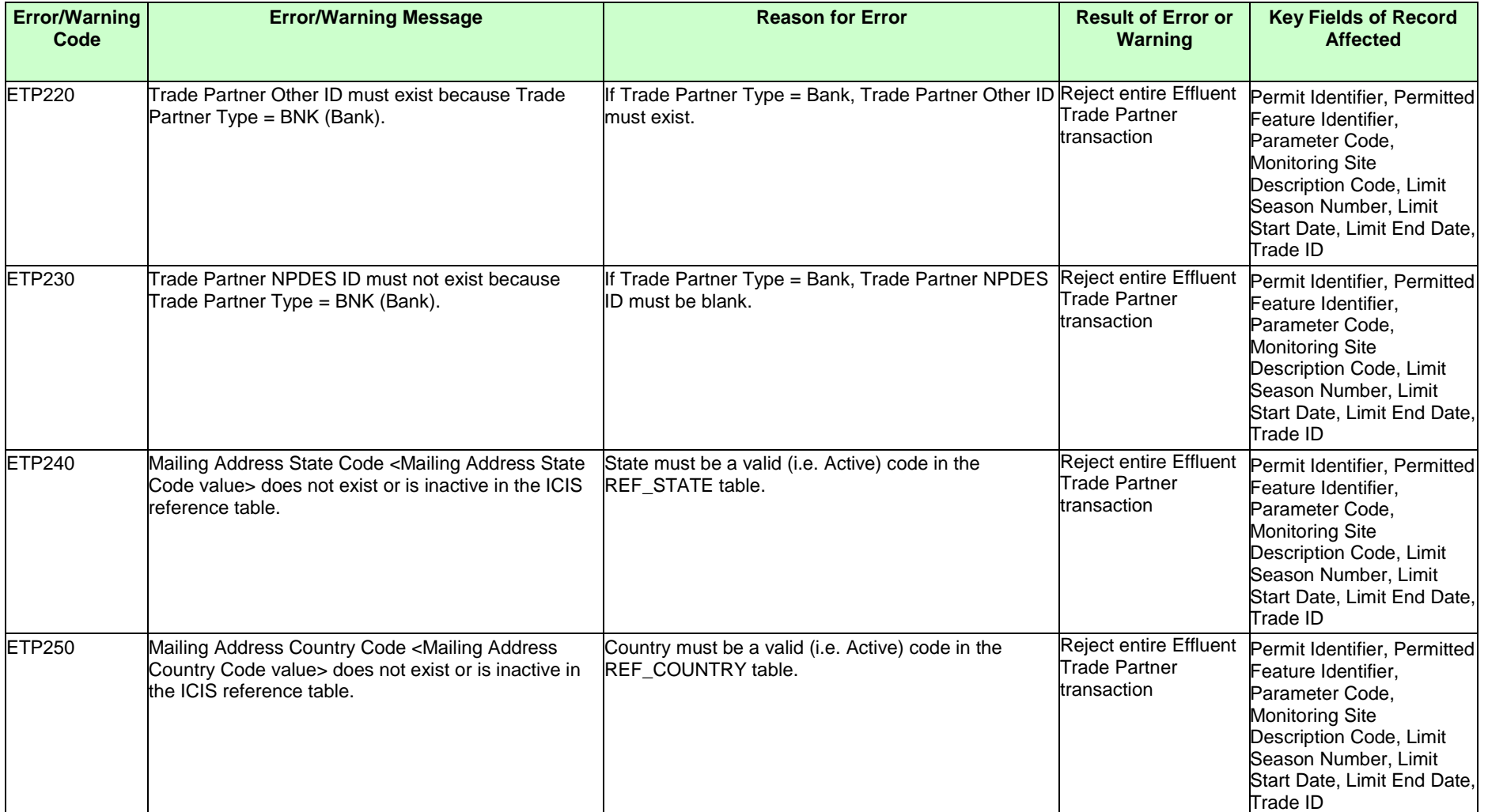
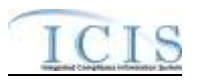

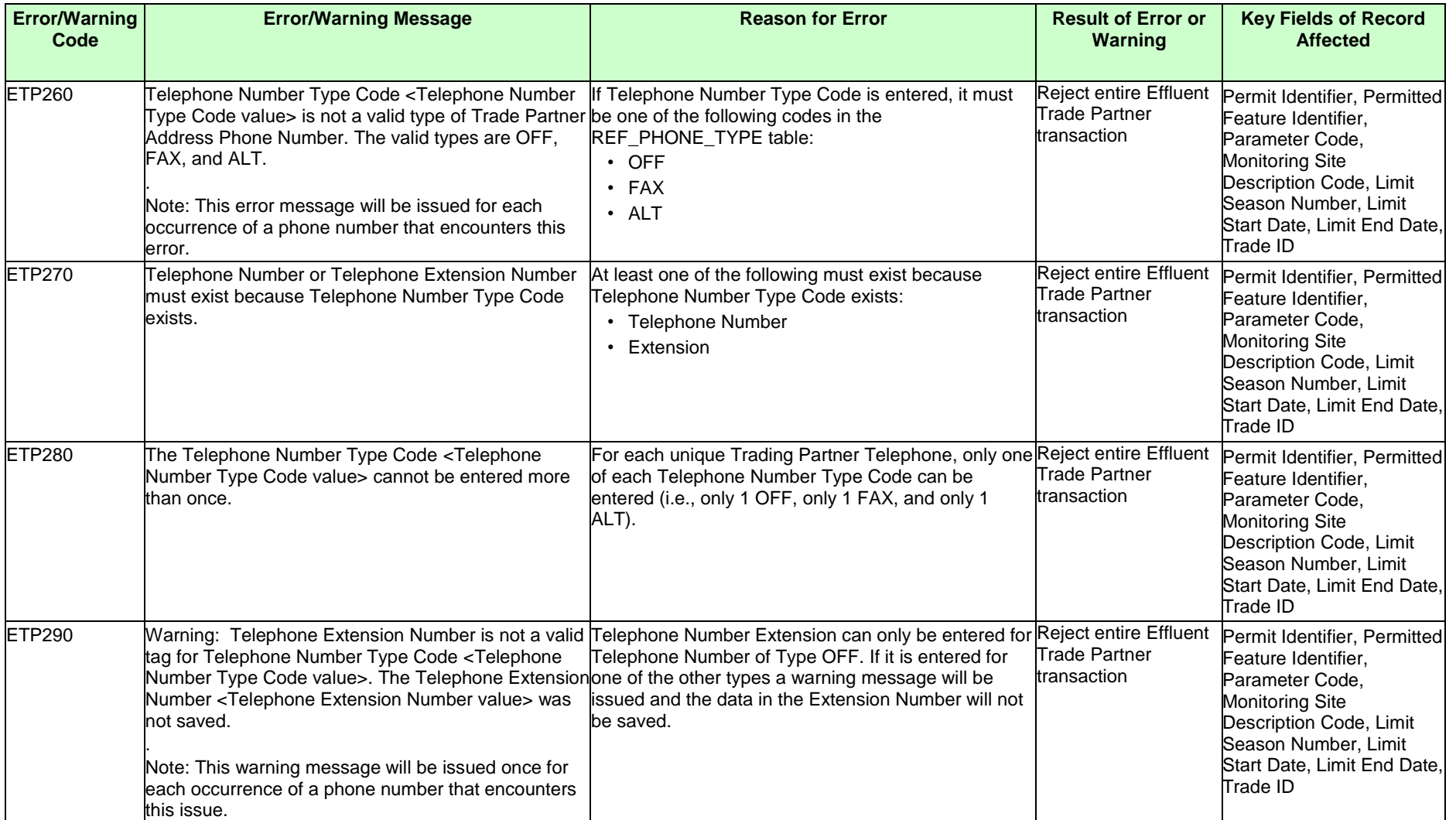

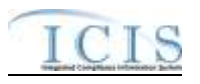

## **9.1.13 Narrative Condition and Permit Schedule Error Messages**

The table below lists error messages that are generated when ICIS-NPDES Batch cannot process a narrative condition or permit schedule transaction, what caused the error, how the error affected the transaction, and the key fields of the transaction that had the error.

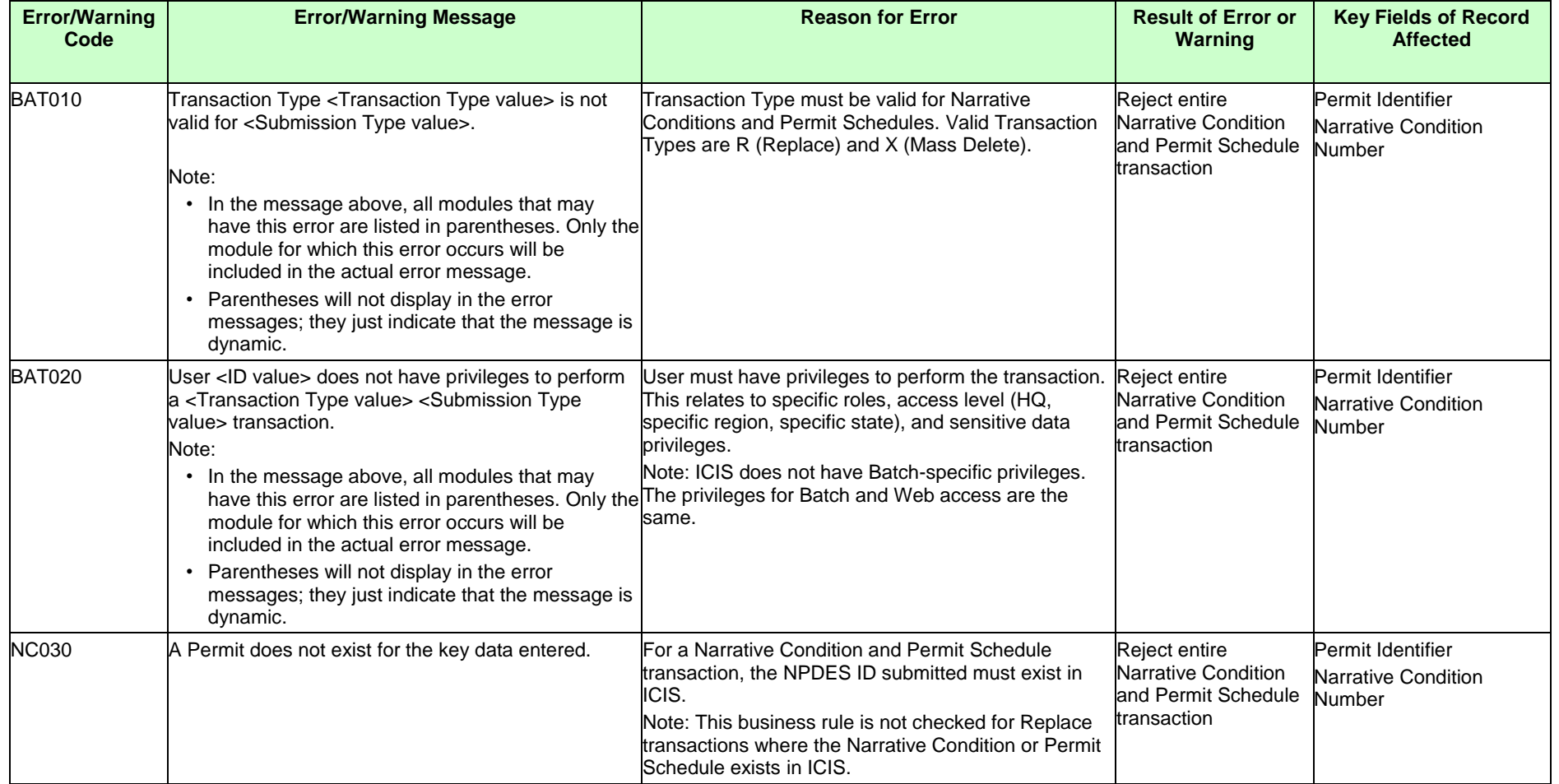

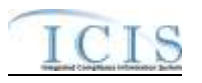

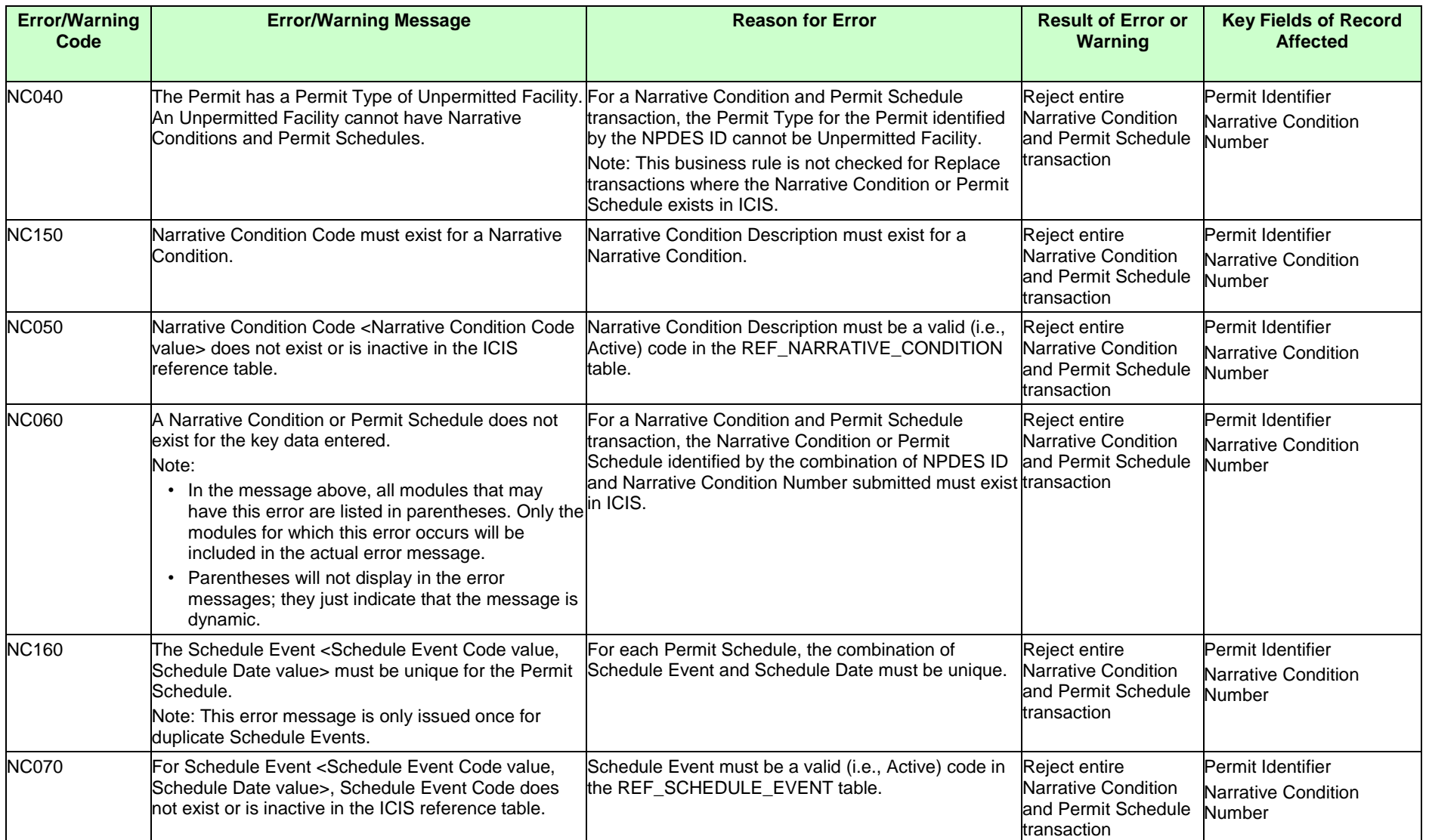

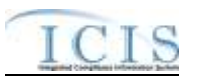

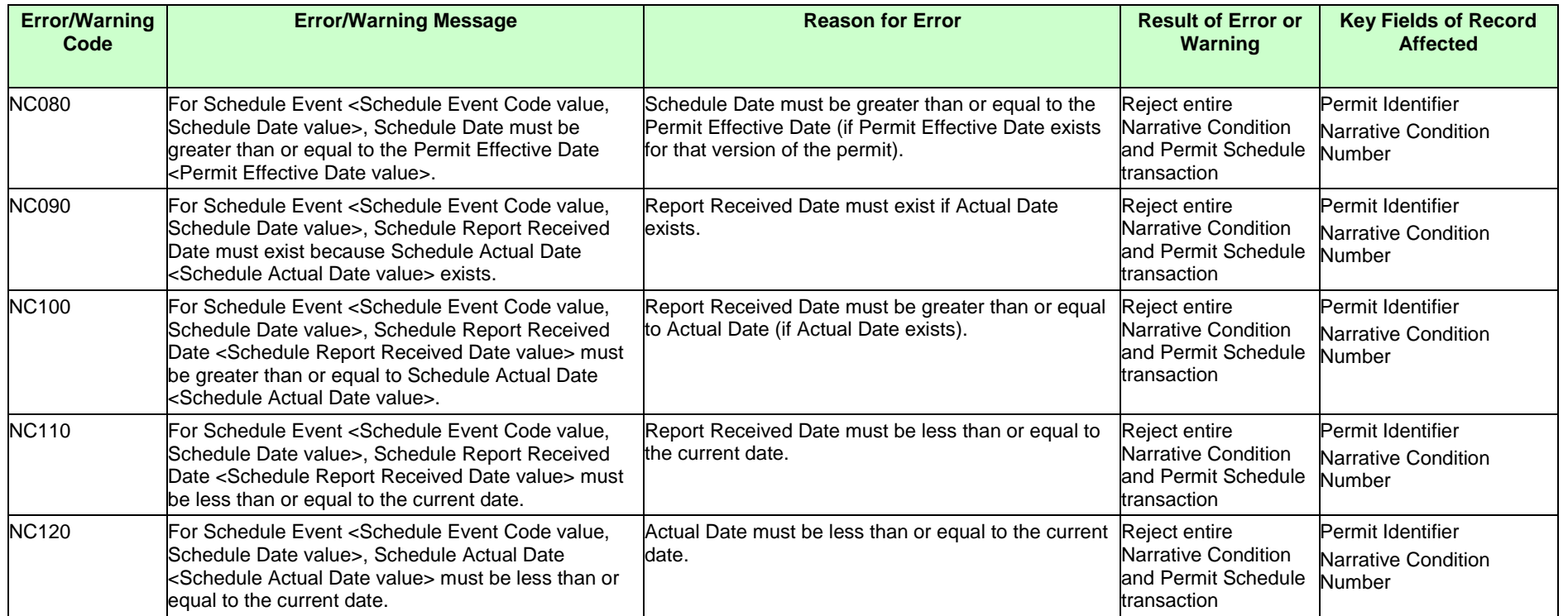

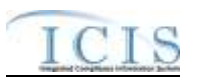

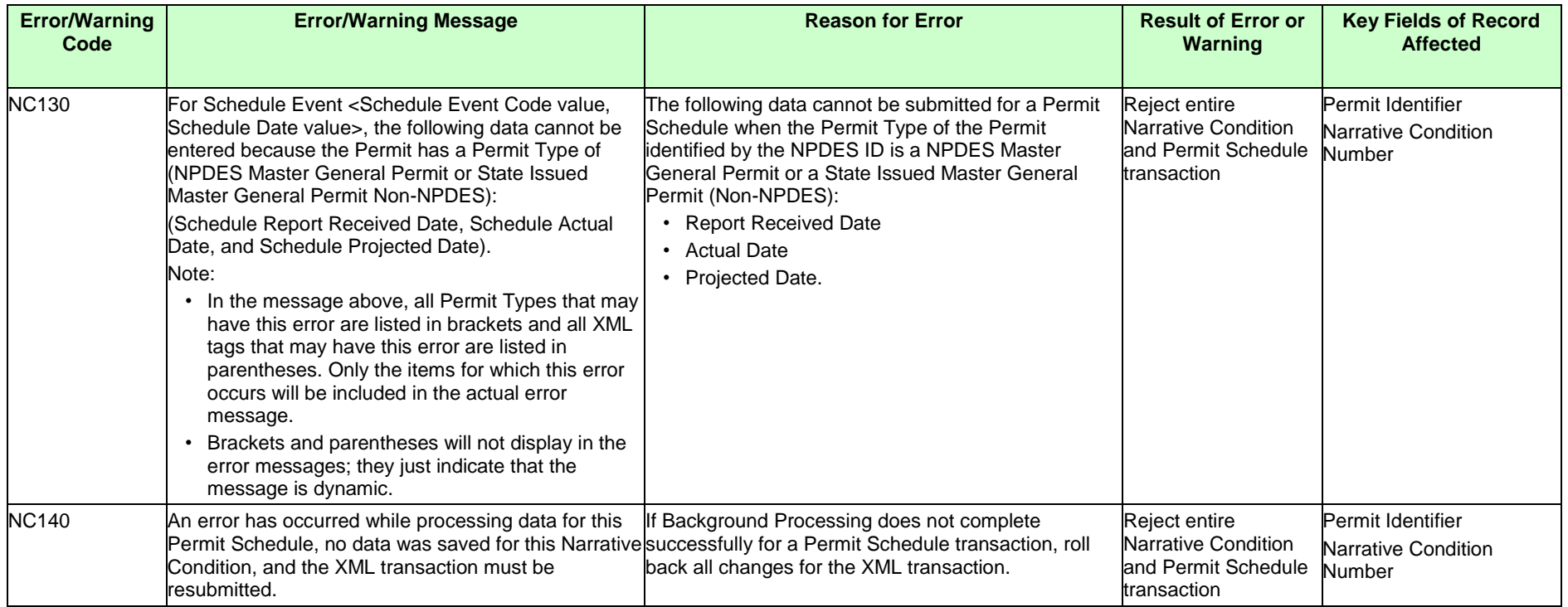

### **9.1.14 Historical Permit Schedule Error Messages**

The table below lists error messages that are generated when ICIS-NPDES Batch cannot process an historical permit schedule transaction, what caused the error, how the error affected the transaction, and the key fields of the transaction that had the error.

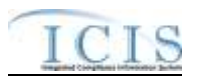

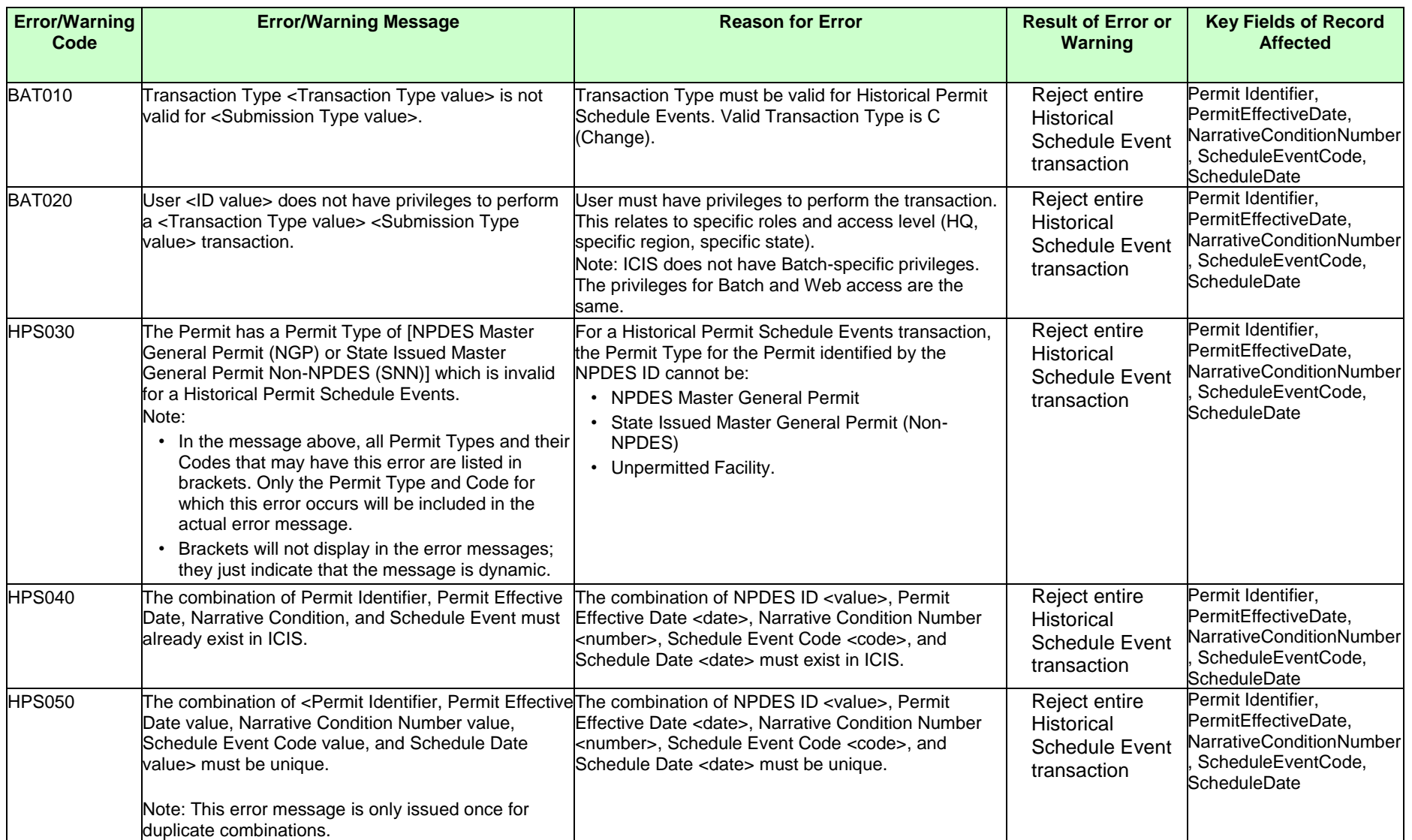

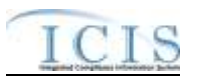

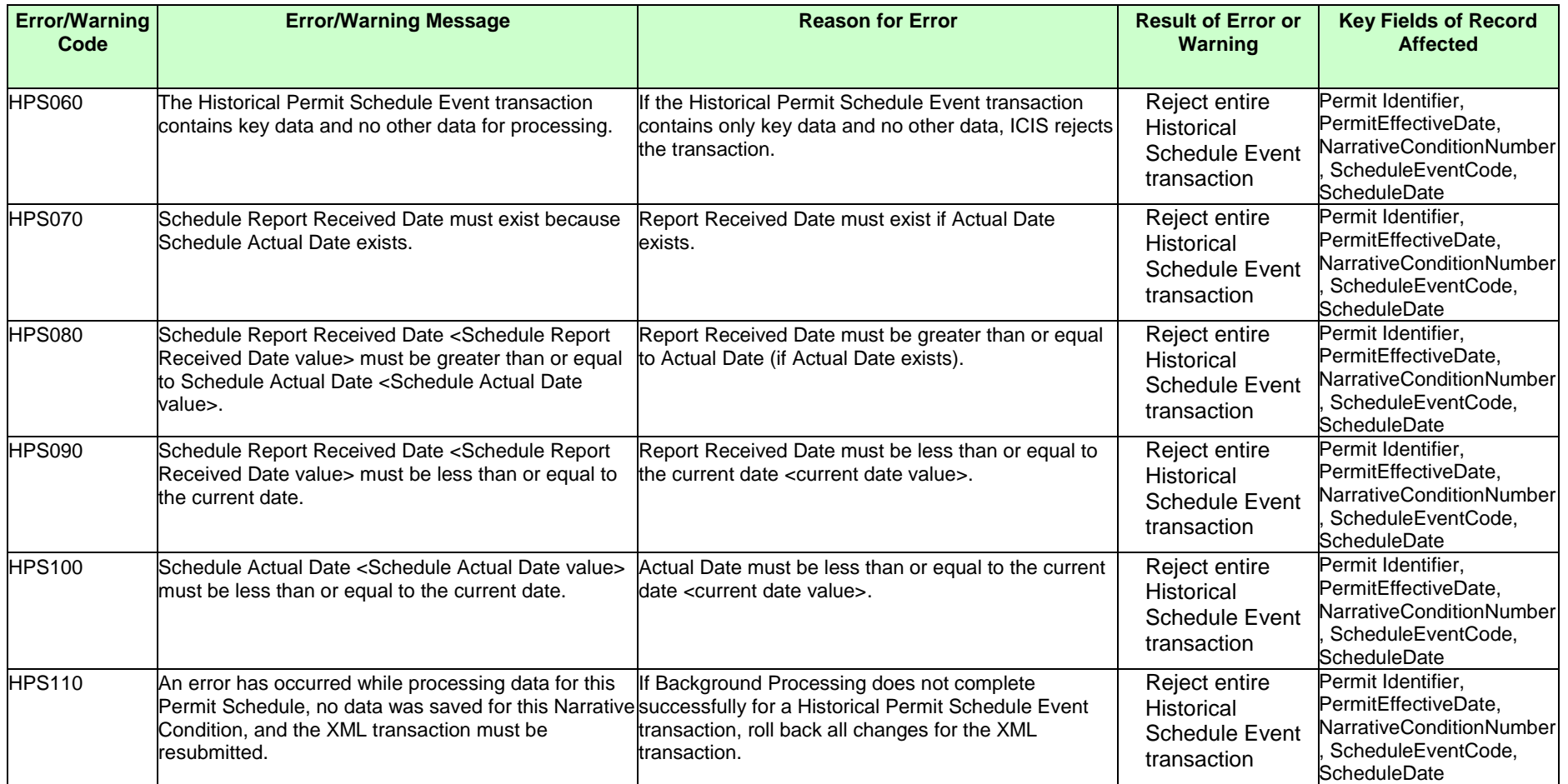

# **9.1.15 Permit Tracking Event Error Messages**

The table below lists error messages that are generated when ICIS-NPDES Batch cannot process a permit tracking event transaction, what caused the error, how the error affected the transaction, and the key fields of the transaction that had the error.

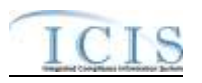

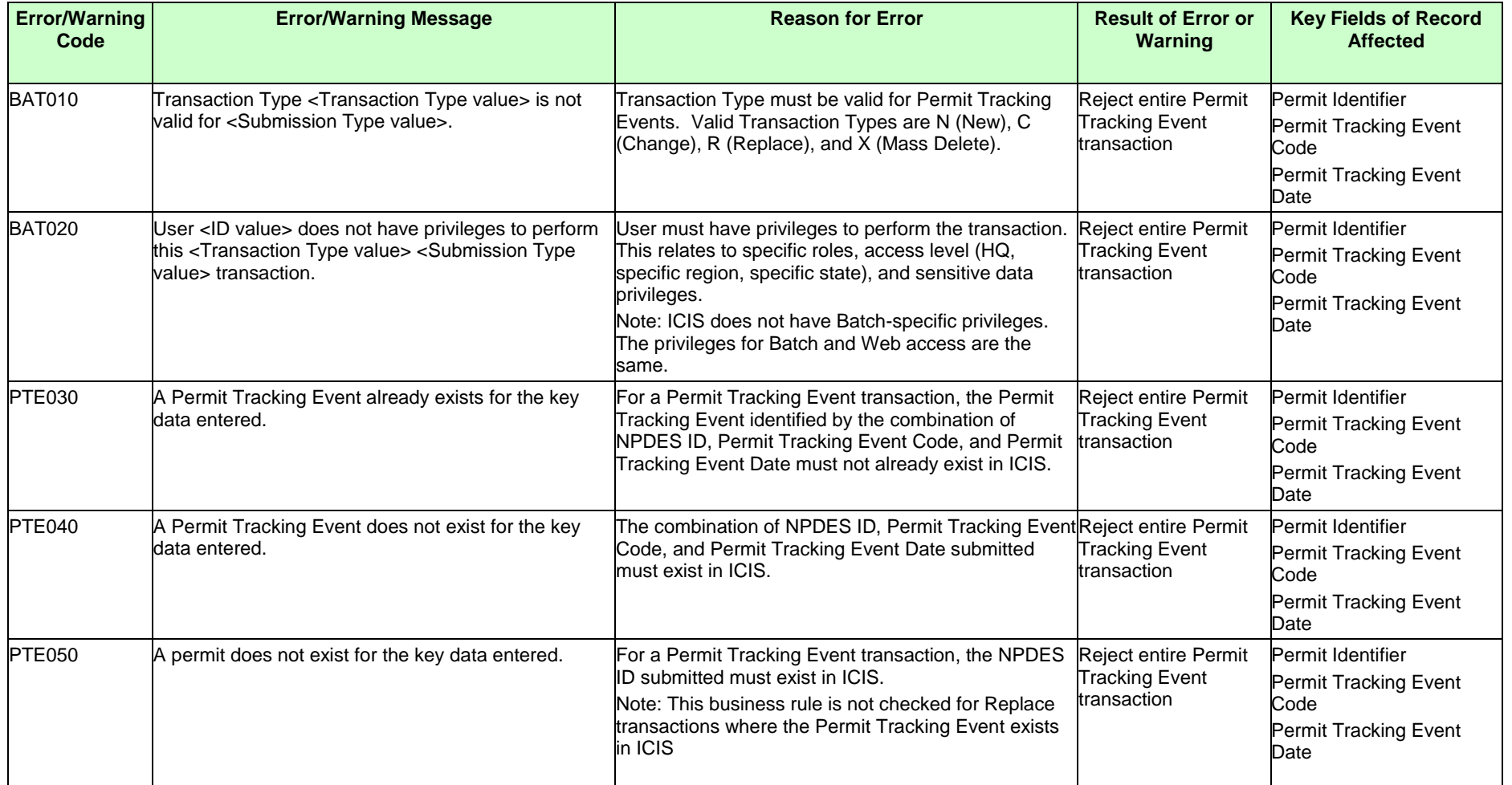

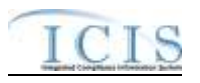

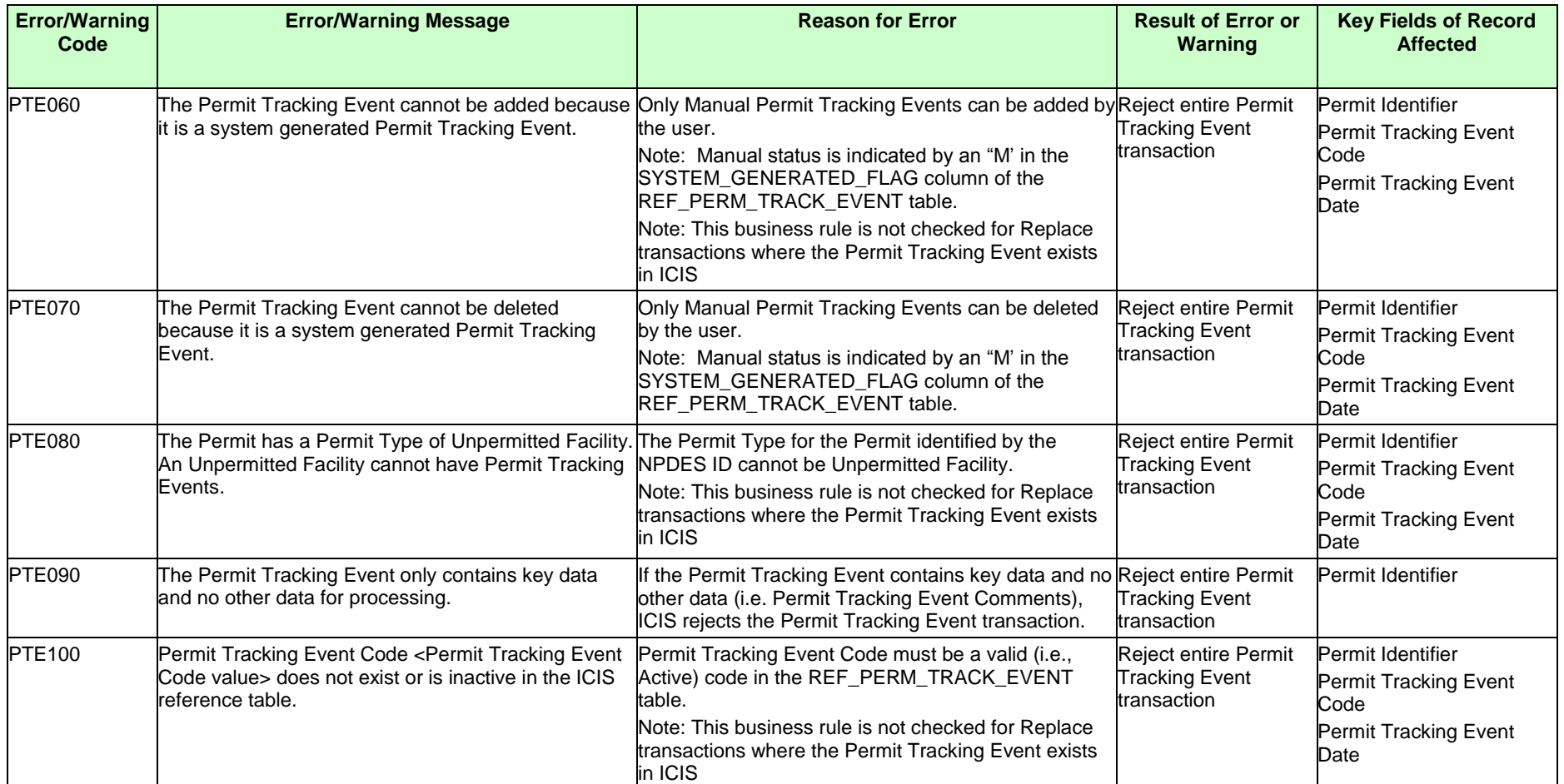

## **9.1.16 Permit Reissuance Error Messages**

The table below lists error messages that are generated when ICIS-NPDES Batch cannot process a permit reissuance transaction, what caused the error, how the error affected the transaction, and the key fields of the transaction that had the error.

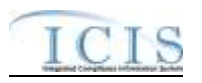

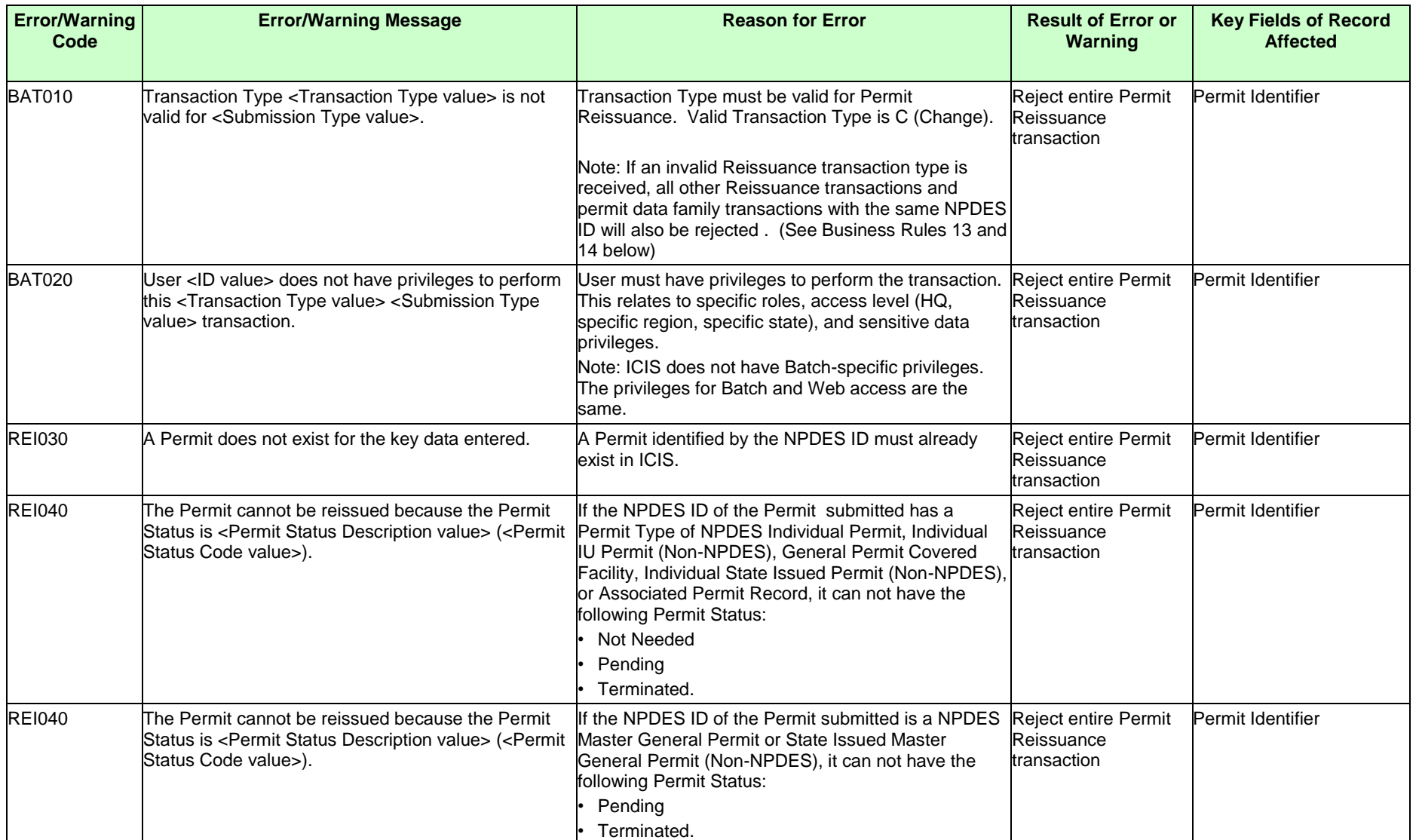

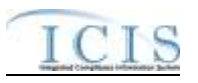

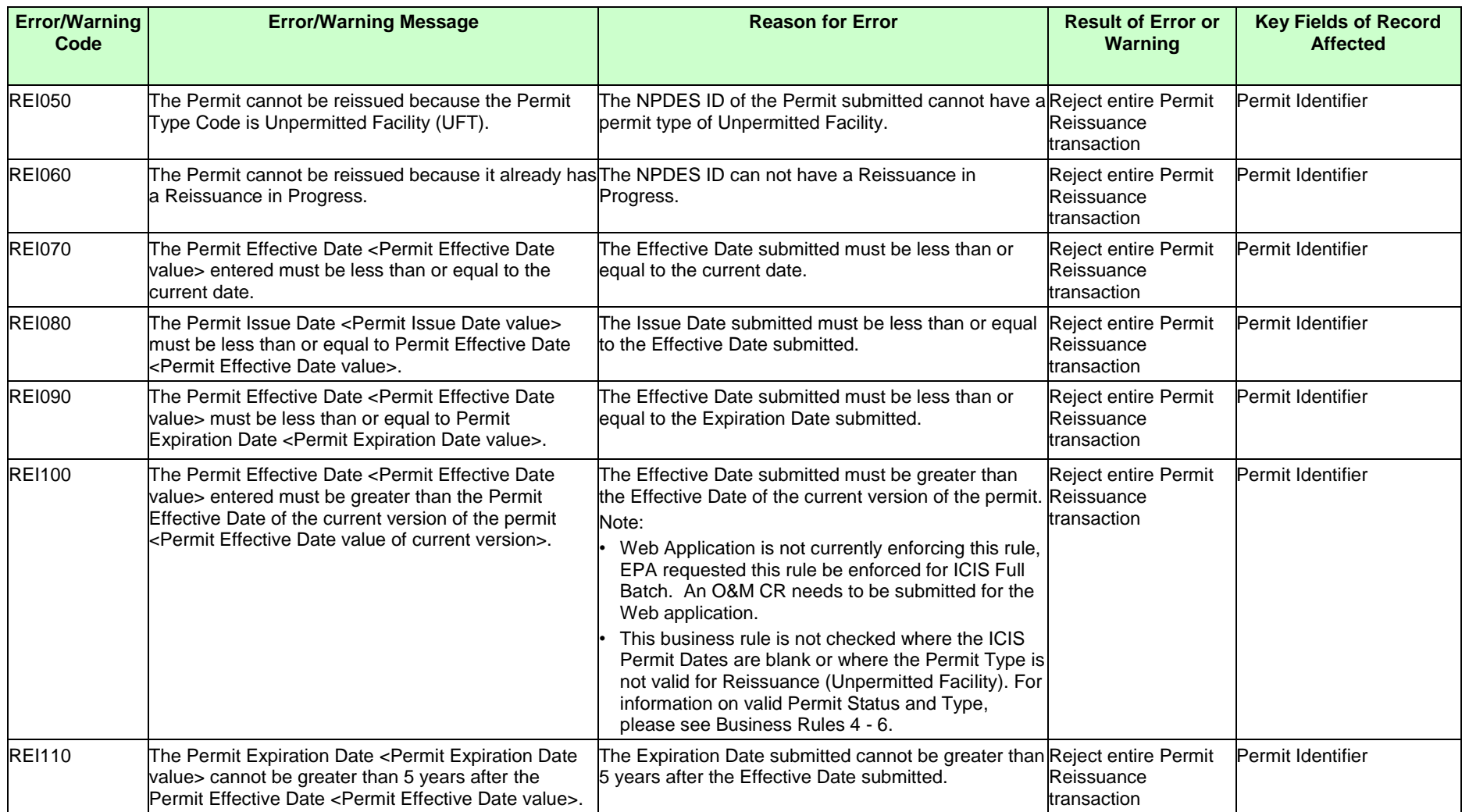

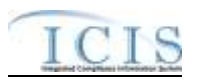

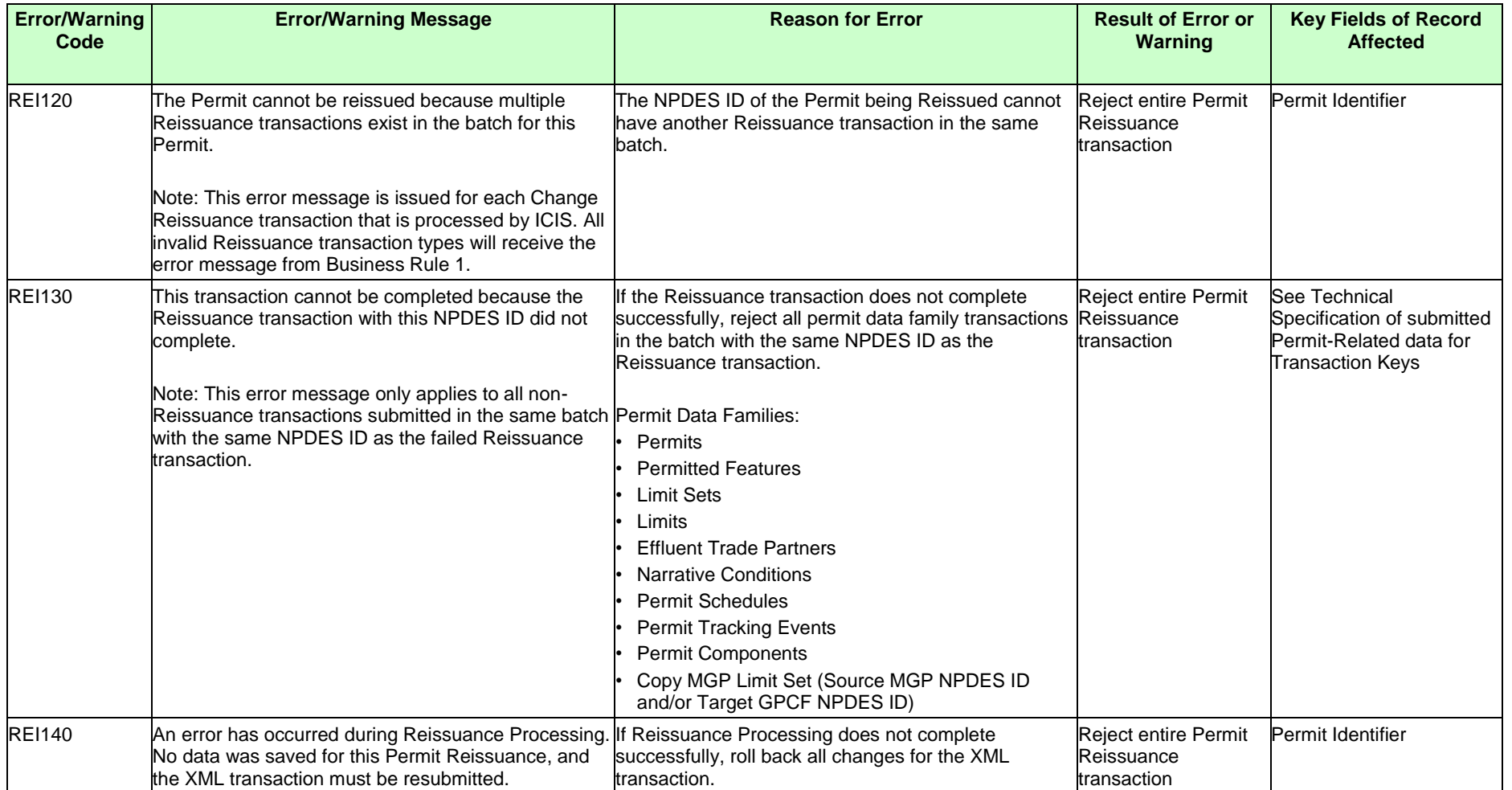

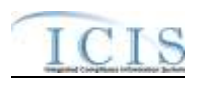

## **9.1.17 Compliance Monitoring Error Messages**

The table below lists error messages that are generated when ICIS-NPDES Batch cannot process a state or Federal compliance monitoring transaction, what caused the error, how the error affected the transaction, and the key fields of the transaction that had the error.

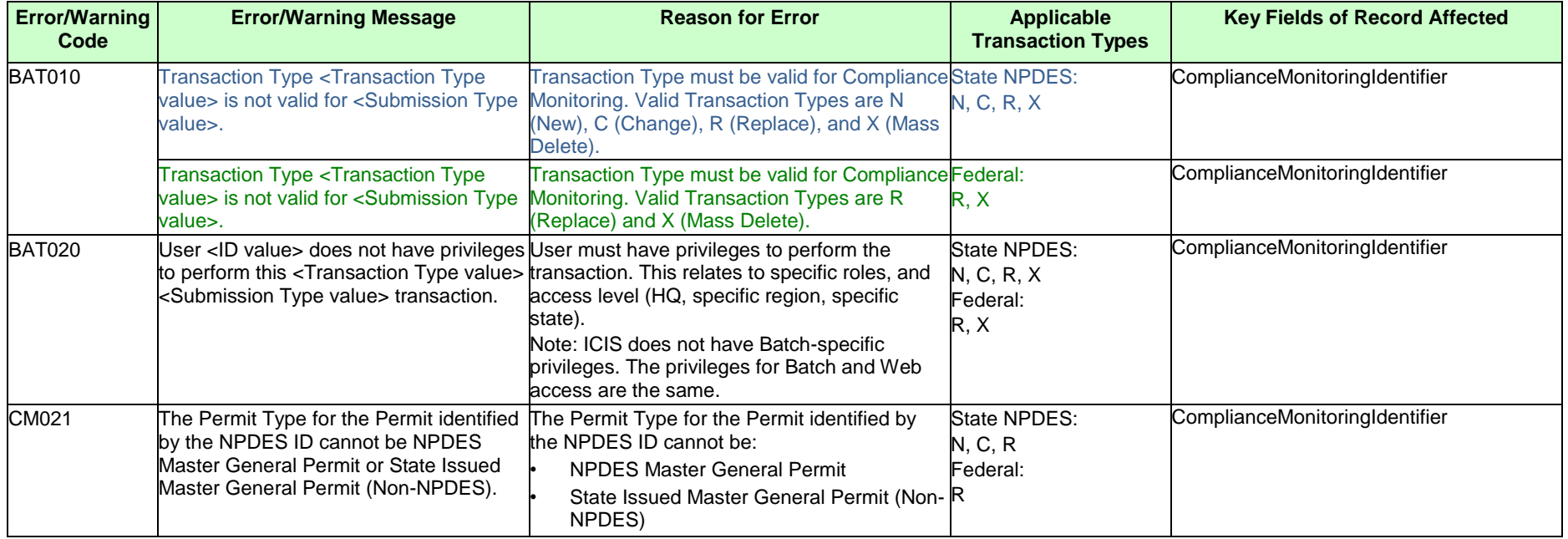

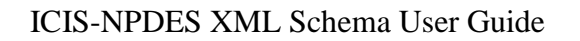

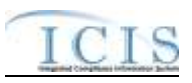

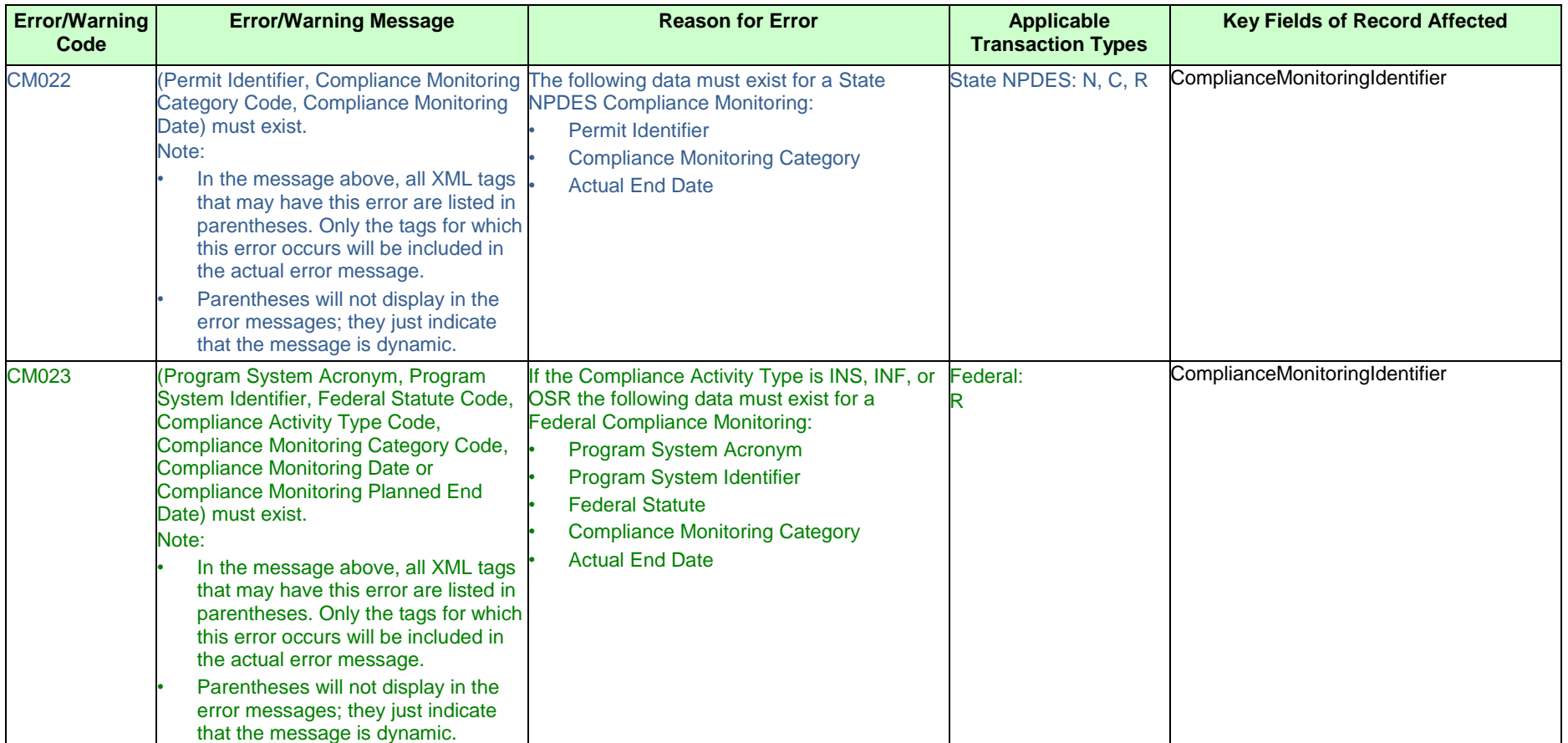

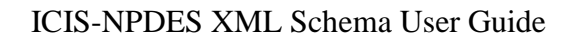

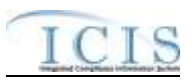

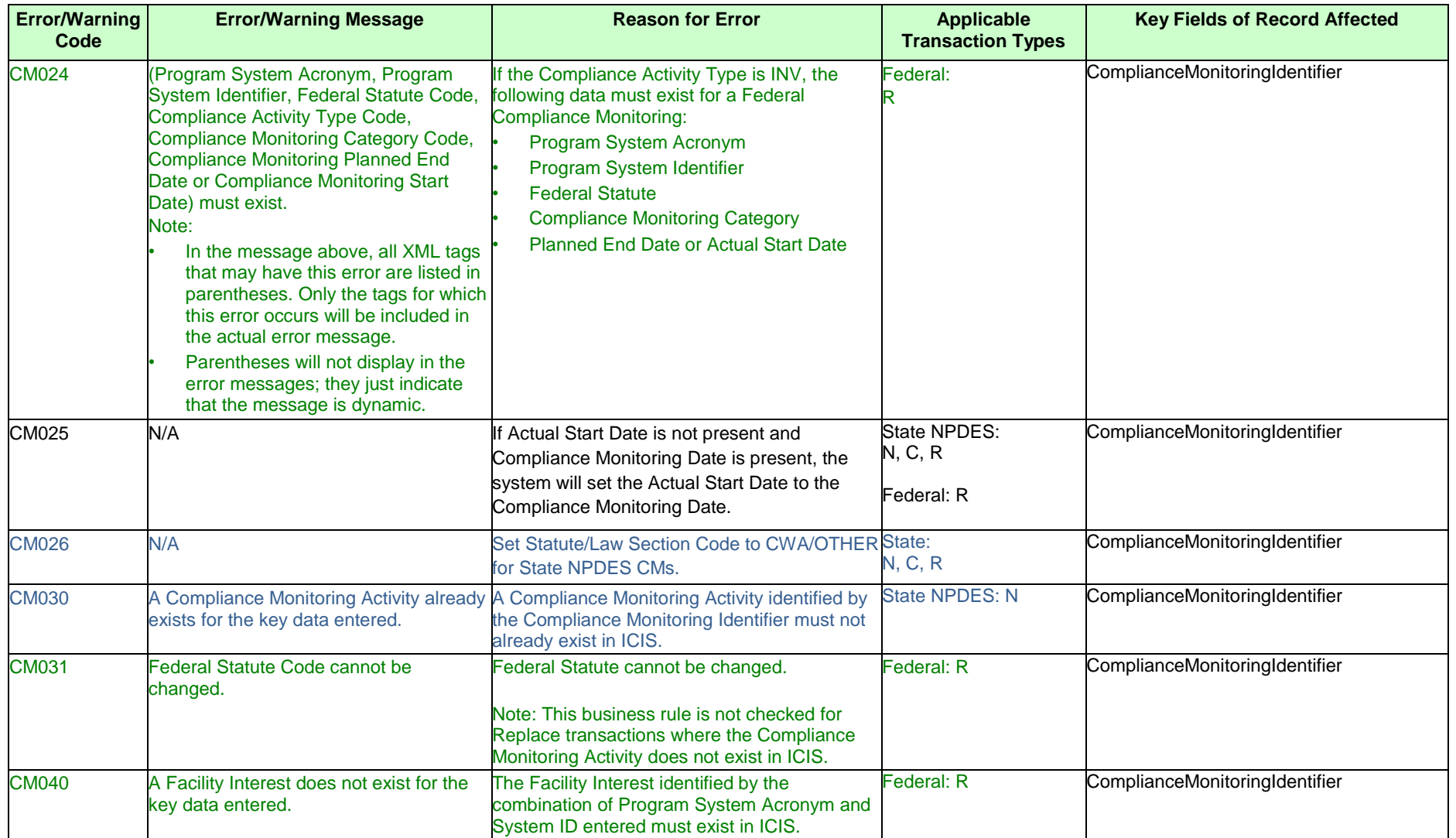

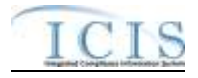

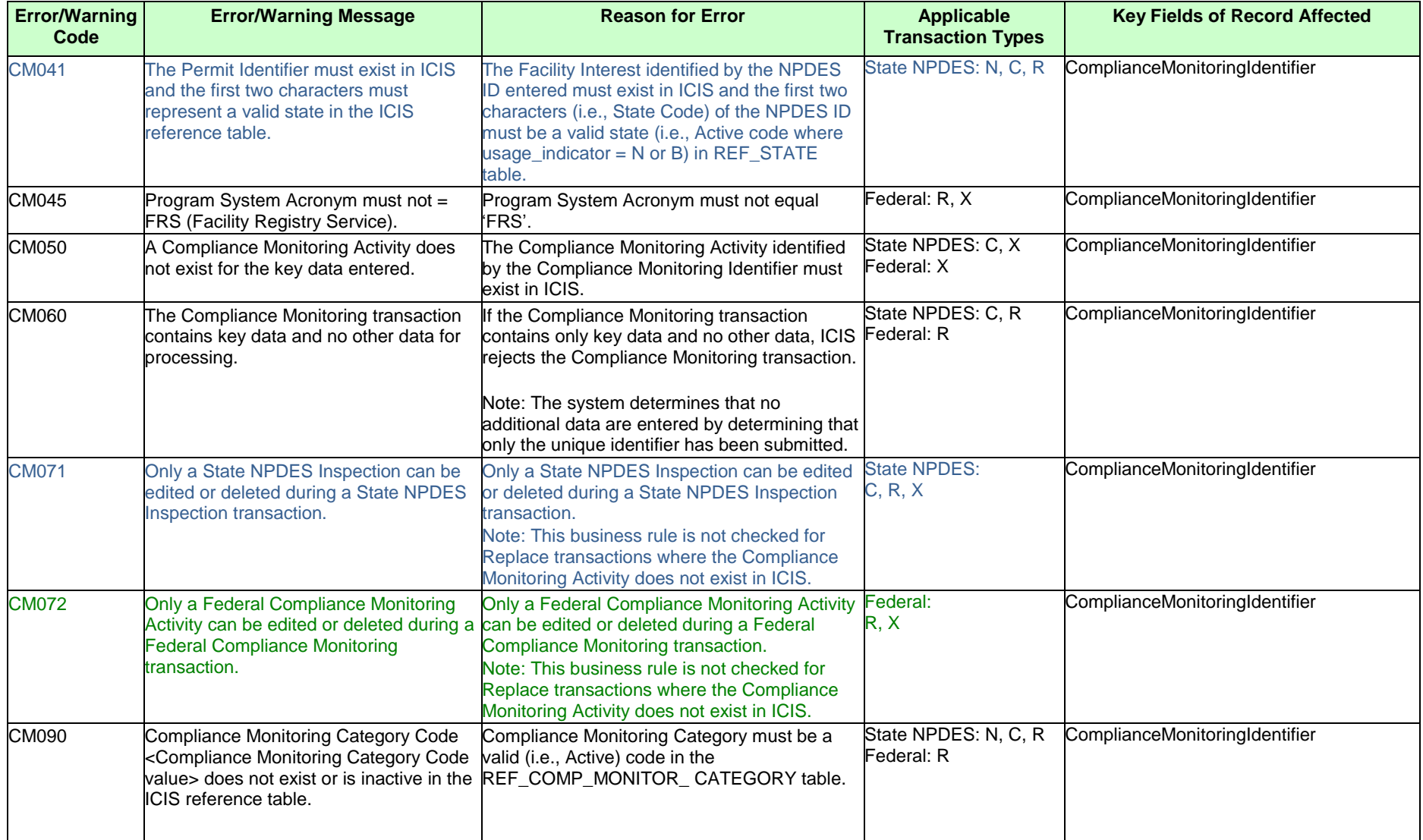

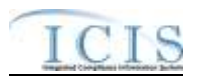

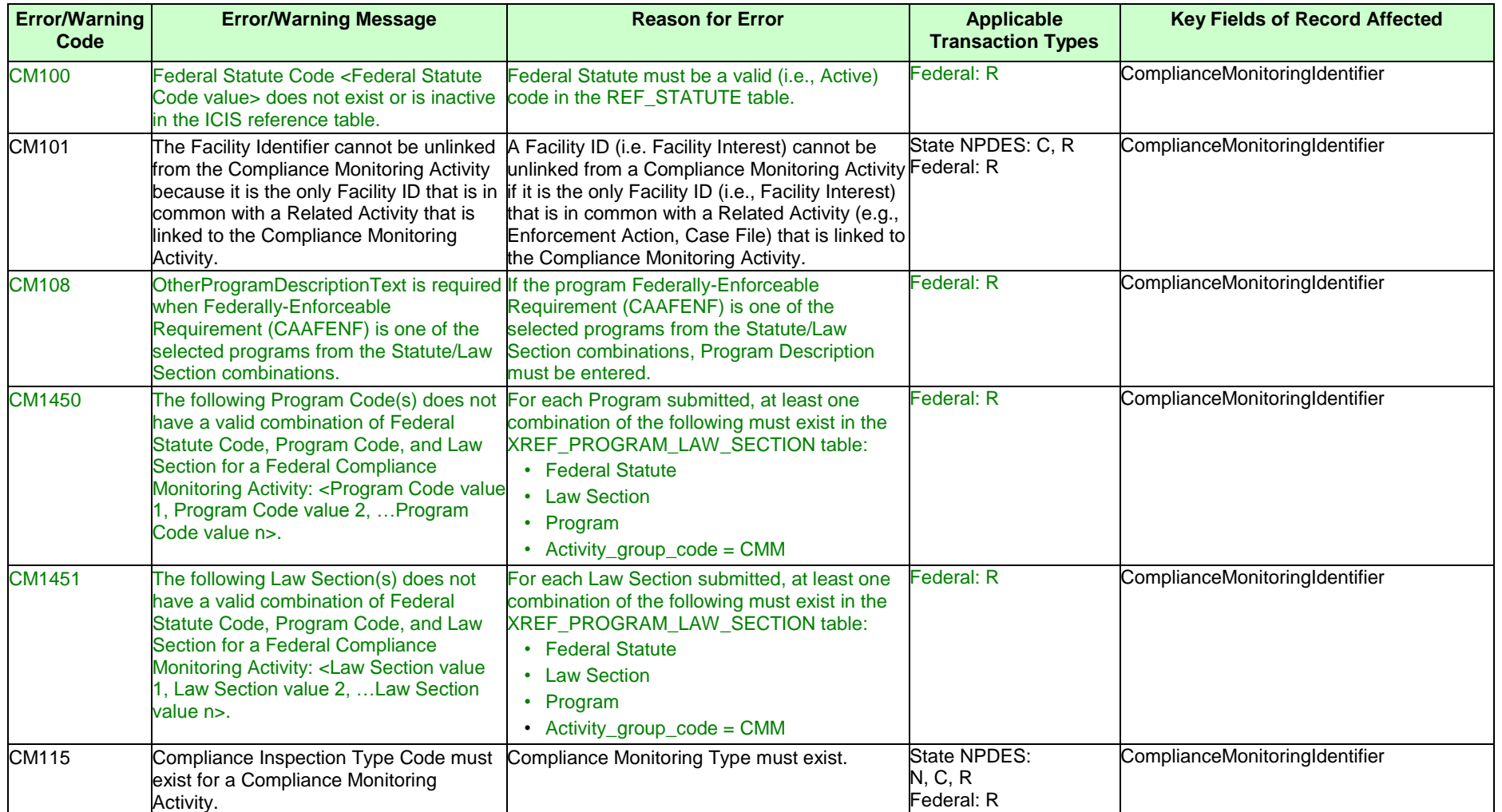

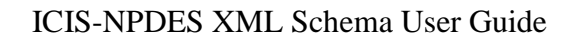

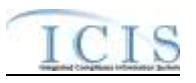

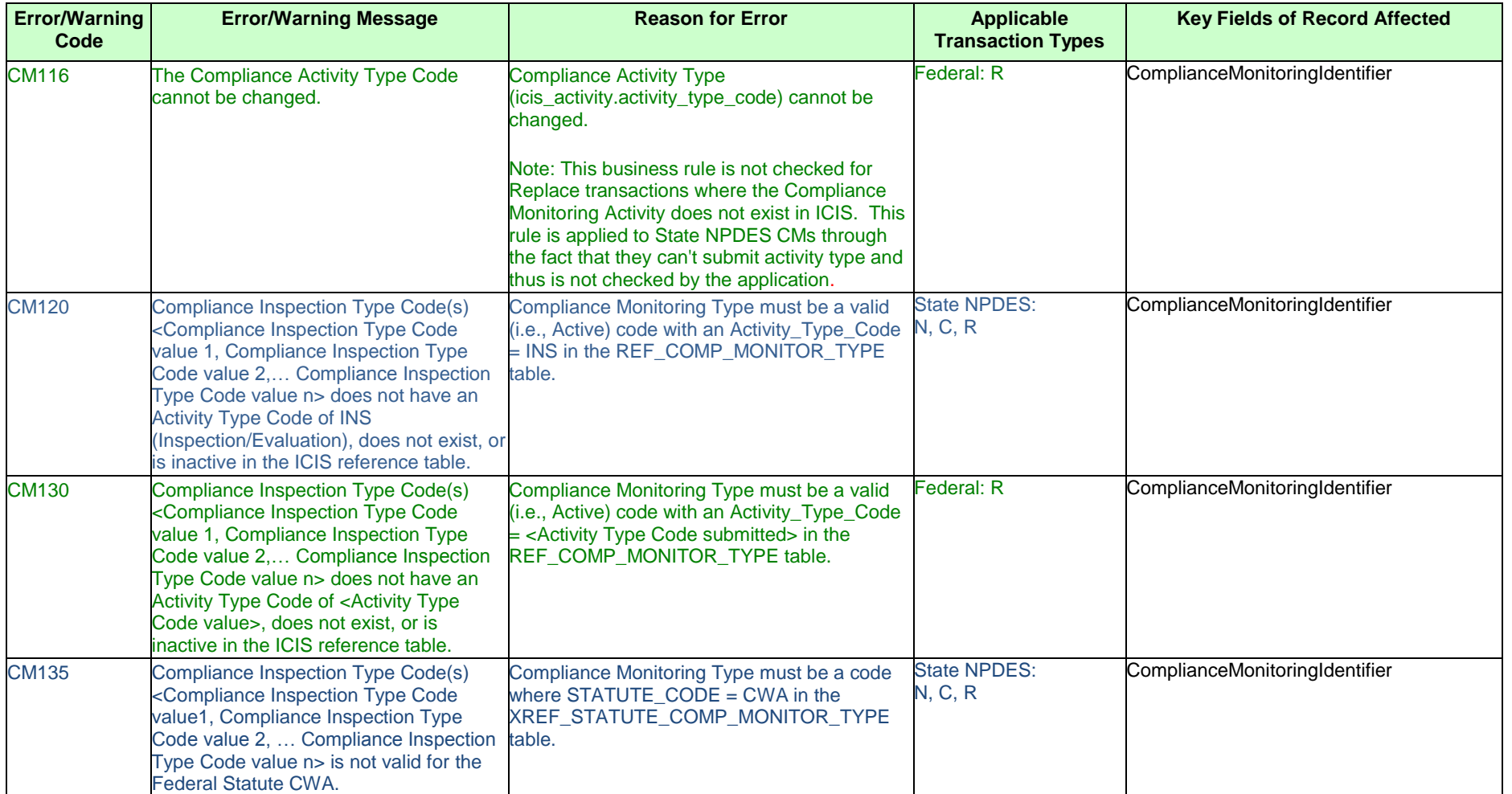

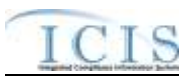

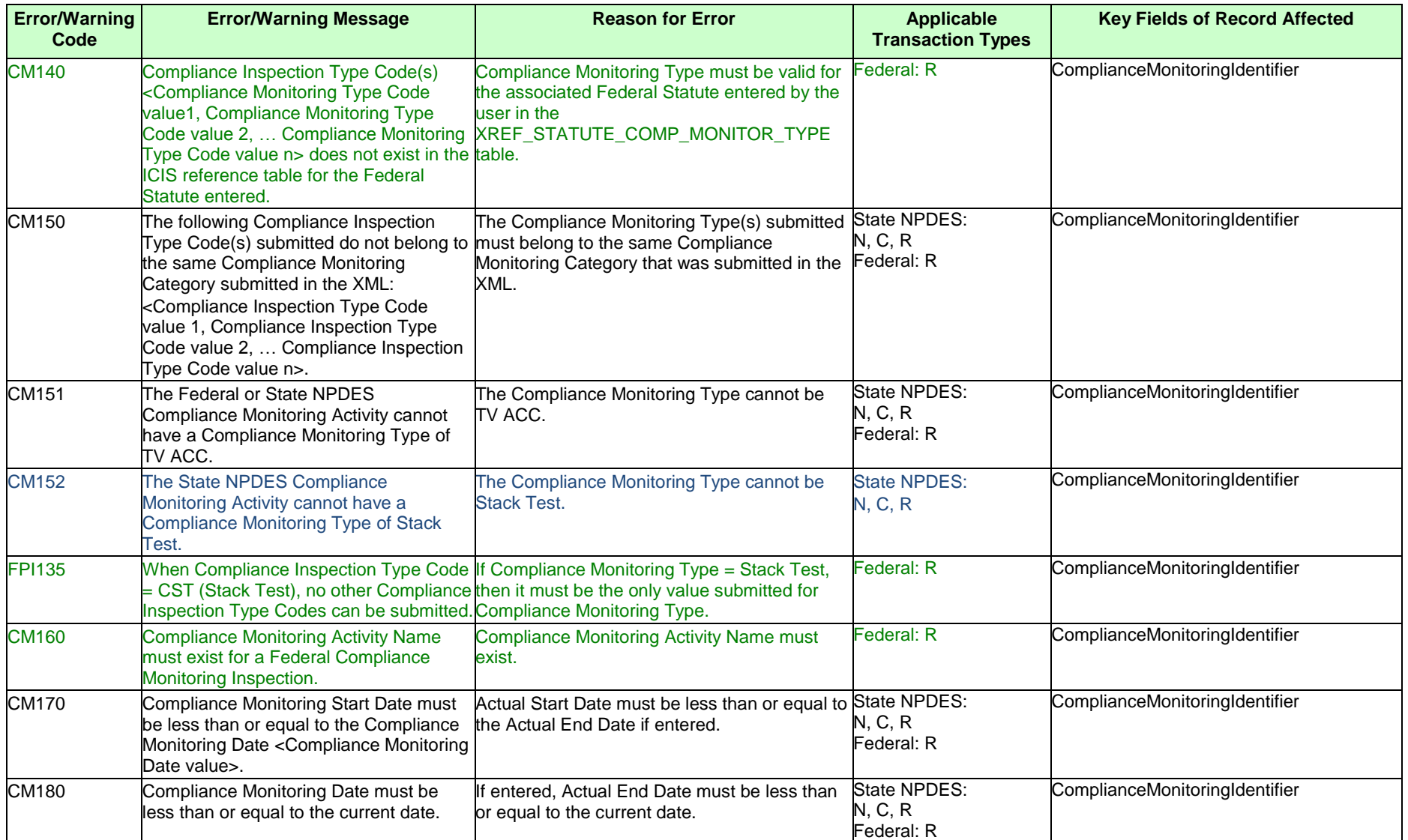

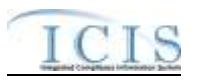

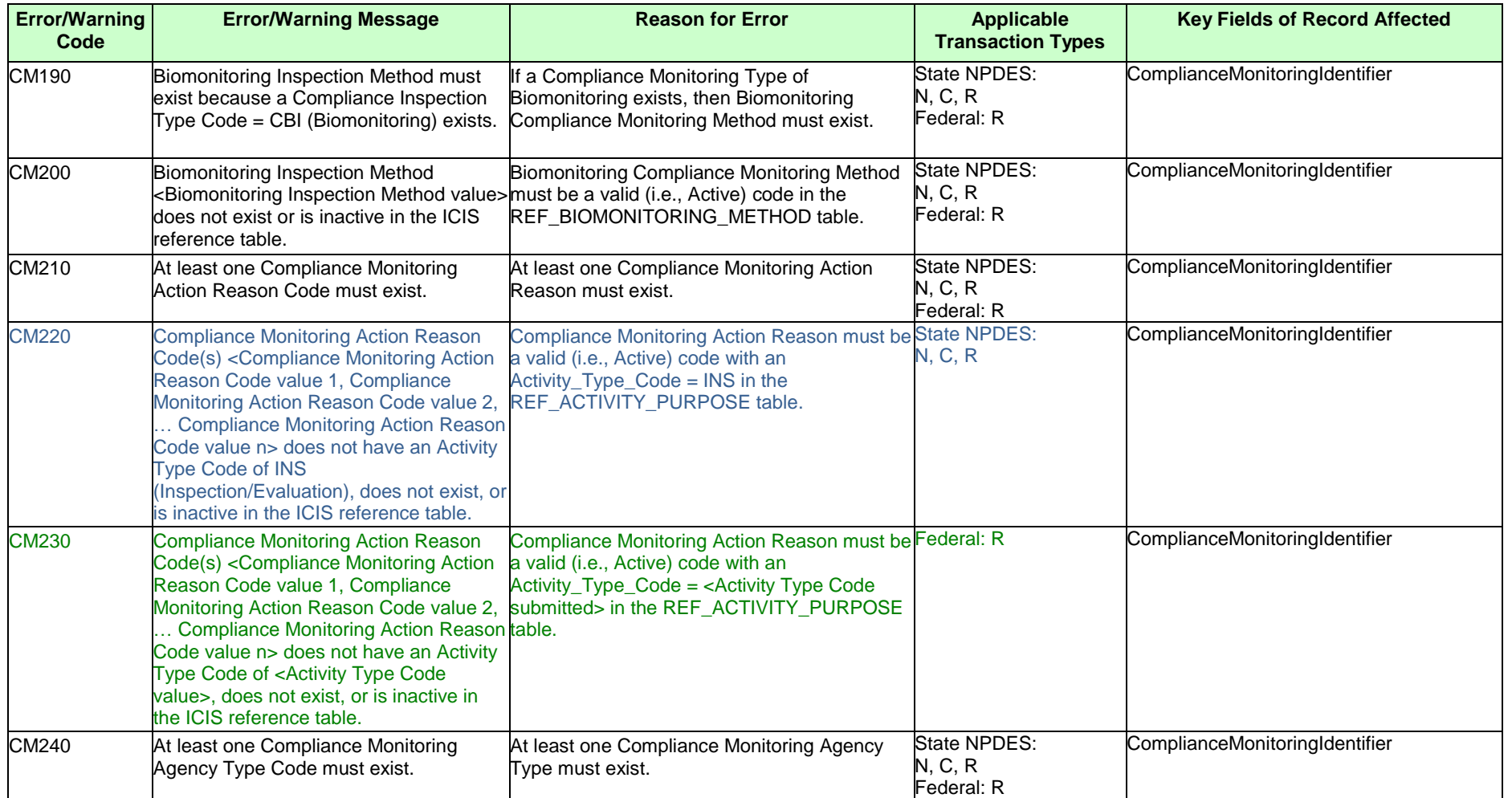

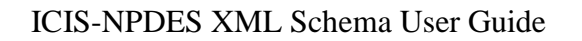

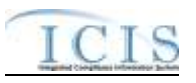

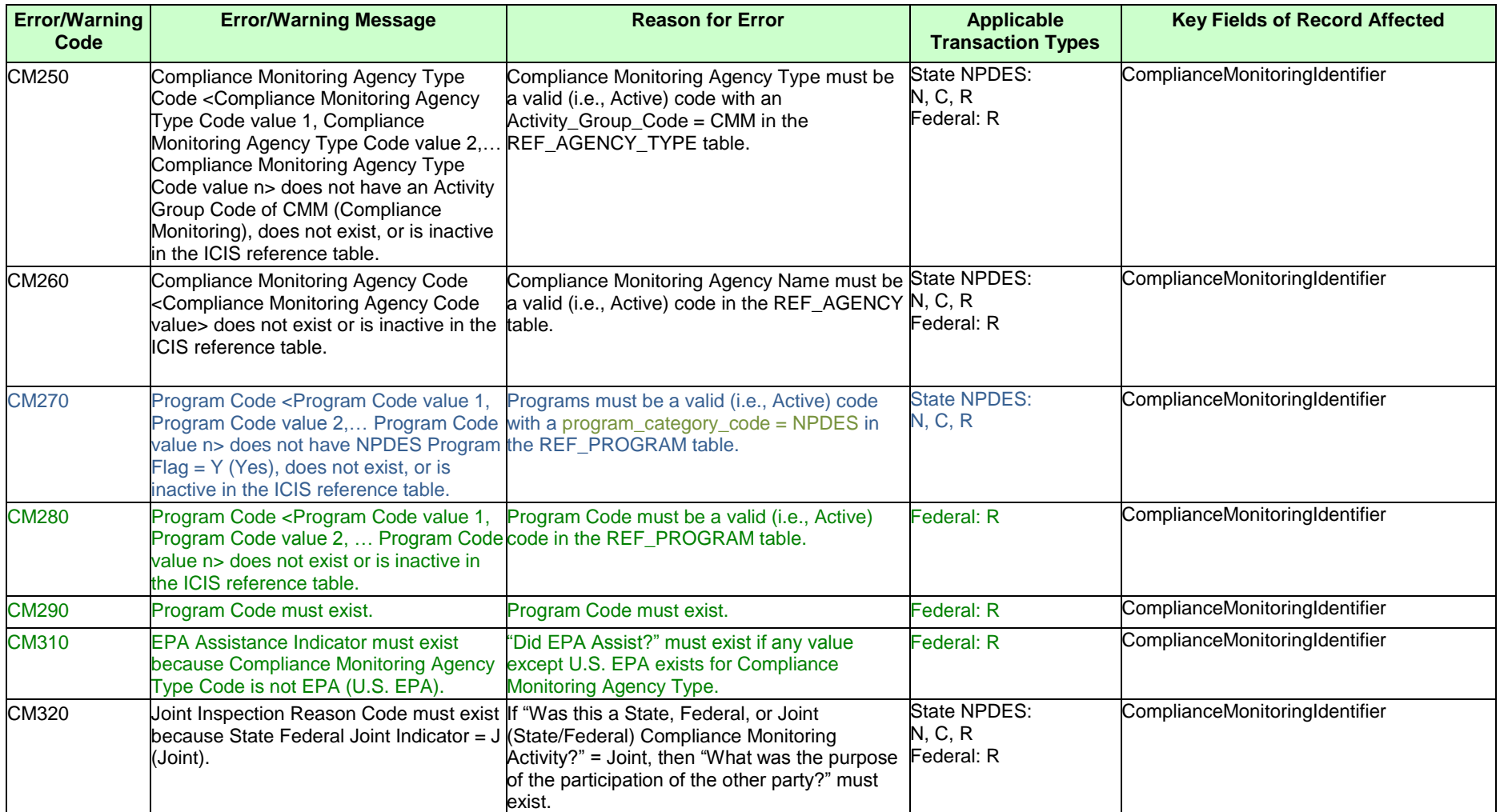

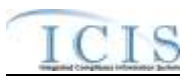

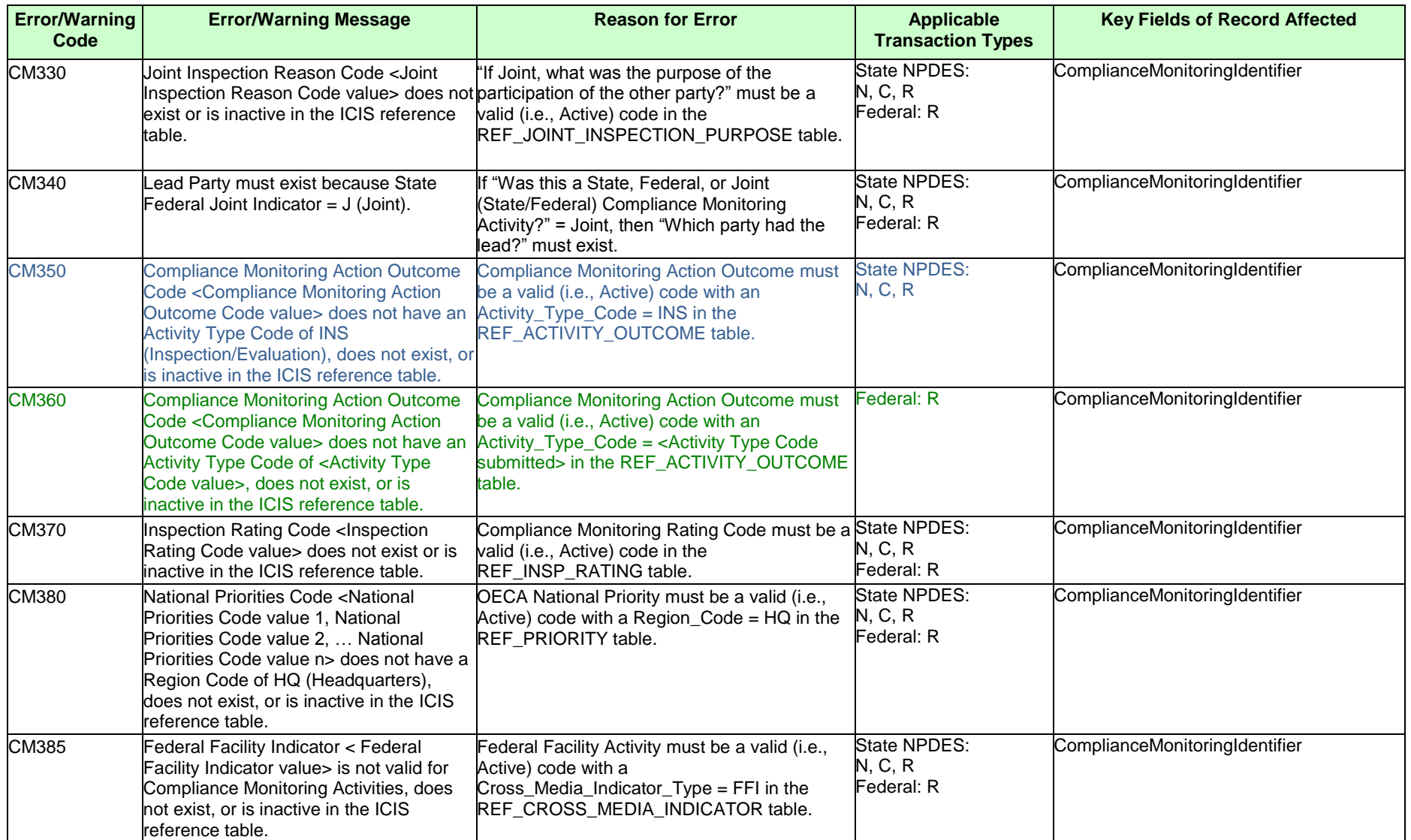

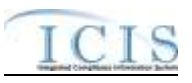

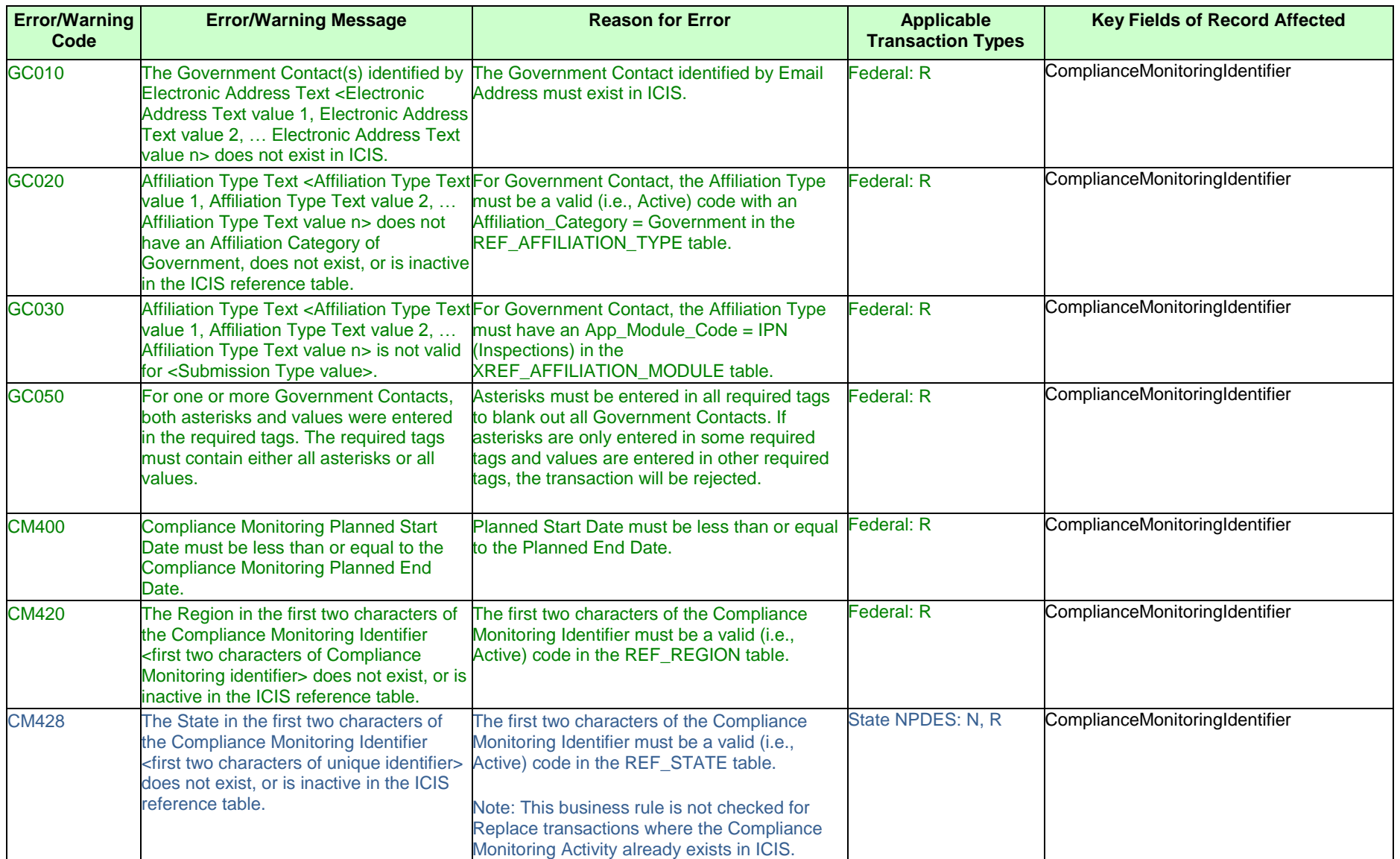

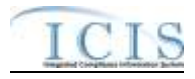

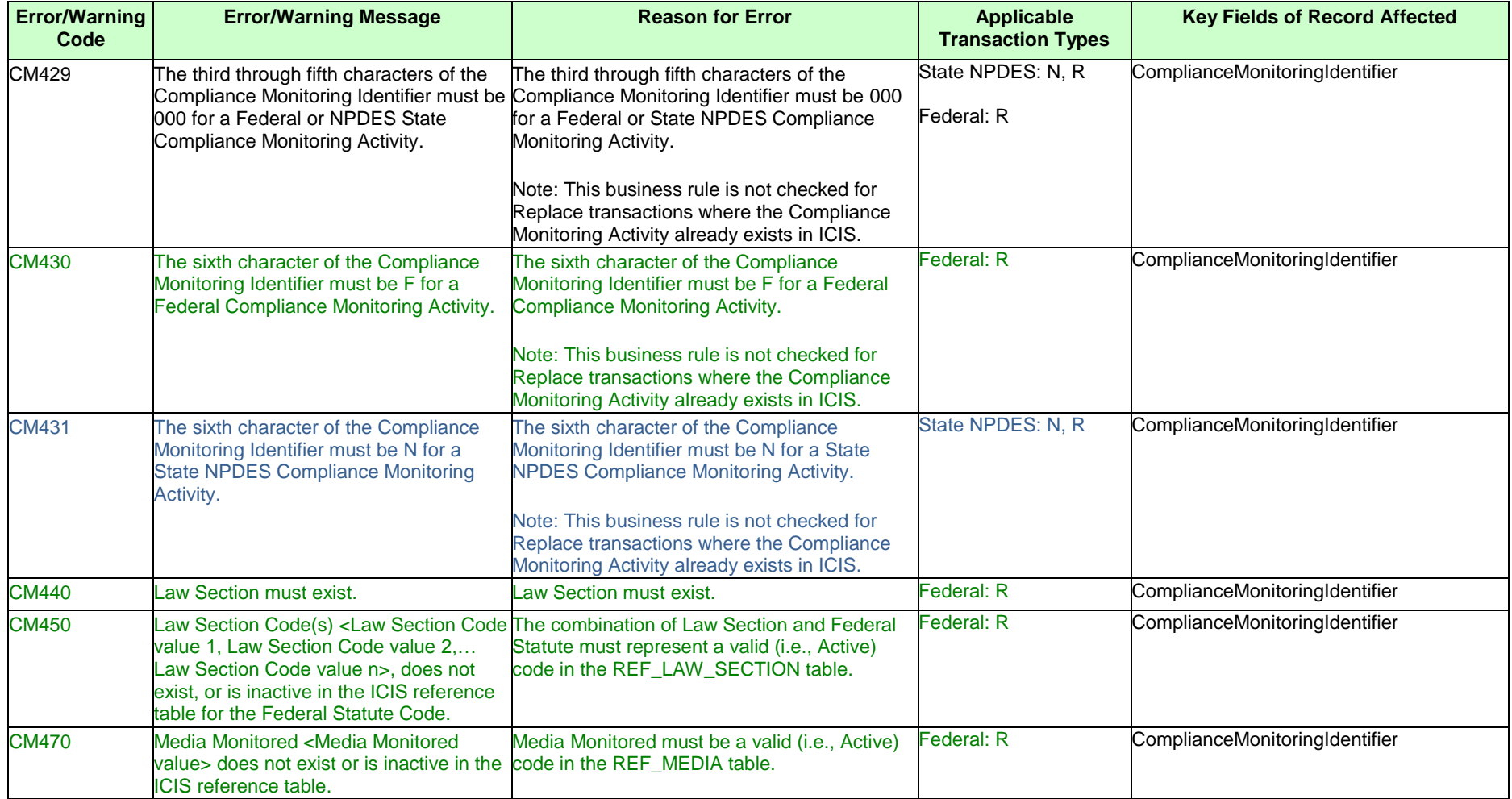

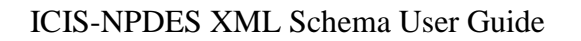

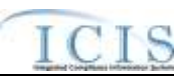

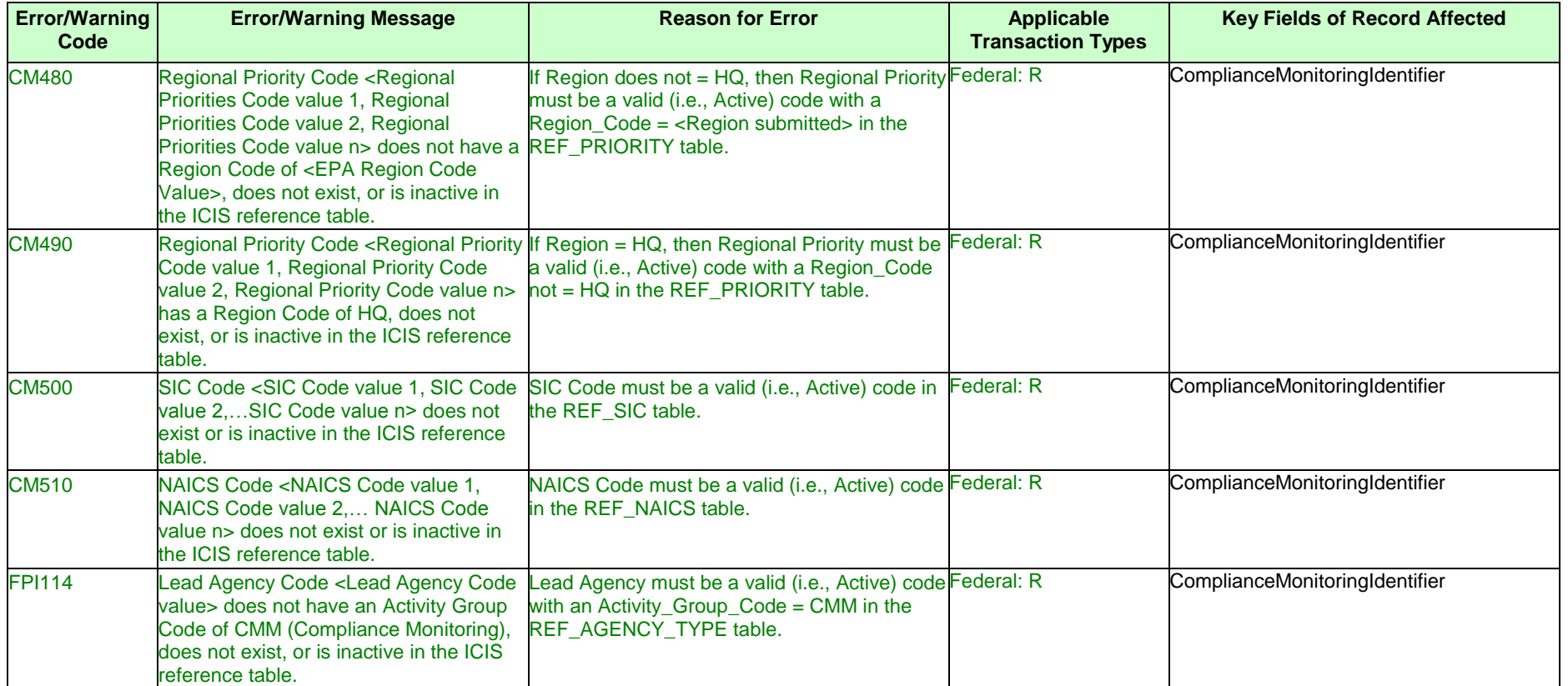

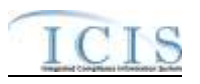

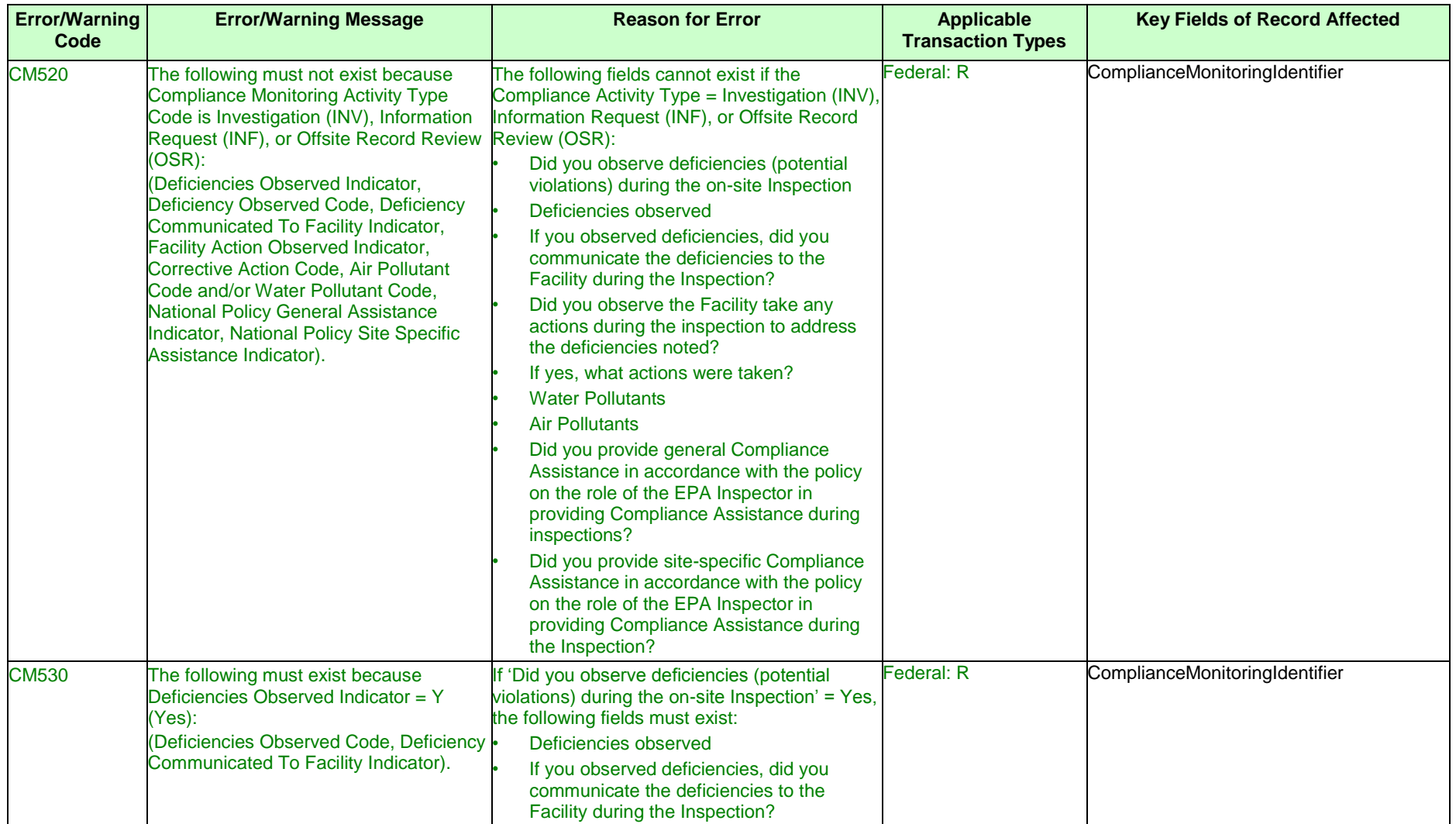

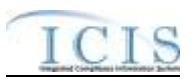

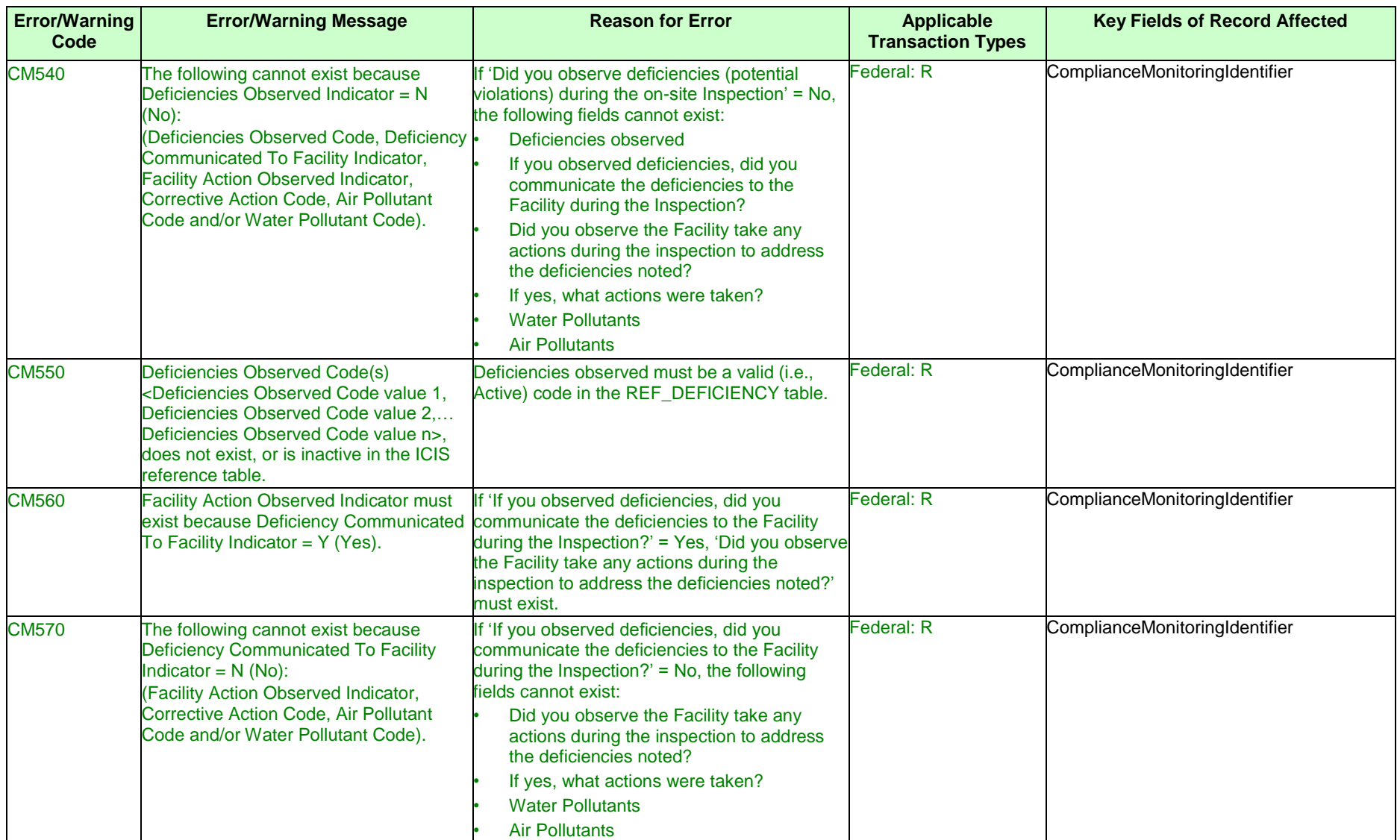

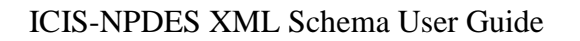

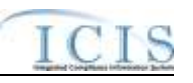

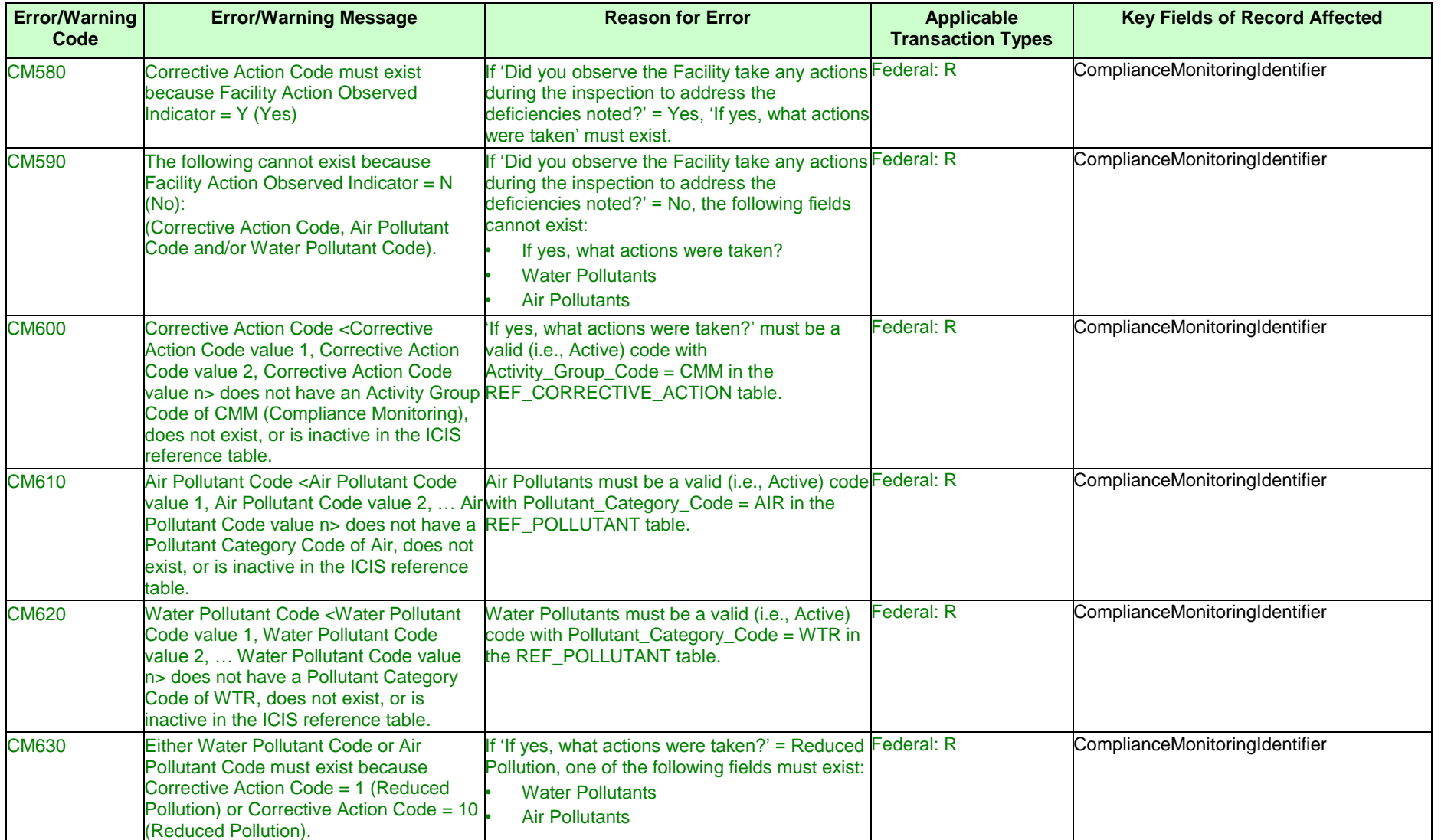

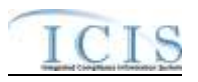

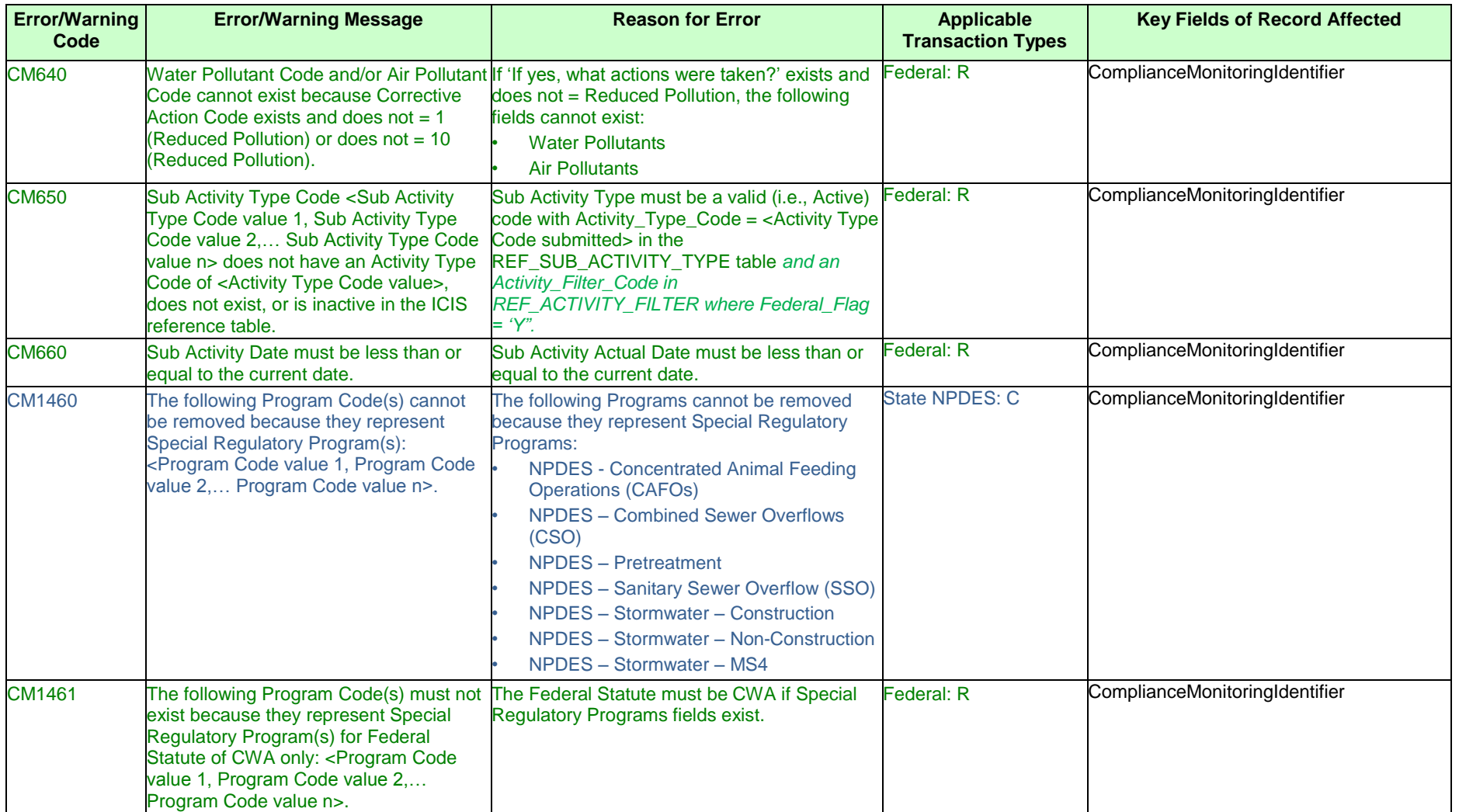

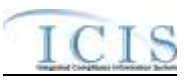

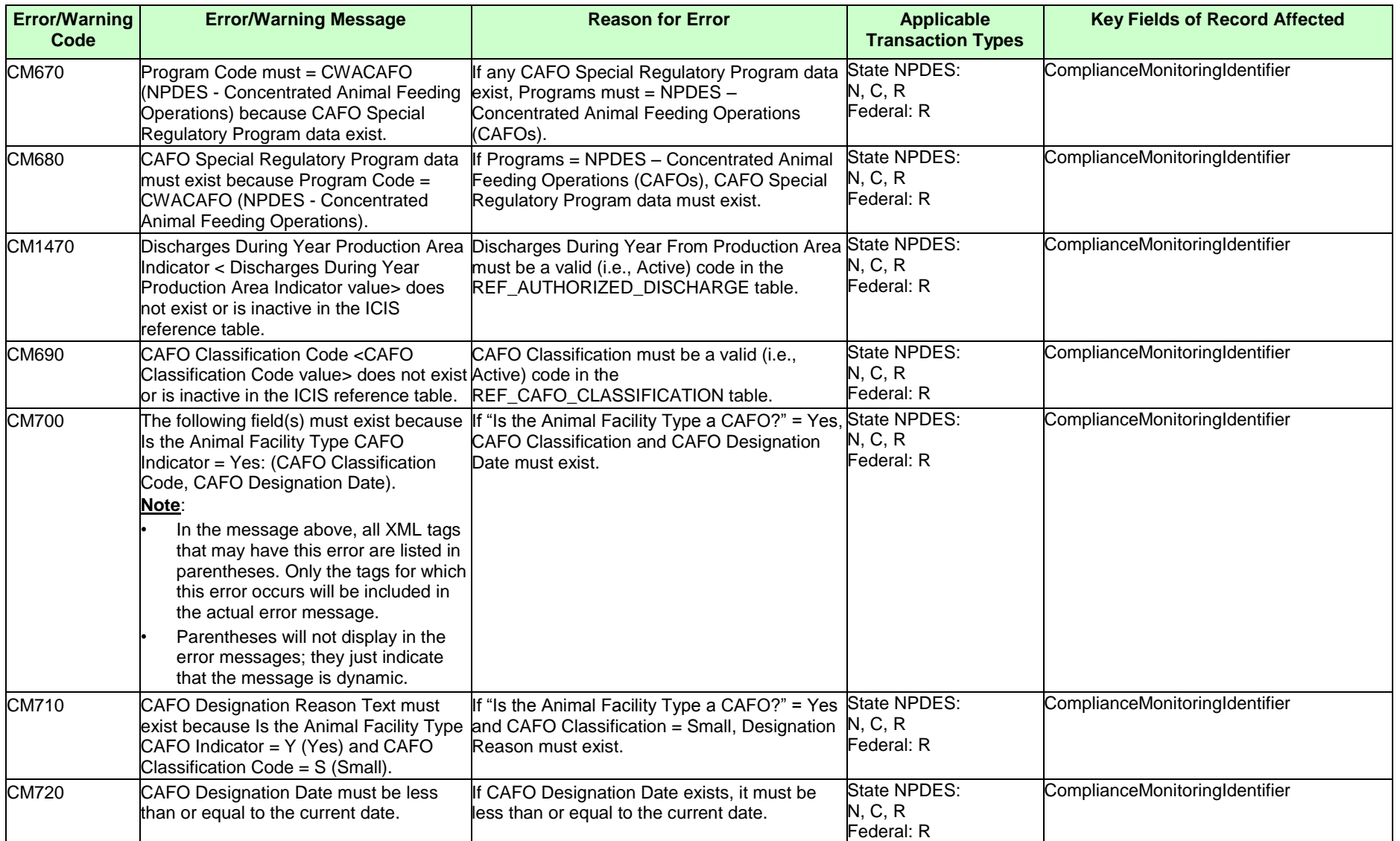

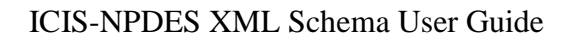

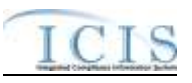

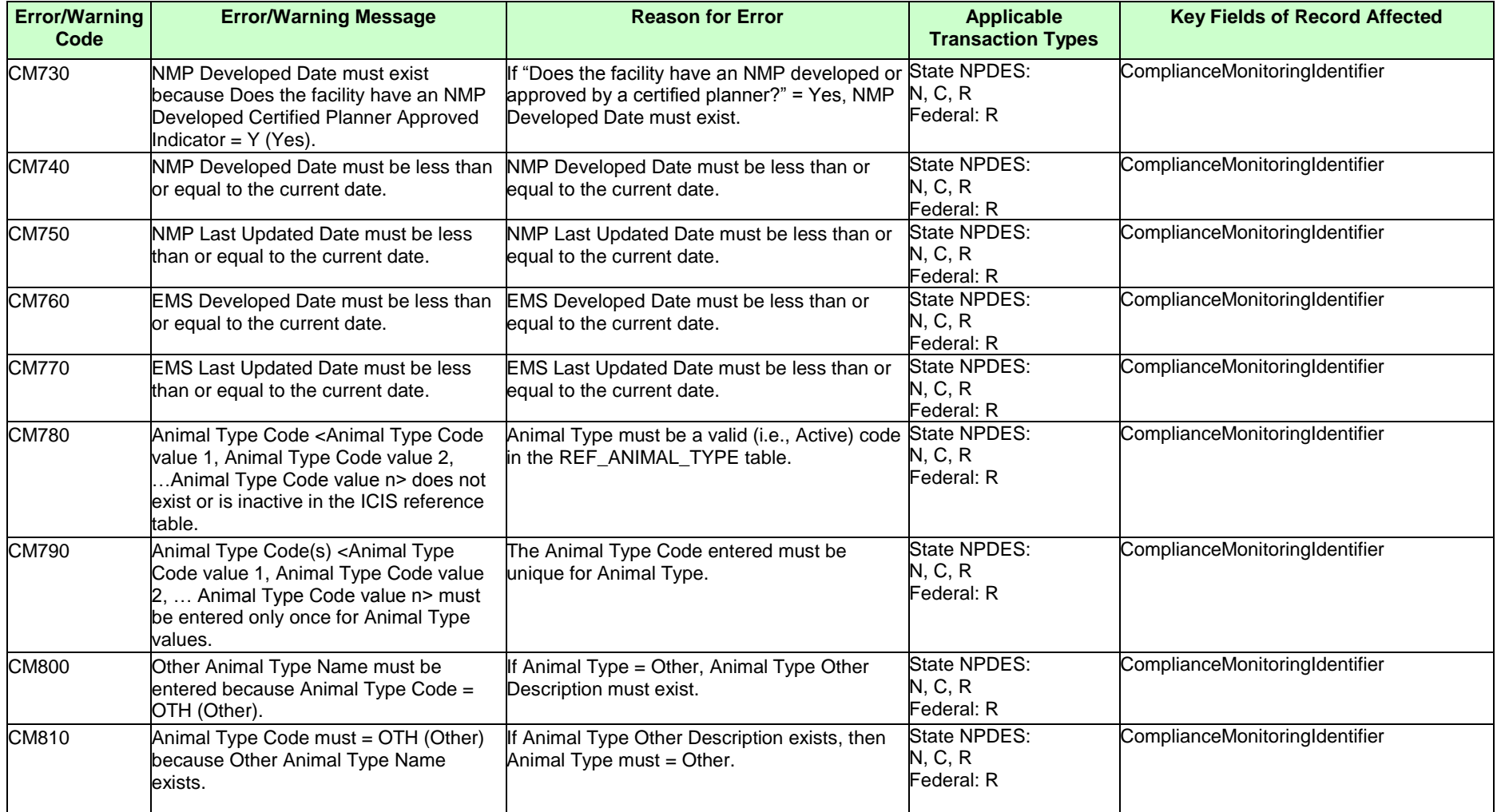

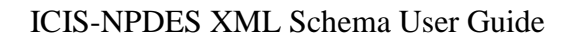

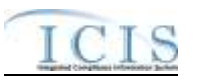

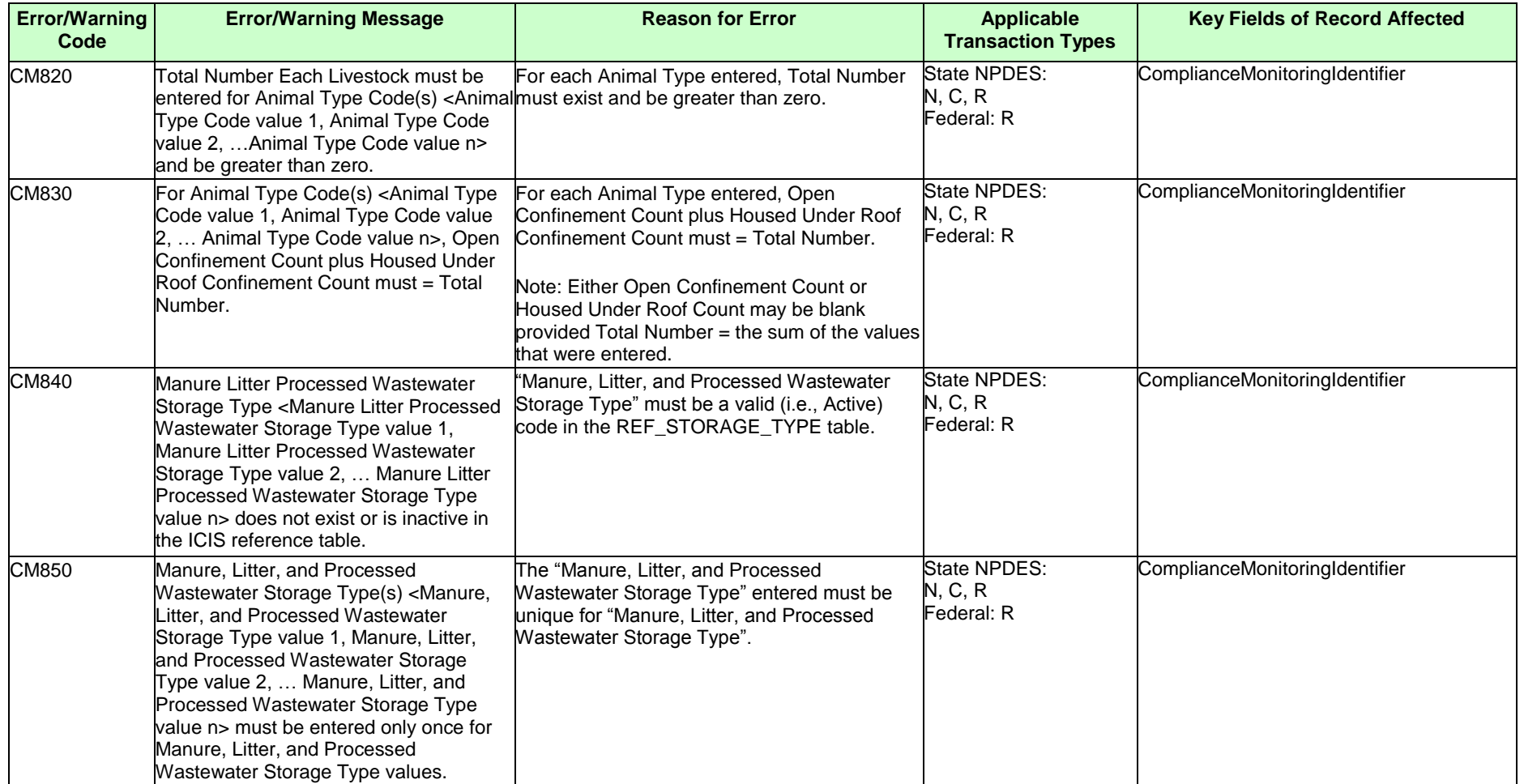

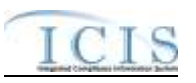

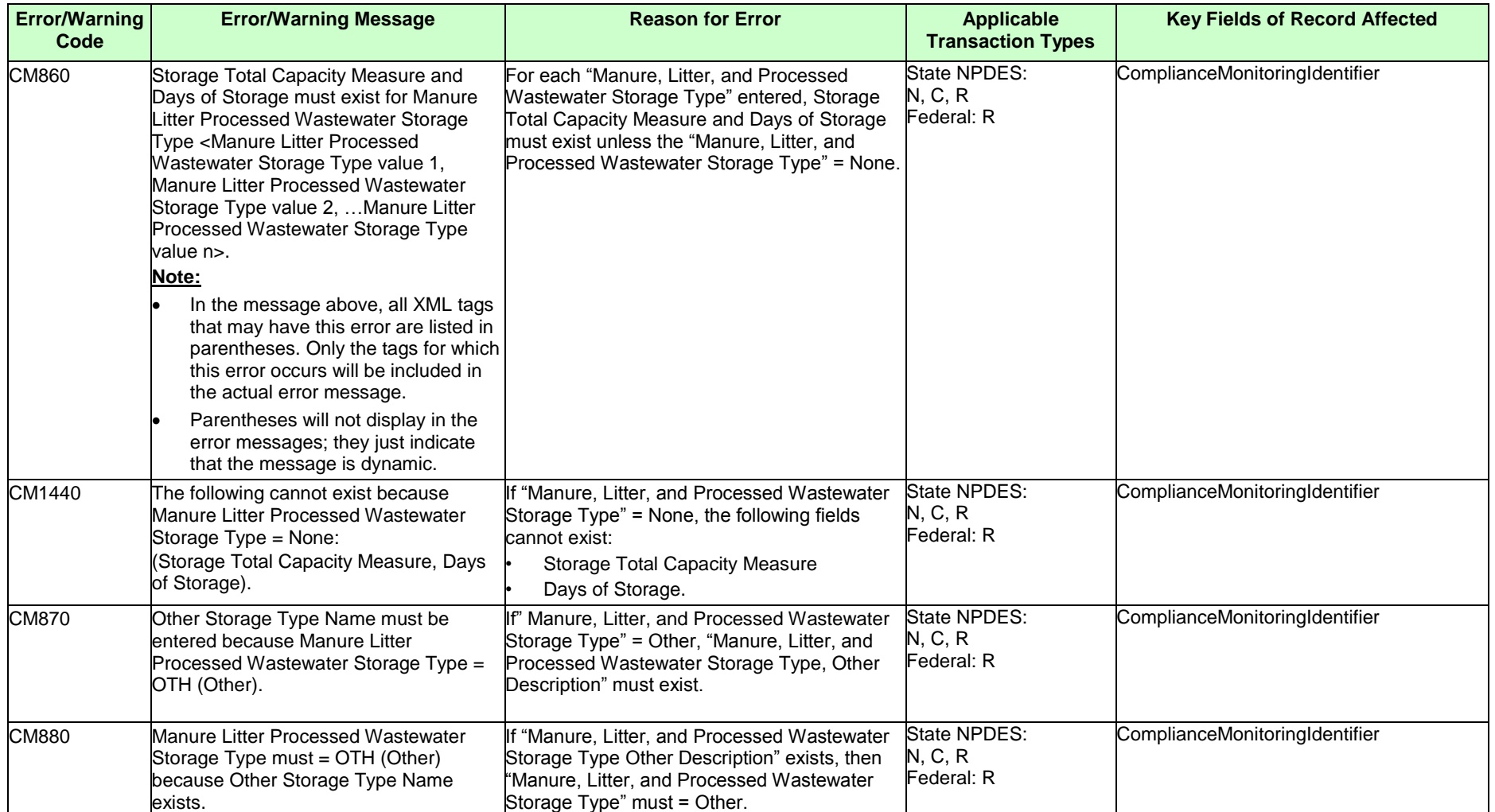

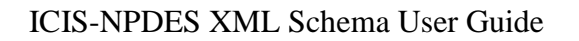

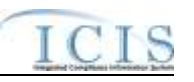

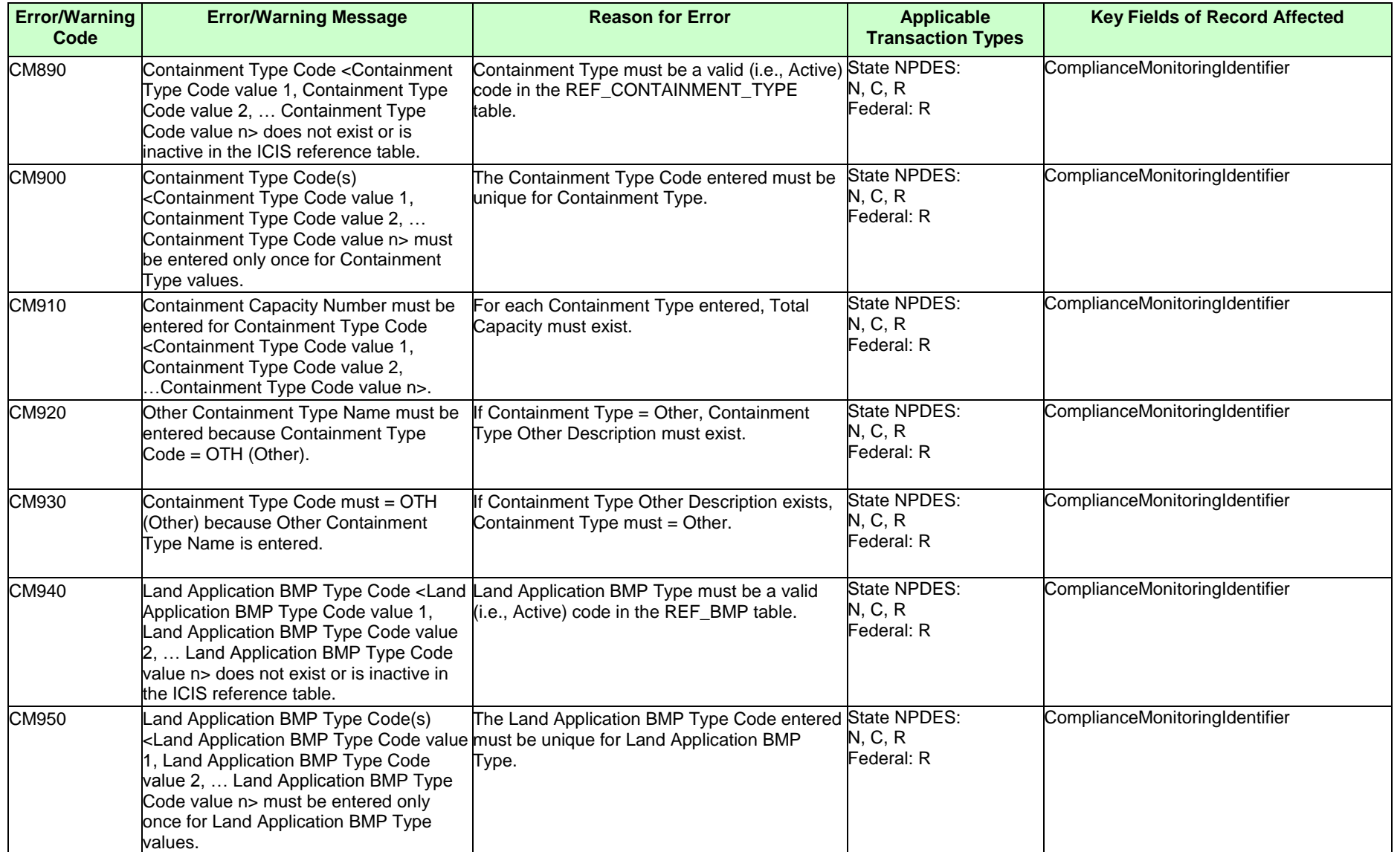

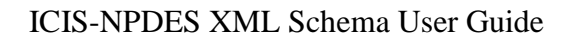

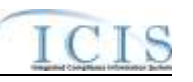

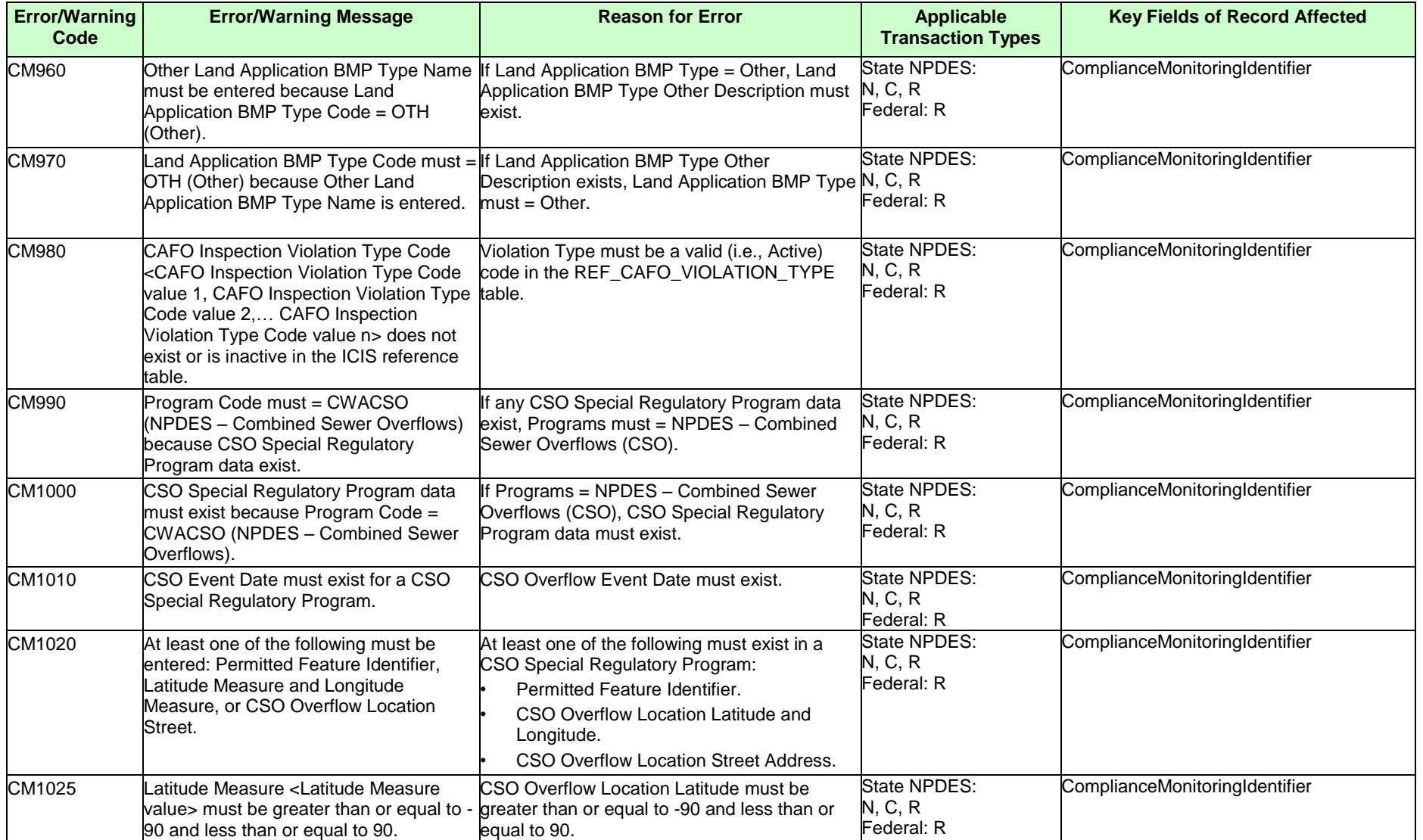

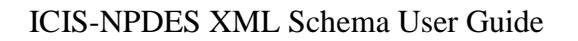

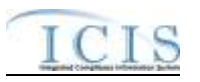

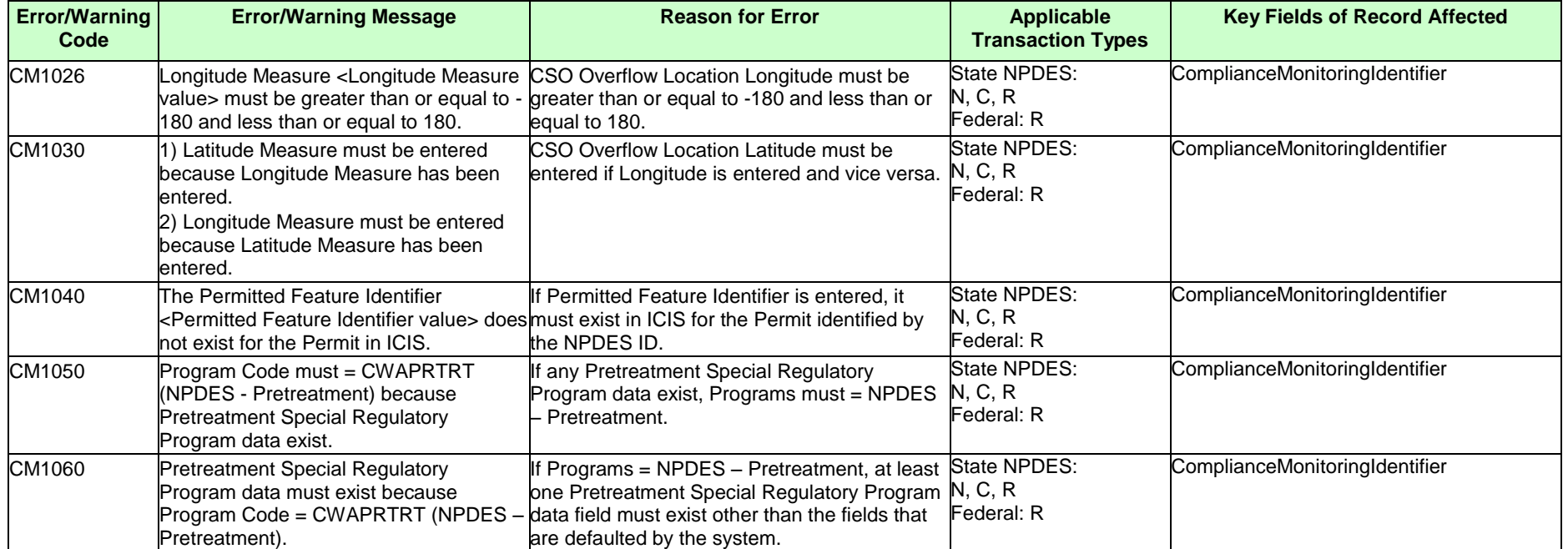
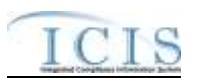

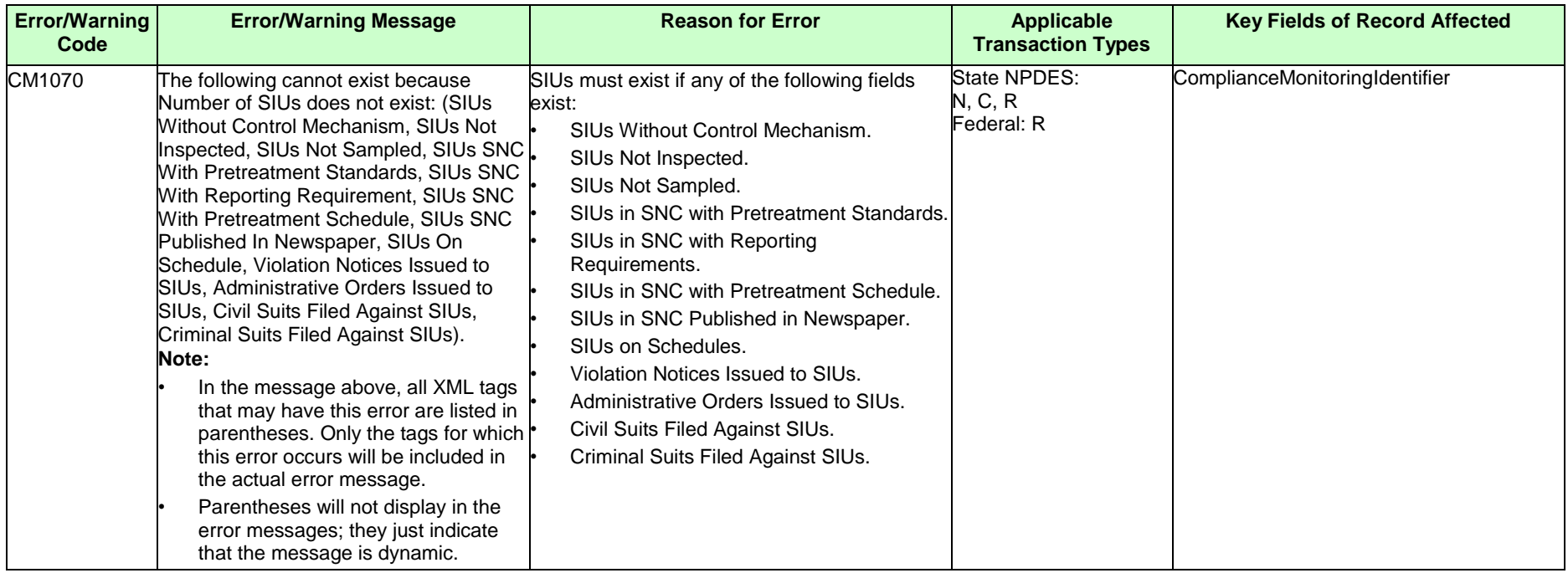

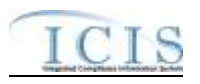

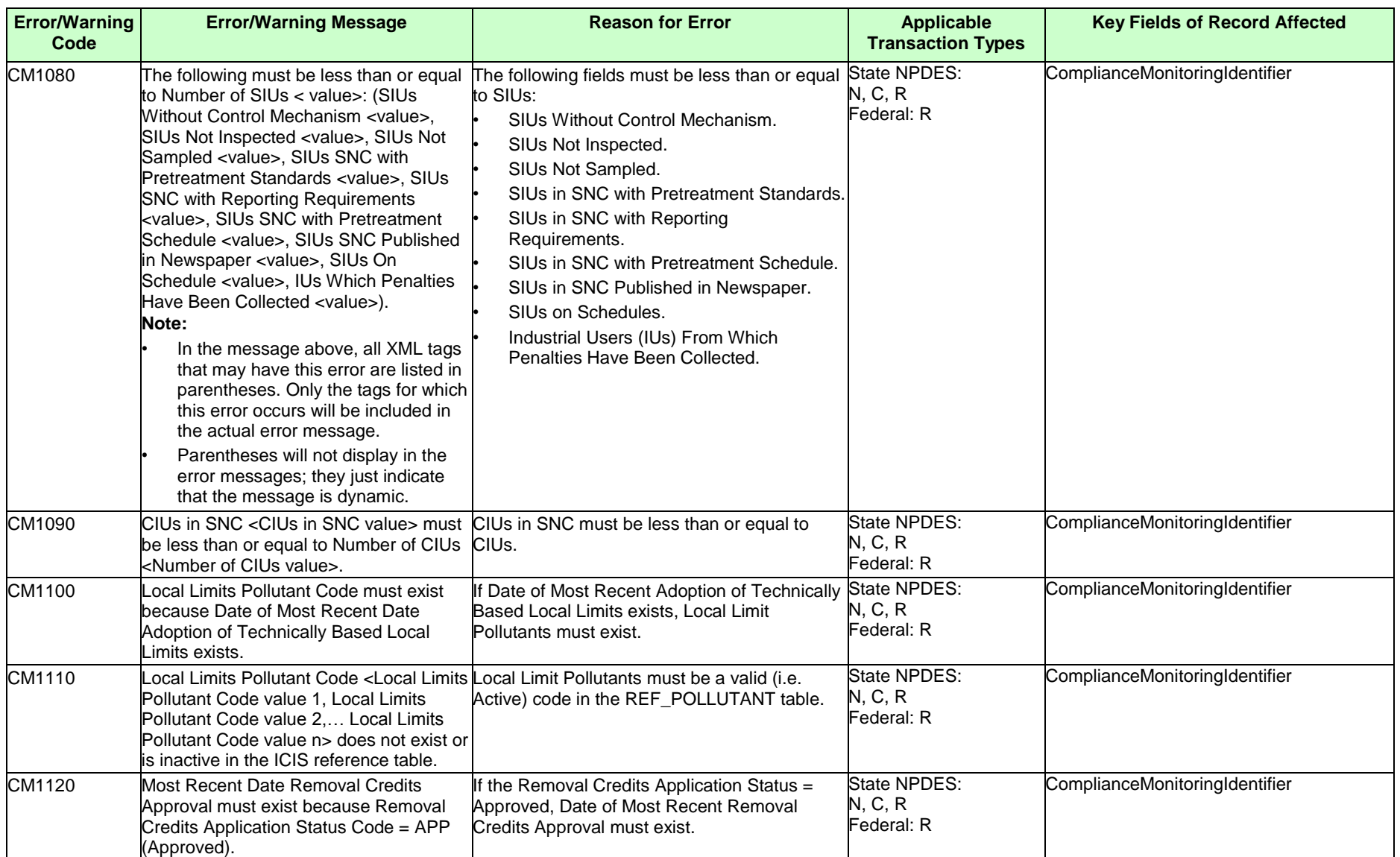

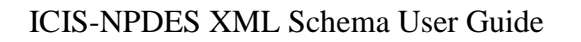

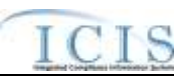

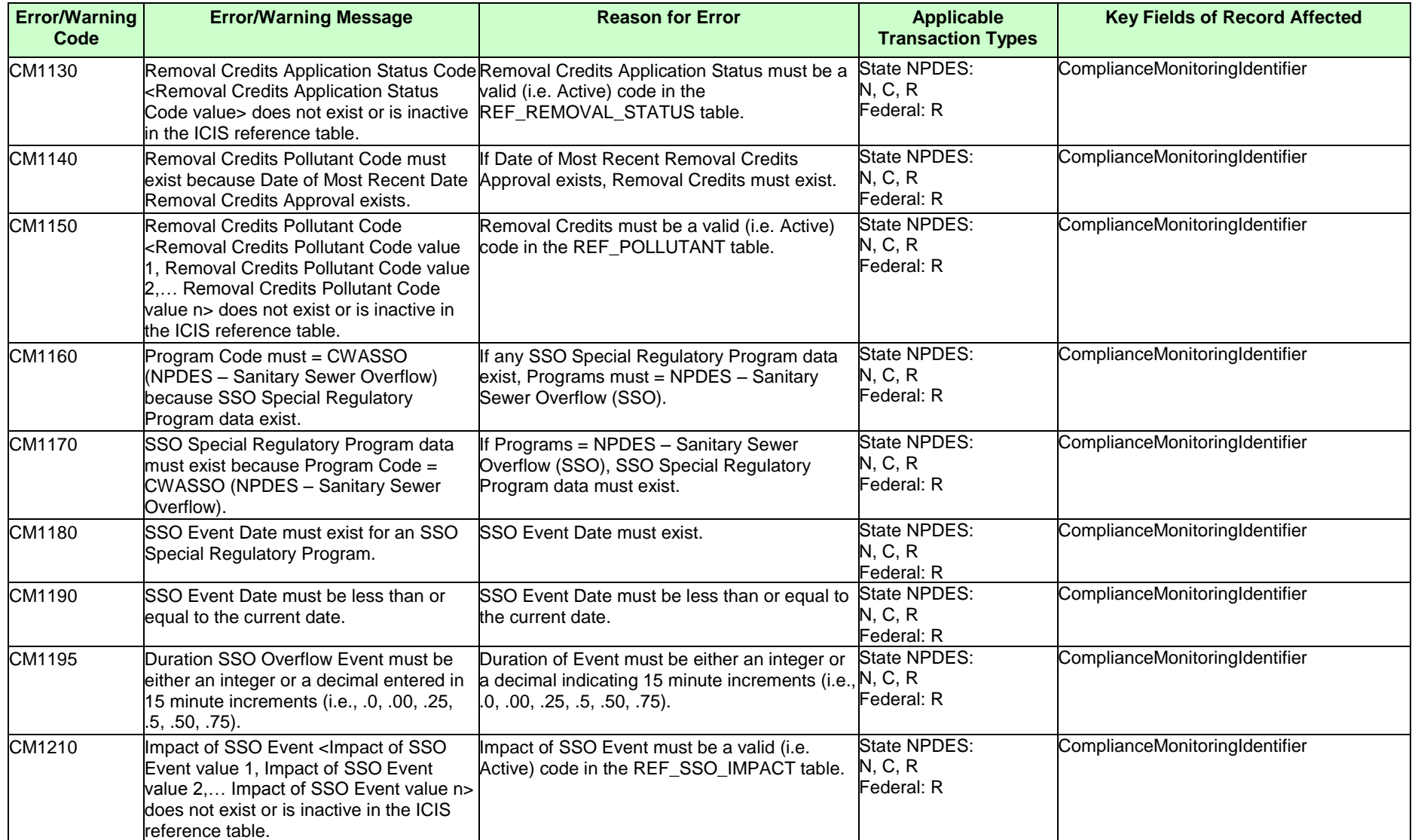

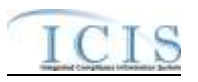

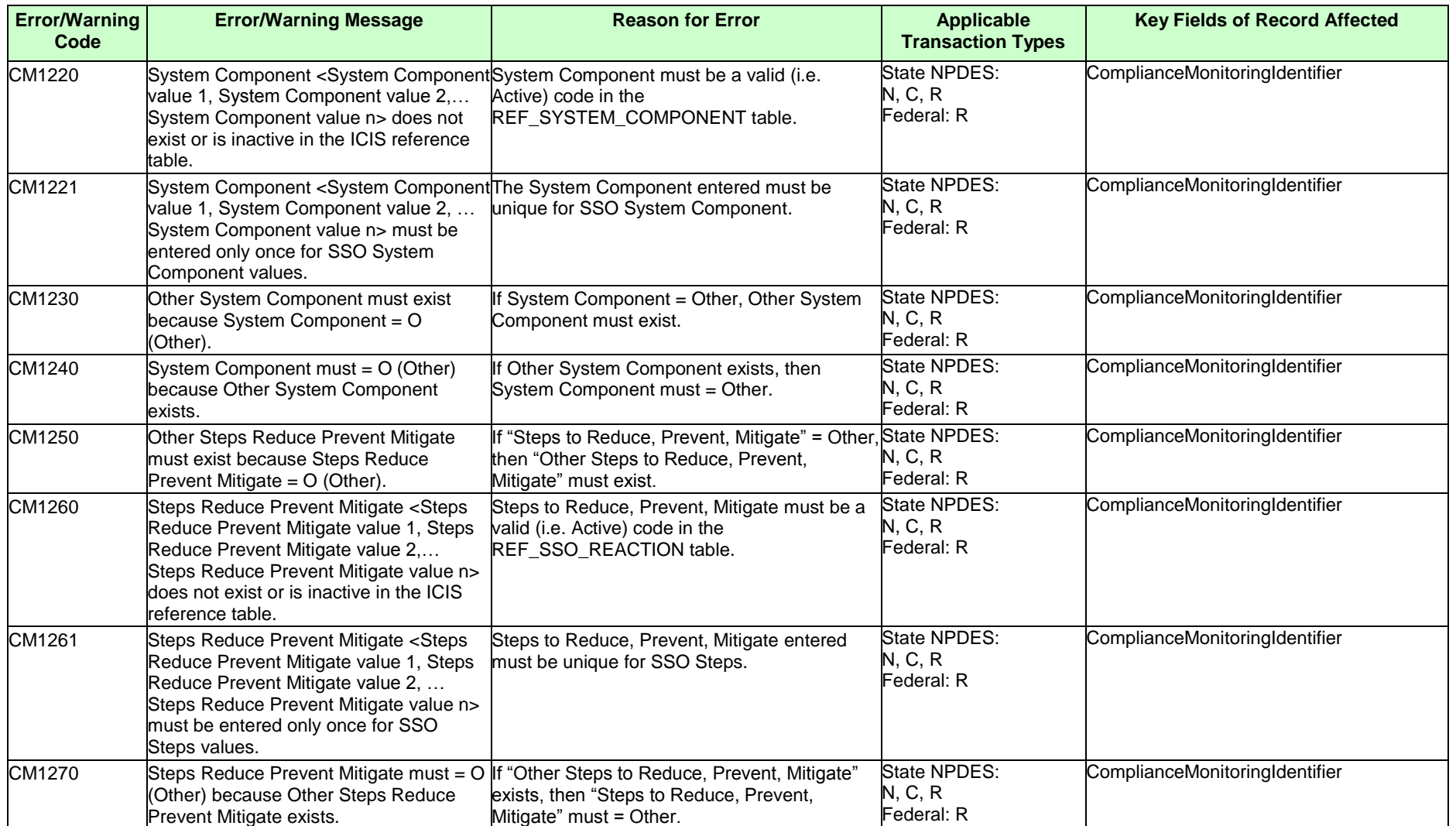

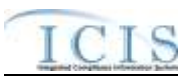

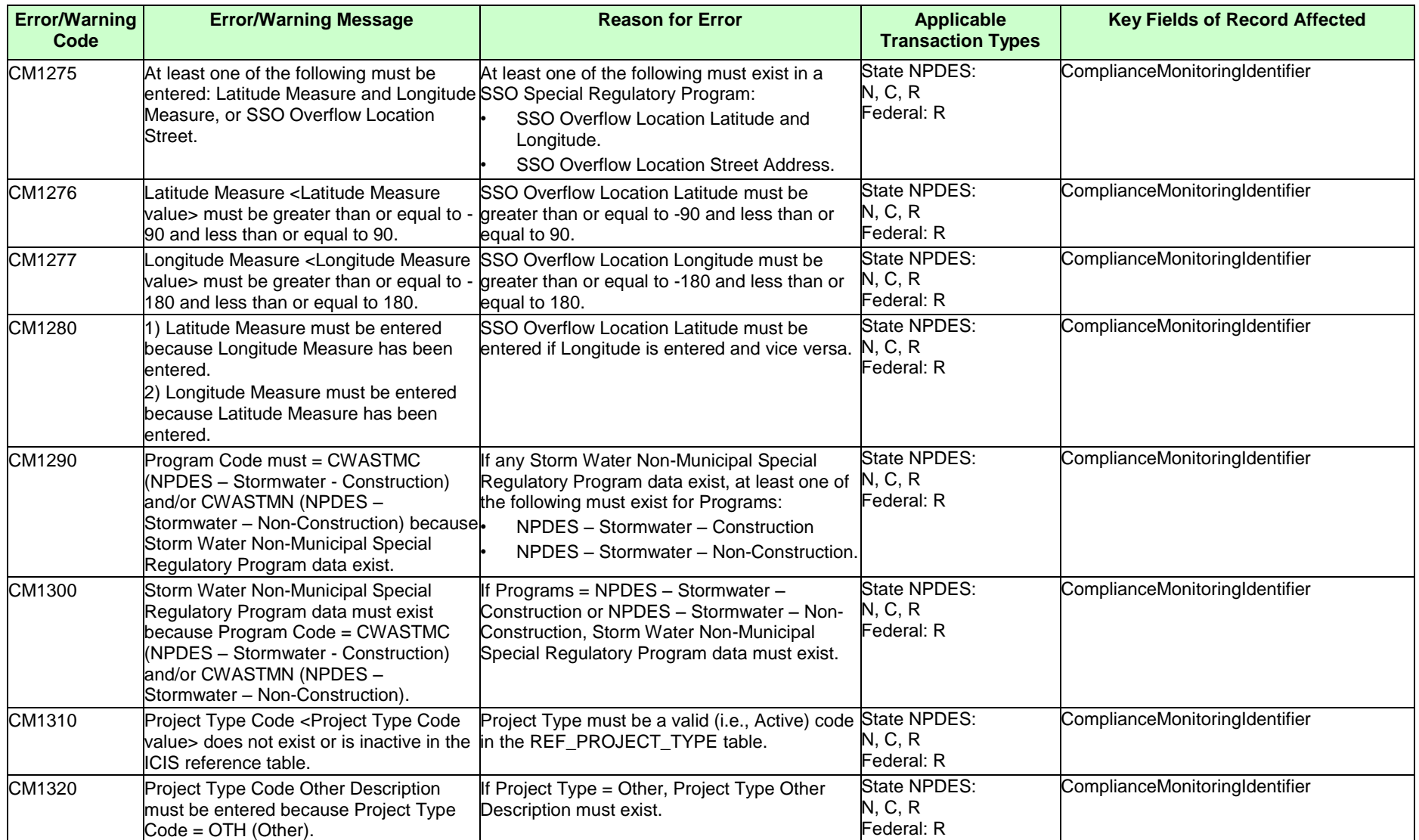

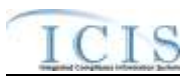

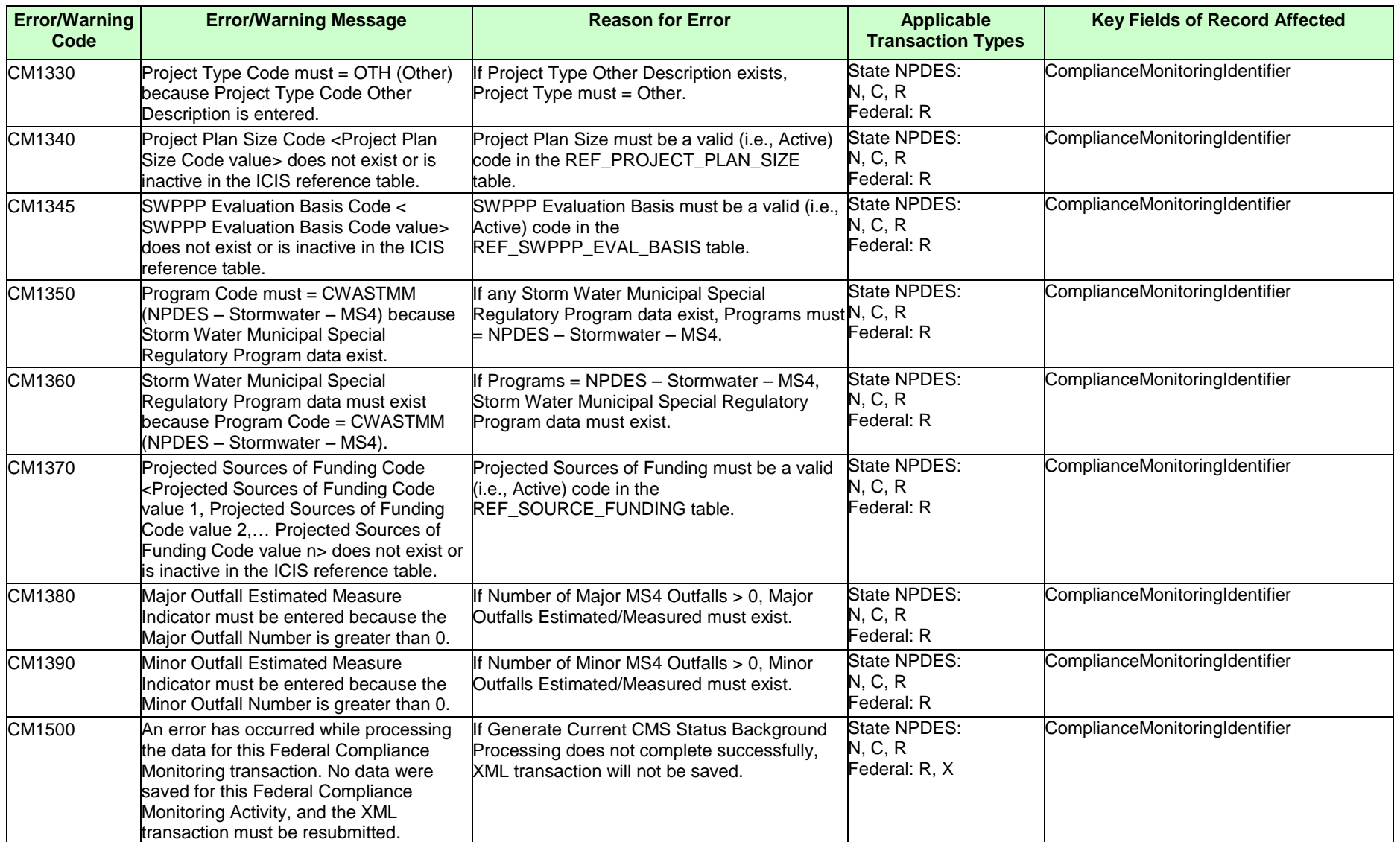

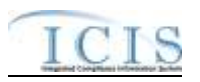

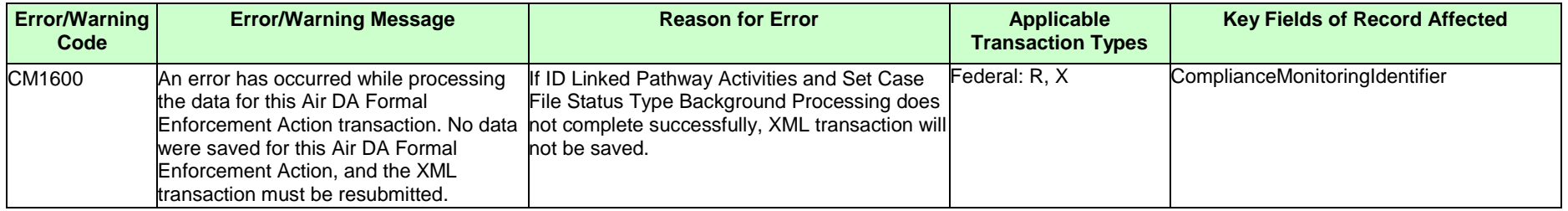

# **9.1.18 Compliance Monitoring Linkage Error Messages**

The table below lists error messages that are generated when ICIS-NPDES Batch cannot process a compliance monitoring linkage transaction, what caused the error, how the error affected the transaction, and the key fields of the transaction that had the error.

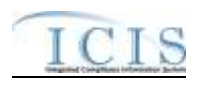

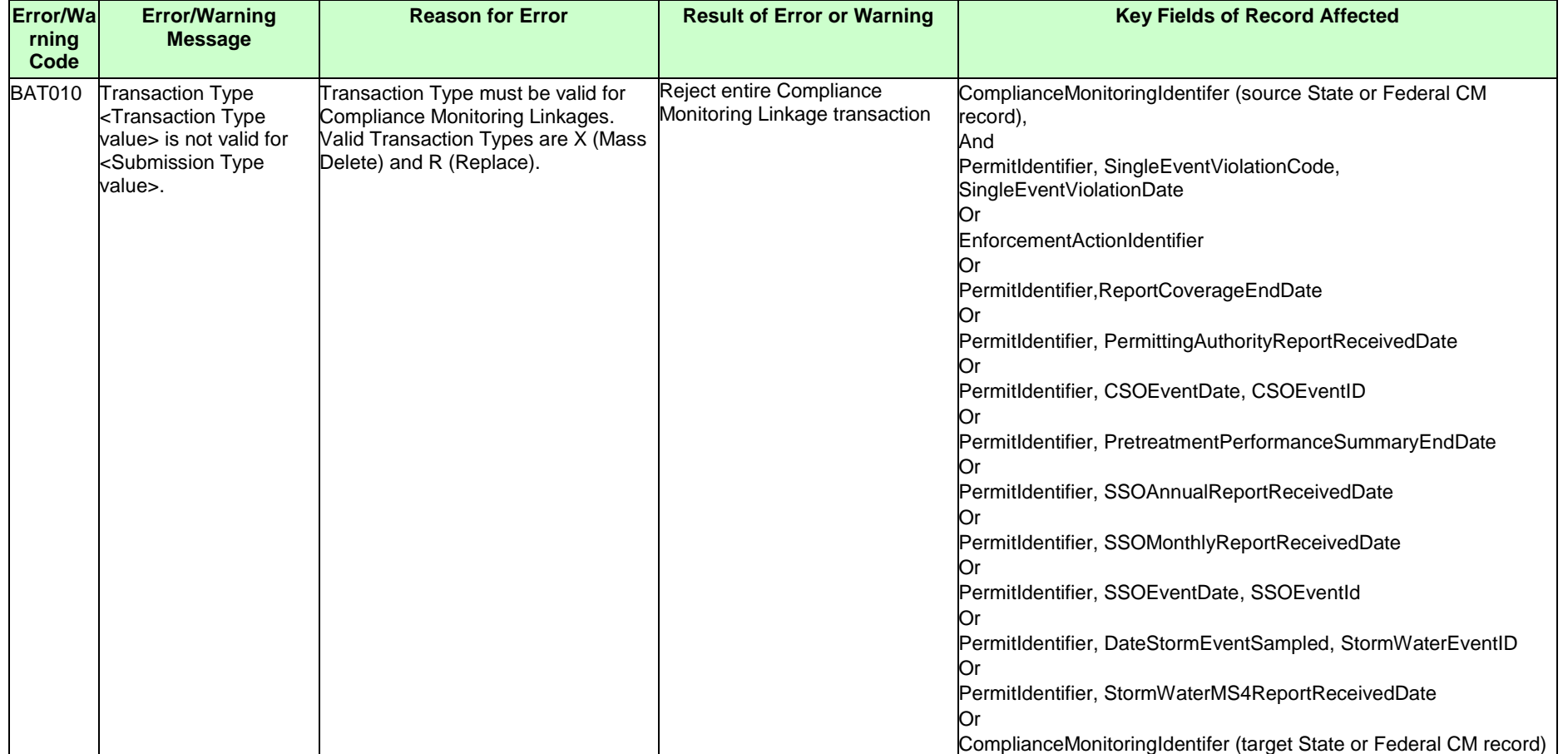

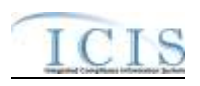

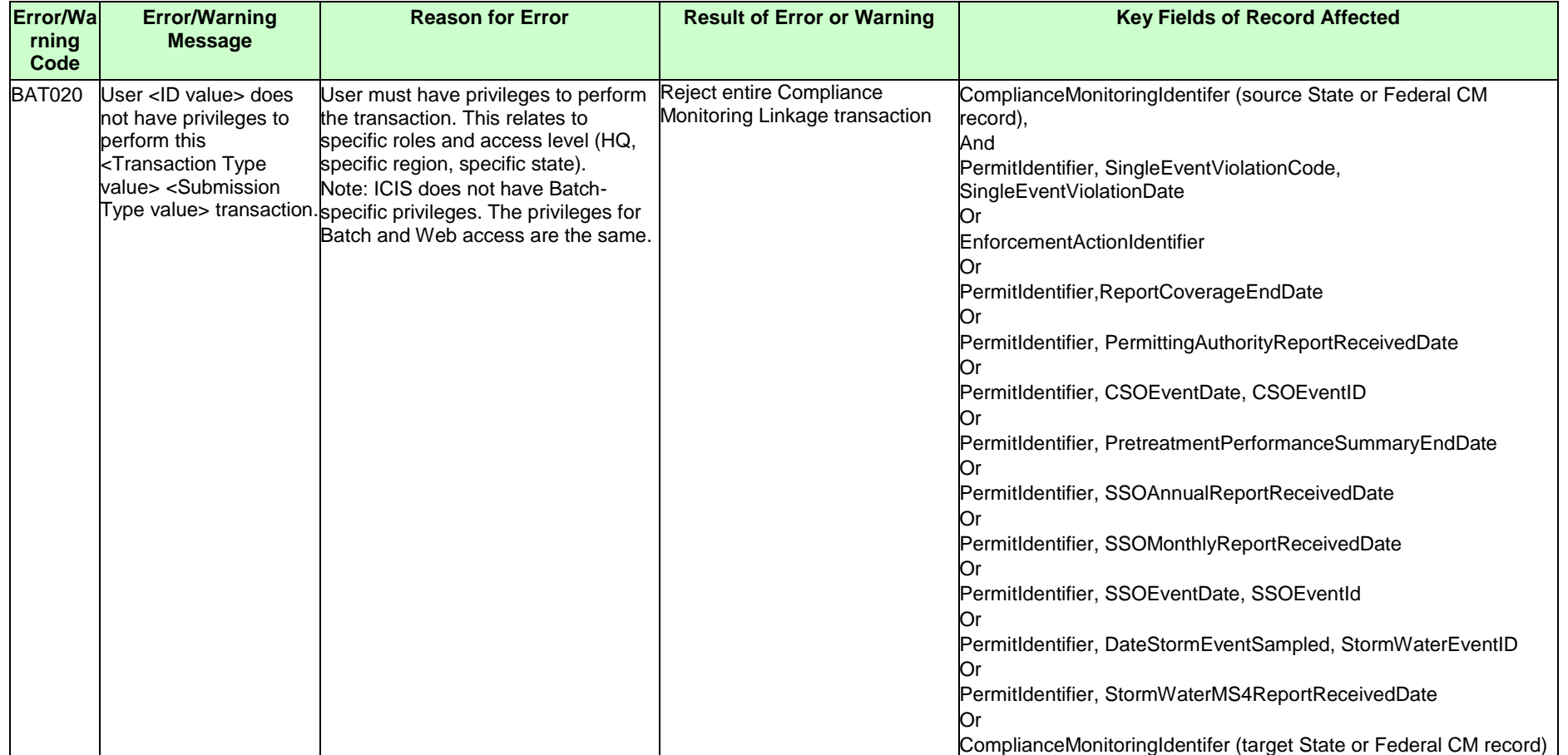

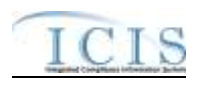

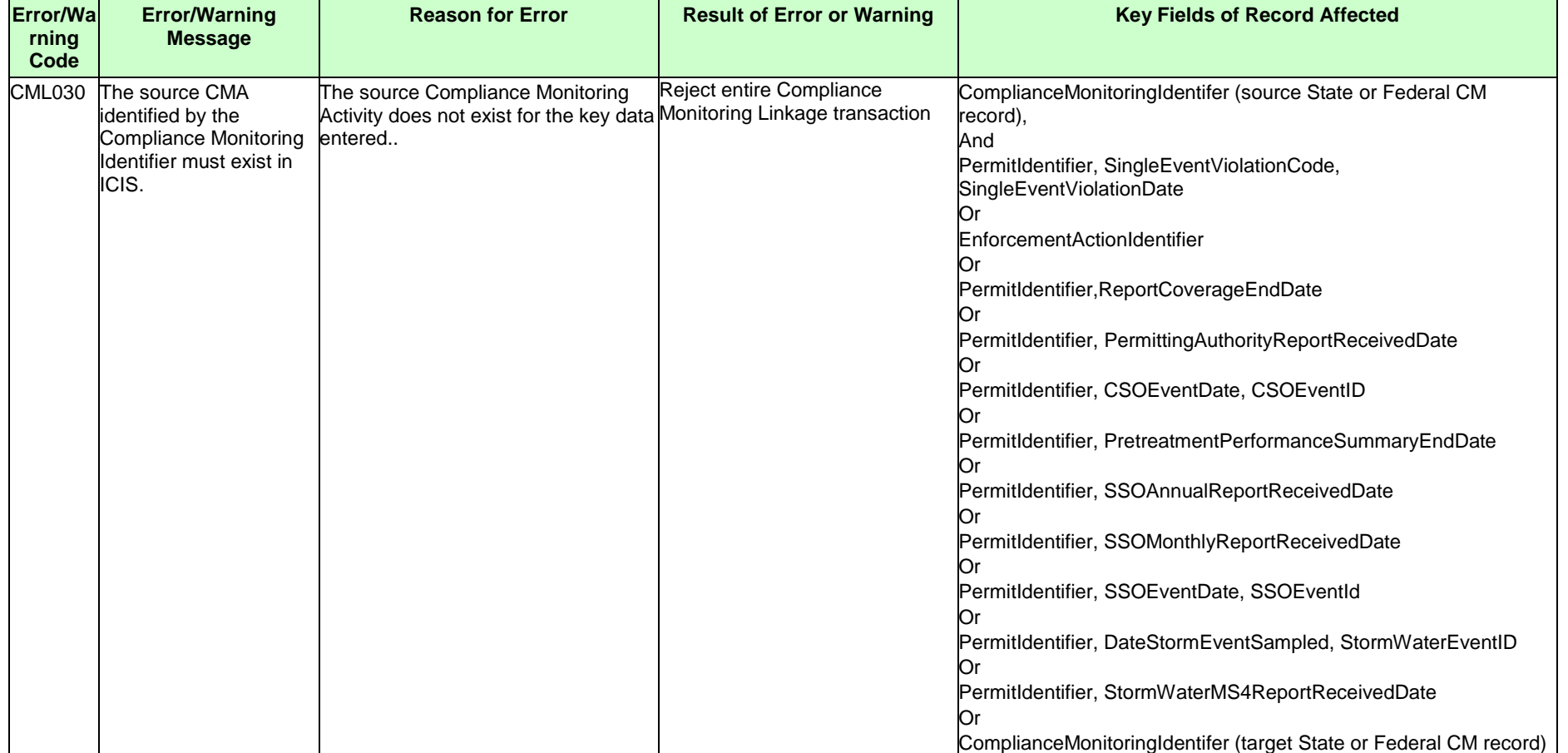

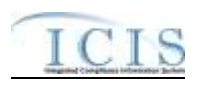

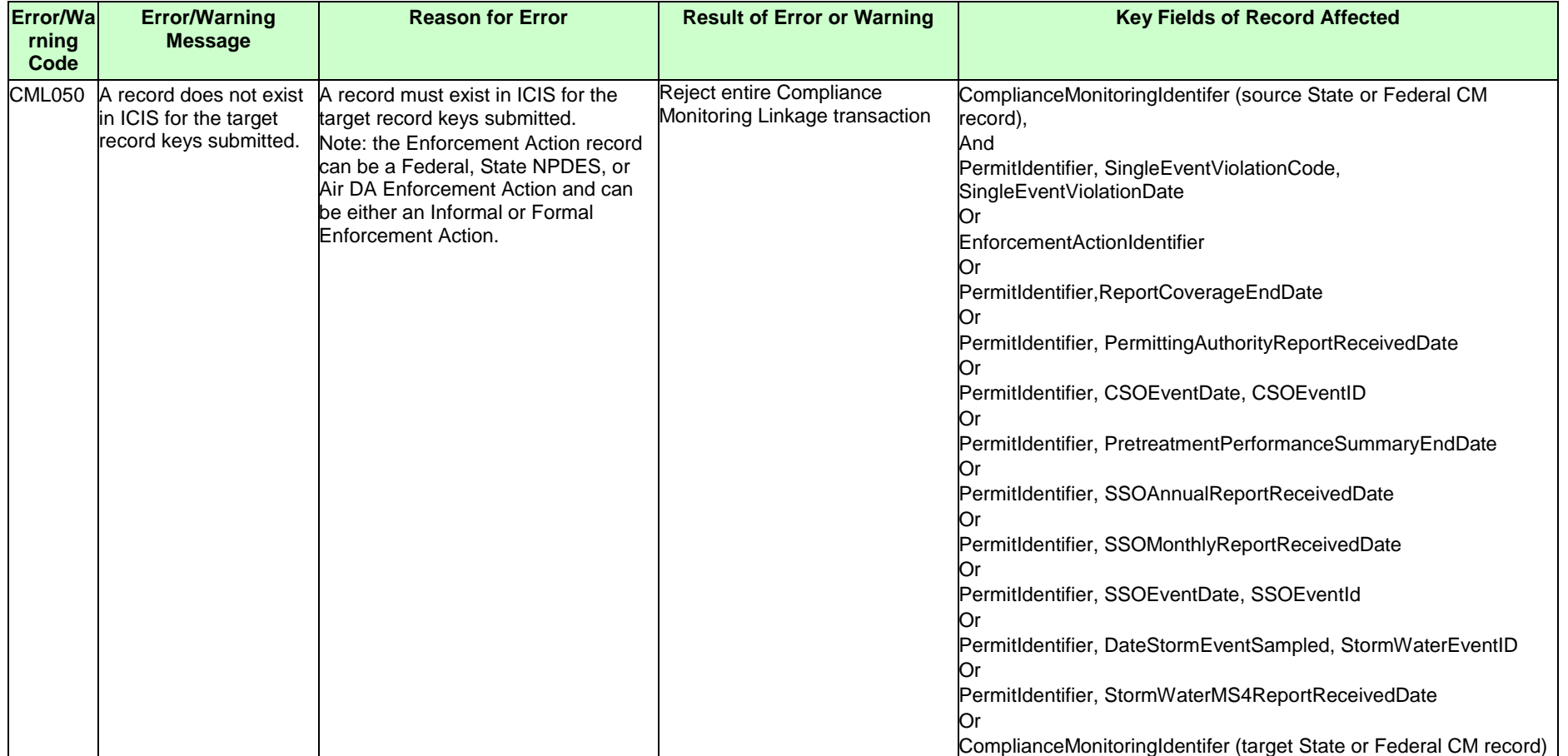

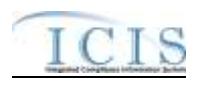

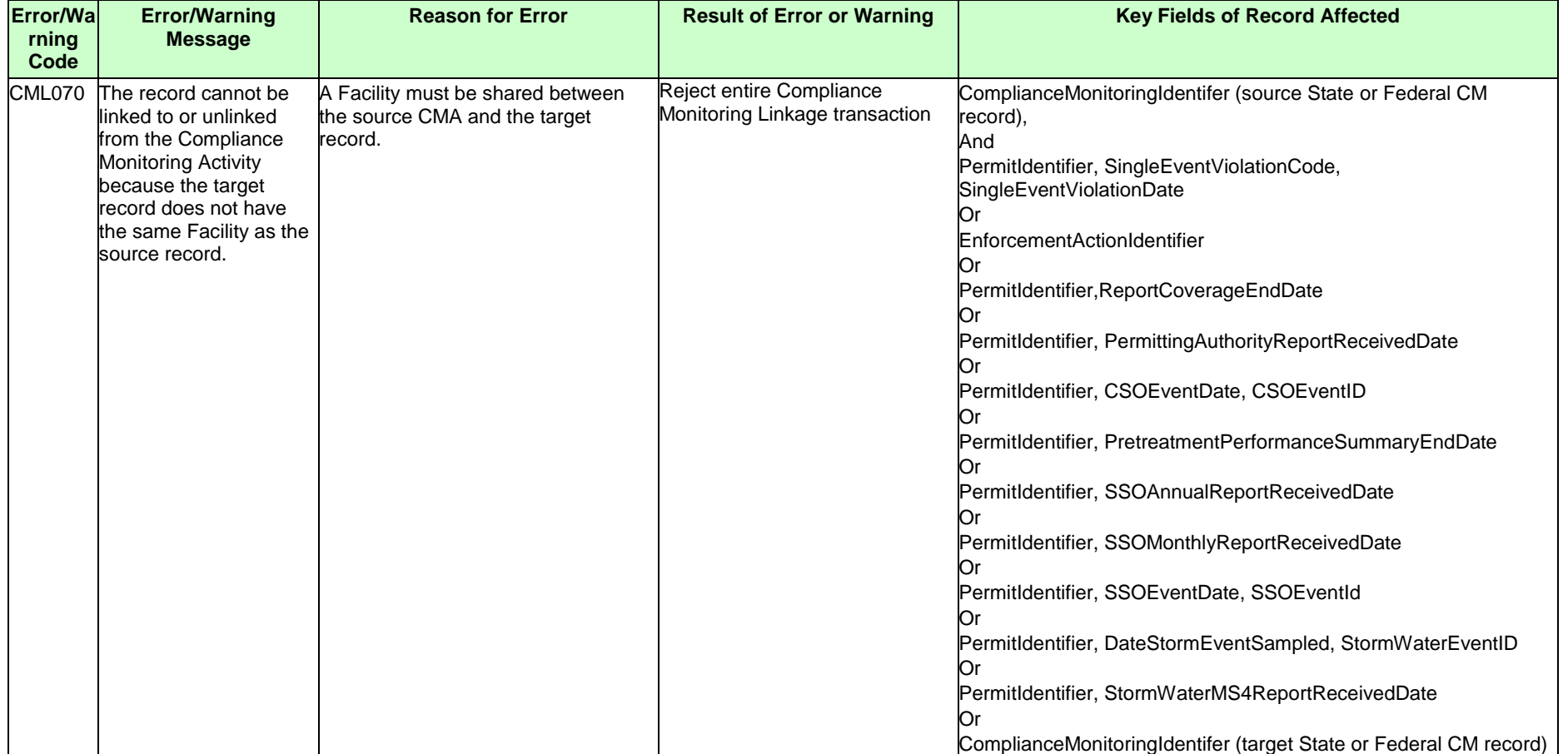

# **9.1.19 Program Report Error Messages**

The table below lists error messages that are generated when ICIS-NPDES Batch cannot process a program report transaction, what caused the error, how the error affected the transaction, and the key fields of the transaction that had the error.

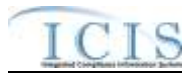

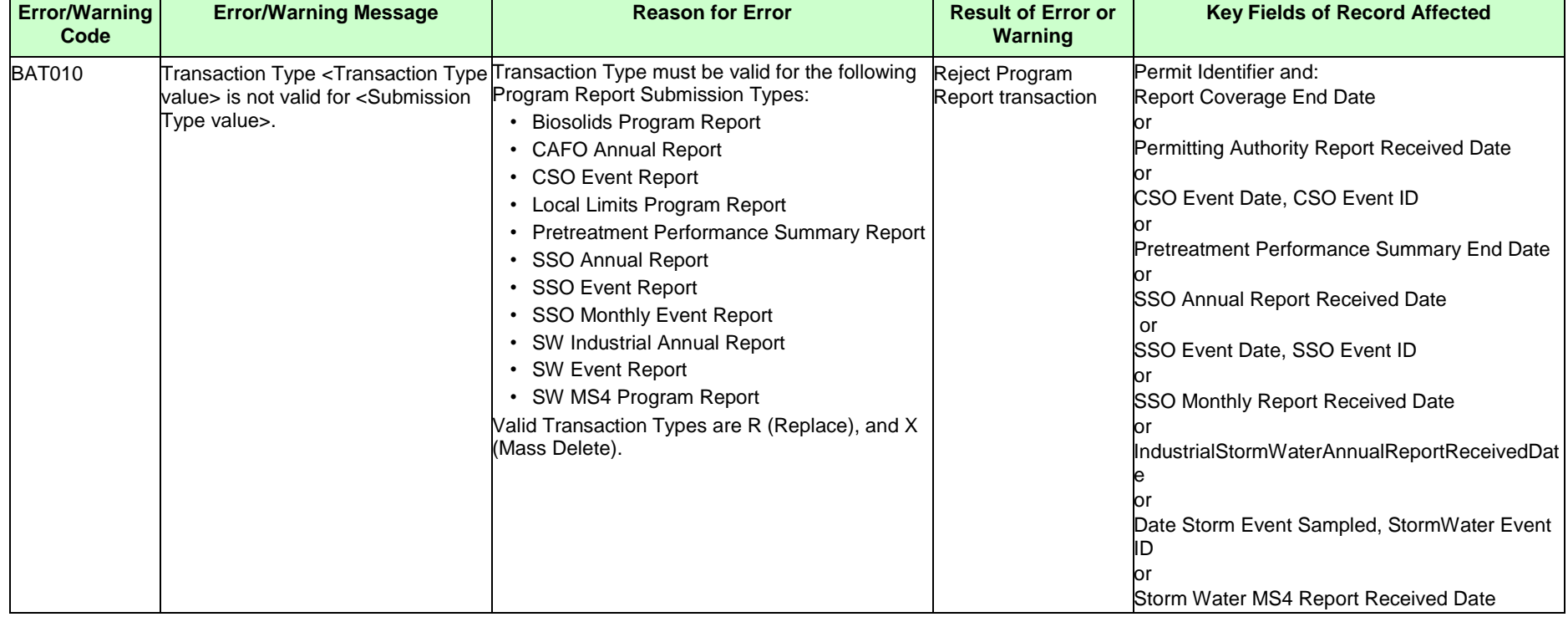

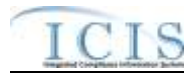

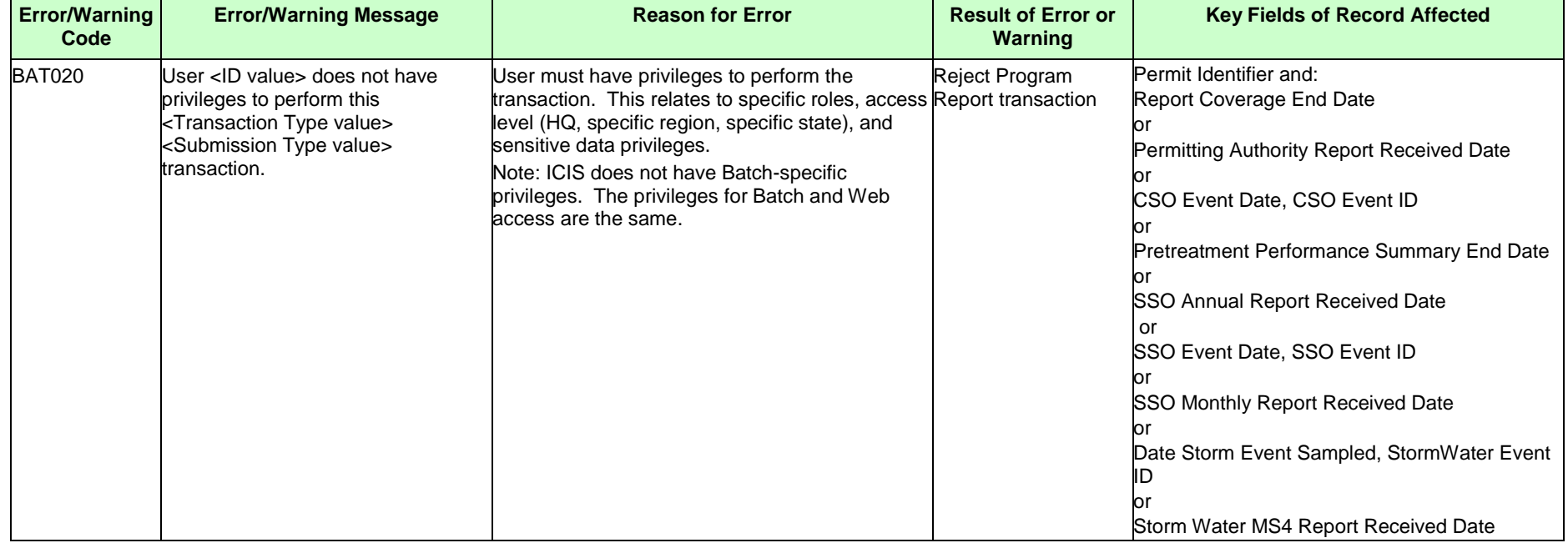

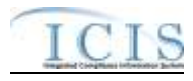

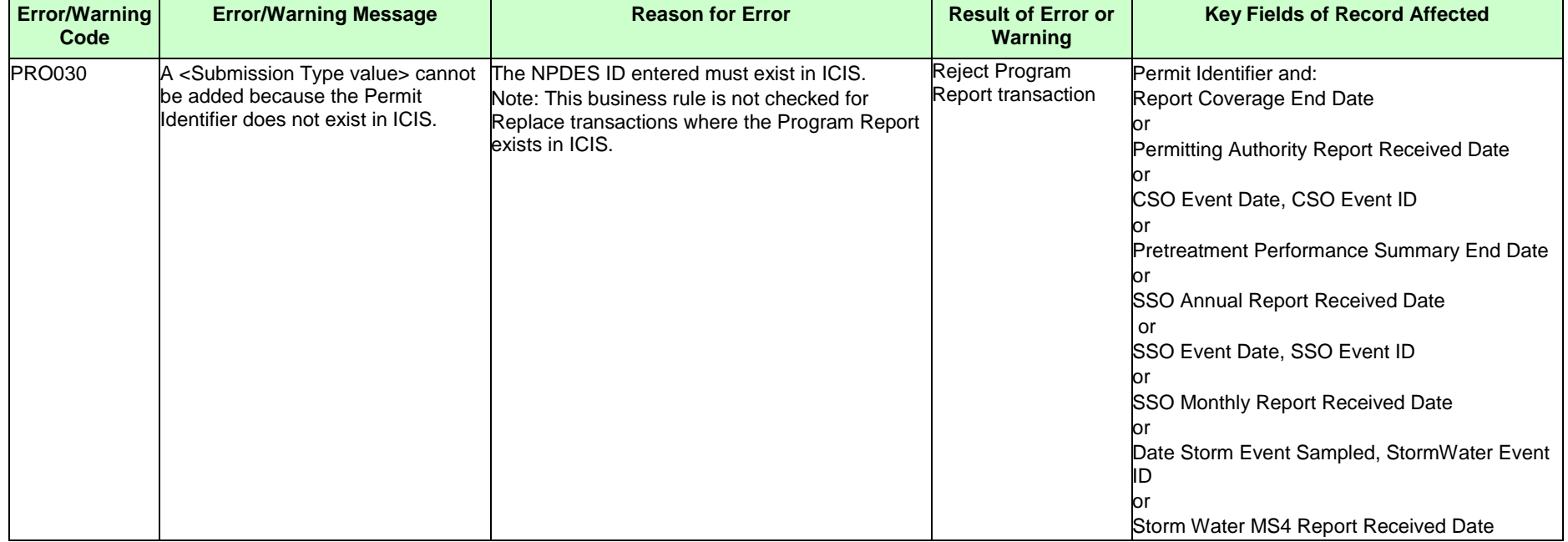

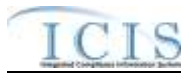

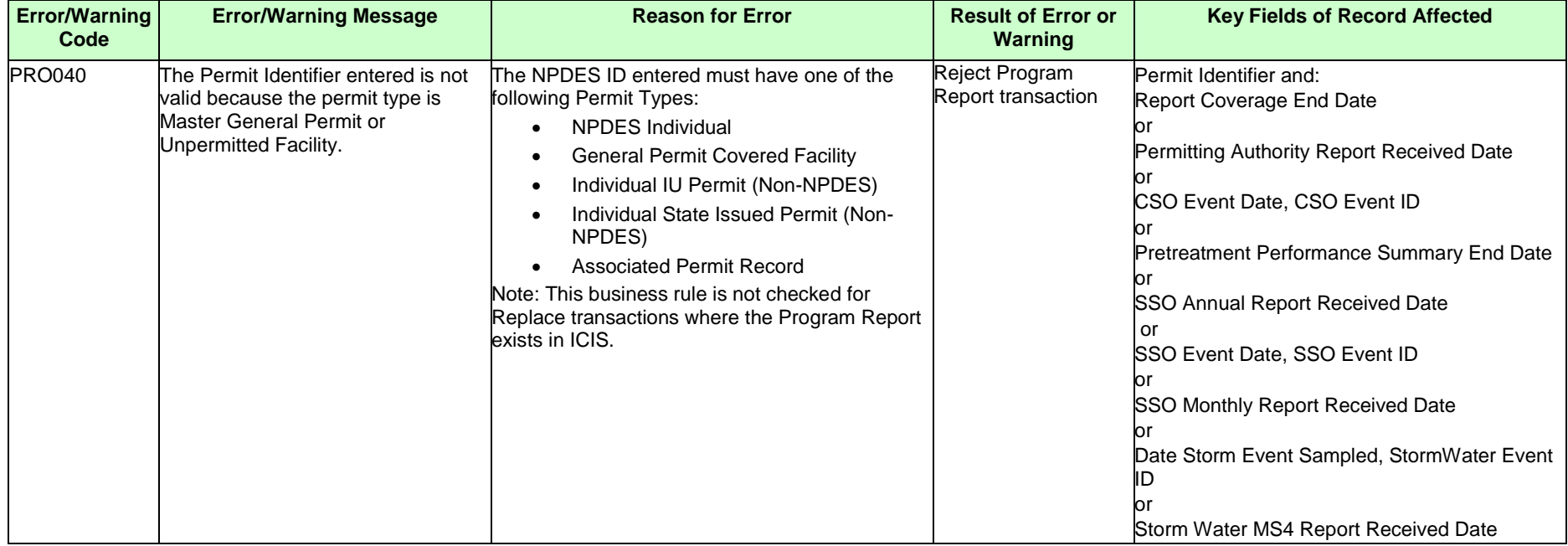

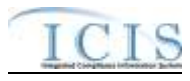

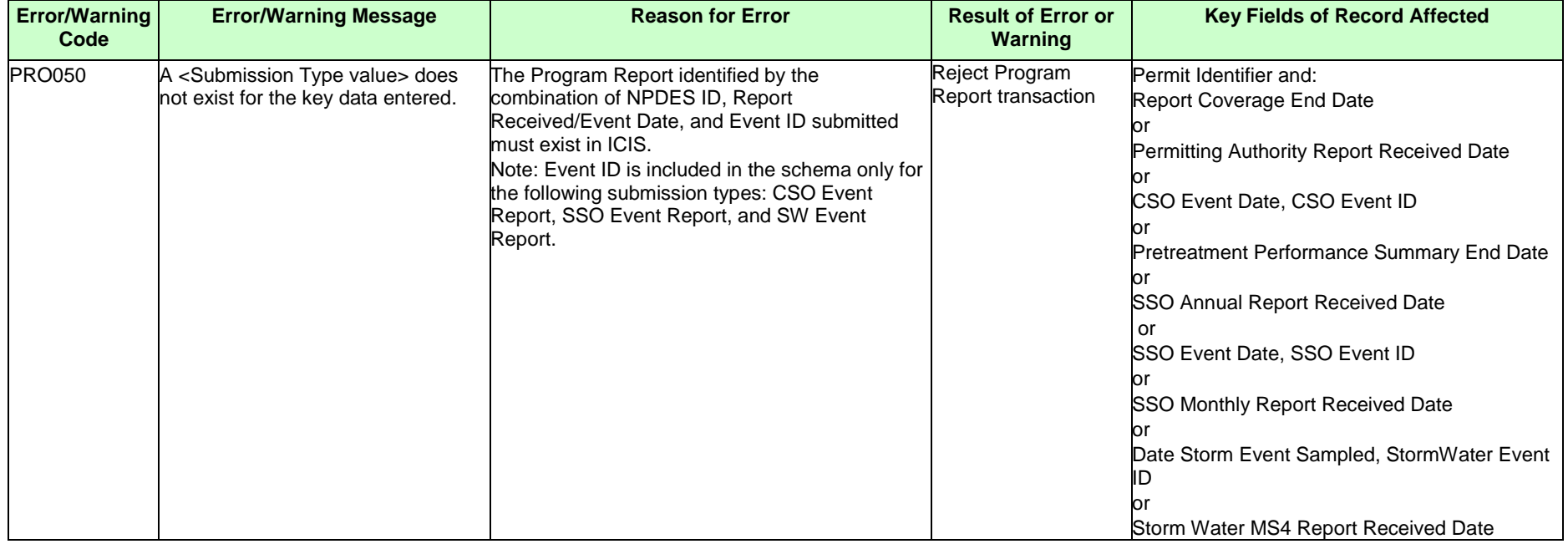

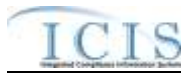

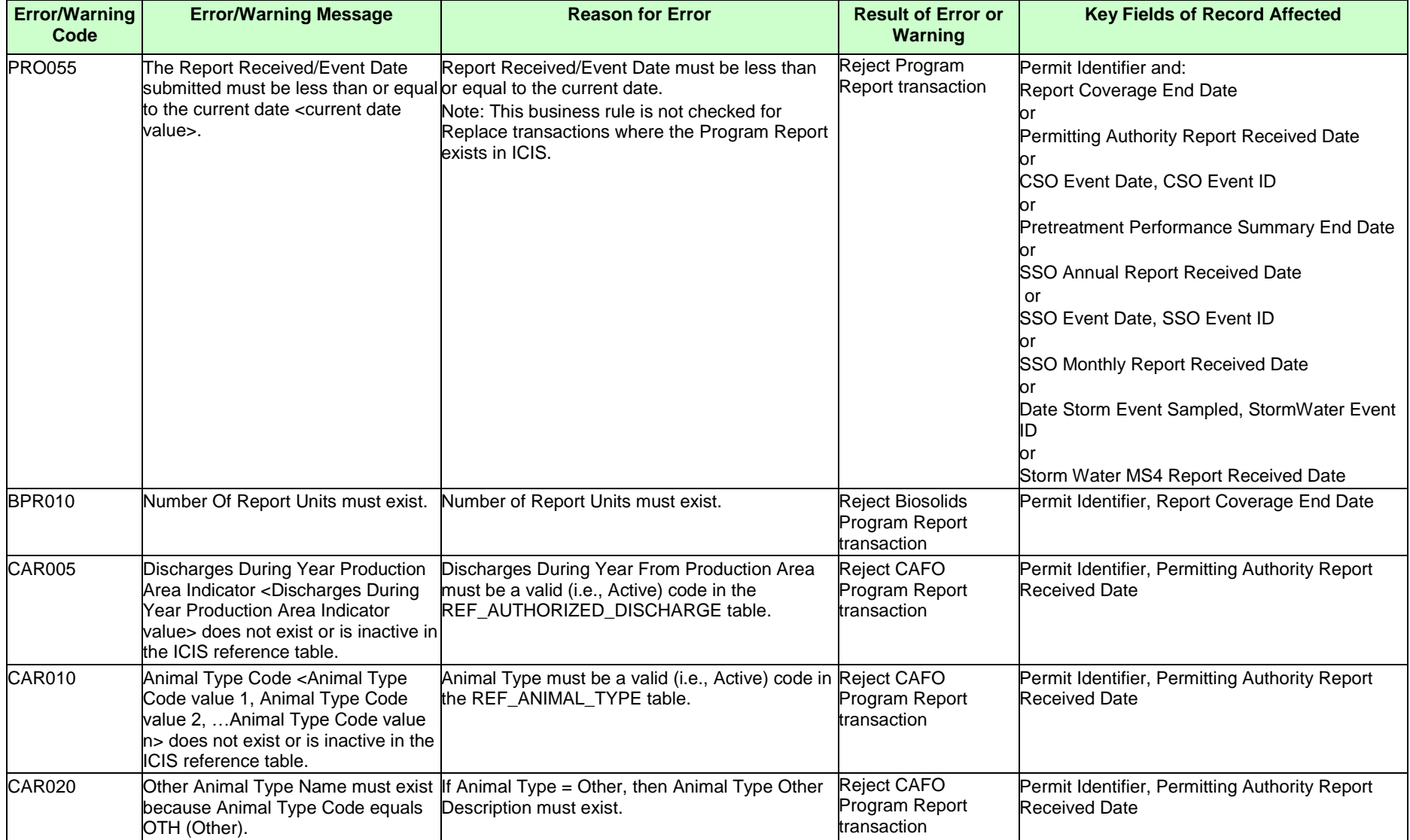

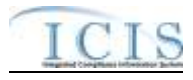

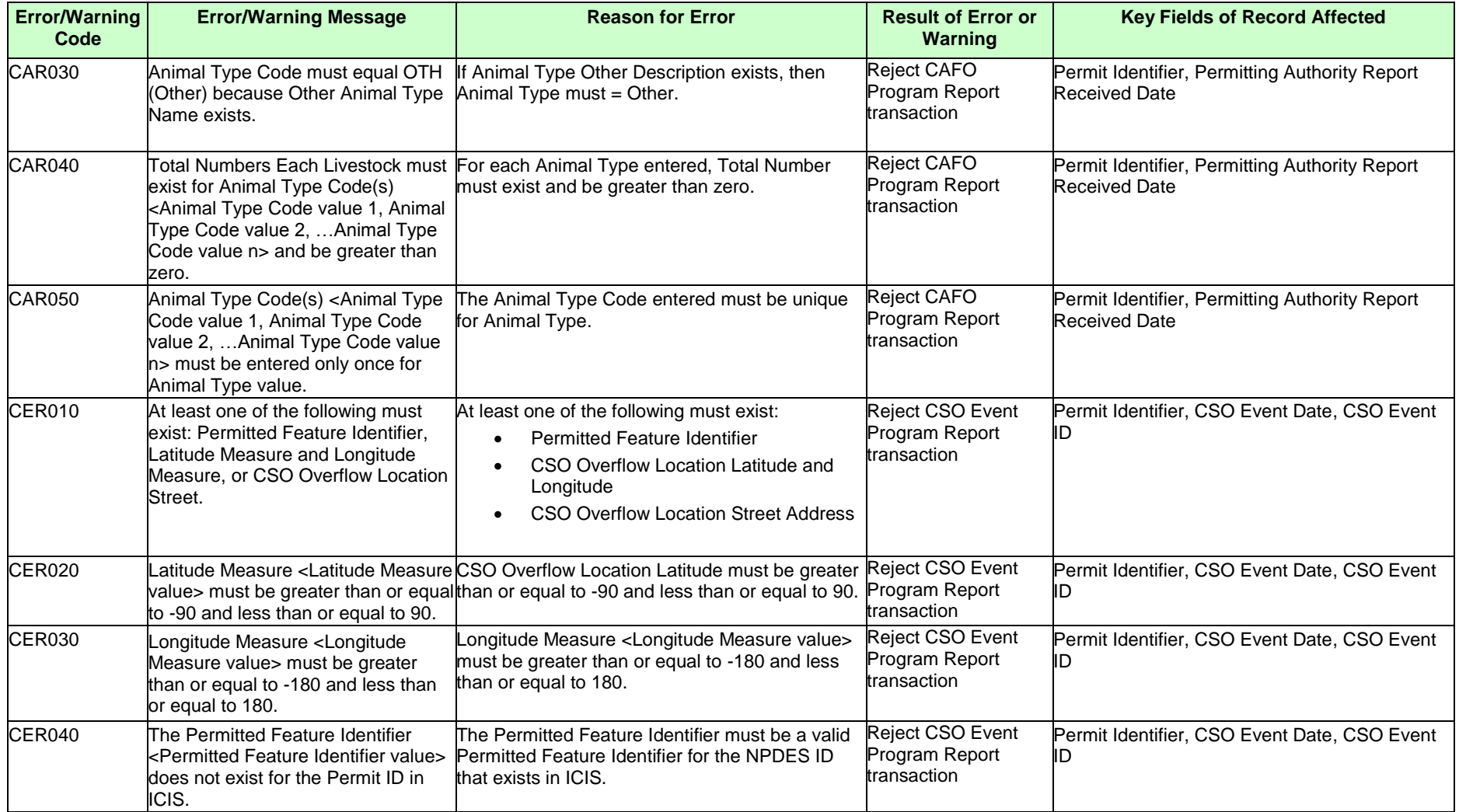

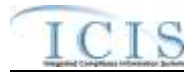

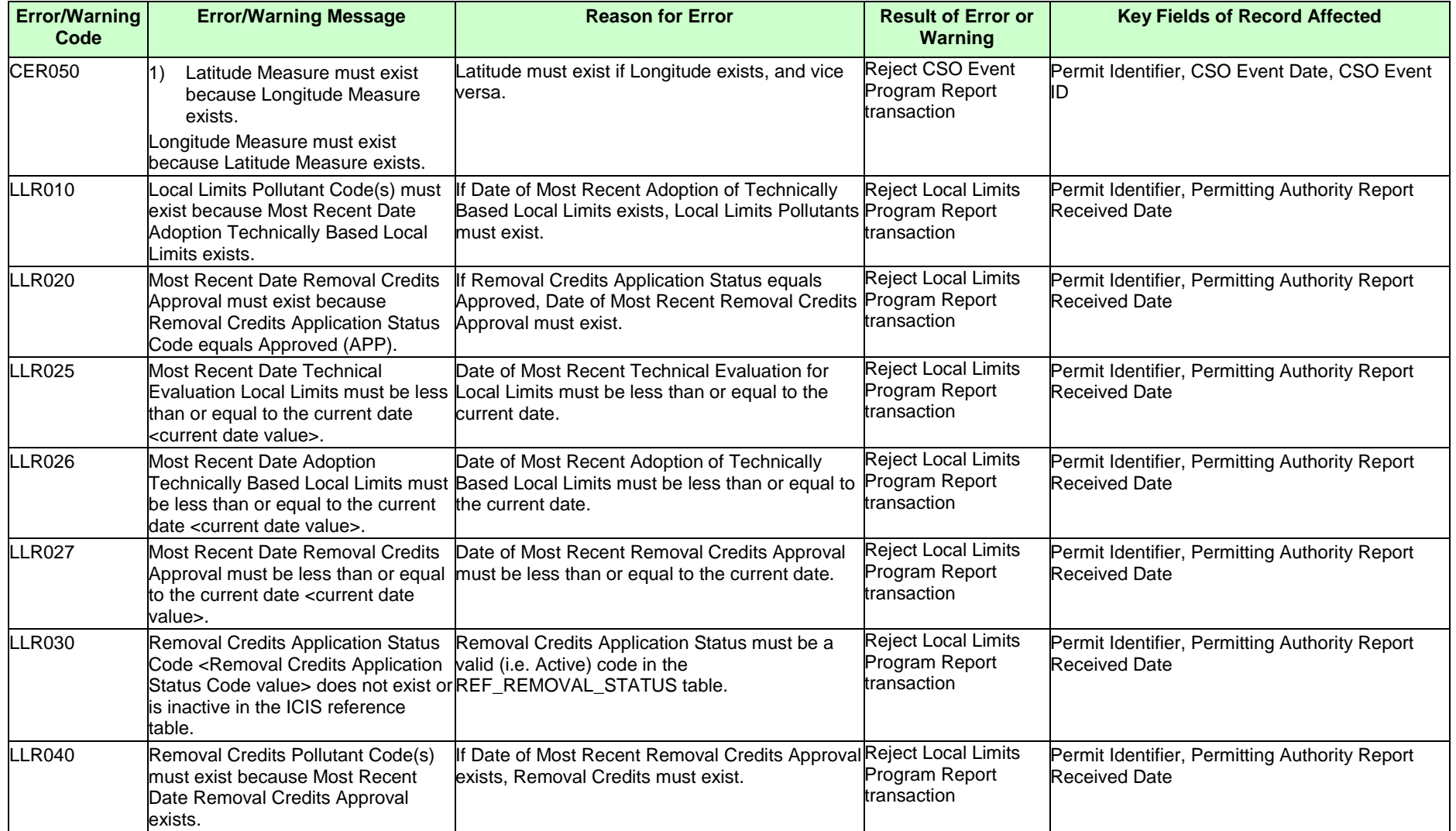

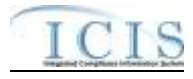

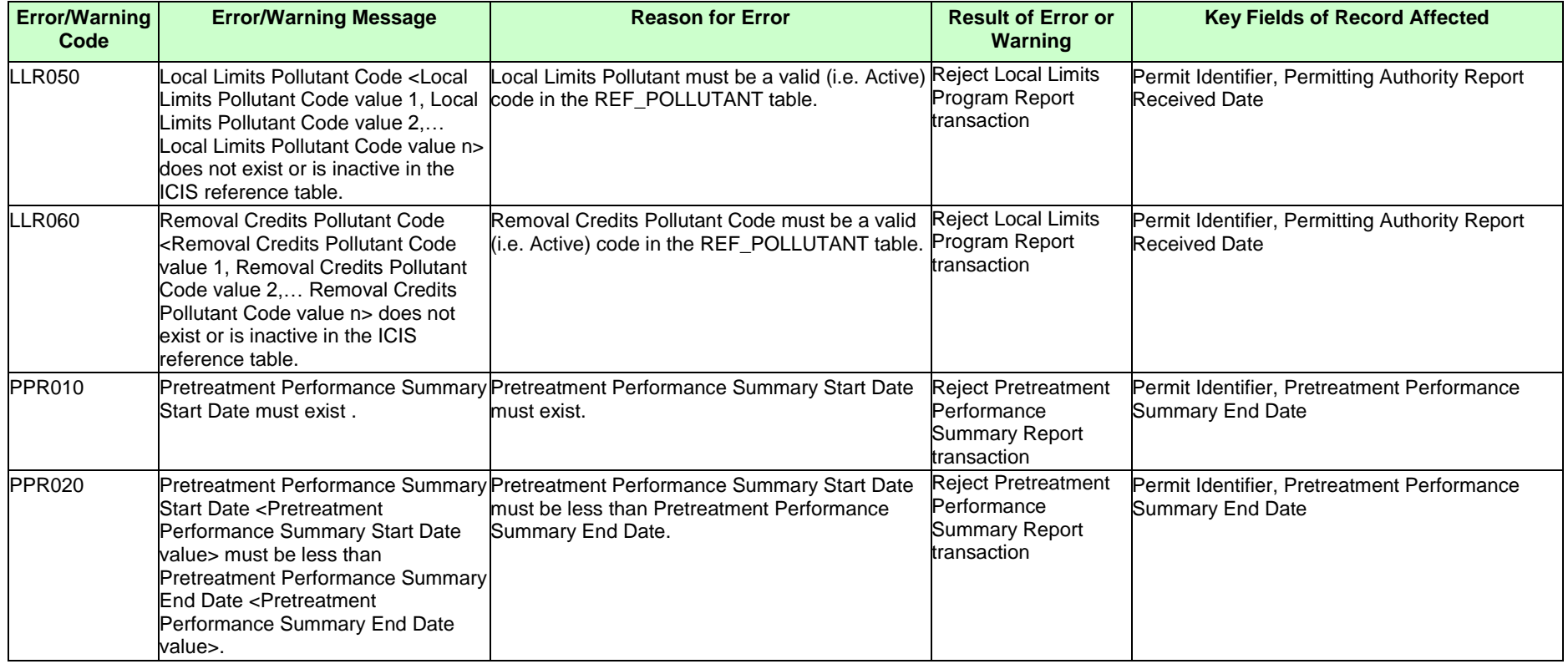

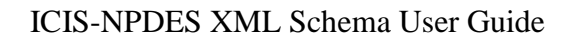

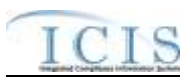

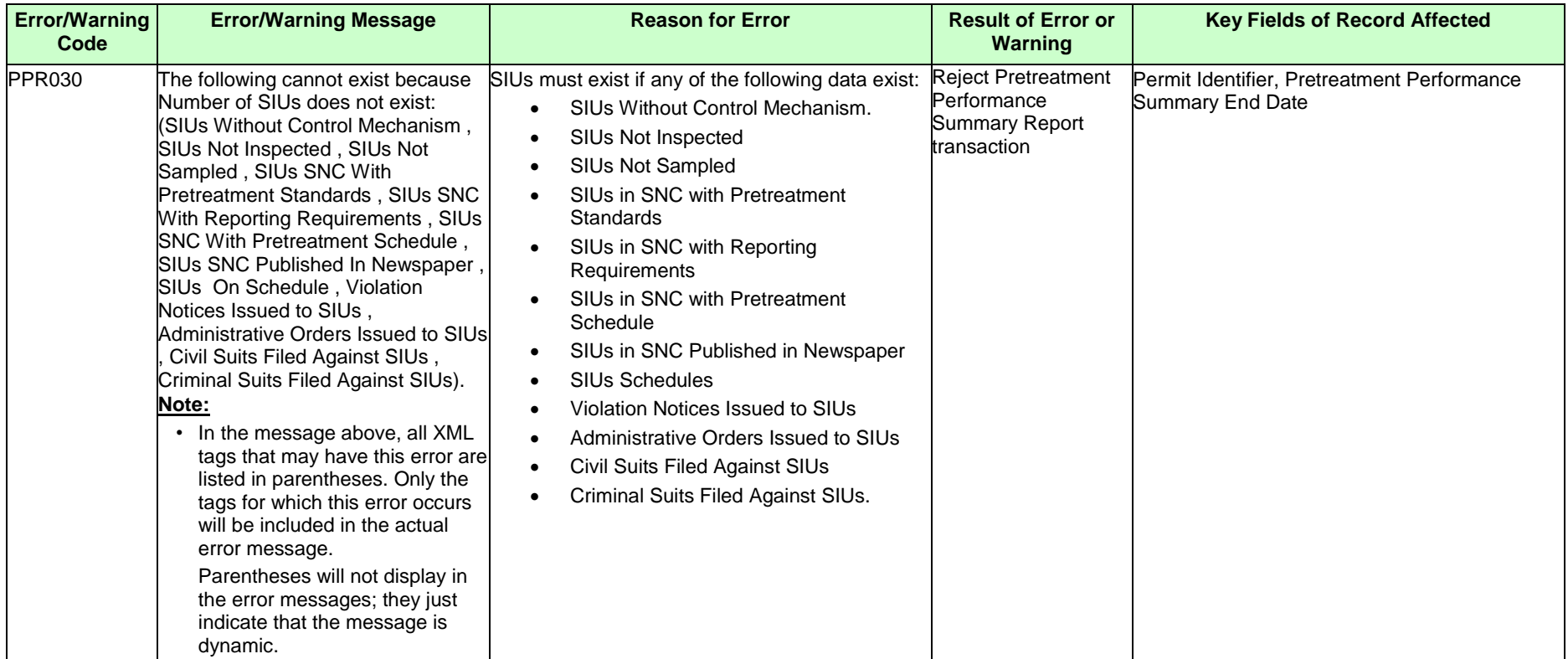

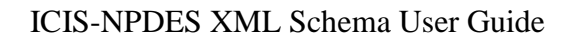

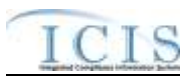

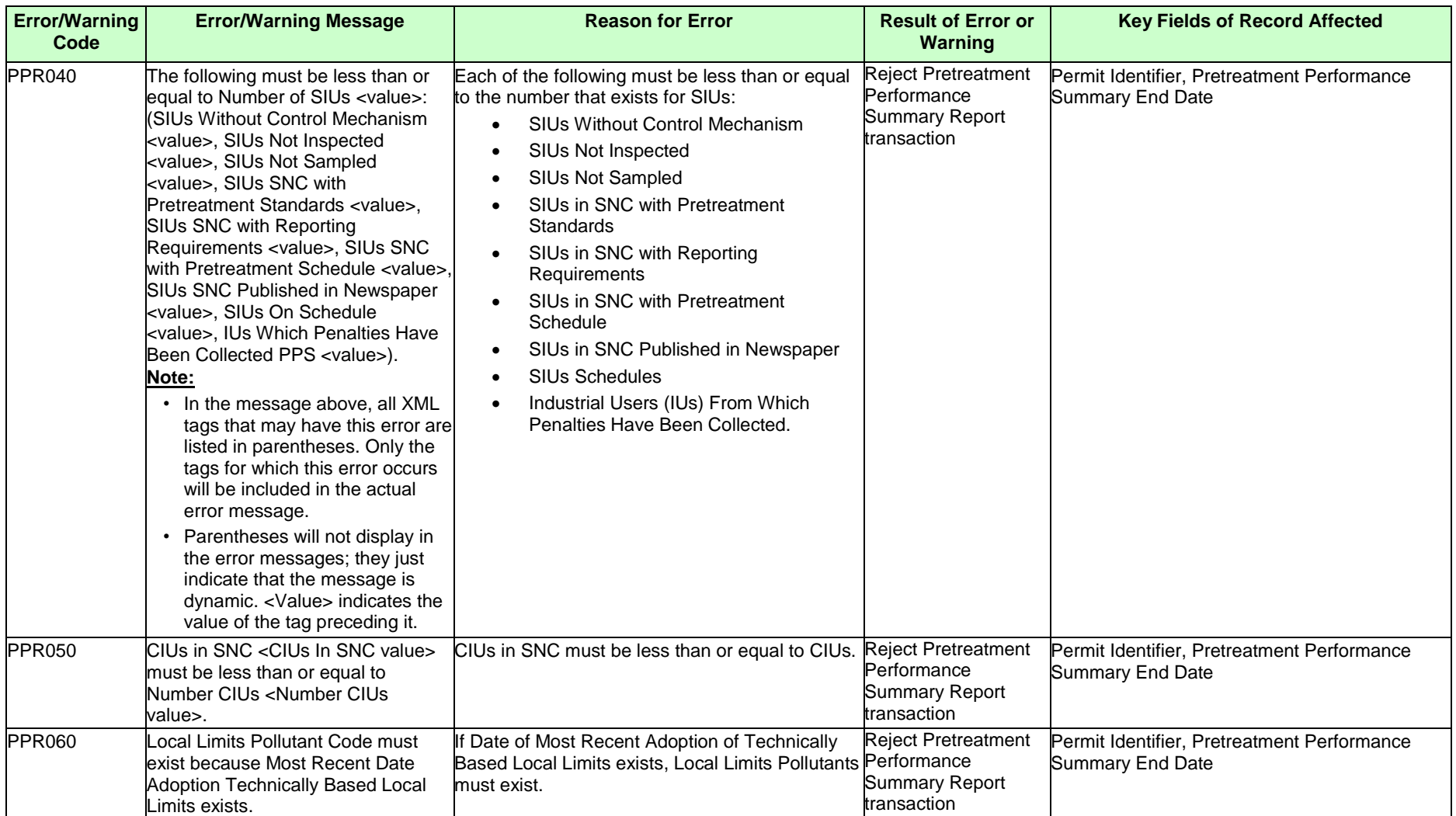

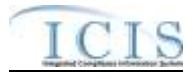

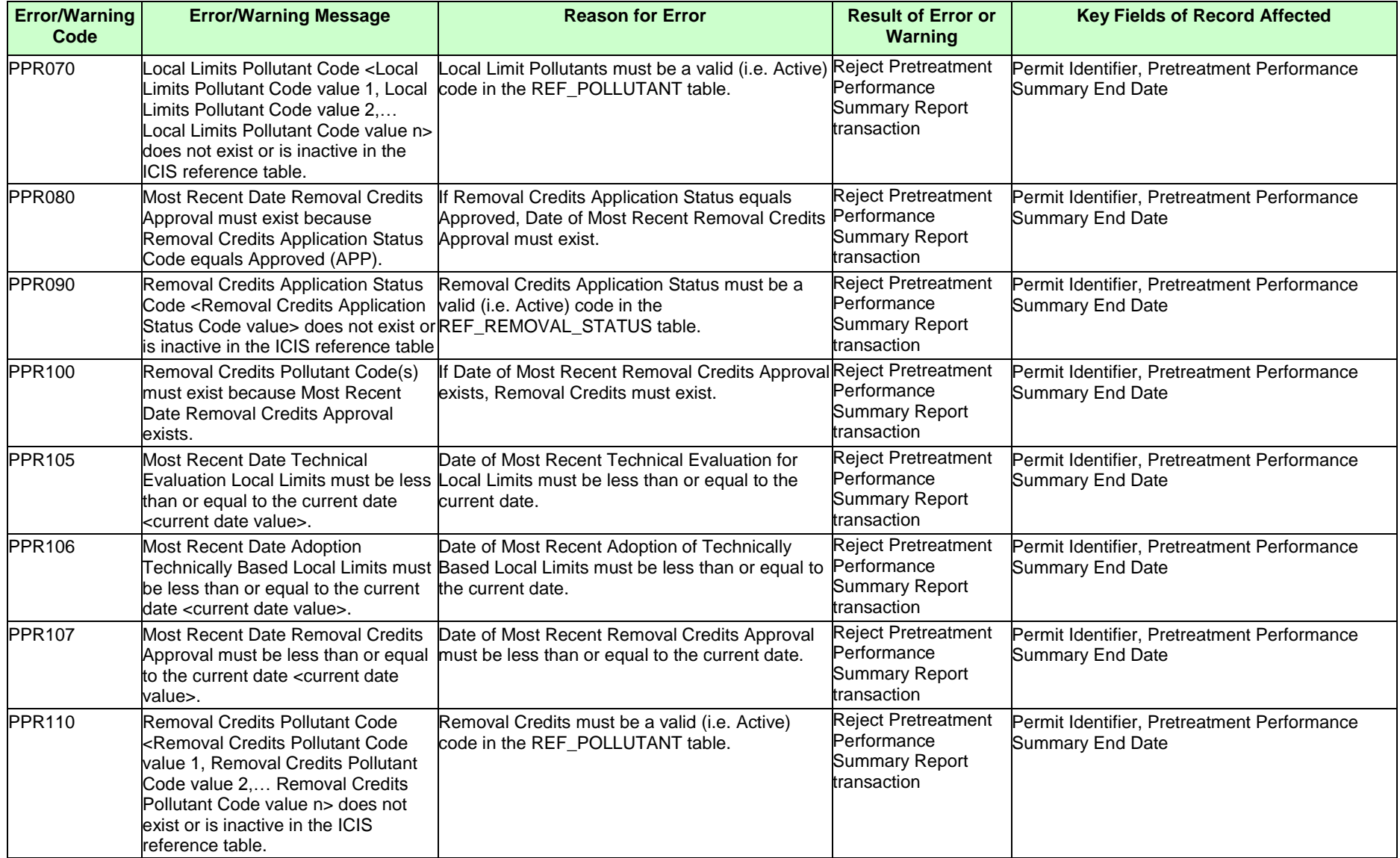

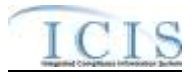

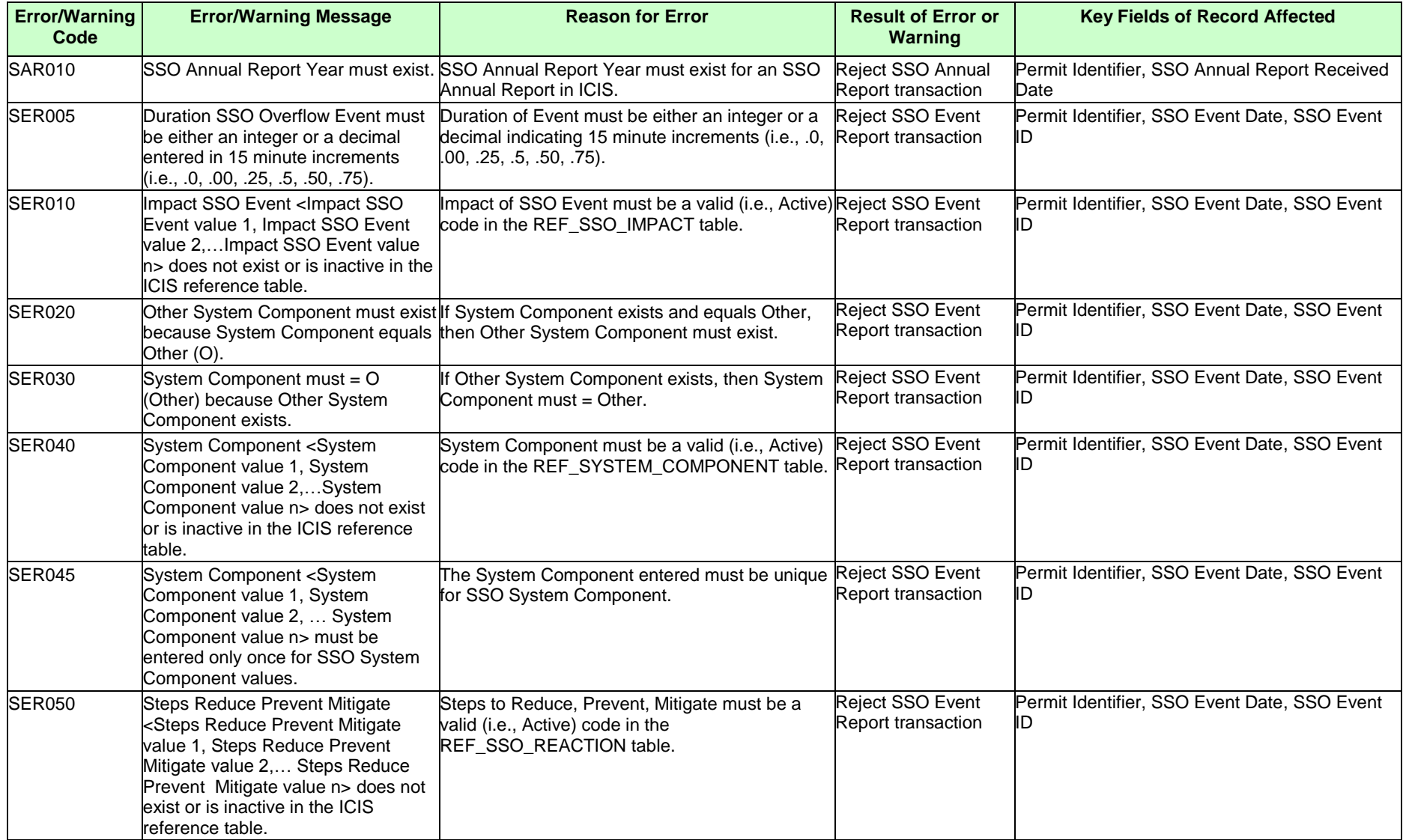

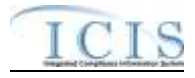

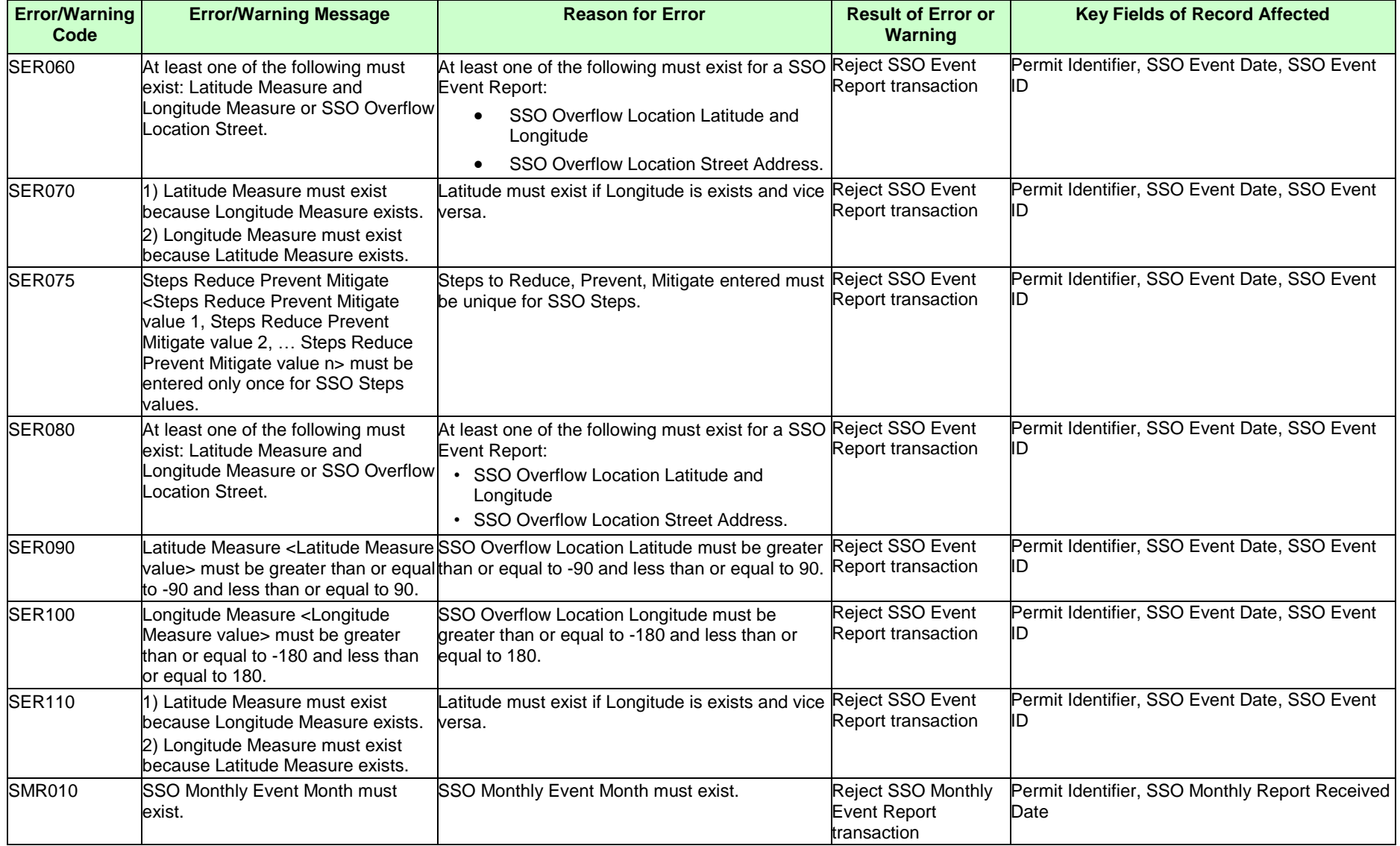

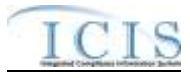

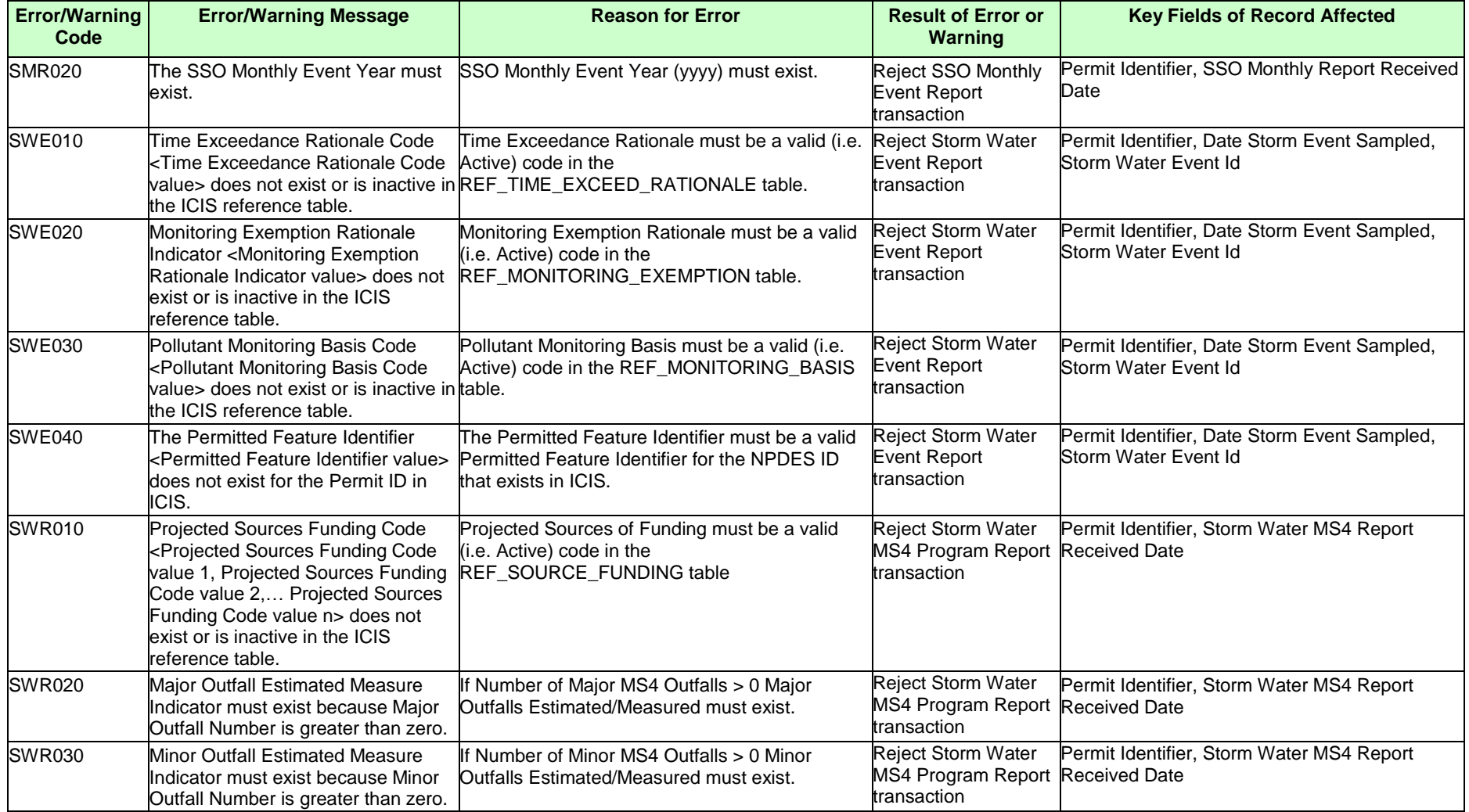

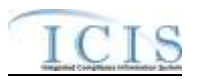

# **9.1.20 State NPDES Formal Enforcement Action Error Messages**

The table below lists error messages that are generated when ICIS-NPDES Batch cannot process a formal enforcement action transaction, what caused the error, how the error affected the transaction, and the key fields of the transaction that had the error.

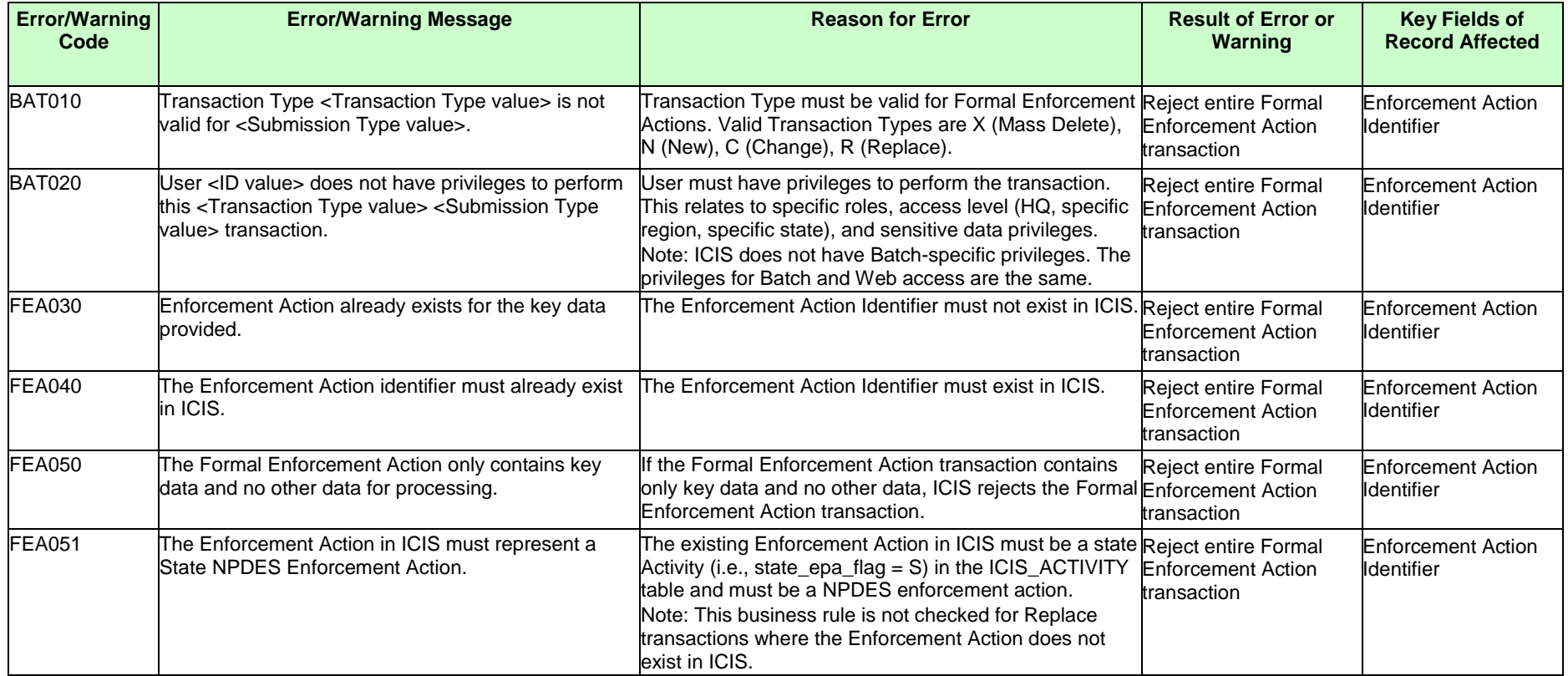

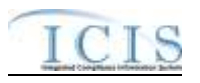

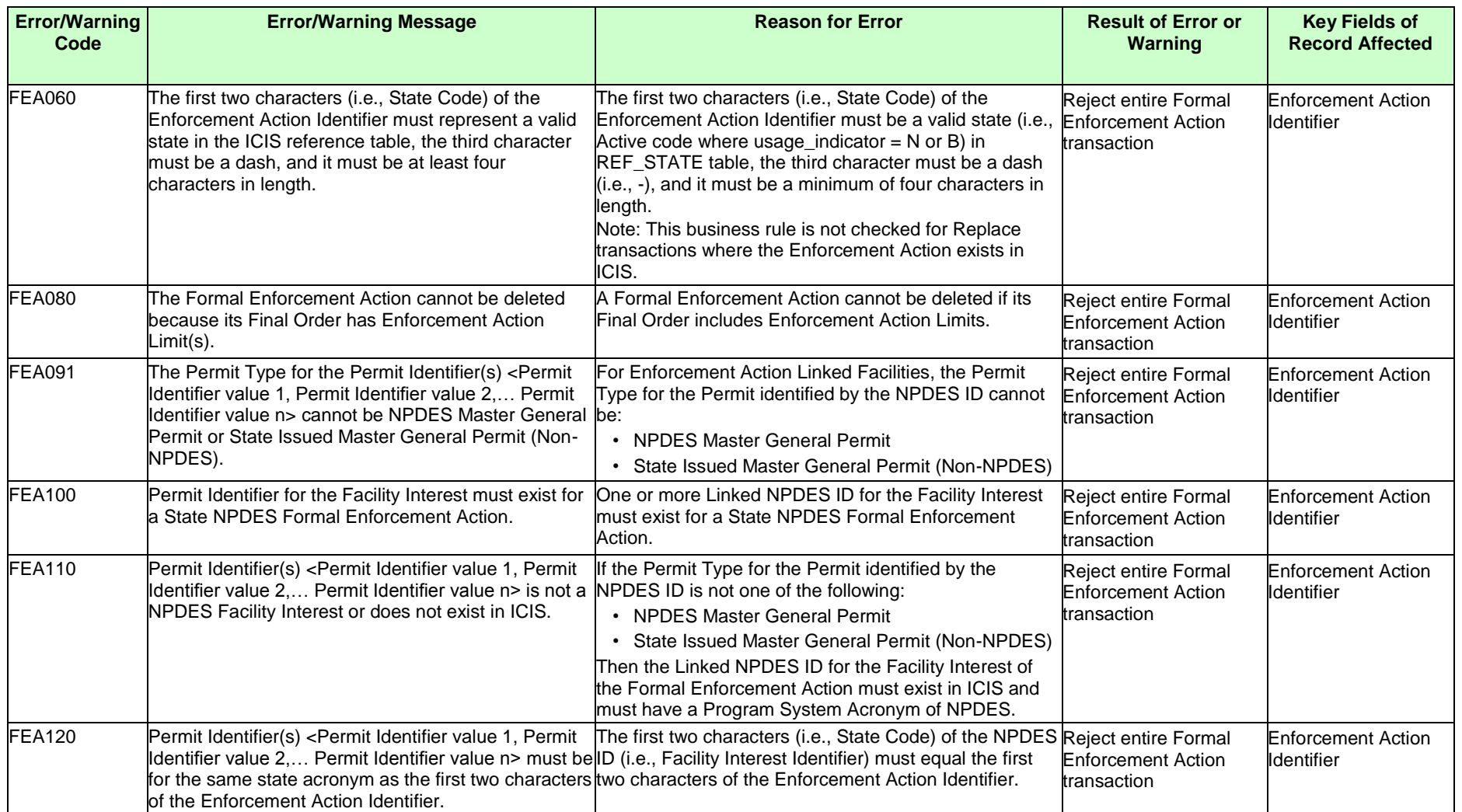

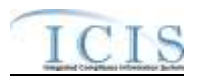

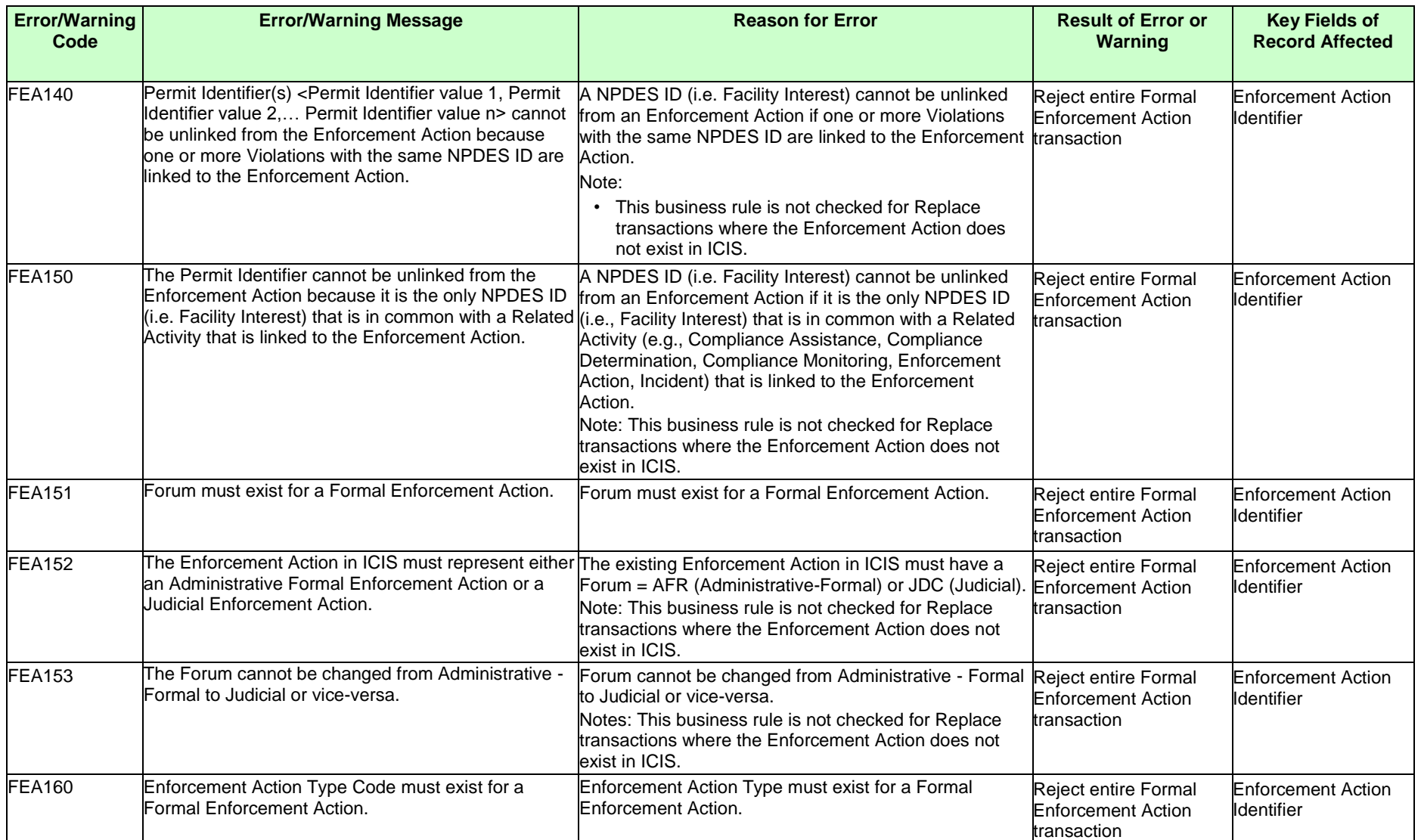

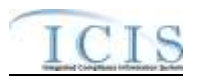

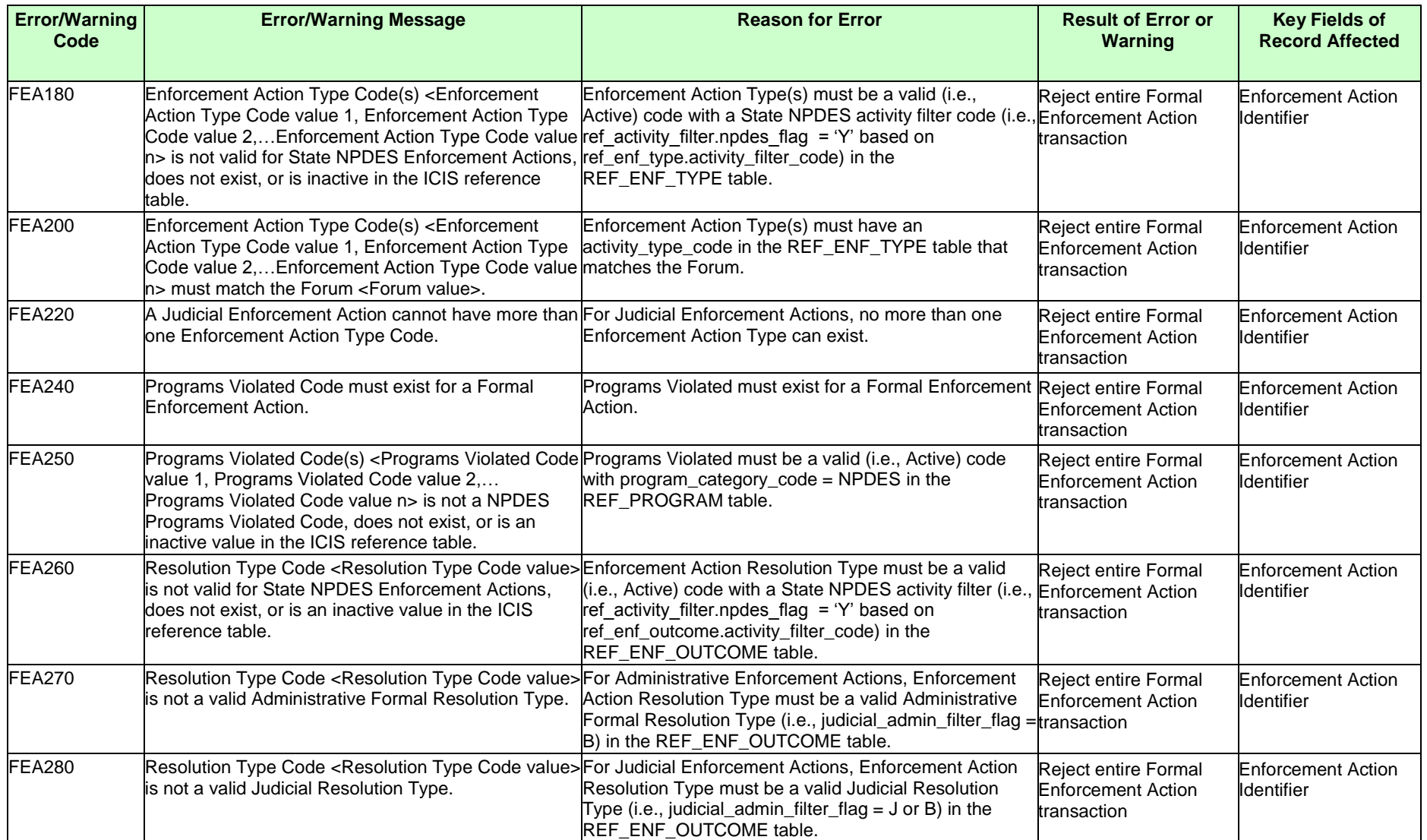

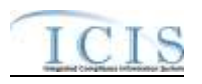

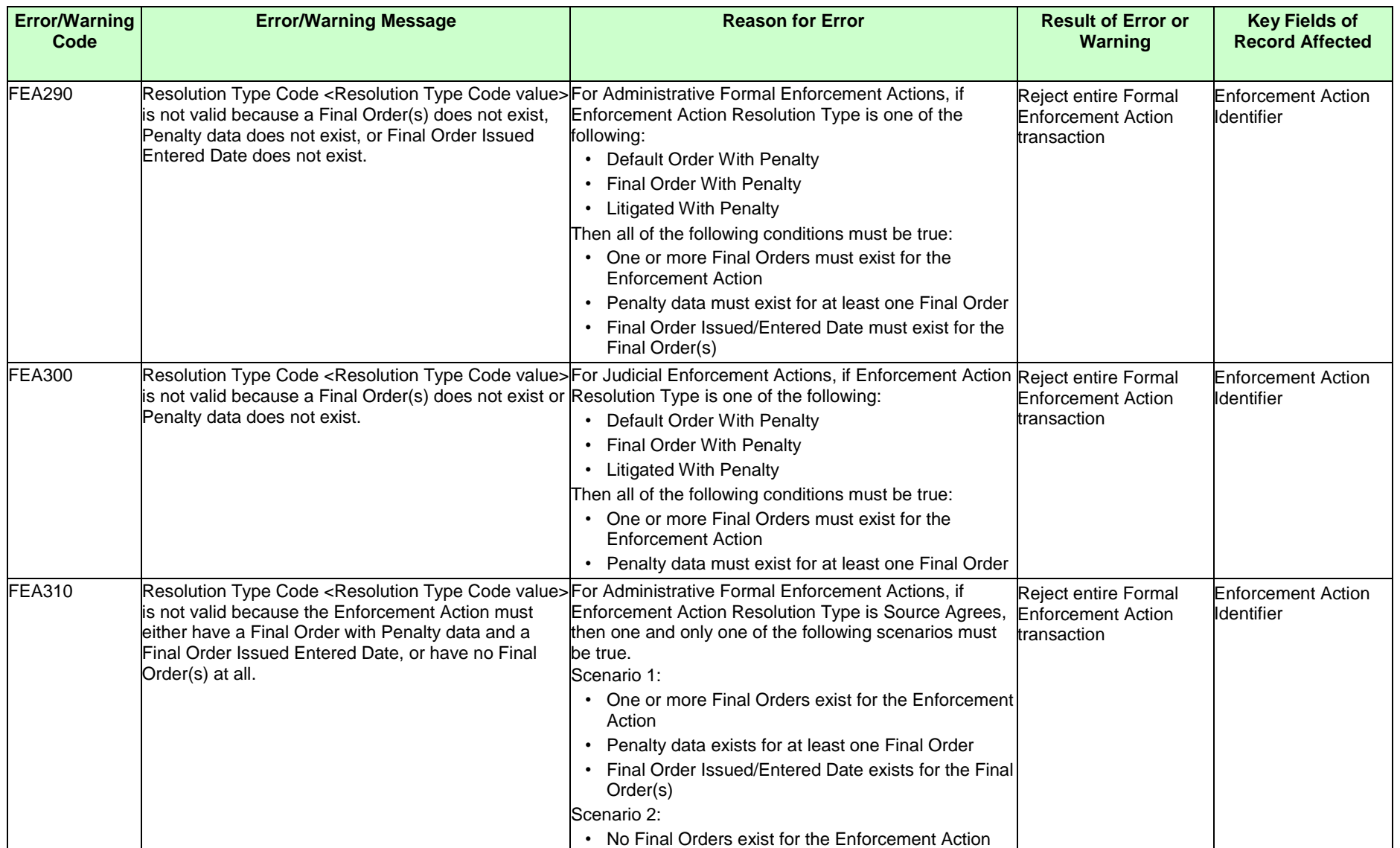

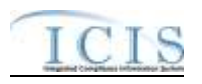

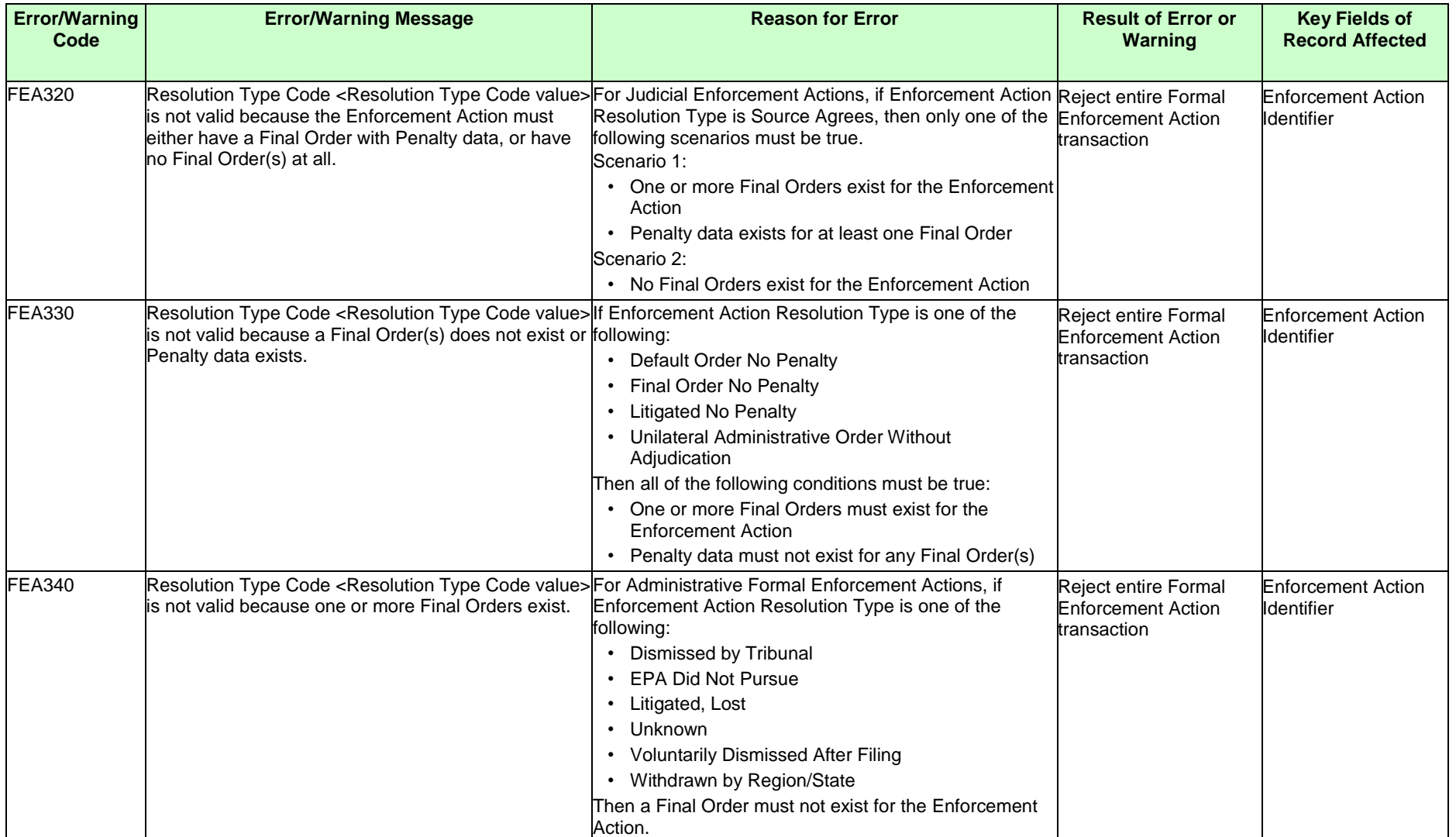

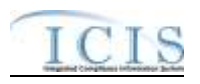

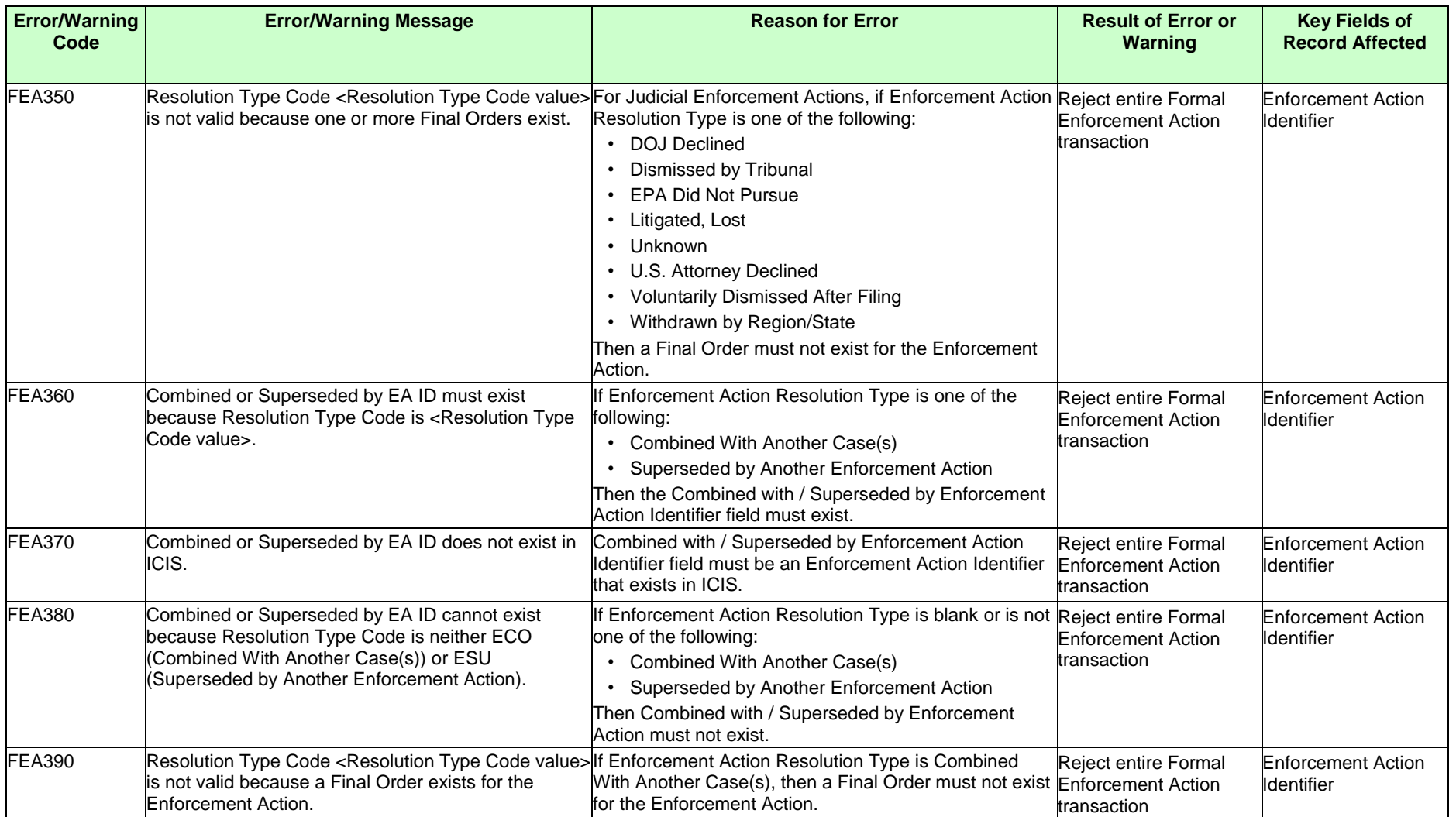

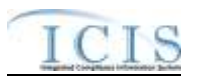

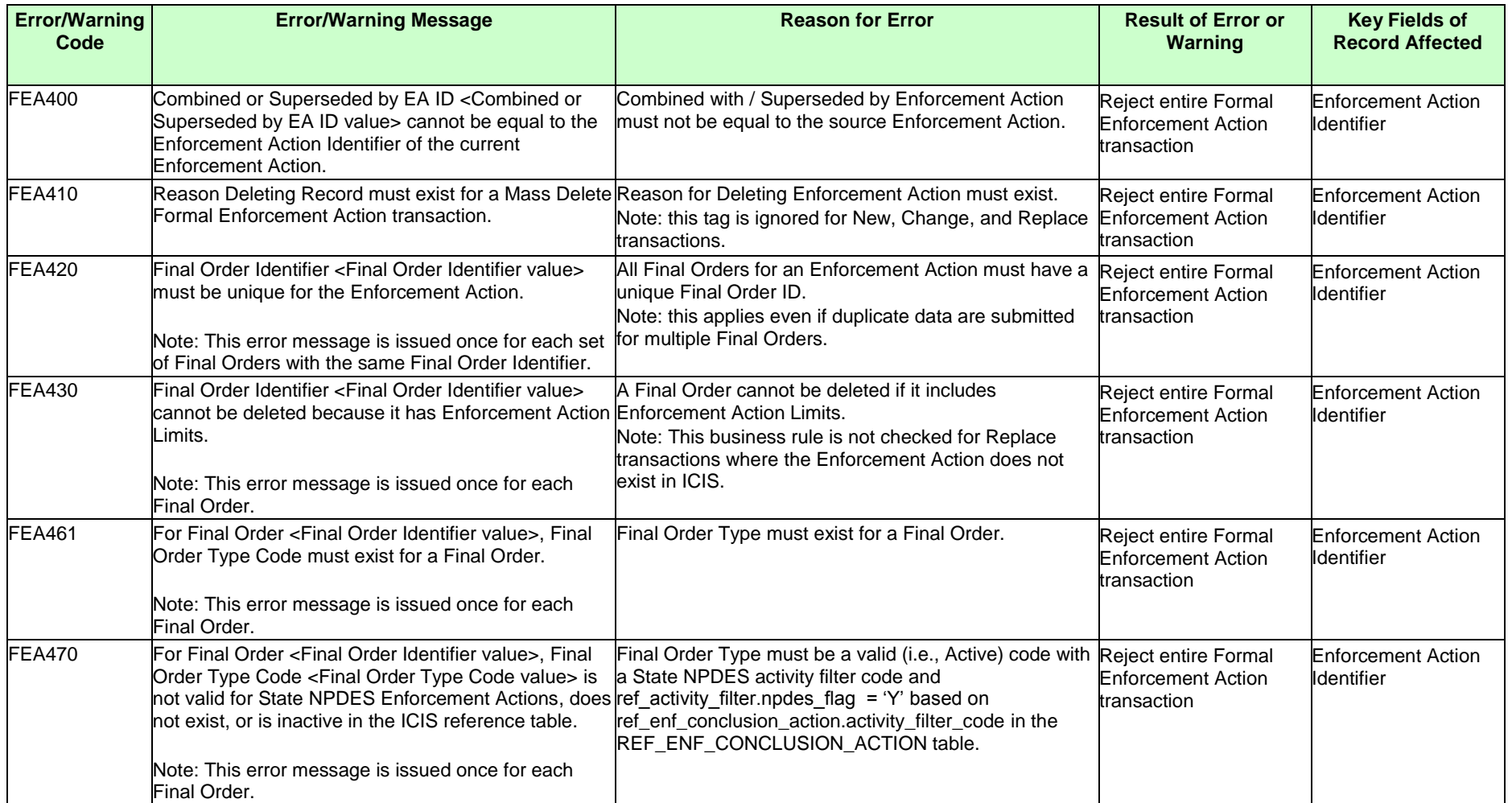

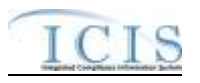

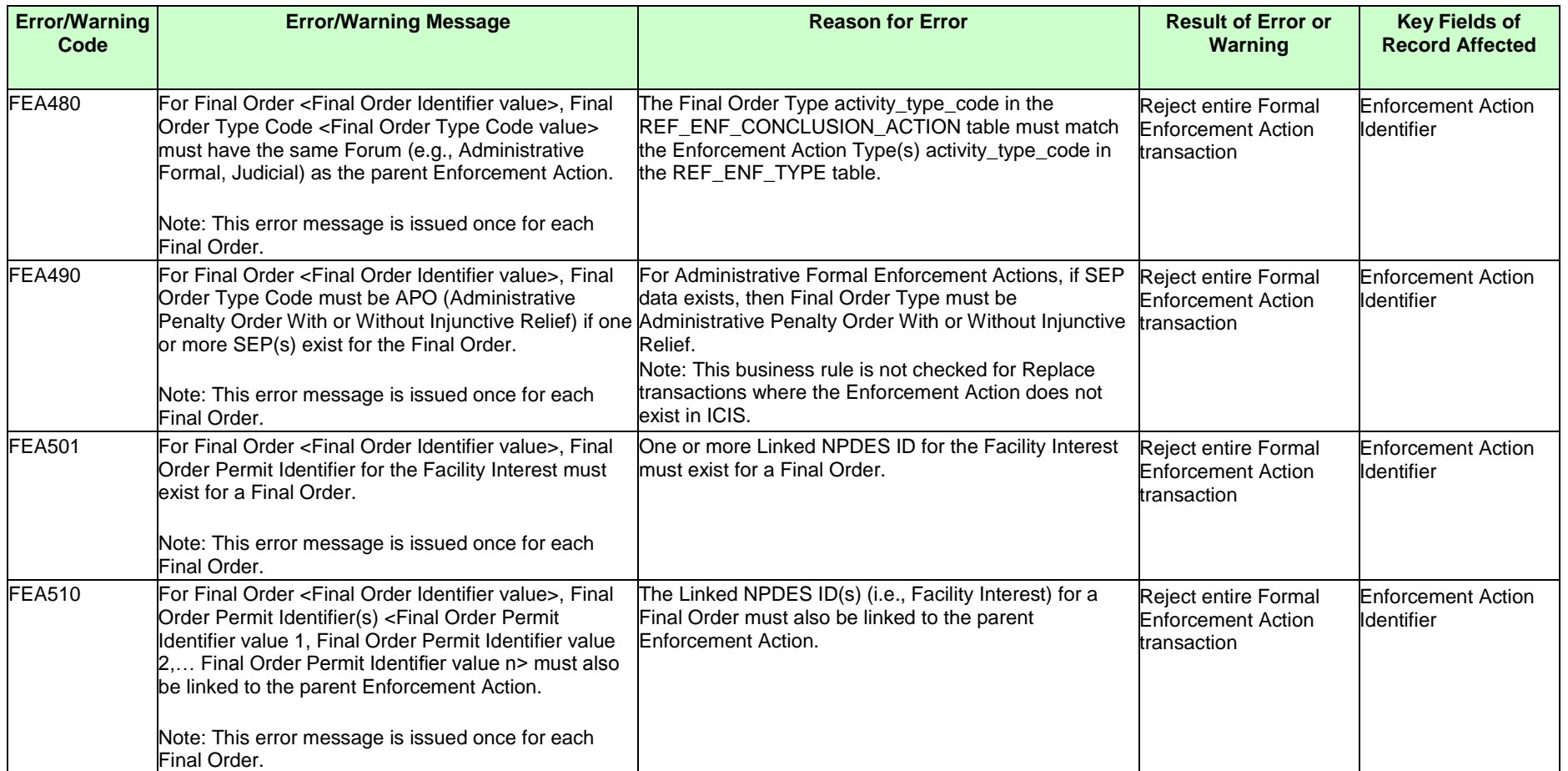
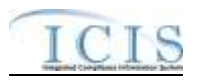

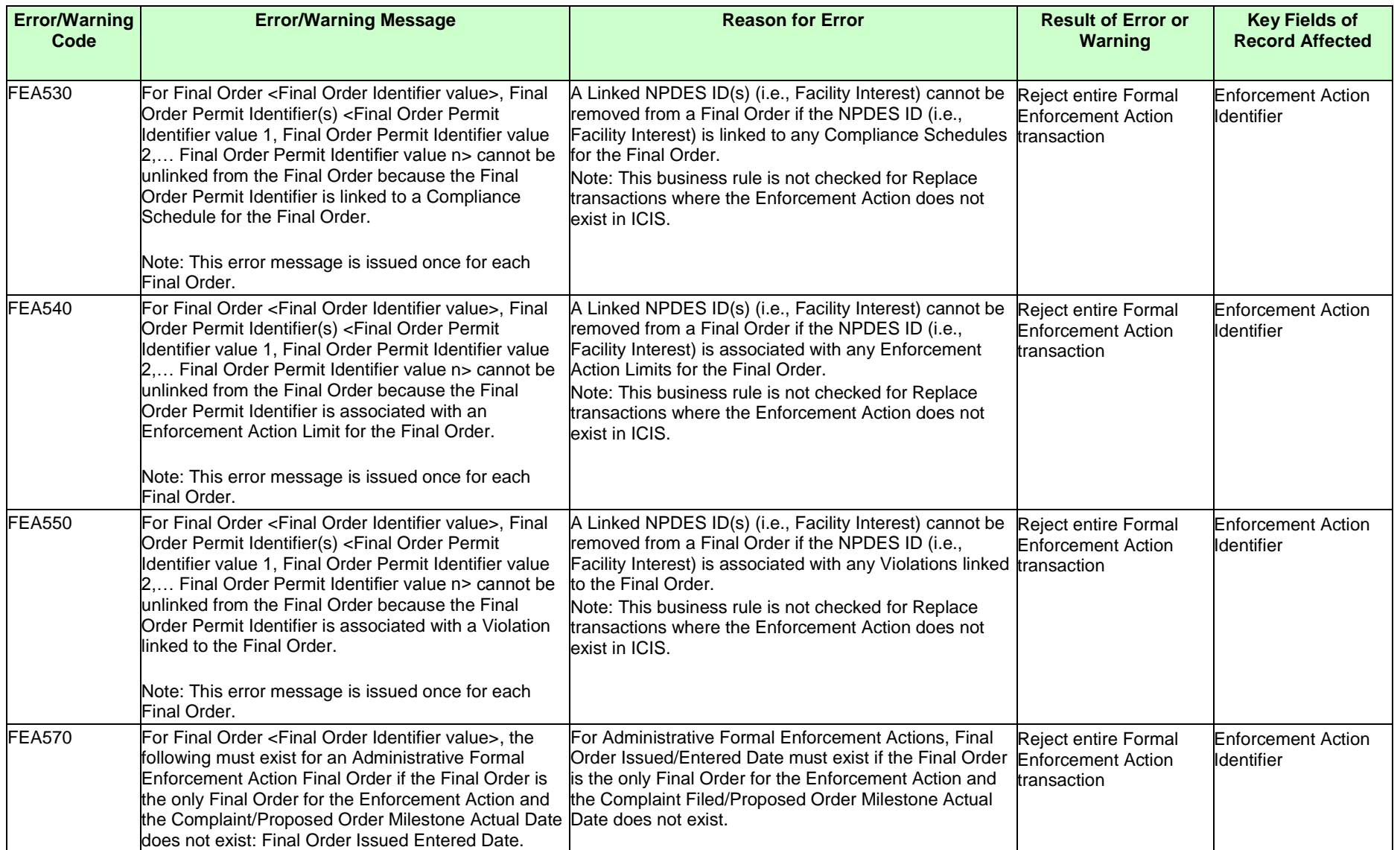

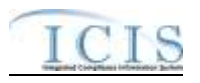

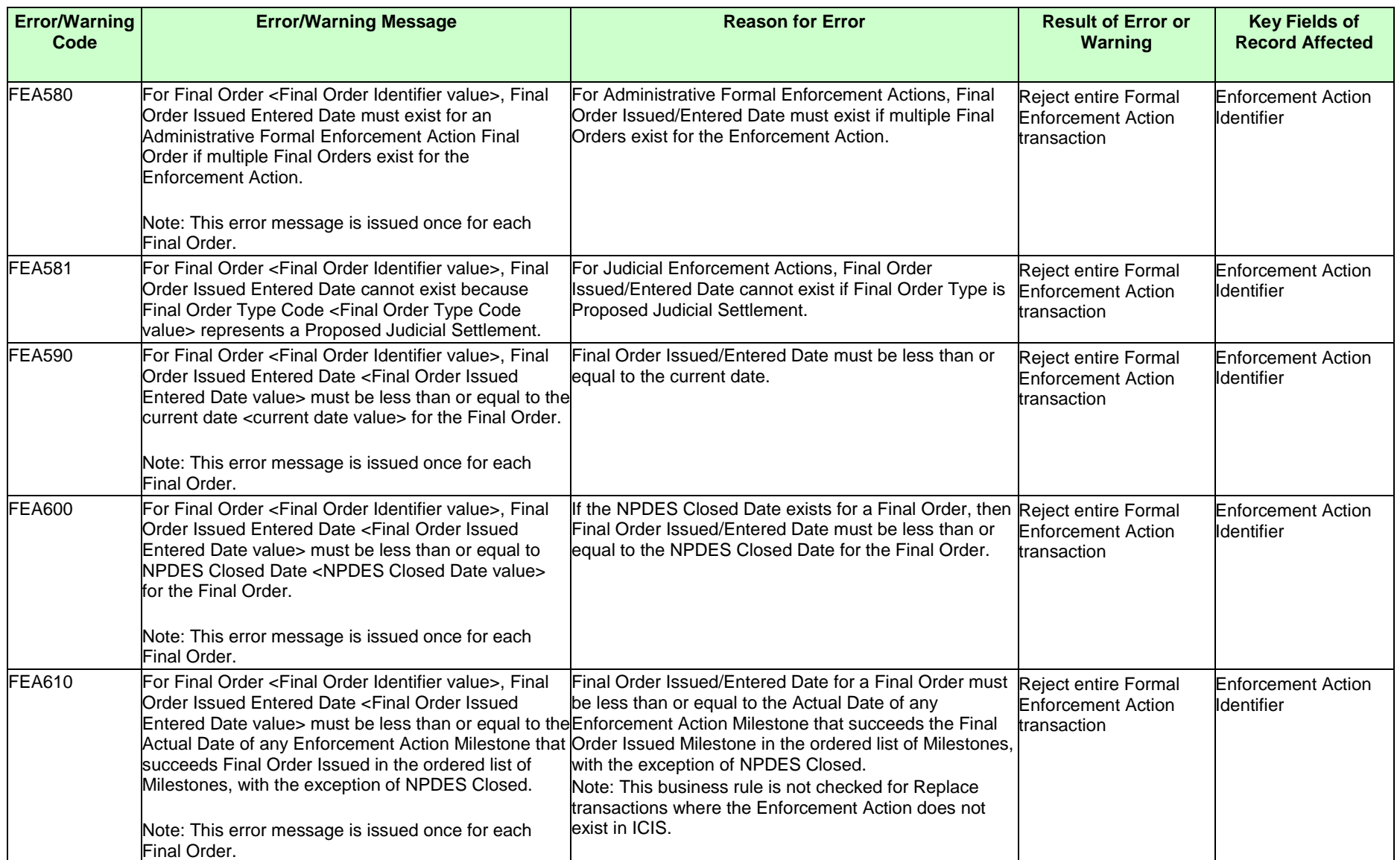

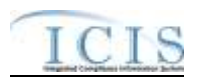

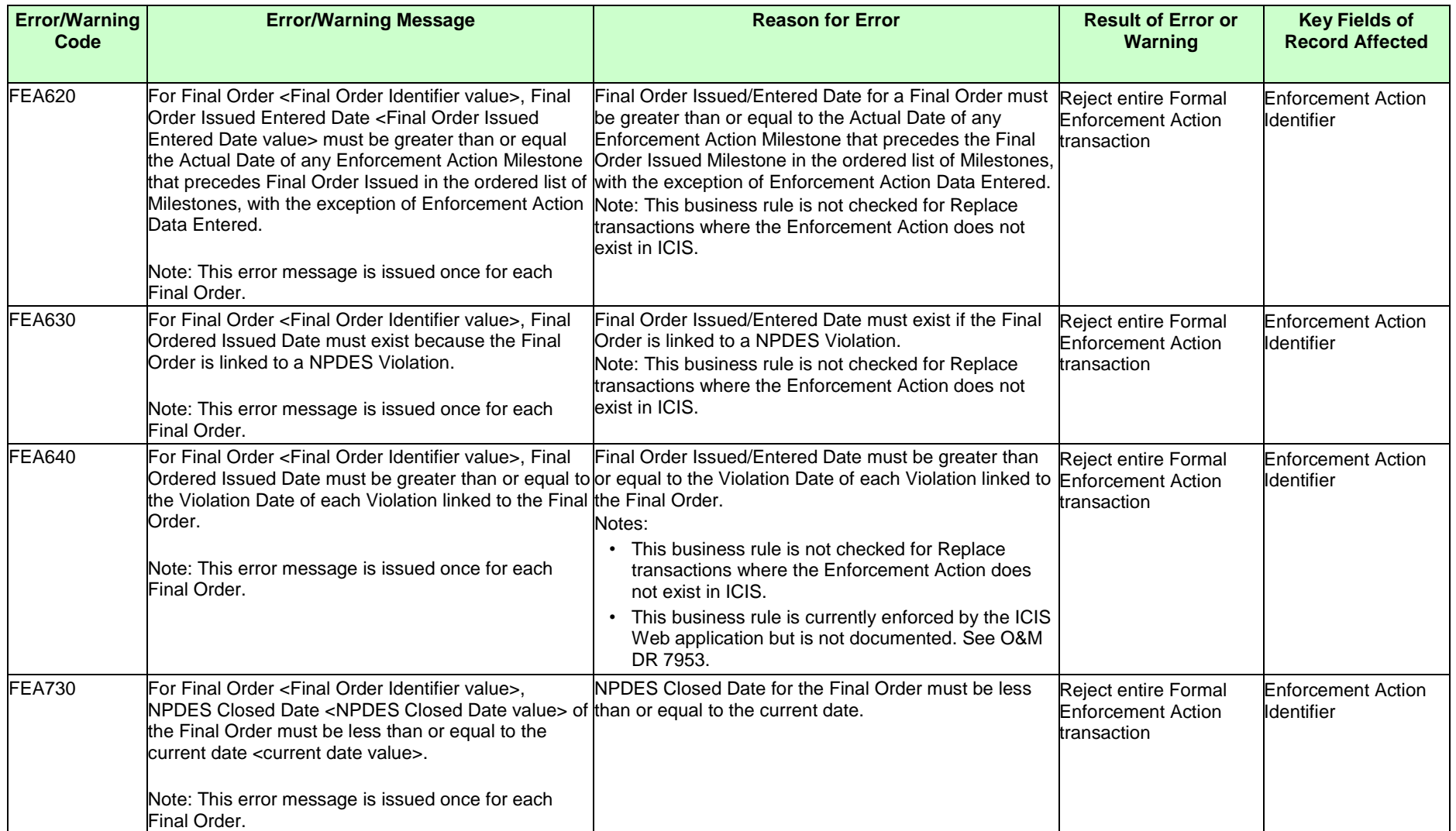

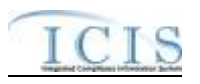

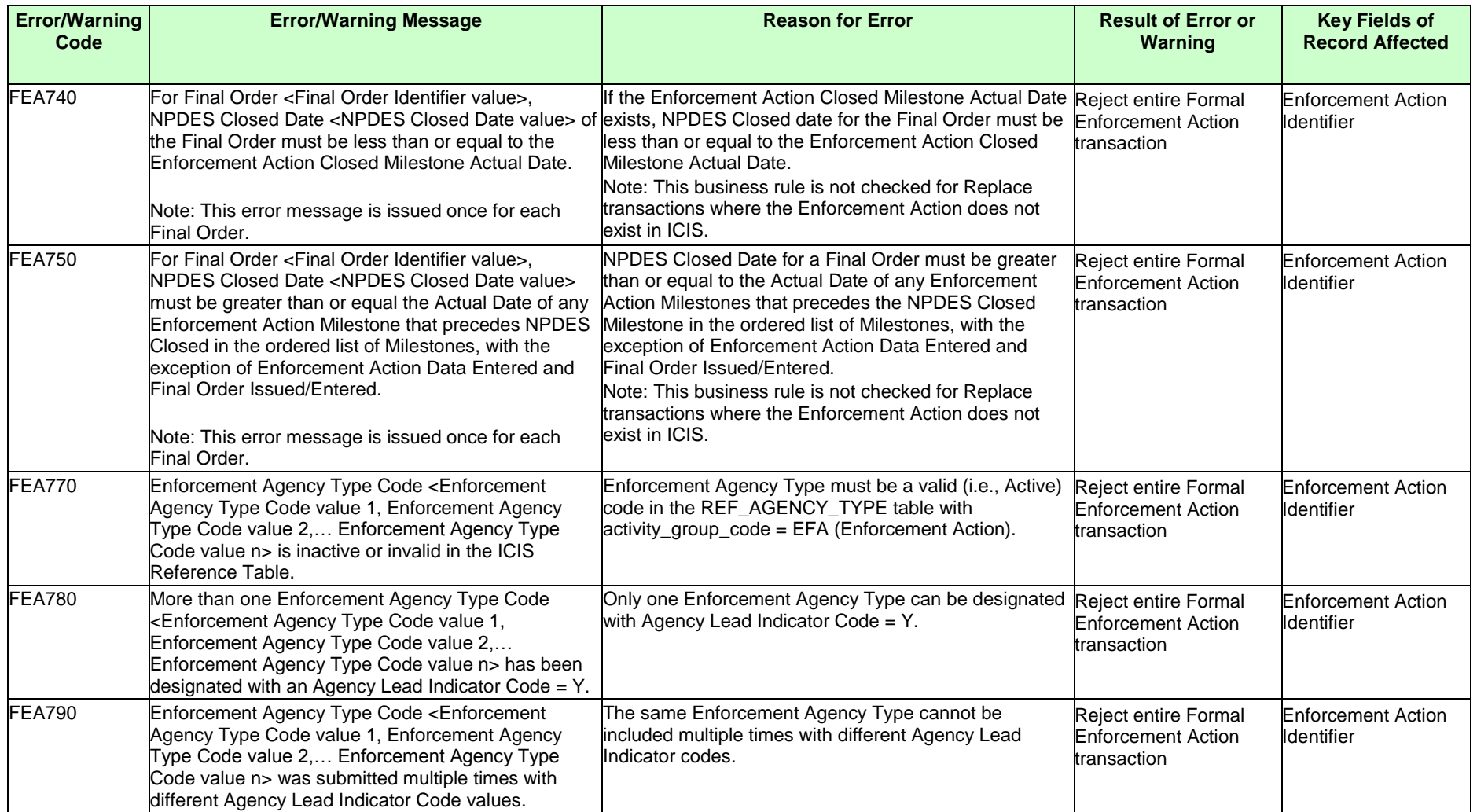

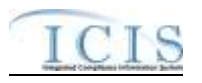

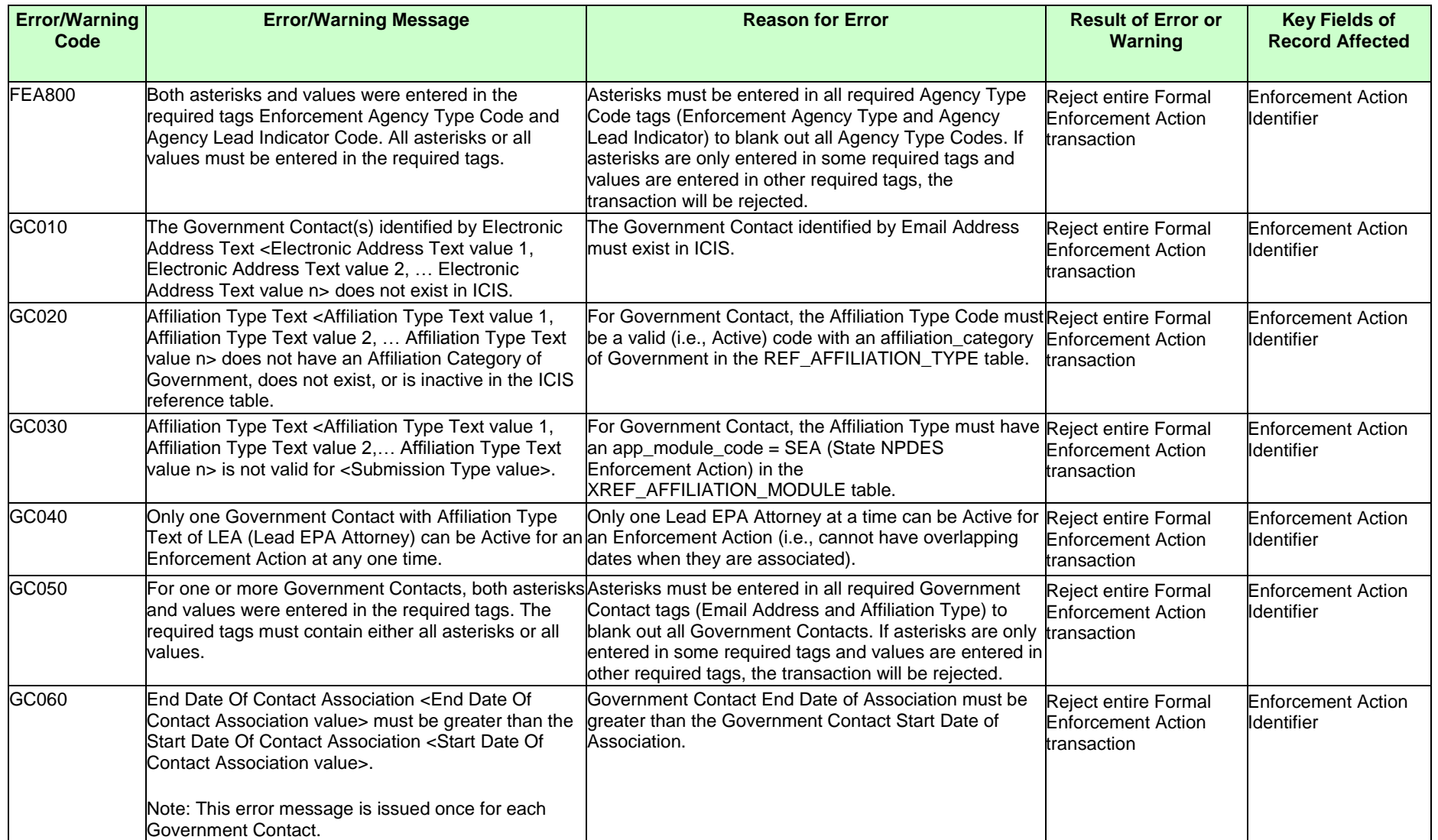

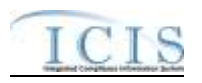

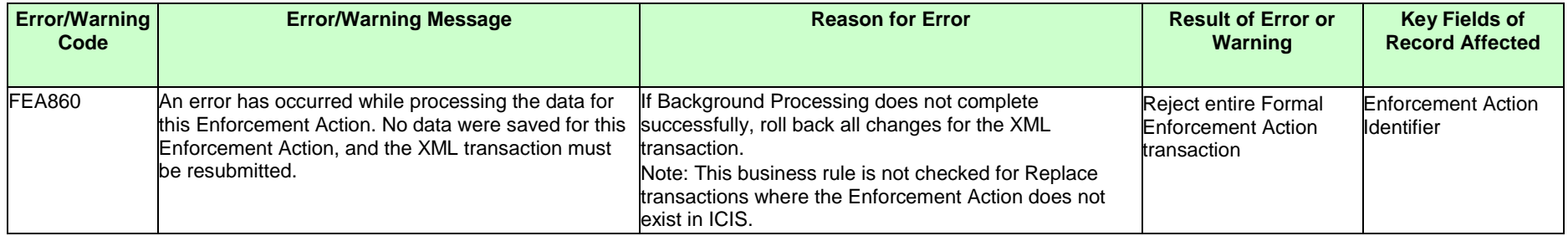

## **9.1.21 State NPDES Informal Enforcement Action Error Messages**

The table below lists error messages that are generated when ICIS-NPDES Batch cannot process an informal enforcement action transaction, what caused the error, how the error affected the transaction, and the key fields of the transaction that had the error.

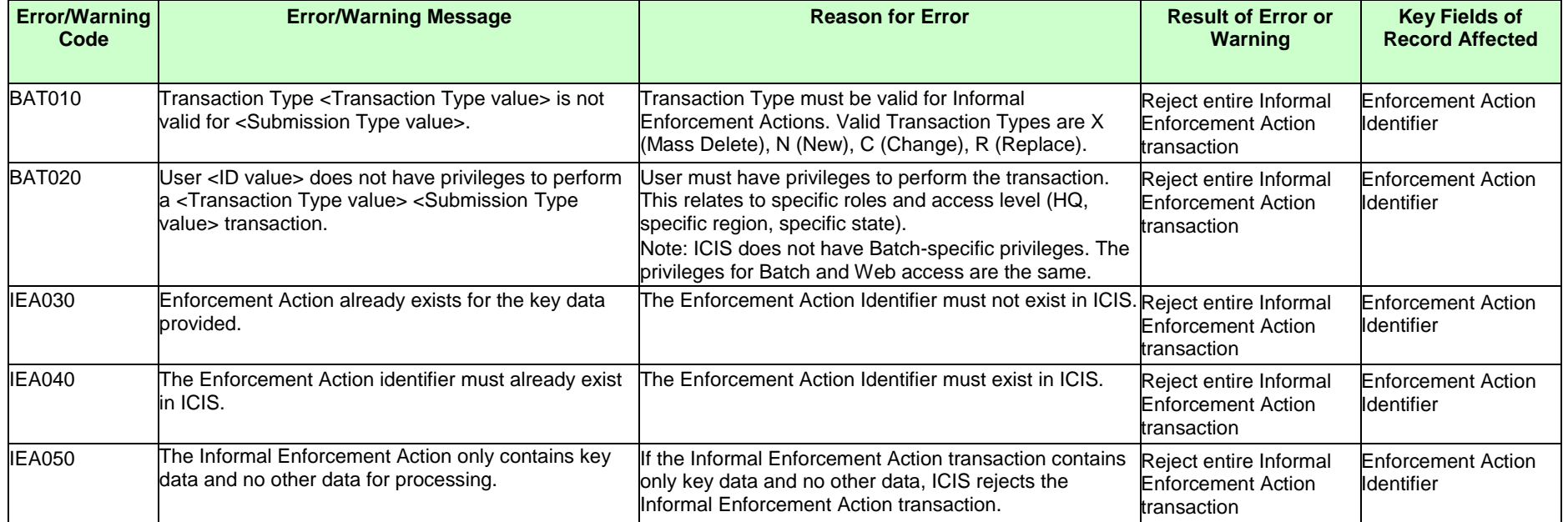

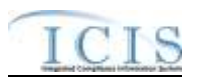

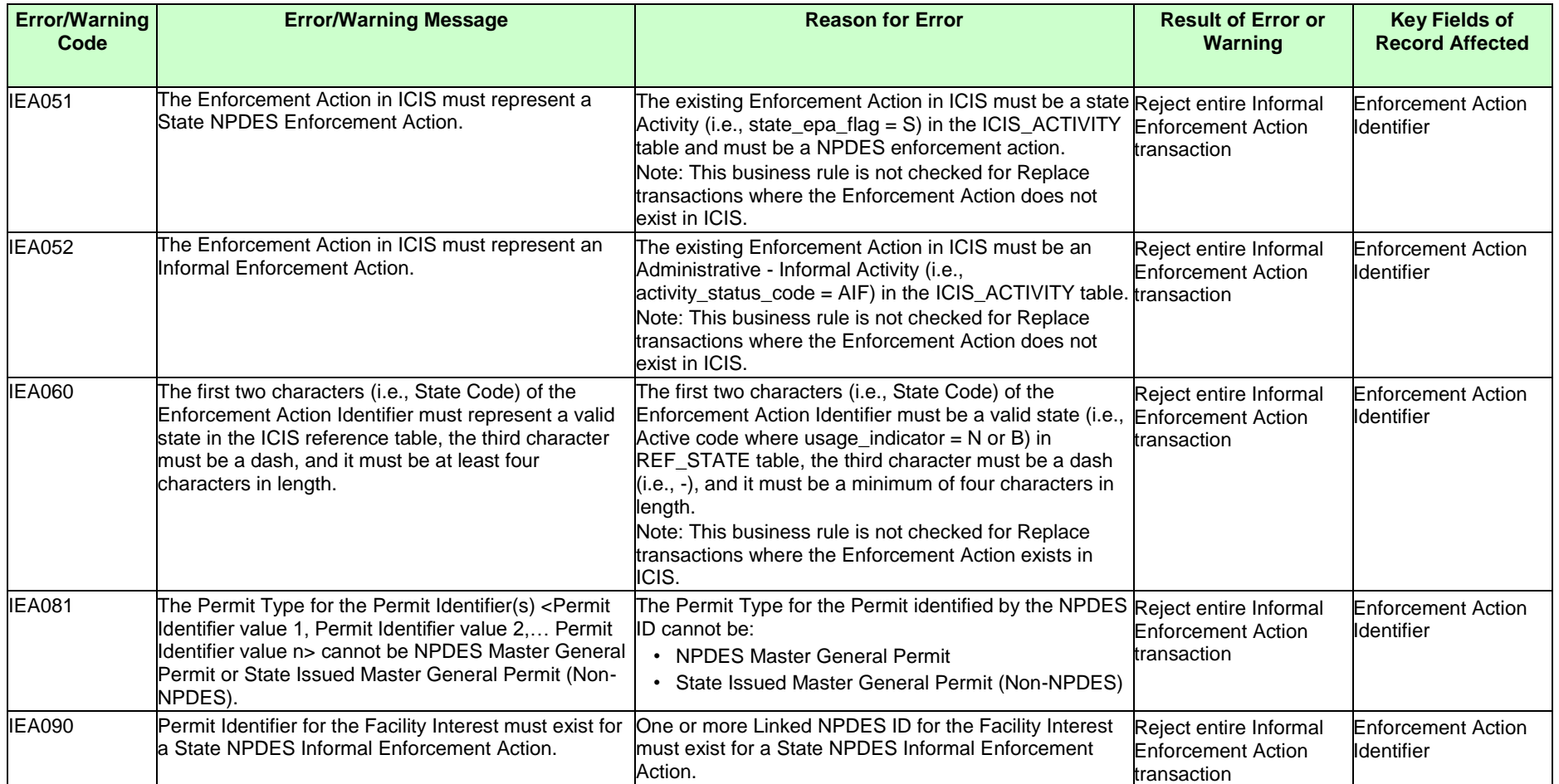

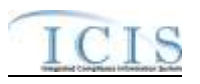

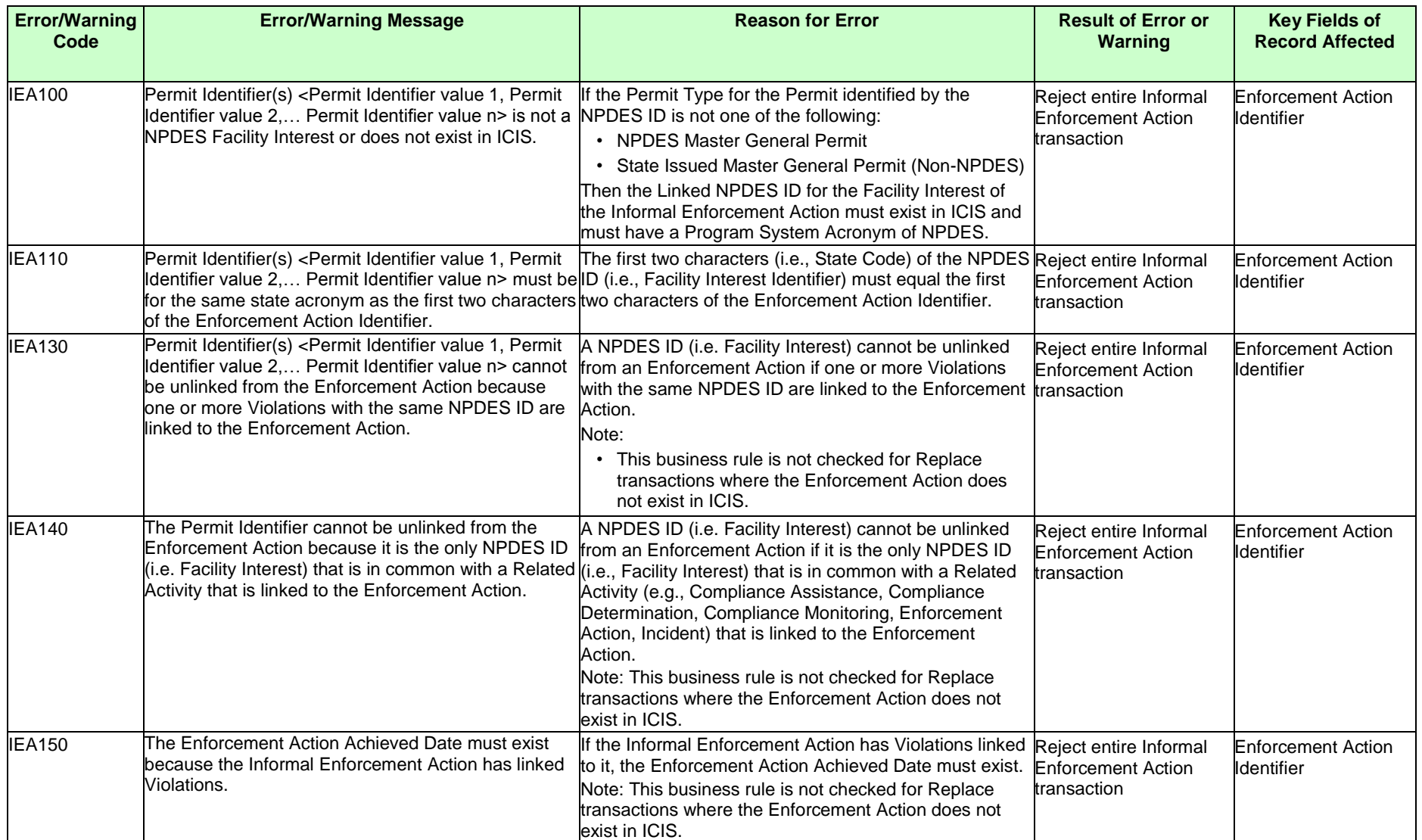

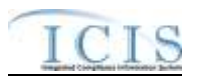

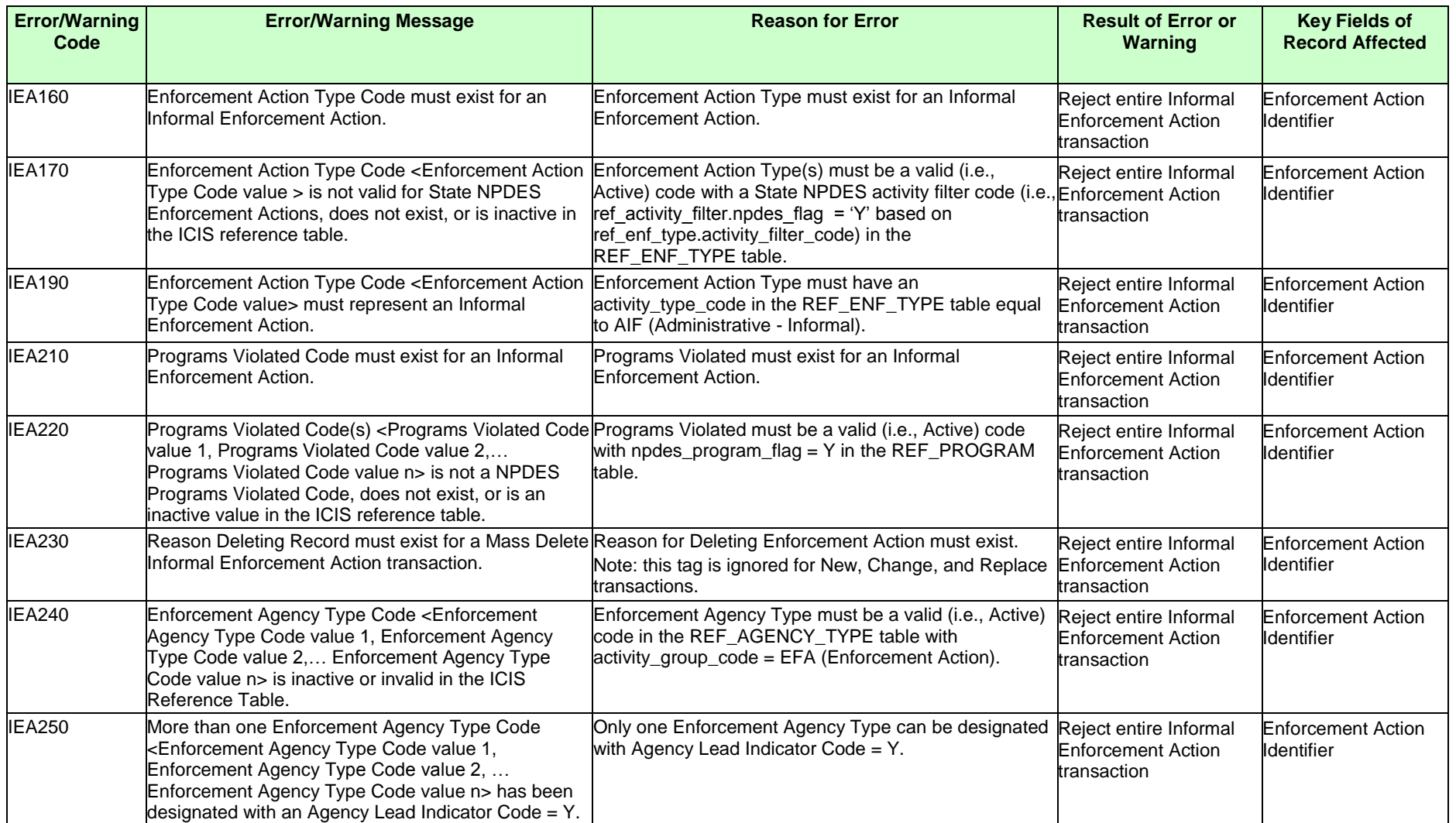

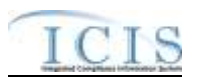

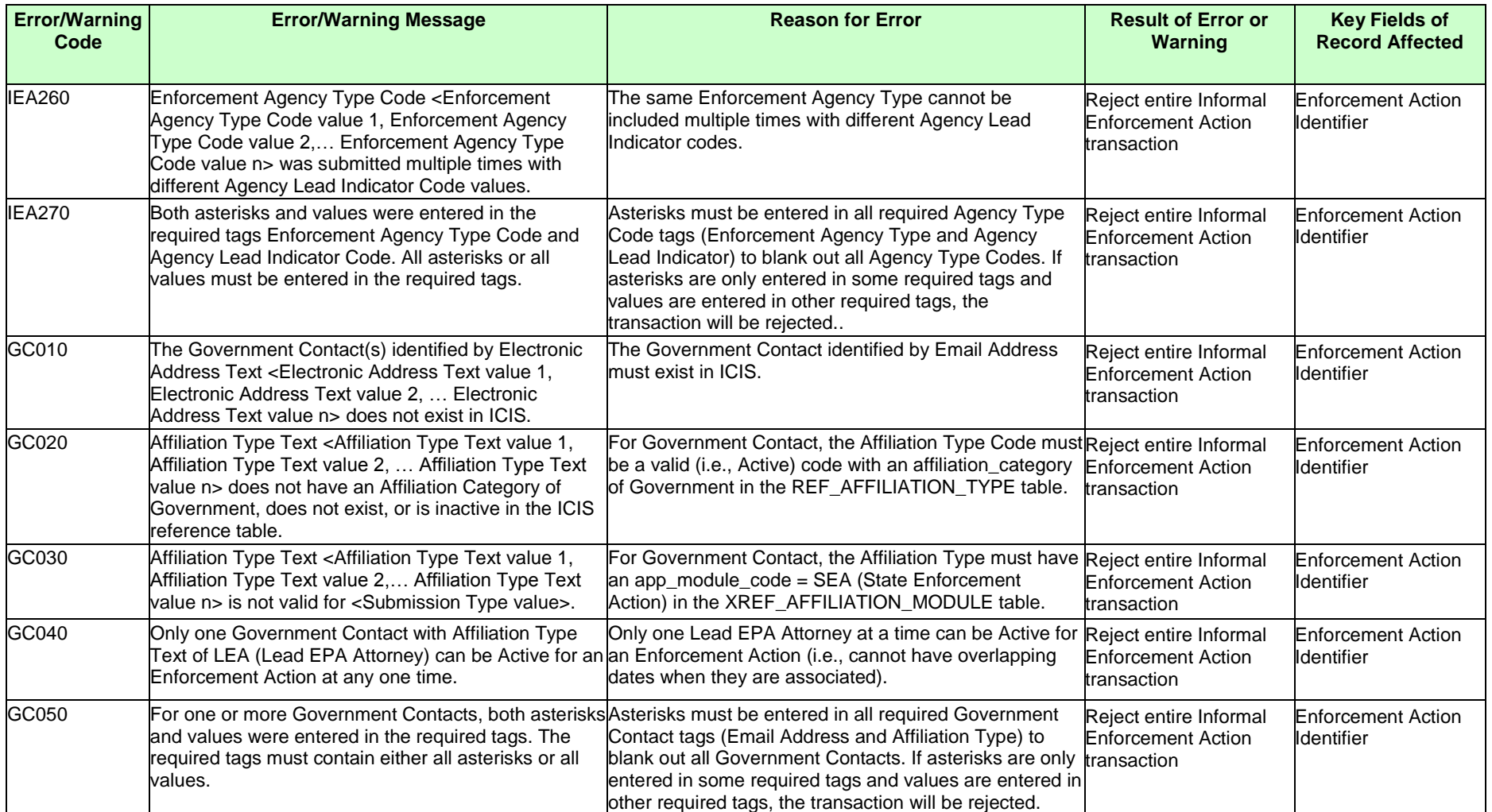

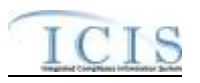

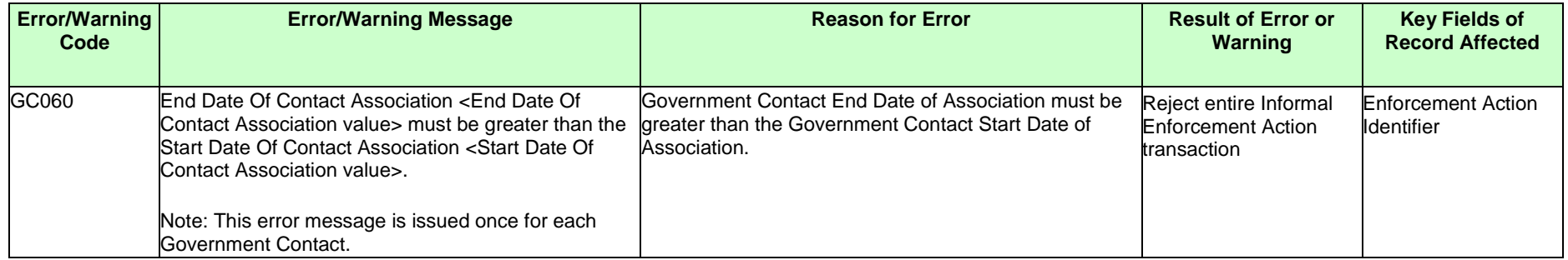

#### **9.1.22 State NPDES Enforcement Action Milestone Error Messages**

The table below lists error messages that are generated when ICIS-NPDES Batch cannot process an enforcement action milestone transaction, what caused the error, how the error affected the transaction, and the key fields of the transaction that had the error.

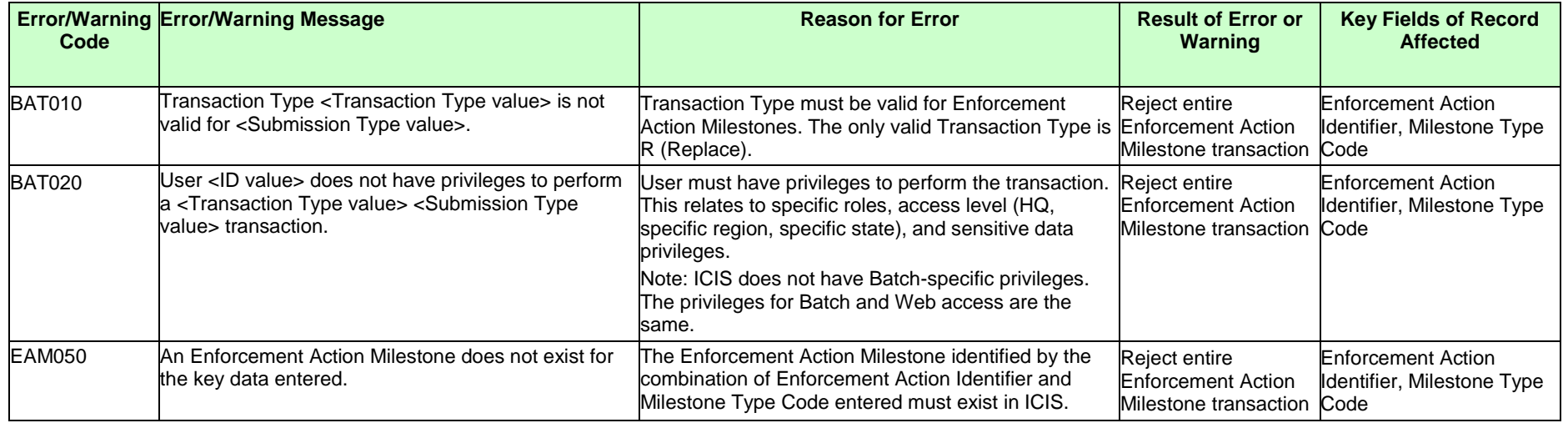

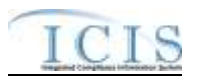

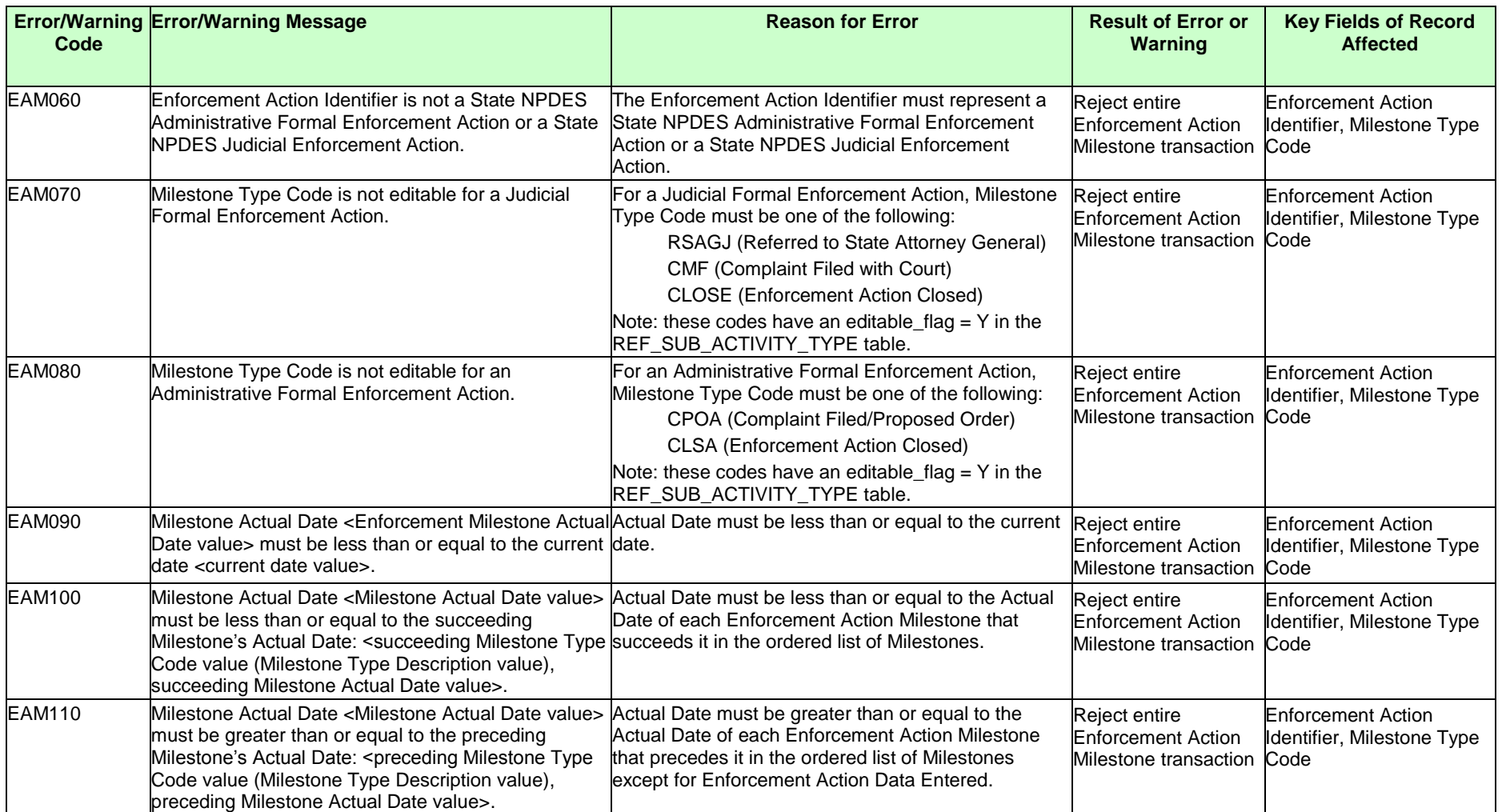

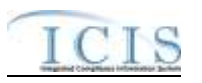

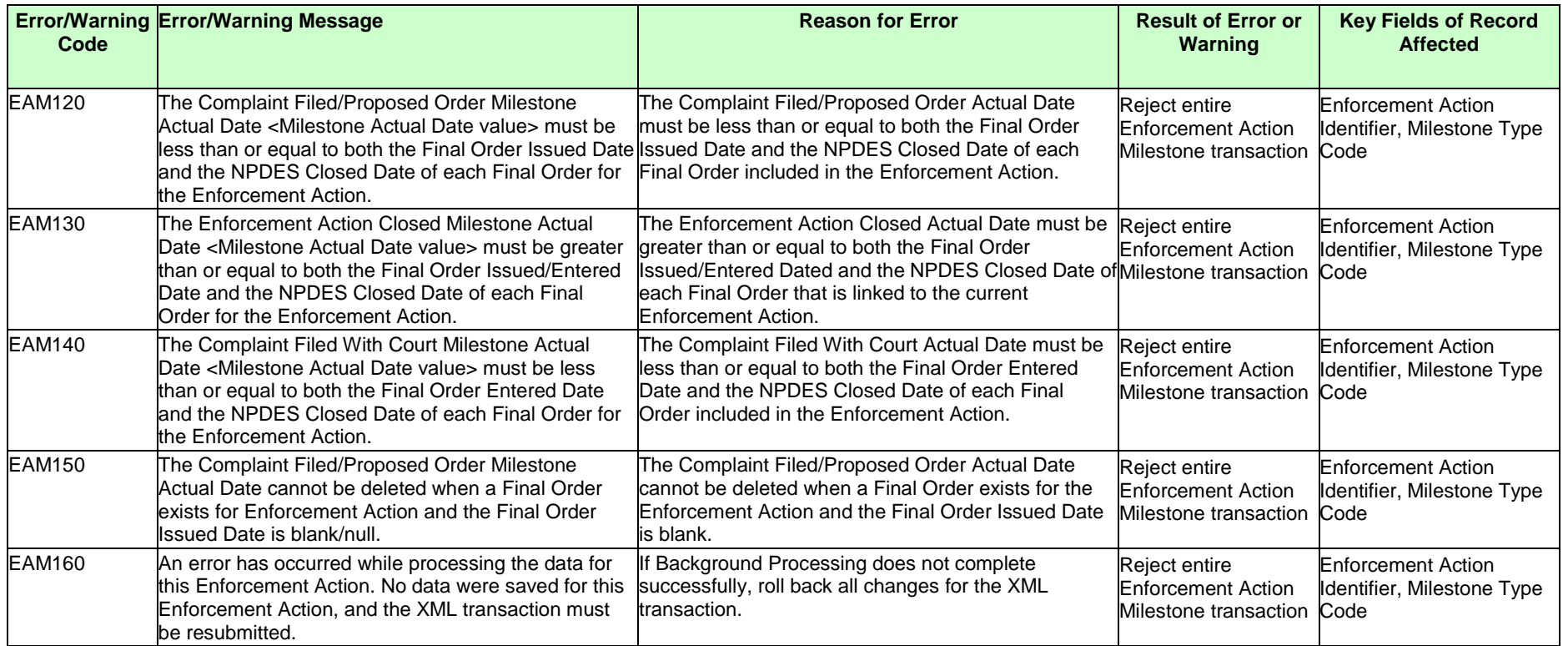

### **9.1.23 State NPDES Enforcement Action Violation Linkage Error Messages**

The table below lists error messages that are generated when ICIS-NPDES Batch cannot process an enforcement action violation linkage transaction, what caused the error, how the error affected the transaction, and the key fields of the transaction that had the error.

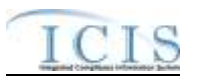

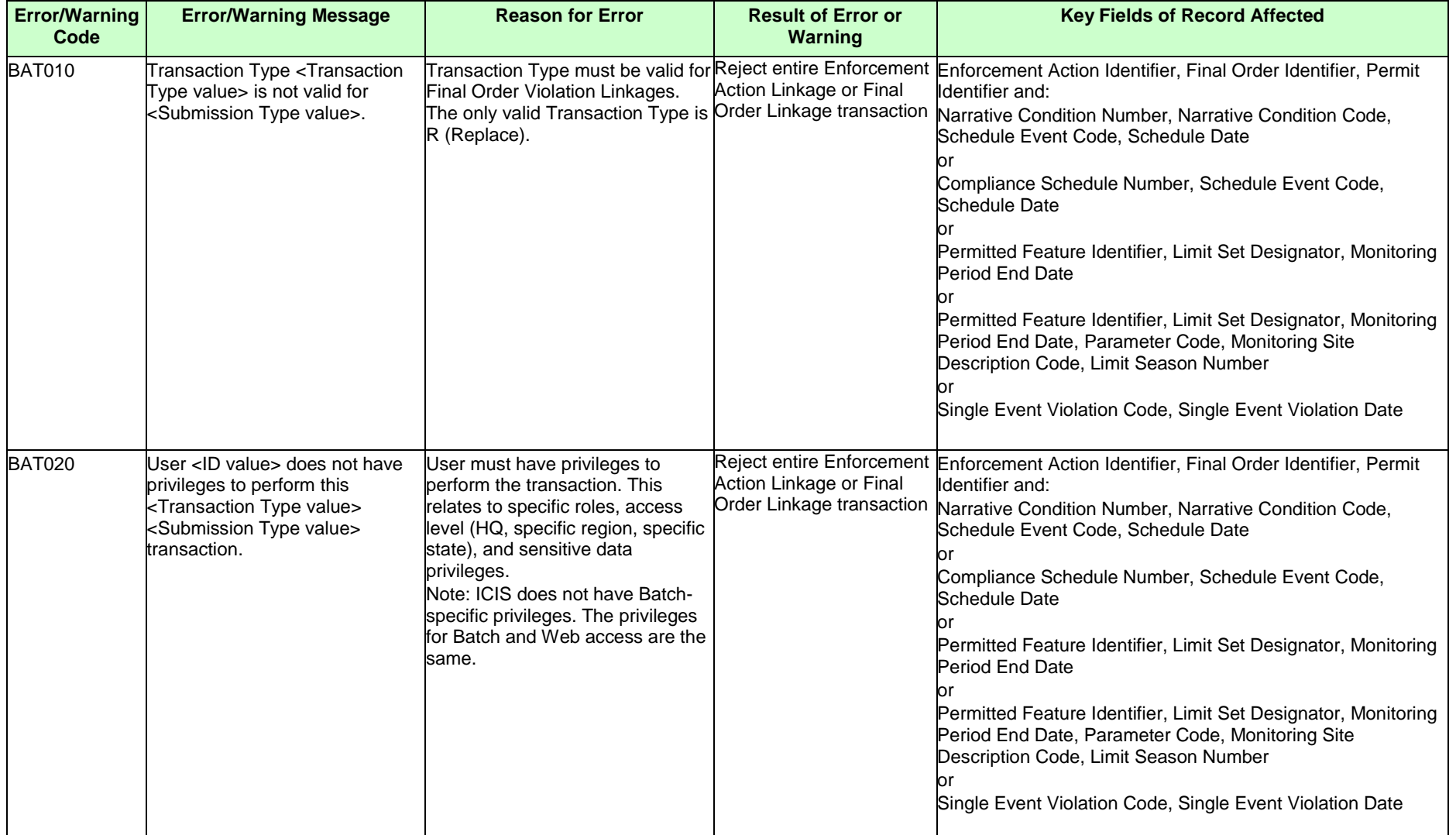

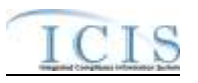

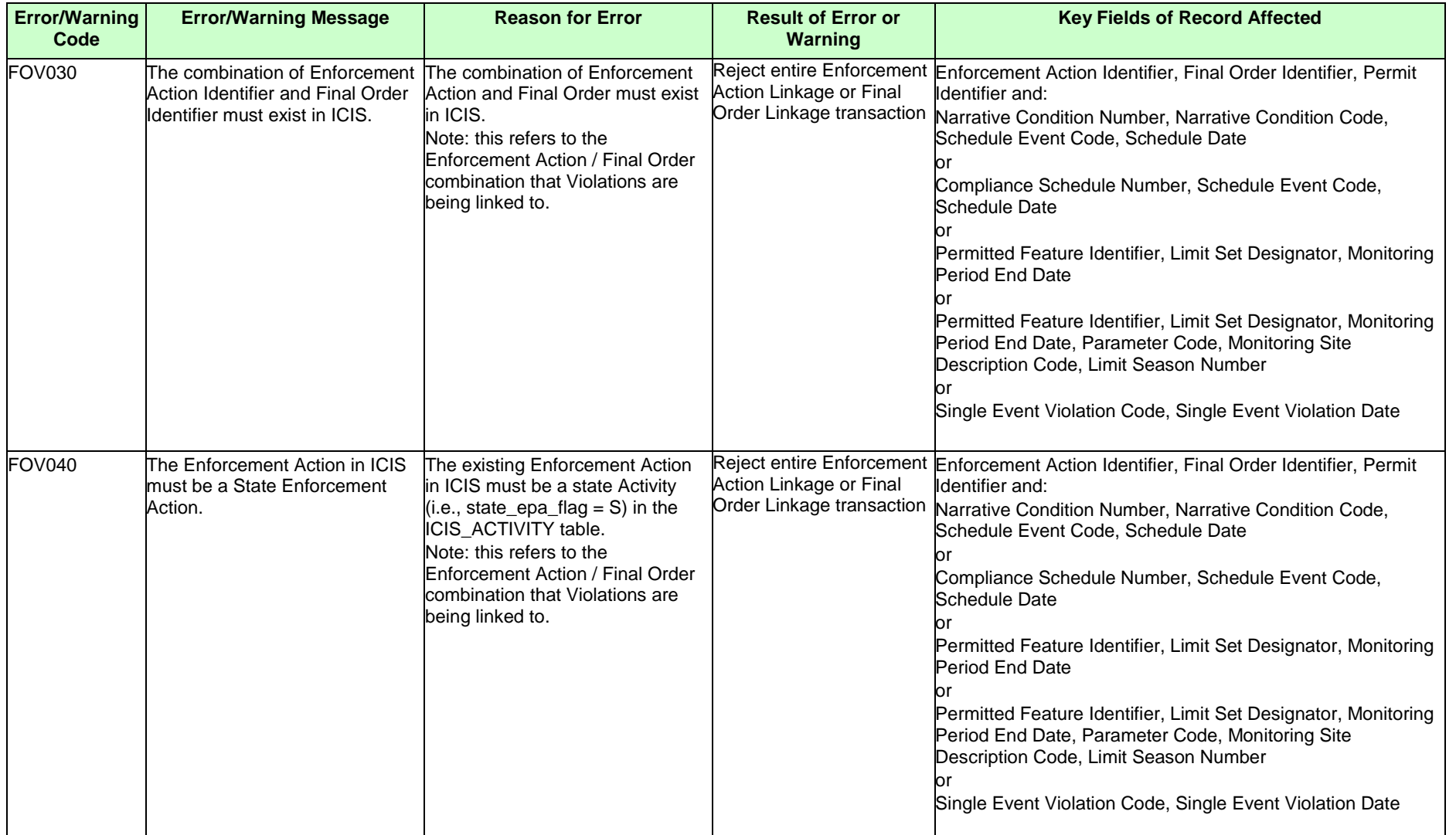

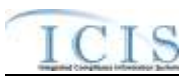

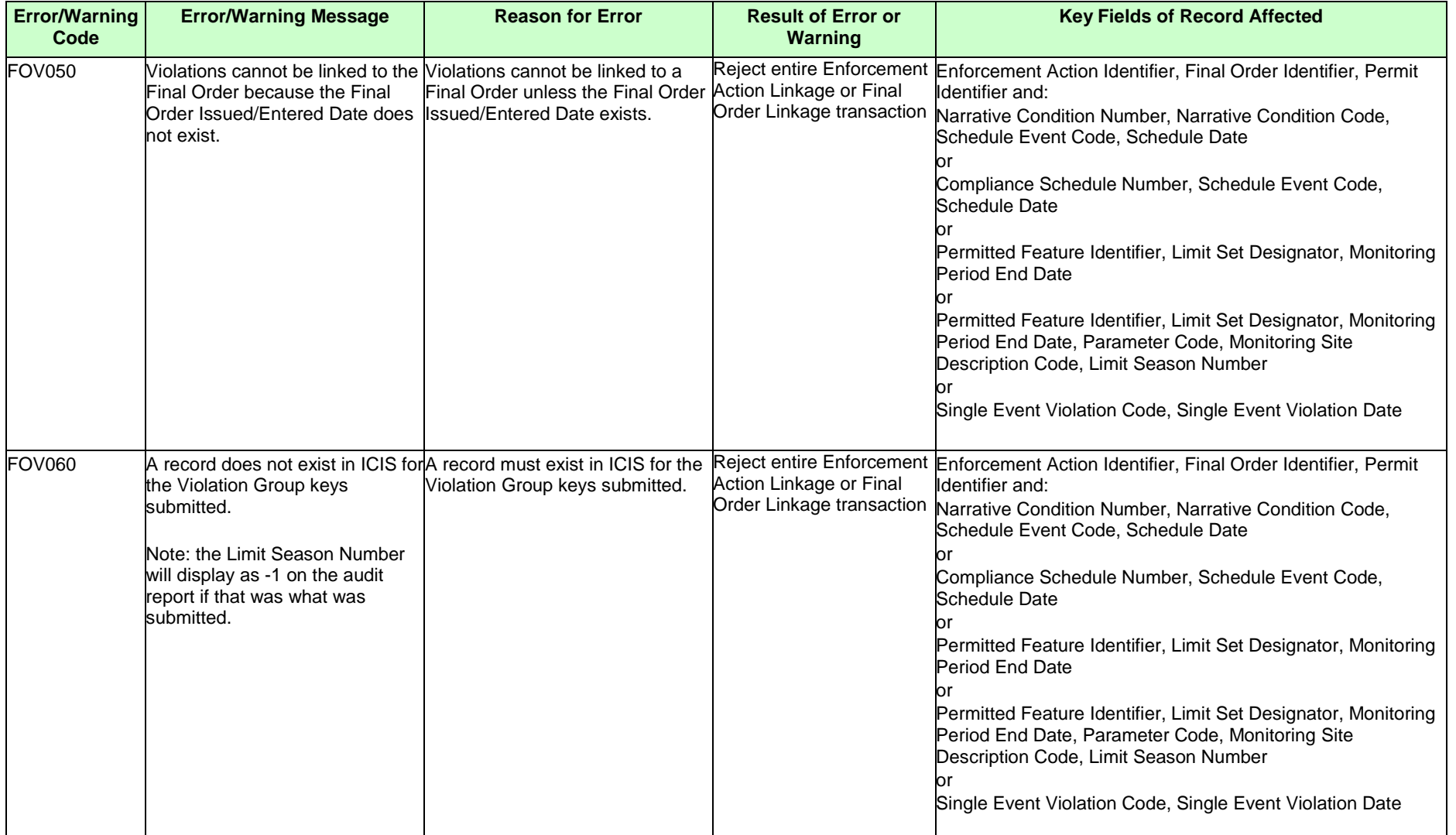

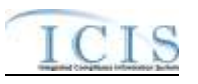

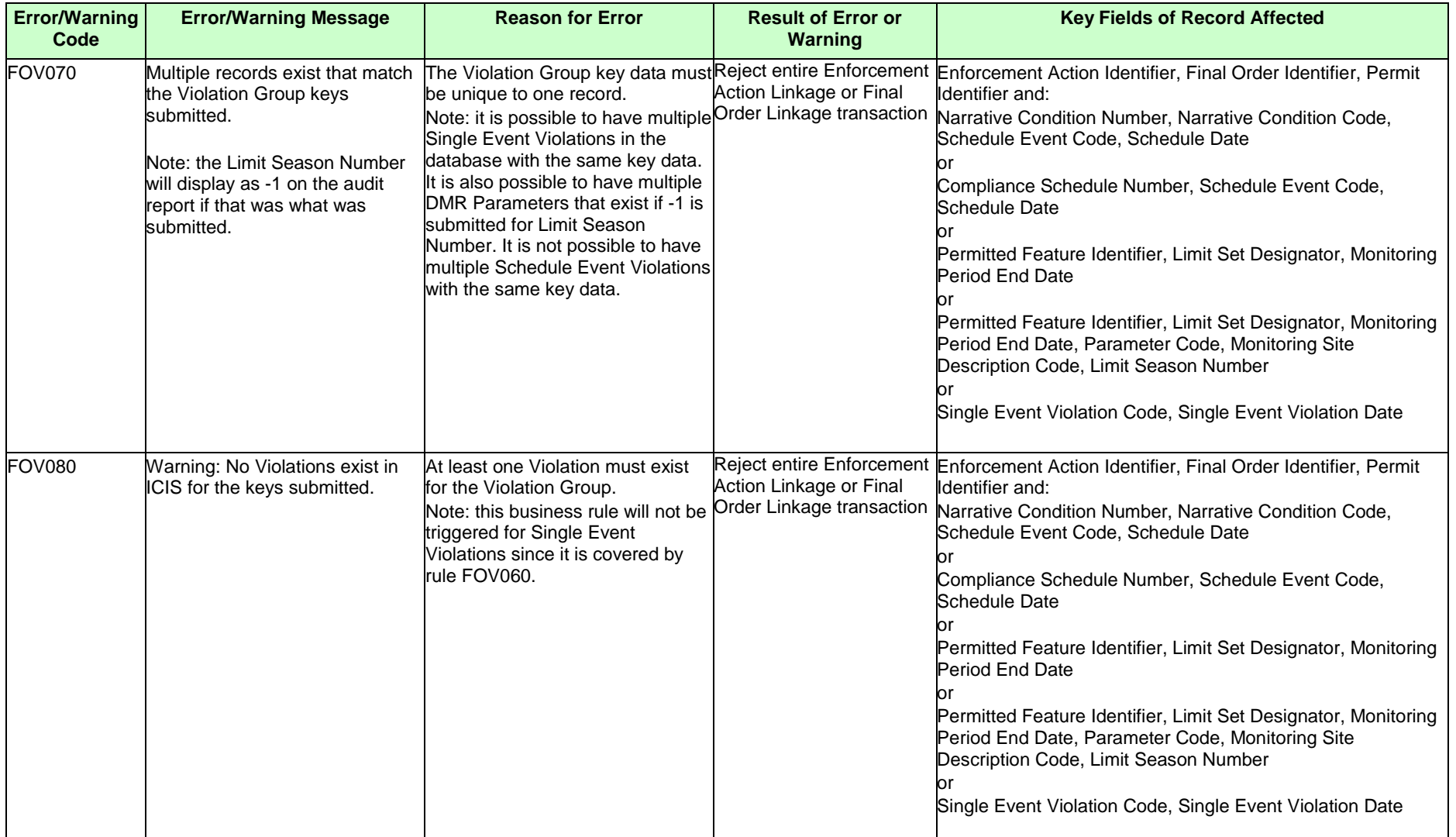

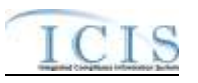

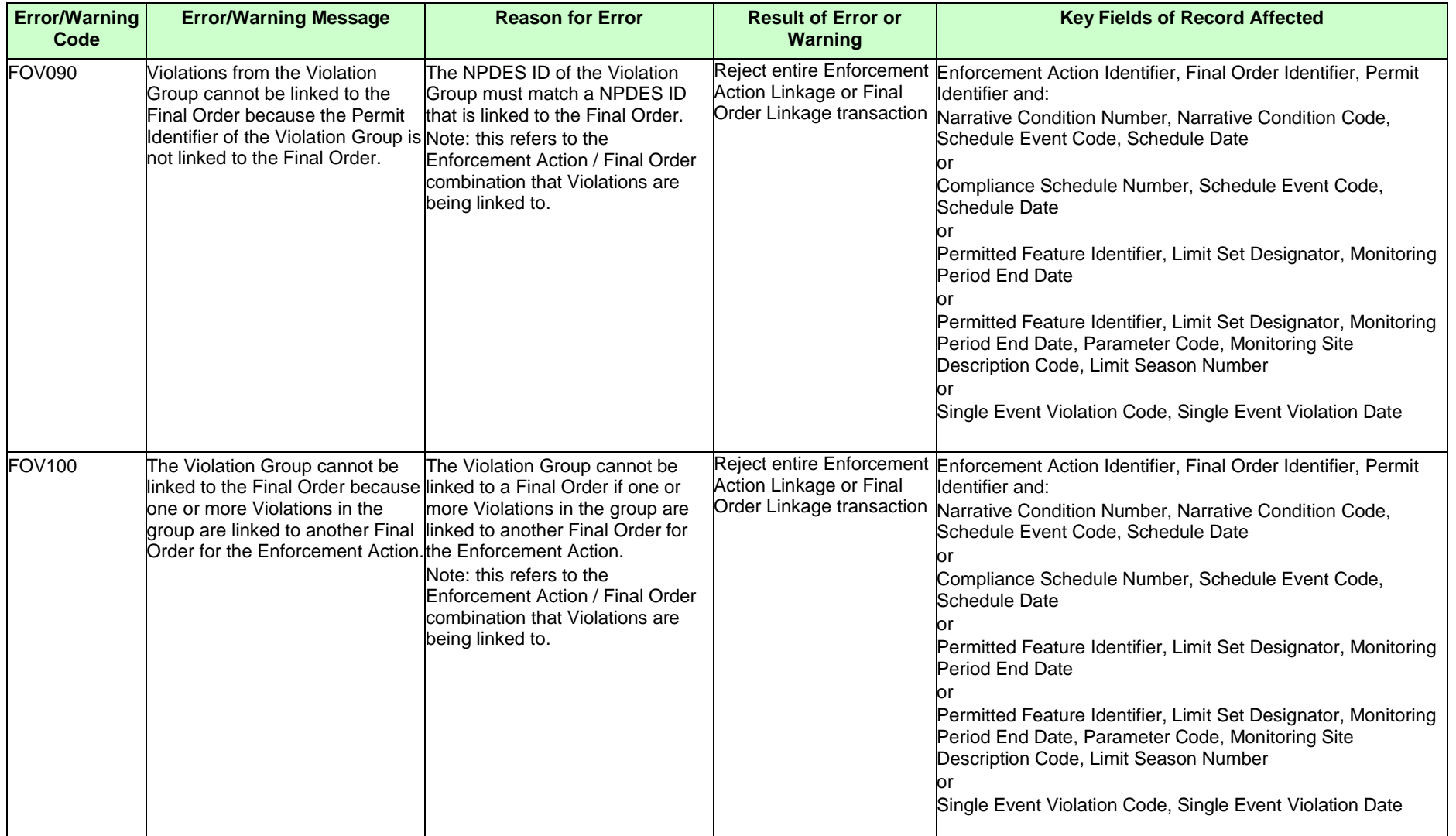

#### ICIS-NPDES XML Schema User Guide

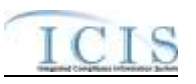

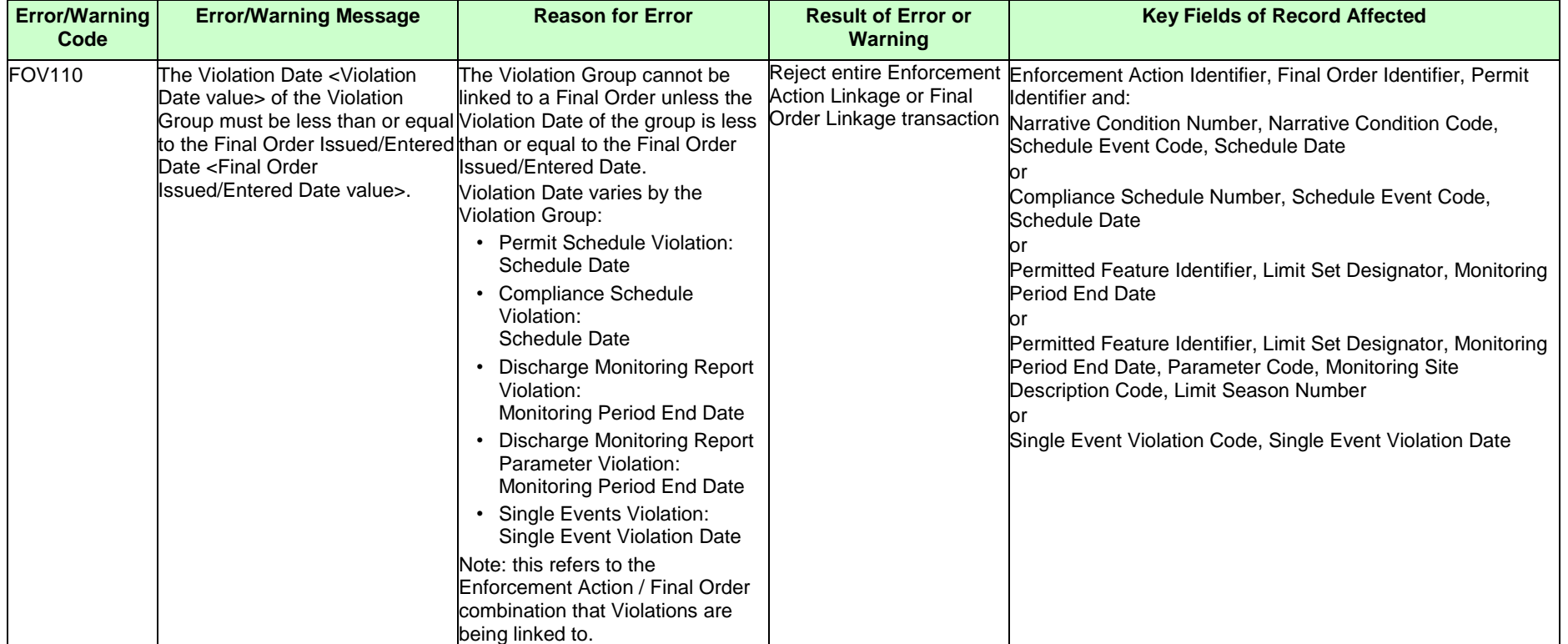

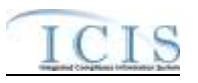

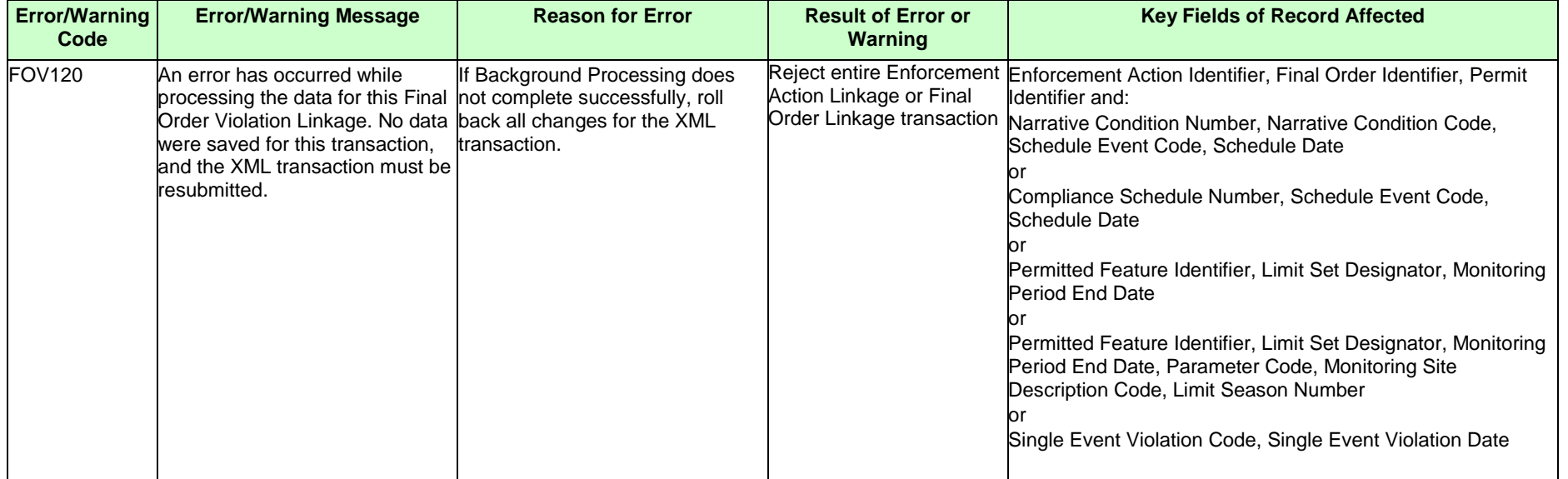

### **9.1.24 State NPDES Final Order Violation Linkage Error Messages**

The table below lists error messages that are generated when ICIS-NPDES Batch cannot process a final ordern linkage transaction, what caused the error, how the error affected the transaction, and the key fields of the transaction that had the error.

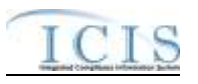

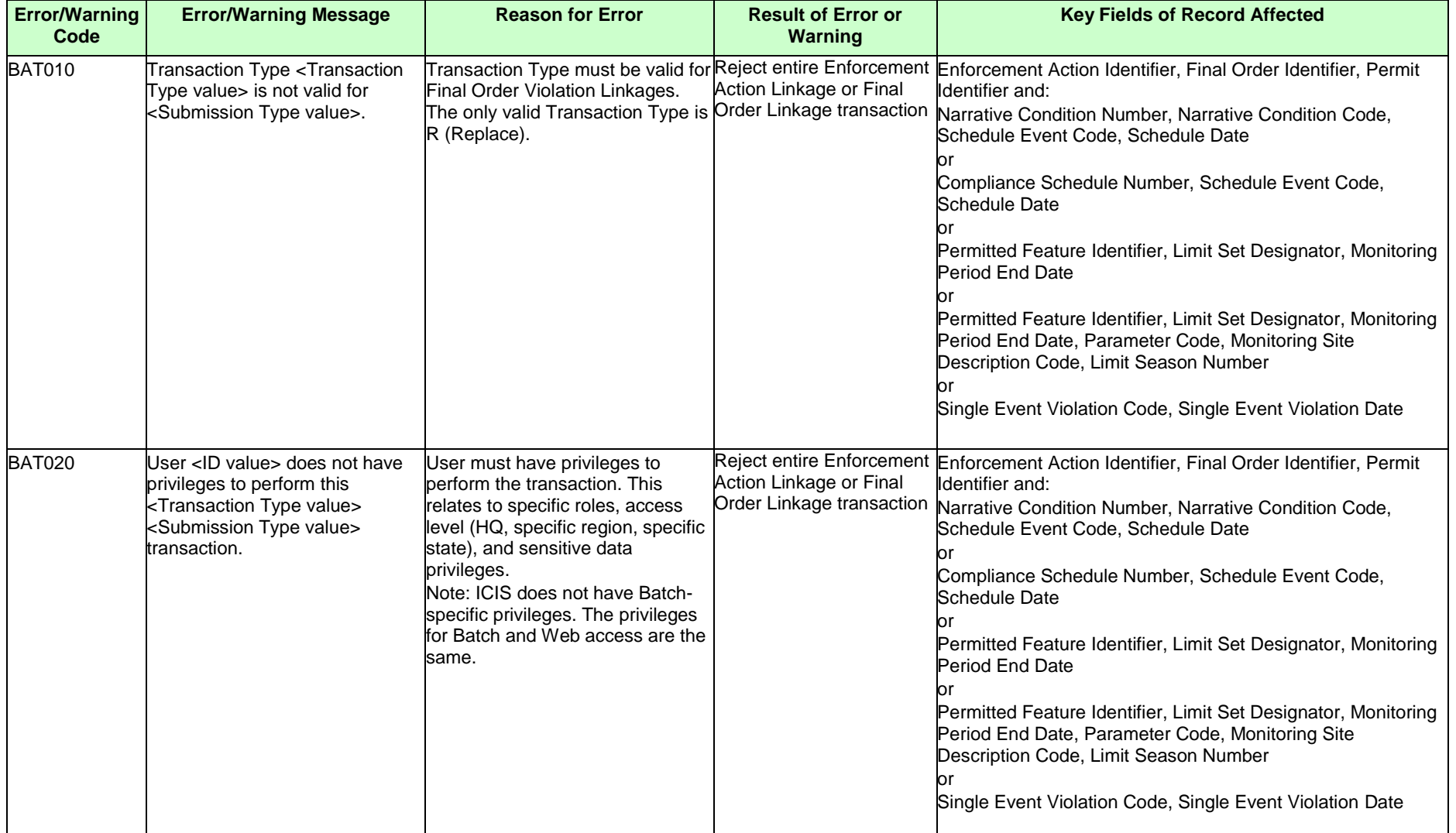

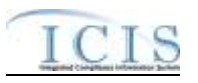

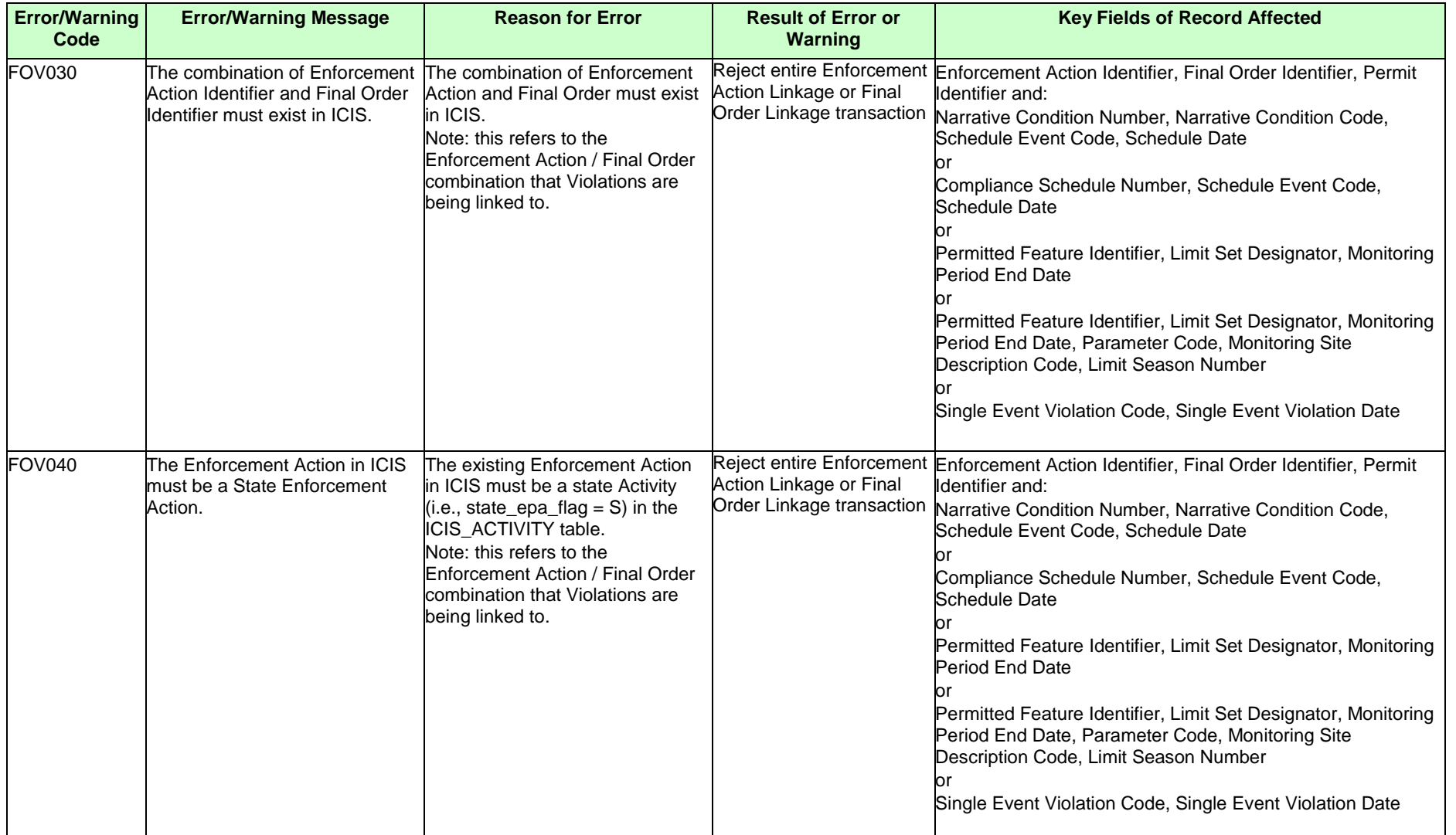

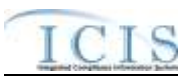

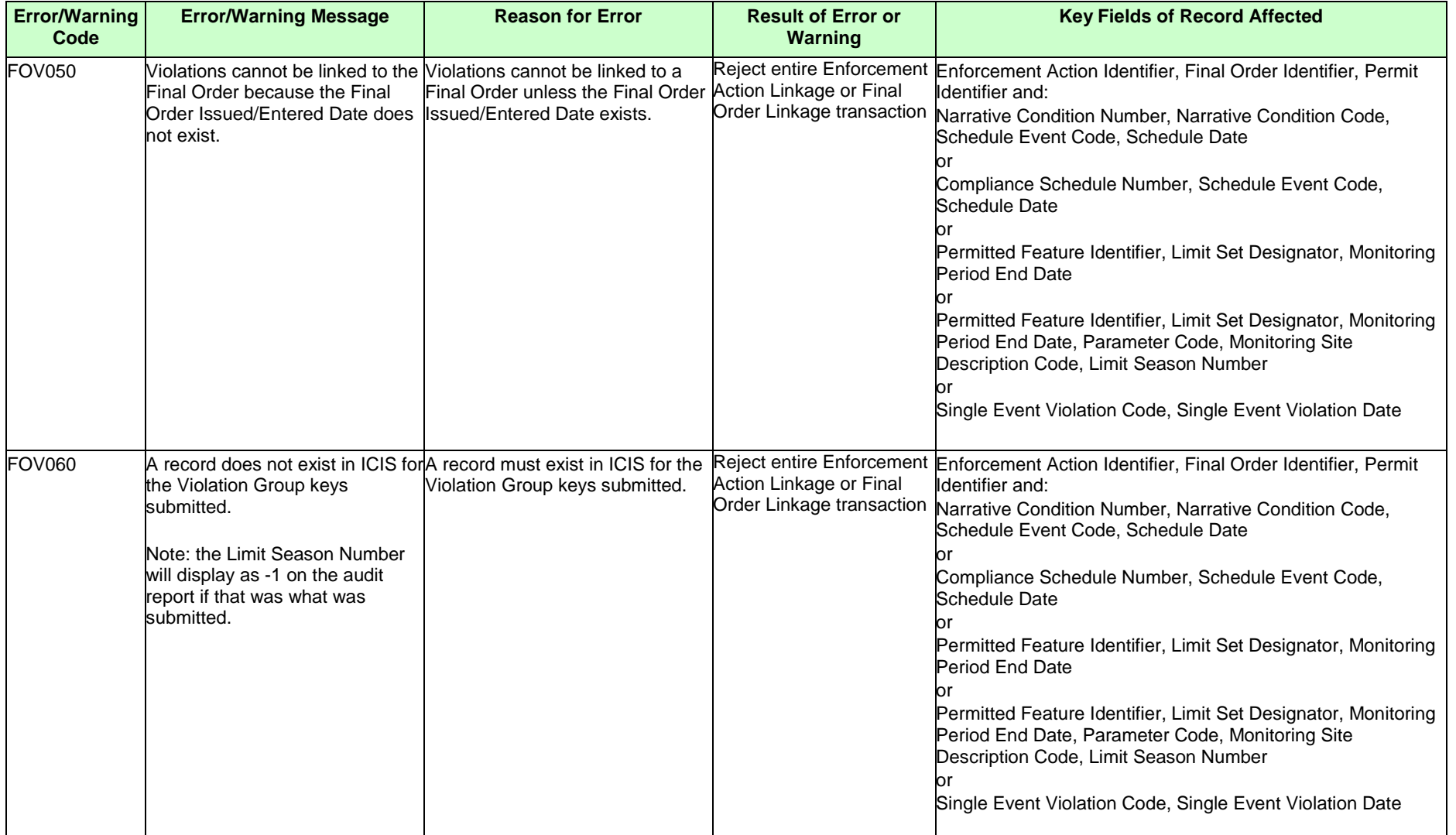

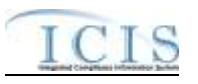

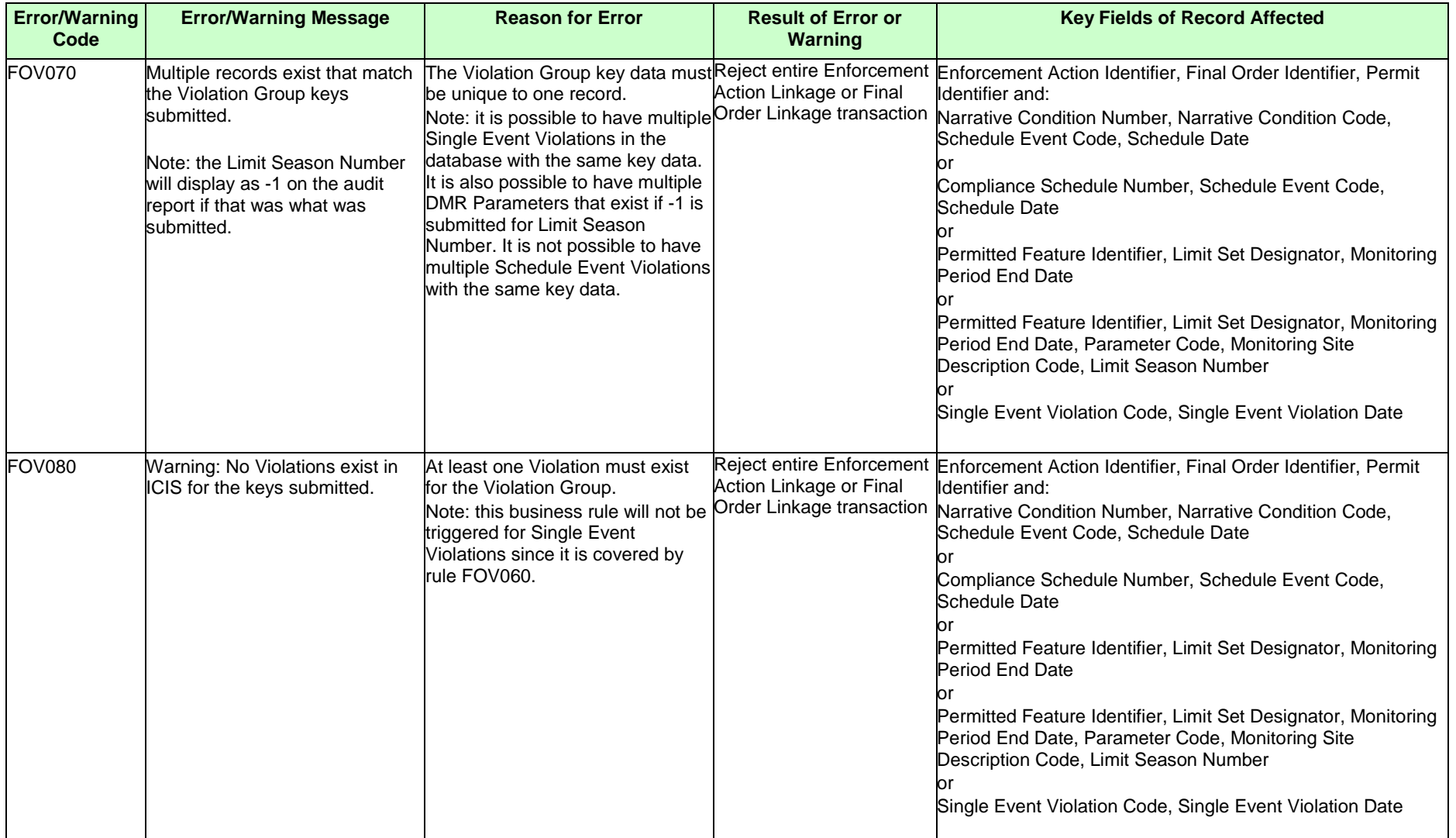

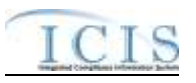

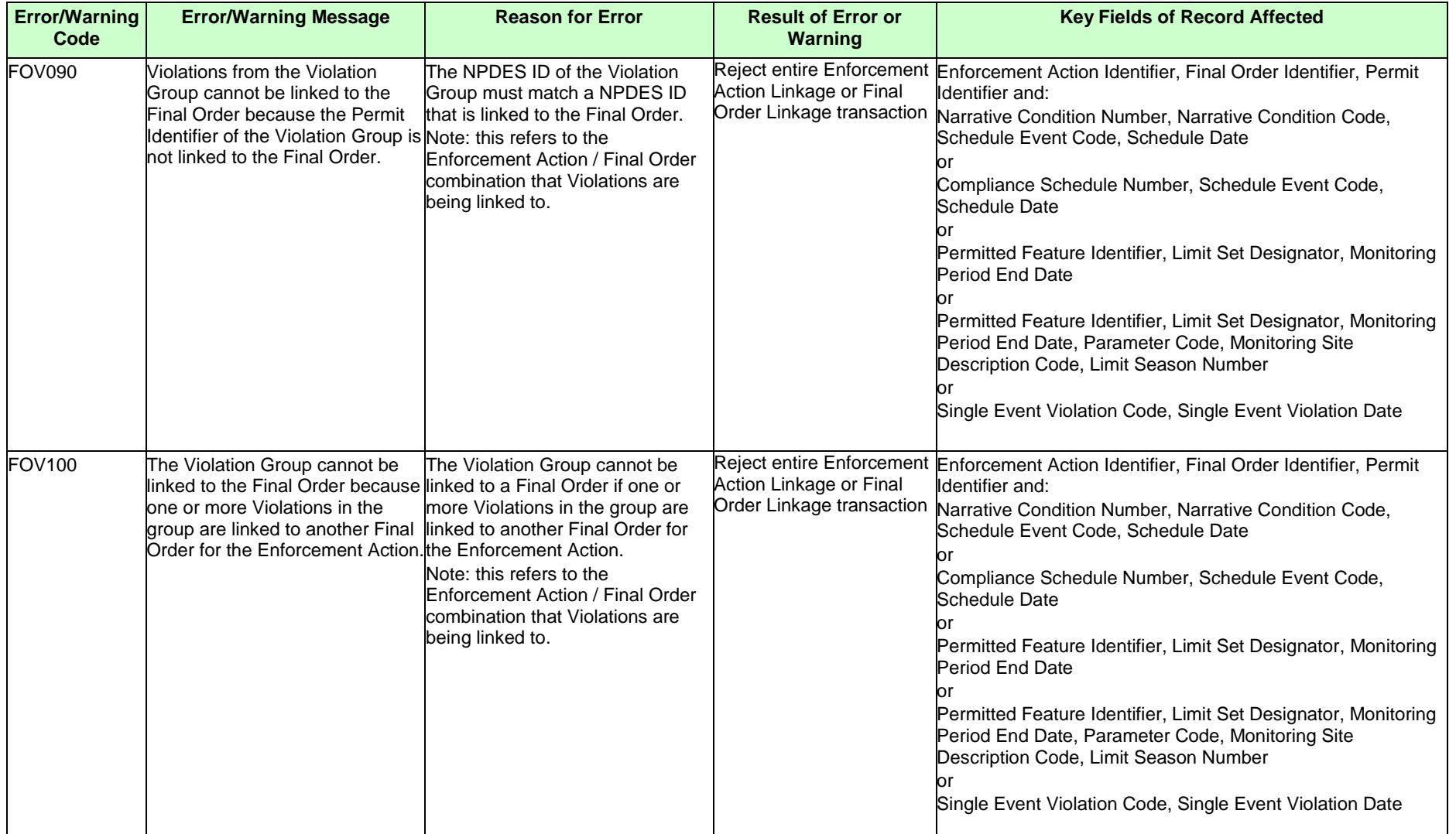

#### ICIS-NPDES XML Schema User Guide

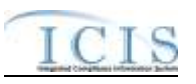

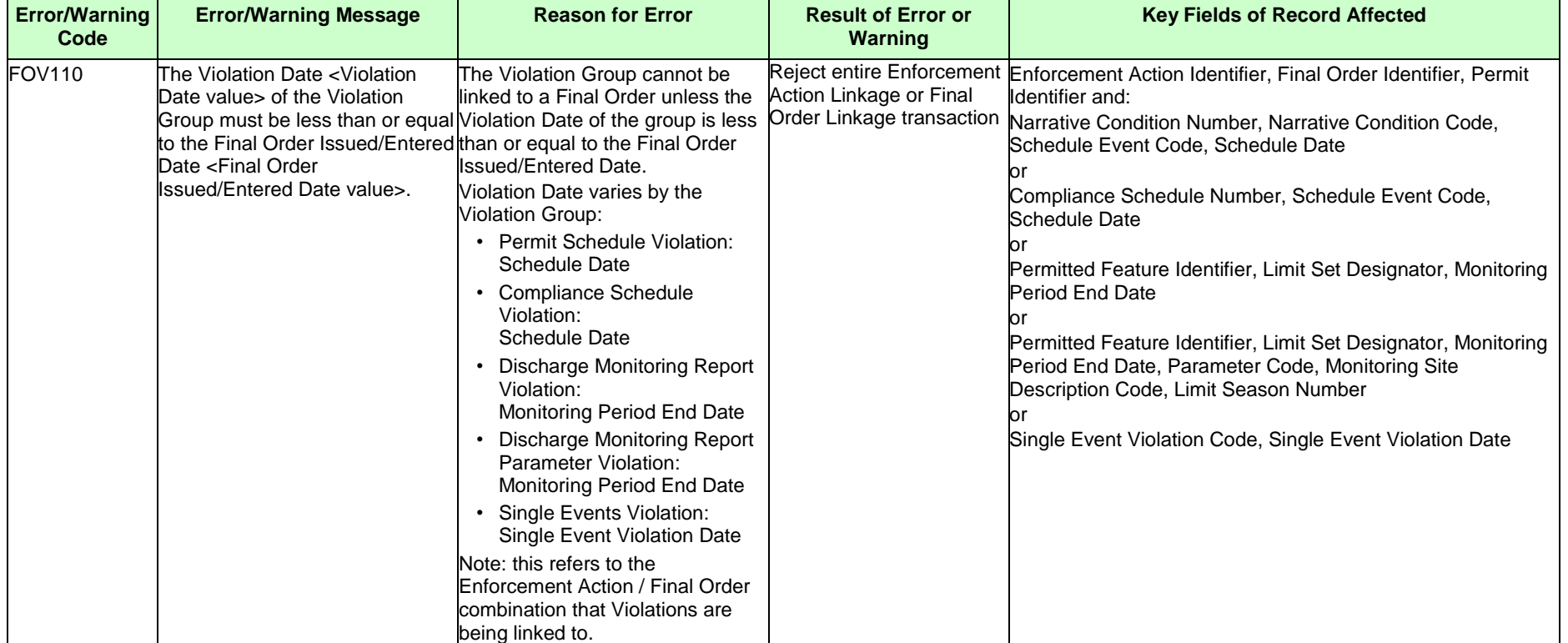

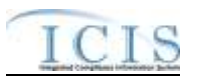

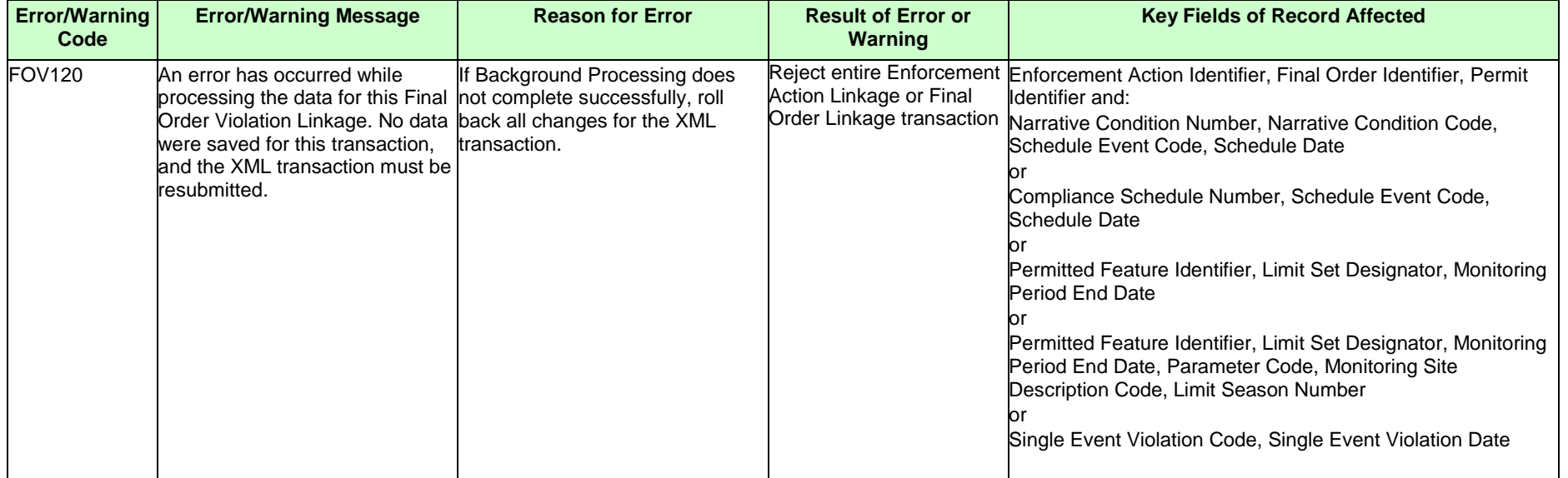

# **9.1.25 Compliance Schedule Error Messages**

The table below lists error messages that are generated when ICIS-NPDES Batch cannot process a compliance schedule transaction, what caused the error, how the error affected the transaction, and the key fields of the transaction that had the error.

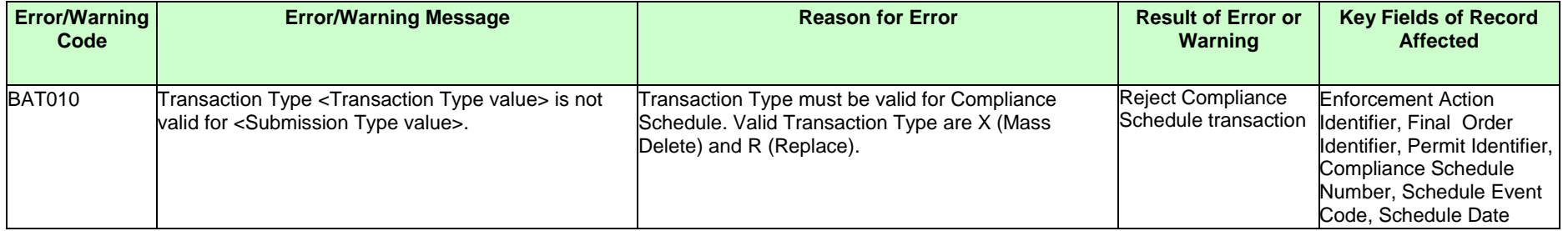

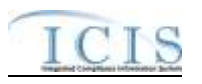

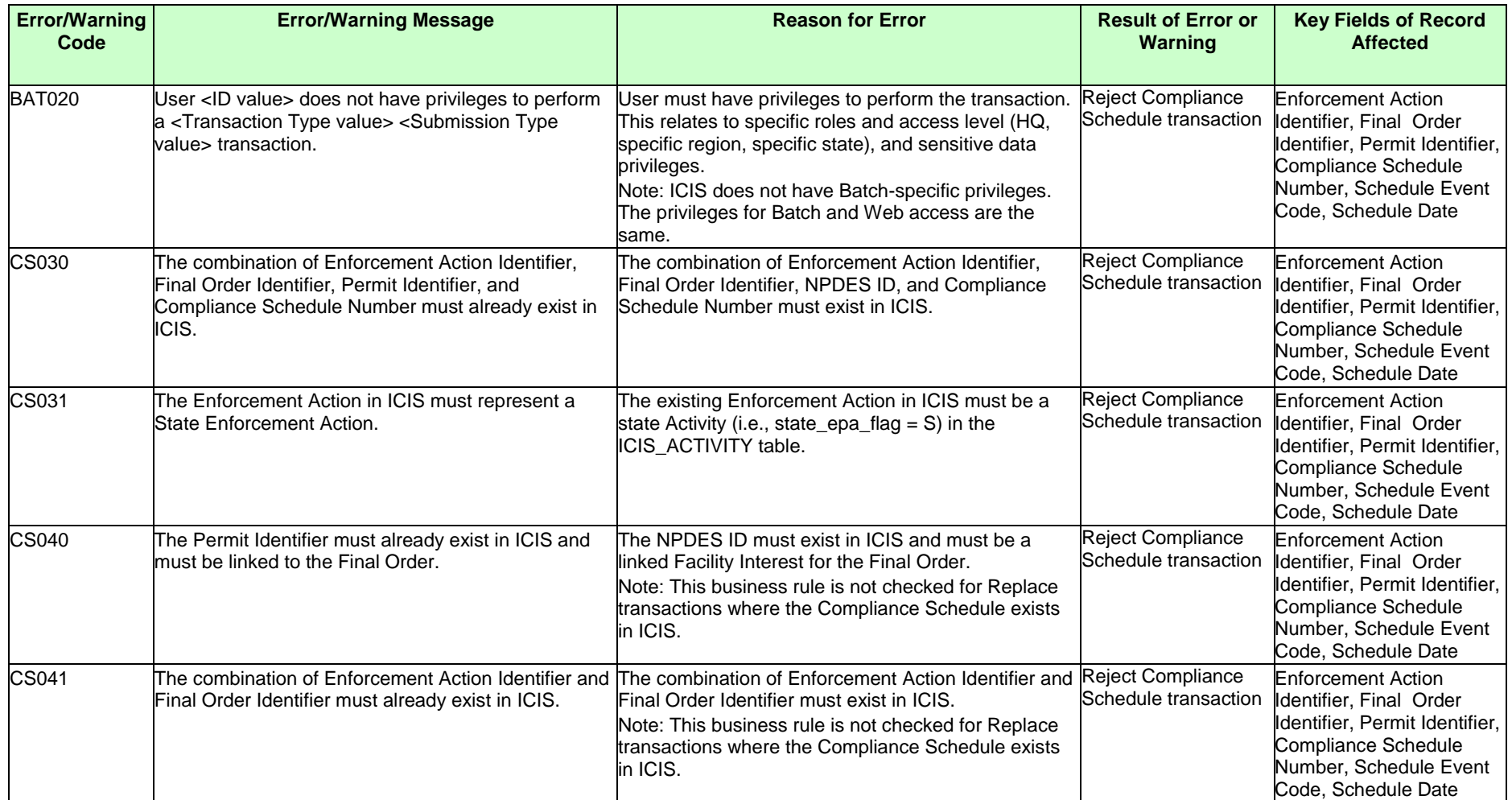

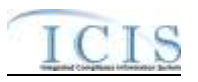

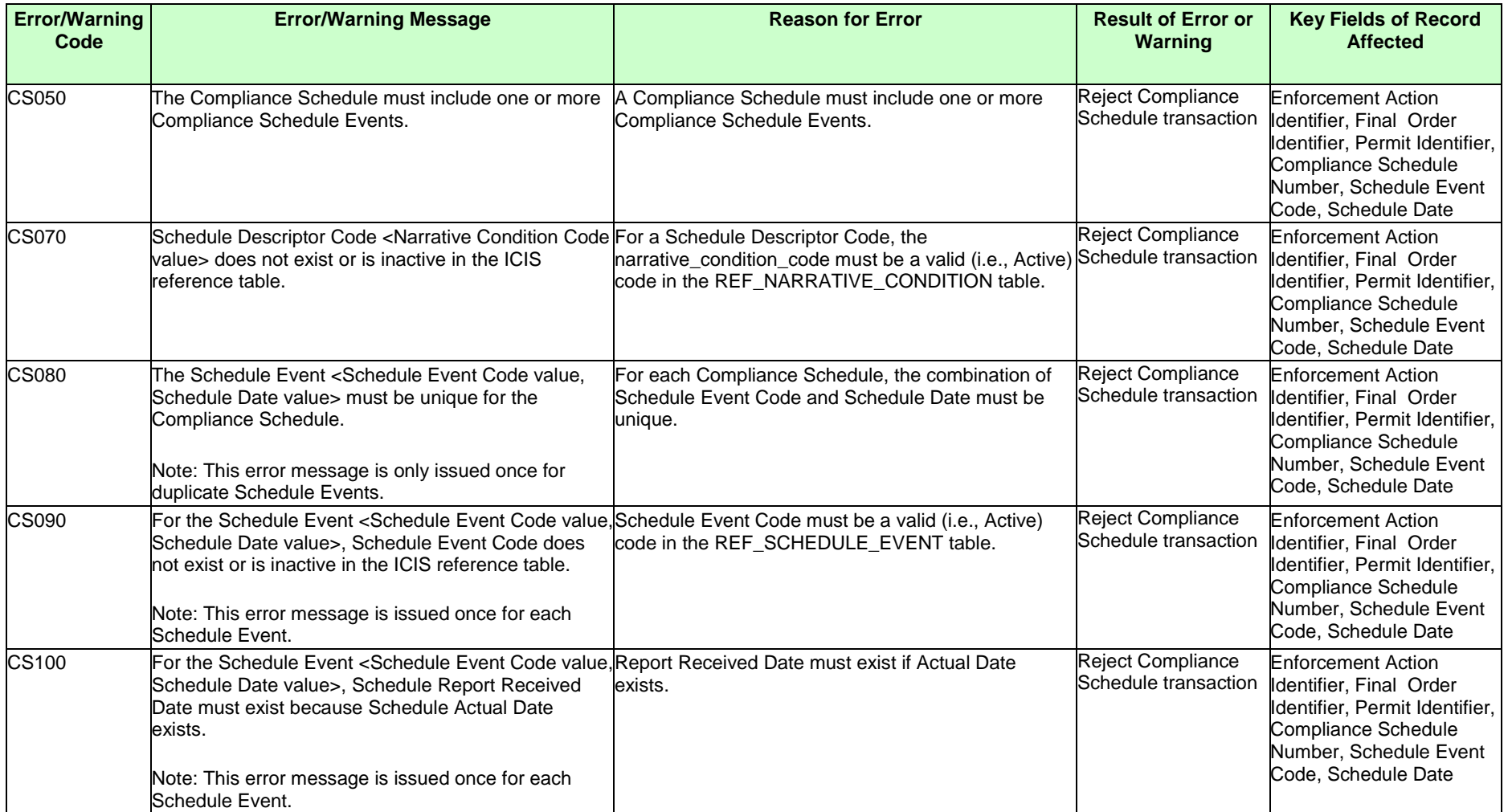

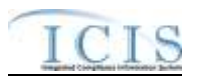

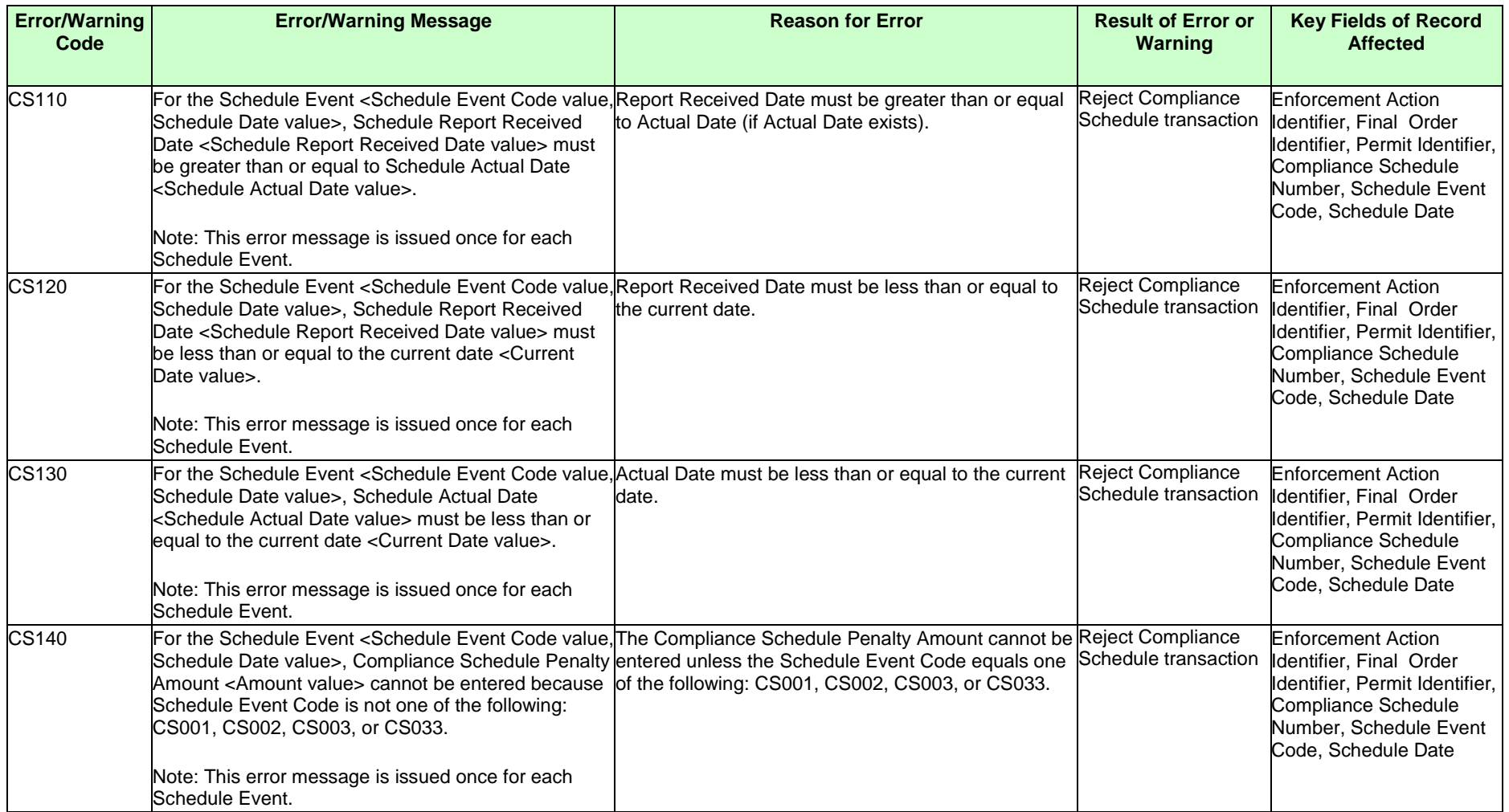

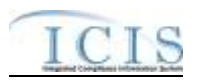

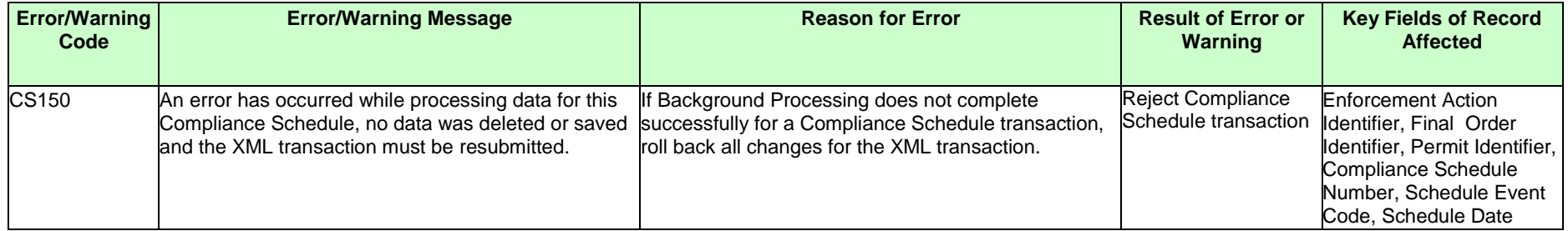

## **9.1.26 Schedule Event Violation Error Messages**

The table below lists error messages that are generated when ICIS-NPDES Batch cannot process a narrative condition (permit) or compliance schedule violation transaction, what caused the error, how the error affected the transaction, and the key fields of the transaction that had the error.

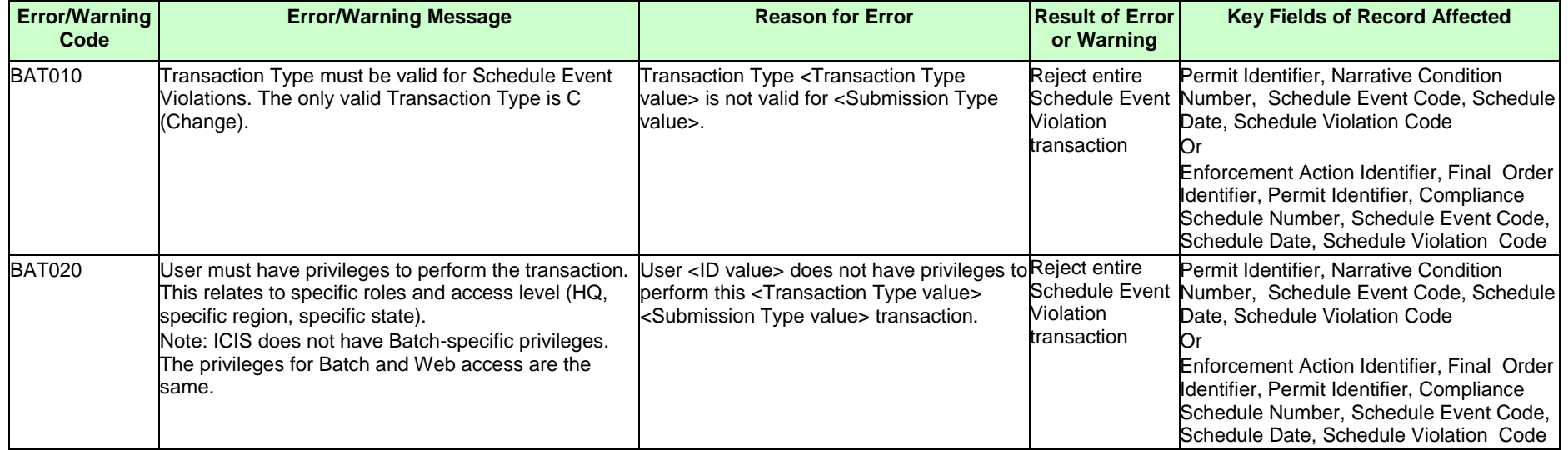

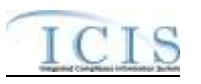

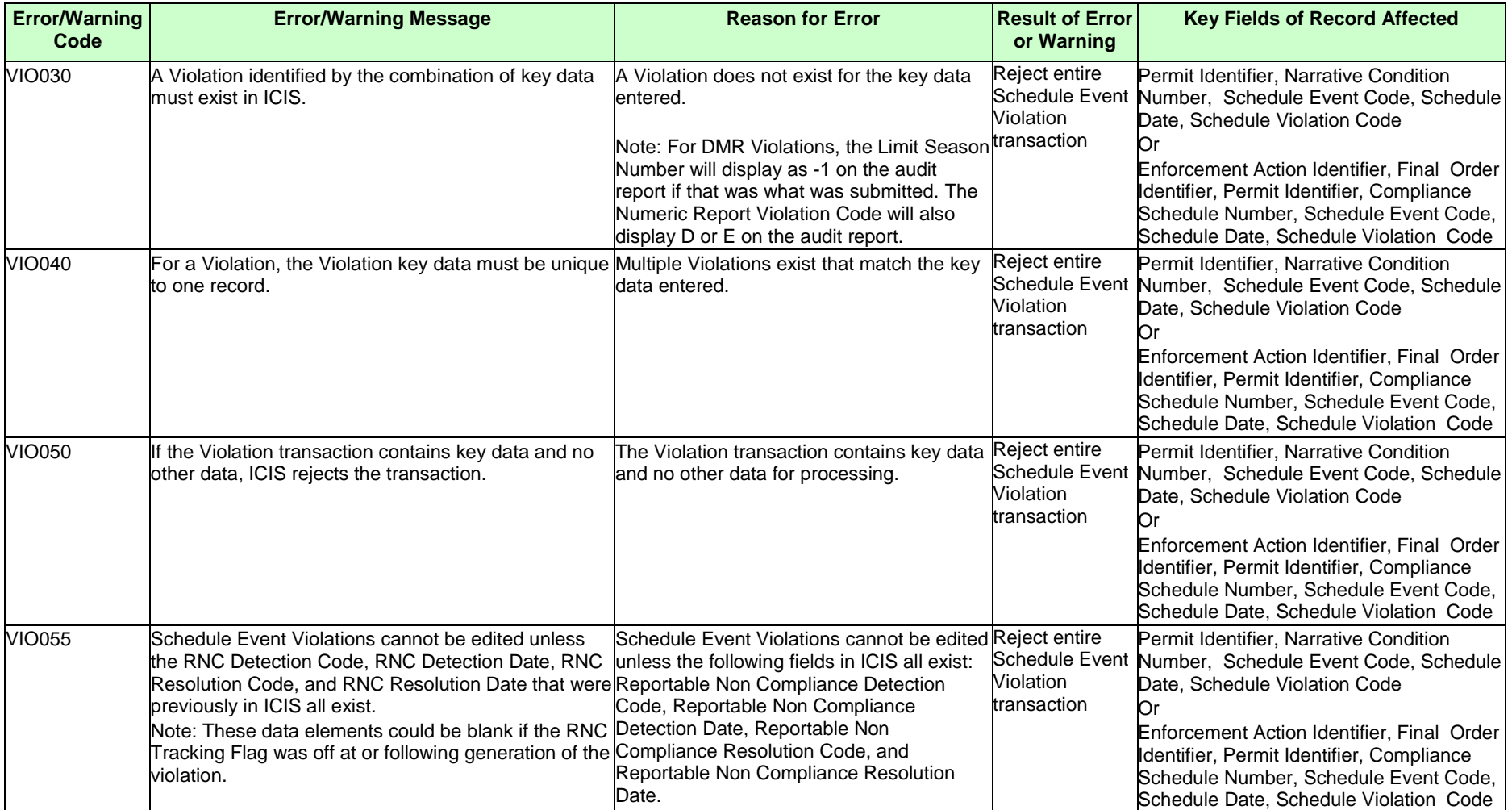

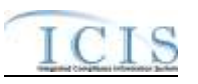

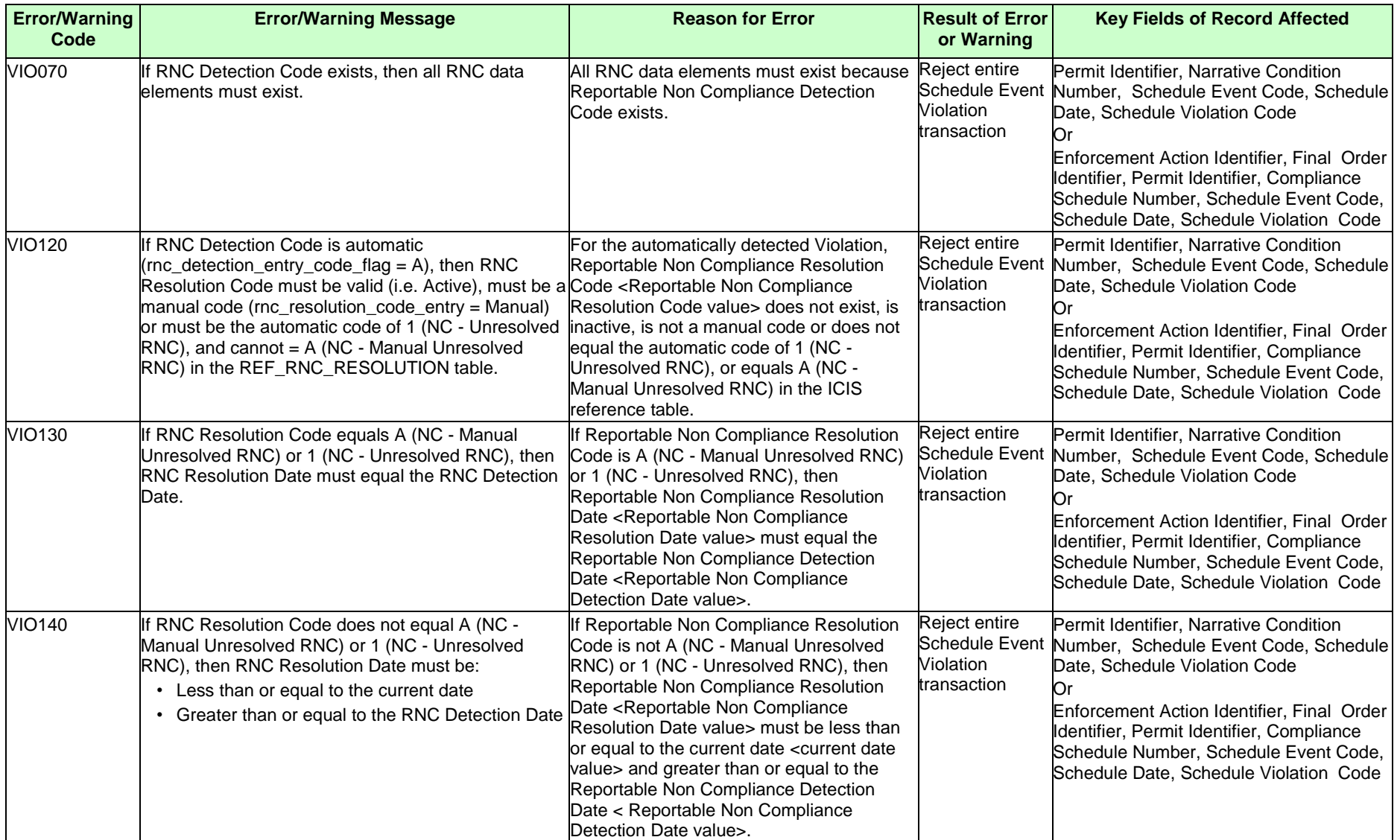

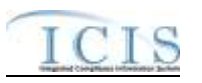

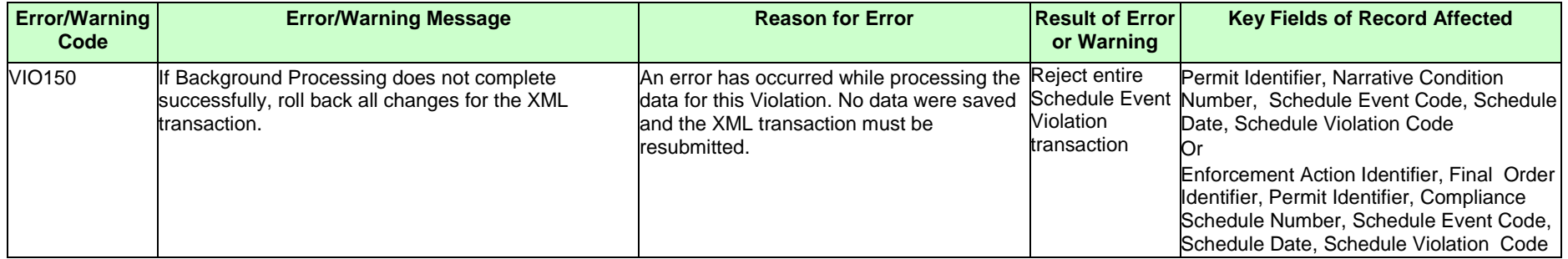

# **9.1.27 Single Event Violation Error Messages**

The table below lists error messages that are generated when ICIS-NPDES Batch cannot process a single event violation transaction, what caused the error, how the error affected the transaction, and the key fields of the transaction that had the error.

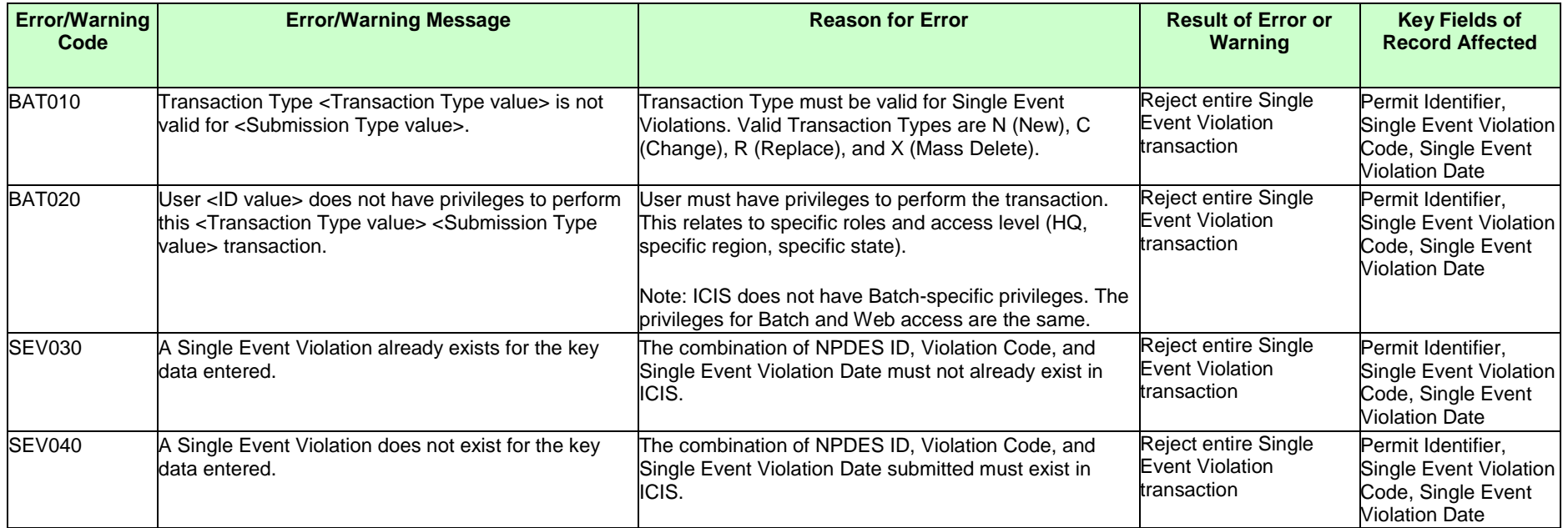

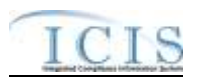

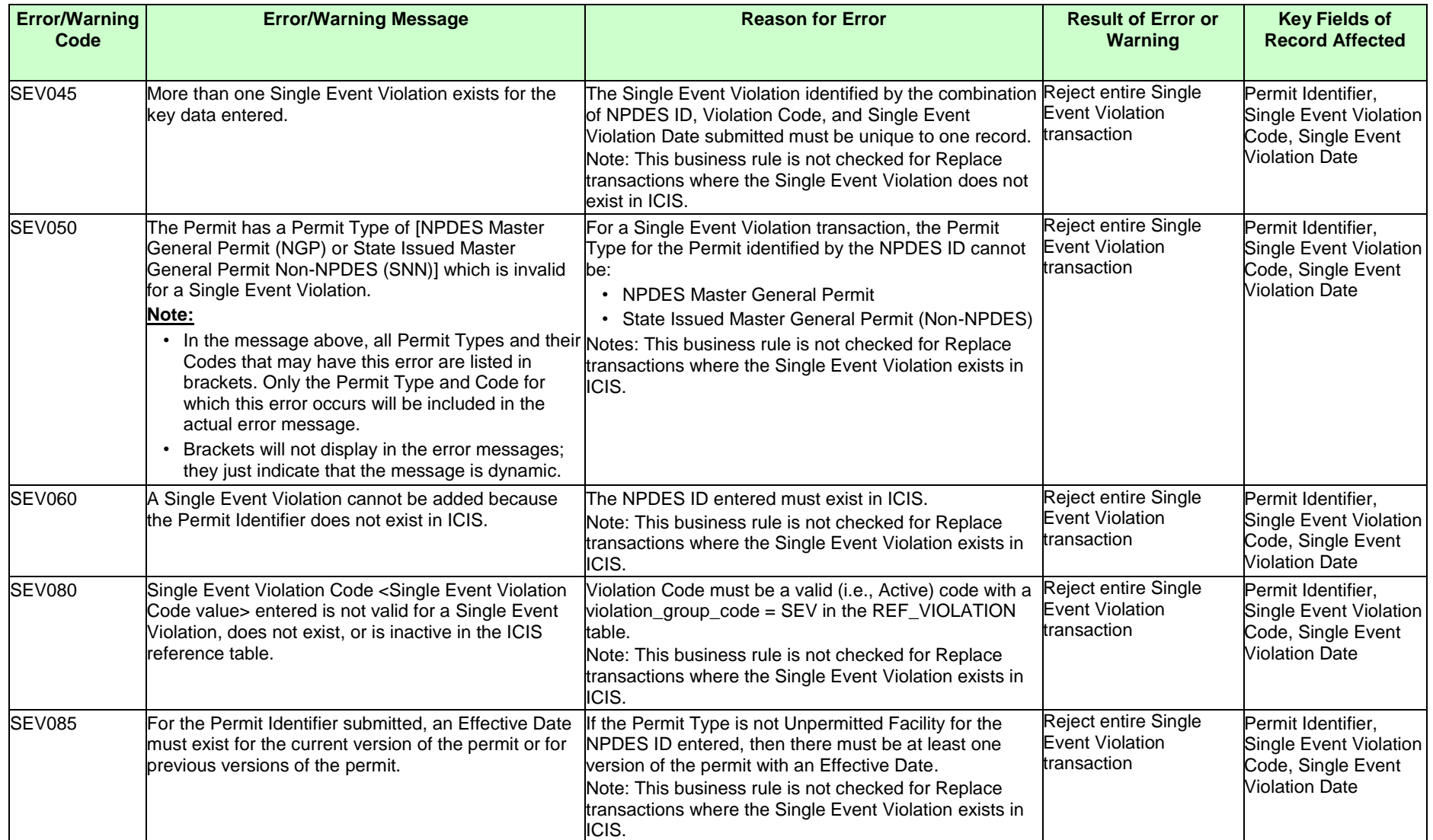

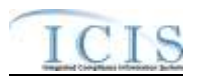

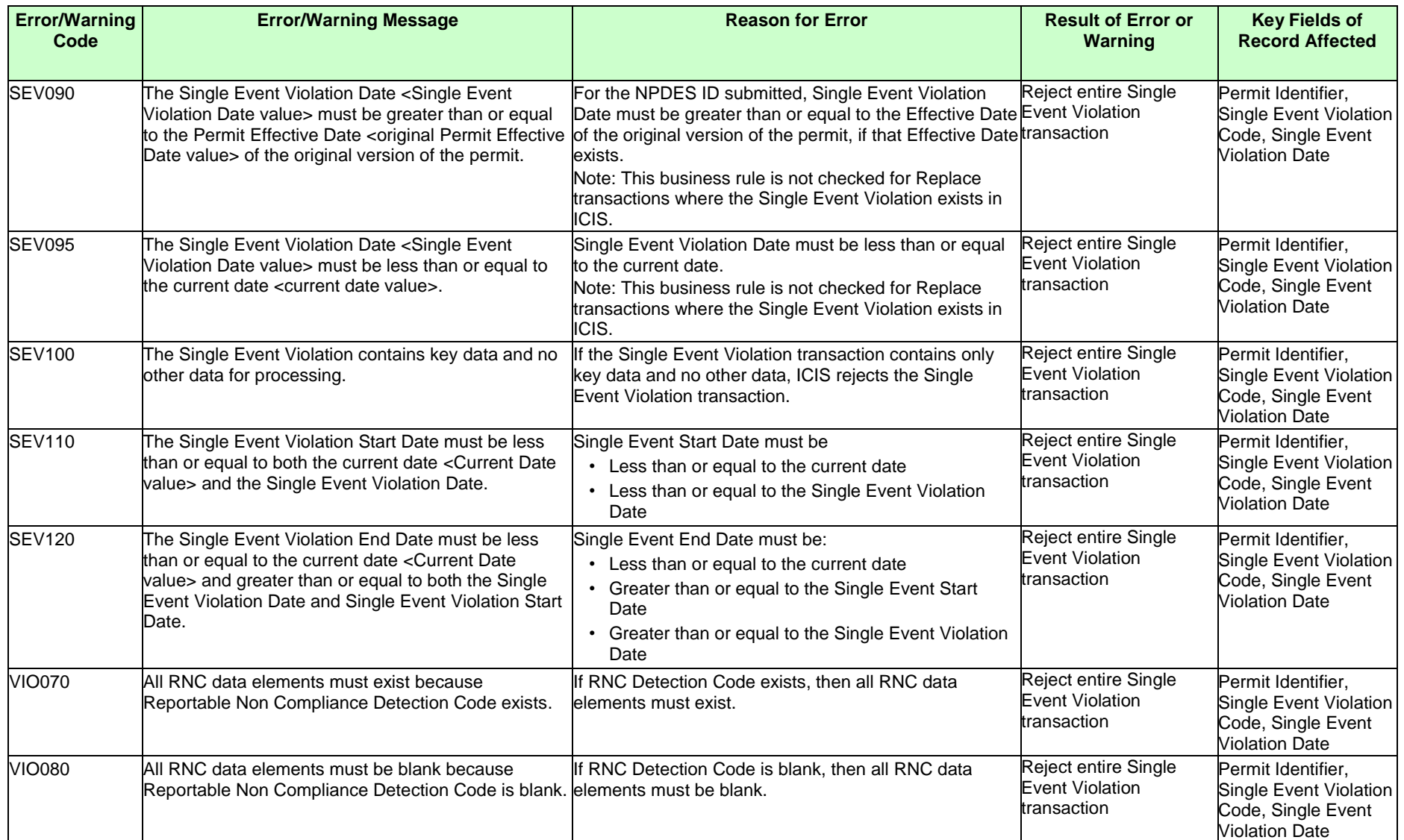
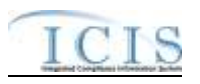

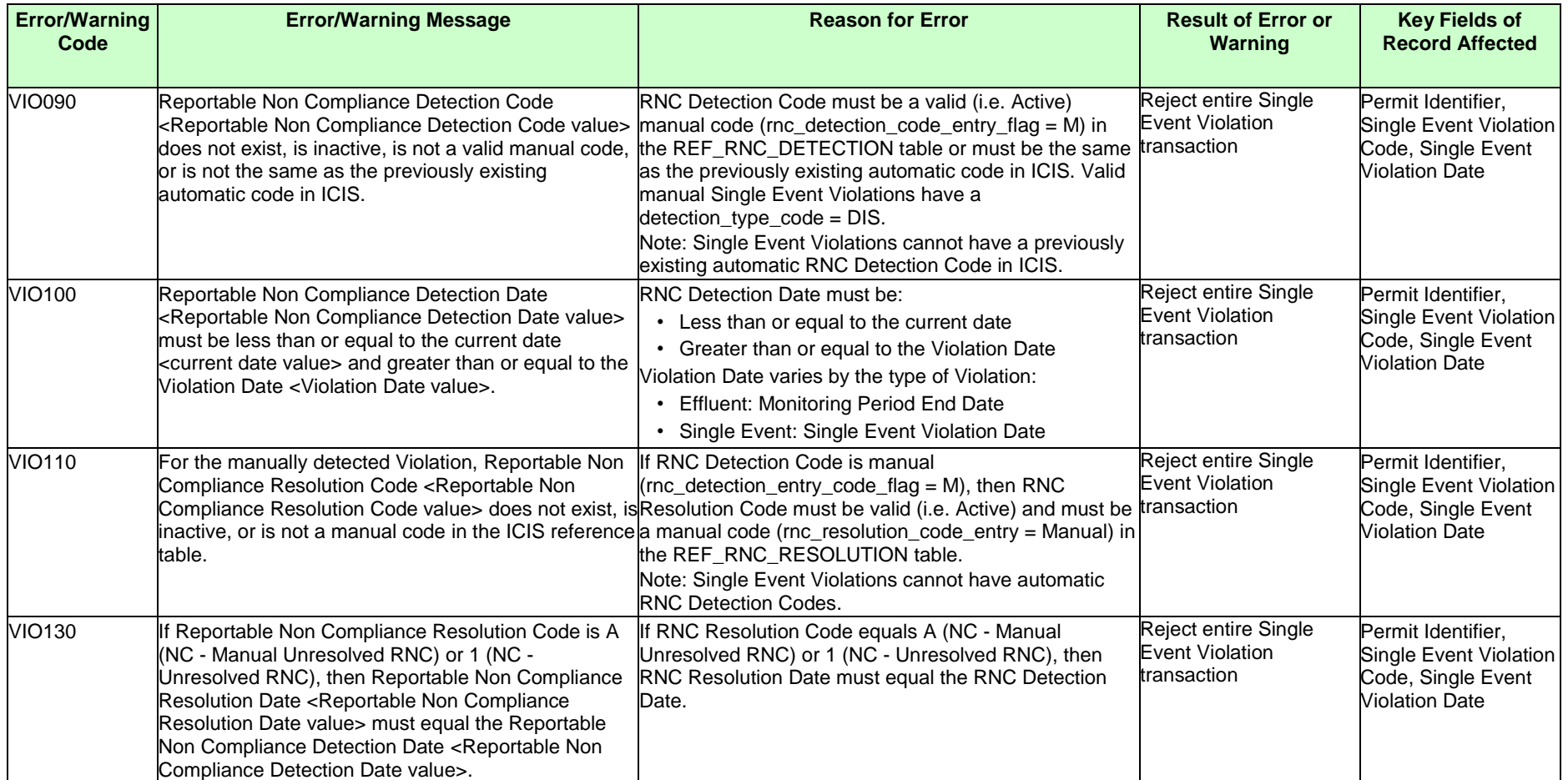

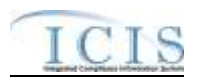

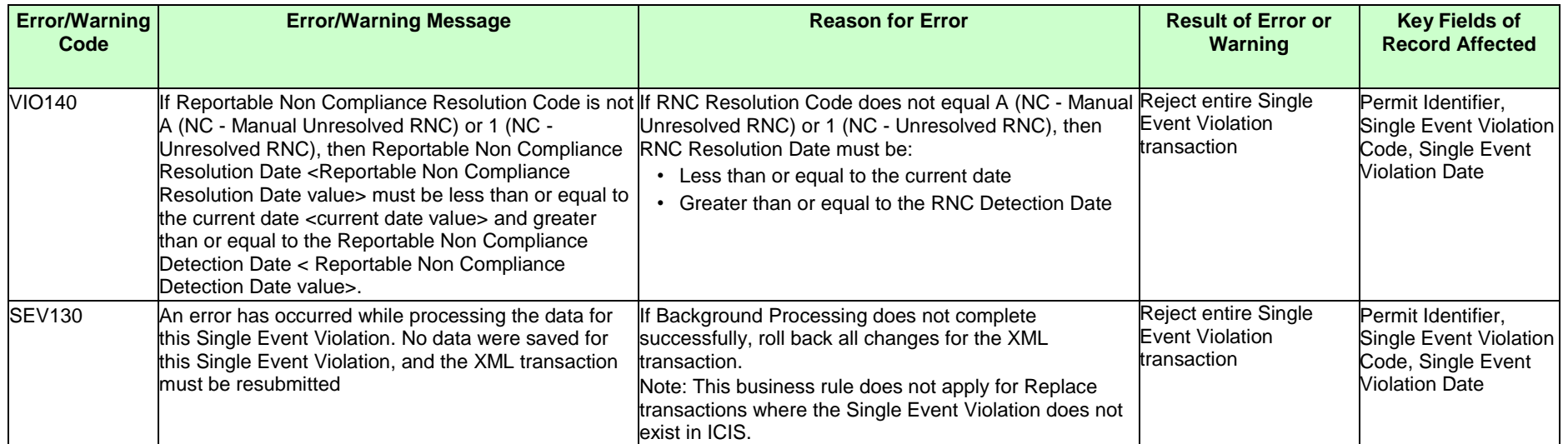

# **9.1.1 Copy Master General Permit Limit Set to General Permit Covered Facility Error Messages**

The table below lists error messages that are generated when ICIS-NPDES Batch cannot process a copy master general permit limit set transaction, what caused the error, how the error affected the transaction, and the key fields of the transaction that had the error.

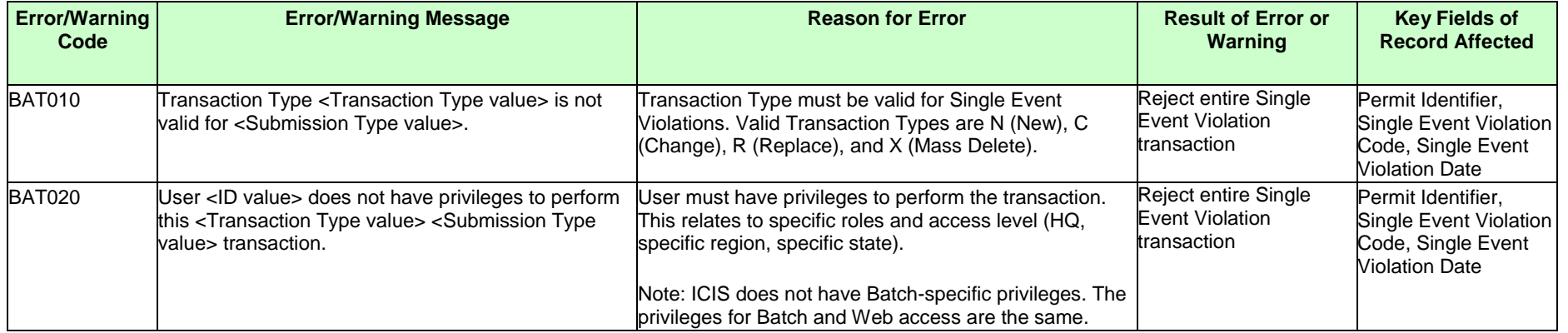

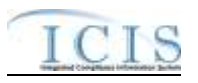

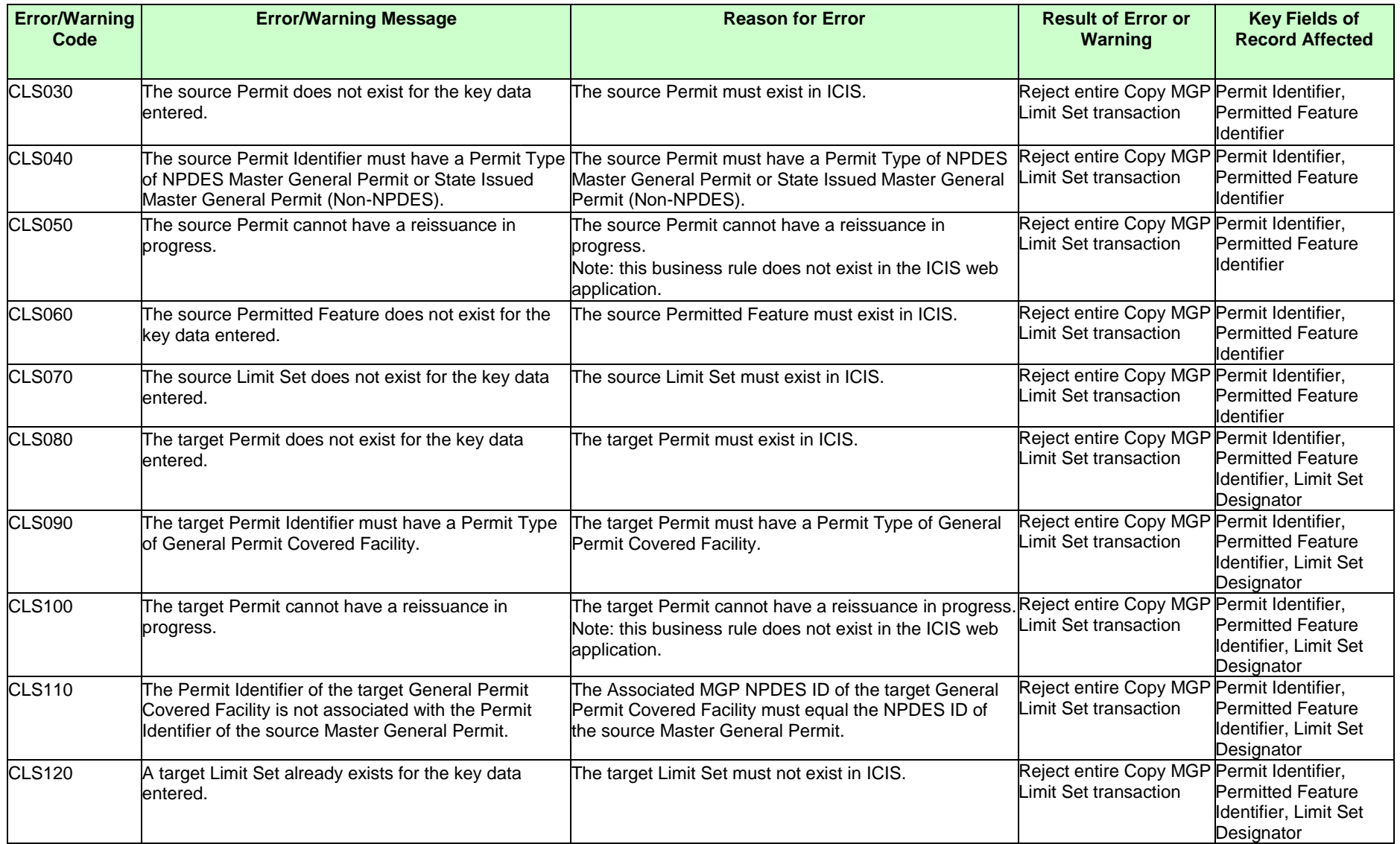

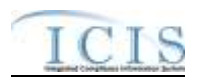

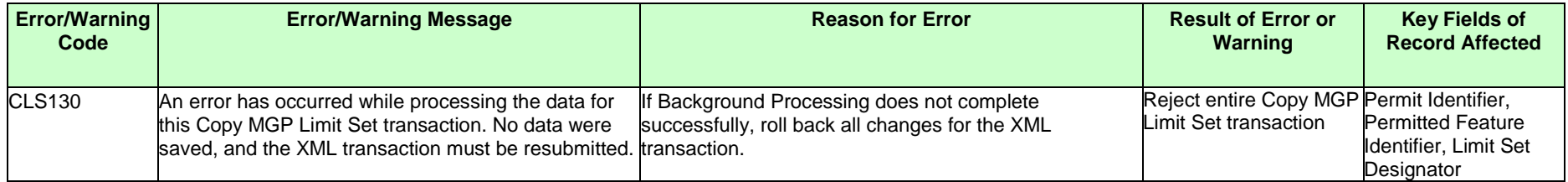

For errors beginning with PF see Section 9.1.9.

For errors beginning with LS see Section 9.1.10.

### **9.2 SCHEMA VALIDATION ERROR MESSAGES**

XML submission files must be validated against the ICIS Batch schema with a Schema validator package such as XMLSpy or Stylus Studio before they are submitted to CDX. If all XML submission files within the same zipped file are well formed and valid according to the ICIS-NPDES schema, the CDX node will return this downloadable SOAP message or the CDX Web form for ICIS will display this message in the <return> tag of the "submission-metadata.xml" file for the batch in the Transaction History screen:

<?xml version="1.0" encoding="UTF-8" standalone="no" ?>

**[-](http://tools.epacdxnode.net/SoapClient##)** <SOAP-ENV:Envelope xmlns:SOAP-ENV="**http://schemas.xmlsoap.org/soap/envelope/**"

xmlns:tns="**http://www.neien.org/schema/v1.0/validator.wsdl**" xmlns:xsd="**http://www.w3.org/2001/XMLSchema**" xmlns:soap="**http://schemas.xmlsoap.org/wsdl/soap/**" xmlns:typens="**http://www.neien.org/schema/v1.0/validator.xsd**" xmlns:dime="**http://schemas.xmlsoap.org/ws/2002/04/dime/wsdl/**" xmlns:wsdl="**http://schemas.xmlsoap.org/wsdl/**" xmlns:xsi="**http://www.w3.org/2001/XMLSchema-instance**" xmlns:SOAP-ENC="**http://schemas.xmlsoap.org/soap/encoding/**"> **[-](http://tools.epacdxnode.net/SoapClient##)** <SOAP-ENV:Body>

**[-](http://tools.epacdxnode.net/SoapClient##)** <mns:SchemaValidateResponse xmlns:mns="**http://www.neien.org/schema/v1.0/validator.xsd**" SOAP-ENV:encodingStyle="**http://schemas.xmlsoap.org/soap/encoding/**">

<**return xsi:type**="**xsd:string**">**Congratulations! The document, HQ001TEST.xml, is valid according to the schema.**<**/return**>

</mns:SchemaValidateResponse>

</SOAP-ENV:Body>

</SOAP-ENV:Envelope>

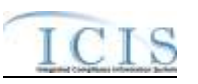

The message immediately below indicates that an XML submission file was able to be sent to ICIS-NPDES Batch for processing. However, if a submission file is not well formed or is invalid according to the ICIS Schema, CDX will capture the first 100 errors and set the status of the submission to "Failed". If the XML submission file is sent to CDX through its node, CDX will provide the errors in a downloadable SOAP message like the example shown below or the CDX Web form for ICIS will display this message in the "submission-metadata.xml" file for the batch in the Transaction History screen.

<?xml version="1.0" encoding="UTF-8" standalone="no" ?>

- **[-](http://tools.epacdxnode.net/SoapClient##)** <SOAP-ENV:Envelope xmlns:SOAP-ENV="**http://schemas.xmlsoap.org/soap/envelope/**"
- xmlns:tns="**http://www.neien.org/schema/v1.0/validator.wsdl**" xmlns:xsd="**http://www.w3.org/2001/XMLSchema**" xmlns:soap="**http://schemas.xmlsoap.org/wsdl/soap/**" xmlns:typens="**http://www.neien.org/schema/v1.0/validator.xsd**" xmlns:dime="**http://schemas.xmlsoap.org/ws/2002/04/dime/wsdl/**" xmlns:wsdl="**http://schemas.xmlsoap.org/wsdl/**" xmlns:xsi="**http://www.w3.org/2001/XMLSchema-instance**" xmlns:SOAP-ENC="**http://schemas.xmlsoap.org/soap/encoding/**">
- **[-](http://tools.epacdxnode.net/SoapClient##)** <SOAP-ENV:Body>
- **[-](http://tools.epacdxnode.net/SoapClient##)** <mns:SchemaValidateResponse xmlns:mns="**http://www.neien.org/schema/v1.0/validator.xsd**" SOAP-

ENV:encodingStyle="**http://schemas.xmlsoap.org/soap/encoding/**">

<**return xsi:type=**"**xsd:string**">**The document,\\cdxprepnetapp1\QA\_Temp\e1a14bae-fcd8-41d1-87a6-3eec4cee65cf0, contains the following error(s): Error at line 4 column 40 : The ' http://www.exchangenetwork.net/schema/icis/1:Id' element is invalid - The value '1234567890123456789012345678901' is invalid according to its datatype '**

**http://www.exchangenetwork.net/schema/icis/1:StringMin3Max30Type' - The actual length is greater than the MaxLength value.**</**return**>

</mns:SchemaValidateResponse> </SOAP-ENV:Body> </SOAP-ENV:Envelope>

This table provides the general schema validation error messages that appear in a CDX, Stylus Studio or XMLSpy during XML schema validation, or appear in the PDF returned by ICIS, including an explanation of what caused the error and hints on how to fix the error.

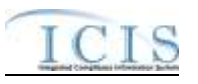

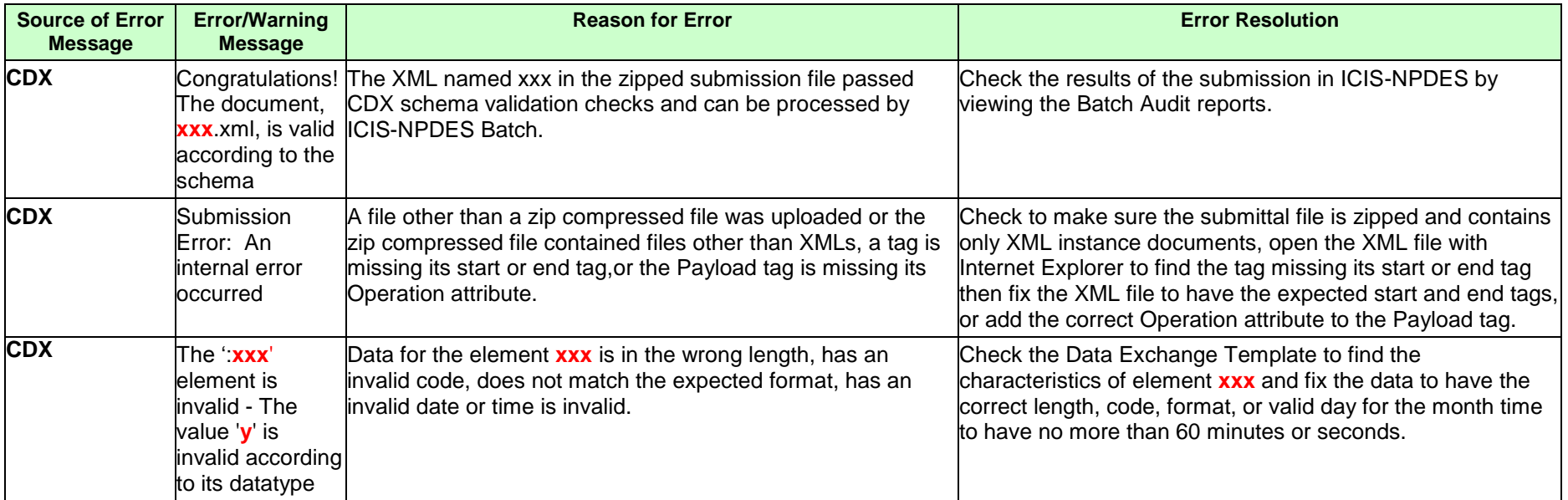

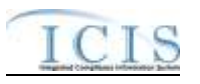

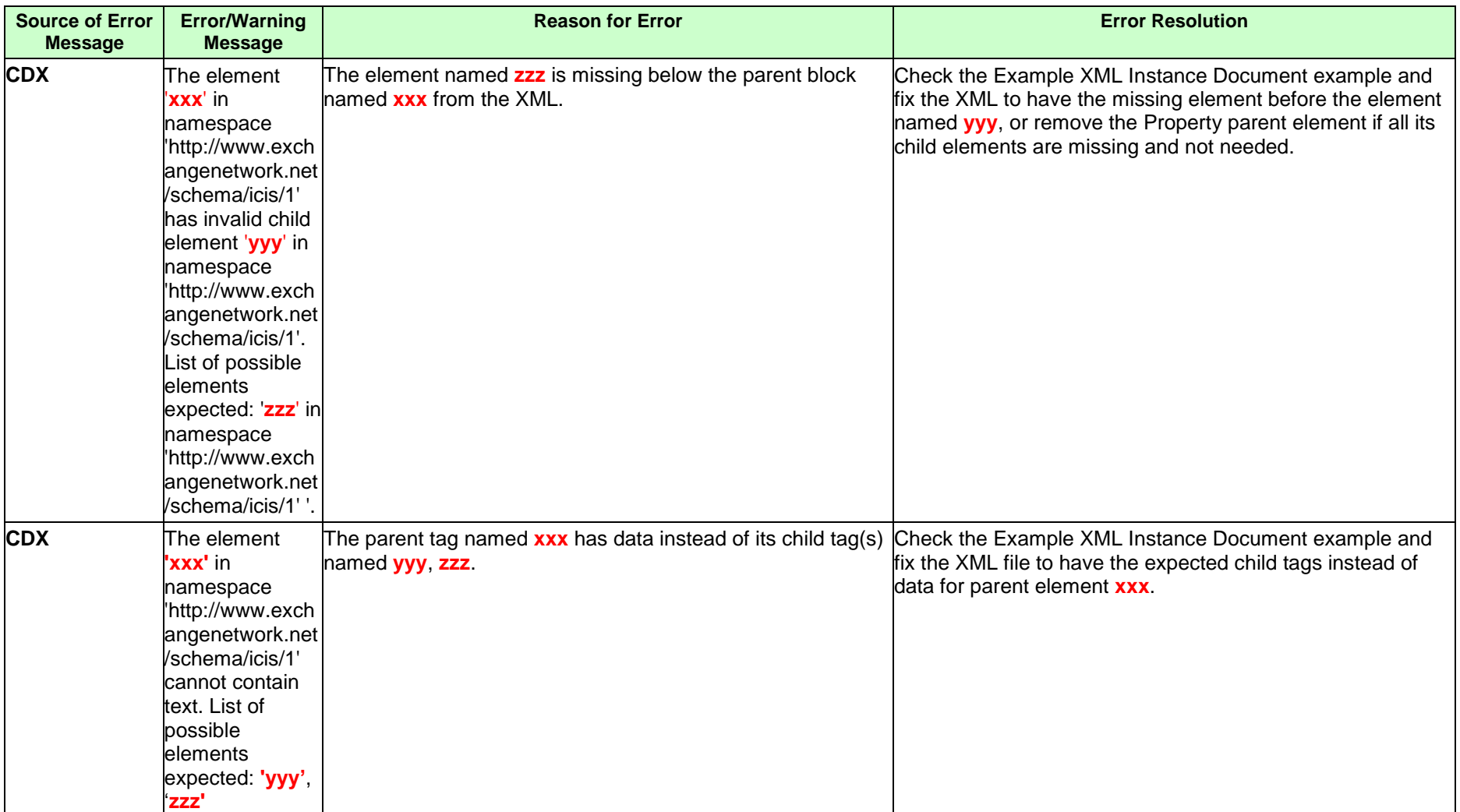

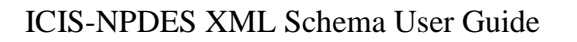

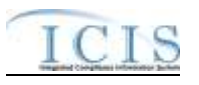

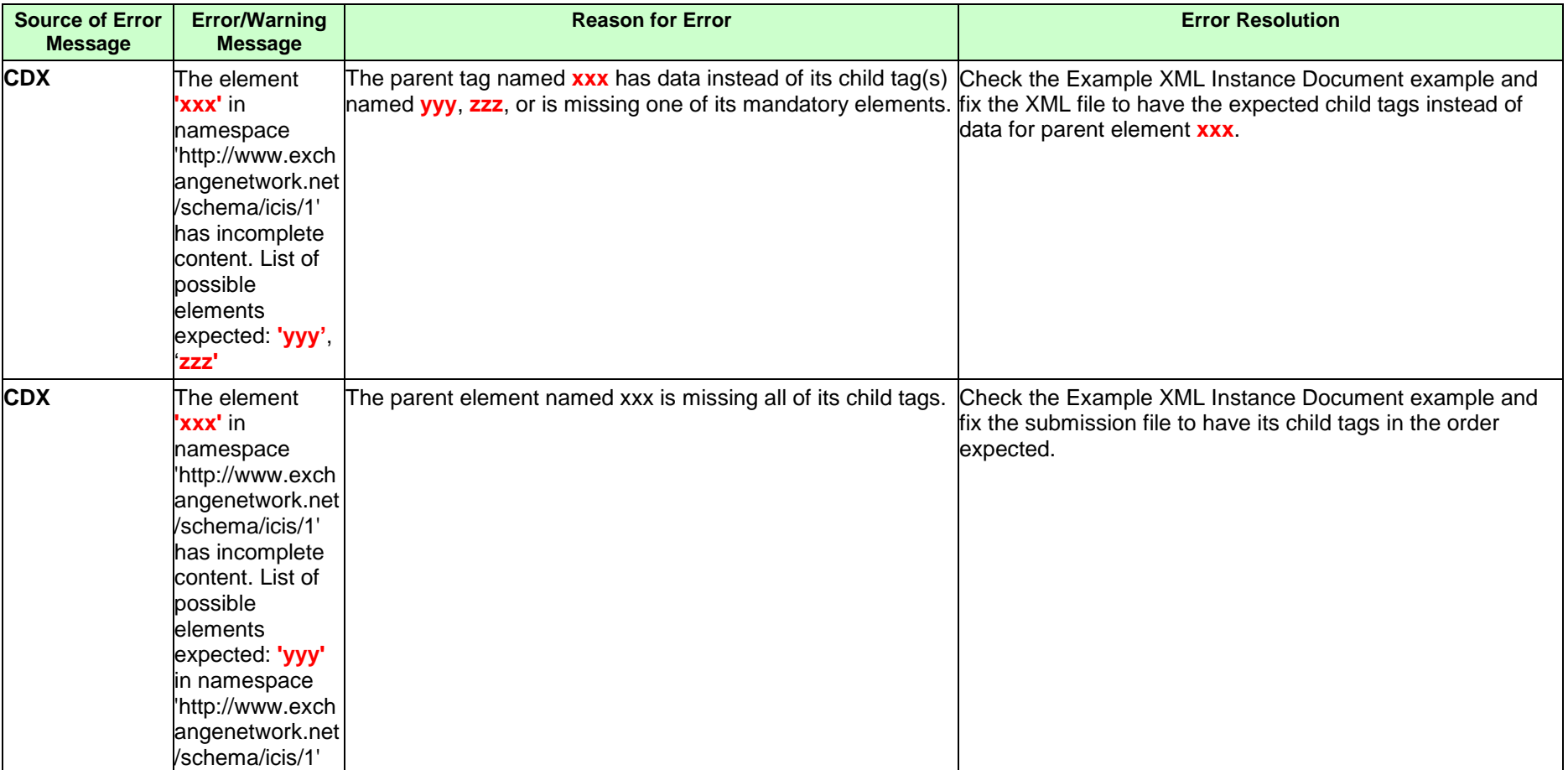

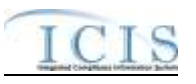

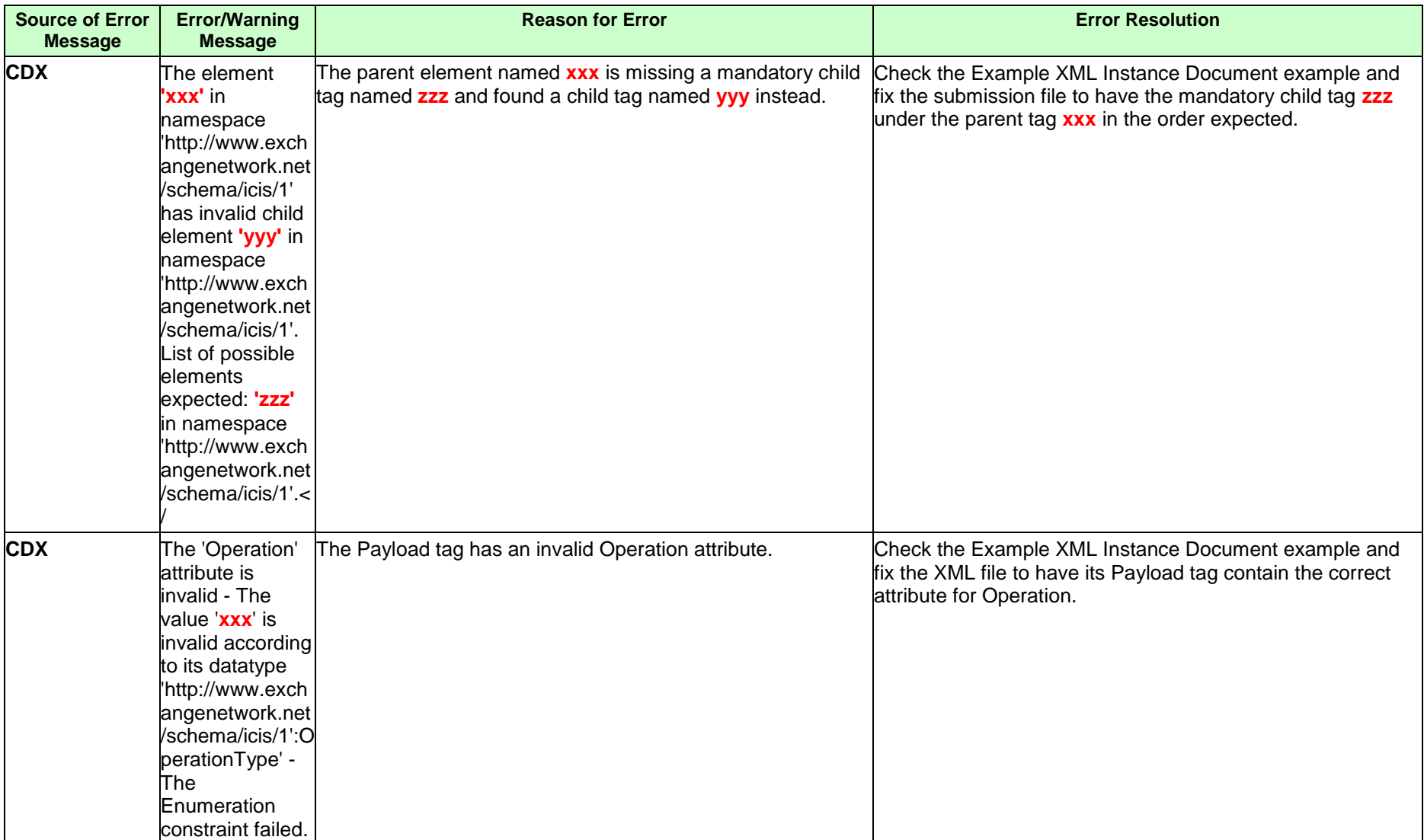

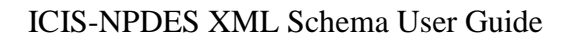

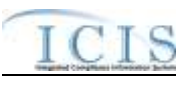

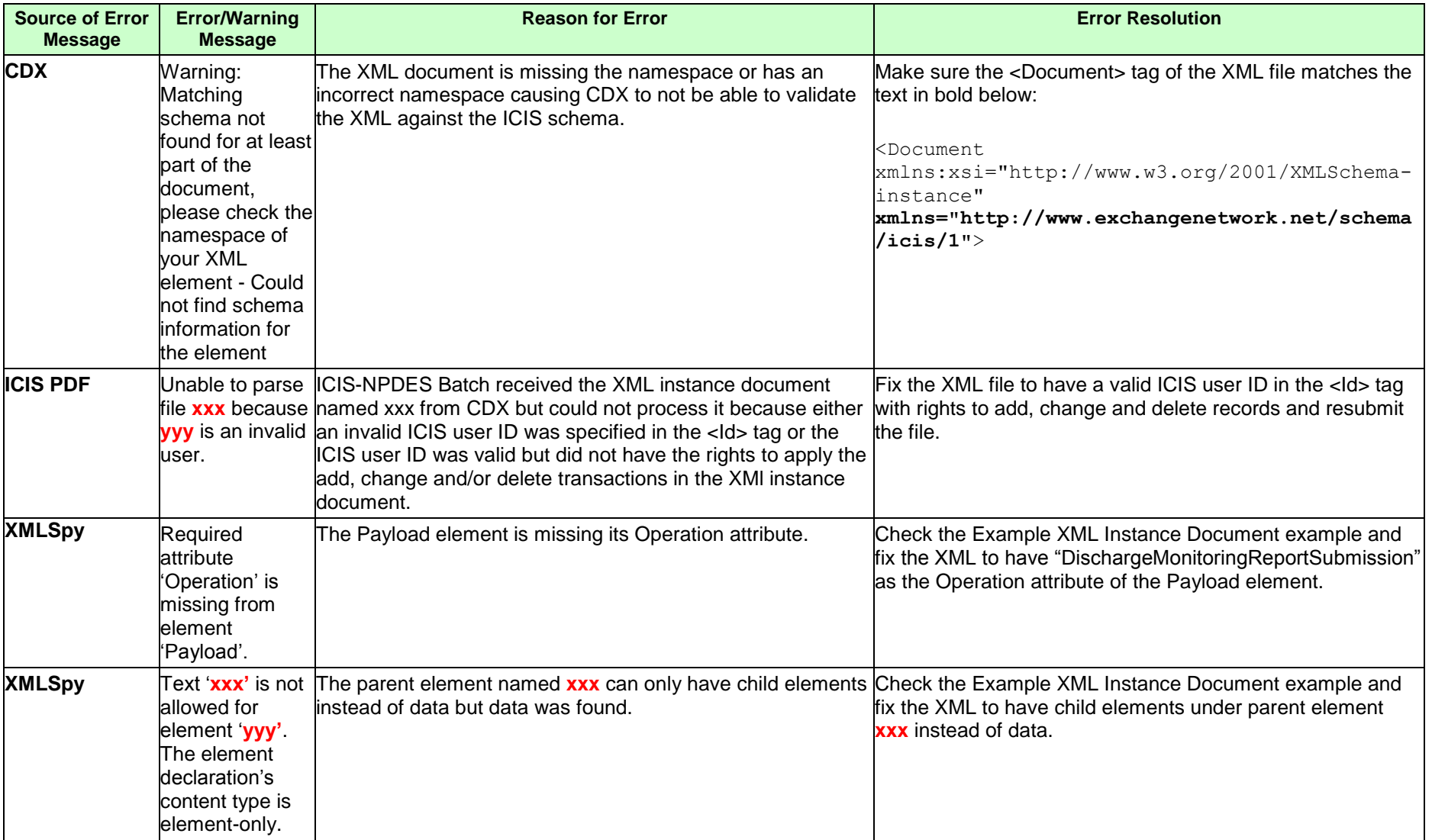

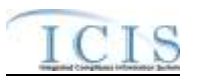

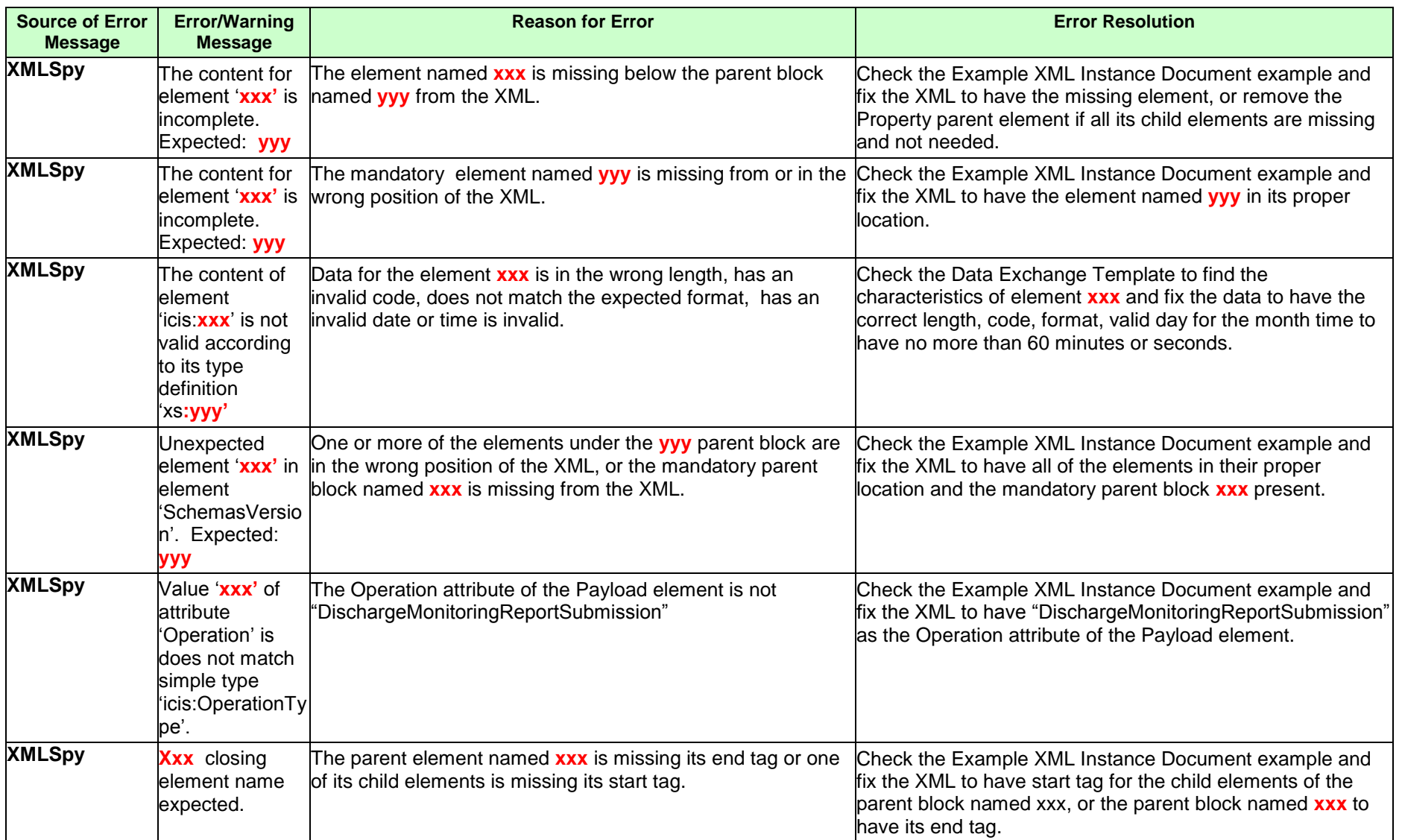

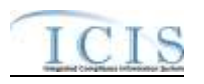

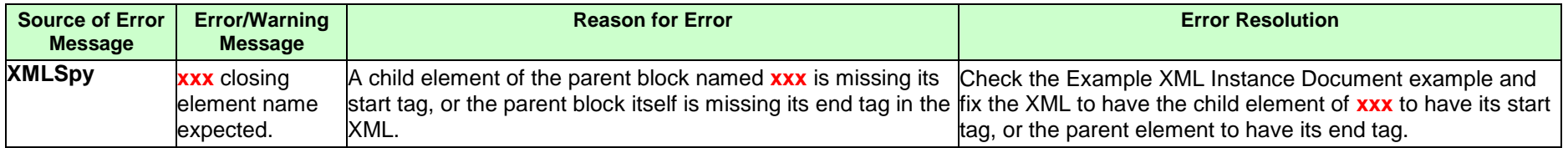

## **9.3 ICIS-NPDES UNEXPECTED ERROR MESSAGES**

If an XML submission file encounters an unexpected error when trying to process the submission file that keeps the data from being parsed into the ICIS database, an error will be reported in a PDF file that can be downloaded from CDX. This is an example of a PDF where the <Id> tag contains a User ID that does not exist in ICIS.

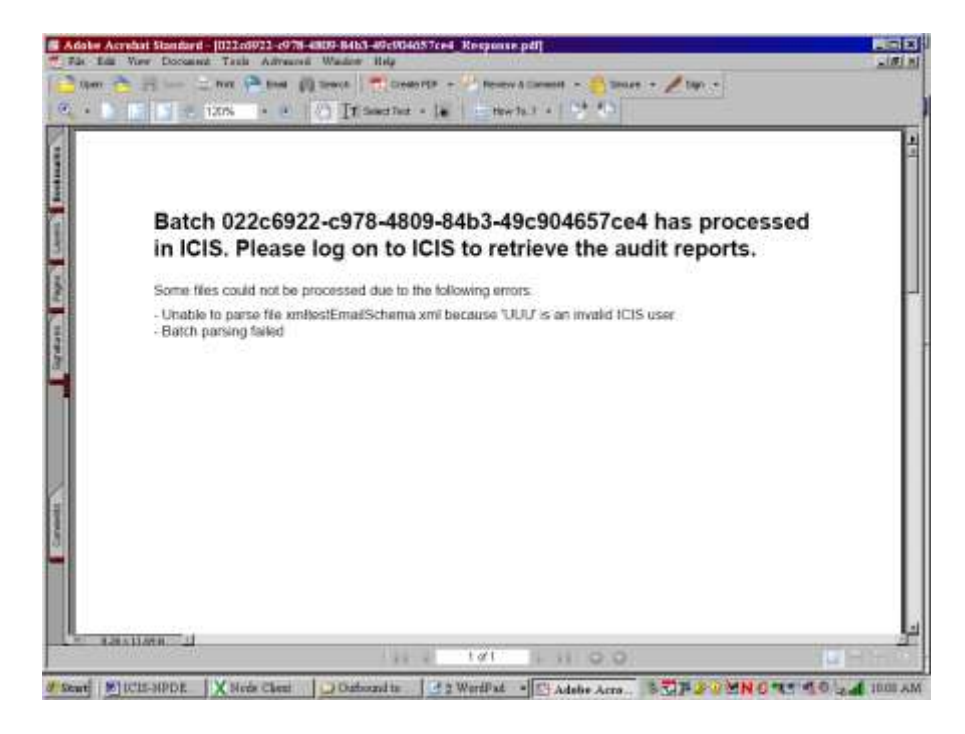

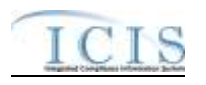

#### **9.4 CDX NODE SUBMITTAL ERROR MESSAGES**

This table lists SOAP error messages that may be encountered by a state or tribe's Full Node while interacting with CDX to submit files to ICIS-NPDES Batch, along with an explanation on why an error occurred and how to fix it.

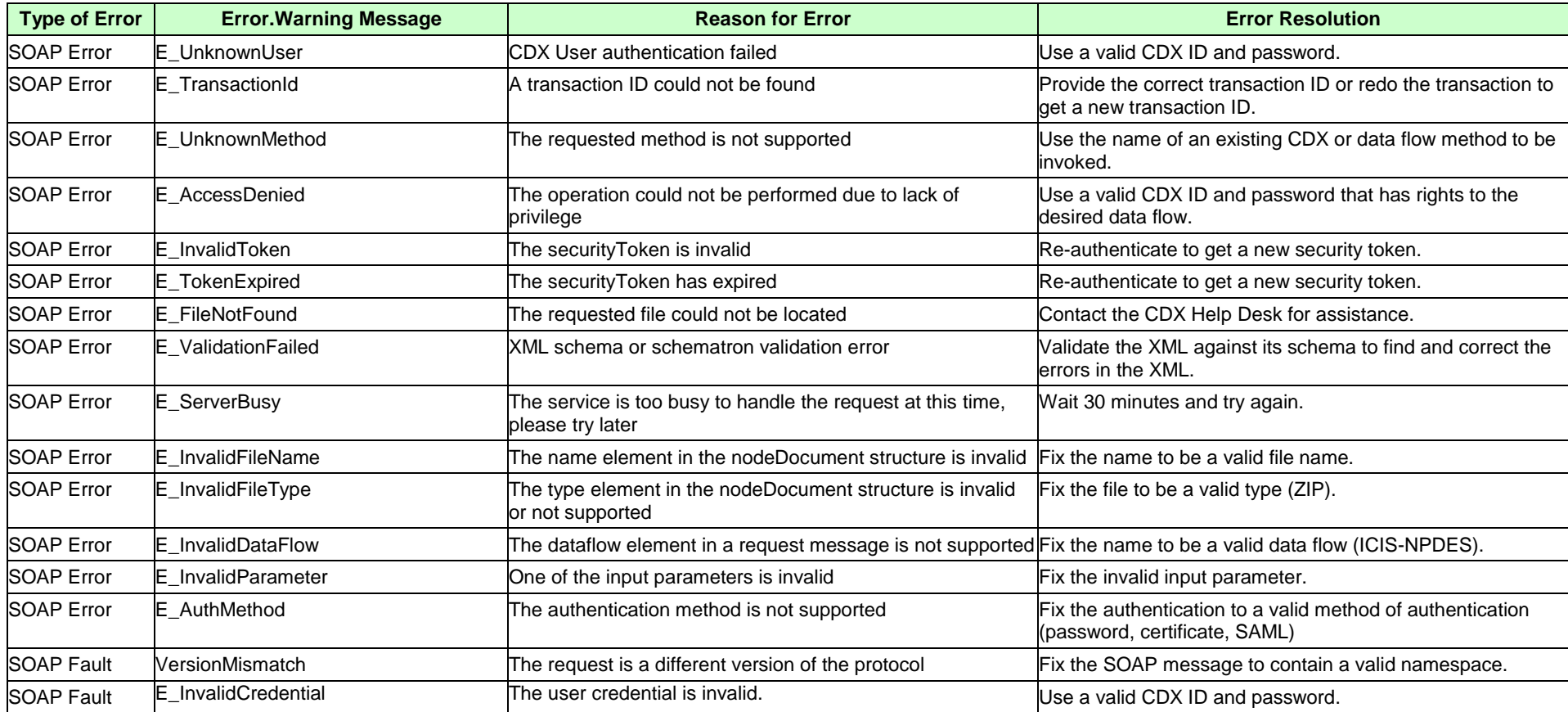

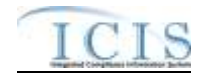

## ICIS-NPDES XML Schema User Guide

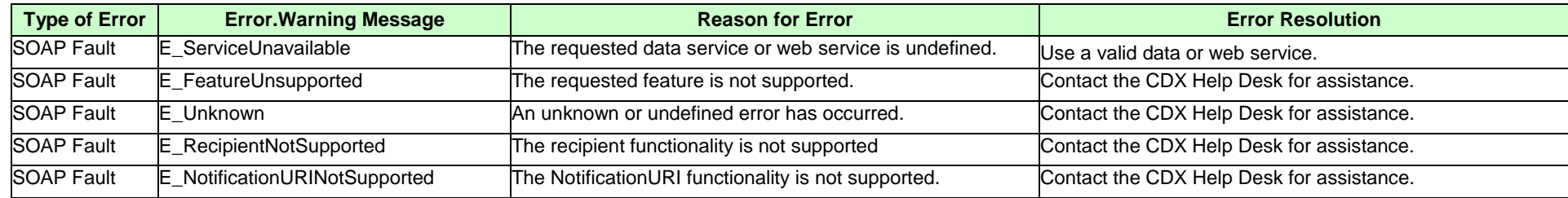